**4HK1 6HK1 4HK1 6HK1 РУКОВОДСТВО** РУКОВОДСТВО ПО ДВИГАТЕЛЮ (1/2)  $\overline{\mathbf{5}}$ **ДВИГАТЕЛЮ (1/2)** 

# **@Hitachi Construction Machinery Co., Ltd.**

4HK1 **6HK1** 

# **HITACHI**

URL:http://www.hitachi-c-m.com

# Руководство по двигателю (1/2)

НАПЕЧАТАНО В ЯПОНИИ (К) 2006.02

Данное руководство состоит из следующих разделов. Система управления

# Введение

В данном Руководстве приводится описание устройства и поиска неисправностей электронной системы управления впрыском топлива (принцип common rail) двигателей промышленного назначения 4НК1 и 6НК1.

Пользуйтесь данным Руководством, чтобы успешно, правильно и быстро проводить техническое обслуживание.

# **Компания Hitachi Construction Machinery Co., Ltd**

# Общее содержание

Система управления Управление двигателем (Электронная система управления впрыском топлива (принцип Common rail))

Руководство по двигателю (2/2) Разборка и сборка двигателя Общая информация Механическая часть двигателя (4НК1, 6НК1) Система охлаждения Топливная система Электрооборудование двигателя Система выпуска газов и турбонагнетатель

# **Система управления**

# Управление двигателем

# (Электронная система управления впрыском топлива (принцип Common rail))

# Содержание

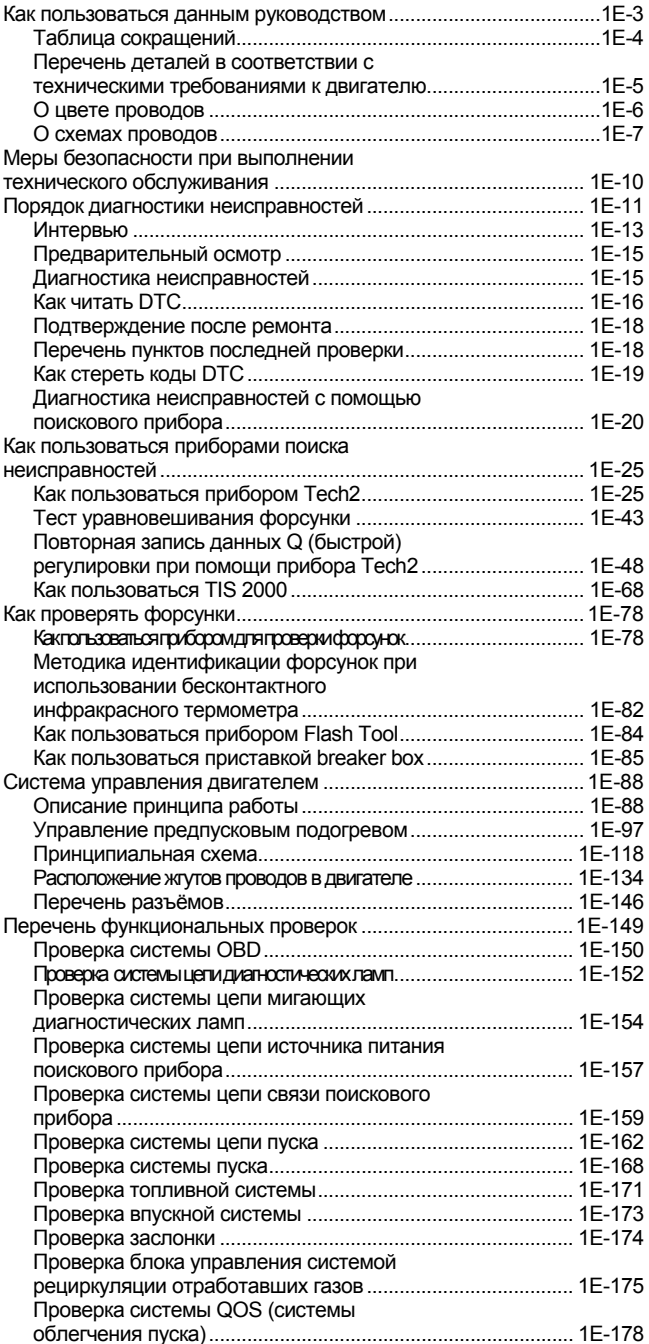

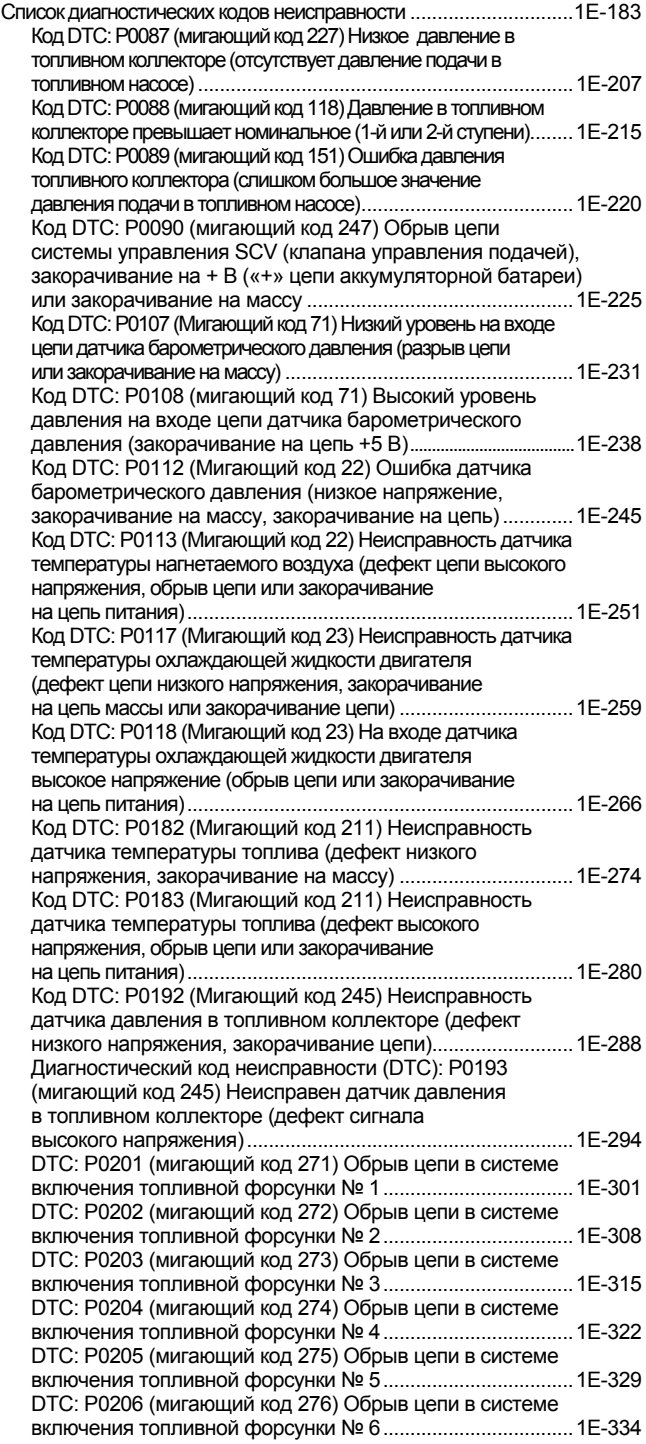

# Электронная система управления впрыском топлива (принцип common rail)

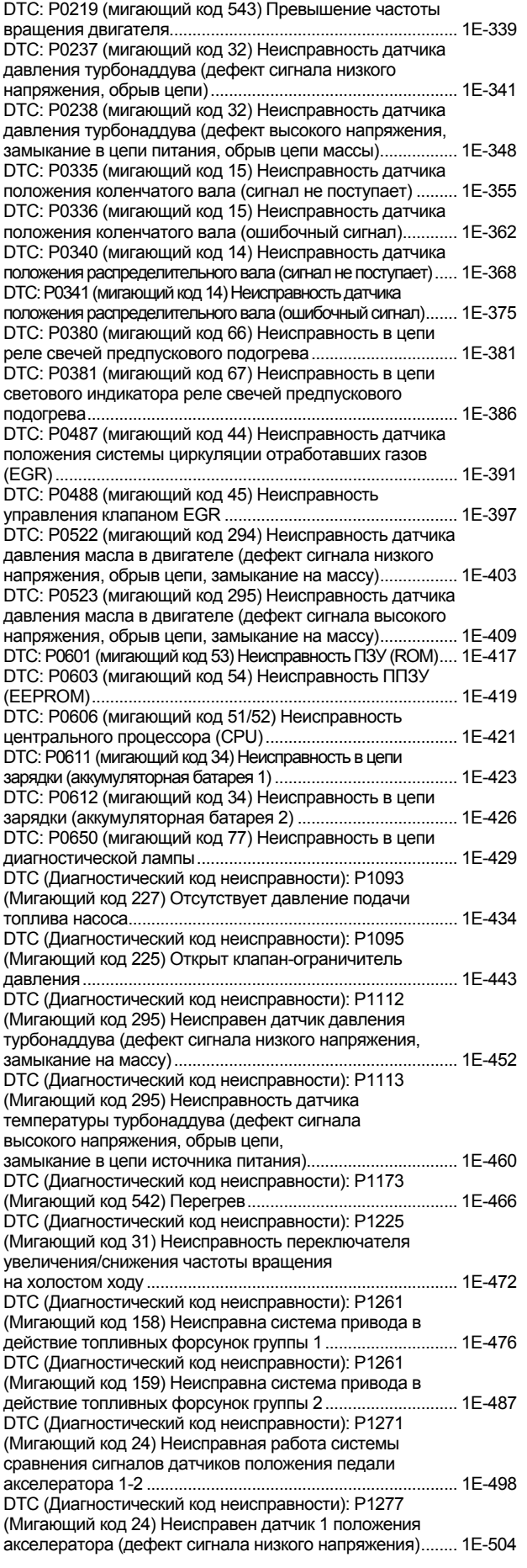

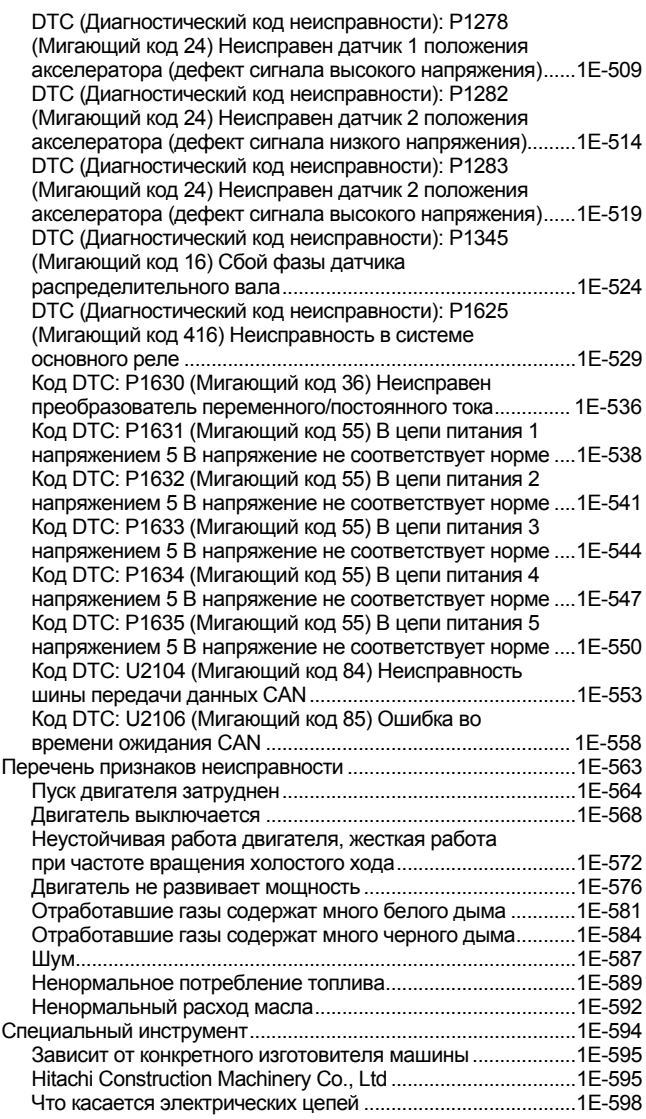

# Как пользоваться данным Руководством

В данном Руководстве приводится описание диагностики неисправностей в системе двигателя, которое тесно связано с диагностикой неисправностей машины. Проводя диагностику неисправностей, всегда пользуйтесь тем и другим руководствами.

Данное Руководство включает в себя несколько разделов. В данном разделе «Как пользоваться данным Руководством», приводятся принятые сокращенные наименования и инструкции пользователю данным Руководством. Поэтому, если вы знакомы с Руководствами компании Isuzu, начинайте с раздела: Меры безопасности при техническом обслуживании и Основные операции диагностики неисправностей.

# Как пользоваться данным Руководством

- Таблица принятых сокращенных обозначений
- Перечень компонентов управления двигателем
- Коды расцветки проводов
- Как пользоваться схемой электрических цепей

# Меры безопасности при техническом обслуживании

Основные операции диагностики неисправностей

# Как пользоваться диагностическими приборами

- Как пользоваться поисковым (диагностическим) прибором
- Как пользоваться прибором TIS 2000
- Как пользоваться прибором для проверки впрыска
- Как пользоваться прибором flach tool
- Как пользоваться приставкой Breaker box

# Система управления двигателем

Перечень функциональных проверок

Перечень диагностических кодов неисправностей

Перечень признаков неисправности

# Таблица принятых сокращенных наименований

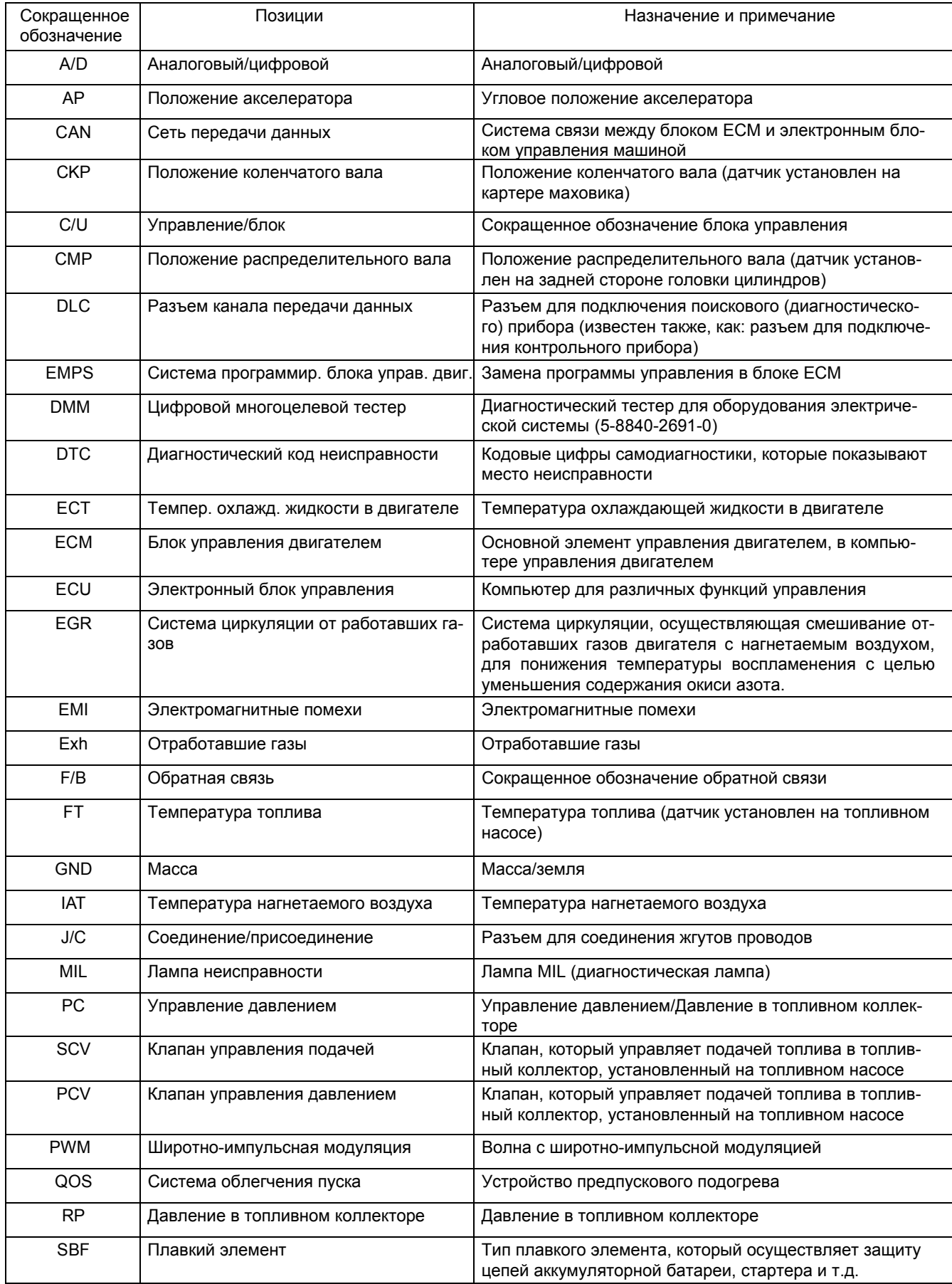

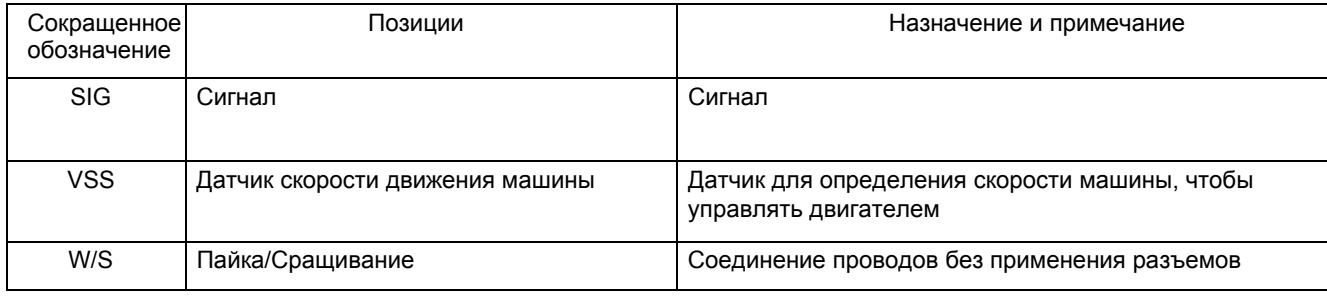

# Перечень компонентов управления двигателем

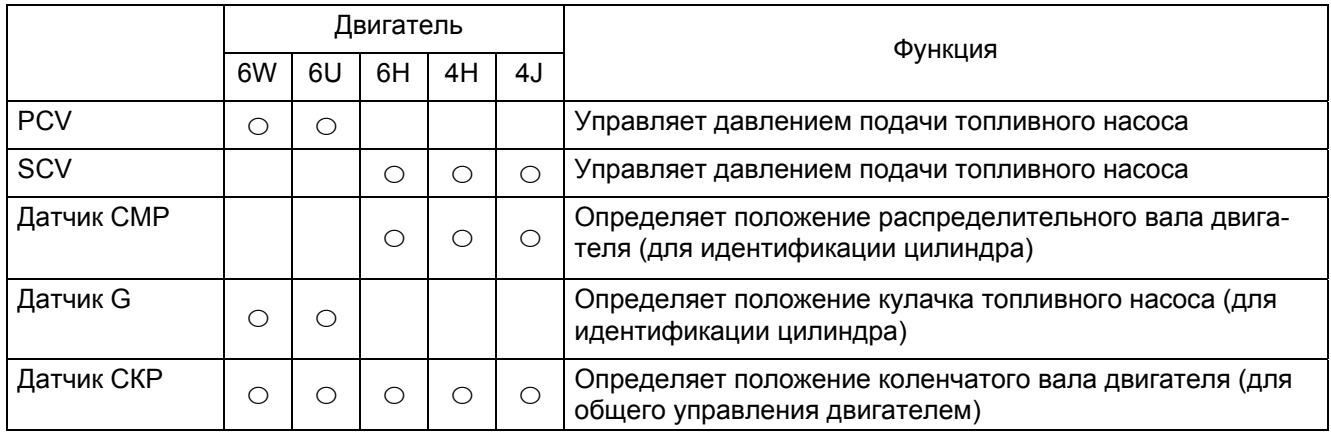

# 1Е-6 Электронная система управления впрыском топлива (принцип Common rail)

### **Что касается расцветки проводов**

Идентификация проводов осуществляется по цвету покрытия. В некоторых электрических системах провода основной цепи идентифицируются одним цветом, в то время как для идентификации проводов составляющих цепей применяются цветные полосы. Сечение проводов и цветовой код проводов на схемах электрических цепей обозначаются, как это показано на рисунке.

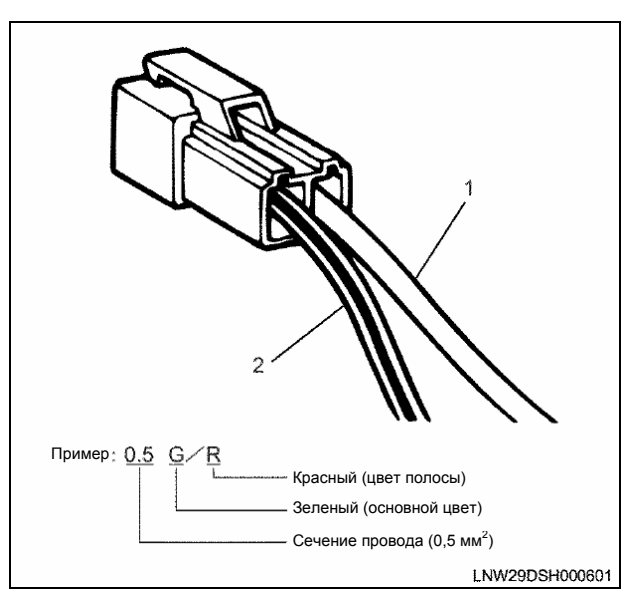

#### Позиции

- 1. Одноцветный
- 2. Цветная полоса

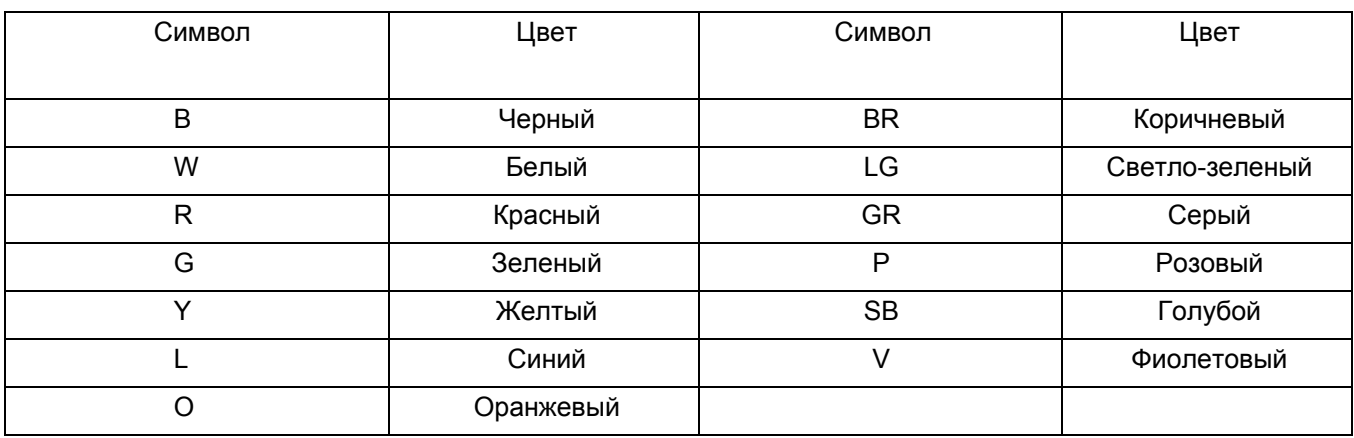

**Что касается схем электрических цепей**

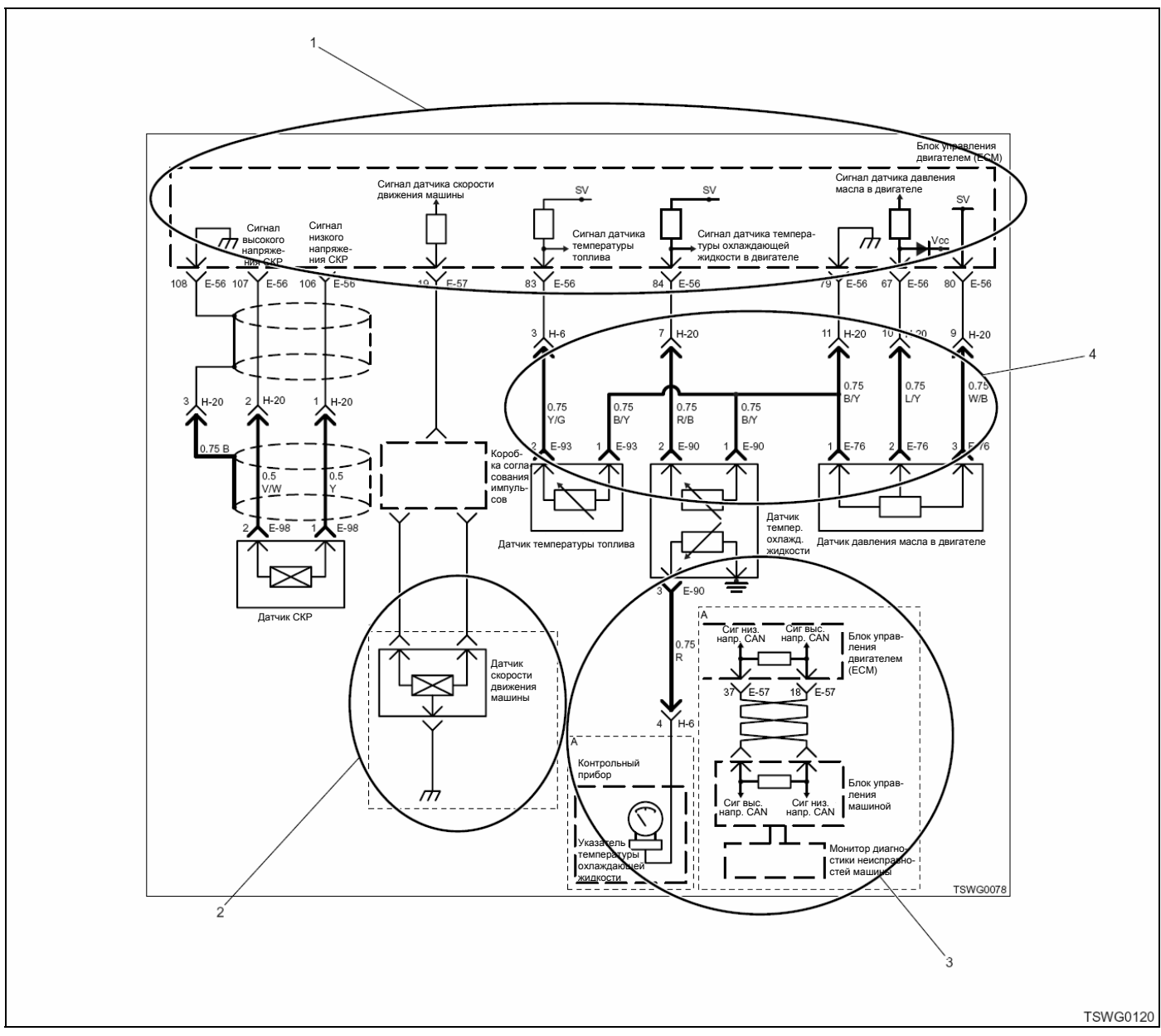

- 1. Части схемы, ограниченные пунктирными линиями, обозначают блоки, например, ЕСМ.
- 2. Части схемы, ограниченные штриховыми линиями, обозначают особенности исполнения отдельных машин. Требуется подтверждение особенностей.
- 3. Части схемы, ограниченные штриховыми линиями с меткой («А» в данном примере), обозначают особенности электрической цепи в исполнении отдельных машин. Требуется подтверждение особенностей.
- 4. Части схемы, ограниченные жирными линиями, обозначают жгуты проводов двигателя в отличие от других жгутов проводов. Жирными линиями обозначены жгуты проводов двигателя, другими линиями обозначены жгуты проводов машины.

# **Как читать раздел диагностики неисправностей**

Ниже приводится пример из раздела диагностики неисправностей. Смотрите иллюстрации и читайте описание.

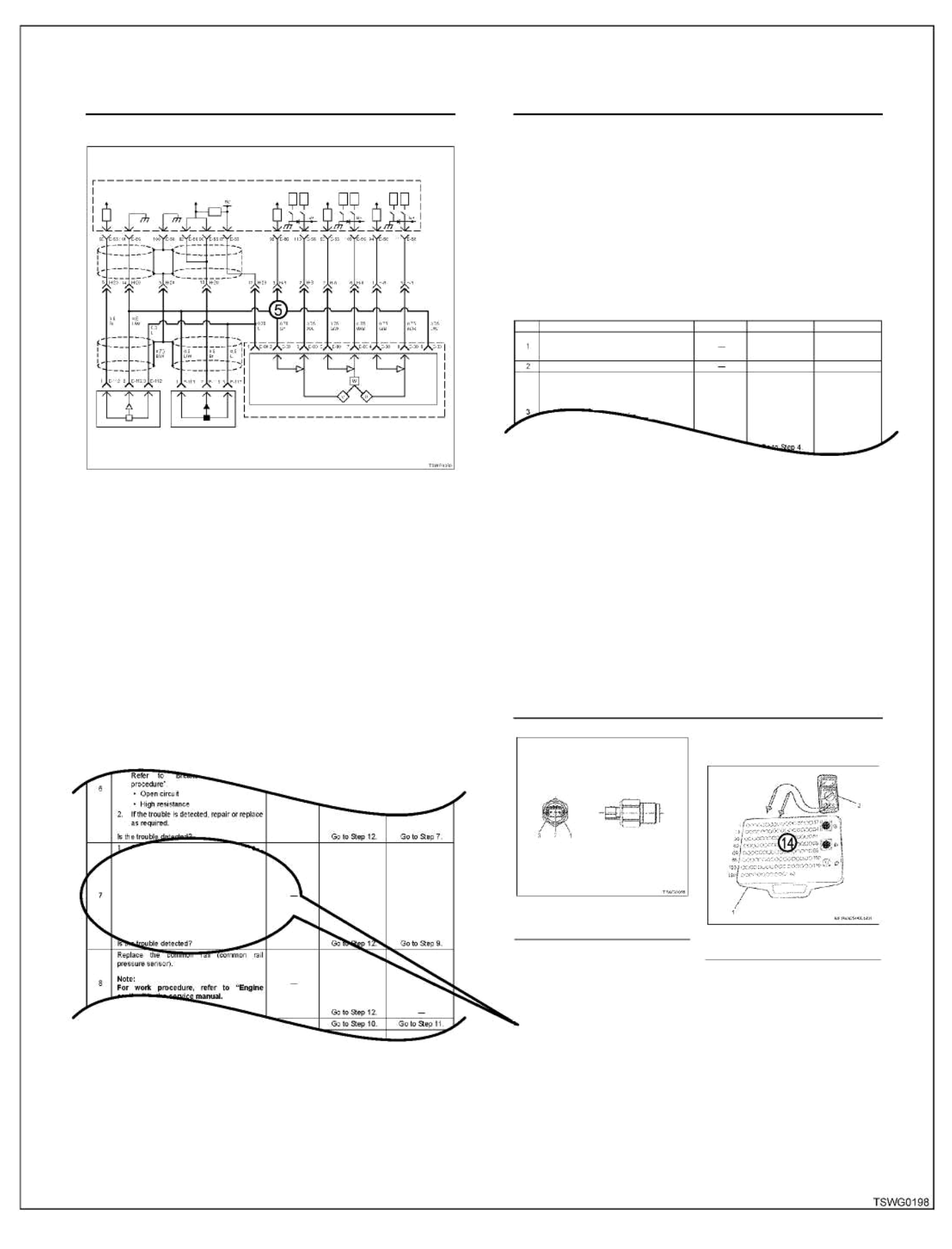

### Описание раздела диагностики DTC

Ниже приведенные номера соответствуют тем, которые указаны в примере. Они поясняют каждый пункт. 1. DTC:

- Это означает код неисправности
- 2. Мигающий код Код неисправности, отображаемый миганием лампы
- 3. Описание признака неисправности
- 4. Состояние системы, на котором основаны коды
- 5. Схема электрической цепи
- Схема электрической цепи, которая относится к данному коду неисправности
- 6. Описание цепи
- Принцип работы цепи, которая относится к данной неисправности
- 7. Основной признак неисправности
- Вероятное состояние двигателя, вызванное неисправностью системы
- 8. Предварительные условия для отображения кода DTC
- Принятие решения о неисправности не выполняется, если не выполнено данное условие.
- 9. Условие отображения кода DTC Условие для принятия решения о неисправности, когда выполнены предварительные условия. 10. Действия, когда код DTC отображается
- Реакция диагностической лампы, дисплея мониторов на машине и реакция двигателя, когда отображается код неисправности.
- 11. Режим восстановления Режим работы системы, когда для принятия решения о неисправности используются резервные данные, хранящиеся в памяти блока ЕСМ, вне зависимости от дефектного сигнала датчика.
- 12. Отмена неисправности
	- Описание отмены неисправности и переход системы к нормальному состоянию.
- 13. Пособие к диагностике Перечисляются вероятные причины неисправности. Это важная информация для проведения диагностики. Обязательно прочитайте, прежде чем проводить диагностику неисправности.
- 14. Проверка посредством приставки breaker box В диагностической карте содержится соответствующая таблица. В ней имеется подробное описание процесса диагностики.

# Меры безопасности при проведении технического обслуживания

#### Пользование приборами для проверки цепей

Если не имеется специальных указаний, относительно проведения диагностики, контрольные лампы не должны использоваться для диагностики электрической системы силовой передачи. Пользуйтесь комплектом приставки для проверки разъемов 5-8840-0385-0, когда требуется проверочный разъем, во время диагностики.

#### Дополнительное электрическое оборудование

Под дополнительным электрическим оборудованием подразумевается такое электрическое оборудование, которое установлено на машину после ее отправки с завода. Имейте в виду, что в процессе проектирования машины никаких специальных мер для установки такого оборудования не предусмотрено

#### Предостережение:

#### Подключайте дополнительное электрическое оборудование только к тем цепям, в которых питающие провода и провода массы не относятся к электронной системе управления.

Дополнительное электрическое оборудование может вызвать сбой в работе электронной системы управления, даже если оно правильно установлено. К такому оборудованию относятся и устройства, которые не подключаются к электрической системе машины, например мобильные телефоны и транзисторные радиоприемники. Поэтому, при диагностике неисправностей силовой передачи, прежде всего, проверьте, установлено ли на машине дополнительное электрическое оборудование, и если установлено, снимите его с машины. Если после снятия неисправность не устраняется, проведите диагностику в обычном порядке.

#### Сварочные работы на машине

При проведении сварочных работ на машине, прежде всего, снимите аккумуляторную батарею. Иначе, сварочный ток может привести к неисправности или повреждению электри-ЧАСКОЙ СИСТАМЫ

#### Повреждения, причиняемые электростатическим разрядом

Электронные компоненты, которые используются в электронной системе управления, могут легко получить повреждение от электростатического разряда, поскольку они предназначены для работы при очень малом напряжении. Некоторые электронные компоненты могут быть повреждены статическим электричеством напряжением менее 100В, которое человек даже не чувствует. Для справки, чтобы человек почувствовал ток электростатического разряда, требуется напряжение 4000R

Для человека существует несколько возможностей получения электростатического заряда. Наиболее распространенными возможностями является электризация путем трения или индукции.

- Например, электризация путем трения происходит, когда человек трется о силенье машины
- Электризация путем индукции происходит, когда человек, имея обувь на хорошо изолированной подошве, находится около сильно наэлектризованного объекта, и затем. следует неожиданное заземление. Такой электрический заряд выходит и человек получает противоположный электрический заряд. Очень важно соблюдать осторожность при работе или проверке компонентов электронной системы, поскольку они могут быть повреждены статическим электричеством.

#### Предостережение:

Чтобы избежать повреждений, причиняемых электростатическим разрядом, необходимо соблюдать следующие правила:

- Не прикасайтесь к штырькам разъема блока ЕСМ или компонентам электронной системы, которые припаяны на монтажной плате блока ECM.
- Упаковку таких компонентов не следует вскрывать до полного завершения подготовки для установки сменного компонента.
- Прежде чем освободить компонент от упаковки, замкните упаковку на элемент массы машины.
- При трении о сиденье во время работы с компонентами, или при смене стоячего положения на сидячее положение, или после перехода на определенное расстояние, необходимо прикоснуться к элементу массы машины

#### Топливные трубопроводы

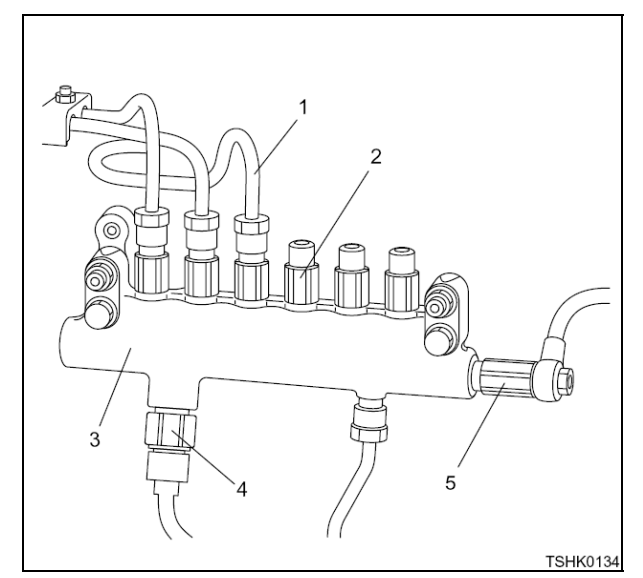

#### Позинии

- 1. Трубопровод топливной форсунки
- 2. Демпфирующий клапан
- $\mathbf{R}$ Топливный коллектор
- 4. Датчик давления в топливном коллекторе
- 5. Клапан-ограничитель давления
- Не используйте повторно трубопроводы высокого давления и трубопроводы форсунок топливной системы. Снятый топливный трубопровод замените новым.
- Никогда не заменяйте клапан-ограничитель давления, датчик температуры топлива и демпфирующий клапан, по отдельности. В случае неисправности замените топливный коллектор в сборе и все топливные трубопроводы

# **Диагностика неисправностей**

Приведенное ниже описание процесса диагностики неисправностей является чрезвычайно важным для поиска неисправностей всех электрических/электронных (Е/Е) систем. Несоблюдение данного процесса может привести к вынужденному ремонту. Внимательно прочитайте описание данного процесса, изучите, и только после этого проводите диагностику неисправностей.

Кроме того, для проведения диагностики неисправностей и проверки системы применяйте эффективные способы, или поисковый прибор.

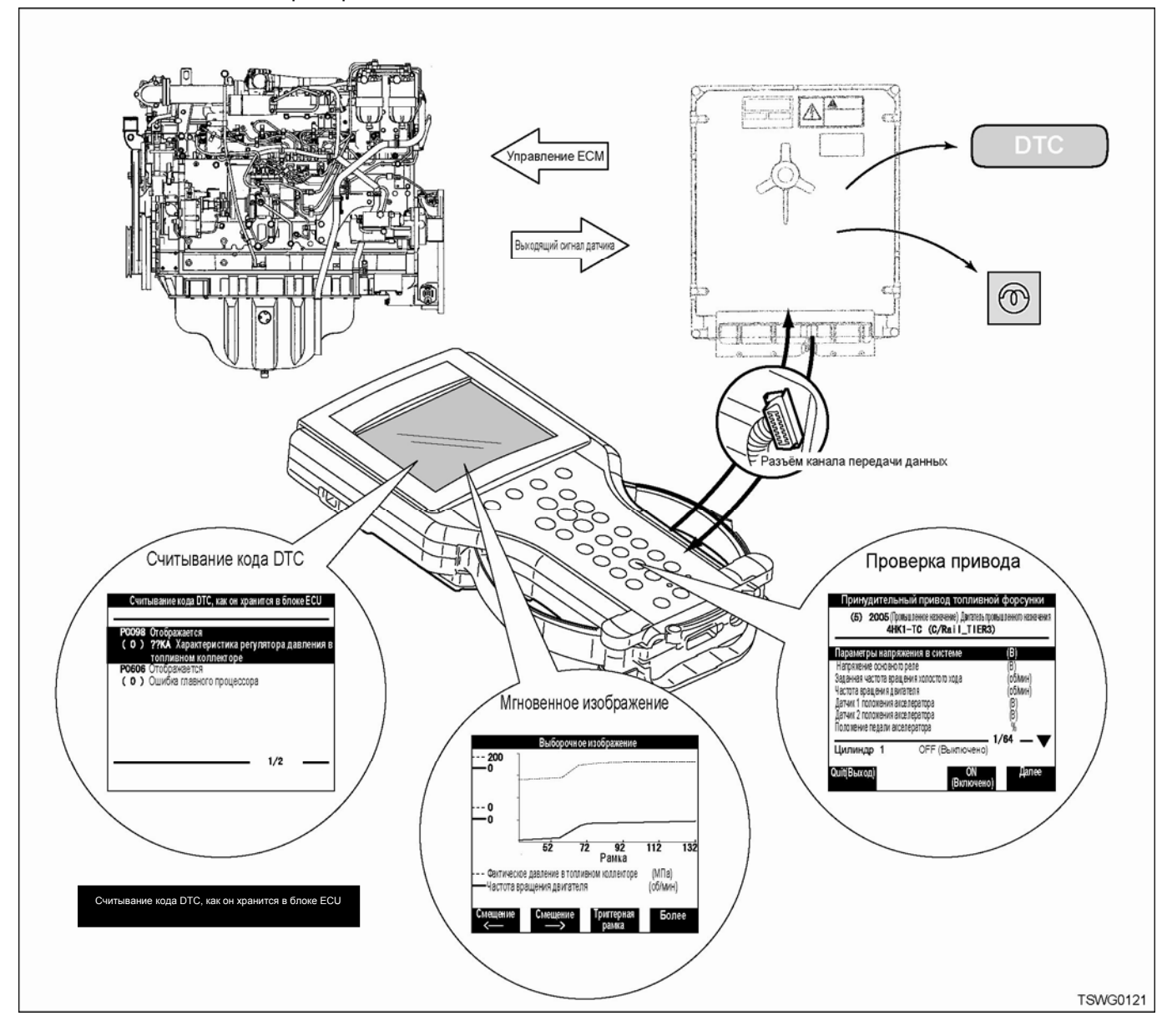

# этап 1 Рассмотрение заявленной жалобы пользователя

• Приведите в систему условия возникновения неисправности, пользуясь перечнем проверок.

# Этап 2 Проведение предварительной проверки

- Проведите полную визуальную проверку.
- Проверьте проведение технического обслуживания в прошлом.
- Проверьте такие признаки неисправности, как шум, необычный запах и т.д.
- Соберите информацию о диагностических кодах неисправностей (DTC), чтобы обеспечить эффективный ремонт.
- Проверьте неисправности путем сравнения с заданными значениями параметров.

#### этап з Проверка информации о техническом обслуживании

• Проверьте сводные данные по техническому обслуживанию, для рынка

# этап 4 Проведение проверки по каждому коду DTC

• Проведите пунктуальную проверку всех отображаемых кодов DTC

# этап 5 Проведите проверку неисправности по каждому признаку неисправности

• Проведите пунктуальную проверку по всем признакам неисправности, которые не отображаются диагностическими кодами неисправности (DTC).

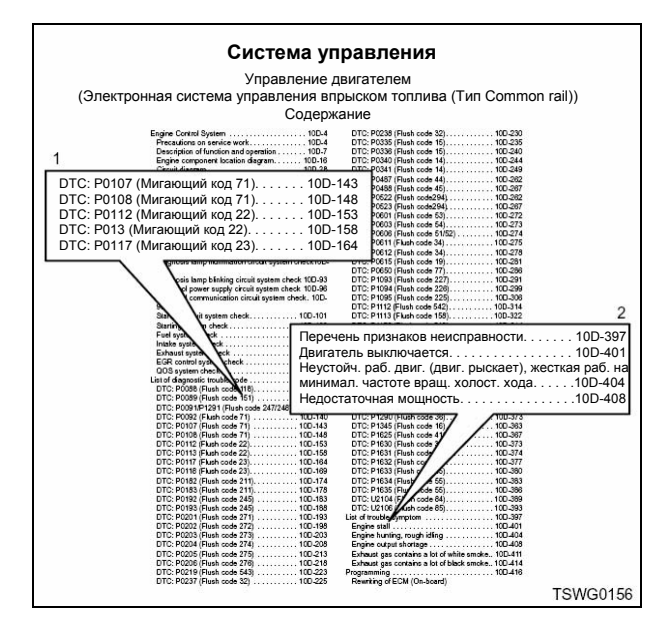

Позиции

- 1. Диагностика по каждому коду DTC
- 2. Перечень признаков неисправности

### Информация:

#### Виды системной диагностики неисправностей

Системный метод диагностики, это стандартный метод ремонта всех электрических/электронных (Е/Е) систем. Неисправности в системах Е/Е часто проявляются в следующих стадиях, в отличие от общих неисправностей машины.

- 1. Ранняя стадия неисправности;
	- Поскольку неисправность проявляется в течение короткого времени и носит единичный характер, пользователь часто не замечает ее и не придает значения. На этом этапе, пользователь делает неопределенные заявления, и воспроизвести неисправность не представляется возможным. Однако блок управления двигателем (ЕСМ) может хранить неисправность в памяти.

= Неисправность в прошлом (архив неисправностей)

- 2. Промежуточная стадия неисправности;
	- Неисправность проявляется в течение короткого времени и носит единичный характер, но повторяется периодически, и четко проявляется при определенных условиях. Заявление пользователя (смысл неисправности) является понятным, но описание условий, при которых проявляется неисправность, не конкретно. Поэтому, воспроизведение неисправности представляется возможным, если специалист может сориентироваться без учета условий неисправности.

= Периодически повторяющаяся неисправность (повторяющаяся неисправность).

- 3. Наглядная стадия неисправности
	- Неисправность проявляется постоянно, и заявление пользователя является реалистичным и понятным. Поэтому, специалист может воспроизвести неисправность. Однако иногда неисправности случаются по разным причинам.

= Текущая неисправность (неисправность в настоящем времени)

# **Анапиз**

#### **Анализ**

1. Проанализируйте содержание заявления пользователя, пользуясь «Регистрационным листом проверок (системы управления двигателем)». <Для справки> Не анализируйте вслепую. Проанализируйте не-

исправность, полагаясь на признаки (причины). Правильно проведите оценку информации о не- $2.$ 

исправности. Проведем это на примере 5W1H. Пример: Температура низкая, во время пуска, постоянно, в отделении двигателя металлический звук, и т.д.

#### Данные для анализа

- $\bullet$  4TO Признак неисправности
- Дата, время, частота прояв-• Когда ления
- Где В дорожных условиях
- Режим работы двигателя, • В каких условиях рабочие условия, погода
- Как проявляется Ошушение признаков

#### Регистрационный лист проверки системы управления двигателем

Необходимо проверить «Признаки неисправности» и «Данные проявления неисправности, на основании регистрационного листа проверки (системы управления двигателем), при получении машины от заказчика, в ремонтной мастерской.

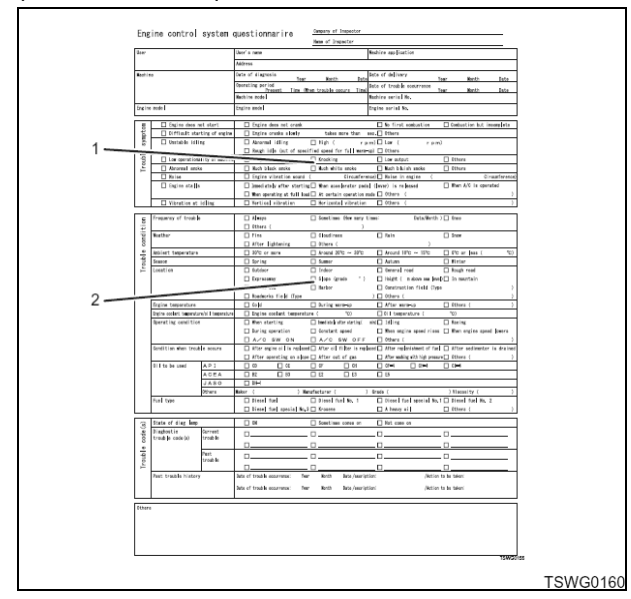

Позиции

- 1. Признак неисправности
- 2. Частота проявления
	- неисправности/обстоятельства

Потому что:

 $1<sup>1</sup>$ Может случиться так, что воспроизведение неисправности в ремонтной мастерской невозмож- $H<sub>O</sub>$ 

- Не все заявления, поступающие от заказчика, озна- $\mathcal{P}$ чают неисправность.
- Если условия, при которых проявляется неисправ- $\mathbf{3}$ ность, доведены до сведения ответственного специалиста недостоверно, это может привести к ненужным стадиям ремонта.
	- Регистрационный лист проверок помогает провести правильную диагностику, ремонт и последующие проверки после ремонта машины в ремонтной мастерской.

# 1Е-14 Электронная система управления впрыском топлива (принцип Common rail)

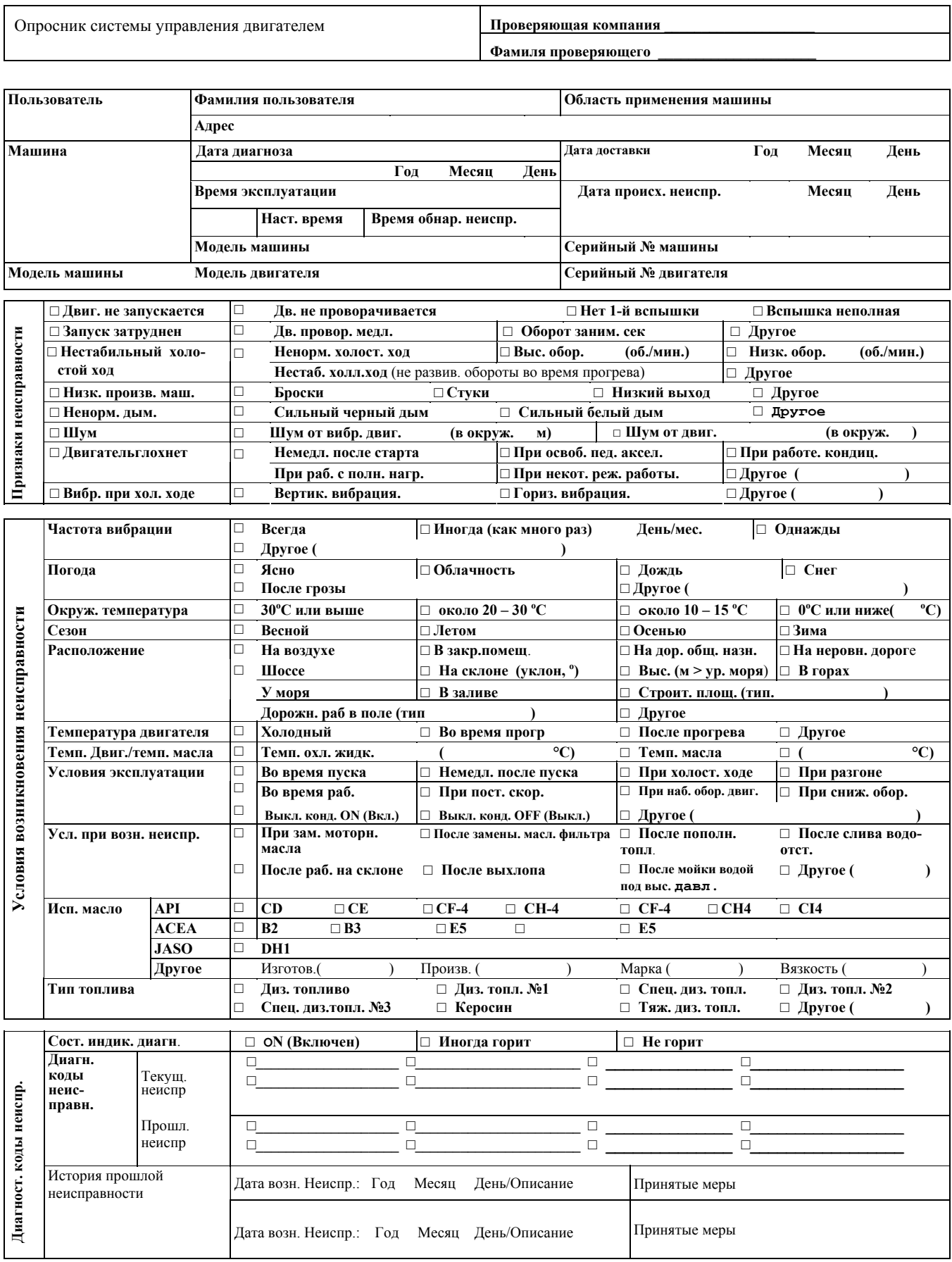

# Предварительный осмотр

#### Визуальный осмотр отделения двигателя

Проводя диагностику, необходимо провести тщательную проверку отделения двигателя. Такая проверка часто помогает обнаружить неисправность, не выполняя лишней работы. Проводя визуальную проверку:

- Проверьте все воздушные шланги, нет ли проколов, порезов, отсоединенных шлангов и неправильной проклалки.
- Проверьте, нет ли шлангов, закрытых другими компонентами.
- Проверьте надежность соединений жгутов электропроводки в отделении двигателя, нет ли обгоревших или изношенных участков, нет ли защемлений, не касаются ли они острых кромок, а также нагрев выпускного коллектора и трубопроводов, и.т.д.

#### Проверка результатов технического обслуживания машины

Если техническое обслуживание машины проведено неправильно, горит диагностическая лампа. Закупорка фильтра очистки масла или фильтра очистки топлива, вследствие несвоевременной замены масла, вследствие применения масла не рекомендуемой вязкости и отложений в картере двигателя могут быть причиной возникновения неисправностей машины, которые нельзя обнаружить без проведения проверки посредством системы бортовой диагностики (OBD).

Несмотря на то, что ненадлежащее техническое обслуживание машины не классифицируется (не квалифицируется) как «Неисправность, которая не относится к машине», необходимо более строго соблюдать график технического обслуживания, поскольку проверка посредством бортовой системы диагностики (OBD) отличается высокой чувствительностью.

#### Детали Non-OEM (не стандартные)

Все проверки, выполняемые посредством бортовой диагностической системы, рассчитаны на фирменные детали. Поэтому, если установлен не стандартный датчик или выключатель общего назначения, во время диагностики неисправности горит диагностическая лампа.

Если установлены дополнительные электронные устройства, стереофоническое оборудование, охранная система и т.д., и, тем более установлены неправильно, на систему управления может накладываться EMI (электромагнитная интерференция). Это приводит к тому, что от датчика поступает неправильная информация, и диагностическая лампа горит. Во время проведения диагностики неисправностей, отключите питание всех не стандартных устройств, положение "ОFF" (Выключено), или снимите эти устройства, и снова проверьте, проявляется ли неисправность.

# Информация:

#### Неисправность в соответствующей системе

Многие проверки, выполняемые посредством бортовой диагностической системы (OBD), предусматривают режим восстановления, по команде блока управления двигателем (ЕСМ), когда блок ЕСМ регистрирует неисправность в соответствующих системах или компонентах. В условиях режима восстановления уменьшается мощность, для защиты машины.

# Диагностика неисправностей

#### Что касается диагностических кодов неисправностей  $(DTC)$

Каждый раз, при повороте выключателя электросистемы в положение ON (Включено), блок ЕСМ осуществляет самопроверку большинства цепей и компонентов, и обнаруженные неисправности регистрирует в памяти. Для некоторых кодов DTC он осуществляет управление режимом восстановления. Если случается неисправность, которая нарушает работу, загорается диагностическая лампа, чтобы оповестить оператора.

#### Хорошее знание диагностического оборудования

#### Важно:

При проведении диагностики, отсутствие хорошего знания данной силовой передачи может привести к неправильному диагнозу или повреждению компонентов силовой передачи. Если вы не имеете хорошего знания оборудования, не пытайтесь проводить диагностику неисправностей в системе силовой передачи. Требуется хорошее знание портативных приборов, например, поисковых приборов, чтобы эффективно пользоваться Руководством по техническому обслуживанию.

#### Что касается бортовых диагностических проверок

Результаты диагностики неисправностей могут быть следующие.

- $1<sup>1</sup>$ Прошлая неисправность
	- Под термином «Прошлая неисправность» понимаются коды неисправностей, которые проявились при следующих условиях.
		- Диагностическая проверка была осуществлена во время предыдущего рабочего цикла.
		- Диагностическая проверка, предпринятая в текущем рабочем цикле.
	- Неисправности, обнаруженные диагностической проверкой, в настоящее время не проявляются.
- 2. Текущая неисправность

Под термином «Текущая неисправность» понимаются коды неисправностей, которые проявились при следующих условиях.

- Диагностическая проверка была осуществлена во время предыдущего рабочего цикла.
- Неисправности, обнаруженные диагностической проверкой, проявляются в настоящее время.
- Неисправности, проявившиеся в текущем рабочем цикле.

#### Описание терминов

#### Рабочий цикл

Рабочий цикл определяется как: Выключатель электросистемы включен, положение ОN (Включено), время работы, и Выключатель электросистемы выключен, положение ОFF (Выключено), с тем, чтобы работу машины подвести под единый диагностический стандарт.

#### Диагностическая лампа

Как правило, диагностическая лампа загорается, когда в электронной системе управления обнаруживается неисправность, например, в блоке управления двигателем  $(ECM)$ .

#### Разъем канала передачи данных (DLC)

Разъем канала передачи данных, это соединительное устройство для связи с блоком управления. Разъем DLC используется так же для подключения поискового прибора. Описание общих правил пользования поисковым прибором приводится ниже.

#### Примечание:

Место расположения разъема DLC и факт его наличия зависят от модели машины. Обратитесь к Руководству для данной машины.

- Идентификация хранимых кодов DTC
- Считывание серийных данных

#### Что касается выключения блока ЕСМ, положение ОГГ (Выключено)

Питание блока ЕСМ выключается по истечении 10 секунд, после того как выключатель электросистемы повернут в положение ОГГ (Выключено), и с этого момента блок ЕСМ находится в состоянии ОГГ (Выключено).

#### Значение всесторонней диагностики для контроля работы компонентов

Чтобы обеспечить нормальную работу двигателя, необходимо проводить всестороннюю диагностику компонен-TOB.

#### Задающие компоненты:

Задающие компоненты подвергаются проверке на предмет, нет ли обрыва цепи, и не выходят ли значения параметров за пределы допустимого диапазона. Хотя указанный ниже список задающих компонентов не является полным, сюда входят следующие датчики.

- Датчик положения коленчатого вала (СКР)
- Датчик положения распределительного вала (СМР)
- Датчик температуры охлаждающей жидкости (ЕСТ)
- Датчик скорости движения машины
- Датчик давления турбонаддува
- Датчик давления в топливном коллекторе
- Датчик положения акселератора (АР)

#### Исполнительные компоненты:

Исполнительные компоненты подвергаются диагностической проверке, насколько адекватна их реакция на команды, поступающие с блоков управления. Проводится так же проверка, нет ли обрыва цепи, и не выходят ли значения параметров за пределы допустимого диапазона. Хотя указанный ниже список исполнительных компонентов не является полным, сюда входят следующие цепи.

- Клапан управления давлением подачи топливного насоса  $(\overline{SCV})$
- Управление лампами, реле
- Электромагнитный клапан
- Диагностическая лампа

# Как читать коды DTC

#### Как читать коды DTC при помощи диагностической пампы

Диагностическая лампа мигает, при подключении диагностического выключателя, указывая текущие и прошлые коды неисправности (DTC), которые хранятся в памяти блока ЕСМ.

#### Примечание:

Что касается места расположения диагностической лампы, обратитесь к руководству по конкретной машине.

- Поверните выключатель электросистемы в положение ON (Включено), и убедитесь, что диагностическая лампа горит (Проверка лампы).
- Поверните выключатель электросистемы в положение ON (Включено), когда двигатель выключен, положение ОГГ (Выключено).
- Подключите диагностический выключатель (разъем).
- Прочитайте формулу мигания диагностич. лампы.

• Прочитайте код DTC, пользуясь таблицей кодов DTC. Если подключен поисковый прибор, код можно прочитать при помощи этого прибора.

#### Отображение при отсутствии кода DTC в памяти

Многократно повторяется код «1», что означает включение дисплея кодов в работу.

#### Отображение хранимого кода DTC

Хранимый в памяти код DTC отображается три раза. Если в памяти хранится более одного кода неисправности, они отображаются в порядке возрастания, по три раза каждый. После завершения раунда, коды отображаются повторно, в порядке возрастания. Это продолжается до тех пор, пока присоединен диагностический разъем.

# Электронная система управления впрыском топлива (принцип Common rail) 1E-17

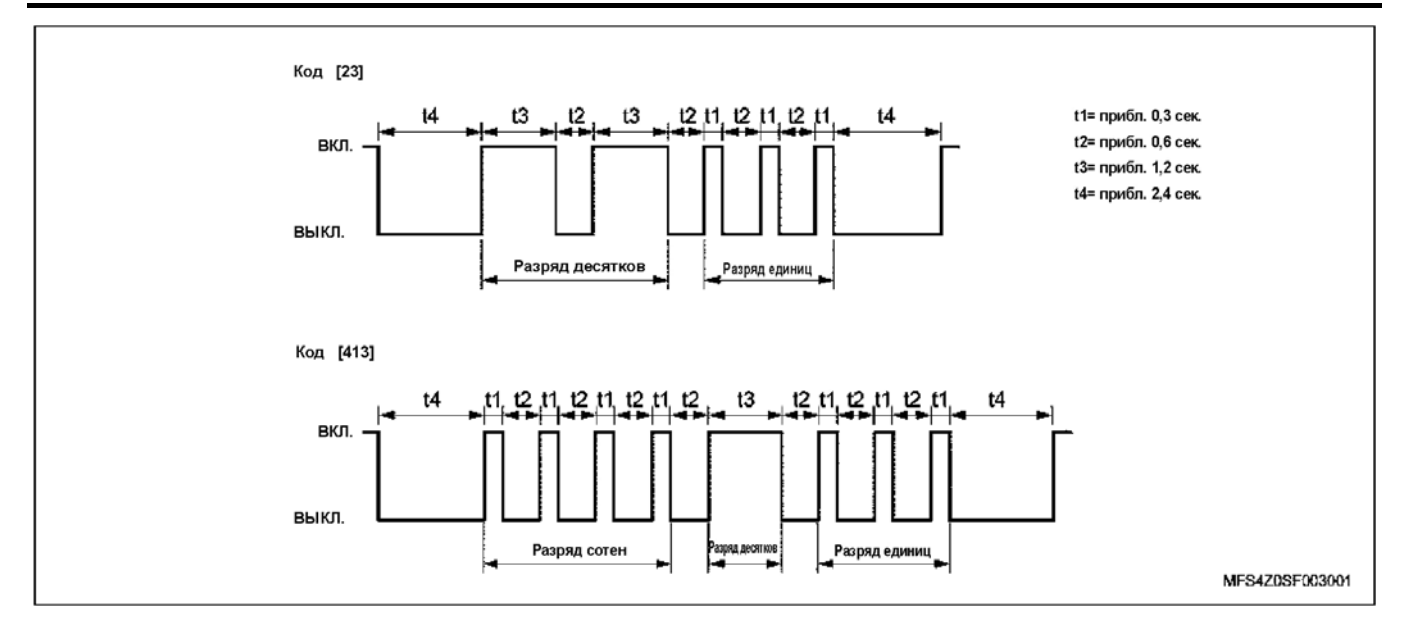

#### Что касается кодов DTC, указываемых миганием диагностической лампы

При выключении двигателя отображаются текущие и прошлые коды DTC.

Во время работы двигателя лампа освещает только те**кушие коды DTC.** 

#### Как читать коды DTC с помощью монитора отображения неисправностей

При возникновении неисправности на экране монитора конкретной машины отображается код DTC.

#### Как читать коды DTC с помощью поискового прибора

Коды DTC можно читать при использовании поискового прибора.

#### Примечание:

Что касается рабочего процесса, обратитесь к теме "Диагностика неисправностей с помощью поискового прибора, порядок проведения работы".

#### Если коды DTC (диагностический код неисправности) хранятся в памяти

Проведите техническое обслуживание точно в соответствии с определённой техническими условиями таблицей кодов DTC.

#### При отсутствии кодов DTC

Выберите признак неисправности из диагностической таблицы, соответствующий фактическому признаку неисправности. Проведите диагностику после технического обслуживания. Кроме того, можно провести проверку методом диагностики функций.

#### Если отсутствует подходящий признак неисправности

- 1. Подтвердите жалобу в деталях
- 2. Составьте план диагностики.
- 3. Пользуйтесь монтажными схемами и принципами работы.

Обратитесь за технической поддержкой, если аналогичный ремонт проводился ранее. Объедините знания специалистов с эффективным использованием имеющейся информации по техническому обслуживанию.

#### Если неисправность проявляется периодически (неустойчивая неисправность)

Неисправность, возникающая периодически, называется неустойчивой неисправностью. Для устранения неустойчивой неисправности выполните следующие действия.

- 1. Проверьте информацию о кодах DTC и отображаемые данные.
- 2. Оцените признак неисправности и ситуацию, объяснённую заказчиком.
- 3. Проверьте электрические цепи или компоненты электрической системы, пользуясь перечнем проверок или другими методиками.

#### Если неисправность не проявляется

В этом случае считается, что машина работает нормально. Условие, объяснённое заказчиком, может быть нормальным условием. Подтвердите жалобу заказчика, сравнивая условие возникновения неисправности в данной машине с условием возникновения неисправности в другой машине. Это условие может означать неустойчивую неисправность. Подтвердите жалобу в ситуации, когда заказчик даёт объяснения перед возвратом машины.

- 1. Подтвердите жалобу ещё раз. Если невозможно точно выявить или определить жалобу, необходимо провести диагностику машины снова. Подтвердите жалобу ешё раз. Жалоба может относиться к неустойчивой неисправности. определённой в параграфе "Если неисправность<br>проявляется периодически", но также возможно, что машина работает нормально.
- 2. Ремонт и подтверждение

Если проблема подтвердилась, отремонтируйте машину. Подтвердите, что машина работает нормально, а признаки неисправностей устранены. Это включает тестирование машины или другие процедуры, подтверждающие, что неисправность была устранена при следующих условиях:

- Подтвердите методом тестирования в ситуации, описанной заказчиком.
- Если код DTC подвергается диагностике, воспроизведите выявленную ситуацию, пока устанавливается код DTC, и подтвердите ремонт методом проверки данных поискового прибора.

# Подтверждение после ремонта

#### Подтверждение ремонта машины

Если ремонтировалась система электронного управления. то после проведения ремонтных работ необходимо подтвердить, что ремонт был выполнен соответствующим образом. Если это подтверждение не будет выполнено соответствующим образом, то может случиться так, что диагностическая лампа зажжётся вновь, или неисправность может возникнуть в процессе отправки машины пользователю. Особенно, что касается неустойчивых неисправностей, то необходимо воспроизвести и подтвердить ситуацию в соответствии с жалобой заказчика.

#### Что касается подтверждения ремонта машины

Для подтверждения ремонта машины является эффективным проведение проверки посредством системы бортовой диагностики (OBD). Механик должен выполнить следующие действия для проведения диагностики машины после ремонта.

- 1. Просмотреть и записать коды DTC (диагностический код неисправности) или данные сканирования, использованные в диагностике.
- 2. Стереть коды DTC.
- 3. Поработать на машине на основании данных поискового прибора.
- 4. Подтвердить информацию о состоянии кодов DTC определённых техническими условиями, используемых в диагностике, пока не будет проведён диагностический тест в соответствии с кодами DTC с помощью контроллера.

В случае подтверждения ремонта проверкой посредством бортовой системы диагностики (ОВD) выполнение этих действий является крайне важным. Невыполнение этих действий может повлечь вынужденный ремонт.

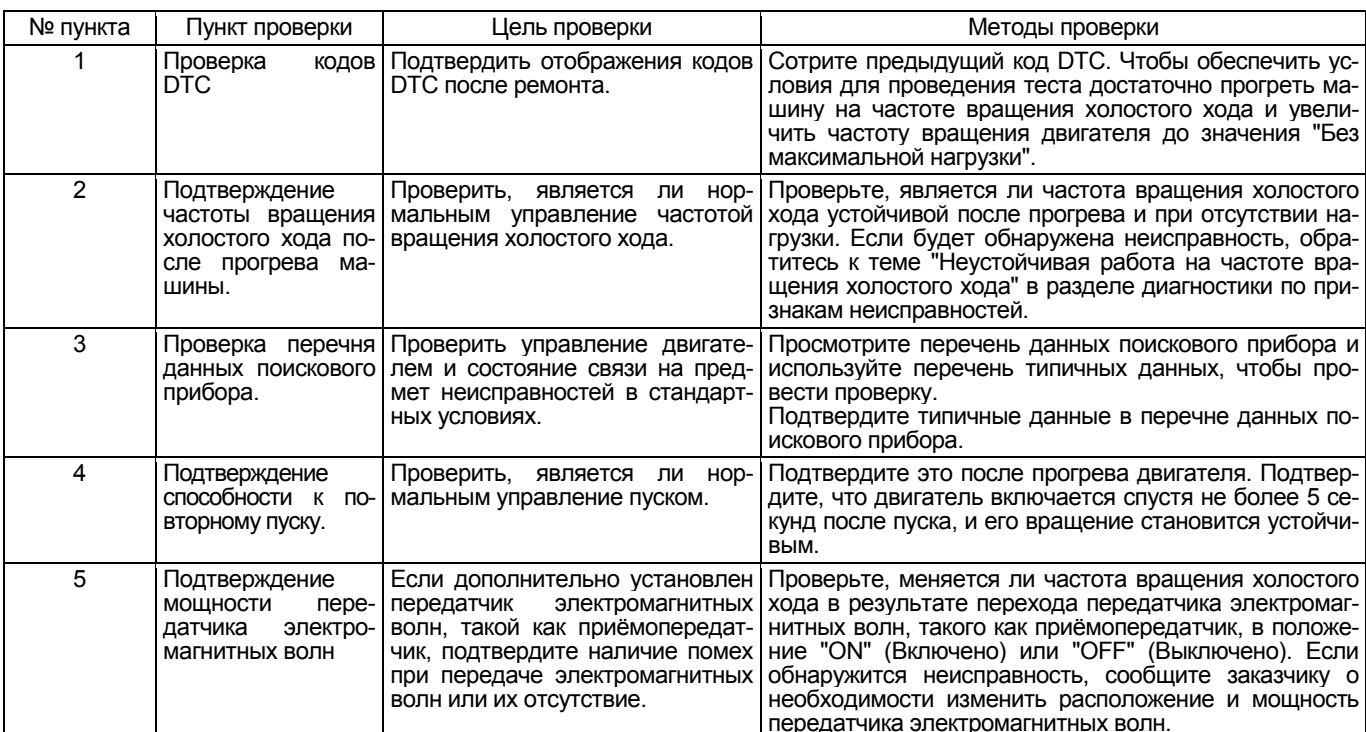

Перечень пунктов последней проверки

Подтверждение мощности передатчика электромагнитных волн; при обнаружении неисправностей в этих пунктах сообщите заказчику о следующих пунктах проверки, как это требуется.

- Антенна должна быть установлена на машине как можно дальше от блоков управления/датчиков или электрических систем.
- Коды антенн должны быть установлены на машине, по меньшей мере, на расстоянии 20 см от блоков управления/ датчиков или электрических систем.
- Не устанавливайте коды антенн и другие провода рядом. Держите коды антенн как можно дальше от других проводов.
- Устанавливая дополнительное оборудование, следуйте руководству по установке, чтобы обеспечить надёжность.

• Не устанавливайте мобильное оборудование связи с высокой мощностью.

#### Предостережение:

Подтверждая ремонт проверкой посредством системы бортовой диагностики, выполните следующие действия. Если не выполнить эти действия, может потребоваться вынужденный ремонт.

- Просмотрите и запишите данные поискового прибора, относящиеся к коду DTC, используемому в диагностике.
- Сотрите код DTC.
- Поработайте на машине, проверяя соответствующие данные поискового прибора.

#### Как стереть коды DTC

#### Стирание кодов DTC

Коды DTC, которые были записаны в блок управления двигателем (ЕСМ) в момент возникновения неисправности, не сотрутся даже после ремонта неисправных деталей, если не будут принудительно стёрты в следующем порядке.

#### Стирание кодов с помощью поискового прибора

Если подключен поисковый прибор (Tech 2 или поиско-<br>вый прибор со средствами связи KW), то код может быть стёрт в результате операции стирания при использовании поискового прибора (Tech 2 или поисковый прибор со средствами связи KW).

Если подключен поисковый прибор со средствами связи CAN (Сеть связи контроллеров), то сотрите код с помошью выключателя очистки памяти.

#### Стирание с помощью выключателя очистки памяти

- 1. Поверните выключатель электросистемы в положение ON (Включено).
- 2. Поверните выключатель диагностики в положение ON (Включено).
- 3. Поверните выключатель очистки памяти в положение ON (Включено).
- 4. Оставьте выключатели в положении ОN (Включено) на 3 секунды.
- 5. Поверните выключатель очистки памяти в положение ОЕЕ (Выключено).
- 6. Поверните выключатель диагностики в положение ОГГ (Выключено).
- 7. Поверните выключатель электросистемы в положение ОГГ (Выключено).
- 8. Оставьте выключатели, как есть, на 10 секунд.
- 9. Поверните выключатель электросистемы в положение ON (Включено).
- 10. Поверните выключатель диагностики в положение ON (Включено).
- 11. Убедитесь, что память очищена.

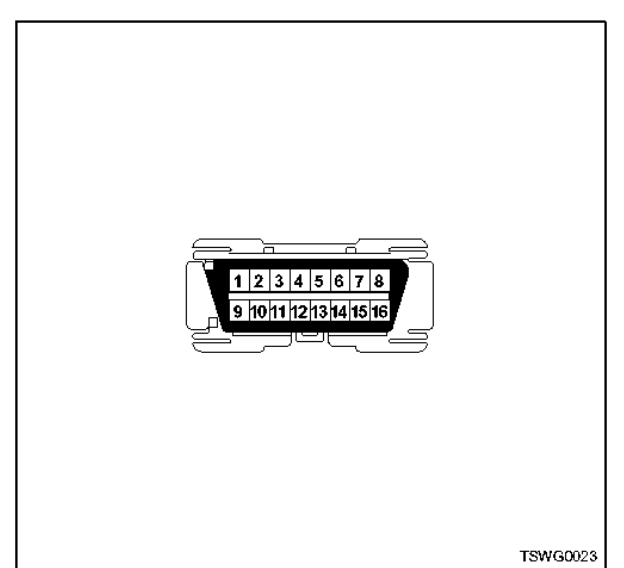

Примечание:

- Что касается расположения выключателя очистки памяти и выключателя диагностики, обратитесь к руководству на машину.
- Выполните эту же процедуру, чтобы очистить память независимо от формы выключателей<br>(выключатели, разъёмы). (ON = Включ., OFF = Выключ.)

#### Стирание кода с помощью ЕСМ (Блок управления двигателем) (неустойчивая неисправность)

Код, записанный в ЕСМ (Блок управления двигателем), будет стёрт, если такой же код не возникнет в течение 20 циклов зажигания.

### **Диагностика неисправностей с помощью поискового прибора**

#### **Что касается поискового прибора**

Существуют поисковые приборы Hitachi Construction Machinery и поисковые приборы (Tech 2) для Isuzu и т.д.<br>Они располагают разными методами отображения,

соответственно.<br>Поисковый прибор Hitachi Construction Machinery и поисковый прибор со средствами связи CAN (Сеть связи контроллеров) отображают только физиче- скую величину <sup>в</sup> параметрах данных.

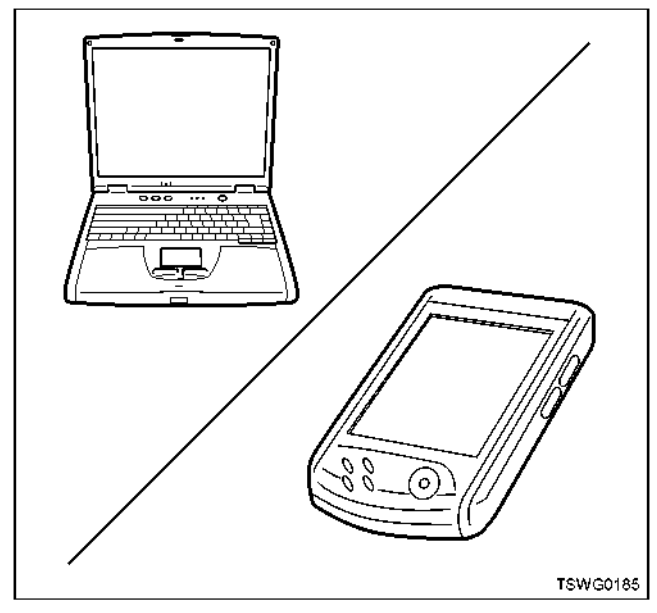

Поисковый прибор Isuzu (Tech 2) <sup>и</sup> поисковый при- бор со средствами связи KW могут отображать как В некоторых схемах диагностики могут даваться. как значение напряжения, так и физическая величина. Что касается Tech 2 и поискового прибора со средствами связи KW, используйте его для ото-<br>бражения значений напряжения, а что касается поискового прибора со средствами связи CAN (Сеть связи контроллеров), используйте его для отобра- жения физических величин.

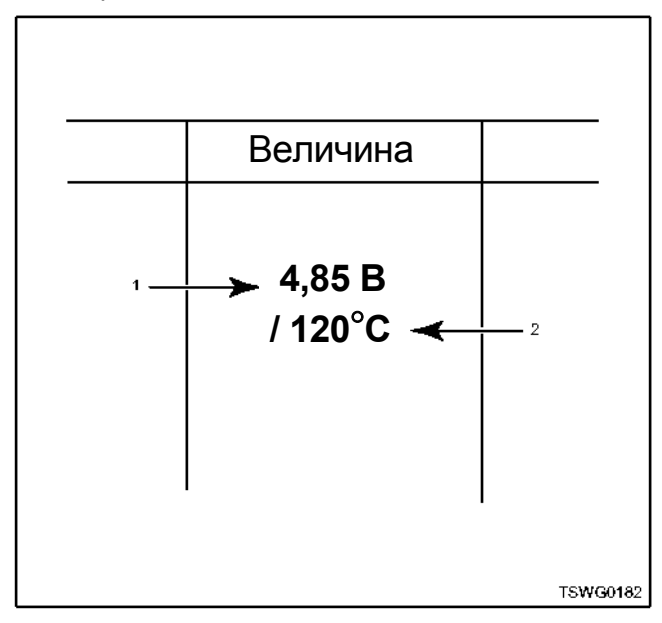

Позиции

- 1. Tech 2 и поисковый прибор со средствами связи KW
- 2. Поисковый прибор Hitachi Construction Machinery и поисковый прибор со средствами связи CAN Сеть связи контроллеров).

# **Что касается отображения при помощи поискового прибора**

Что касается разницы отображения данных в системах KW или CAN, выбираемых из ECU, обратитесь к соответствующей странице Hitachi Construction Machinery.

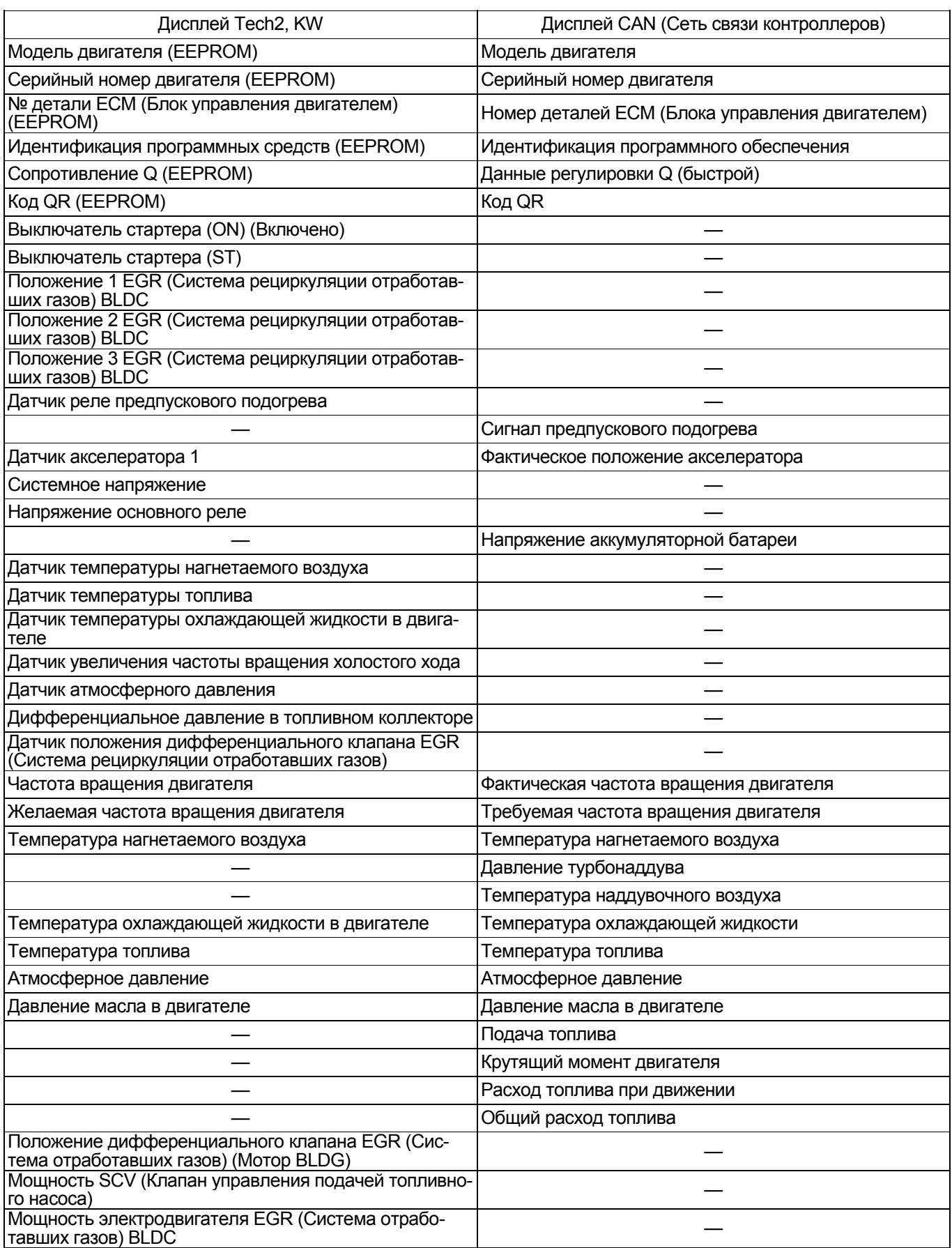

# 1Е-22 Электронная система управления впрыском топлива (принцип Common rail)

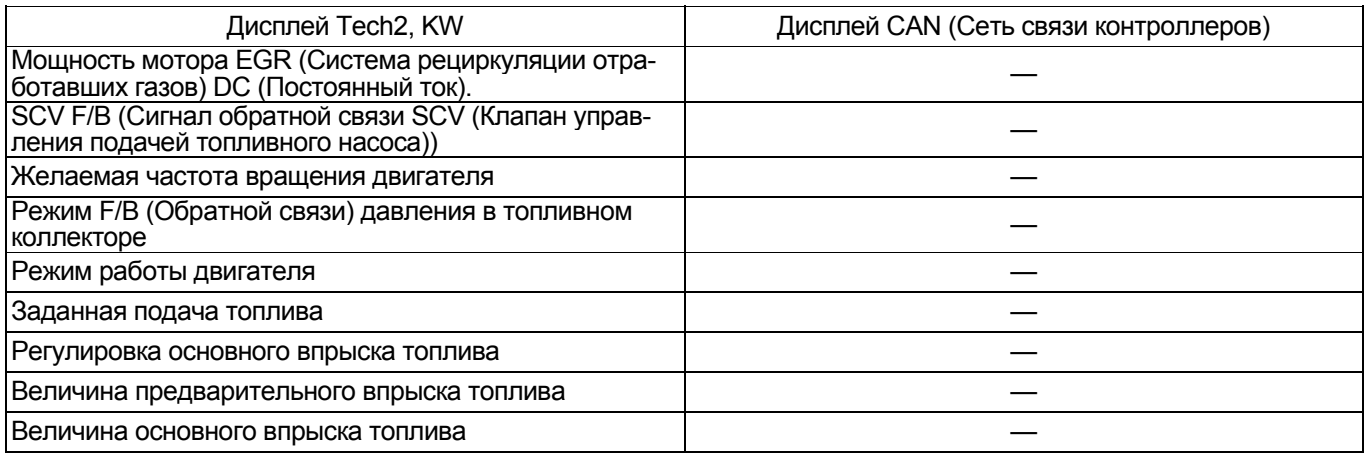

#### **Что касается поискового прибора (Tech2)**

Этот прибор используется для диагностики электрических неисправностей и системной проверки системы управления двигателем. Прибор Tech2 представляет собой небольшой лёгкий тестер. Он может сообщаться со всеми блоками управления и<br>выполнять различные типы диагностики и тестировыполнять различные типы диагностики <sup>и</sup> тестиро- вания посредством подключения его <sup>к</sup> DLC (Разъём канала передачи данных), которым снабжены машины, использующие переходник для Tech2.

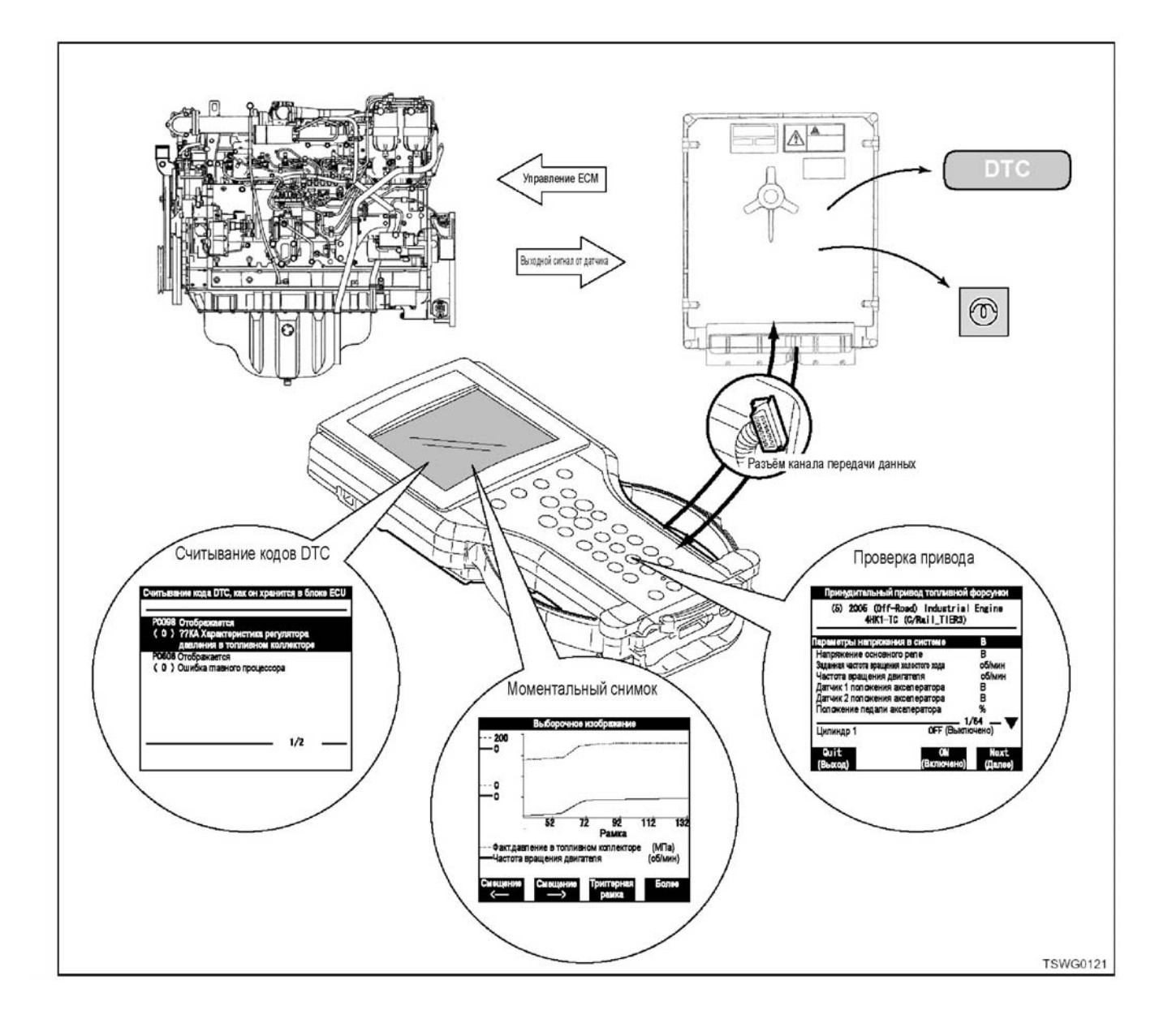

### 1E-24 Электронная система управления впрыском топлива (принцип Common rail)

#### Работа прибора Tech2

#### Отображение данных

Этот прибор отображает условия, опознанные и управляемые ЕСМ (Блоком управления двигателем) по каждому пункту.

Значения пунктов дисплея описаны в перечне типичных данных прибора Tech2.

Содержание пунктов дисплея относится к этим данным.

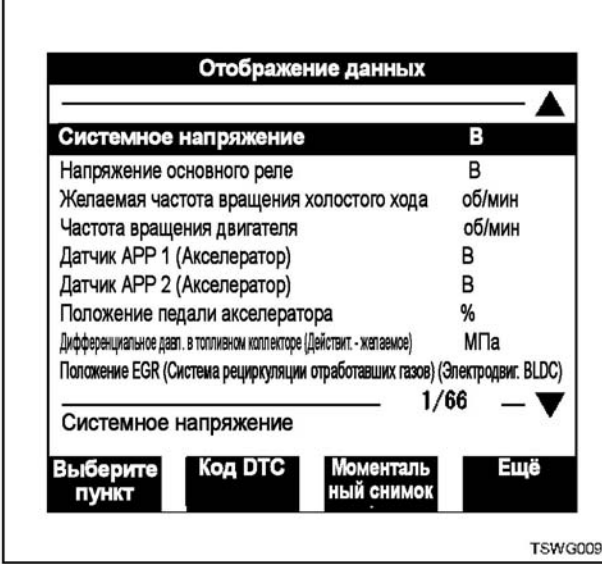

Это меню может быть использовано для отображения текущих данных. Отображение осуществляется синхронно со статусом машины или оборудования.

Если невозможно выбрать меню отображаемых данных:

Неисправность в кабеле между ЕСМ (блоком управления данных) и DLC (разъёмом канала передачи данных).

Неверное положение переключателя на переходнике прибора Tech2.

Если отображается неверная фиксированная величина:

[Пример] Значение отображаемых данных для<br>частоты вращения двигателя, каждого датчика и т.д. фиксируется и отличается от действительной величины. Переместите разъём или провод рукой. Если отображаемые данные меняются с фиксированной величины на выключение, то неисправность в соединении разъёма, неровная поверхность контакта, обрыв провода или короткое замыкание в жгуте проводов, куда вы переместились. Поэтому необходим ремонт.

Когда вместо цифр отображается знак звёздочки (\*):

Проблема в программном обеспечении прибора Tech2.

Если знак (\*) обнаруживается в каких-либо данных, это свидетельствует о том, что вер-<br>сия карты РСМСІА устарела.

#### Моментальный снимок

Чтобы найти причину неисправности сделайте моментальный снимок для обзора данных.

- Моментальный снимок позволяет записать меню данных и начертить график.
- Используя этот режим, воспроизведите и запишите условия, заявленные заказчиком, чтобы определить неисправность.
- Принцип пуска позволяет записывать данные о времени отображения кода DTC.
- Сохранённые данные могут быть воспроизведены повторно с помощью внутреннего источника питания.

#### Программирование

Прежде чем заменить ЕСМ (Блок управления двигателем), подтвердите прежние данные (Подтверждение данных). Затем загрузите данные в прибор Tech2. После замены ЕСМ (Блока управления двигателем) перенесите данные из Tech2 в новый ЕСМ (Блок управления двигателем).

#### Тест привода

Проведите тестирование по каждому пункту, чтобы проверить неисправную работу или функцию соответствующих деталей.

Давая команду ЕСМ (Блоку управления двигателем) с экрана теста, установите переключатель переходника прибора Tech2 в положение "2".

#### Предостережение:

Невозможно провести тестирование по всем пунктам, если рабочее состояние машины, двигателя, температура охлаждающей жидкости, скорость машины, состояние переключателя, положение шестерни и т.д. не соответствуют условиям, или если обнаруживается код DTC.

# **Как пользоваться приборами поиска неисправностей**

# **Как пользоваться прибором Tech2**

**Компоненты прибора Tech2** 

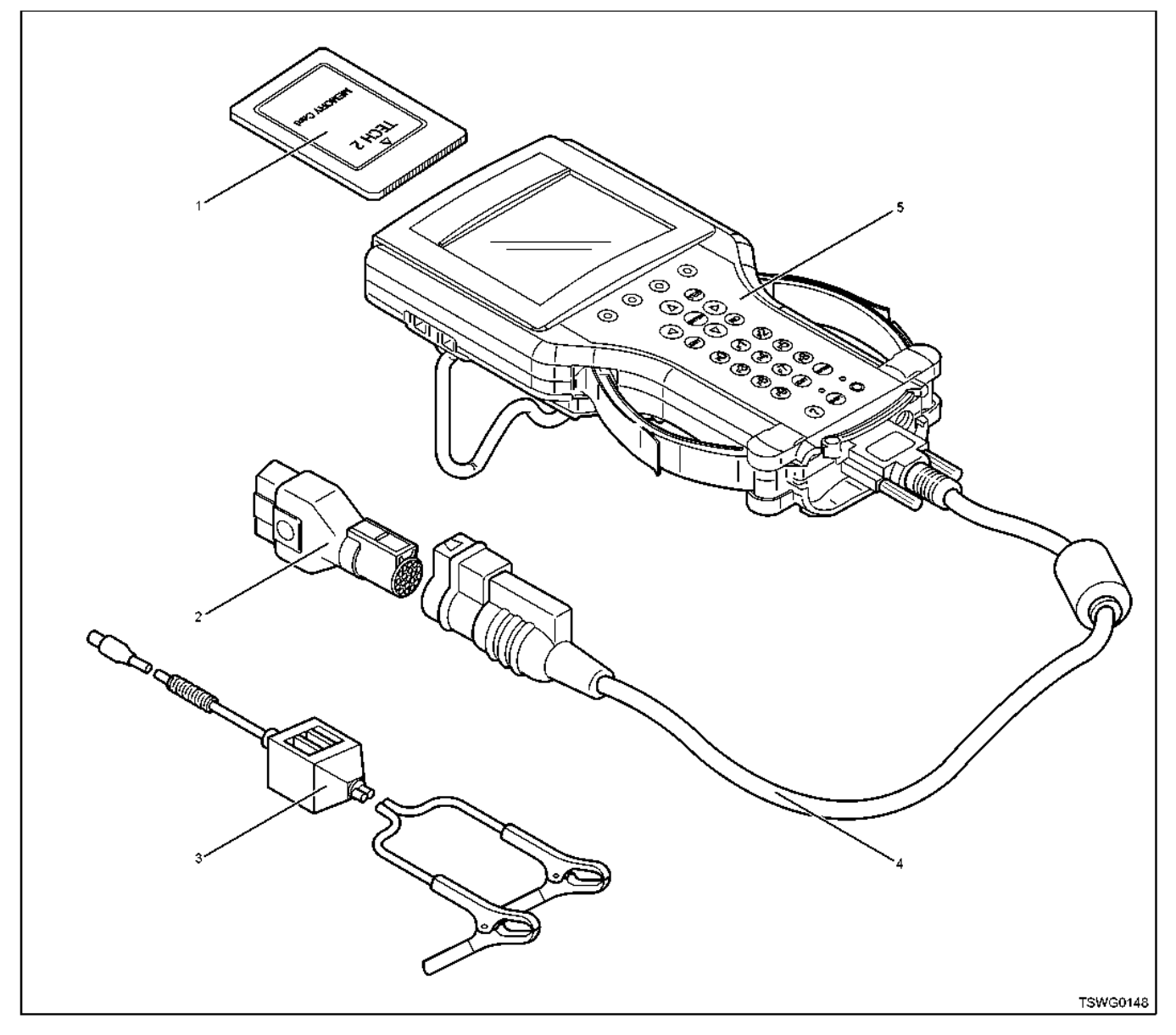

### Позиции

- 1. Карта PCMCIA
- 2. Переходник SAE 16/19
- 3. Силовой кабель
- 4. Кабель DLC (Разъём канала передачи данных)
- 5. Прибор Tech2

### 1Е-26 Электронная система управления впрыском топлива (принцип Common rail)

#### **Компоненты прибора Tech2**

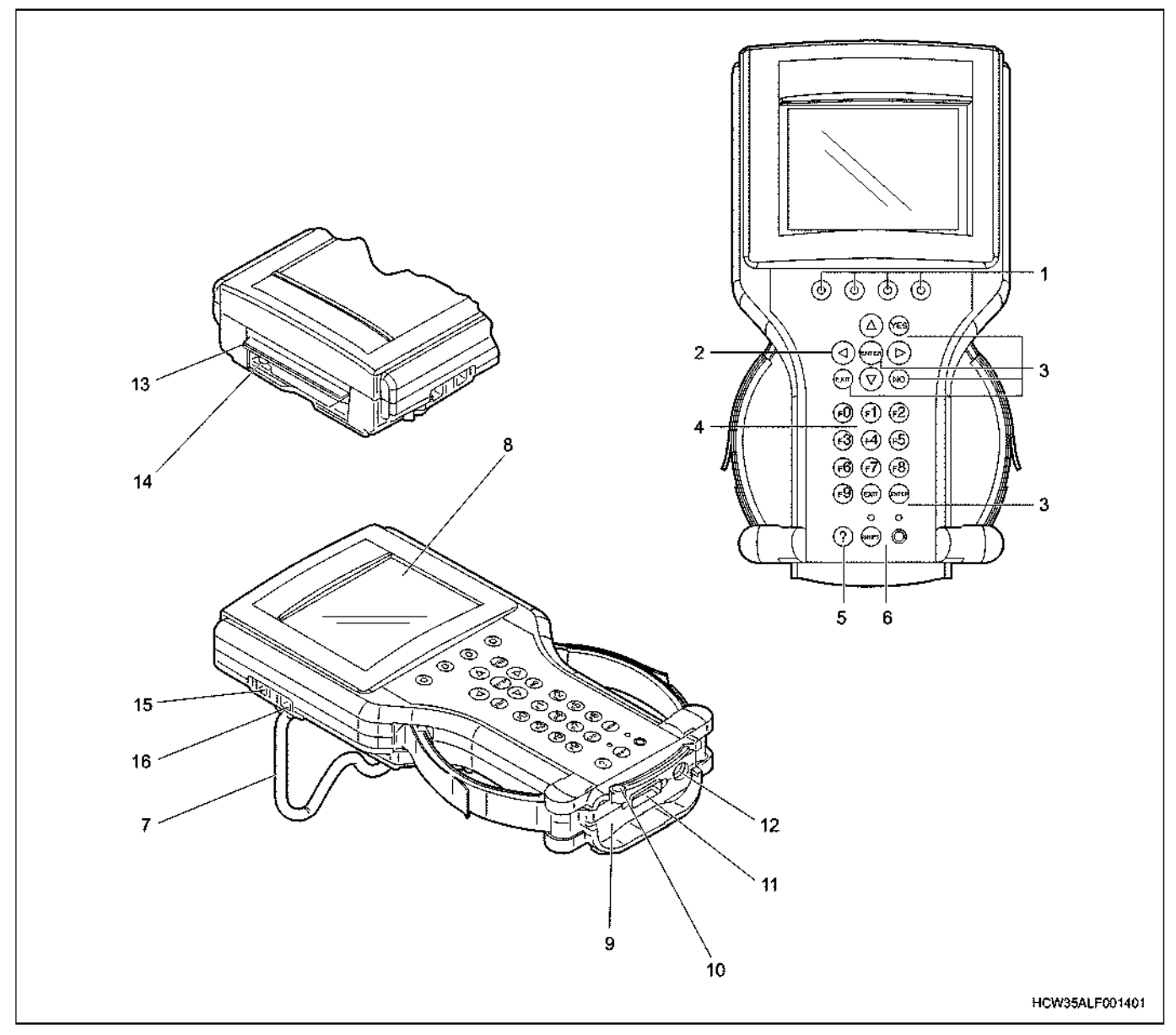

#### Позиции

- 1. Программные клавиши<br>2. Клавиши выбора (Клаві
- 2. Клавиши выбора (Клавиши со стрелками)<br>3. Рабочие клавиши (YES (Да), NO (Нет), El
- Рабочие клавиши (YES (Да), NO (Нет), ENTER (Ввод), EXIT (Выход)
- 4. Функциональные клавиши (F0 F9)
- 5. Клавиша помощи (?)<br>6. Клавиши управления
- 6. Клавиши управления (PWR / SHIFT) (Питание / Сдвиг)
- 7. Широкая подставка
- 8. Поверхность дисплея (LCD)<br>9. Молуль интерфейса для
- Модуль интерфейса для связи с машиной (VCI)
- 1. Программные клавиши Во время работы прибора Tech2 в верхней части экрана появляются рамки выбора. Про- граммные клавиши соответствуют рамкам выбора. Их нельзя использовать, если не ото- бражаются рамки выбора.
- 2. Клавиши выбора (Клавиши со стрелками) Они используются для выбора меню или переключения отображения на экране Tech2. Выбранная часть выделяется на экране.
- 10. Полоса для крепления модуля VCI (Интерфейс для связи с машиной)
- 11. Разъём для подключения кабеля DLC (Разъём канала передачи данных)
- 12. Разъём для подключения переходника АС (Переменный ток)
- 13. Щель с крышкой для введения карты PCMCIA
- 14. Кнопка освобождения карты PCMCIA
- 15. Разъём для связи с внешними устройствами (Канал RS-232)
- 16. Разъём для связи с внешними устройствами (Канал RS-485)
- 3. Рабочие клавиши (YES (Да), NO (Нет), ENTER (Ввод), EXIT (Выход)) Они используются для обеспечения работы прибора Tech2, реагирования на команду/вопрос <sup>и</sup> переключение/перемещение <sup>к</sup> ка- ждому экрану меню.
- 4. Функциональные клавиши (F0 F9) Они используются для выполнения функций<br>меню на экране. Эти клавиши также соответствуют номерам F, таким как "F0", когда они отображаются в меню на экране.
- 5. Клавиша помощи (?) Отображается объяснение функции прибора Tech2, которая используется вмомент нажатия на эту клавишу.
- 6. Клавиши управления (PWR / SHIFT) (Питание / Сдвиг) Клавиша PWR (Питание) включает/выключает питание прибора Tech2. Клавиша SHIFT (Сдвиг) используется для регулирования контакта с экраном. Когда клавиша SHIFT приведена в действие, светится оранжевый LED (Светодиод). В этом случае все клавиши, за исключением клавиш выбора и функции блокируются. Когда питание подключено, светится зелёный LED (светодиод).
- 7. Широкая подставка Используйте её в качестве опоры. Угол открытия подставки составляет 0 - 180°С.
- 8. Поверхность дисплея (LCD) Это жидкокристаллический дисплей (LCD) с регулируемым контрастом. На нём отображается информация ЕСМ (блока управления двигателем) и разные команды.
- 9. Модуль интерфейса для связи с машиной (VCI) Этот модуль служит для связи между машиной и прибором Tech2.
- 10. Стержень для крепления модуля VCI (Интерфейс для связи с машиной)<br>Этот стержень и стержень используется для установки/крепления/снятия модуля VCI (Интерфейс для связи с машиной). 11. Разъём для подключения кабеля DLC (Разъём ка-
- нала передачи данных) Используется для подключения прибора Tech2 к машине. Подключите кабель DLC (Разъём канала передачи данных)
- 12. Разъём для подключения переходника АС (Переменный ток) Используется для подключения прикреплённого переходника АС (Переменный ток), когда прибор Tech2 используется не для машины, а для других объектов.
- 13. Щель с крышкой для введения карты PCMCIA Откройте крышку, чтобы ввести карту PCMCIA в прибор Tech2. Вставляйте карту PCMCIA, когда крышка открыта. Никогда не вводите / не удаляйте карту PCMCIA, когда прибор Tech2 подключен к источнику питания.
- 14. Кнопка освобождения карты PCMCIA Используется для удаления карты PCMCIA из прибора Tech2. Чтобы удалить карту PCMCIA нажмите на эту кнопку. Никогда не удаляйте карту PCMCIA, когда прибор Tech2 подключен к источнику питания.
- 15. Разъём для связи с внешними устройствами (Канал RS-232)

Используется для подключения прибора Tech2 к компьютеру.

16. Разъём для связи с внешними устройствами (Канал RS-485)

Этот разъём служит для подключения к телефонной линии, однако, он не используется в настоящее время. Не соединяйте телефонную линию и т.п. с этим разъёмом.

#### **Меры предосторожности при обращении с прибором Tech2**

#### **Вентиляция**

При проведении проверок и тестов, когда двигатель работает в плохо проветриваемом помещении, как, например, гараж, обеспечьте достаточную вентиляцию. В плохо проветриваемом помещении может произойти отравление вследствие вдыхания бесцветного, не обладающего запахом, угарного газа, входящего в состав отработавших газов.

#### **Обращение с прибором**

- Прибор Tech2 это "точное электронное устройство". Обращайтесь с ним крайне осторожно.
- Рабочее напряжение для прибора Tech2 составляет 12 В постоянного тока. Не пропускайте по нему ток напряжением 24 В.

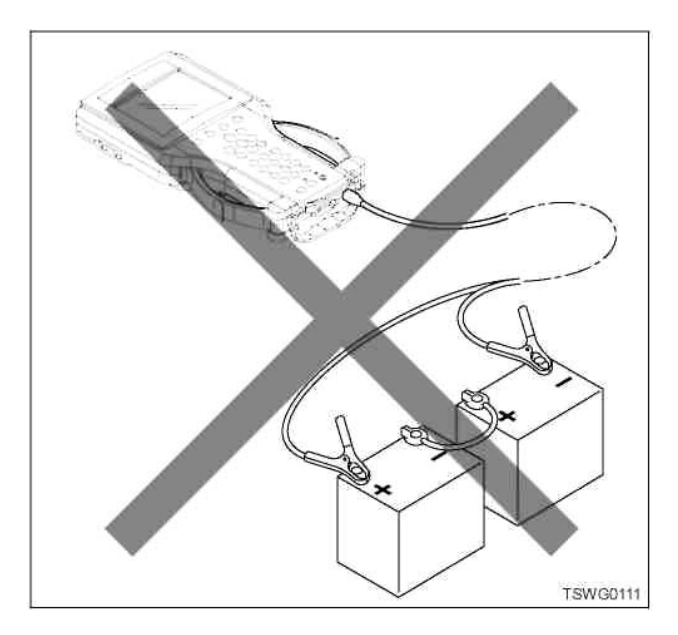

• Не роняйте его. Это может привести к внутренним неисправностям даже при внешнем отсутствии повреждений.

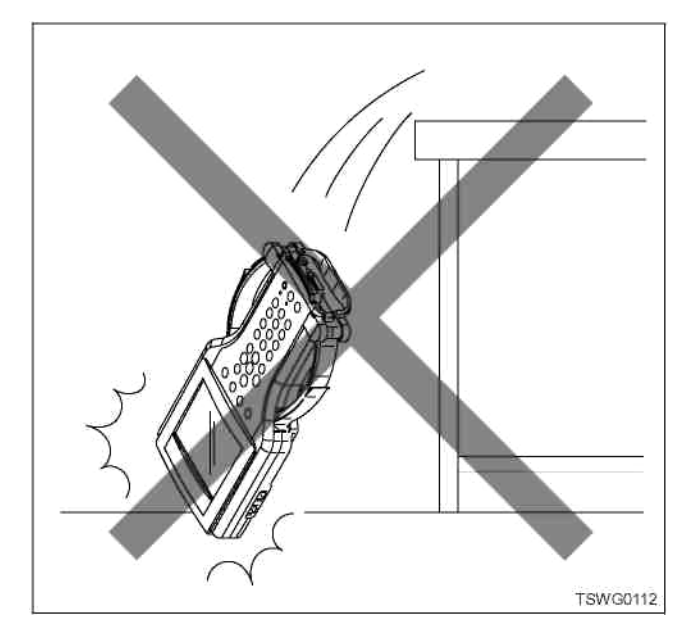

- Обязательно отключайте питание от прибора Tech2 при установке/снятии карты PCMCIA. По возможности избегайте повторной установки/снятия карты. Иначе карта может быть повреждена.
- Прежде чем включить прибор Tech2, убедитесь, что кабели и переходники надёжно соединены.
- Не отсоединяйте кабели и переходники, соединённые с прибором Tech2, когда выключатель электросистемы находится в положении ON (Включено), или при пуске двигателя.

# 1Е-28 Электронная система управления впрыском топлива (принцип Common rail)

• Не соединяйте телефонную розетку с каналом связи со стороны прибора Tech2.

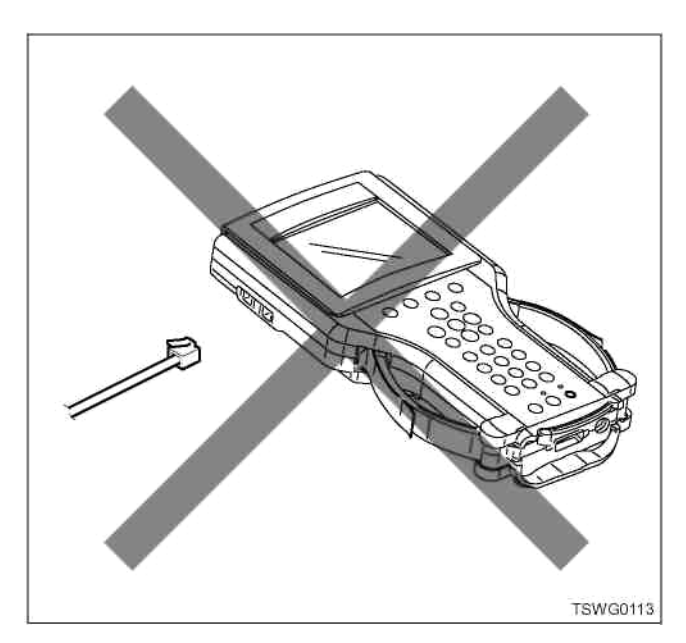

• Не пользуйтесь им <sup>и</sup> не храните его <sup>в</sup> запылён- ной зоне. Когда вы не пользуетесь прибором, всегда кладите его <sup>в</sup> коробку во избежание про- никновения <sup>в</sup> него пыли.

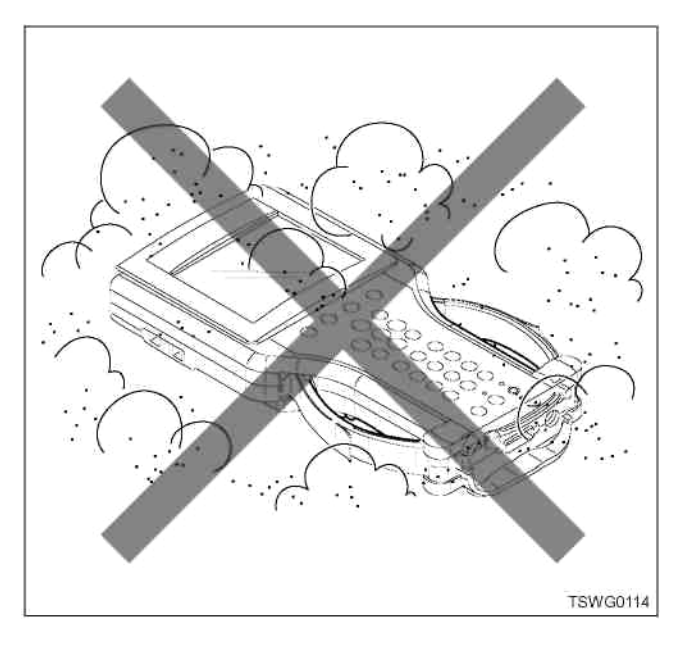

• Не пользуйтесь прибором и не храните его в местах с быстро меняющейся температурой. При резком переносе прибора в холодное время с улицы в тёплое помещение возможна конденсация влаги, что может привести к повреждению или неисправности прибора.

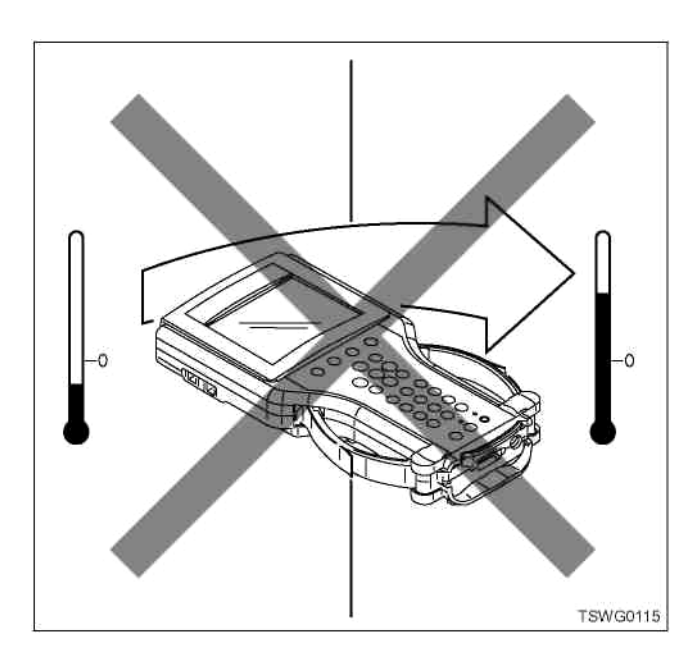

• Не пользуйтесь прибором <sup>и</sup> не храните его <sup>в</sup> мес- тах <sup>с</sup> крайне высокой или низкой температурой. Особенно летом не оставляйте его в машине, незащищённым от воздействия прямых лучей солнца.

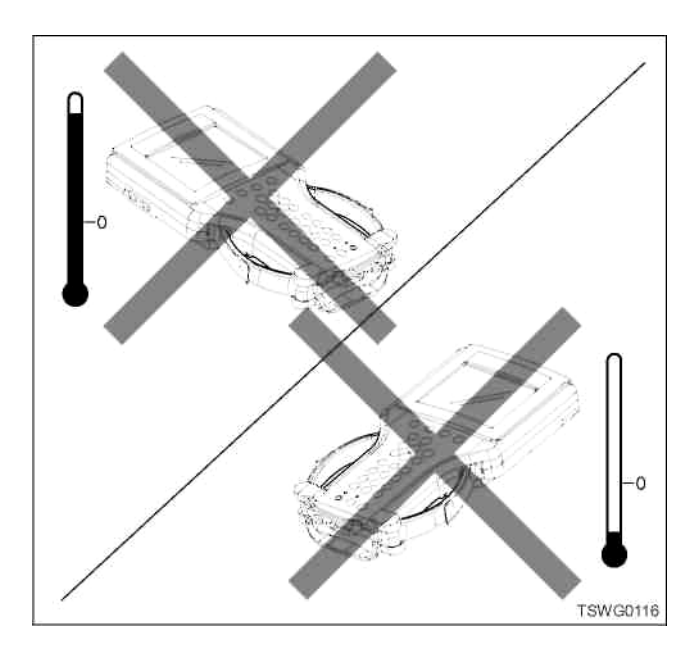

• Не пользуйтесь прибором и не храните его в местах, где он может контактировать с водой или с химикатами. Для чистки пользуйтесь тканью и мягким моющим средством. Не пользуйтесь быстро испаряющимися растворами, такими как разбавители, и вытирайте прибор сухой тканью. Дисплей прибора легко загрязняется, периодически очищайте его с помощью антистатической ткани.

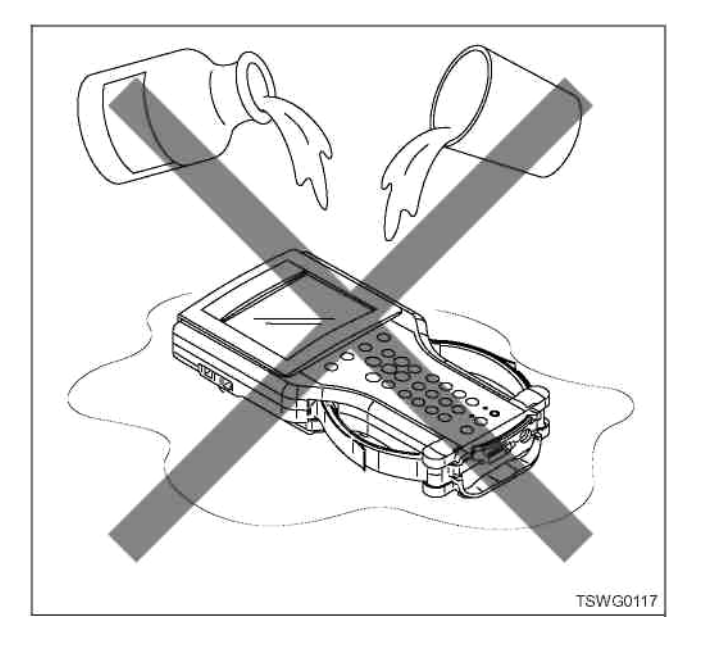

#### Источник питания

#### Что касается источника питания

Тип источника питания для прибора Tech2 зависит от напряжения машины, формы DLC (Разъём канала передачи данных) и условий применения прибора. Поэтому пользователь должен хорошо понимать важность процесса подключения.

Обратите внимание, что будет невозможно проверить данные машины и коды DTC, если подключение будет выполнено без учёта характеристик источника питания машины.

#### Примечание:

Внешние источники питания (источник питания АС (Переменного тока)) не позволяют использовать такие приборы.

#### Подключение питания

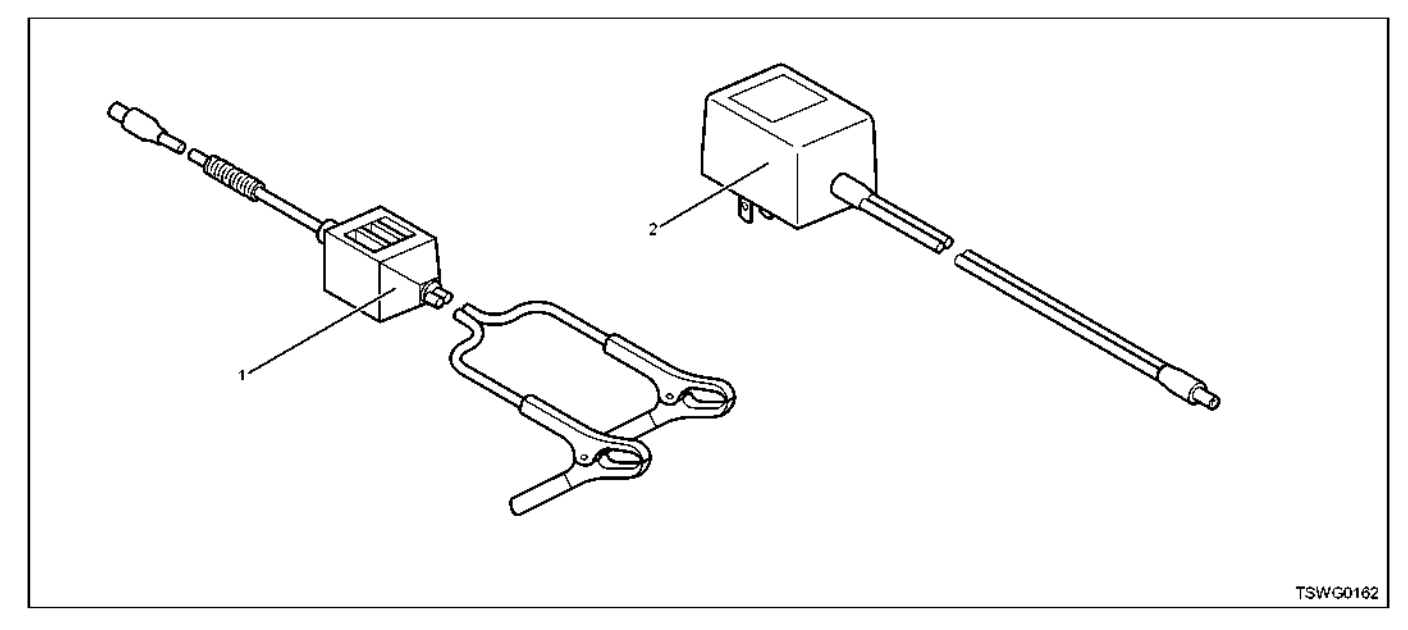

#### Позиции

1. Кабель аккумуляторной батареи

2. Кабель со штепсельной розеткой (Переходник АС/DC (Переменный/постоянный ток))

#### Кабель аккумуляторной батареи

Этот кабель следует использовать в случае, когда нет источника питания, и прибор Tech2 соединён с машиной через машинный кабель DLC (Разъём канала передачи данных), или когда рабочее напряжение машины является более высоким по сравнению с рабочим напряжением прибора. Подключая кабель, обратите внимание на полярность зажимов. (Чёрный зажим кабеля должен быть соединён с отрицательной клеммой аккумуляторной батареи, а красный зажим - с положительной клеммой.)

#### Предостережение:

В случае если рабочее напряжение машины составляет 24 В, соедините кабель с батареей со стороны подключения на массу, чтобы получить 12 В.

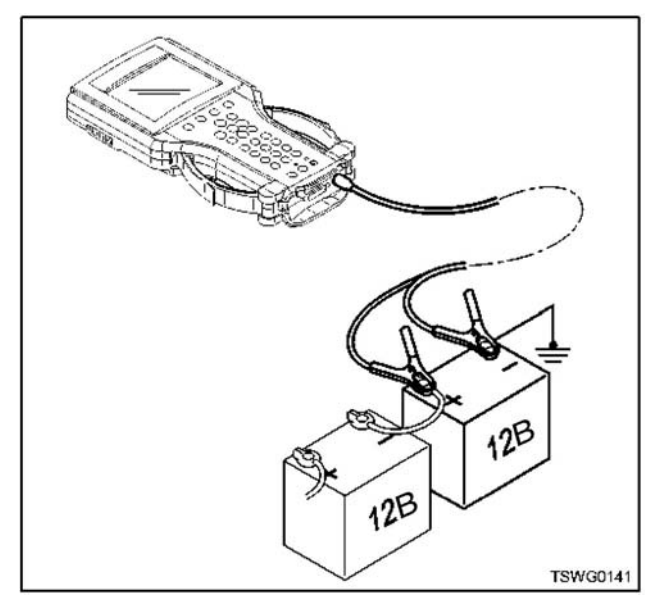

#### Кабель со штепсельной розеткой (Переходник **AC/DC (Переменный/постоянный ток))**

Этот кабель используется для проверки сохранённых данных с помощью прибора Tech2 вдали от машины.

#### Предостережение:

Обязательно пользуйтесь кабелем со штепсельной розеткой, соответствующим местным стандартам. Иначе можно повредить прибор Tech2 или кабель со штепсельной розеткой изза несоответствия напряжения и тока в зависимости от местных условий.

#### Пункты проверок перед использованием

#### Модуль VCI (Интерфейс для связи с машиной)

Проверьте, надёжно ли установлен модуль VCI (интерфейс для связи с машиной), а стержень крепления модуля VCI (Интерфейс для связи с контроллером) расположен с левой стороны.

Присоедините кабель DLC (разъём канала передачи данных) и закрепите его двумя стопорными винтами.

#### Карта РСМСІА

Проверьте, правильно ли установлена карта в щель (верхняя сторона). Карта должна быть установлена так, чтобы сторона с меткой "Tech2" была обращена вверх.

#### Предостережение:

Если карта вставлена неправильно, и при этом устройство включено, появится сообщение "KAPTA PCMCIA HE YCTAHOBJIEHA". B 3TOM случае выключите питание и снова вставьте карту PCMCIA.

#### Подключение

Проверьте, установлен ли кабель DLC (Разъём канала передачи данных) для переходника, совместимого с машиной.

#### Примечание:

Прежде чем подключить кабель к машине, проверьте, находится ли выключатель электросистемы в положении "ОFF" (Выключено).

#### Предостережение:

В случае если рабочее напряжение машины составляет 24 В, соедините кабель с батареей со стороны подключения на массу, чтобы получить 12 В.

#### Как подключить прибор Tech2

- 1. Вставьте карту РСМСІА последней версии системы ISUZU в прибор Tech2.
- 2. Соедините переходник SAE 16/19 с кабелем DLC (Разъём канала передачи данных).
- 3. Подключите кабель DLC (Разъём канала передачи данных) к прибору Tech2.
- 4. Убедитесь, что выключатель электросистемы находится в положении ОГГ (Выключено).
- 5. Подключите переходник SAE 16/19 для прибора Tech2 к машинному кабелю DLC (Разъём канала передачи данных).

#### Предостережение:

Способ подключения зависит от конкретной машины. Обратитесь к руководству на конкретную машину. Нижеследующее описание относится к машине, снабжённой DLC (Разъём канала передачи данных).

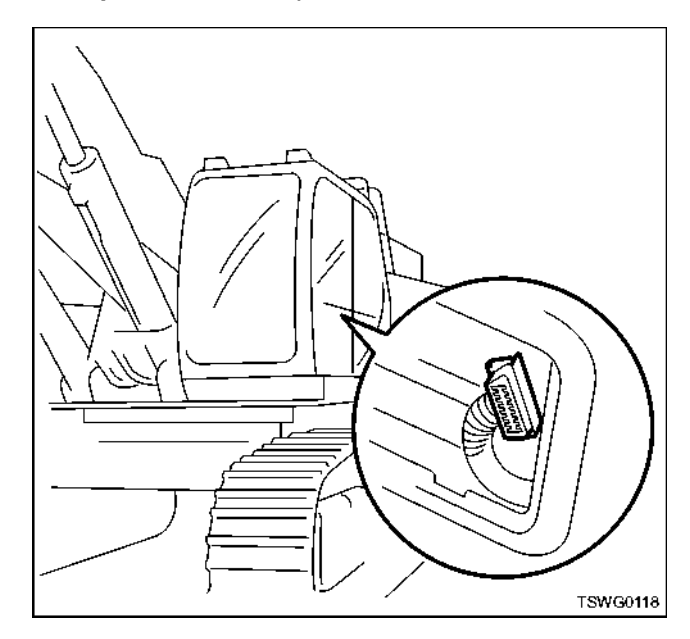

- 6. Поверните выключатель зажигания в положение ОN (Включено) и нажмите на клавишу<br>"PWR" (Питание) прибора Tech2.
- 7. Проверьте дисплей прибора Tech2.

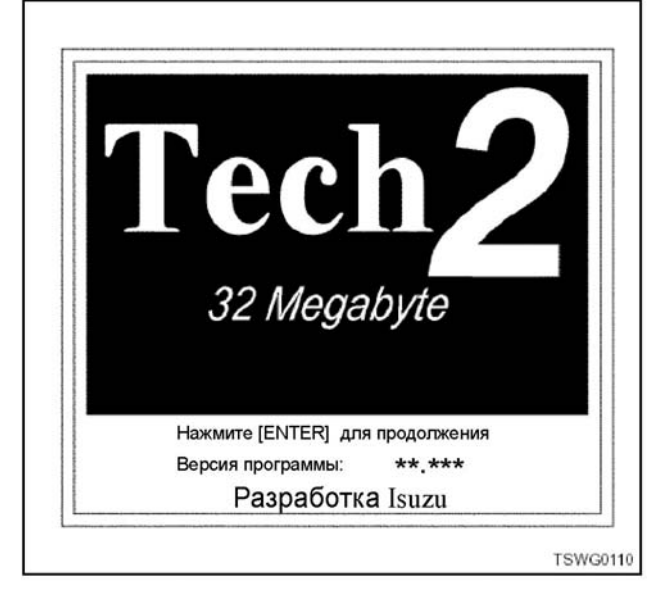

#### Предостережение:

Обязательно отключите питание от прибора Tech2 при установке/снятии карты PCMCIA.

#### Работа прибора

#### Включение прибора

Прибор Tech2 рассчитан на автоматическое проведение самодиагностики при каждом включении. Сразу же после включения прибора появится сообщение "ИНИЦИАЛИЗАЦИЯ СИСТЕМЫ". В это время выполняется операция POST (Самотестирование при включении питании), и если тест завершается нормально, по окончании теста выдаётся звуковой сигнал. Одновременно мгновенно включается LED (светодиод) клавиши SHIFT (Сдвиг). Это также означает проверку нормальной работы LÉD (светодиод).

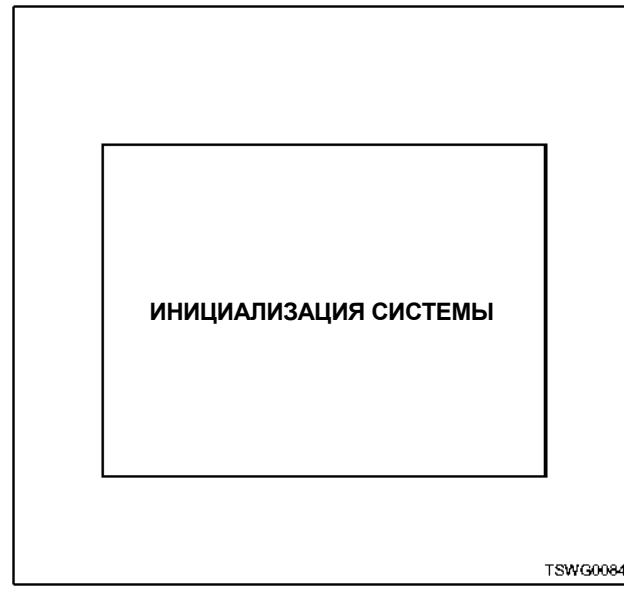

Отображение результатов операции POST (Самотестирование при включении питания):

Если тест заканчивается нормально, появится "Pass" (Проход), и будет слышен короткий звуковой сигнал. Если тест закончится ненормально, появится "Fail" (Сбой), и будут слышны три коротких звуковых сигнала.

#### Примечание:

Если LED (Светодиод) не включается, это означает сбой в работе LED (Светодиод), а не сбой в работе клавиши SHIFT.

Отсутствие звука означает сбой в звуковом приёмопередатчике\*1, но прибор может быть использован без проблем.

\*1. Звуковой сигнал приёмопередатчика: Звуковой сигнал предназначен для индикации завершения установки данных или ошибки в установке.

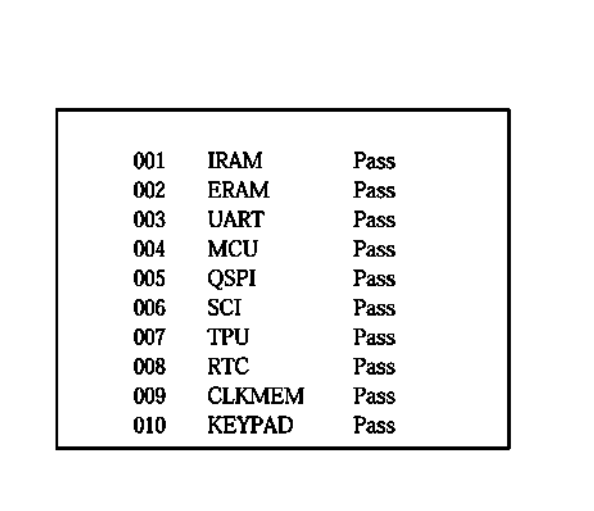

TSGW0085

Pass (Проход): Нормально Fail (Сбой): Ненормально

#### Примечание:

Только для параметров UART, SCI, RTC и СLKMEM, в частности, тест может завершиться появлением "Fail" (Сбой), не означая какуюлибо неисправность. Что касается вышеприведённого "Fail", обратитесь к теме "Самотестирование прибора Tech2 в разделе опций инструмента".

**IRAM: Внутренняя RAM (Оперативная память)** ERAM: Внешняя RAM (Оперативная память) UART: Универсальный приёмник и передатчик MCU: Микроконтроллер МС 68332 QSPI: Последовательный периферийный интерфейс с очередями SCI: Последовательный интерфейс связи TPU: Процессор времени RTC: Часы реального времени **CLKMEM: Память часов КЕҮРАD: Клавиатура**
## 1Е-32 Электронная система управления впрыском топлива (принцип Common rail)

#### **Основное меню**

Если все функции работают нормально после включения прибора Tech2, то открывается экран Start Up (Пуск) <sup>с</sup> отображением номера версии про- граммы <sup>и</sup> года применения программы для данной модели, занесёнными на карту PCMCIA, что позволяет пользователю проверить информацию. После того, как откроется экран Start Up (Пуск), при нажатии на клавишу [ENTER] появляется "Main Menu" (Основное меню). Основное меню предоставляет возможность выбрать 4 разных года применения программы. Переход к нужному меню может быть осуществлён при использовании соответствующей функциональной клавиши или клавиши выбора и нажатии на клавишу [ENTER].

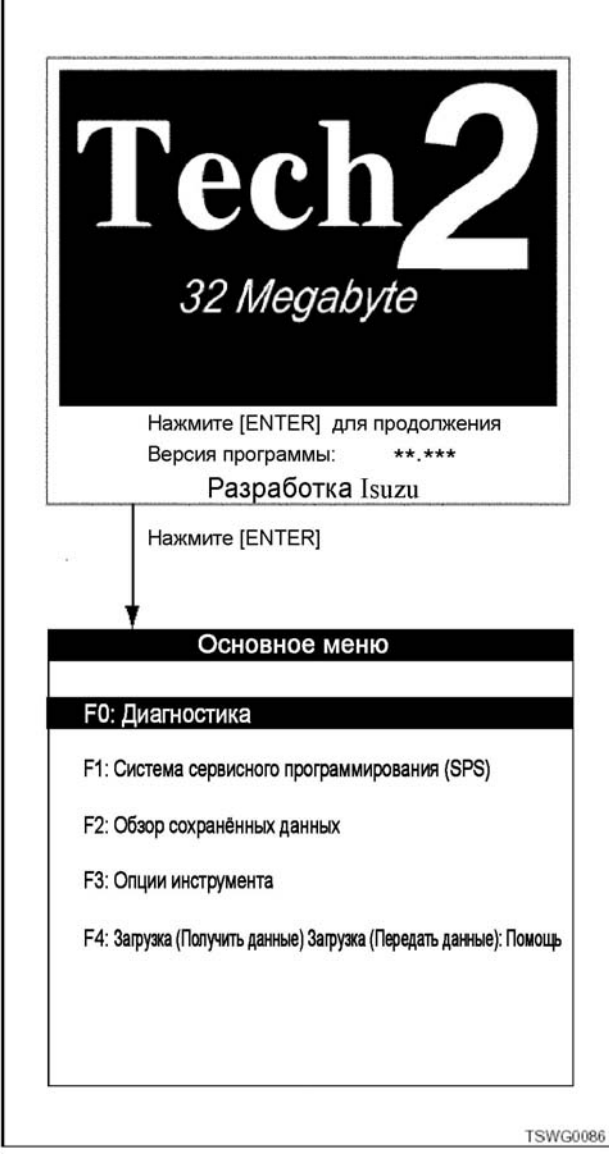

#### **Структура экрана:**

Что касается отображения данных, структура экрана имеет следующий вид.

Отображение данных Системное напряжение R Напряжение основного реле  $\overline{R}$ Желаемая частота вращения холостого хода об/мин Частота вращения двигателя об/мин Датчик АРР 1 (Акселератор) R Датчик АРР 2 (Акселератор) R Положение педали акселератора % Дифференциальное давл. в топливном коллекторе (Действит. - желаемое) МПа Положение EGR (Система рециркуляции отработавших газов) (Электродвиг. BLDC)  $1/66$ . Системное напряжение Выберите<br>пункт Код DTC Иоменталь Em **НЫЙ СНИМОК TSWG0087** 

#### Позиции

- 1. ОБЛАСТЬ ЗАГОЛОВКА
- 2. ОБЛАСТЬ СООБЩЕНИЯ
- 3. ОБЛАСТЬ ОТОБРАЖЕНИЯ
- 4. Выделенная полоса
- 5. ОБЛАСТЬ ПОЛНОГО ТЕКСТА
- 6. ОБЛАСТЬ ПРОГРАММНЫХ КЛАВИШ
- ОБЛАСТЬ ЗАГОЛОВКА: Показывает пункт, вы- бранный <sup>в</sup> текущий момент.
- ОБЛАСТЬ СООБЩЕНИЯ: Показывает дополнительное объяснение или команду.
- ОБЛАСТЬ ОТОБРАЖЕНИЯ: Отображает параметры и значения данных (9 строк х 23 символа).
- ОБЛАСТЬ ПОЛНОГО ТЕКСТА: Показывает де- тали параметра под выделенной полосой.
- ОБЛАСТЬ ПРОГРАММНЫХ КЛАВИШ: Программные клавиши под рамками отображения функционального пункта являются действи-<br>тельными.

#### **Основное меню:**

#### F0: Диагностика

Позволяет пользователю проверять данные, включая коды DTC (Диагностические коды неисправностей), совместимые <sup>с</sup> Tech2, отображаемые дан- ные, моментальный снимок, смешанные тесты <sup>и</sup> <sup>т</sup>.д. посредством выбора ID (Идентификация) машины и системы.

- DTC: показывает содержание и условия возникновения кодов DTC, сохранённых в контроллере системы.
- Отображение данных: показывает проверяемые данные ввода/вывода <sup>в</sup>/из контроллера машины. Поскольку отображаемые данные меняются <sup>в</sup> зависимости от системы и, кроме того, боль шинство пунктов не имеют собственных уста- новленных направляющих стандартных значений, сначала необходимо проверить, что озна- чают отображаемые данные.

## Электронная система управления впрыском топлива (принцип Common rail) 1E-33

- Моментальный снимок: Позволяет отображать данные о возникших неисправностях. Отображённые данные включают не только данные, соответствующие моменту возникновения неисправности, но также и те, которые существовали до и после возникновения неисправности. Это средство обеспечивает также функцию вычерчивания графиков.
- F1: Система сервисного программирования (SPS)

#### Примечание:

#### Исключая двигатели промышленного назначения

F2: Обзор сохранённых данных

Позволяет просматривать данные, записанные под моментальным снимком пункта "F0: Диагностика".

#### **F3: Опции инструмента**

Обеспечивает функцию осуществления настроек для основного блока Tech2, позволяет отображать результаты POST (Самотестирование при включении питания) и проводить детальное тестирование (PCB, VCI).

#### Перечень функций прибора Tech2

• Самотестирование Tech2: Осуществляет поиск неисправностей по функциям основного устройства.

#### Предостережение:

#### Во время выполнения этой функции не подключайте прибор к машине!

- Установка часов: устанавливает внутренний часовой механизм прибора Tech2.
- Настройка прибора: задаёт метрическую систему и английский язык.
- Настройка контраста: регулирует яркость дисплея.

F4: Загрузка (получить данные). Загрузка (передать данные): помощь

Эта функция позволяет получать / передавать данные (коды DTC, моментальные снимки и т.п.), запрашиваемые через Tech2 в / из РС (персональный компьютер), и обрашаться к функции Help (помощь) за помощью при возникновении препятствий.

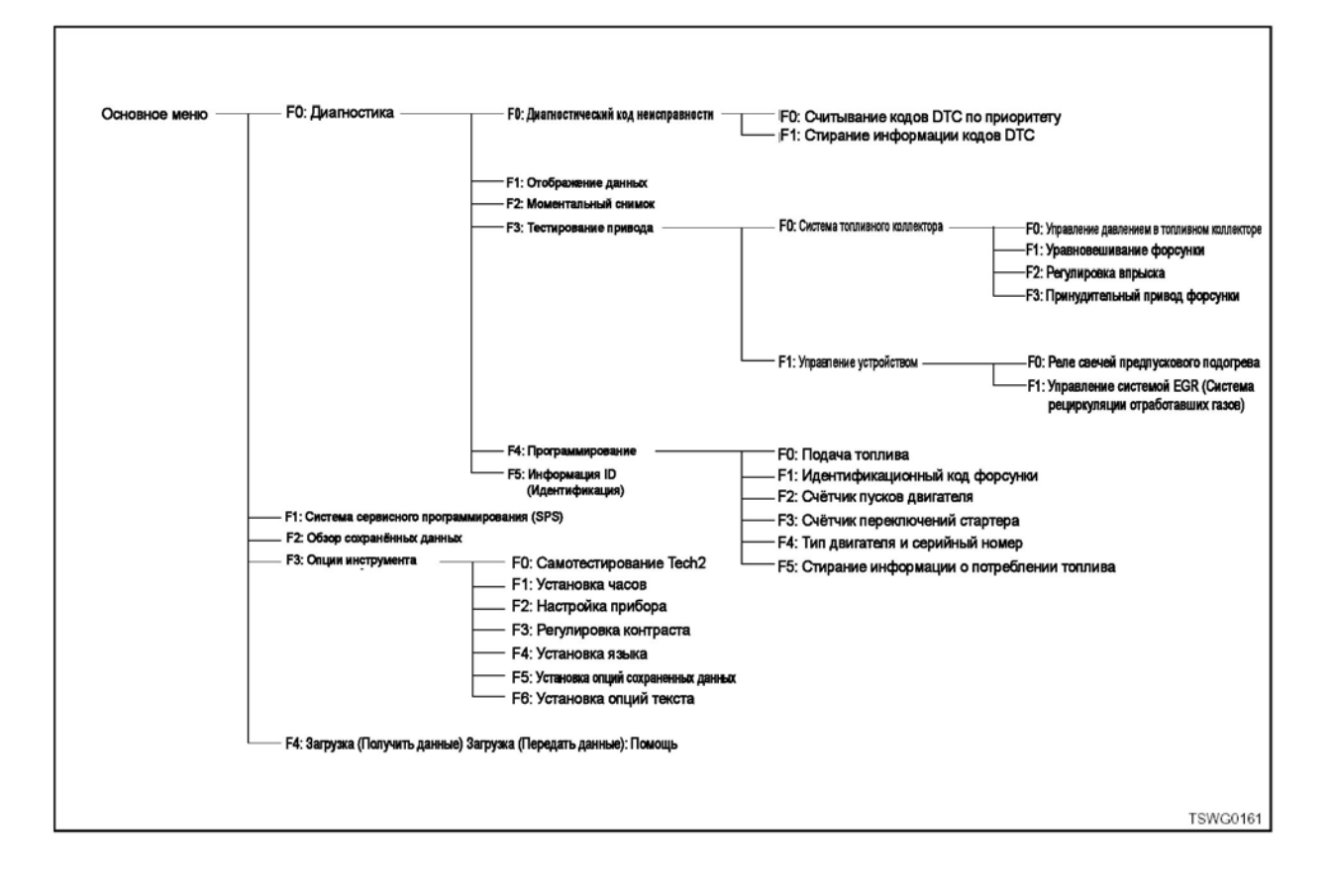

## 1Е-34 Электронная система управления впрыском топлива (принцип Common rail)

#### **Процесс диагностики**

1. После включения прибора Tech2 отображается версия программы и год применения программы для данной модели. Подтвердите отображаемую информацию нажатием на клавишу [ENTER].

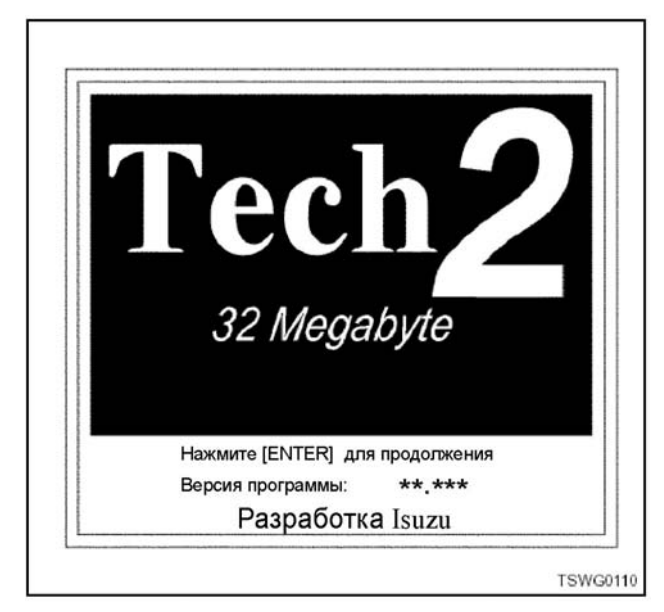

2. Нажмите функциональную клавишу [F0] или переведите курсор к пункту [F0: Диагностика]<br>на экране основного меню, оперируя клавишами выбора ( $\blacktriangle$   $\blacktriangledown$ ). Затем нажмите клавишу [ENTER].

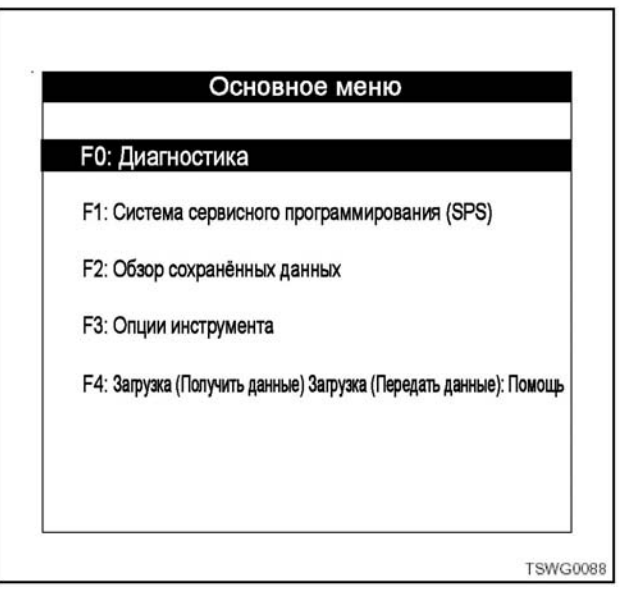

3. Выберите год применения программы для<br>- данной модели, соответствующий нужной ди агностической функции на экране "Идентифи-<br>кация машины" и нажмите клавишу [ENTER].

#### **Примечание:**

**Выберите год применения программы для соответствующей модели машины, проверяя VIN для каждой машины.** 

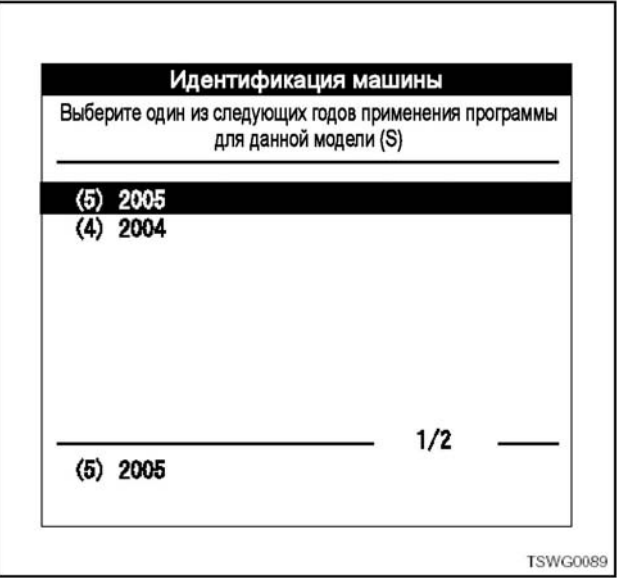

4. Выберите тип машины на экране "Идентификация машины" и нажмите клавишу "ENTER".

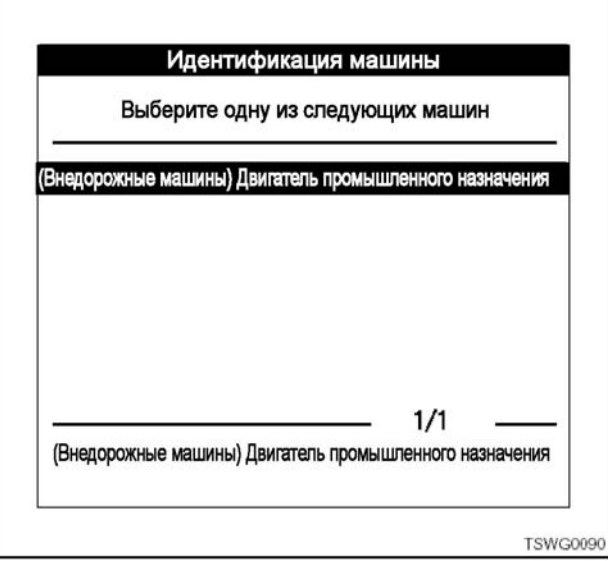

## Электронная система управления впрыском топлива (принцип Common rail) 1Е-35

5. Нажмите функциональную клавишу [F0] или оперируя клавишами выбора (<sup>▲▼</sup>). Затем нажмите клавишу [ENTER].

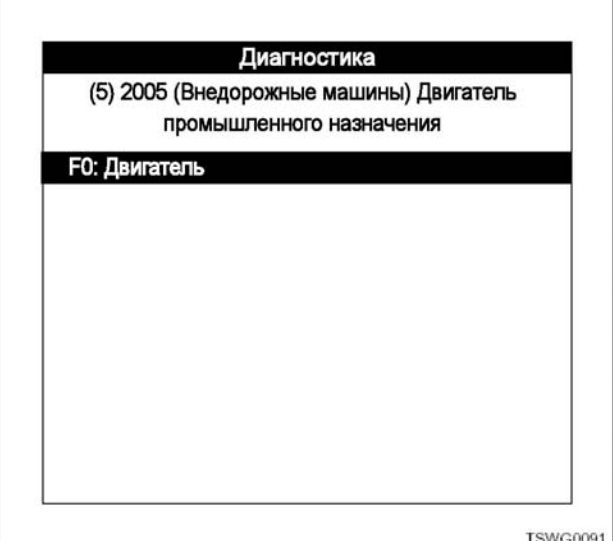

6. Выберите параметр Powertrain (Наименование двигателя) на экране "Идентификация машины" и нажмите клавишу [ENTER].

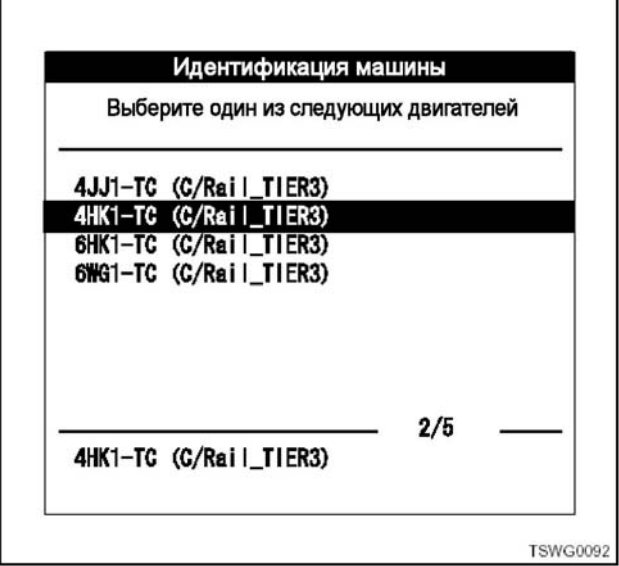

7. Пункты, выбранные на этапах 3 - 6, отобра- жаются на дисплее <sup>в</sup> области сообщений. Ес- ли идентификация машины правильная, поверните ключ зажигания из положения "ON" (Включено) <sup>в</sup> положение "START" (Пуск) <sup>и</sup> на- жмите "Next" (Далее), следуя указаниям, данным на экране.

#### **Примечание:**

**Если вы допустили ошибку, нажмите на клавишу [EXIT] и вернитесь к "Main menu" (Основное меню).** 

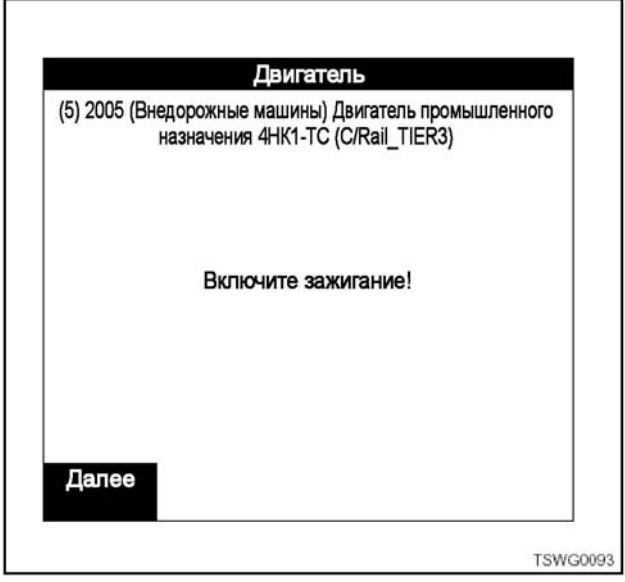

8. Следующая иллюстрация показывает состояние, в котором прибор Tech2 ожидает связь с контроллером машины. Если нажата про-<br>граммная клавиша "Next" (Далее), а ключ за-<br>жигания при этом находится в положении "OFF" (Выключено), этот дисплей останется навсегда. (Состояние невозможной связи). Однако если при этом условии повернуть ключ зажигания из положения "ON"(Включено) в положение "START" (Пуск), то устройство перейдёт в состояние ожидания связи.

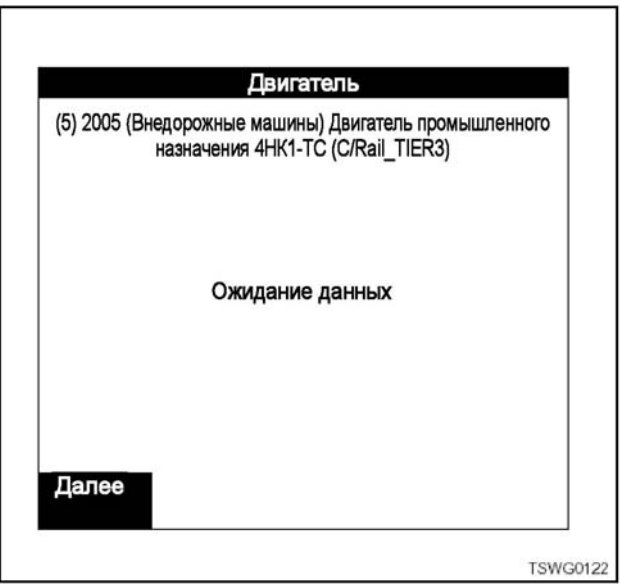

9. После установления связи прибор покажет номер детали и DDI (Идентификация диагностических данных) (которая меняется <sup>в</sup> зави- симости от системы). Нажмите программную те к применению. Если была допущена ошиб-<br>ка при выборе типа двигателя, несмотря на то, что связь возможна, будет отображено ми- гающее сообщение об этом действии. Если это так, снова проверьте тип машины и повторите операцию, начиная с этапа 1.

## 1E-36 Электронная система управления впрыском топлива (принцип Common rail)

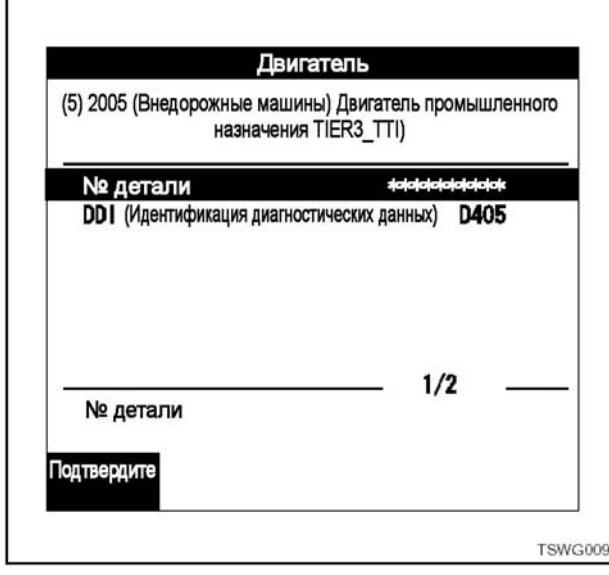

Нажатие на клавишу [EXIT] (Выход) на этапах 3 - 9<br>вернёт вас в экран "Main menu" (Основное меню).

#### Проверка кодов DTC

1. Выберите "F0: Диагностические коды неисправностей" на экране "Двигатель".

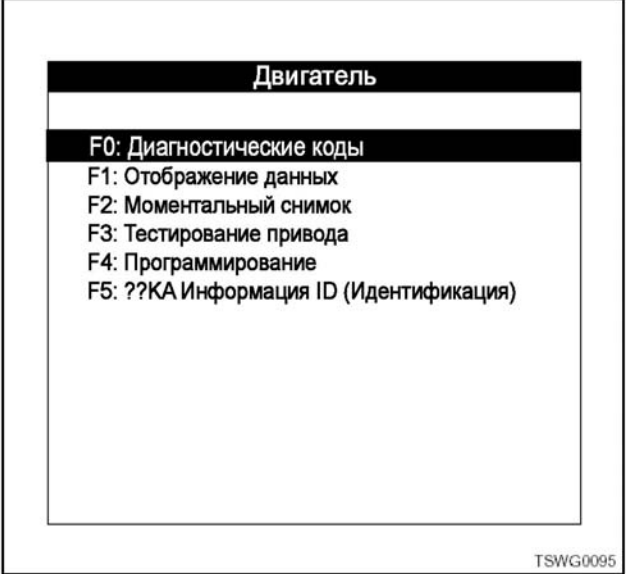

**F0: Диагностические коды неисправностей** Эта функция позволяет пользователю анализировать информацию по проверяемому в текущий момент коду неисправности, связанному с системой.

- 2. При выборе пункта "F0: Диагностические коды неисправностей" отображается следующее меню.
	- F0: Отображение кодов DTC
	- F1: Стирание кодов DTC
- F0: Отображение кодов DTC

Загружает и отображает информацию о кодах DTC, сохранённую в контроллере машины, в приоритетном порядке.

F1: Стирание кодов DTC

В зависимости от типа машины коды DTC могут не стираться с помощью прибора Tech2 (Жгут проводов очистки памяти со стороны машины необходимо соединить на массу.).

#### Экран отображения меню применения кодов DTC

[Пример] Двигатель промышленного назначения F0: Отображение кодов DTC

**Если коды DTC не сохранились** 

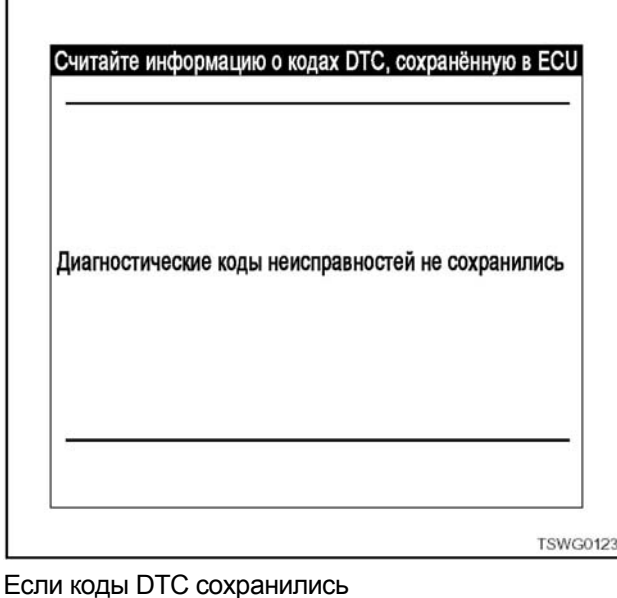

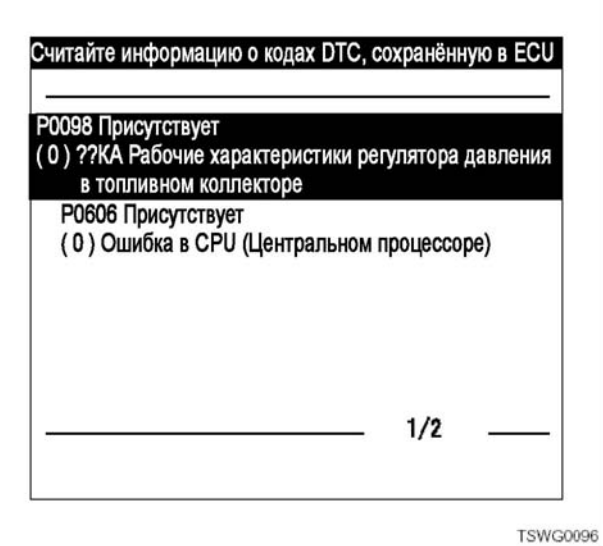

#### **Отображение данных**

1. Выберите "F1: Отображение данных" на экране "Двигатель". F1: Отображение данных

Отображает информацию, относящуюся к разным деталям двигателя и к коробке передач в виде данных на экране прибора Tech2.

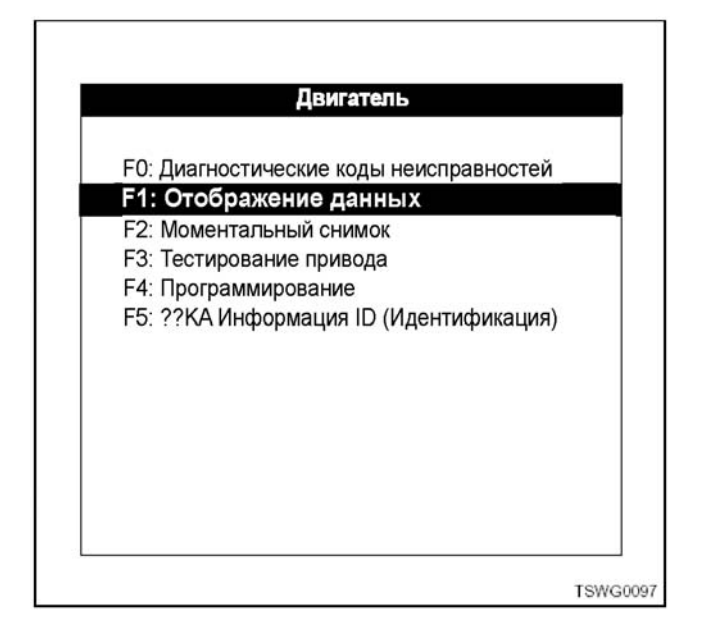

2. F1: При выборе пункта "Отображение данных" отображаются данные двигателя.

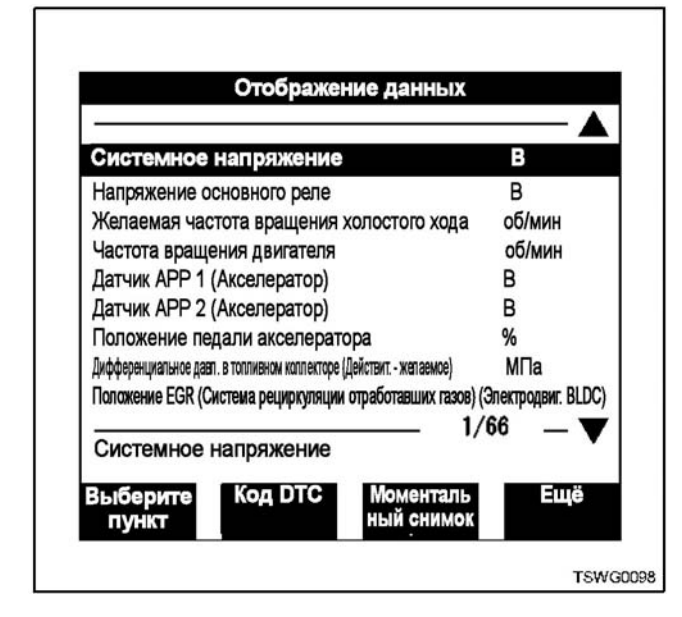

#### **Функции программных клавиш**

На экране "Отображение данных" может быть максимально зафиксировано 5 параметров данных. 5 фиксированных параметров будут удерживаться в верхней части экрана, даже если экран будет прокручиваться вверх или вниз. Чтобы зафиксировать параметры перенесите выделенную полосу к нужному параметру на экране, который появится, как только вы выберете программную клавишу "Select items" (выберите пункты) и нажмёте на клавишу [ENTER]. Выбранный пункт может быть отмечен звёздочкой (\*), которая помещается в верхней части параметра. Переместите выделенную полосу, пользуясь клавишами выбора ( $\blacktriangle$  $\nabla$ ), и после выбора всех параметров, которые вы хотите зафиксировать, нажмите программную клавишу "Accept" (принять). Снова отобразится экран "Отображение данных". Чтобы внести изменения в перечень фиксированных параметров выберите "Select items" (выберите пункты), переместите выделенную полосу к параметру, который вы хотите изменить, и нажмите клавишу [ENTER]. Этот параметр будет стёрт.

Если вы выберете программную клавишу "DTC" в то время, когда функция "Отображение данных" остаётся в действии, на экране "Отображение данных" отобразятся коды DTC.

Пока функция "Отображение данных" остаётся в действии, можно использовать моментальный снимок. Для этого выберите "Quick Snapshot" (Кратковременный моментальный снимок)

Выбор программной клавиши "More" (Ещё) позволяет использовать дополнительные функции.

Что касается пункта "Кратковременный моментальный снимок", обратитесь к теме "Моментальный снимок".

## 1Е-38 Электронная система управления впрыском топлива (принцип Common rail)

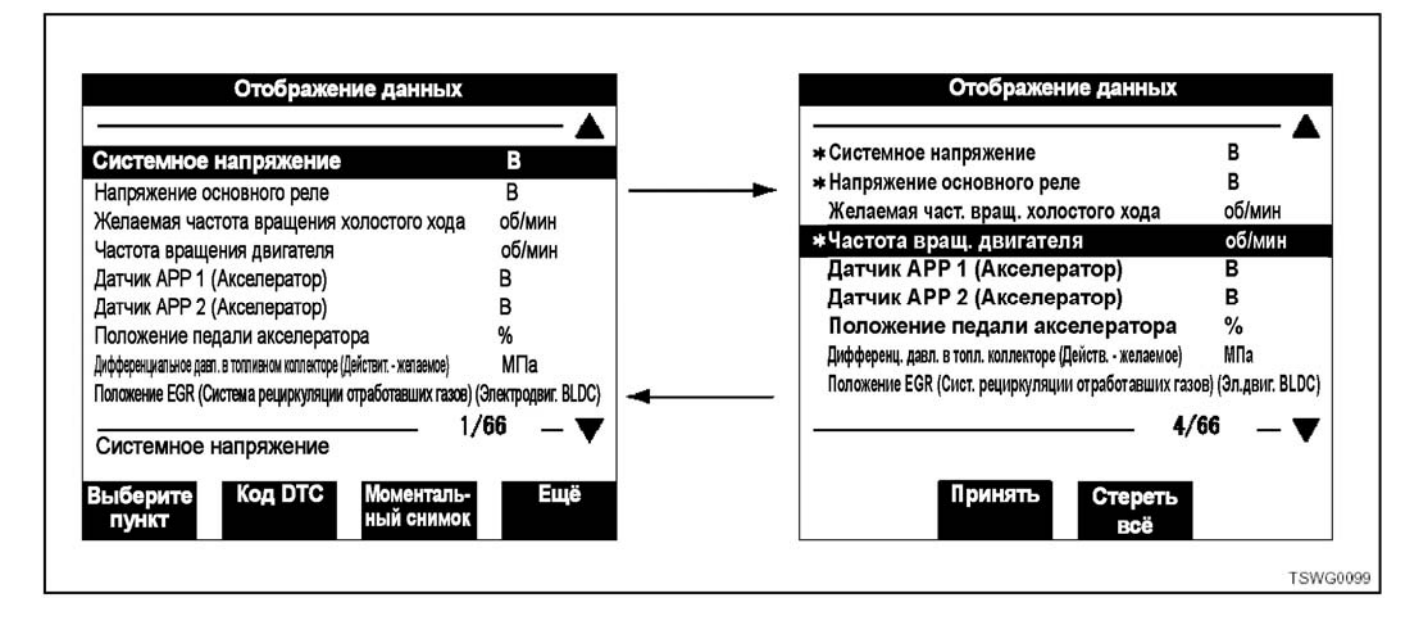

#### **Моментальный снимок**

1. Выберите пункт "F2: Snapshot" (моментальный снимок) на экране "Двигатель".

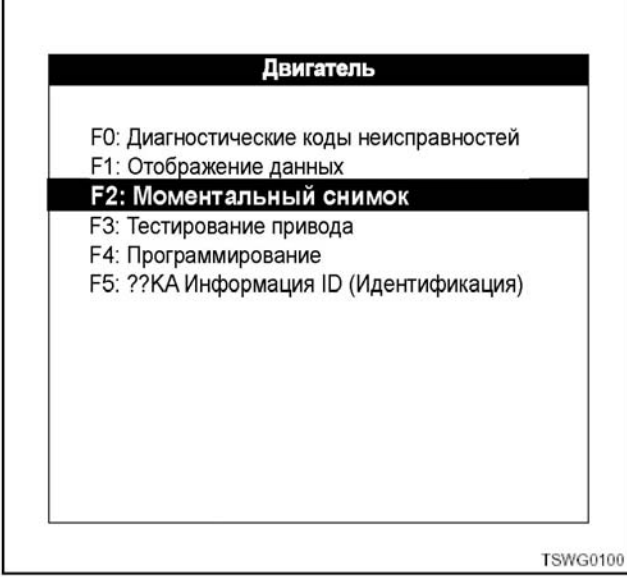

- 2. При выборе пункта "F2: Моментальный снимок", отображается следующее меню.
	- F0: Ручной пуск.
	- F1: Любой код.
	- F2: Один код.
	- F4: Начало.
	- F5: Середина.
	- F6: Конец.

#### **Моментальный снимок**

Моментальный снимок предназначен для сохране-<br>ния информации, полученной контроллером машины во время её работы. Он обеспечивает эффективный способ анализа данных, генерированных в момент возникновения неисправности в машине. Использование этой функции позволяет пользователю сконцентрироваться на ситуации, в которой возникла неисправность, не прибегая к просмотру всех данных, подозреваемых в неисправности. Прибор Tech2 способен удерживать два разных момен- тальных снимка. Эта способность <sup>к</sup> сохранению двух разных снимков позволяет сравнивать хорошее и плохое состояние машины. Поскольку эти данные сохраняются по принципу "первый на входе - первый на выходе", то первые данные моментального снимка (более ранние по дате/времени), сохранённые на<br>карте PCMCIA, будут утрачены при поступлении третьих по счёту данных, которые записываются поверх этих данных. Поэтому перед включением<br>прибора Tech2 обязательно точно установите внутренние часы прибора Tech2. Если конкретные данные не должны быть стёрты, выделите эти данные и выберите программную клавишу "Write Protect" (Защита записи). Это защит данные от перезаписи. Нажатие на программную клавишу "Clear" (Стереть) отменяет защиту.

# **Моментальный снимок может быть представ- лен по следующим двум принципам:**

- Моментальный снимок: Выбирается из меню
- Кратковременный моментальный снимок: Выбирается на экране "Отображение данных" с по-

мощью программной клавиши. Данные моментальных снимков не утрачиваются даже при выключении прибора Tech2, так как эти данные хранятся на карте PCMCIA.

#### **Что касается принципа пуска:**

Выбор меню принципа пуска позволяет проверить причину пуска параметра [Моментальный снимок]. [Моментальный снимок] выполняется при наличии одной из следующих причин.

#### F0: Ручной пуск:

При нажатии на программную клавишу "Trigger" (пуск) данные сохраняются.

#### **F1: Любой код:**

Данные сохраняются в случае появления любого кода неисправности.

#### **F2: Один код:**

Данные сохраняются в случае появления определённого кода неисправности.

#### Что касается точки пуска:

Точка пуска соответствует моменту времени пуска, инициированного появлением кода или в результате ручного пуска. Эта информация является полезной, так как позволяет знать о времени выполнения моментального снимка и исследовать изменения в параметрах данных. Точка пуска может быть задана в пунктах "Начало", "Середина" или "Конец".

#### **F4: Начало**

Сохранение данных начинается от точки пуска и продолжается до тех пор, пока заполнится область записи данных моментального снимка. Этот вариант эффективен, когда неисправность, являющаяся причиной сбоя, прогнозируема.

#### **F5: Середина**

Эта функция широко используется, так как она позволяет сохранить не только данные, появившиеся после точки пуска, но и те данные, которые были до этого. Этот вариант позволяет сравнивать между собой данные, существовавшие до возникновения неисправности, данные, имевшиеся в момент возникновения неисправности и данные, появившиеся после возникновения неисправности.

#### **F6: Конец**

Сохраняются только те данные, которые были до точки пуска. Этот вариант пригоден, когда желательно завершить моментальный снимок после возникновения неисправности.

#### Повторное воспроизведение данных моментального снимка

1. Нажмите программную клавишу "Review Data" (обзор данных) на экране "Опции моментального снимка".

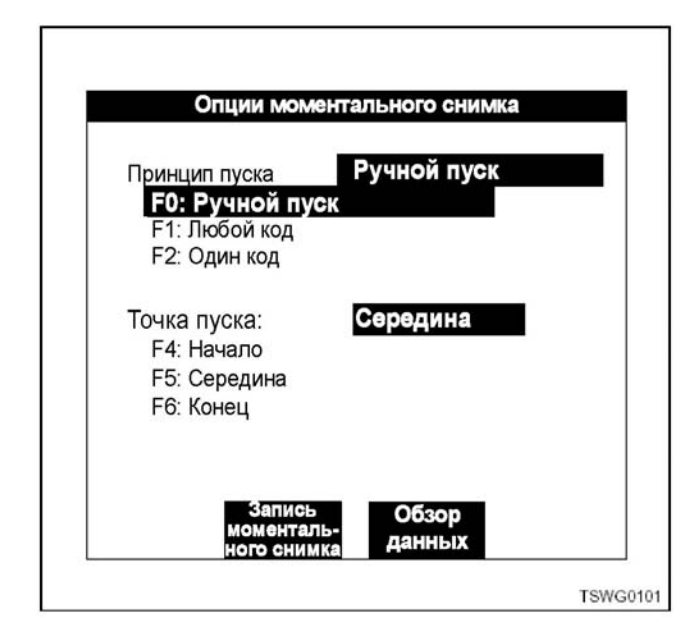

2. Переместите выделенную полосу к данным, которые вы хотите воспроизвести повторно, и нажмите клавишу [ENTER]. Данные будут воспроизведены повторно.

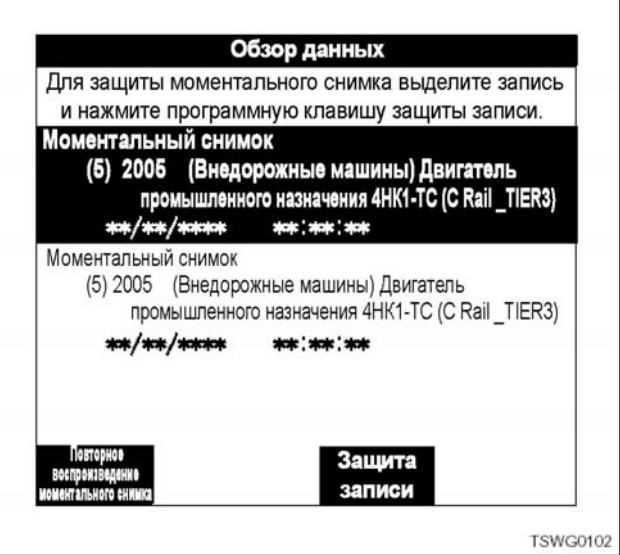

#### Примечание:

Мигающий "пуск" означает, что идёт запись данных. Нажатие на клавишу [EXIT] (выход) в этом состоянии отменяет запись. Запись будет также отменена, когда память будет заполнена. В любом случае данные сохраняются в памяти.

#### График

Моментальный снимок будет повторно воспроизведён на экране "обзор сохранённых данных".

#### Процесс установки графика

1. При нажатии на программную клавишу "Plot" (график) происходит переключение экрана "Отображение данных".

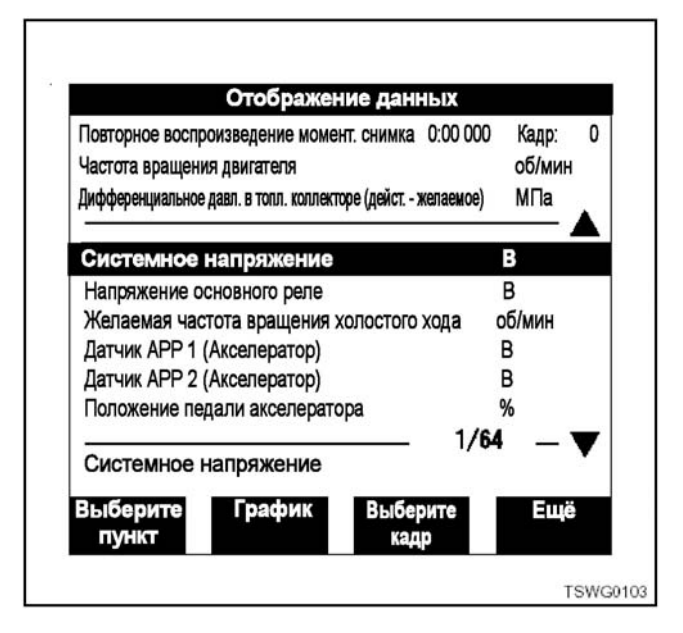

## 1E-40 Электронная система управления впрыском топлива (принцип Common rail)

- 2. Перенесите выделенную полосу к параметру, который вы хотите представить в виде графика, как при использовании "Выбор пункта", и нажмите клавишу [ENTER].
- 3. Выбранный параметр может быть отмечен звёздочкой, появляющейся вверху параметра. Можно отобразить не более 3 параметров.

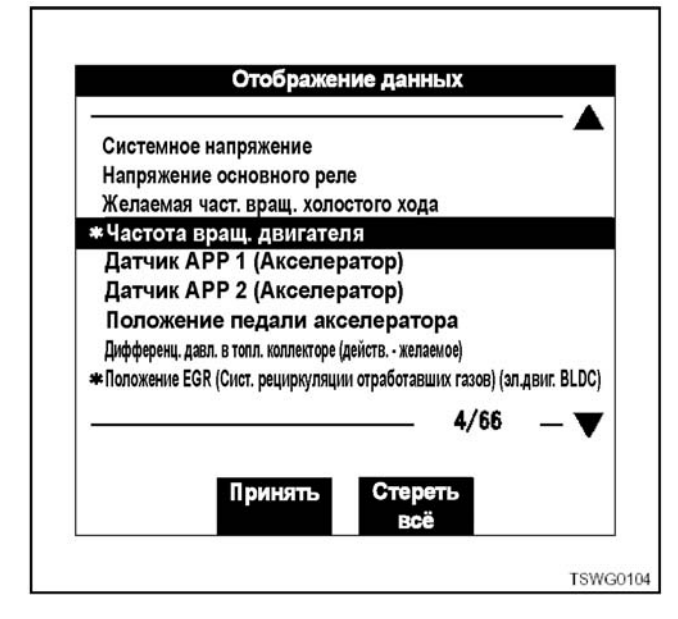

4. При выборе клавиши "Принять" изменяется экран дисплея, и спустя некоторое время появляется график.

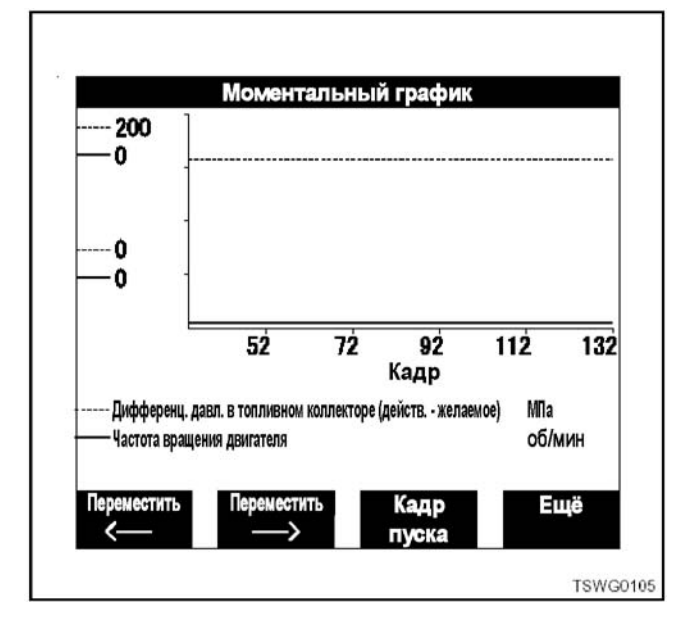

#### Отмена графика

Чтобы закрыть экран отображения графика нажмите клавишу [ENTER], и вы вернётесь к экрану "Отображение данных".

#### Разъяснение отображаемых данных графика

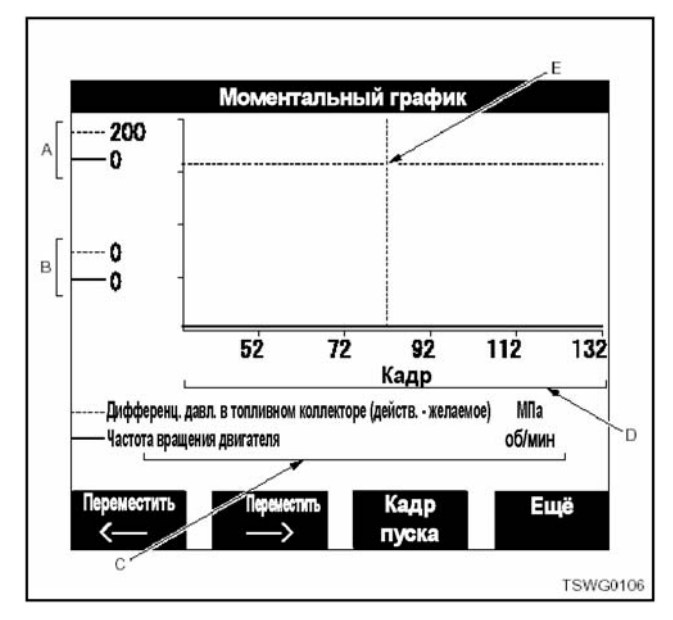

- А: Максимальные значения выбранных параметров
- В: Минимальные значения выбранных параметров
- С: Значения выбранных параметров и средняя точка (Е) в кадре
- D: Количество кадров/время
- Е: Средняя точка индикации графика

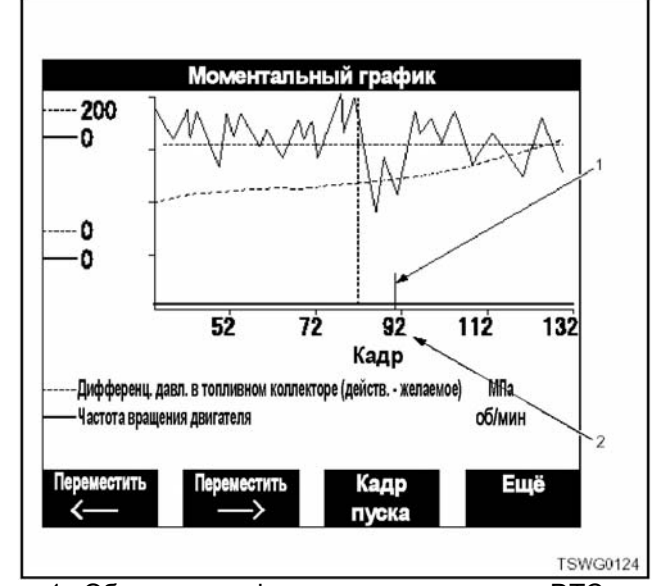

- Обозначение факта распознания кода DTC. 1. Если в загруженных данных моментальных снимков имеется код неисправности, то на оси абсцисс появляется вертикальная линия. При вычерчивании графика рекомендуется проверить наличие кодов DTC с помощью пункта "Over View" (Беглый обзор).
- 2. Код DTC опознан в кадре 236 (Фактически в кадре 235.)

#### Функции программных клавиш

Выберите пункт "More" (Ещё) на экране отображения моментального снимка графика.

Переместить ← : Позволяет увидеть изменения в данных, предшествующих экрану отображения.

- Переместить → : позволяет увидеть изменения в данных, следующих за экраном отображения.
- Кадр пуска: отображает точку пуска.
- Ещё: Переключает отображённые программные клавиши.

Выберите "Ещё" на экране отображения графика.

- Изображение крупным планом: показывает увеличенную ось абсцисс (при каждом нажатии на клавишу изображение увеличивается в два раза.)
- Изображение мелким планом: показывает уменьшенную ось абсцисс (при каждом нажатии на клавишу изображение уменьшается в два раза.)
- Беглый обзор: показывает кадр полностью
- Ещё: Переключает отображённые программные клавиши.

Выберите параметр "Ещё" на экране отображения графика.

- Переключение времени / кадра: переключает значения на оси абсцисс.
- Ещё: переключает отображённые программные клавиши.

#### **Выбор кадра**

#### **Выбор процесса установки кадра**

1. Нажмите программную клавишу "Select Frame" (Выбор кадра).

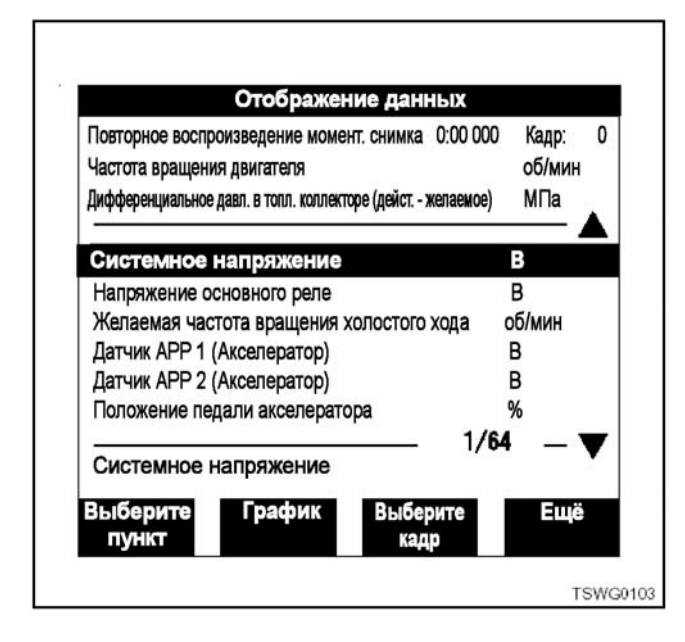

2. При нажатии на программную клавишу "Выберите кадр" появляется следующий экран.

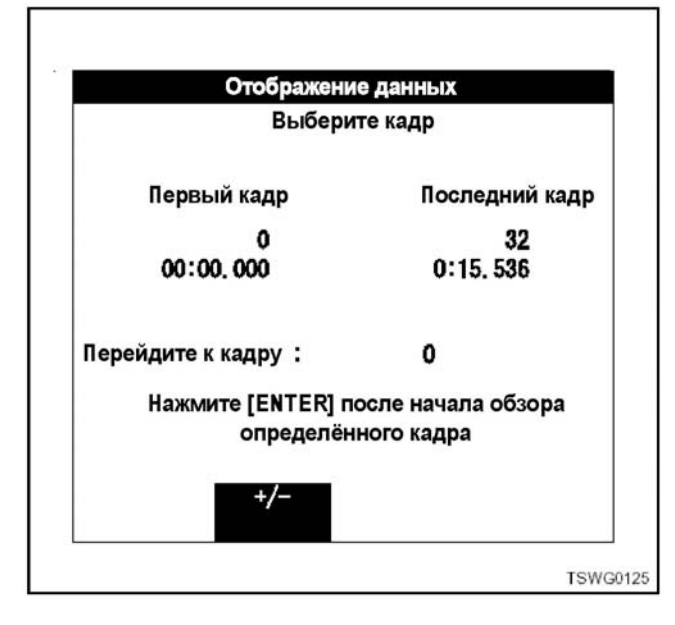

- Первый кадр: номер первого кадра и время поступления данных от точки пуска (рассчитывается в обратном направлении)
- Последний кадр: номер последнего кадра <sup>и</sup> вре- мя поступления данных от точки пуска (единое)
- Перейдите <sup>к</sup> кадру: введение номера кадра по- зволяет просмотреть данные этого кадра.
- +/-: отображается только знак "-".
- 3. "1" введена с помощью клавиш в области "Перейдите к кадру".

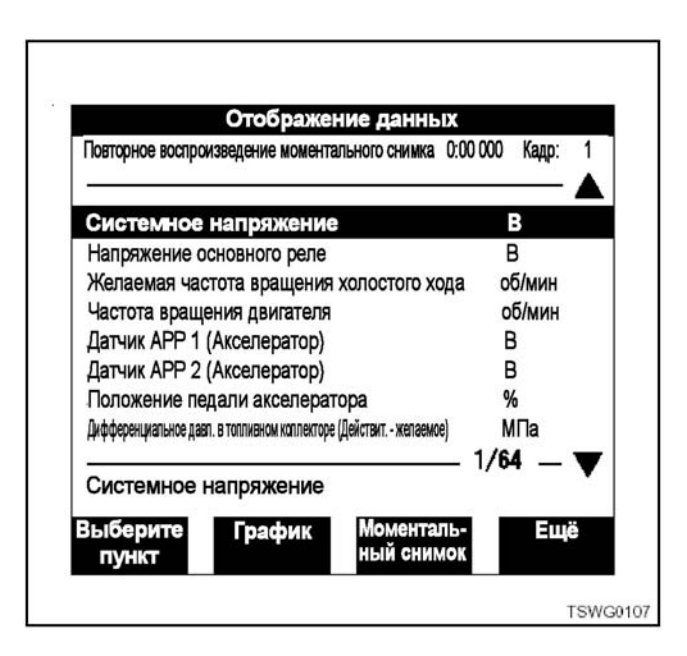

Кадр №1 и время записи, отображённые на экране, и значения данных в области отображения относятся к данным кадра 1.

## 1Е-42 Электронная система управления впрыском топлива (принцип Common rail)

## **Тест привода**

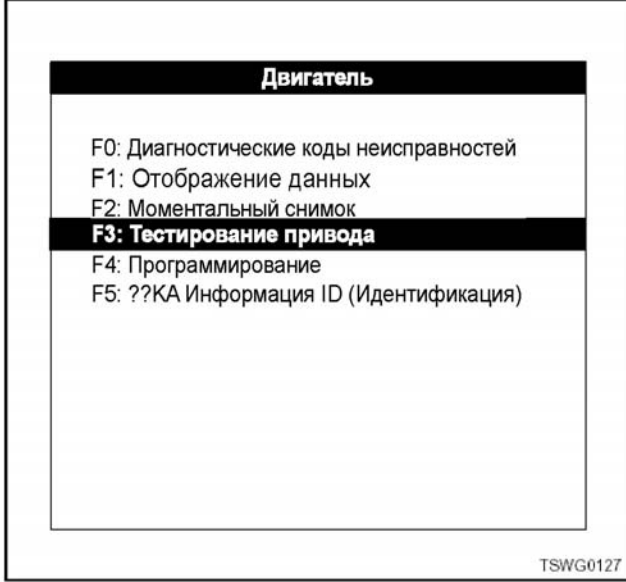

#### **Тестирование управления давлением в топливном коллекторе**

Этот тест выполняется для проверки работы RPCV (Клапан управления давлением в топливном коллекторе). Для проведения этого теста необходимо применять прибор Tech2.

Процесс тестирования

- 1. Подключите прибор Tech2 к DLC (разъём канала передачи данных) машины.
- 2. Включите двигатель и дайте ему поработать на частоте вращения холостого хода.
- 3. Выберите систему топливного коллектора.

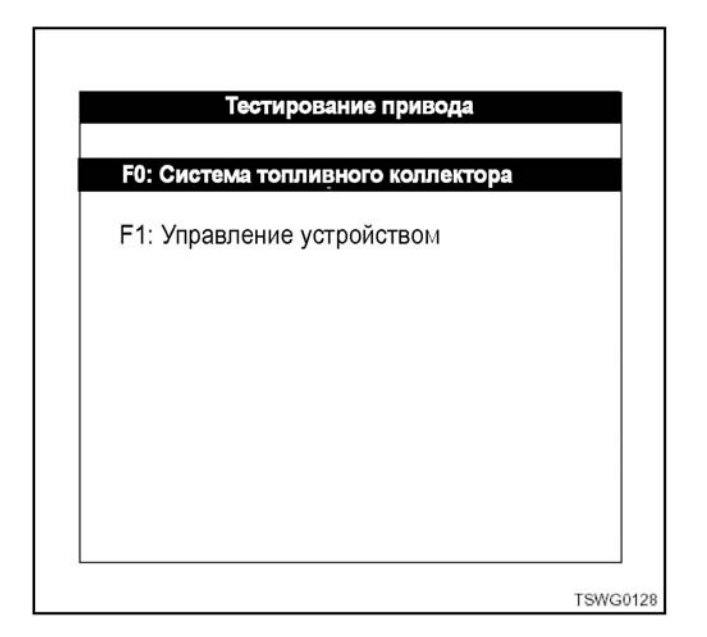

4. Выберите тест давления в топливном коллекторе.

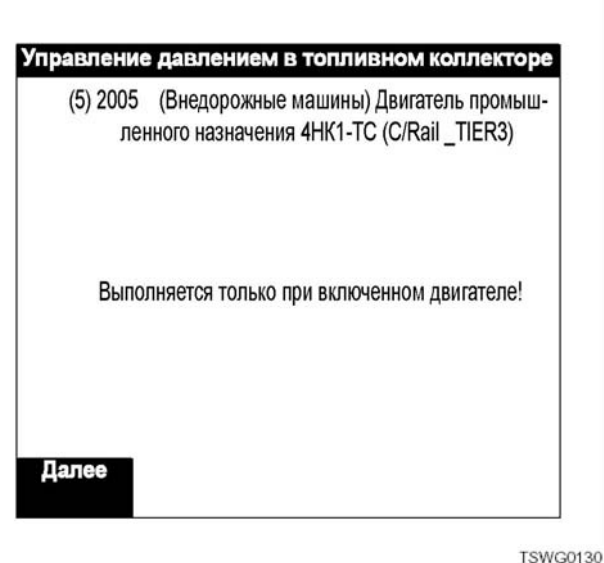

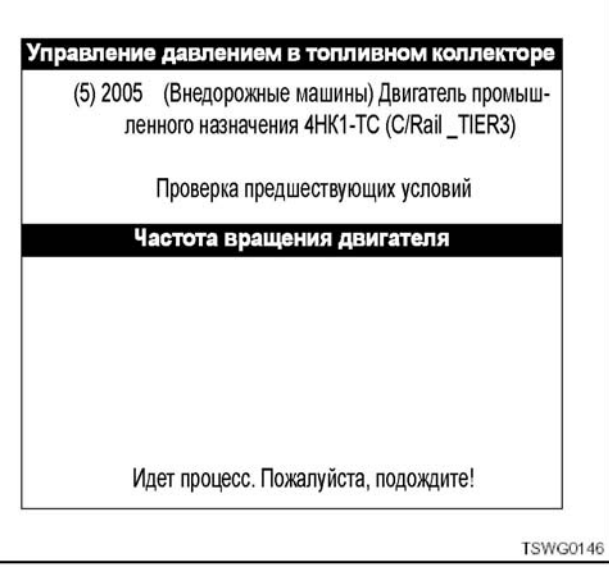

5. Отправьте команду в RPCV (Клапан управления давлением в топливном коллекторе) и проверьте перечень данных.

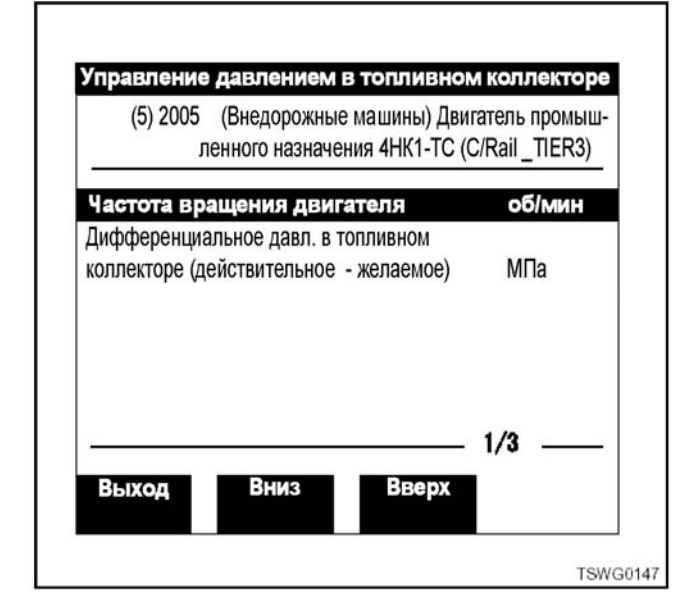

6. Если изменения в данных являются соответствующими, RPCV (Клапан управления давлением в топливном коллекторе) считается нормальным.

**Тест уравновешивания форсунки** дить, что на форсунку подаётся соответствующий электрический сигнал во время работы двигателя.

#### **Примечание:**

**Во время проведения теста выполняется** лостого хода, чтобы выявить изменения в час-<br>тоте вращения двигателя.

Процесс тестирования

- 1. Подключите прибор Tech2 к DLC (Разъём ка- нала передачи данных) машины. 2. Включите двигатель <sup>и</sup> дайте ему поработать
- на частоте вращения холостого хода.<br>3. Выберите Систему топливного коллектора.
- 
- 4. Выберите режим Выключения форсунки для каждой форсунки.

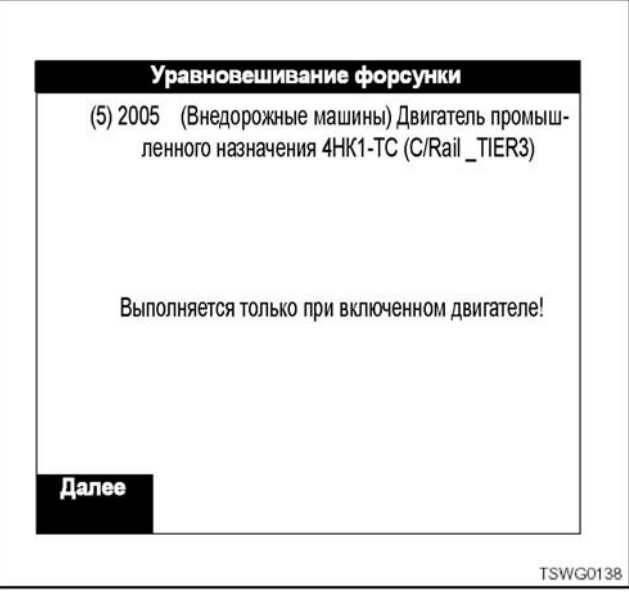

5. Отправьте команду к каждой форсунке (установите в положение OFF (Выключено) с помощью программной клавиши на экране прибора Tech2), чтобы выключить форсунку, и проверьте изменения в частоте вращения двигателя.

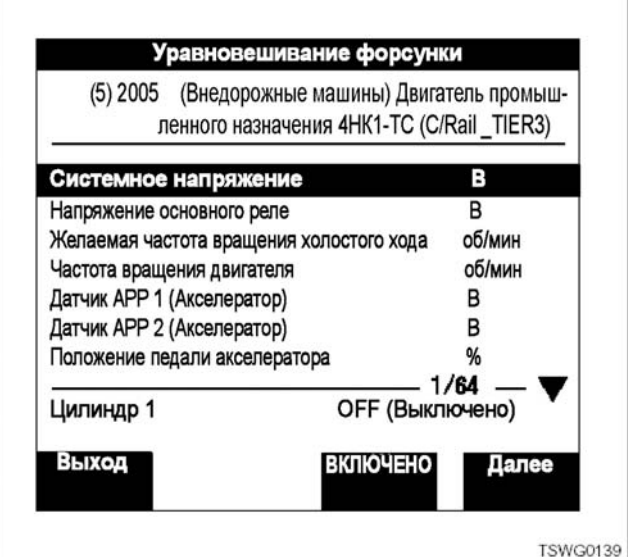

## 1Е-44 Электронная система управления впрыском топлива (принцип Common rail)

6. Если частота вращения двигателя изменяется при выключении форсунки, то электрическая цепь этой форсунки считается нормальной. Если частота вращения двигателя не изменяется при выключении форсунки, то электрическая цепь этой форсунки или корпус форсунки считаются неисправными.

#### **Тест управления форсункой**

Этот тест выполняется, чтобы подтвердить, что на каждую форсунку подаётся соответствующий электрический сигнал. Для проведения этого теста необходимо использовать прибор Tech2.

Процесс тестирования

- 1. Подключите прибор Tech2 к DLC (Разъём канала передачи данных) машины.
- 2. Включите двигатель в положение ON (Включено) и дайте ему поработать на частоте вращения холостого хода.
- 3. Выберите Систему топливного коллектора.
- 4. Выберите Принудительный привод форсунки.

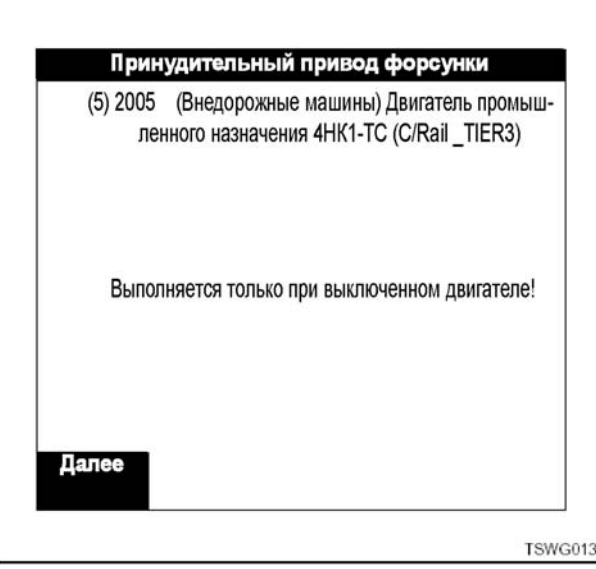

5. Отправьте команду к каждой форсунке (установите в положение ON (Включено) с помощью программной клавиши на экране прибора Tech2) и проверьте рабочий звуковой сигнал форсунки.

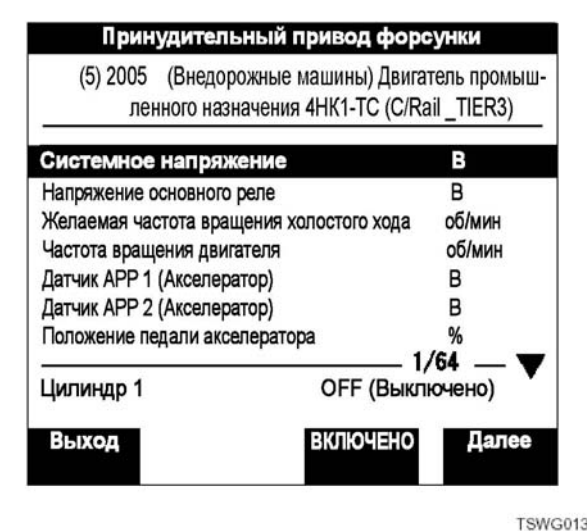

6. Если слышен рабочий звук, электрическая цепь этой форсунки считается нормальной. Если рабочий звук не слышен, электрическая цепь этой форсунки или корпус форсунки считаются неисправными. **Примечание:** 

**После проведения теста управления форсункой выключатель электросистемы должен быть сразу же установлен в положение OFF (Выключено) для повторного пуска.** 

#### **Тест реле параметров времени предпускового подогрева**

Этот тест выполняется для проверки работы лам- пы QOS (Система облегчения пуска).

Для проведения этого теста необходимо использо-<br>вать прибор Tech2.

Процесс тестирования

- 1. Подключите прибор Tech2 к DLC (Разъём канала передачи данных) машины
- 2. Поверните выключатель электросистемы в положение ON (Включено).
- 3. Выберите Управление устройством

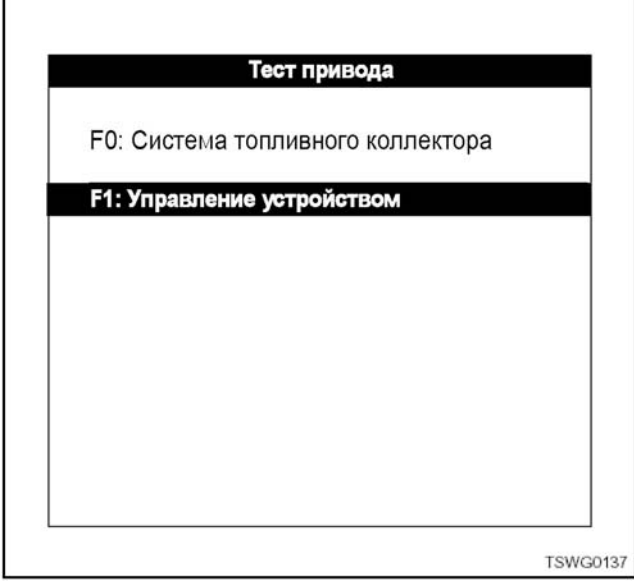

4. Выберите Реле свечей предпускового подогрева.

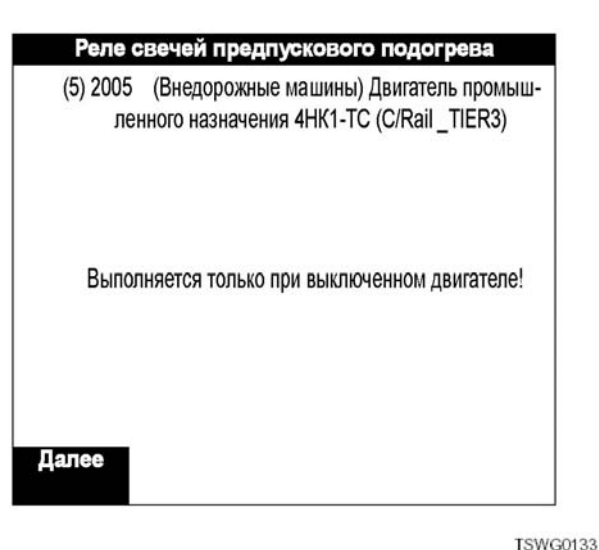

## Электронная система управления впрыском топлива (принцип Common rail) 1E-45

5. Отправьте команду к реле свечей предпускового подогрева и проверьте, работает ли лампа на машине.

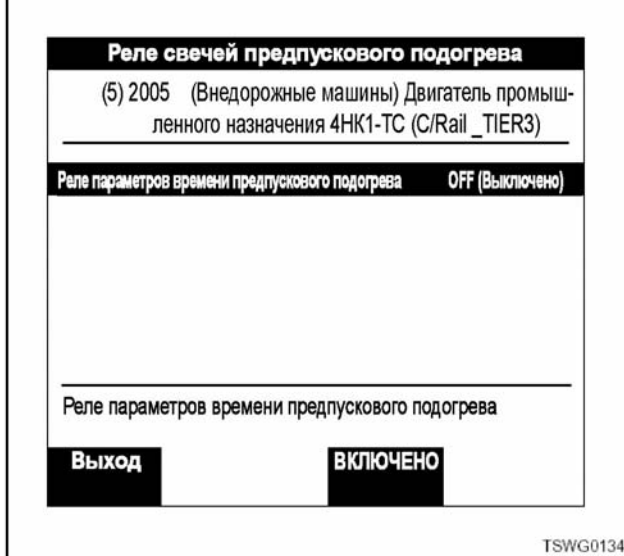

6. Если лампа работает нормально, система в порядке.

#### Тест клапана управления системой EGR (Система рециркуляции отработавших газов)

Этот тест выполняется для проверки работы клапана управления системой EGR (Система рециркуляции отработавших газов).

Для проведения этого теста необходимо использовать прибор Tech2.

Процесс тестирования

- 1. Подключите прибор Tech2 к DLC (Разъём канала передачи данных) машины.
- 2. Включите двигатель и дайте ему поработать на частоте вращения холостого хода.
- 3. Выберите Управление устройством.
- 4. Выберите Управление EGR (Система рециркуляции отработавших газов).

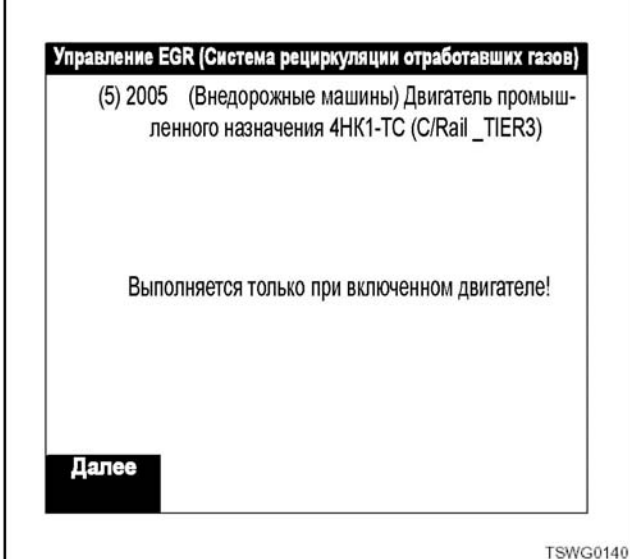

5. Отправьте команду к клапану EGR (Система рециркуляции отработавших газов) и проверьте перечень данных.

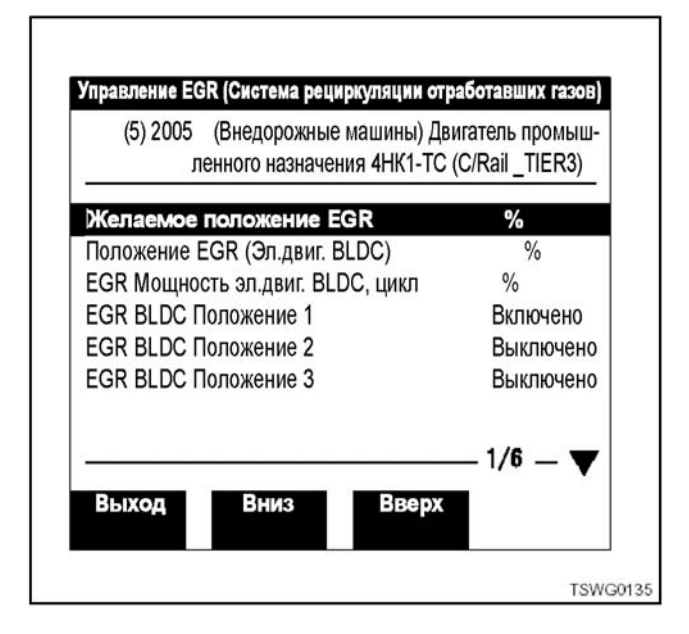

6. Если изменения в перечне данных соответствуют заданным, считается, что клапан управ-<br>ления системой EGR (Система рециркуляции отработавших газов) работает нормально.

#### Обзор сохранённых данных.

Можно повторно воспроизвести данные моментального снимка, полученные через меню применения "F2: Моментальный снимок" под "Основным меню, F0: Диагностика".

Поскольку данные сохраняются на карте РСМСІА, то их можно просмотреть после отключения прибора Tech2 от машины (DLC) (Разъём канала передачи данных). На карте можно сохранить два пункта данных. Необходимо точно установить внутренние часы прибора Tech2, так как данные определяются по дате и времени.

#### Выборочное обрашение к повторному воспроизведению моментального снимка

1. Включите питание.

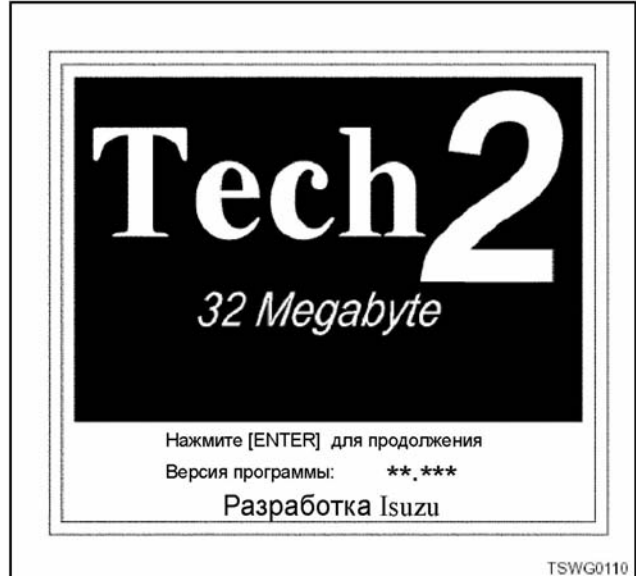

## 1Е-46 Электронная система управления впрыском топлива (принцип Common rail)

2. Нажмите [ENTER].

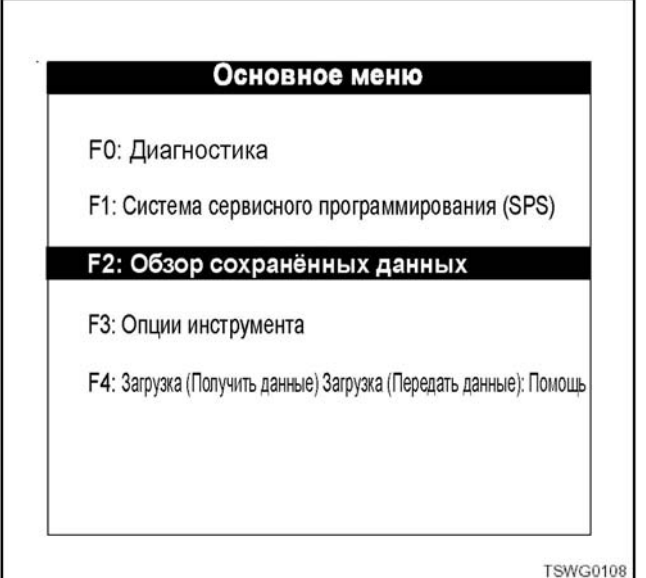

- 3. Выберите "F2: Обзор сохранённых данных" и нажмите клавишу [ENTER]. Появится "Обзор сохранённых данных".
- 4. Выберите "Данные моментального снимка", пользуясь клавишами выбора (▼▲) и нажмите клавишу [ENTER].

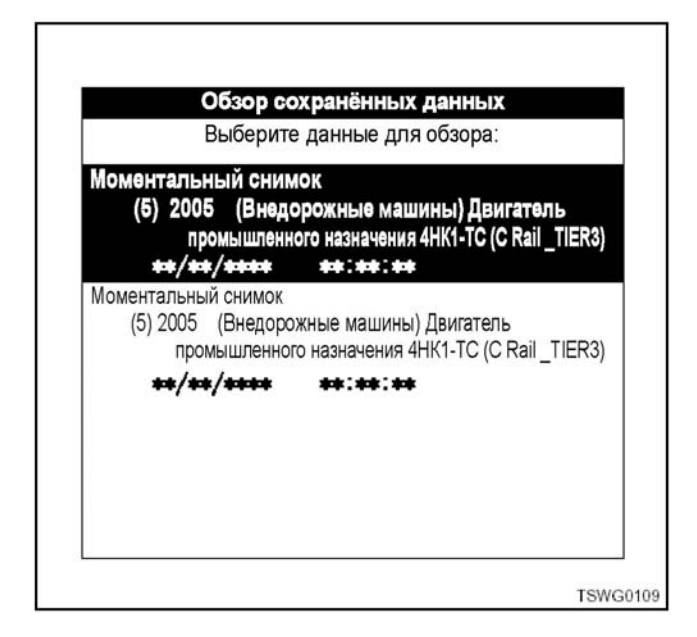

5. Нажмите программную клавишу "Продолжайте" на экране дисплея.

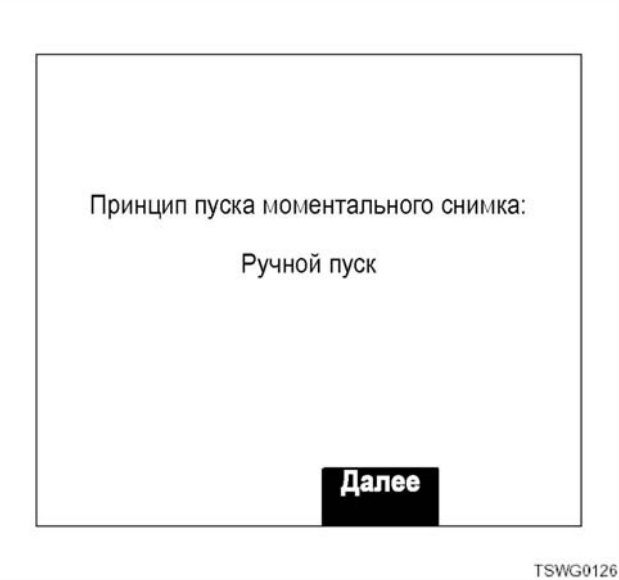

6. Появляется экран повторного воспроизведе- ния моментального снимка.

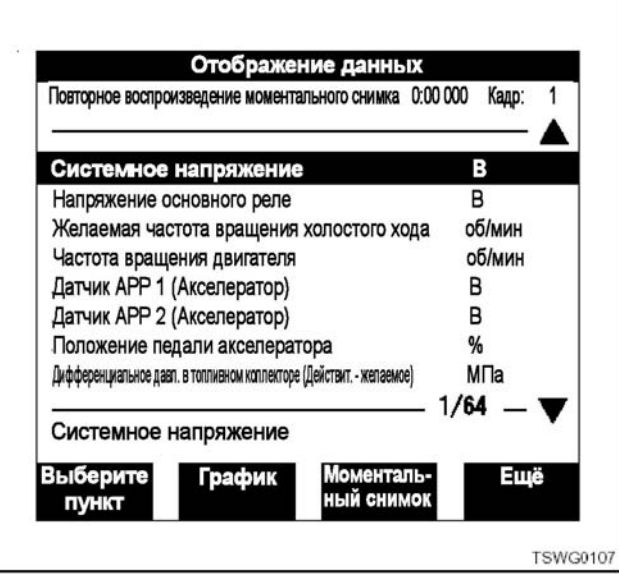

#### **Функции программных клавиш**

- 1. Выберите программную клавишу "Ещё" на эк-<br>ране Повторного воспроизведения моменталь-<br>ного снимка<br>• Выберите пункты: выбирается параметр для<br>установки и отображения (до 5 параметров).
	-
	- Ѓрафик: вычерчивается график (до 3 пунктов<br>• параметров).
	- Выберите кадр: позволяет определить №<br>кадра и переместить параметр к определён-
- кадру.<br>• Ещё: переключает отображённые про-<br>граммные клавиши.<br>2. Выберите "Ещё" из 4 программных клавиш на
- - экране дисплея. Автоматическая прокрутка назад: позволяет просмотреть изменения данных в каждом<br>кадре.
	-
	- кадре. Останов: останавливает перемещение кадра. Автоматическая прокрутка вперёд: позволя- ет просматривать изменения данных <sup>в</sup> каж- дом кадре. Ещё: переключает отображённые про- граммные клавиши.
	-
- 3. Выберите «Ещё» из 4 программных клавиш на экране дисплея.
	- Первый кадр: позволяет обозревать верхний ряд данных.
	- Кадр пуска: позволяет обозревать запущенный кадр.
	- Последний кадр: позволяет обозревать последний ряд данных.
	- Ещё: переключает отображённые программные клавиши.
- 4. Выберите «Ещё» из 4 программных клавиш на экране дисплея.
	- «Параметры»: Изменяет параметры (частота вращения / температура).
	- «Предыдущий кадр»: Позволяет обозревать изменения в данных, прокручивая их назад, номер за номером.
	- «Следующий кадр»: Позволяет обозревать изменения в данных, прокручивая их вперёд, номер кадра за номером кадра.
	- «Ещё»: Переключает отображённые программные клавиши.
- 5. Выберите «Ещё» из 4 программных клавиш на экране дисплея.
	- «Коды DTC»: показывает кадры, в которых был выдан код неисправности, в интервале между верхним кадром и отображённым кадром.
	- «Предыдущие изменения в кодах DTC»: показывает кадры, в которых был выдан код неисправности в интервале перед отображённым кадром.
	- «Следующие изменения в кодах DTC»: показывает кадры, в которых был выдан код неисправности, в интервале после отображённого кадра.
	- «Ещё»: переключает отображённые программные клавиши.
- 6. Выберите «Ещё» из 4 программных клавиш на экране дисплея.

Восстанавливается экран повторного воспроизведения моментального снимка.

#### **Отличия в операции повторного воспроизведения данных моментального снимка:**

Операции повторного отображения данных моментального снимка под «F2: Обзор сохранённых данных» несколько отличаются от операций повторного воспроизведения (функция программной клавиши «Обзор данных») под «F2: Моментальный снимок». Будьте внимательны, чтобы не спутать их.

#### **Опции инструмента**

Опции инструмента - это функция для проведения детального теста в том случае, когда невозможно установить связь с машиной во время настройки прибора Tech2 или во время самотестирования при включении питания (POST).

#### **Меню опций инструмента**

F0: Самотестирование прибора Tech2<br>Позволяет проводить тестирование, которое помо-Позволяет проводить тестирование, которое помо-<br>гает диагностике в процессе самотестирования прибора Tech2. В норме нет необходимости в функции самотестирования, поскольку прибор Tech2 осуществляет самотестирование при включении питания (POST) каждый раз при его включе- нии. Если POST проявляет признаки неисправно- сти, результаты POST могут быть проверены посредством выбора меню самотестирования.

#### F1: Установка часов

Переустанавливает дату и время прибора Tech2. Прежде чем привести в действие это меню, нажмите программную клавишу «Установка часов», чтобы сохранить параметры установки.

F2: Установка параметров

Переключает прибор между английским языком и метрической системой.

### F3: Регулировка контраста

Изменяет контраст экрана (светлее или темнее). Изменение будет сохранено даже после выключения прибора Tech2.

#### **Меню самотестирования прибора Tech2**

F0: Автоматизация Основного PCB и VCI (Интер- фейс для связи <sup>с</sup> машиной).

Автоматически выполняет функциональные тесты основного PCB и модулей VCI.(Интерфейс для свя-<br>зи с машиной).

F1: Автоматизация основного PCB

Автоматически выполняет функциональные тесты модуля основного PCB.

F2: Автоматизация VCI (Интерфейс для связи с машиной)

Автоматически выполняет функциональные тесты модуля VCI (Интерфейс для связи с машиной).

#### F3: Выбор основного PCB

Позволяет проверять детальную информацию по пунктам теста модуля PCB.

F4: Выбор VCI (Интерфейс для связи с машиной) Позволяет проверять детальную информацию по пунктам теста модуля VCI (Интерфейс для связи с машиной).

F5: Результаты самотестирования при включении питания. Снова отображает результаты теста POST (Самотестирование при включении питания).

#### **Установка часов**

Процесс установки:

- 1. Выберите «F2: Опции инструмента» и нажмите [ENTER].
- 2. Выберите «F1: Установка часов» и нажмите [ENTER].
- 3. Отобразите экран «Установка часов в масштабе реального времени». Переместите курсор к пункту, который вы хотите изменить, пользуясь клавишами выбора  $(\blacktriangledown_{\blacktriangle})$ , и нажмите клавишу [ENTER].

#### **Примечание:**

**При каждом нажатии на клавишу [ENTER] цифровая величина будет увеличиваться на еди- ницу, но она не превысит имеющуюся максимальную величину.** 

## 1E-48 Электронная система управления впрыском топлива (принцип Common rail)

4. После введения данных нажмите программную клавишу «Установка часов», после чего будут произведены изменения.

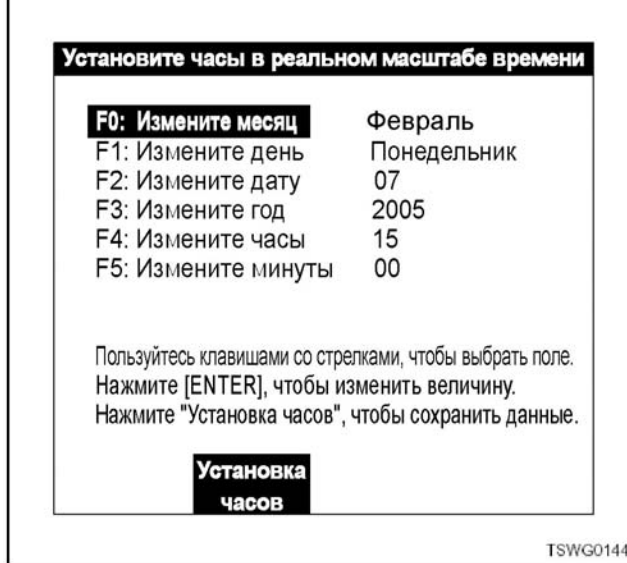

## Установка параметров

Процесс установки:

- 1. Выберите «F2: Опции инструмента» и нажмите [ENTER].
- 2. Выберите «F1: Установка параметров» и нажмите [ENTER].
- 3. Отобразите экран «Установка параметров» и переместите курсор к пункту, который вы хотите изменить, пользуясь клавишами выбора (AV), и нажмите клавишу [ENTER].
- 4. После завершения установки нажмите клавишу [EXIT], чтобы сохранить текущую установку.

## Примечание:

#### Эффект проявится в следующий раз при включении прибора Tech2.

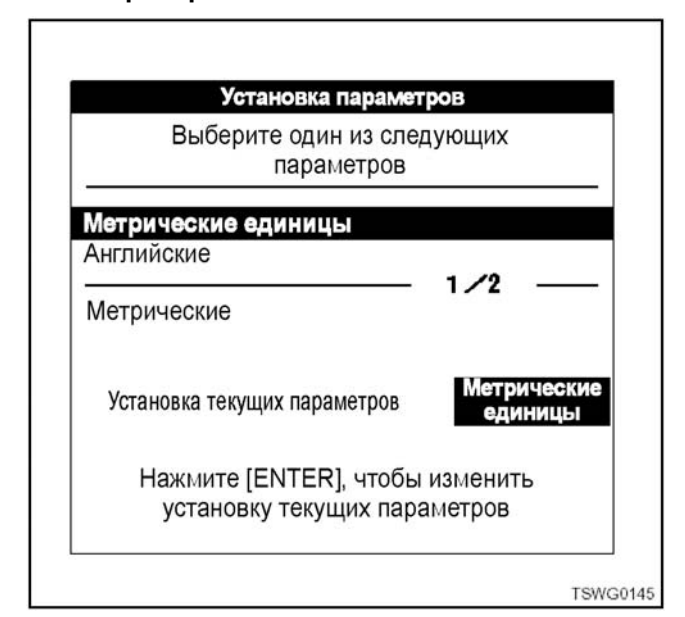

\* Метрические единицы

#### лировки)» прикреплена на крышке головки цилиндра. Она используется для перерегистрации и регистрации кодов ID.

ровки при помощи прибора Tech2.

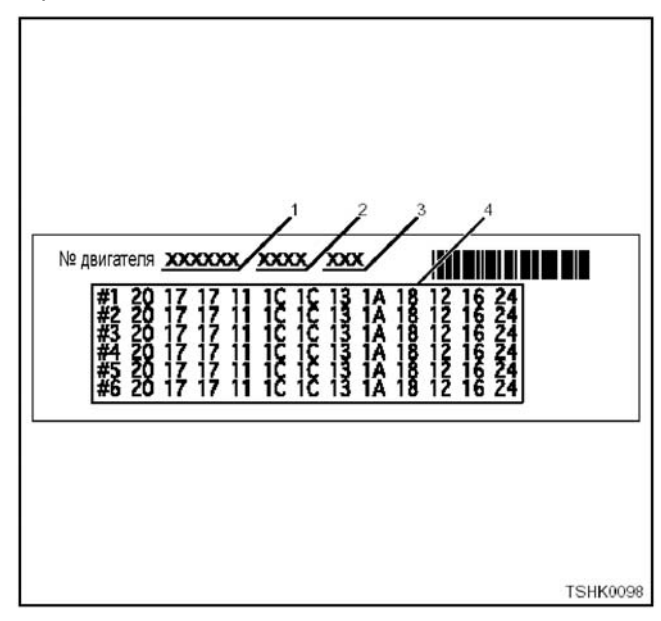

Повторная запись данных Q (быстрой) регули-

«Табличка кодов форсунок для Q (быстрой) регу-

#### Позиции

- 1. Номер двигателя
- 2. Типовая модель двигателя
- 3. Информация Q (быстрой) регулировки
- 4. Информация о форсунке
- 1. Что касается установки данных Q (быстрой) регулировки, обратитесь к ниже приведённой инструкции.

Этап 1

• Нажмите [ENTER].

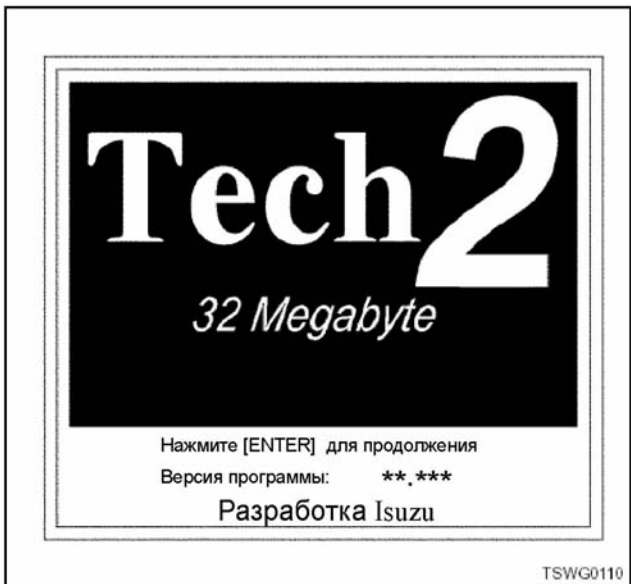

## Этап 2

Ĭ

• Выберите меню F0: Диагностика с использованием клавиш ▲, ▼ (вверх/вниз) или клавишей F0 (функция), и нажмите [ENTER].

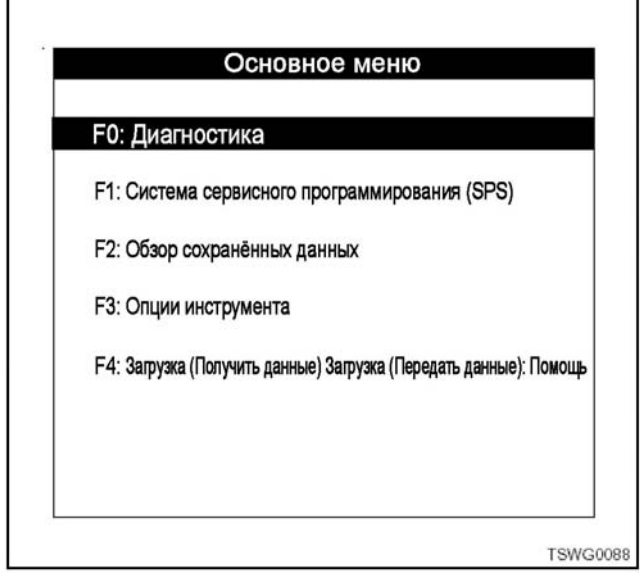

#### Этап 3

• Выберите меню (5) 2005, пользуясь клавишами  $\blacktriangle$ ,  $\blacktriangledown$  (вверх/вниз), и нажмите [ENTER]. \* Применимо для 2000MY или для следующих годов.

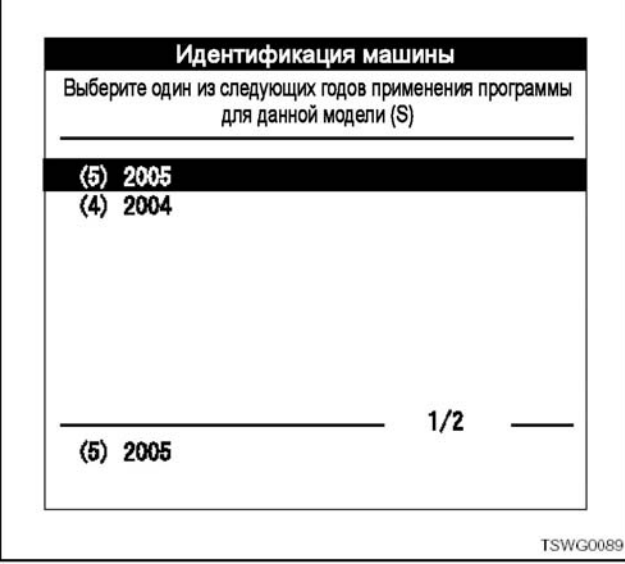

Этап 4

• Выберите меню (Внедорожные машины) двигатель промышленного назначения, пользуясь клавишами ▲, ▼ (вверх/вниз), и нажмите клавишу [ENTER].

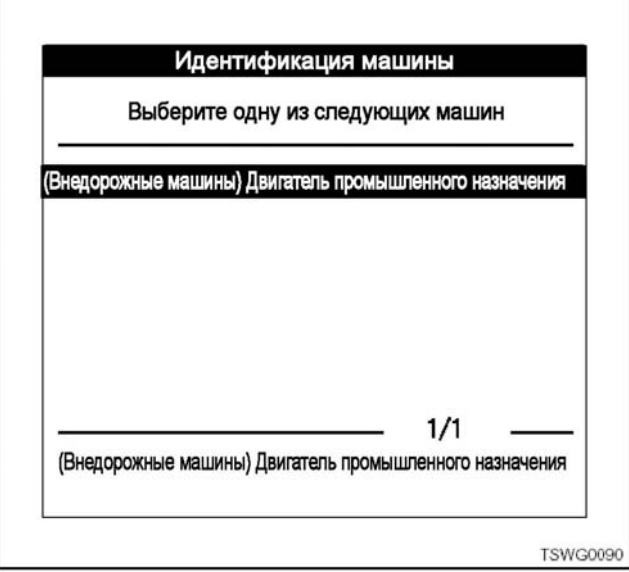

#### Этап 5

• Выберите F0: Двигатель в меню, пользуясь клавишами  $\blacktriangle$ ,  $\blacktriangledown$  (вверх/вниз) или клавишей F0 (функция), и нажмите [ENTER].

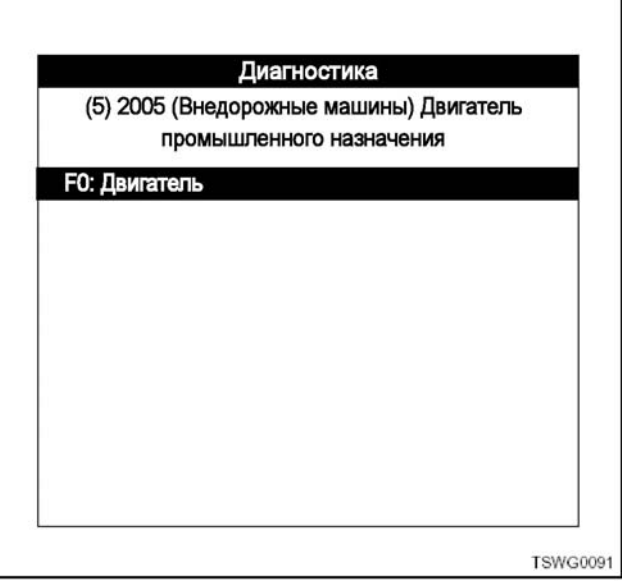

## 1Е-50 Электронная система управления впрыском топлива (принцип Common rail)

## Этап 6

• Выберите «6НК1-ТС (С/Rail \_TIER3)», пользуясь клавишами  $\blacktriangle$ ,  $\blacktriangledown$  (вверх/вниз), и нажмите [ENTER].

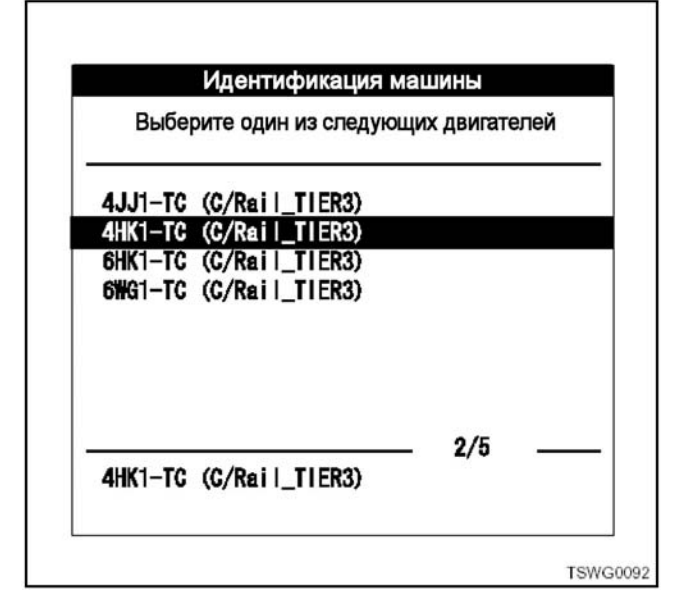

#### Этап 7

- Нажмите программную клавишу «Подтвердите».
- В это время зажигание находится в положении ON (Включено).

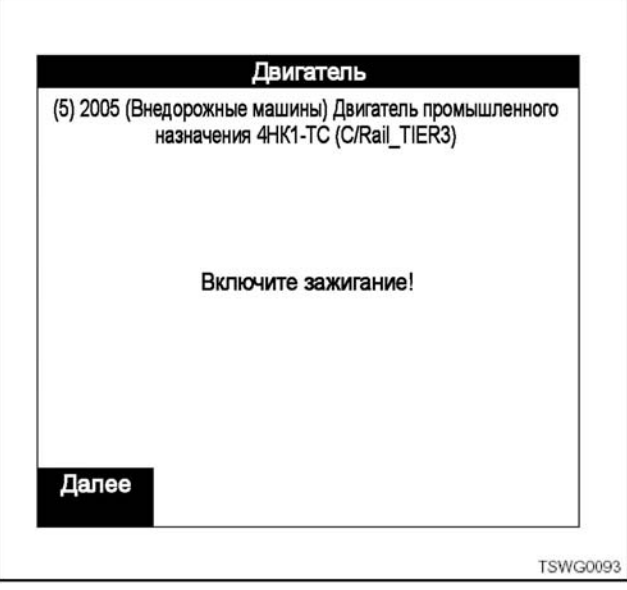

## Этап 7-1

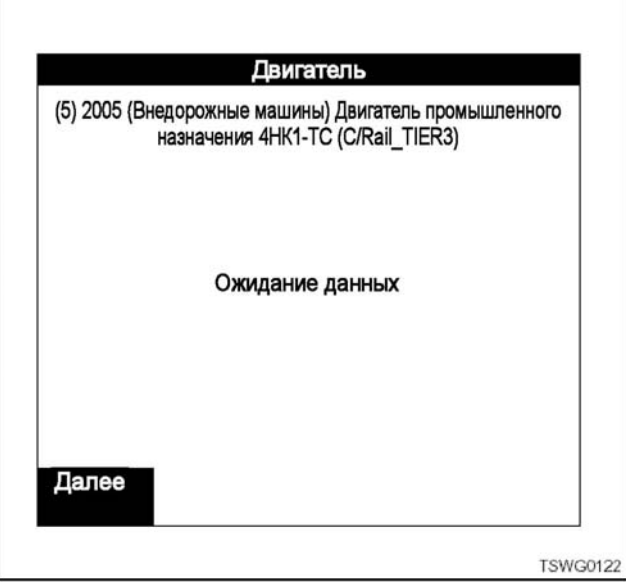

## Этап 8

- Нажмите программную клавишу «Подтвердите».
- Отображается идентификационная информация ECU.

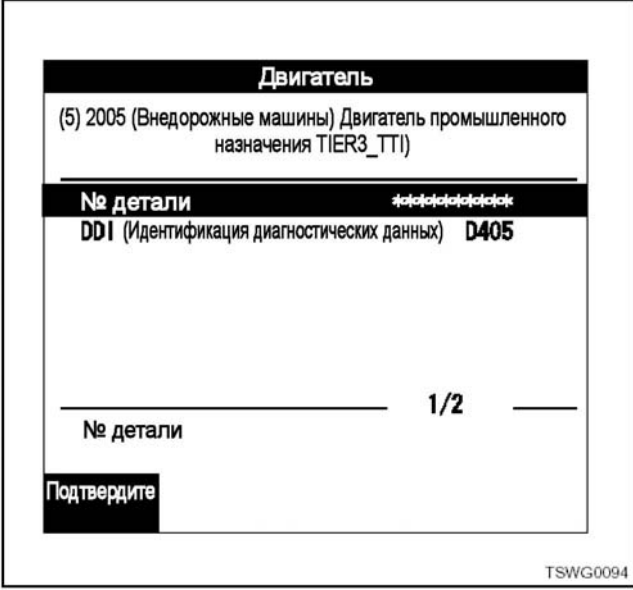

## Электронная система управления впрыском топлива (принцип Common rail) 1Е-51

## Этап 9

• Выберите меню F4: Программирование с использованием клавиш ▲, ▼ (вверх/вниз) или клавишей F4 (функция), и нажмите [ENTER].

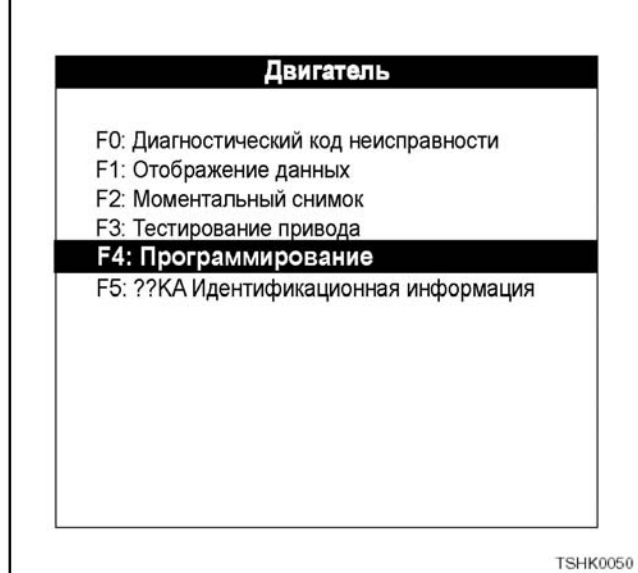

#### Этап 10

• Выберите меню F0: Q (быстрая) регулировка с использованием клавиш ▲, ▼ (вверх/вниз) или клавиша F0 (функция), и нажмите [ENTER].

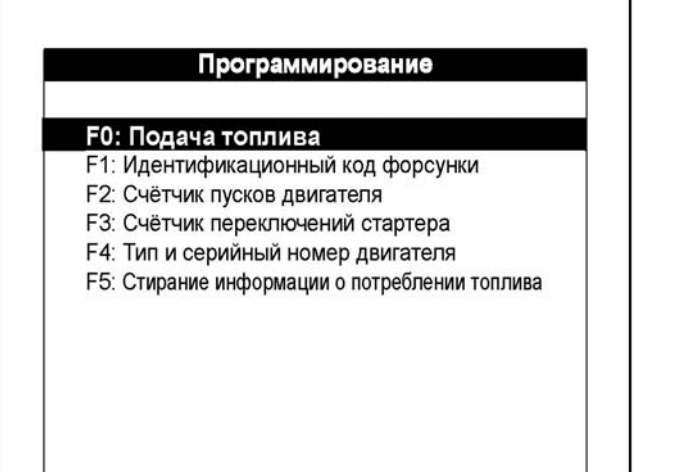

**TSHK0051** 

Этап 11

- Выберите меню F2: Режим обслуживания с использованием клавиш ▲, ▼ (вверх/вниз) или клавишей F2 (функция), и нажмите [ENTER].
	- F0: Передаёт в Tech2 трёхзначные данные Q (быстрой) регулировки, хранящиеся в ЕСМ (Блок управления двигателем).
		- Регистрирует данные при замене ЕСМ (Блок управления двигателем).
	- F1: Записывает в ЕСМ (Блок управления двигателем) трёхзначных данные Q (быстрой) регулировки, временно хранящиеся в Tech2.
		- Регистрирует данные в ЕСМ после замены ЕСМ (Блок управления двигателем)
	- F2: Можно записать любые данные, но требуется пароль и ID (Идентификация).

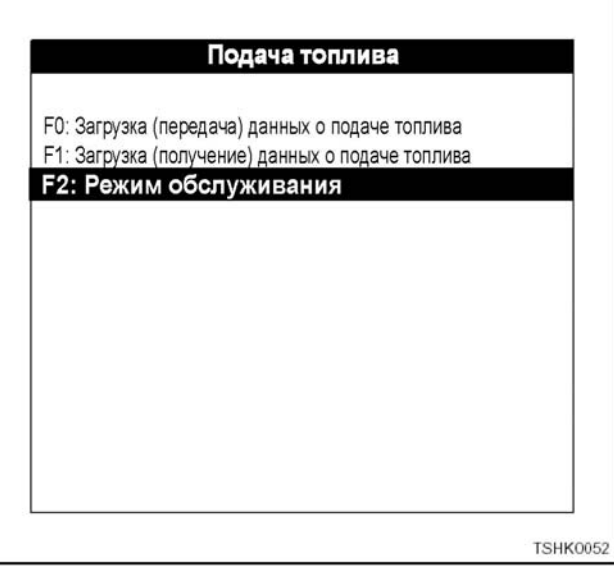

#### Этап 12

- Экран ввода пароля
- Если регистрация не завершится в течение 120 секунд, этот процесс закончится автоматически. Появится сообщение «Время истекло»

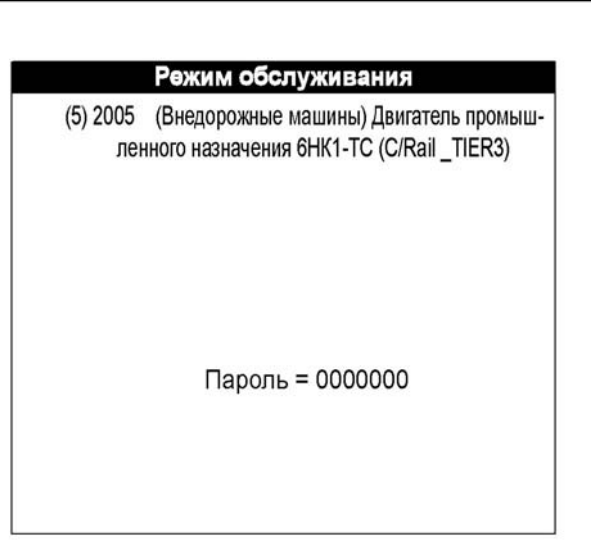

TSHK0053

## 1Е-52 Электронная система управления впрыском топлива (принцип Common rail)

## Этап 12-1

- После введения пароля нажмите клавишу [EN-TER].
- Пароль для машины 4/6HK1: «SLNPTL4».
- Пароль для машины 6WG1: «SLNPTL6».
- При введении неправильного пароля произойдёт возврат к предыдущему меню.

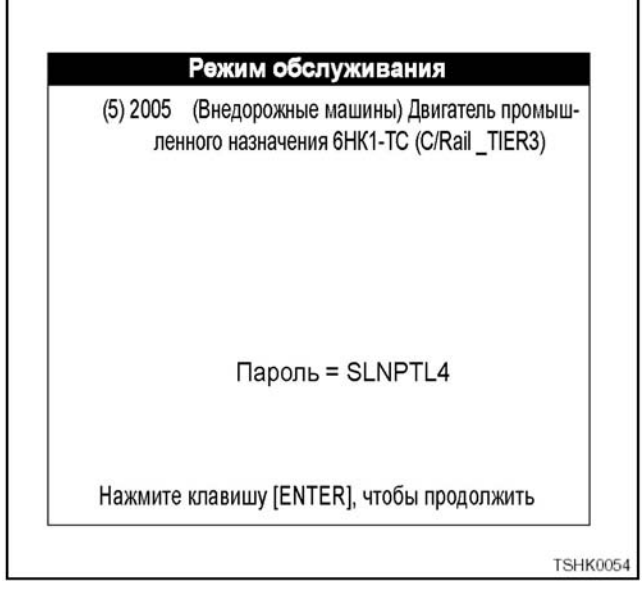

Этап 12-2

- Если введён правильный пароль, нажмите программную клавишу [Оkay] (Правильно).
- Введите пароль в течение 120 секунд. Если пароль не будет введён в течение 120 секунд, произойдёт возврат к этапу 11.

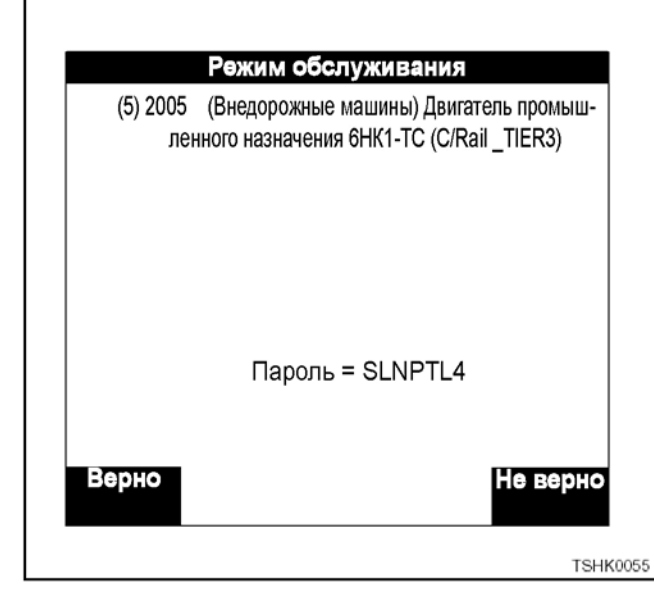

#### Этап 13

• После завершения регистрации пароля переходите к регистрации ID (Идентификация).

### Этап 13-1

На экране появятся цифры. Узнайте идентификационный код в центре технической поддержки Hitachi Construction Machinery, используя этот номер (6855 в данном случае).

Введите полученный идентификационный код (2495 в данном случае)

## **Примечание:**

**Введённый вами идентификационный код появится на экране с суффиксом «0».** 

**Часы прибора Tech2 должны быть установлены правильно.** 

• После введения нажмите клавишу [ENTER].

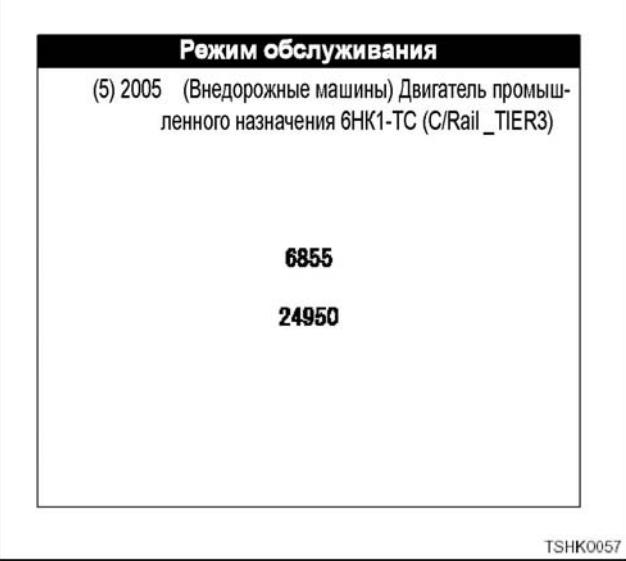

#### Этап 14

- Если идентификационный код правильный, появится следующий экран.
- Нажмите программную клавишу «Next». (Далее).
- Этот этап может выполняться только тогда, когда частота вращения двигателя равна 0 об./мин.

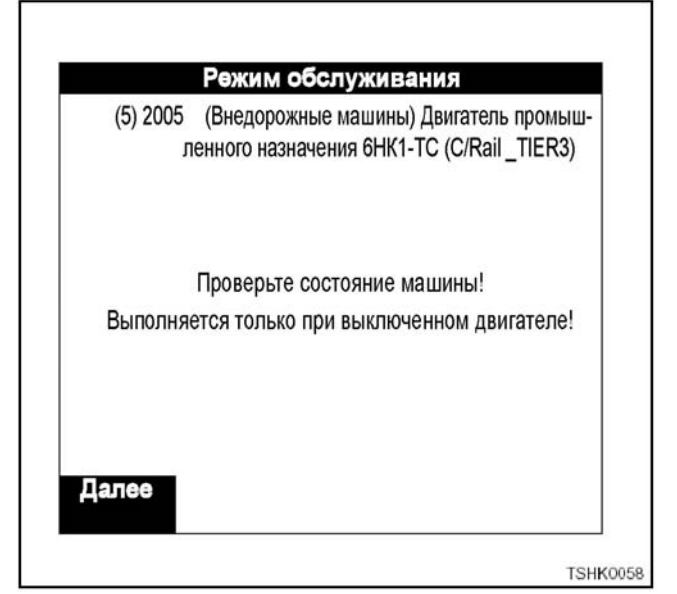

## Электронная система управления впрыском топлива (принцип Common rail) 1Е-53

### Этап 15

- Отображает трёхзначные данные Q (быстрой) регулировки, хранящиеся в ЕСМ (Блок управления двигателем).
	- 1. Чтобы изменить данные Q (быстрой) регулировки нажмите программную клавишу «Измените».

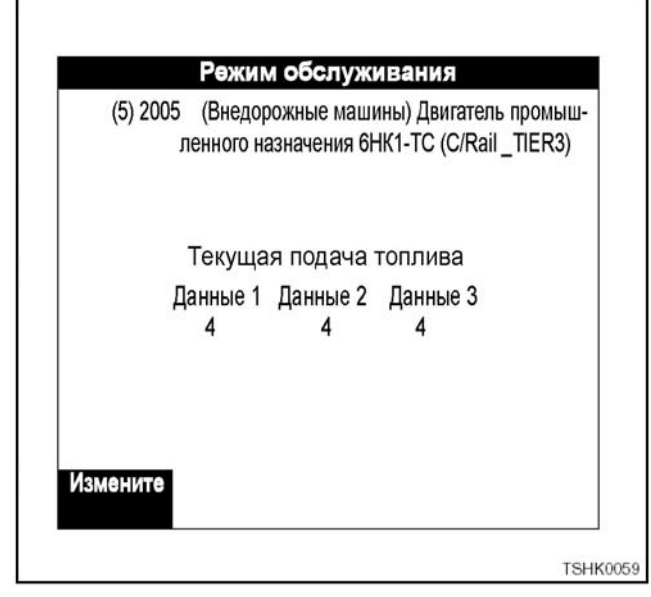

Этап 15-1

- Если данные Q (быстрой) регулировки, которые вы ввели, правильные, нажмите клавишу [EN-TER].
	- 1. Условия ввода следующие. Условия: Установка для ввода системы топливного коллектора: «1 – 15» Установка для ввода системы TIS: «1 – 8».

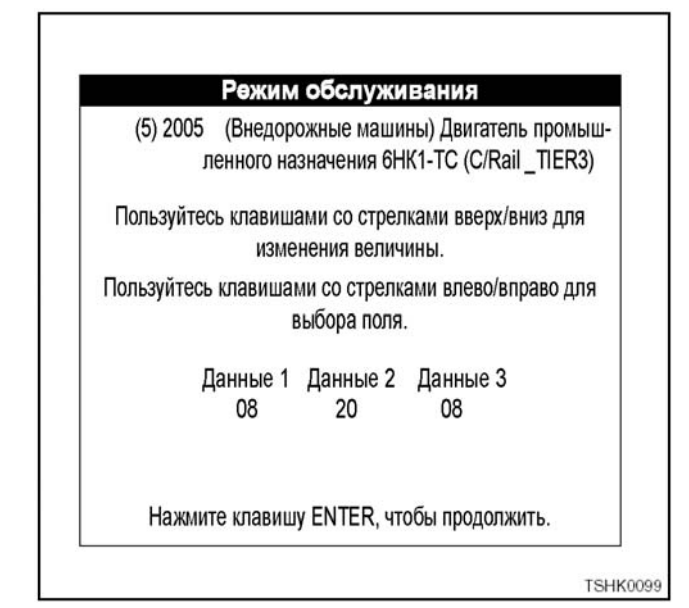

Этап 15-2

• Если данные Q (быстрой) регулировки, которые вы ввели, правильные, нажмите программную клавишу «Программа».

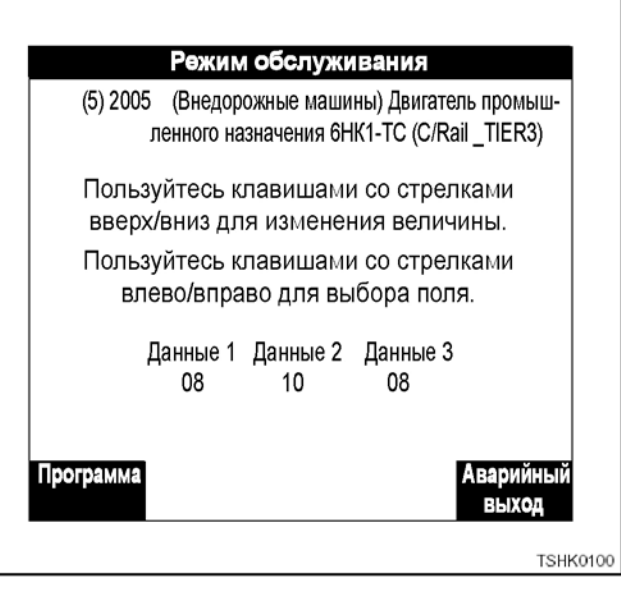

#### Этап 15-3

• Если данные Q (быстрой) регулировки, которые вы ввели, не соответствуют заданным значениям, появится сообщение, показанное на этапе 15-4.

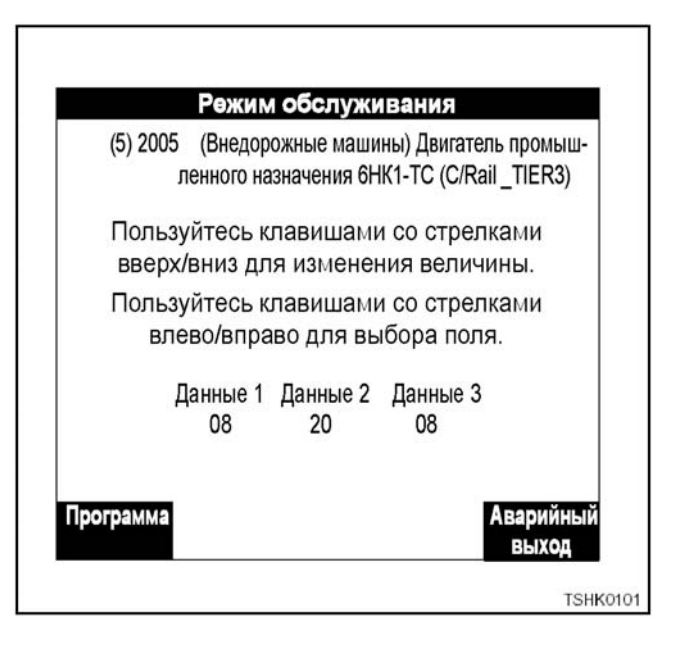

## 1Е-54 Электронная система управления впрыском топлива (принцип Common rail)

#### Этап 15-4

• Чтобы перейти к этапу 15-5 измените данные Q (быстрой) регулировки в пределах заданной величины и нажмите программную клавишу «Программа».

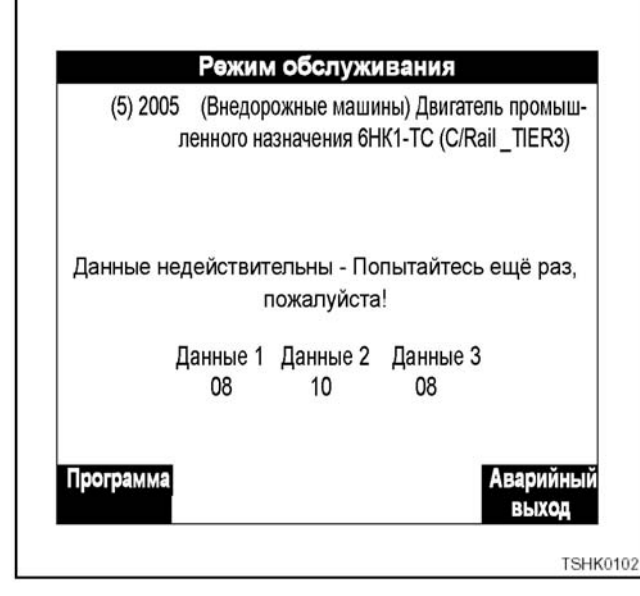

Этап 15-5

• Если введённые величины соответствуют условиям этапов 15-1 и 15-3, появится дисплей состояния регистрации (записи) данных из Tech2 в ЕСМ (Блок управления двигателем), как показано ниже.

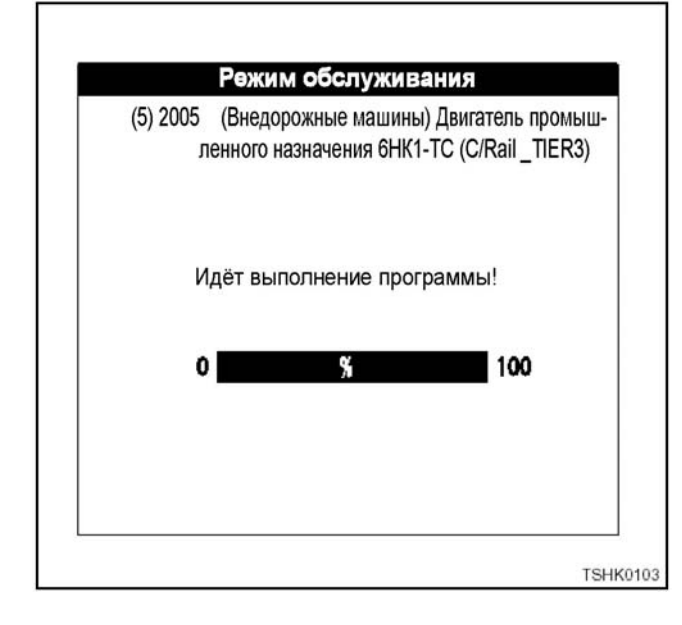

Этап 16

• Когда запись данных завершится, появится следующий экран.

Это указывает на хороший результат сравнения введённых данных с данными, записанными в EEPROM блока ЕСМ (Блок управления двигателем).

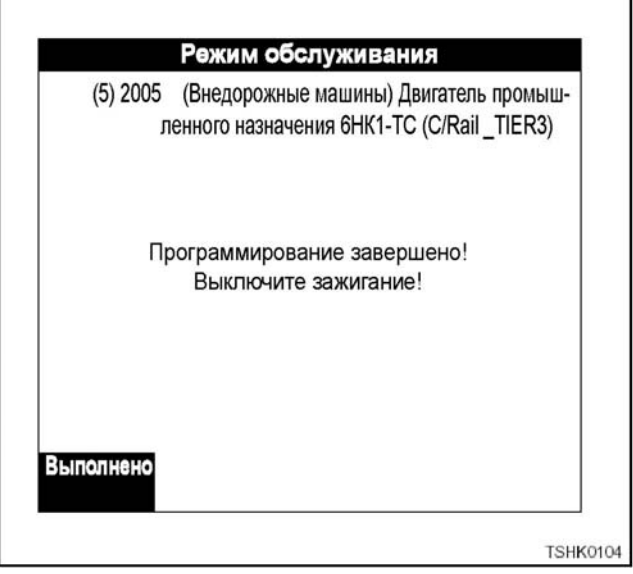

#### Этап 16-1

• Если данные Q (быстрой) регулировки, введённые на этапе 15-1, не соответствуют данным, записанным в EEPROM блока ЕСМ (Блок управления двигателем), появится следующее сообщение. При нажатии на клавишу [Конец] вы вернётесь к этапу 11.

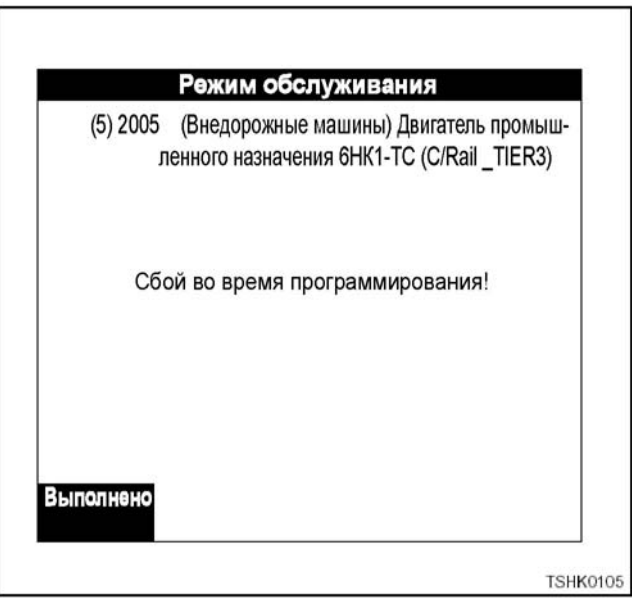

## Регистрация кодов ID (идентификации) форсунки при помощи прибора Tech2 (цилиндр № 1- цилиндр № 6).

"«Табличка кодов форсунок для Q (быстрой) регулировки)» прикреплена на крышке головки цилиндрв. Она используется для перерегистрации и регистрации кодов ID.

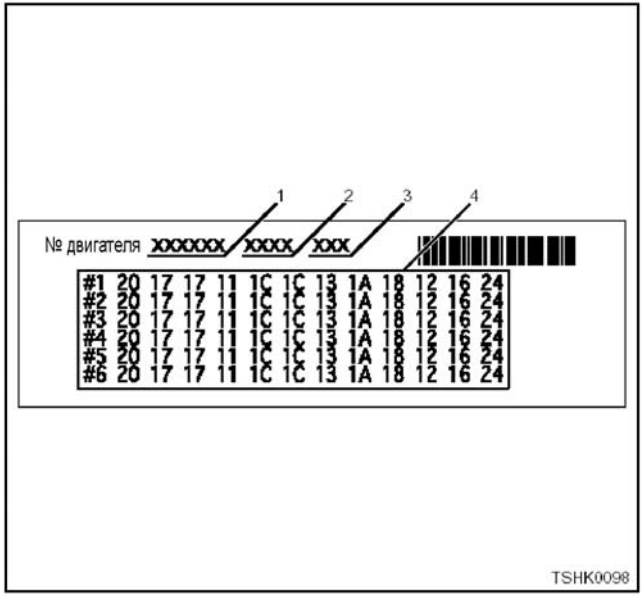

Позиции

- 1. Номер двигателя
- 2. Типовая модель двигателя
- 3. Информация Q (быстрой) регулировки
- 4. Информация о форсунке

Код форсунки имеется также наверху форсунки. При замене форсунки запишите её код.

Примечание:

Не вводите шесть цифр «0» кода ID на идентификационной табличке форсунки, которые на рисунке зачёркнуты.

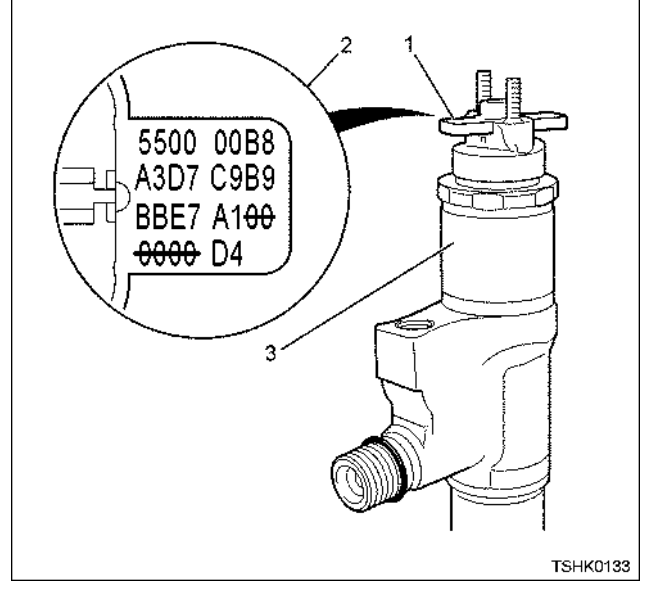

Позиции

- 1. Идентификационная табличка форсунки
- 2. Идентификационный код форсунки
- 3. Форсунка
- 1. Что касается регистрации идентификационного кода форунки, обратитесь к приведённой ниже инструкции.

## Этап 1

• Нажмите [ENTER].

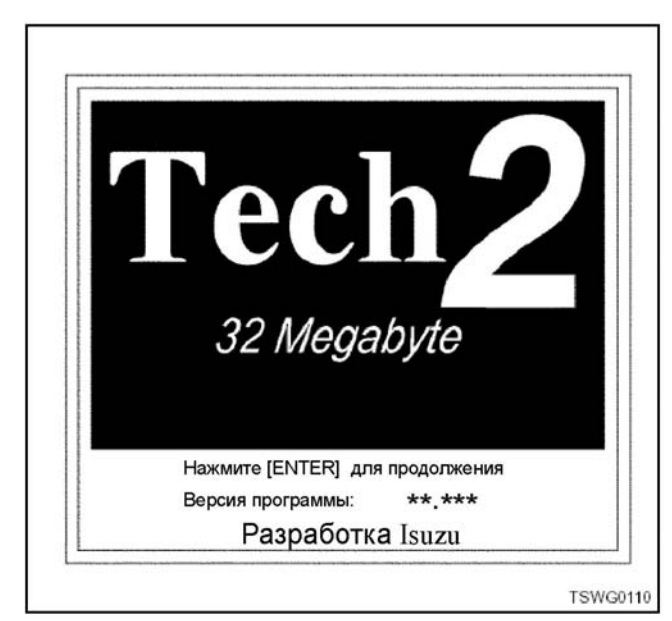

## 1Е-56 Электронная система управления впрыском топлива (принцип Common rail)

### Этап 2

• Выберите меню F0: Диагностика с использованием клавиш **A**, **V** (вверх/вниз) или клавиши F0 (функция), и нажмите [ENTER].

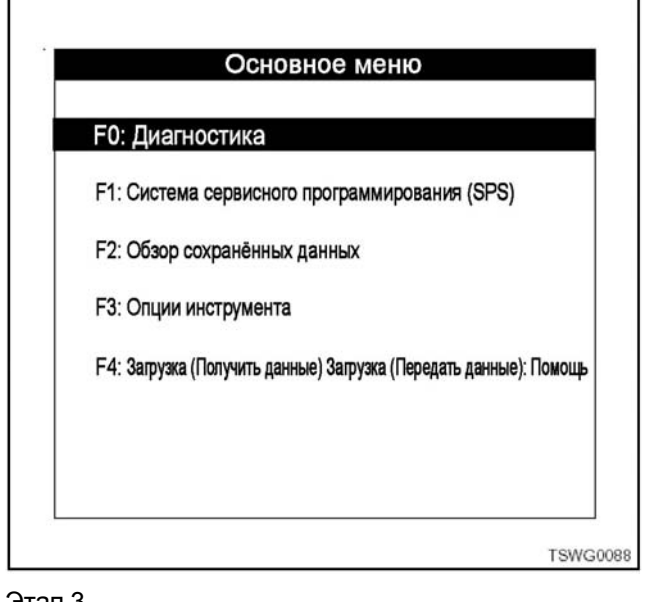

#### Этап 3

• Выберите меню (5) 2005 с использованием клавиш  $\triangle$ ,  $\nabla$  (вверх/вниз), и нажмите клавишу [EN-TER].

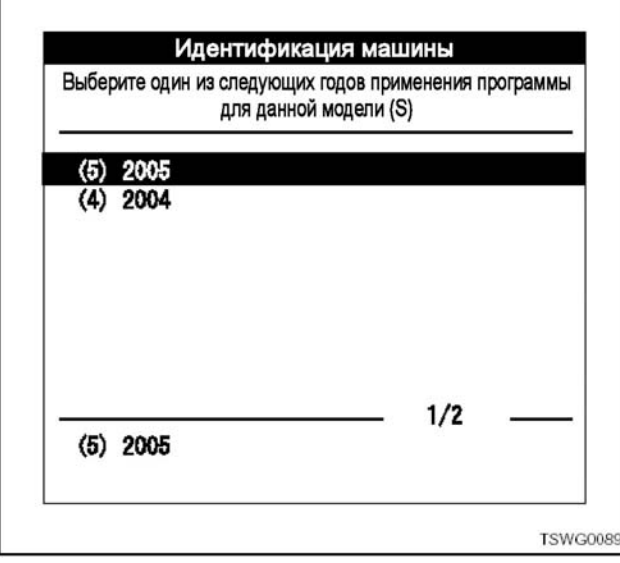

Этап 4

• Выберите меню (Внедорожные машины) Двигатель промышленного назначения с использованием клавиш  $\blacktriangle$ ,  $\nabla$  (вверх/вниз), и нажмите клавишу [ENTER].

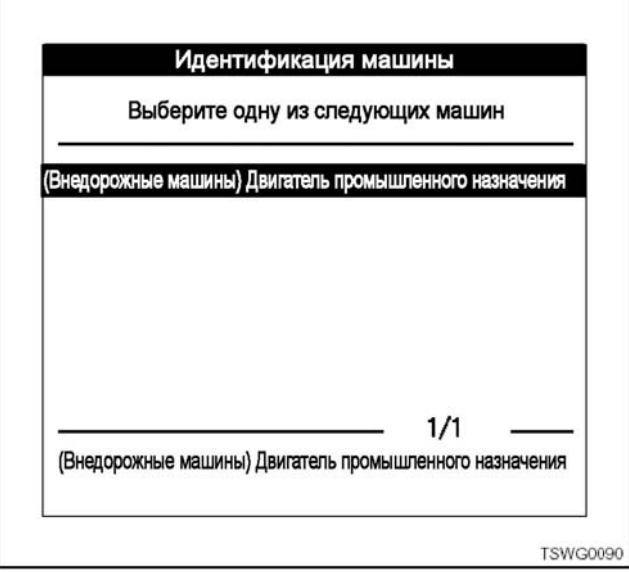

#### Этап 5

• Выберите F0: Двигатель в меню с использованием клавиш  $\blacktriangle$ ,  $\nabla$  (вверх/вниз) или клавиши F0 (функция), и нажмите [ENTER].

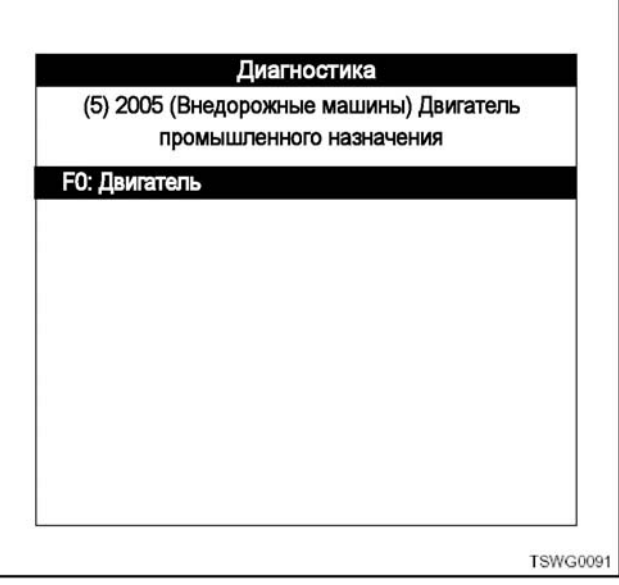

## Этап 6

Г

• Выберите "6НК1-ТС (С/Rail \_TIER3)", пользуясь клавишами  $\blacktriangle\nabla$  (вверх/вниз), и нажмите [EN-TER].

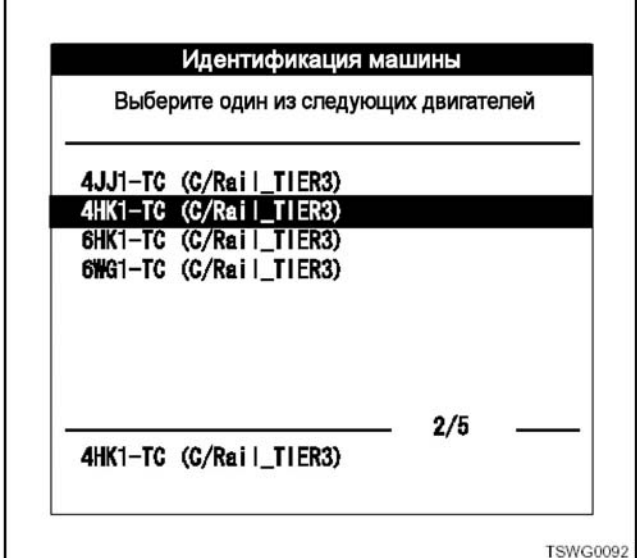

#### Этап 7

- Нажмите программную клавишу "Подтвердите".
- В это время зажигание находится в положении ON (Включено).

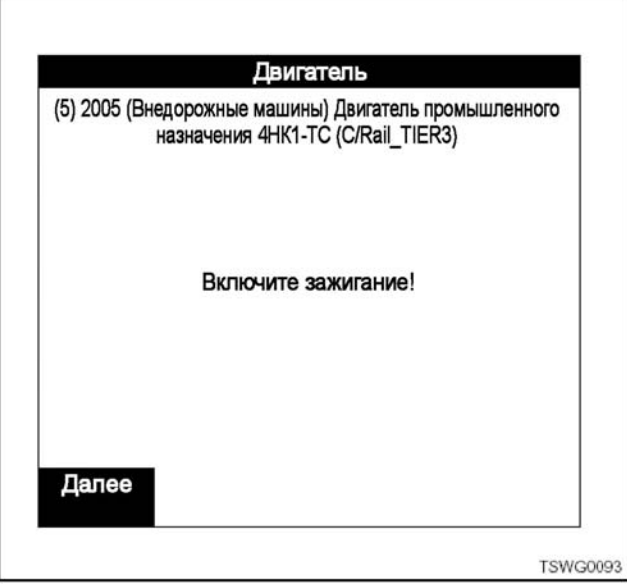

Этап 7-1

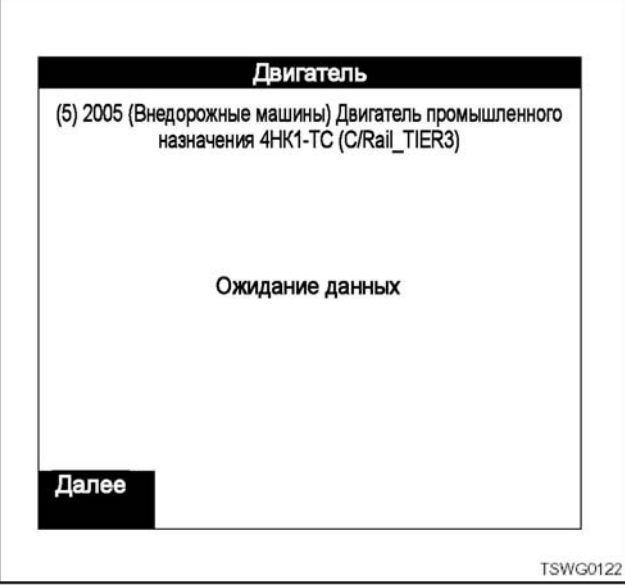

## Этап 8

- Нажмите программную клавишу "Подтвердите".
- Отображается идентификационная информация ECU.

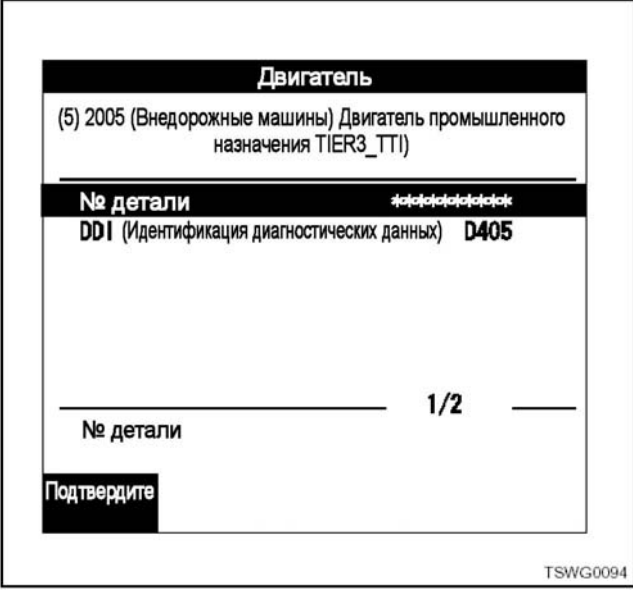

## 1Е-58 Электронная система управления впрыском топлива (принцип Common rail)

## Этап 9

• Выберите меню F4: Программирование, пользуясь клавишами А, V (вверх/вниз) или клавишей F4 (функция), и нажмите [ENTER].

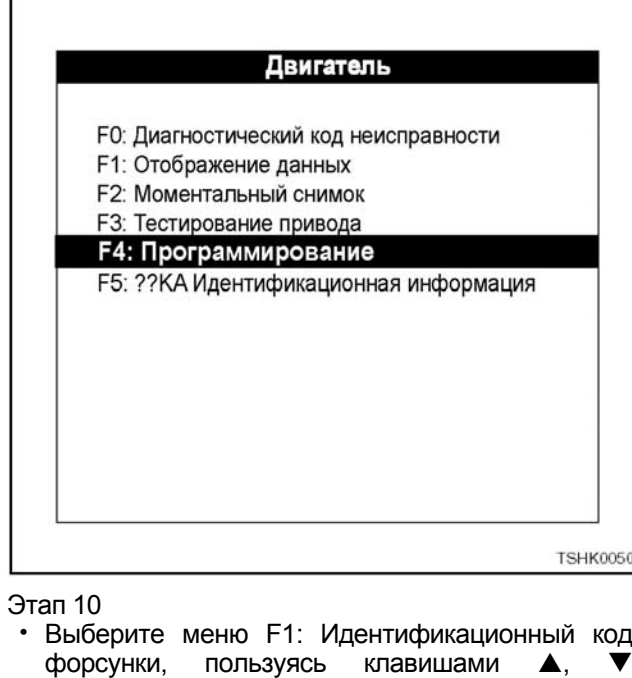

(вверх/вниз) или клавишей F1 (функция), и нажмите [ENTER]. Программирование **F0: Подача топлива F1: Идентификационный код форсунки** 

**TSHK0108** 

Этап 11

- Выберите меню F1: Регистрация кода ID, пользуясь клавишами ▲, ▼ (вверх/вниз) или клавишей F1 (функция), и нажмите [ENTER].
	- F0: Отображает идентификационные коды форсунок (в дальнейшем коды ID) цилиндра 1 цилиндра 6.

Позволяет подтвердить код ID после регистрации.

- F2: Загружает (передаёт) в прибор Tech2 для хранения в его памяти код ID (цилиндр №1 цилиндр №6), записанный в ЕСМ (Блок управления двигателем).
- F3: Позволяет загрузить (записать пакеты данных) полученные коды ID из прибора Tech2 в ЕСМ (Блок управления двигателем).

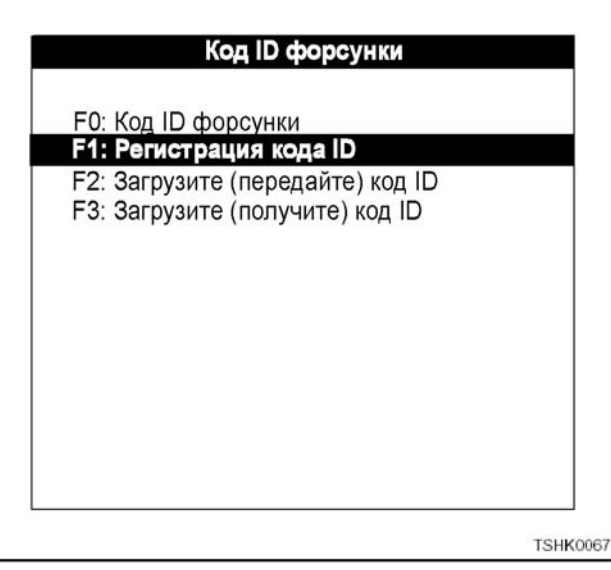

#### Этап 12

- Нажмите программную клавишу [Next] (Далее).
- Например: будет проверено, находится ли машина в том состоянии (двигатель выключен), которое запрашивает ЕСМ во время регистрации кода ID.

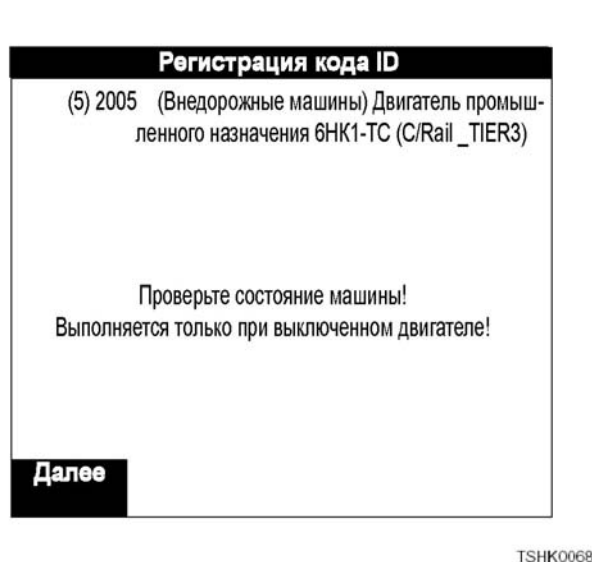

## Электронная система управления впрыском топлива (принцип Common rail) 1Е-59

#### Этап 12-1

ľ

• Во время проверки, если частота вращения двигателя равняется 0 об./мин., появляется следующее отображение.

Если частота вращения двигателя составляет 0 об/мин, переходите к этапу 13.

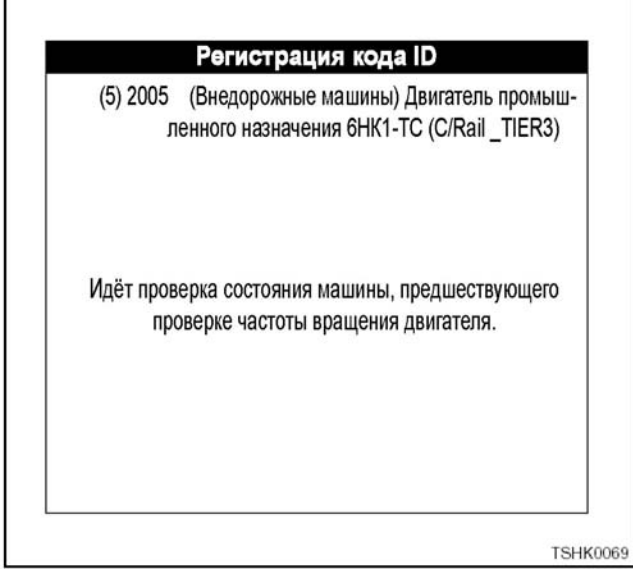

Этап 12-2

# Регистрация кода ID

(5) 2005 (Внедорожные машины) Двигатель промышленного назначения 6HK1-TC (C/Rail TIER3)

Остановите двигатель - Выключите зажигание!

Этап 12-3

• Необходимо ввести ID на следующий дисплей. Код ID является числом года. Должны быть соблюдены следующие условия:

Условия:

- 1. Время установки прибора Tech2 должно совпадать с календарём.
- 2. Нажмите функциональные клавиши (F0 F9), чтобы выполнить ввод.

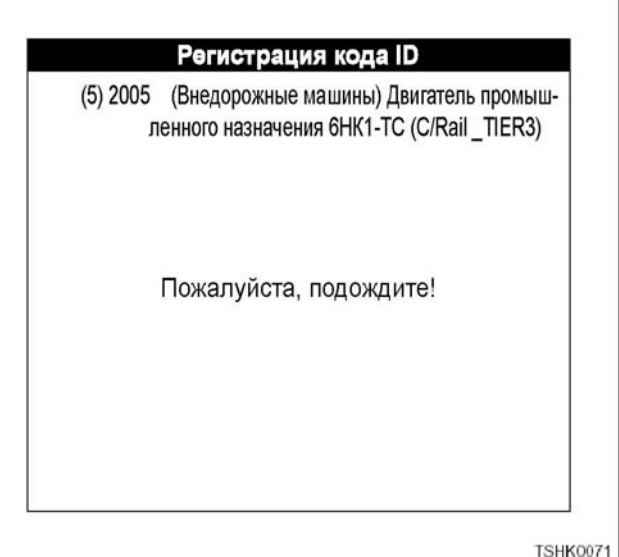

## Этап 13

**TSHK0070** 

- Выберите цилиндр (цилиндр №1 цилиндр №6), код ID которого вы хотите зарегистрировать, пользуясь клавишами ▲, ▼ (вверх/вниз), и нажмите [ENTER].
- В качестве примера ниже даётся описание цилиндра №1.

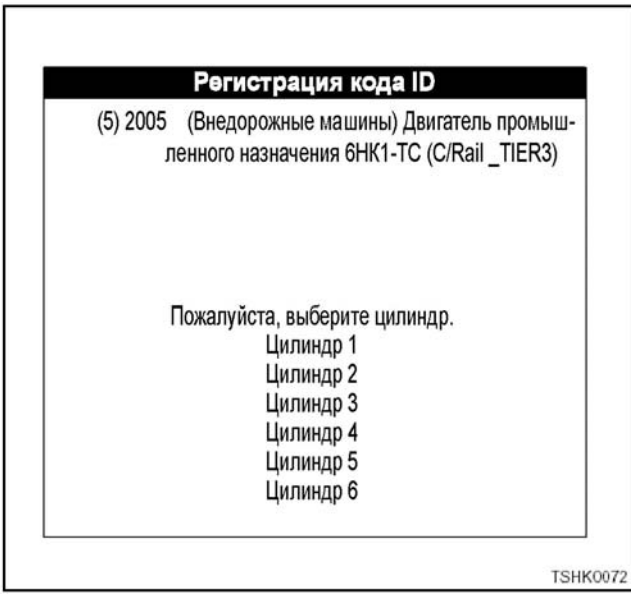

## 1E-60 Электронная система управления впрыском топлива (принцип Common rail)

#### Этап 14

 $\mathsf{r}$ 

- Для регистрации кода ID нажмите программную клавишу [Измените].
- Код ID для цилиндра 1 (цилиндр №1), выбранный на этапе 13. показан ниже.

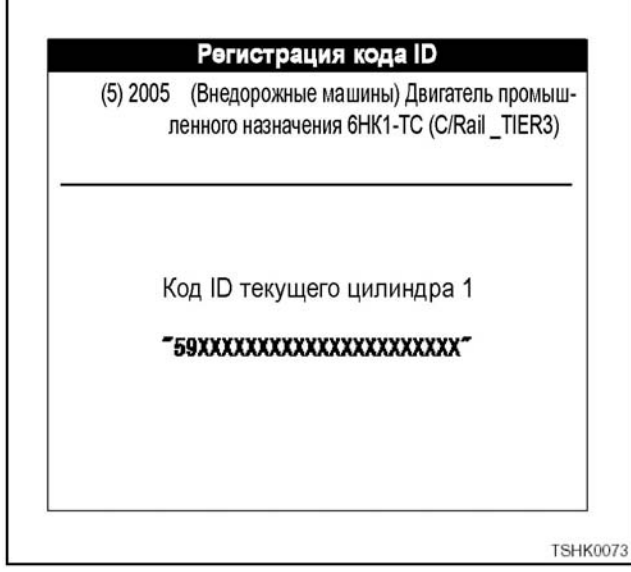

#### Этап 15

- Регистрация кода ID (ввод данных)
	- 1. Курсор находится на М (код модели) в установке по умолчанию.
		- MCD0D1D2
- 2. В этом пункте введите код модели (МС) (Основной контроллер) и код ID (D0) в указанном порядке.
	- После введения данных при использовании клавиш (F0 - F9) курсор автоматически переместится вправо. Однако если вы введёте данные, пользуясь клавишами  $\Delta$ ,  $\nabla$ (вверх/вниз), вам нужно переместить курсор, пользуясь клавишами со стрелками (влево/вправо).
- 3. Введённые данные должны быть в пределах  $$00 - $FF.$ 
	- Вы можете ввести 0 9, пользуясь функциональными клавишами (F0 - F9), или О -Z, пользуясь клавишами ▲, ▼ (вверх/вниз).
- 4. Для VC17 (Китай) необходимо ввести код ВСС. **Требование NK3.**
- Прибор Tech2 обрабатывает введённые данные и выдаёт на экран следующее сообщение.
	- Когда введённый код ID (QR) выходит за пределы заданных величин: Запись невозможна
	- Когда введённый код ВСС выходит за пределы заданных величин: Запись невозможна
	- Когда код ID (QR) не соответствует коду  $BCC$ :

Запись невозможна

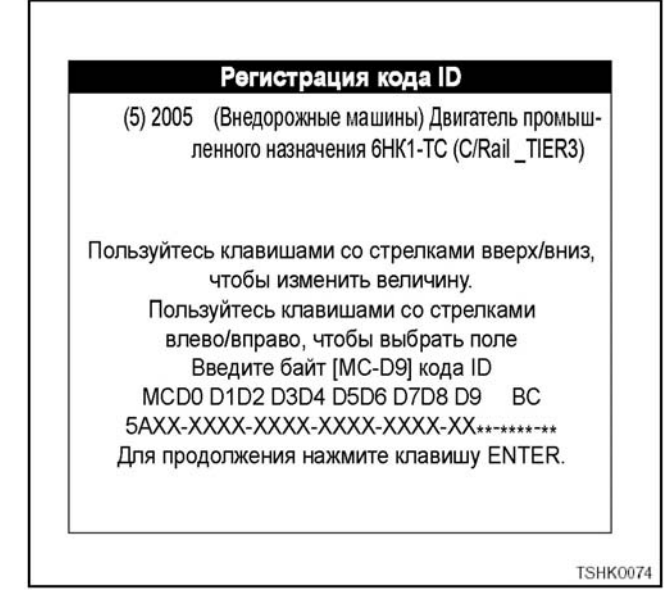

## Электронная система управления впрыском топлива (принцип Common rail) 1E-61

## Этап 15-1

1. По техническим условиям прибор Tech2 автоматически регистрирует (записывает) код \$5А. Кодам модели (МС) (Основной контроллер) для VC25 является \$5A. Однако вы тоже можете ввести его.

Прибор Tech2 рассчитывает код ВСС (ВС) и автоматически регистрирует его. Поэтому вам не нужно осуществлять ввод.

2. После введения байта данных для ввода кода ID (MC-D9) нажмите клавишу [ENTER].

#### Регистрация кода ID

(5) 2005 (Внедорожные машины) Двигатель промышленного назначения 6HK1-TC (C/Rail TIER3)

Пользуйтесь клавишами со стрелками вверх/вниз, чтобы изменить величину. Пользуйтесь клавишами со стрелками влево/вправо, чтобы выбрать поле Введите байт [MC-D9] кода ID MCD0 D1D2 D3D4 D5D6 D7D8 D9 BC 5A01-2345-6789-ABCD-EF01-23\*\*-\*\*\*\*\*\*\* Для продолжения нажмите клавишу ENTER.

**TSHK0075** 

Этап 15-2

- Если вы ввели правильный код ID, нажмите программную клавишу [Программа]. Если вы хотите прекратить выполнение программы (регистрацию), нажмите на программную клавишу [Abort] (Аварийный выход) или нажмите клавишу [EXIT].
- Прекращение регистрации или нажатие на клавишу [EXIT] вернёт вас к этапу 11.

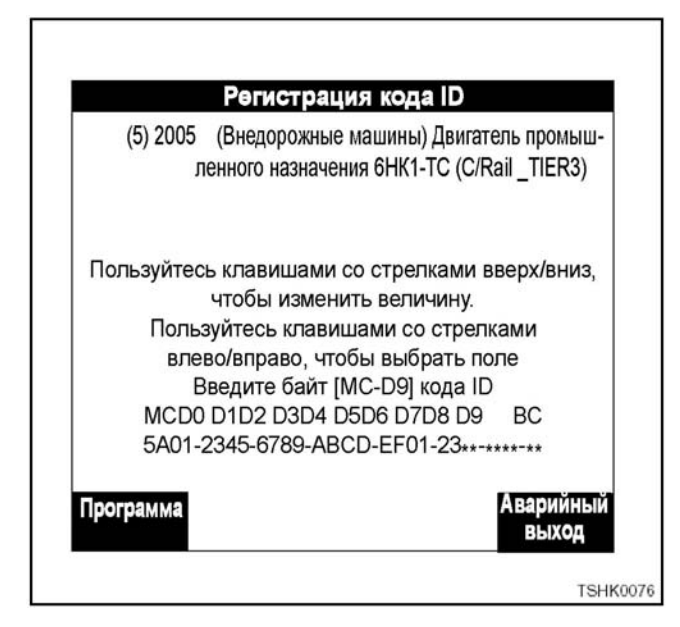

Этап 15-3

- Если вы ввели неправильный код (D7:\$EG), выполните следующее.
	- 1. После нажатия на клавишу [ENTER], как на этапе 15-1, нажмите программную клавишу Программа). После этого появится сообщение "Недействительные данные - Попытайтесь ещё раз!"
- 2. Установите критерий ограничения ввода данных. Условия критерия: Данные (1байт) соответствуют следующим условиям:

 $MSB:$ \$F ≥ Данные ≤ LSB: \$F

• На экране будет отображаться следующее сообщение об ошибке, пока не будет введена величина, соответствующая этому условию.

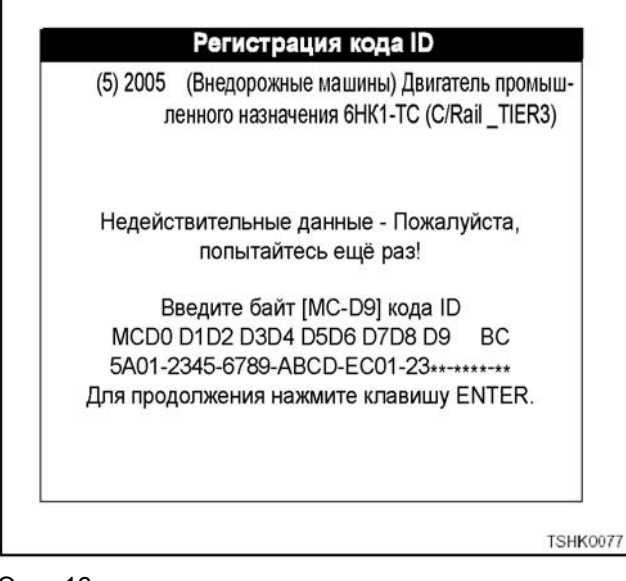

Этап 16

Если ведённые значения соответствуют условиям этапа 15-1 и 15-3, появится дисплей регистрации (записи) данных из прибора Tech2 в ЕСМ (Блок управления двигателем), как показано ниже.

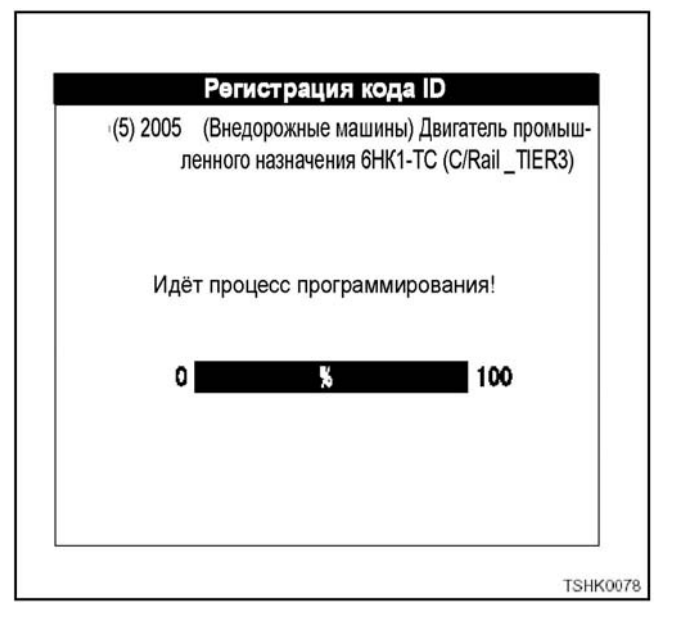

## 1Е-62 Электронная система управления впрыском топлива (принцип Common rail)

### Этап 17

• Когда код ID, введённый на этапах 15-1 и 15-3, соответствует коду ID, зарегистрированному в ЕСМ (Блок управления двигателем), появится следующее сообщение. Кроме того, если вы хотите зарегистрировать ID снова, нажмите программную клавишу [Yes] (Да). Это вернёт вас на этап 13 и позволит осуществить регистрацию, как раньше. Нажатие на программную клавишу [No] (Нет) вернёт вас к этапу 18.

На этом завершается регистрация кода ID.

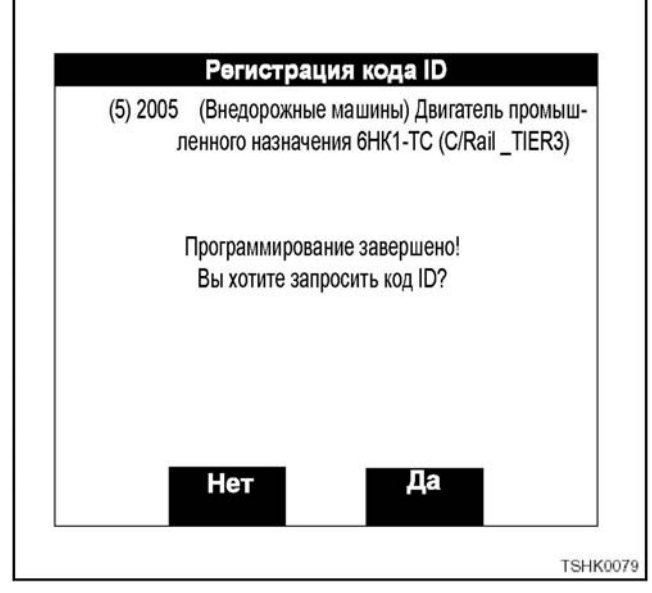

Этап 17-1

• Когда код ID, введённый на этапах 15-1 и 15-3, не соответствует коду ID, зарегистрированному в ЕСМ (Блок управления двигателем), появится следующее сообщение.

При нажатии на программную клавишу [Конец] вы вернётесь к этапу 11.

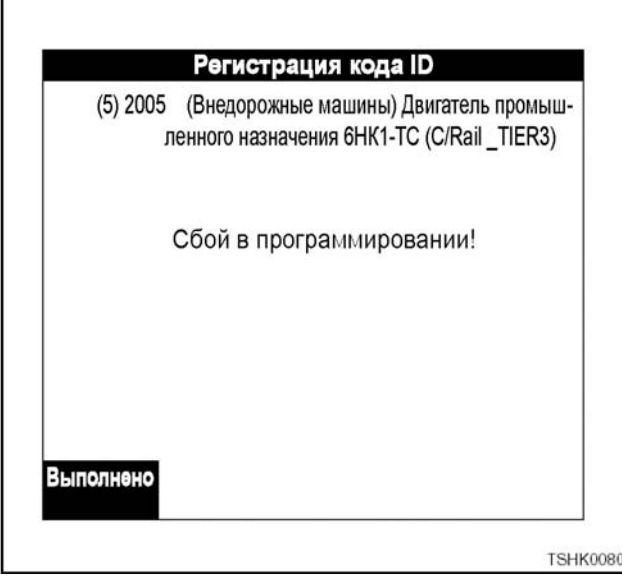

Этап 18

• При нажатии на клавишу [EXIT] вы вернётесь к этапу 11.

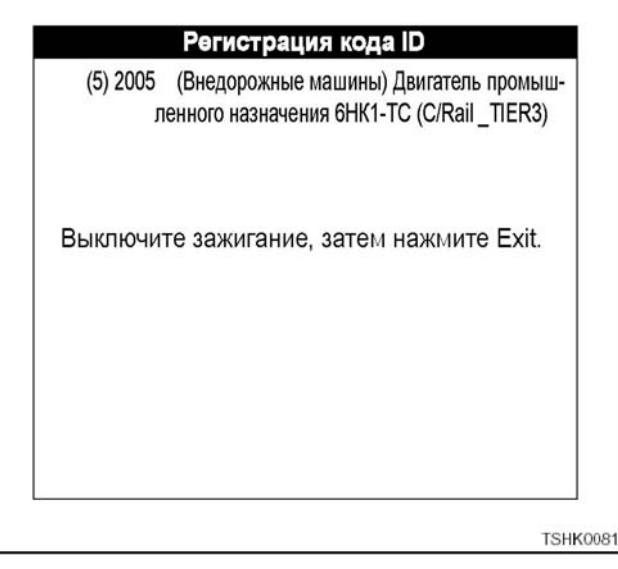

## **Загрузка (передача) кода ID (Tech2)**

#### Этап 11

- На этом этапе 11 описывается процесс регистрации кода ID, продолжая непосредственно с предыдущего этапа.
	- 1. Выберите меню F2: Загрузка (передача) кода ID (Tech2) при использовании клавиш  $\blacktriangle$ ,  $\nabla$ (вверх/вниз) или клавиши F2 (функция) и нажмите [ENTER].

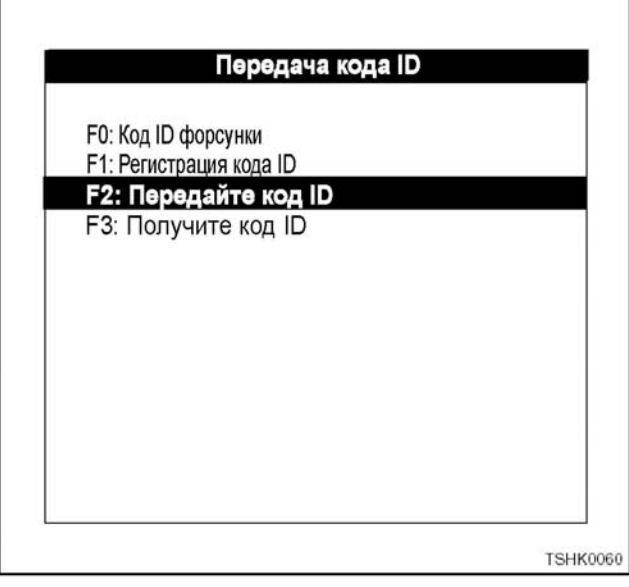

#### Этап 11-1

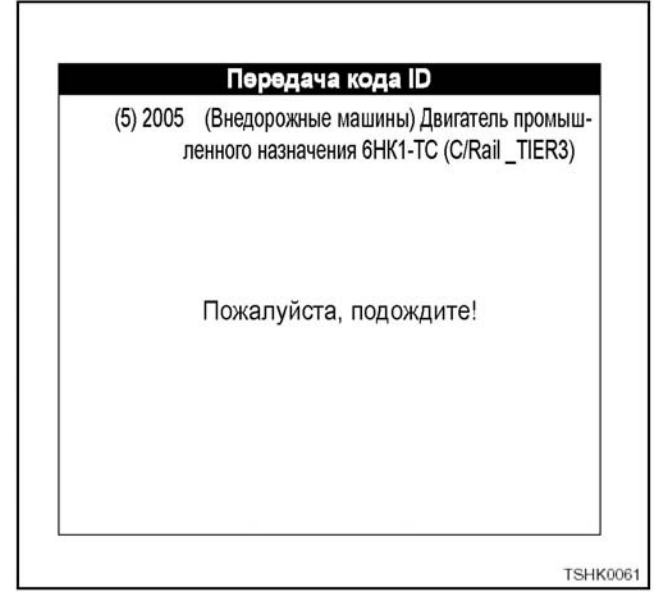

Этап 12

- При нажатии на программную клавишу [Да] происходит передача в прибор Tech2 обновлённых кодов ID цилиндров №1 - №6, записанных в ЕСМ (Блок управления двигателем). При нажатии на программную клавишу [Нет] вы возвращаетесь к этапу 11 без загрузки (передачи) данных.
- Загрузка (передача) это функция для передачи зарегистрированного кода ID из ЕСМ (Блок управления двигателем) в Tech2 для хранения.

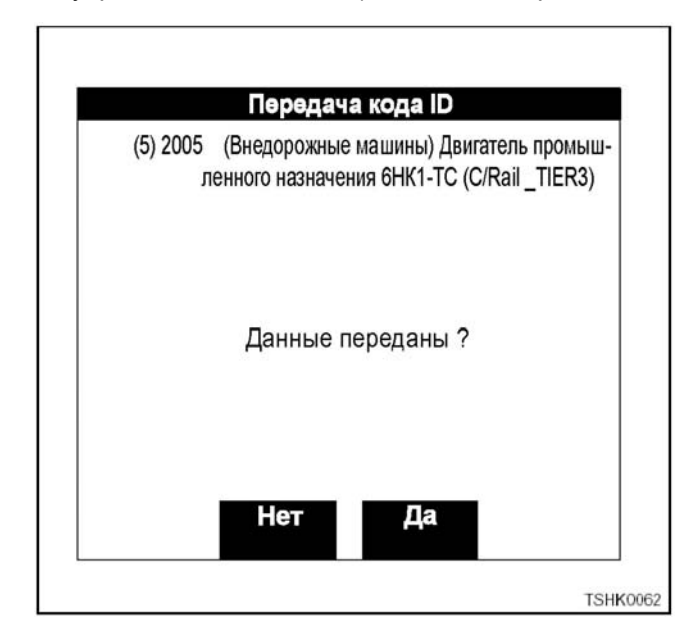

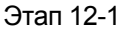

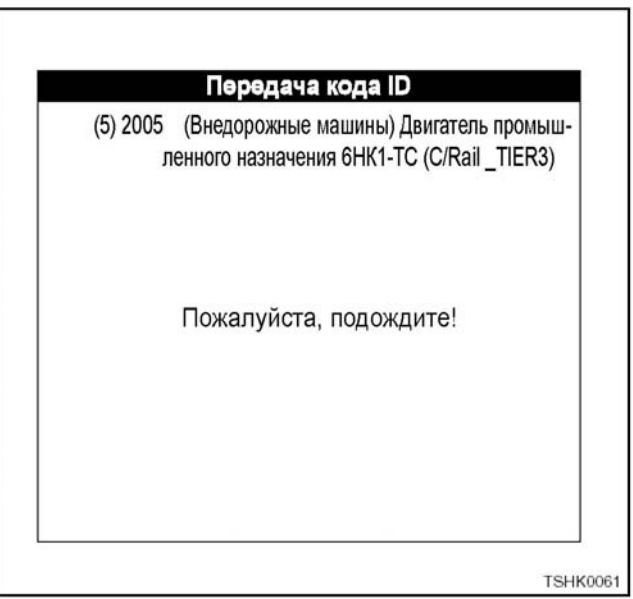

## 1Е-64 Электронная система управления впрыском топлива (принцип Common rail)

### Этап 12-2

ſ

• Когда код ID, зарегистрированный в ЕСМ (Блок управления двигателем), соответствует коду ID, загруженному (переданному) в Tech2, появится следующее сообщение: Загрузка (передача) завершена. При нажатии на программную клавишу [Подтвердите] вы вернётесь к этапу 11.

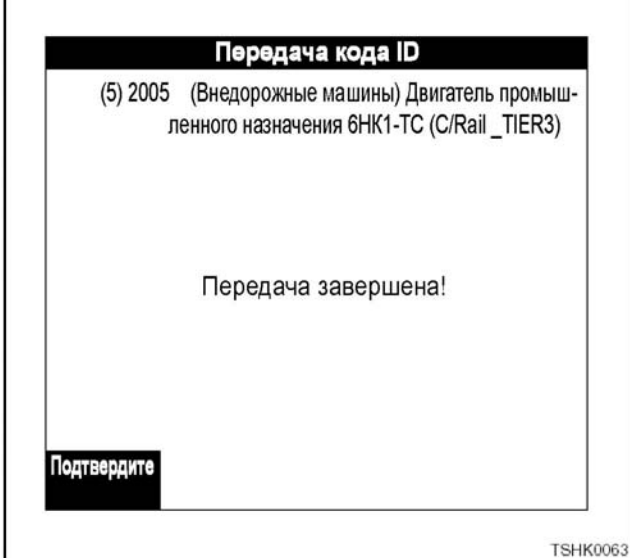

Этап 12-3

• Когда код ID, зарегистрированный в ЕСМ (Блок управления двигателем), не соответствует коду ID, загруженному (переданному) в Tech2, появится следующее сообщение.

При нажатии на программную клавишу [Подтвердите] вы вернётесь к этапу 11.

• В этом случае загруженный (переданный) код ID будет стёрт.

Поэтому выполните загрузку (передачу) снова. Появится сообщение, показанное на этапе 12-4.

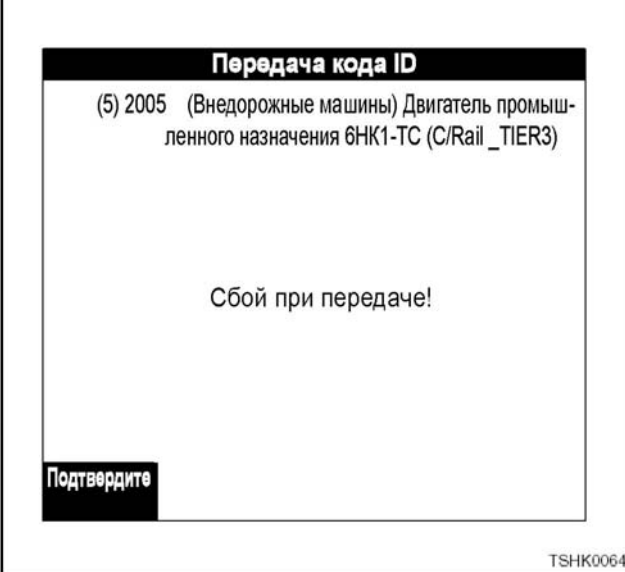

Этап 12-4

• При нажатии на программную клавишу [Подтвердите] вы возвращаетесь к этапу 11.

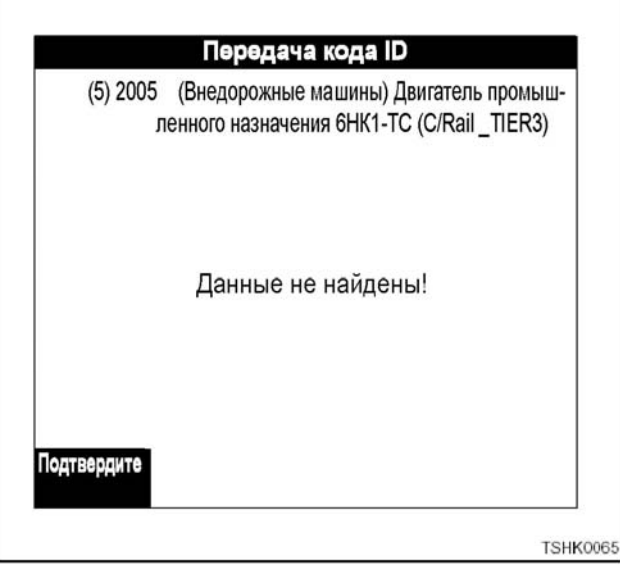

## **Загрузка (получение) кода ID (Tech2)**

Этап 11

- На этом этапе 11 описывается процесс регистрации кода ID, продолжая непосредственно с предыдущего этапа.
	- 1. Выберите меню F3: Загрузка (получение) кода ID ЕСМ (Блок управления двигателем)<br>при использовании клавиш А. при использовании клавиш А, (вверх/вниз) или клавиши F2 (функция) и нажмите [ENTER].

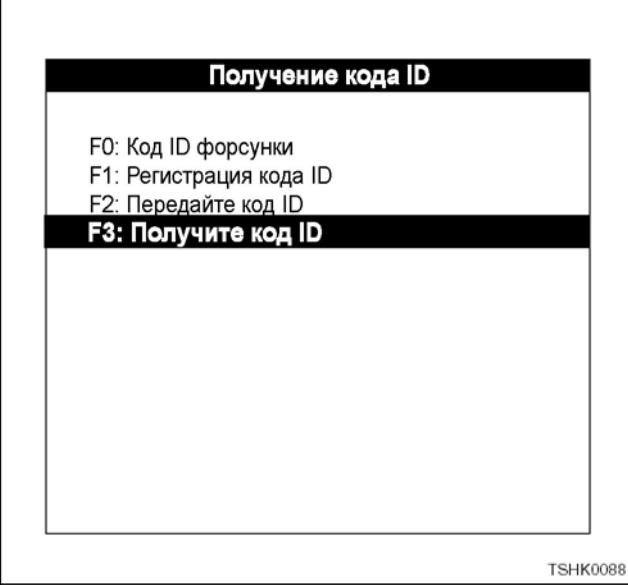

#### Этап 11-1

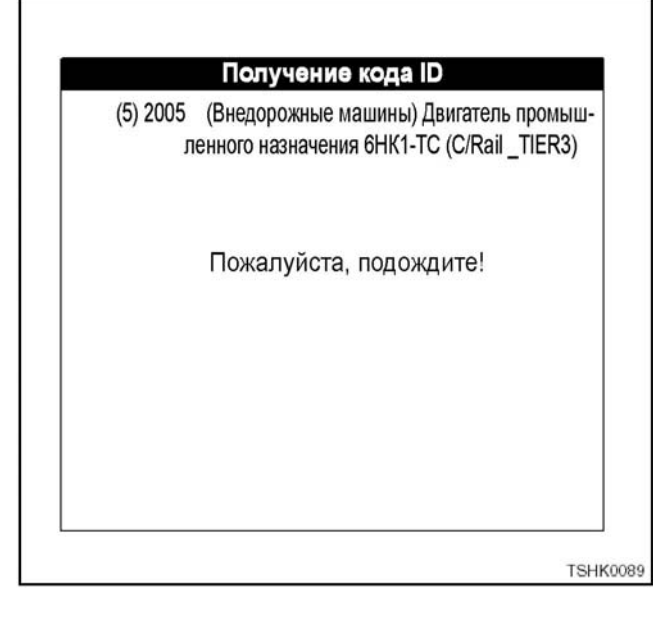

Этап 12

- Нажмите на программную клавишу [Подтвердите].
- Например: Будет проверено, находится ли машина в том состоянии (двигатель выключен), которое запрашивает ЕСМ (Блок управления двигателем) во время регистрации ID.

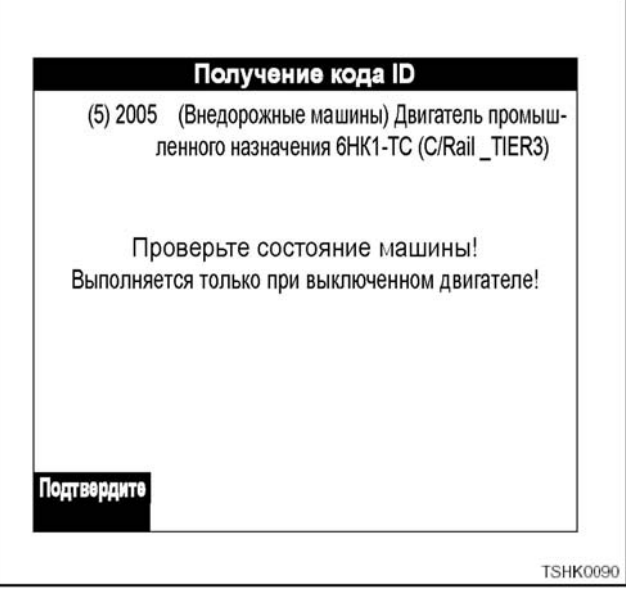

#### Этап 12-1

• Появляется следующий дисплей во время проверки, составляет ли частота вращения двигателя 0 об/мин.

Когда частота вращения двигателя будет равна 0 об/мин, вы вернётесь к этапу 13.

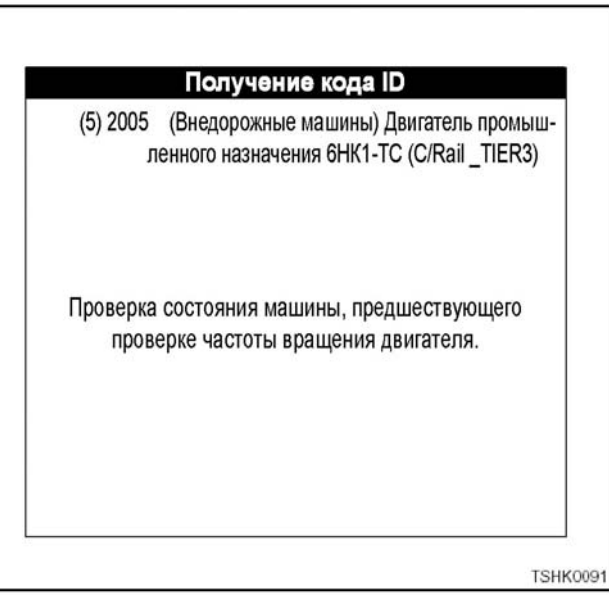

## 1Е-66 Электронная система управления впрыском топлива (принцип Common rail)

### Этап 12-2

• Следующий дисплей появляется тогда, когда частота вращения двигателя составляет 0 об./мин.

В этом случае выключите двигатель, как указано в сообщении, и повторите попытку с этапа 1.

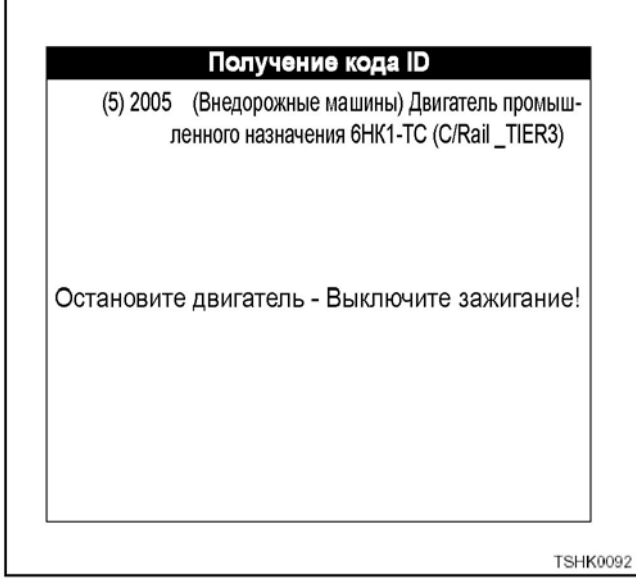

Этап 13

- Нажатие на программную клавишу [Да] обеспечивает загрузку (получение) (регистрацию) в ЕСМ (Блок управления двигателем) загруженных (отправленных) кодов ID (цилиндр1 - цилиндр 6). Нажатие на программную клавишу [Нет] возвращает вас к этапу 11.
- Загрузка (получение) это функция для регистрации (записи) в ЕСМ (Блок управления двигателем) сохранённых (переданных) в Tech2 кодов ID (цилиндры №1 - №6). ID регистрируется, начиная с цилиндра №1 до цилиндра №6 в указанном порядке.

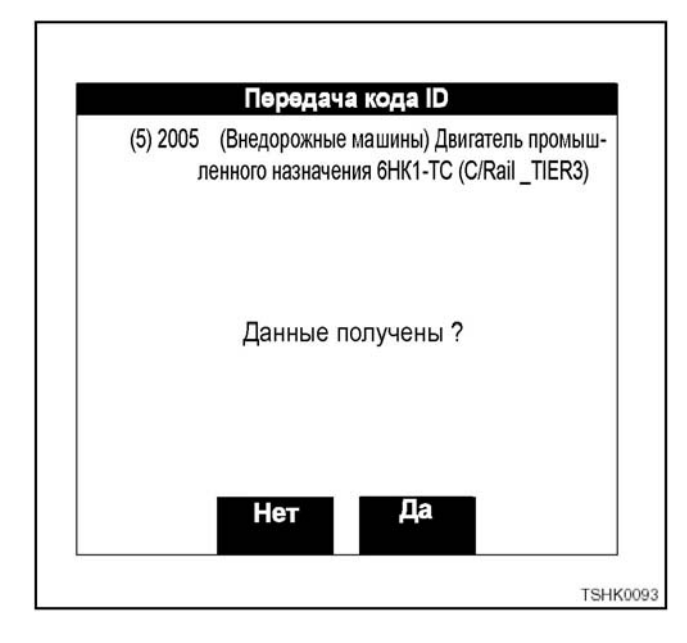

Этап 13-1

• Регистрация начинается с цилиндра №1 (INJ.№1) до цилиндра №2 (INJ.№5) в ЕСМ в указанном порядке. На экране появится состояние регистрации (записи) данных в ЕСМ (Блок управления двигателем).

Сообщение на экране изменяется в порядке номеров цилиндров: цилиндр №1 (INJ.№1) и цилиндр №2 (INJ. №5). При нарушении порядка регистрация повторяется 3 раза.

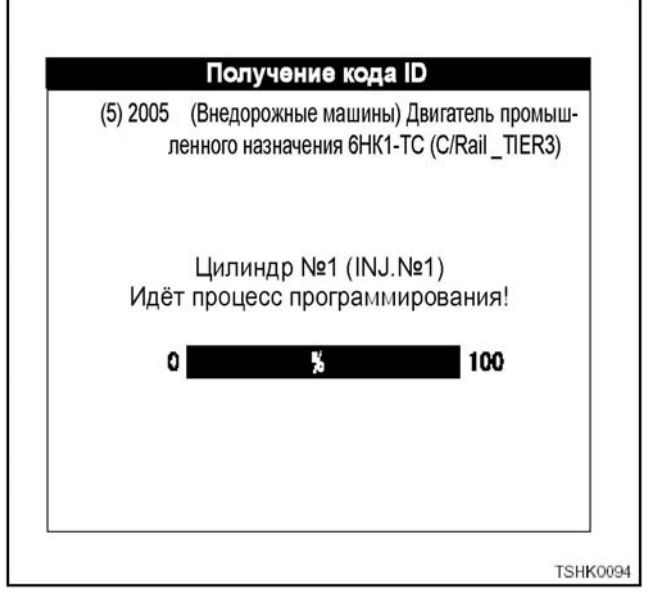

Этап 13-2

• Когда загруженный (полученный) код ID соответствует коду ID, зарегистрированному (записанному) в ЕСМ (Блок управления двигателем), появится следующее сообщение: Загрузка (получение) (регистрация) завершена. При нажатии на программную клавишу [Под-

твердите] вы вернётесь к этапу 11.

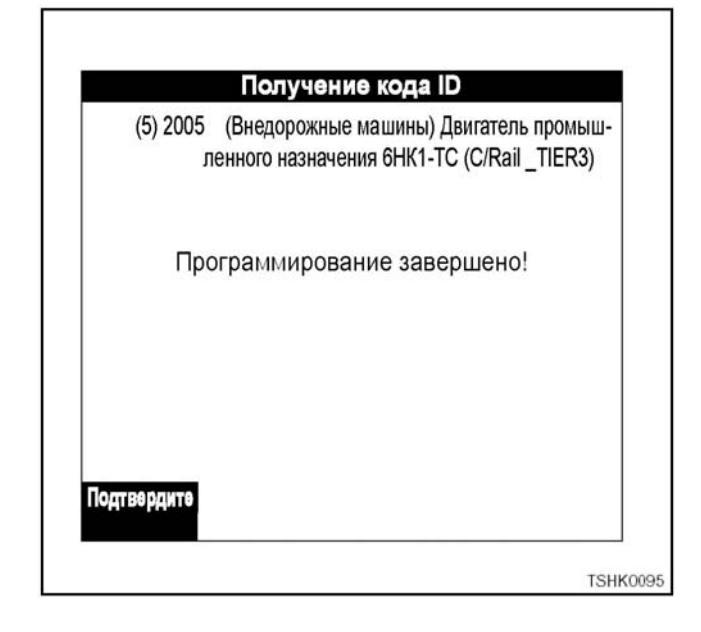

#### Этап 13-3

• Когда загруженный (полученный) код ID не соответствует коду, зарегистрированному (записанному) в ЕСМ (Блок управления двигателем), появится следующее сообщение.

При нажатии на программную клавишу [Подтвердите] вы вернётесь к этапу 11.

#### Получение кода ID

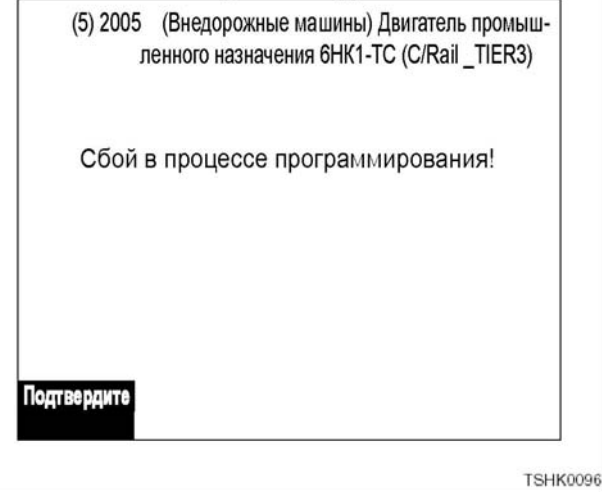
# Как пользоваться TIS 2000

#### Процесс установки TIS 2000

(Необходимое время: 30 минут)

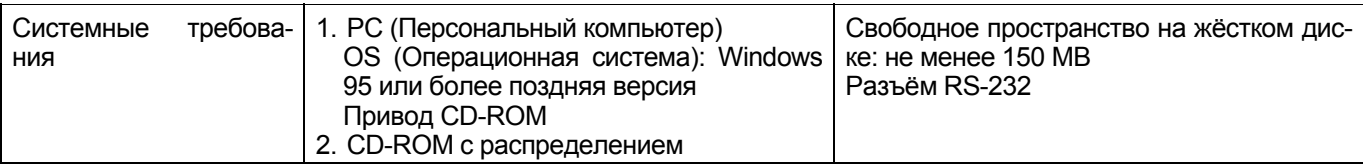

\* Для того чтобы пользоваться TIS 2000, требуется программа Internet Explorer, версия 4.01 или более поздняя версия.

\* Если установлена более ранняя версия Internet Explorer или вообще не установлена на вашем компьютере, автоматически устанавливается Internet Explorer, версия 4,01 (версия на английском языке).

- 1. Включите питание, чтобы запустить Windows.
- 2. Установите CD-ROM с распределением в дисковод CD-ROM компьютера.
- 3. Приблизительно через 10 секунд появится следующий экран.

\* Если экран не появится, откройте файл "Autorun. Exe" (автоматическое выполнение) на CD-ROM.

4. Когда появится экран "Welcome" (Приветствие), щёлкните "Next" (Далее).

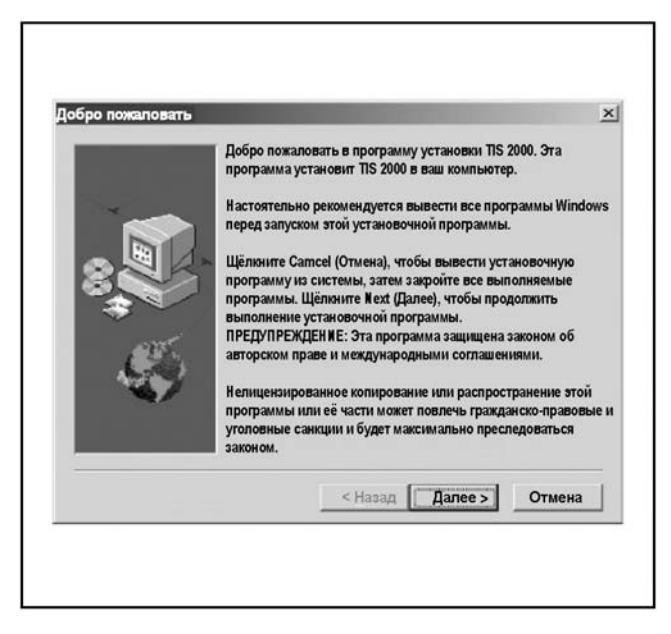

5. Выберите язык и щёлкните "Next"

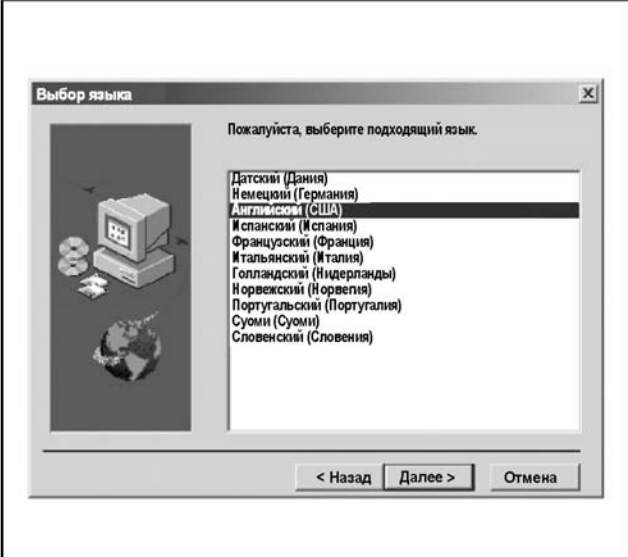

6. Обычно "Destination Directory" (Выбор директории) оставляется как есть, щёлкните "Next" (Далее).

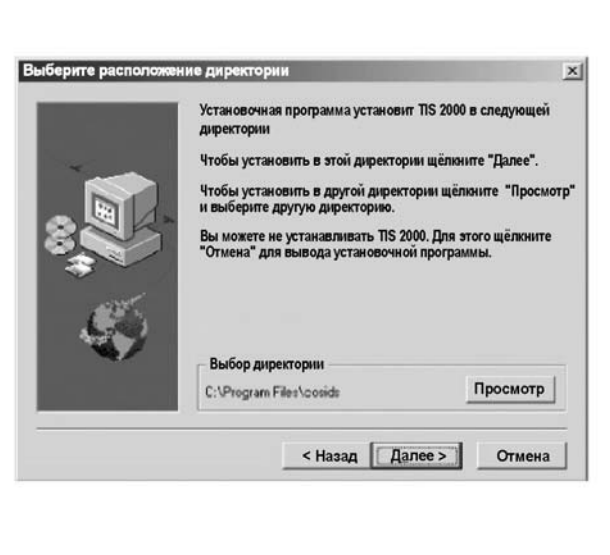

7. На экране "Выбор последовательного порта для Techline" выберите последовательный порт для последовательного кабеля, чтобы подключить прибор Tech2 к PC (персональному компьютеру). Обычно выбирается "COM 1", после этого щёлкните "Next" (Далее).

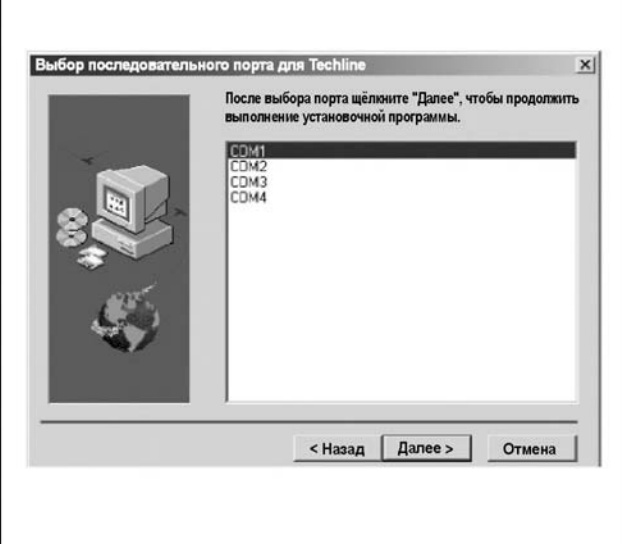

8. На экране "Set HARDWARE\_KEY" (Установите аппаратный ключ) выберите "LPT" и щёлкните "Next"(Далее).

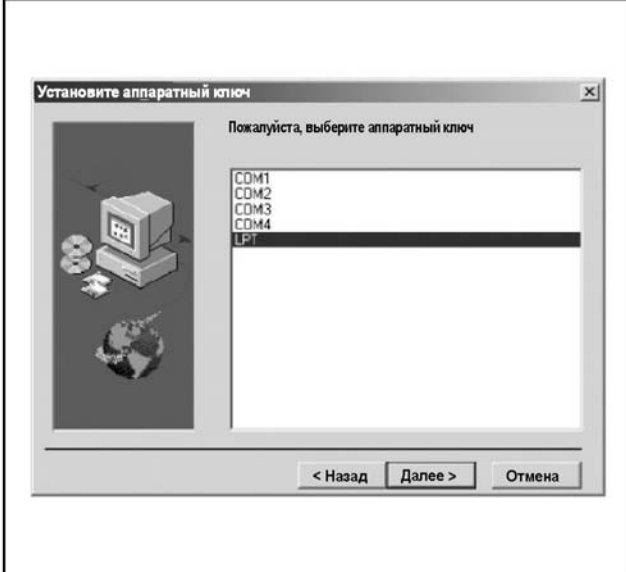

9. На экране "Salesmake" (Продажа) выберите "Isuzu - General Export (General Export VIN)" или "Isuzu US VIN)" и щёлкните "Next. [Пример<br>(двигатель UBS 6VE1)] Общий VIN: (двигатель UBS 6VE1)] Общий VIN: JACUBS26GY7100001US JACDJ58X3Y7100001

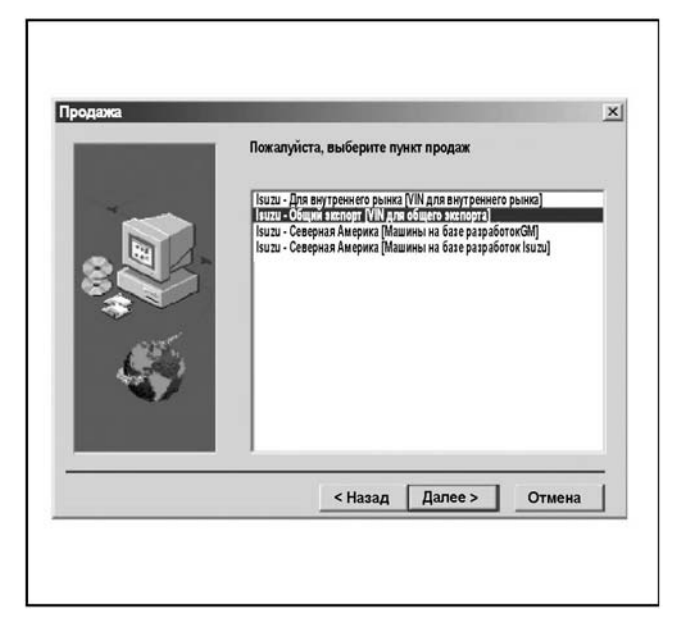

10. На экране "Режим установки TIS 2000" выберите "Standalone" (Самостоятельный) и щёлкните "Next" (Далее).

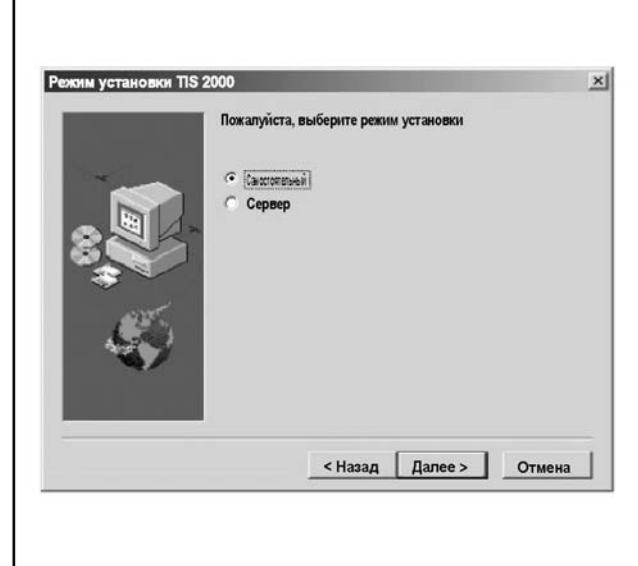

# 1E-70 Электронная система управления впрыском топлива (принцип Common rail)

11. На экране "Обновление TIS 2000" щёлкните "OK".

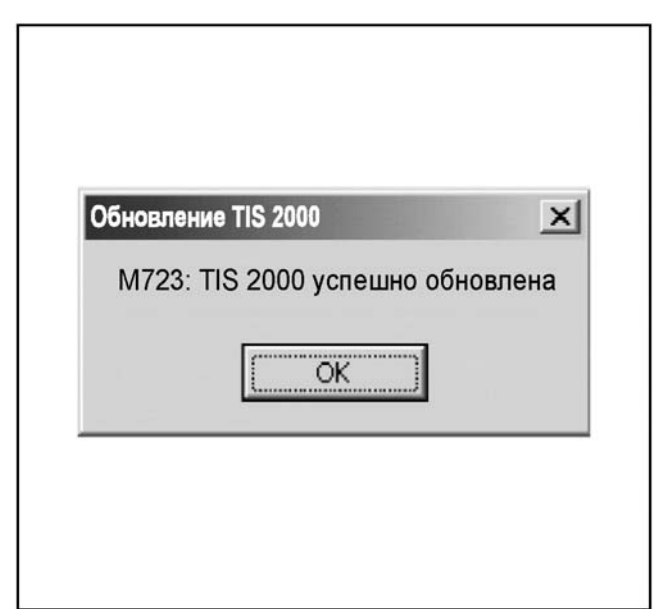

- 12. Если установка закончилась, на рабочем столе отобразится пиктограмма "TIS 2000".
	- При повторном пуске компьютера на этапе 12 может появиться сообщение об ошибке. В этом случае установите с CD-ROM следующий файл:.

~cosidsl<sup>-</sup>Diagl<sup>-</sup>Mdac\_type.ex

Скопируйте этот файл на жёсткий диск, измените имя файла на "mdac.exe" и щёлкните два раза "mdac.exe". После этого снова установите TIS 2000.

#### Как отобразить моментальный снимок

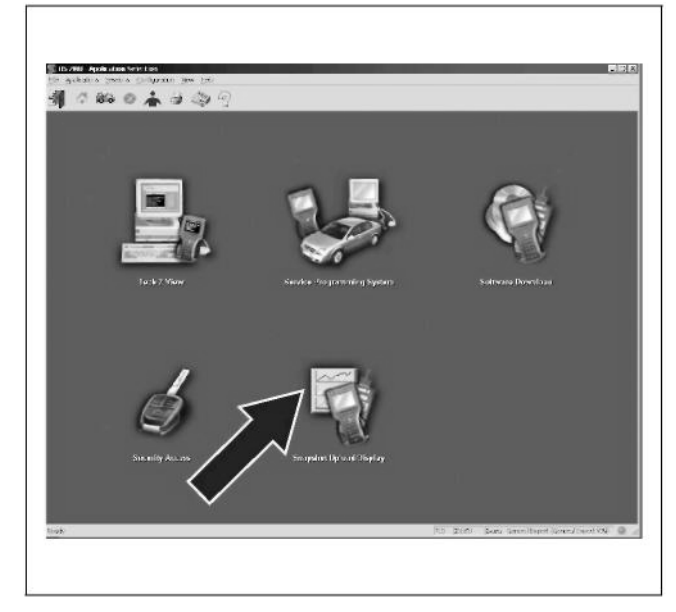

Рис. 1: Экран "Выбор приложения"

Здесь даётся описание, как передать и отобразить данные моментального снимка Tech2 при использовании функции TIS 2000 "Загрузка (передача) моментального снимка". Данные моментального снимка могут быть отображены при использовании функции TIS 2000 "Загрузка (передача) моментального снимка. Признак неисправности может быть проверен посредством анализа данных моментального снимка при использовании разных методов. Для отображения данных моментального снимка выполните следующие 3 действия.

А. Запись данных моментального снимка в прибор Tech2.

#### Б. Передача данных моментального снимка в РС (персональный компьютер).

После записи данных моментального снимка в Tech2 передайте эти данные из Tech2 в PC (персональный компьютер) в следующем порядке.

- 1. Запустите TIS 2000.
- 2. Выберите "Загрузка (передача) / Отображение моментального снимка" на первоначальном экране TIS 2000.
- 3. Выберите "Загрузка (передача) из диагностического прибора" или выделите соответствующую пиктограмму на панели инструментов.
- 4. Выберите "Tech2" и передайте сохранённые данные моментального снимка.
- 5. Выберите "Переданный моментальный снимок
- 6. Когда закончится передача данных моментального снимка, на экране появится перечень параметров данных.

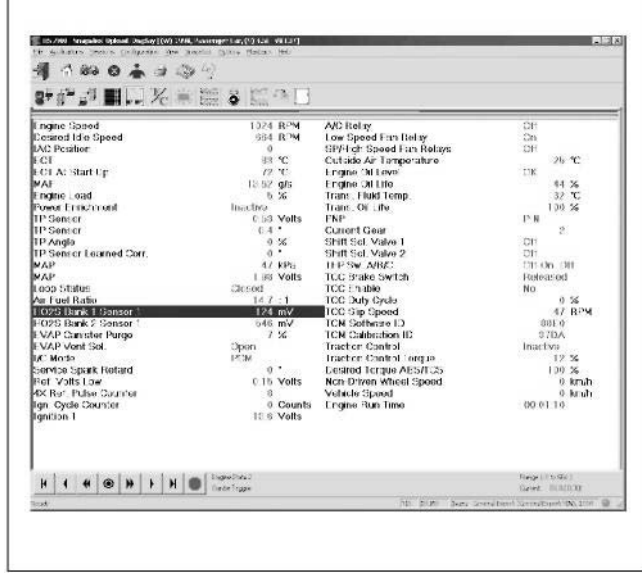

Рис 2: Отображение данных (образец)

# **В. Отображение данных моментального снимка при использовании функции "Загрузка (переда- ча) моментального снимка" TIS 2000.**

Данные моментального снимка хранятся на жёст- ком или гибком диске компьютера, они могут быть воспроизведены в любое время. Сохранённый моментальный снимок может быть воспроизведён в следующем порядке.

- 1. Запустите TIS 2000.
- 2. Выберите "Загрузка (передача) / Отображение моментального снимка" на начальном экране TIS 2000.
- 3. Выберите "Открыть файл" или выделите соот- ветствующую пиктограмму на панели инстру-
- 4. Выберите "Переданный моментальный снимок".
- 5. Когда откроются данные моментального снимка, на экране появится перечень параметров данных.

#### **Отображаемые пиктограммы**

Для отображения данных используются следую- щие пиктограммы.

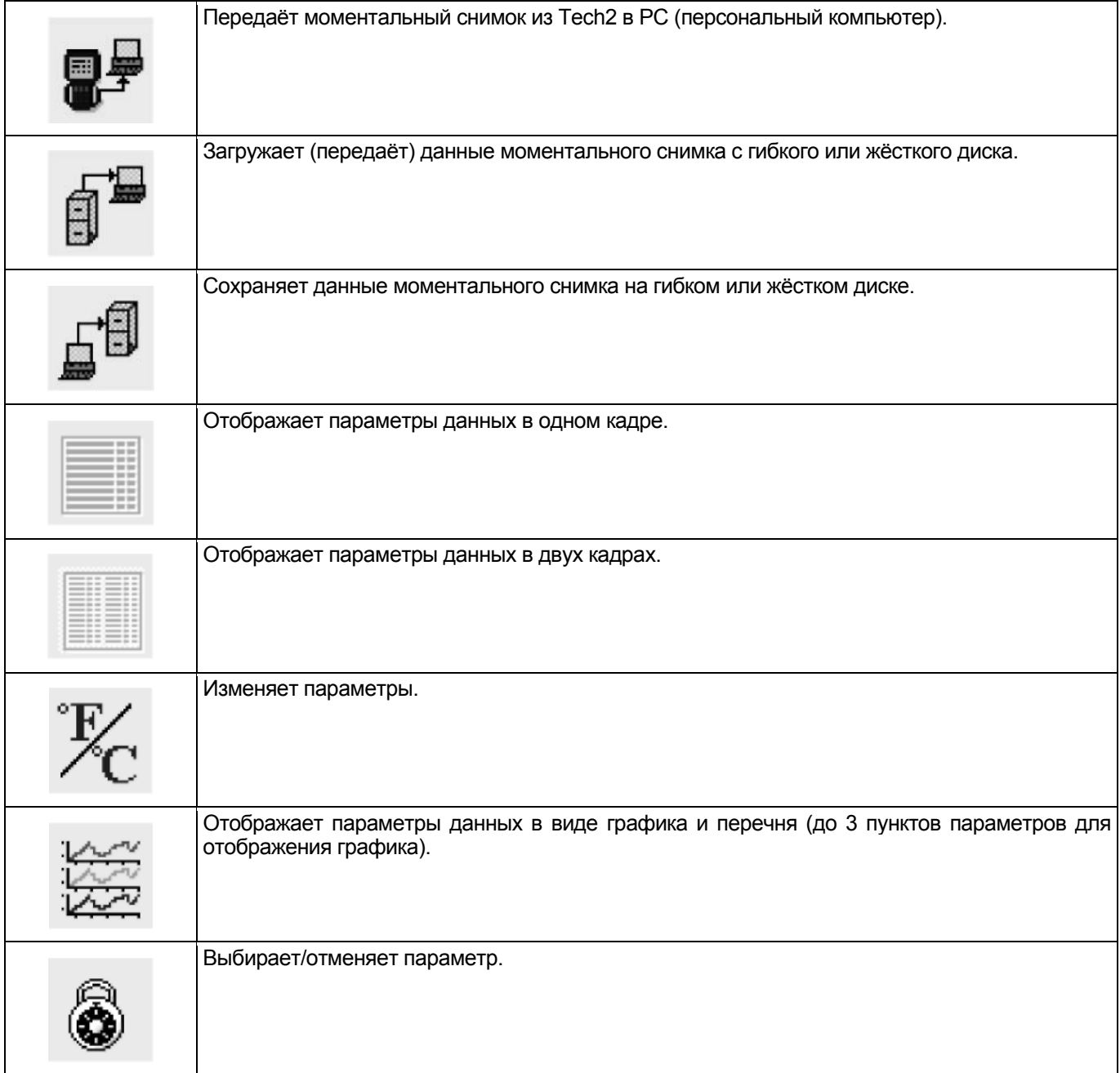

# 1Е-72 Электронная система управления впрыском топлива (принцип Common rail)

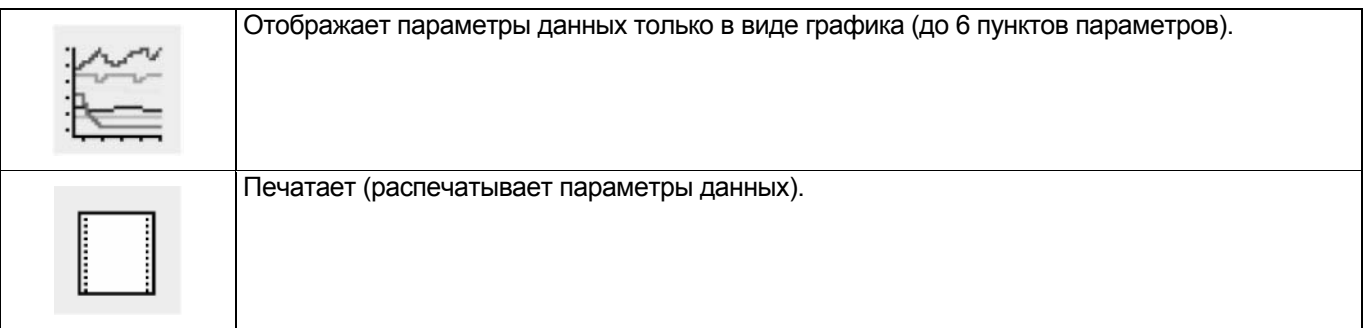

# **Повторное отображение данных моментального снимка**

Данные моментального снимка могут быть отображены при использовании пиктограмм в нижней части экрана.

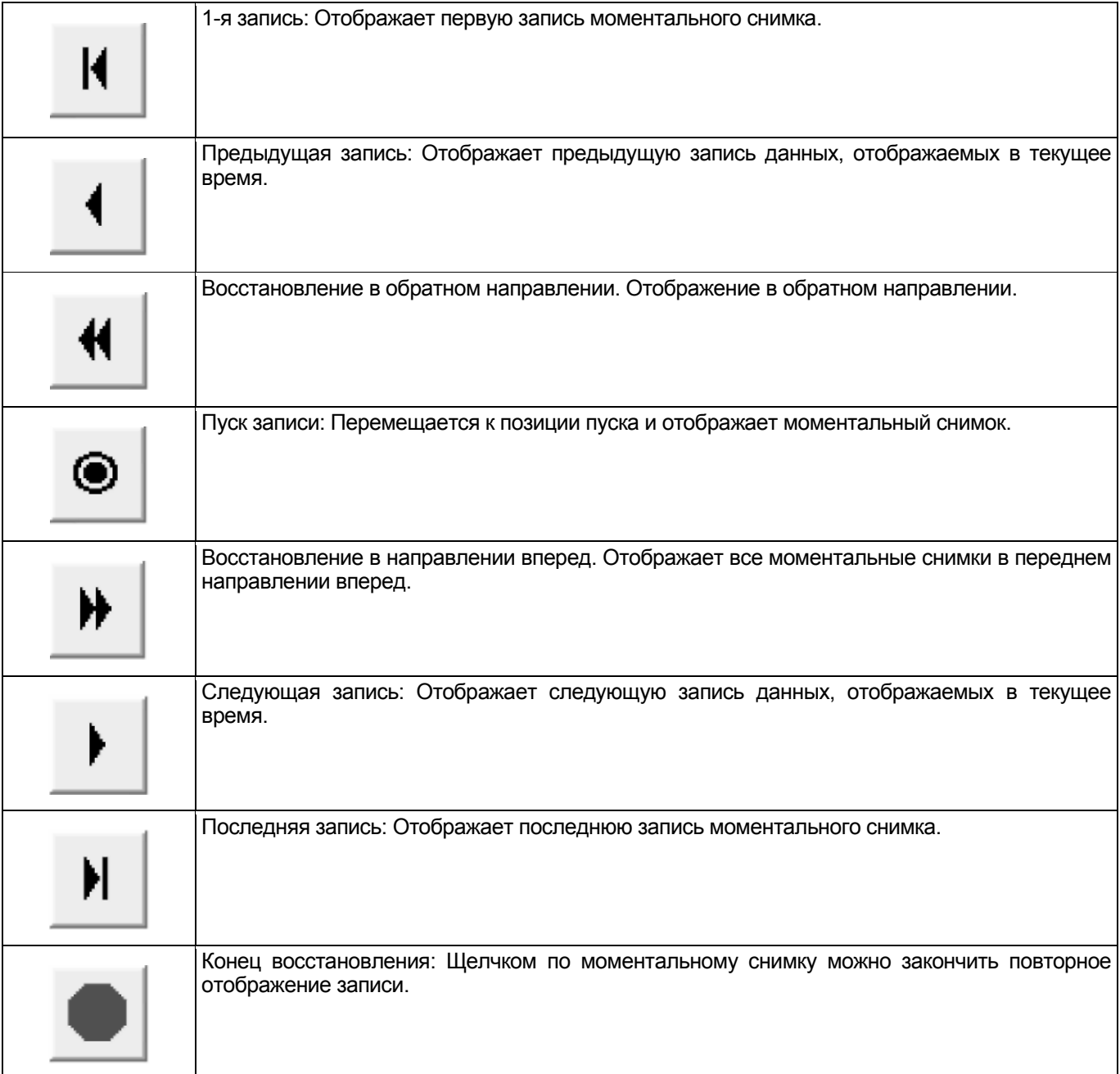

#### **Отображение графика**

Цифровые величины и график (до 3 пунктов при отображении графика):

- 1. После выделения пиктограммы отображения графика открывается окно "Параметры графика".
- 2. Выделите 1-ю пиктограмму графика в верхней части окна и выберите параметр из перечня в нижней части окна. Выбранный параметр отображается рядом с пиктограммой графика. Вид графика можно выбрать в поле, расположенном справа от параметра.
- 3. Выполните эту же операцию для 2-й и 3-й пиктограммы графика.
- 4. После выбора всех параметров (до 3 параметров), которые вы хотите просмотреть, щёлкните кнопку [OK].

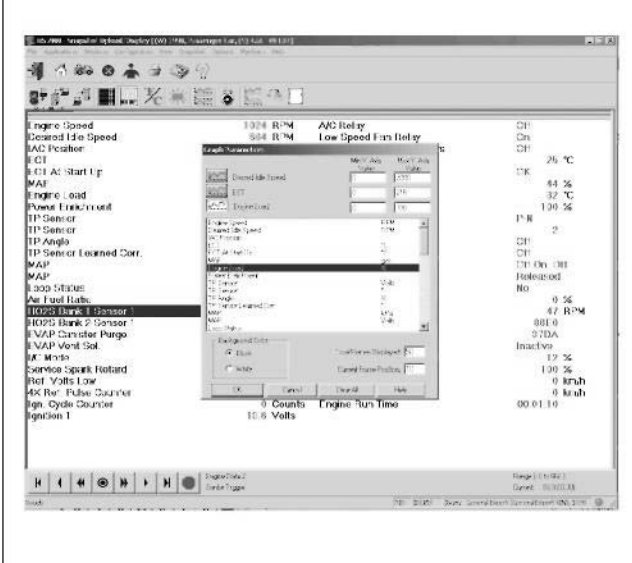

Рис. 4: Окно "Параметры графика" (пример)

5. Выбранный параметр отображён в виде графика, справа от параметров данных на экране.

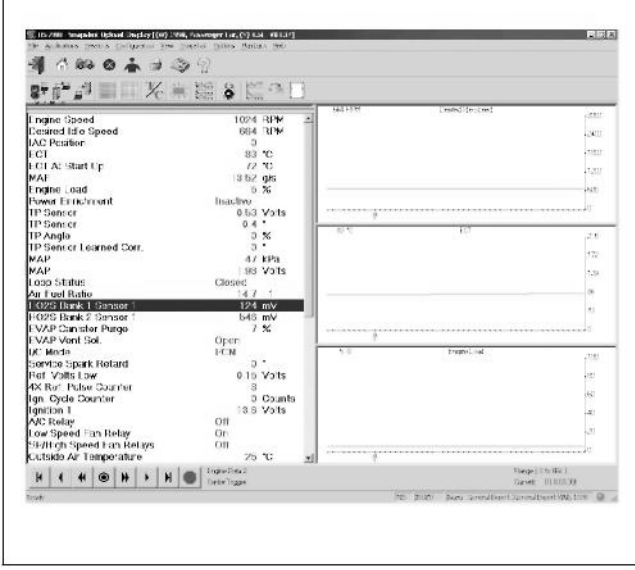

Рис. 5: Экран отображения графика (пример)

- 6. Изображение графика можно перемещать при помощи пиктограмм навигации.
- 7. Если вы хотите увидеть график с другими параметрами, перетащите этот параметр в перечень на экране отображения. (Выделите параметр и, нажав клавишу мыши, переместите указатель на экран отображения, а затем отпустите клавишу.) Появившийся новый параметр замещает старый параметр. Чтобы увидеть график на весь экран, переместите указатель в верхнюю часть экрана и щёлкните в том месте экрана, где указатель изменяет пиктограмму увеличения окна. При этом график будет отображён на весь экран.

#### **Отображение графика в одном кадре (до 6 графиков)**

1. Выделите пиктограмму "6 графиков). При этом открывается окно "Параметры графика"

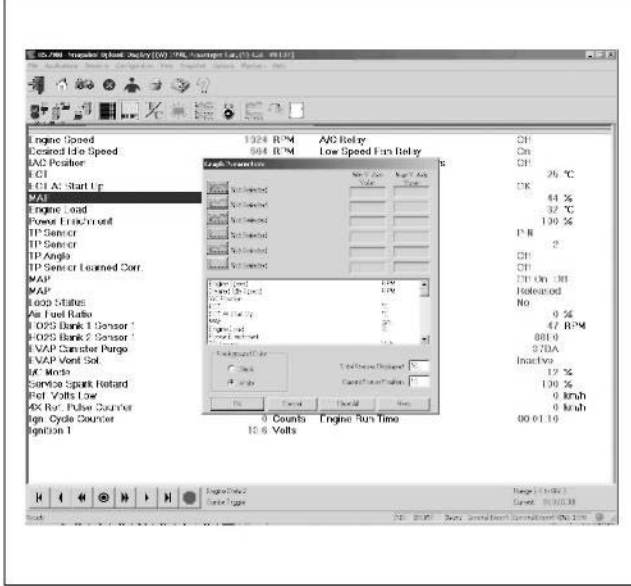

Рис. 6: Окно "Параметры графика"

- 2. Выделите пиктограмму графика и выберите параметр в перечне, который вы хотите увидеть. Измените вид графика, как требуется.
- 3. Выполните такую же операцию для 2-го 6-го параметров, пользуясь пиктограммами графика.
- 4. После щелчка по клавише [OK] отобразится график.

# 1Е-74 Электронная система управления впрыском топлива (принцип Common rail)

5. В том случае, когда параметры доступны только в виде графика, все параметры отображаются в одном кадре.

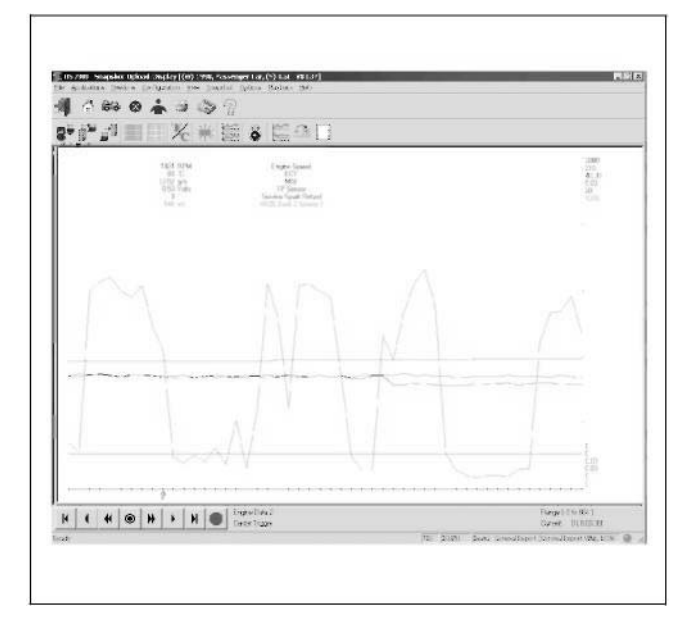

Рис. 7: Экран отображения графика (пример)

6. Экран отображения графика можно переместить при помощи пиктограмм навигации.

#### **Выбор/отмена параметра.**

Функция выбора/отмены параметра позволяет выбрать для мгновенного отображения определённый параметр из перечня. Сначала выделите параметр, который вы хотите увидеть, затем щёлкните "Выбрать/отменить параметры". Выбранный параметр отображается в верхней части перечня данных в области [Заблокировать линию]. Другие параметры можно добавить таким же образом. Использование параметра [LOCK] (Заблокировать) позволяет постоянно отображать параметры для сравнения. Чтобы исключить параметр из перечня, выделите параметр, который вы хотите исключить, затем щёлкните "Выбрать/отменить параметры". При выводе из системы приложения [Отображение моментального снимка] в диалоговом окне автоматически появляется "Вы хотите сохранить файл?". Файл может быть сохранён на жёстком или гибком диске.

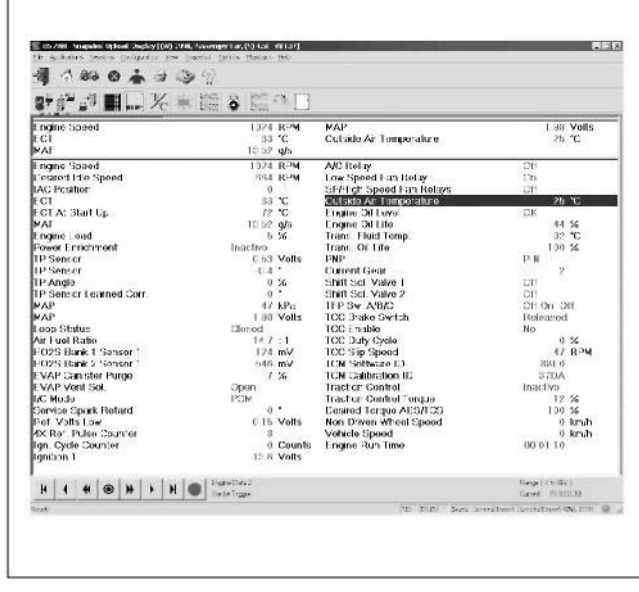

Рис. 8: Выбор параметров

#### **Директория для сохранения данных**

Обычно данные сохраняются в папке "C:YProgramFilesYcosidsYDATAYSNAPSHOTY". Директория будет другой, если вы измените директорию установки при установке приложения. При установке приложения уже были записаны два<br>файла для образца ("10000000SUR". файла для образца ("10000000SUR", "10000001.SUR").

# Навигация TIS 2000.

Приложение TIS 2000 может быть введено в работу при использовании следующих пиктограмм.

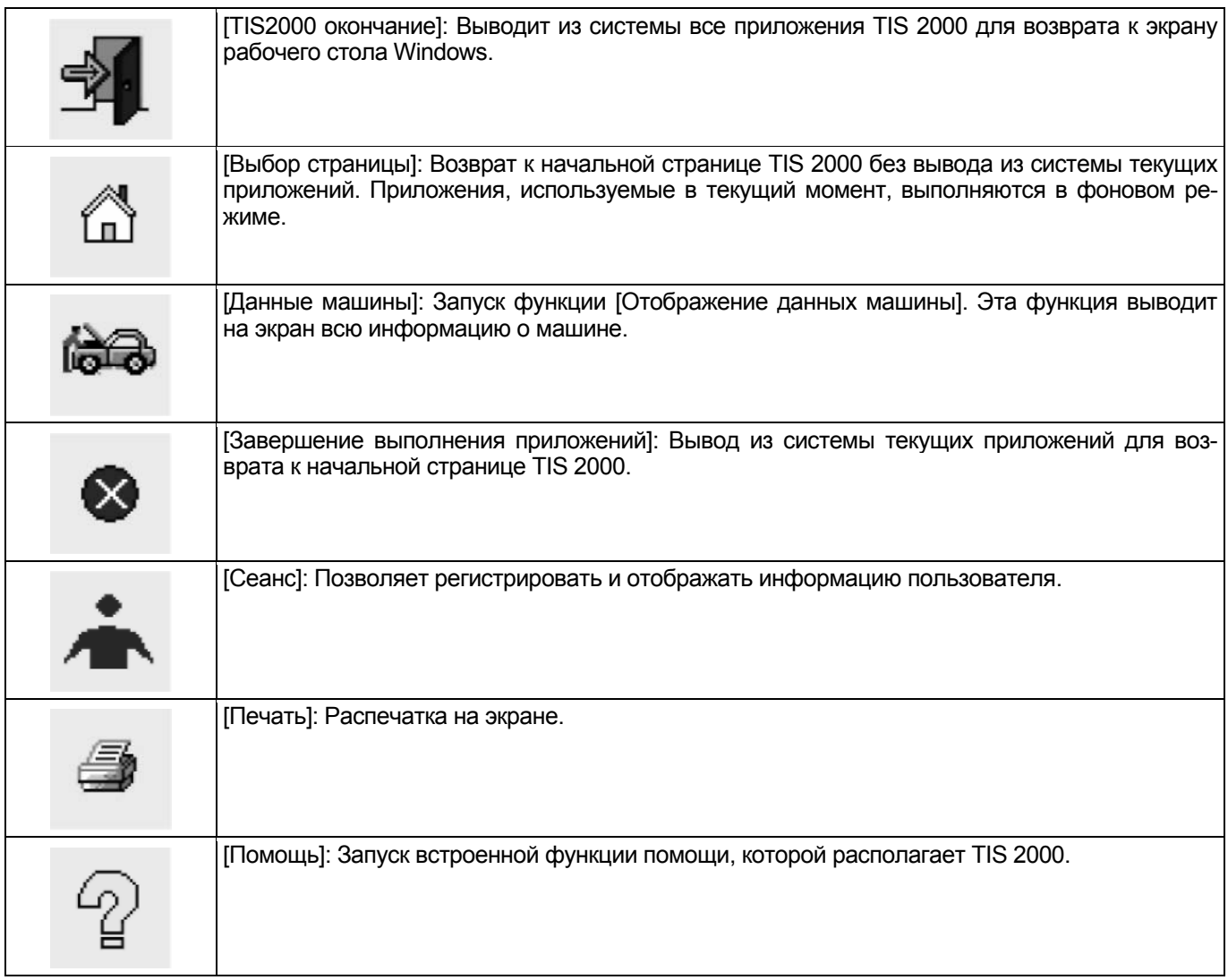

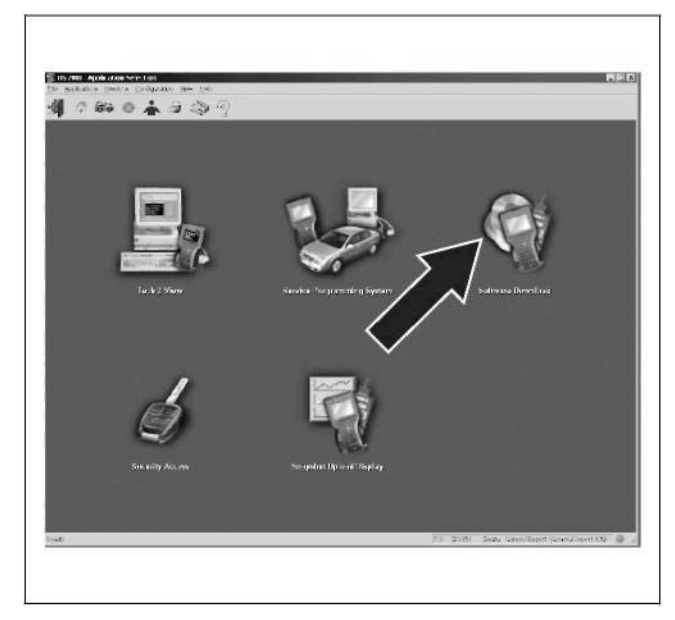

Рис. 9: Экран "Выбор приложений"

Здесь приводится описание того, как обновить программы Tech2 при использовании функции "Загрузка (получение) программ" в TIS 2000.

#### Загрузка (получение) Tech2 (Загрузка программ)

Замените программу Tech2 на более позднюю версию при использовании функции "Загрузка (получение) программ" TIS 2000. Программное обеспечение Tech2 обновляется обычно на основе соответствия изменениям технических условий машины и методов диагностики. Обновлённая информация включает данные о системе новой машины, корректировку диагностических методов, обновлённые данные предыдущей версии, введение новых методов диагностики и т.д. Существуют два режима загрузки (получения): "Стандартный" и "Пользователь".

Стандартное обновление (Этот режим не используется в настоящее время. Выберите режим "Пользователь".)

Описание: Стандартный режим может быть использован только тогда, когда установлена и зарегистрирована в базе данных старая версия программного обеспечения. Во всех других случаях может быть использован только режим "Пользователь". В режиме "Стандартный" для языка и модели (изготовитель), установленных в тот момент в Tech2, устанавливается самая последняя версия.

Ниже приводится описание процесса обновления режима "Стандартный" в приборе Tech2 при ис-<br>пользовании функции "Загрузка (получение) программного обеспечения".

- 1. Подключите прибор Tech2 к РС (персональному компьютеру) через кабель RS-232C.
- 2. Присоедините стандартный силовой кабель к прибору Tech2.
- 3. Запустите TIS 2000 в РС.
- 4. Выберите пиктограмму "Загрузка (получение) программного обеспечения" на начальном экране TIS 2000.
- 5. Проверьте выбранное расположение на экране "Выбор диагностического прибора для загрузки (получения)" и переходите к следующему пункту.

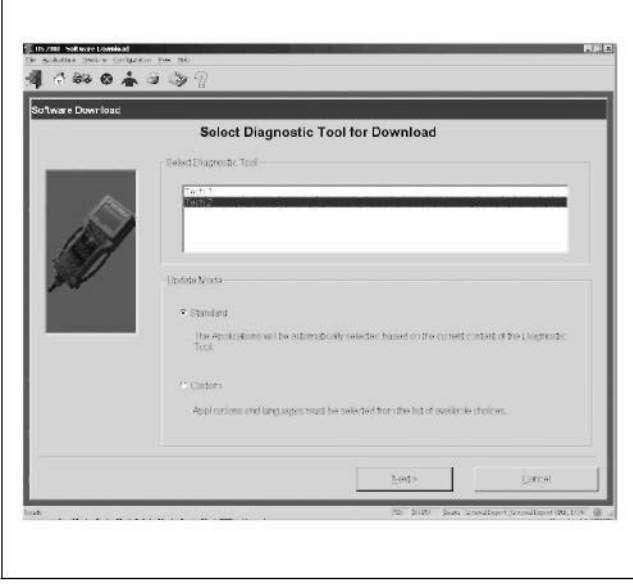

Рис. 2: Выбор диагностического прибора для обновления и режим обновления

- Проверьте выбранное расположение и шёлкните "Next" (Далее). Появится следующее объяснение "Считывание информации диагностического прибора".
- 6. На РС появится экран "Подтверждение обновления программного обеспечения". Кроме того, на экране появится содержание текущих данных Tech2 и данных, сохранённых после передачи программного обеспечения диагностики. Для продолжения щёлкните [Подтверждение].
- 7. На экране появится сообщение "Передача данных", указывающее на состояние передачи.

8. Когда передача завершится, на экране появится сообщение "Передача закончена". Щёлкните кнопку "Закрыть" для вывода приложения из системы. В поисковый прибор Tech2 была передана самая последняя версия программного обеспечения.

#### Обновление в режиме "Пользователь"

Обновление в режиме "Пользователь" применяется в том случае, когда установлена старая версия программного обеспечения, более раннее программное обеспечение, чем программное обеспечение Izusu, или программа на другом языке, или когда база данных не может определить версию установленной программы. Выбрав "Пользователь" на экране выбора, (Смотрите рис. 2) выполните следующие действия.

1. На экране появится "Выбор приложения". Слева на экране появится перечень номеров подверсий программы. Щелчок по знаку [+] позволяет увидеть перечень языков для каждой подверсии.

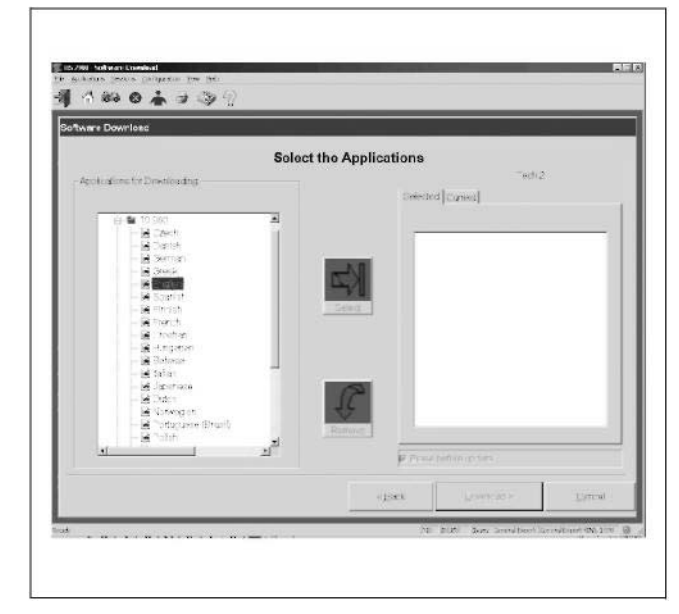

Рис. 3: Выбор приложения для режима "Пользова-TA<sub>U</sub>

- 2. Щёлкните два раза по соответствующей версии программы и языку или щёлкните по клавише "Выбор". Справа на экране появится выбранная вами программа. Чтобы сравнить текущую программу с выбранной программой для поискового прибора, щёлкните по знаку справа на экране.
- 3. Для запуска обновления шёлкните по клавише [Загрузка (получение)]
- 4. На экране появится сообщение "Передача данных", указывающее на состояние передачи.
- 5. Когда передача завершится, на экране появится сообщение "Передача закончена". Щёлкните кнопку "Закрыть" для вывода приложения из системы. В поисковый прибор Tech2 была передана выбранная версия программного обеспечения.

# **Навигация TIS 2000**

Приложение TIS 2000 может быть задействовано при помощи следующих пиктограмм.

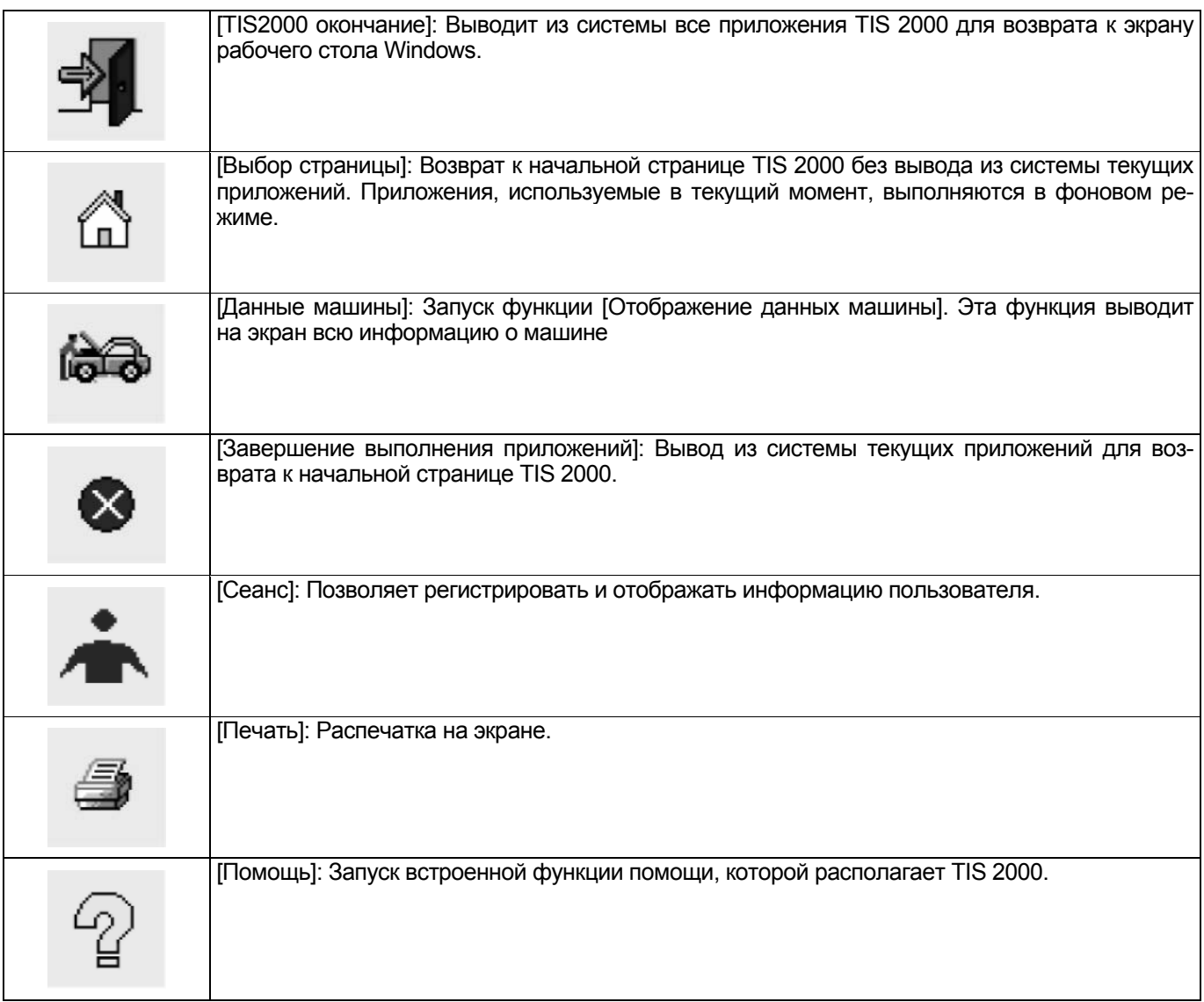

#### **Метод передачи моментального снимка при помощи электронной почты**

- Загрузите (получите) данные моментального снимка из Tech2 на жёсткий диск РС.
- Откройте файл для загрузки (получения) данных, выполнив следующие действия.
- Щёлкните два раза "C:YProgram Files" (Программные файлы).
- Щёлкните два раза по папке "cosids".
- Щёлкните два раза по папке "DATA". (Данные).
- Щёлкните два раза по папке "SNAPSHOT" (Моментальный снимок) и загрузите (получите).
- Убедитесь, что файл имеет расширение ".sur", и прикрепите файл к e-mail.

# **Как проверять форсунки**

# **Как пользоваться прибором для проверки форсунок**

#### **Компоненты прибора для проверки форсунок**

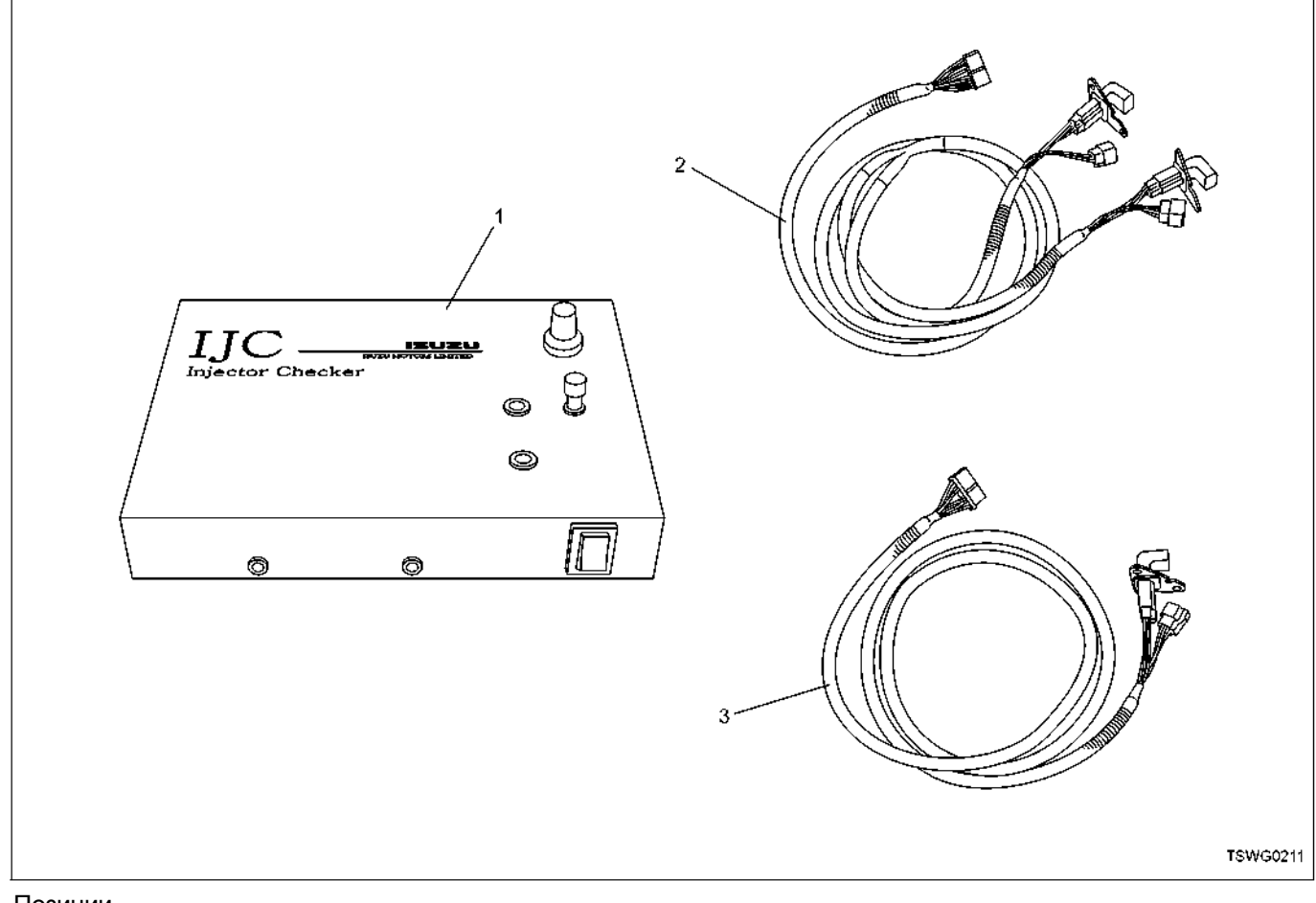

Позиции

- 1. Прибор для проверки форсунок
- 2. Испытательный провод для 6 цилиндров
	-

3. Испытательный провод для 4 цилиндров

\* Чтобы избежать неправильного подключения конец гофрированной трубки соединительного провода для 6 цилиндров обматывается идентификационной лентой (красная) со стороны провода для 4-5-6 цилиндров.

#### **Компоненты прибора для проверки форсунок**

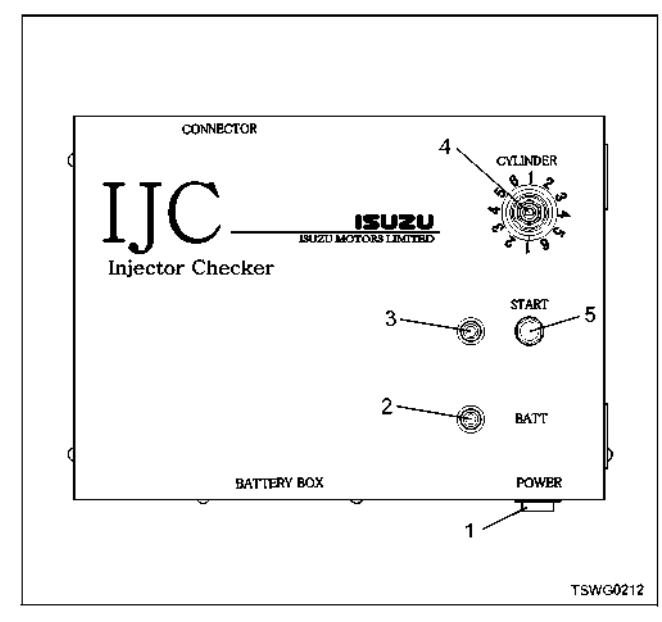

#### Позиции

- 1. Основной выключатель
- 2. Лампа батареи
- 3. Рабочая лампа
- 4. Переключатель цилиндров
- 5. Кнопка пуска

**Основной выключатель** верки форсунок в положение ON (Включено) и OFF (Выключено).

#### **Примечание:**

**Обязательно выключите прибор, положение OFF (Выключено) перед снятием/установкой провода.** 

#### **Лампа батареи**

Включается, когда напряжение батареи (9В), распо-<br>ложенной в корпусе, понижается (не более 7, 2 В).<br>Если включилась лампа батареи, замените батарею, как можно быстрее. (Обратитесь к теме "За-<br>мена батареи").

#### **Примечание:**

**При использовании основного переключателя лампа включается мгновенно из-за изменения напряжения. Если лампа батареи не включается при использовании основного переключателя, проверьте батарею. Замените её, если на- пряжение понизилось (не более 7,2 В).** 

#### **Переключатель цилиндров**

Используется для переключения цилиндров во время проверки. Перед проверкой поверните его влево до конца и начните проверку по часовой стрелке (1  $\rightarrow$  2  $\rightarrow$  3  $\rightarrow$  4  $\rightarrow$  5 $\rightarrow$ 6).

#### **Примечание:**

**• Один поворот переключателя цилиндра позволяет проверить дважды каждый ци- линдр. <sup>В</sup> третий раз или позднее поверните переключатель влево назад в исходное положение и начните проверку.** 

**• Не поворачивайте чрезмерно переключатель после его поворота до упора.** 

#### **Выключатель пуска**

Используется для прекращения впрыска топлива в цилиндр, выбранный переключателем цилиндров. Впрыск топлива в выбранный цилиндр прекращается приблизительно спустя 2,4 секунды.

#### **Рабочая лампа**

Включается во время проверки форсунок (приблизительно на 2,4 секунды) после нажатия на кнопку пуска.

#### **Примечание:**

**Не пользуйтесь переключателями и не работайте на машине, пока лампа включена. Иначе результат диагностики не будет правильным.** 

#### **Держатели**

Держатели используются для удерживания и крепления прибора. Они прикреплены к корпусу прибора. Отвинтите винт, чтобы пользоваться держателями.

#### **Примечание:**

- **При использовании или хранении держателей обязательно затяните их, чтобы закрепить.**
- **Будьте осторожны, не затягивайте чрезмерно винты. Это может повредить прибор.**

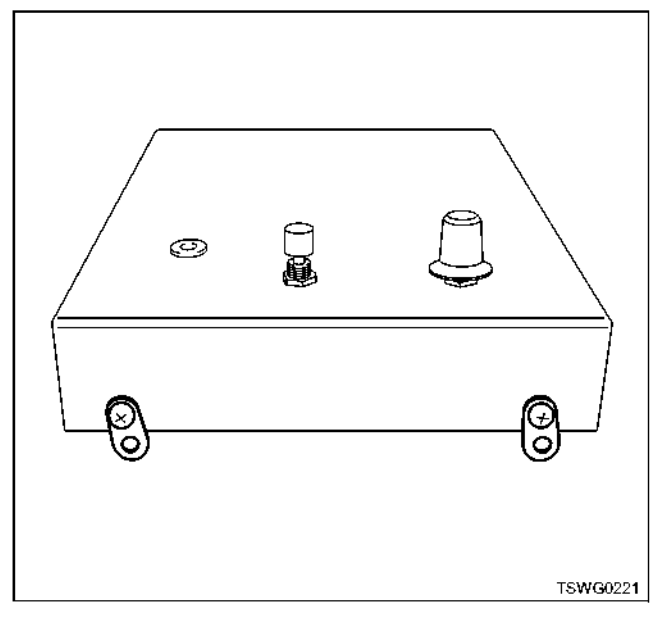

**Меры предосторожности при обращении с прибором**

- **Этот прибор является точным прибором. Не роняйте его и не подвергайте его ударам.**
- **Прибор является влагонепроницаемым. Однако избегайте пользоваться им в дождливую погоду или брать его мокрыми руками во избежание попадания воды через соединение разъёма.**
- **Прибор питается от внутренней батареи, а не от внешнего источника питания.**
- **При замене батареи избегайте попадания посторонних предметов внутрь прибора.**

## 1Е-80 Электронная система управления впрыском топлива (принцип Common rail)

- **Для крепления держателя батареи пользуйтесь только исходными винтами. Иначе прибор может быть повреждён, или может быть повреждена батарея, что приведёт к**
- **утечке электричества. Ни <sup>в</sup> коем случае не разбирайте прибор. Если прибор неисправен, обратитесь в компанию Hitachi Construction Machinery.**

# **Проверка форсунок**

- 
- При обнаружении кодов DTC, не имеющих отношения к форсункам, проведите ремонт или проверки, чтобы устранить неисправности пе- ред проверкой форсунок.
- 2. Поверните выключатель электросистемы <sup>в</sup> по- ложение OFF (Выключено).
- 3. Отсоедините разъём форсунки от двигателя машины (4-цилиндровый двигатель: один разъём, 6-цилиндровый двигатель: два разъёма).

#### **4HK1**

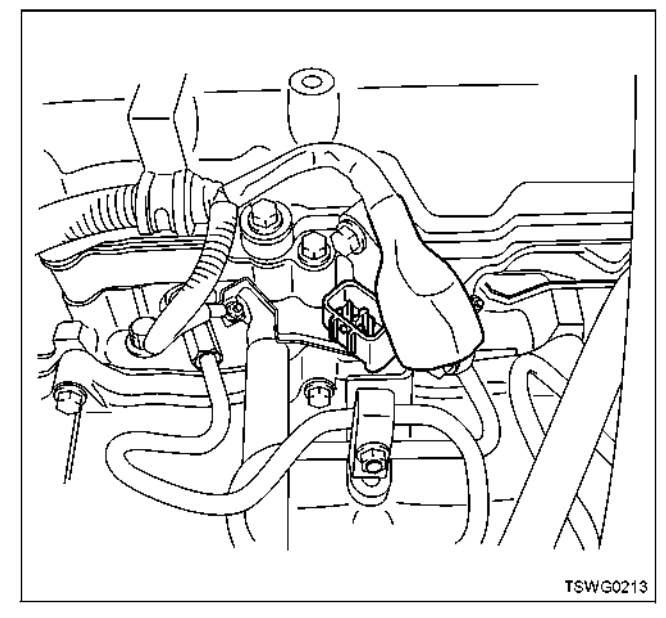

**6HK1**

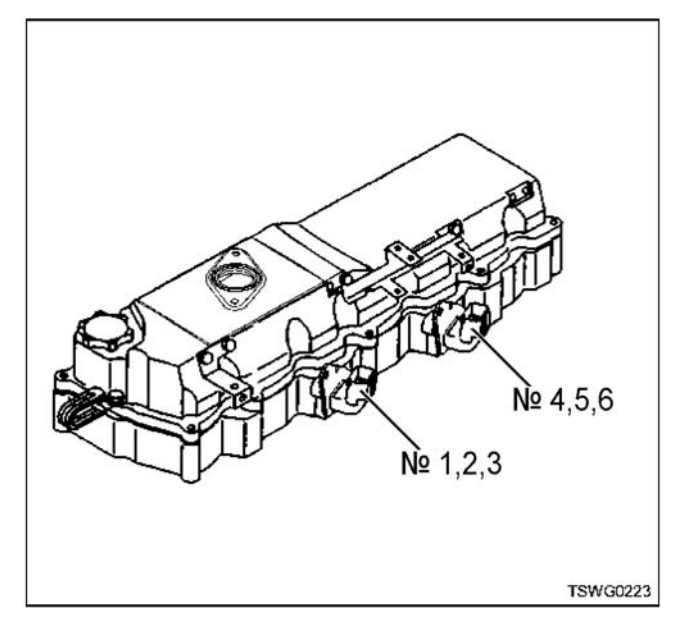

4. Соедините испытательный провод со стороны двигателя.

#### **Примечание:**

- **Будьте осторожны, чтобы не допустить контакта металлических деталей испытательного провода и его разъёма с разъё-**
- **мом для свечей предпускового подогрева. Не допускайте ошибок при соединении разъёмов. (Перед соединением укрепите идентификационную ленту (красная).)**
- **Если разъединение или соединение провода происходит тогда, когда выключатель электросистемы находится в положении ON (Включено), появится код DTC. Поверните выключатель электросистемы в положение OFF (Выключено) во время рабо- ты.**

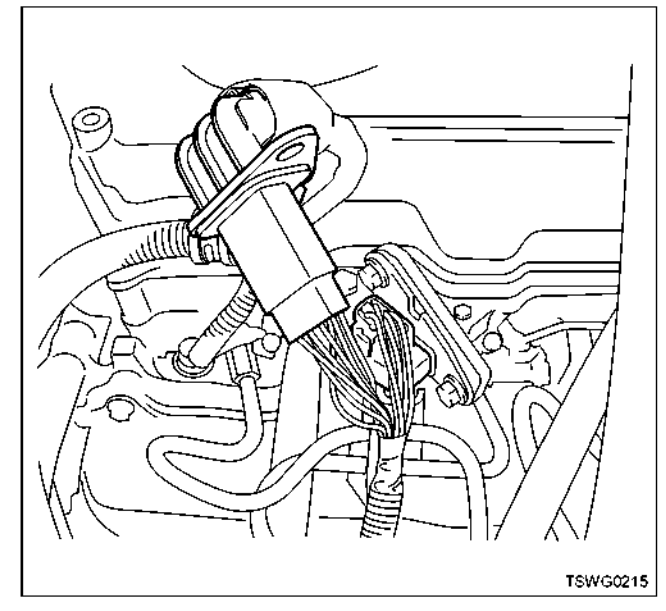

\* На этом рисунке показан двигатель 4НК1.

**Примечание: Будьте осторожны, чтобы не допустить контак- та металлических деталей <sup>и</sup> разъёма <sup>с</sup> разъёмом для свечей предпускового подогрева во время подключения провода.** 

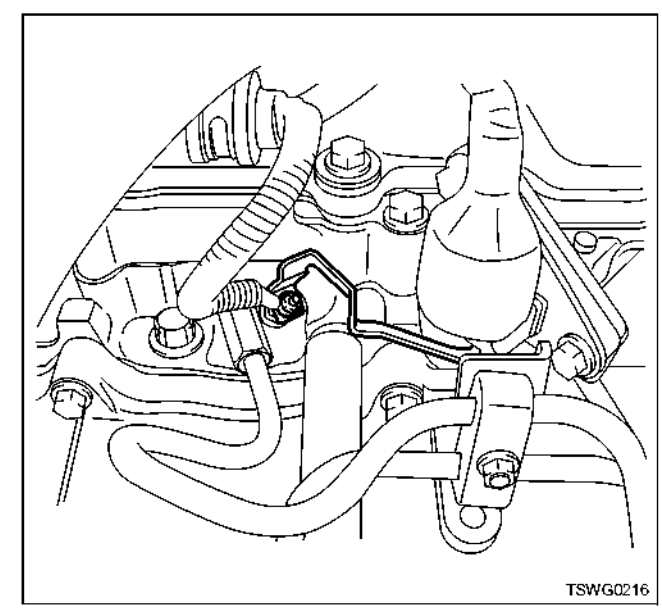

- 5. Соедините испытательный провод с прибором. • Не ставьте прибор непосредственно на двига- тель.
	- Избегайте сильной вибрации и ударов.

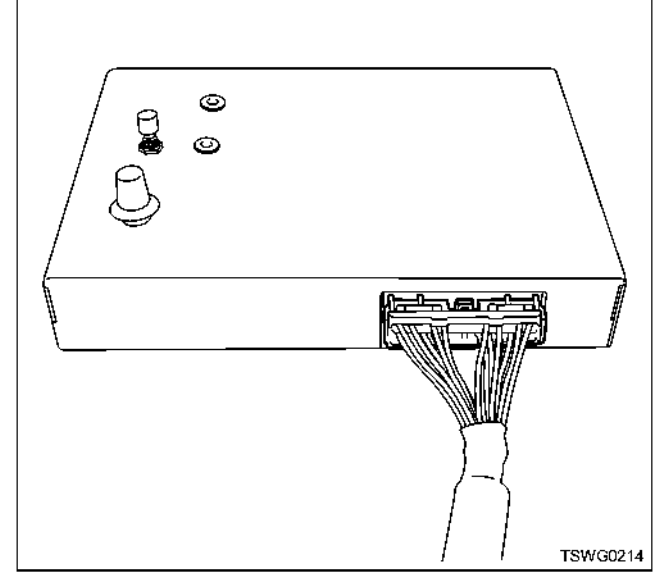

- 
- 6. Включите двигатель. 7. Если машине задана функция снижения часто- ты вращения двигателя, снизьте частоту вращения двигателя, чтобы выявить реакцию двигателя.
- 8. Установите переключатель на "1" и проверьте цилиндр № 1.
- 9. Нажмите кнопку пуска и проверьте уровень вибрации двигателя и изменение шума выхлопа.
- Если трудно распознать изменение, прикоснитесь прямо к двигателю, чтобы проверить изменение вибрации.

#### **Примечание:**

#### **Не пользуйтесь прибором и не работайте на машине, пока рабочая лампа включена.**

- 10. Убедитесь, что лампа выключена и повторите проверку оставшихся цилиндров в соответствии с этапами 8 и 9.
- 11. Замените форсунку в том цилиндре, который не изменяет уровень вибрации и шум выхлопа.

#### **Примечание:**

**Что касается порядка работы, обратитесь к теме "Двигатель" в руководстве по техническому обслуживанию.** 

12. Поверните выключатель электросистемы в положение OFF (Выключено), удалите испытательный провод и восстановите электропроводку форсунки.

#### **Примечание:**

**Если разъединение или соединение провода происходит тогда, когда выключатель электросистемы находится в положении ON (Включено), появится код DTC. Поверните выключатель электросистемы в положение OFF (Выключено) во время работы.** 

- 13. Запустите двигатель и верните частоту вращения холостого хода на определённую техническими условиями величину.
- 14. Сотрите коды DTC.

Что касается стирания кодов DTC, обратитесь к руководству для машины.

15. Запустите тест и проверьте неисправности.

#### **Замена батареи**

1. Удалите два винта, расположенные по бокам корпуса прибора.

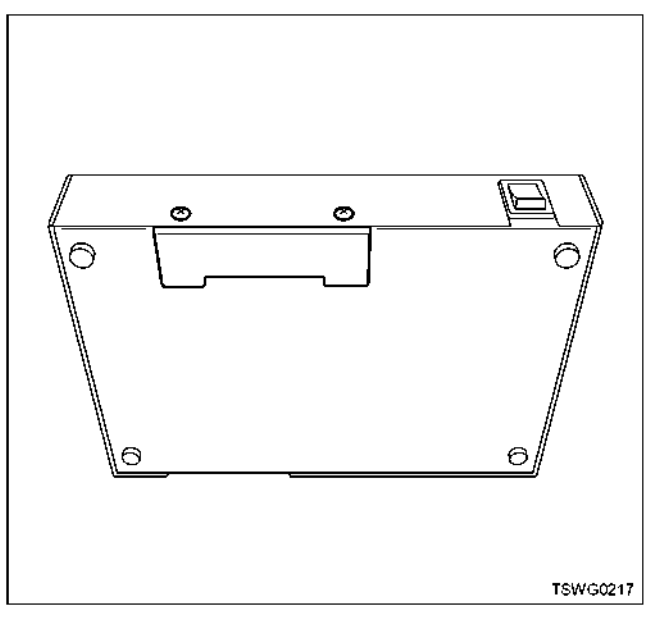

2. Вытащите держатель батареи.

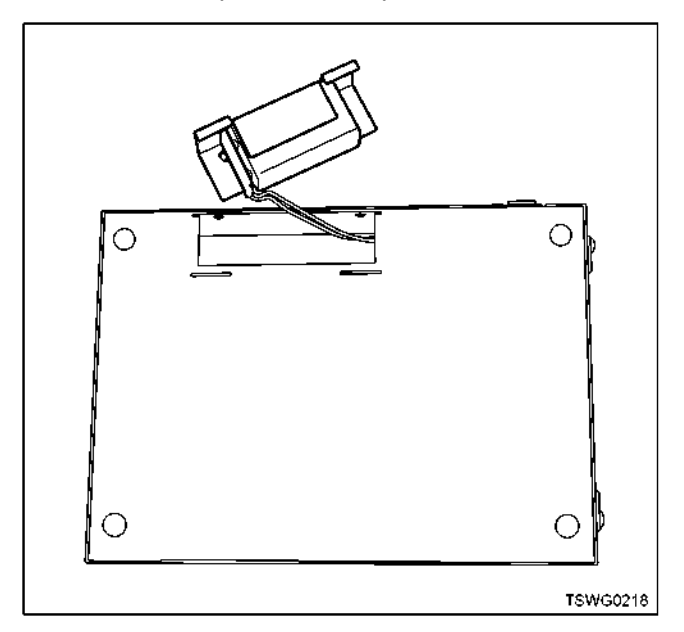

# 1E-82 Электронная система управления впрыском топлива (принцип Common rail)

#### 3. Выньте батарею из держателя.

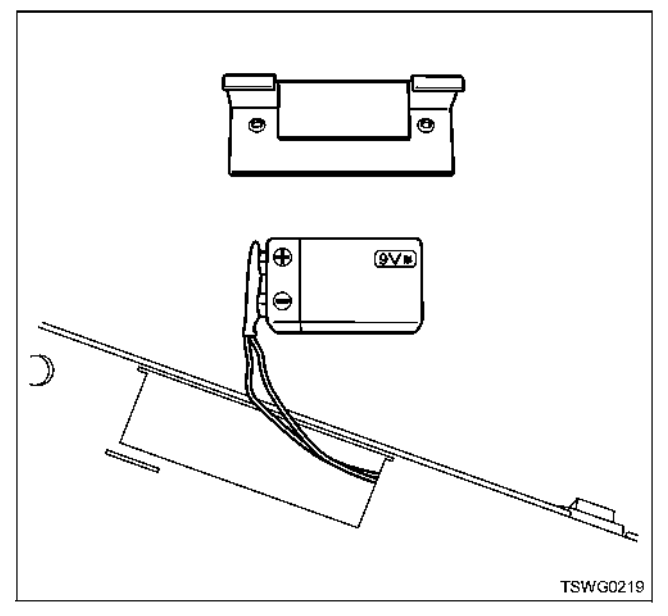

4. Отсоедините разъём от батареи и замените батарею.

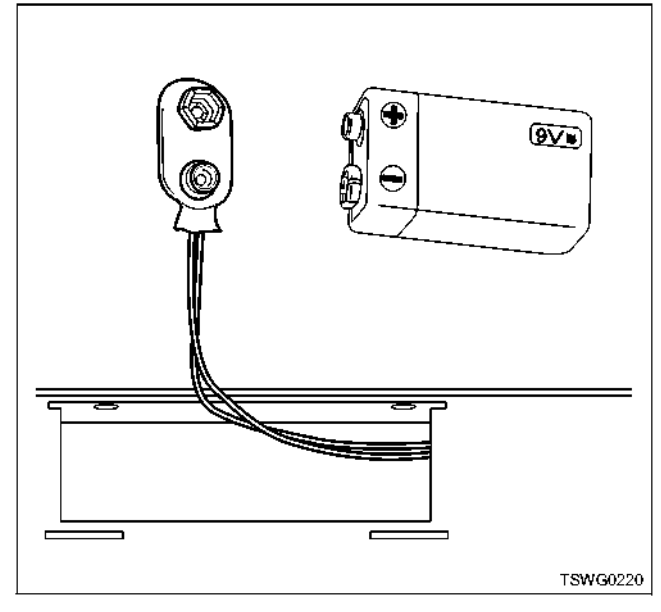

5. Установите в обратном порядке.

#### Примечание:

- Предотвращайте попадание посторонних предметов внутрь прибора при извлечении батареи.
- Не затягивайте чрезмерно винты держателя батареи.
- Не заменяйте винты держателя батареи другими винтами.
- Обязательно используйте батарею, соответствующую техническим условиям.

#### Методика идентификации форсунок при использовании бесконтактного инфракрасного термометра

Существуют три способа идентификации форсунок, которые описаны ниже. Так как методика идентификации зависит от наличия необходимых приборов и от трудности определения критериев идентификации для конкретной машины, обратитесь к разделу Hitachi Construction Machinery.

#### Методика идентификации форсунок

- 1. Методика идентификации посредством проверки равновесия форсунки при использовании поискового прибора со средствами связи KW или CAN как, например, Tech2.
- Что касается процесса проверки равновесия,<br>обратитесь к теме "Проверка равновесия фор-<br>сунок" в подразделе "Как пользоваться поисковым прибором".
- 2. Методика идентификации посредством проверки равновесия форсунок во время кратковременного обрыва на линии питания форсунок при помощи прибора для проверки форсунок без связи с ЕСМ (Блоком управления двигателем).
- Обратитесь к теме "Как пользоваться прибором для проверки форсунок".
- 3. Методика идентификации посредством измерения и сравнения тенденции к повышению температуры выхлопных газов при использовании бесконтактного инфракрасного термометра.

В зависимости от типа машины может потребоваться опыт идентифицировать форсунку только при помощи прибора для проверки форсунок, когда нет поискового прибора. Если трудно идентифицировать форсунку, мы рекомендуем методику измерения и сравнения тенденции к повышению температуры выхлопной трубы при использовании бесконтактного инфракрасного термометра.

#### Методика измерения температуры

Используйте бесконтактный инфракрасный термометр, способный измерять 500°С, и постоянно измеряйте температуру в номинальной точке (для экскаваторов такими пунктами являются два предохранительных клапана насоса) на двигателе, где можно постоянно проводить измерения. Период измерения должен составлять 3-5 минут после установления устойчивой работы двигателя. Измерьте и сравните температуру выхлопной трубы для каждого цилиндра и, если температура в определённом цилиндре значительно ниже, чем в других цилиндрах, можно судить о неисправности цилиндpa.

#### Сравнение температуры выхлопной трубы отдельно для блока двигателя

#### Примечание:

За справкой обратитесь к проведению проверки блока двигателя. Результаты проверок покажут аналогичную тенденцию при возникновении неисправности, хотя могут быть отличия в зависимости от типа машины и условий измерения.

#### Примечание:

Будьте осторожны, не проводите тест долго. В противном случае результаты теста могут быть неправильными из-за тепловой проводимости выхлопной трубы.

**Изменения температуры в нормальных условиях**

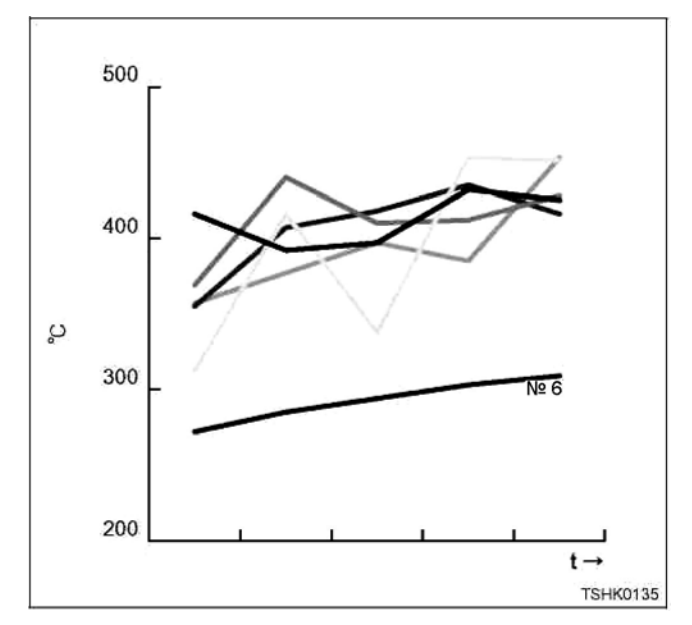

В нормальных условиях температура цилиндра №6 остаётся более низкой по сравнению с другими цилиндрами.

#### **Изменения температуры при прекращении впрыска топлива в 1-й или 6-й цилиндр.**

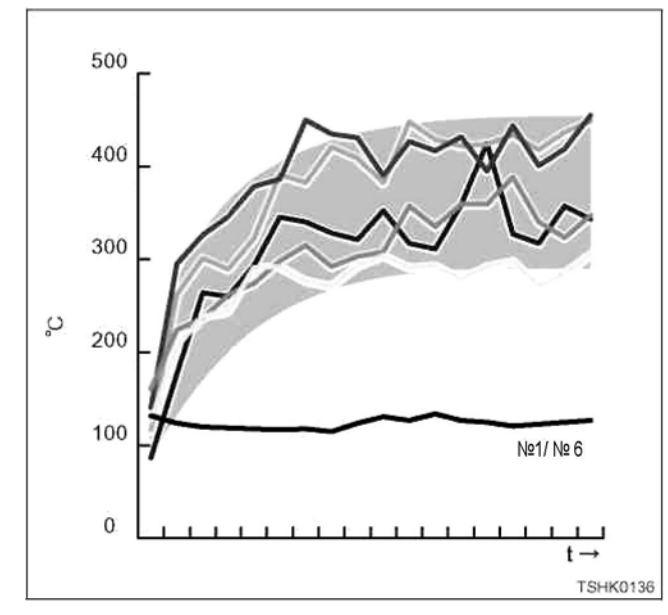

Когда прекращается впрыск топлива в 1-й или 6-й цилиндр, наблюдается значительная разница температуры между цилиндром №1 или цилиндром №6 и другими цилиндрами, где впрыск топлива нормальный.

**Изменения температуры при прекращении впрыска топлива в один из цилиндров от цилиндра №2 до цилиндра №5.** 

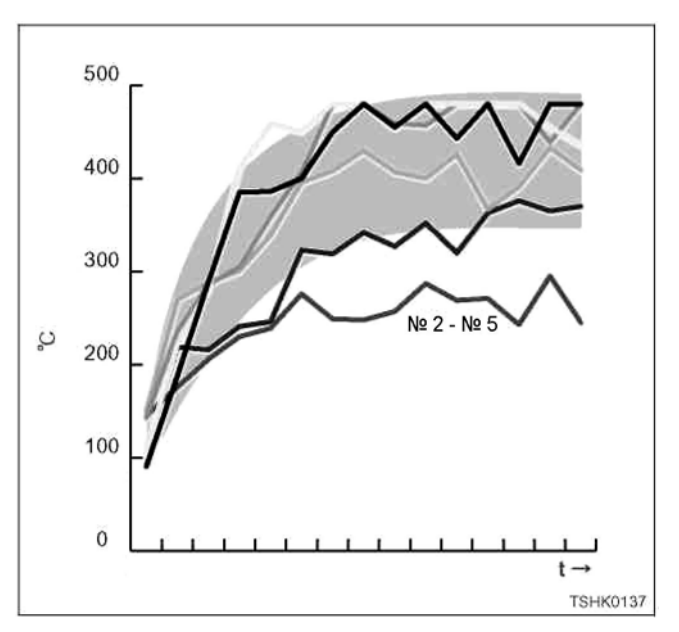

При прекращении впрыска топлива в один из цилиндров от цилиндра №2 до цилиндра №5 температура цилиндра, где прекратился впрыск топлива, остаётся более низкой по сравнению с нормальными цилиндрами.

Обратитесь к соответствующему разделу, где Hitachi Construction Machinery приводит величины для справки.

# **Как пользоваться прибором Flash Tool**

**Обратитесь к соответствующей документации.** 

#### Как пользоваться приставкой breaker box

#### Процесс проверки при помощи приставки breaker box

При помощи приставки breaker box можно без труда проверить обрывы или короткое замыкание в разъёмном контакте и электропроводке между ЕСМ (Блок управления двигателем) и каждым датчиком или приводом, что обычно бывает трудно сделать. Напряжение и проводимость контактов ЕСМ (Блок управления двигателем) можно легко измерить при помощи приставки breaker box, используя цифровой универсальный тестер (5-8840-2691-0). Если также используется поисковый прибор, проверка и техническое обслуживание могут быть более точными.

#### Важно:

Проверяя или измеряя напряжение и проводимость ЕСМ (Блок управления двигателем), обязательно пользуйтесь переходным проводом, подходящим для приставки breaker box и проверяемой машины.

• Перед проведением проверок и измерений в ЕСМ (Блок управления двигателем) проверьте положение контактов. Иначе можно повредить ЕСМ (Блок управления двигателем).

#### Примечание:

В процессе диагностики следите за тем, чтобы номер контакта в ЕСМ (Блок управления двигателем) совпадал с номером контакта приставки breaker box.

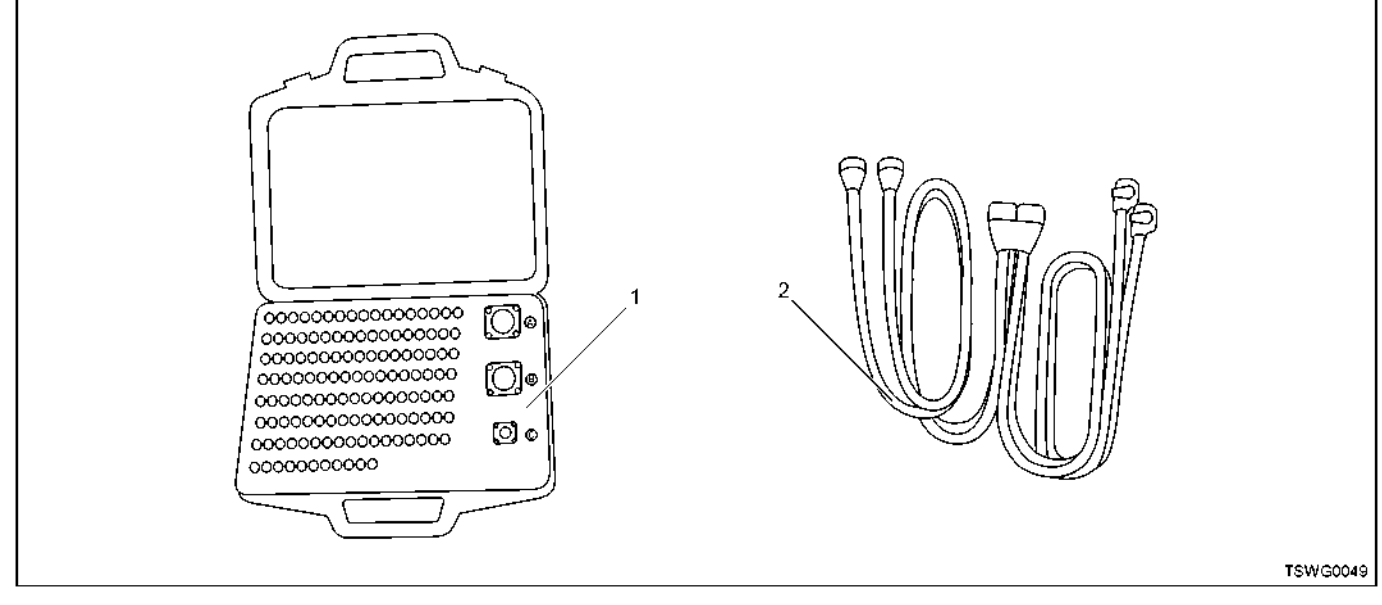

#### Позиции

1. Приставка breaker box

#### Как подключить приставку breaker box

#### Предостережение:

Обязательно выключите выключатель электросистемы перед разъединением разъёмов.

- 1. Отсоедините разъём ЕСМ (Блок управления двигателем) от ЕСМ.
- 2. Соедините разъём переходного провода с ECM.
- 3. Соедините разъём ЕСМ с переходным проводом.
- 4. Соедините переходной провод с приставкой breaker box.

2. Переходной провод

# 1Е-86 Электронная система управления впрыском топлива (принцип Common rail)

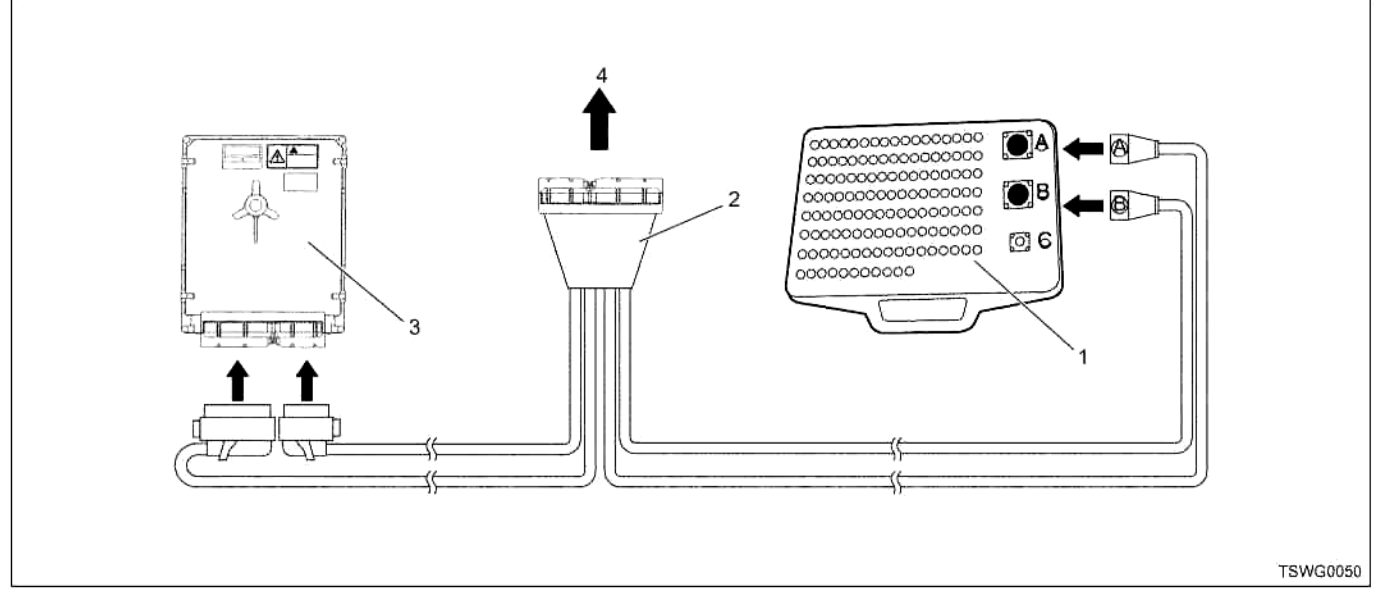

#### Позиции

- 1. Приставка breaker box
- 2. Переходной провод

#### **Предостережение:**

**Соединяя переходной провод с приставкой breaker box, проявляйте осторожность по следующим пунктам. Неправильное соединение может привести к повреждению ЕСМ (Блок управления двигателем).** 

- **Соединяйте разъём со стороны переходного провода с разъёмом приставки breaker box, соблюдая соответствие номеров контактов.**
- **Соединяя разъёмы, совмещайте друг с другом выемки разъёма и приставки breaker box.**

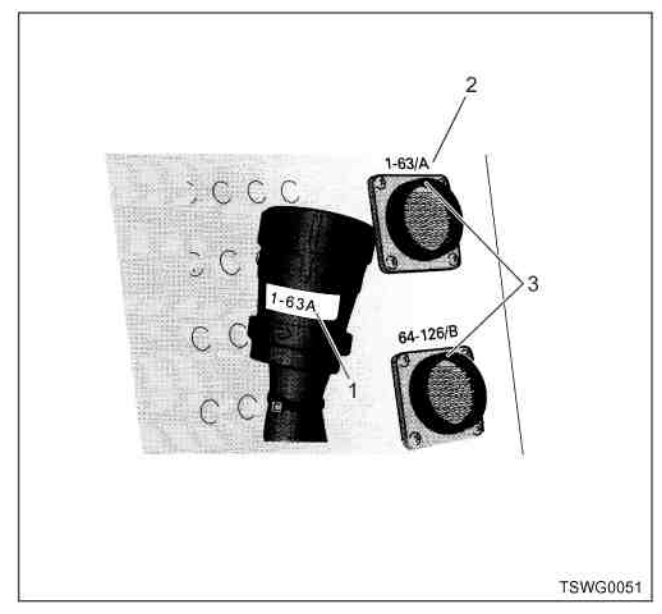

#### Позиции

- 1. № разъёма (Переходной провод)
- 2. № разъёма (Приставка breaker box)
- 3. Выемки
- 3. ЕСМ (Блок управления двигателем)
- 4. Провод со стороны машины

#### **Пример использования приставки breaker box**

- 1. Проверка и измерение напряжения
- Датчик положения акселератора
- Датчик температуры охлаждающей жидкости в двигателе
- Датчик температуры нагнетаемого воздуха и т.д.

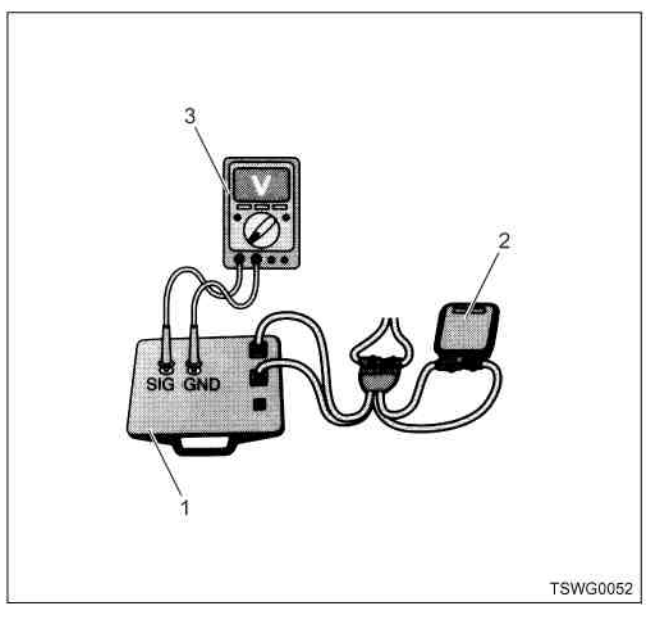

#### Позиции

- 1. Приставка breaker box
- 2. ЕСМ (Блок управления двигателем)
- 3. Цифровой универсальный тестер
- 2. Проверка и измерение сопротивления
- Датчик положения коленчатого вала
- Датчик положения распределительного вала
- SCV (Клапан управления подачей) и т.д.

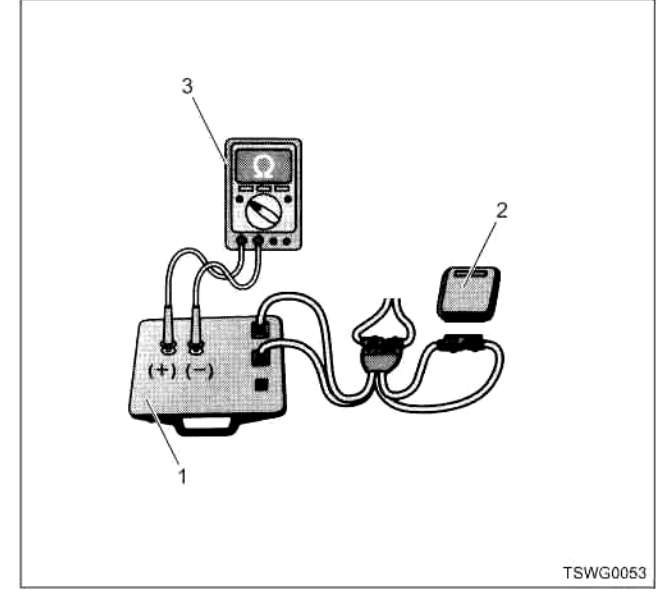

#### Позиции

- 1. Приставка breaker box
- 2. ЕСМ (Блок управления двигателем)
- 3. Цифровой универсальный тестер
- 3. Проверка и измерение при помощи осциллографа
- Сигнал от датчика скорости машины
- Сигнал от датчика положения коленчатого вала
- Сигнал от датчика положения распределительного вала

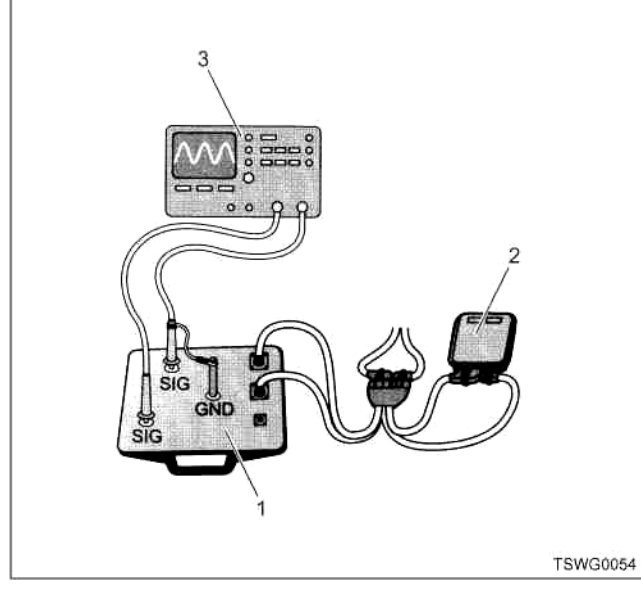

#### Позиции

- 1. Приставка breaker box
- 2. ЕСМ (Блок управления двигателем)
- 3. Осциллограф

#### **Предостережение:**

**Во время проверки и измерения взаимное влияние измерительного провода и приставки breaker box или ошибочно выбранный контакт для измерения могут быть причиной повреждения ЕСМ (Блок управления двигателем) и датчиков. Работайте с крайней осторожностью.** 

# **Система управления двигателем**

# **Описание принципа работы**

#### **Что касается системы управления двигателем (принцип Common rail)**

#### **Общее и подробное описание системы управления двигателем**

Система управления двигателем является электронной системой управления, которая постоянно поддерживает оптимальное состояние горения в двигателе в соответствии с условиями работы. Она состоит из следующих компонентов.

• Электронная система управления впрыском топлива (принцип Common rail)

**Принципиальная схема управления системой**

- Система EGR (Система рециркуляции отработавших газов)
- Управление частотой вращения холостого хода

Кроме того, система управления двигателем характеризуется следующими функциями системного управления.

- Система QOS (Система быстрого пуска)
- Выходной сигнал частоты вращения двигателя
- Функция самодиагностики
- Связь в системе CAN (Cеть связи контроллеров) (SAE J1939/21, SAE J1039/11)

(\*: Технические характеристики зависят от конкретной машины. Обратитесь к руководству на машину.)

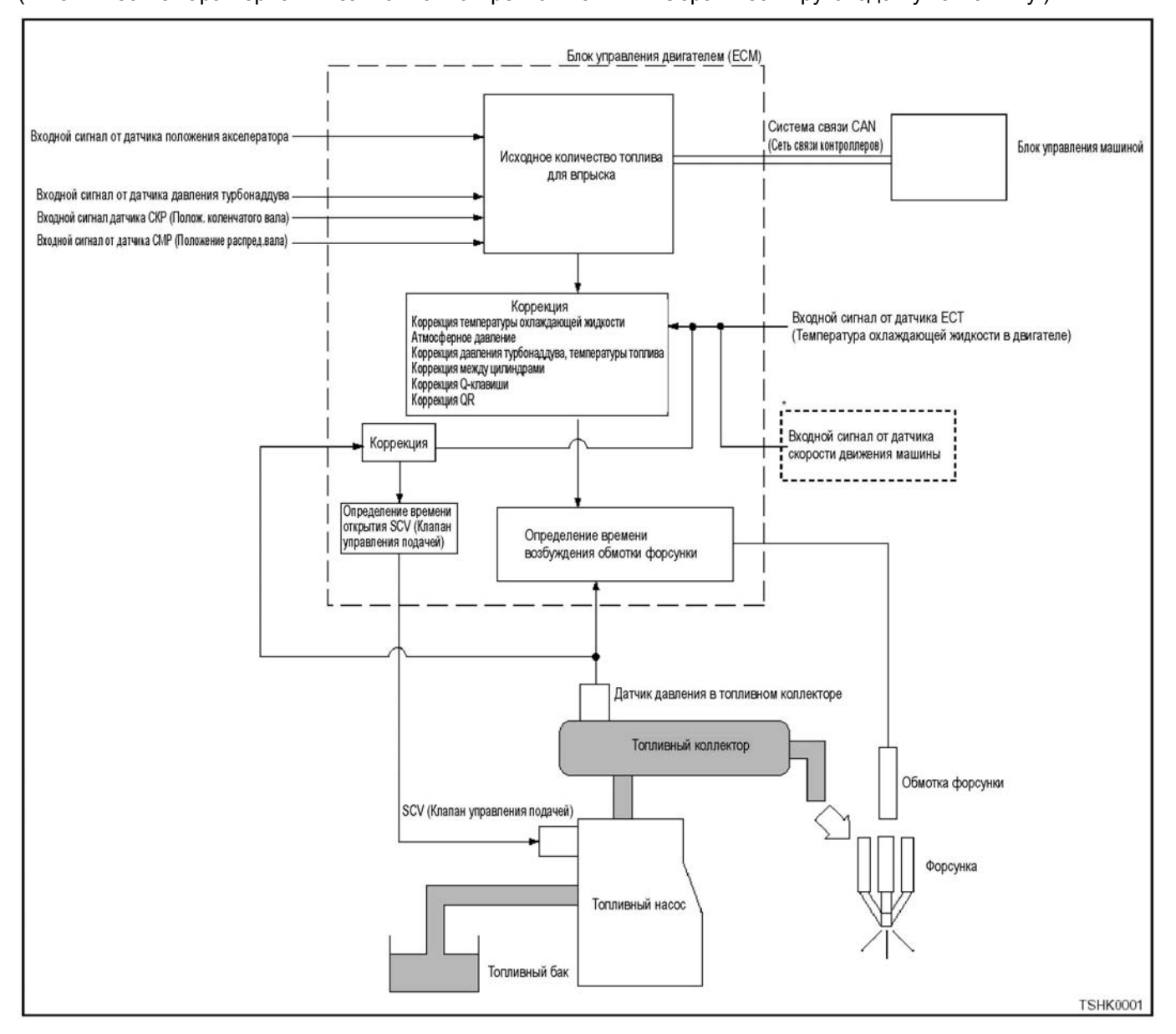

#### **Что касается коррекции впрыска топлива**

ЕСМ (Блок управления двигателем) рассчитывает исходное количество топлива для впрыска на основании сигналов от датчика положения акселератора, датчика давления турбонаддува, датчика СКР (Положение коленчатого вала), датчика СМР (Положения распределительного вала) и т.д. Он регулирует период открывания/закрывания SCV (Клапан управления подачей) или электрическую проводимость форсунки в соответствии с давлением в топливном коллекторе, температурой охлаждающей жидкости в двигателе и т.п. в данный момент, и обеспечивает оптимальное распределение времени и количества топлива для впрыска.

# **Что касается Q (быстрой) регулировки пуска**

Когда во время пуска двигателя частота вращения двигателя меньше, чем пороговая величина пуска Q, ЕСМ (Блок управления двигателем) выполняет Q (быструю) регулировку.

Кроме того, ЕСМ (Блок управления двигателем) не может запустить Q (быструю) регулировку или включить двигатель, когда частота вращения двигателя меньше самой низкой частоты вращения, которую система может распознать, так как она не распознаёт вращение двигателя.

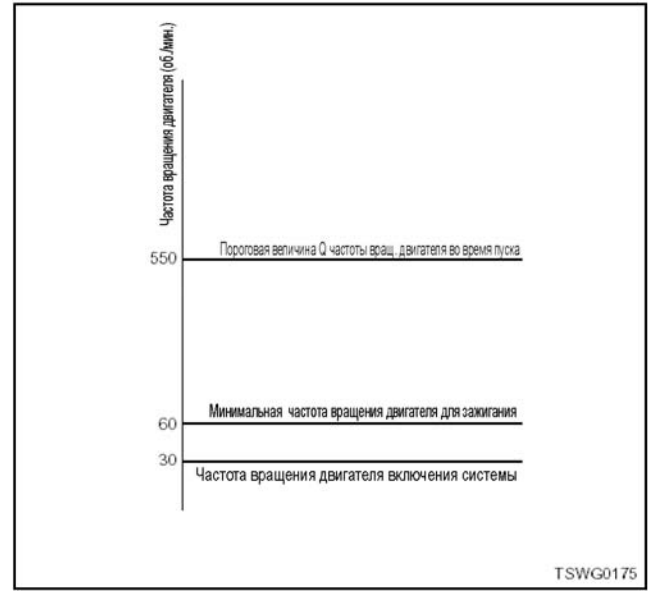

#### **Что касается коррекции при работе на большой высоте**

ЕСМ (Блок управления двигателем) рассчитывает фактическую высоту на основании сигнала от датчика атмосферного давления. Он корректирует оптимальную подачу топлива в соответствии с высотой и т.д. в данный момент.

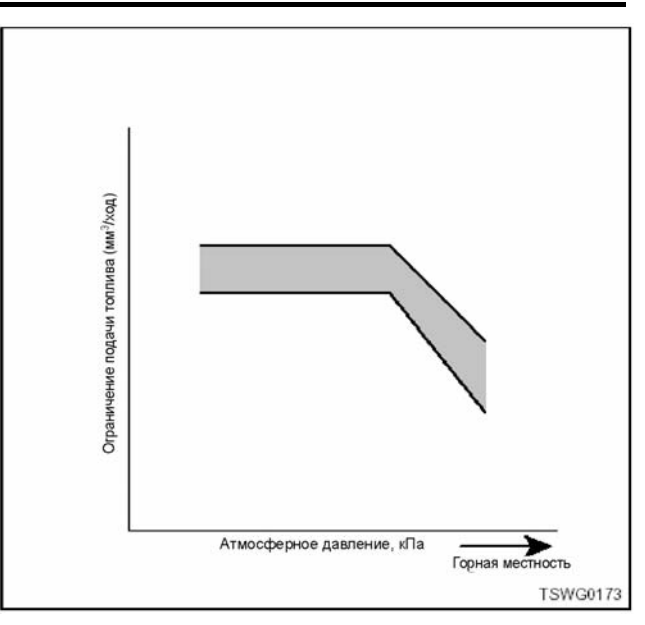

# 1Е-90 Электронная система управления впрыском топлива (принцип Common rail)

#### **Таблица ввода/вывода**

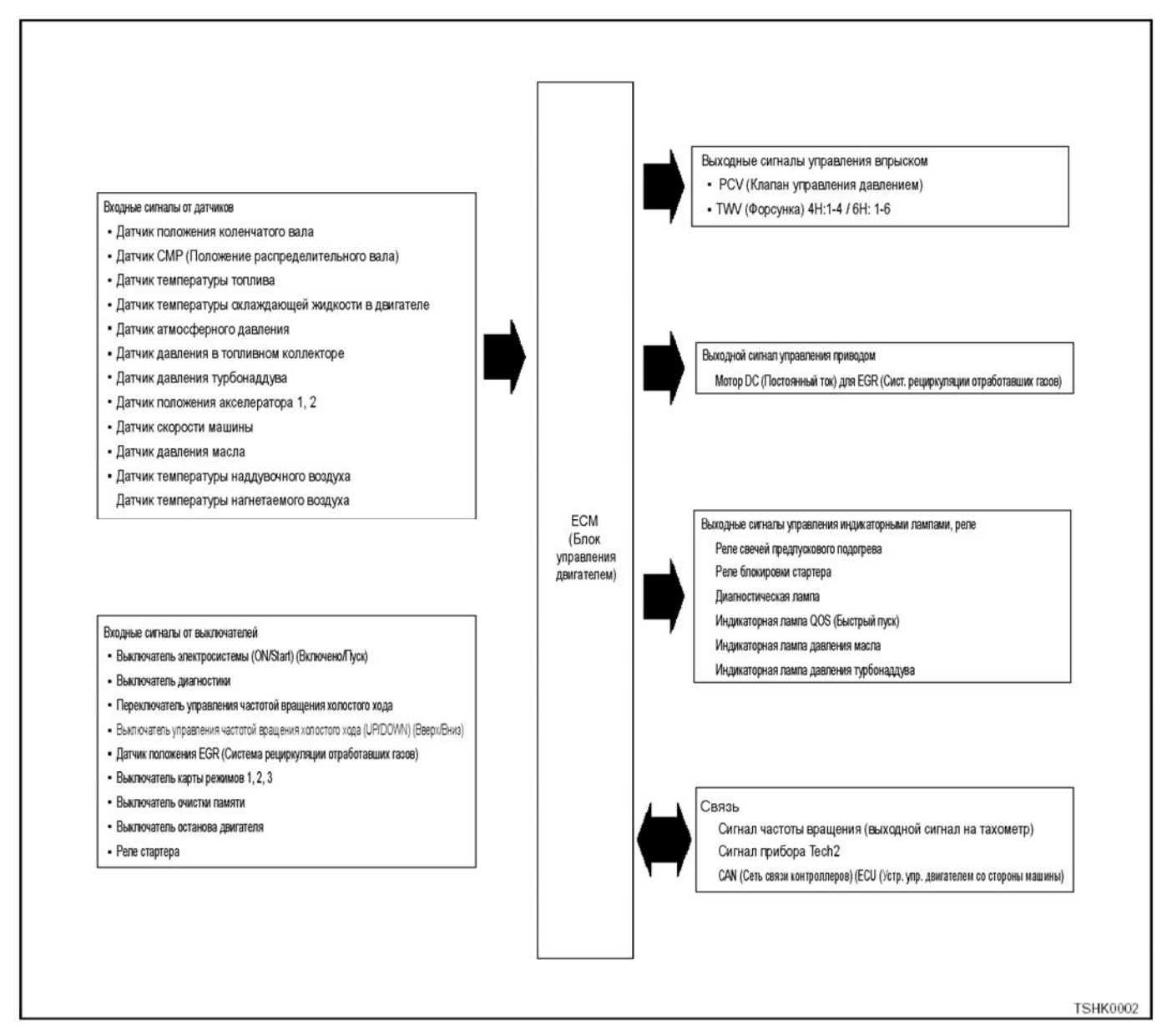

#### **Электронная система управления впрыском топлива (принцип Common rail)**

Блок управления двигателем (ЕСМ) получает информацию, такую как частота вращения двигателя, нагрузка на двигатель и т.п. (сигналы от различных датчиков), и на основании этой информации посылает электрические сигналы к топливному насосу, форсункам и т.д. для правильного управления количеством впрыскиваемого топлива, распределением времени впрыска и т.п. в каждом цилиндре.

Управление количеством впрыскиваемого топлива Эта система управляет форсунками, главным образом, на основании сигналов от датчика частоты вращения двигателя и угла открытия акселератора или заданной скорости блока управления машиной, чтобы поддерживать оптимальное количество впрыскиваемого топлива.

#### Управление давлением впрыска

Система регулирует давление впрыска посредст-<br>вом регулирования давления в топливном коллекторе. Она рассчитывает правильное давление в топливном коллекторе на основании частоты вра щения двигателя, количества топлива для впрыска и т.п. и подаёт нужное количество топлива, приводя в действие топливный насос и обеспечивая подачу топлива в топливный коллектор.

Управление распределением времени впрыска<br>Заменяет функцию таймера. Система распределяет время впрыска, главным образом, на основании частоты вращения двигателя, объёма впрыскиваемого топлива и т.п. и контролирует форсунку.

Управление подачей впрыскиваемого топлива Для улучшения горения в цилиндрах система впрыскивает небольшое количество топлива и сначала зажигает его, затем после первого зажигания совершает второй впрыск (основной впрыск). Она регулирует распределение времени и количество впрыскиваемого топлива, приводя форсунки в дей-<br>ствие.

Управление во время перегрева

Чтобы защитить двигатель от перегрева ЕСМ (Блок управления двигателем) начинает ограничивать подачу топлива, когда температура охлаждающей жидкости в двигателе превышает 108°С. По мере повышения температуры охлаждающей жидкости он продолжает ограничивать подачу топлива. Подача топлива ограничивается до определённого уровня при температуре около 120°С.

В некоторых машинах система поднимает тревогу при температуре 105°С. В дополнение к сигналу тревоги, выражающемуся в уменьшении нагрузки на машину, она делает возможным исключение таких условий, когда подача топлива ограничивается.

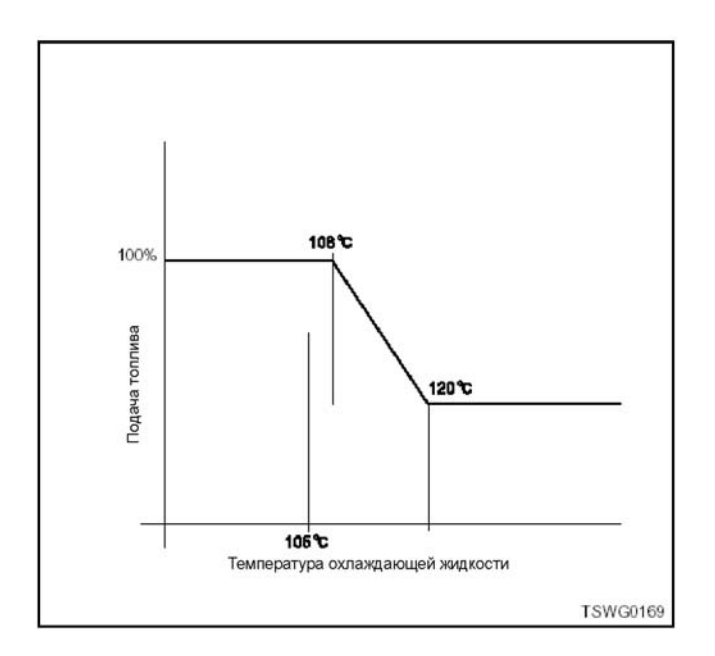

# **Принципиальная схема системы**

**4HK1** 

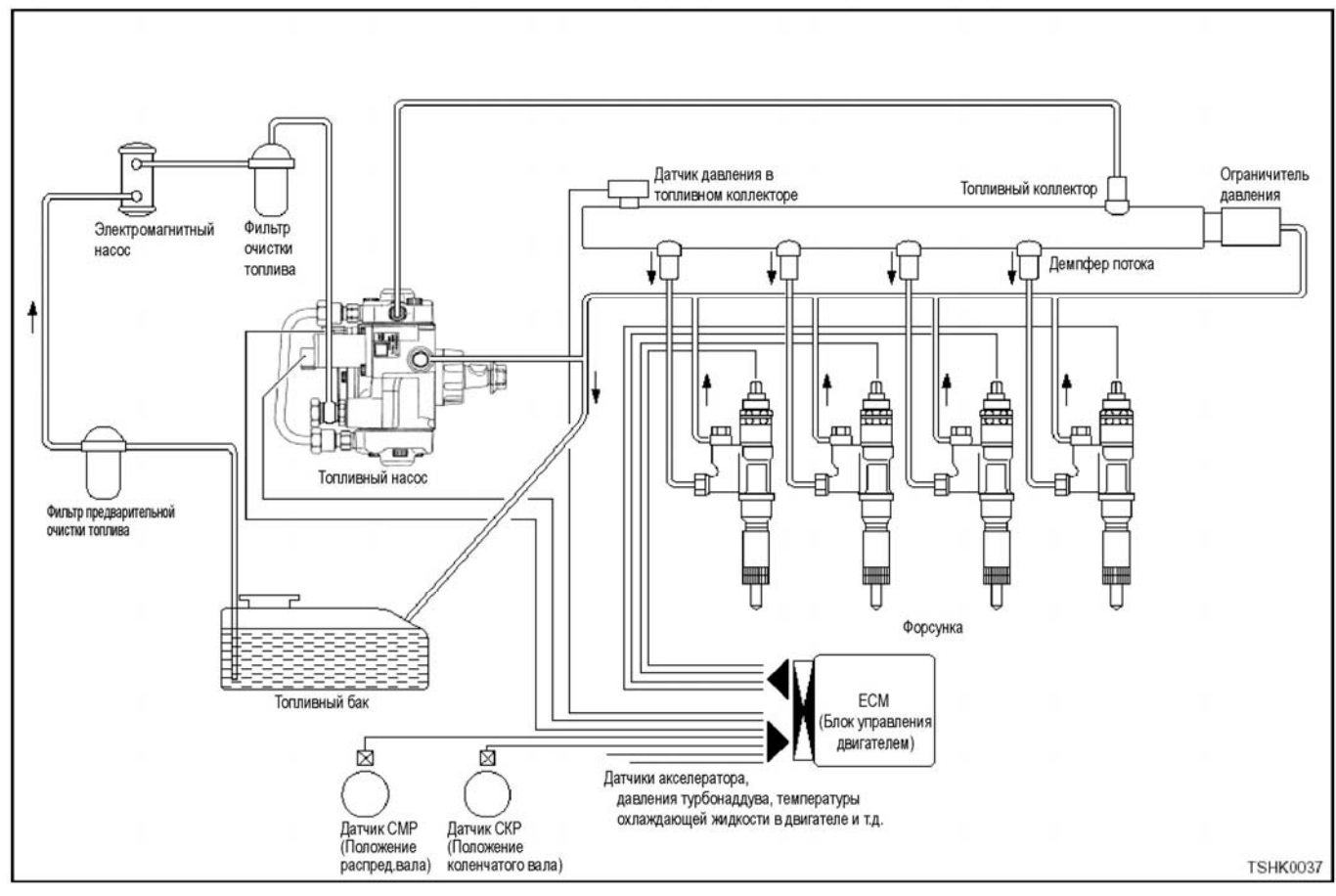

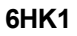

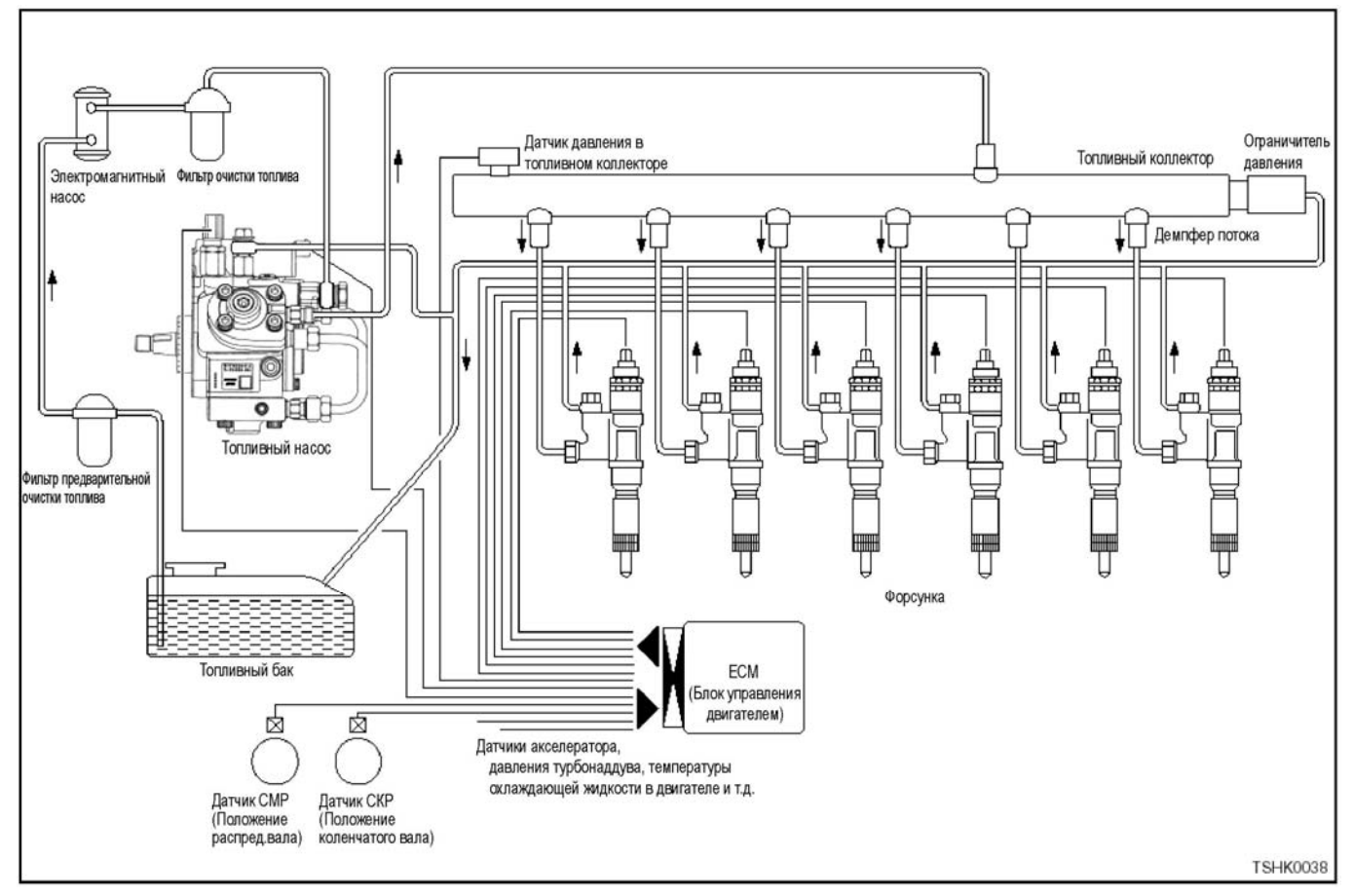

### **Топливная система**

Топливо подаётся из топливного бака в топливный насос, затем под давлением из насоса подаётся в топливный коллектор. В это время система по сиг-<br>налу от ЕСМ (Блок управления двигателем) вводит<br>в работу клапан управления подачей (SCV) для регулирования количества топлива, подаваемого в топливный коллектор.

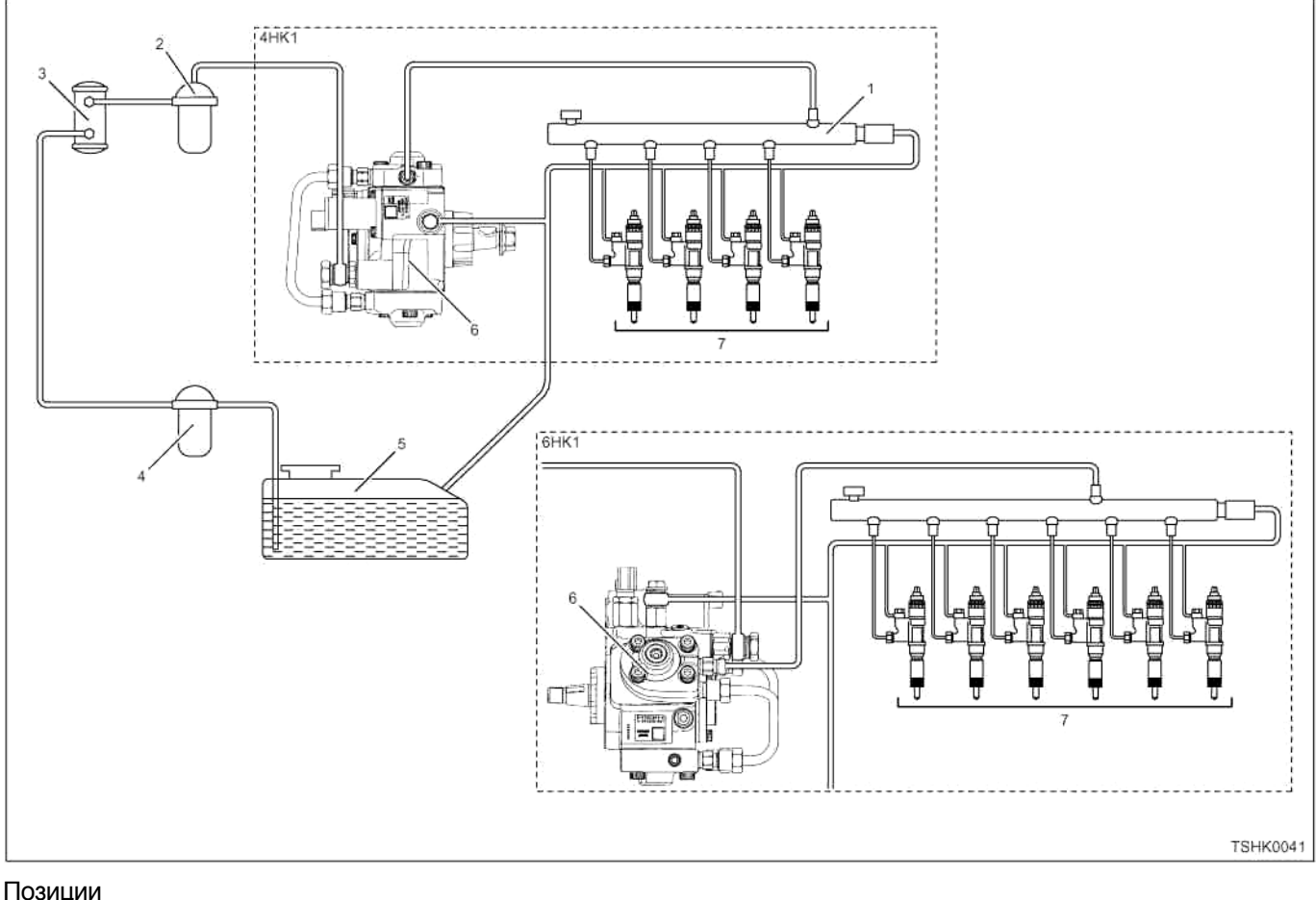

- 1. Топливный коллектор
- 2. Фильтр очистки топлива
- 3. Электромагнитный насос
- 4. Фильтр предварительной очистки топлива

#### **Система EGR (Система рециркуляции отработавших газов)**

Система рециркуляции отработавших газов сокращённо называется системой EGR. Она направляет часть отработавших газов во впускной коллектор для смешивания инертного газа с нагнетаемым воздухом. Это ведёт к понижению температуры горения и ограничивает выделение окиси азота (NOx). Она регулирует объём системы EGR посредством открывания/закрывания клапана EGR, установленного между выпускным коллектором и впускным коллектором. Система определяет объём системы EGR на основании частоты вращения двигателя и коэффициента нагрузки на двигатель (количество впрыскиваемого топлива) и приводит в действие клапан EGR для регулирования объёма системы EGR.

Система охлаждения (охладитель EGR), установленная в газовом канале EGR, позволяет понижать высокую температуру газов EGR и смешивать их с новым воздухом для последующего понижения<br>температуры горения, приводя к эффективному ограничению NOx (Охлаждённая система EGR).

5. Топливный бак

- 6. Топливный насос
- 7. Форсунка

В машинах 4HK1-ТС и 6НК1-ТС система EGR снабжена обратным клапаном для прекращения обратного потока газов EGR и направления этого потока в одном направлении, что ведёт к увеличению объёма системы EGR.

# 1Е-94 Электронная система управления впрыском топлива (принцип Common rail)

# **Управление системой EGR**

ЕСМ (Блок управления двигателем) приводит в действие электродвигатель в соответствии с частотой вращения двигателя, нагрузкой на двигатель и т.п. для регулирования величины подъёма клапана EGR. Величина подъёма клапана определяется датчиком положения EGR. Область тёмного цвета на рисунке показывает, что величина подъёма клапана значительная, а самая тёмная область показывает, что величина подъёма клапана составляет почти 100%.

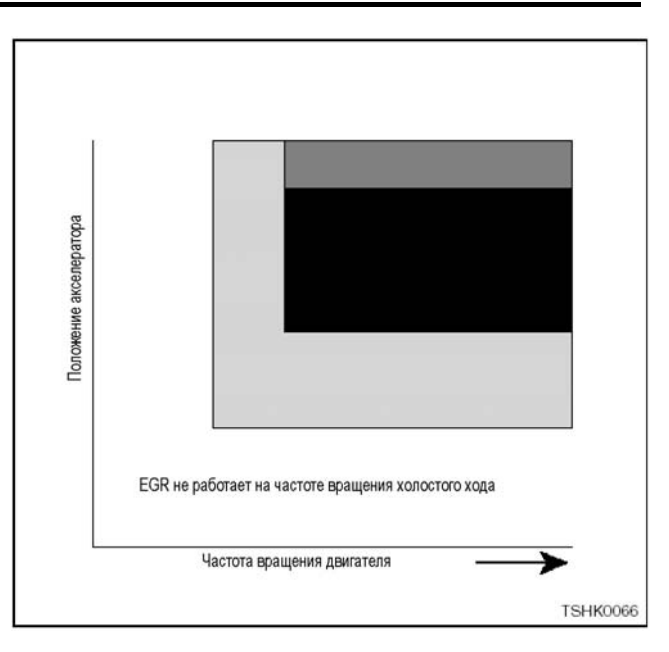

#### **Принципиальная схема системы EGR**

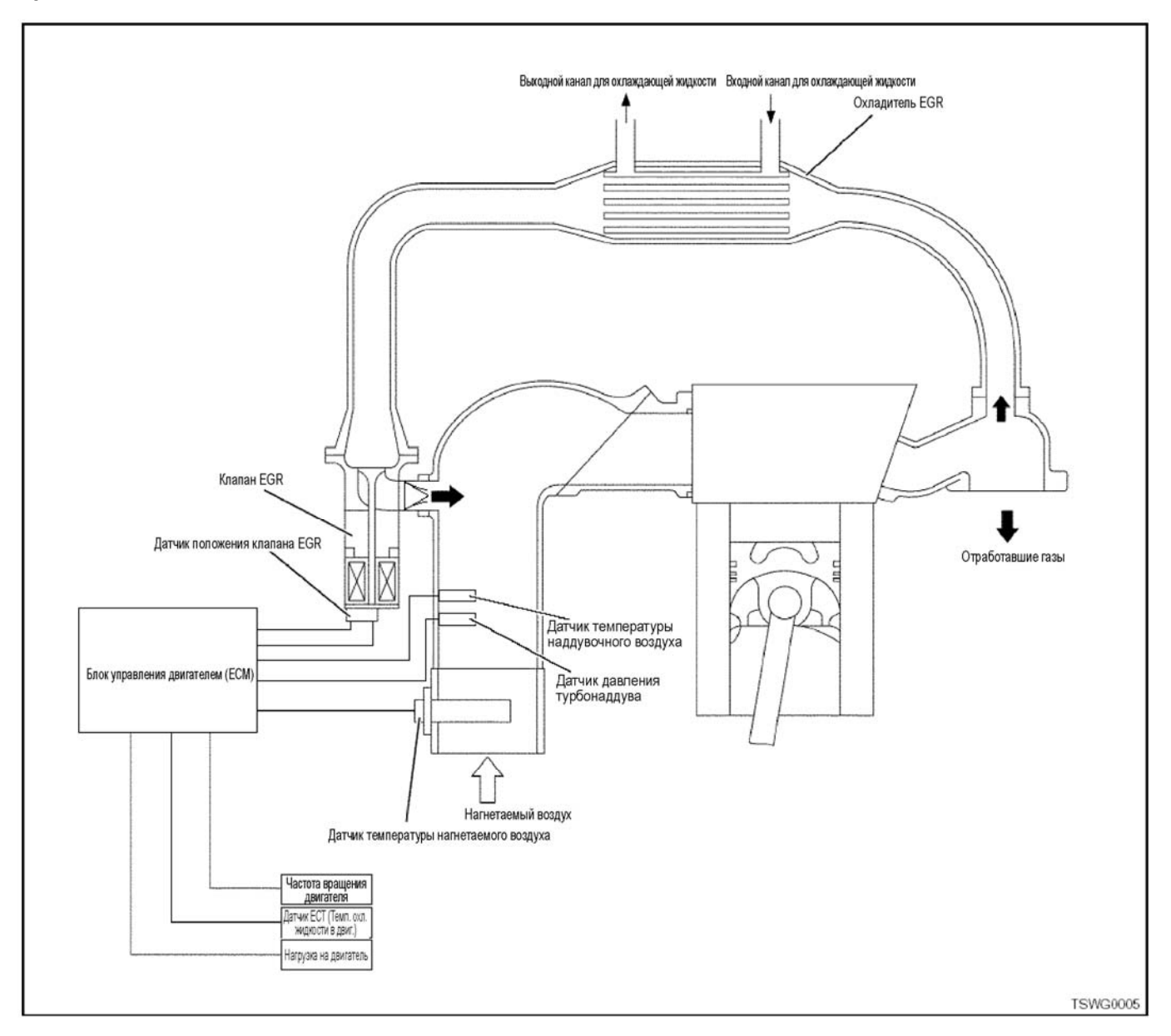

#### **Управление частотой вращения холостого хода**

Во время прогрева машины использование "переключателя управления частотой вращения холостого хода" позволяет управлять самой низкой частотой вращения холостого хода. Кроме того, использование "переключателя управления частотой вращения холостого хода" позволяет автоматически устанавливать самую низкую частоту вращения холостого хода на оптимальную величину в соответствии с температурой охлаждающей жидкости в двигателе.

#### **Примечание:**

**Поскольку технические условия зависят от конкретной машины, имеющиеся функции тоже зависят от конкретной машины.** 

#### **Выключатель выбора режима управления частотой вращения холостого хода**

Использование "переключателя управления частотой вращения холостого хода" позволяет переключать функцию управления частотой вращения холостого хода.

#### **Выключатель управления частотой вращения холостого хода**

Использование "выключателя управления частотой вращения холостого хода" позволяет регулировать частоту вращения холостого хода.

#### **Примечание:**

**Что касается расположения переключателя управления частотой вращения холостого хода и выключателя управления частотой вращения холостого хода, обратитесь к руководству на машину.** 

**Самая высокая частота вращения зависит от модели машины, технических условий на машину и условий подогрева двигателя.** 

#### **UP (Повышение)**

При нажатии на выключатель со стороны "UP" (Повышение) частота вращения двигателя увеличивается, в результате чего увеличивается частота вращения холостого хода.

#### **DOWN (Понижение)**

При нажатии на выключатель со стороны "DOWN" (Понижение) частота вращения двигателя уменьшается, в результате чего уменьшается частота вращения холостого хода. Однако частота вращения холостого хода не становится ниже самой низкой частоты вращения холостого хода.

Частота вращения двигателя, регулируемая выключателем управления частотой вращения холостого хода, сохраняется в ЕСМ, когда выключатель электросистемы устанавливается в положение OFF (Выключено). Такая же частота вращения может быть достигнута при следующем включении.

#### **Управление ограничением частоты вращения**

Управление ограничением частоты вращения означает, что блок управления двигателем (ЕСМ) регулирует количество впрыскиваемого топлива на основании сигнала скорости машины и частоты вращения двигателя с тем, чтобы скорость машины не превышала заданную величину. Сигнал скорости машины посылается от датчика скорости машины в блок согласования импульсов. Блок согласования импульсов корректирует сигнал, чтобы он соответствовал машине, и посылает его в ЕСМ, измерительный прибор и т.п. ЕСМ распознаёт частоту вращения двигателя по сигналу от датчика положения коленчатого вала (СКР).

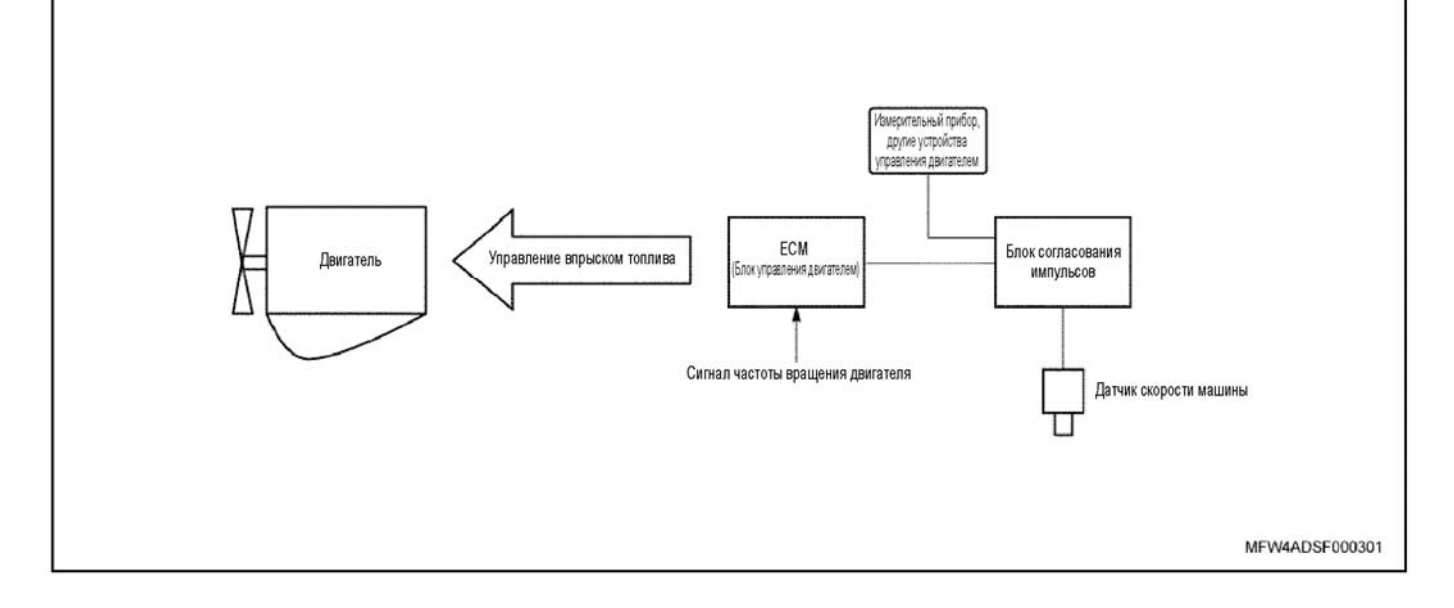

#### **Проверка управления ограничением частоты вращения**

Чтобы проверить, действует ли в машине функция управления ограничением частоты вращения, проверьте мигание диагностической лампы.

1. Поверните выключатель электросистемы в положение OFF (Выключено).

2. Поверните выключатель электросистемы в положение ON (Включено).

3. Диагностическая лампа светится в течение 15 секунд, а затем мигает три раза.

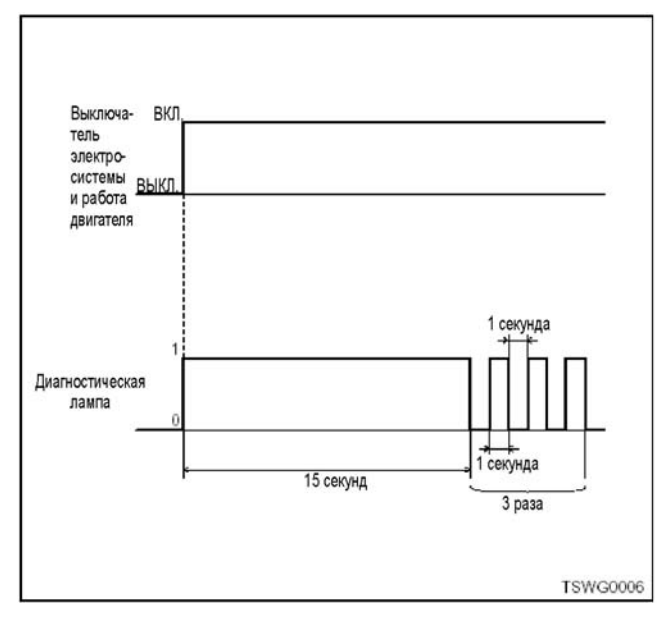

#### **Примечание:**

**Если диагностическая лампа не мигает, то управление ограничением частоты вращения не действует.** 

#### **Выходной сигнал частоты вращения двигателя, посылаемый в тахометр.**

Блок управления двигателем (ЕСМ) посылает импульс частоты вращения двигателя (4 импульса на каждый оборот двигателя) в тахометр, как выходной сигнал для тахометра. Тахометр показывает частоту вращения двигателя, используя импульс частоты вращения двигателя, полученный от блока ЕСМ.

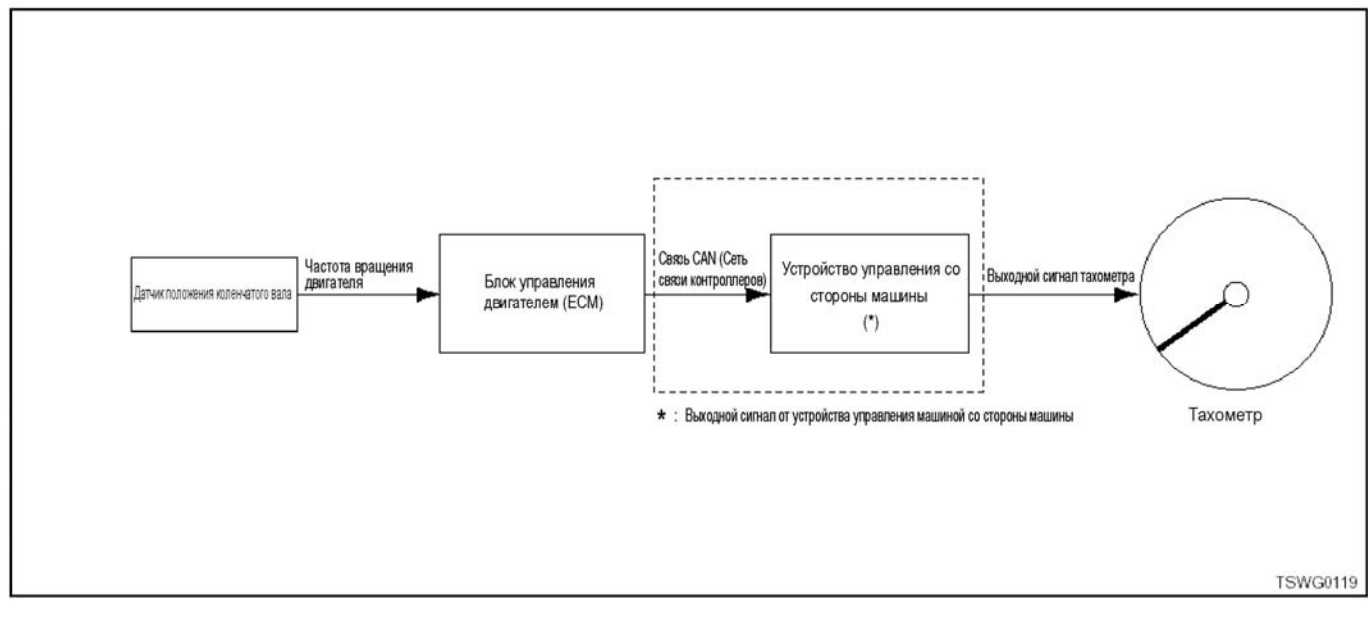

### **Управление предпусковым подогревом Система QOS (Система облегчения пуска)**

ЕСМ (Блок управления двигателем) определяет пери-<br>од, требуемый для подогрева (предпусковой подогрев,<br>подогрев во время пуска и подогрев после пуска) и<br>вводит в действие реле свечей предпускового подогвводит в действие реле свечей предпускового подог-<br>рева и индикаторную лампу QOS (Система облегчения пуска). Система QOS (Система облегчения пуска) по- зволяет облегчить пуск <sup>в</sup> холодную погоду <sup>и</sup> умень- шить белый дым <sup>и</sup> шум во время пуска. При повороте шить белый дым и шум во время пуска. При повороте<br>выключателя электросистемы в положение ON (Вклю-<br>чено) ЕСМ (Блок управления двигателем) определяет температуру охлаждающей жидкости в двигателе по сигналу от датчика температуры охлаждающей жидко- сти <sup>в</sup> двигателе (ЕСТ) <sup>и</sup> изменяет период для предпус- кового подогрева <sup>с</sup> тем, чтобы постоянно обеспечивать правильные условия пуска. Кроме того, функция по- догрева после пуска позволяет установить частоту вращения холостого хода сразу же после пуска.

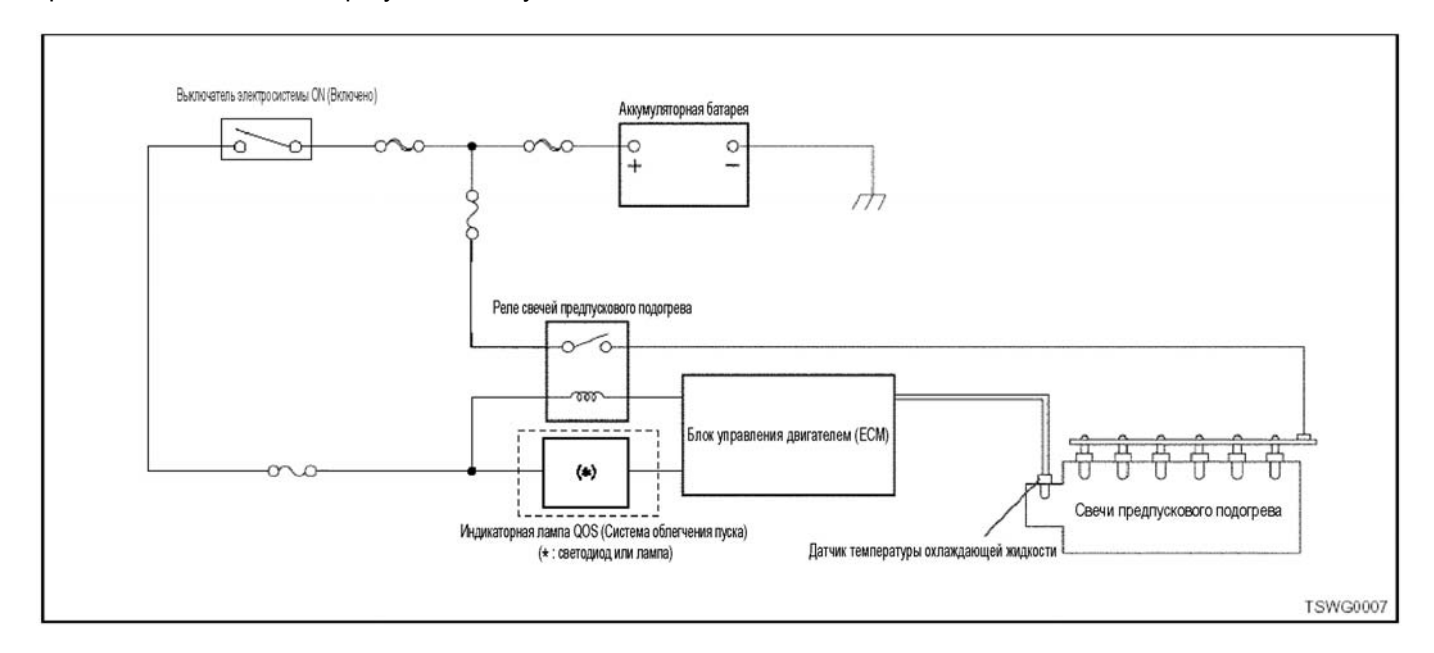

# **Блок управления двигателем (ЕСМ)**

#### **Что касается функций ЕСМ**

**Примечание: Что касается расположения ЕСМ, обратитесь к руководству на машину.** 

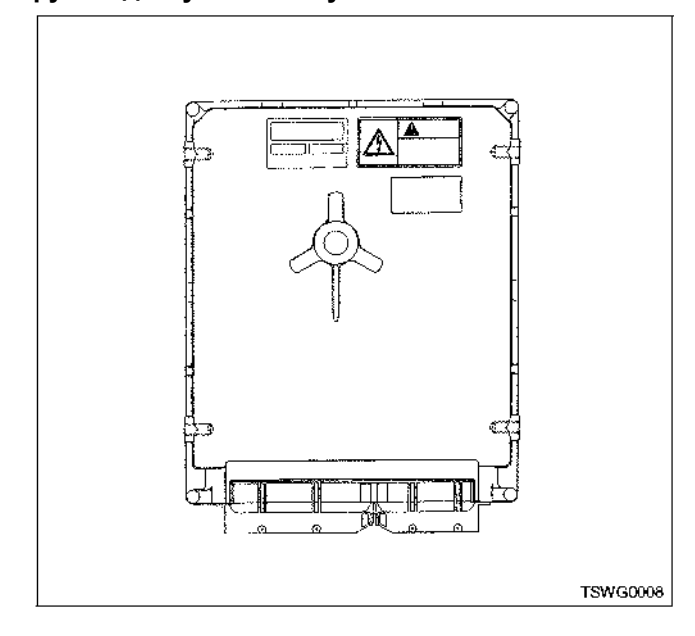

ЕСМ (Блок управления двигателем) отслеживает информацию, постоянно передаваемую от различных датчиков, и контролирует все системы силовой цепи. ЕСМ (Блок управления двигателем) осуществляет диагностику системы, определяет проблемы в работе системы, посылает предупреждение через диагностическую лампу к приводу и сохраняет код DTC (диагностический код неисправности). Область возникновения неисправности может быть определена по коду DTC, помогающему механику проводить ремонтные работы. ЕСМ (Блок управления двигателем) обеспечивает питание различных датчиков и выключателей, подавая на них напряжение 5 В. ЕСМ (Блок управления двигателем) управляет выходными цепями посредством управления цепью замыкания на массу или силовой цепью через конкретное устройство.

#### **Компоненты ЕСМ**

Блок ЕСМ рассчитан на поддержание уровня эмиссии выделения посредством регулирования управления выделением и на обеспечение хороших рабочих характеристик и эффективности топлива одновременно. ЕСМ следит за различными функциями двигателя через датчики, такие как датчик положения коленчатого вала (СКР) и т.п.

# 1E-98 Электронная система управления впрыском топлива (принцип Common rail)

## Напряжение ЕСМ

ЕСМ подаёт стандартное напряжение на разные датчики и выключатели. Сопротивление ЕСМ довольно высокое, поэтому ЕСМ может обеспечивать такое же напряжение. Действительное напряжение в цепи низкое, и оно иногда не действует, даже если контрольная лампа подключена к цепи. Вольтметр, обычно используемый в ремонтной мастерской, может не показывать правильное значение, потому что входное полное сопротивление слишком низкое. Чтобы получить правильные показания напряжения, следует использовать цифровой универсальный тестер, входное полное сопротивление которого равно 10 МОм (например, 5-8840-2691-0).

#### Электронноперепрограммируемая постоянная память (EEPROM)

**EEPROM** содержит программы, необходимые для ЕСМ, чтобы управлять работой силовой цепи и информировать о калибровке.

Если обнаружены неисправности в EEPROM замените ЕСМ.

Ниже приведены примеры программ управления силовой цепью и информацией для калибровки в блоке ЕСМ.

- Модель двигателя
- Номер двигателя
- Номера деталей двигателя
- $\cdot$  Коды DTC
- Величина обучения для коррекции интервалов между цилиндрами.
- QR (быстрая регулировка)
- Клавиша Q (быстрая)
- Величина обучения для коррекции EGR (Система рециркуляции отработавших газов)

#### Меры предосторожности при проведении работ по техническому обслуживанию ЕСМ

#### Примечание:

- Обязательно используйте ЕСМ. номер которого соответствует машине.
- При выполнении сварочных работ на машине сначала отсоедините кабель аккумуляторной батареи от отрицательной клем-МЫ.

Блок ЕСМ рассчитан на поддержку нормального потребления электрического тока, относящегося к работе машины. Не следует перегружать электрические цепи. Во время проверки обрыва или короткого замыкания в цепях нельзя замыкать цепи блока ЕСМ на массу или подавать в них напряжение, за исключением случаев, когда это требуется по инструкции. Проверяя эти цепи, обязательно пользуйтесь цифровым универсальным тестером (5-8840-2691-0).

#### Снятие блока ЕСМ

- 1. Поверните выключатель электросистемы в положение ОГГ (Выключено).
- 2. Отсоедините кабель аккумуляторной батареи от отрицательной клеммы.
- 3. Удалите компоненты (реле и т.д.), расположенные вокруг блока ЕСМ, чтобы облегчить ero chatue
- 4. Отсоедините разъём ЕСМ от блока ЕСМ (81контактный, 40-контактный разъём).
- 5. Отвинтите установочные болты (гайки) и снимите блок ЕСМ.

#### Примечание:

Методика установки и расположение зависят от конкретной машины. Обратитесь к руководству на машину.

#### Установка блока ЕСМ

Установите блок ЕСМ в порядке, обратном снятию. После замены блока ЕСМ необходимо изучить положение клапана EGR (Система рециркуляции отработавших газов).

- 1. Поверните выключатель электросистемы в положение "ON" (Включено).
- 2. Поверните выключатель электросистемы в положение "ОГГ" (Выключено).
- 3. Оставьте, как есть на 10 секунд.

Пренебрежение изучением положения клапана EGR может привести к появлению кода DTC для EGR.

#### Что касается отключения питания от блока ЕСМ

После поворота выключателя электросистемы в положение ОГГ (Выключено) внутренний источник питания блока ЕСМ не выключается приблизительно в течение 10 секунд. Если необходимо отключить питание от блока ЕСМ. например. для очистки памяти, подождите не менее 10 секунд после поворота выключателя в положение ОГГ (Выключено).

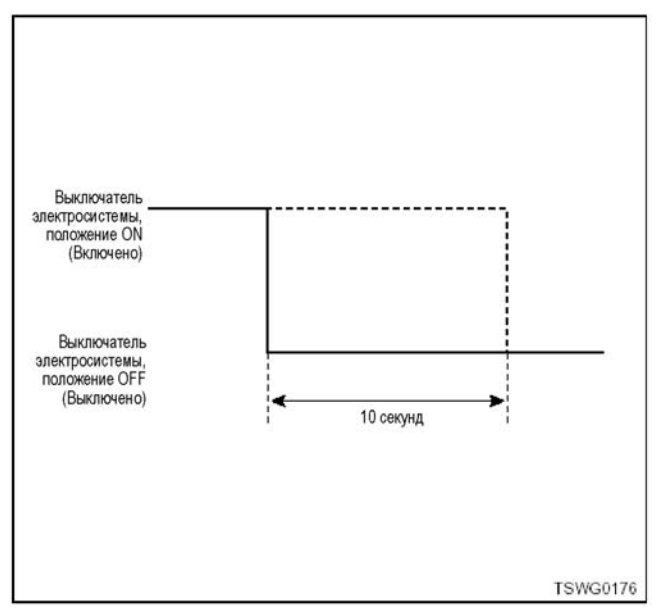

#### Схема расположения компонентов двигателя

(Расположение компонентов, их форма и используемые детали зависят от конкретной машины.)

# **4HK1**

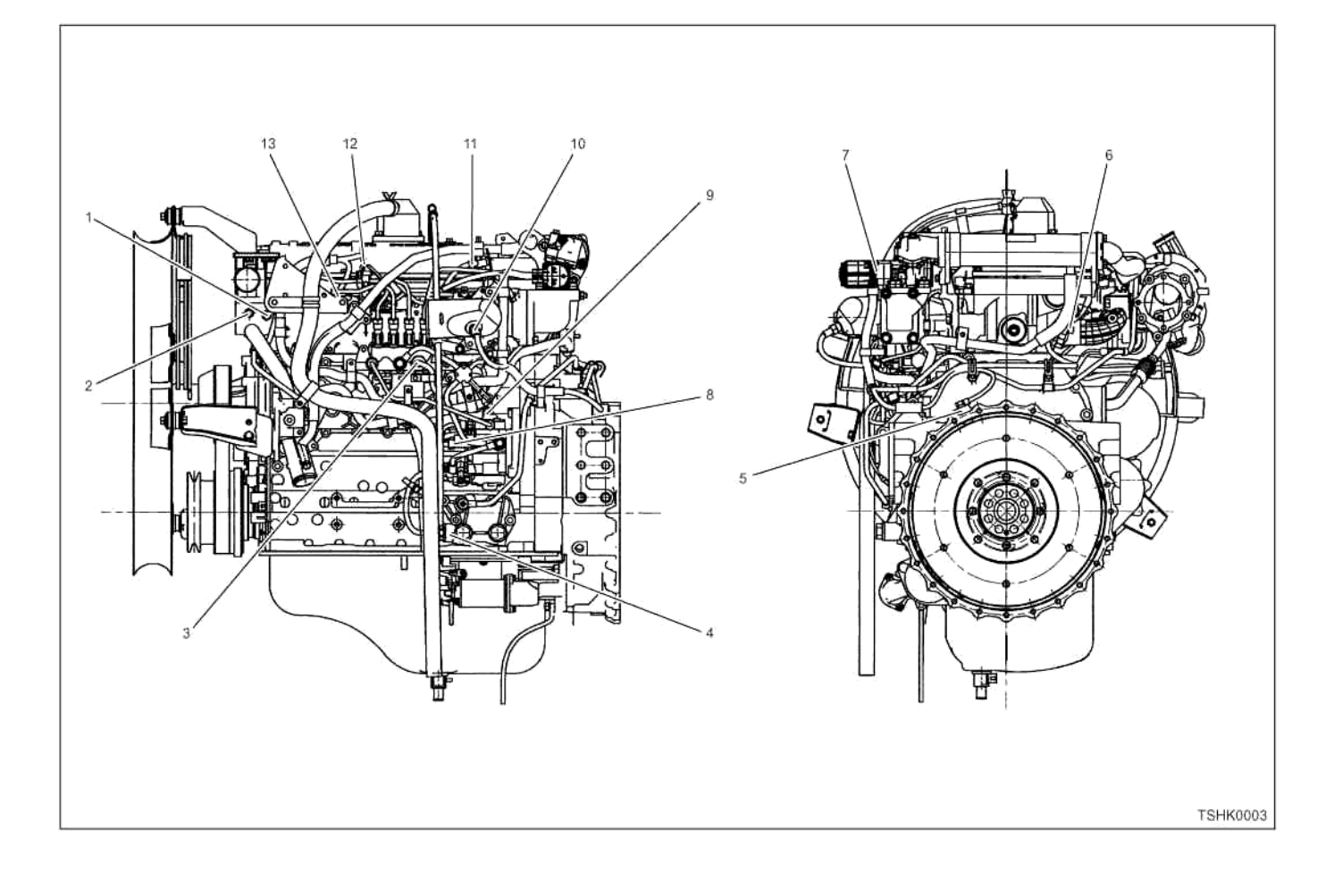

# 1Е-100 Электронная система управления впрыском топлива (принцип Common rail)

# **6HK1**

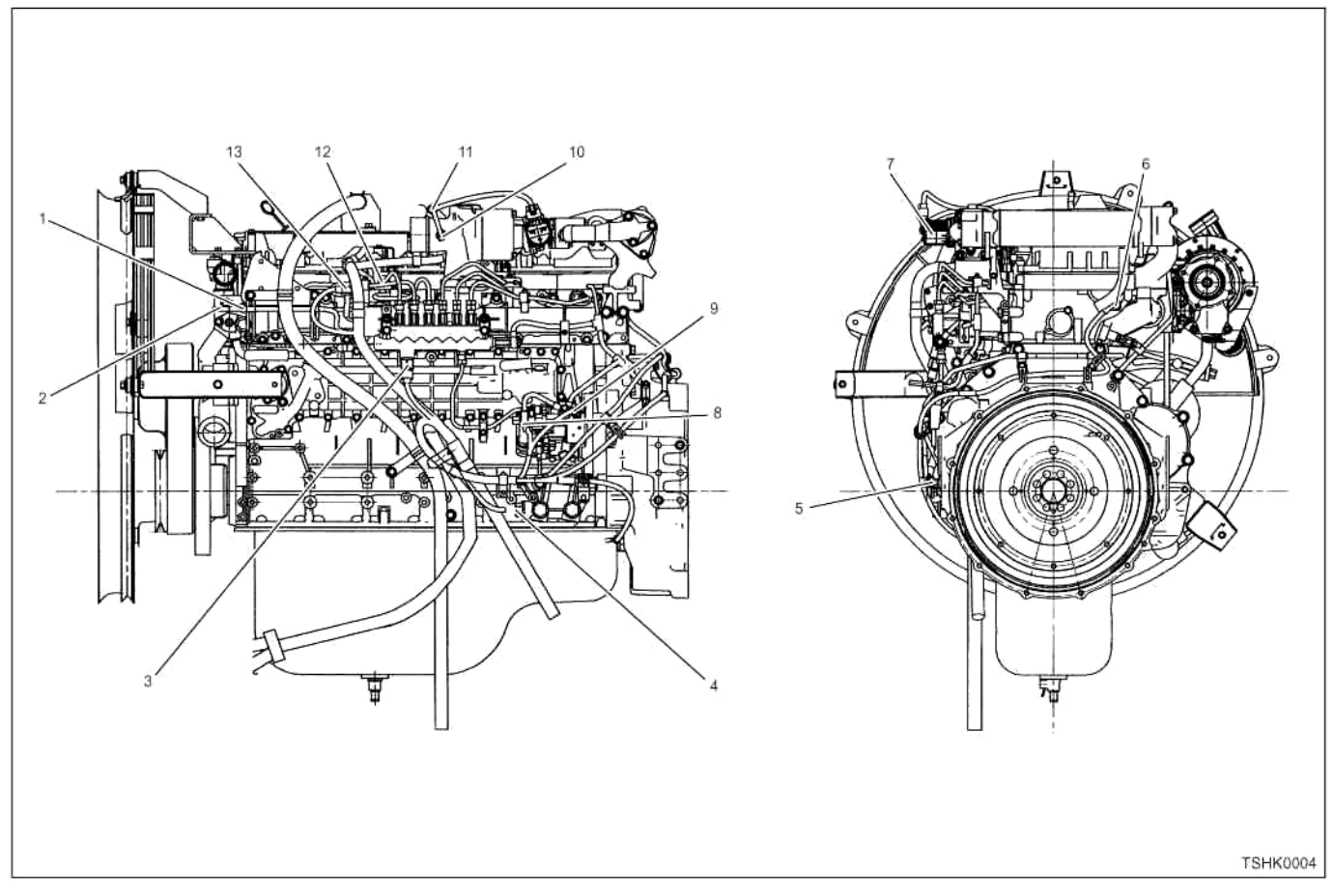

#### Позиции

- 1. Датчик температуры охлаждающей жидкости в двигателе (ЕСТ)
- 2. Датчик перегрева
- 3. Датчик давления в топливном коллекторе
- 4. Датчик давления масла в двигателе
- 5. Датчик СКР (Положение коленчатого вала)
- 6. Датчик СМР (Положение распределительного вала)
- 7. Клапан EGR (Система рециркуляции отработавших газов)
- 8. Клапан управления подачей (SCV)
- 9. Датчик температуры топлива (FT)
- 10. Датчик температуры наддувочного воздуха
- 11. Датчик давления турбонаддува
- 12. Форсунка
- 13. Свечи предпускового подогрева

# **Топливный насос 4HK1**

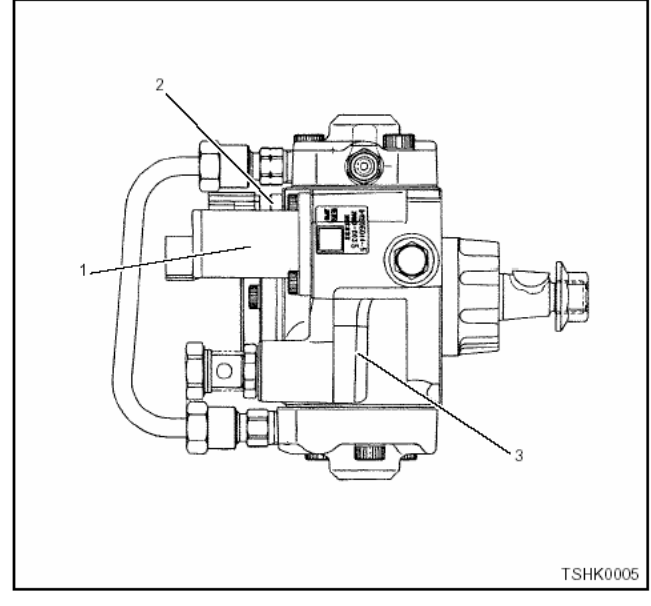

**6HK1** 

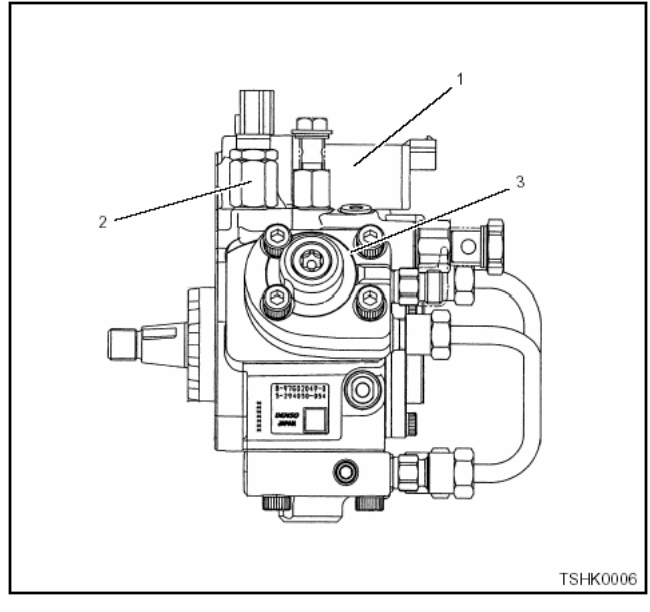

#### Позиции

- 1. SCV (клапан управления подачей)
- 2. Датчик температуры топлива (FT)
- 3. Топливный насос

Топливный насос оказывает давление на топливо, используя выходную мощность двигателя, и под давлением подаёт топливо в топливный коллектор. Кроме того, топливный насос укомплектован клапаном SCV (клапан управления подачей), датчиком температуры топлива (FT) и питающим насосом.

#### **Примечание:**

**Что касается процесса работы, обратитесь к теме "Двигатель" в руководстве по техническому обслуживанию.** 

# **SCV (клапан управления подачей) 4HK1**

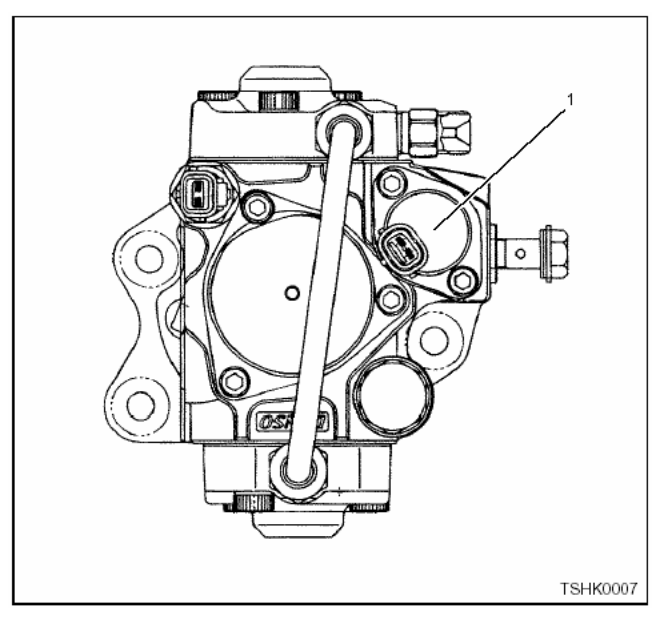

**6HK1** 

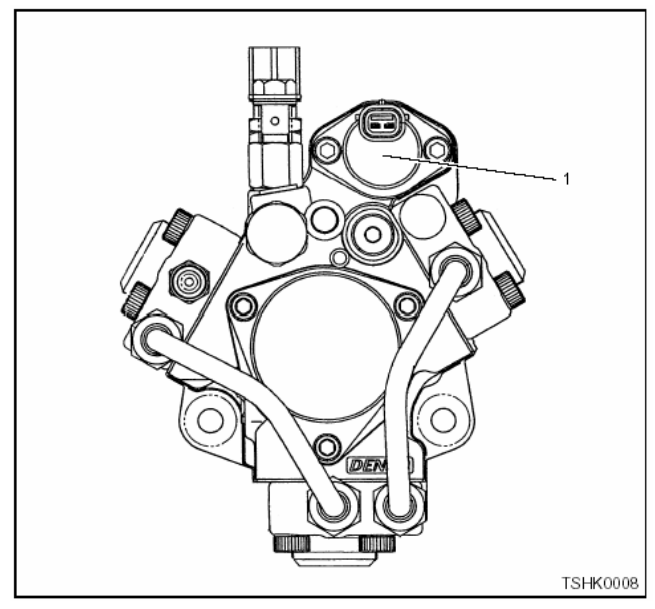

# Позиции

1. SCV (клапан управления подачей)

SCV (клапан управления подачей), установленный в секции топливного насоса, регулирует подачу топлива под давлением в топливный коллектор. Блок управления двигателем (ЕСМ) регулирует период электрической проводимости SCV (клапан управления подачей) для регулировки количества впрыскиваемого топлива.

#### **Снятие**

- Не заменяйте SCV (клапан управления подачей).
- Если он неисправен, замените его вместе с топливным насосом ASM.

# 1E-102 Электронная система управления впрыском топлива (принцип Common rail)

# 4HK1

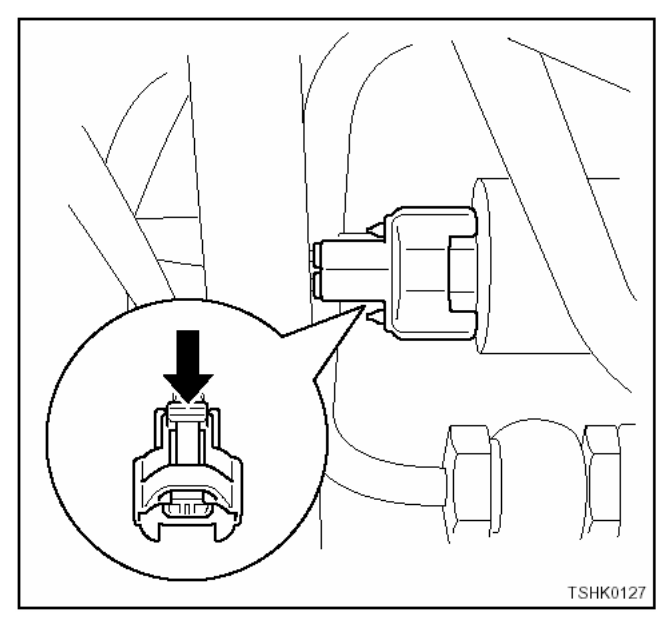

## 6HK1

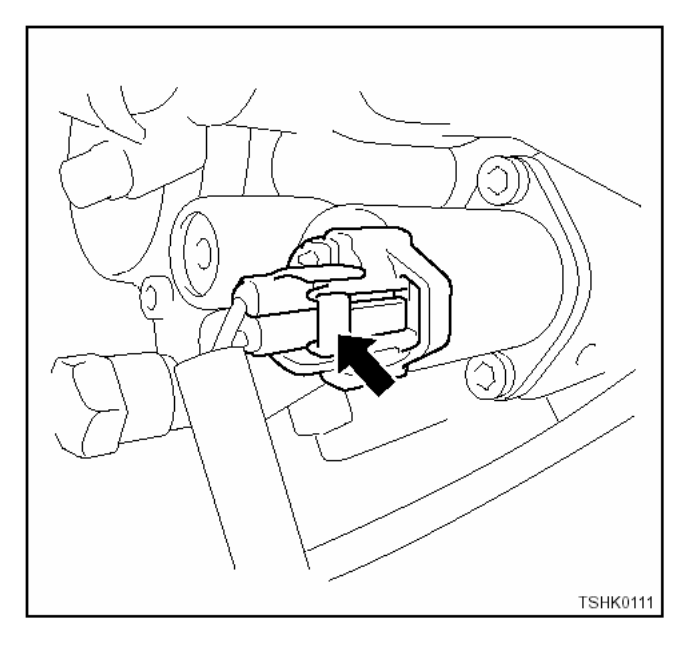

# Датчик температуры топлива (FT)

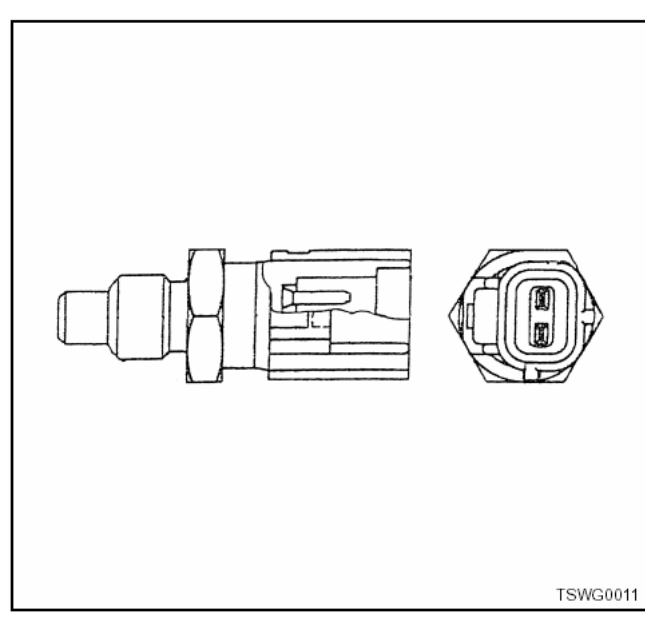

Датчик температуры топлива (FT) устанавливается в топливном насосе, и термистор изменяет сопротивление в зависимости от температуры. Сопротивление низкое, когда температура топлива высокая, и высокое, когда температура топлива низкая. Блок управления двигателем (ЕСМ) подаёт напряжение (5В) на датчик FT (температуры топлива) посредством удерживания сопротивления и рассчитывает температуру топлива на основании изменения напряжения, чтобы использовать для различных видов управления, как например, для управления топливным насосом и т.п. Если сопротивление низкое (температура высокая), напряжение понижается; если сопротивление высокое (температура низкая), напряжение повышается.

#### Снятие

- Не заменяйте датчик FT (температуры топлива).
- Если он неисправен, замените его вместе с топливным насосом ASM.

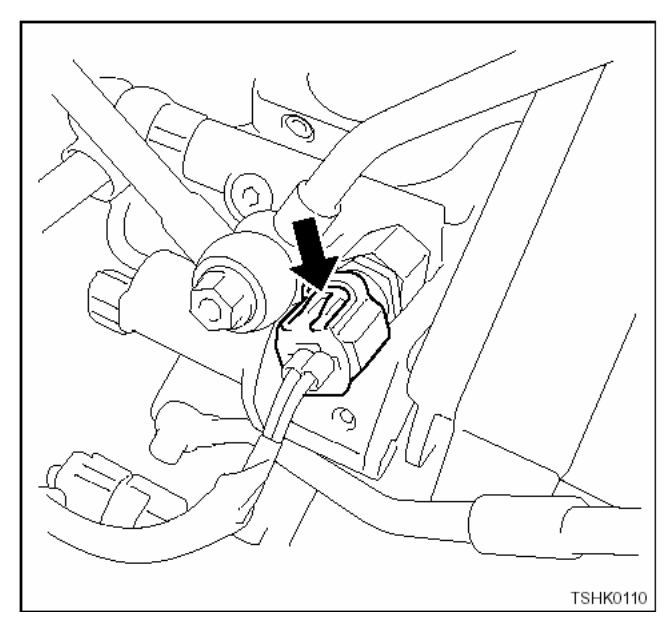

# **Топливный коллектор 4HK1**

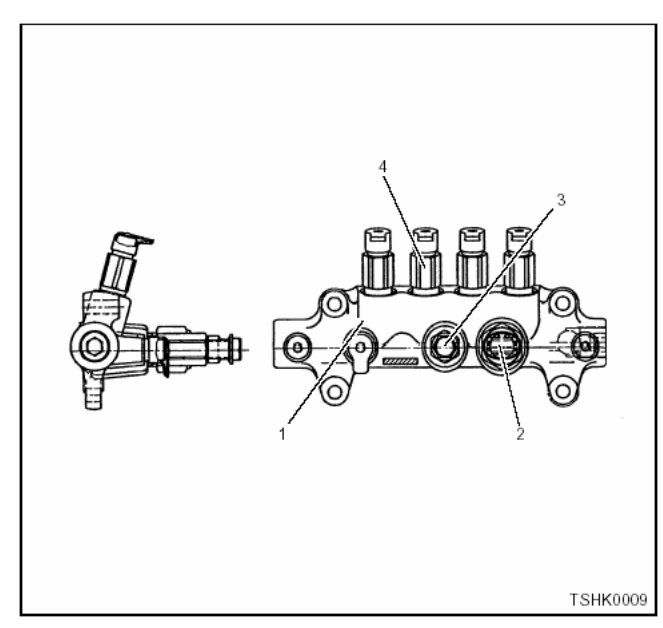

**6HK1** 

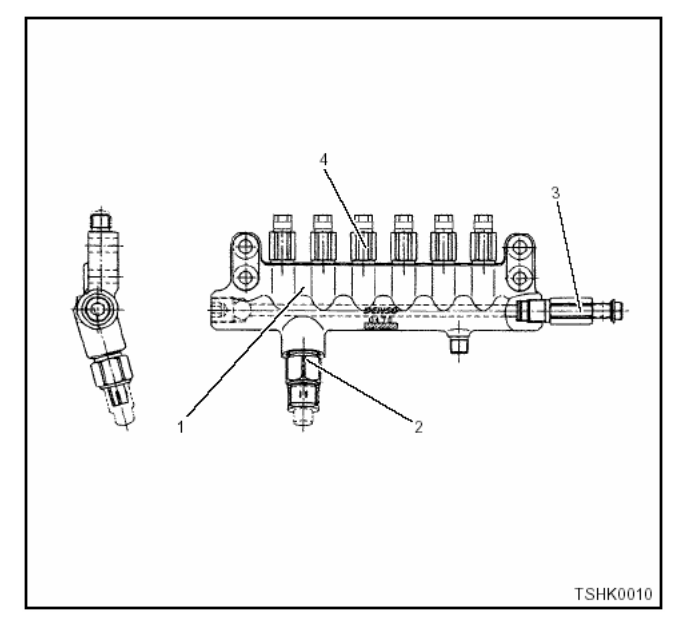

#### Позиции

- 1. Топливный коллектор
- 2. Датчик давления в топливном коллекторе
- 3. Ограничитель давления
- 4. Демпфер потока

Топливный коллектор получает топливо от топливного насоса, удерживает давление (топлива) в топливном коллекторе и распределяет топливо в каждый цилиндр. В топливном коллекторе имеется датчик давления, демпфер потока и ограничитель давления.

#### **Примечание:**

**Что касается процесса работы, обратитесь к теме "Двигатель" в руководстве по техническому обслуживанию.** 

# **Демпфер потока 4HK1**

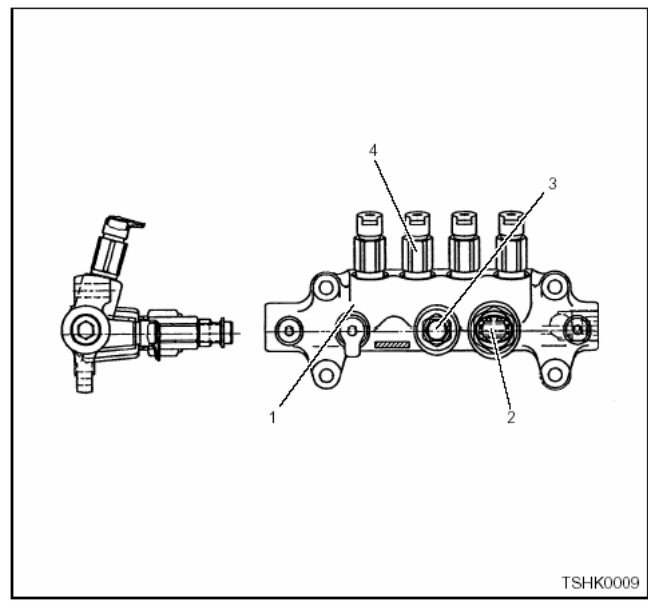

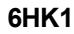

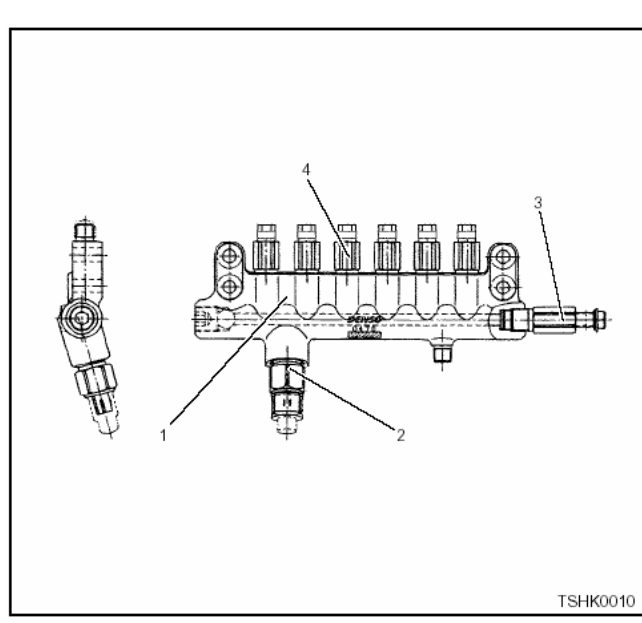

#### Позиции

- 1. Топливный коллектор
- 2. Датчик давления в топливном коллекторе
- 3. Ограничитель давления
- 4. Демпфер потока

Демпфер потока, установленный в выходном канале каждой форсунки в топливном коллекторе, ограничивает пульсацию давления в топливном коллекторе и предотвращает впрыскивание лишнего топлива в форсунку. Когда задействован демпфер потока, подача топлива в форсунку прекращается.

#### **Снятие**

- Не заменяйте демпфер потока.
- Если он повреждён, замените его вместе с топливным коллектором ASM.
# 1Е-104 Электронная система управления впрыском топлива (принцип Common rail)

### **Ограничитель давления 4HK1**

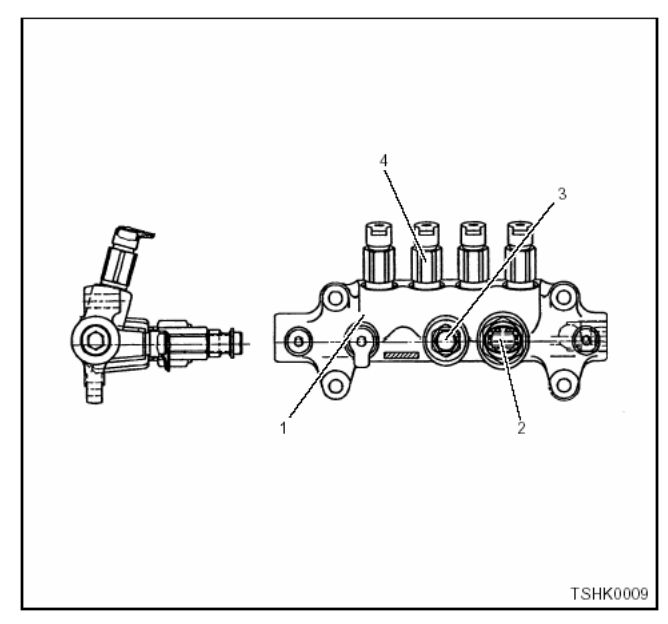

**6HK1** 

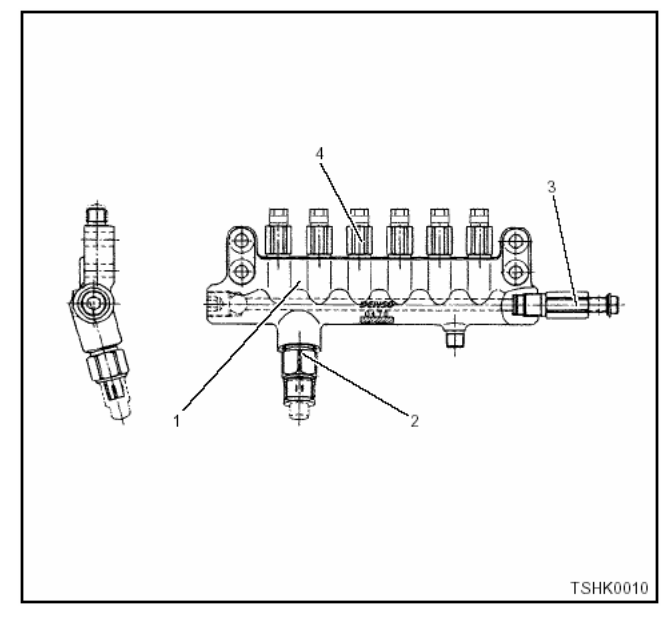

### Позиции

- 1. Топливный коллектор
- 2. Датчик давления в топливном коллекторе
- 3. Ограничитель давления
- 4. Демпфер потока

Работа ограничителя давления направлена на снятие давления в топливном коллекторе, когда давление становится крайне высоким.

### **Снятие**

- Не заменяйте ограничитель давления.
- Если он повреждён, замените его вместе с топливным коллектором ASM.

# **Датчик давления в топливном коллекторе 4HK1**

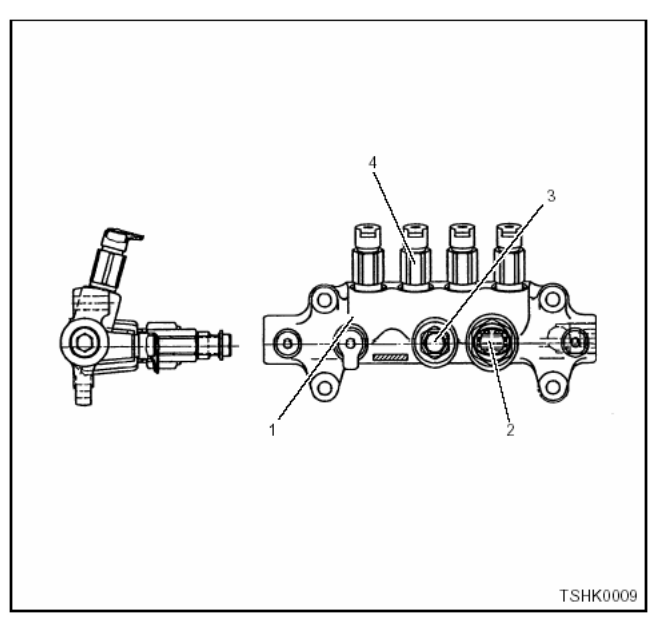

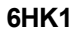

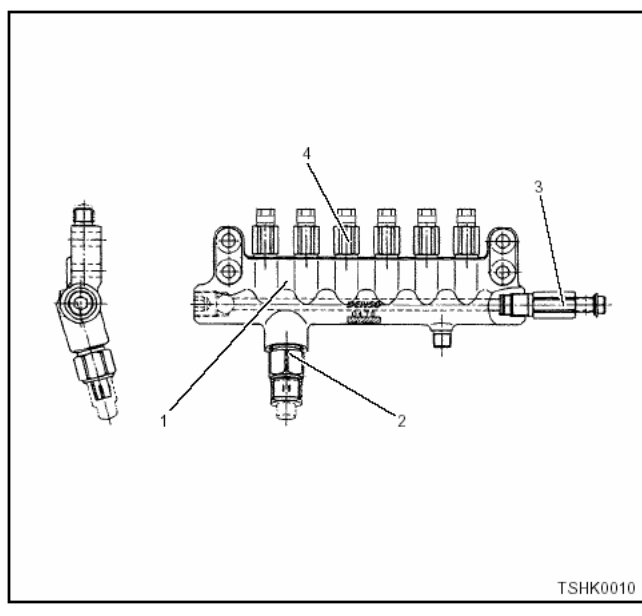

### Позиции

- 1. Топливный коллектор
- 2. Датчик давления в топливном коллекторе
- 3. Ограничитель давления
- 4. Демпфер потока

Датчик давления в топливном коллекторе, установленный в топливном коллекторе, определяет давление в топливном коллекторе, преобразует давление в электрический сигнал и посылает его в блок управления двигателем (ЕСМ). По мере повышения давления напряжение повышается, а по мере понижения - понижается. ЕСМ (Блок управления двигателем) рассчитывает фактическое давление в топливном коллекторе (давление топлива) на основании электрических сигналов, поступивших от датчиков, и использует его для управления впрыском топлива и т.п.

# Электронная система управления впрыском топлива (принцип Common rail) 1Е-105

### **Снятие**

- Не заменяйте датчик давления в топливном коллекторе.
- Если он повреждён, замените его вместе с топливным коллектором ASM.

### **4HK1**

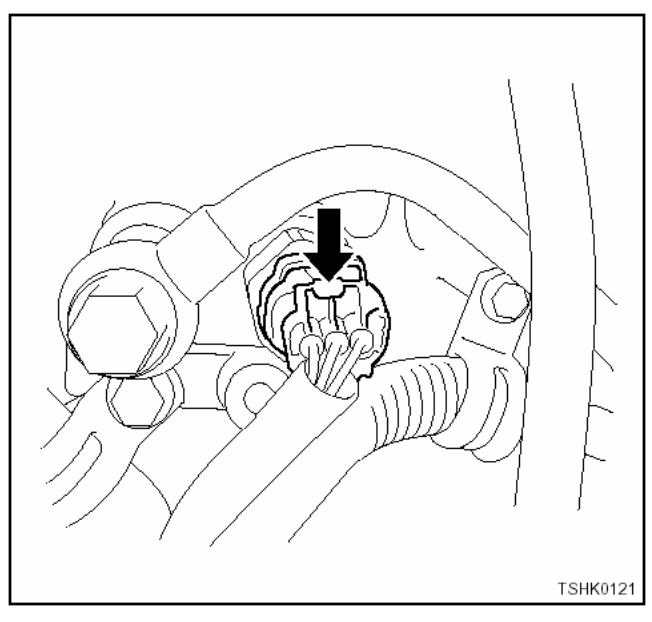

## **6HK1**

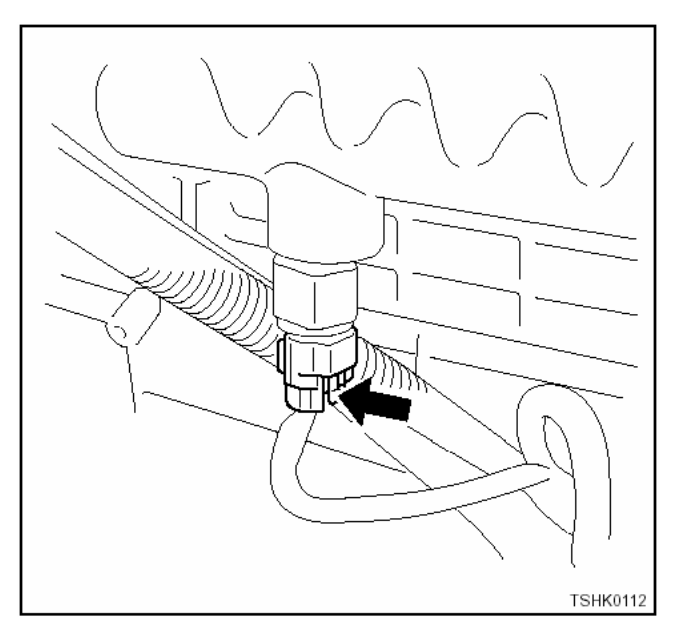

### **Форсунка**

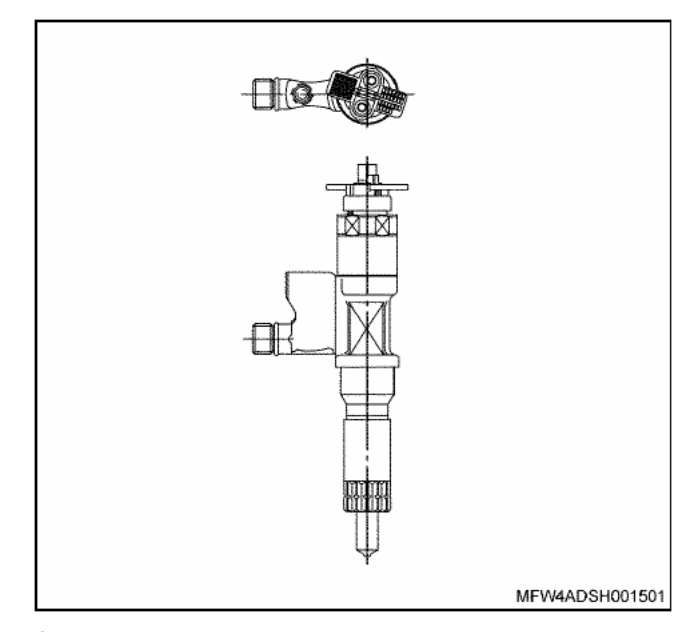

Форсунка устанавливается в секцию головки цилиндра. Блок управления двигателем (ЕСМ) регулирует впрыск топлива в форсунку. ЕСМ (Блок управления двигателем) повышает напряжение для обеспечения внутренней работы форсунок, приводит форсунки в действие и регулирует период электрической проводимости форсунок, чтобы управлять количеством впрыскиваемого топлива и распределением времени впрыска.

### **Примечание:**

**Что касается процесса работы, обратитесь к теме "Двигатель" в руководстве по техническому обслуживанию.** 

**Датчик температуры охлаждающей жидкости (ЕСТ) в двигателе**

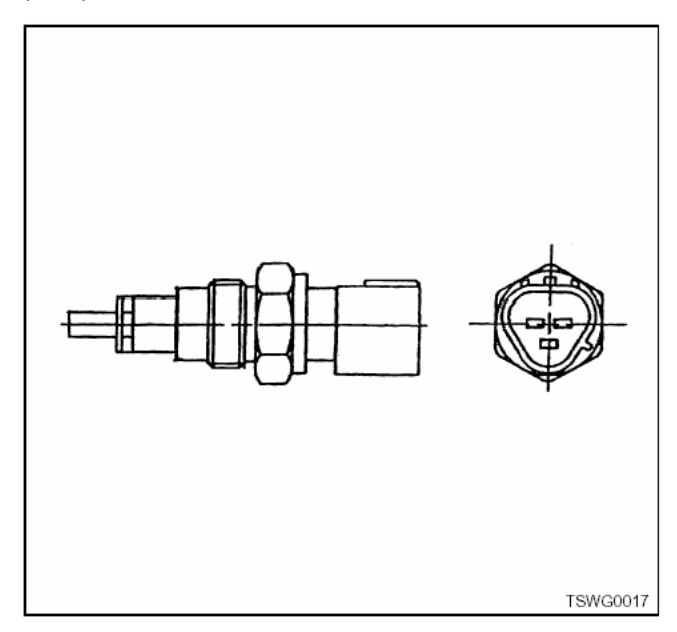

### 1Е-106 Электронная система управления впрыском топлива (принцип Common rail)

Датчик температуры охлаждающей жидкости (ЕСТ) устанавливается в блоке двигателя, и термистор изменяет сопротивление в зависимости от температуры. При высокой температуре охлаждающей жидкости в двигателе сопротивление низкое, а при низкой температуре охлаждающей жидкости сопротивление высокое. Блок управления двигателем (ЕСМ) подаёт напряжение (5В) на датчик ЕСТ (датчик температуры охлаждающей жидкости) через удержание сопротивления и рассчитывает температуру охлаждающей жидкости в двигателе на основании изменения напряжения, чтобы использовать для различных видов управления, как например, для управления впрыском топлива и т.п. Если сопротивление низкое (температура высокая), напряжение понижается; если сопротивление высокое (температура низкая), напряжение повышается.

### **Снятие**

• Отсоедините разъём и снимите его гаечным ключом, 19 мм.

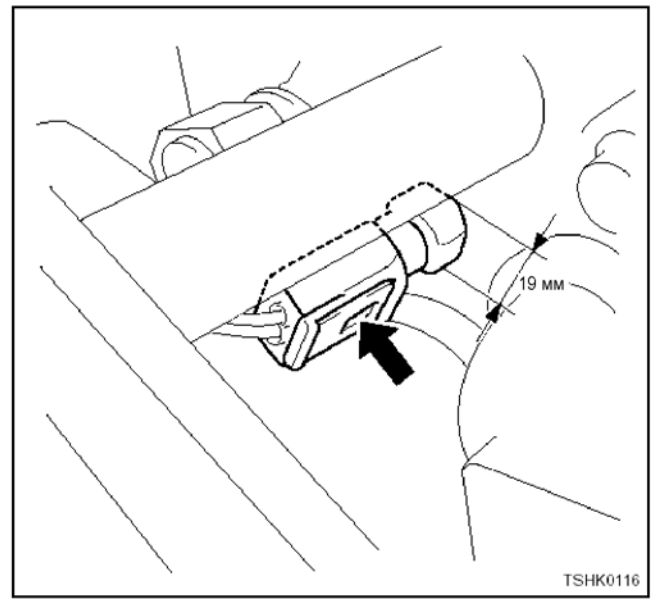

#### **Установка**

• Перед установкой нанесите состав Loctite 572. Момент затяжки: 19,6 - 29,4 Н⋅м (2 - 3 кг⋅м)

**Датчик положения коленчатого вала (СКР)** 

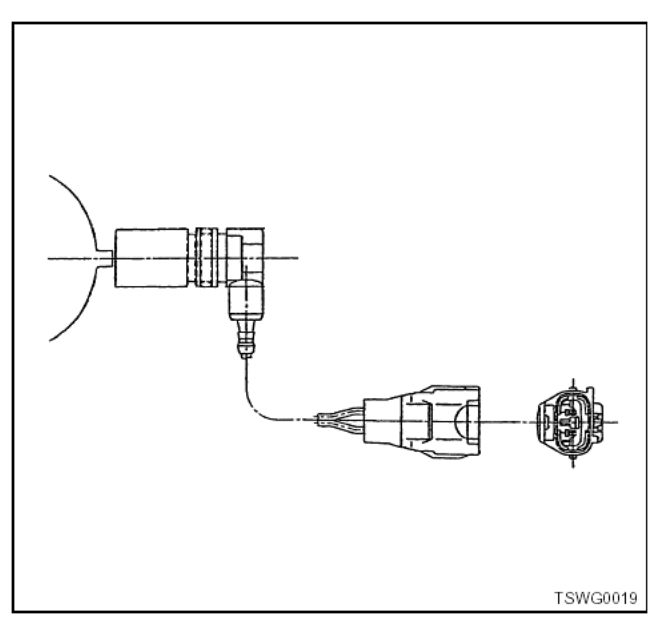

Датчик положения коленчатого вала (СКР) установлен в корпус маховика. Он выдаёт сигнал СКР, когда выпуклая часть маховика проходит датчик. Блок управления двигателем (ЕСМ) различает цилиндры по входному сигналу СМР (Положение распределительного вала) от датчика СМР, определяет угол поворота коленчатого вала и использует его для управления впрыском и расчёта частоты вращения двигателя. Эти виды управления обычно осуществляются на основании сигнала СКР (Положение коленчатого вала). Однако если датчик СКР (Положение коленчатого вала) неисправен, это управление осуществляется датчиком СМР (Положение распределительного вала).

#### **Снятие**

• Отсоедините разъём и удалите 10 мм болт крепления и датчик.

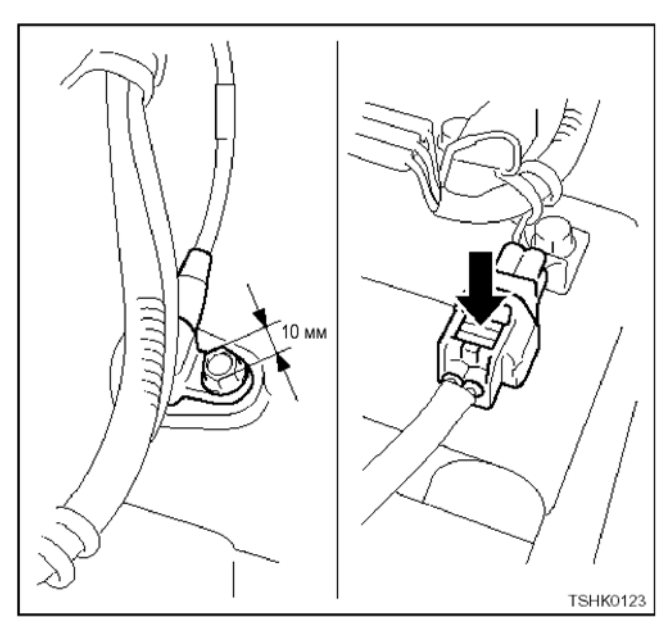

## **6HK1**

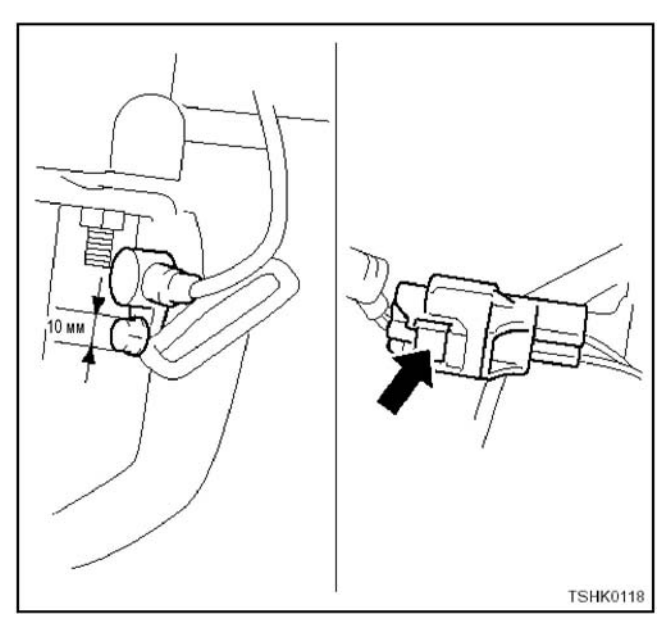

### **Установка**

• Момент затяжки: 14,7 - 24,5 Н⋅м (1,5 - 2,5 кг⋅м)

# **Датчик положения распределительного вала (СМР)**

# **4HK1**

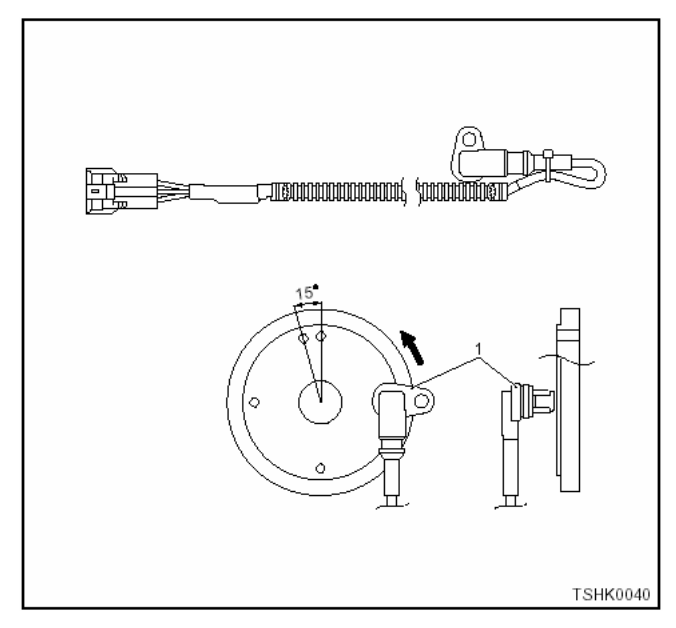

### **6HK1**

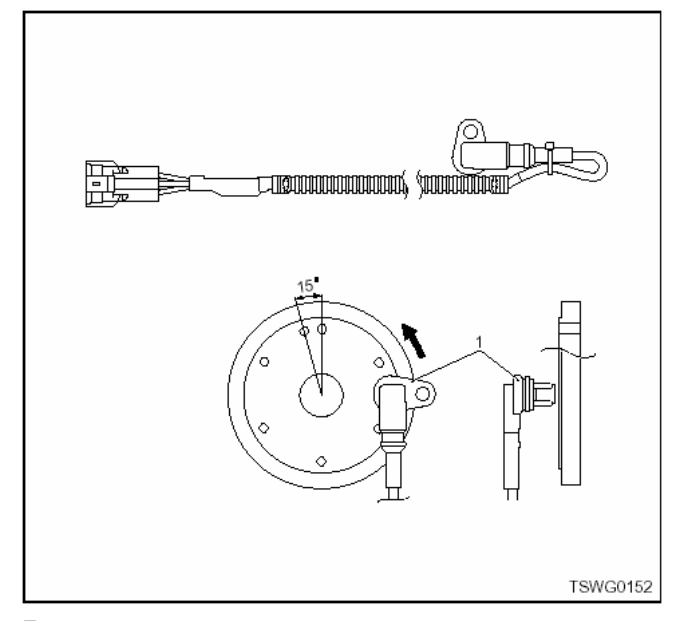

Датчик положения распределительного вала уста-<br>новлен на задней стороне головки цилиндра. Он<br>выдаёт сигнал СМР, когда кулачки распределивыдаёт сигнал СМР, когда кулачки распредели-<br>тельного вала проходят датчик. Блок управления двигателем (ЕСМ) различает цилиндры по входному сигналу СМР (Положение распределительного вала) от датчика СМР, определяет угол колена и использует его для управления впрыском топлива и расчёта частоты вращения двигателя. Эти виды управления обычно осуществляются на основании<br>сигнала СКР (Положение коленчатого вала). Однако если датчик СКР (Положение коленчатого вала). неисправен, это управление осуществляется дат- чиком СМР.

#### **Снятие**

- На кулачковом механизме в двигателе 6НК1 ус-<br>тановлен перекрёстный привод (в виде ножниц).<br>После снятия кулачкового механизма убедитесь, что перекрёстный привод (в виде ножниц) уста-<br>новлен правильно.
- Отсоедините разъём, удалите 10 мм болт креп- ления <sup>и</sup> датчик.

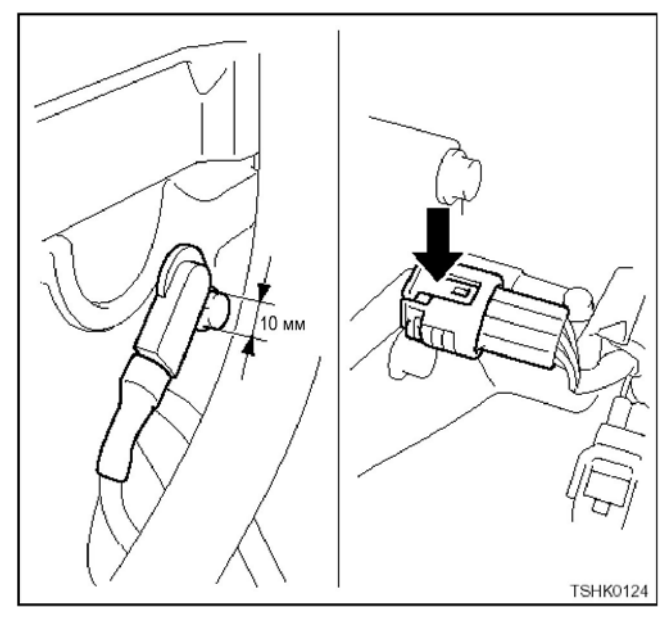

# 1Е-108 Электронная система управления впрыском топлива (принцип Common rail)

# **6HK1**

**4HK1** 

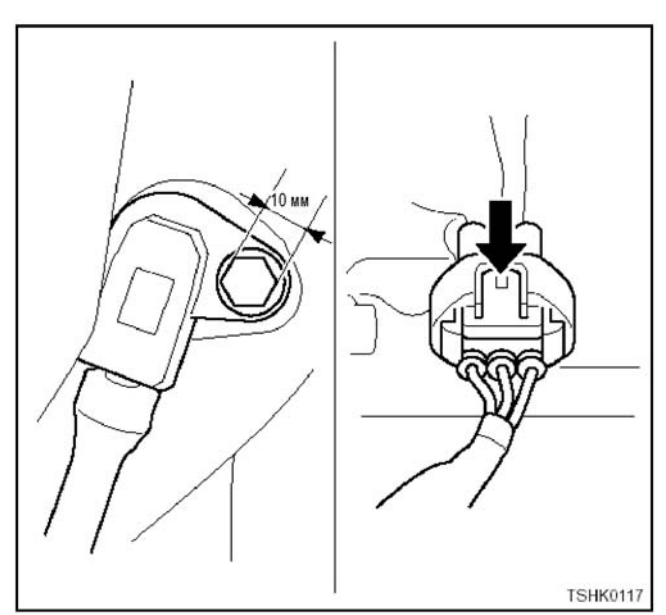

### **Установка**

- Нанесите моторное масло на кольцевое уплотнение.
- Момент затяжки: 7,8±2 Н⋅м (0,8±0,2 кгс⋅м)

### **Датчик давления масла в двигателе**

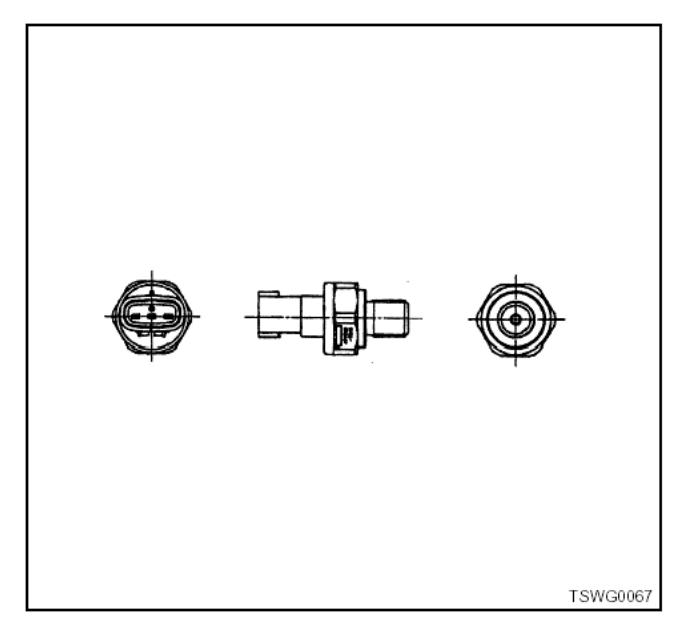

Датчик давления масла в двигателе устанавливается около привода стартера в блоке цилиндров. Он определяет давление масла в двигателе, затем преобразует давление в электрический сигнал и посылает его в блок управления двигателем (ЕСМ). По мере повышения давления напряжение повышается, а по мере понижения давления напряжение понижается.

### **Снятие**

• Отсоедините разъём и удалите его гаечным ключом, 27 мм.

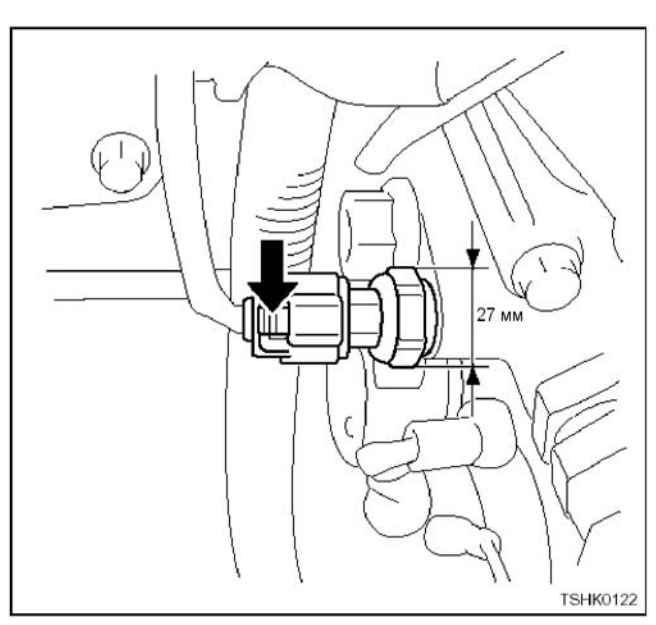

**6HK1** 

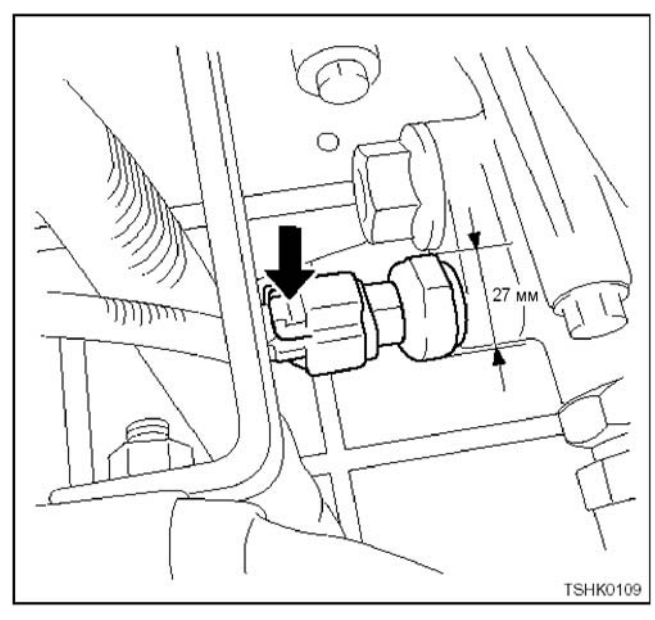

### **Установка**

• Момент затяжки: 41 Н⋅м (2 кгс⋅м)

### **Датчик положения акселератора (АР)**

Датчик положения акселератора (АР) установлен на пульте управления в машине и выдаёт электрический сигнал, который изменяется в зависимости от угла положения акселератора, в блок управления двигателем (ЕСМ). Блок ЕСМ рассчитывает положение акселератора по электрическому сигналу и использует его для различных видов управления, как например, управление количеством впрыскиваемого топлива.

### **Примечание:**

**Что касается расположения датчика положения акселератора, обратитесь к руководству на машину.** 

### **Датчик атмосферного давления**

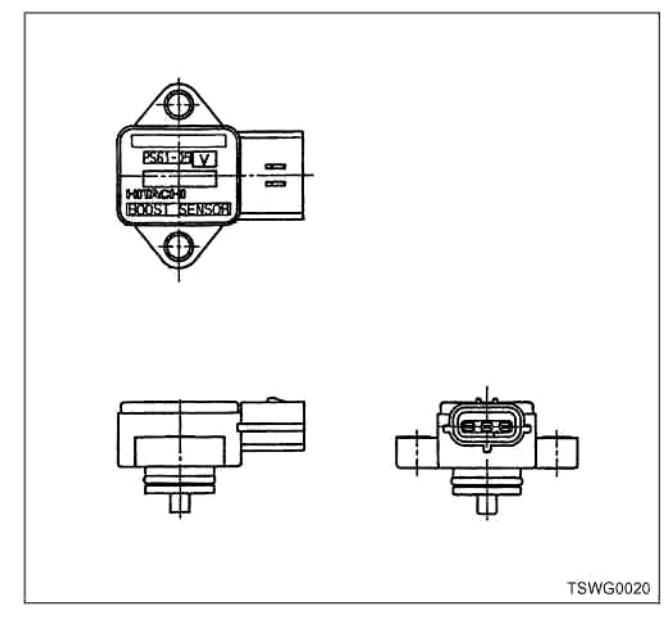

Датчик атмосферного давления установлен со стороны машины. Он преобразует атмосферное давление в электрический сигнал. ЕСМ (Блок управления двигателем) рассчитывает атмосферное давление по электрическому сигналу и корректирует количество впрыскиваемого топлива (коррекция на большой высоте) и т.п. в зависимости от атмосферного давления.

### **Примечание:**

### **Что касается расположения датчика атмосферного давления, обратитесь к руководству на машину.**

### **Датчик температуры нагнетаемого воздуха (IAT)**

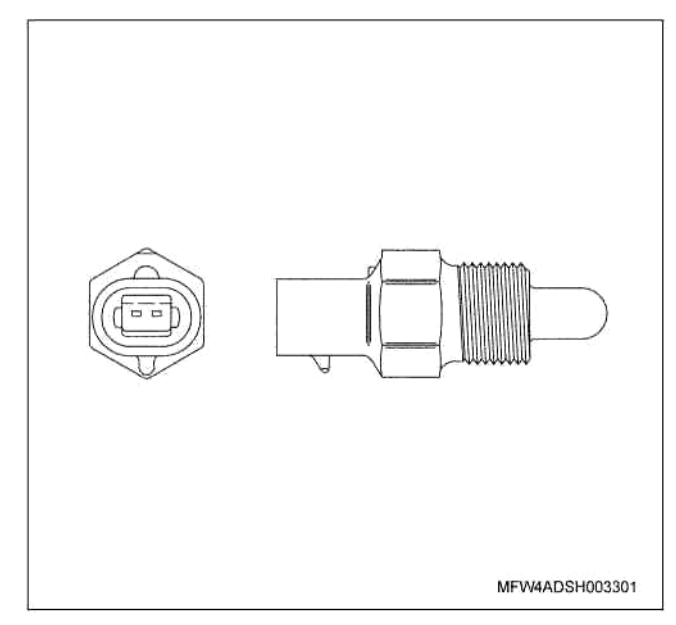

Датчик температуры нагнетаемого воздуха установлен со стороны машины. Он определяет температуру нагнетаемого воздуха для оптимального управления впрыском топлива.

Момент затяжки: 10,8 -16,3 Н⋅м (1,1 - 1,7 кгс⋅м)

#### **Примечание:**

**Что касается расположения датчика температуры нагнетаемого воздуха, обратитесь к руководству на машину.** 

#### **Датчик положения клапана EGR**

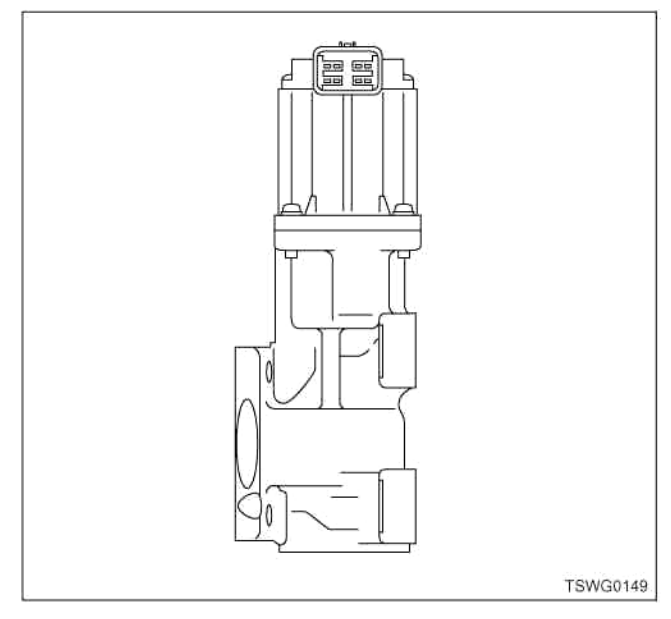

Установлен в клапане EGR. Он определяет величину подъёма клапана EGR.

### **Примечание:**

**Не разбирайте датчик положения EGR. Если он неисправен, замените его вместе с клапаном EGR ASM.** 

#### **Снятие**

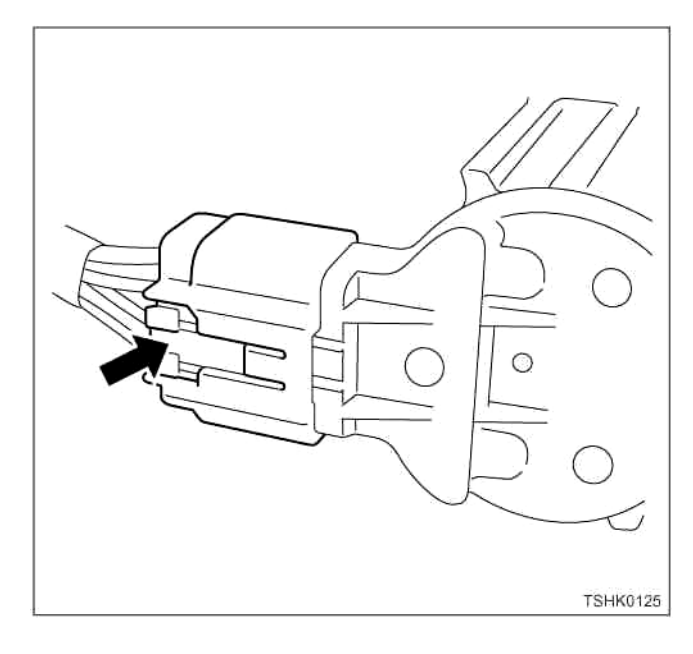

# 1Е-110 Электронная система управления впрыском топлива (принцип Common rail)

# **6HK1**

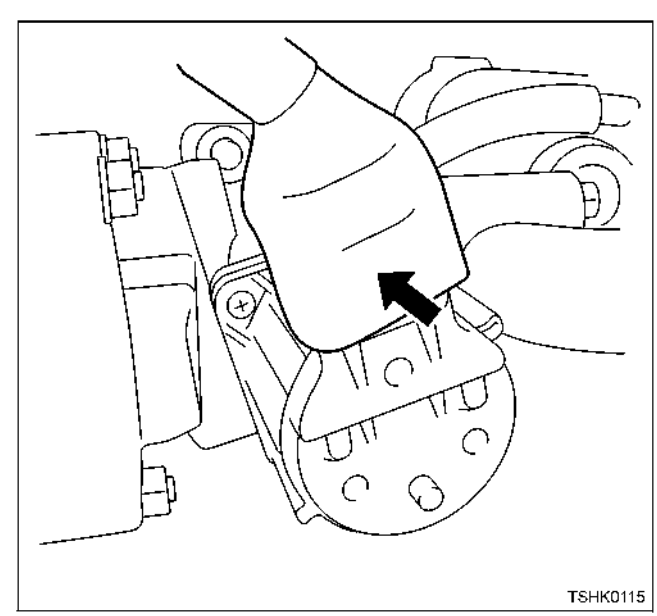

**Датчик давления турбонаддува**

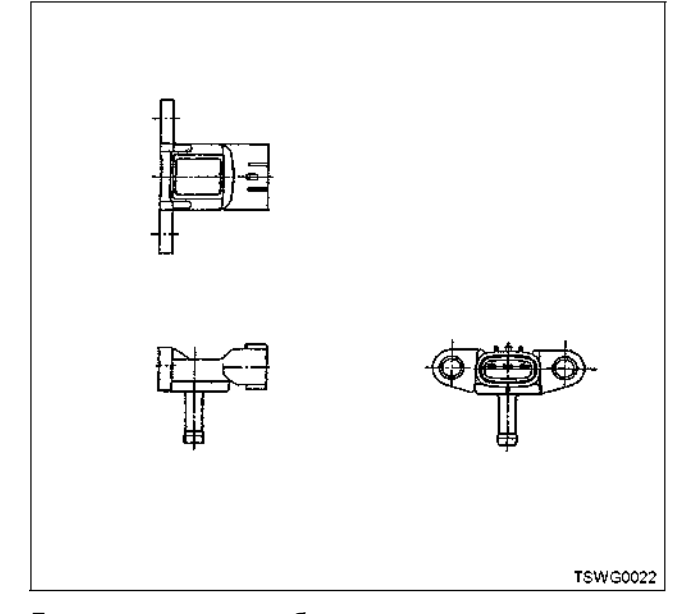

Датчик давления турбонаддува использует шланг давления между датчиком давления турбонаддува и впускной трубой. Он определяет турбонаддув (давление нагнетаемого воздуха), преобразует давление в электрический сигнал и посылает его в блок управления двигателем (ЕСМ). По мере повышения давления напряжение повышается, а по мере понижения давления напряжение понижается. ЕСМ (Блок управления двигателем) рассчитывает турбонаддув (давление нагнетаемого воздуха) на основании электрических сигналов, полученных от датчиков, и использует его для регулирования впрыска топлива и т.п.

### **Снятие**

• Отсоедините разъём и удалите два болта крепления, 10 мм, шланги и датчик.

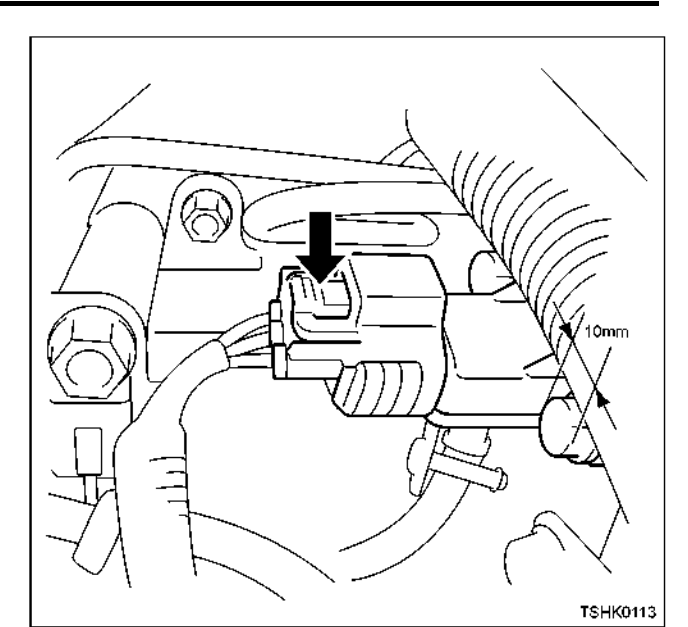

**Установка**

• Момент затяжки: 4 - 6 Н⋅м (0,4 - 0,6 кгс⋅м)

### **Датчик температуры наддувочного воздуха**

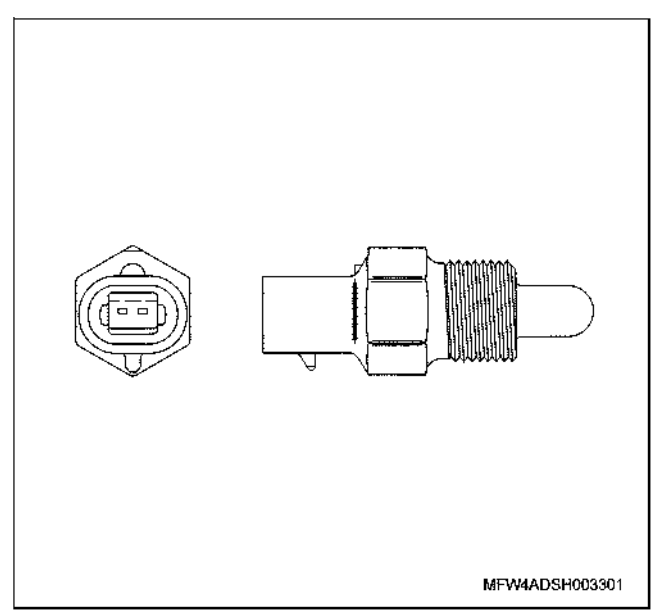

Датчик температуры наддувочного воздуха установлен в клапане EGR во впускном коллекторе со стороны впуска. Это датчик термисторного типа. По мере изменения температуры меняется сопротивление в датчике.

### **Снятие**

• Отсоедините разъём и снимите гаечным ключом, 19 мм.

# **4HK1**

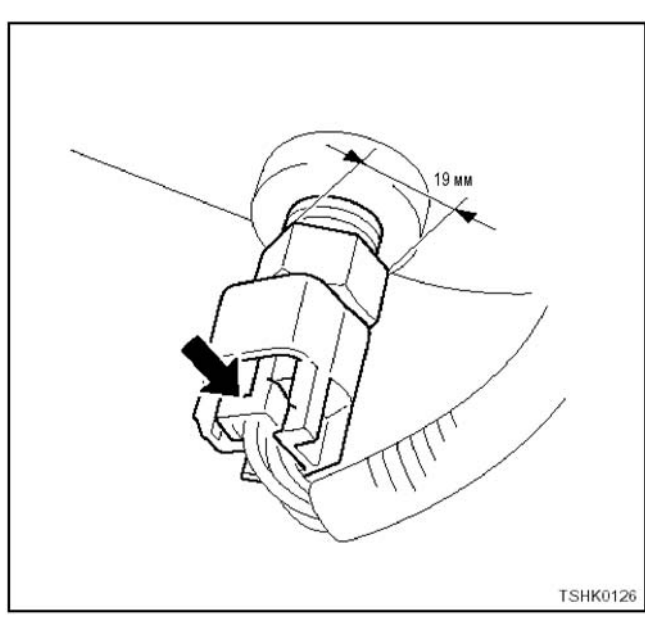

### **6HK1**

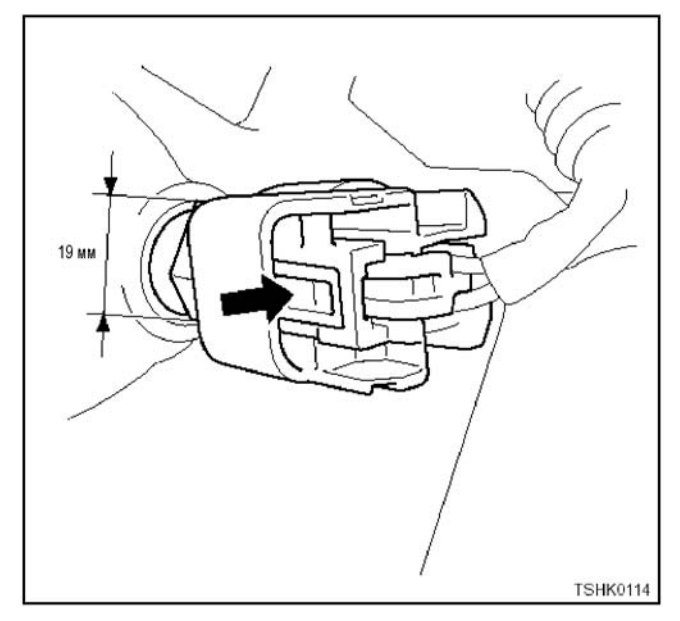

### **Установка**

• Момент затяжки: 10,8 - 16,3 Н⋅м (1,1 - 1,7 кгс⋅м)

### **Диагностическая лампа**

Определяет коды DTC, мигая после поворота выключателя диагностики в положение ON (Включено).

### **Примечание:**

**Что касается расположени диагностической лампы, обратитесь к руководству на машину.** 

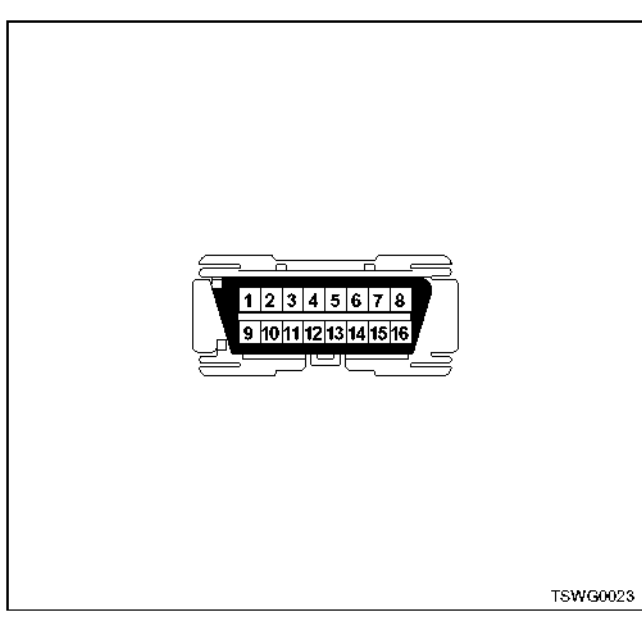

### **DLC (Разъём канала передачи данных)**

DLC (Разъём канала передачи данных) - это разъём для связи и соединения между внешним устройством диагностики (поисковый прибор) и всеми контроллерами.

#### **Примечание:**

**Что касается расположения DLC (Разъём канала передачи данных), обратитесь к руководству на машину.** 

#### **Выключатель диагностики двигателя**

Выключатель диагностики двигателя замыкает накоротко контакты №1 и №4 (или №5) DLC для обеспечения мигания диагностической лампы для индикации кодов DTC.

#### **Примечание:**

**Что касается расположения и формы выключателя диагностики двигателя, обратитесь к руководству на машину.** 

### **Выключатель очистки памяти**

Выключатель диагностики двигателя и выключатель очистки памяти используются для стирания кодов DTC, сохранённых в ЕСМ (Блок управления двигателем).

### **Примечание:**

**Что касается расположения выключателя очистки памяти, обратитесь к руководству на машину.** 

#### **Переключатель режимов (1, 2, 3)**

Переключатель режимов позволяет работать на частоте вращения двигателя, заданной для конкретного режима.

#### **Примечание:**

**Что касается расположения переключателя режимов, обратитесь к руководству на машину.** 

# Монтажная схема блока управления двигателем (ЕСМ)

(\*: Что касается ёмкости плавких предохранителей, обратитесь к руководству на машину.)

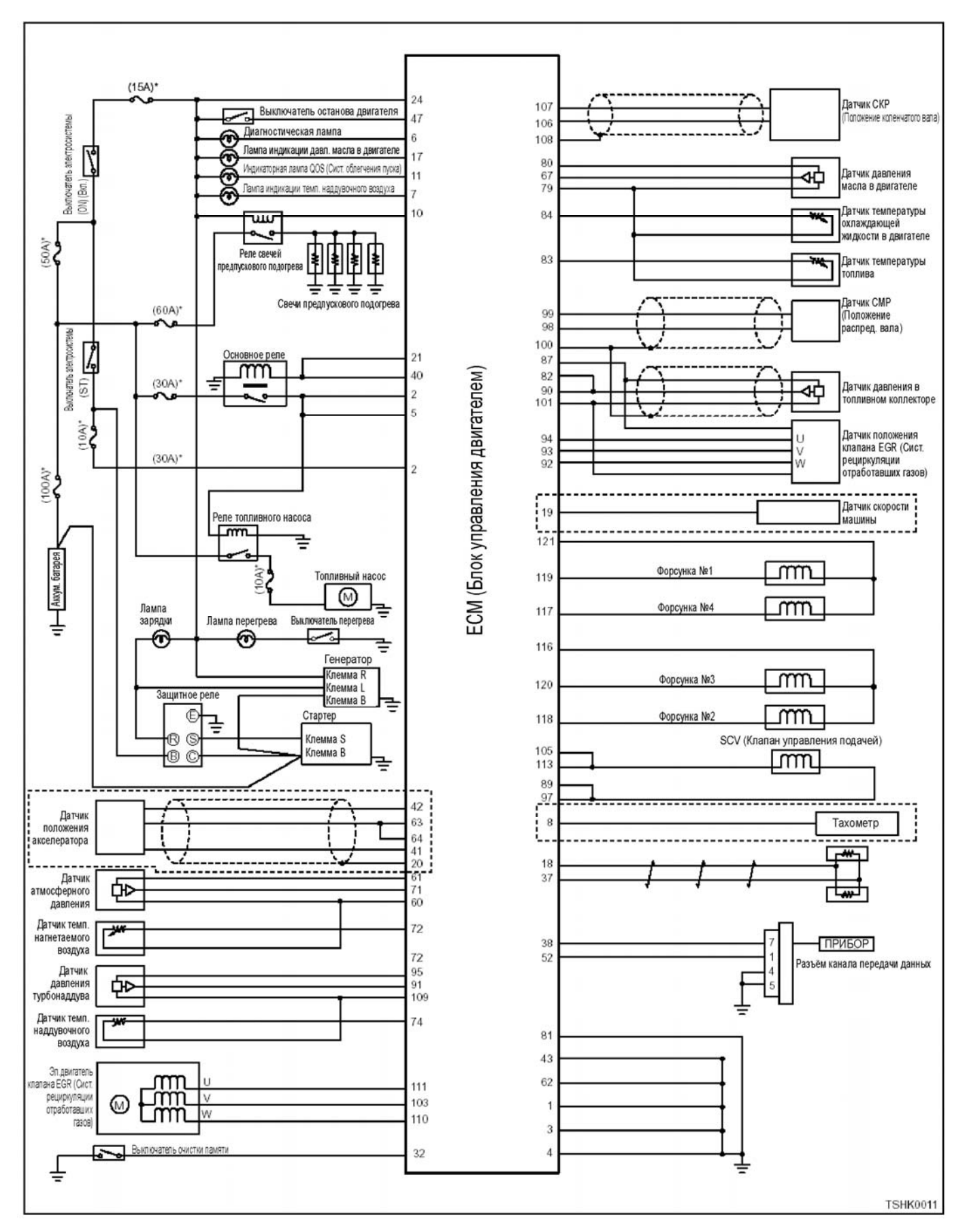

# Электронная система управления впрыском топлива (принцип Common rail) 1E-113

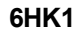

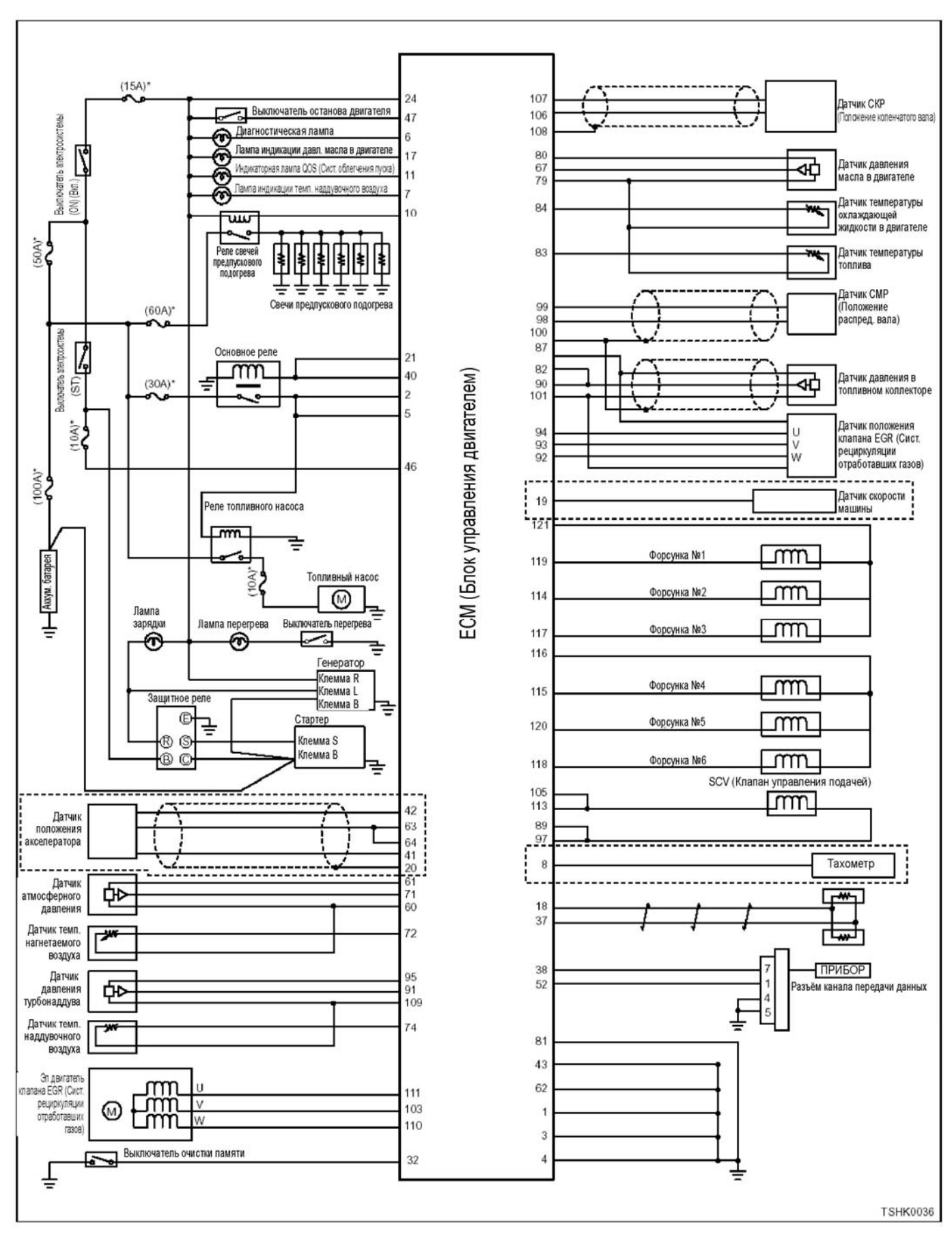

# 1Е-114 Электронная система управления впрыском топлива (принцип Common rail)

**Расположение контактов в блоке управления двигателем (ЕСМ)** 

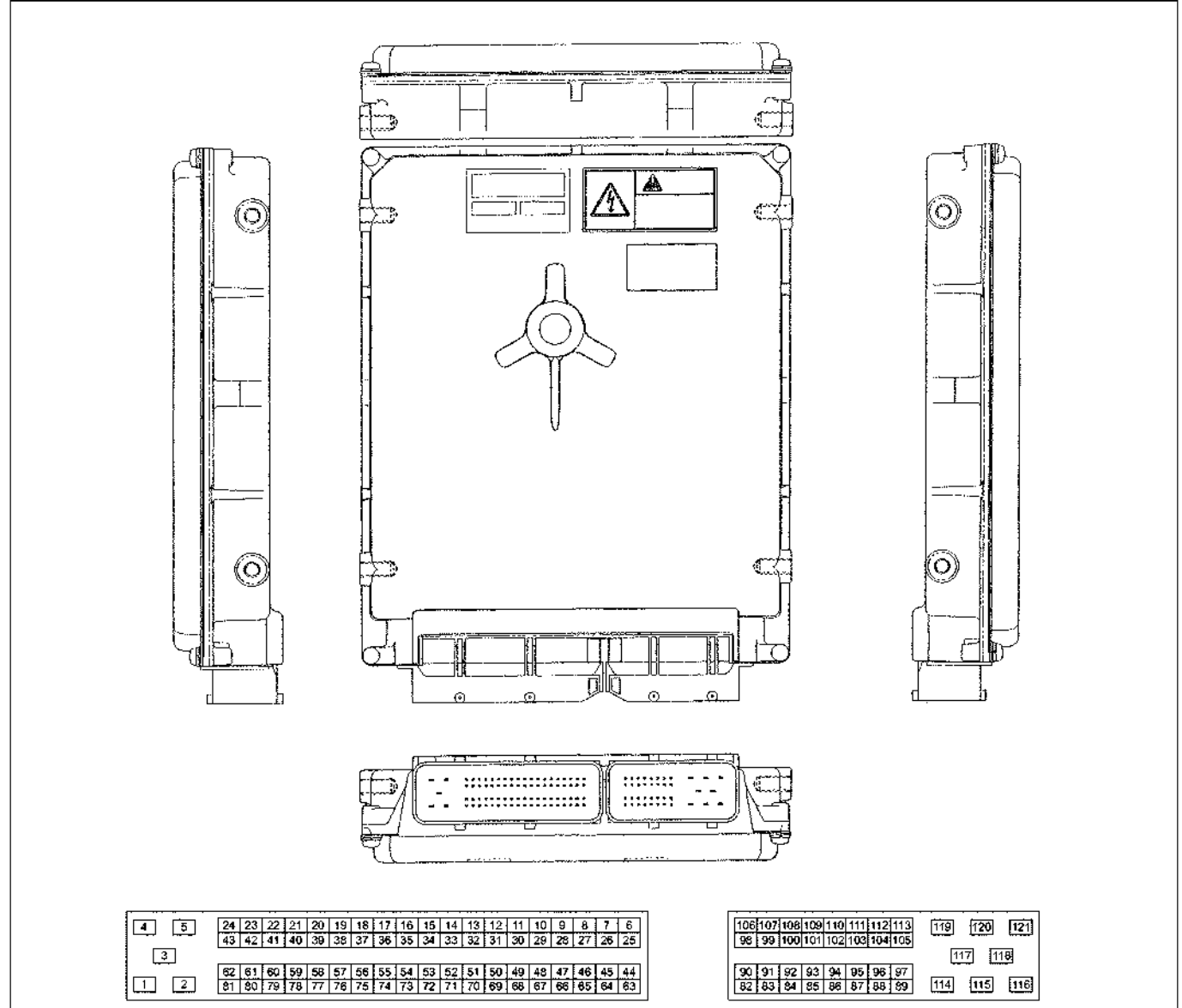

TSWG0026

### **81-контактный разъём**

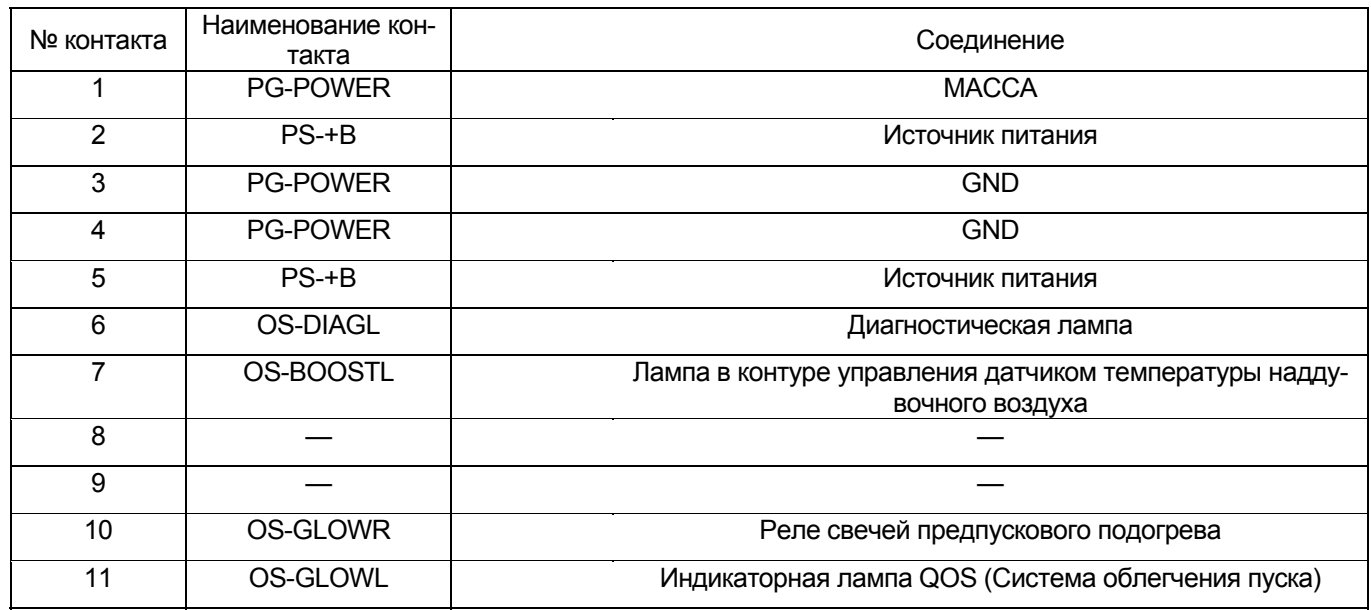

# Электронная система управления впрыском топлива (принцип Common rail) 1Е-115

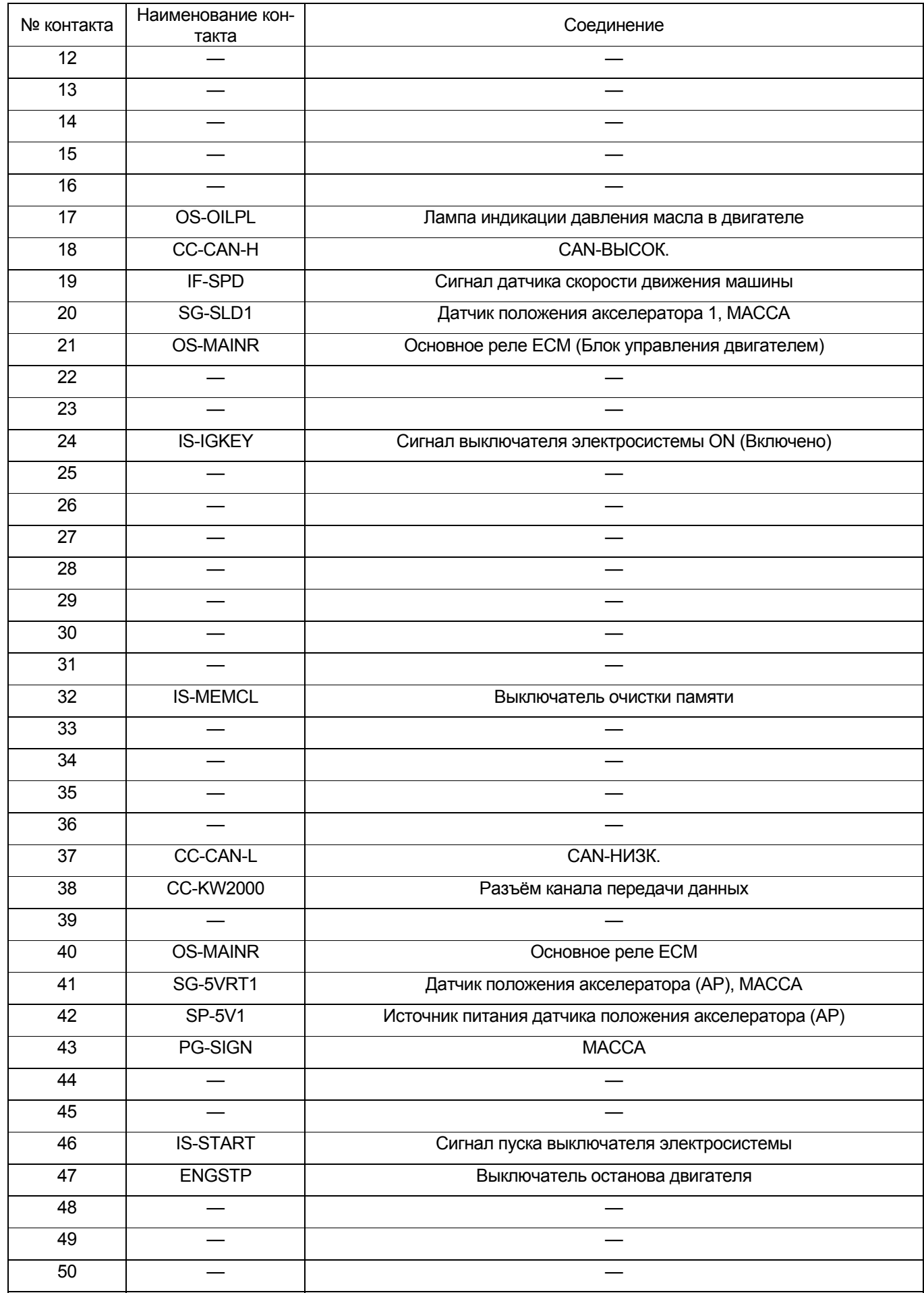

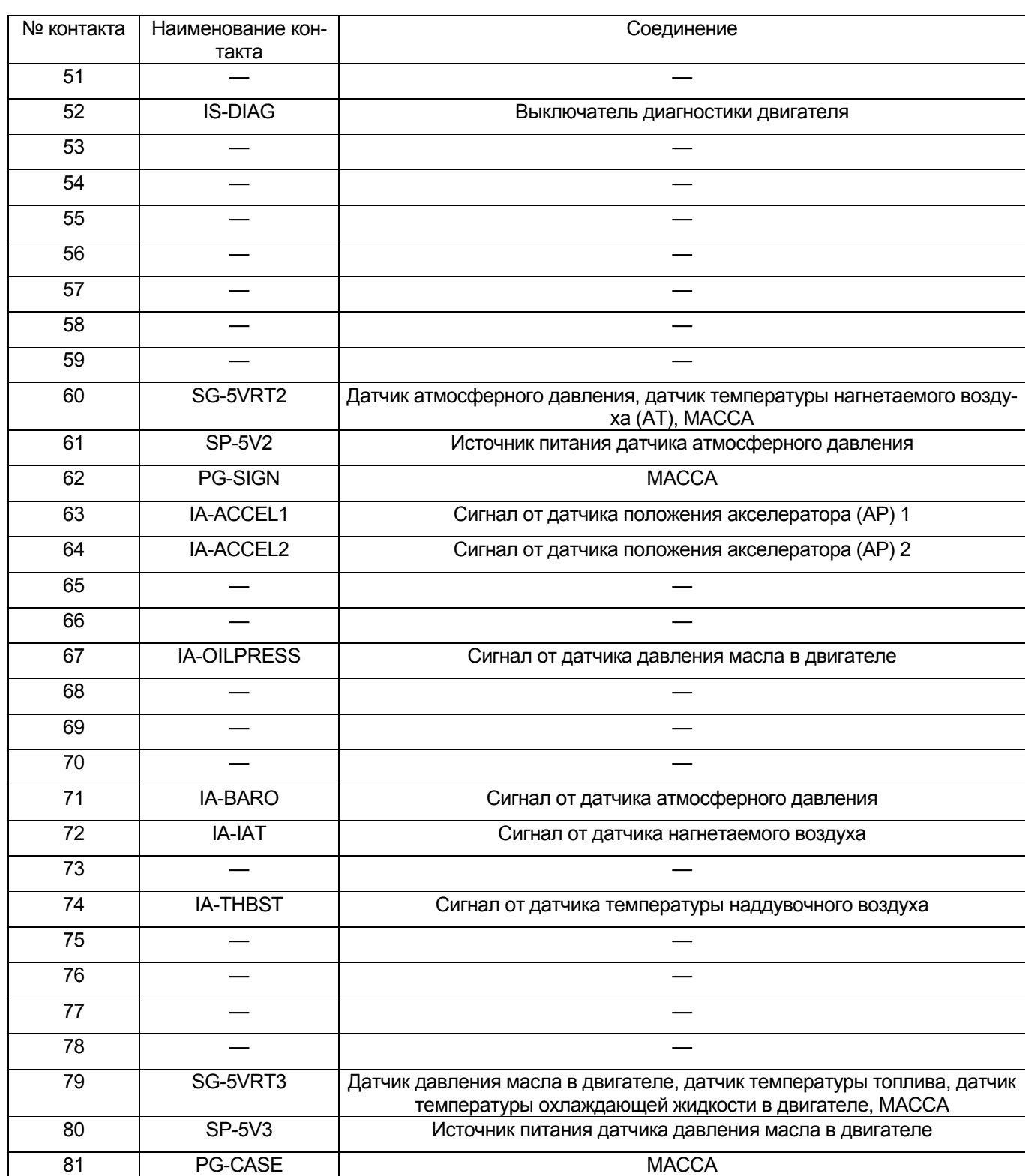

# 1Е-116 Электронная система управления впрыском топлива (принцип Common rail)

# **40-контактный разъём**

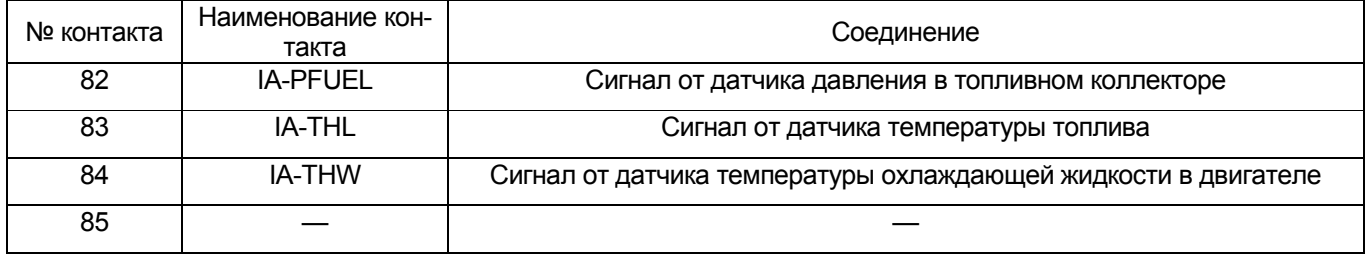

# Электронная система управления впрыском топлива (принцип Common rail) 1Е-117

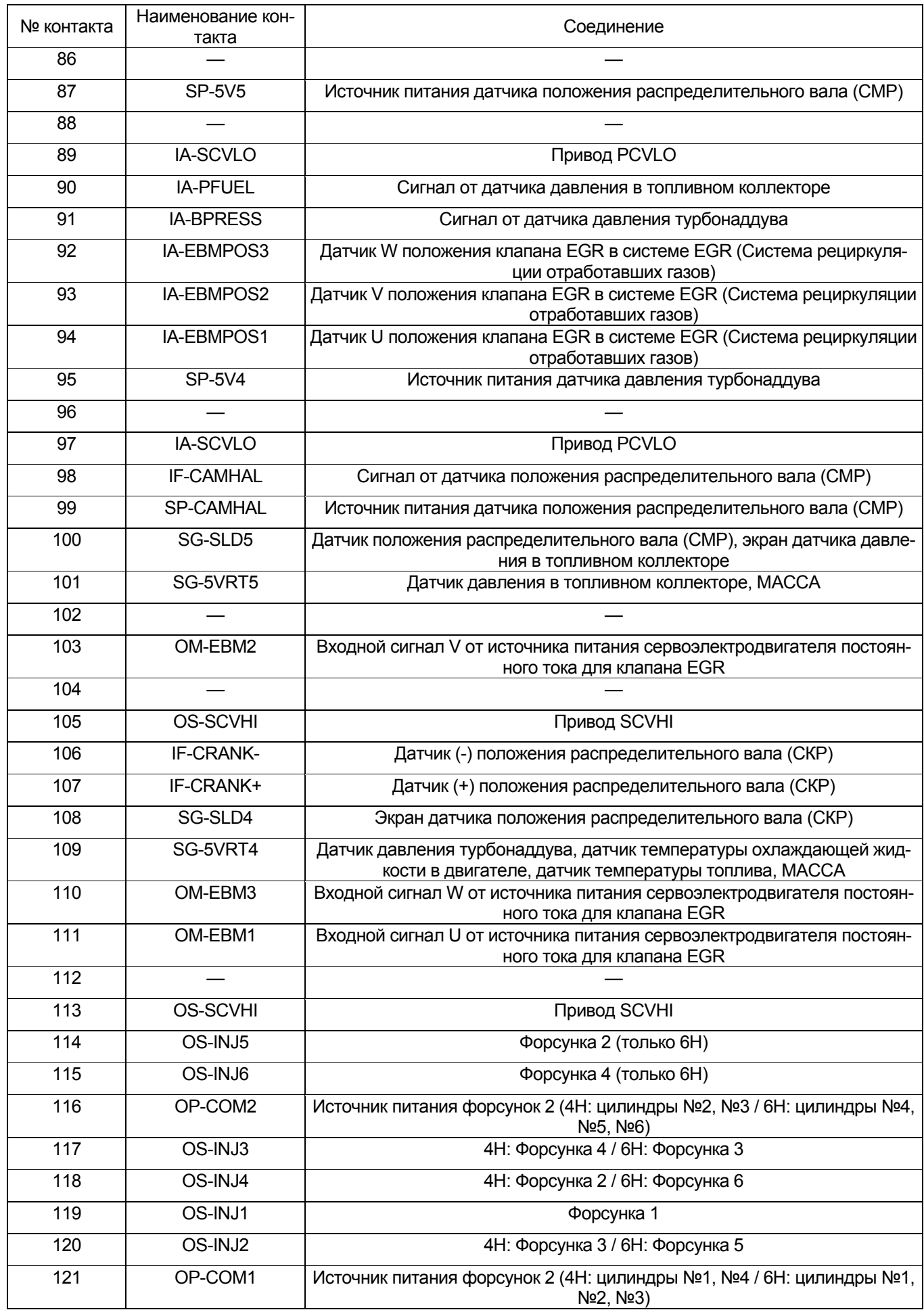

# **Принципиальная схема**

(Что касается метода чтения этой схемы, обратитесь к теме "Монтажные схемы".)

## **Электрическая цепь основного реле**

(\*: Технические условия (величина тока в плавком предохранителе и т.п.) зависят от конкретной машины. Обратитесь к руководству на машину.)

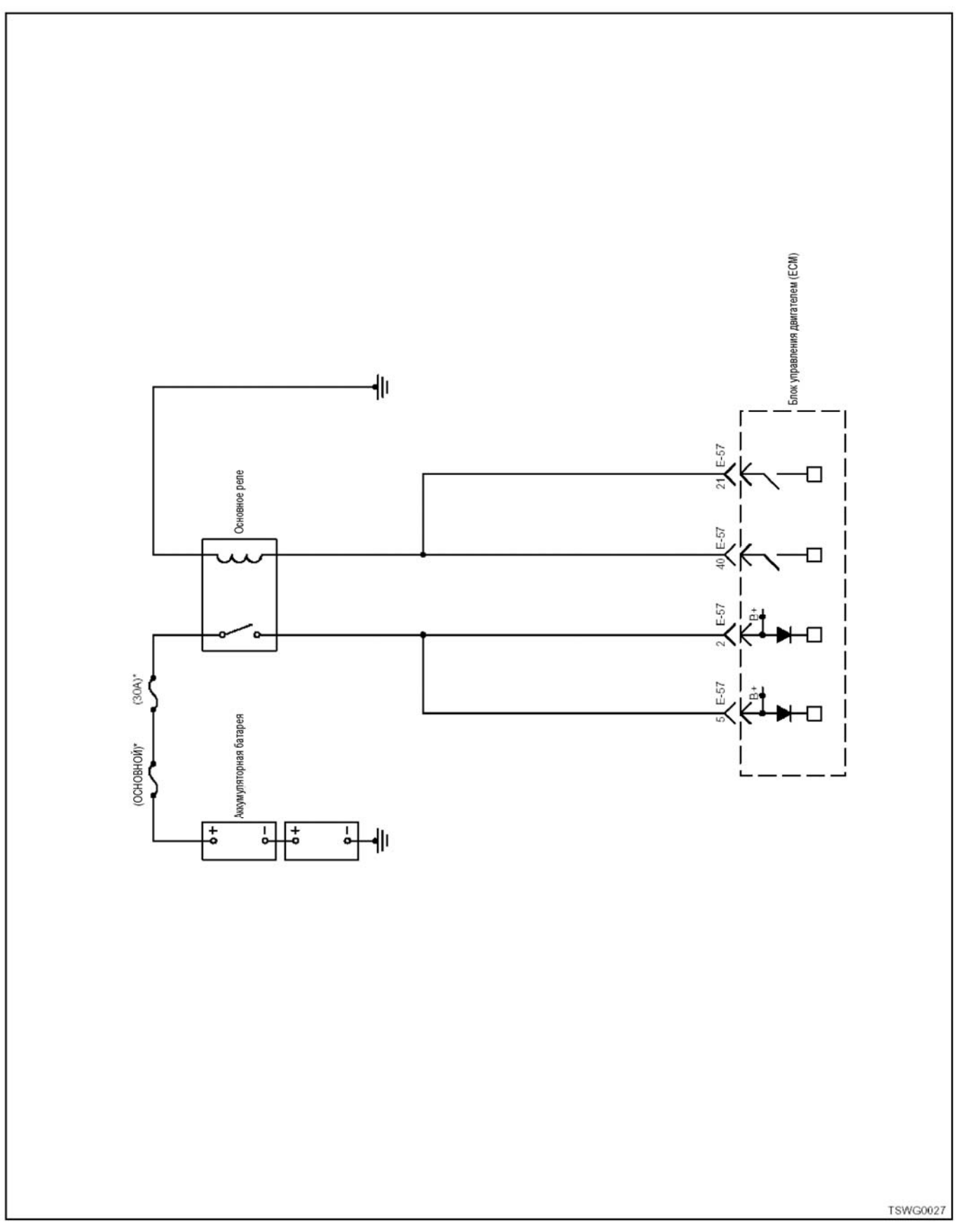

# 1E-119 Электронная система управления впрыском топлива (принцип Common rail)

# Электрическая цепь стартера для управления ЕСМ, предпусковым подогревом

(\*: Технические условия (величина тока в плавком предохранителе и т.п.) зависят от конкретной машины. Обратитесь к руководству на машину.)

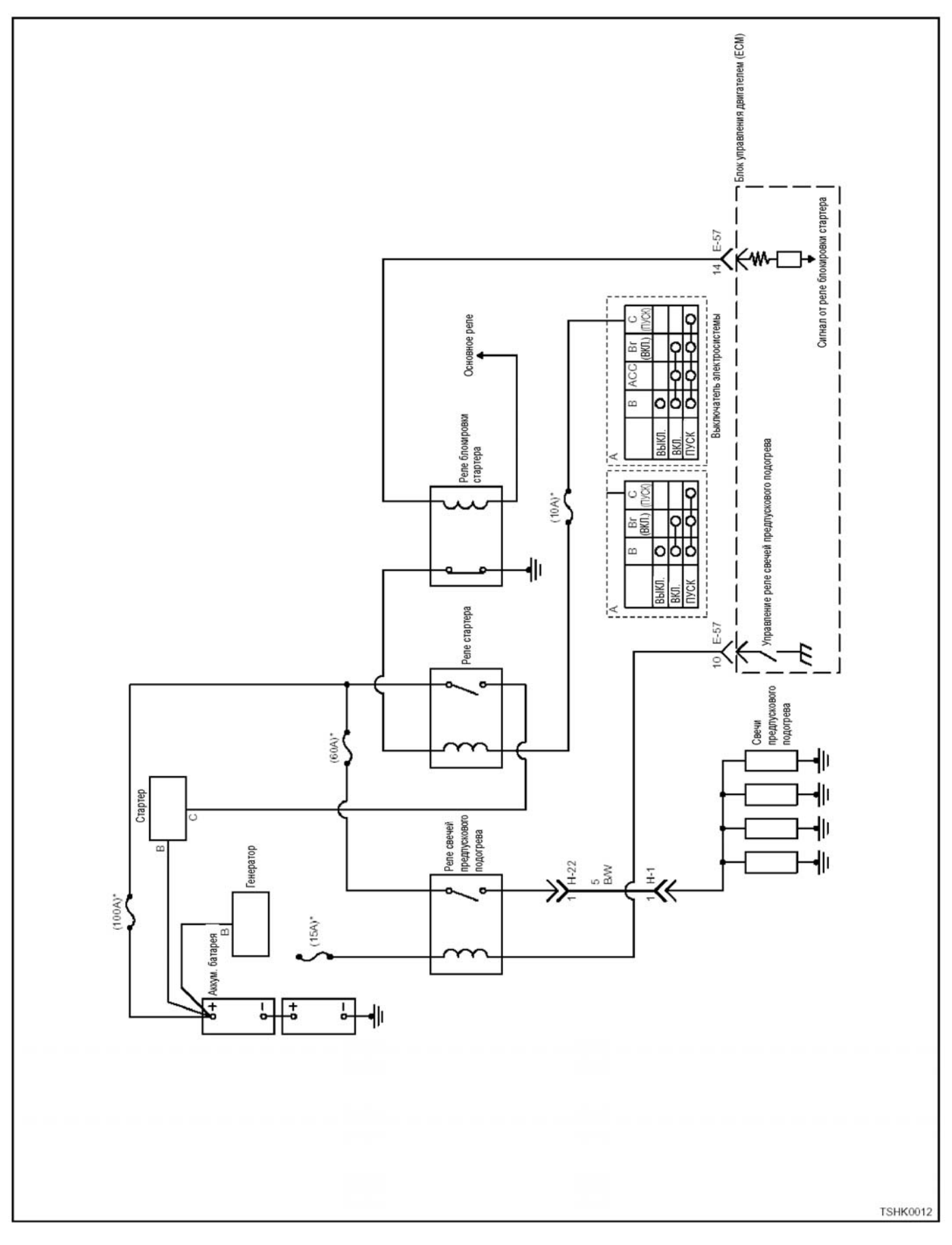

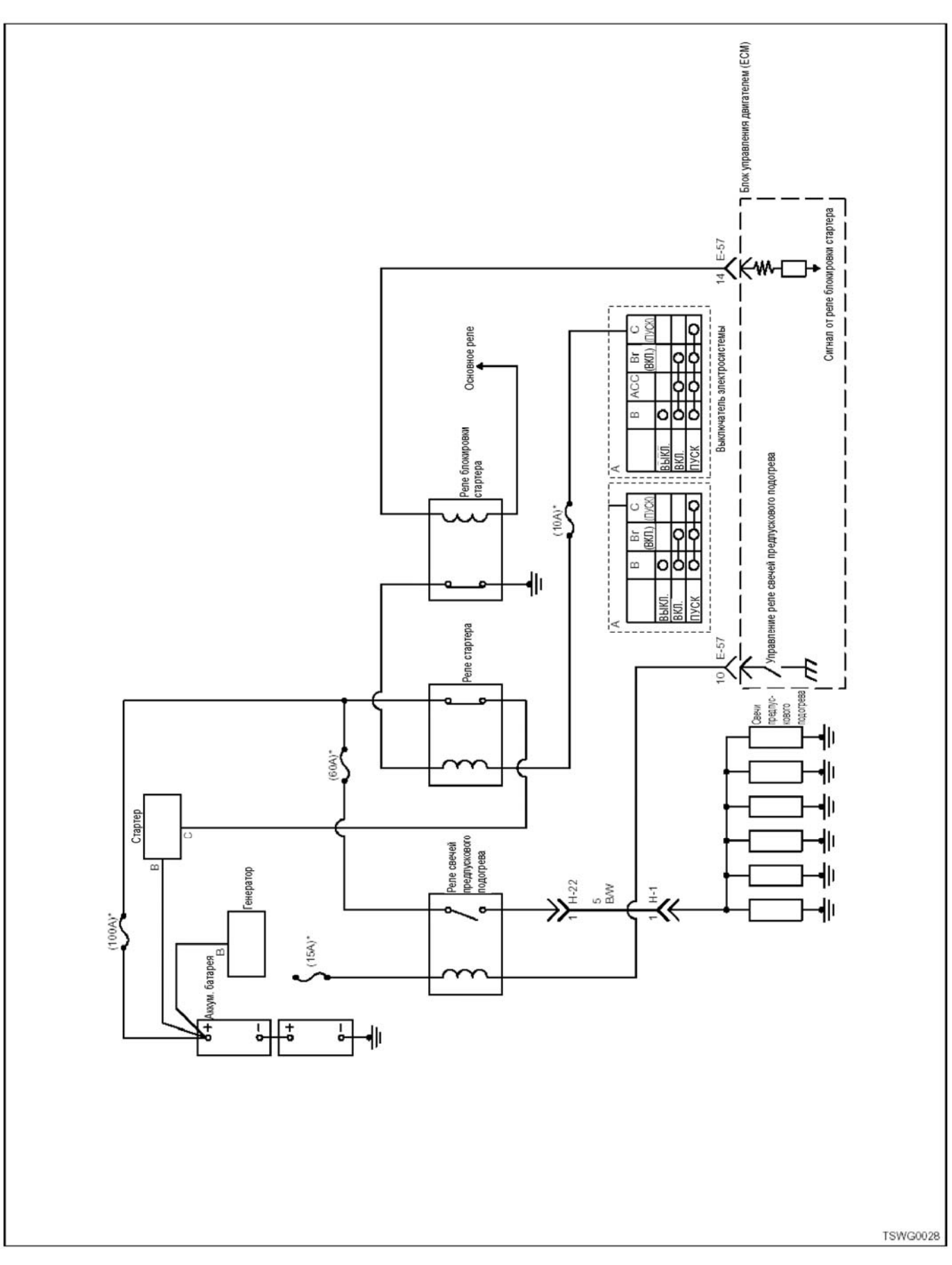

# 1E-120 Электронная система управления впрыском топлива (принцип Common rail)

# 1E-121 Электронная система управления впрыском топлива (принцип Common rail)

# Электрическая цепь стартера для защитного реле, свечей предпускового подогрева

(\*: Технические условия (величина тока в плавком предохранителе и т.п.) зависят от конкретной машины. Обратитесь к руководству на машину.)

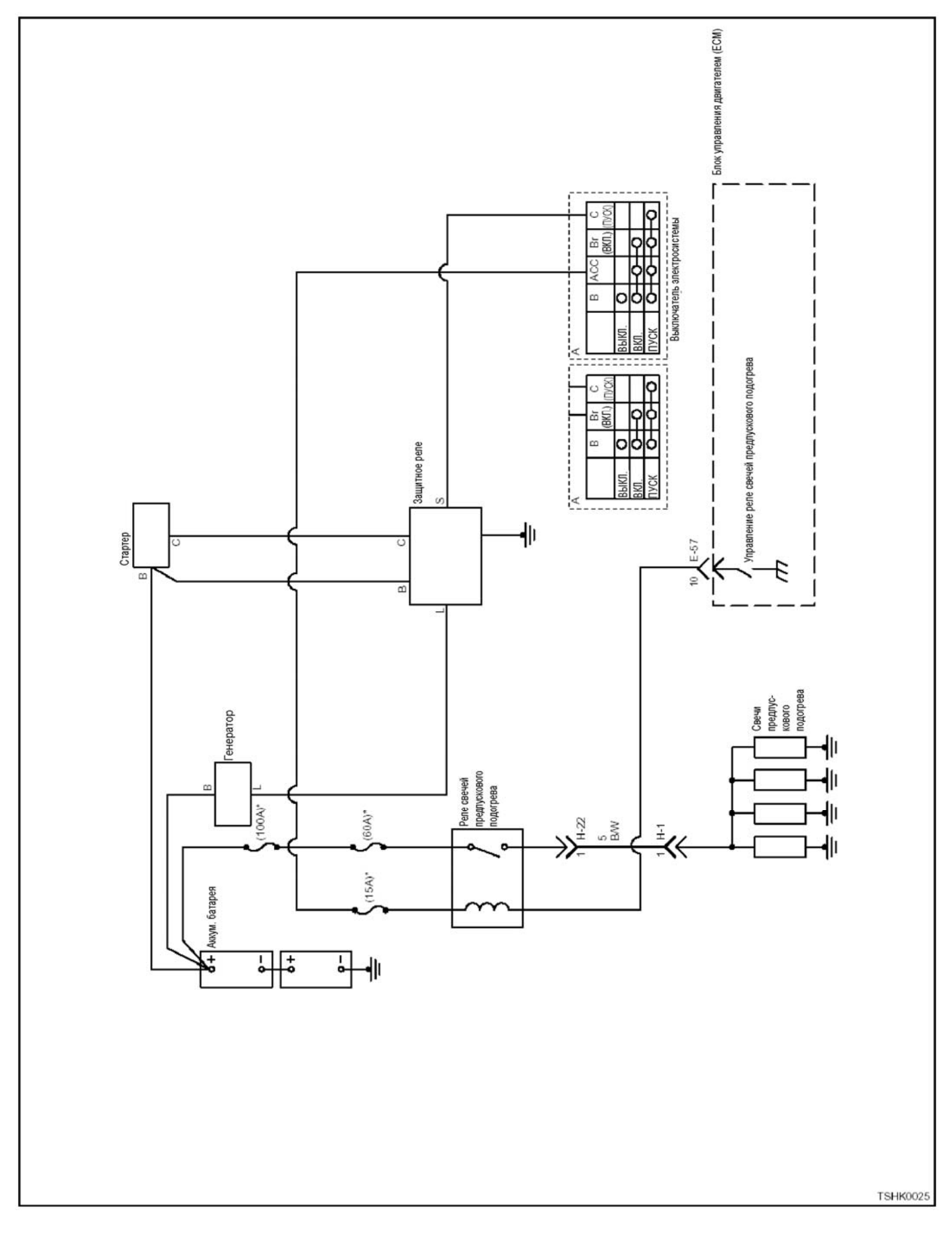

# 1E-122 Электронная система управления впрыском топлива (принцип Common rail)

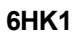

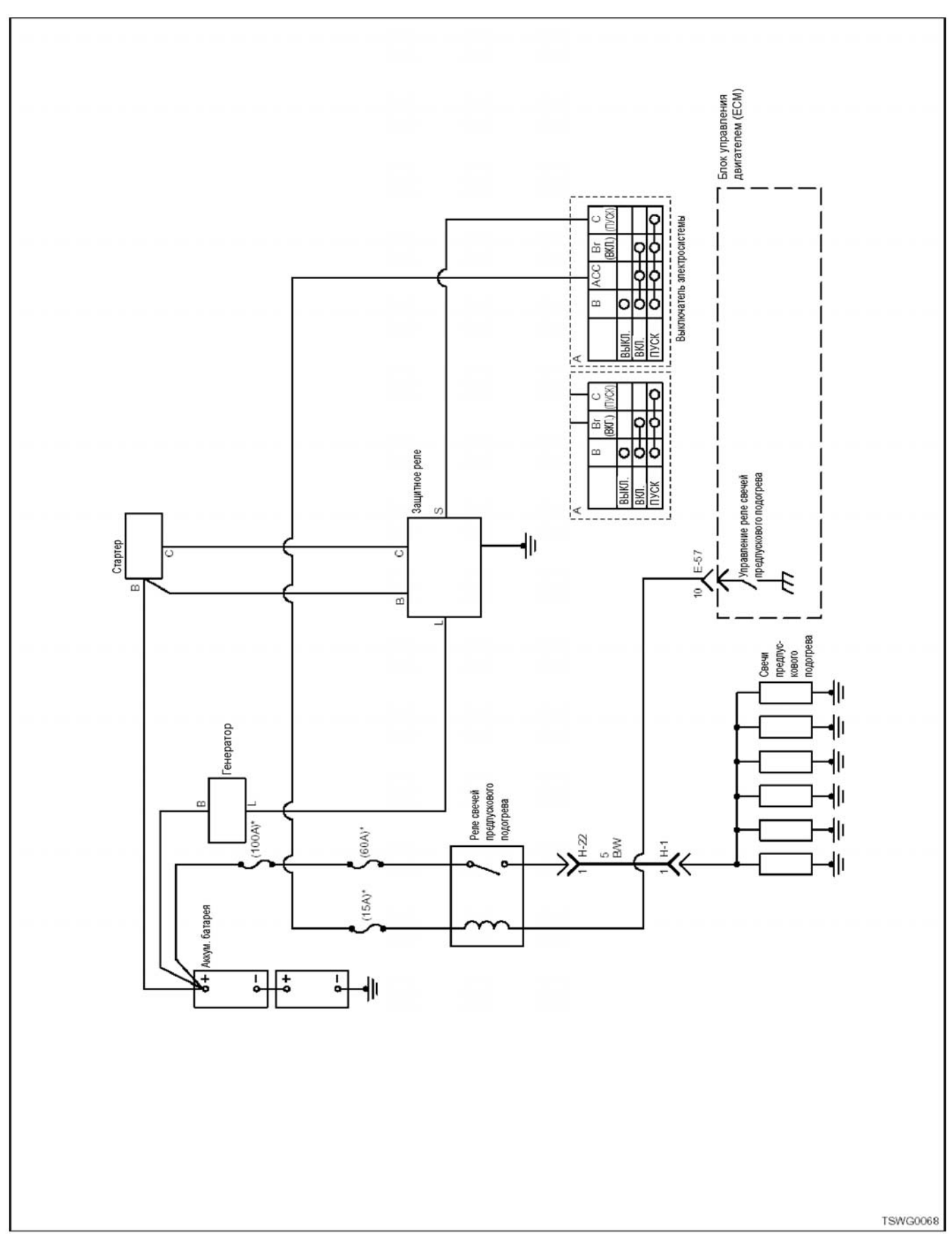

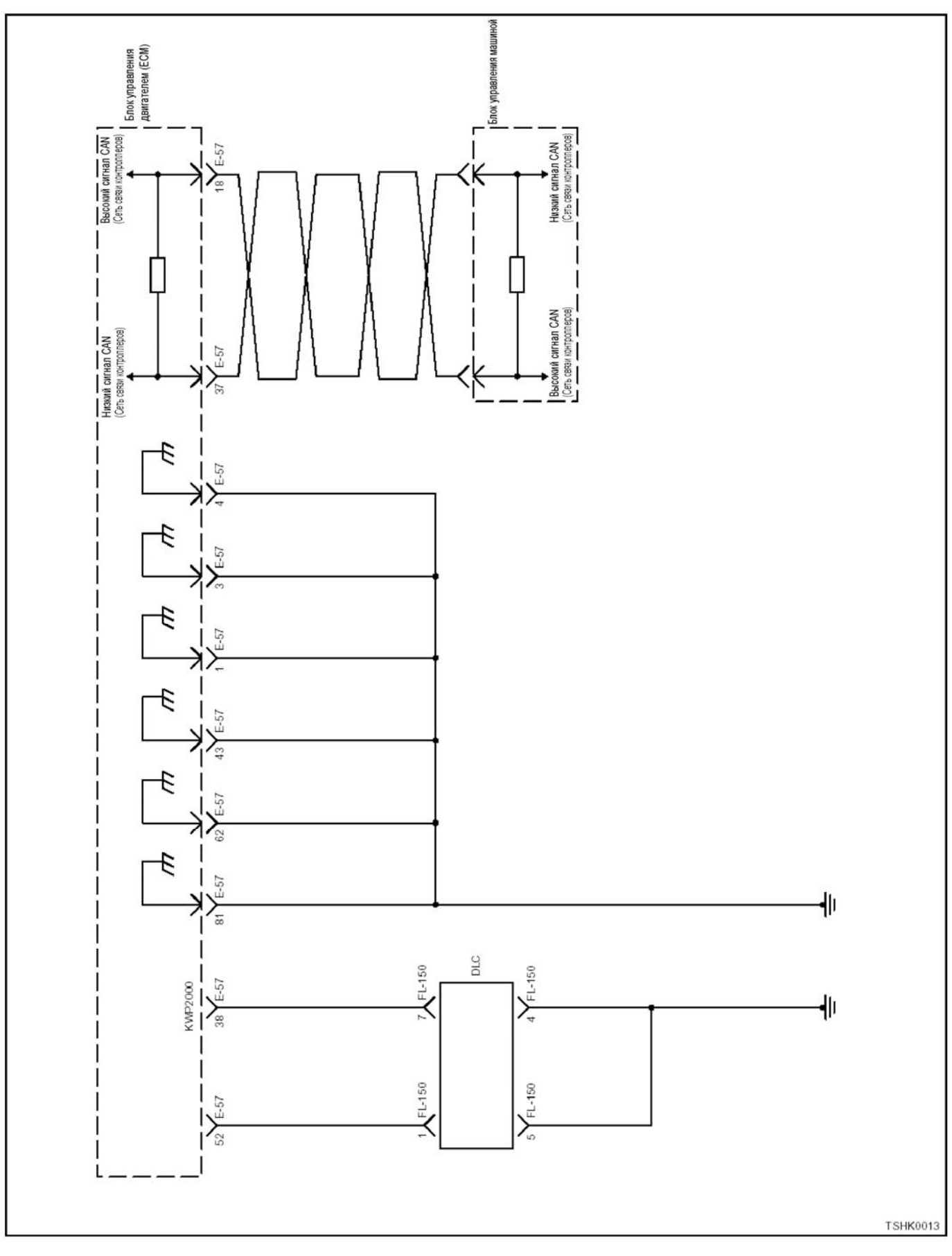

# **Электрические цепи CAN (Сеть связи контроллеров), GND (Замыкание на массу), DLC (Разъём канала передачи данных)**

### **Электрическая цепь индикаторных ламп, тахометра**

(\*: Технические условия (величина тока в плавком предохранителе и т.п.) зависят от конкретной машины. Обратитесь к руководству на машину.)

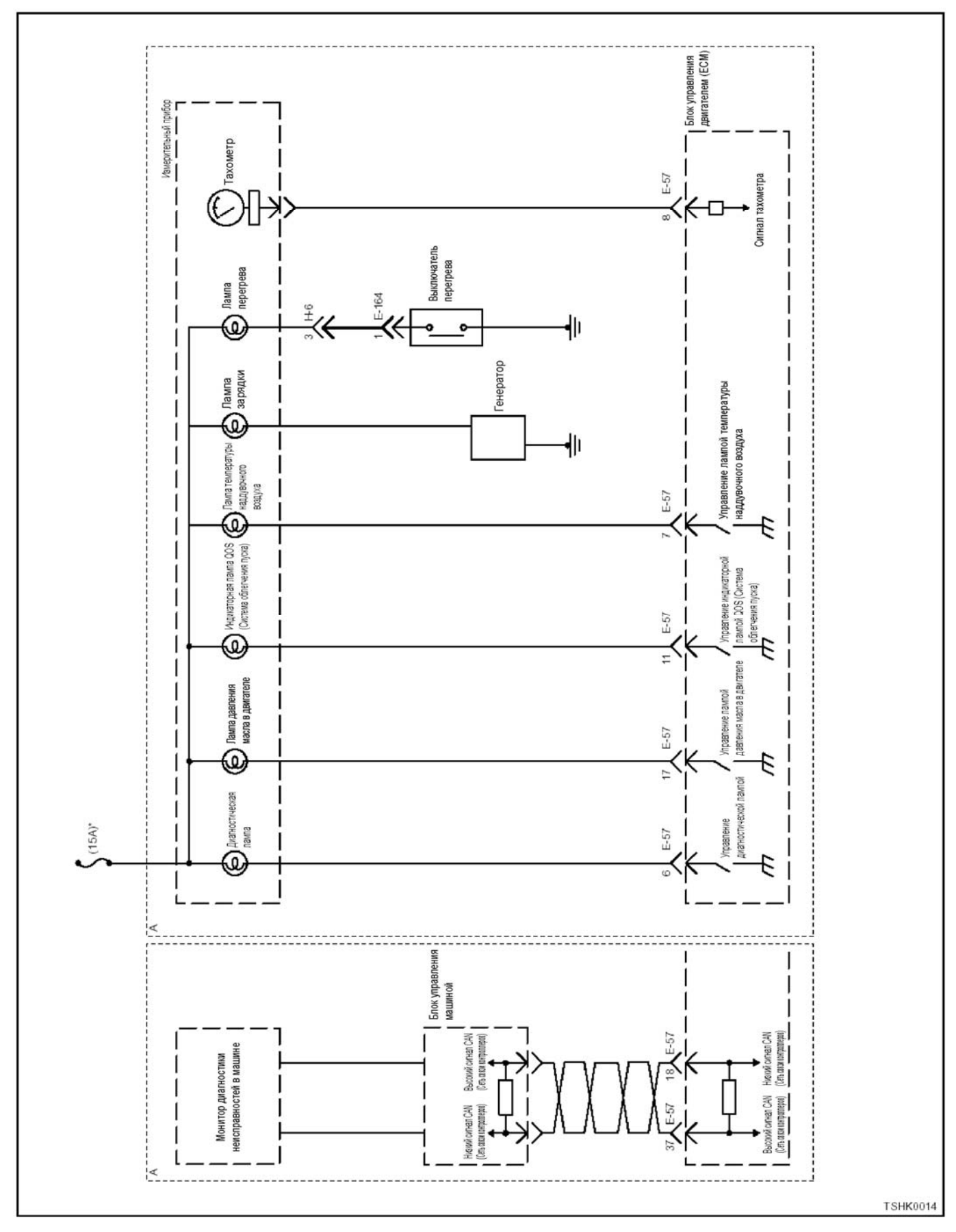

# 1E-125 Электронная система управления впрыском топлива (принцип Common rail)

### Электрическая цепь форсунки 4HK1

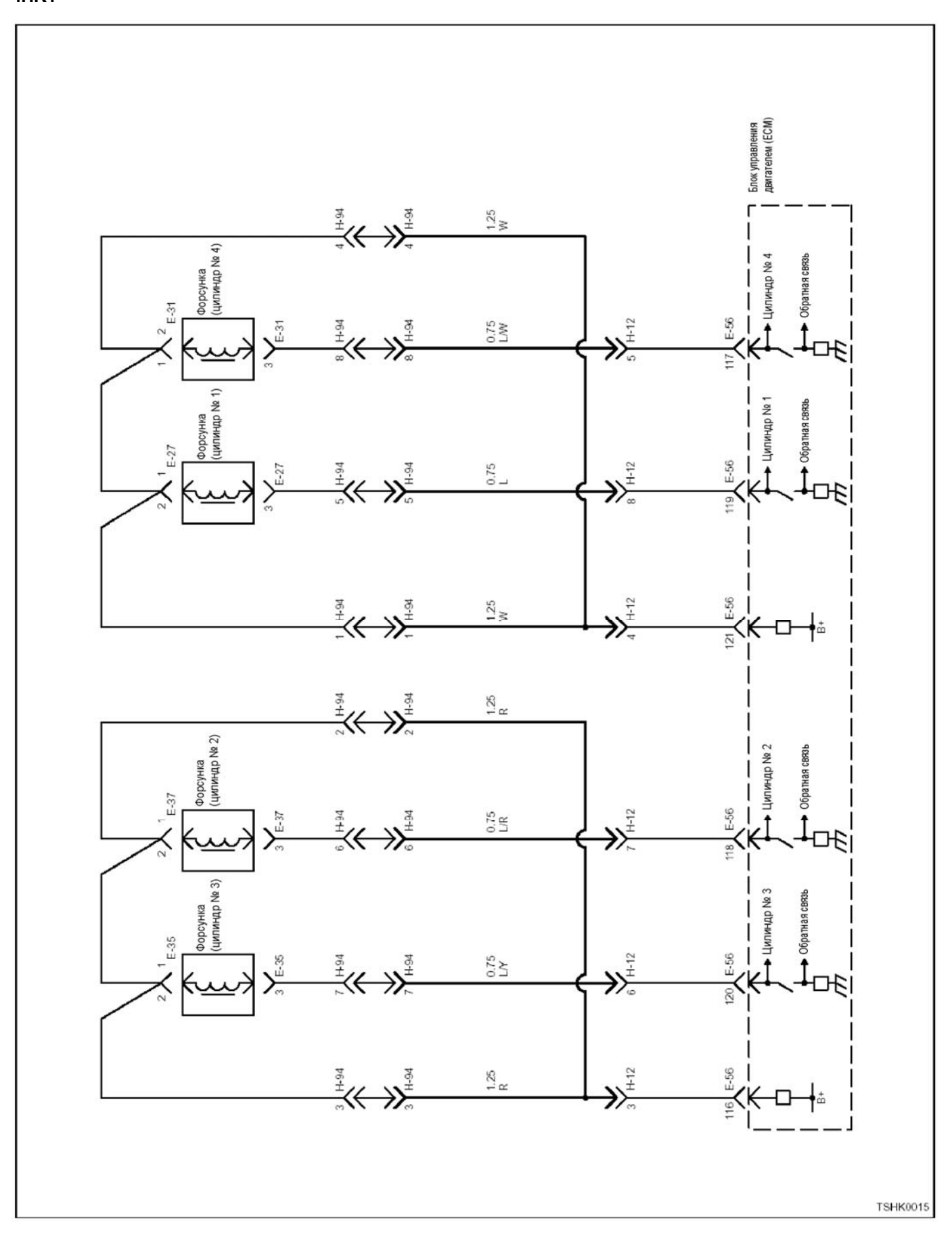

# 1E-126 Электронная система управления впрыском топлива (принцип Common rail)

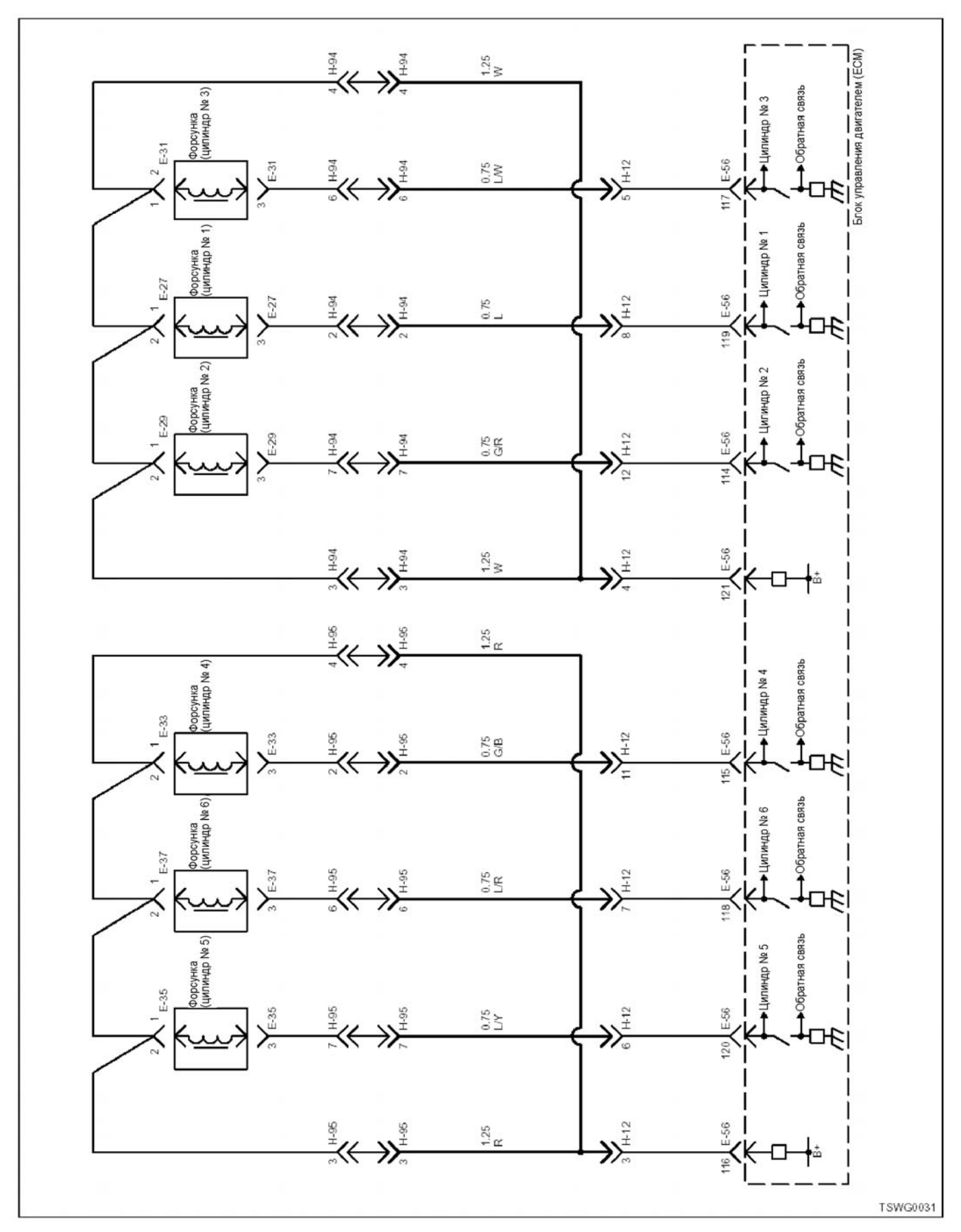

**Электрическая цепь SCV (Клапан управления подачей)** 

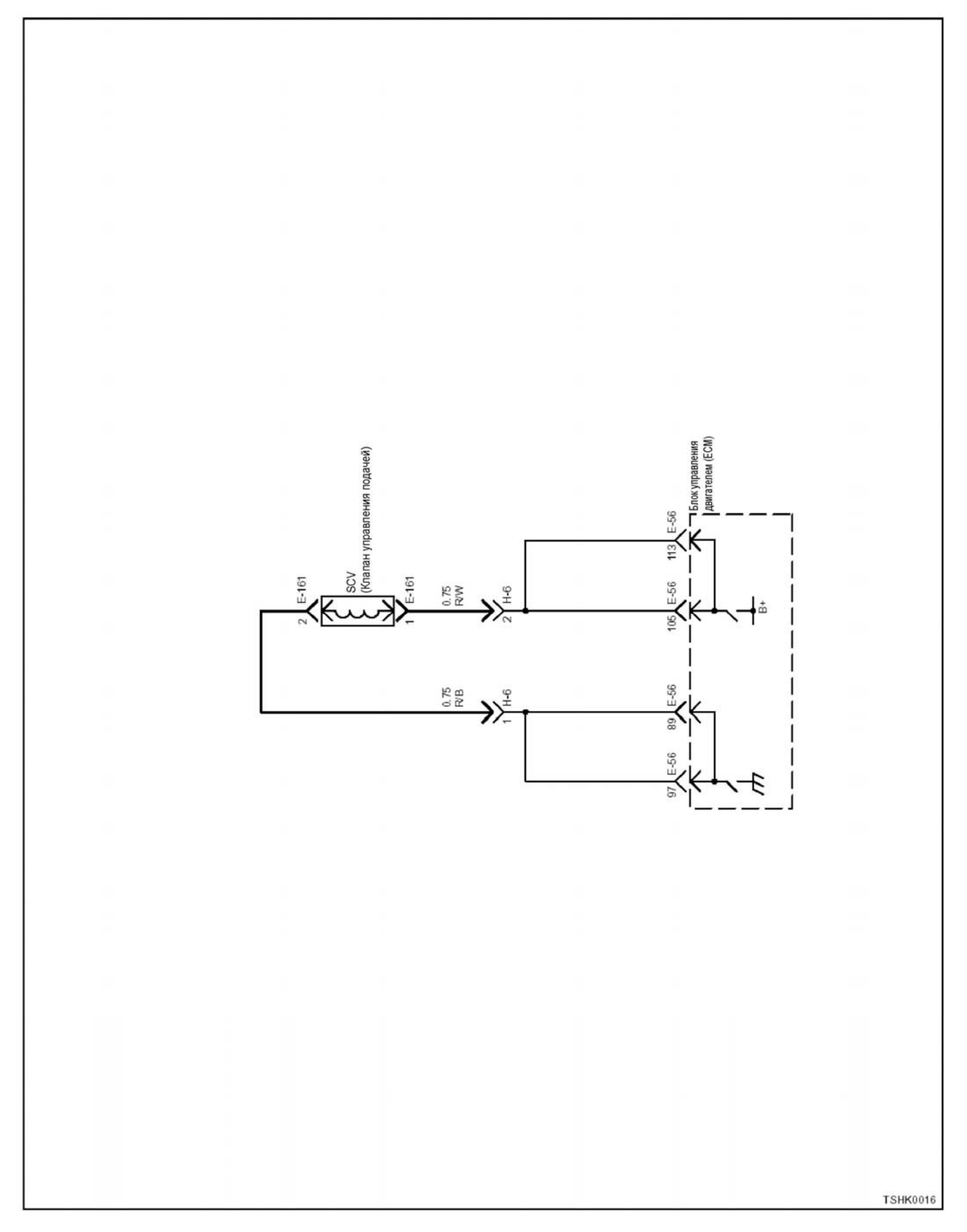

#### **Электрическая цепь датчика СКР (положение коленчатого вала), датчика скорости машины, датчика температуры топлива, датчика температуры охлаждающей жидкости в двигателе, датчика давления масла в двигателе**

(\*: Технические условия зависят от конкретной машины. Обратитесь к руководству на машину.)

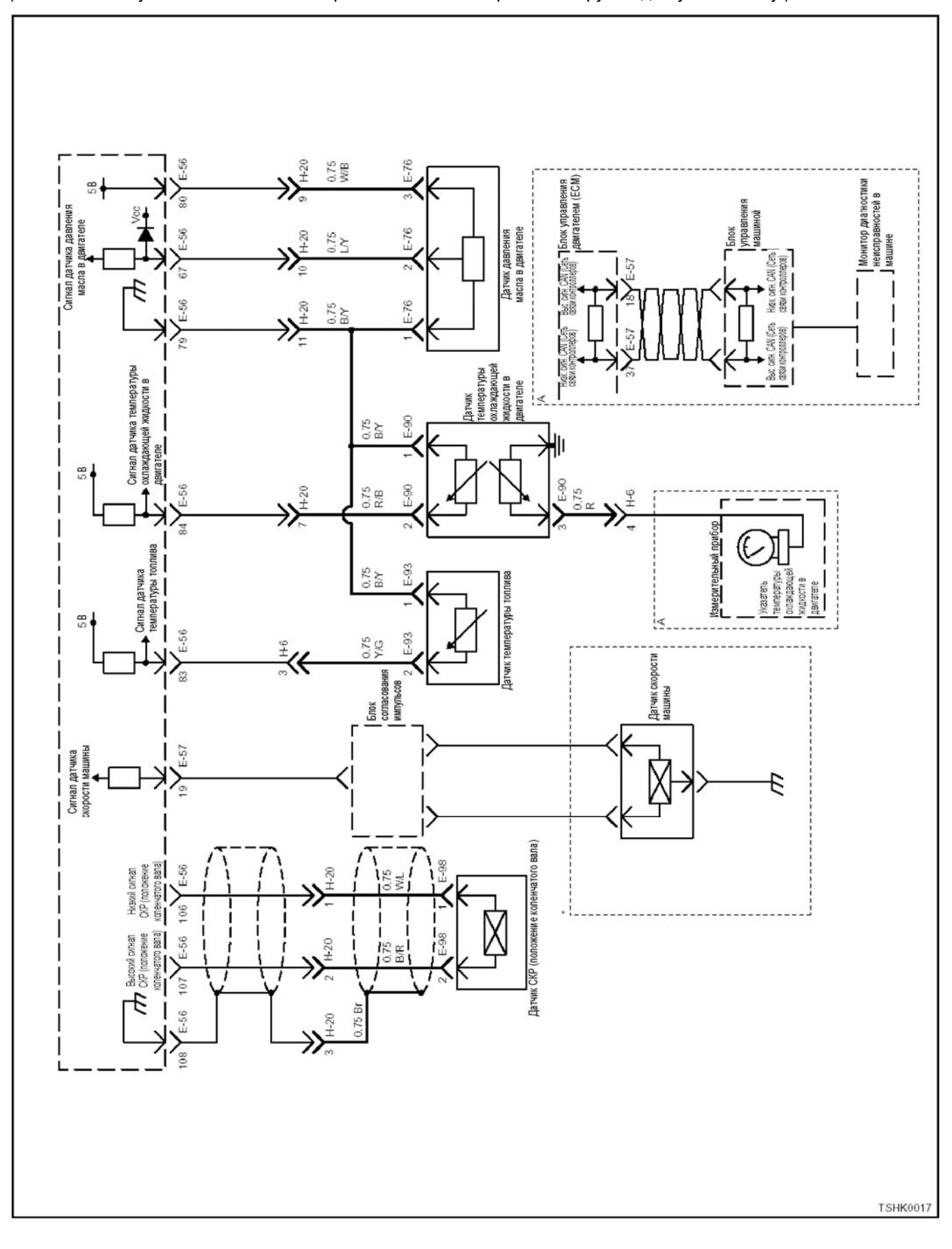

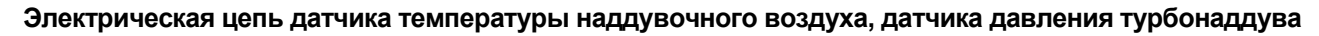

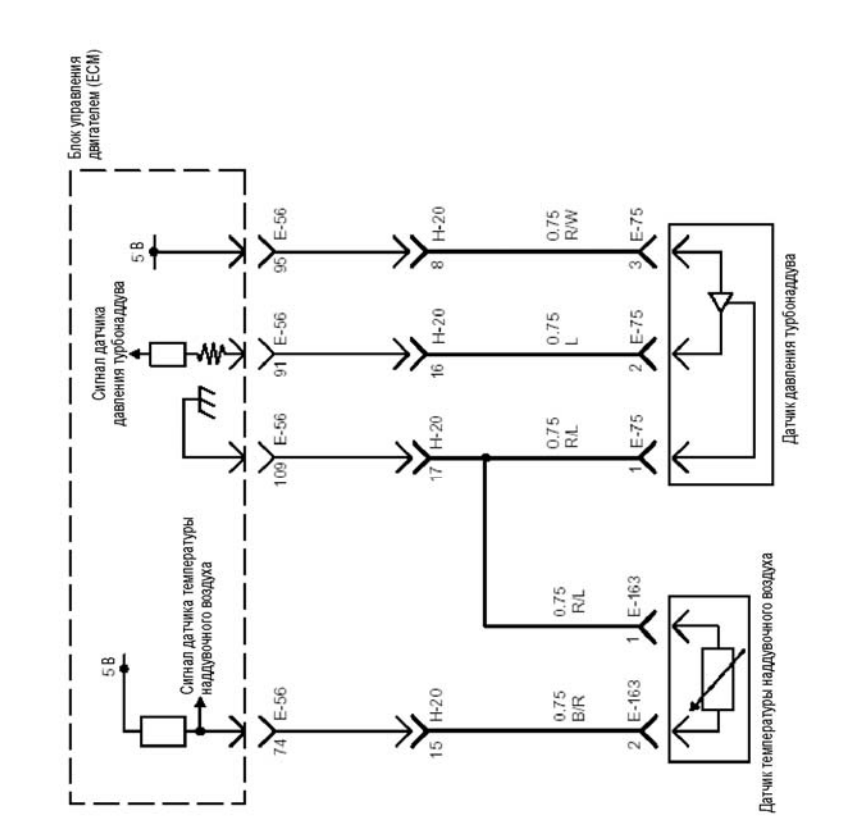

TSWG0034

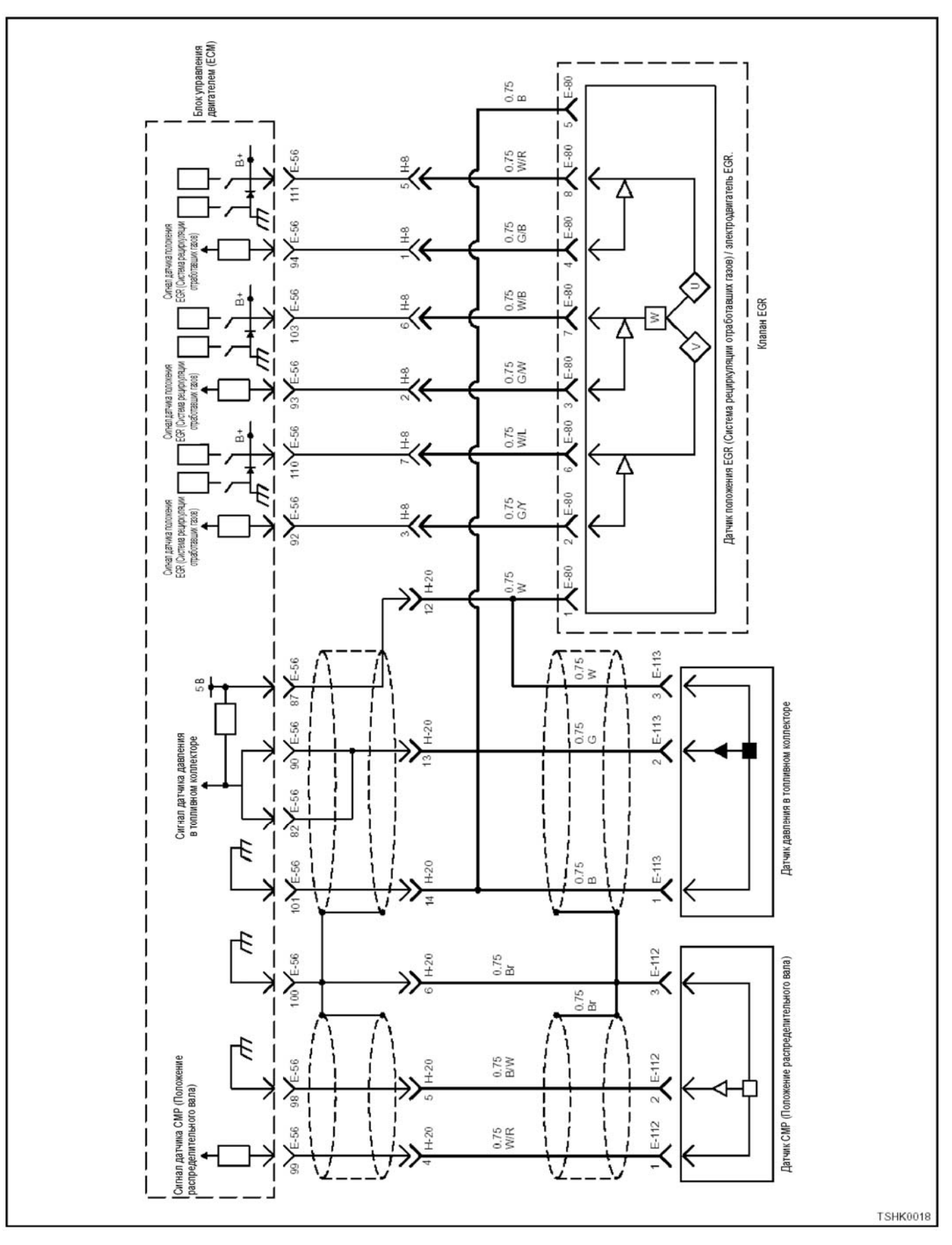

**Электрическая цепь датчика СМР (Положение распределительного вала), датчика давления в топливном коллекторе, EGR (Система рециркуляции отработавших газов)** 

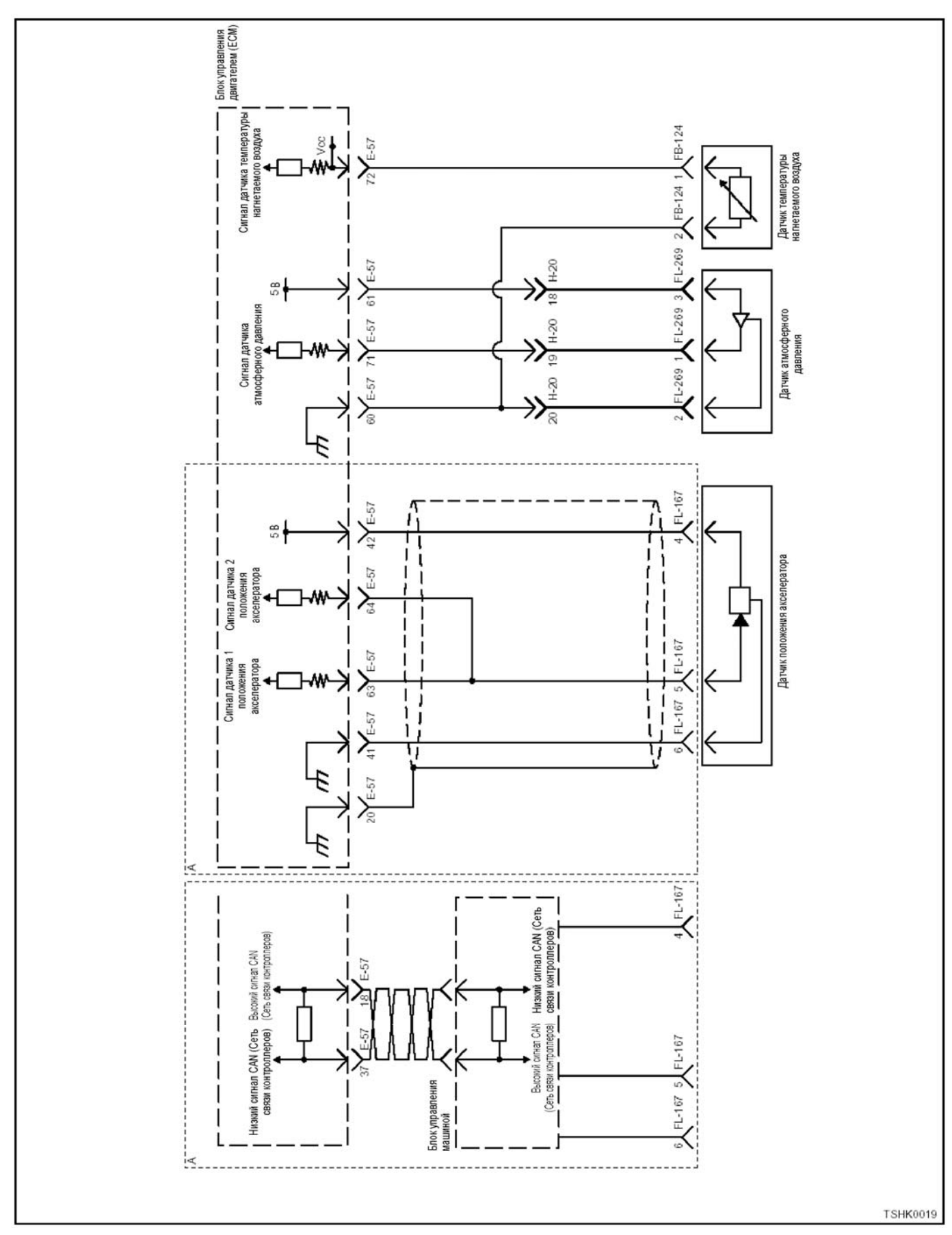

**Электрическая цепь датчика положения акселератора, датчика атмосферного давления, датчика температуры нагнетаемого воздуха**

### **Электрическая цепь переключателя частоты вращения холостого хода, выключателя увеличения частоты вращения холостого хода, выключателя уменьшения частоты вращения холостого хода, выключателя карты режимов**

(\*: Технические условия (величина тока в плавком предохранителе и т.п.) зависят от конкретной машины. Обратитесь к руководству на машину.)

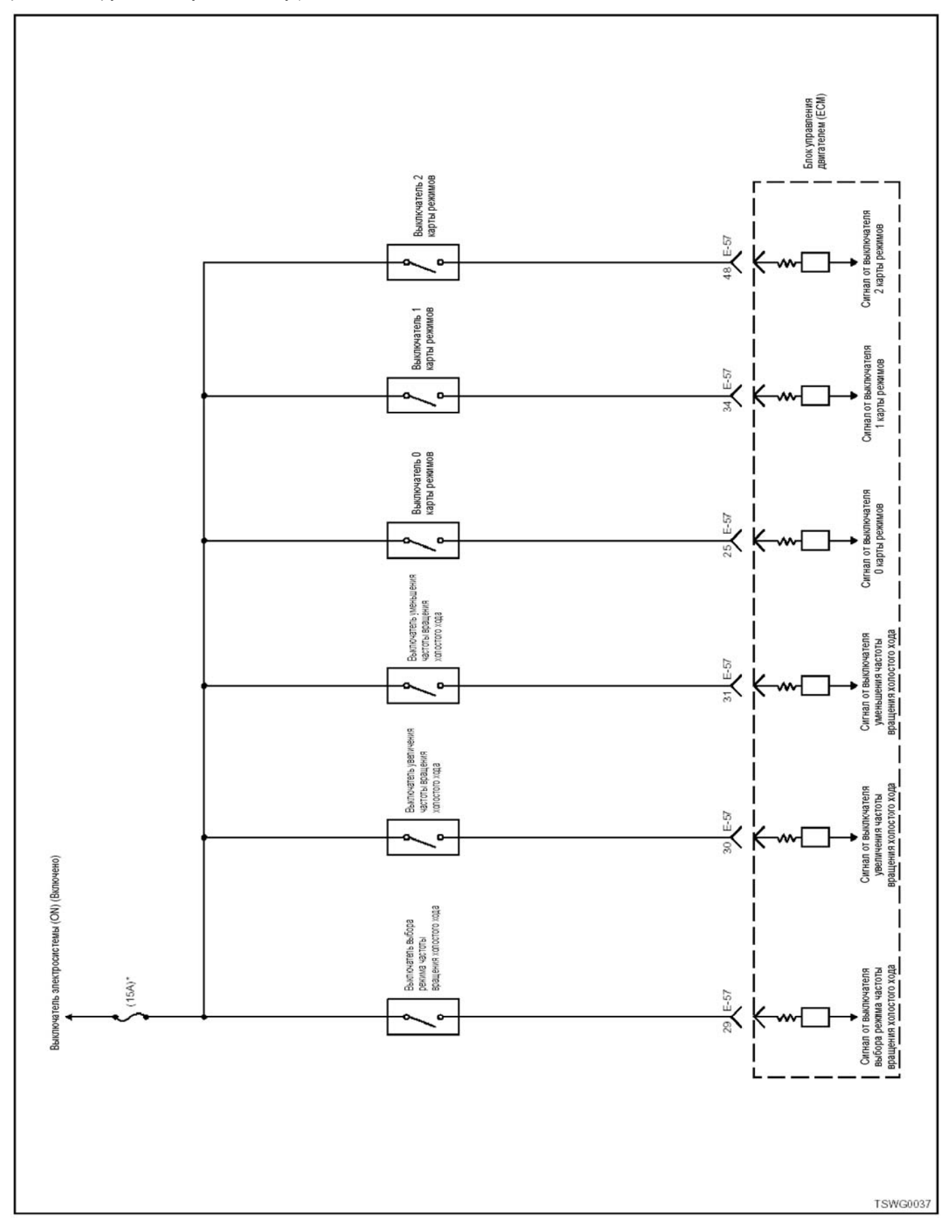

# **Электрическая цепь выключателя очистки памяти, выключателя останова двигателя**

(\*: Технические условия (величина тока в плавком предохранителе и т.п.) зависят от конкретной машины. Обратитесь к руководству на машину.)

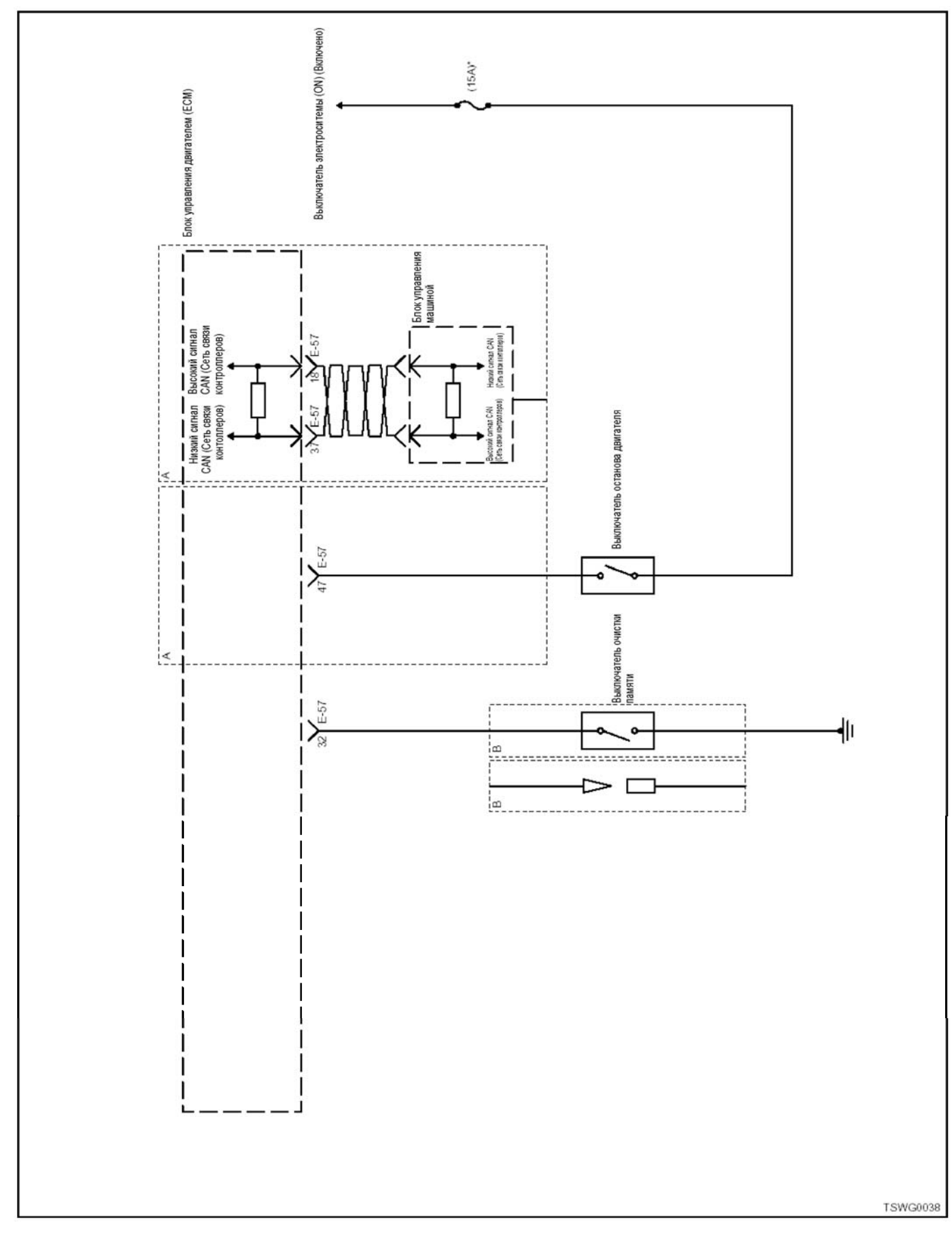

# **Расположение жгутов проводов в двигателе**

# **4HK1**

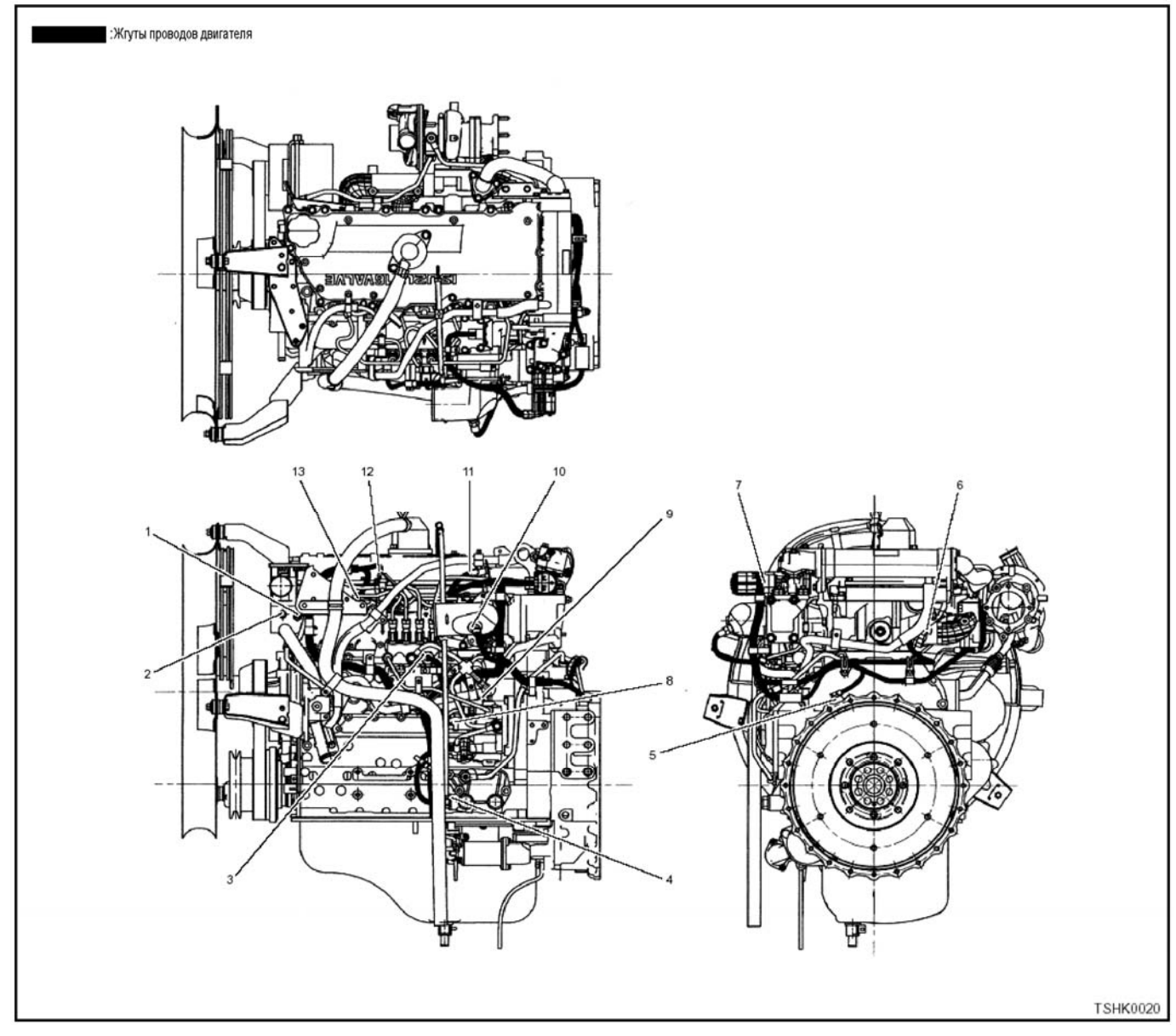

### Позиции

- 1. Датчик температуры охлаждающей жидкости в двигателе
- 2. Датчик перегрева
- 3. Датчик давления в топливном коллекторе
- 4. Датчик давления масла в двигателе
- 5. Датчик СКР (Положение коленчатого вала)
- 6. Датчик СМР (Положение распределительного вала)
- 7. Датчик положения клапана EGR (Система рециркуляции отработавших газов)
- 8. SCV (Клапан управления подачей)
- 9. Датчик температуры топлива
- 10. Датчик температуры наддувочного воздуха
- 11. Датчик давления турбонаддува
- 12. Форсунка
- 13. Свечи предпускового подогрева

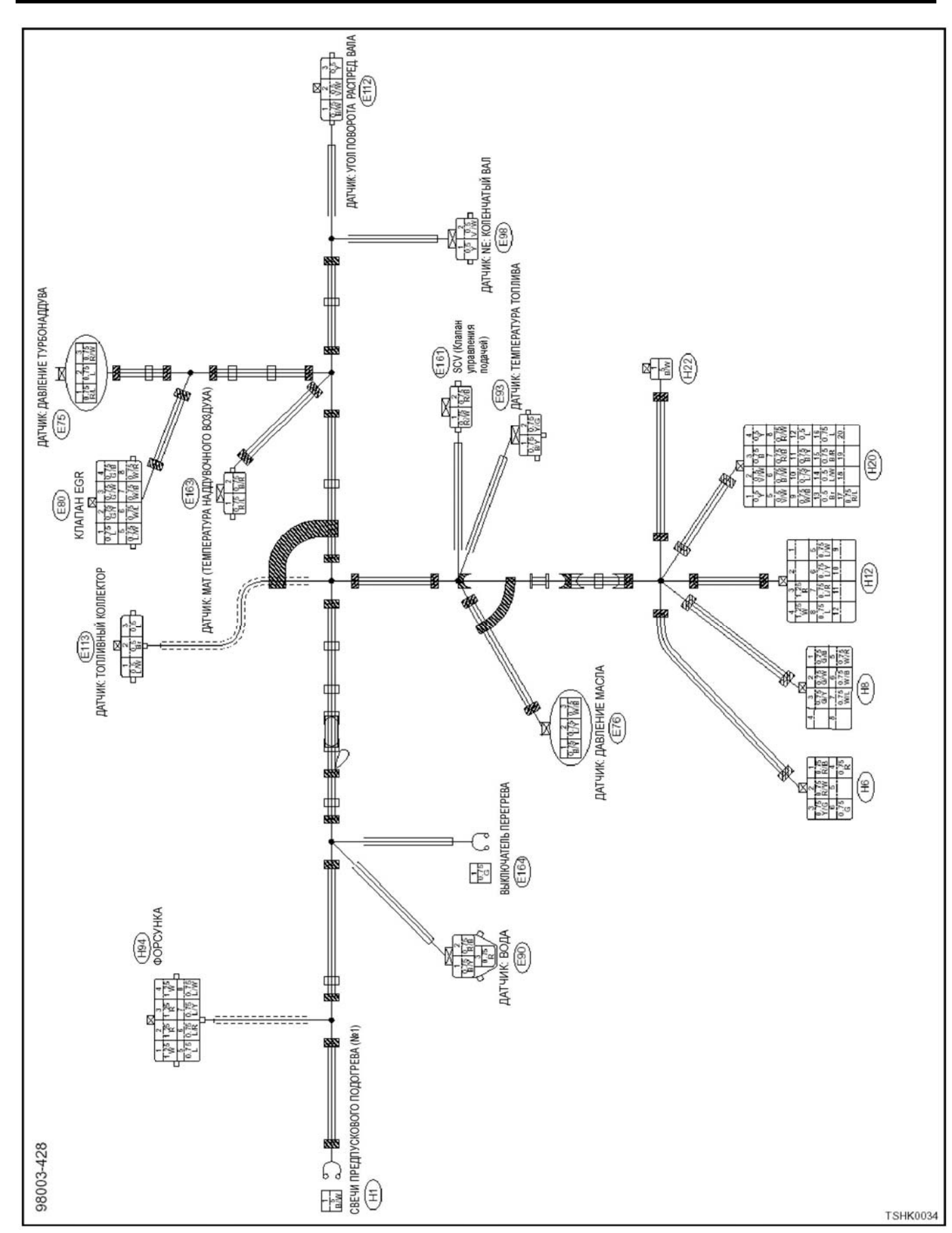

Электронная система управления впрыском топлива (принцип Common rail) 1E-135

# 1Е-136 Электронная система управления впрыском топлива (принцип Common rail)

# **E75**

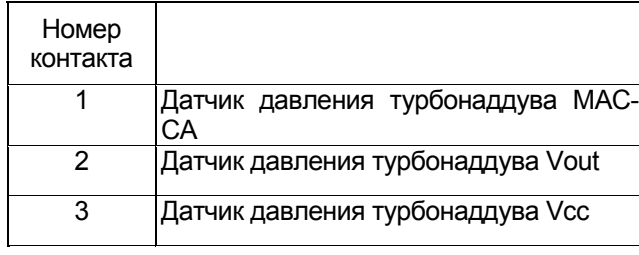

# **E76**

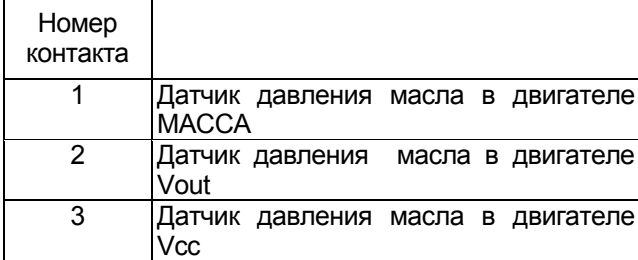

### **E80**

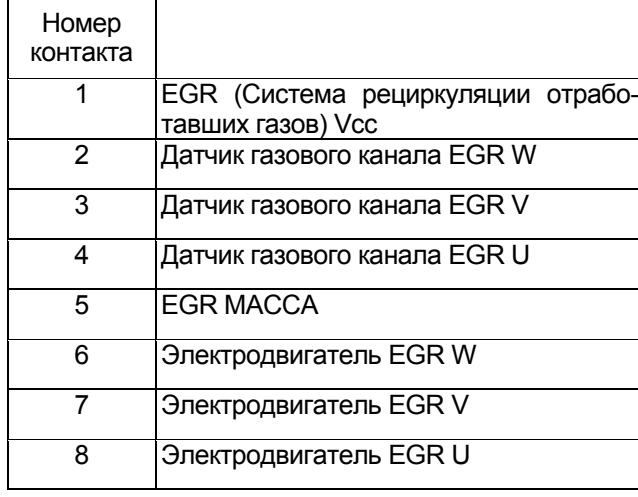

### **E90**

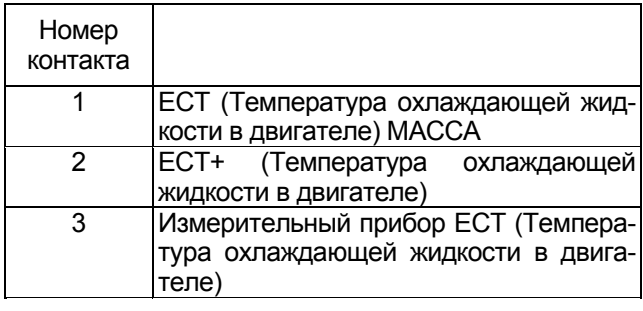

### **E93**

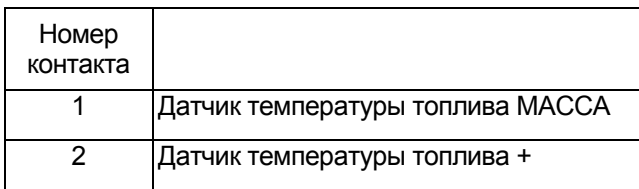

# **E98**

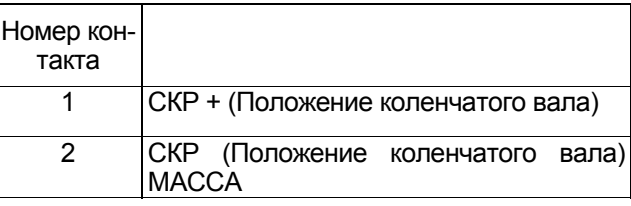

# **E112**

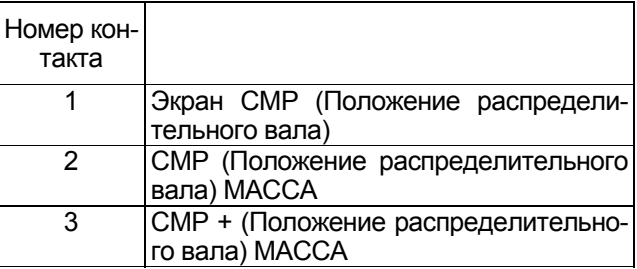

### **E113**

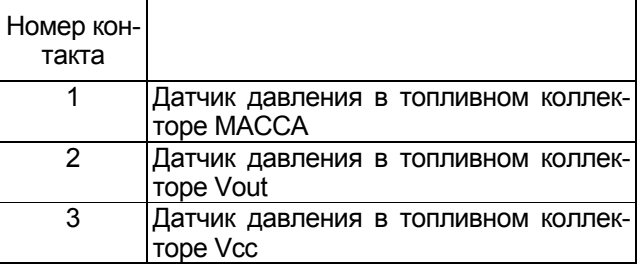

# **E161**

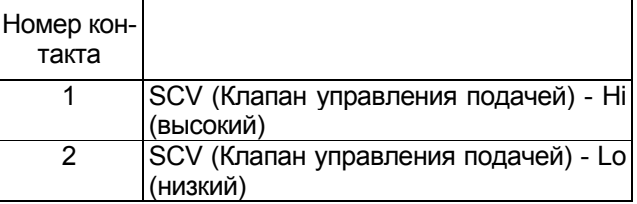

# **E163**

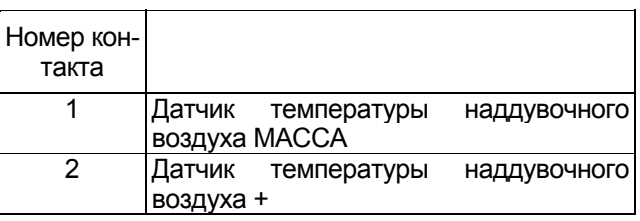

### **E164**

 $\mathbf{r}$ 

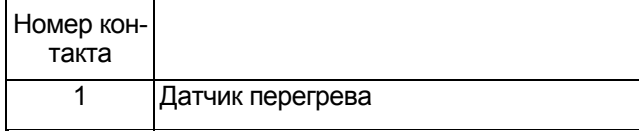

# **H1**

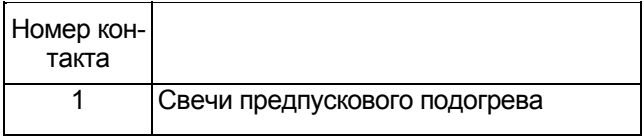

### **H6**

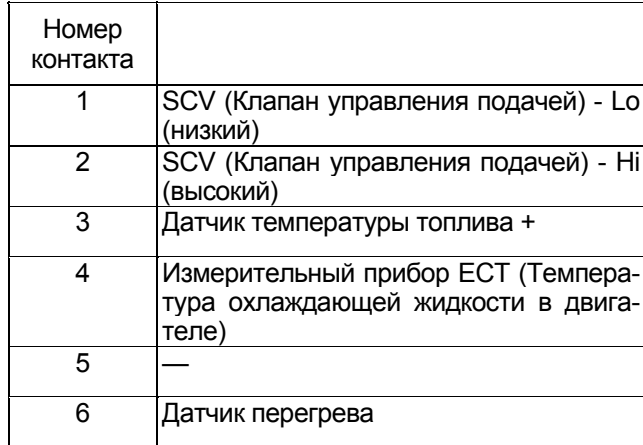

# **H8**

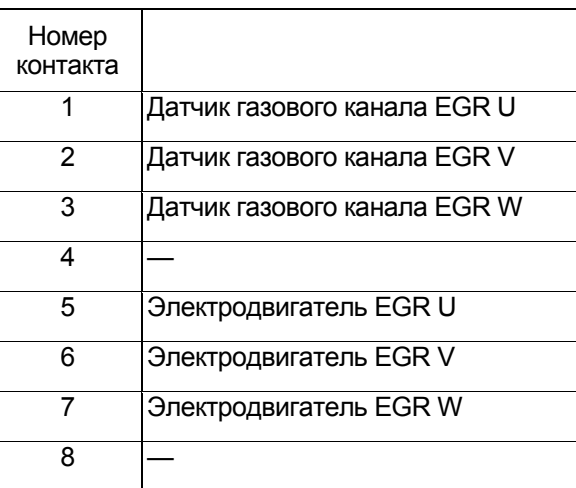

# **H12**

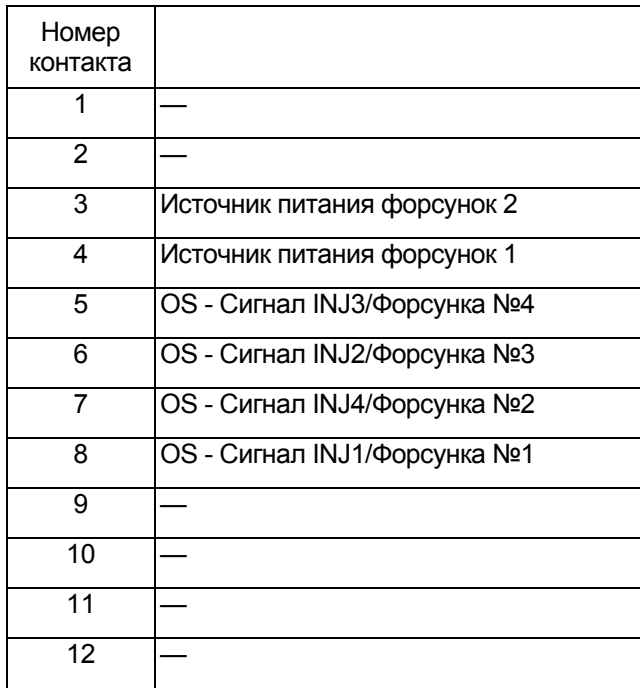

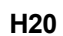

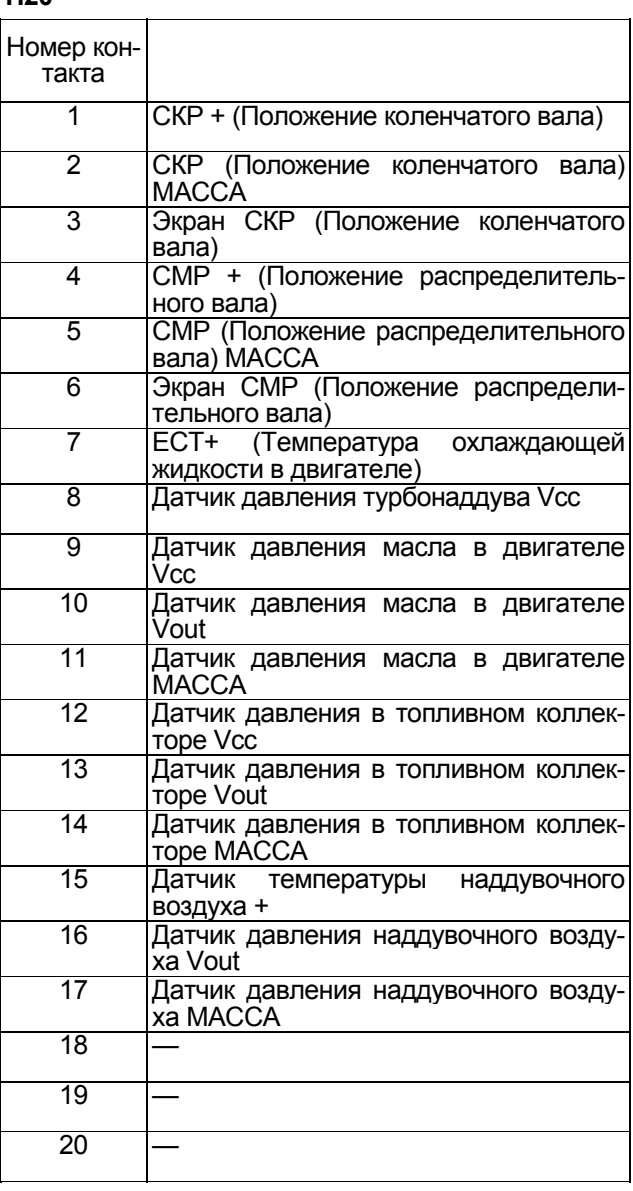

# **H22**

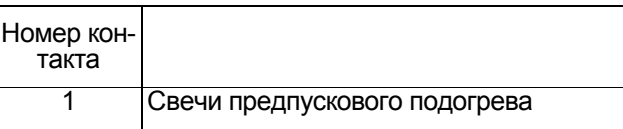

# **H94**

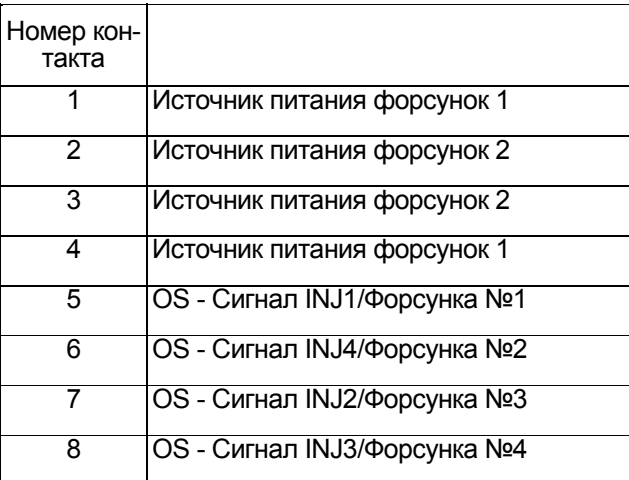

# 1Е-138 Электронная система управления впрыском топлива (принцип Common rail)

# **Головка цилиндра**

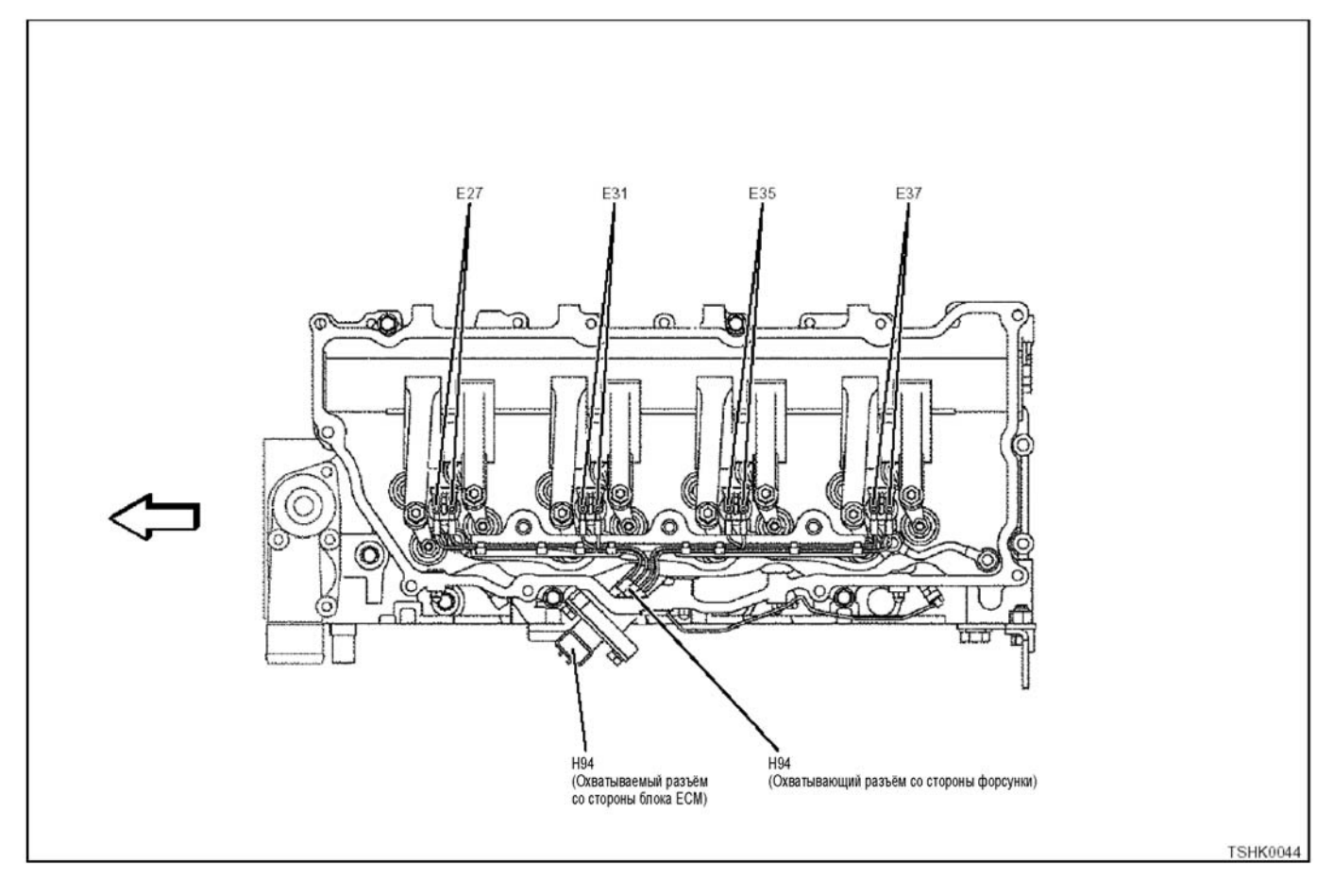
## 1Е-140 Электронная система управления впрыском топлива (принцип Common rail)

### **6HK1**

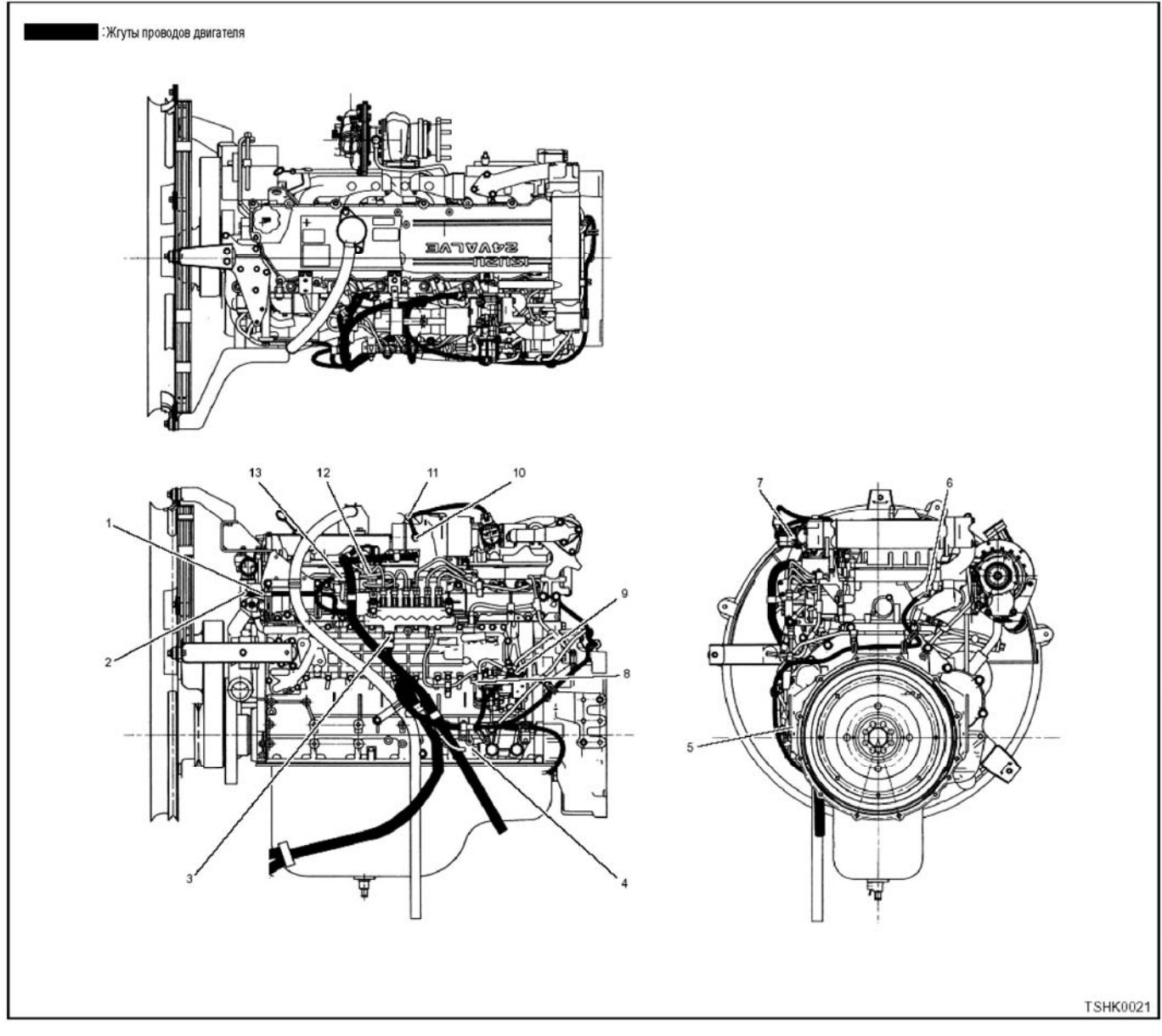

#### Позиции

- 1. Датчик температуры охлаждающей жидкости в двигателе
- 2. Датчик перегрева
- 3. Датчик давления в топливном коллекторе
- 4. Датчик давления масла в двигателе
- 5. Датчик СКР (Положение коленчатого вала)
- 6. Датчик СМР (Положение распределительного вала)
- 7. Датчик положения клапана EGR (Система рециркуляции отработавших газов)
- 8. SCV (Клапан управления подачей)
- 9. Датчик температуры топлива
- 10. Датчик температуры наддувочного воздуха
- 11. Датчик давления турбонаддува
- 12. Форсунка
- 13. Свечи предпускового подогрева

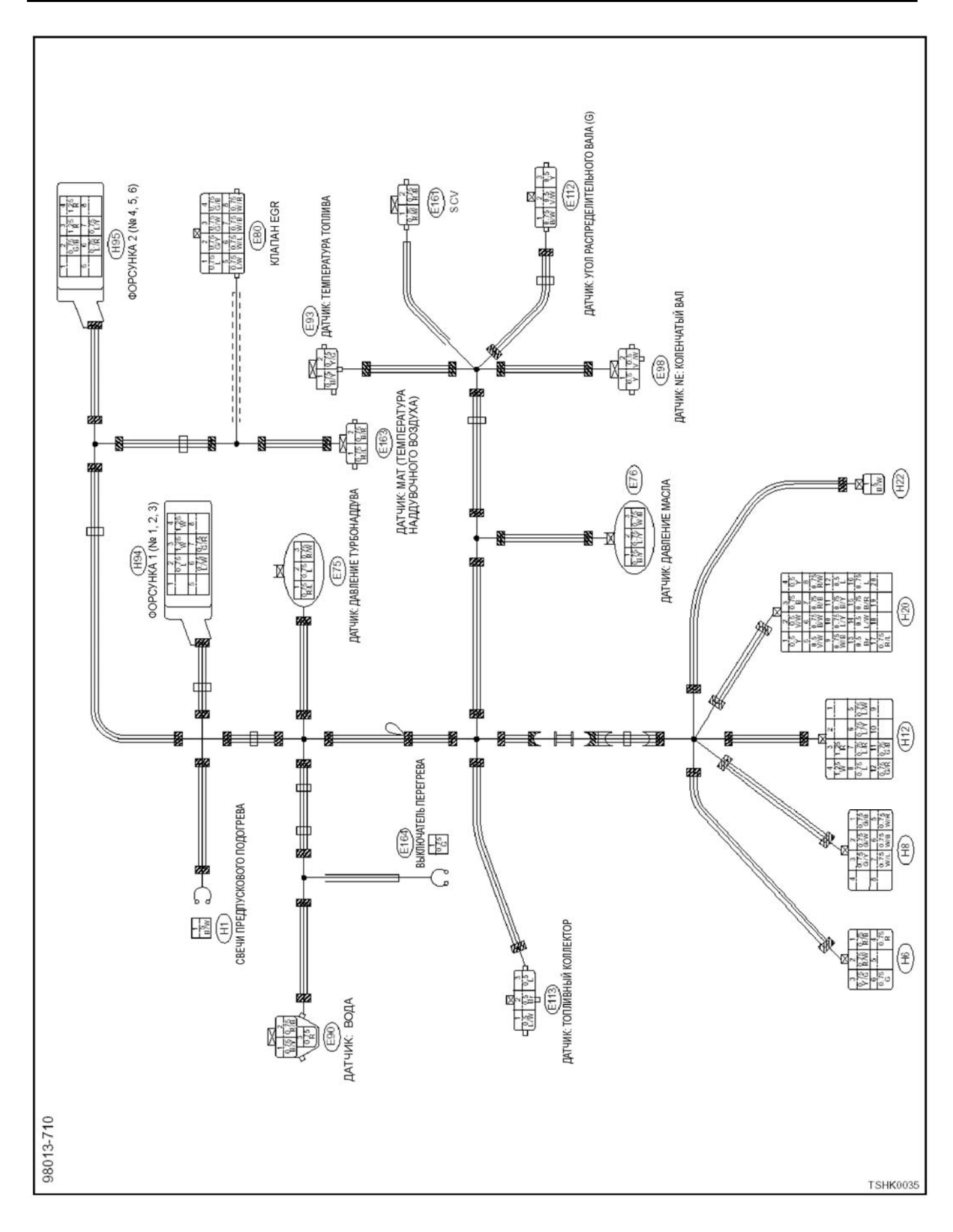

## 1Е-142 Электронная система управления впрыском топлива (принцип Common rail)

### **E75**

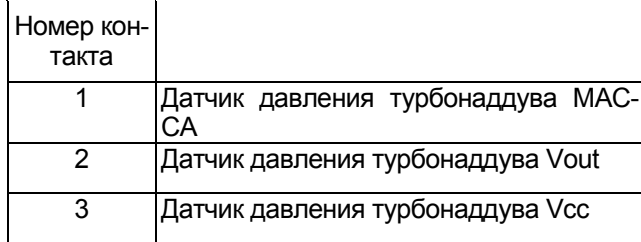

### **E76**

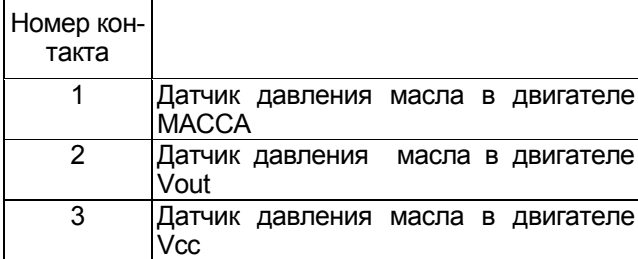

#### **E80**

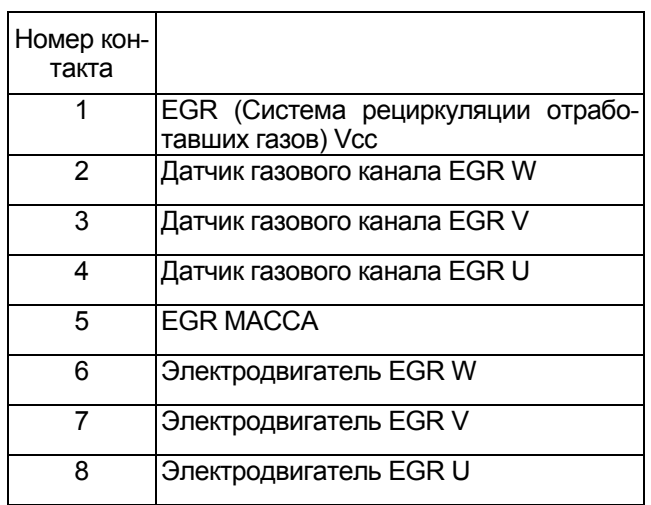

#### **E90**

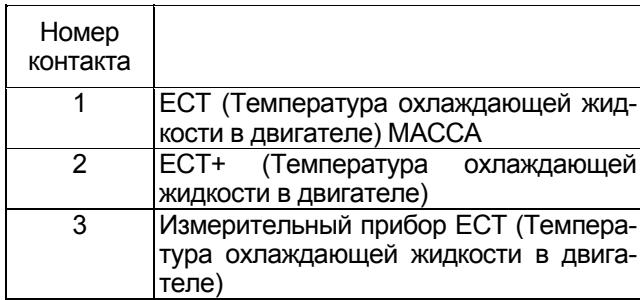

### **E93**

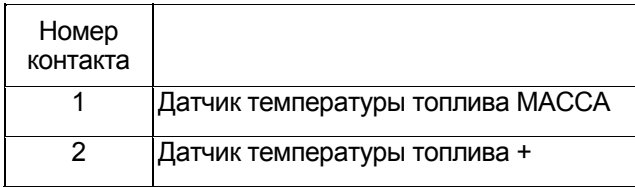

### **E98**

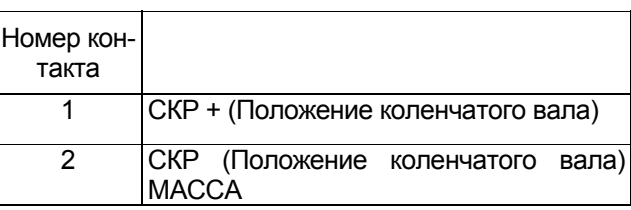

## **E112**

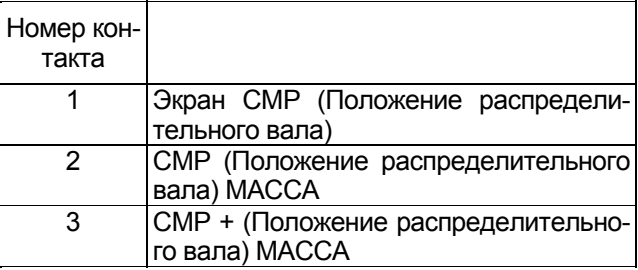

### **E113**

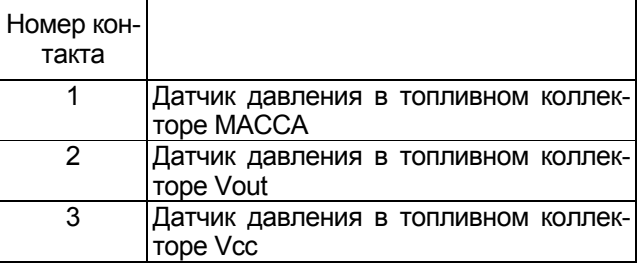

### **E161**

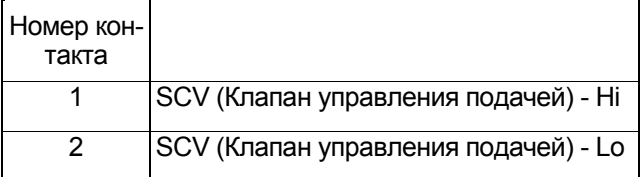

### **E163**

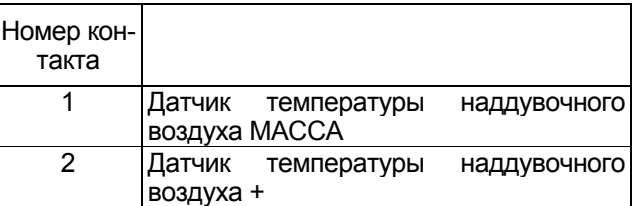

### **E164**

Номер контакта

1 Датчик перегрева

### **H1**

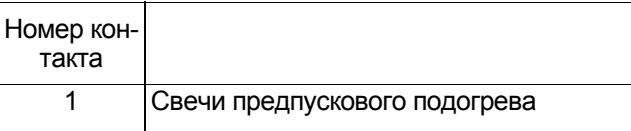

## Электронная система управления впрыском топлива (принцип Common rail) 1Е-143

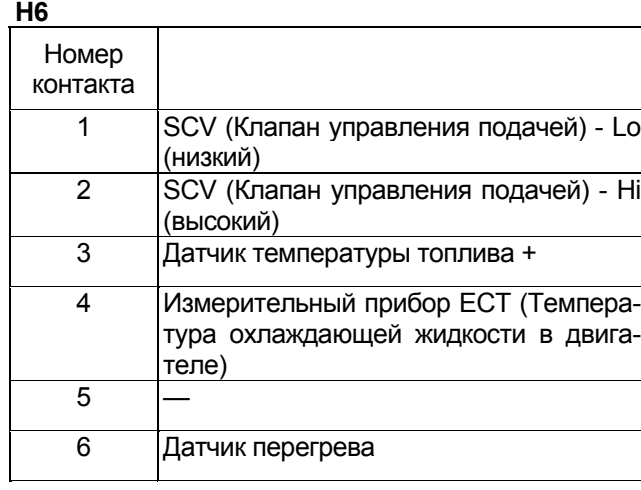

#### **H8**

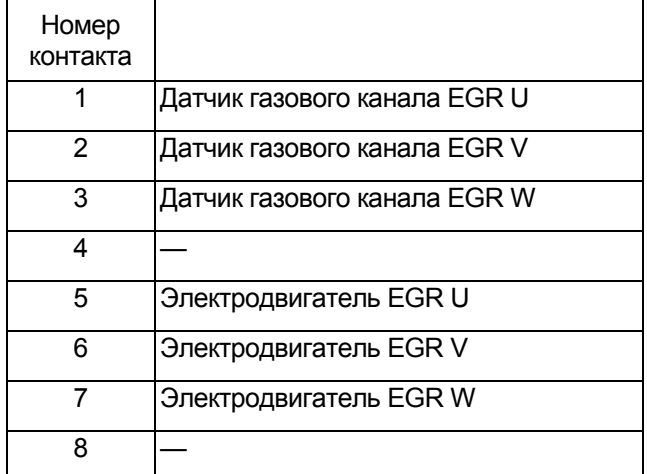

### **H12**

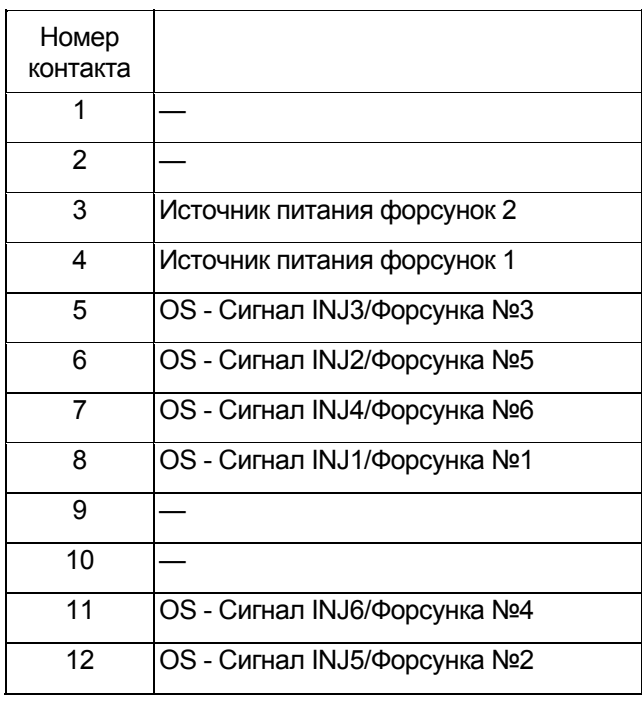

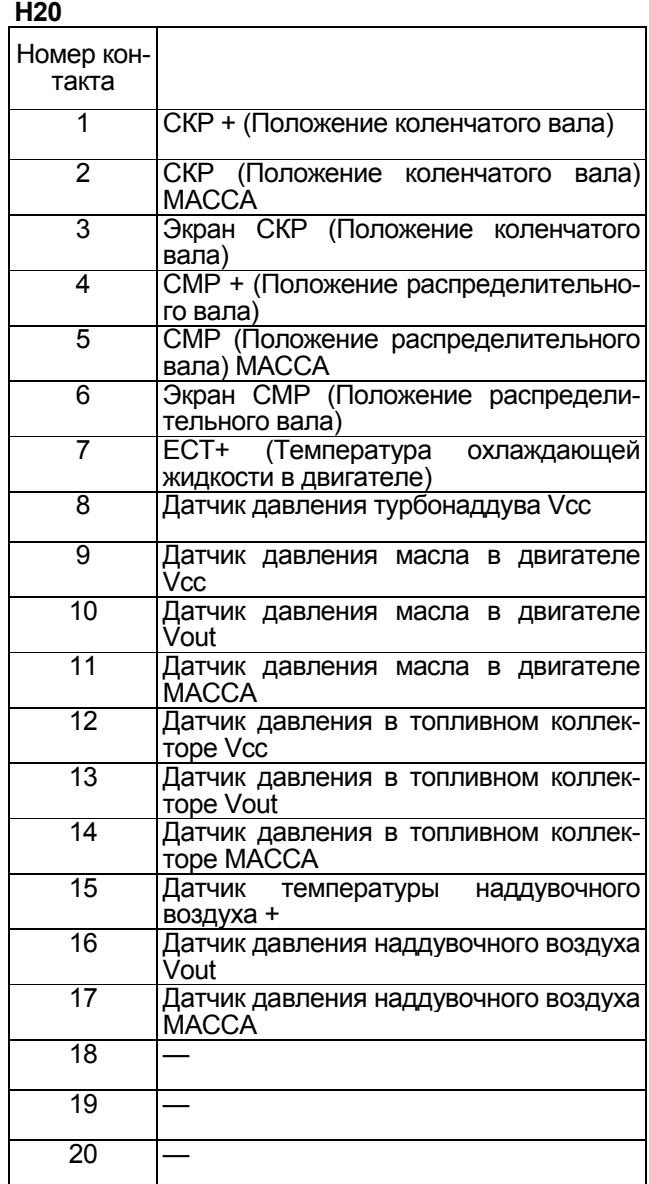

## **H22**

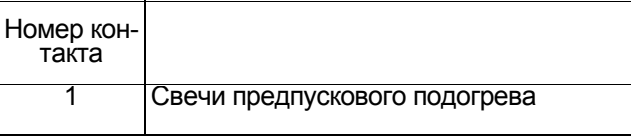

## **H94**

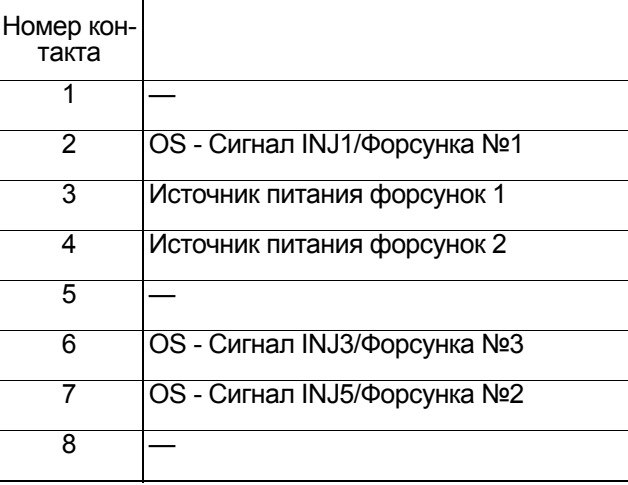

## 1Е-144 Электронная система управления впрыском топлива (принцип Common rail)

### **H95**

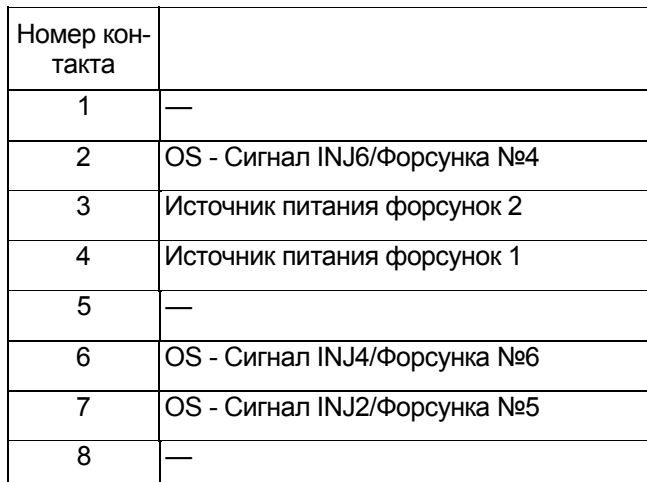

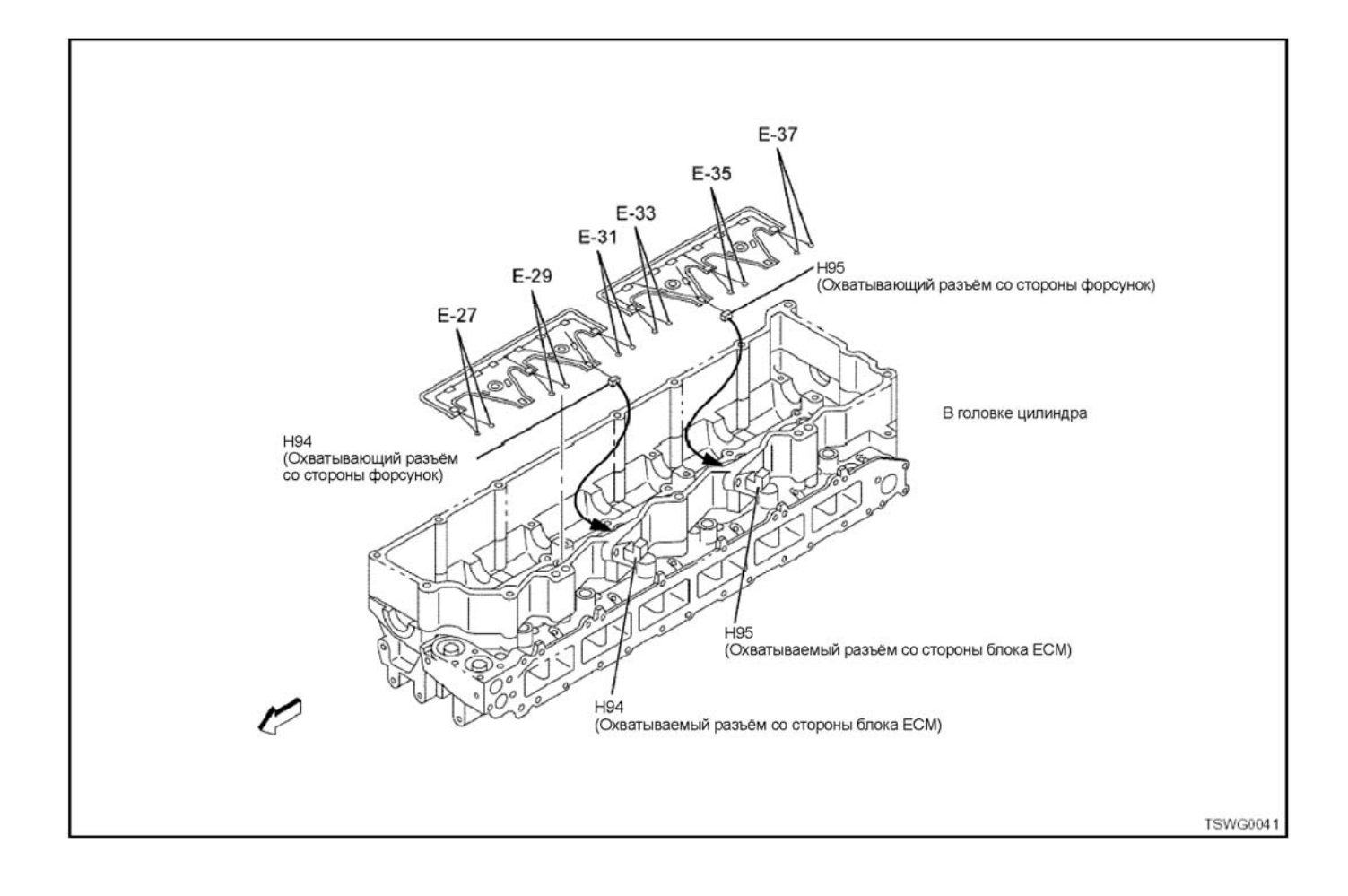

### **Разъём Н94/Н95**

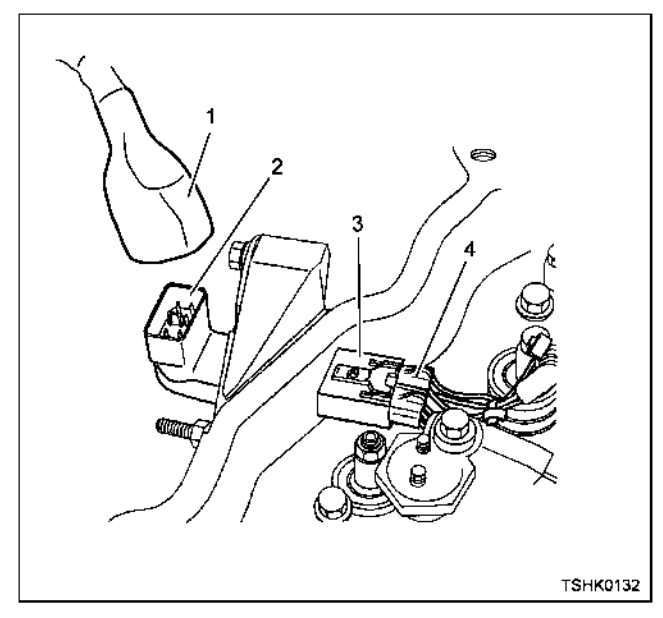

#### Позиции

- 1. Разъём со стороны жгута проводов двигателя
- 2. Разъём с наружной стороны головки цилиндра
- 3. Разъём с внутренней стороны головки цилиндра
- 4. Разъём со стороны жгута проводов форсунок

## 1Е-146 Электронная система управления впрыском топлива (принцип Common rail)

#### **Перечень разъёмов**

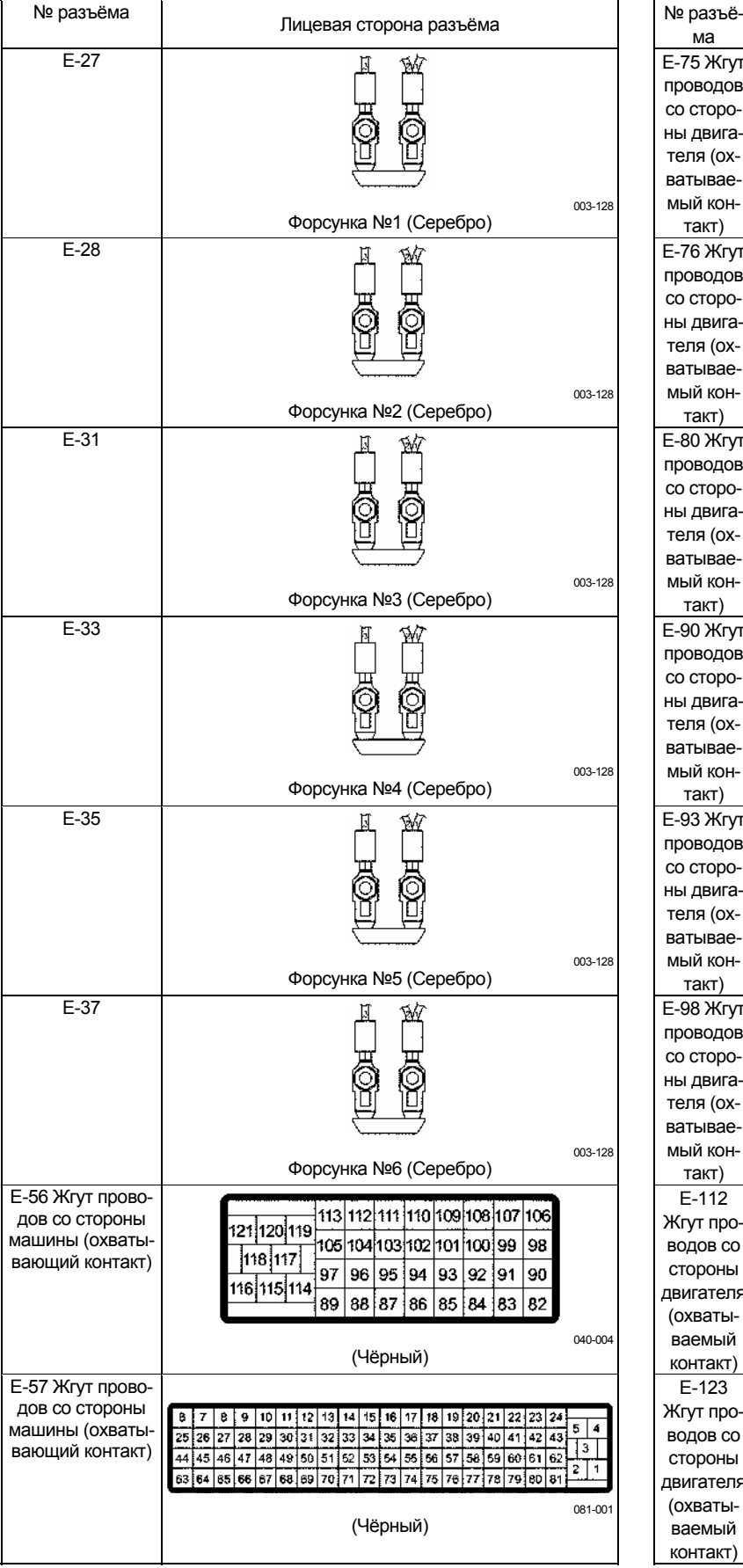

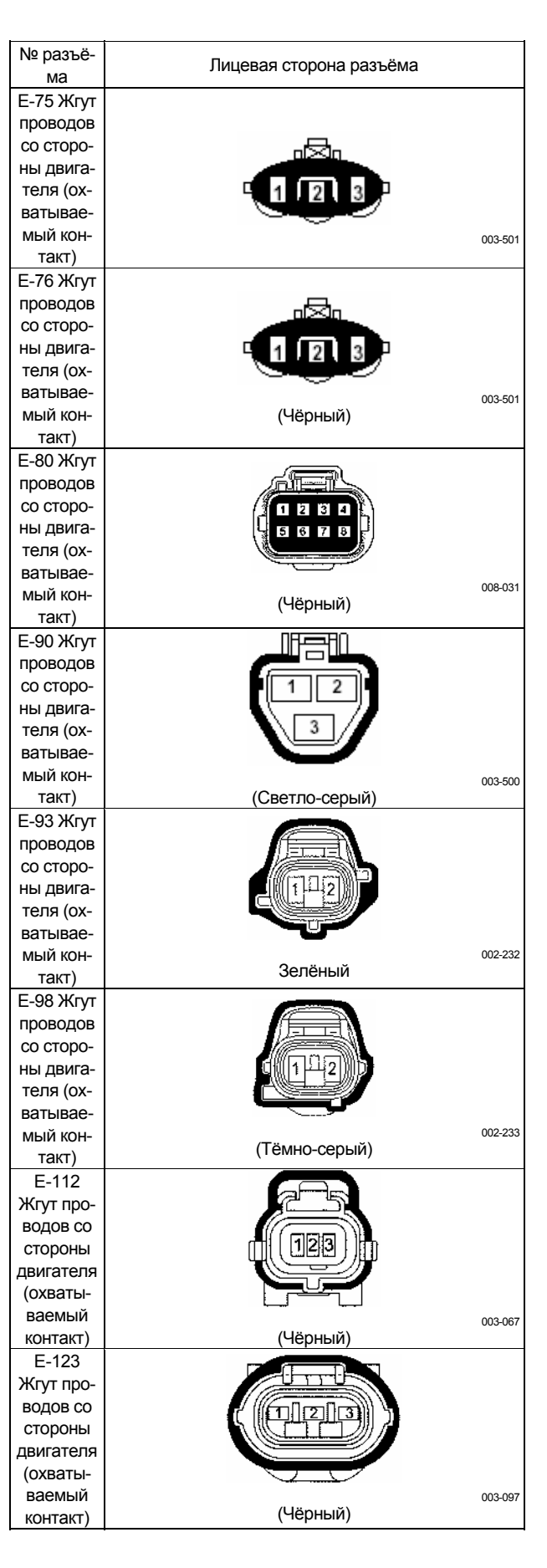

### Электронная система управления впрыском топлива (принцип Common rail) 1Е-147

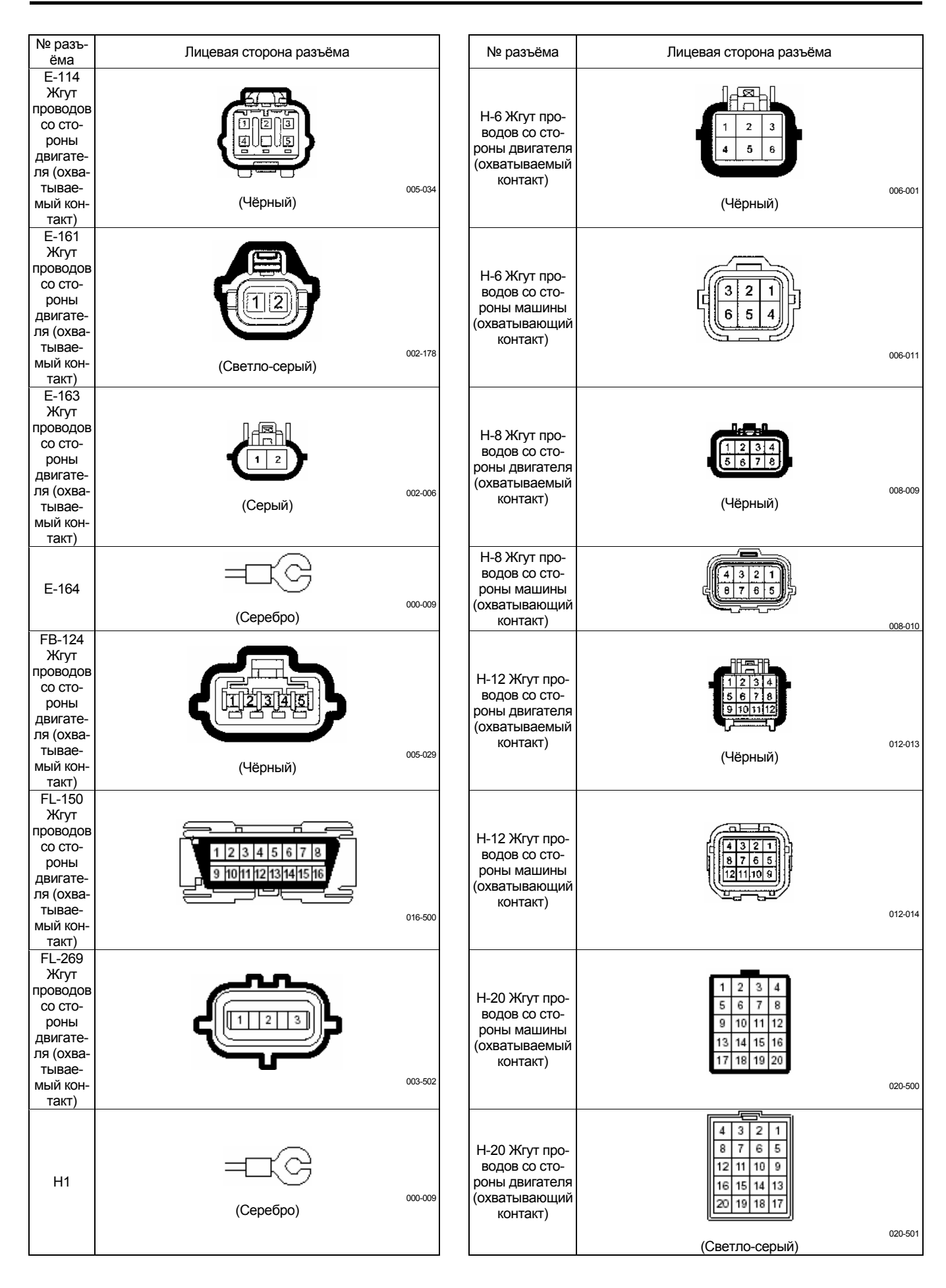

# 1Е-148 Электронная система управления впрыском топлива (принцип Common rail)

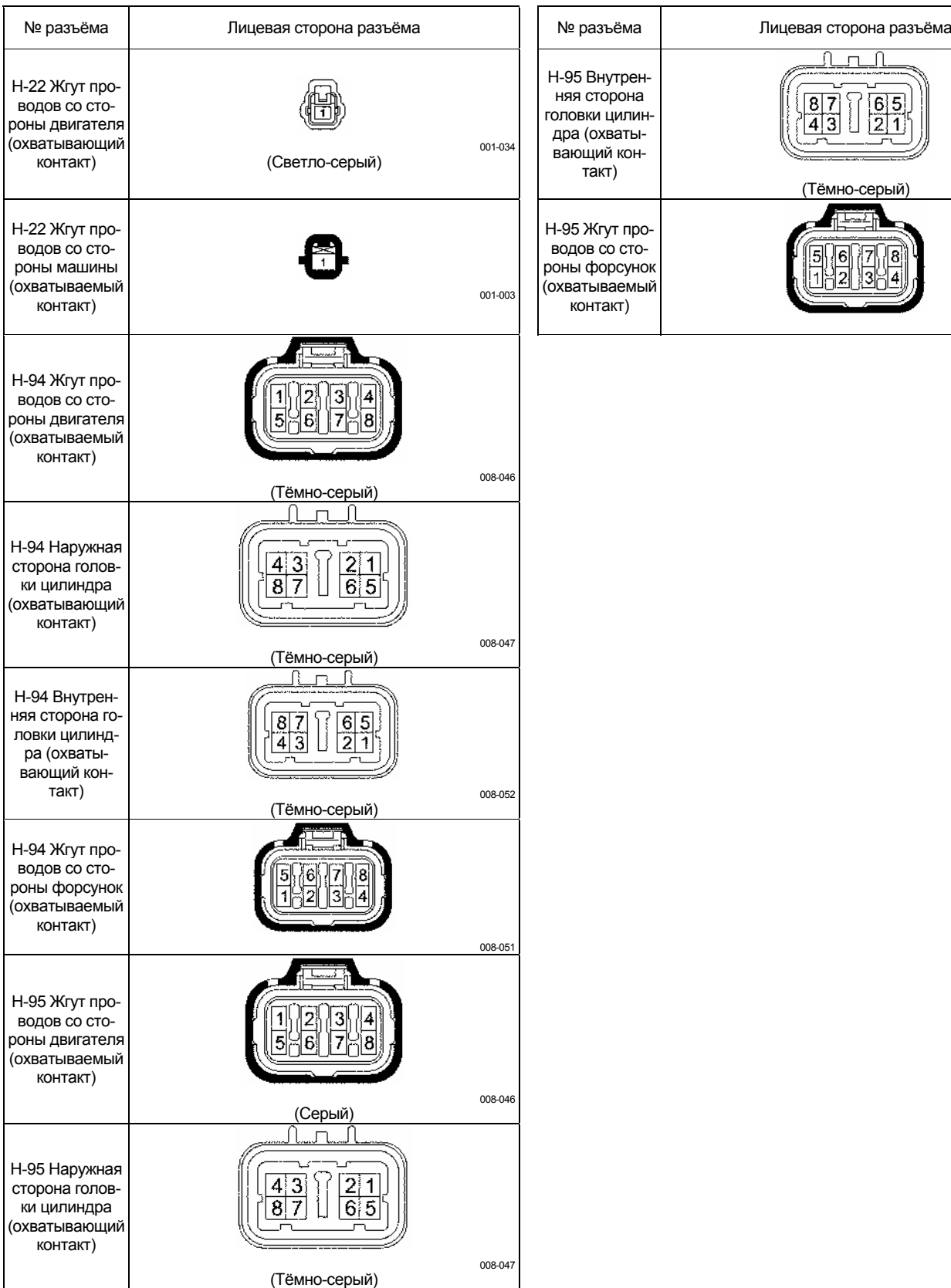

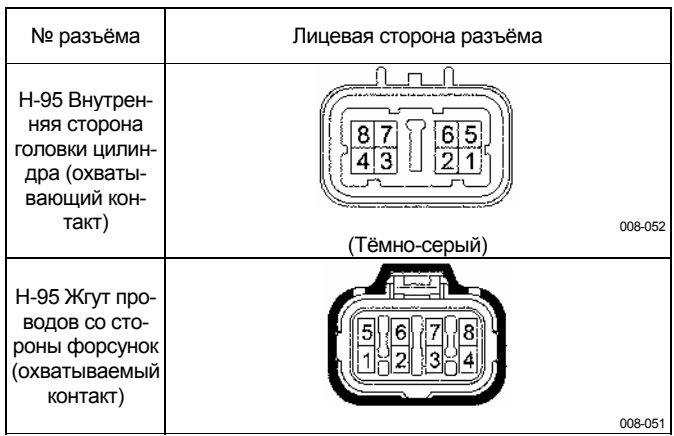

# **Перечень функциональных проверок**

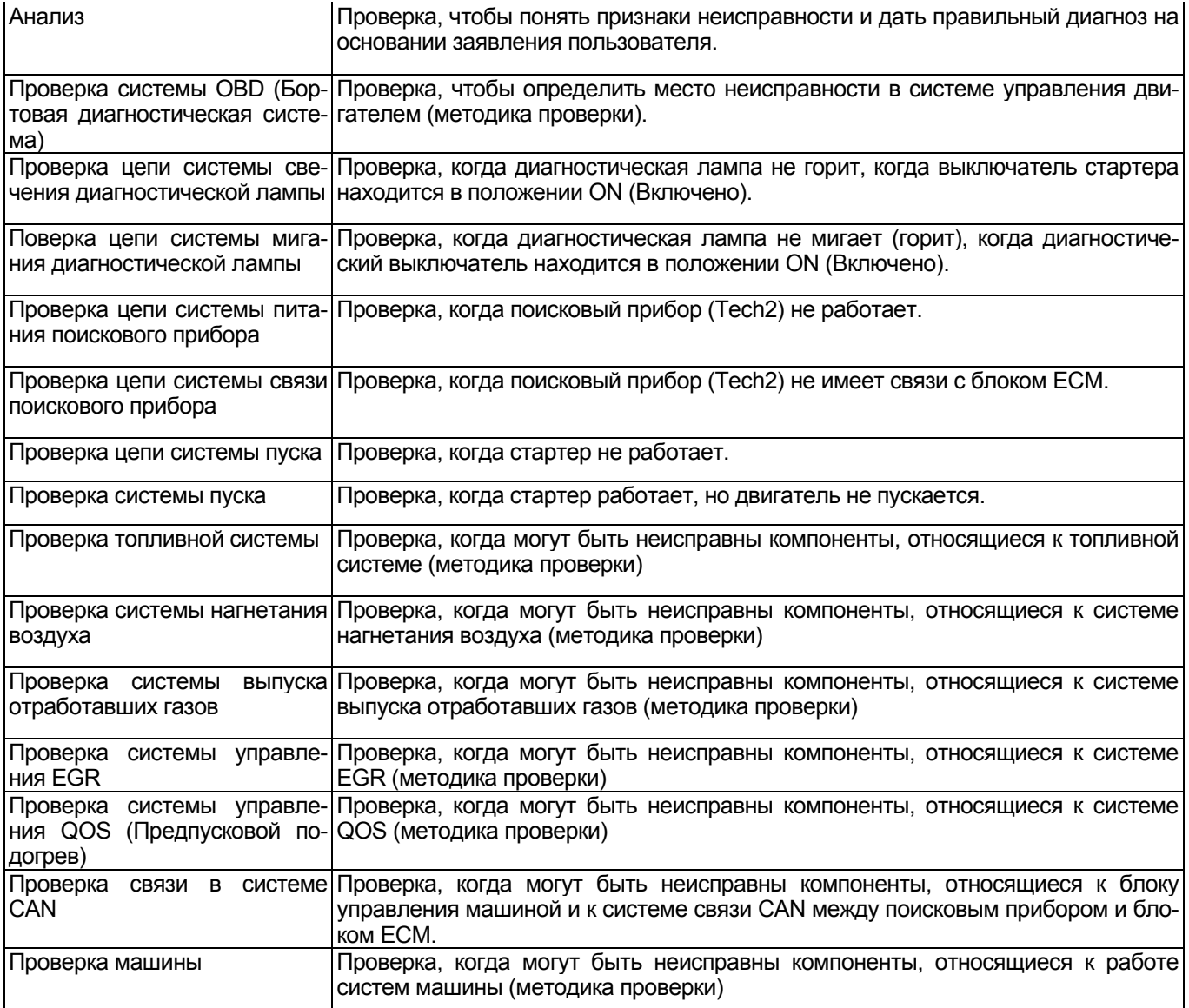

В последующей части данного Руководства термин "поисковый прибор" относится к поисковым приборам, включая прибор Tech2.

### Проверка системы OBD (Бортовая диагностическая система)

#### Что касается проверки системы OBD (Бортовой диагностической системы)

Проверка системы OBD (Бортовой диагностической системы) - это систематическая методика проверки проблем, вызванных неисправной работой системы управления двигателем. Это первая методика диагностики по всем пунктам жалобы заказчика на работу машины. Правильное проведение диагностики на этом этапе позволяет сократить время диагностики и предотвратить ненужную замену исправных деталей.

### Описание проверки

2. Невозможность связи при использовании поискового прибора вызвана неисправностью в цепи связи между ECU (Устройство управления двигателем) и поисковым прибором.

4. При обнаружении кодов DTC переходите к диагностике кодов DTC, имеющих отношение к неисправности, обращаясь за справкой к перечню кодов DTC. При обнаружении более одного кода DTC начните с кода с самым маленьким номером кода DTC, если не указано иначе на данном этапе диагностики.

Примечание к проверке системы OBD (Бортовая система диагностики)

#### Важно:

- Если нет жалобы по поводу оперативности, никогда не выполняйте этот этап диагностики, если не указано в других пунктах.
- Перед проведением диагностики проверьте информацию о техническом обслуживании.
- Никогда не стирайте коды DTC, если это не указано на данном этапе диагностики.
- При обнаружении неисправности в системе пуска двигателя обратитесь к теме "Электрическая система" раздела "Двигатель" в руководстве по техническому обслуживанию.
- Убедитесь, что аккумуляторная батарея заряжена.
- Убедитесь, что кабель аккумуляторной батареи исправен и надёжно подключен.
- Убедитесь, что кабель замыкания блока ЕСМ на массу надёжно подключен в нужном месте.

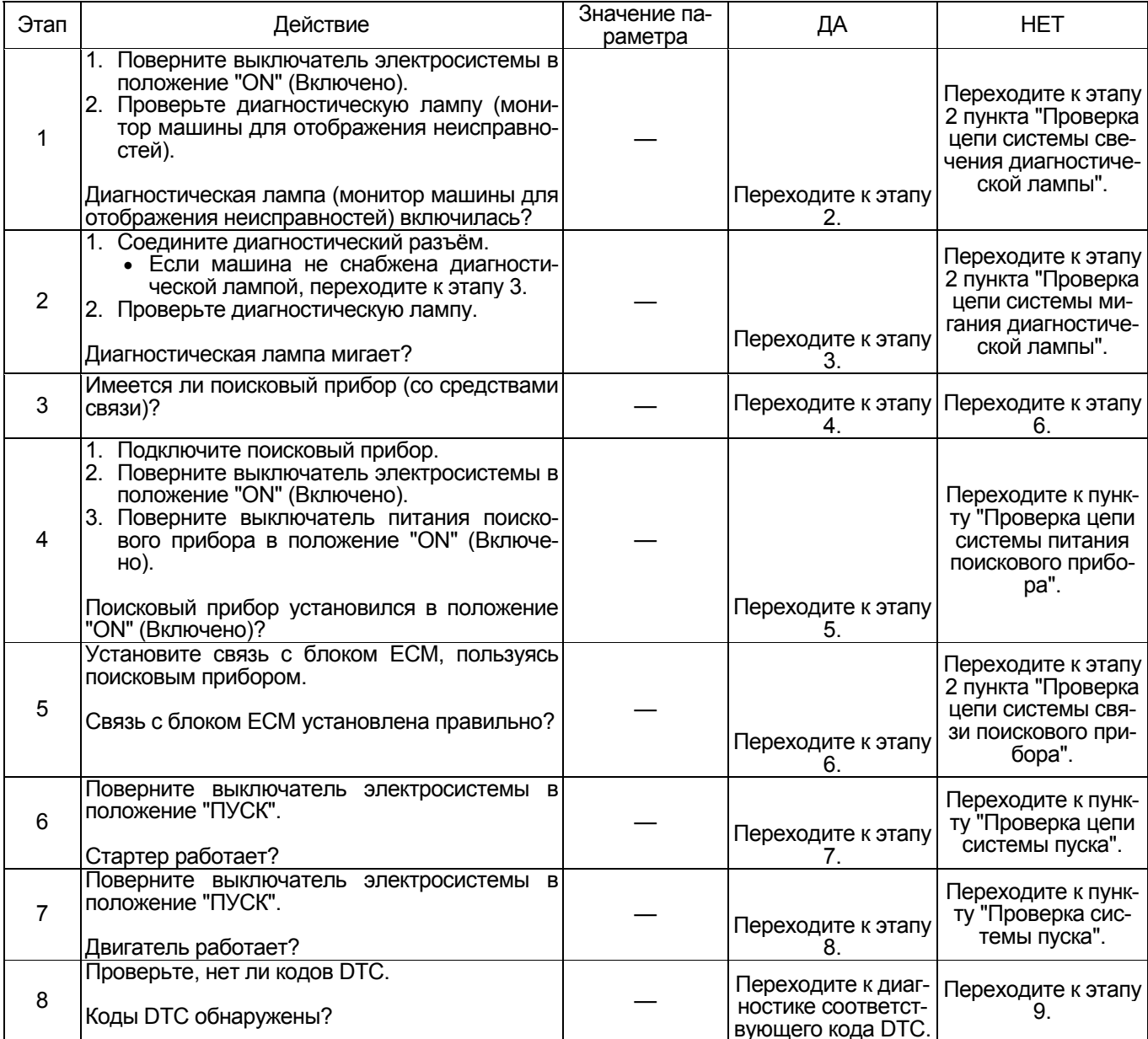

# Электронная система управления впрыском топлива (принцип Common rail) 1Е-151

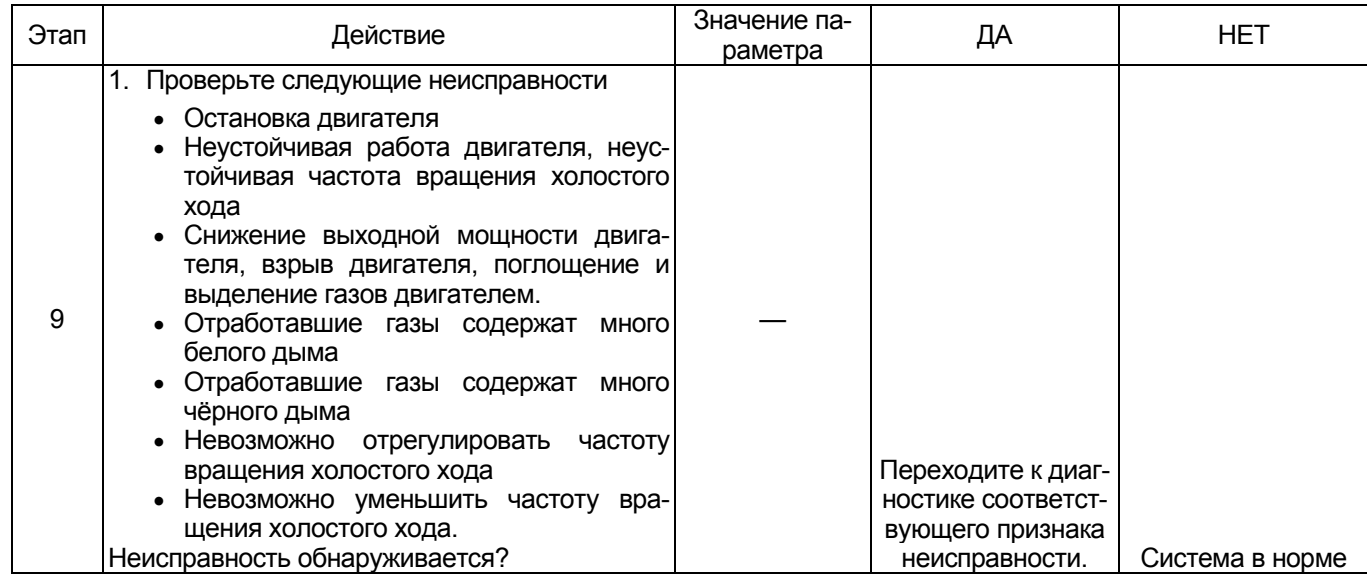

#### **Проверка системы цепи диагностических ламп**

(\*:Технические характеристики (величина тока предохранителя и др.) меняются в зависимости от типа машины.<br>За информацией обратитесь к руководству по машине.)

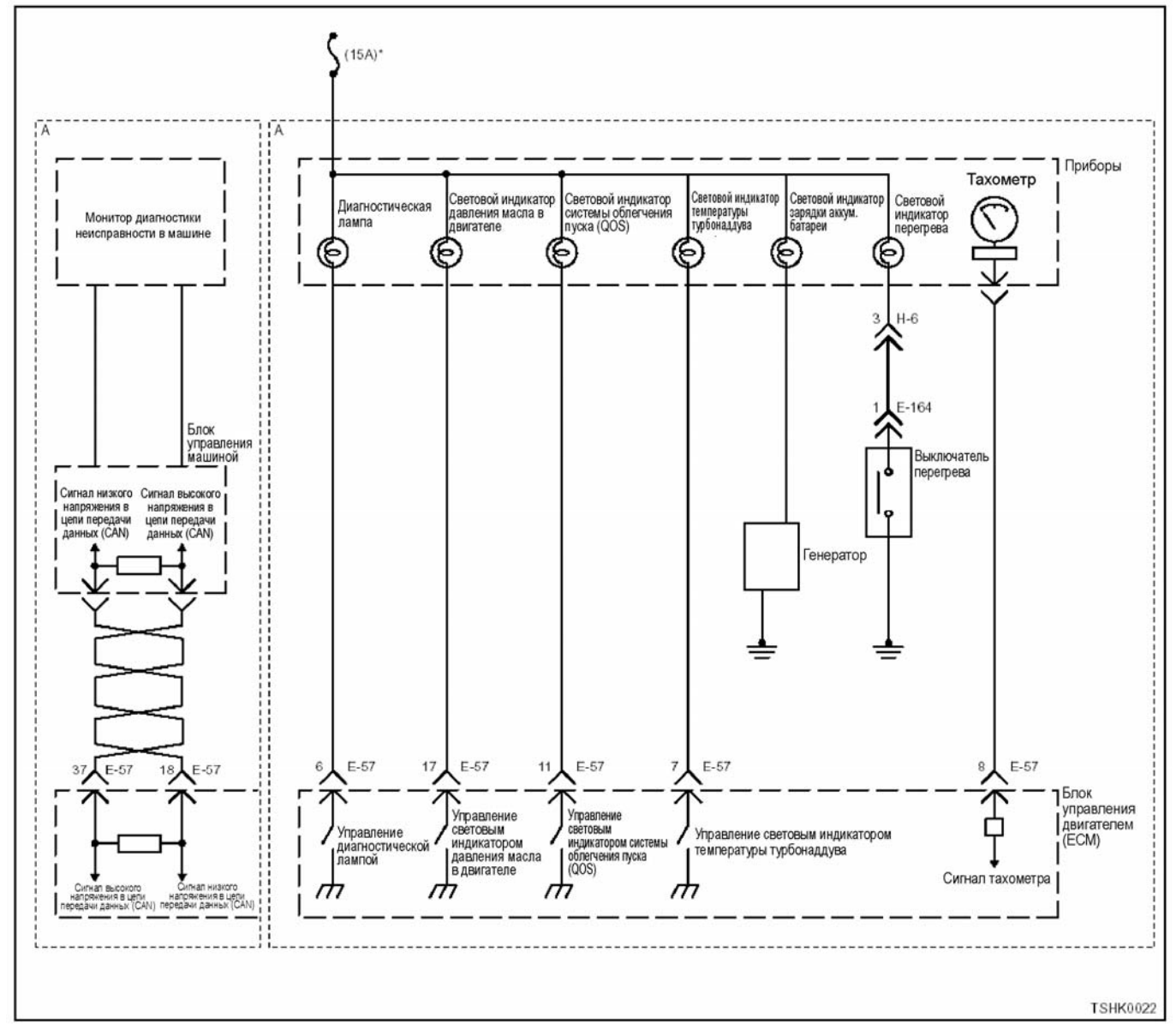

#### **Описание цепи**

Напряжение от источника питания поступает на диагностические лампы через переключатели, состояние которых определяется сигналом от ЕСМ (блока управления двигателем). Сигнал от ЕСМ (блока управления двигателем) включает диагностическую лампу во время проверки путем установ- ки выключателя электросистемы <sup>в</sup> положение «ON» (Включено), и определения кода DTC. Кроме того, при подключении диагностического разъема диагностические лампы начинают мигать в соответствии с кодом DTC. Для отображения работы ламп установлена цепь блока монитора внутри ЕСМ (блока управления двигателем).

#### **Пособие к диагностике**

Если подозрение падает на "плавающую" ошибку, это может быть вызвано следующими причинами.

- Плохой контакт в соединении разъема проводов
- Дефектный соединительный провод
- Износ изоляции проводов
- Плохое соединение проводов внутри изоляции

Для обнаружения этих неисправностей надо про-<br>вести следующие действия.

- Плохое соединение разъемов проводов <sup>с</sup> разъ- емом ЕСМ (блока управления двигателем)
	- − Плохой контакт между клеммой и разъемом
	- − Применение неподходящих клемм.
	- − Поломка замка разъема
	- − Плохой контакт между клеммой и проводом
- Повреждение жгута проводов
	- <sup>−</sup> Визуально проверьте жгут проводов на по- вреждение.
	- − Сверьте соответствующие параметры на дисплее с данными сканера, дотрагиваясь до разъема и проводов, ведущих к соответствующему датчику. Изменение значений на дисплее укажет на дефектную часть.

# Электронная система управления впрыском топлива (принцип Common rail) 1E-153

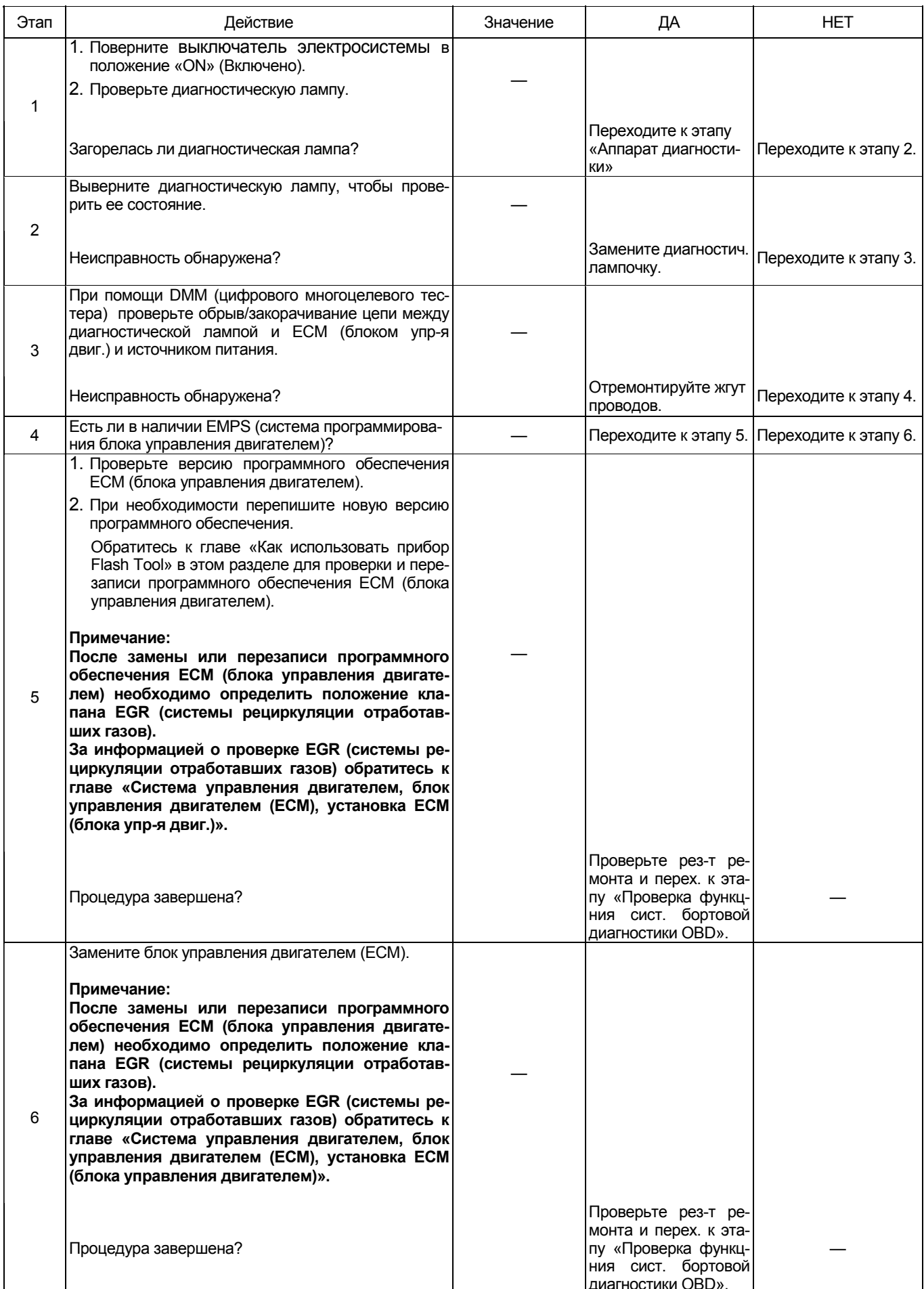

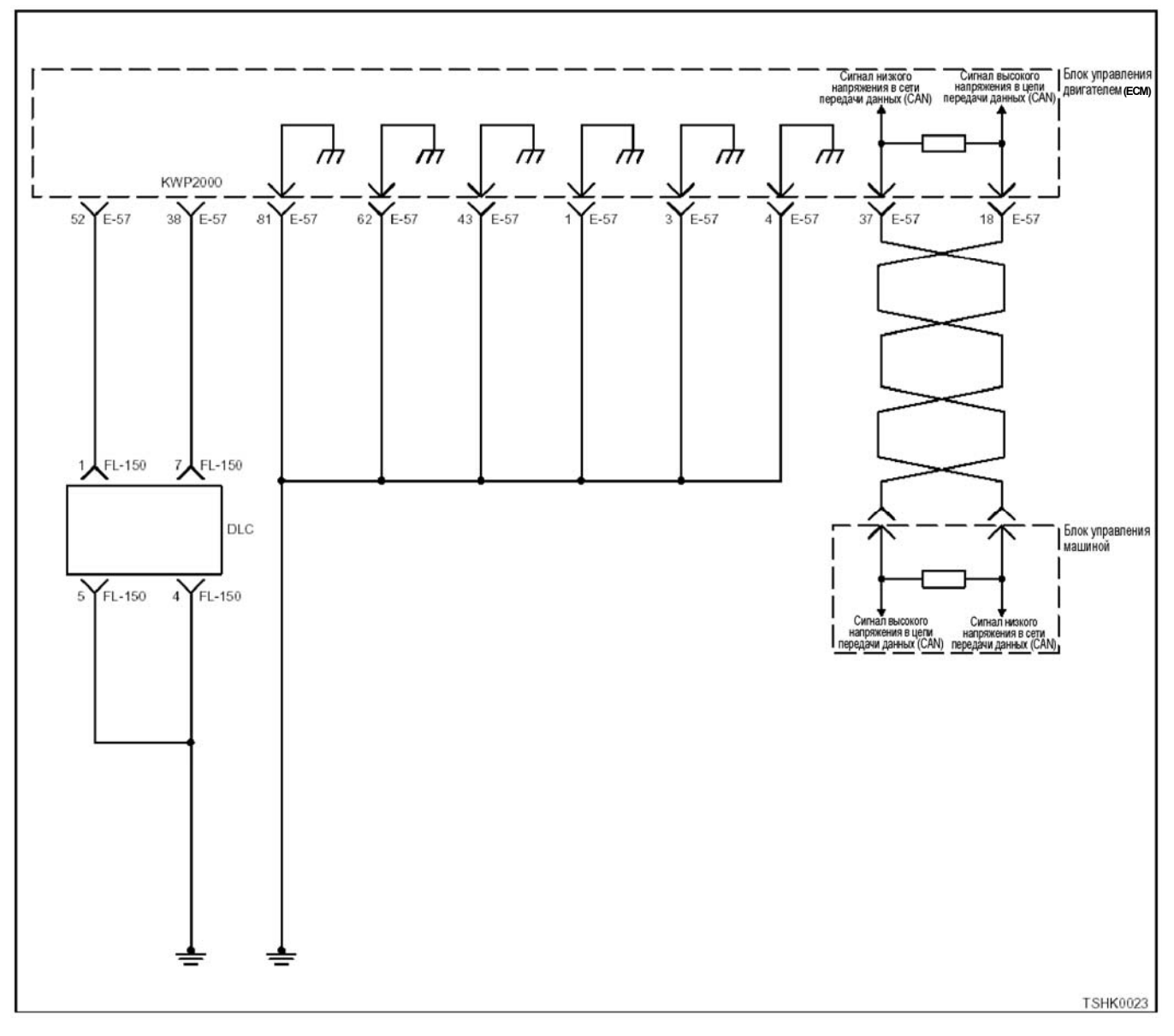

### Проверка системы цепи мигающих диагностических ламп

#### Описание цепи

Напряжение от источника питания поступает на диагностические лампы через переключатели, состояние которых определяется сигналом от ЕСМ (блока управления двигателем). Сигнал от ЕСМ (блока управления двигателем) включает диагностическую лампу во время проверки путем установки выключателя электросистемы в положение «ОN» (Включено), и определения кода DTC. Кроме того, при подключении диагностического разъема диагностические лампы начинают мигать в соответствии с кодом DTC. Для отображения работы ламп установлена цепь блока монитора внутри ЕСМ (блока управления двигателем).

#### Пособие к диагностике

Если подозрение падает на плавающую ошибку, это может быть вызвано следующими причинами.

- Плохой контакт в соединении разъема проводов
- $\bullet$ Дефектный соединительный провод
- Износ изоляции проводов
- Плохое соединение проводов внутри изоляции

Для обнаружения этих неисправностей надо провести следующие действия.

- Плохое соединение разъемов проводов с разъемом ЕСМ (блока управления двигателем)
	- Плохой контакт между клеммой и разъемом
	- Применение неподходящих клемм.
	- Поломка замка разъема
	- Плохой контакт между клеммой и проводом
- Повреждение жгута проводов
	- Визуально проверьте жгут проводов на повреждение.
	- Сверьте соответствующие параметры на дисплее с данными сканера, дотрагиваясь до разъема и проводов, ведущих к соответствующему датчику. Изменение значений на дисплее укажет на дефектную часть.

# Электронная система управления впрыском топлива (принцип Common rail) 1Е-155

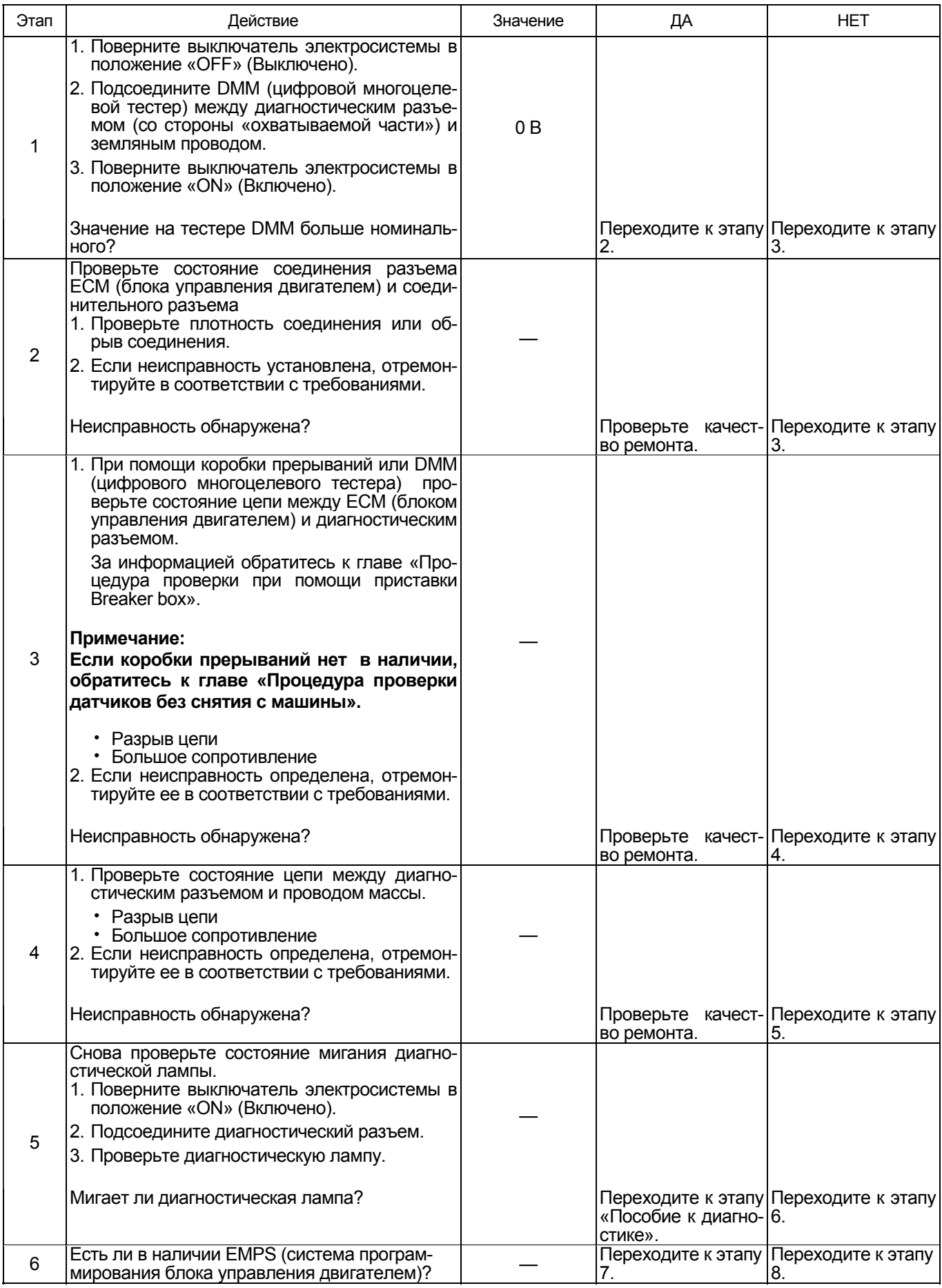

## 1Е-156 Электронная система управления впрыском топлива (принцип Common rail)

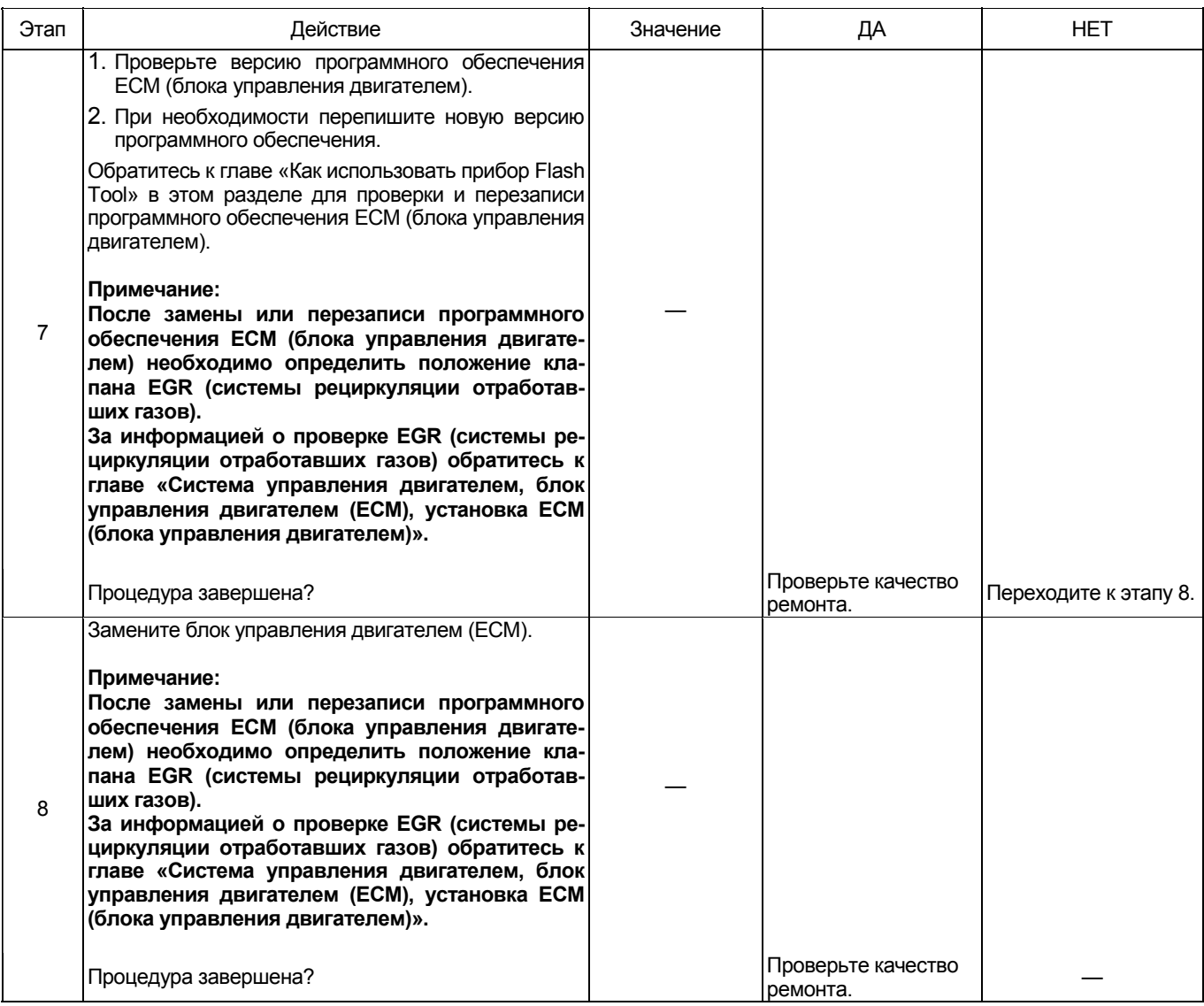

#### **Процедура проверки при помощи приставки Breaker box**

Если на каком-либо этапе проверки предусмотрено использование приставки Breaker box, произведите проверку в описанном ниже порядке. После проверки вернитесь к соответствующему этапу диагностики.

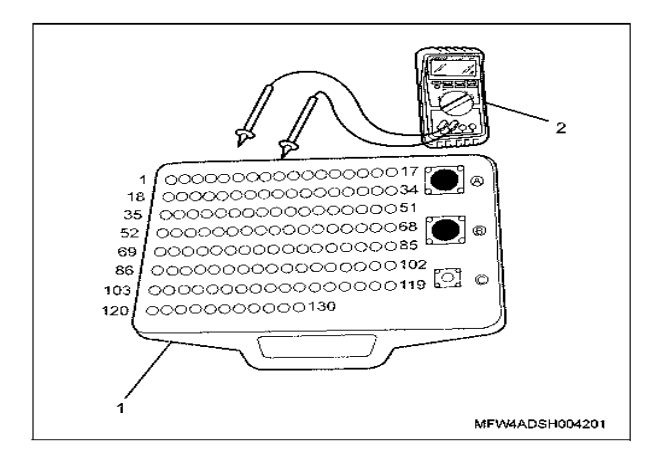

#### Наименование

- 1. Приставка Breaker box
- 2. ДММ (цифровой многоцелевой тестер)

### Электронная система управления впрыском топлива (принцип Common rail) 1Е-157

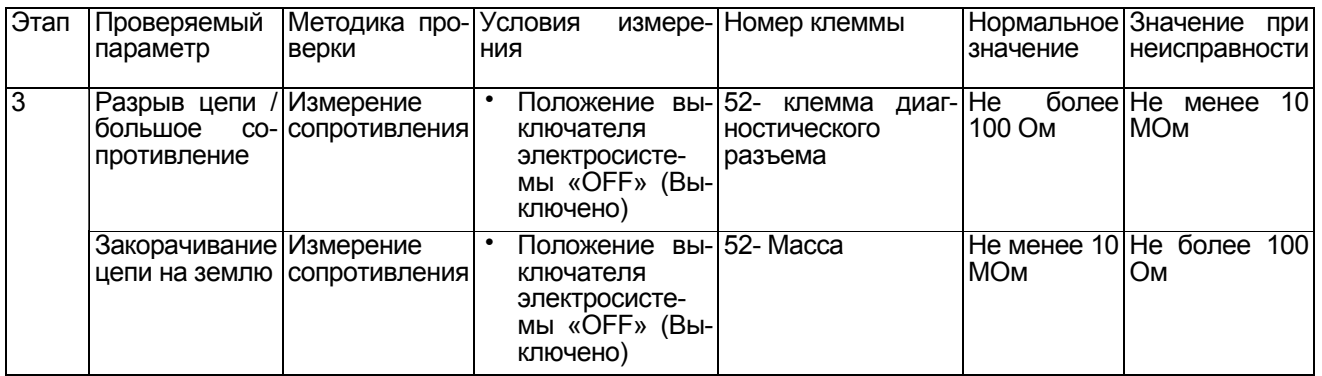

#### **Проверка системы цепи источника питания поискового прибора**

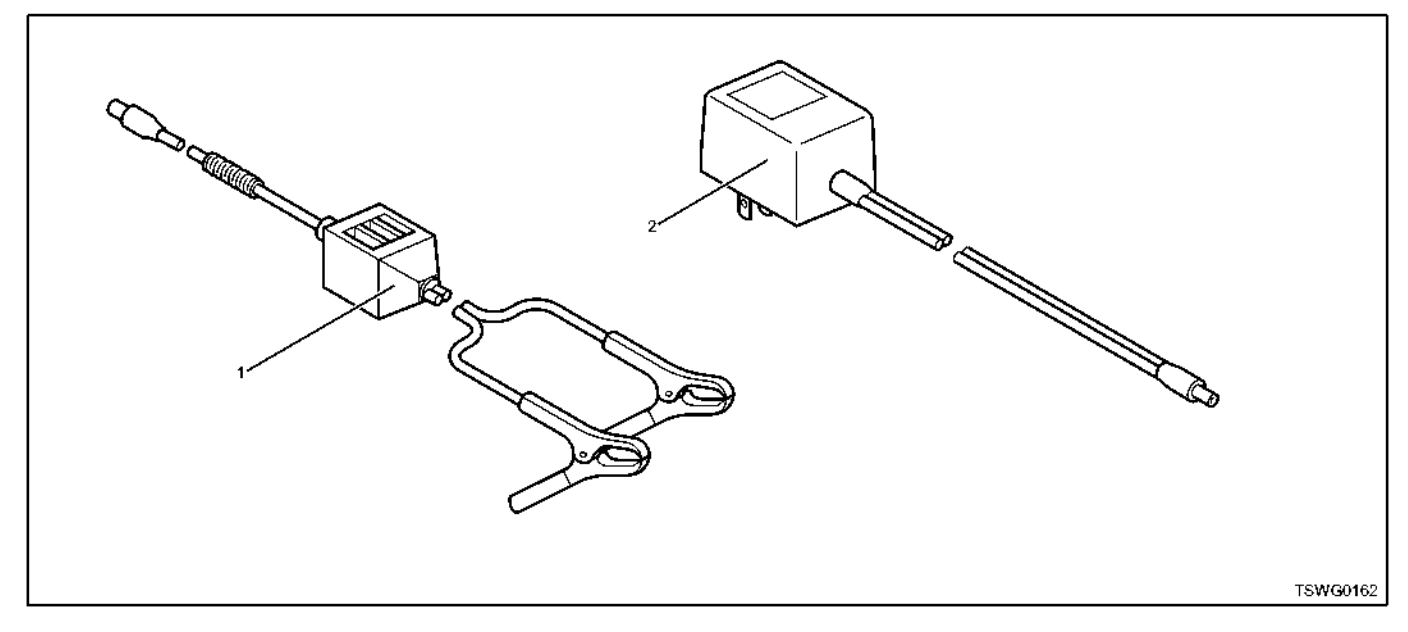

#### Наименование

#### **Описание цепи**

ЕСМ (блок управления двигателем) и другие ECU (электронные блоки управления) соединены <sup>с</sup> по- исковым прибором через разъем канала передачи щего оборудования является аккумуляторная ба-<br>тарея.

#### **Предостережение:**

**Для поискового прибора используйте аккумуляторную батарею на 12 В со стороны шины земли.** 

#### **Пособие к диагностике**

Если подозрение падает на плавающую ошибку,<br>это может быть вызвано следующими причинами.<br>• Плохой контакт в соединении разъема проводов

- 
- Дефектный соединительный провод
- Износ изоляции проводов
- Плохое соединение проводов внутри изоляции

1. Кабель от аккумуляторной батареи 2. Разъем кабеля питания (AC/DC (переменный/постоянный ток))

Для обнаружения этих неисправностей надо про-<br>вести следующие действия.<br>• Плохое соединение разъемов проводов с разъ-

- емом ЕСМ (блока управления двигателем)
	- − Плохой контакт между клеммой и разъемом
	- − Применение неподходящих клемм.
	- − Поломка замка разъема
	- − Плохой контакт между клеммой и проводом
- Повреждение жгута проводов
	- − Визуально проверьте жгут проводов на по вреждение.
	- − Проверьте соответствующие параметры на дисплее с данными поискового прибора, дотрагиваясь до разъема <sup>и</sup> проводов, веду- щих <sup>к</sup> соответствующему датчику. Измене- ние значений на дисплее укажет на дефектную часть.

#### **Описание проверки**

#### **Важно:**

**Перед началом этого этапа диагностики проверьте исправность работы поискового прибора на другой машине.** 

# 1Е-158 Электронная система управления впрыском топлива (принцип Common rail)

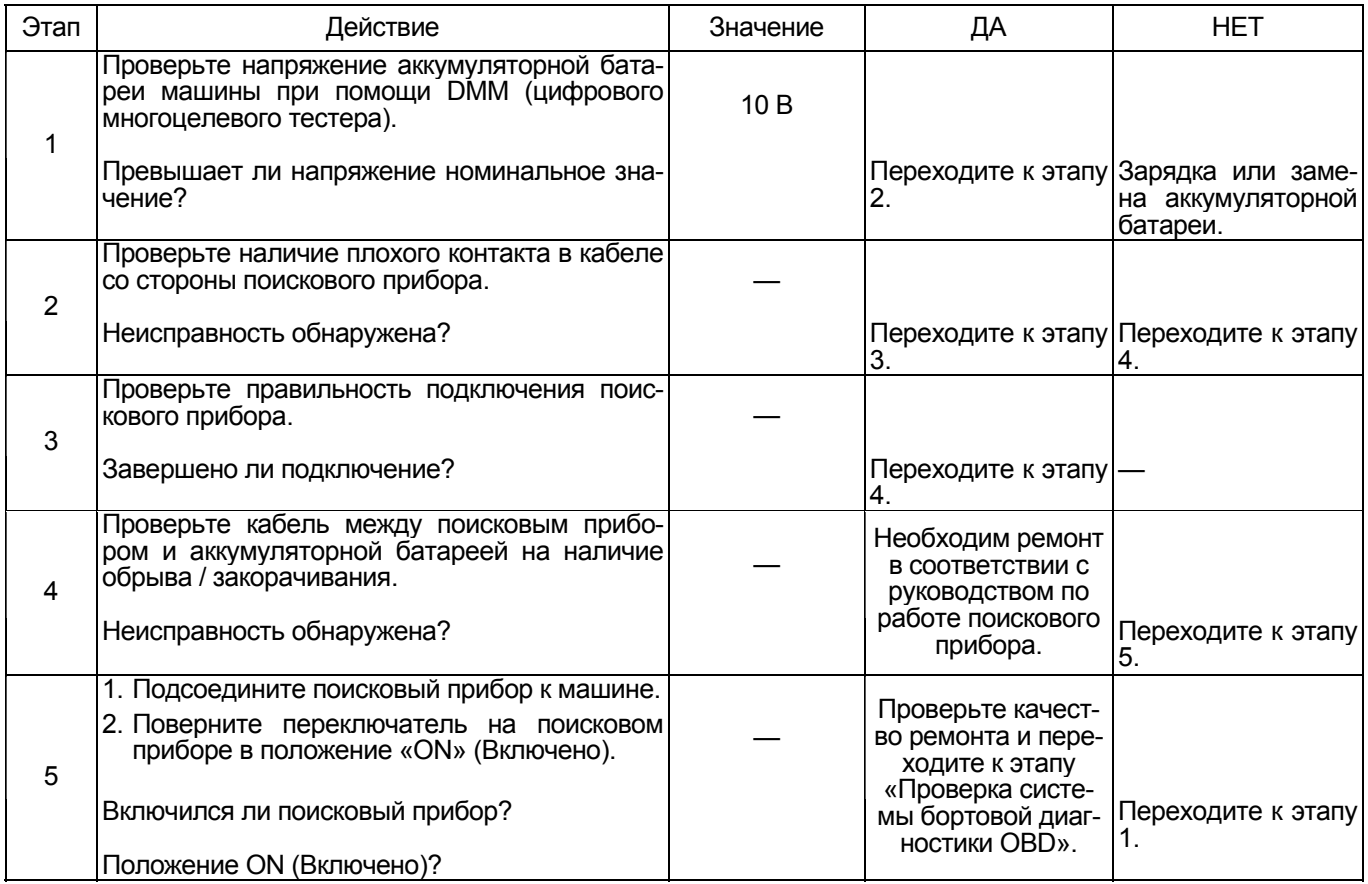

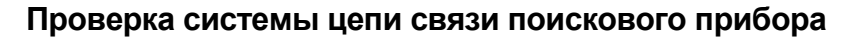

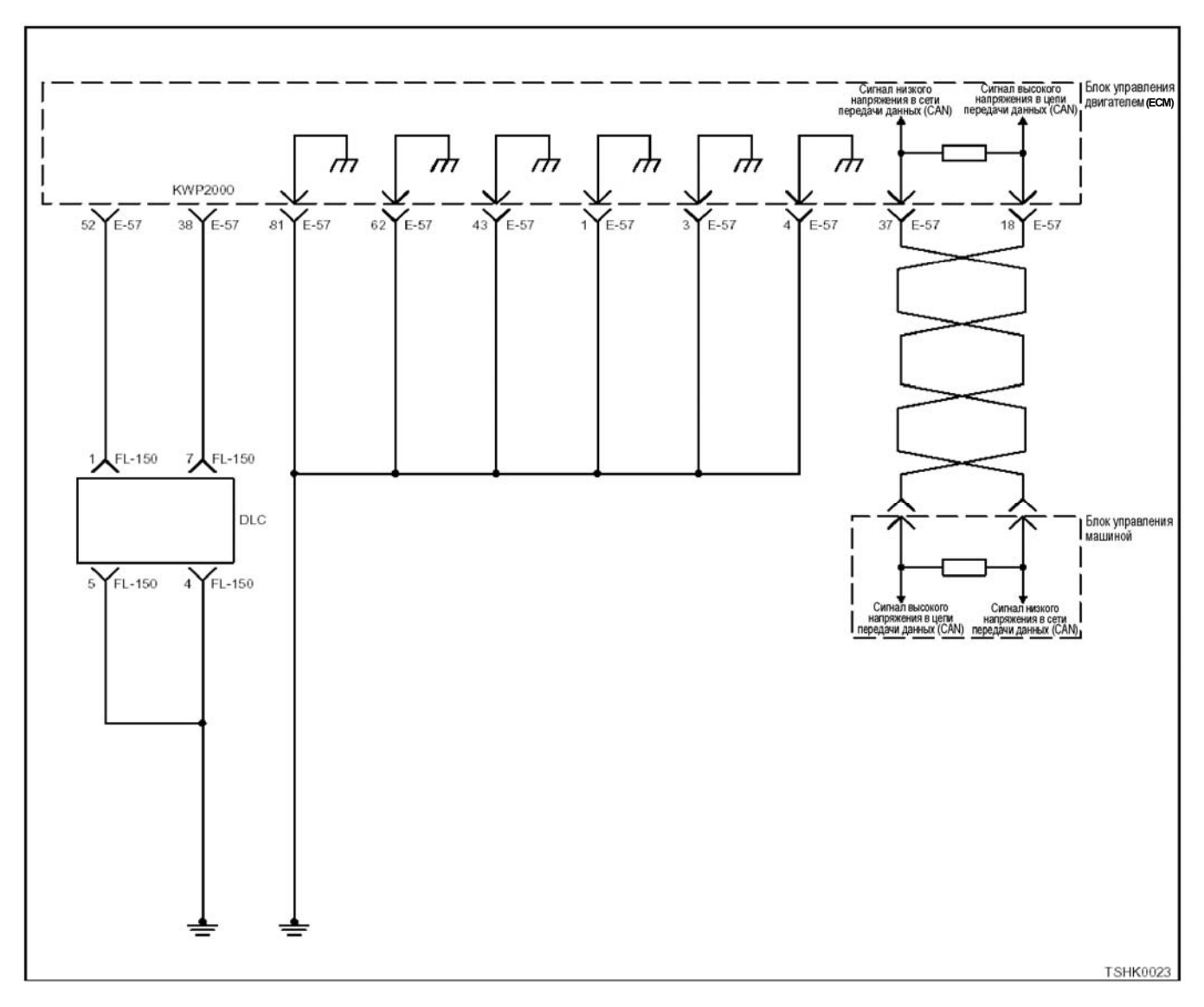

#### **Описание цепи**

Блок управления двигателем (ЕСМ) обеспечивает связь поискового прибора KW с поисковым прибором через 16-разрядный разъем канала передачи данных (DLC).

#### **Пособие к диагностике**

Если подозрение падает на плавающую ошибку, это может быть вызвано следующими причинами.

- Плохой контакт в соединении разъема проводов
- Дефектный соединительный провод
- Износ изоляции проводов
- Плохое соединение проводов внутри изоляции

Для обнаружения этих неисправностей надо про-<br>вести следующие действия.

- Плохое соединение разъемов проводов с разъемом ЕСМ (блока управления двигателем)
- − Плохой контакт между клеммой и разъемом
- − Применение неподходящих клемм.
- − Поломка замка разъема
- − Плохой контакт между клеммой и проводом
- Повреждение жгута проводов
	- − Визуально проверьте жгут проводов на повреждение.
	- − Проверьте соответствующие параметры на дисплее с данными поискового прибора, дотрагиваясь до разъема <sup>и</sup> проводов, веду- щих <sup>к</sup> соответствующему датчику. Измене- ние значений на дисплее укажет на дефектную часть.

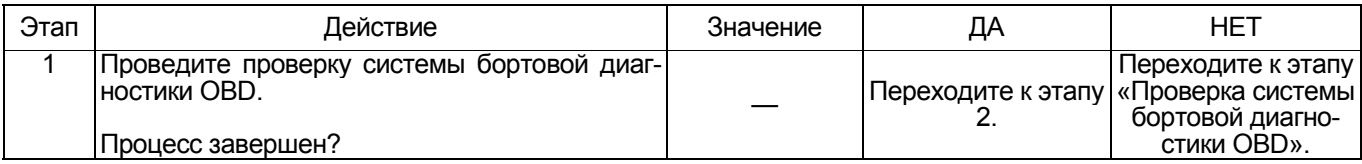

# 1E-160 Электронная система управления впрыском топлива (принцип Common rail)

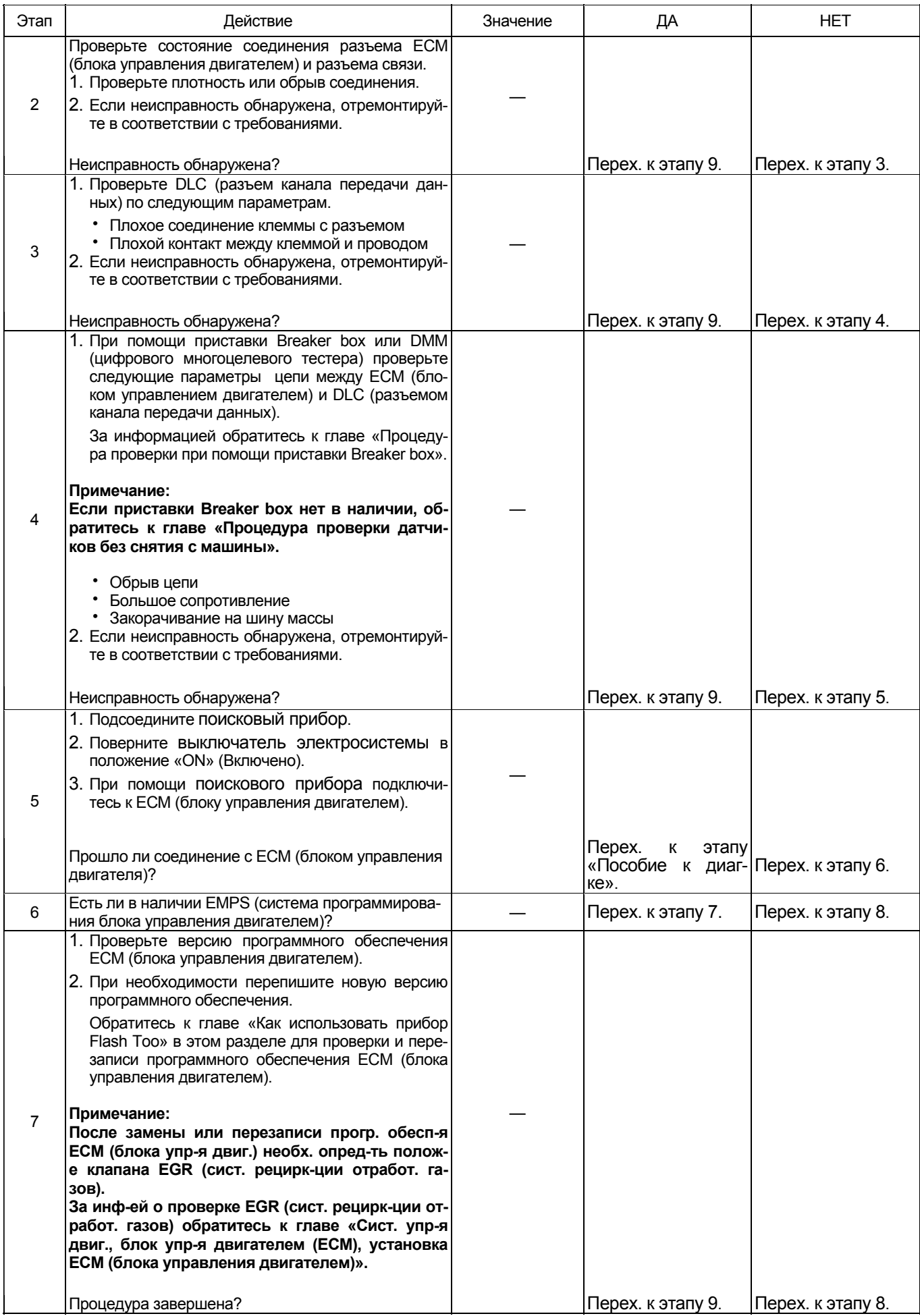

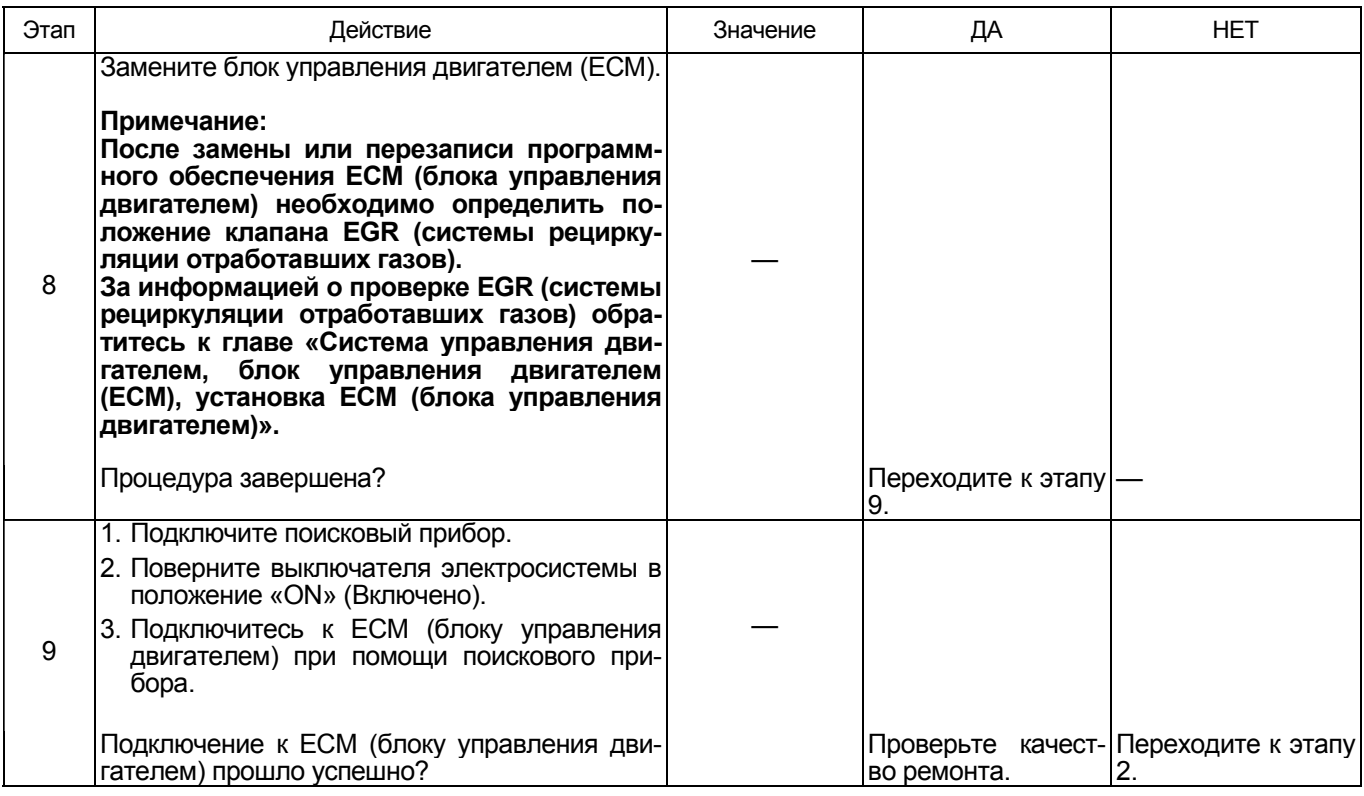

#### Процедура проверки при помощи приставки **Breaker** box

Если на каком-либо этапе проверки предусмотрено использование приставки Breaker box, произведите про-<br>верку в описанном ниже порядке. После проверки вернитесь к соответствующему этапу диагностики.

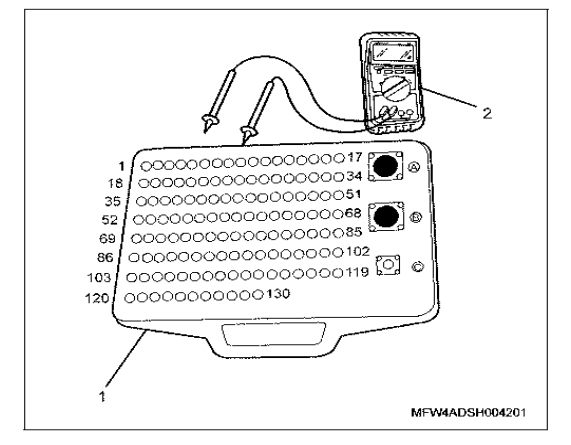

Наименование

- 1. Приставка Breaker box
- 2. DMM (цифровой многоцелевой тестер)

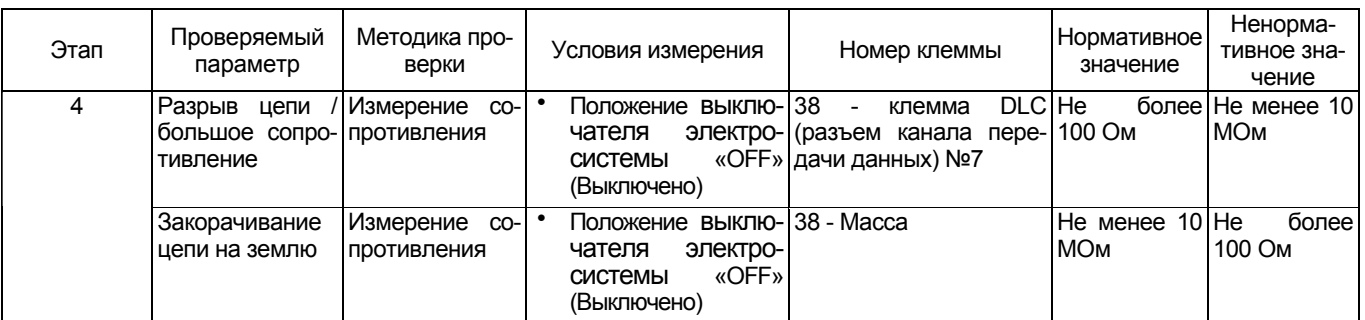

### **Проверка системы цепи пуска**

**Управление стартером ЕСМ (блока управления двигателем)** 

**(\*:Технические характеристики (сила тока предохранителя и др.) меняются в зависимости от машины. За информацией обратитесь к Руководству по машине.)** 

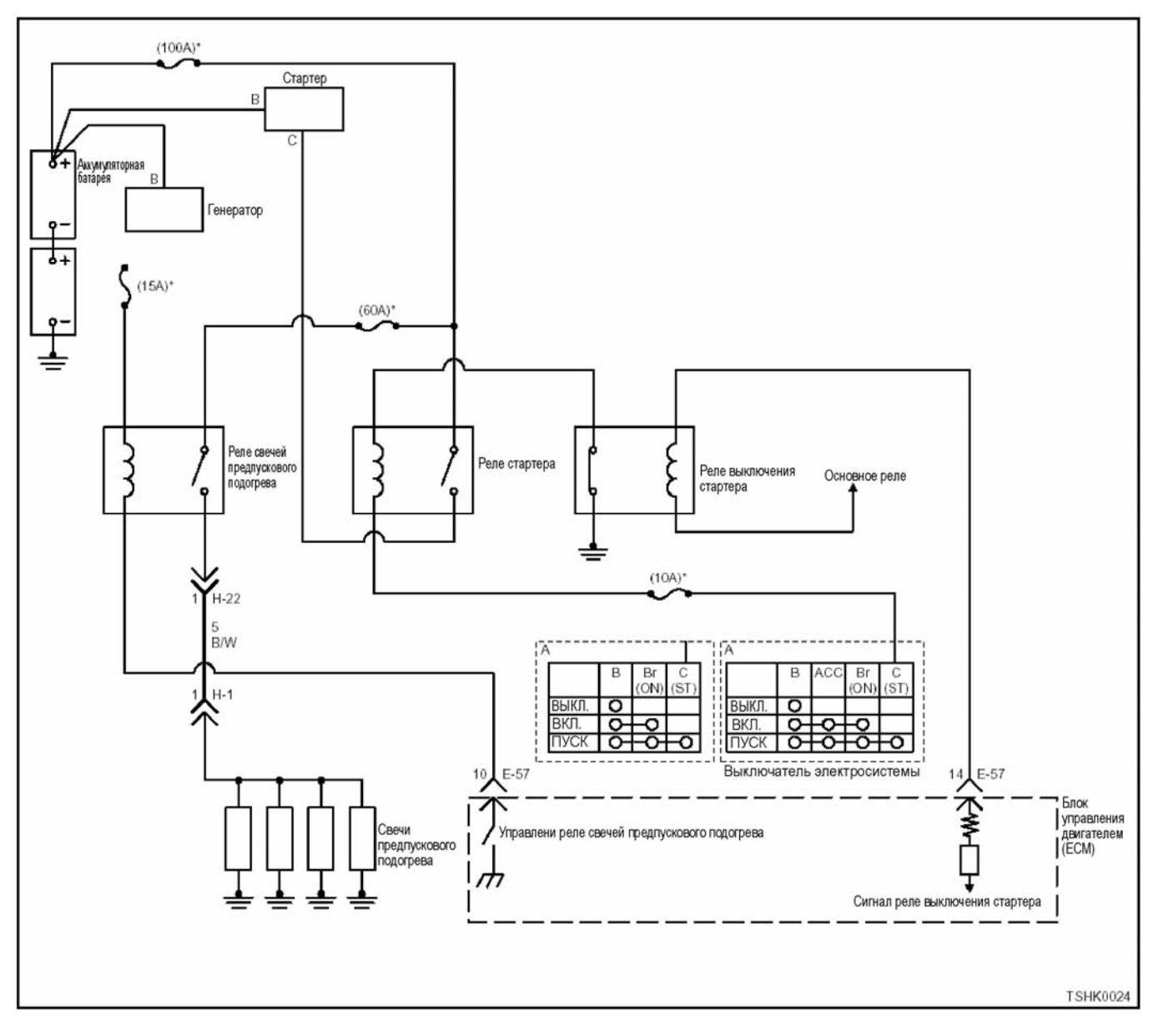

### **Управление защитным реле стартера**

**(\*:Технические характеристики (сила тока предохранителя и др.) меняются в зависимости от машины. За информацией обратитесь к Руководству по машине.)** 

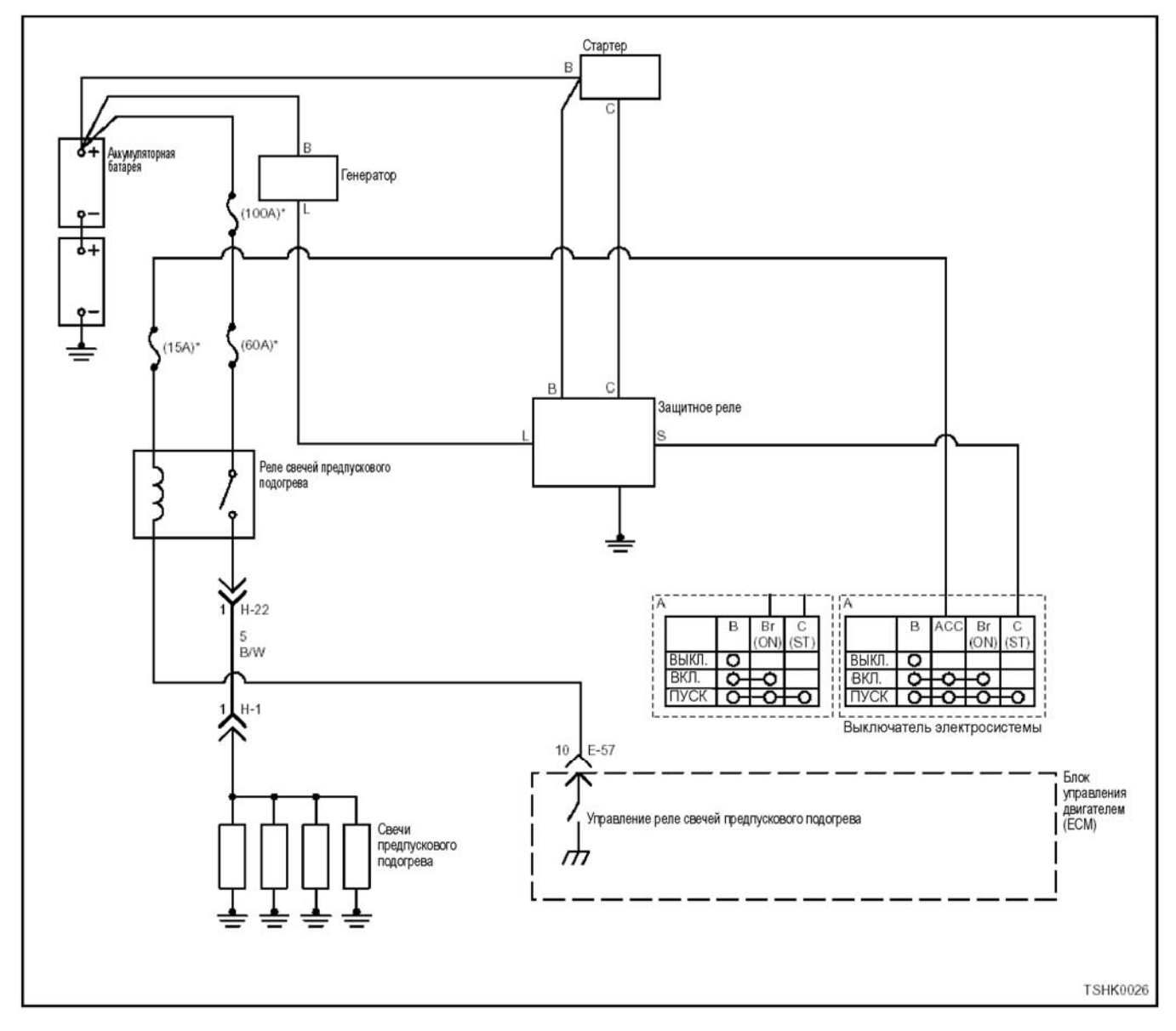

#### **Описание цепи**

Блок управления двигателем (ЕСМ) переводит реле стартера в положение «ОN» (Включено), когда выключатель электросистемы повернут в положение «START» (Пуск). При положении реле стартера «ON» (Включено) стартер работает на запуск двигателя.

#### **Пособие к диагностике**

Если подозрение падает на плавающую ошибку, это может быть вызвано следующими причинами.

- Плохой контакт в соединении разъема проводов
- Дефектный соединительный провод
- Износ изоляции проводов
- Плохое соединение проводов внутри изоляции

Для обнаружения этих неисправностей надо про- вести следующие действия <sup>и</sup> выявить.

- Плохое соединение разъемов проводов с разъемом ЕСМ (блока управления двигателем)
	- − Плохой контакт между клеммой и разъемом
	- Применение неподходящих клемм.
- − Поломка замка разъема
- − Плохой контакт между клеммой и проводом
- − Повреждение провода
- − Визуально проверить жгут проводов на повреждение.
- <sup>−</sup> Проверить соответствие параметров на дис- плее <sup>с</sup> данными поискового прибора, дотрагиваясь до разъема <sup>и</sup> проводов, ведущих <sup>к</sup> соот- ветствующему датчику. Изменение значений на дисплее укажет на дефектную часть.

#### **Описание проверки**

Номера внизу обозначают номера этапов схемы диагностики.<br>4. Если обнаружены эти коды DTC, двигатель мо-

жет не завестись.<br>5. Если ЕСМ (блок управления двигателем) не распознает сигнал «START» (Пуск) от выключателя элек- тросистемы, защитное реле стартера находится <sup>в</sup> состоянии «OFF» (Выключено). Таким образом, реле стартера не переходит в состояние «ON» (Включено).

# 1Е-164 Электронная система управления впрыском топлива (принцип Common rail)

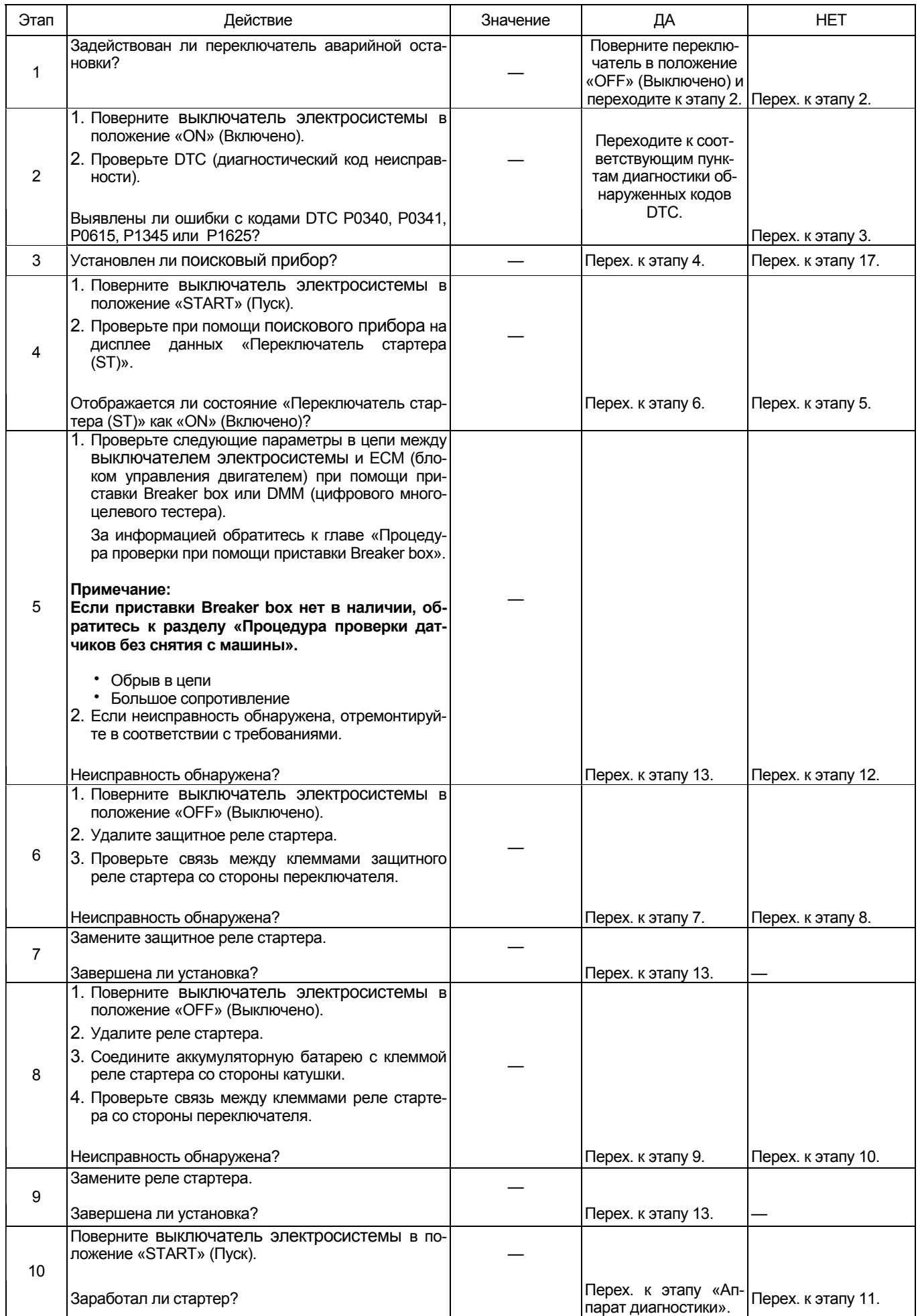

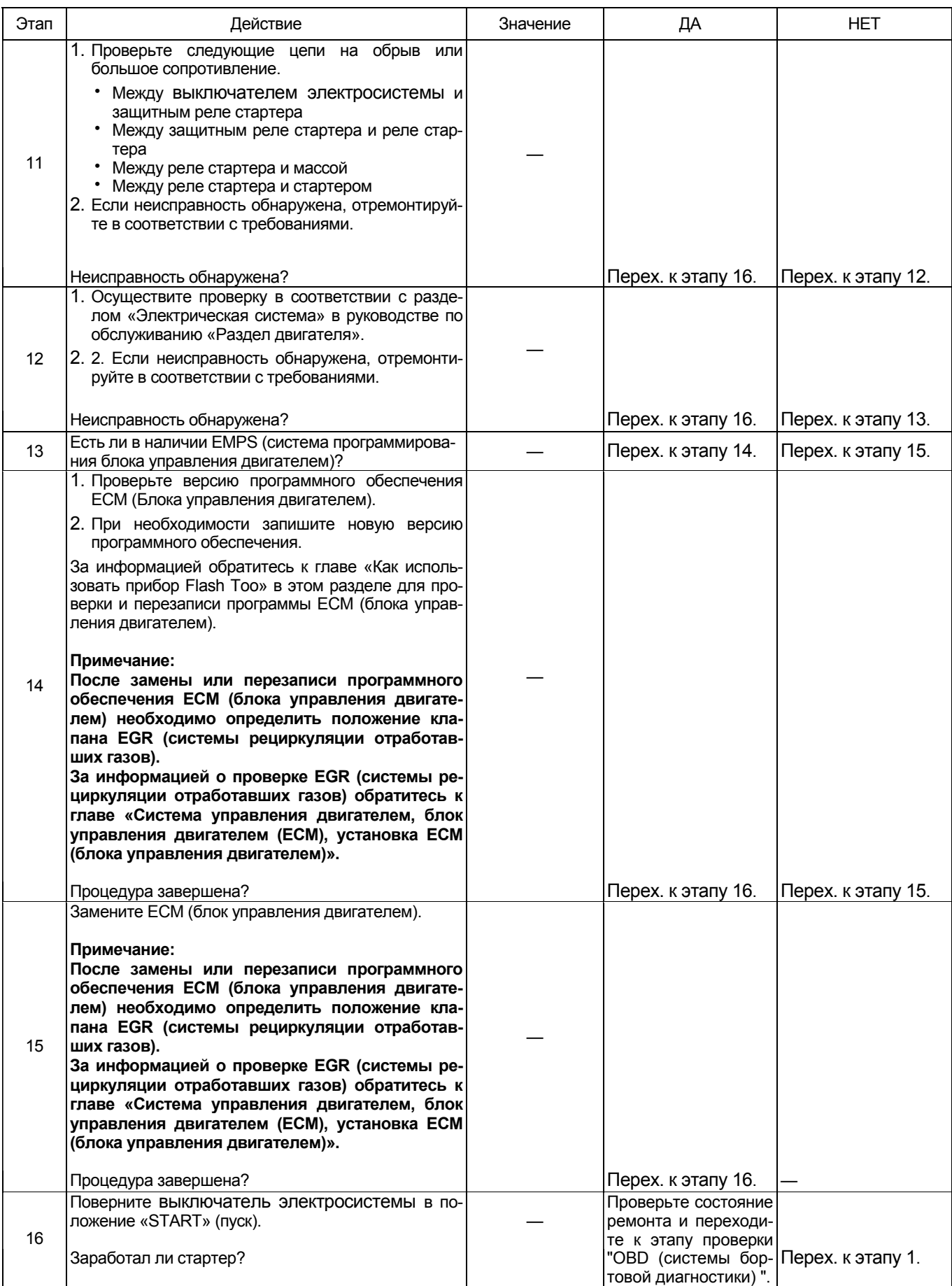

### 1Е-166 Электронная система управления впрыском топлива (принцип Common rail)

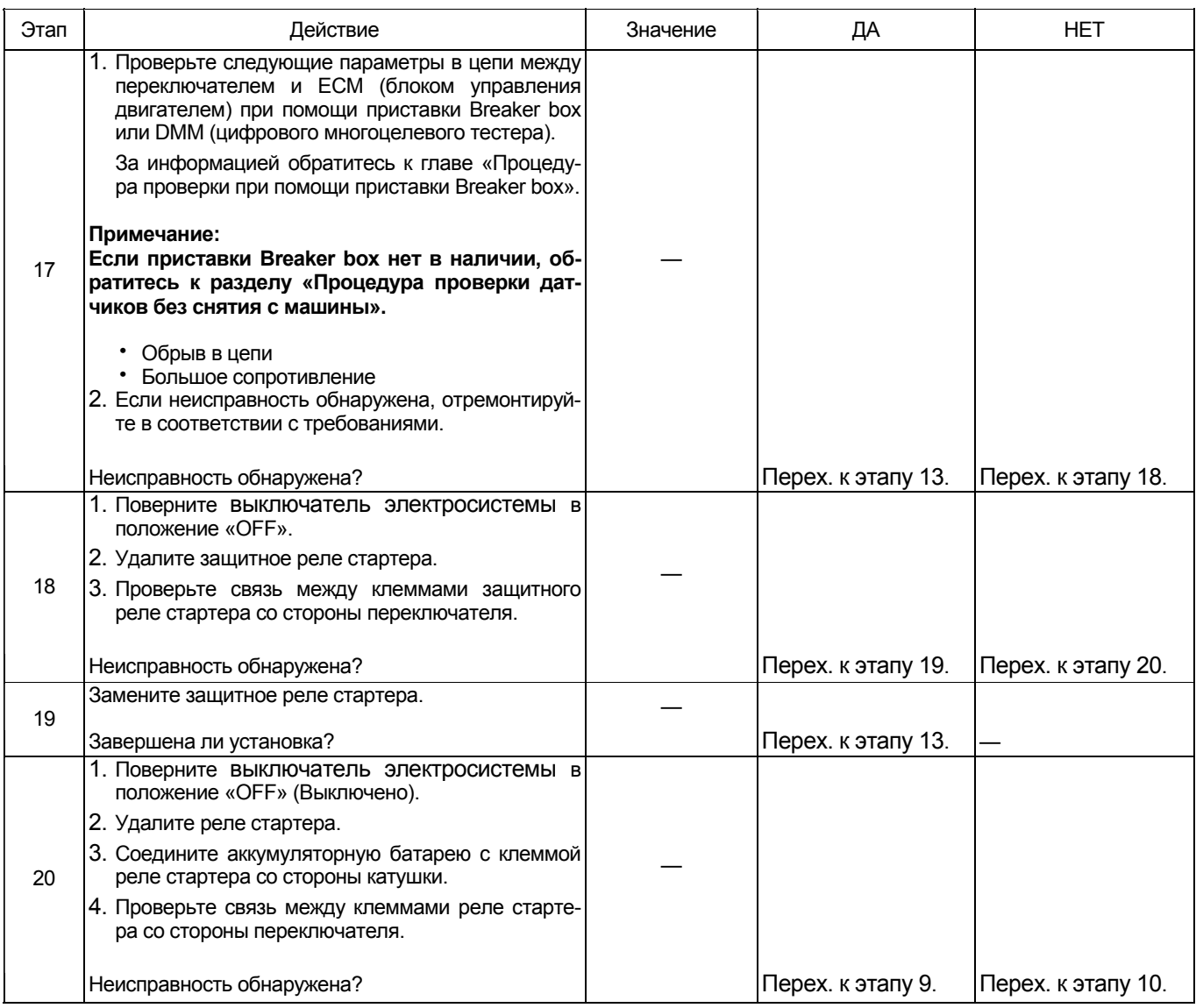

#### **Процедура проверки при помощи приставки Breaker box**

Если на каком-либо этапе проверки предусмотрено использование приставки Breaker box, произведите проверку в описанном ниже порядке. После проверки вернитесь <sup>к</sup> соответствующему этапу диагно- стики.

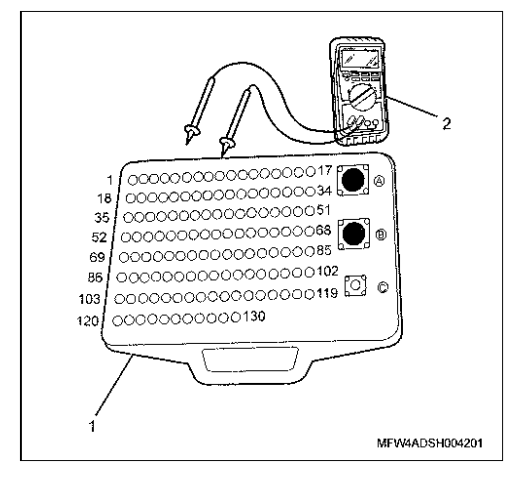

#### Наименование

- 1. Приставка Breaker box
- 2. DMM (цифровой многоцелевой тестер)

# Электронная система управления впрыском топлива (принцип Common rail) 1Е-167

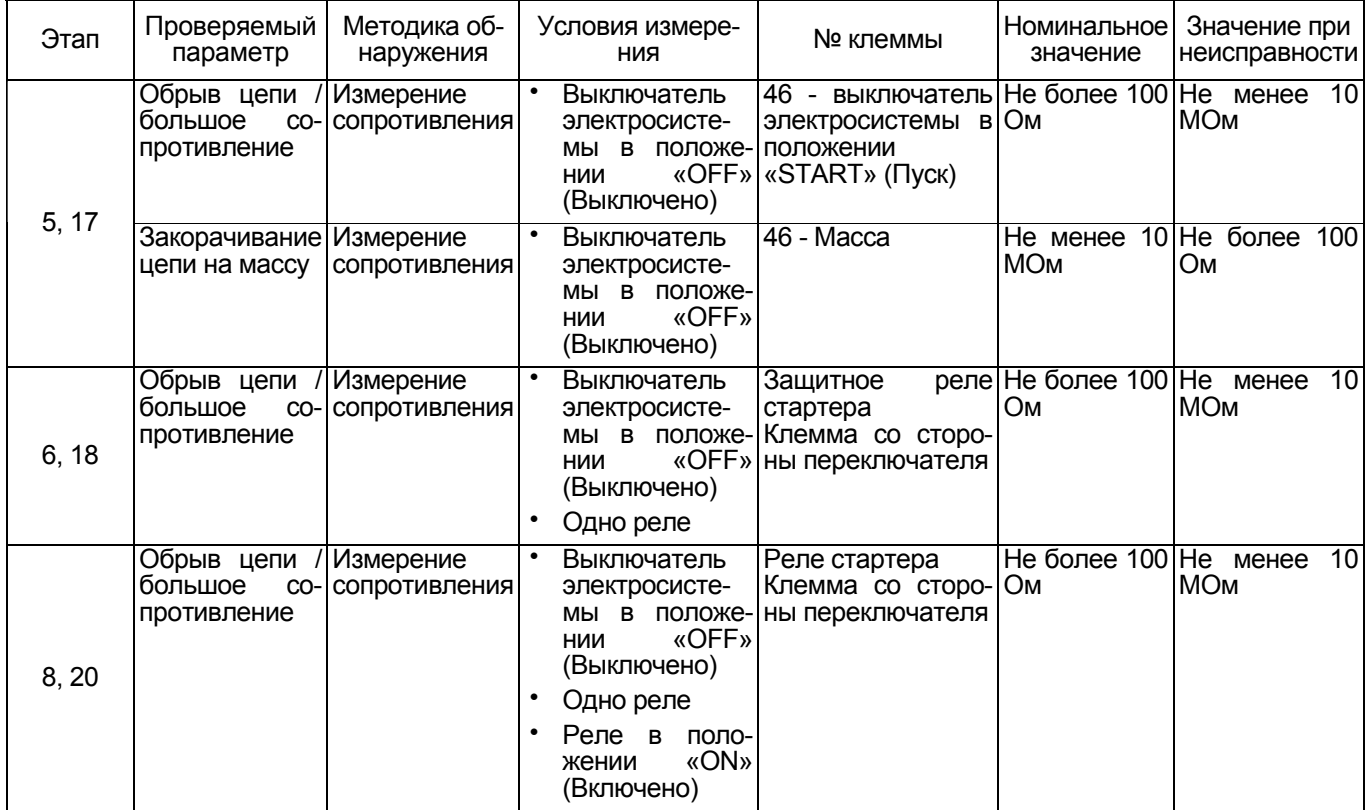

### **Проверка системы пуска**

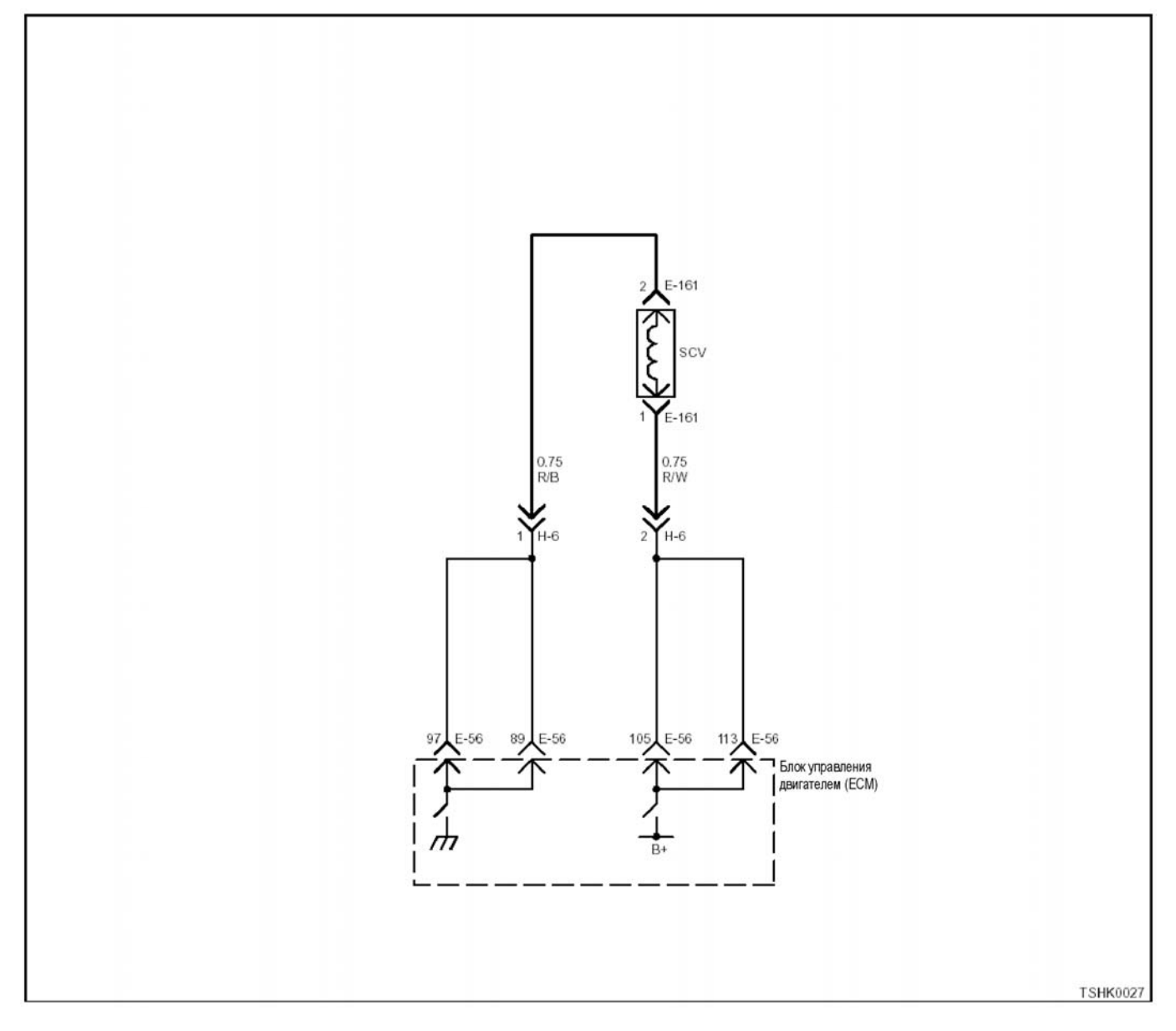

#### **О проверке системы пуска**

Проверка системы пуска является системным методом обнаружения неисправности, приводящей к лены предварительные условия, при которых про-

- водится проверка. Аккумуляторная батарея полностью заряжена, <sup>а</sup> кабель на батарее прочно закреплен.
- Частота вращения двигателя при срабатывании нормальная.
- Имеется достаточное количество топлива.
- В топливо не попадает воздух.
- Элемент воздухоочистителя и топливный фильтр находятся в нормальном состоянии.
- Используется соответствующее топливо.

#### **Важно:**

**Если есть возможность получить коды DTC, с этого надо начать.** 

#### **Пособие к диагностике**

Если появились коды DTC, относящиеся к датчикам СКР (датчик положения коленчатого вала) и СМР (датчик положения распределительного вала), то двигатель не запустится, пока память не будет

очищена.<br>Если подозрение падает на плавающую ошибку, это может быть вызвано следующими причинами.

- Плохой контакт в соединении разъема проводов
- Дефектный соединительный провод
- Износ изоляции проводов
- Плохое соединение проводов внутри изоляции

Для обнаружения этих неисправностей надо провести следующие действия.

- Плохое соединение разъемов проводов <sup>с</sup> разъ- емом ЕСМ (блока управления двигателем)
	- − Плохой контакт между клеммой и разъемом
	- − Применение неподходящих клемм.
	- − Поломка замка разъема
	- − Плохой контакт между клеммой и проводом

#### **Описание проверки**

Номера, указанные ниже, соответствуют номерам этапов на схеме.

4. Если цепь SCV-LOW (низкий уровень сигнала давления подачи топливного насоса) закорочена на землю, то ток SCV не будет превышать 900 мА. 5. Если двигатель запускается при отключенном разъеме SCV, возможно, неисправность находится в системе SCV. Также, если двигатель не запуска-

ется, возможна неисправность в топливной систе-<br>ме.<br>6. Проверьте сигнал и работу каждого датчика и форсунки.

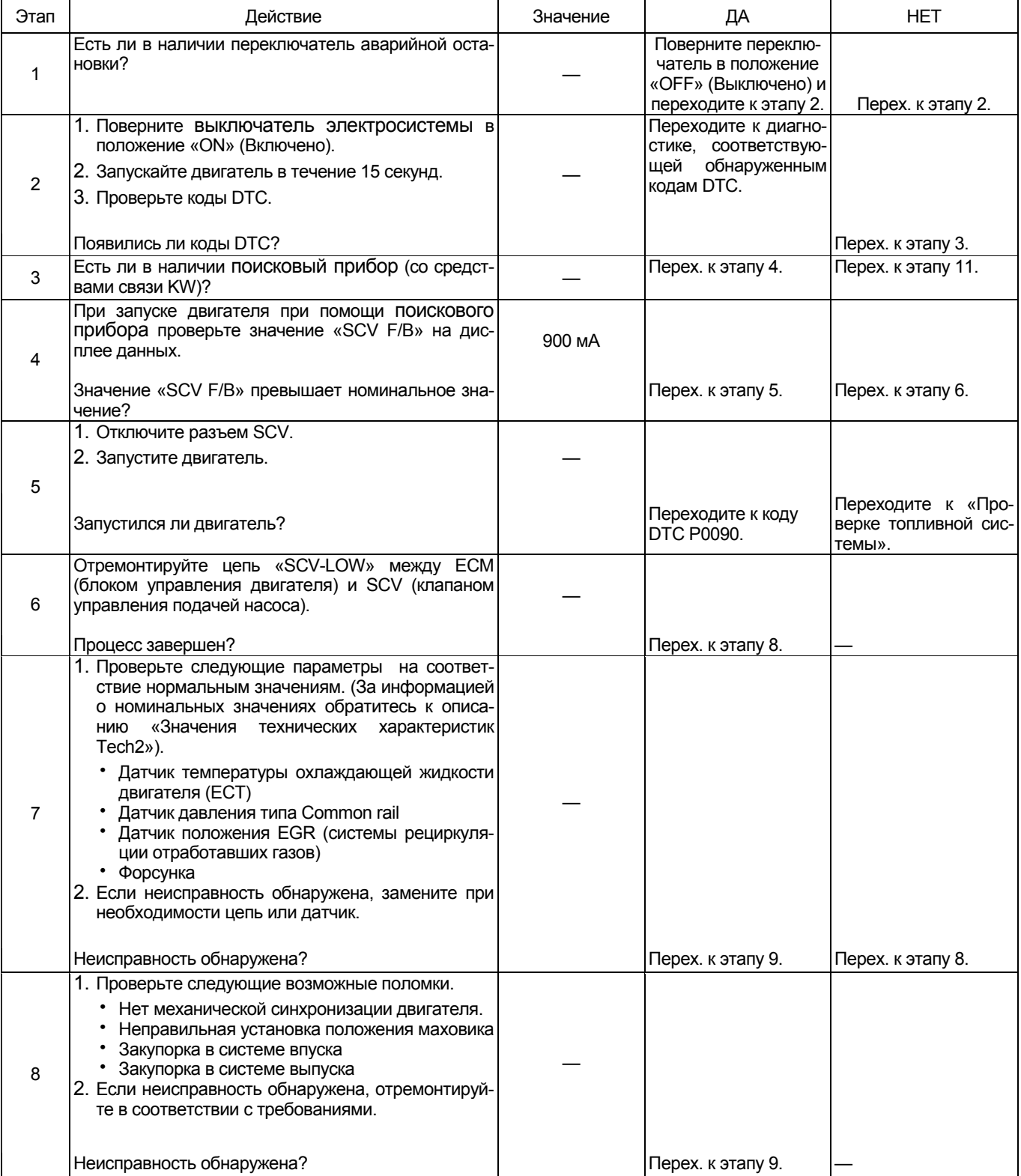

# 1E-170 Электронная система управления впрыском топлива (принцип Common rail)

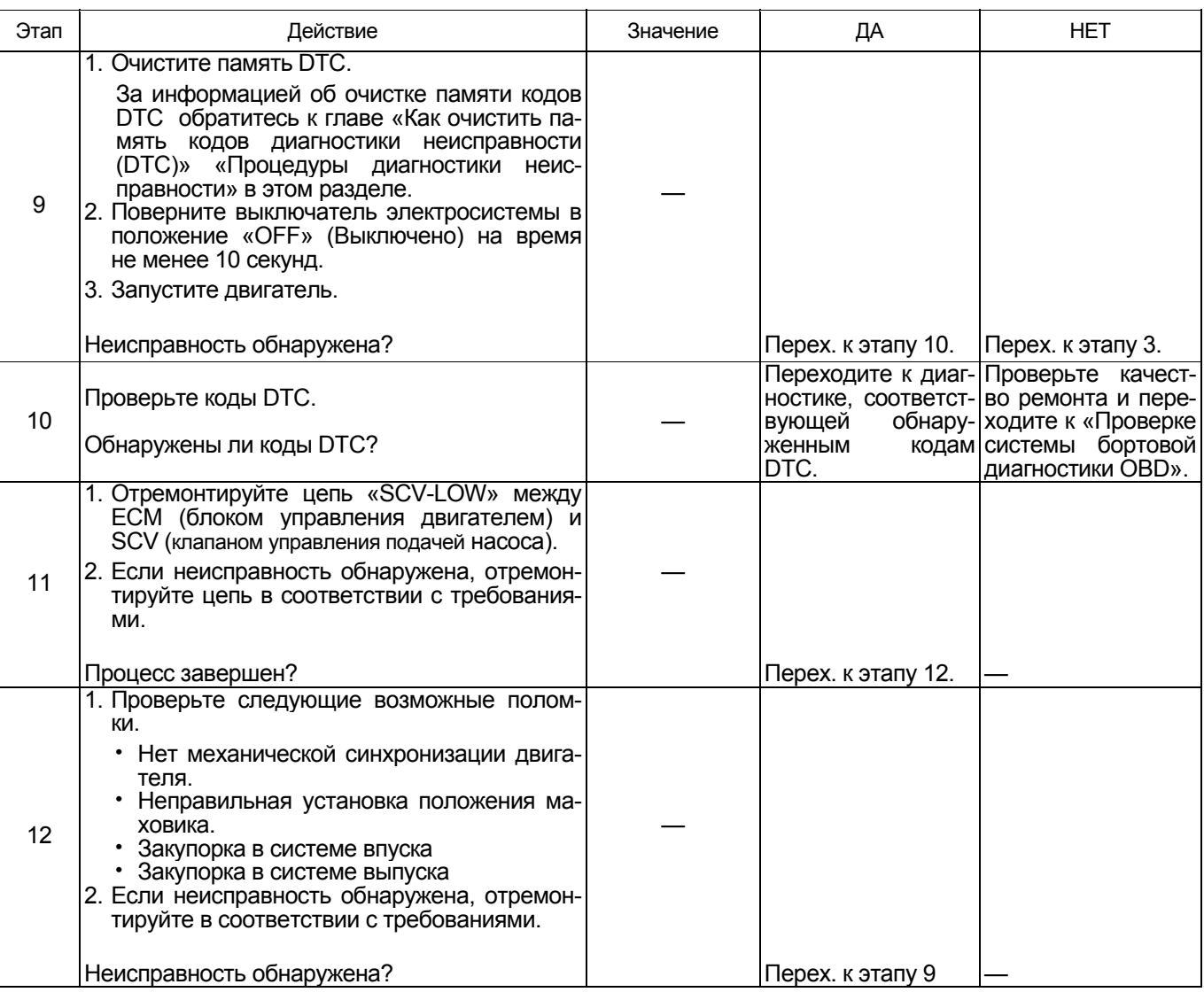

### **Проверка топливной системы**

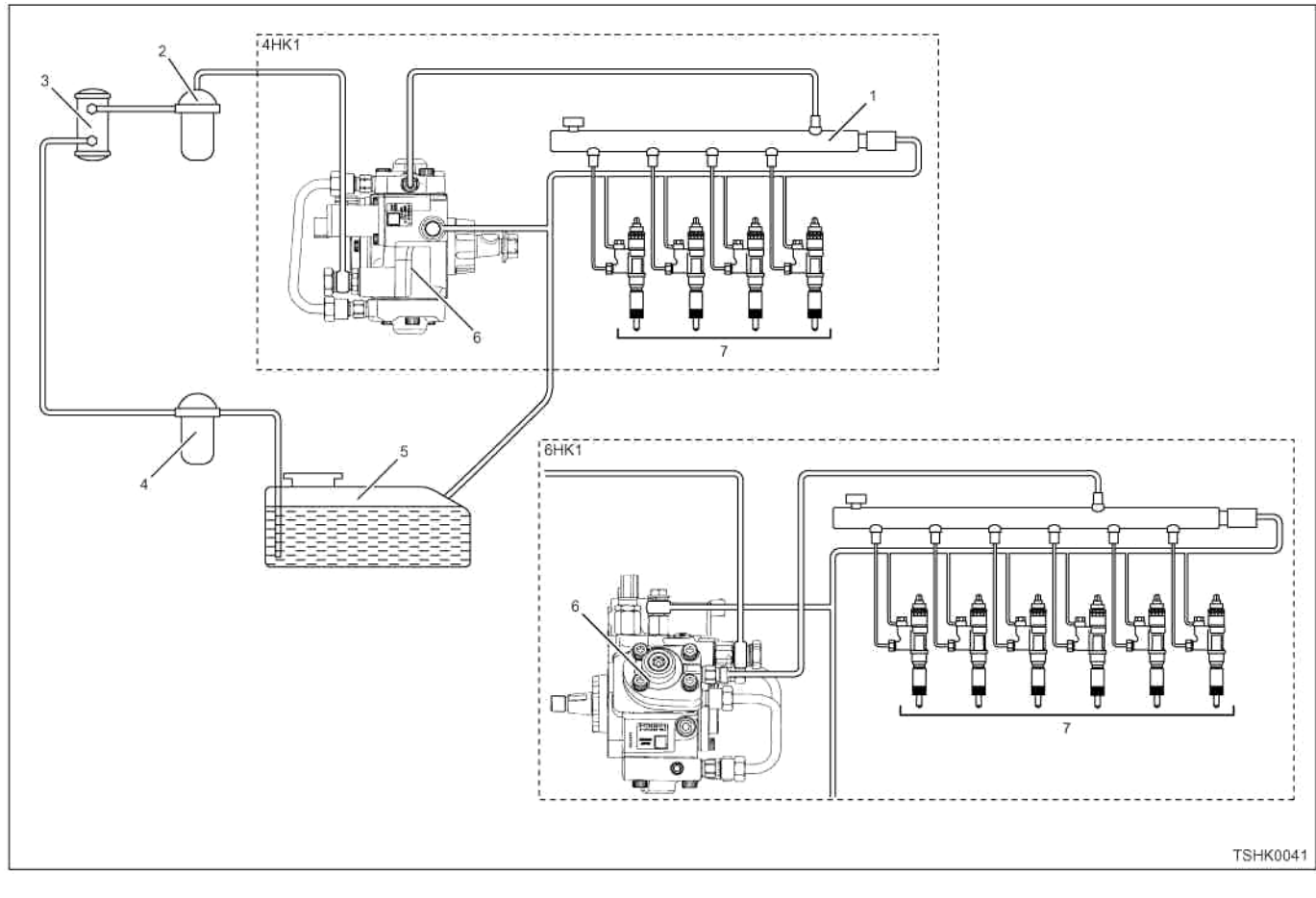

#### Наименование

- 1. Топливный коллектор
- 2. Топливный фильтр
- 3. Электромагнитный насос
- 4. Фильтр предварительной очистки

#### **О топливной системе**

Топливная система состоит из топливного бака, топливного фильтра, топливного насоса, топливного коллектора и форсунки, каждый из которых соединен топливным трубопроводом.

#### **Пособие к диагностике**

Перечисленные ниже причины можно рассматри вать как наиболее вероятные при неисправности топливной системы.

- Попадание воздуха в топливную систему.
- Закупорка топливного фильтра
- Поломка, закупорка или неправильное соединение топливного трубопровода
- Неисправность топливного бака
- Неисправность топливного насоса
- Неисправность форсунки
- Неисправность ограничителя давления

Если подозрение падает на плавающую ошибку, это может быть вызвано следующими причинами.

- Плохой контакт в соединении разъема проводов
- Дефектный соединительный провод
- 5. Топливный бак
- 6. Топливный насос
- 7. Форсунка
- Износ изоляции проводов

• Плохое соединение проводов внутри изоляции Для обнаружения этих неисправностей надо вы-<br>явить:

- Плохое соединение разъемов проводов <sup>с</sup> разъ- емом ЕСМ (блока управления двигателем)
	- − Плохой контакт между клеммой и разъемом
	- − Применение неподходящих клемм.
	- − Поломка замка разъема
	- − Плохой контакт между клеммой и проводом

# 1Е-172 Электронная система управления впрыском топлива (принцип Common rail)

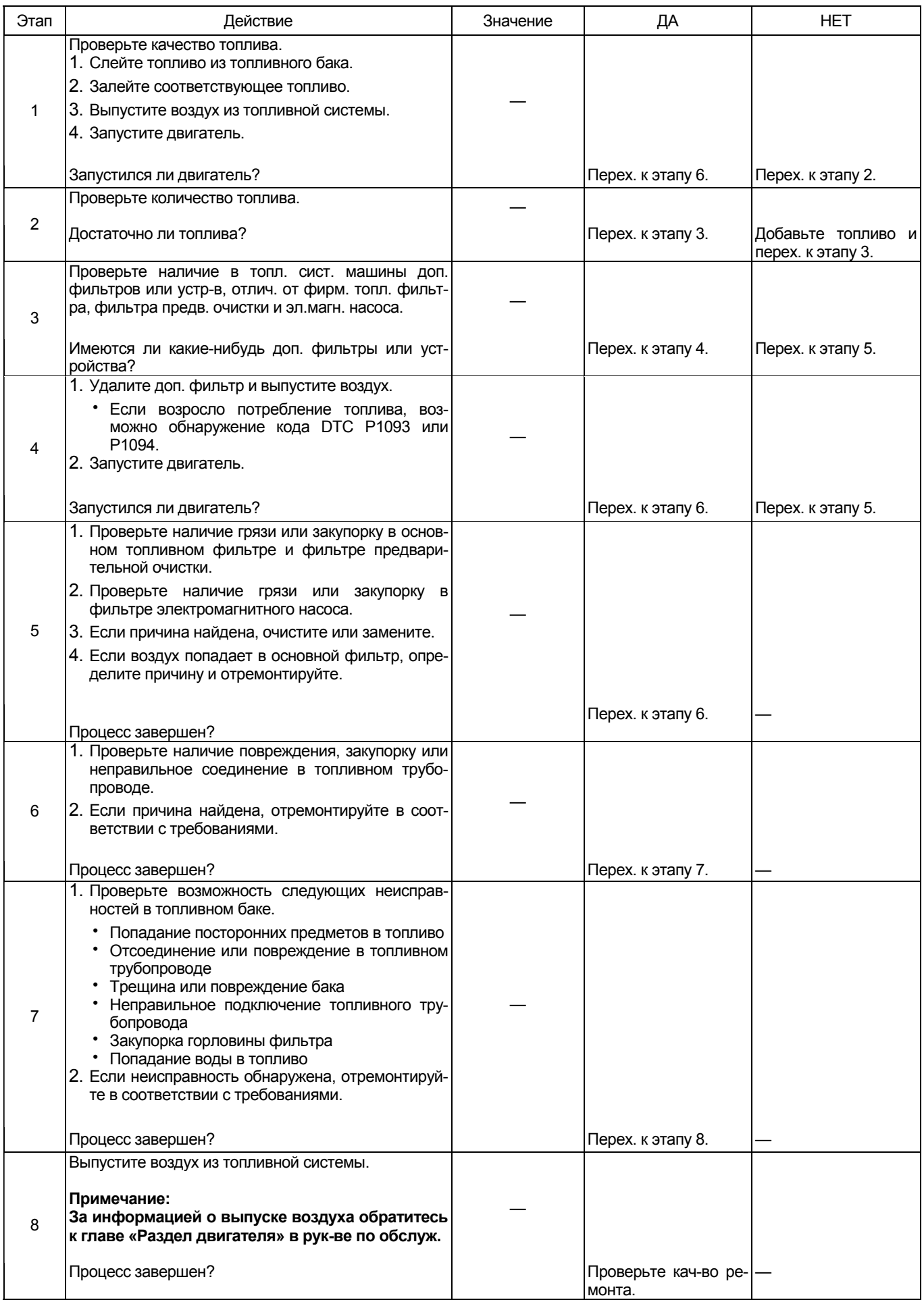

### **Проверка впускной системы**

#### **О впускной системе**

**(Если части впускной системы установлены производителем, за информацией обратитесь к руководству по машине.)** 

Впускная система состоит из воздухоочистителя, впускной трубы, турбонагнетателя и пр. Нагнетае-<br>мый воздух поступает в двигатель через воздухо-<br>очиститель и впускной коллектор.

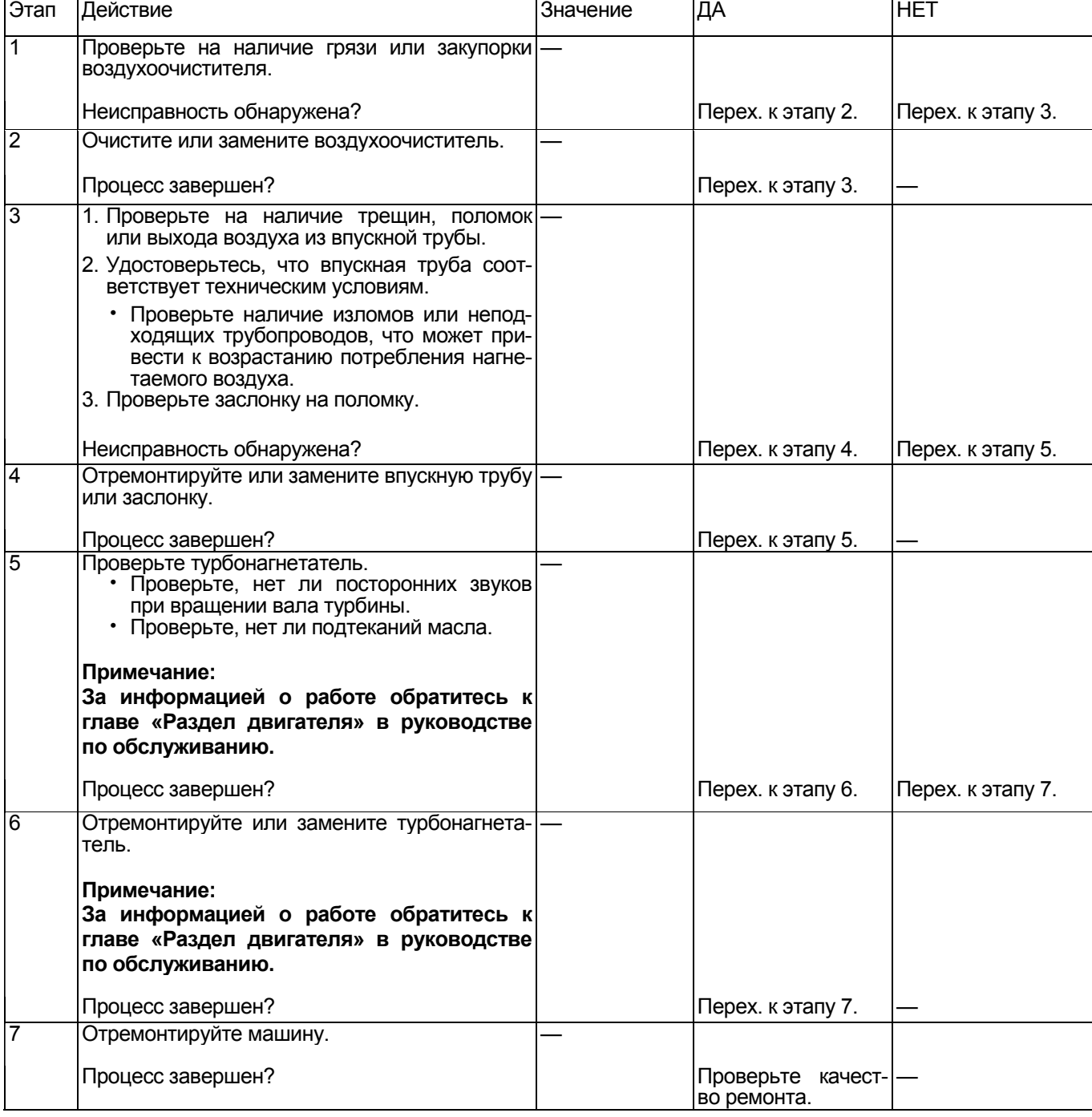

### 1Е-174 Электронная система управления впрыском топлива (принцип Common rail)

#### **Проверка заслонки**

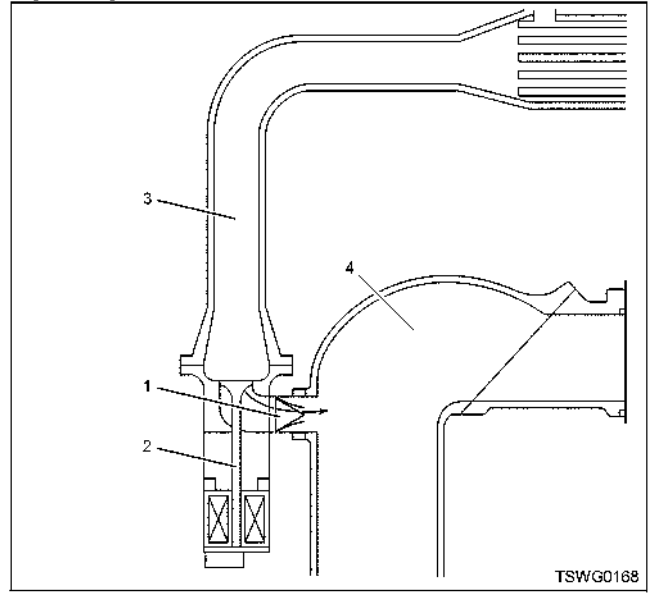

### Наименование

- 1. Заслонка
- 2. Клапан EGR (системы рециркуляции отрабо- тавших газов)
- 3. Сторона выпуска
- 4. Сторона впуска

### **Проверка выхлопной системы**

#### **О выхлопной системе**

Выхлопная система состоит из, выхлопной трубы, задней трубы и пр.

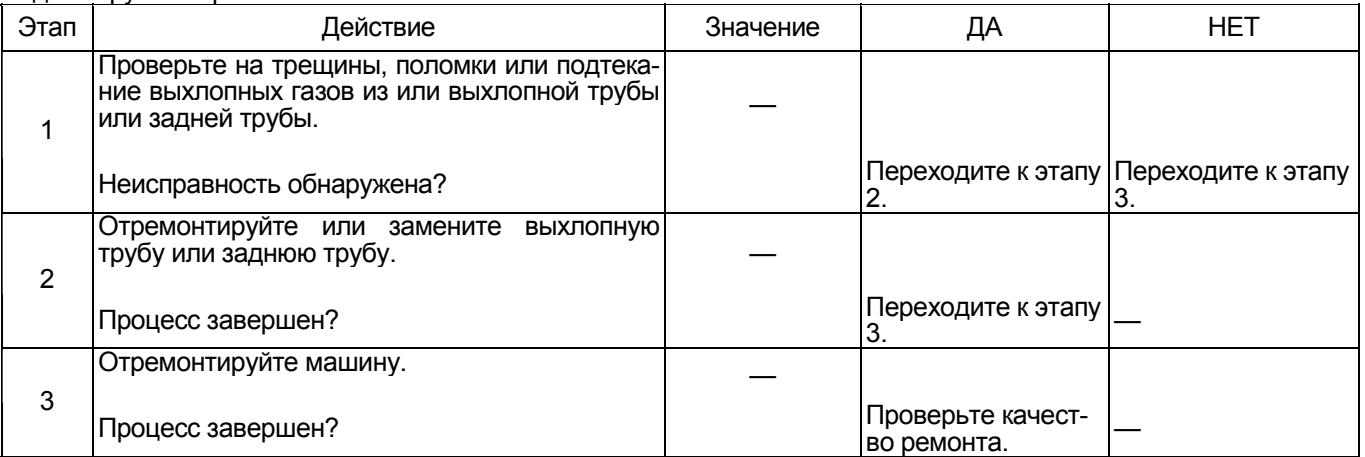

Если сломана заслонка, в байпасе нагнетаемого воздуха ухудшается соотношение воздух-топливо (A/F), что приводит <sup>к</sup> уменьшению выхлопа. Проверьте заслонку на деформацию или поломку.

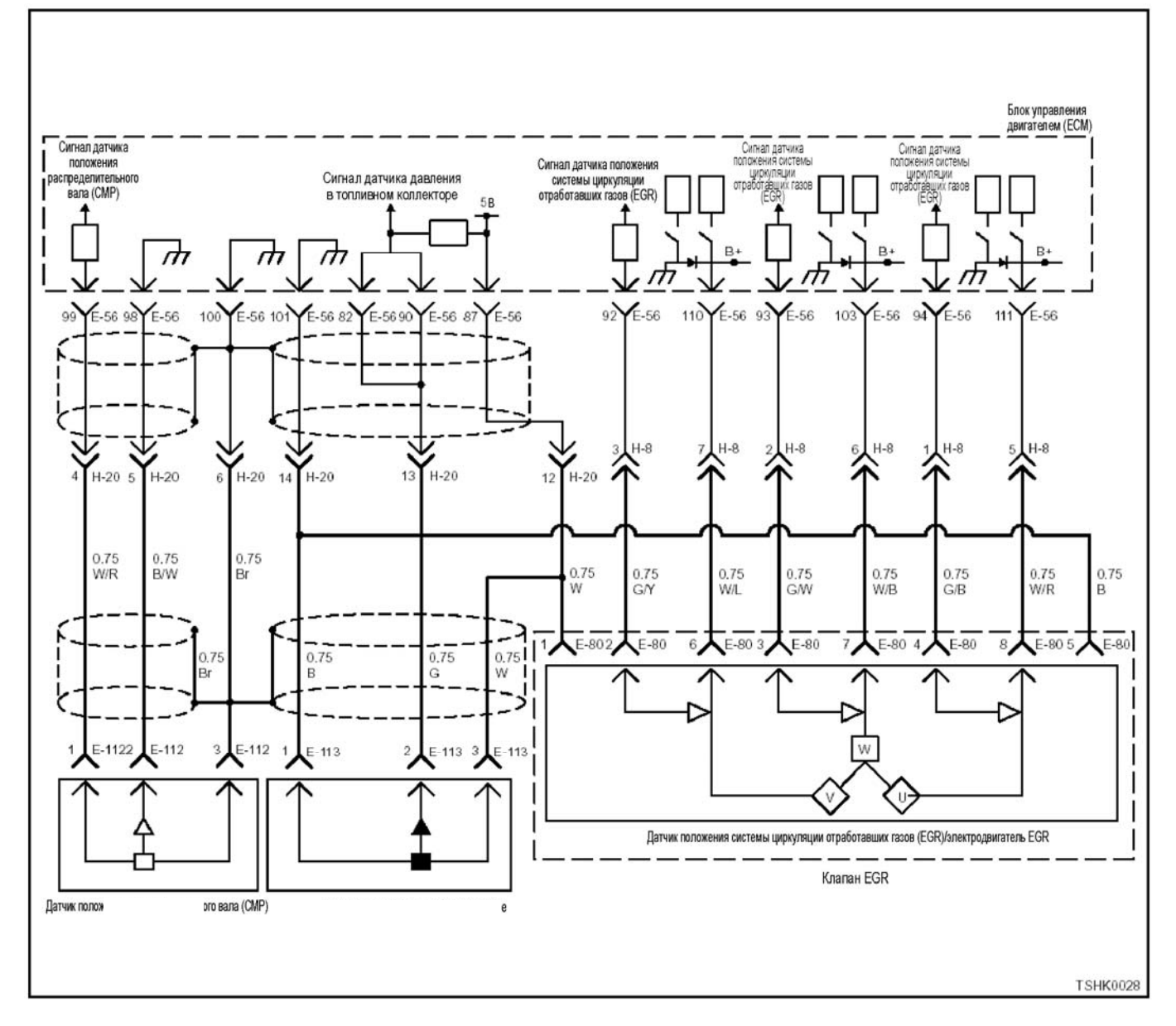

### Проверка блока управления системой рециркуляции отработавших газов

### Описание цепи

Блок ЕСМ (блок управления двигателем) управляет клапаном EGR, исходя из данных о частоте вращения двигателя, температуре охлаждающей жидкости, температуре нагнетаемого воздуха, количестве впрыскиваемого топлива и давления окружающей среды. Мотор EGR приведет в действие клапан EGR и датчик положения EGR, определяющий угол открывания клапана EGR.

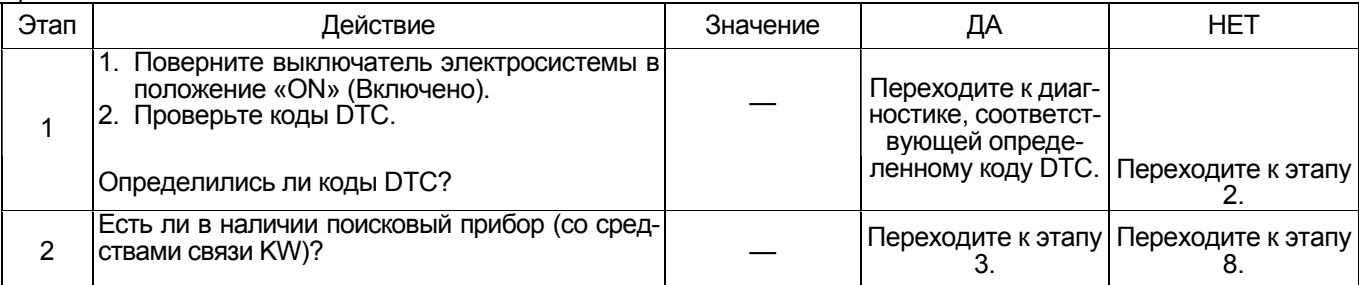
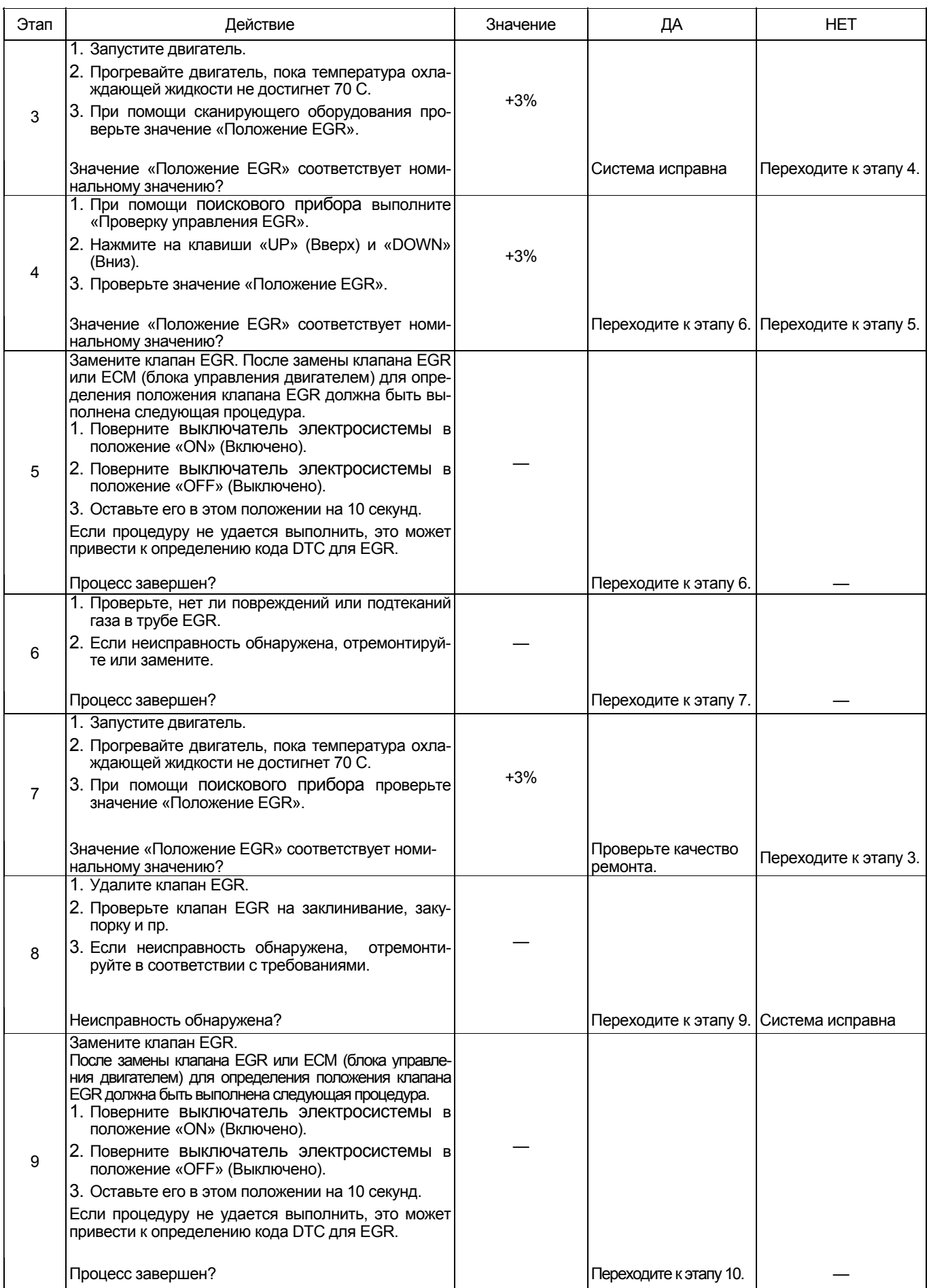

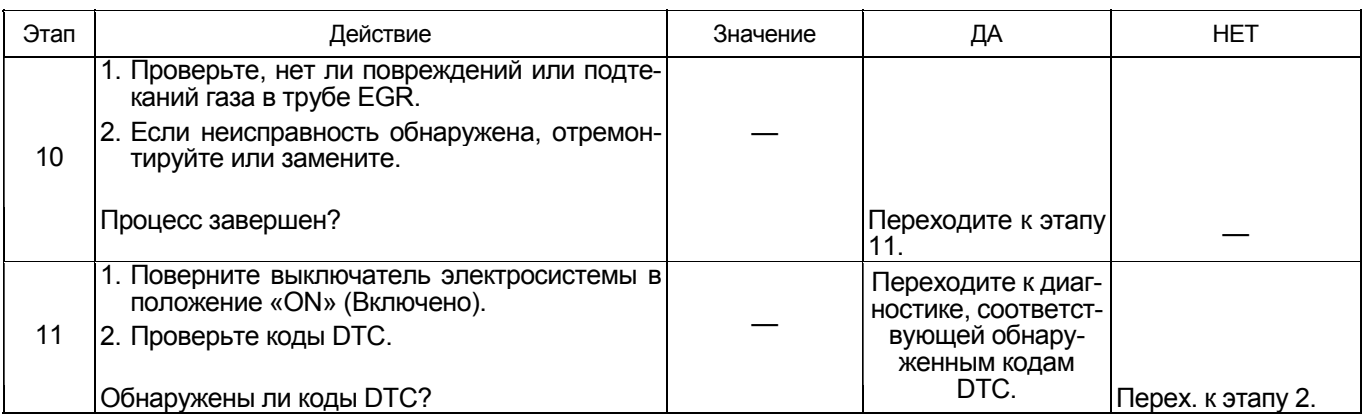

### Проверка клапана EGR

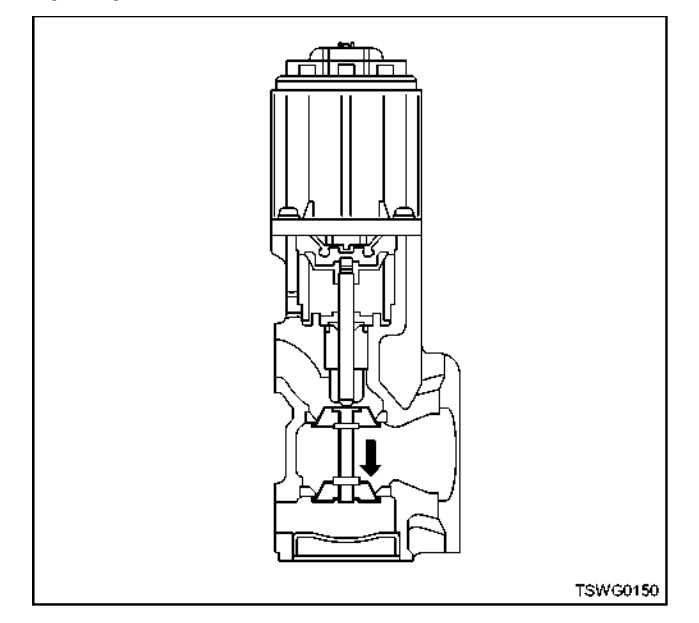

Нажмите пальцем на клапан EGR, чтобы удостове-- налымите нальцем на манан ЕЭГК, чтооы удостове-<br>риться, что он плавно открывается/закрывается.<br>Также удостоверьтесь, что клапан полностью закрывается при отпускании пальца.

### Гистерезис EGR

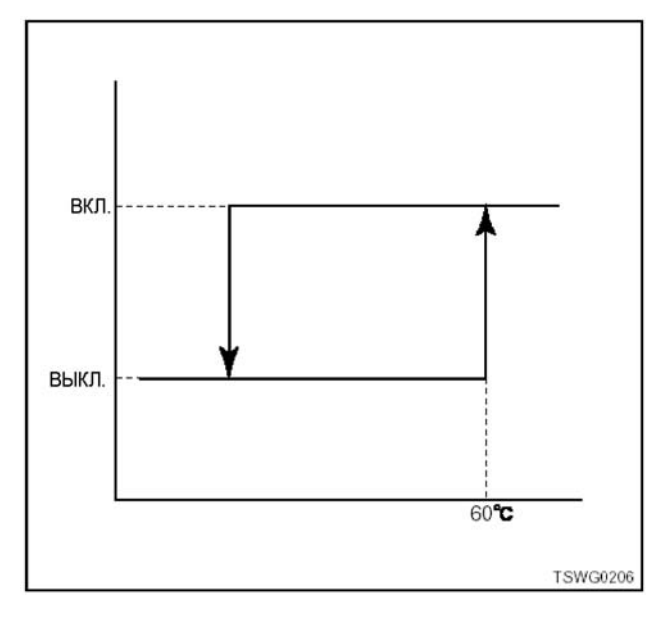

## **Проверка системы QOS (системы облегчения пуска)**

**(\*:Технические характеристики (величина тока предохранителя и др.) меняются в зависимости от машины. За информацией обратитесь к руководству по машине.)** 

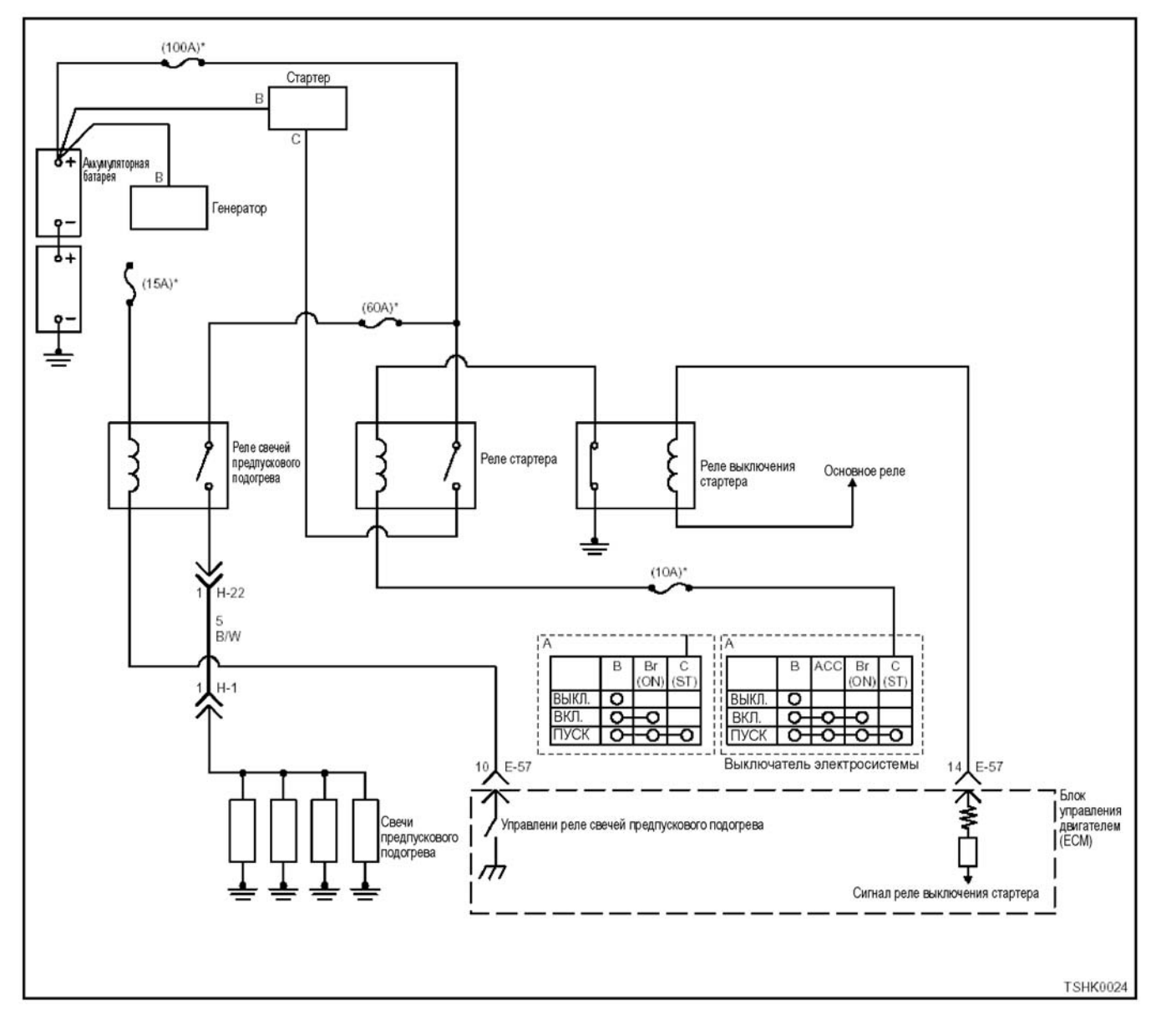

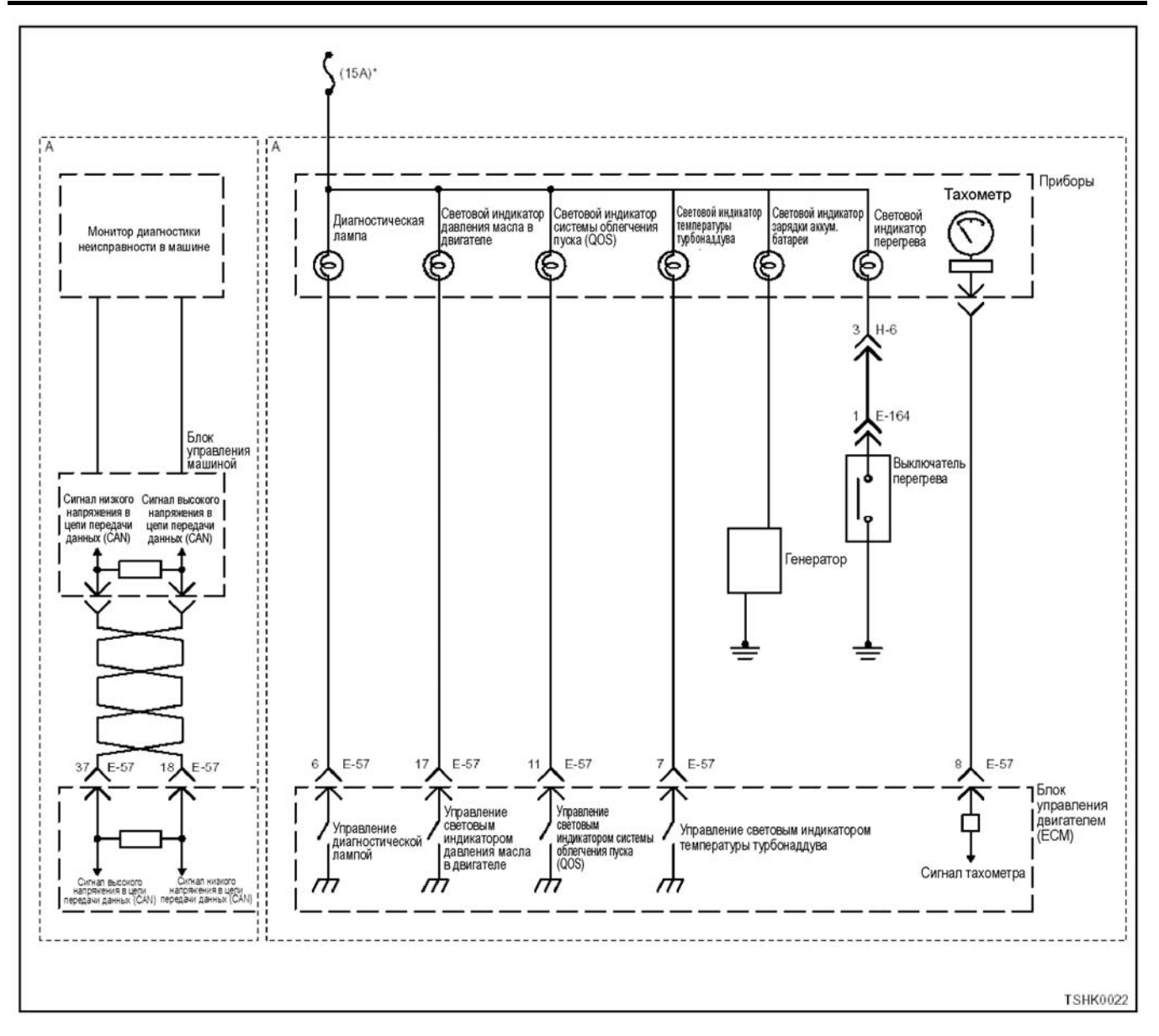

### Примечание:

Цепь QOS (системы облегчения пуска) одна как для технических условий управления стартером ЕСМ (блока управления двигателем), так и для технических условий защитного реле.

### Описание цепи

Система QOS (системы облегчения пуска) состоит из ЕСМ (блока управления двигателем), реле предпускового обогрева, свечей предпускового обогрева и индикатора QOS. Когда выключатель электросистемы находится в положении «ON» (Включено) при низкой температуре охлаждающей двигатель жидкости, ЕСМ (блок управления двигателем) определяет время предпускового обогрева и управляет работой реле предпускового обогрева<br>и индикатором QOS. По истечении определенного времени ЕСМ переводит реле предпускового обогрева и индикатор QOS в состояние «ОFF» (Выклю-.<br>чено).

### Описание проверки

Номера внизу указывают на номер этапа в схеме. 7. Индикатор QOS включается при положении «ОN» (Включено) выключателя электросистемы при помощи функции проверки лампы, даже если система QOS не работает.

12. Индикатор QOS выключается максимум через 10 секунд.

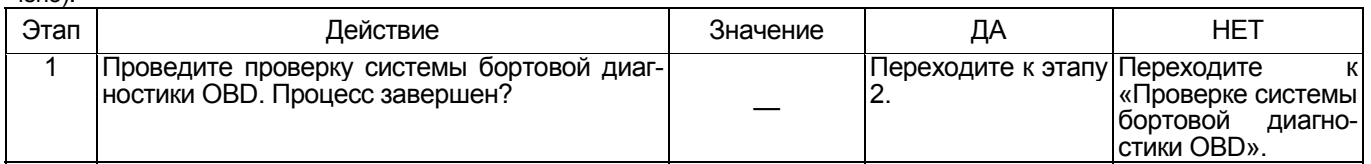

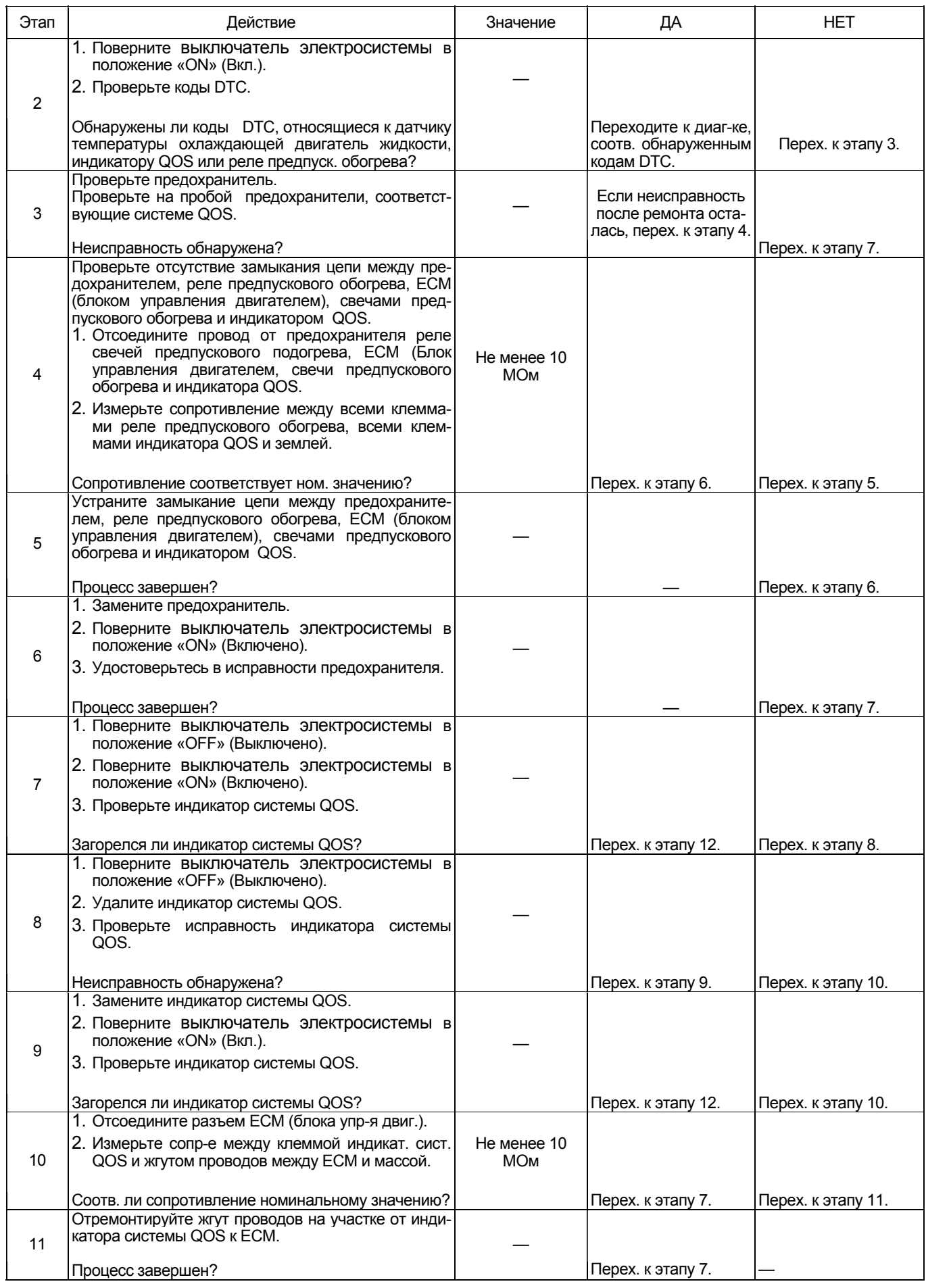

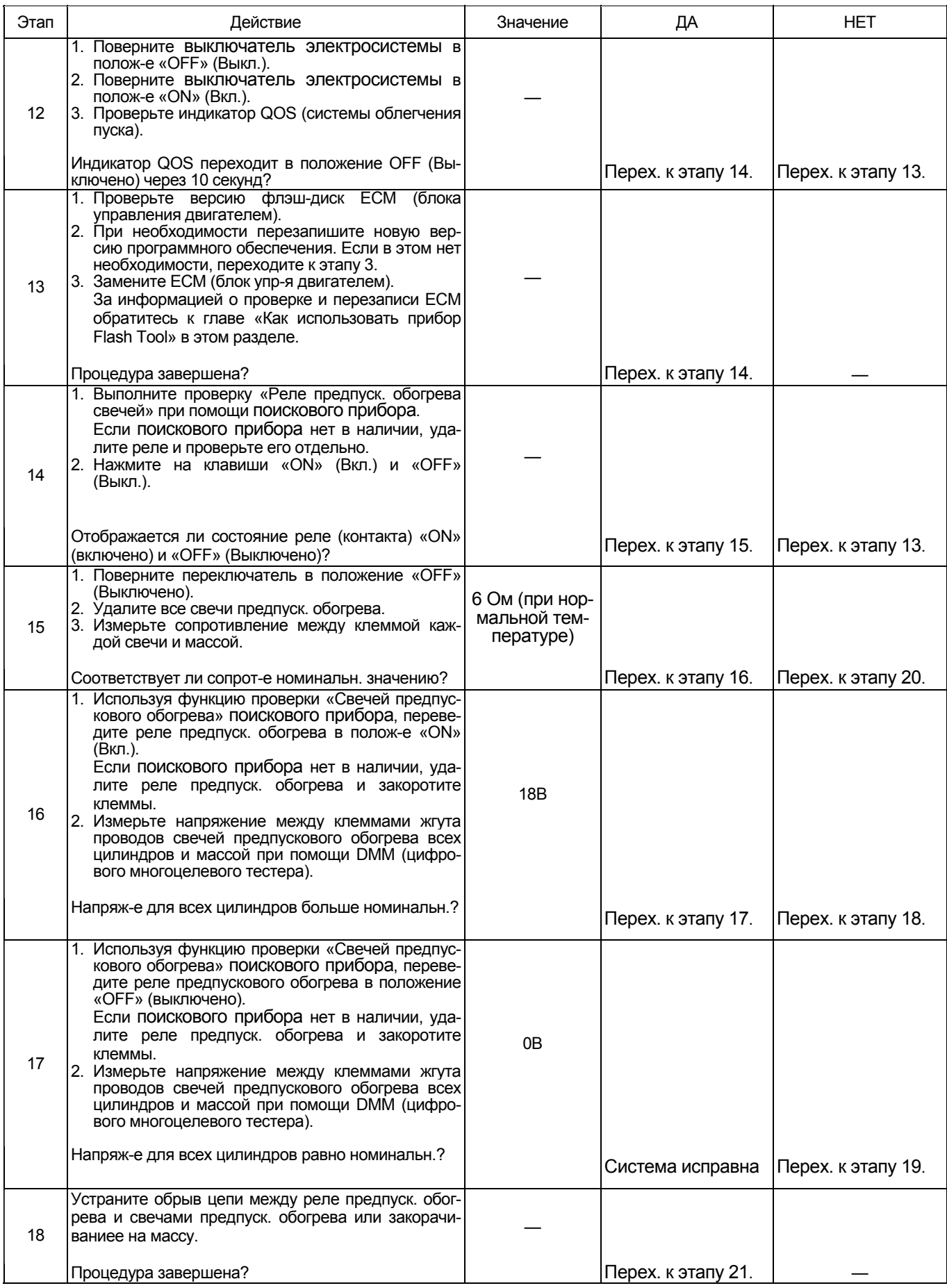

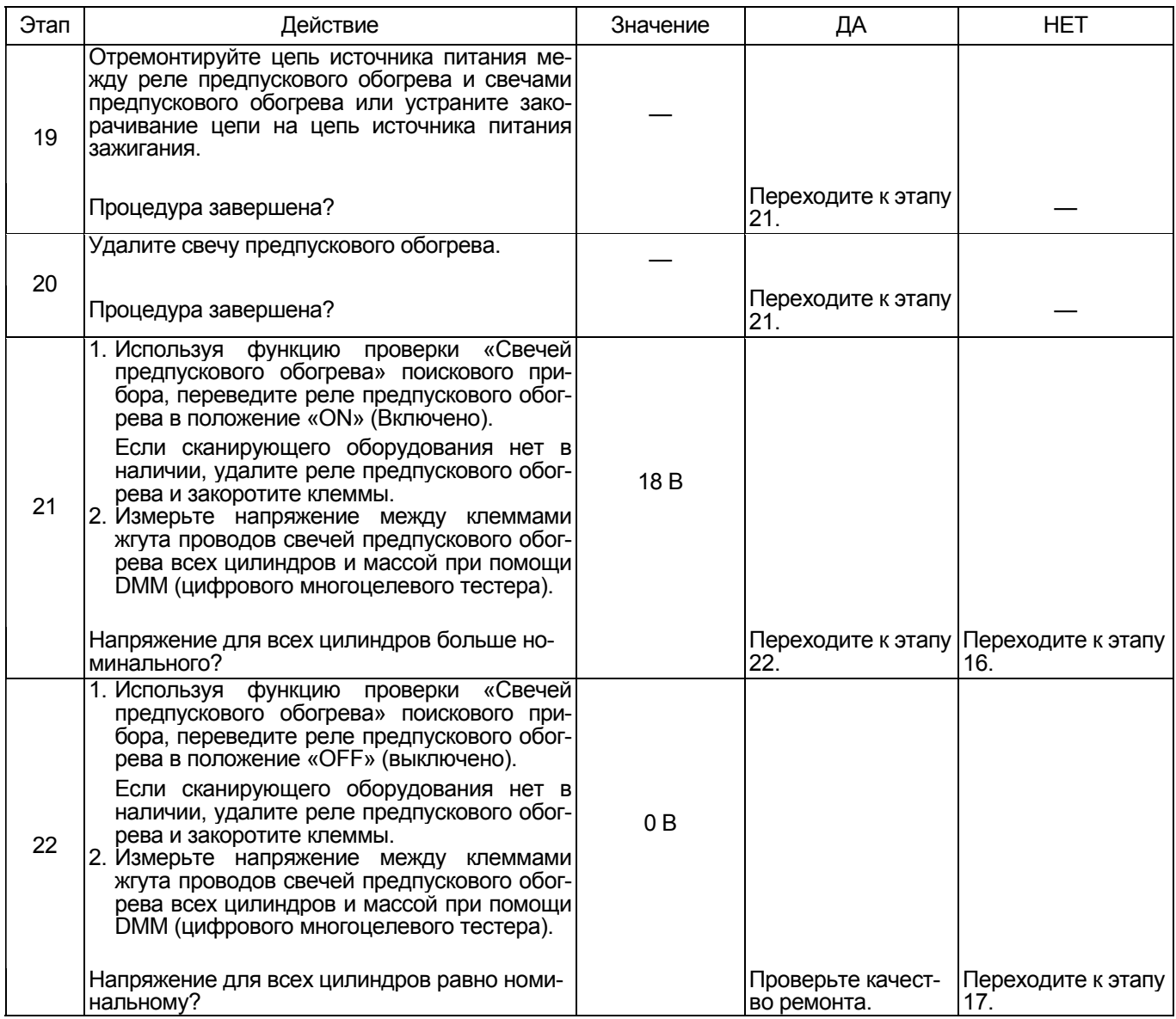

# Список диагностических кодов неисправности

Список диагностических кодов неисправности

На некоторых машинах вместо отображения неисправности на мониторе машины включаются диагностиче-<br>ские лампы.

### 4HK1

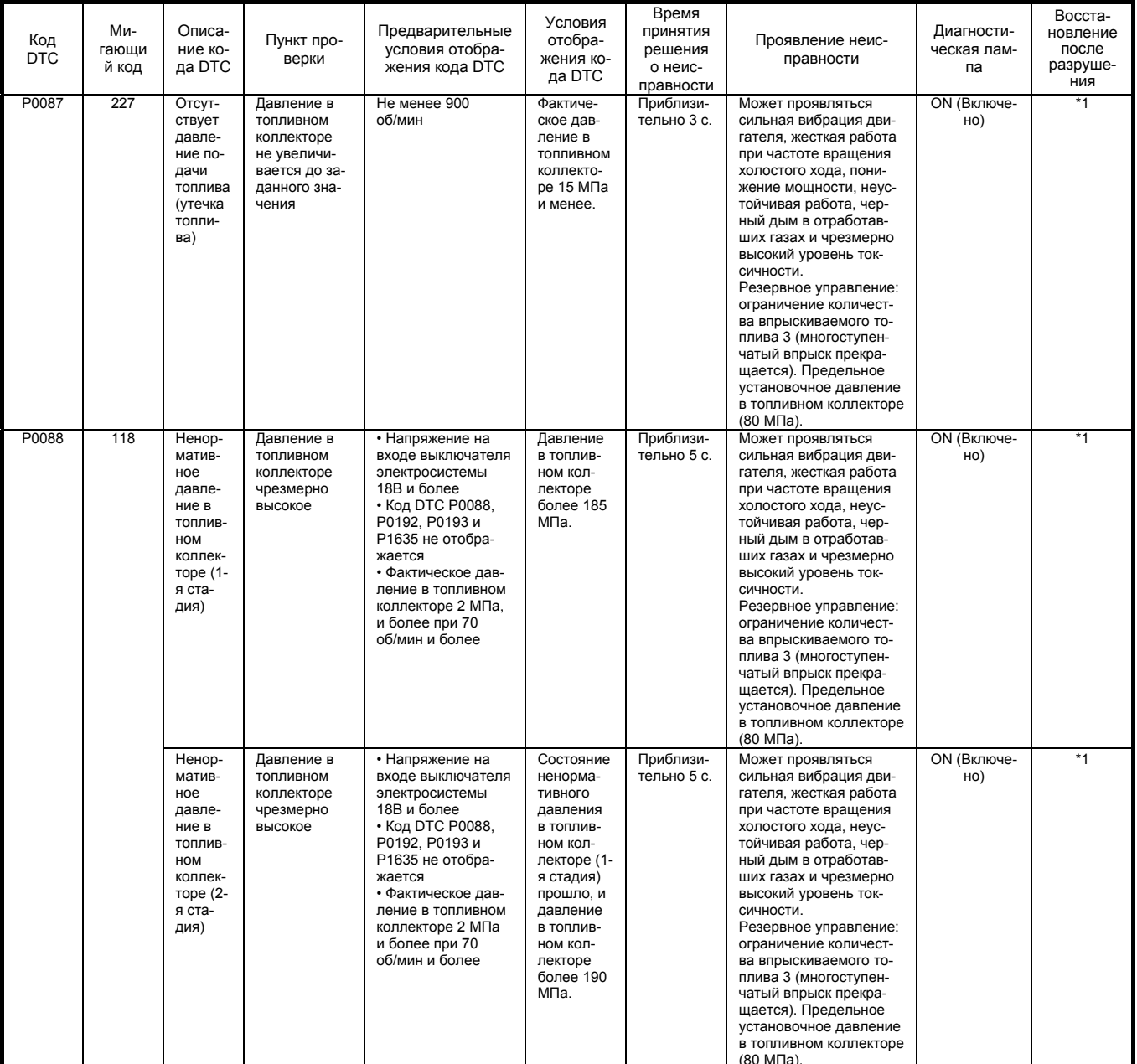

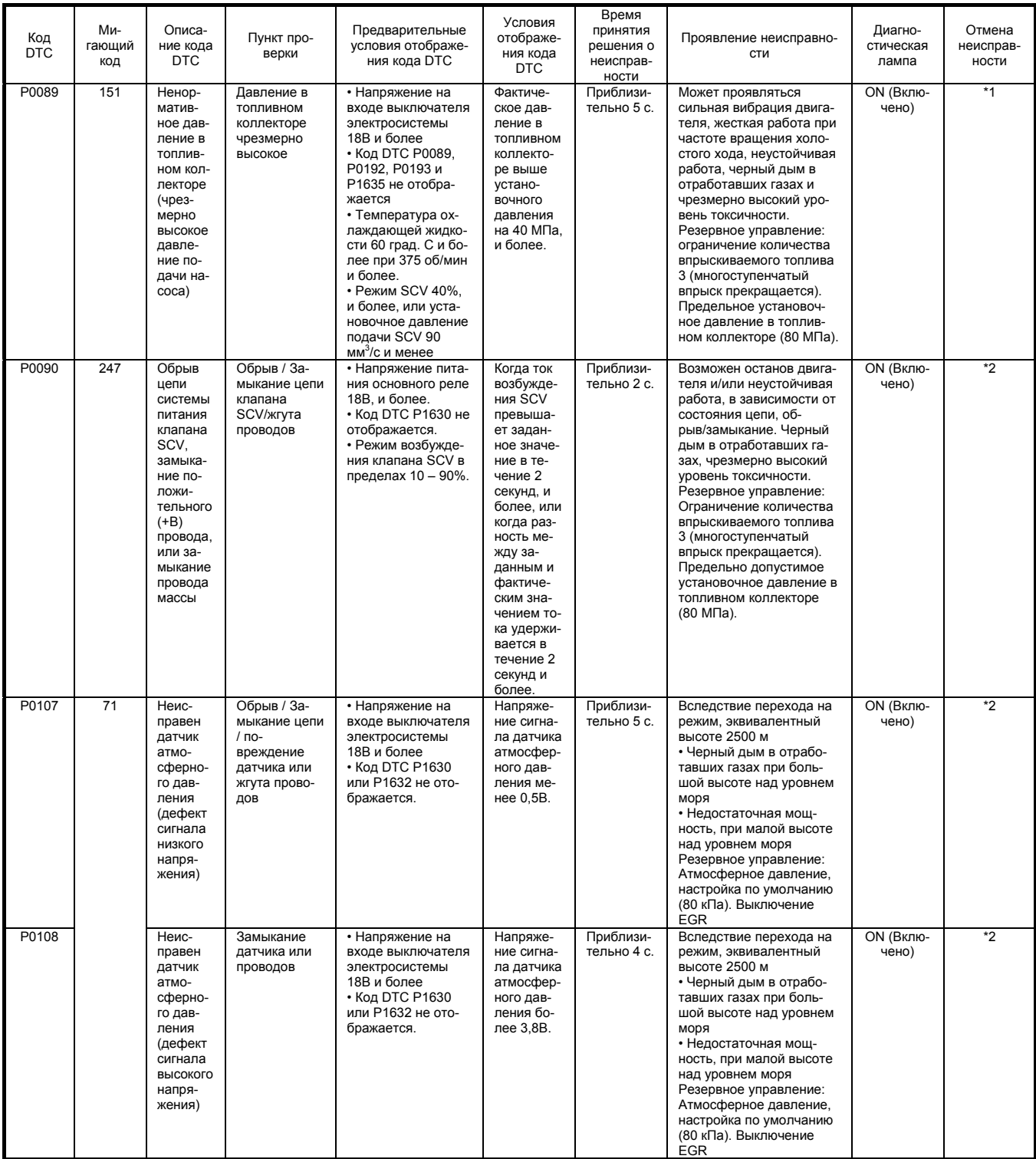

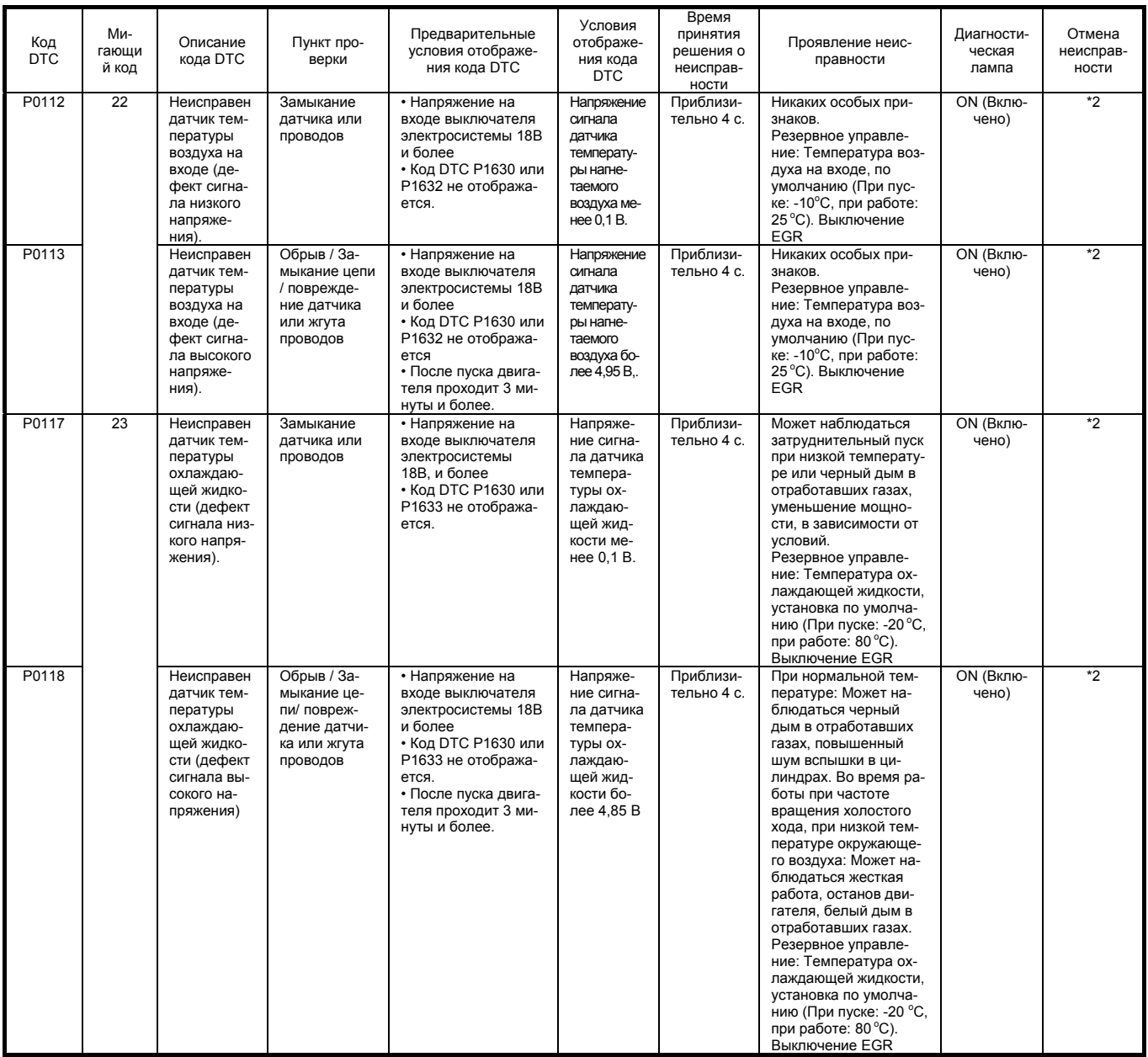

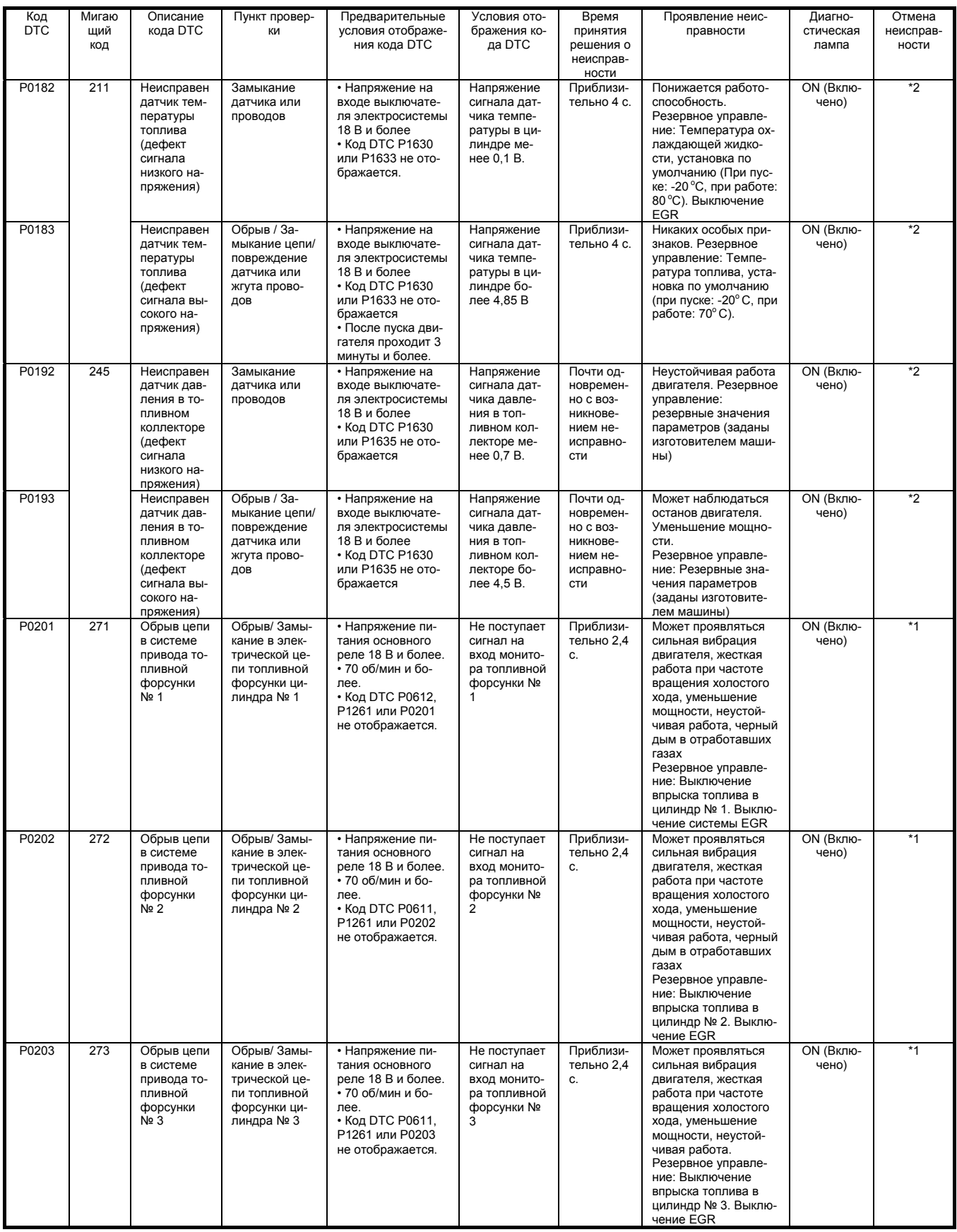

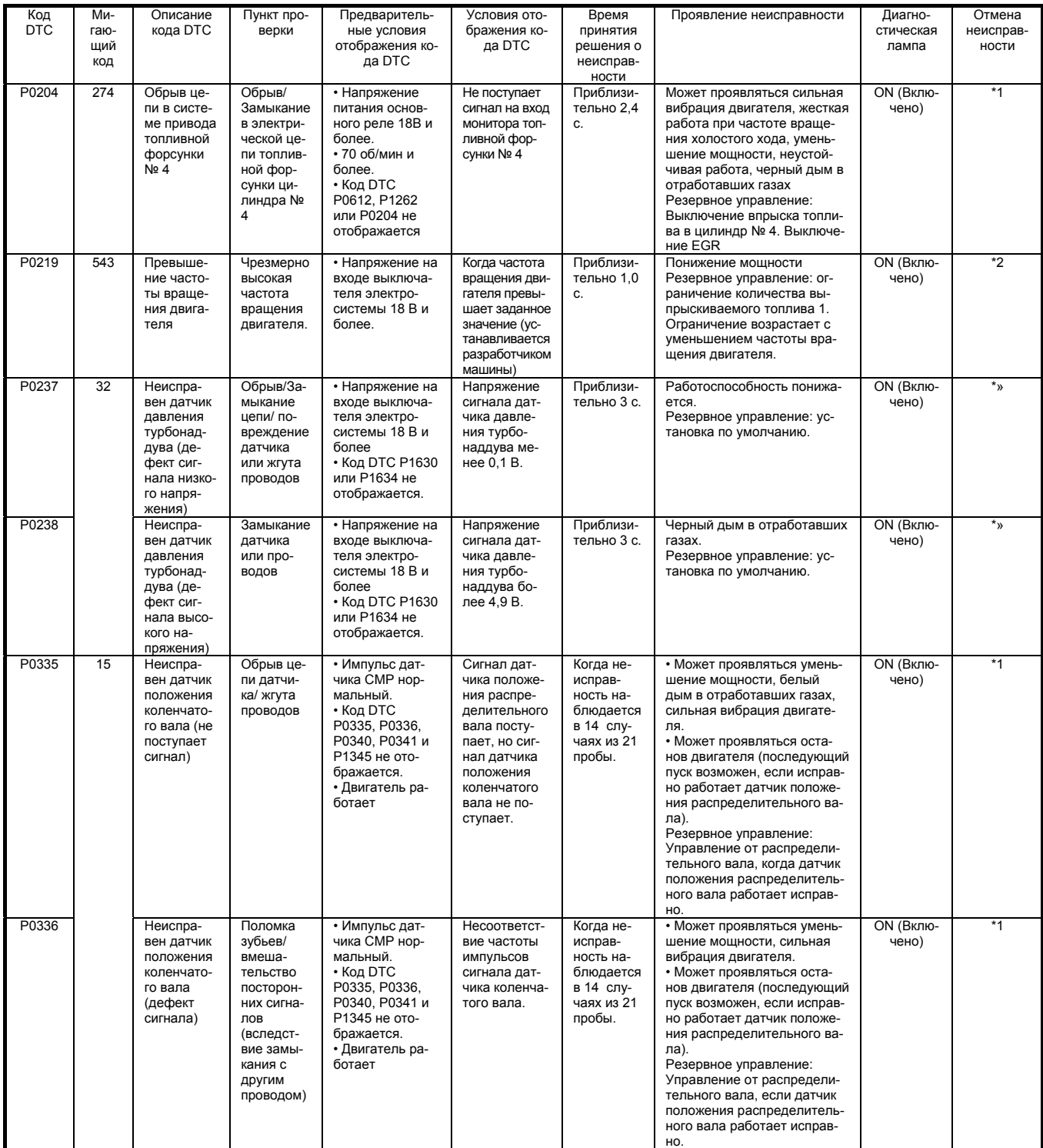

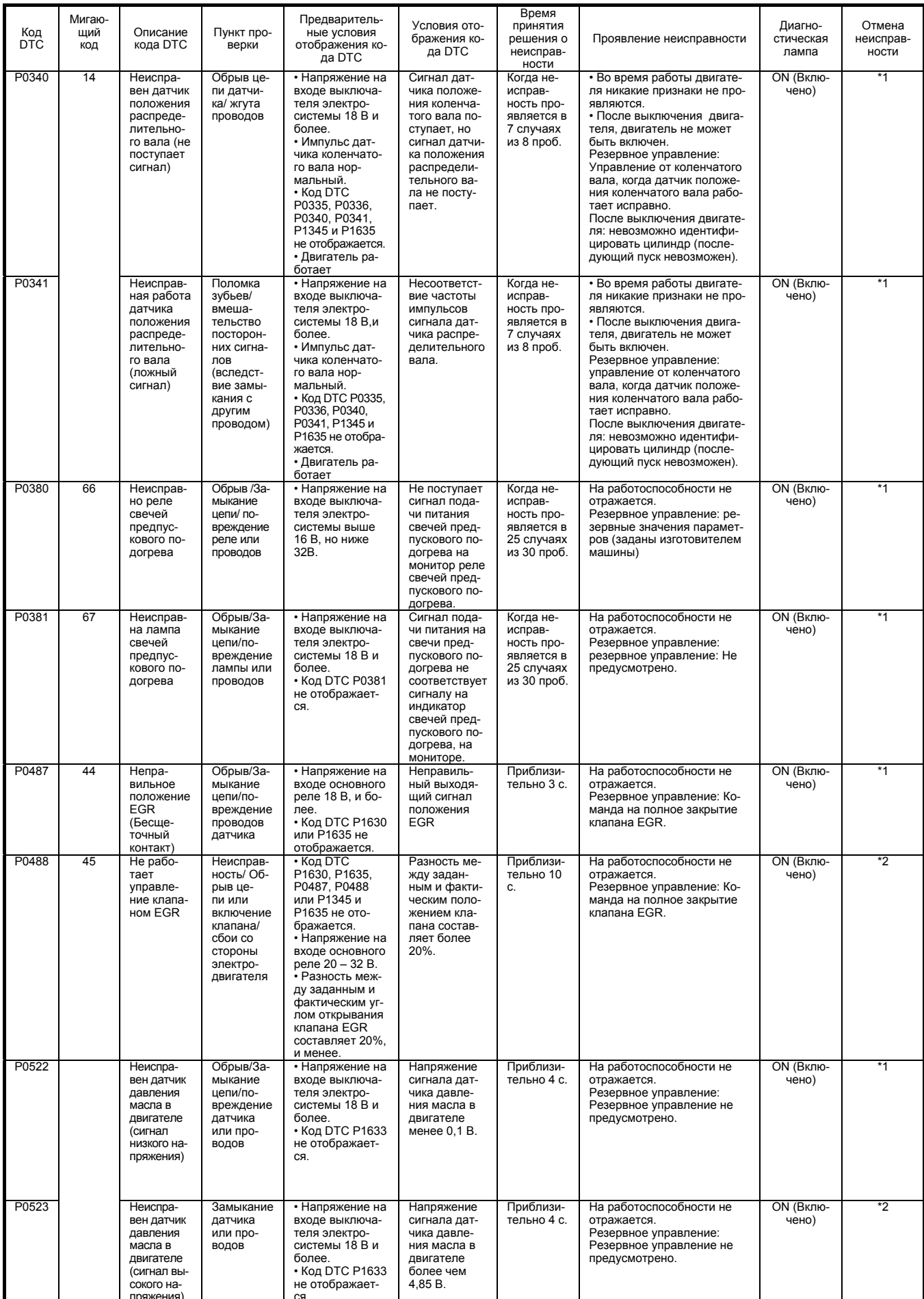

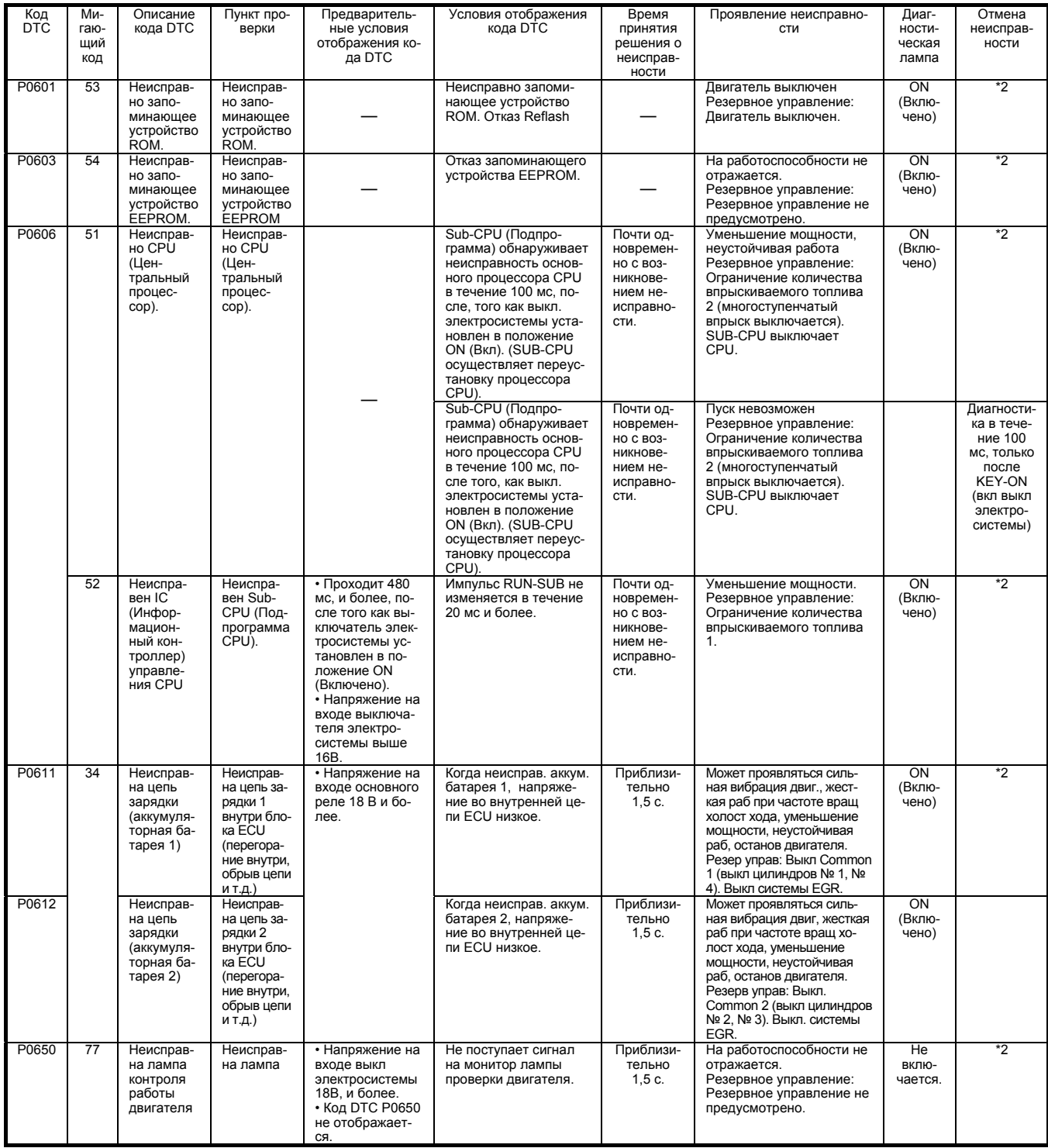

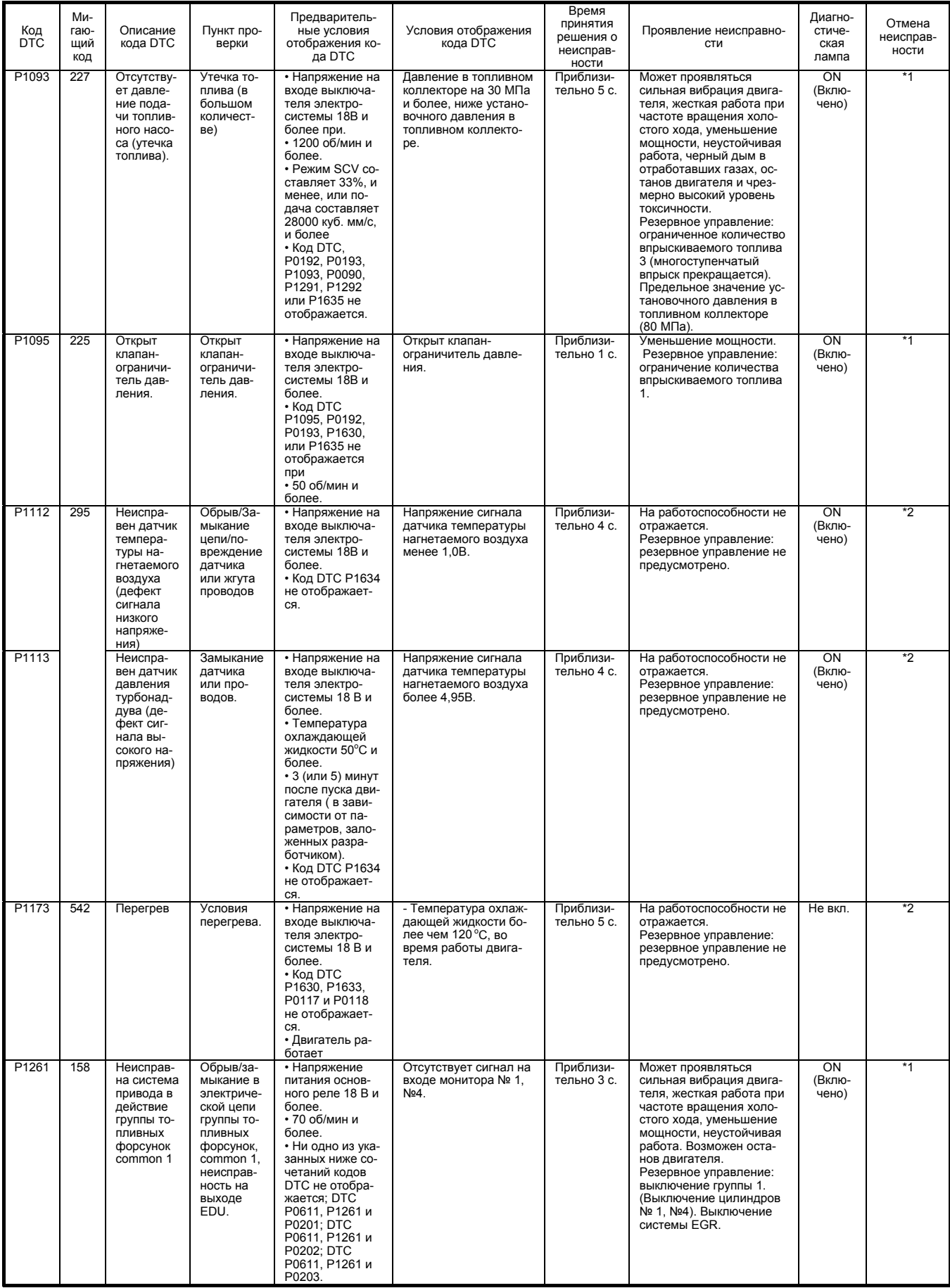

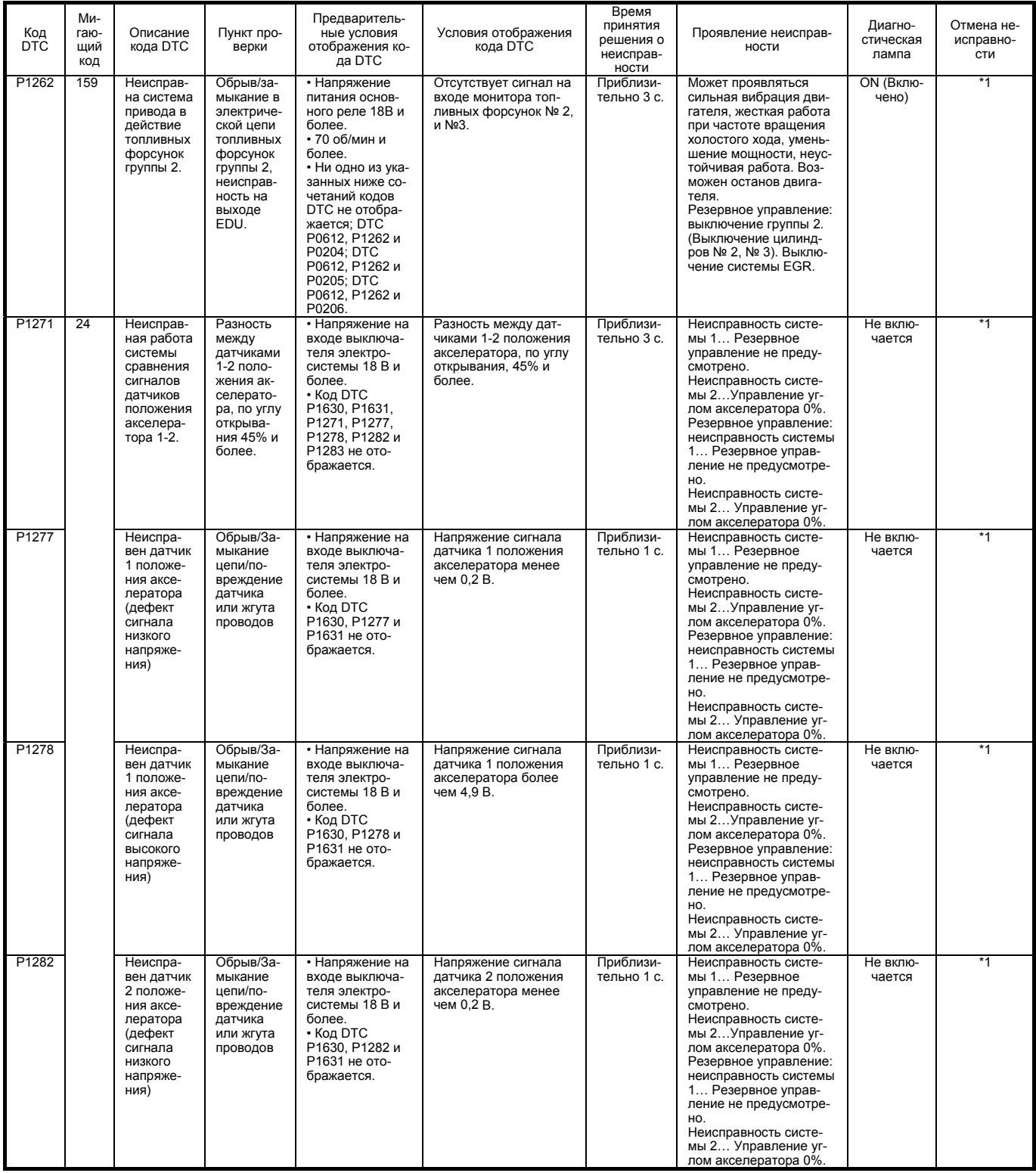

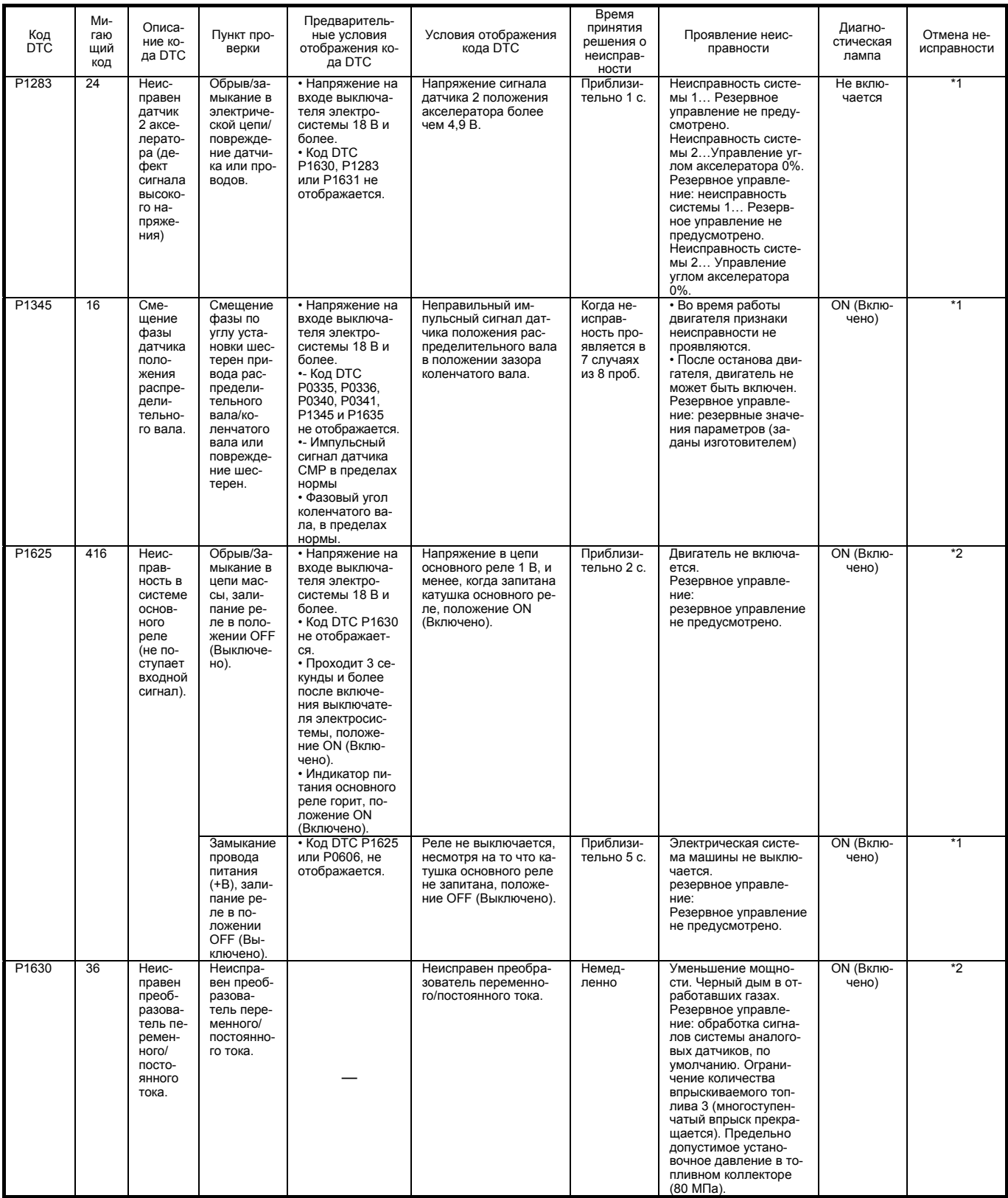

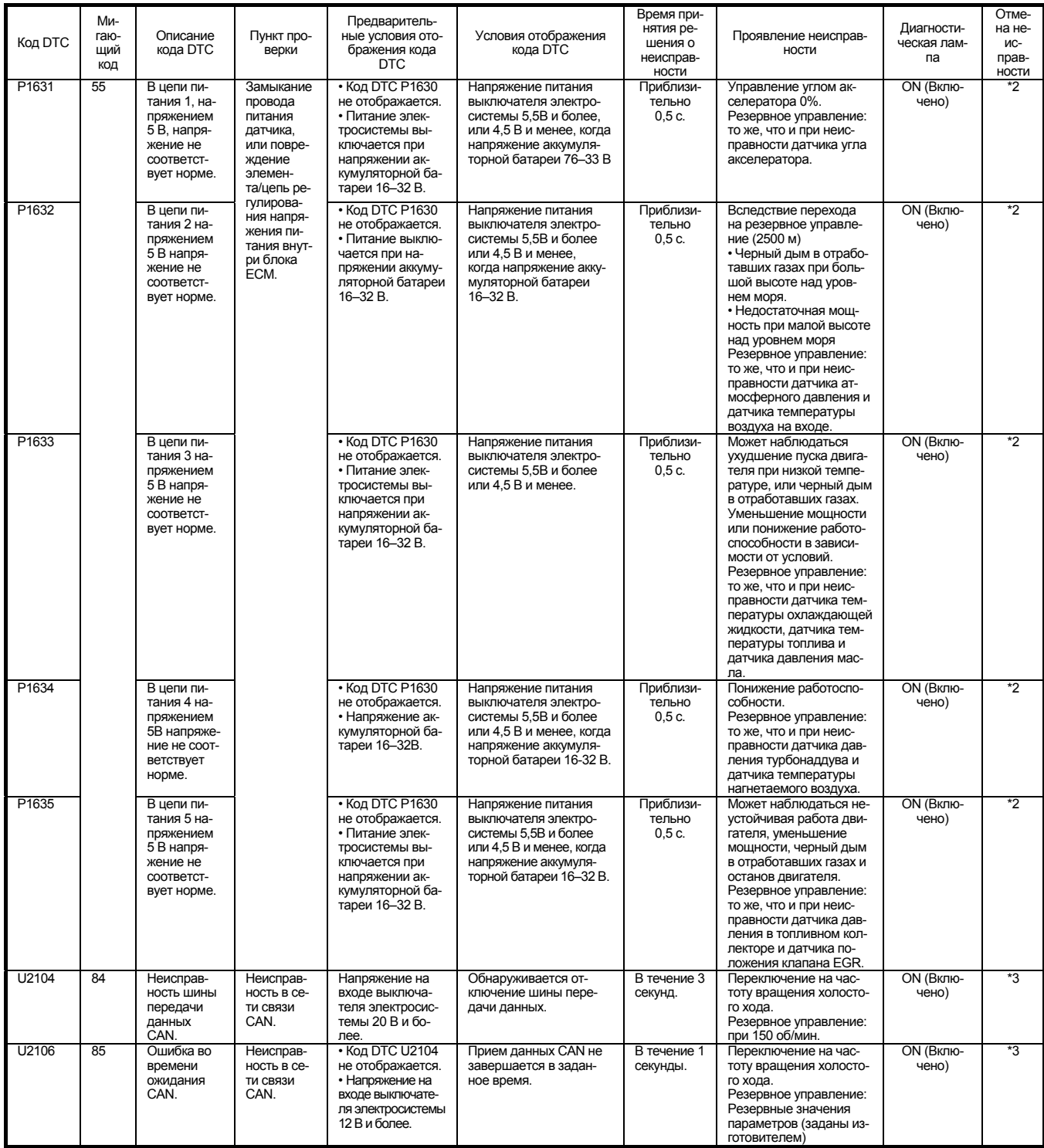

### Что касается отмены кода неисправности

Имеются три режима отмены неисправности. Чтобы стереть код неисправности, отображаемый на мониторе машины, может потребоваться один дополнительный рабочий цикл, после указанного ниже рабочего цикла.

 $*1$ 

Даже если отмена кода DTC выполняется нормально, диагностическая лампа и режим резервного управления не выключаются во время рабочего цикла, при котором отображается код DTC. После выключения выключателя электросистемы, положение OFF (Выключено), диагностика DTC возобновляется при следующем пуске двигателя. Если все проходит нормально, все возвращается в нормальное состояние в течение следующего рабочего цикла.

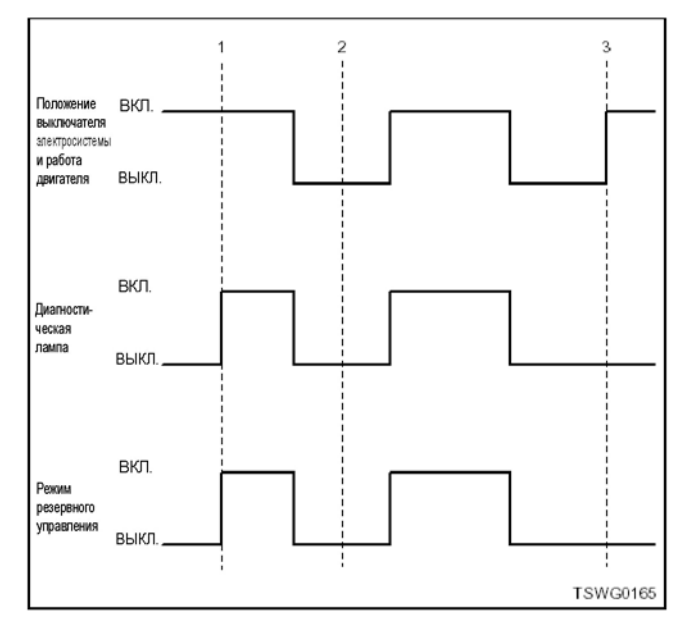

#### Наименование

- 1. Код DTC отображен
- $2.$ Корректировка и проверка
- $3.$ Возврат в нормальное состояние

 $*$ 

Когда код DTC отменяется в том же рабочем цикле, в котором код DTC отображается, диагностическая лампа и режим резервного управления также выключаются.

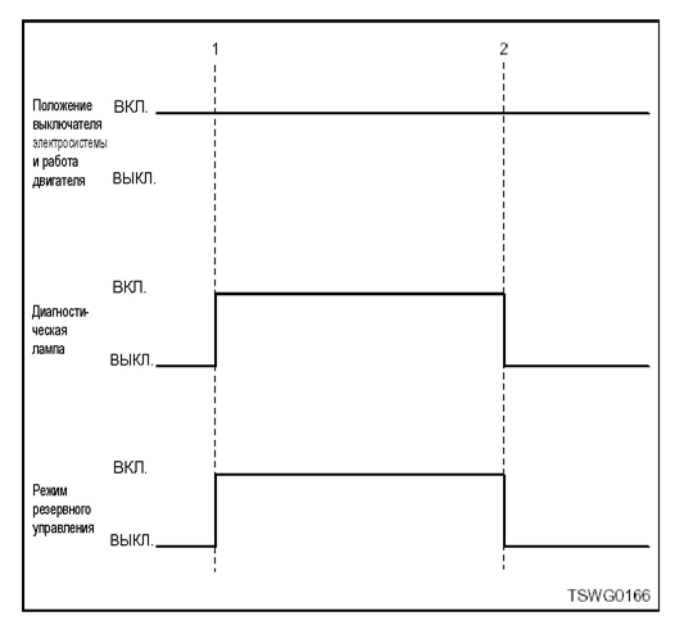

### Позиции

- 1. Код DTC отображен
- $\mathcal{P}$ Возврат в нормальное состояние

### $*3$

Когда код DTC отменяется в том же рабочем цикле. в котором код DTC отображается, режим восстановления выключается нормально, но диагностическая лампа не гаснет.

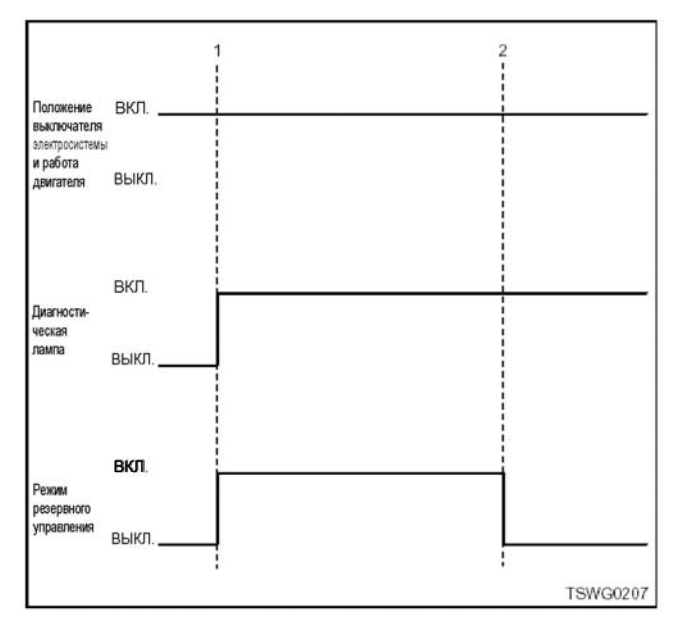

**Наименование** 

- 1. Код DTC отображен
- 2. Возврат в нормальное состояние

6HK1

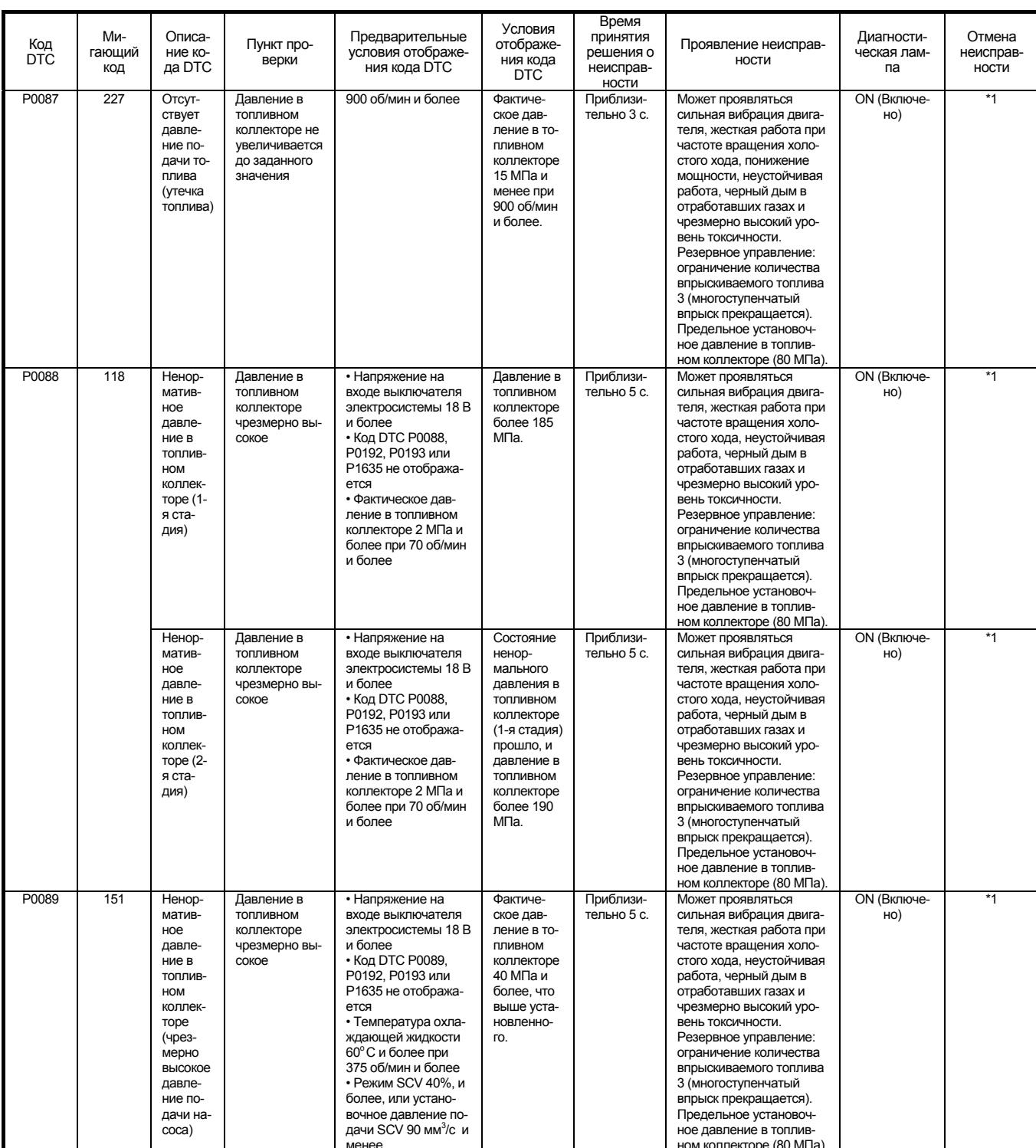

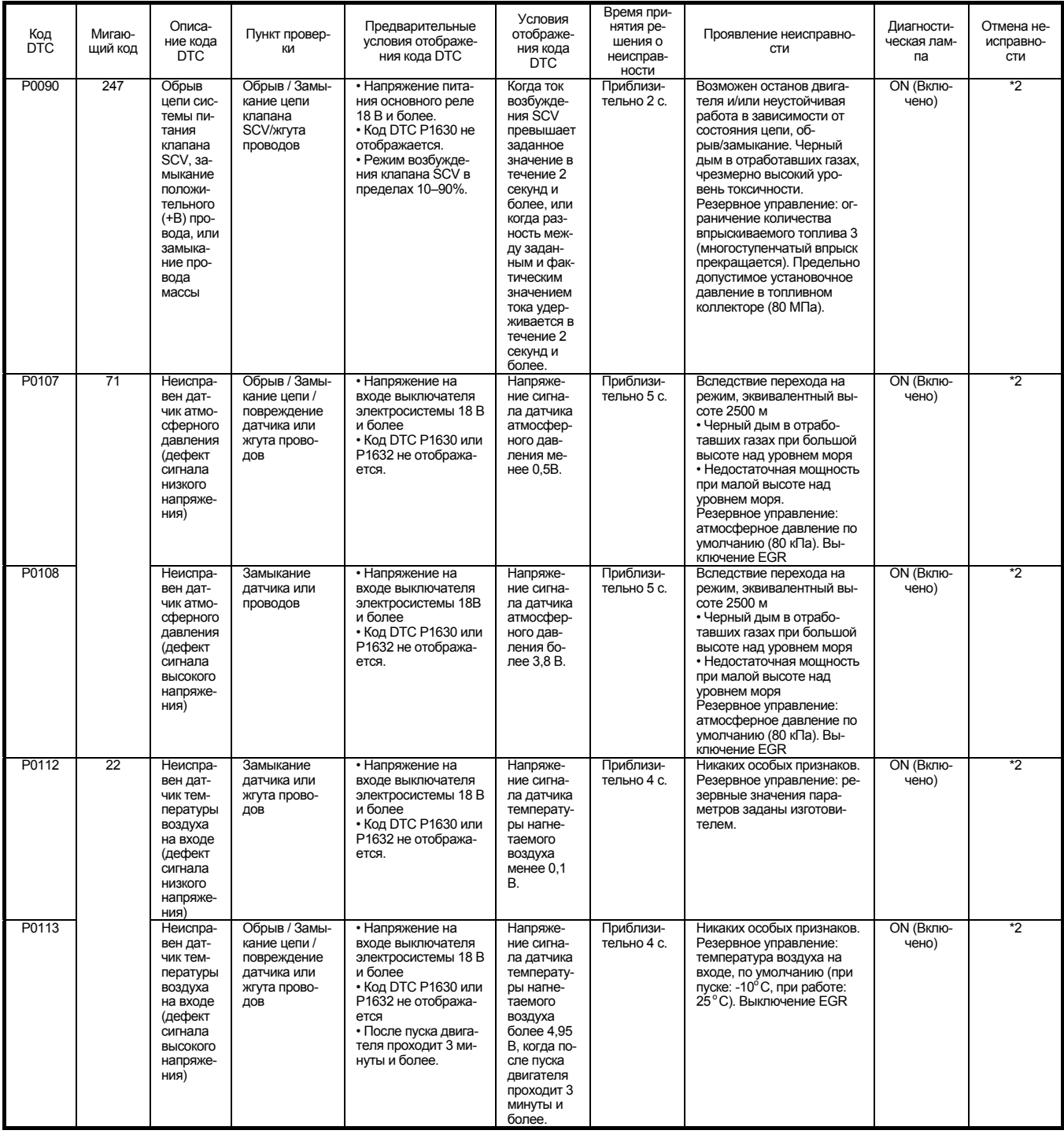

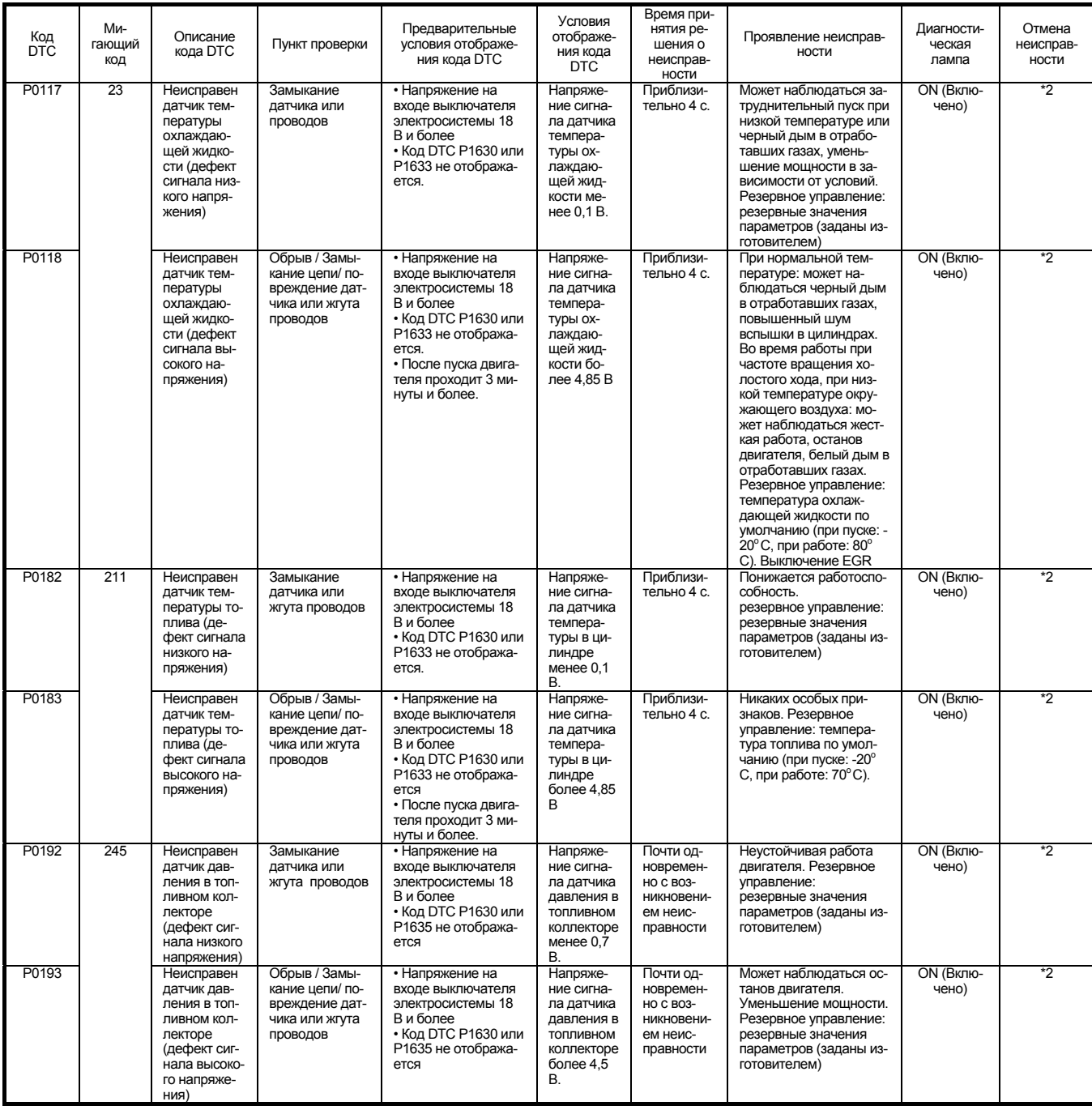

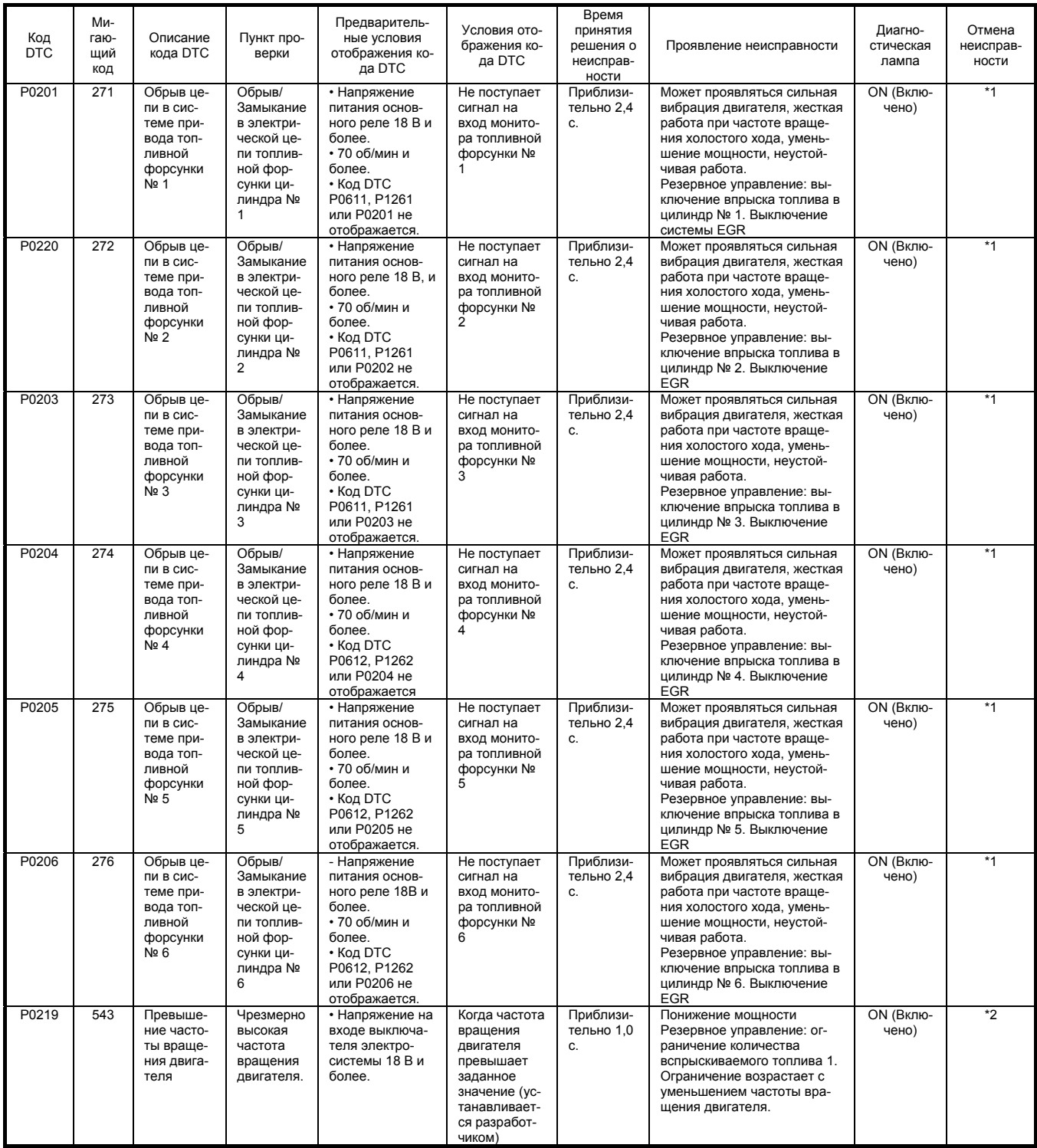

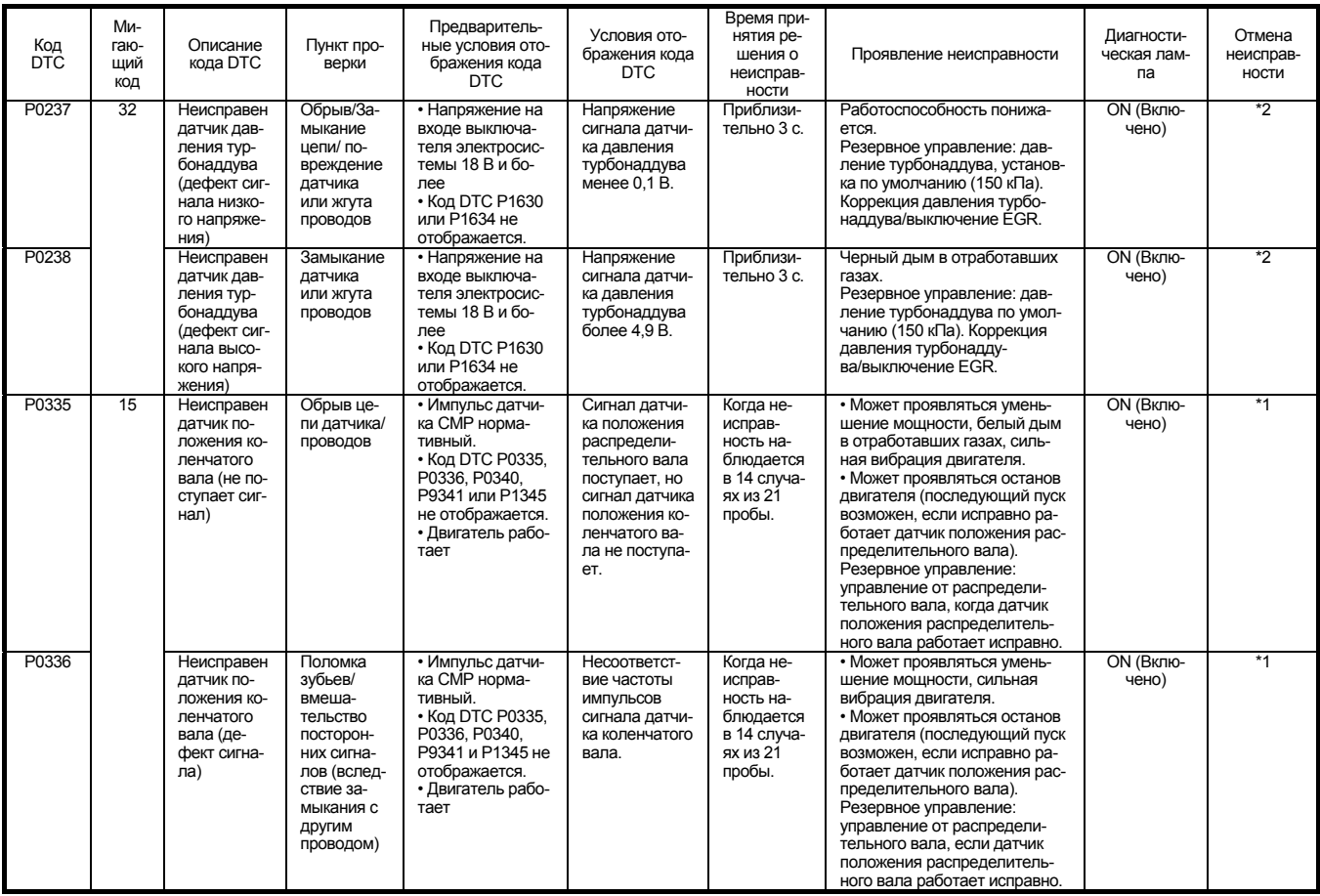

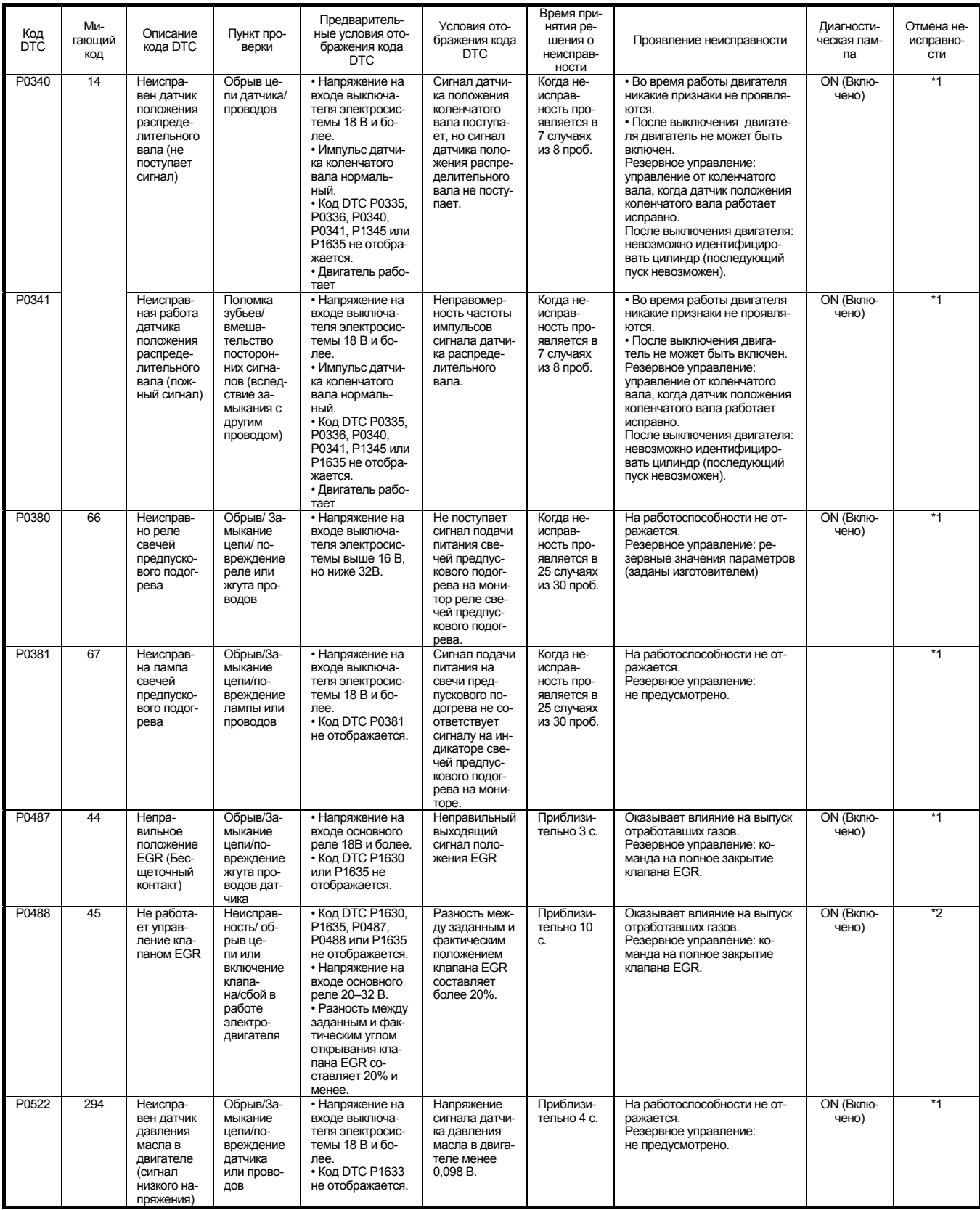

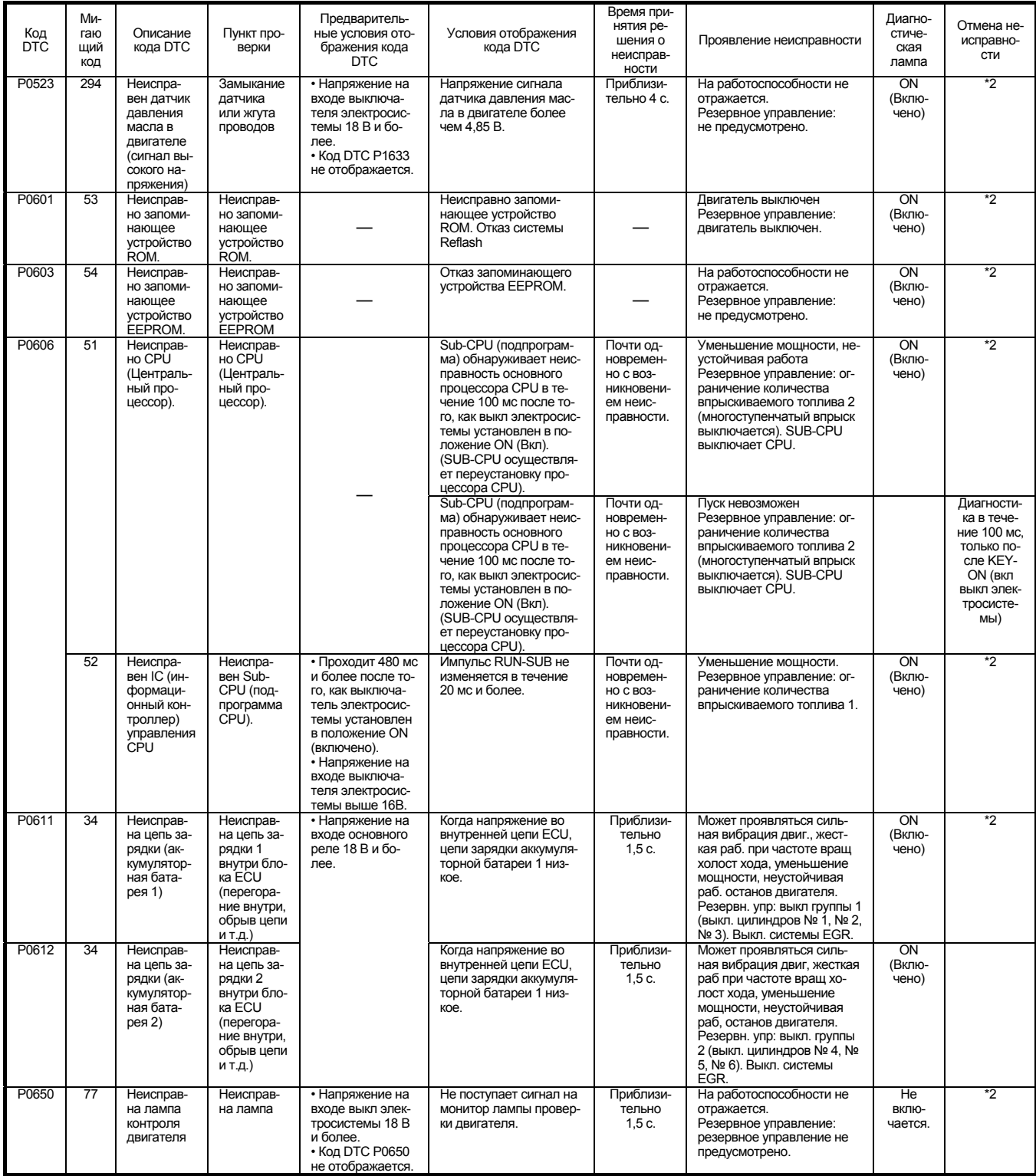

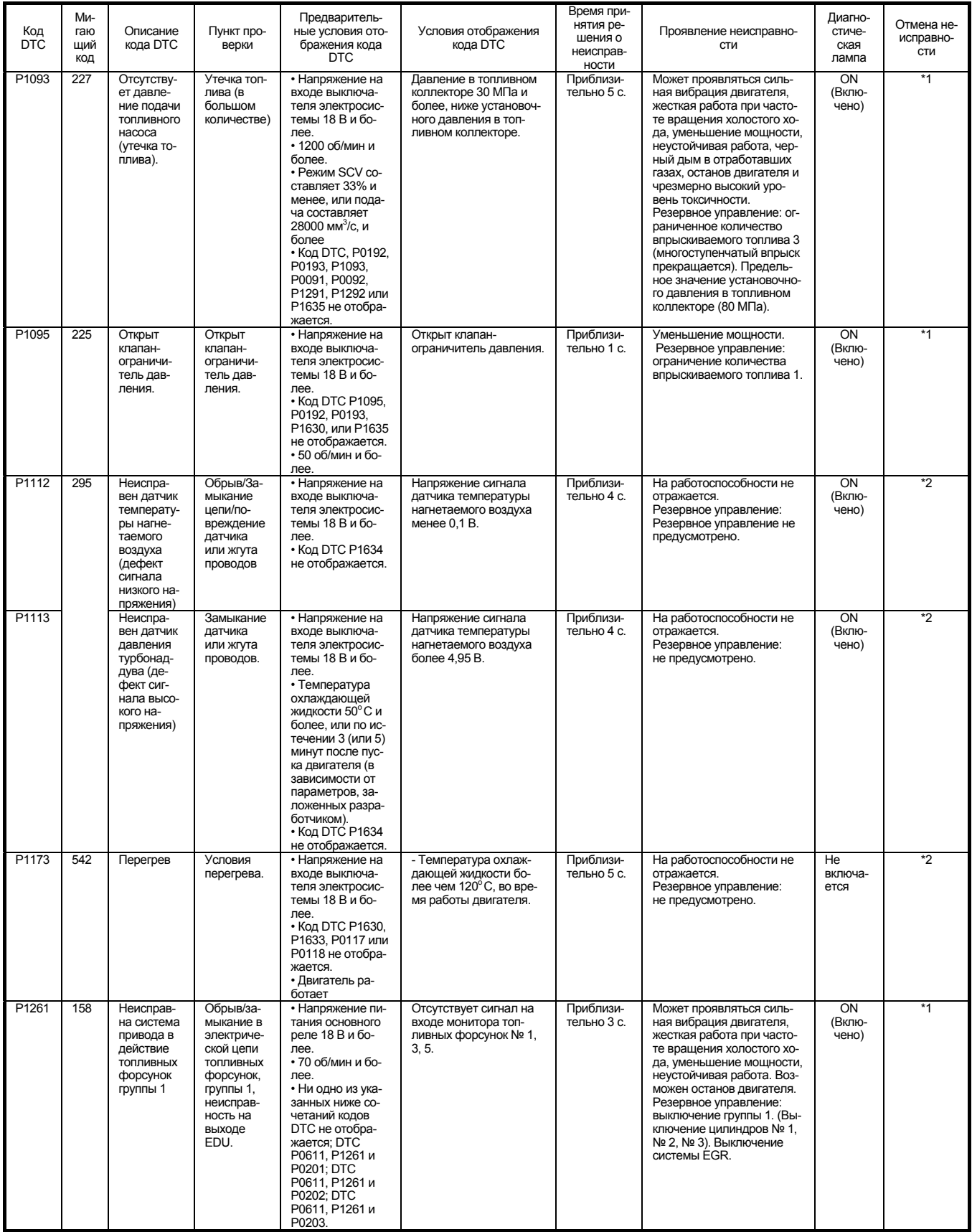

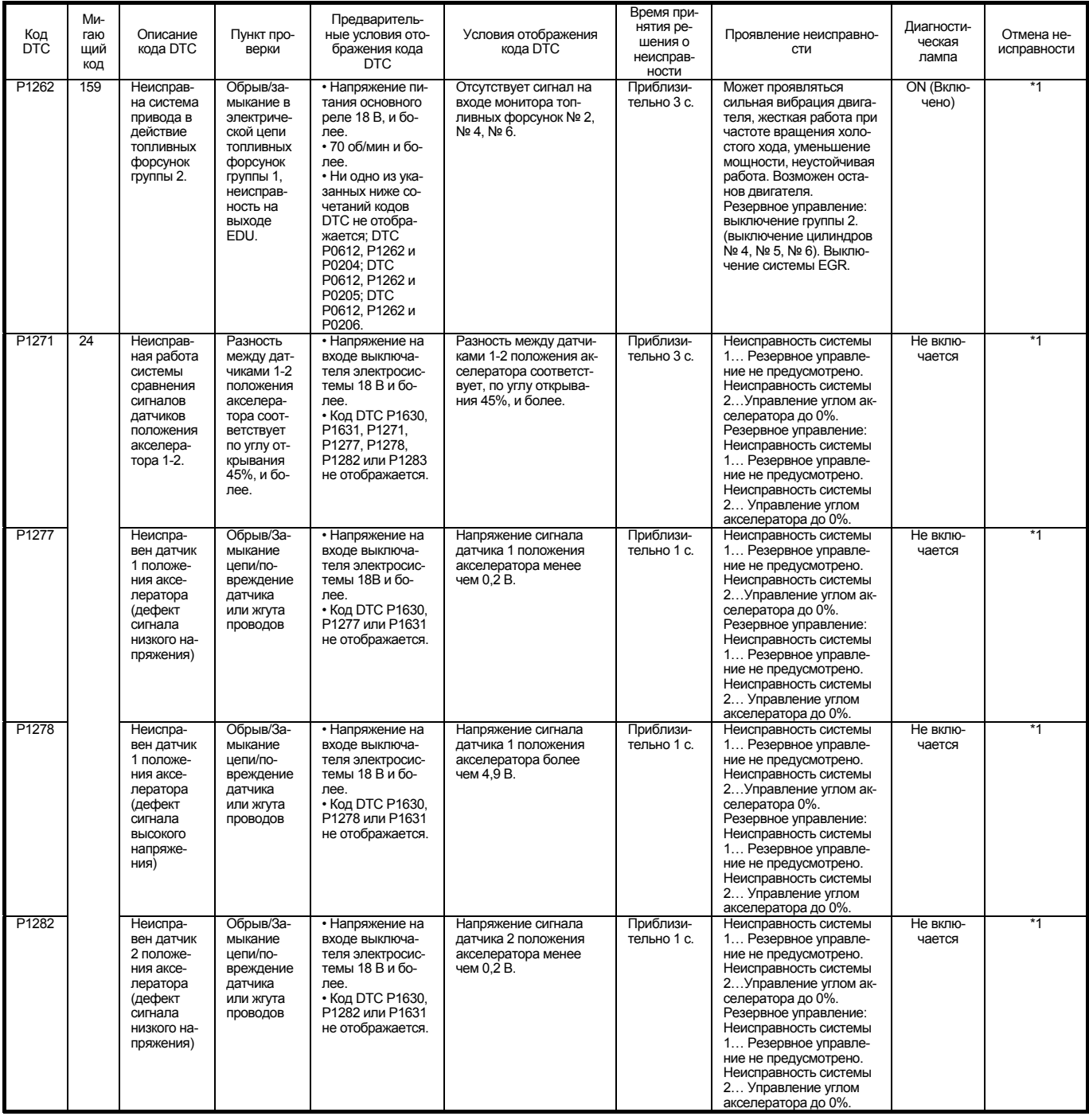

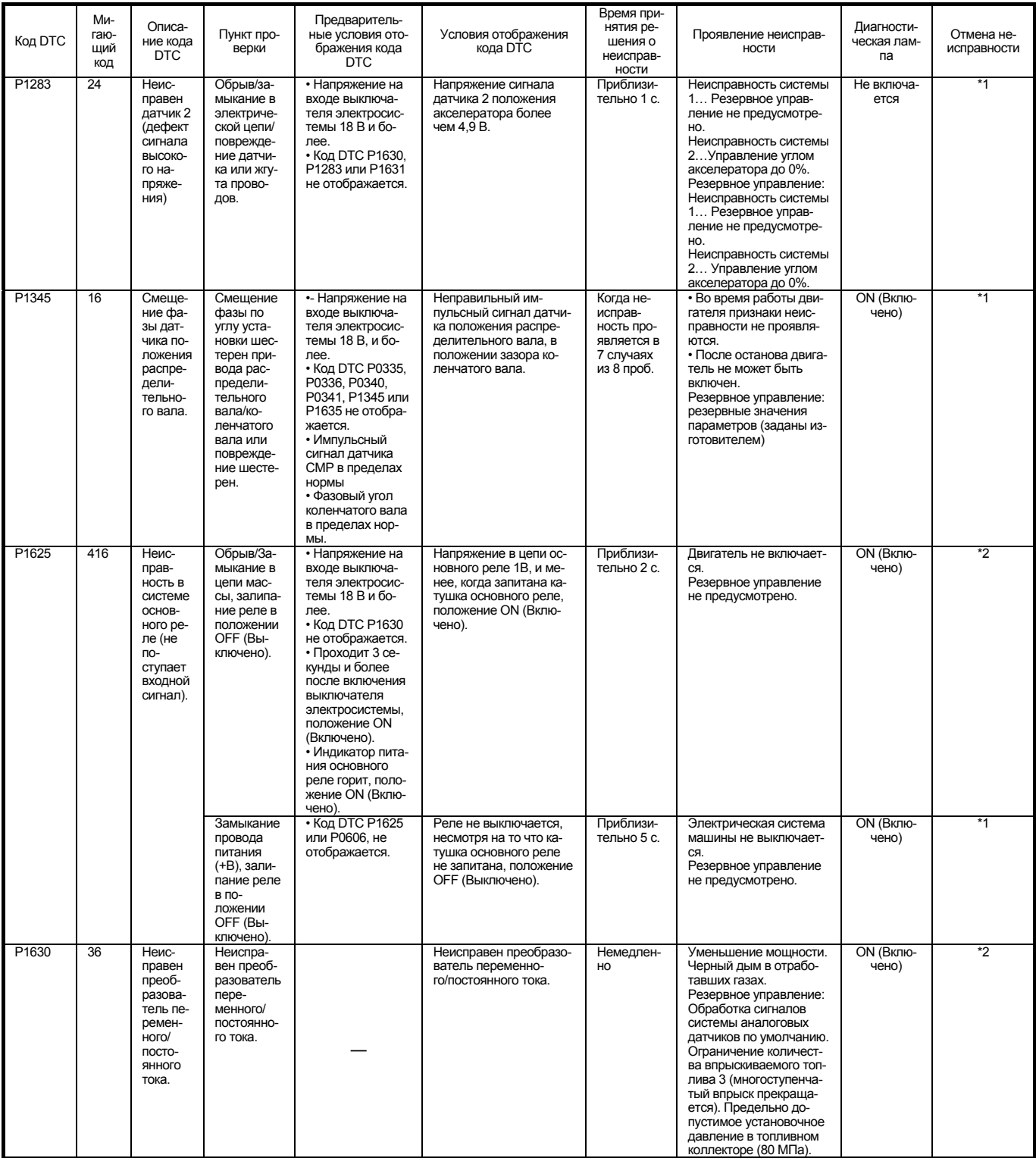

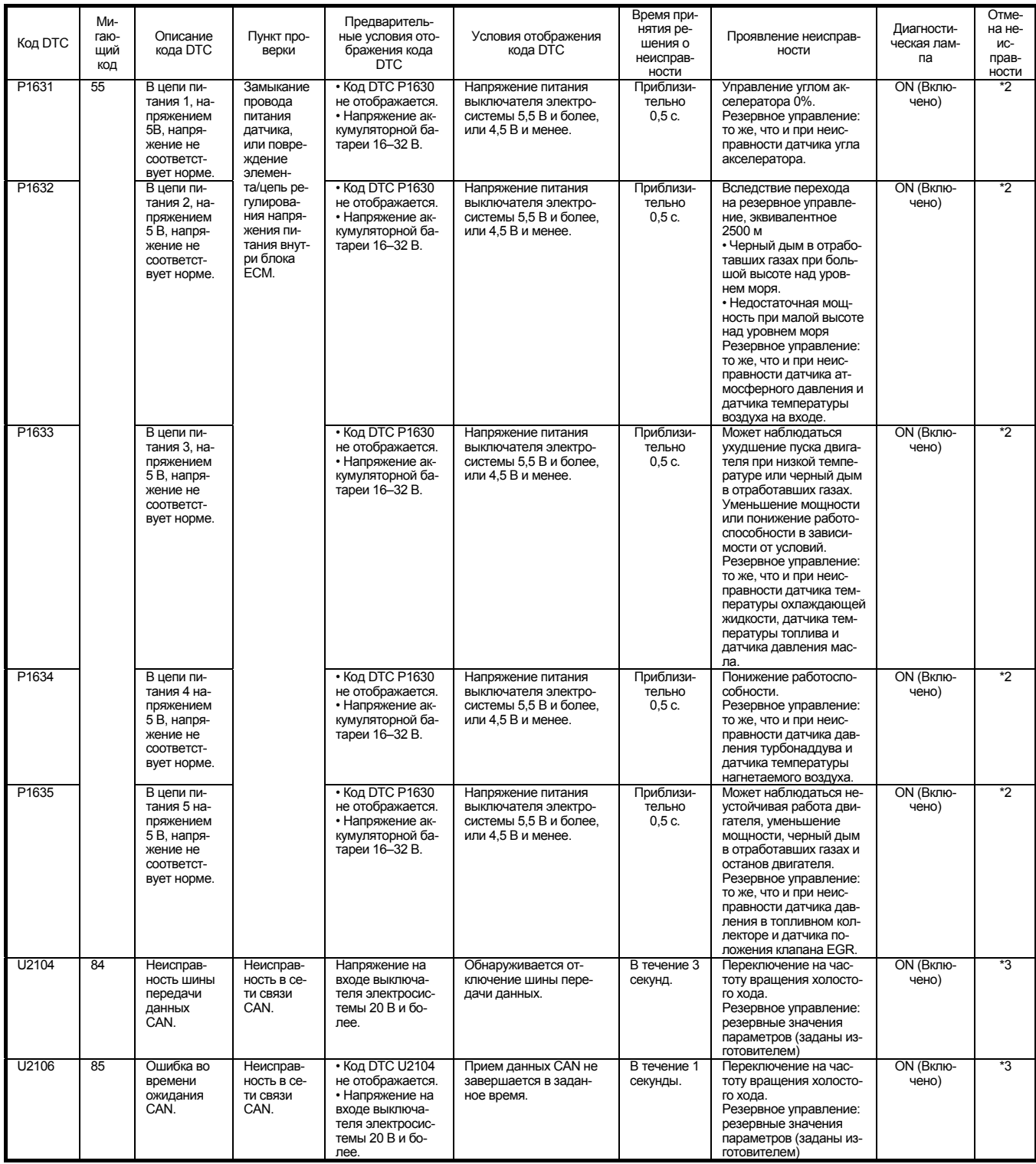

### **Что касается отмены кода неисправности**

Имеются три режима отмены неисправности. Чтобы стереть код неисправности, отображаемый на мониторе машины, может потребоваться один дополнительный рабочий цикл, после указанного ниже рабочего цикла.

\*1

Даже если отмена кода DTC выполняется нормально, диагностическая лампа и режим резервного управления не выключаются во время рабочего цикла, при котором отображается код DTC. После выключения выключателя электросистемы, положение OFF (Выключено), диагностика DTC возобновляется при следующем пуске двигателя. Если все проходит нормально, все возвращается в нормальное состояние в течение следующего рабочего цикла.

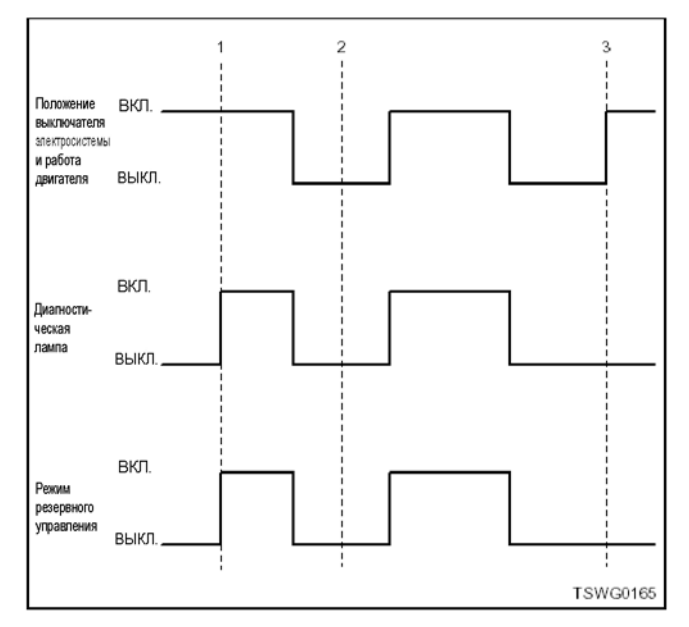

#### Наименование

- 1. Код DTC отображен
- 2. Корректировка и проверка
- 3. Возврат в нормальное состояние

 $*2$ 

Когда код DTC отменяется в том же рабочем цикле, в котором код DTC отображается, диагностическая лампа и режим резервного управления также выключаются.

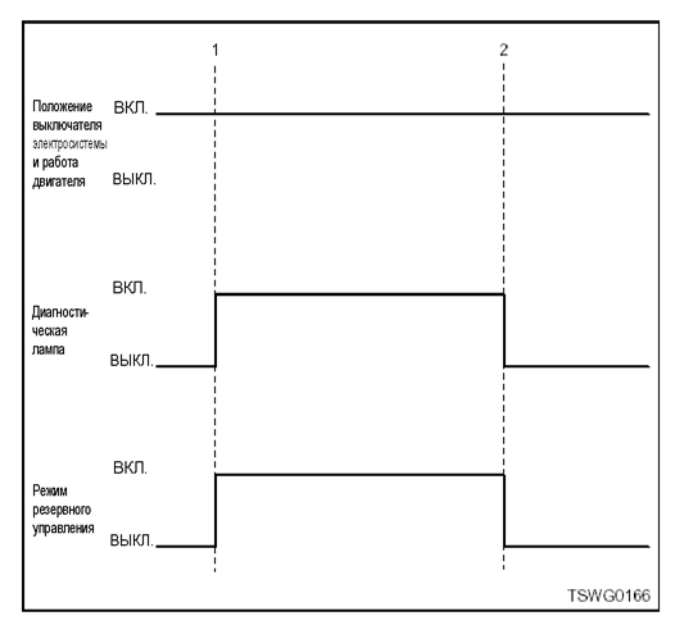

### Позиции

- 1. Код DTC отображен
- 2. Возврат в нормальное состояние

### \*3

Когда код DTC отменяется в том же рабочем цикле, в котором код DTC отображается, режим резервного управления выключается нормально, но диагностическая лампа не гаснет.

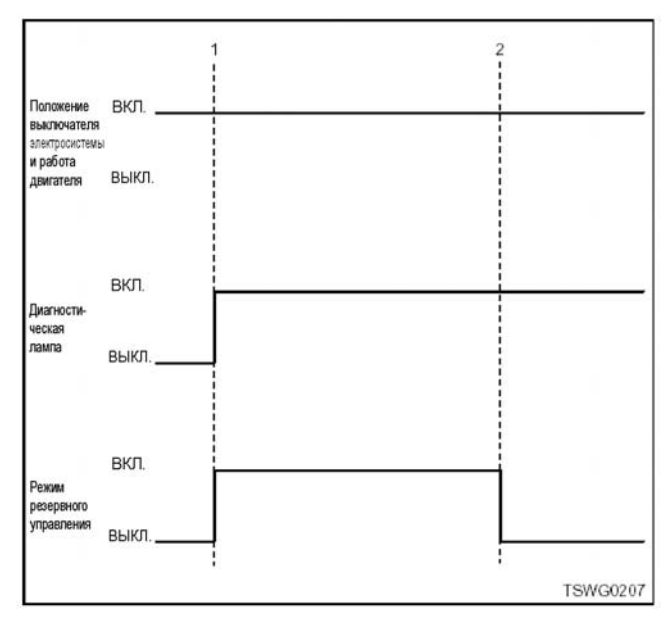

Наименование

- 1. Код DTC отображен
- 2. Возврат в нормальное состояние

## **Код DTC: P0087 (мигающий код 227) Низкое давление в топливном коллекторе (отсутствует давление подачи в топливном насосе).**

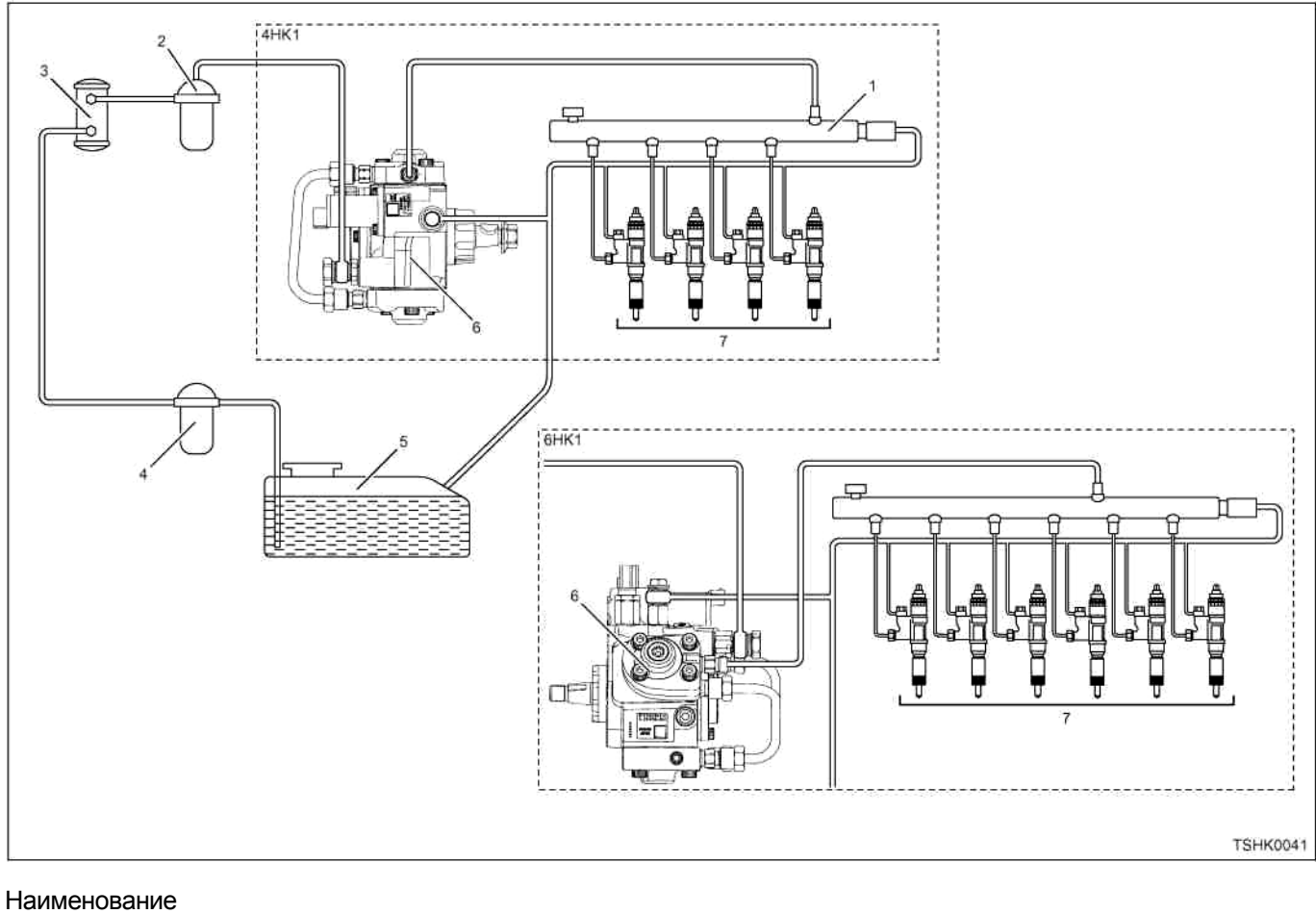

- 1. Топливный коллектор
- 2. Топливный фильтр
- 3. Электромагнитный насос
- 4. Фильтр предварительной очистки
- 5. Топливный бак
- 6. Топливный насос
- 7. Форсунка

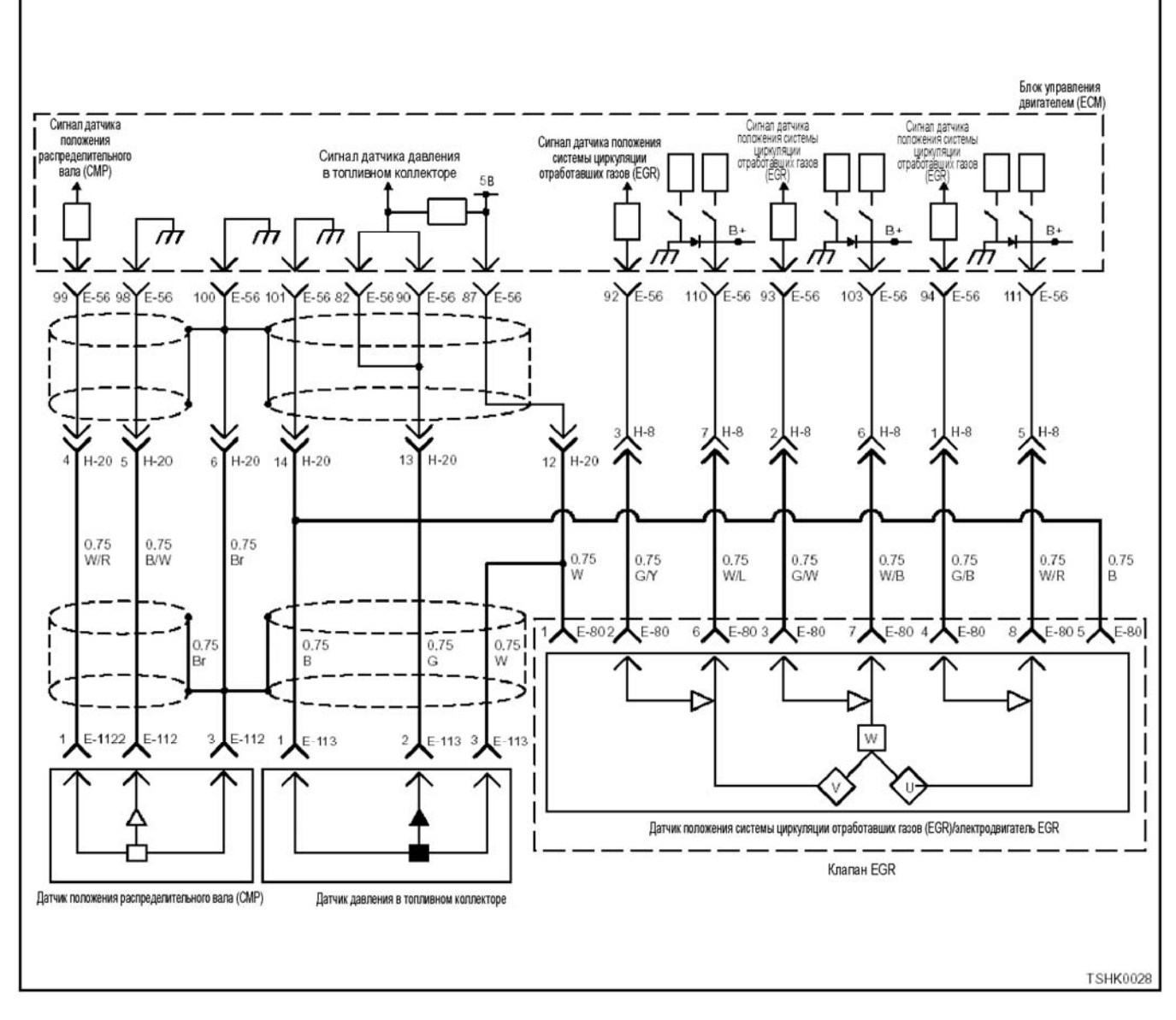

#### **Описание цепи**

Блок управления двигателем (ЕСМ) отслеживает давление внутри топливного коллектора, исходя из сигнала от датчика давления топливного коллектора. Если давление низкое, ЕСМ (блок управления двигателем) дает команду SCV (клапану управле ния подачей) топливного насоса увеличить давле- ние <sup>в</sup> топливном коллекторе. Если подачи топлива в топливный насос недостаточно или топливный насос неисправен, то давление внутри топливного коллектора не возрастет.

### **Основные признаки неисправности**

- Сильная вибрация двигателя
- Неравномерный холостой ход
- Понижение мощности
- Выход черного дыма из выхлопной системы
- Возможно повышение мощности.

### Фильтр топливной системы

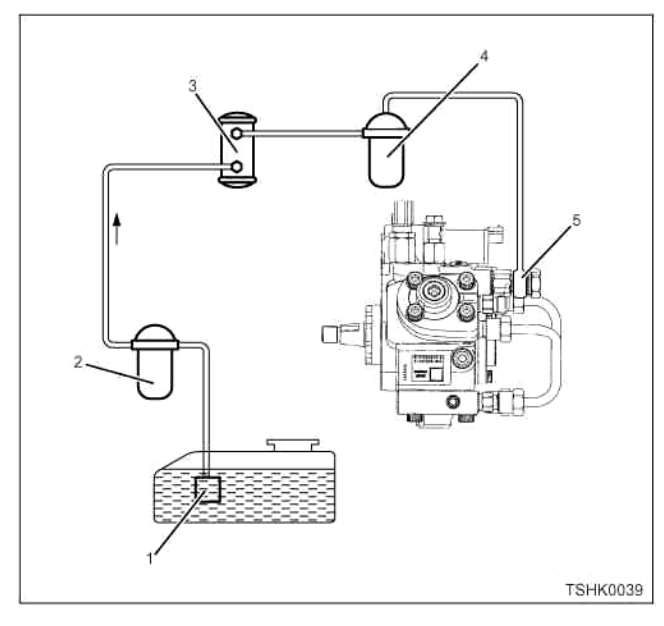

Наименование

- 1. Сетчатый фильтр топливного насоса
- 2. Фильтр предварительной очистки топлива
- 3. Фильтр электромагнитного насоса
- 4. Основной топливный фильтр
- 5. Фильтр тонкой очистки

Закупорка фильтра топливной системы может вызвать изменение установок DTC. Проверьте это в соответствии с требованиями.

### Предварительное условие для установки DTC

Не менее 900 об/мин.

### Условия установки DTC

Давление в топливном коллекторе в текущий момент времени должно быть не более 15 МПа в течение как минимум 3 секунд.

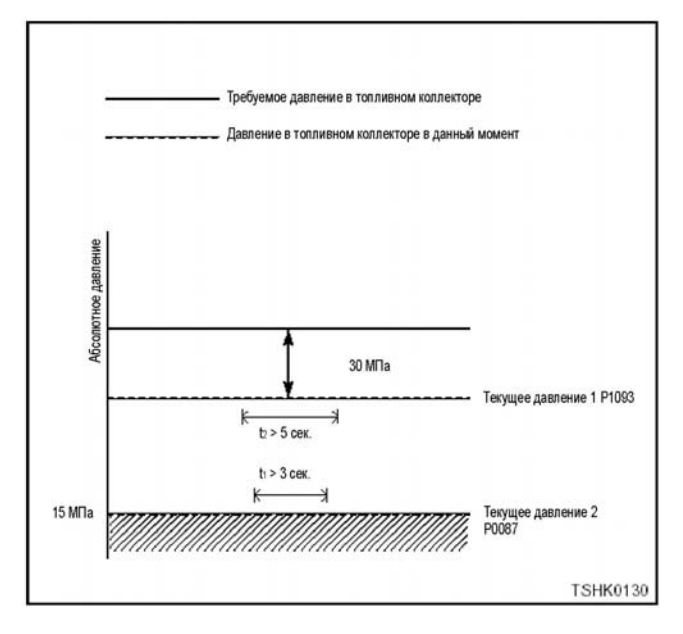

### Действия при появлении кода DTC

Проверьте, не включилась ли диагностическая лампа двигателя.

#### Режим резервного управления

- Ограниченное число впрыска 3 (не работает параллельный впрыск)
- Давление в топливном коллекторе ограничено  $(80 \text{ M} \Pi a)$

### Отмена кода неисправности

За информацией о ликвидации неисправности обратитесь к «Списку диагностических кодов неисправности» и «Что касается отмены кода неисправности» в этом разделе.

#### Условия для очистки памяти MIL/DTC (Лампы неисправности/диагностические коды неисправности)

- Отображение текущей ошибки может быть связано с предыдущими ошибками, когда начальные условия выходили за пределы условий установки DTC (при ликвидации ошибки).
- Лампа проверки двигателя погаснет как только код восстановится по предыдущей неисправности и выключатель электросистемы будет сначала повернут в положение «ОFF» (Выключено), а затем снова в положение «ON» (Включено).
- При помощи поискового прибора или переключателя очистки памяти и, оперируя диагностическим переключателем, можно очистить память DTC

#### Пособие к диагностике

Возможные причины приведены ниже.

- Внутренняя неисправность форсунки
- Внутренняя неисправность топливного насоса
- $\bullet$ Неисправность системы топливных трубопроводов (подтекание топлива, закупорка, трещины и др.)
- Неисправность в топливном фильтре (закупорка)
- Неисправность в топливном баке (закупорка)
- Неисправность ограничителя давления (работа при пониженном давлении, деформация прокладок)
- Неисправность ЕСМ (блока управления двигателем)
- Неисправность датчика давления топливного коллектора

#### Описание проверки

Цифры внизу относятся к номерам этапов проверки в схеме.

10. Если «Датчик давления в топливном коллекторе» показывает значение, превышающее номинальное значение при снятом датчике давления в топливном коллекторе цепь, расположенная за датчиком, включая ЕСМ (блок управления двигателем), исправна.

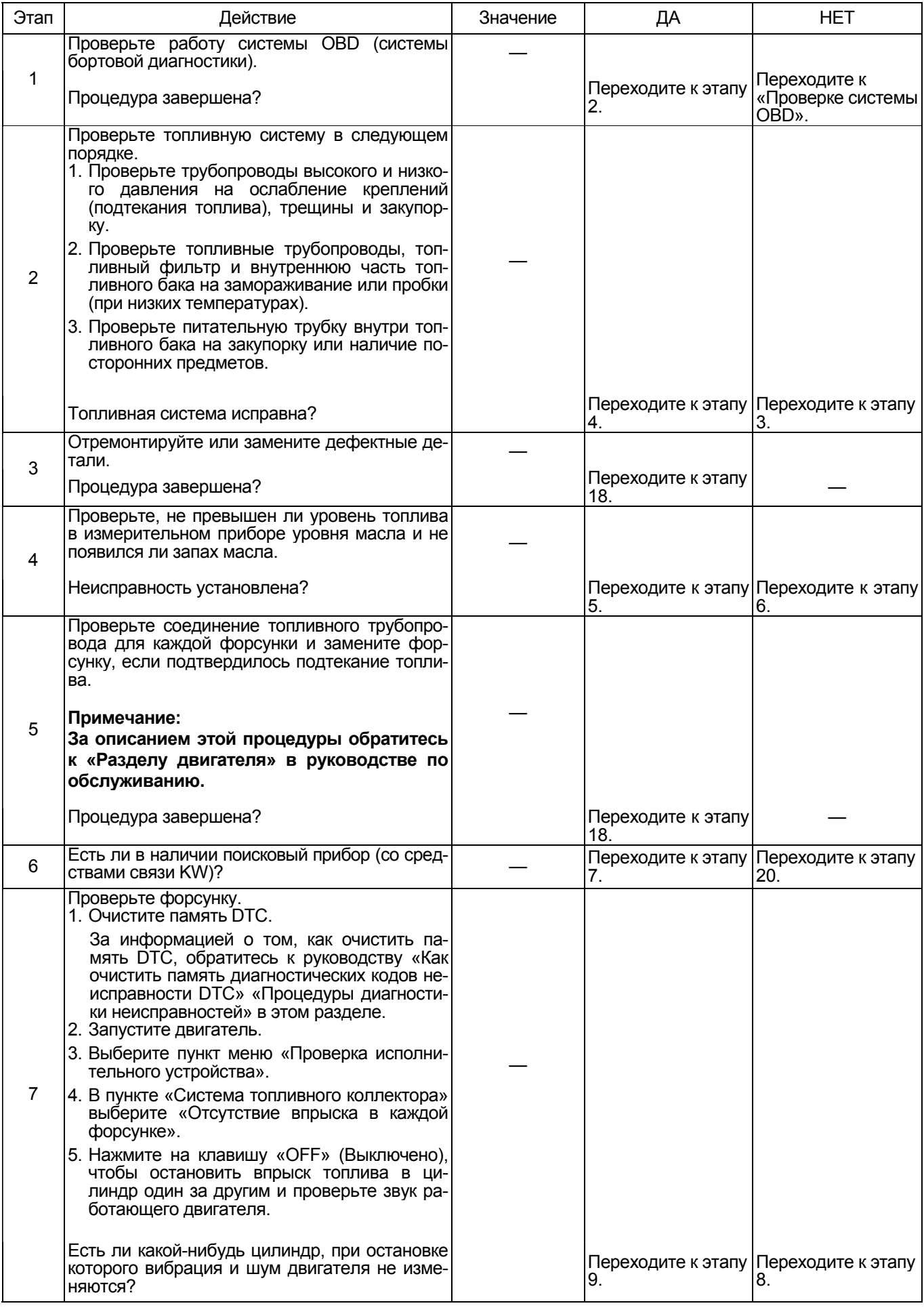

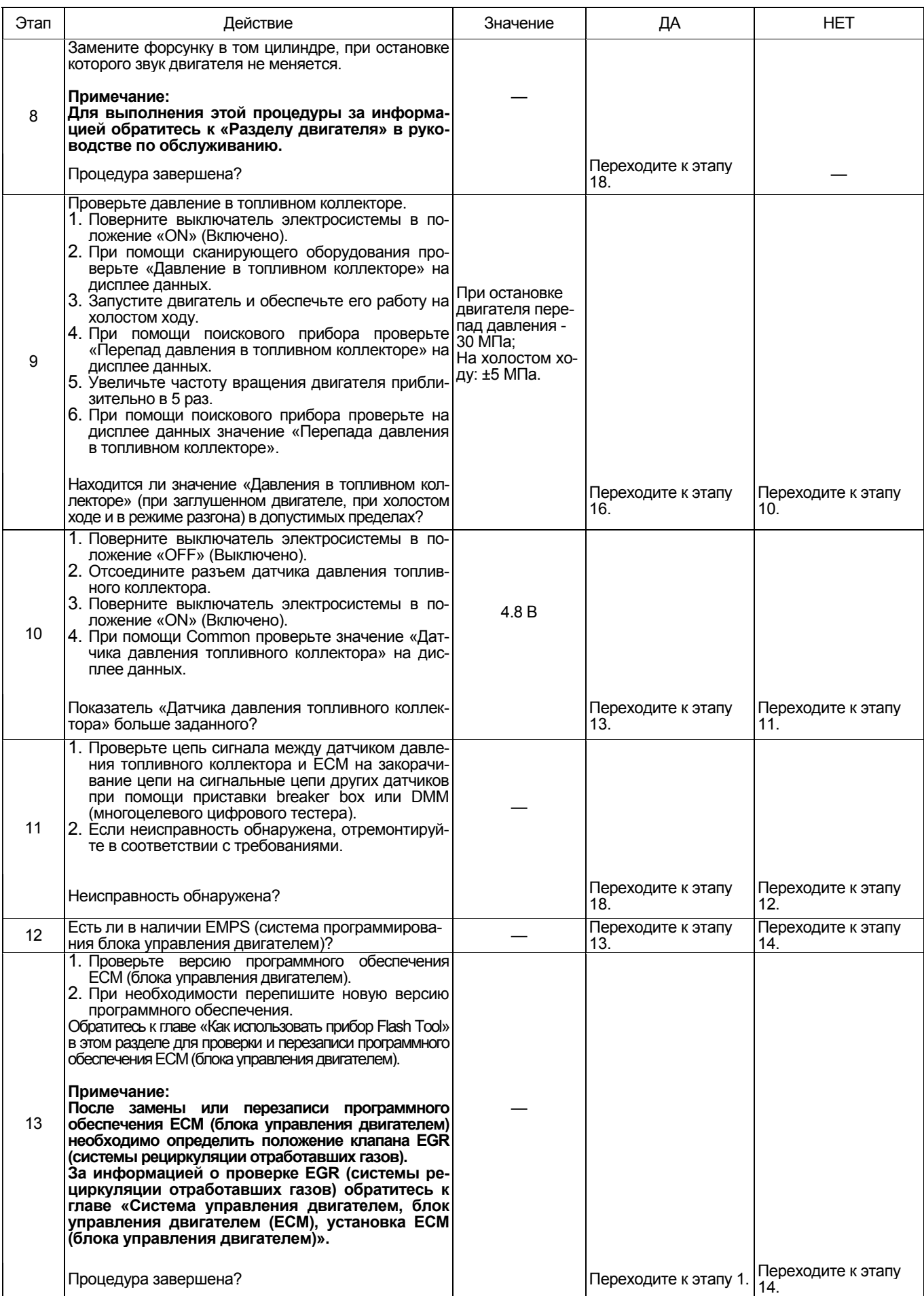
# 1Е-212 Электронная система управления впрыском топлива (принцип Common rail)

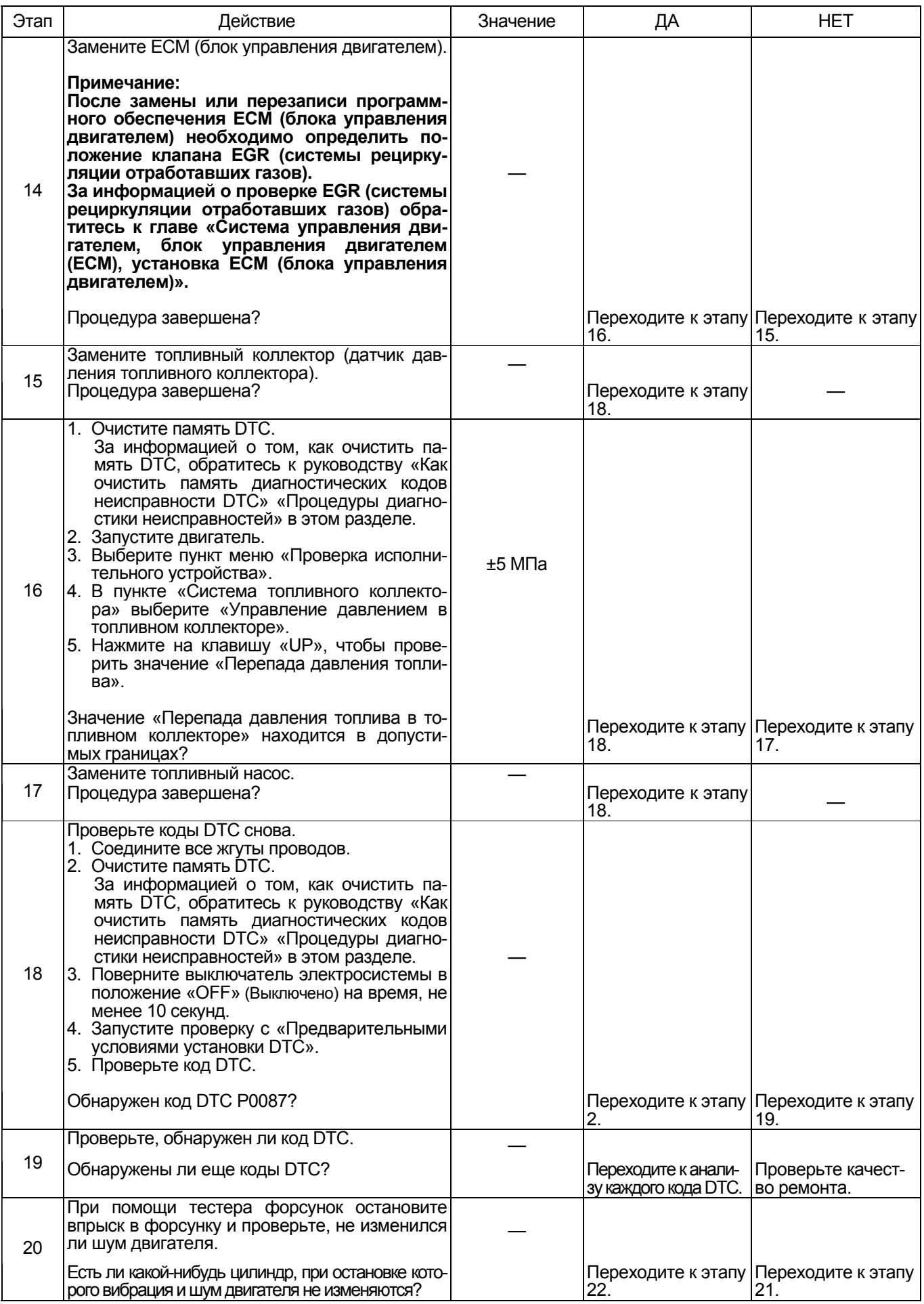

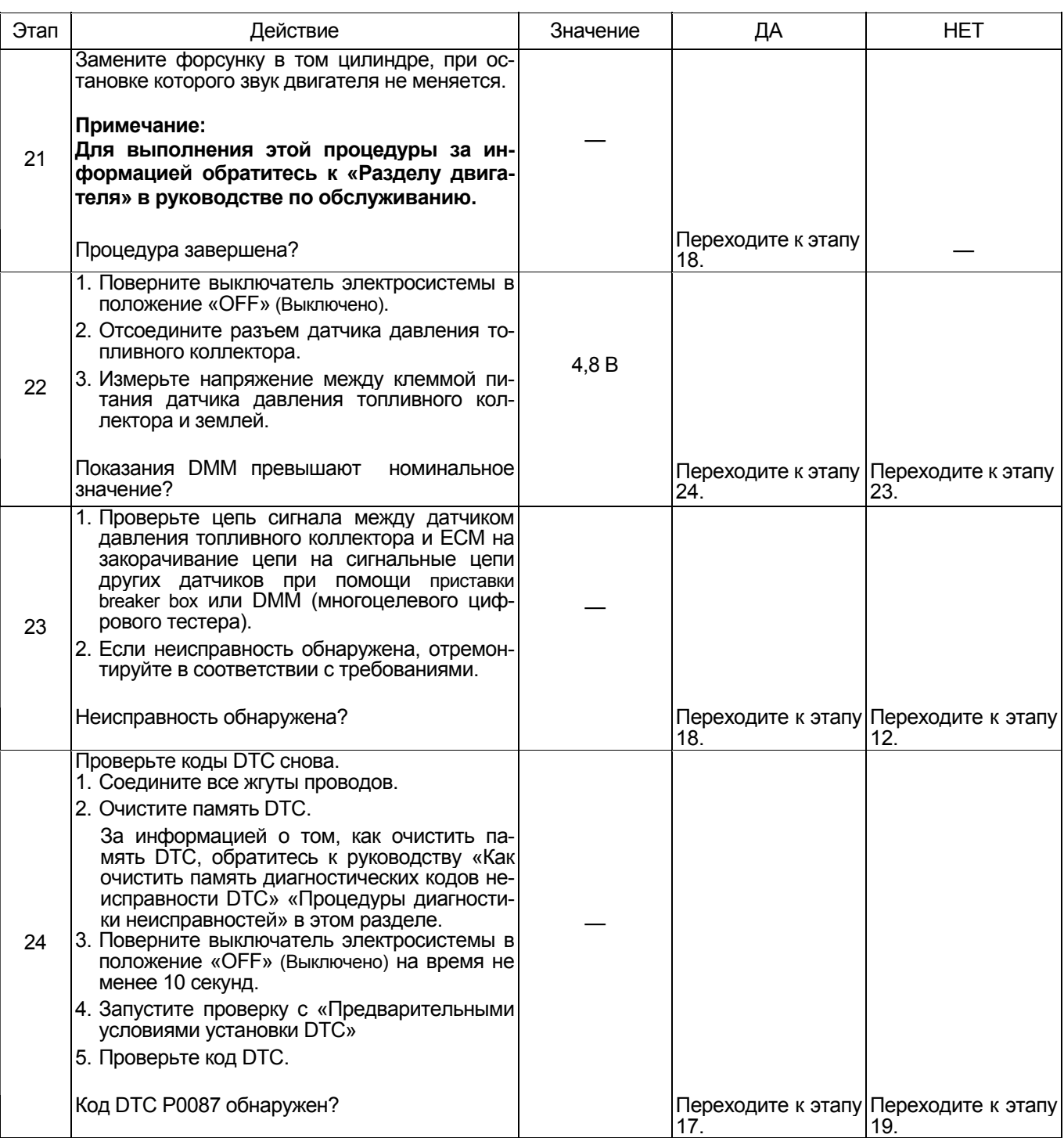

# **О датчике давления топливного коллектора**

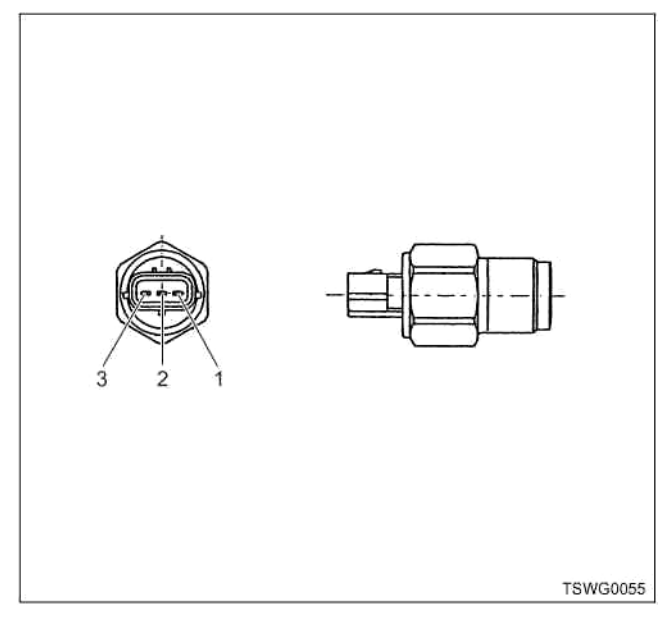

#### Наименование

- 1. Контакт массы датчика
- 2. Контакт сигнала датчика
- 3. Контакт питания датчика

### **Характеристики датчика давления топливного коллектора**

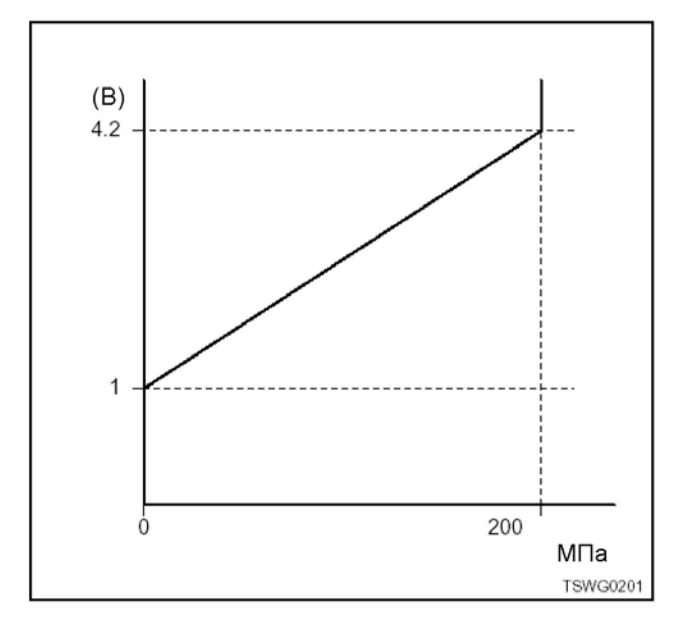

#### **Процедура проверки при помощи приставки breaker box.**

Если на каком-либо этапе проверки предусмотрено использование приставки breaker box, произведите верки вернитесь к соответствующему этапу диагностики.

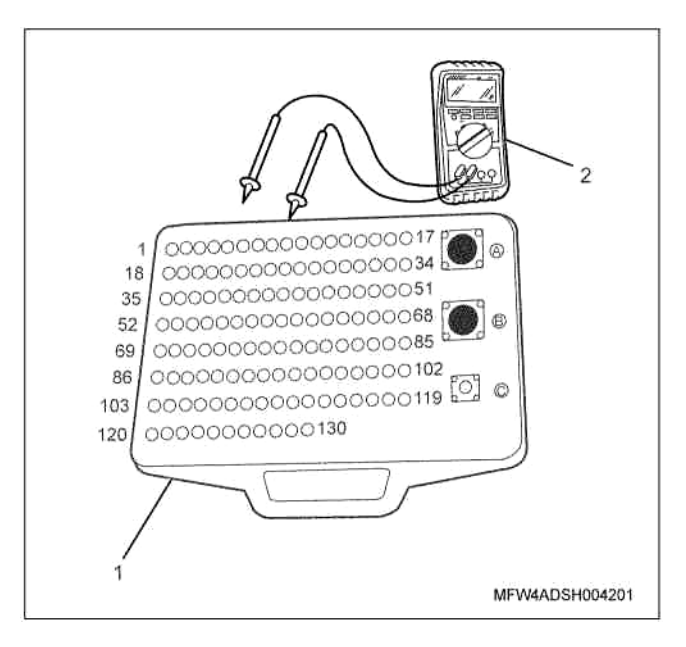

# Наименование

- 1. Приставка breaker box
- 2. DMM (цифровой многоцелевой тестер)

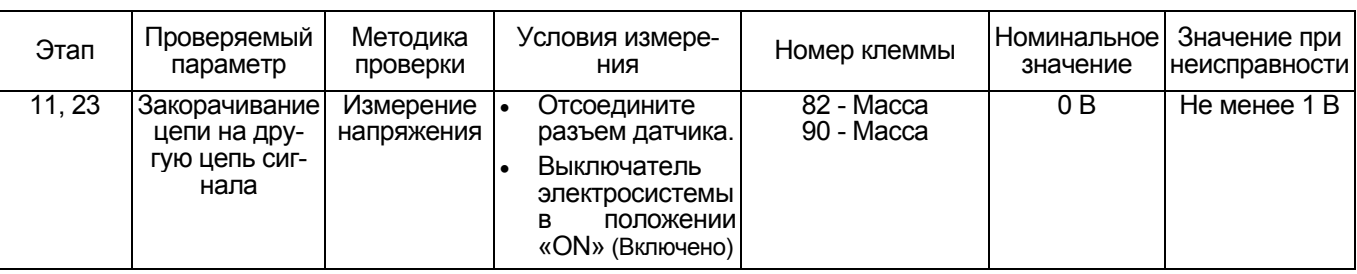

# **Код DTC: Р0088 (мигающий код 118) Давление в топливном коллекторе превышает номинальное (1-й или 2-й ступени)**

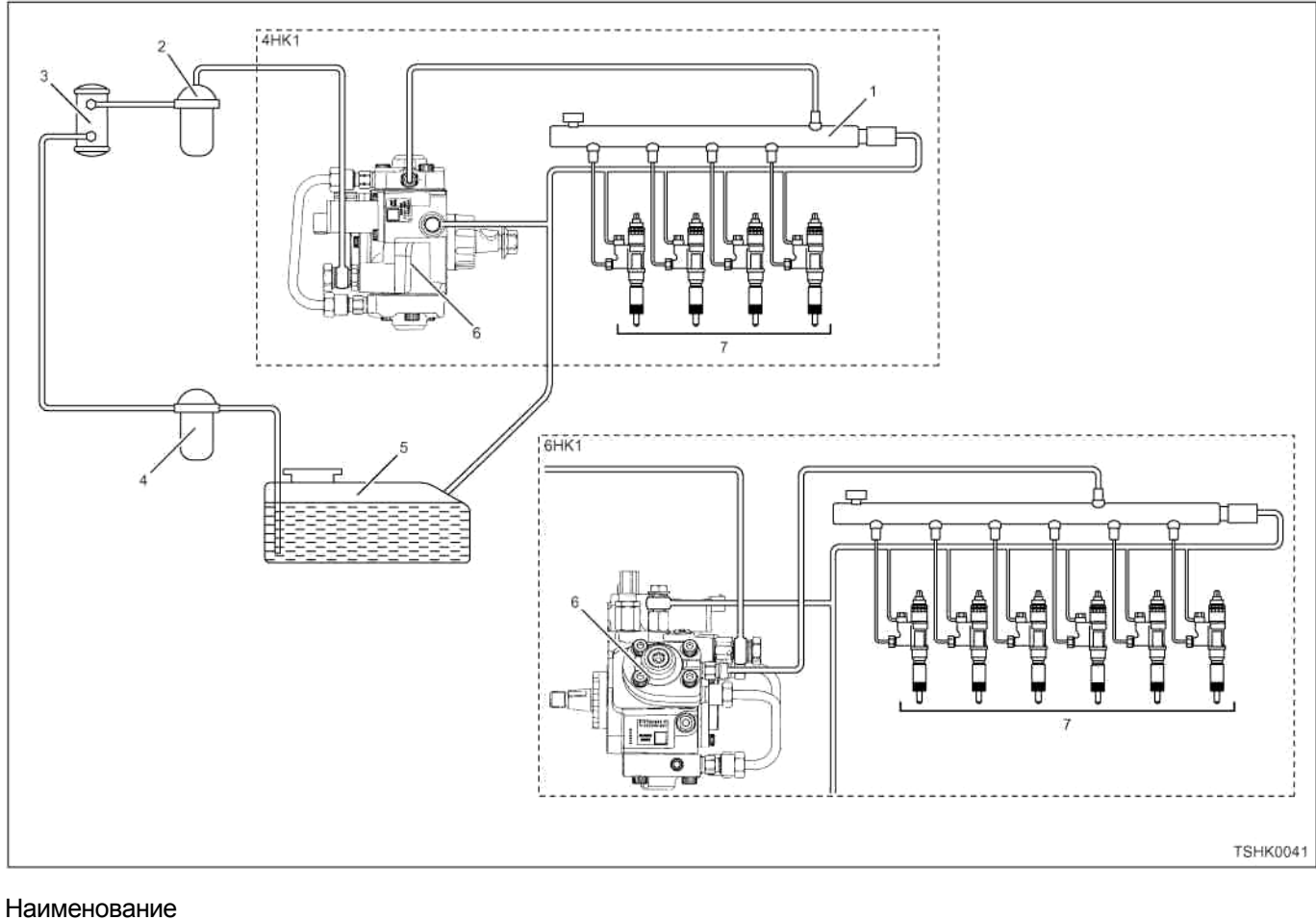

- 1. Топливный коллектор
- 2. Топливный фильтр
- 3. Электромагнитный насос
- 4. Фильтр предварительной очистки
- 5. Топливный бак
- 6. Топливный насос
- 7. Форсунка

# 1Е-216 Электронная система управления впрыском топлива (принцип Common rail)

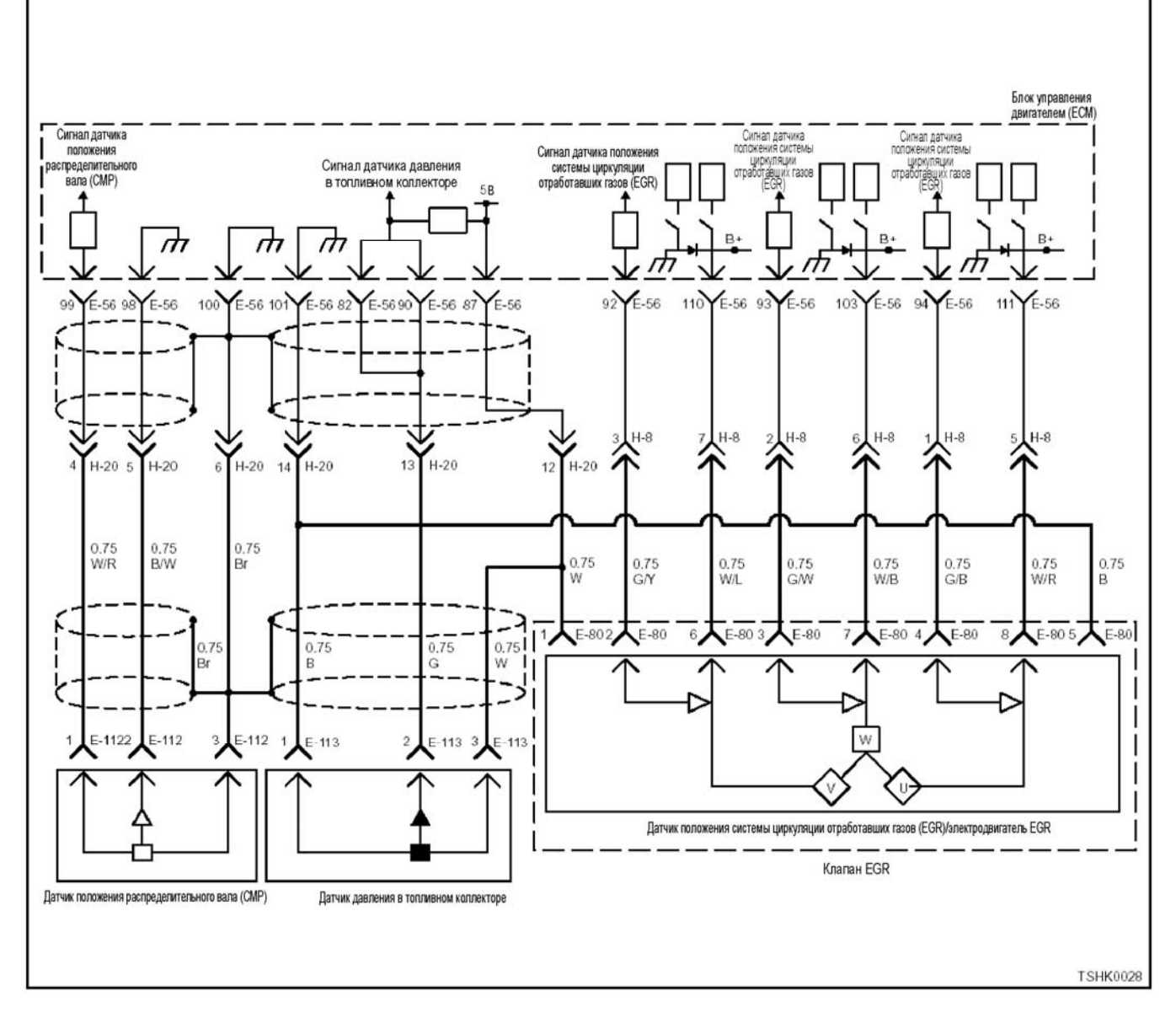

#### **Описание цепи**

Датчик давления топливного коллектора измеряет внутреннее давление топливного коллектора. Датчик давления топливного коллектора расположен в топливном коллекторе. По мере изменения внут- реннего давления топливного коллектора <sup>в</sup> зави симости от условий работы двигателя изменяется выходное напряжение датчика давления топливно- го коллектора (если внутреннее давление топлива в топливном коллекторе низкое, выходное напряжение тоже низкое, если давление высокое, вы- ходное напряжение также высокое). Блок управления двигателем (ЕСМ) считывает эти изменения в выходном напряжении и, переводя их в значение внутреннего давления топливного коллектора, использует для управления. Для питания (5 В), SIG (сигнала) и земли датчика давления используются соответствующие соединительные цепи, которые соединены с ЕСМ. Кроме того, цепь датчика экранирована во избежание электрических наводок и пр.

#### **Основные признаки неисправности**

• Сильная вибрация двигателя

- Неравномерный холостой ход
- Понижение мощности
- Неустойчивая работа двигателя
- Выход черного дыма из выхлопной системы
- Возможно повышение мощности.

#### **Предварительное условие для установки DTC**

- 1-ая ступень<br>• Входное напряжение на выключателе электросистемы не менее 18 В.
- Не обнаружены коды DTC Р0088, Р0192, Р0193 или Р1635.
- Текущее значение давления в топливном коллекторе не менее 2 МПа, а частота вращения не менее 70 об/мин.

2-ая ступень.

- Напряжение аккумуляторной батареи равно но- минальному.
- Не обнаружены коды DTC Р0088, Р0192, Р0193 или Р1635.
- Текущее значение давления в топливном коллекторе не менее 2 МПа, а частота вращения не менее 70 об/мин.

### **Условия установки DTC**

- 1-ая ступень<br>• Давление в топливном коллекторе в текущий момент времени равно более 185 МПа в тече-<br>ние как минимум 5 секунд.
- Напряжение датчика давления топливного коллектора не менее 3,9 В.

2-ая ступень

- Завершена 1-ая ступень и давление в топливном коллекторе более 190 МПа в течение как минимум 5 секунд.
- Напряжение датчика давления топливного коллектора не менее 4,0 В.

#### **Примечание:**

**Ограничитель давления открывается при давлении 200 МПа, при этом обнаруживается код DTC Р1095.** 

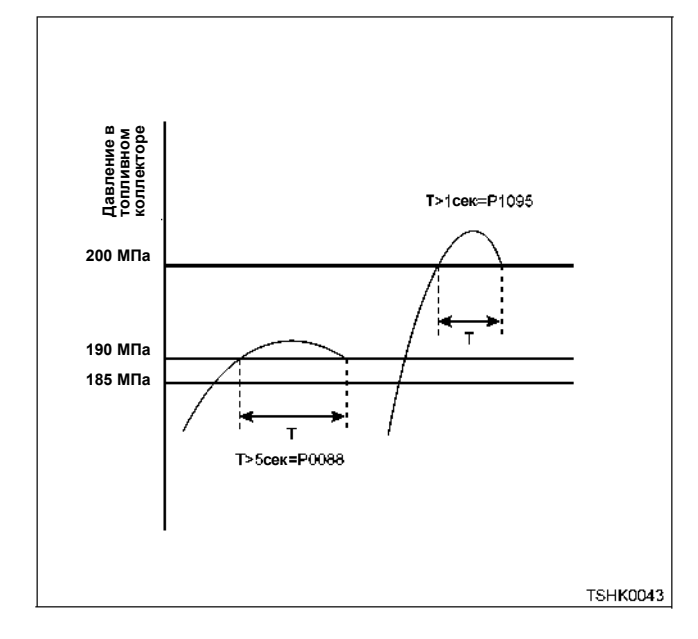

#### **Действия при появлении кода DTC**

• Неисправность появляется на мониторинге ма- шины\* или включаются диагностические лампы. (\* на дисплее может ничего не отображаться, это зависит от изготовителя машины).

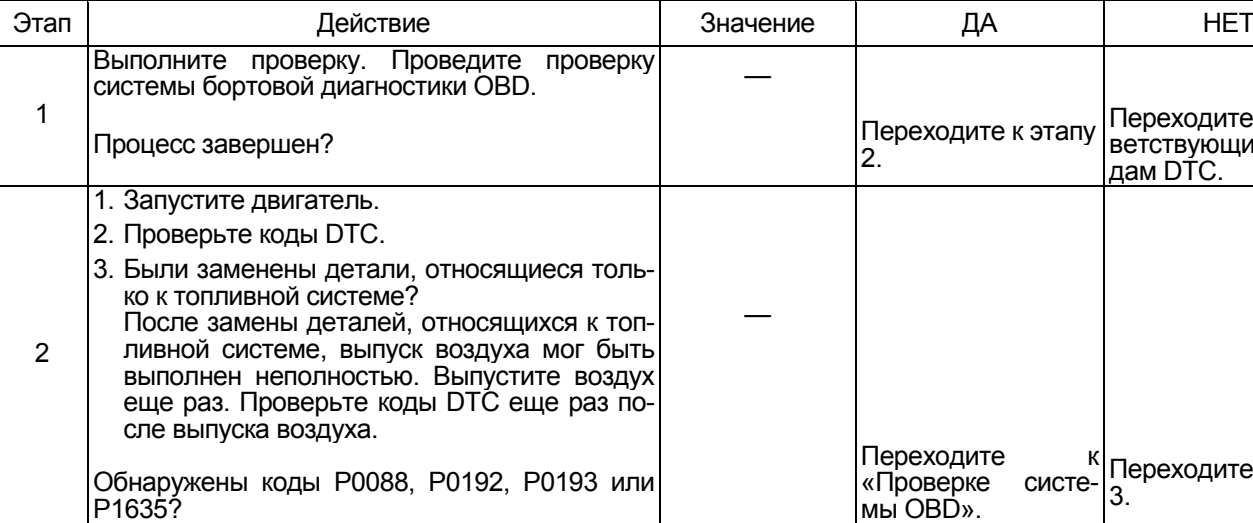

- **Режим резервного управления<br>• Ограниченное число впрыска 3 (не работает па-<br>раллельный впрыск)<br>• Давление в топливном коллекторе ограничено<br>(80 МПа)**
- 

**Отмена кода неисправности** За информацией <sup>о</sup> ликвидации неисправности об- ратитесь <sup>к</sup> «Списку диагностических кодов неис- правности» и «Что касается отмены кода неис- правности» <sup>в</sup> этом разделе.

# **Условия для очистки памяти MIL/DTC (лампы**

- неисправности/диагностические коды неис-<br>правности)<br>• Отображение текущей ошибки может быть свя-<br>зано с предыдущими ошибками, когда началь-<br>ные условия выходили за пределы ус-<br>тановки DTC (при ликвидации ошибки).<br>• Лампа
- сти, и выключатель электросистемы будет сна-<br>чала повернут в положение «OFF» (Выключено),<br>а затем снова в положение «ON» (Включено).
- При помощи сканирующего оборудования или переключателя очистки памяти и оперируя ди-<br>агностическим переключателем можно очистить память DTC.

#### **Пособие к диагностике**

Если появилась плавающая ошибка, это может<br>быть вызвано следующими причинами.

- 
- 
- 
- 

• Неправильное соединение разъема жгута проводов<br>• Неправильная прокладка жгута проводов<br>• Износ изоляции жгута проводов<br>• Разрыв проводов внутри жгута проводов<br>Для обнаружения этих неисправностей необходимо<br>провести след

- -
	-
	-
- 
- Плохое соединение разъемов проводов с разъемом ЕСМ (блока управления двигателем)<br>- Плохой контакт между клеммой и разъемом<br>- Плохой контакт между клеммой и разъемом<br>- Применение неподходящих клемм.<br>- Поломка замка разъема
	- дотрагиваясь до разъема и проводов, веду-<br>щих к соответствующему датчику. Измене-<br>ние значений на дисплее укажет на дефект-<br>ную часть.

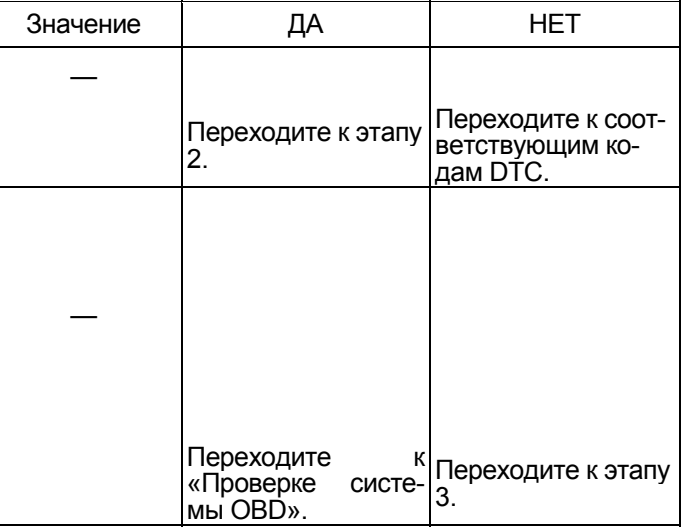

# 1Е-218 Электронная система управления впрыском топлива (принцип Common rail)

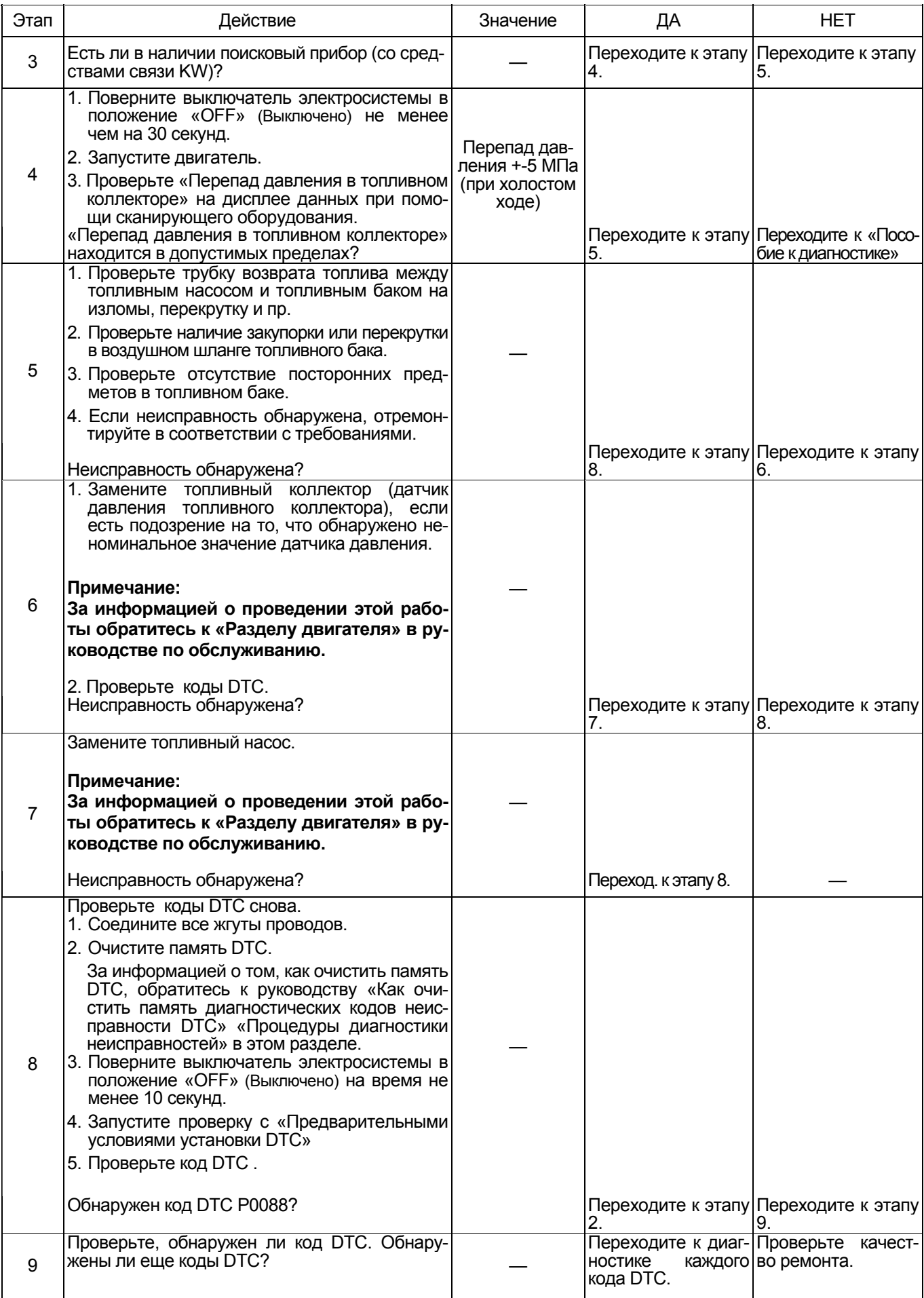

# **О датчике давления топливного коллектора**

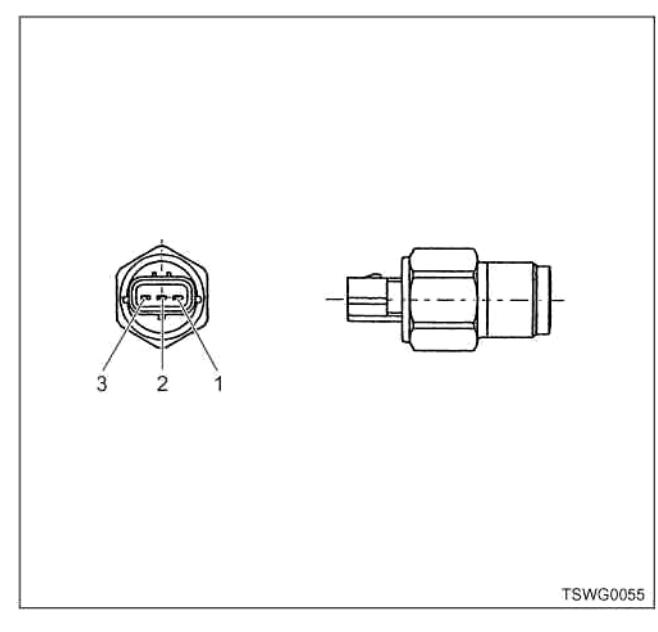

Наименование

- 1. Контакт масса датчика
- 2. Контакт сигнал датчика
- 3. Контакт питания датчика

#### **Характеристики датчика давления топливного коллектора**

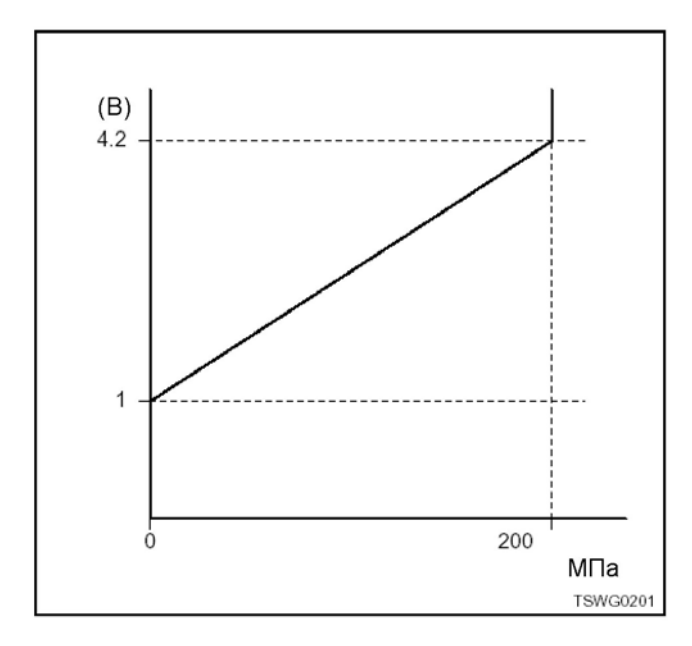

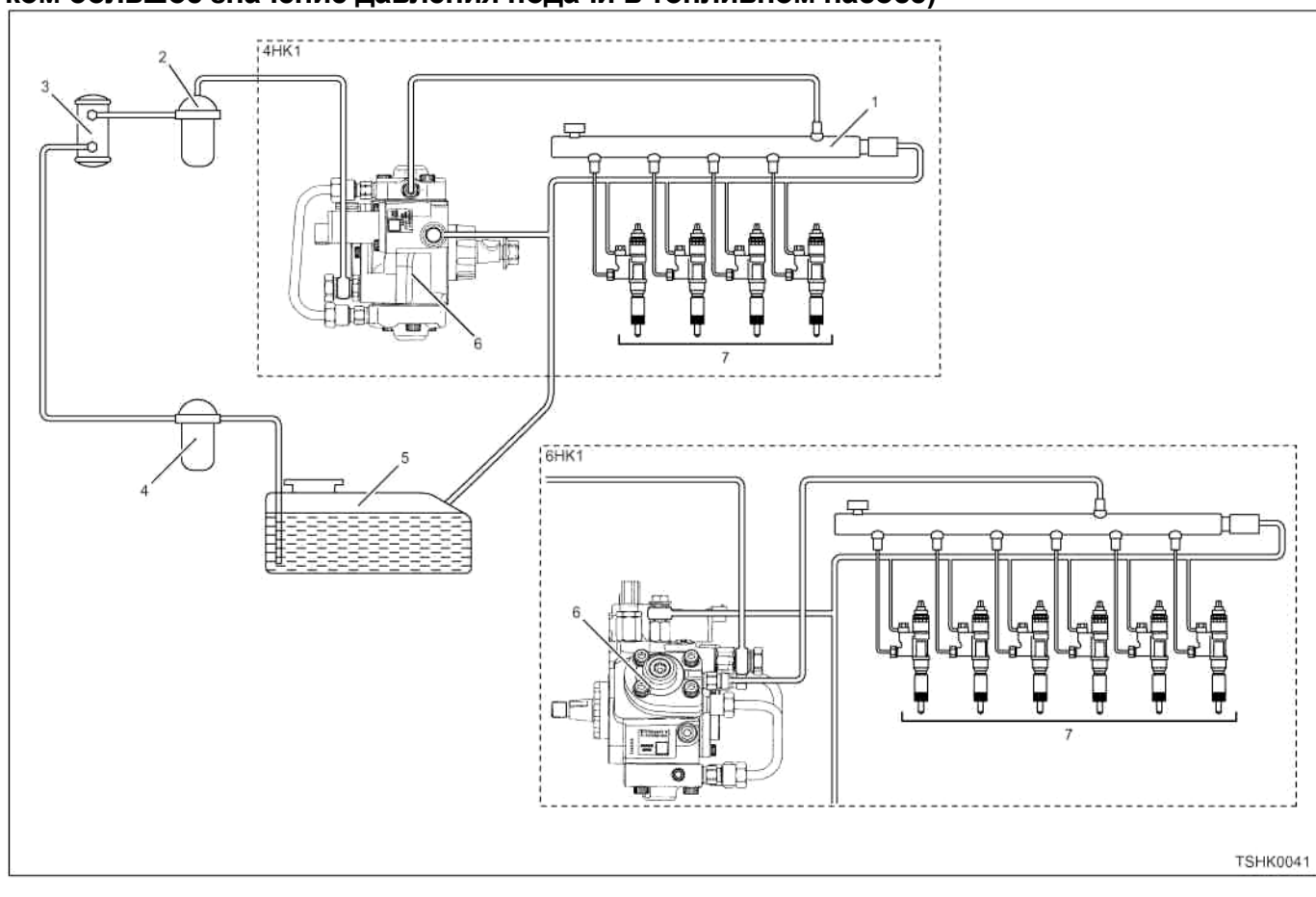

# **Код DTC: Р0089 (мигающий код 151) Ошибка давления топливного коллектора (слишком большое значение давления подачи в топливном насосе)**

Наименование

- 1. Топливный коллектор
- 2. Топливный фильтр
- 3. Электромагнитный насос
- 4. Фильтр предварительной очистки
- 5. Топливный бак
- 6. Топливный насос
- 7. Форсунка

# Электронная система управления впрыском топлива (принцип Common rail) 1Е-221

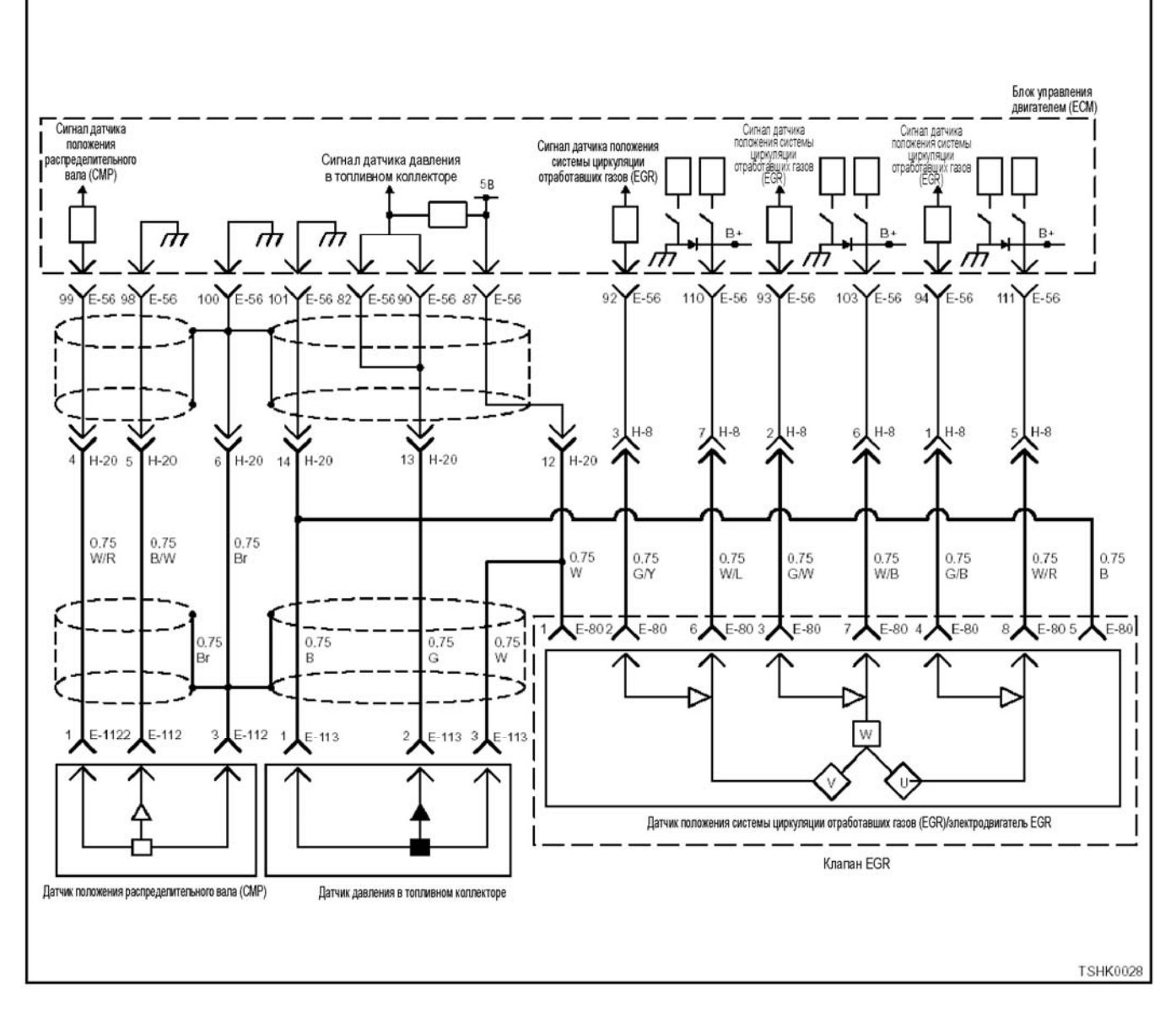

#### **Описание цепи**

Датчик давления топливного коллектора измеряет внутреннее давление топливного коллектора. Датчик давления топливного коллектора расположен в топливном коллекторе. По мере изменения внут- реннего давления топливного коллектора <sup>в</sup> зави симости от условий работы двигателя изменяется выходное напряжение датчика давления топливно- го коллектора (если внутреннее давление топлива в топливном коллекторе низкое, выходное напряжение тоже низкое, если давление высокое, вы- ходное напряжение также высокое). Блок управления двигателем (ЕСМ) считывает эти изменения в выходном напряжении и, переводя их в значение внутреннего давления топливного коллектора, использует для управления. Для питания (5 В), SIG (сигнала) и земли датчика давления используются соответствующие соединительные цепи, которые соединены с ЕСМ. Кроме того, цепь датчика экранирована во избежание электрических наводок и пр.

#### **Основные признаки неисправности**

• Сильная вибрация двигателя

- Неравномерный холостой ход
- Понижение мощности
- Неустойчивая работа двигателя
- Выход черного дыма из выхлопной системы
- Возможно повышение мощности

#### **Предварительное условие для установки DTC**

- Входное напряжение на переключателе не ме- нее 18 В.
- Не обнаружены коды DTC Р0088, Р0192, Р0193 или Р1635.
- Температура охлаждающей жидкости не менее  $60^{\circ}$  С, а частота вращения не менее 375 об/мин.
- Обязательно SCV (клапан управления подачей) должен быть открыт на 40% или менее, или требуемая подача SCV (Клапан управления подачей) должна быть не более 90 мм<sup>3</sup>/сек.

# 1E-222 Электронная система управления впрыском топлива (принцип Common rail)

#### **Условия установки DTC**

Давление в топливном коллекторе в текущий момент времени должно быть не менее чем на 40 МПа выше требуемого значения в течение как минимум 5 секунд.

#### Что происходит при появлении кода DTC

Неисправность появляется на мониторе машины или включаются диагностические лампы.

#### Режим резервного управления

- Ограниченное число впрыска 3 (не работает параллельный впрыск)
- Давление в топливном коллекторе ограничено  $(80 \text{ M} \square a)$

#### Отмена кода неисправности

За информацией о ликвидации неисправности обратитесь к «Списку диагностических кодов неисправности» и «Что касется отмены кода неисправности» в этом разделе.

#### Условия для очистки памяти MIL/DTC (Лампы неисправности/Диагностические коды неисправности)

- Отображение текущей ошибки может быть связано с предыдущими ошибками, когда начальные условия выходили за пределы условий установки DTC (при ликвидации ошибки).
- Лампа проверки двигателя погаснет, как только код восстановится по предыдущей неисправности, и выключатель электросистемы будет сначала повернут в положение «ОFF» (Выключено). а затем снова в положение «ОN» (Включено).

• При помощи сканирующего оборудования или переключателя очистки памяти, оперируя диагностическим переключателем. можно очистить память DTC.

#### Пособие к диагностике

Если появилась плавающая ошибка, это может быть вызвано следующими причинами.

- Неправильное соединение разъема жгута проводов
- Неправильная прокладка жгута проводов
- Износ изоляции жгута проводов
- Разрыв проводов внутри жгута проводов

Для обнаружения этих неисправностей необходимо провести следующие проверки.

- Плохое соединение разъемов проводов с разъемом ЕСМ (блока управления двигателем)
	- Слабый контакт между клеммой и разъемом
	- Применение неподходящих клемм.
	- $\sim$ Поломка замка разъема
- Слабый контакт между клеммой и проводом • Повреждение жгута проводов
	- Визуально проверьте жгут проводов на повреждение.
	- Проверьте соответствующие параметры на дисплее с данными поискового прибора, дотрагиваясь до разъема и проводов, ведущих к соответствующему датчику. Изменение значений на дисплее укажет на дефектную часть.

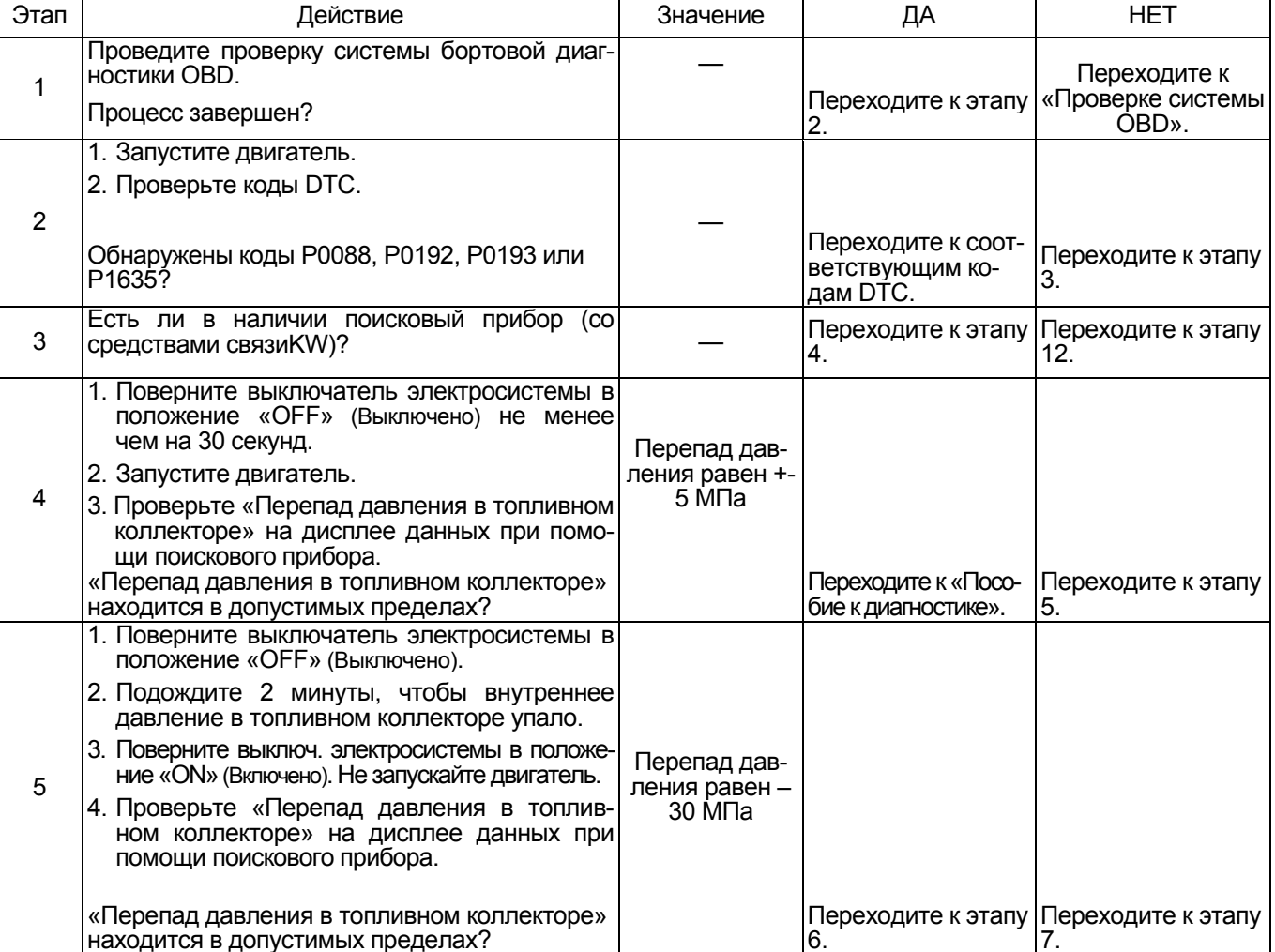

# Электронная система управления впрыском топлива (принцип Common rail) 1Е-223

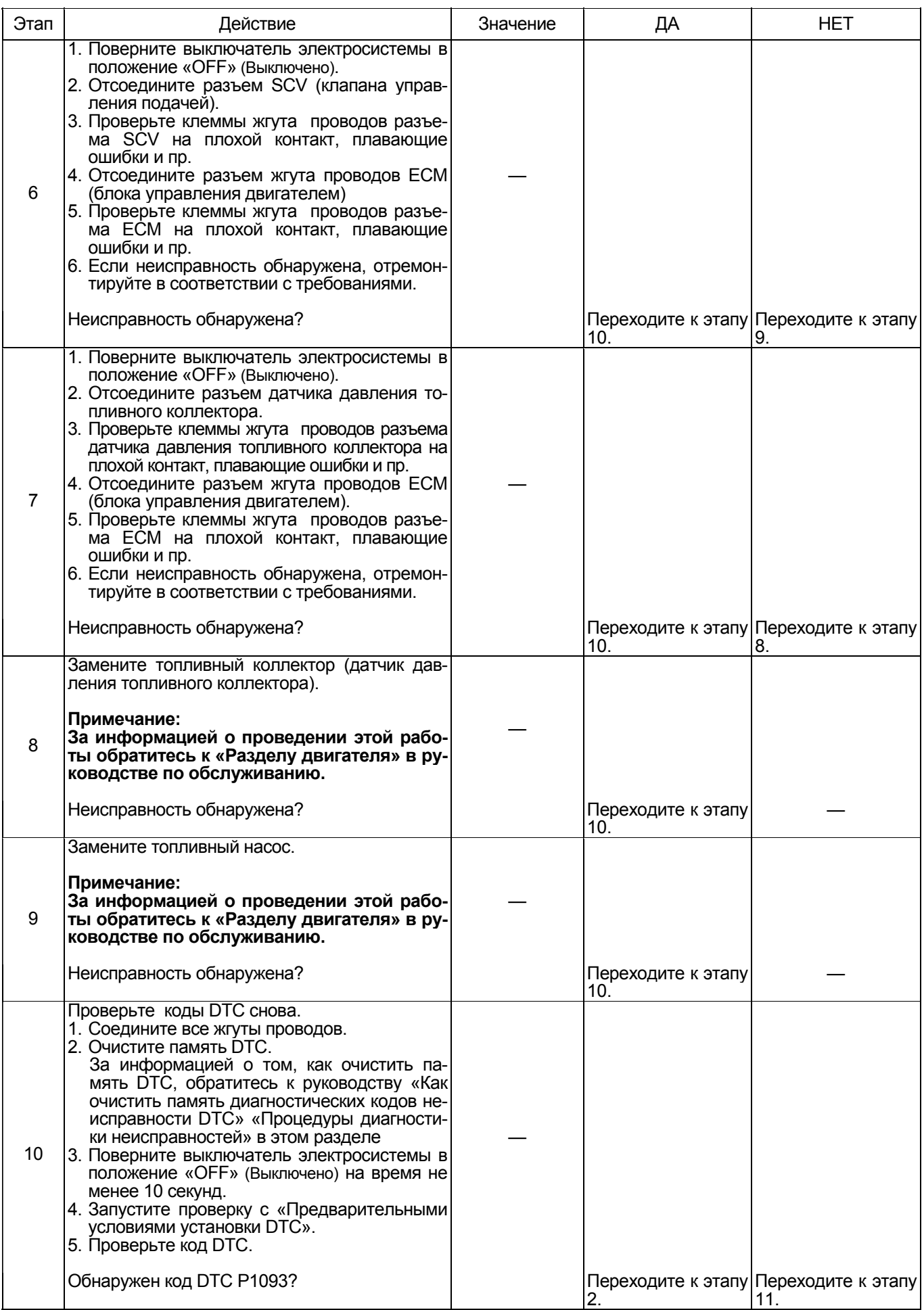

# 1Е-224 Электронная система управления впрыском топлива (принцип Common rail)

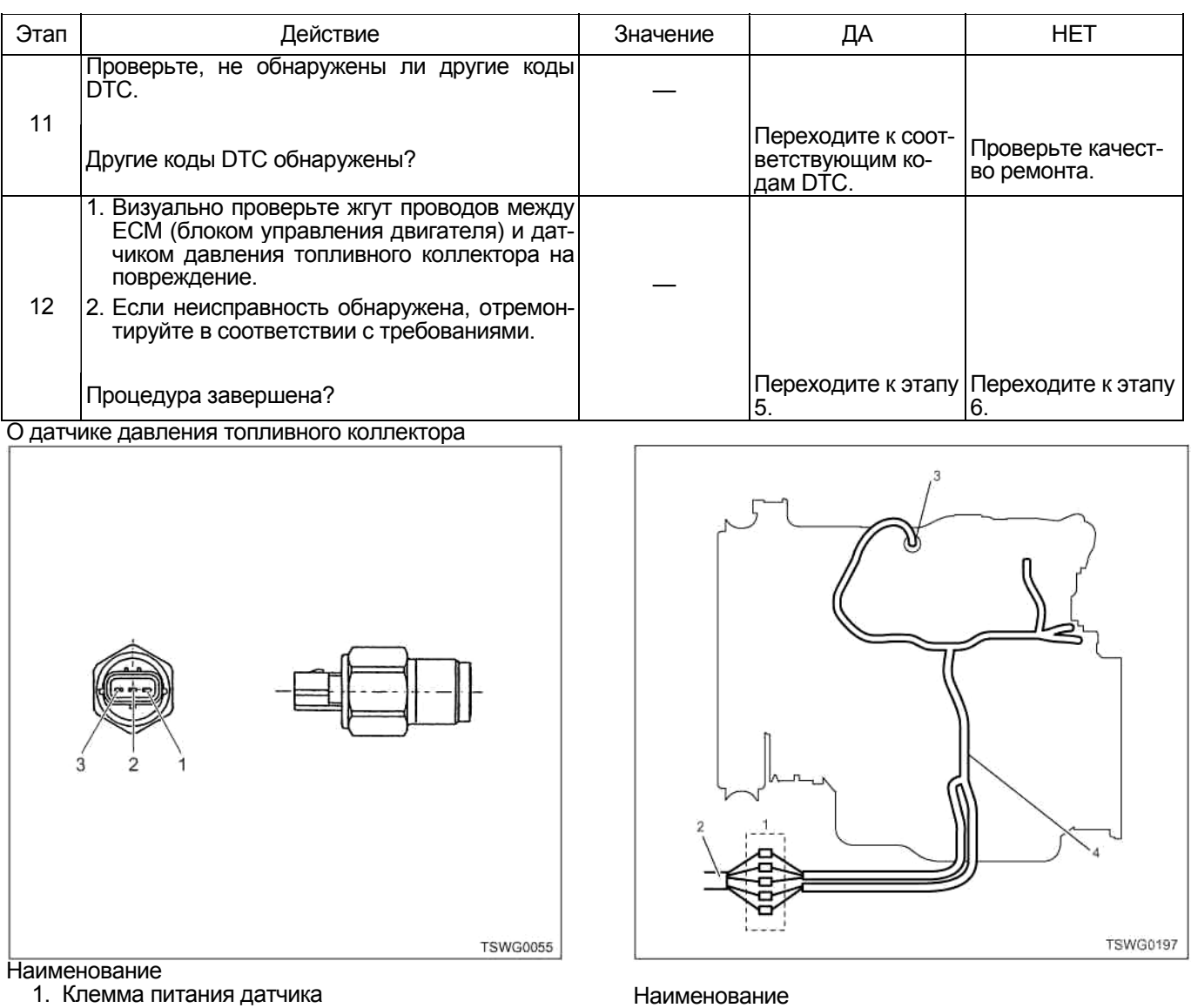

- 1. Соединительный разъем между двигателем и машиной
- 2. Жгут проводов машины
- 3. Разъем датчика
- 4. Жгут проводов двигателя
- 1. Отсоедините соединительный разъем и про верьте датчик со стороны разъема жгута прово- дов двигателя.
- 2. Отсоедините разъем от датчика и закоротите провода разъема датчика.
- 3. Проверьте жгут проводов от соединительного разъема на обрыв цепи.
	- Если этапы 1 и 2 оба показали неисправность, отремонтируйте жгут проводов. Проверьте все снова, начав с этапа 1.
	- Если только этап 1 показал неисправность, замените датчик.

### **Характеристики датчика давления топливного коллектора**

2. Клемма сигнала 3. Клемма земли

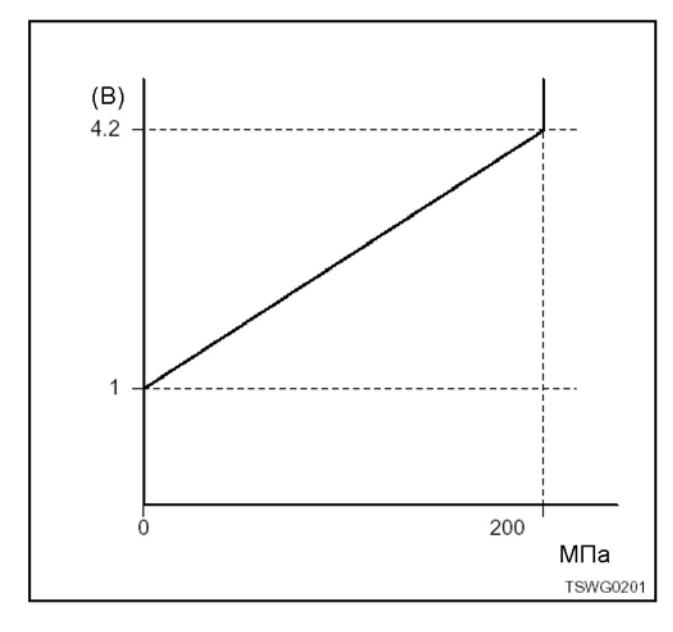

**Код DTC: Р0090 (мигающий код 247) Обрыв цепи системы управления SCV (клапана управления подачей), закорачивание на + В («+» цепи аккумуляторной батареи) или закорачивание на массу.** 

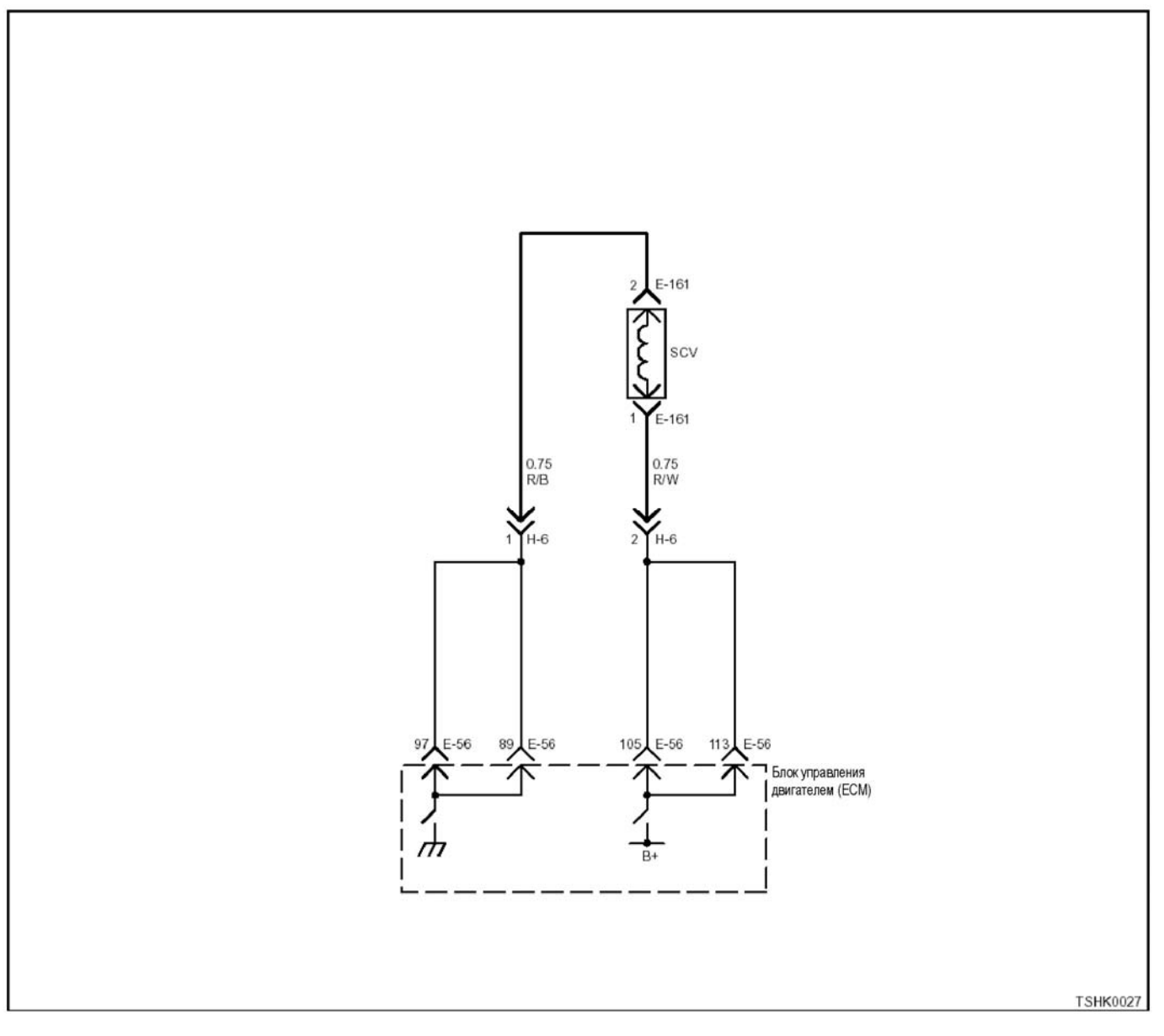

#### **Описание цепи**

Клапан управления подачей (SCV) управляет зна- чением давления подачи топлива <sup>в</sup> топливный коллектор. Когда SCV, установленный насос, получает сигнал (на него подается на-<br>пряжение), SCV закрывает клапан и прекращает<br>подачу топлива под давлением из топливного наподачу топливаний коллектор. Блок управления дви-<br>соса в топливный коллектор. Блок управления дви-<br>гателем (ЕСМ) управляет SCV (клапаном управле-<br>ния подачей), чтобы регулировать давление в топ-<br>ливном коллекторе.

- **Основные признаки неисправности<br>• В зависимости от наличия обрыва / закорачива-<br>ния цепи возможна остановка и / или срыв рабо-<br>ты двигателя.<br>• Появление в выхлопе черного дыма<br>• Слишком большая мощность**
- 
- 

- **Предварительные условия для установки DTC**  Напряжение питания основного реле не менее
- Не обнаружен код DTC Р0090.

• Частота вращения не менее 300 об./мин. или значение давления в топливном коллекторе в текущий момент времени превышает номи-<br>нальное значение давления в топливном кол-<br>лекторе.

- **Условия установки DTC**  Когда ток управления SCV (клапана управления подачей) превышает номинальное значение
- больше чем на 2 секунды. Когда разность между номинальным <sup>и</sup> текущим значениями тока превышает установленное значение в течении 2 секунд и более.

**Что происходит при установке DTC** • Неисправность отображается на мониторе ма- шины или загорается диагностическая лампа.

- 
- **Режим резервного управления**<br>• Ограниченное число впрыска 3 (не работает па-<br>раллельный впрыск)<br>• Давление в топливном коллекторе ограничено<br>(80 МПа)

# 1E-226 Электронная система управления впрыском топлива (принцип Common rail)

#### Отмена кода неисправности

За информацией о ликвидации неисправности обратитесь к «Списку диагностических кодов неис-<br>правности» и «Что касается отмены кода неисправности» в этом разделе.

#### Условия для очистки памяти MIL/DTC (лампы неисправности/диагностические коды неисправности)

- Отображение текущей ошибки может быть связано с предыдущими ошибками, когда начальные условия выходили за пределы условий установки DTC (при ликвидации ошибки).
- Лампа проверки двигателя погаснет как только код восстановится по предыдущей неисправности, и выключатель электросистемы будет сначала повернут в положение «ОFF» (Выключено), а затем снова в положение «ОN» (Включено).
- При помощи поискового прибора или переключателя очистки памяти и оперируя диагностическим переключателем можно очистить память DTC.

#### Пособие к диагностике

Если появилась плавающая ошибка, это может быть вызвано следующими причинами.

- Неправильное соединение разъема жгута про-**ВОДОВ**
- Неправильная прокладка жгута проводов
- Износ изоляции жгута проводов
- Разрыв проводов внутри жгута проводов

Для обнаружения этих неисправностей необходимо провести следующие проверки.

Плохое соединение разъемов проводов с разъемом ЕСМ (блока управления двигателем)

- Плохой контакт между клеммой и разъемом
- Применение неподходящих клемм.
- Поломка замка разъема

- Плохой контакт между клеммой и проводом

- Повреждение жгута проводов
	- Визуально проверьте жгут проводов на повреждение.
	- Проверьте соответствующие параметры на дисплее с данными поискового прибора, дотрагиваясь до разъема и проводов, ведущих к соответствующему датчику. Изменение значений на дисплее укажет на дефектную часть.

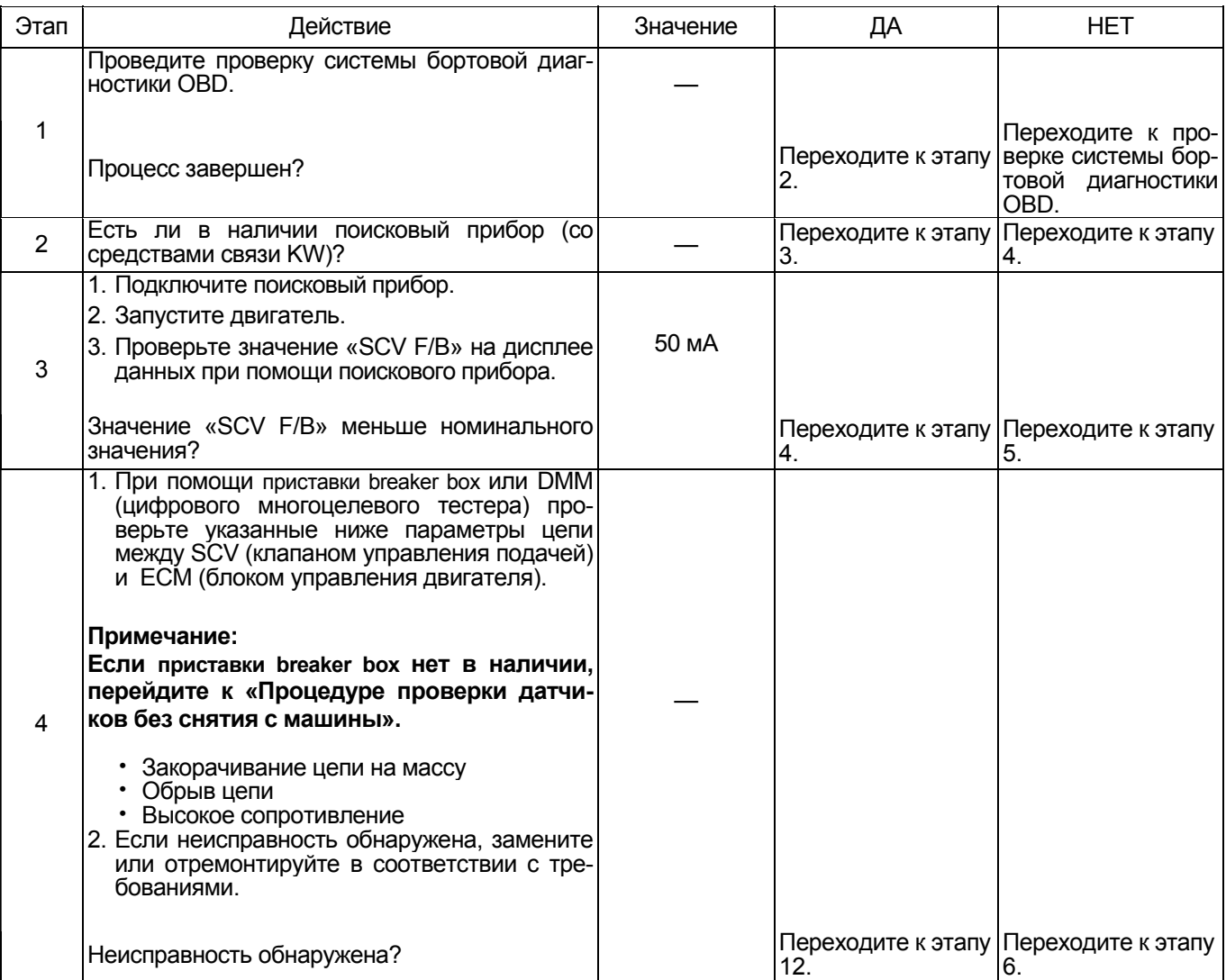

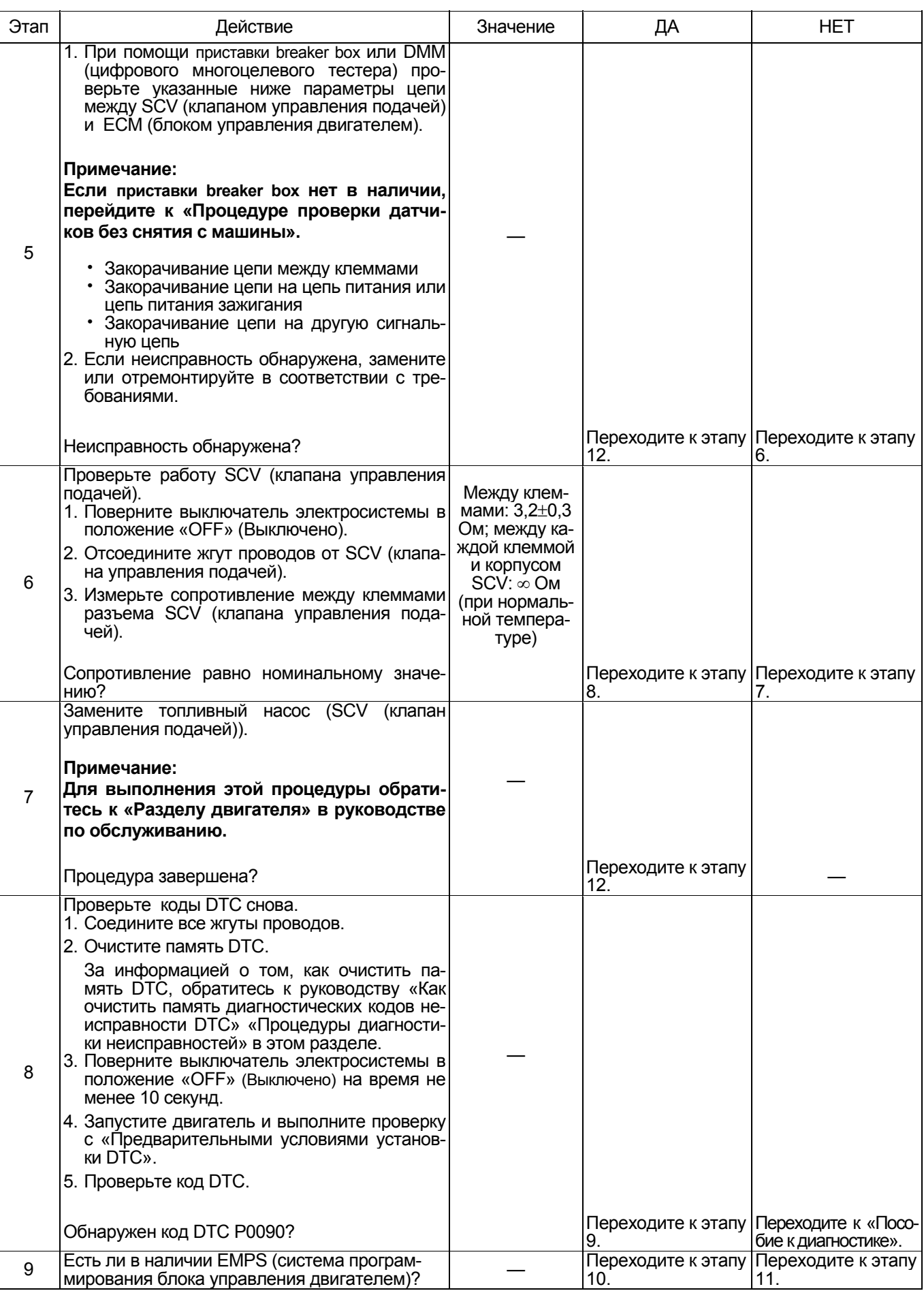

# 1Е-228 Электронная система управления впрыском топлива (принцип Common rail)

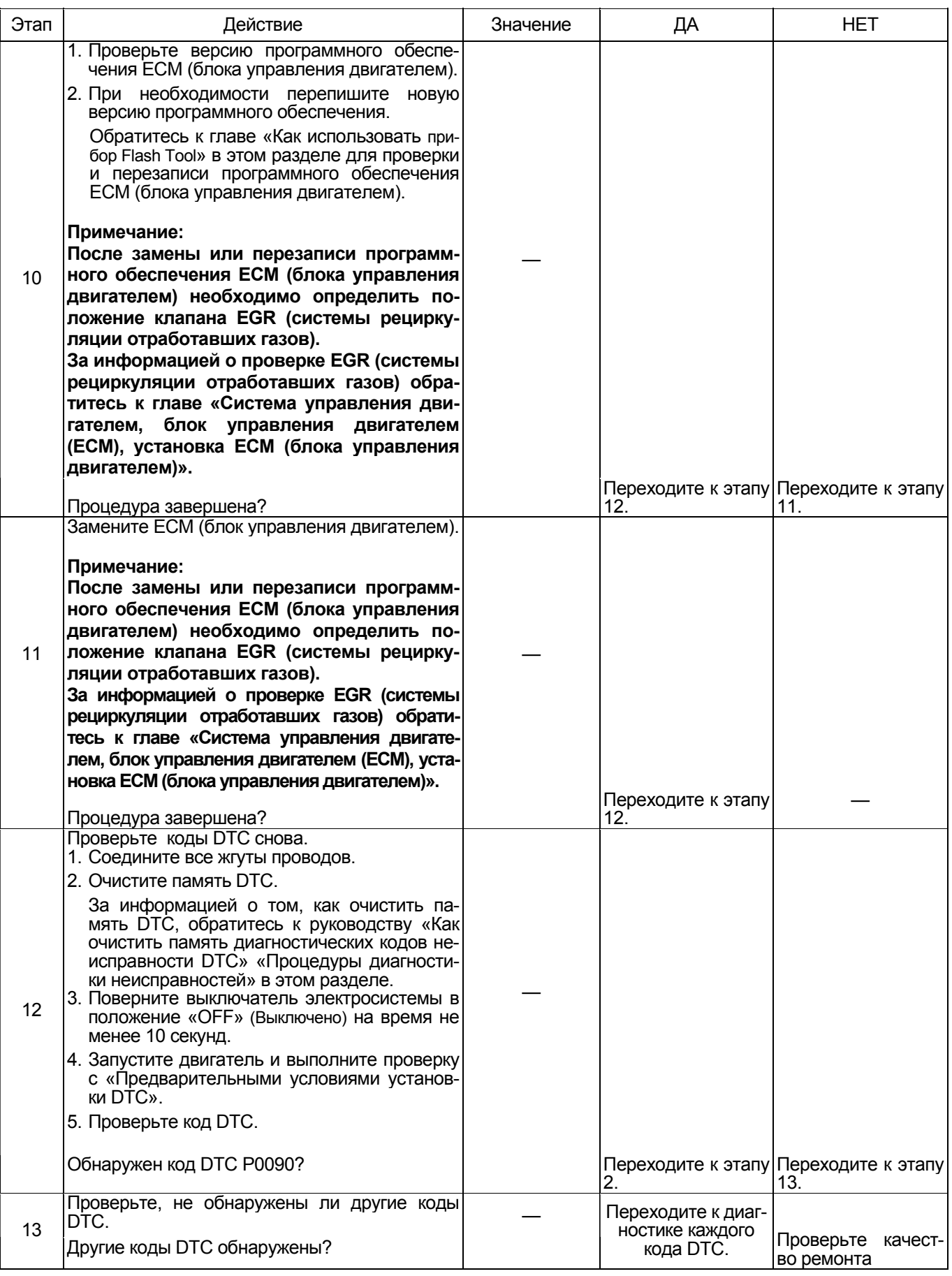

# **О SCV (клапане управления подачей)**

# **4HK1**

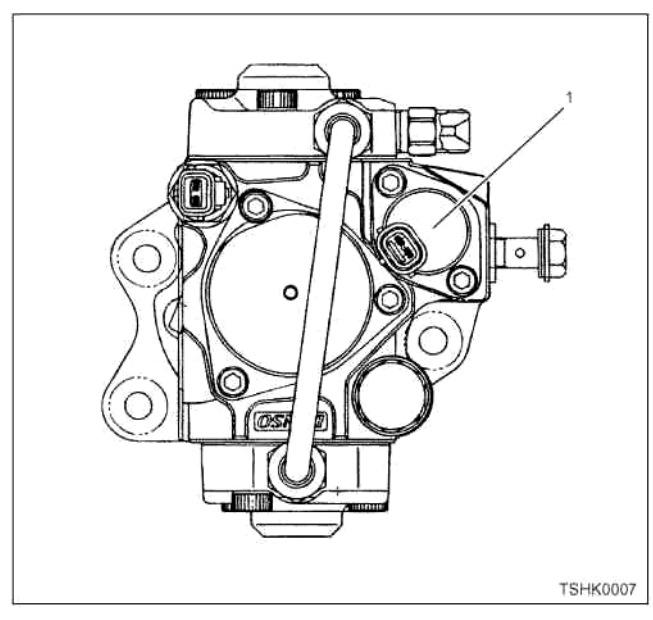

**6HK1** 

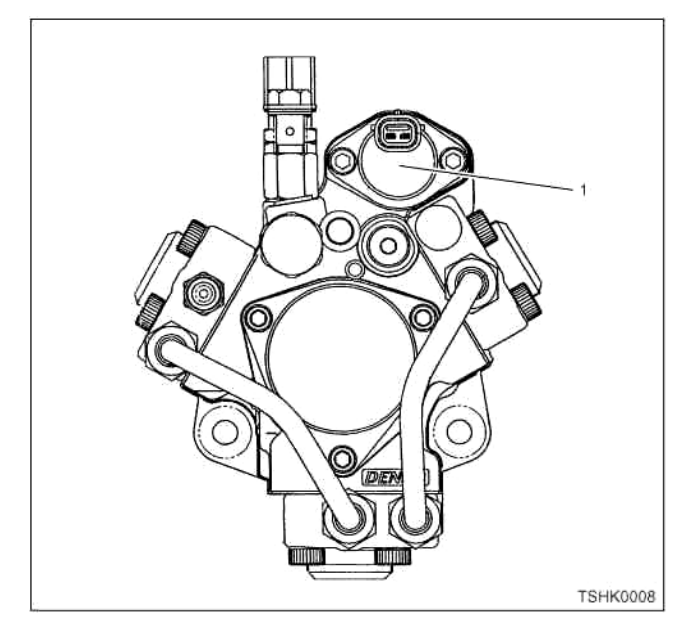

Наименование

1. SCV (клапан управления подачей)

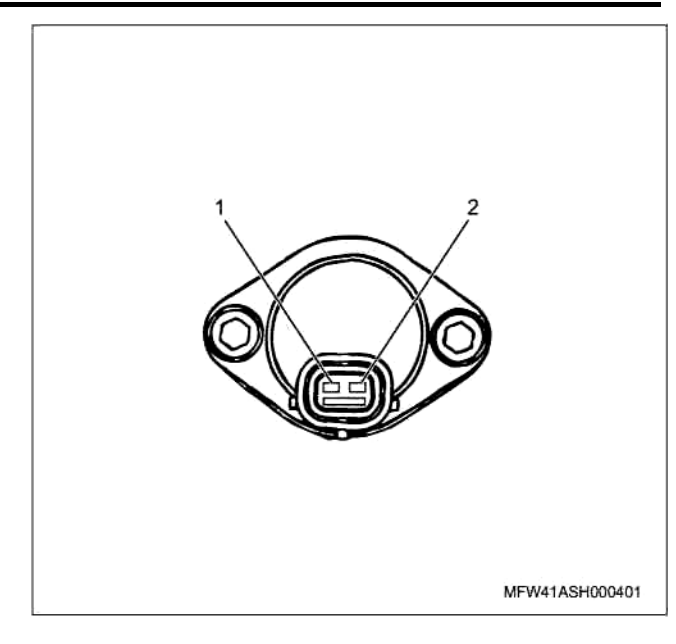

Наименование

- 1. Контакт SCV-HI (высокое напряжение)
- 2. Контакт SCV-LO (низкое напряжение)

#### **Процедура проверки при помощи приставки breaker box**

Если на каком-либо этапе проверки предусмотрено использование приставки breaker box, произведите проверку в описанном ниже порядке. После проверки вернитесь к соответствующему этапу диагностики.

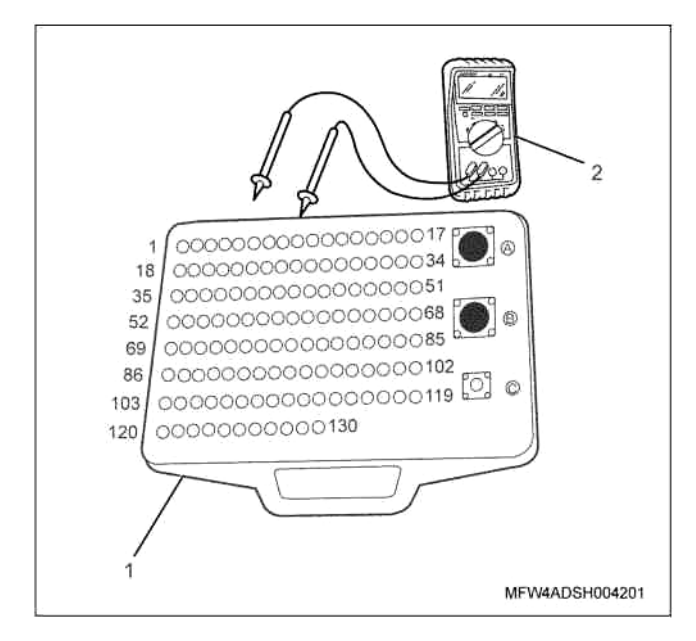

Наименование

- 1. Приставка breaker box
- 2. DMM (цифровой многоцелевой тестер)

# 1Е-230 Электронная система управления впрыском топлива (принцип Common rail)

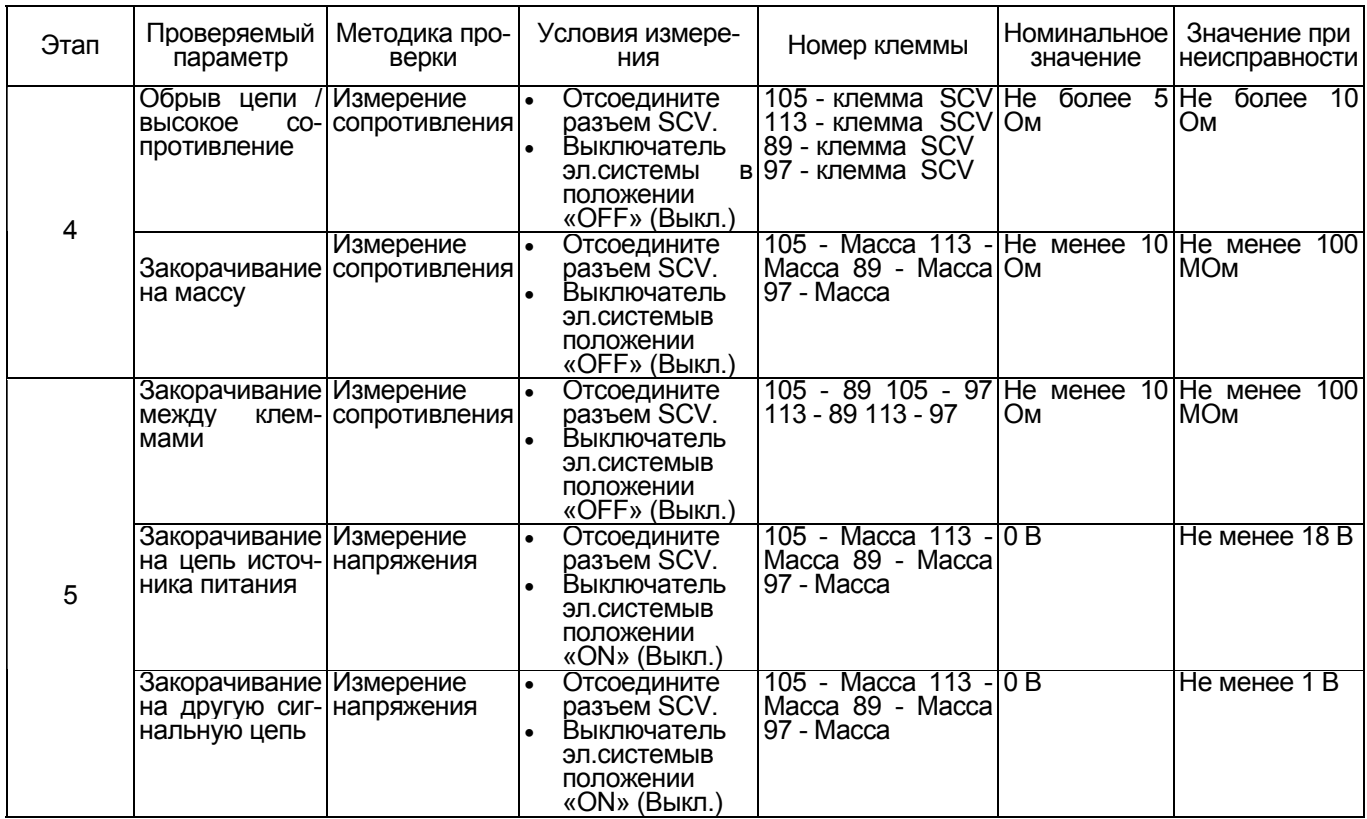

#### Процедура проверки датчиков без снятия с машины

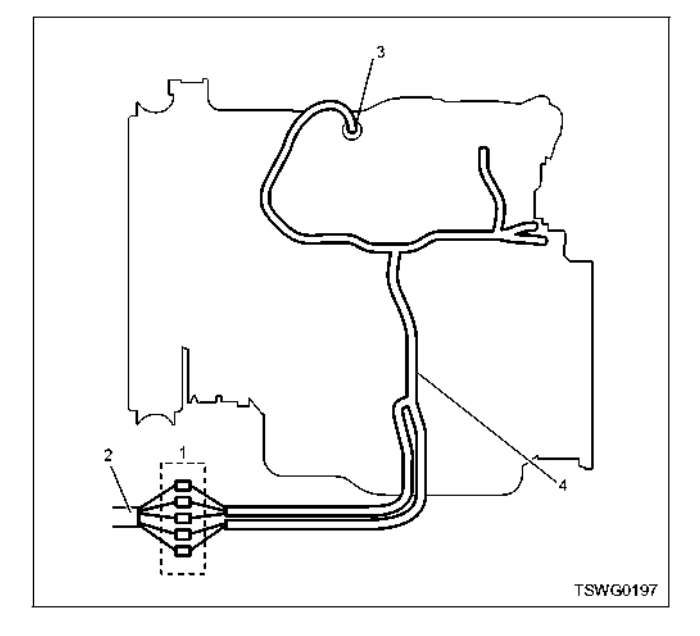

Наименование

- 1. Соединительный разъем между двигателем и машиной
- 2. Жгут проводов машины
- 3. Разъем датчика
- 4. Жгут проводов двигателя
- 1. Отсоедините соединительный разъем и проверьте датчик со стороны разъема жгута проводов двигателя.
- 2. Отсоедините разъем от датчика и закоротите провода разъема датчика.
- 3. Проверьте жгут проводов от соединительного разъ- ема на обрыв цепи.
- Если этапы 1 и 2 оба показали неисправность, отремонтируйте жгут проводов. Проверьте все снова, начав с этапа 1.
- Если только этап 1 показал неисправность, за- мените датчик.

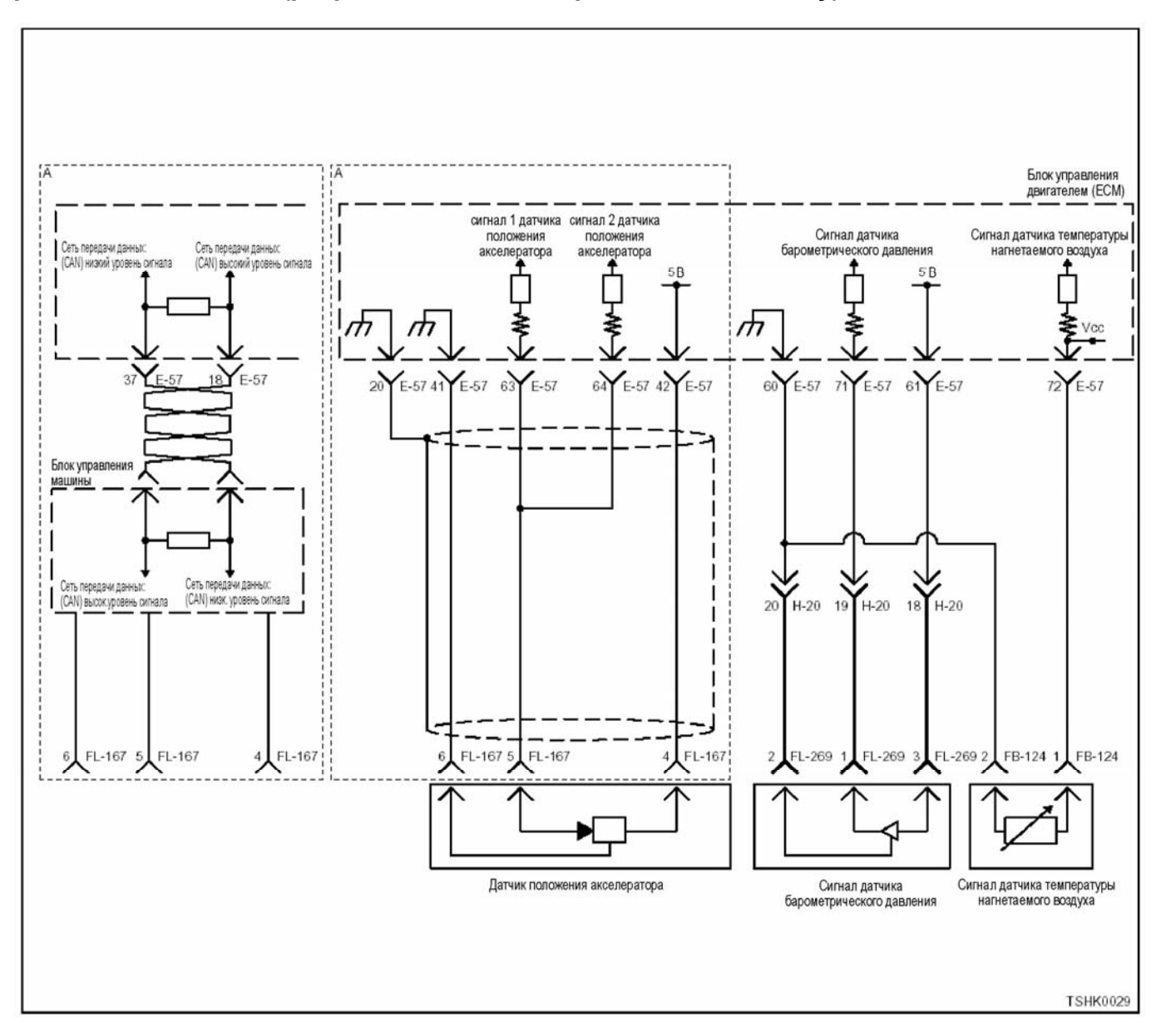

# **Код DTC: Р0107 (Мигающий код 71) Низкий уровень на входе цепи датчика барометрического давления (разрыв цепи или закорачивание на массу).**

### **Описание цепи**

Датчик барометрического давления предназначен для определения барометрического давления. Датчик барометрического давления установлен на машине. По мере изменения барометрического давления в зависимости от высоты и погодных условий меняется выходное напряжение датчика ба- рометрического давления (если барометрическое давление низкое, выходное напряжение понижает- ся, если барометрическое давление повышено, то выходное напряжение повышается). Блок управле- ния двигателем (ЕСМ) отслеживает изменения <sup>в</sup> выходном напряжении и переводит их в значения пользовать при оптимизации управления впрыском топлива и для вычисления давления турбонаддува.

### **Основные признаки неисправности**

За основу берется давление на высоте 2500 м

- На больших высотах появляется черный дым
- Уменьшение мощности на малых высотах

### **Предварительные условия для установки кода DTC**

- Входное напряжение на переключателе не менее 18 В.
- Не обнаружены коды DTC Р01630 или Р1632.

#### **Условия для установки кода DTC**

• Напряжение датчика барометрического давле- ния не более 0,5 <sup>В</sup> на время более 5 секунд.

#### **Что происходит при установке кода DTC**

• Неисправность отображается на мониторе машины или включается диагностическая лампа.

# 1E-232 Электронная система управления впрыском топлива (принцип Common rail)

#### Режим резервного управления

- Начальная установка барометрического давления (80 кПа)
- Остановка EGR (системы рециркуляции отработавших газов)

#### Отмена кода неисправности

За информацией о ликвидации этой неисправности обратитесь к «Списку диагностических кодов неисправности» и «Что касается отмены кода неисправности» в этом разделе.

#### Условия для очистки памяти MIL/DTC (Лампы неисправности/Диагностические коды неисправности)

- Отображение текущей ошибки может быть связано с предыдущими ошибками, когда начальные условия выходили за пределы условий установки DTC (при ликвидации ошибки).
- При помощи поискового прибора или переключателя очистки памяти и оперируя диагностическим переключателем можно очистить память **DTC**

#### Пособие к диагностике

Если появилась плавающая ошибка, это может быть вызвано следующими причинами.

- Неправильное соединение разъема жгута про-**ВОДОВ**
- Неправильная прокладка жгута проводов
- Износ изоляции жгута проводов
- 

Для обнаружения этих неисправностей необходимо выяснить следующие причины.

- Плохое соединение разъемов проводов с разъемом ЕСМ (блока управления двигателем)
	- Плохой контакт между клеммой и разъемом
	- $\equiv$ Применение неподходящих клемм.
	- Поломка замка разъема
	- Плохой контакт между клеммой и проводом
- Повреждение жгута проводов
	- Визуально проверьте жгут проводов на повреждение.
	- Сверьте соответствующие параметры на дисплее с данными поискового прибора, дотрагиваясь до разъема и проводов, ведущих к соответствующему датчику. Изменение значений на дисплее укажет на дефектную часть.

#### Описание проверки

Номера, указанные ниже, означают номера этапов в схеме.

3. В случае наличия этой неисправности значение от «датчика барометрического давления» ниже номинального значения. Если значение выше номинального, определите причину при помощи «Аппарата диагностики».<br>5. Если значение «датчика барометрического дав-

ления» больше номинального при закороченных клеммах разъема датчика барометрического давления, цепь за датчиком, включая ЕСМ (блок управления двигателем), исправна.

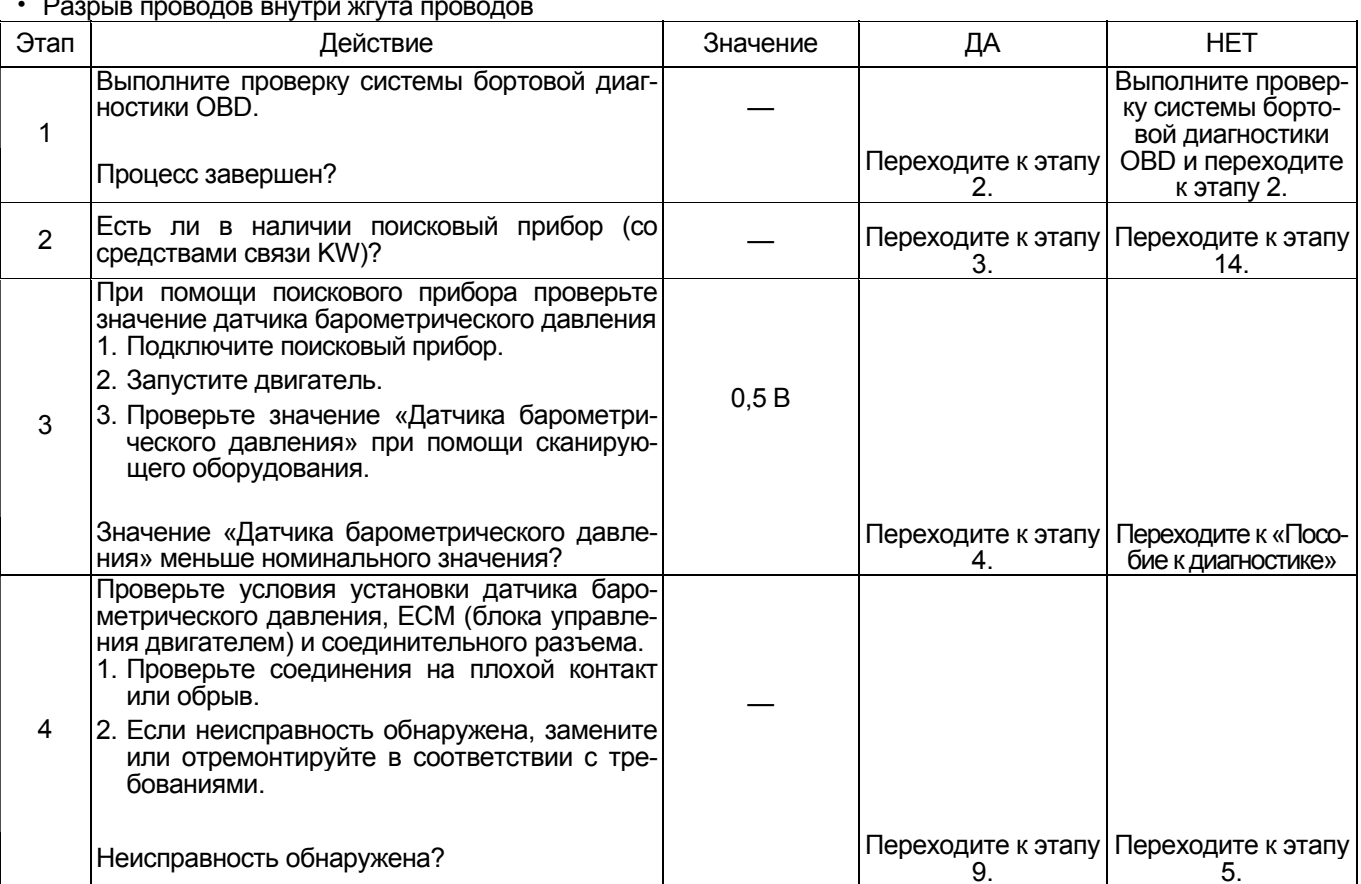

# Электронная система управления впрыском топлива (принцип Common rail) 1Е-233

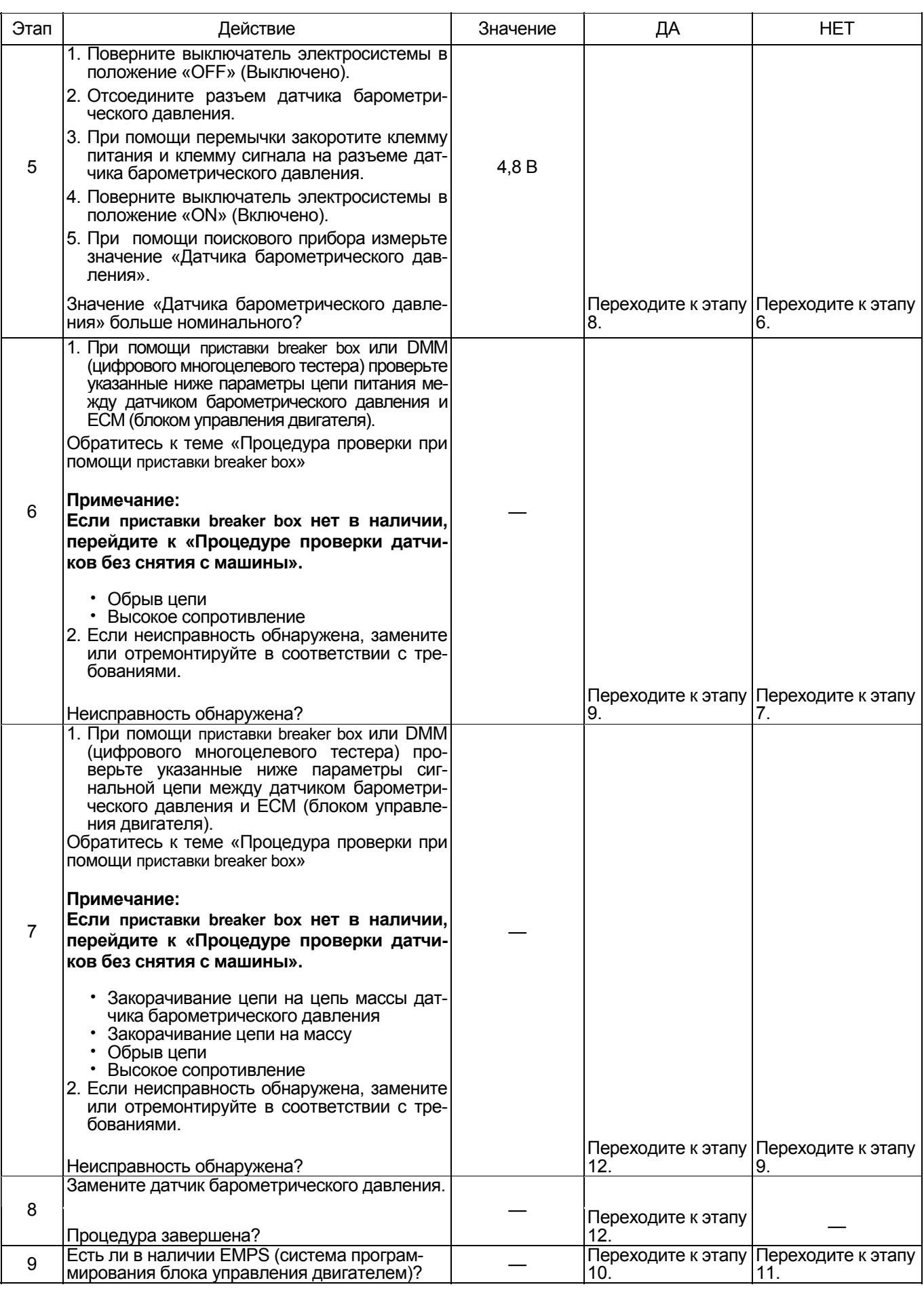

# 1E-234 Электронная система управления впрыском топлива (принцип Common rail)

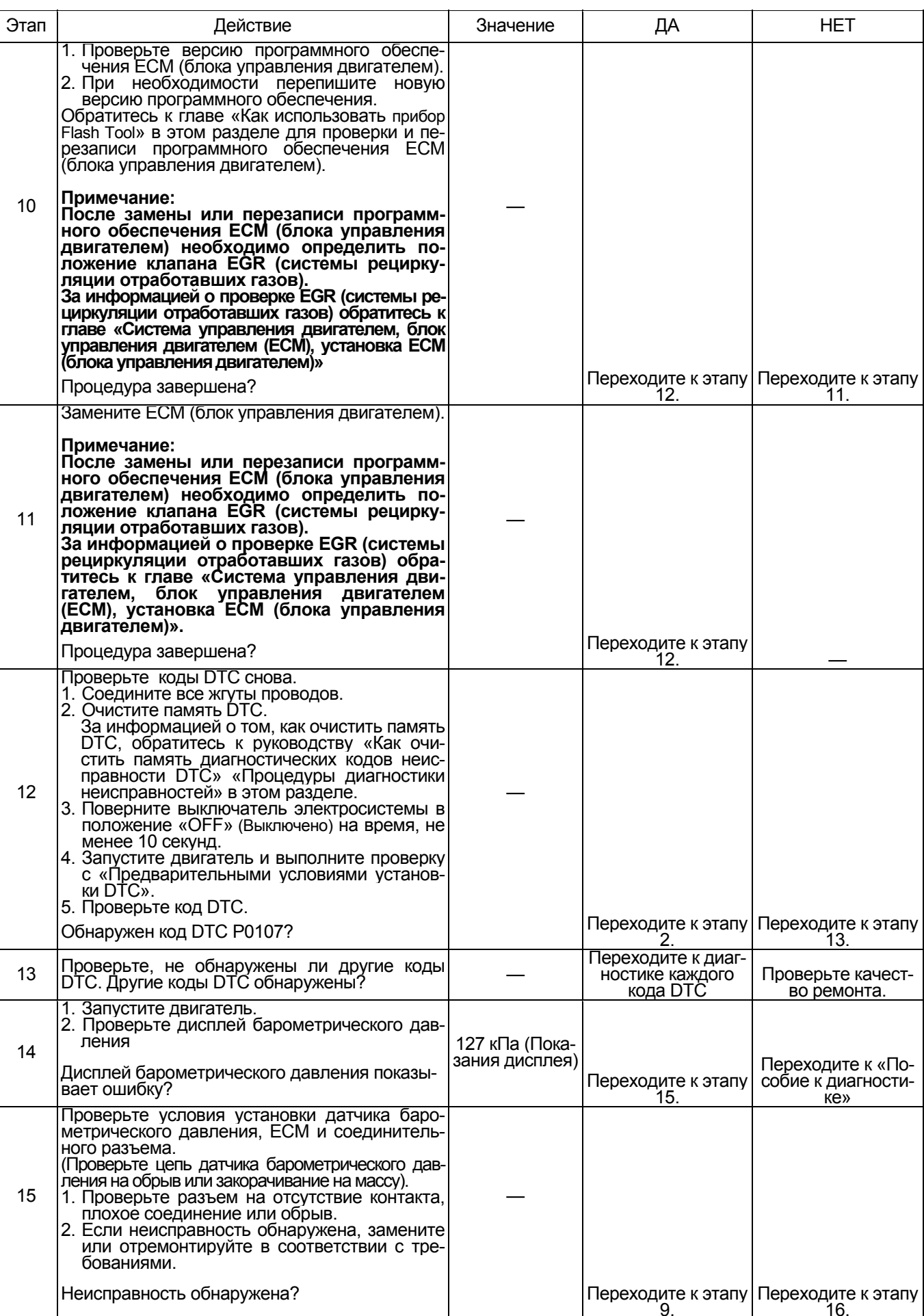

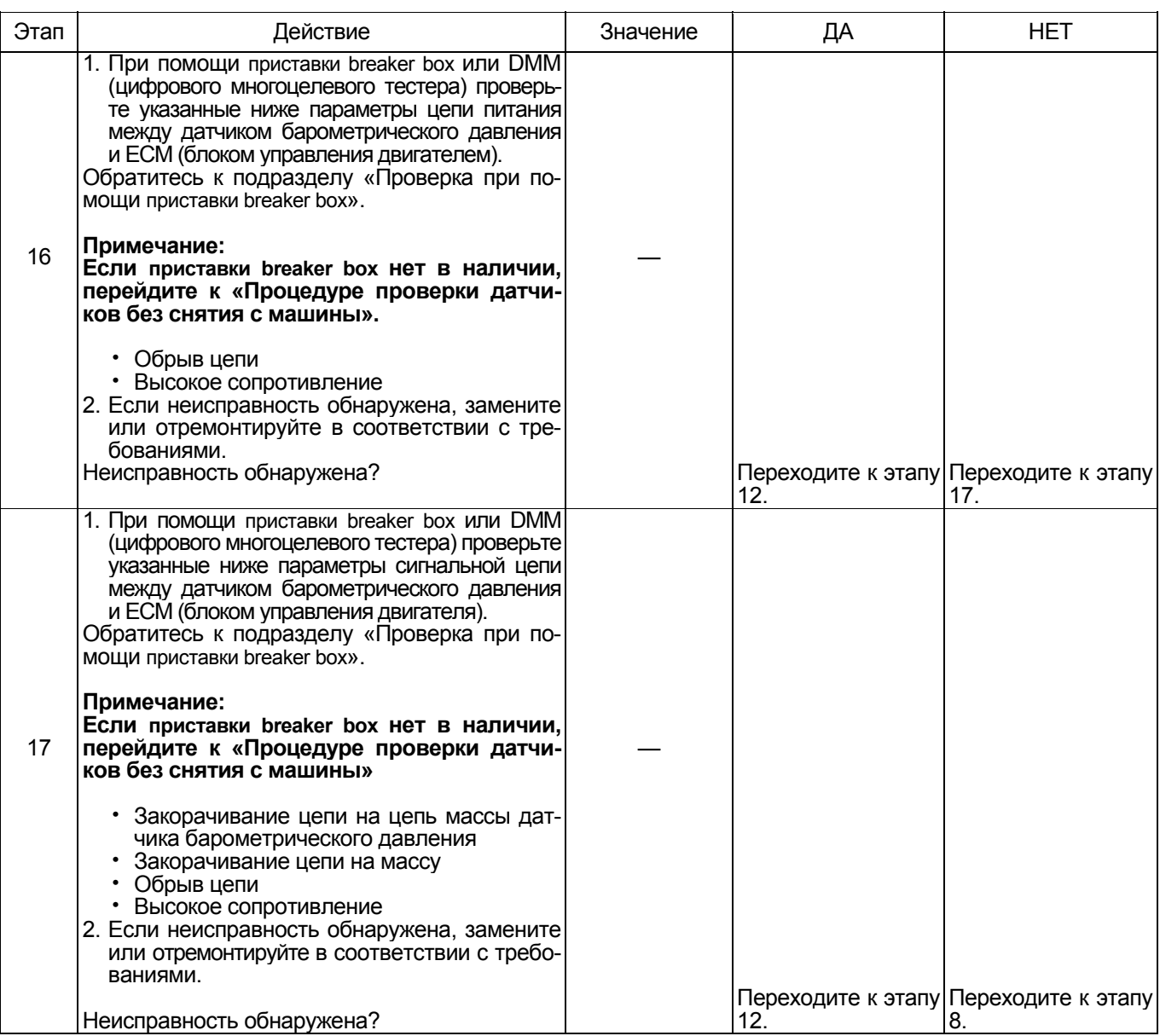

# **О датчике барометрического давления**

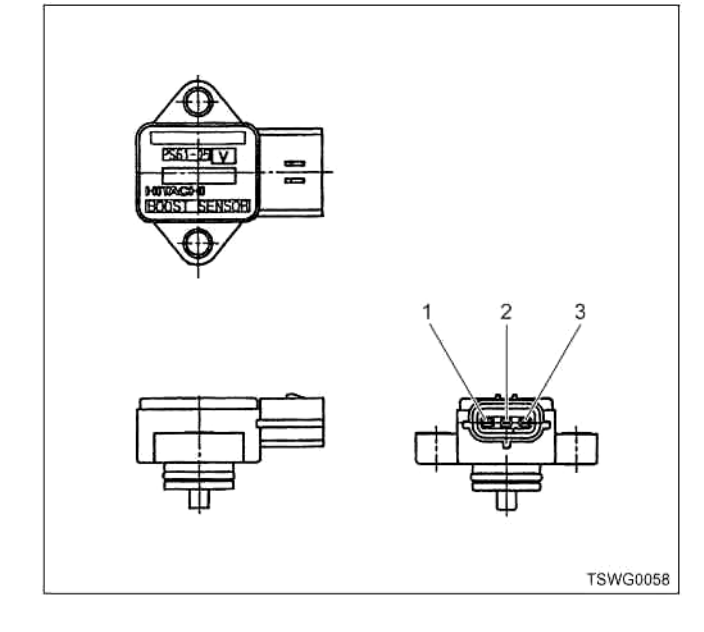

- Наименование<br>1. Контакт источника питания
	- 2. Контакт масса
	- 3. Контакт сигнал

#### Характеристики датчика барометрического давления

Выходное напряжение датчика барометрического давления меняется в зависимости от барометрического давления.

Сканирующее оборудование с CAN (сетью передачи данных) отображает фиксированное значение, когда значение напряжения превышает пороговое значение напряжения. Таким образом, можно судить о том, превышено ли пороговое значение, если значение 40 кПа или значение 127 кПа не меняется.

Когда происходит ошибка, отображается значение ошибки (127 кПа). На рисунке ниже представлена связь между значением физической величины и значением напряжения в поисковом приборе CAN (сетью передачи данных).

Устройство Tech2 и поисковый прибор (со средствами связи KW) могут отображать и напряжение, и значение физической величины.

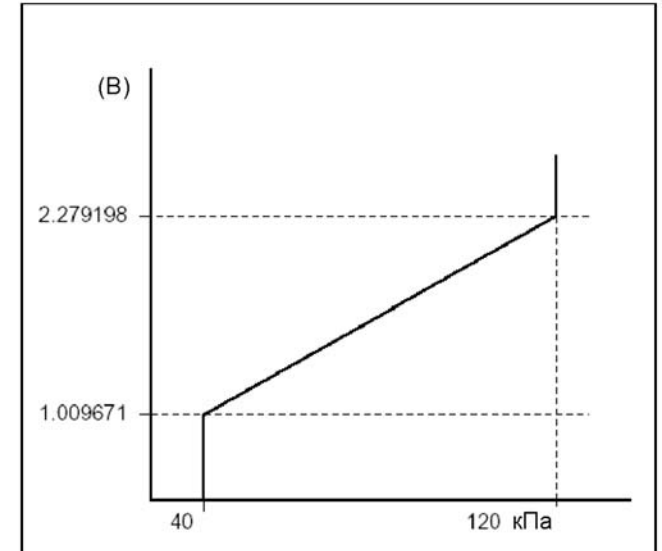

#### Процедура проверки при помощи приставки breaker box

Если на каком-либо этапе проверки предусмотрено использование приставки breaker box, произведите проверку в описанном ниже порядке. После проверки вернитесь к соответствующему этапу диагностики.

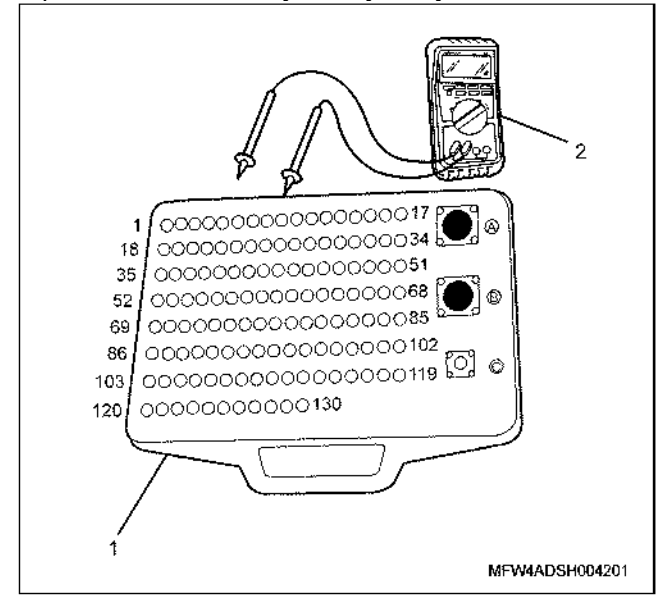

#### Наименование

- 1. Приставка breaker box
- 2. DMM (цифровой многоцелевой тестер)

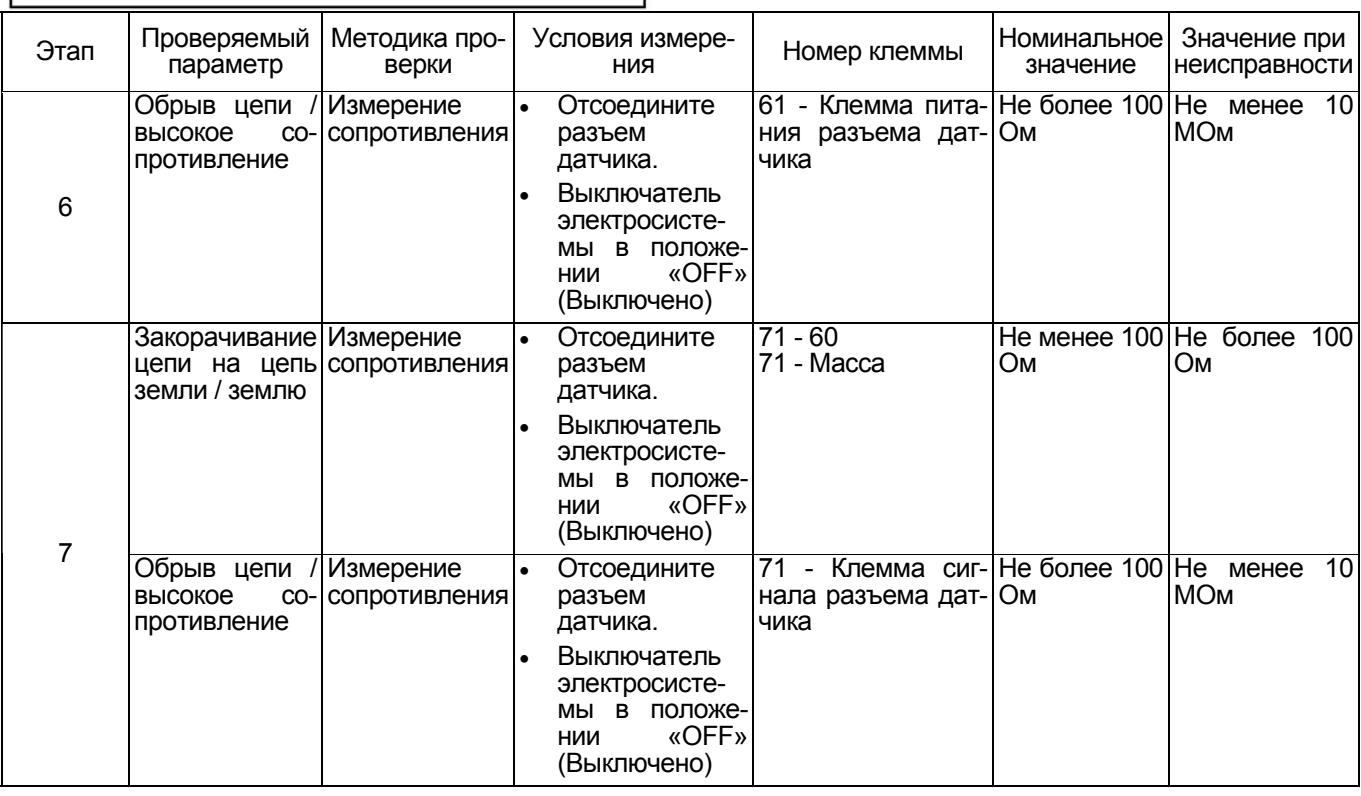

**TSWG0205** 

**Процедура проверки датчиков без снятия с машины**

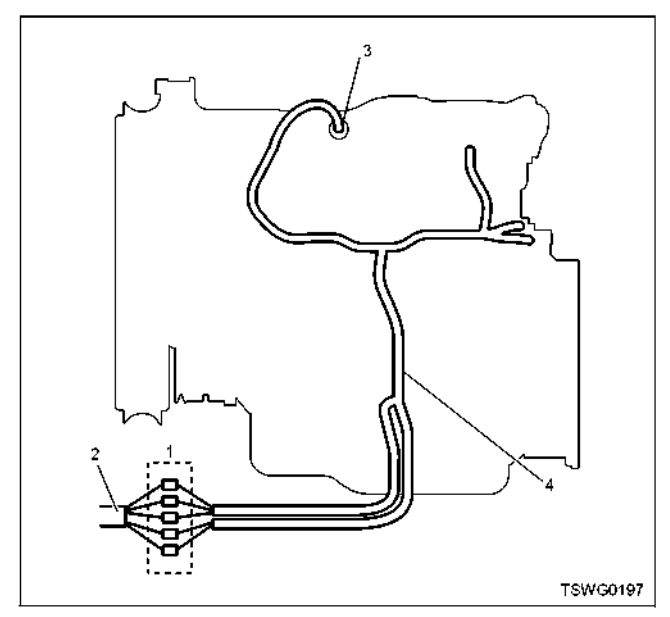

#### Наименование

- 1. Соединительный разъем между двигателем и машиной
- 2. Жгут проводов машины
- 3. Разъем датчика
- 4. Жгут проводов двигателя
- 1. Отсоедините соединительный разъем и проверьте датчик со стороны разъема жгута проводов двига- теля.
- 2. Отсоедините разъем от датчика <sup>и</sup> закоротите про- вода разъема датчика.
- 3. Проверьте жгут проводов от соединительного разъема на обрыв цепи.
	- Если этапы 1 и 2 оба показали неисправность, отремонтируйте жгут проводов. Проверьте все
	- Если только этап 1 показал неисправность, за-<br>мените датчик.

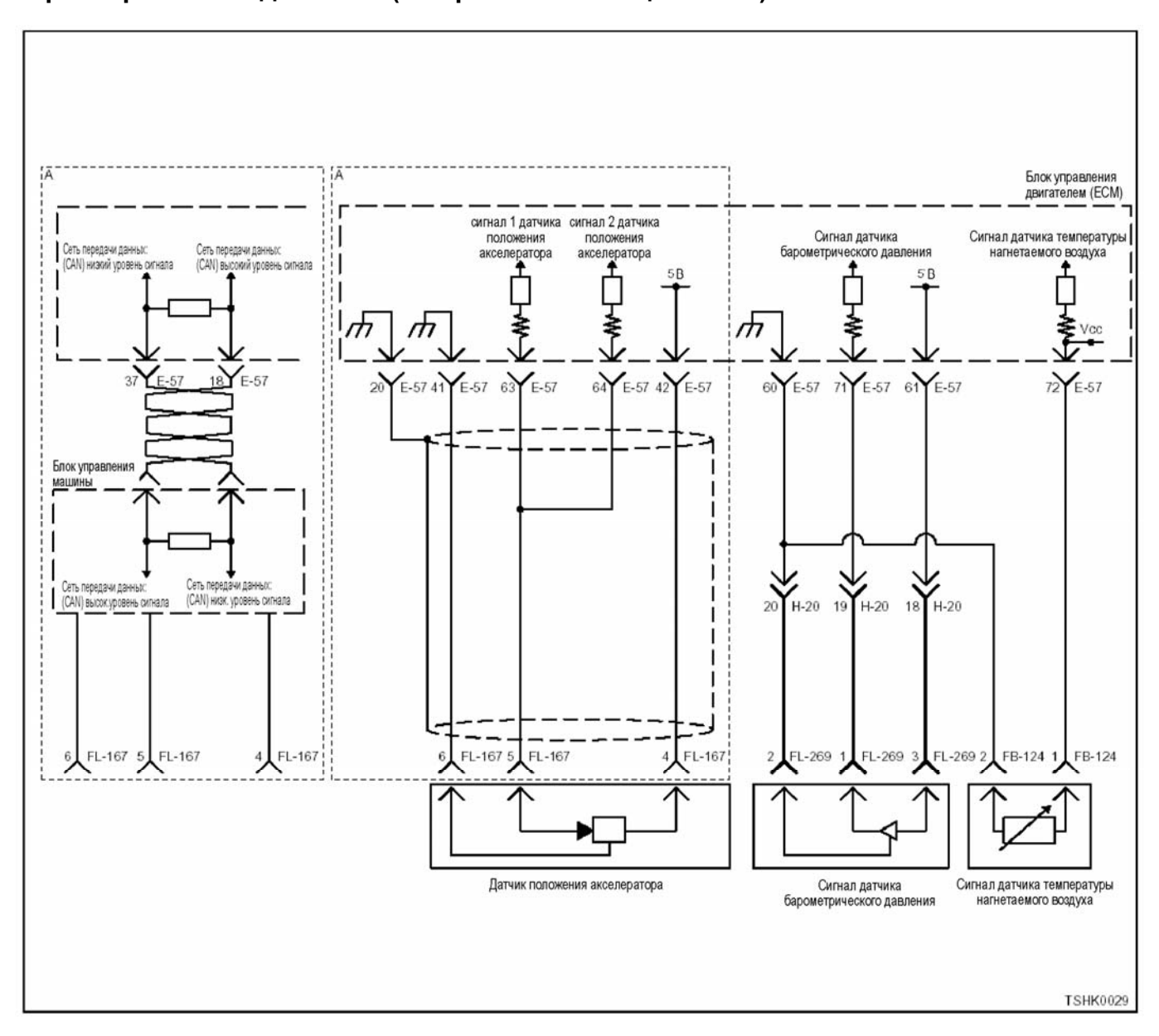

# **Код DTC: Р0108 (мигающий код 71) Высокий уровень давления на входе цепи датчика барометрического давления (закорачивание на цепь +5 В).**

#### **Описание цепи**

Датчик барометрического давления предназначен для определения барометрического давления. Датчик барометрического давления установлен на машине. По мере изменения барометрического давления в зависимости от высоты и погодных условий меняется выходное напряжение датчика ба-<br>рометрического давления (если барометрическое<br>давление низкое, выходное напряжение понижается, если барометрическое давление повышено, то выходное напряжение повышается). Блок<br>управления двигателем (ECM) отслеживает изменения в выходном напряжении и переводит их в значения барометрического давления, что позволяет их использовать при оптимизации управления впрыском топлива и для вычисления давления турбонаддува.

#### **Основные признаки неисправности**

За основу берется давление на высоте 2500 <sup>м</sup> • На больших высотах появляется черный дым

- 
- Уменьшение мощности на малых высотах

#### **Предварительные условия для установки кода DTC**

- Входное напряжение на переключателе не ме-<br>нее 18 В.
- Не обнаружены коды DTC Р1630 и Р1632.

#### **Условия для установки кода DTC**

• Напряжение датчика барометрического давле- ния равно или более 3,8 <sup>В</sup> на время более 4 се- кунд.

#### **Что происходит при установке кода DTC**

• Неисправность отображается на мониторе машины или включается диагностическая лампа.

#### **Режим резервного управления**

- Начальная установка барометрического давле- ния (80 кПа)
- Остановка EGR (системы рециркуляции отрабо- тавших газов)

#### Отмена кода неисправности

За информацией о ликвидации этой неисправности обратитесь к «Списку диагностических кодов неисправности» и «Что касается отмены кода неисправности» в этом разделе.

#### Условия для очистки памяти MIL/DTC (Лампы неисправности/Диагностические коды неисправности)

- Отображение текущей ошибки может быть связано с предыдущими ошибками, когда начальные условия выходили за пределы условий установки DTC (при ликвидации ошибки).
- При помощи поискового прибора или переключателя очистки памяти и оперируя диагностическим переключателем можно очистить память DTC.

### Пособие к диагностике

Если появилась плавающая ошибка, это может быть вызвано следующими причинами.

- Неправильное соединение разъема жгута проводов
- Неправильная прокладка жгута проводов
- Износ изоляции жгута проводов
- Разрыв проводов внутри жгута проводов

Для обнаружения этих неисправностей необходимо BHARNTH'

- Плохое соединение разъемов проводов с разъемом ЕСМ (блока управления двигателем)
	- Плохой контакт между клеммой и разъемом
	- Применение неподходящих клемм
	- Поломка замка разъема
	- Плохой контакт между клеммой и проводом
- Повреждение жгута проводов
	- Визуально проверьте жгут проводов на повреждение.
	- Проверьте соответствующие параметры на дисплее с данными поискового прибора, дотрагиваясь до разъема и проводов, ведущих к соответствующему датчику. Изменение значений на дисплее укажет на дефектную часть.

#### Описание проверки

Номера, указанные ниже, означают номера этапов в схеме.

3. В случае наличия этой неисправности значение «датчика барометрического давления» ниже номинального значения. Если значение выше номинального, определите причину при помощи «Пособие к диагностике».

5. Если значение «датчика барометрического давления» больше номинального при закороченных клеммах разъема датчика барометрического давления, цепь за датчиком, включая ЕСМ (блок управления двигателем), исправна,

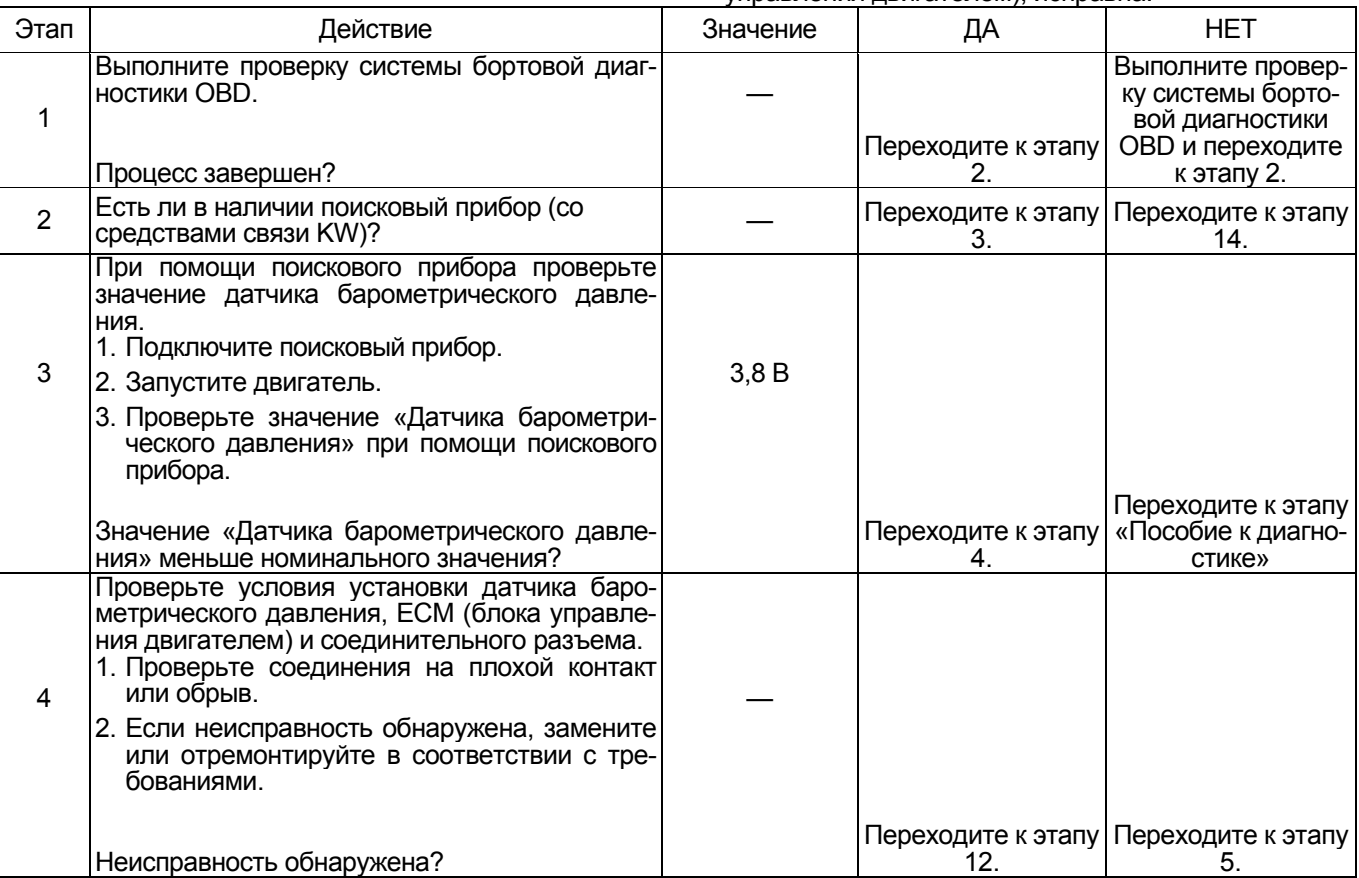

# 1Е-240 Электронная система управления впрыском топлива (принцип Common rail)

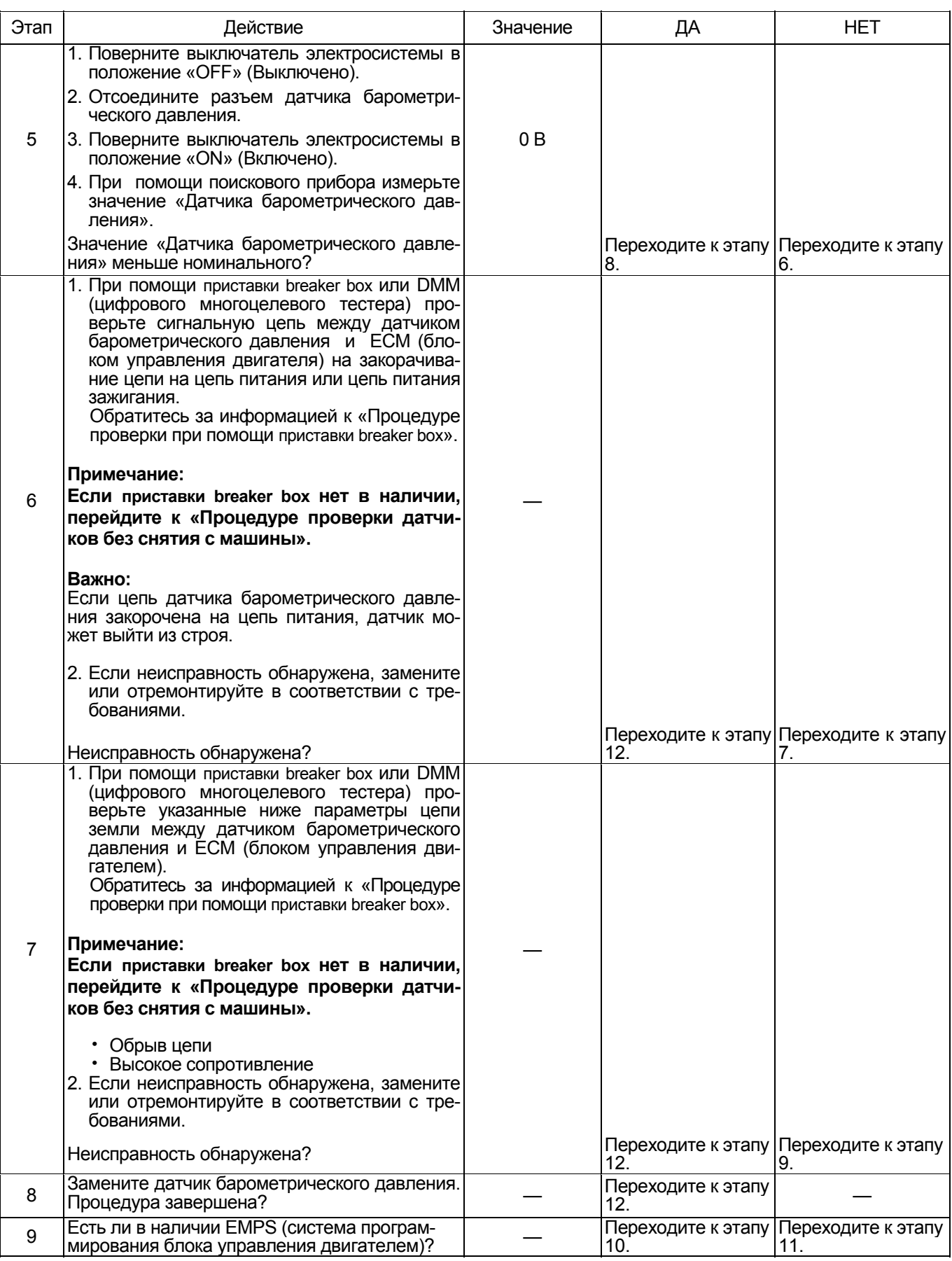

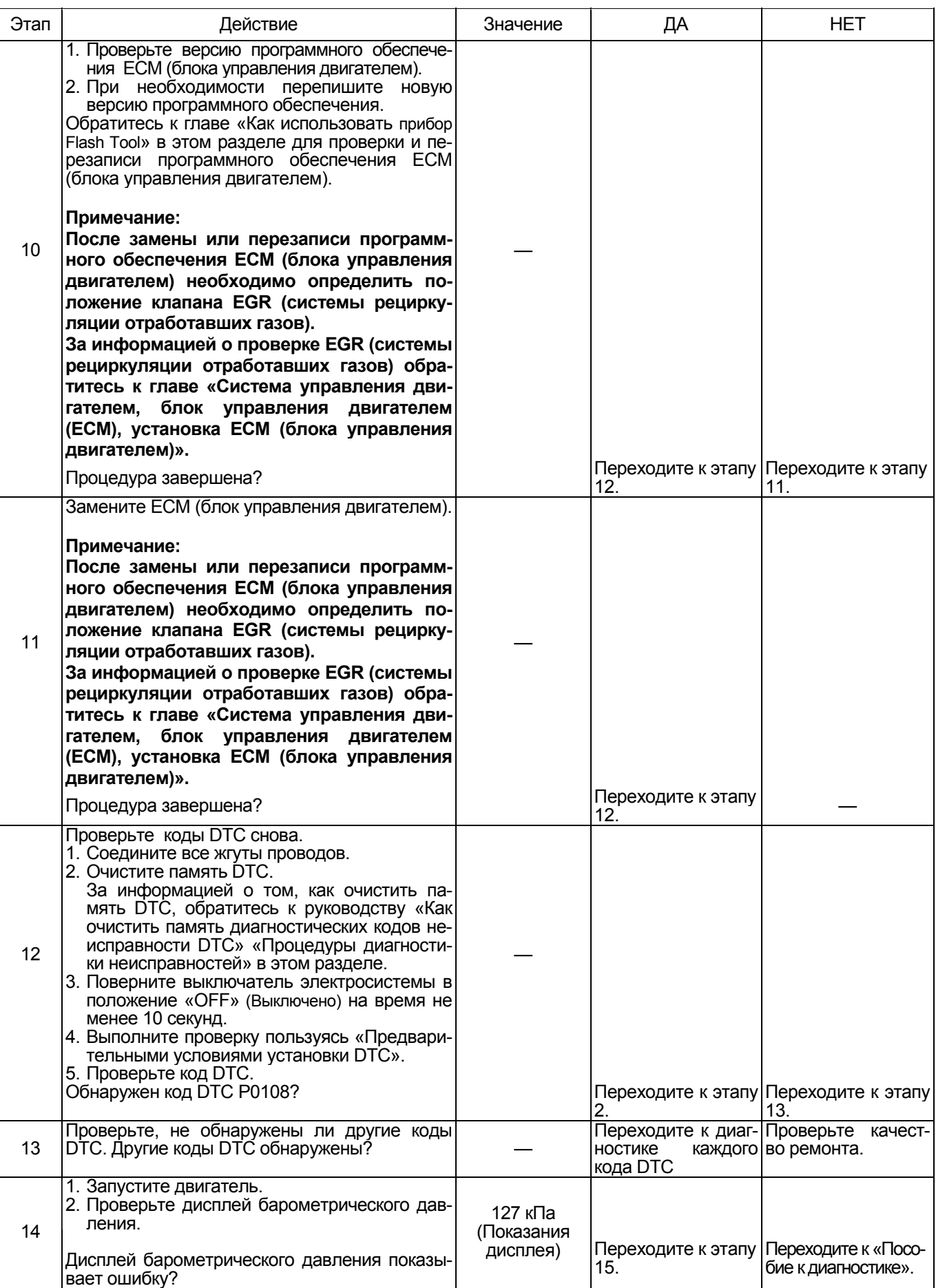

# 1Е-242 Электронная система управления впрыском топлива (принцип Common rail)

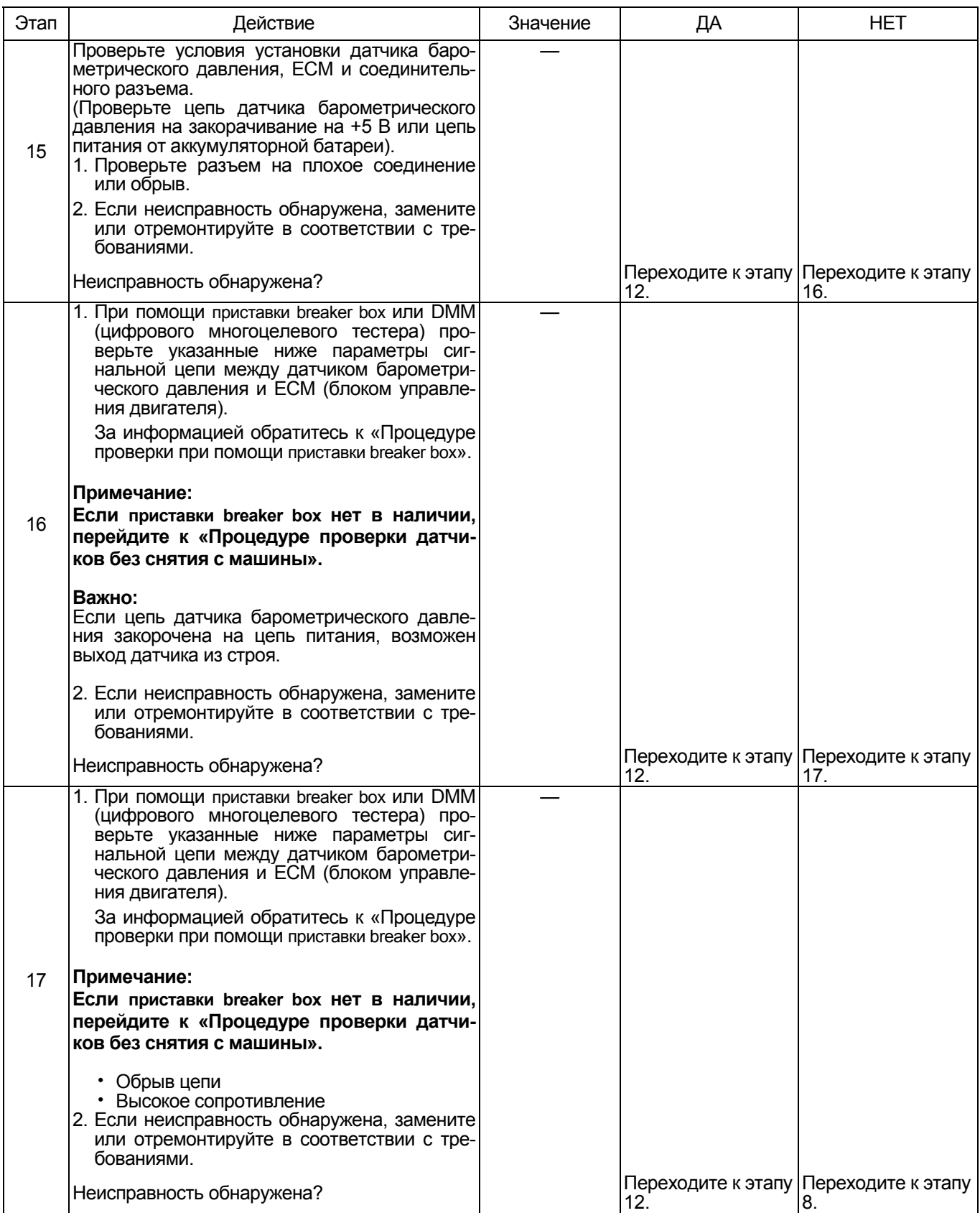

### **О датчике барометрического давления**

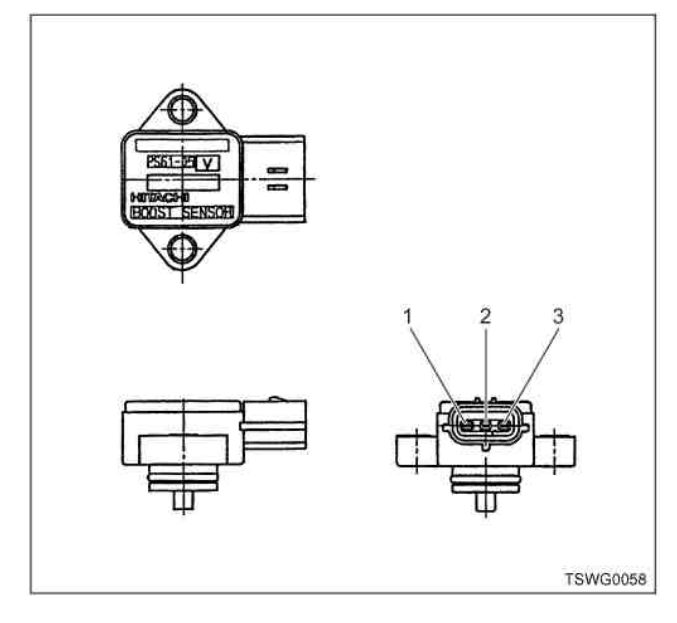

#### Наименование

- 1. Контакт источника питания
- 2. Контакт масса
- 3. Контакт сигнал

#### **Характеристики датчика барометрического давления**

Выходное напряжение датчика барометрического давления меняется <sup>в</sup> зависимости от барометриче- ского давления.

Поисковый прибор с CAN (сетью передачи данных) ние напряжения превышает пороговое значение напряжения. Таким образом, можно судить о том, превышено ли пороговое значение, если значение<br>40 кПа или значение 127 кПа не меняется.

Когда происходит ошибка, отображается значение ошибки (127 кПа). На рисунке ниже представлена связь между значением физической величины и значением напряжения в поисковом приборе с CAN (сетью передачи данных).

Устройство Tech2 и поисковый прибор (со средствами связи KW) могут отображать и напряжение, и значение физической величины.

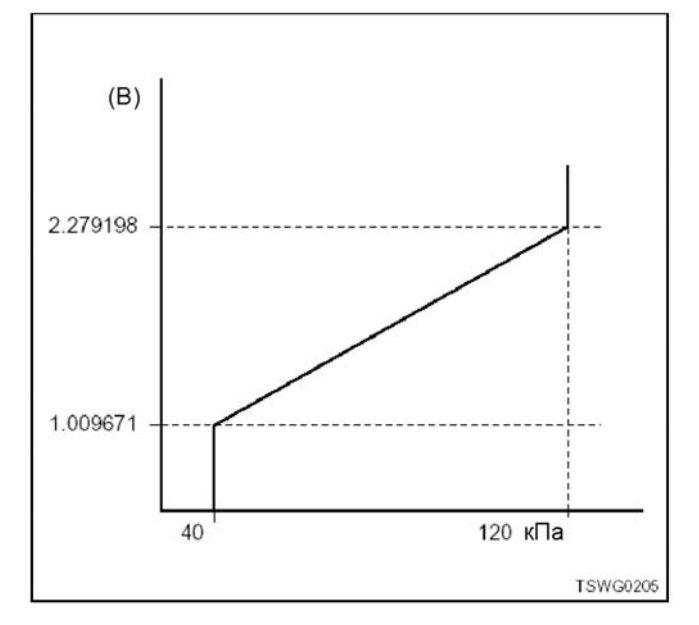

#### **Процедура проверки при помощи приставки breaker box**

Если на каком-либо этапе проверки предусмотрено использование приставки breaker box, произведите проверку в описанном ниже порядке. После проверки вернитесь к соответствующему этапу диагностики.

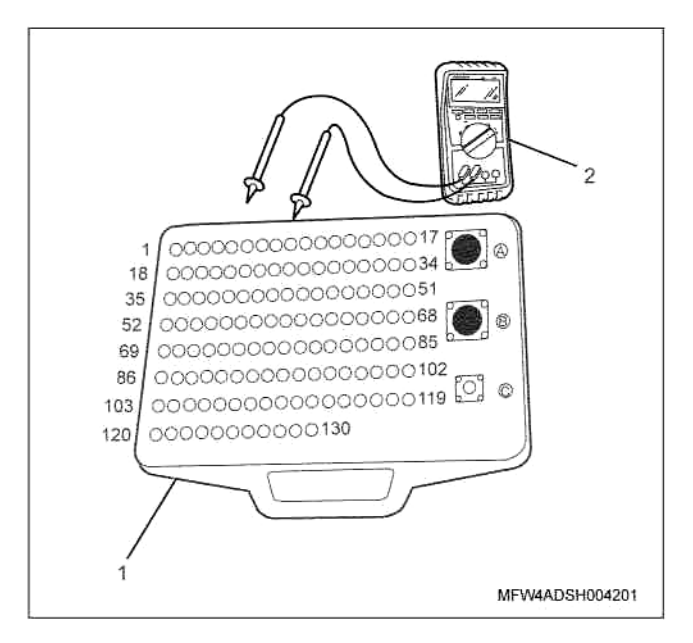

#### Наименование

- 1. Приставка breaker box
- 2. DMM (цифровой многоцелевой тестер)

# 1Е-244 Электронная система управления впрыском топлива (принцип Common rail)

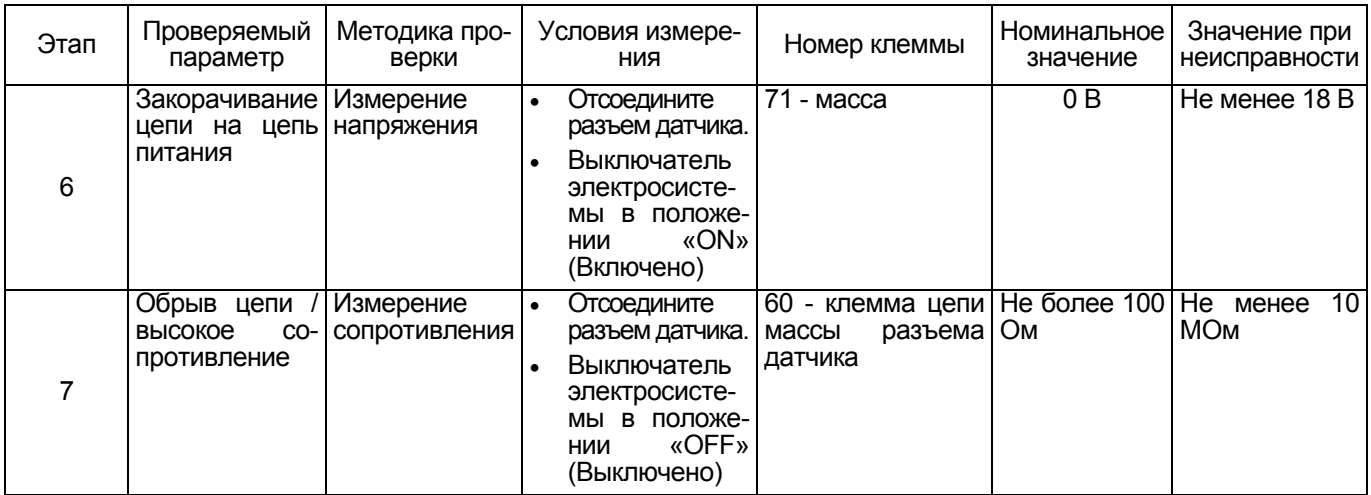

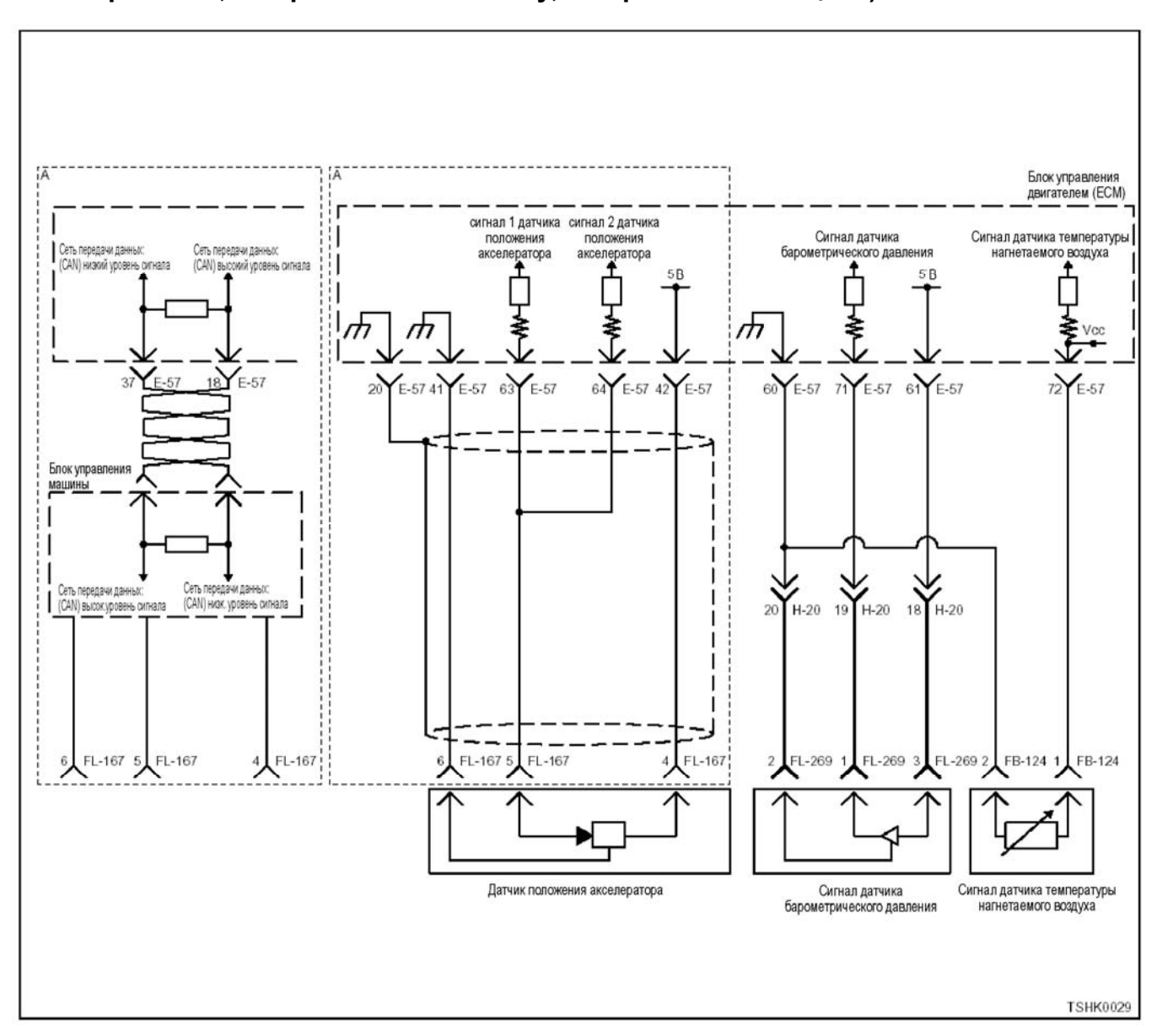

# **Код DTC: Р0112 (Мигающий код 22) Ошибка датчика барометрического давления (низкое напряжение, закорачивание на массу, закорачивание на цепь).**

#### **Описание цепи**

Датчик температуры нагнетаемого воздуха (IAT) является датчиком на основе терморезистора и изменение значения сопротивления зависит от из-<br>менения температуры. Сопротивление низкое, ко-<br>гда температура нагнетаемого воздуха высокая, и высокое, когда температура низкая. ЕСМ (блок управления двигателем) подает +5 В на датчик IAT через регулировочное сопротивление и вычисляет значение температуры нагнетаемого воздуха, используя изменение в напряжении, для выполнения различных видов управления, таких как управление впрыском топлива. Если сопротивление низкое (при высокой температуре), напряжение становится низким; если сопротивление высокое (при низкой температуре), напряжение становится высоким.

### **Основные признаки неисправности**

• При запуске при низких температурах возможно появление в выхлопе белого дыма

### **Предварительные условия для установки кода DTC**

- Входное напряжение на переключателе не менее 18 В.
- Не обнаружены коды DTC Р1630 и Р1632.

#### **Условия для установки кода DTC**

• Напряжение датчика IAT (температуры нагне-<br>таемого воздуха) не более 0,1 В в течение бо-<br>лее 4 секунд.

#### **Что происходит при установке кода DTC**

• Неисправность отображается на мониторе ма- шины, или включается диагностическая лампа.

#### **Режим резервного управления**

- Начальная установка температуры нагнетаемо- го воздуха
- (при запуске: -10°С, при передвижении: 25°С)

# 1E-246 Электронная система управления впрыском топлива (принцип Common rail)

Остановка EGR (системы рециркуляции отработавших газов)

### Отмена кода неисправности

За информацией о ликвидации этой неисправности обратитесь к «Списку диагностических кодов неисправности» и «О ликвидации неисправности» в этом разделе.

#### Условия для очистки памяти MIL/DTC (лампы неисправности/диагностические коды неисправности)

- Отображение текущей ошибки может быть связано с предыдущими ошибками, когда начальные условия выходили за пределы условий установки DTC (при ликвидации ошибки).
- При помощи поискового прибора или переключателя очистки памяти и оперируя диагностическим переключателем можно очистить память DTC.

#### Пособие к диагностике

Чтобы убедиться в правильной работе датчика IAT, посы усединия правильной рассте датимы и пространите проверку при различных темпера-<br>турах, используя таблицу соответствия температуры и сопротивления. Если датчик неисправен, это может повлиять на работоспособность.

Если появилась плавающая ошибка, это может быть вызвано следующими причинами.

- Неправильное соединение разъема жгута проводов
- Неправильная прокладка жгута проводов
- Износ изоляции жгута проводов

• Разрыв проводов внутри жгута проводов Для обнаружения этих неисправностей необходимо ВЫЯВИТЬ:

- Плохое соединение разъемов проводов с разъемом ЕСМ (блока управления двигателем)
	- Плохой контакт между клеммой и разъемом
	- Применение неподходящих клемм.
	- Поломка замка разъема  $-$
- Плохой контакт между клеммой и проводом
- Повреждение жгута проводов
	- Визуально проверьте жгут проводов на повреждение.
	- Проверьте соответствующие параметры на дисплее с данными сканера, дотрагиваясь до разъема и проводов, ведущих к соответствующему датчику. Изменение значений на дисплее укажет на дефектную часть.

#### Описание проверки

Номера, указанные ниже, означают номера этапов в схеме.

3. В случае наличия этой неисправности значение от «датчика температуры нагнетаемого воздуха» ниже номинального значения. Если значение выше номинального, определите причину при помощи «Аппарата диагностики».

5. Если значение «датчика температуры нагнетаемого воздуха» больше номинального при закороченных клеммах разъема датчика IAT (температуры нагнетаемого воздуха), цепь за датчиком, включая ЕСМ (блок управления двигателем), исправна.

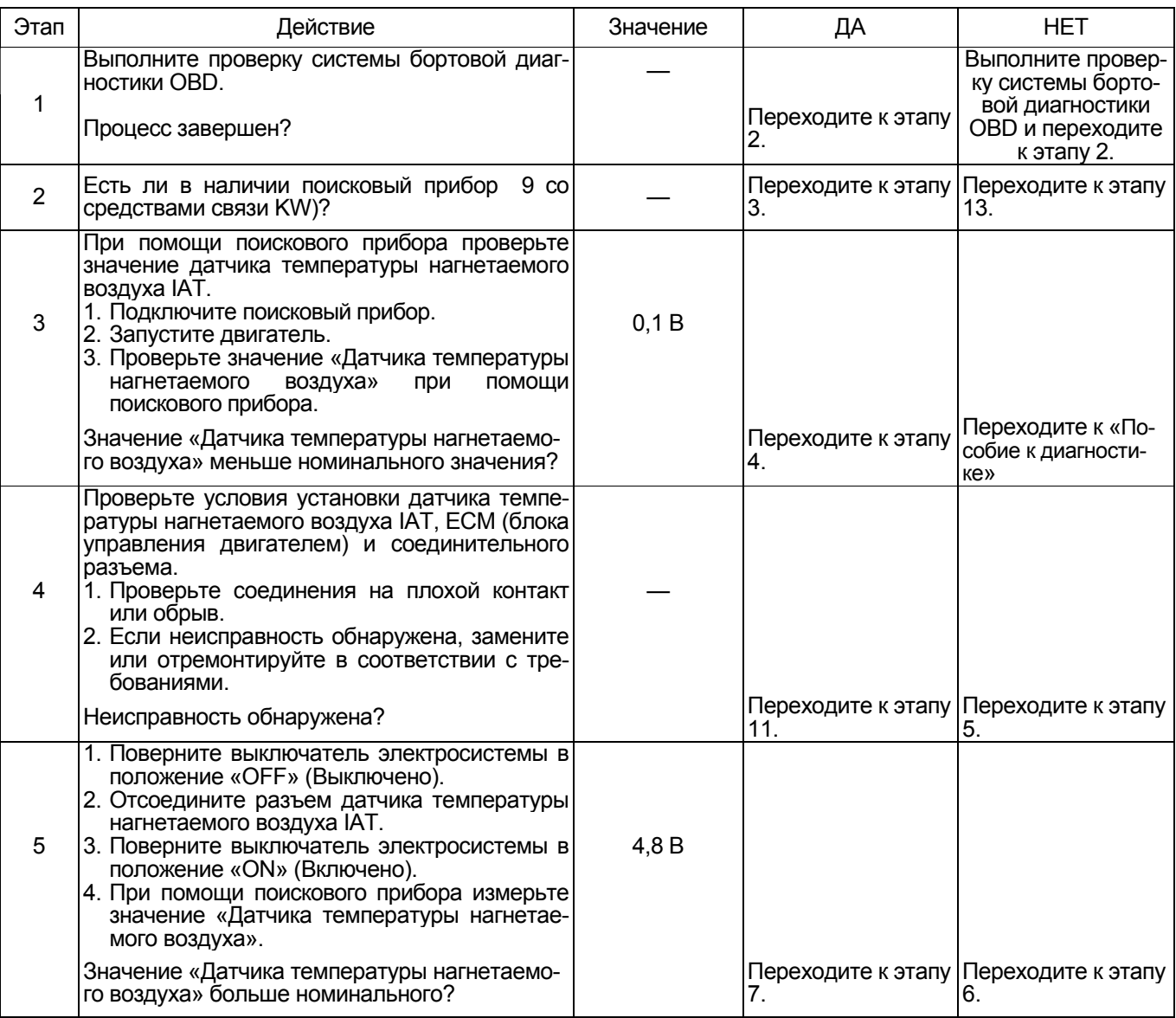

# Электронная система управления впрыском топлива (принцип Common rail) 1E-247

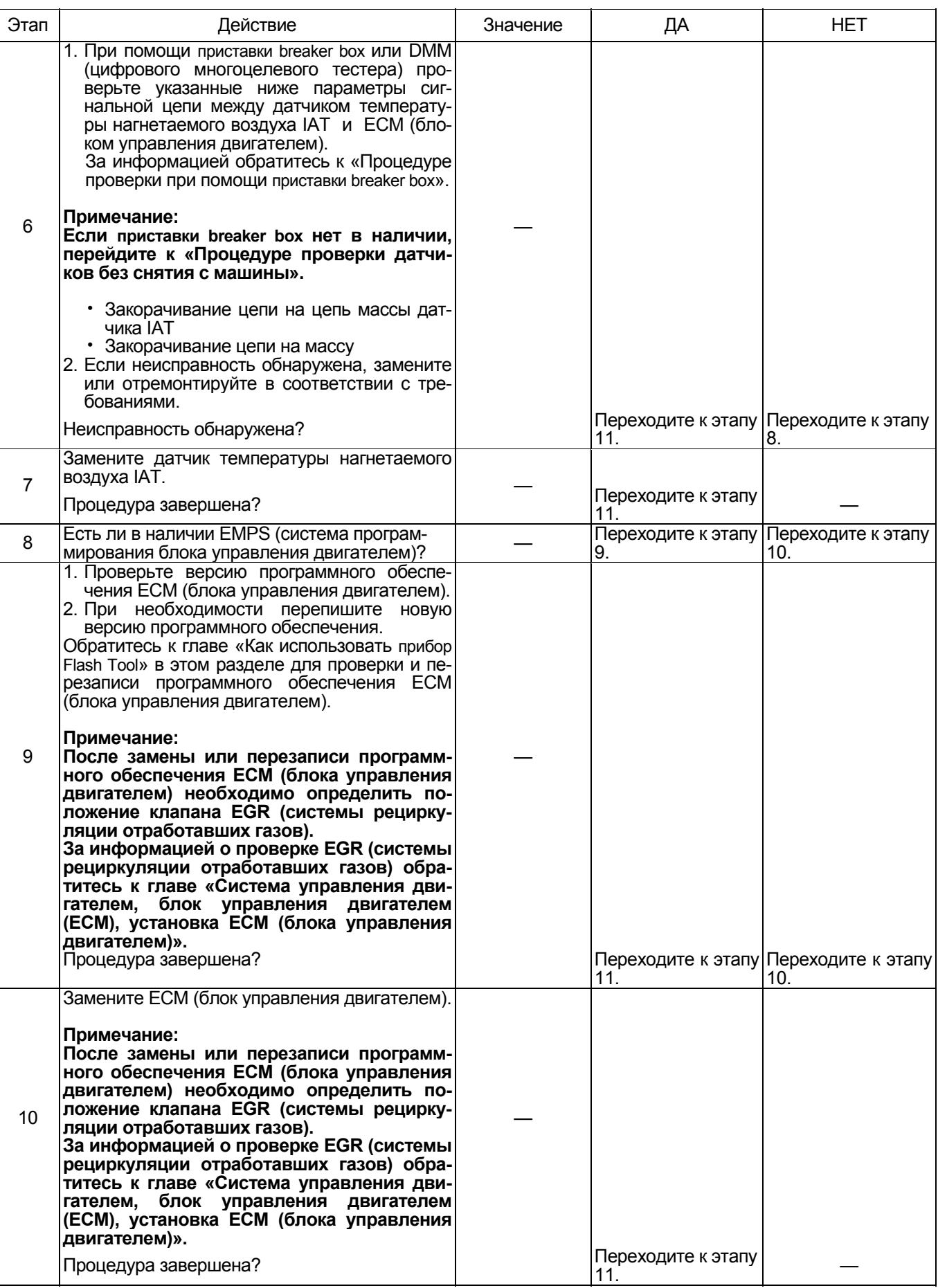
# 1E-248 Электронная система управления впрыском топлива (принцип Common rail)

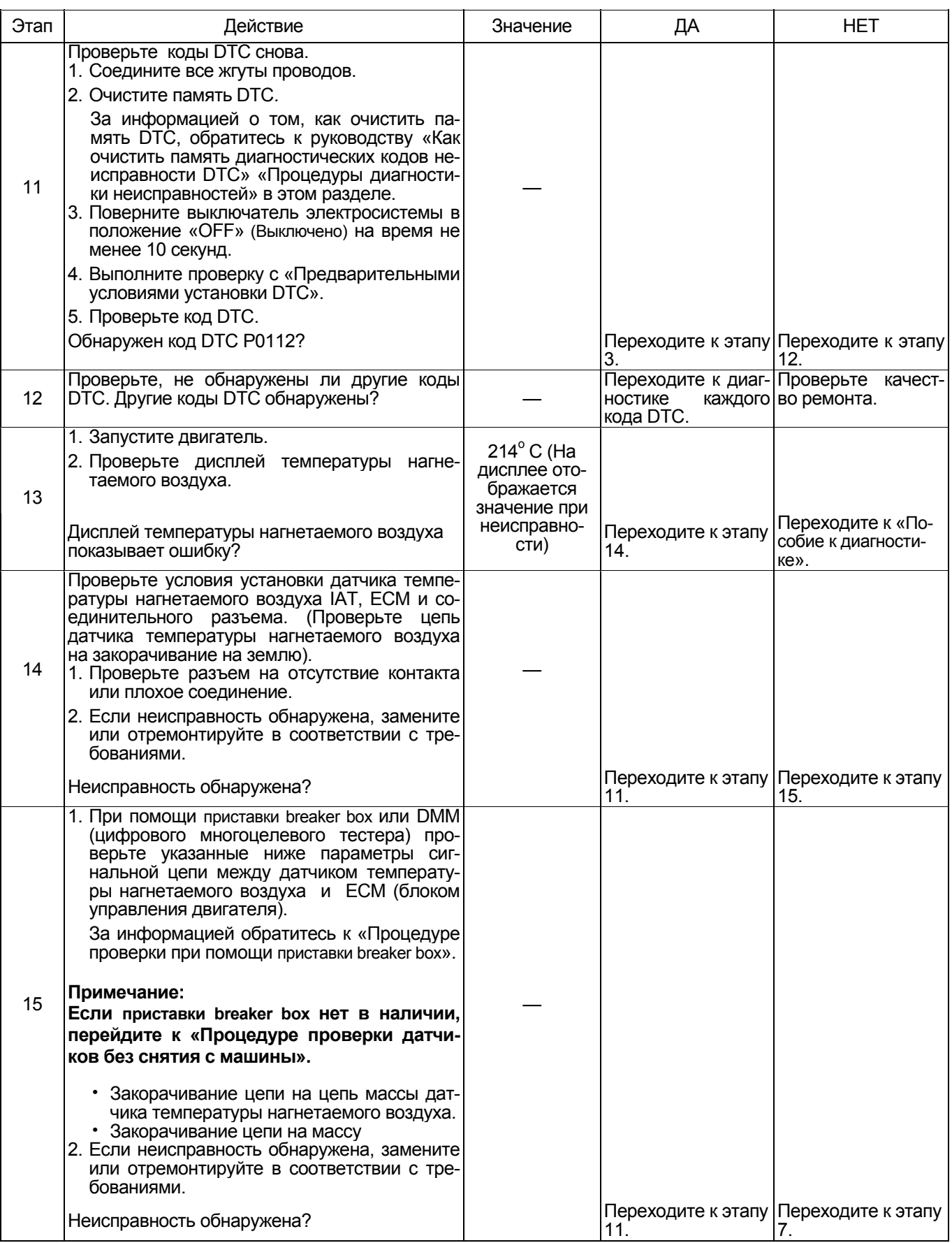

# **О датчике IAT (температуры нагнетаемого воздуха)**

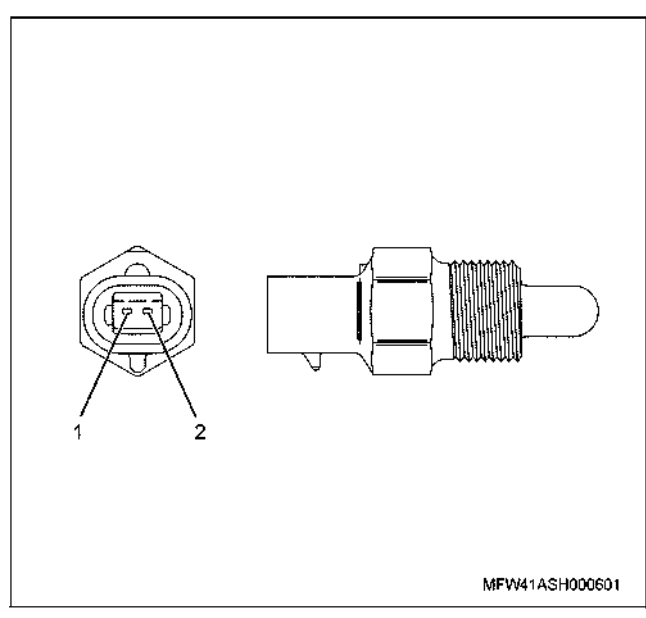

# Наименование

- 1. Контакт сигнал
- 2. Контакт масса

# **Характеристики датчика температуры нагнетаемого воздуха**

Выходное напряжение датчика температуры нагнетаемого воздуха IAT меняется в зависимости от температуры нагнетаемого воздуха.

Поисковый прибор с CAN (сетью передачи данных) отображает фиксированное значение, когда значе- ние напряжения превышает пороговое значение напряжения. Таким образом, можно судить о том, попредистители с конци с средства, начало судить с тем,<br>превышено ли пороговое значение, если значение<br>- 40° С или значение 120° С не меняется.

Когда происходит ошибка, отображается значение

ошибки (214° С).<br>На рисунке ниже представлена связь между значением физической величины и значением напряжения в поисковом приборе с CAN (сетью передачи данных).

Устройство Tech2 и поисковый прибор (со средствами связи KW) могут отображать и напряжение, и значение физической величины.

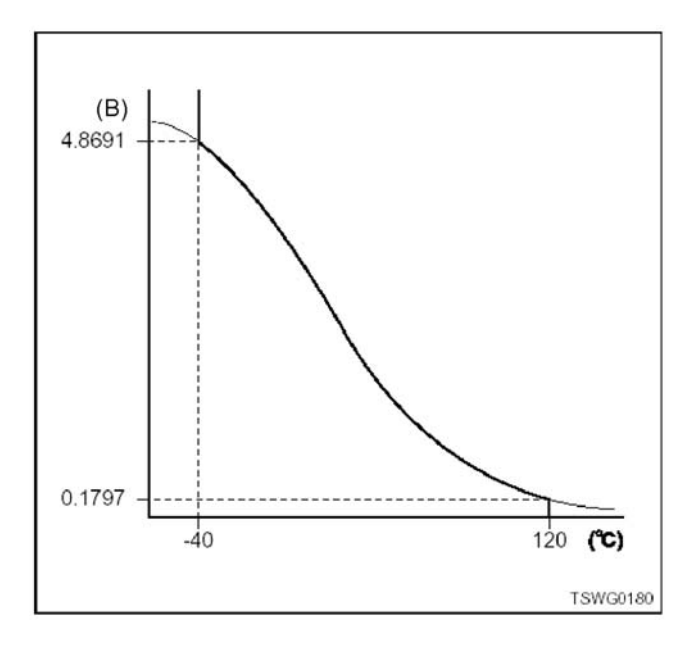

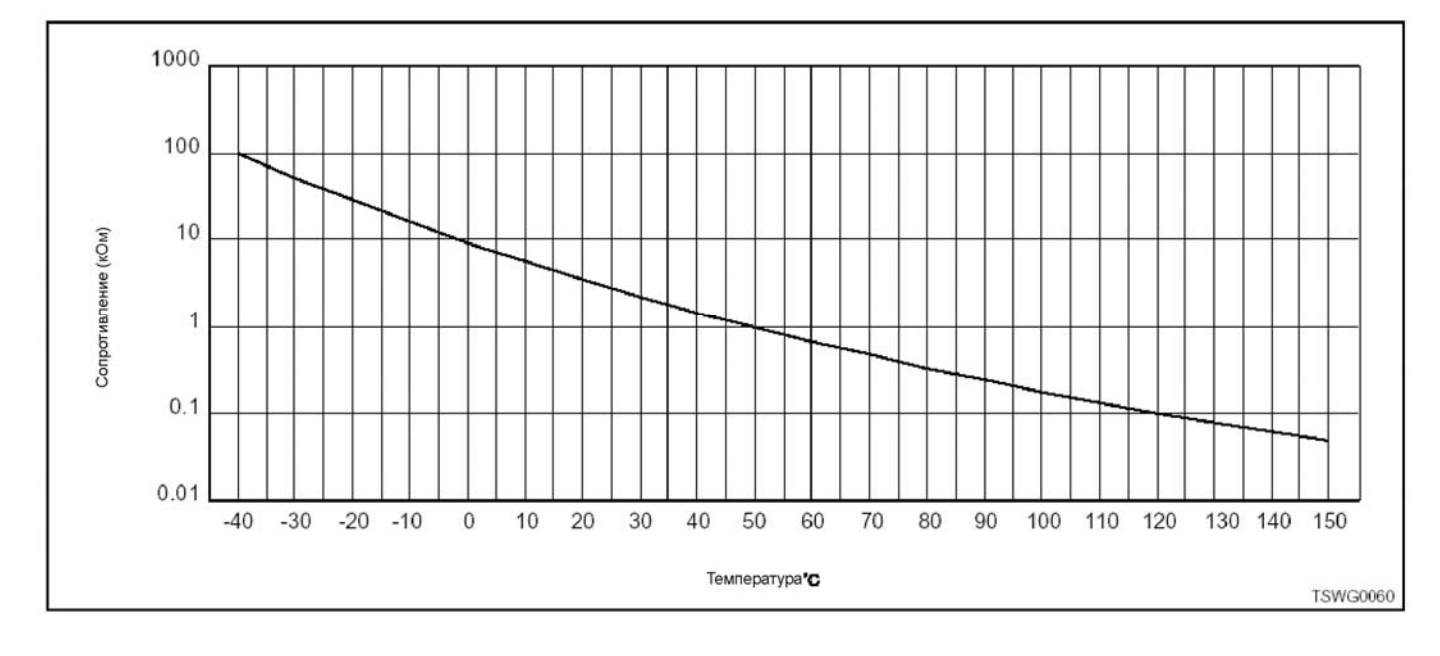

# Процедура проверки при помощи приставки breaker box

Если на каком-либо этапе проверки предусмотрено использование коробки прерываний, произведите проверку в описанном ниже порядке. После проверки вернитесь к соответствующему этапу диагностики.

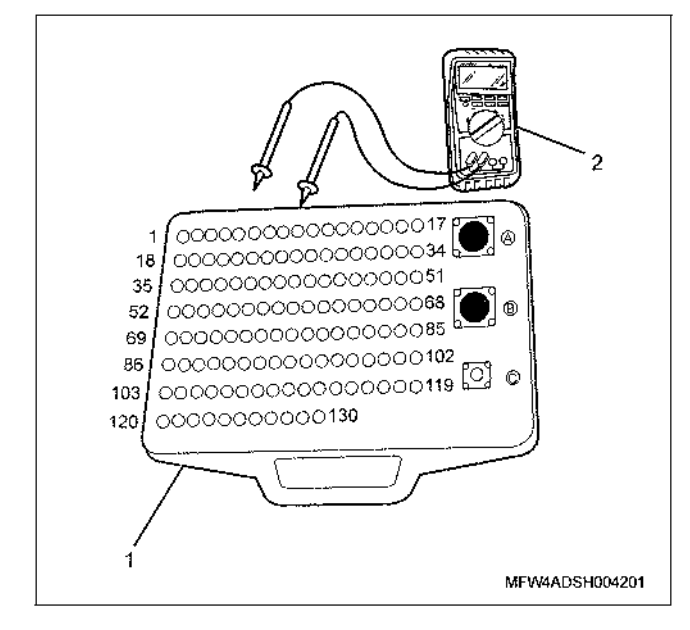

# Наименование

- 1. Приставка breaker box
- 2. DMM (цифровой многоцелевой тестер)

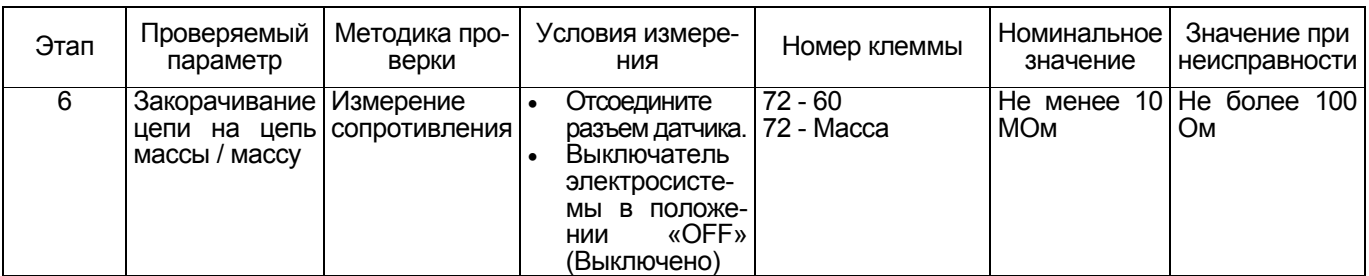

# Процедура проверки датчиков без снятия с ма-ШИНЫ

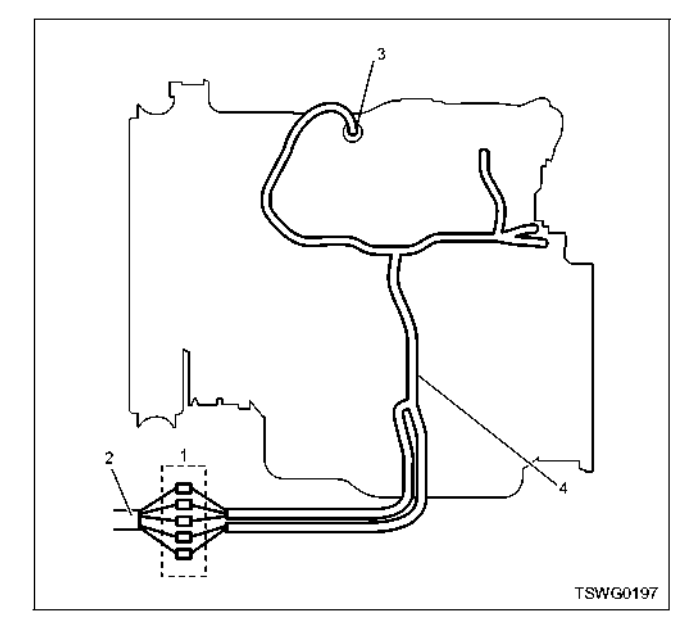

- 1. Соединительный разъем между двигателем и машиной
- 2. Жгут проводов машины
- 3. Разъем датчика
- 4. Жгут проводов двигателя
- 1. Отсоедините соединительный разъем и проверьте датчик со стороны разъема жгута проводов двигателя.
- 2. Отсоедините разъем от датчика и закоротите провода разъема датчика.
- 3. Проверьте жгут проводов от соединительного разъема на обрыв цепи.
	- Если этапы 1 и 2 оба показали неисправность,  $\bullet$ отремонтируйте жгут проводов. Проверьте все снова, начав с этапа 1.
	- Если только этап 1 показал неисправность, замените датчик.

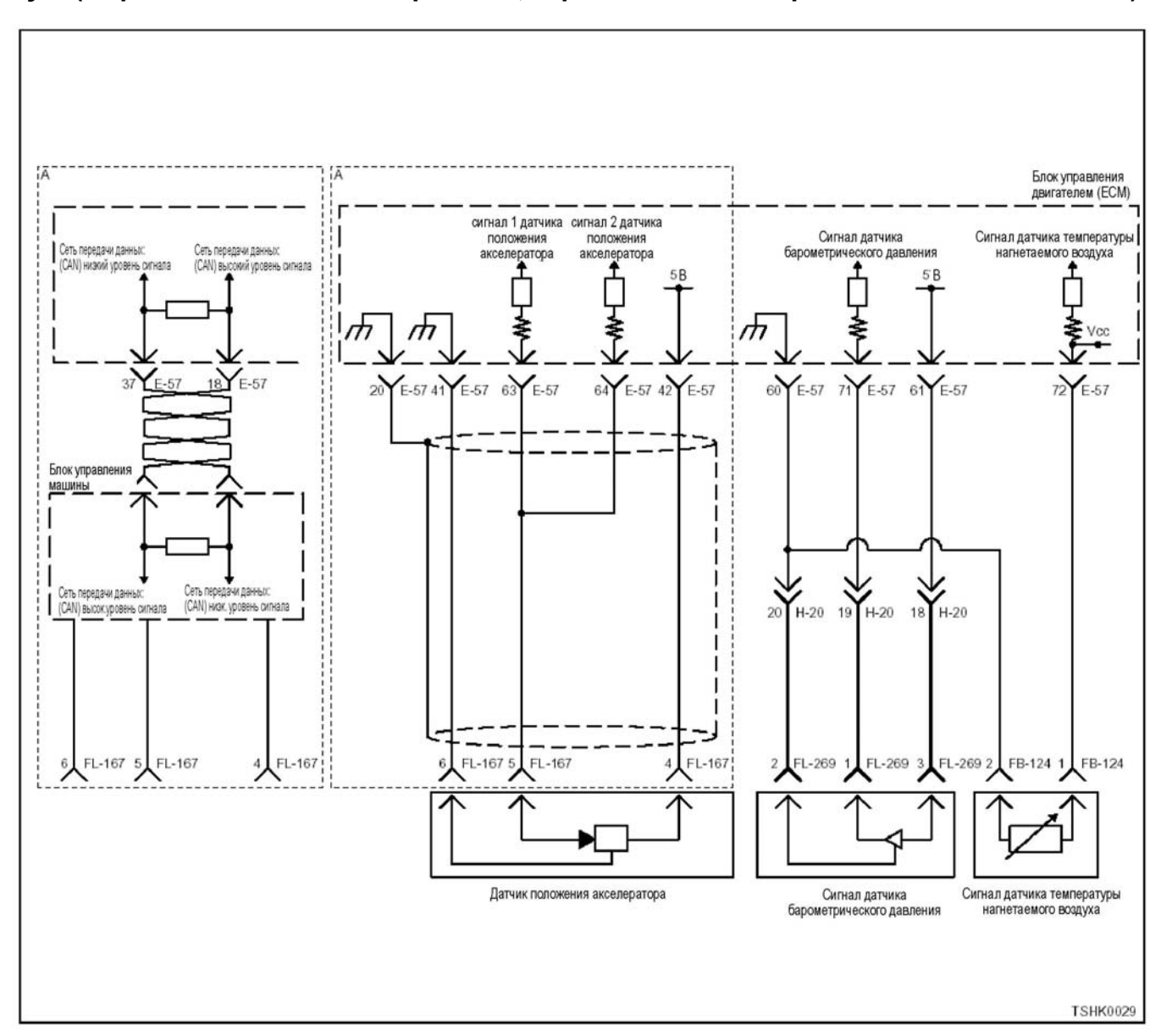

# **Код DTC: Р0113 (Мигающий код 22) Неисправность датчика температуры нагнетаемого воздуха (дефект цепи высокого напряжения, обрыв цепи или закорачивание на цепь питания).**

### **Описание цепи**

Датчик температуры нагнетаемого воздуха (IAT) является датчиком на основе терморезистора и изменение значения сопротивления зависит от из-<br>менения температуры. Сопротивление низкое, ко-<br>гда температура нагнетаемого воздуха высокая, и высокое, когда температура низкая. ЕСМ (блок управления двигателем) подает 5 В на датчик IAT через регулировочное сопротивление и вычисляет значение температуры нагнетаемого воздуха, используя изменение в напряжении, для выполнения различных видов управления, таких как управление впрыском топлива. Если сопротивление низкое (при высокой температуре), напряжение становится низким; если сопротивление высокое (при низкой температуре), напряжение становится высоким.

### **Основные признаки неисправности**

• При запуске при низкой температуре возможно появление в выхлопе белого дыма.

# **Предварительные условия для установки кода DTC**

- Входное напряжение на переключателе не менее 18 В.
- Не обнаружены коды DTC Р1630 или Р1632.
- После запуска двигателя прошло не менее 3 минут.

# **Условия для установки кода DTC**

• Напряжение датчика температуры нагнетаемого воздуха IAT равно или более 4,95 В на время более 4 секунд.

### **Что происходит при установке кода DTC**

• Неисправность отображается на мониторе ма- шины или включается диагностическая лампа.

# Режим резервного управления

- Начальная установка температуры нагнетаемого воздуха
- (при запуске: -10° С; при передвижении: 25° С)
- Остановка EGR (системы рециркуляции отработавших газов)

# Отмена кода неисправности

За информацией о ликвидации этой неисправности обратитесь к «Списку диагностических кодов неисправности» и «Что касается отмены кода неисправности» в этом разделе.

#### Условия для очистки памяти MIL/DTC (лампы неисправности/диагностические коды неисправности)

- Отображение текущей ошибки может быть связано с предыдущими ошибками, когда начальные условия выходили за пределы условий установки DTC (при ликвидации ошибки).
- При помощи поискового прибора или переключателя очистки памяти и оперируя диагностическим переключателем можно очистить память DTC.

# Пособие к диагностике

Чтобы убедиться в правильной работе датчика IAT. осуществляйте проверку при различных температурах, используя таблицу соответствия температуры и сопротивления. Если датчик неисправен, это может повлиять на работоспособность.

Если появилась плавающая ошибка, это может быть вызвано следующими причинами.

- Неправильное соединение разъема жгута проводов
- Неправильная прокладка жгута проводов
- Износ изоляции жгута проводов
- Разрыв проводов внутри жгута проводов

Для обнаружения этих неисправностей необходи-МО ВЫЯВИТЬ.

• Плохое соединение разъемов проводов с разъемом ЕСМ (блок управления двигателем)

- Плохой контакт между клеммой и разъемом
- Применение неподходящих клемм
- Поломка замка разъема
- Плохой контакт между клеммой и проводом
- Повреждение жгута проводов
	- Визуально проверьте жгут проводов на повреждение.
	- Сверьте соответствующие параметры на дисплее с данными поисковый прибор, дотрагиваясь до разъема и проводов, ведущих к соответствующему датчику. Изменение значений на дисплее укажет на дефектную часть.

# Описание проверки

Номера, указанные ниже, означают номера этапов в схеме.

3. В случае наличия этой неисправности значение «датчика температуры нагнетаемого воздуха» ниже номинального значения. Если значение выше номинального, определите причину при помощи «Пособия к диагностике».

5. Если значение «датчика температуры нагнетаемого воздуха» больше номинального при закороченных клеммах разъема датчика температуры нагнетаемого воздуха. цепь за датчиком. включая ЕСМ (блок управления двигателем), исправна.

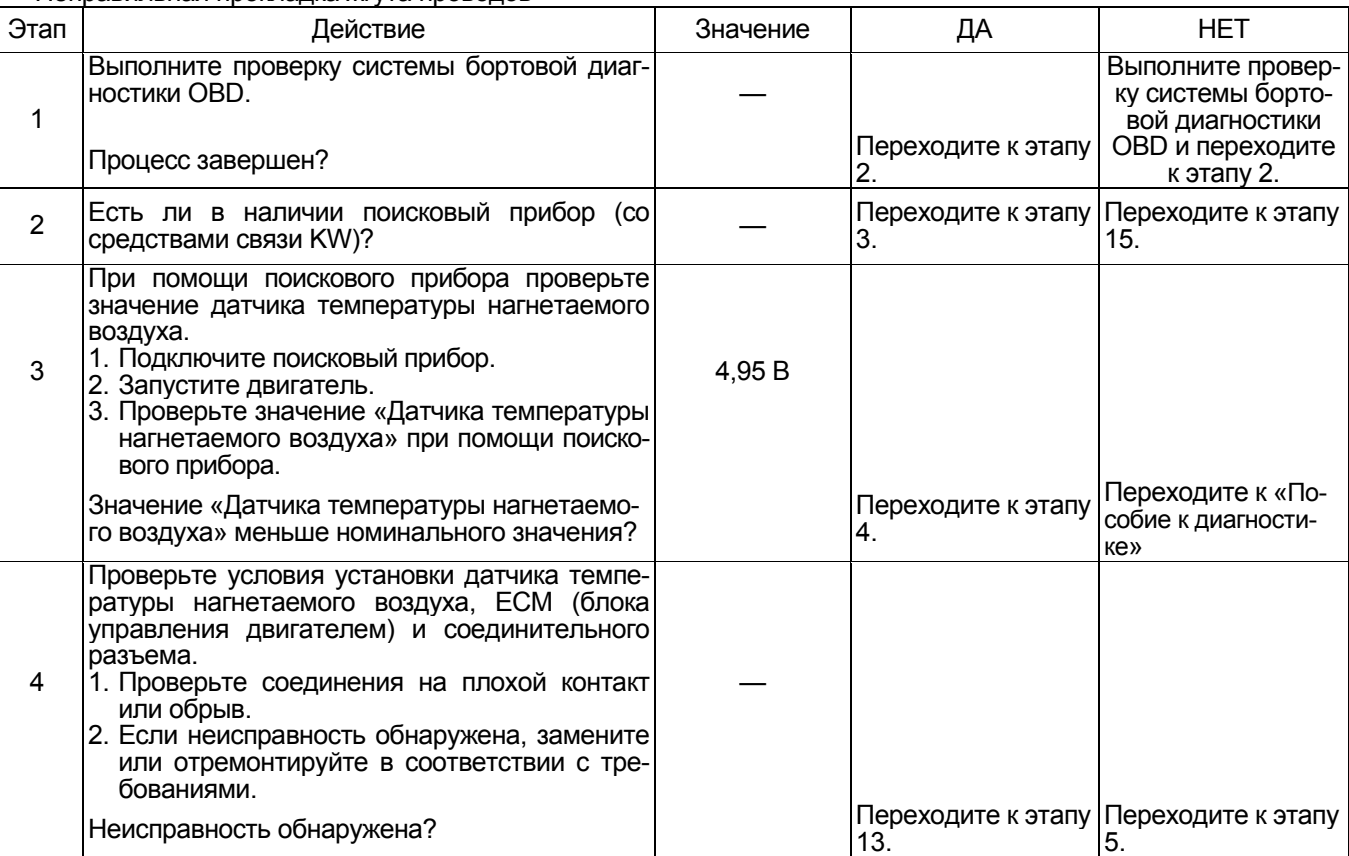

# Электронная система управления впрыском топлива (принцип Common rail) 1Е-253

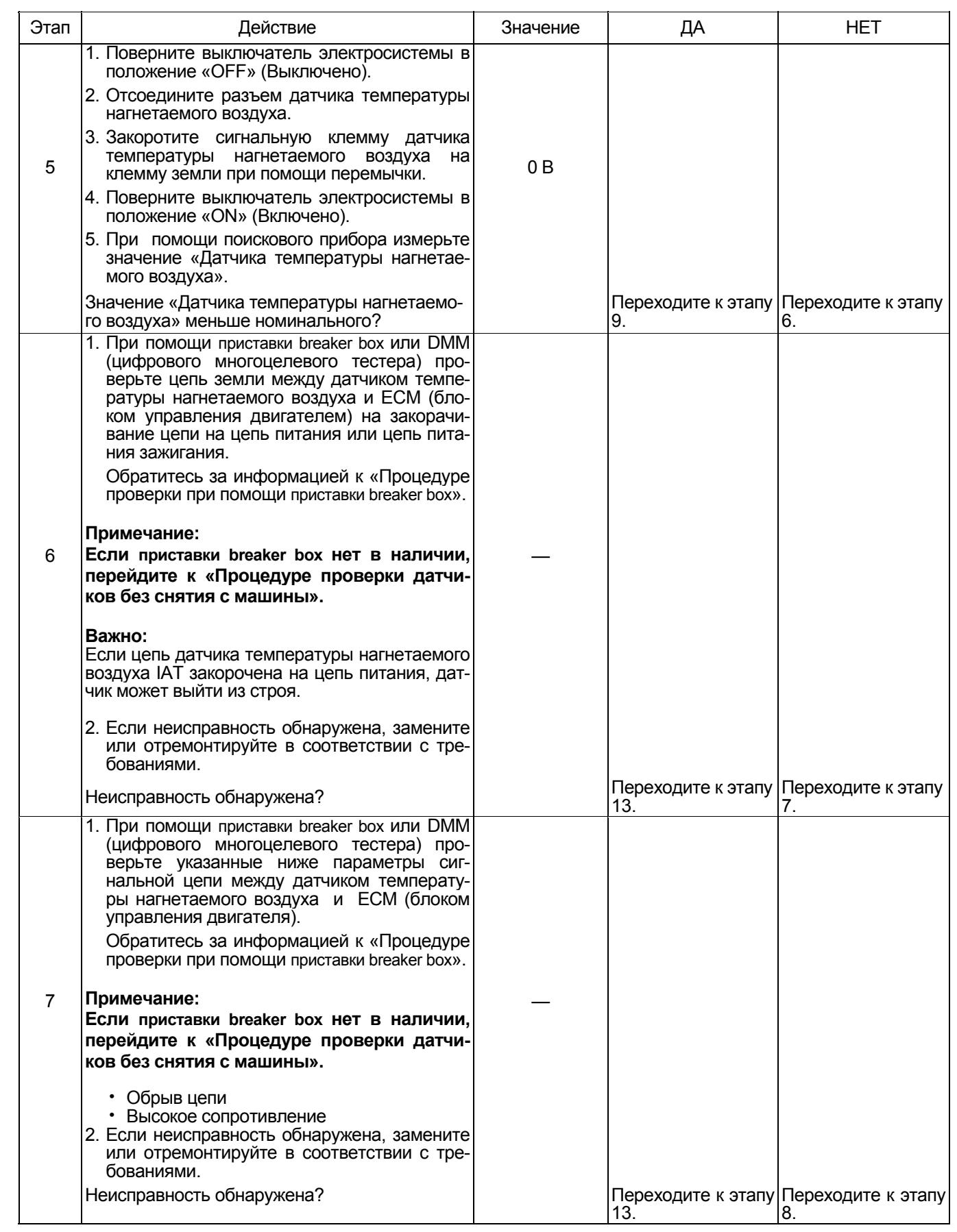

# 1E-254 Электронная система управления впрыском топлива (принцип Common rail)

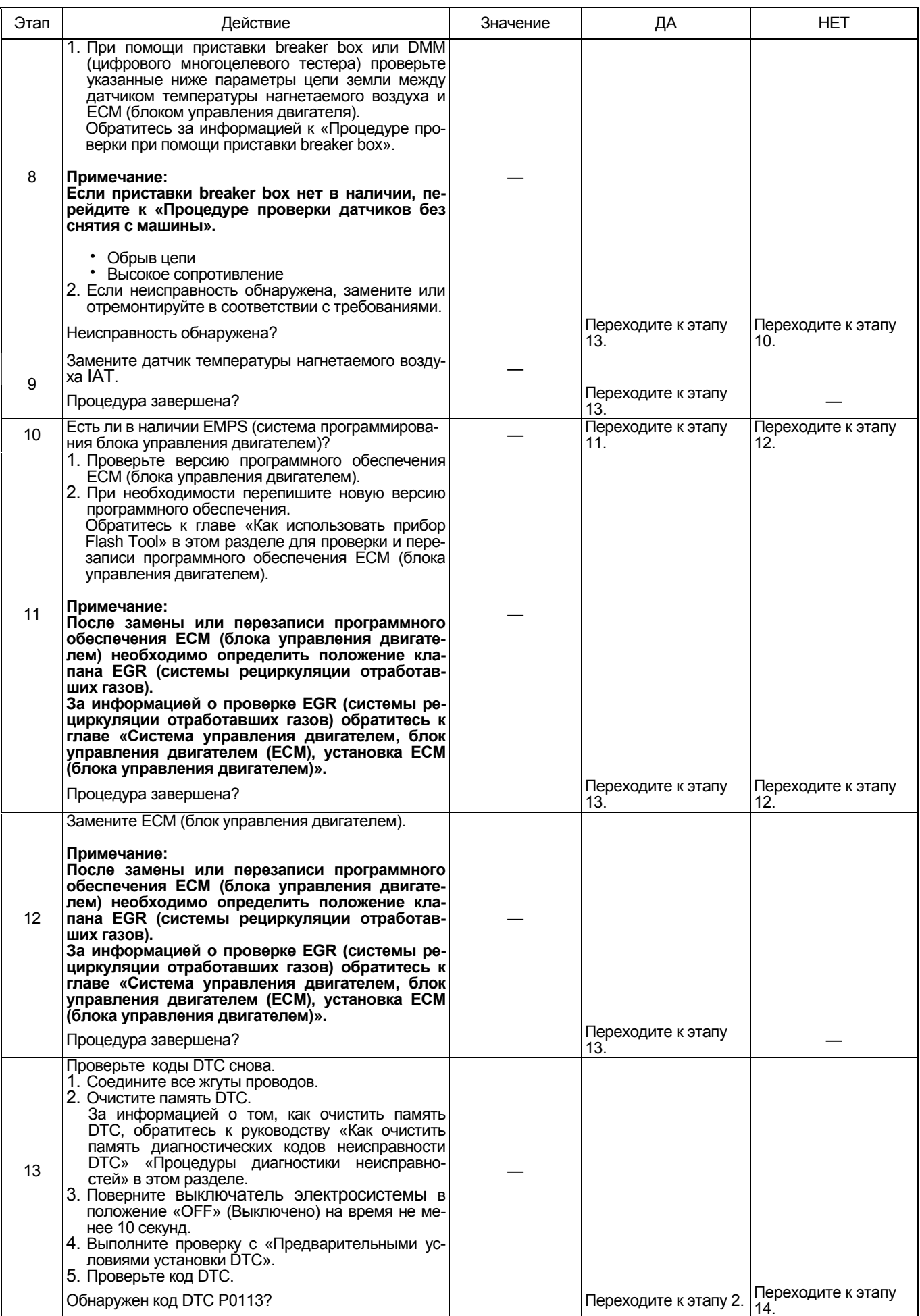

# Электронная система управления впрыском топлива (принцип Common rail) 1Е-255

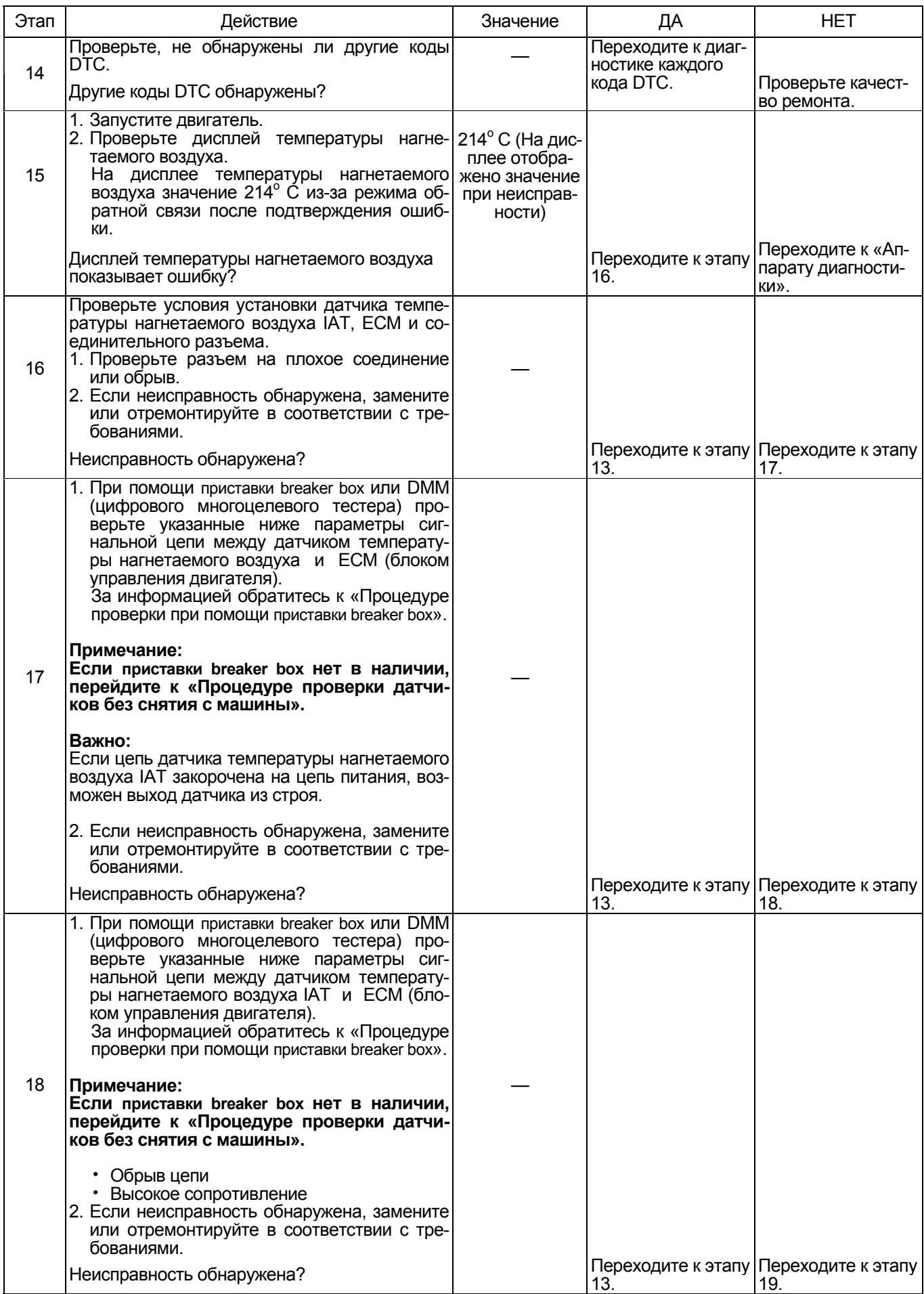

# 1E-256 Электронная система управления впрыском топлива (принцип Common rail)

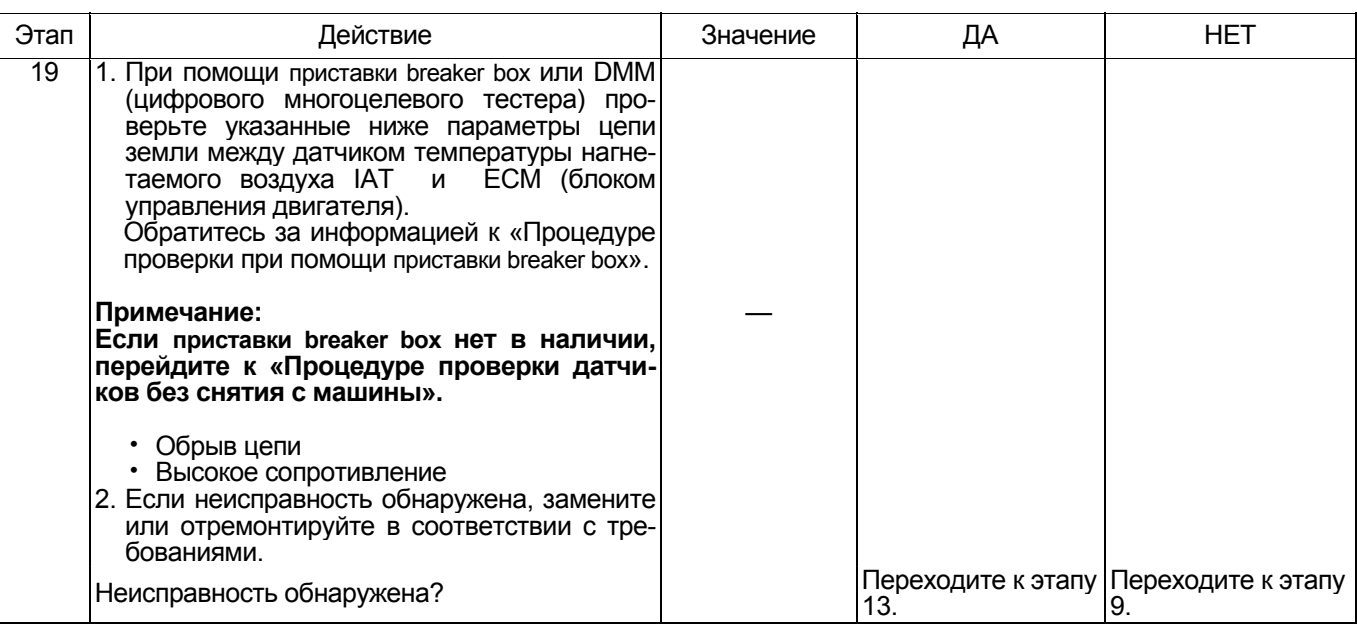

#### О датчике температуры нагнетаемого воздуха **IAT**

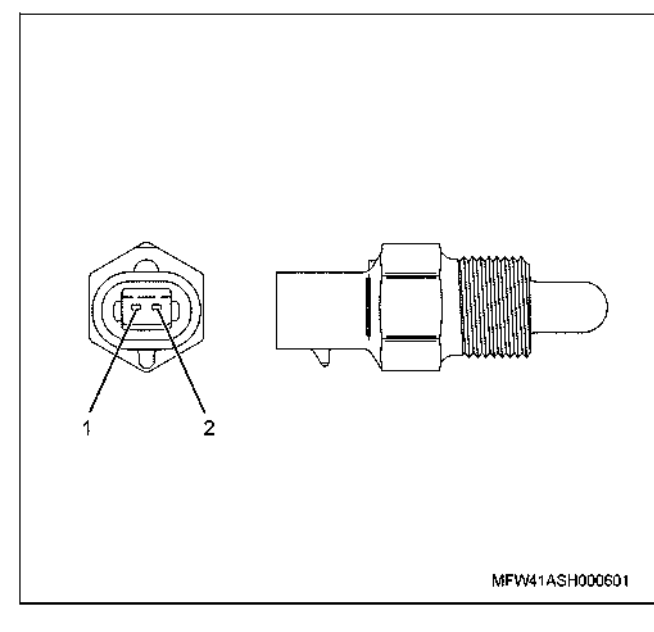

Наименование

- 1. Контакт сигнал
- 2. Контакт масса

# Характеристики датчика температуры нагнетаемого воздуха

Выходное напряжение датчика температуры нагнетаемого воздуха IAT меняется в зависимости от температуры нагнетаемого воздуха.

Поисковый прибор с CAN (сетью передачи данных) отображает фиксированное значение, когда значение напряжения превышает пороговое значение напряжения. Таким образом, можно судить о том, превышено ли пороговое значение, если значение -<br>40 С или значение 120 С не меняется.

На рисунке ниже представлена связь между значением физической величины и значением напряже-<br>ния в поисковом приборе с CAN (сетью передачи

данных).<br>Устройство Tech2 и поисковый прибор (со средствами связи KW) могут отображать и напряжение, и значение физической величины.

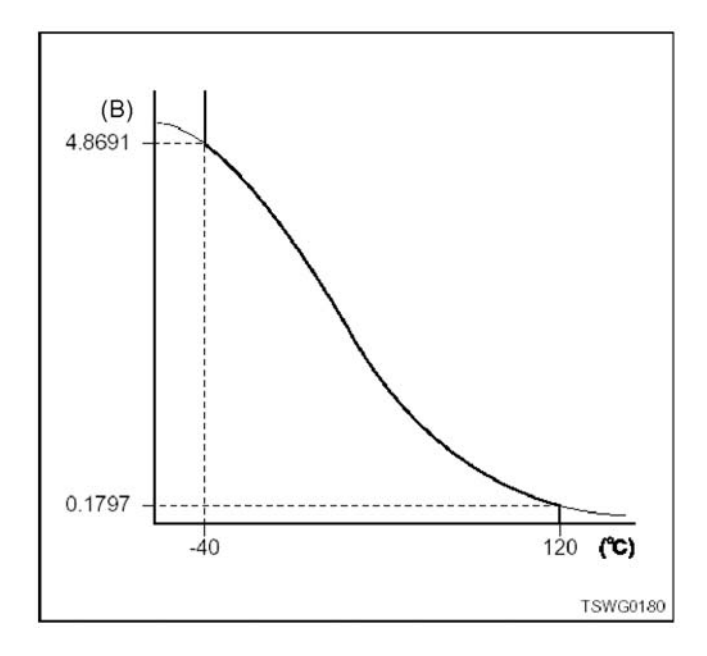

# Электронная система управления впрыском топлива (принцип Common rail) 1Е-257

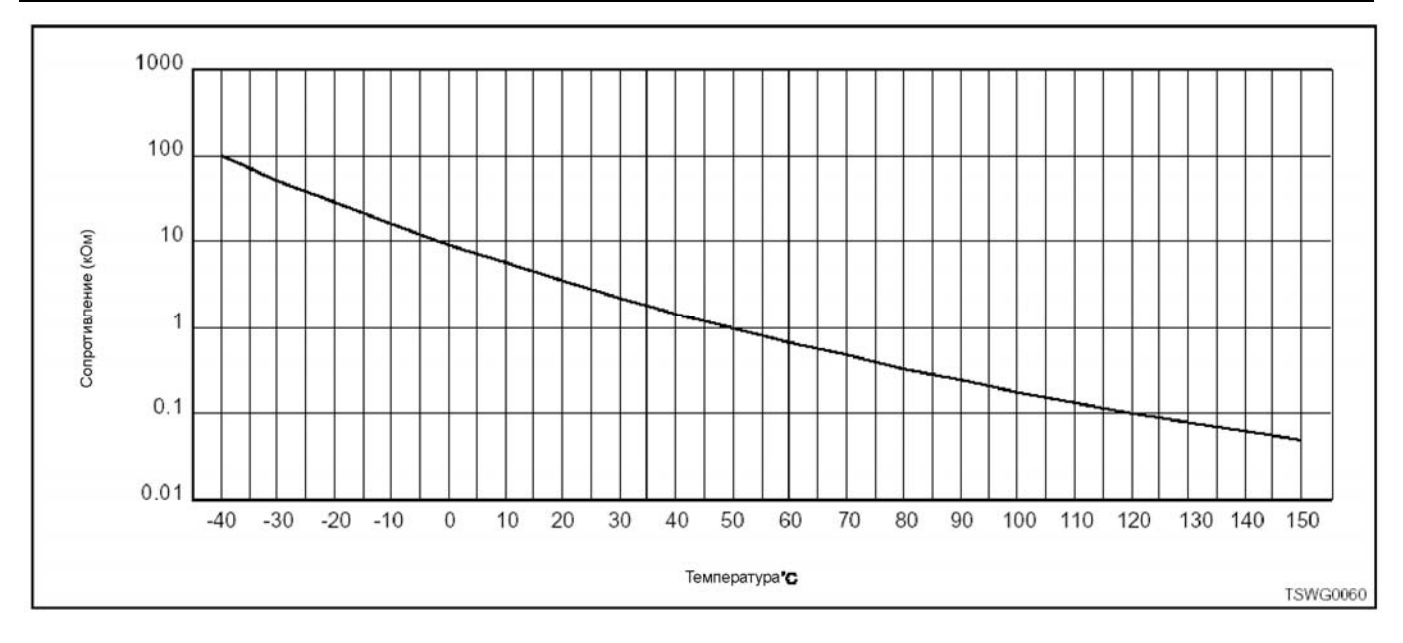

# **Процедура проверки при помощи приставки breaker box**

Если на каком-либо этапе проверки предусмотрено использование коробки прерываний, произведите проверку в описанном ниже порядке. После провер-<br>ки вернитесь к соответствующему этапу диагностики.

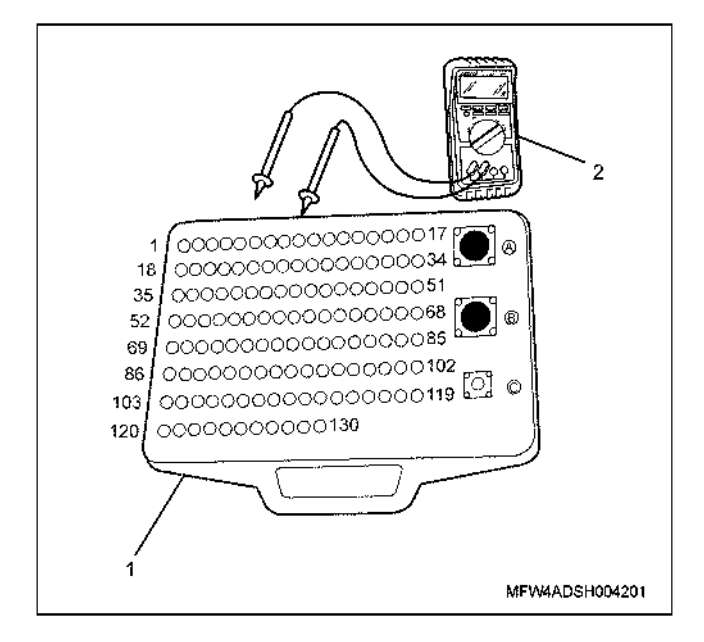

- 1. Приставка breaker box
- 2. DMM (цифровой многоцелевой тестер)

# 1Е-258 Электронная система управления впрыском топлива (принцип Common rail)

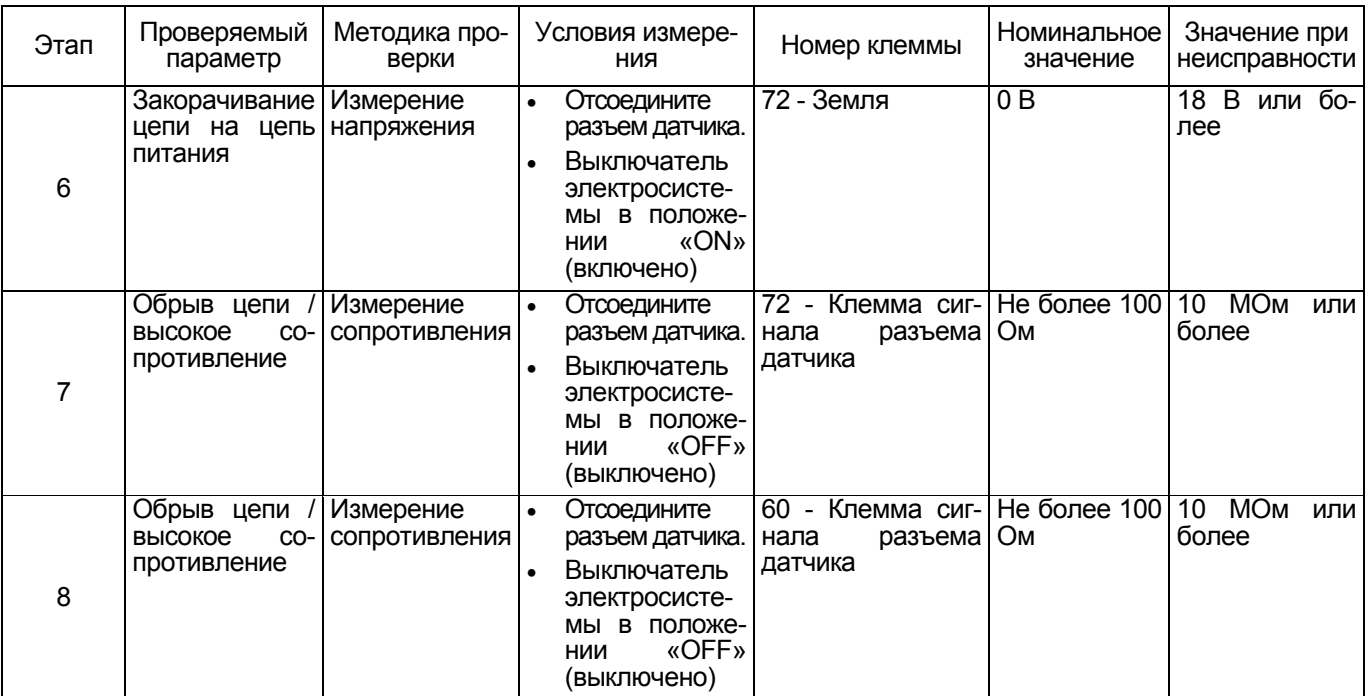

#### **Процедура проверки датчиков без снятия с машины**

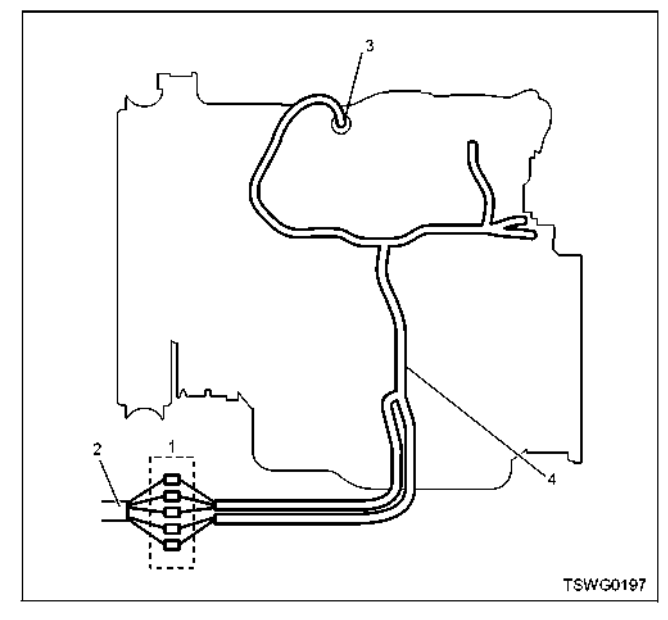

- 1. Соединительный разъем между двигателем и машиной
- 2. Жгут проводов машины
- 3. Разъем датчика
- 4. Жгут проводов двигателя
- 1. Отсоедините соединительный разъем и проверьте датчик со стороны разъема жгута проводов двига- теля.
- 2. Отсоедините разъем от датчика и закоротите про-
- 3. Проверьте жгут проводов от соединительного разъема на обрыв цепи.
	- Если этапы 1 и 2 показали неисправность, от- ремонтируйте жгут проводов. Проверьте все
	- Если только этап 1 показал неисправность, за-<br>мените датчик.

**Код DTC: Р0117 (Мигающий код 23) Неисправность датчика температуры охлаждающей жидкости двигателя (дефект цепи низкого напряжения, закорачивание на цепь массы или закорачивание цепи).** 

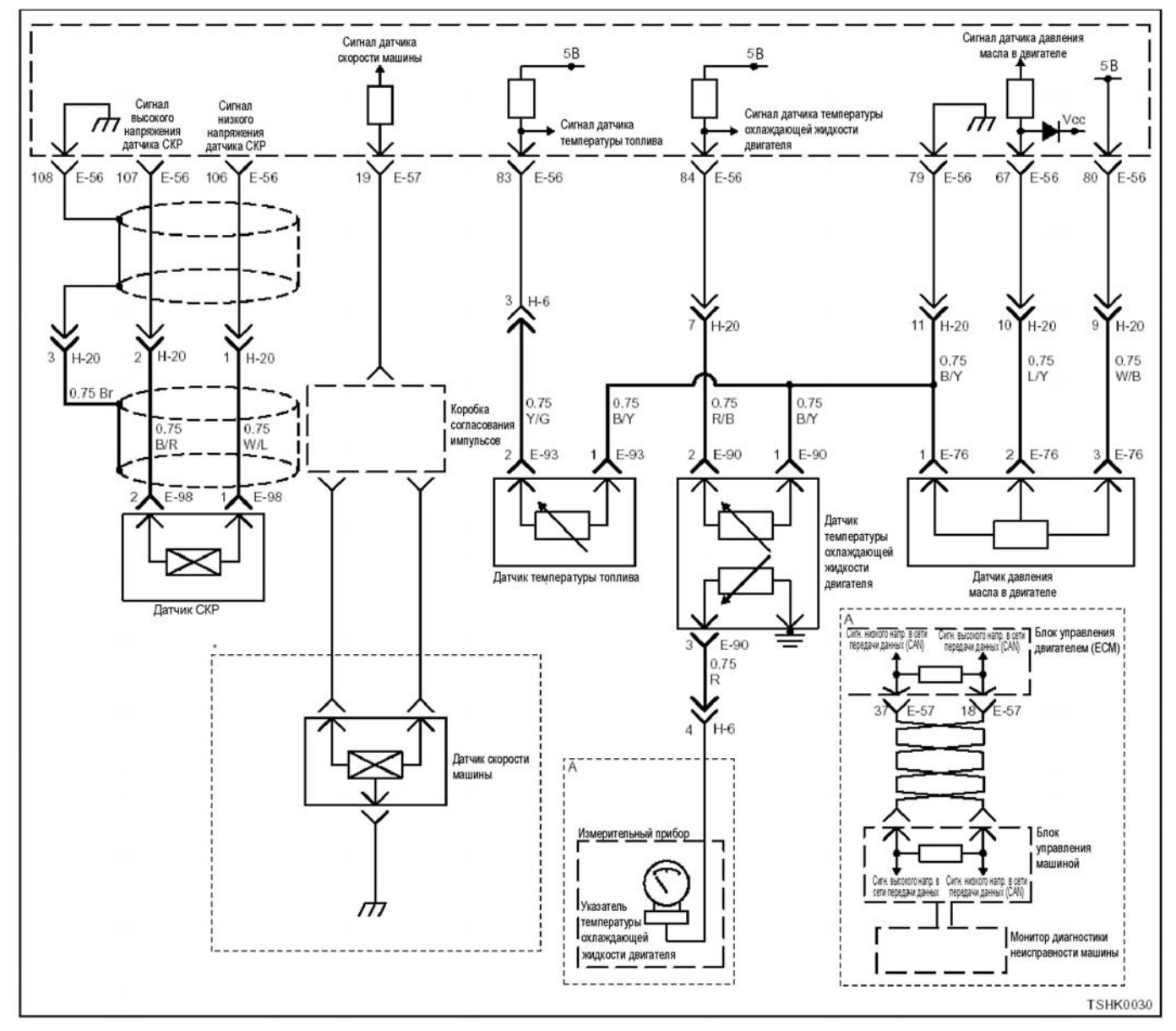

### **Описание цепи**

Датчик температуры охлаждающей жидкости дви гателя (ЕСТ) предназначен для определения тем- пературы охлаждающей жидкости двигателя. Дат- чик ЕСТ установлен рядом <sup>с</sup> корпусом термостата. Датчик ЕСТ является датчиком на основе терморе- зистора, <sup>и</sup> изменение значения сопротивления зависит от изменения температуры Сопротивление<br>низкое, когда температура высокая, и высокое, когда температура низкая. Блок управления двигателем (ЕСМ) соединен <sup>с</sup> датчиком ЕСТ через сиг- нальную цепь <sup>и</sup> цепь земли <sup>и</sup> подает +5 <sup>В</sup> на сиг- нальную цепь. ЕСМ <sup>в</sup> качестве источника для оп ределения температуры использует входной сиг- нал <sup>и</sup> вычисляет напряжение, которое пропорцио- нально сопротивлению датчика ЕСТ, зависящего от температуры (при высокой температуре напряжение становится низким; при низкой температуре напряжение становится высоким).

### **Основные признаки неисправности**

- Ухудшение запуска при низких температурах
- Появление в выхлопе черного дыма
- В зависимости от условий понижение мощности

# **Предварительные условия для установки кода DTC**

- Входное напряжение на переключателе равно или более 18 В.
- Не обнаружены коды DTC Р1630 и Р1633.

# **Условия для установки кода DTC**

• Напряжение датчика ЕСТ равно или менее 0,1 В на время более 4 секунд.

# 1E-260 Электронная система управления впрыском топлива (принцип Common rail)

### Что происходит при установке кода DTC

Неисправность отображается на мониторе машины или включается диагностическая лампа.

#### Режим резервного управления

- Начальная установка температуры охлаждающей жидкости
- (при запуске: -20° С; при передвижении: 80° С)
- Остановка EGR (системы рециркуляции отработавших газов)

#### Отмена кода неисправности

За информацией о ликвидации этой неисправности обратитесь к «Списку диагностических кодов неисправности» и «Что касается отмены кода неисправности» в этом разделе.

#### Условия для очистки памяти MIL/DTC (лампы неисправности/диагностические колы неисправности)

- Отображение текушей ошибки может быть связано с предыдущими ошибками, когда начальные условия выходили за пределы условий установки DTC (при ликвидации ошибки).
- При помощи поискового прибора или переключателя очистки памяти и оперируя диагностическим переключателем можно очистить память DTC.

### Пособие к диагностике

Код DTC может быть установлен при перегреве.

- После запуска двигателя термостат начинает открываться, когда температура охлаждающей жидкости двигателя повышается (4Н: 85°С, 6Н: 82 °С), и температура охлаждающей жидкости двигателя стабилизируется.
- Чтобы убедиться в правильной работе датчика ЕСТ, осуществляйте проверку при различных температурах, используя таблицу соответствия температуры и сопротивления. Если датчик неисправен, это может повлиять на работоспособ-HOCT<sub>b</sub>

Если появилась плавающая ошибка, это может быть вызвано следующими причинами.

- Неправильное соединение разъема жгута про-ВОДОВ
- Неправильная прокладка жгута проводов
- Износ изоляции жгута проводов
- Разрыв проводов внутри жгута проводов

Для обнаружения этих неисправностей необходимо **BHISBUTH** 

- Плохое соединение разъемов проводов с разъемом ЕСМ (блока управления двигателем)
	- Плохой контакт между клеммой и разъемом
	- Применение неподходящих клемм.
	- $\equiv$ Поломка замка разъема
	- Плохой контакт между клеммой и проводом
- Повреждение жгута проводов Визуально проверьте жгут проводов на повреждение.
	- Проверьте соответствующие параметры на дисплее с данными поискового прибора, дотрагиваясь до разъема и проводов. ведущих к соответствующему датчику. Изменение значений на дисплее укажет на дефектную часть.

#### Описание проверки

Номера, указанные ниже, означают номера этапов B CXPMP.

3. В случае наличия этой неисправности значение от «датчика температуры охлаждающей жидкости двигателя» выше номинального значения. Если значение выше номинального, определите причину при помощи «Пособие к диагностике».

5. Если значение «датчика температуры охлаждающей жидкости двигателя» больше номинального при отсоединенном разъеме датчика ЕСТ, цепь за датчиком, включая ЕСМ (блок управления двигателем), исправна.

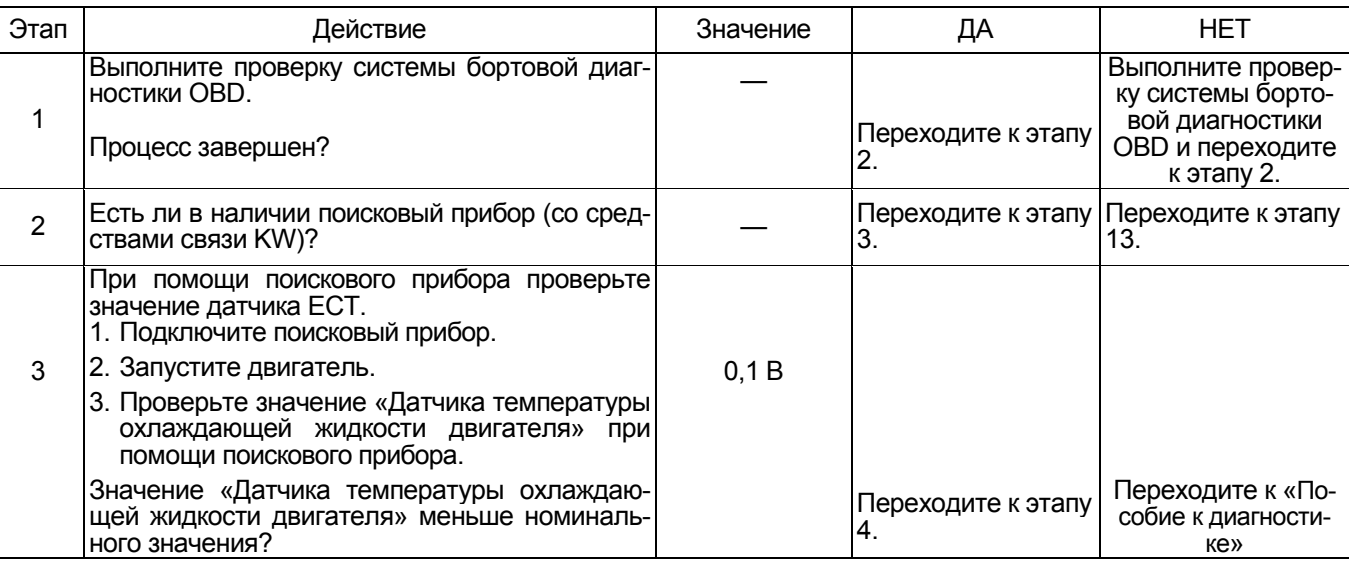

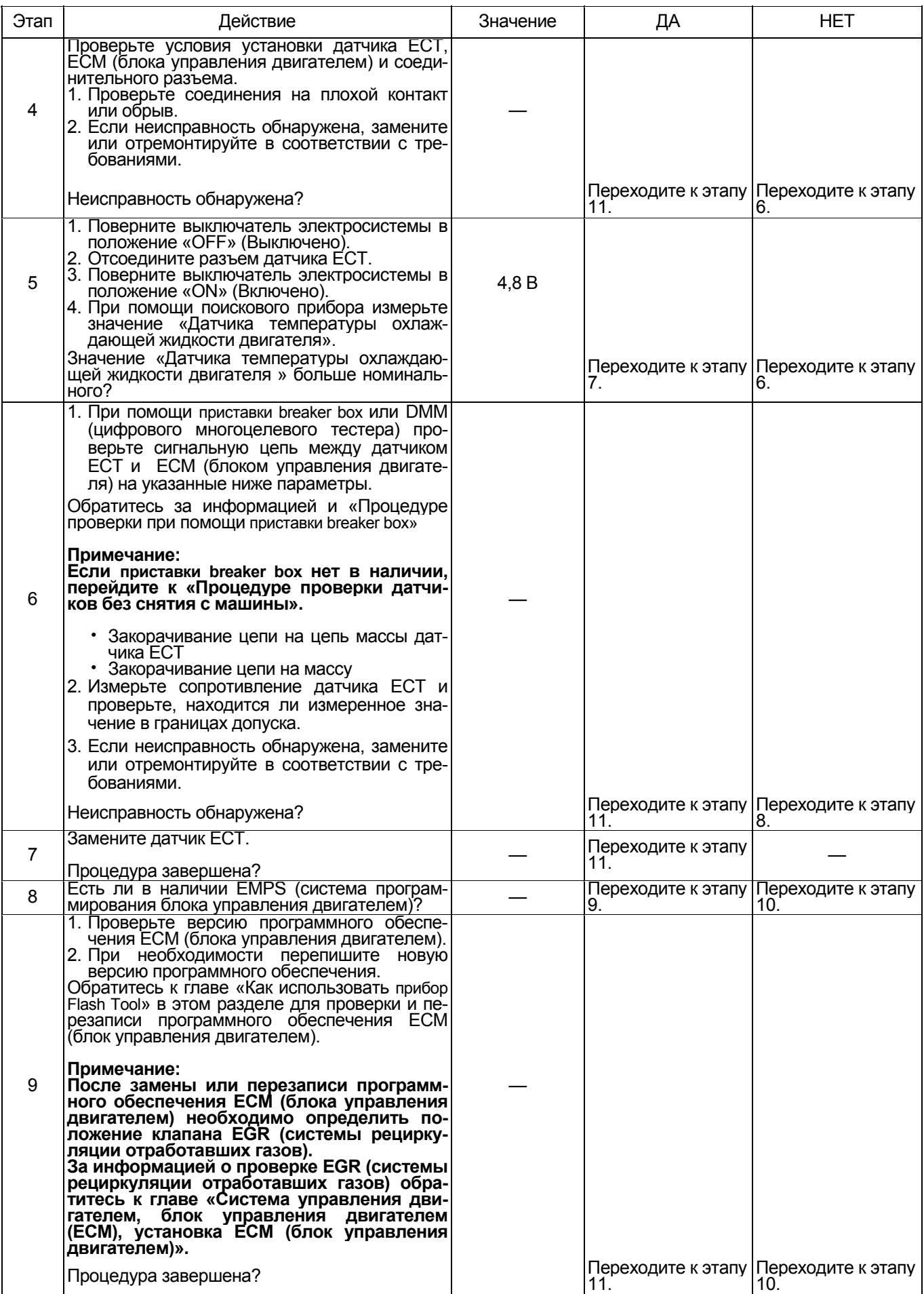

1E-262 Электронная система управления впрыском топлива (принцип Common rail)

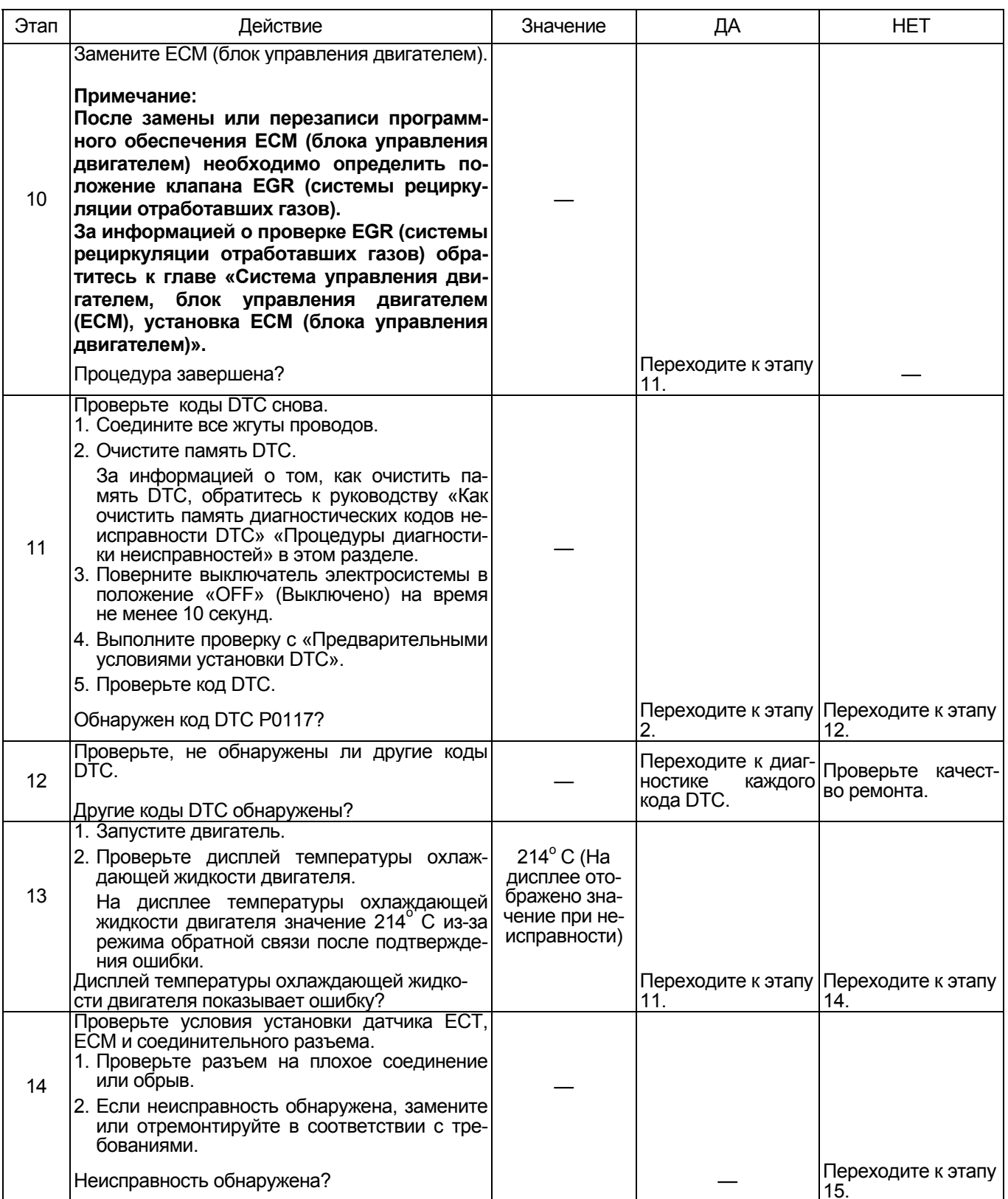

# Электронная система управления впрыском топлива (принцип Common rail) 1Е-263

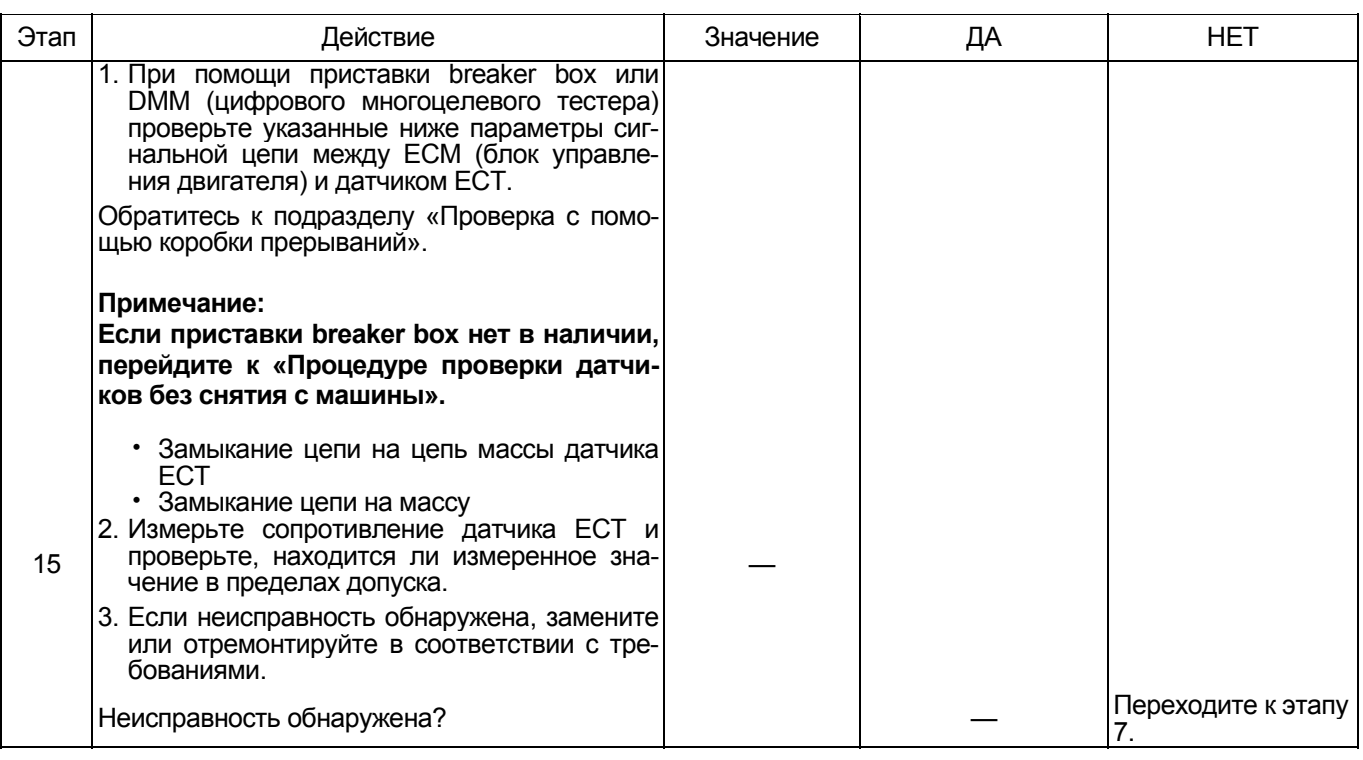

# **О датчике ЕСТ**

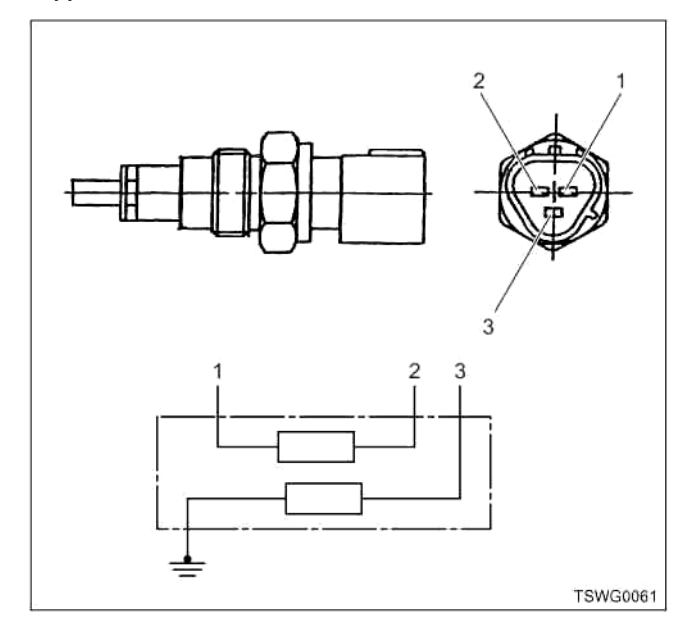

- 1. Контакт массы датчика (для блока управления двигателем)
- 2. Контакт сигнала датчика (для блока управления двигателем)
- 3. Контакт сигнала датчика (для измерительного прибора)

# **Характеристики датчика ЕСТ (температуры охлаждающей жидкости двигателя)**

Выходное напряжение датчика температуры охлаждающей жидкости двигателя ЕСТ меняется в за-<br>висимости от температуры охлаждающей жидкости двигателя. Поисковый прибор с CAN (сетью передачи данных) отображает фиксированное значение, когда значение напряжения превышает пороговое значение напряжения. Таким образом, можно судить о том, превышено ли пороговое значение, ес-<br>ли значение - 40° С или значение 120° С не меня-

ется.<br>При появлении неисправности на дисплее появля-<br>ется значение (214°С).<br>На рисунке ниже представлена связь между значеется значение  $(214^{\circ}$  С).

нием физической величины и значением напряже-<br>ния в поисковом приборе с CAN (сетью передачи данных).

Устройство Tech2 и поисковый прибор с (со сред-<br>ствами связи KW) могут отображать и напряжение, и значение физической величины.

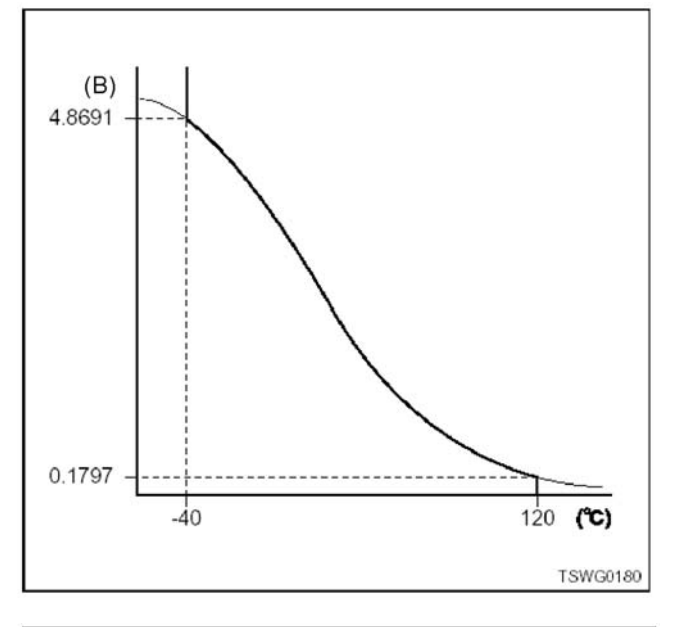

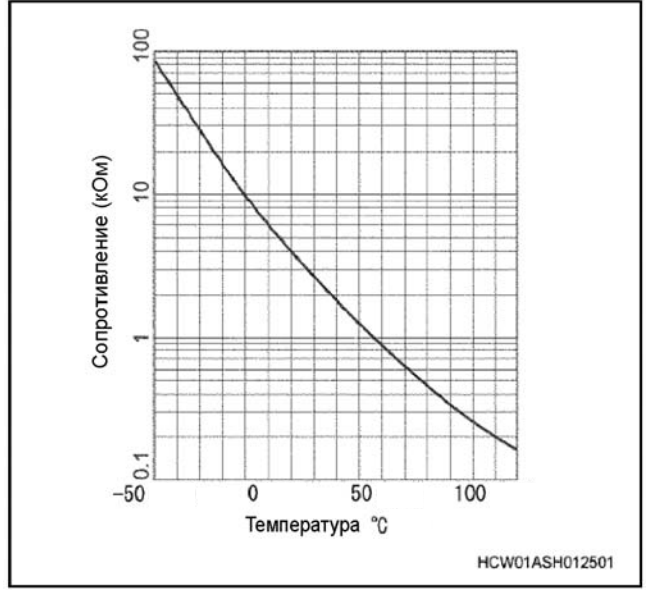

#### **Процедура проверки при помощи приставки breaker box**

Если на каком-либо этапе проверки предусмотрено использование приставка breaker box, произведите проверку в описанном ниже порядке. После проверки вернитесь к соответствующему этапу диагностики.

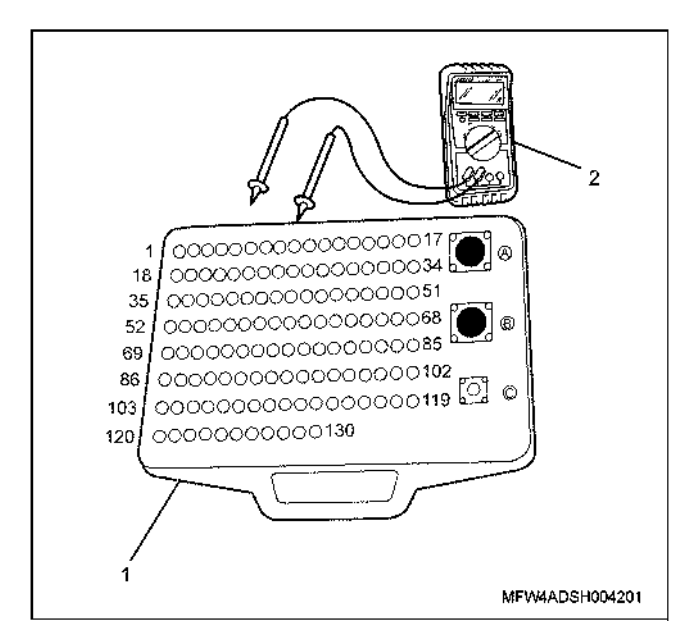

- 1. Приставка breaker box
- 2. DMM (цифровой многоцелевой тестер)

# Электронная система управления впрыском топлива (принцип Common rail) 1Е-265

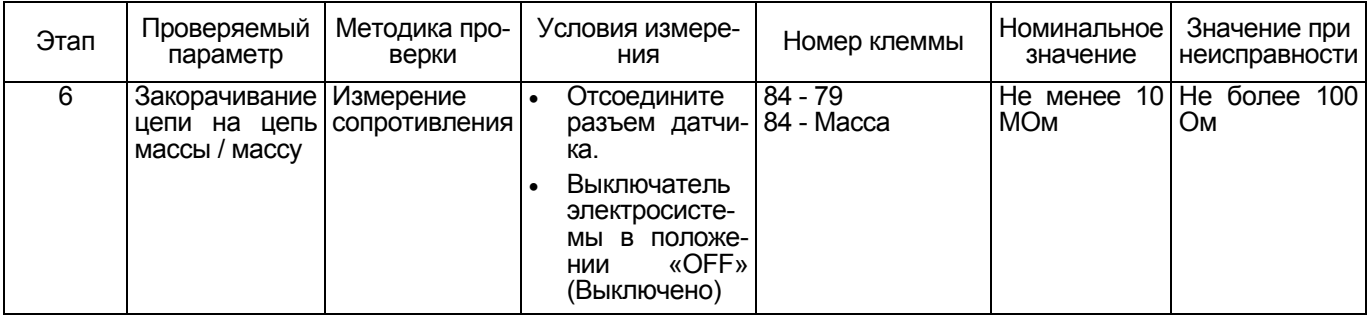

# **Процедура проверки датчиков без снятия с машины**

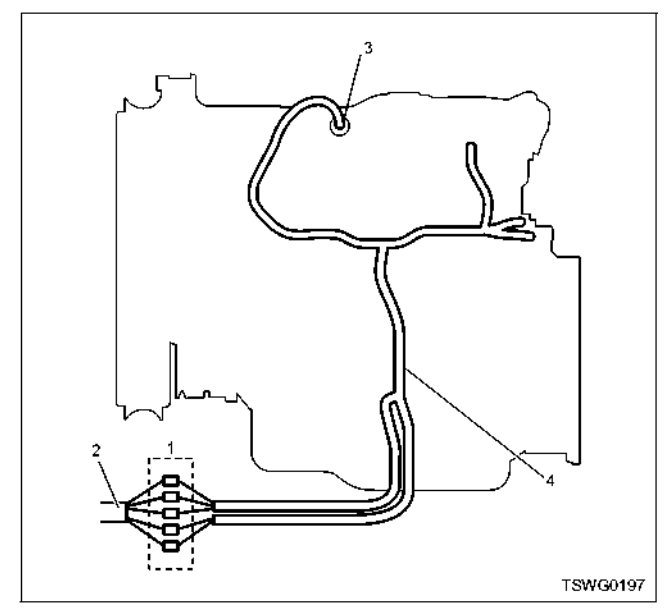

- 1. Соединительный разъем между двигателем и машиной
- 2. Жгут проводов машины
- 3. Разъем датчика
- 4. Жгут проводов двигателя
- 1. Отсоедините соединительный разъем и проверьте датчик со стороны разъема жгута проводов двига- теля.
- 2. Отсоедините разъем от датчика и закоротите провода разъема датчика.
- 3. Проверьте жгут проводов, ведущий к соединительному разъему на обрыв цепи.
	- Если оба этапа 1 и 2 нарушены, восстановите
	- Если только этап 1 показал неисправность, за-<br>мените датчик.

**Код DTC: Р0118 (Мигающий код 23) На входе датчика температуры охлаждающей жидкости двигателя высокое напряжение (обрыв цепи или закорачивание на цепь питания) (\* Технические характеристики зависят от машины. За информацией обратитесь к Руководству по машине).** 

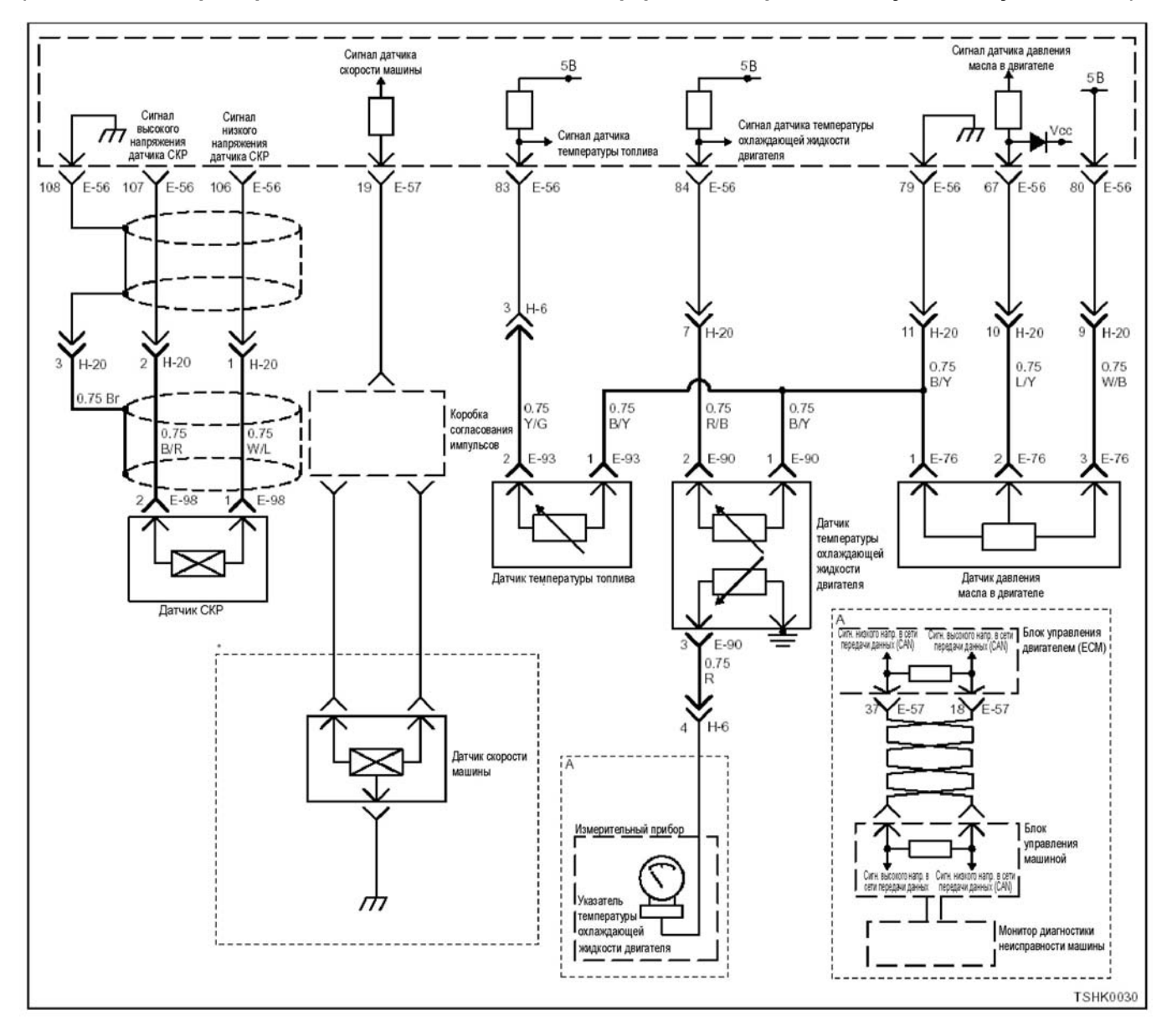

# **Описание цепи**

Датчик температуры охлаждающей жидкости двигателя (ЕСТ) предназначен для определения тем-<br>пературы охлаждающей жидкости двигателя. Датпературы охлаждающей жидкости двигателя. Дат-<br>чик ЕСТ установлен рядом с корпусом термостата. Датчик ЕСТ является датчиком на основе терморезистора <sup>и</sup> изменение значения сопротивления за- висит от изменения температуры Сопротивление низкое, когда температура высокая, и высокое, ко гда температура низкая. Блок управления двигате- лем (ЕСМ) соединен <sup>с</sup> датчиком ЕСТ через сиг- нальную цепь <sup>и</sup> цепь земли <sup>и</sup> подает +5 <sup>В</sup> на сигнальную цепь. ЕСМ в качестве источника для оп-<br>ределения температуры использует входной сиг-<br>нал и вычисляет напряжение, которое пропорционально сопротивлению датчика ЕСТ, зависящего от температуры (при высокой температуре напряжение становится низким; при низкой температуре напряжение становится высоким).

#### **Основные признаки неисправности**

- Появление посторонних шумов.
- Появление в выхлопе белого дыма при пониженных температурах.
- Неравномерность холостого хода

# **Предварительные условия для установки кода DTC**

- Входное напряжение на переключателе равно или более 18 В.
- Не обнаружены коды DTC Р1630 и Р1633.
- После запуска двигателя прошло не менее 3 минут.

# **Условия для установки кода DTC**

• Напряжение датчика ЕСТ равно или более 4,85 В в течение более 4 секунд.

# Что происходит при установке кода DTC

• Неисправность отображается на мониторе машины. или включается диагностическая лампа.

# Режим резервного управления

- Начальная установка температуры охлаждающей жидкости
- (при запуске: -20 $^{\circ}$  С; при передвижении: 80 $^{\circ}$  С)
- Остановка EGR (системы рециркуляции отработавших газов)

# Ликвидация неисправности

За информацией о ликвидации этой неисправности обратитесь к «Списку диагностических кодов неисправности» и подразделу «Что касается отмены кода неисправности» в этом разделе.

#### Условия для очистки памяти MIL/DTC (лампы неисправности/диагностические коды неисправности)

- Отображение текущей ошибки может быть связано с предыдущими ошибками, когда начальные условия выходили за пределы условий установки DTC (при ликвидации ошибки).
- При помощи поискового прибора или переключателя очистки памяти и оперируя диагностическим переключателем, можно очистить память DTC.

# Пособие к диагностике

- После запуска двигателя термостат начинает открываться, когда температура охлаждающей жидкости двигателя повышается (4H: 85° С, 6H: 82° С), и температура охлаждающей жидкости двигателя стабилизируется.
- Чтобы убедиться в правильной работе датчика ЕСТ, осуществляйте проверку при различных температурах, используя таблицу соответствия температуры и сопротивления. Если датчик неисправен, это может повлиять на работоспособность.

Если появилась плавающая ошибка, это может быть вызвано следующими причинами.

- Неправильное соединение разъема жгута про-ВОДОВ
- Неправильная прокладка жгута проводов
- Износ изоляции жгута проводов
- Разрыв проводов внутри жгута проводов

Для обнаружения этих неисправностей необходимо ВЫЯВИТЬ:

- Плохое соединение разъемов проводов с разъемом ЕСМ (блока управления двигателем)
	- Плохой контакт между клеммой и разъемом
	- Применение неподходящих клемм.
	- Поломка замка разъема
	- Плохой контакт между клеммой и проводом
- Повреждение жгута проводов
	- Визуально проверьте жгут проводов на повреждение.
	- Проверьте соответствующие параметры на дисплее с данными поискового прибора, дотрагиваясь до разъема и проводов. ведущих к соответствующему датчику. Изменение значений на дисплее укажет на дефектную часть.

# Описание проверки

Номера, указанные ниже, означают номера этапов в схеме.

3. В случае наличия этой неисправности значение «датчика температуры охлаждающей жидкости двигателя» выше номинального значения. Если значение выше номинального, определите причину при помощи «Пособие к диагностике».

5. Если значение «датчика температуры охлаждающей жидкости двигателя» меньше номинального при закороченных клеммах на разъеме датчика ЕСТ, цепь за датчиком, включая ЕСМ (блок управления двигателем), исправна.

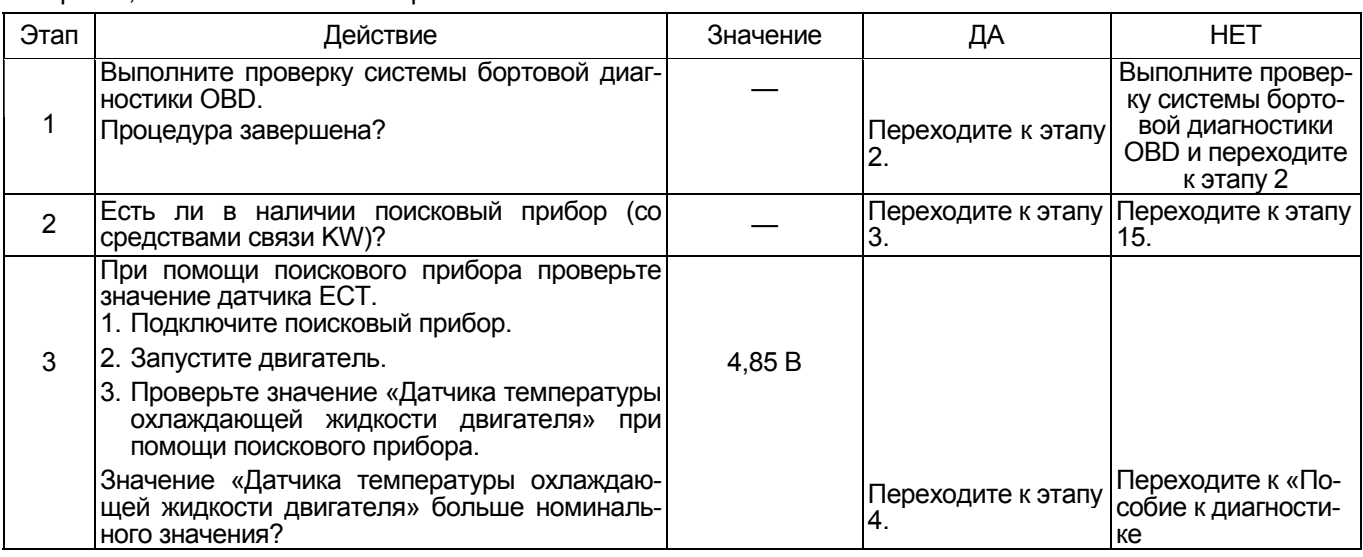

# 1Е-268 Электронная система управления впрыском топлива (принцип Common rail)

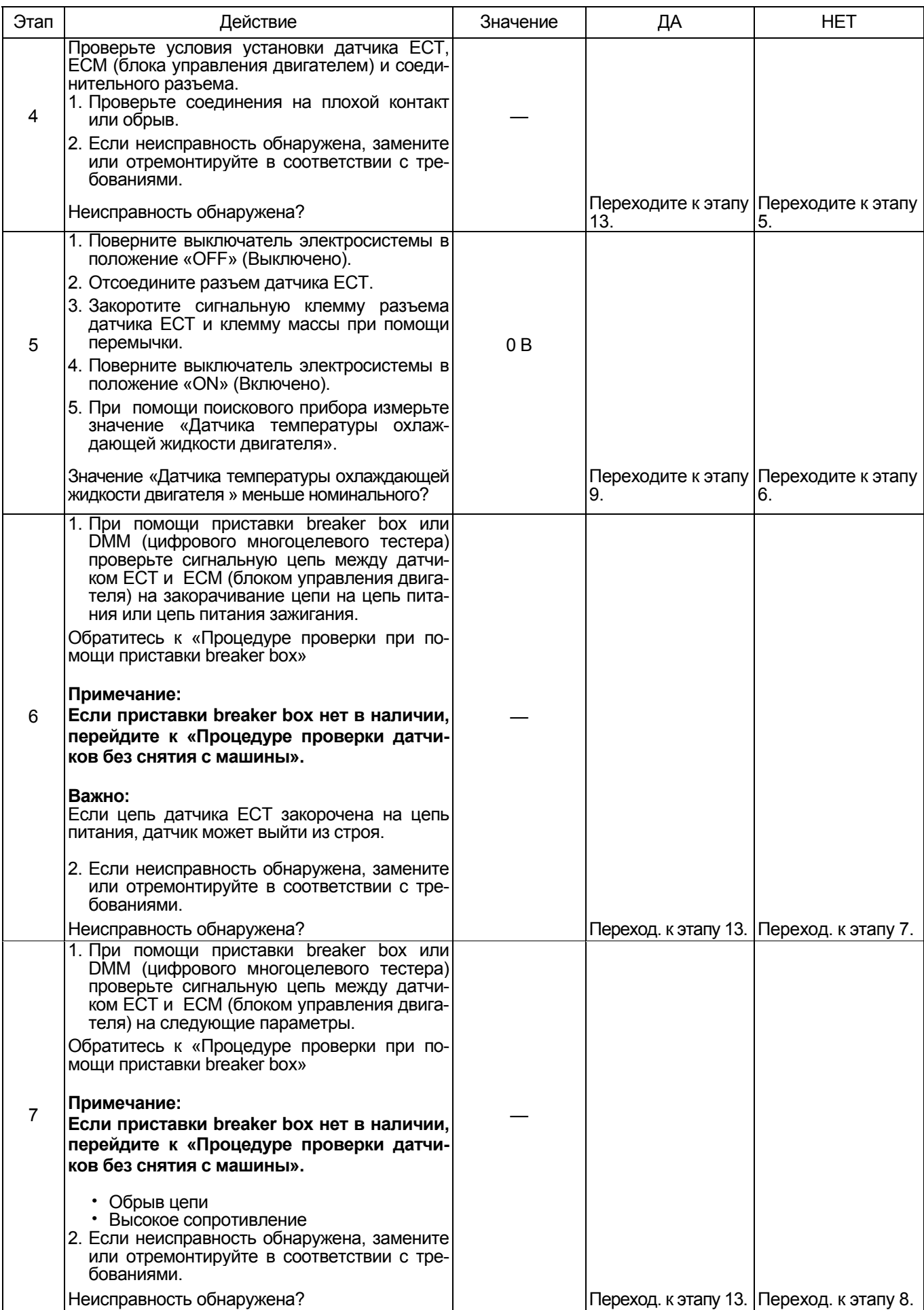

# Электронная система управления впрыском топлива (принцип Common rail) 1E-269

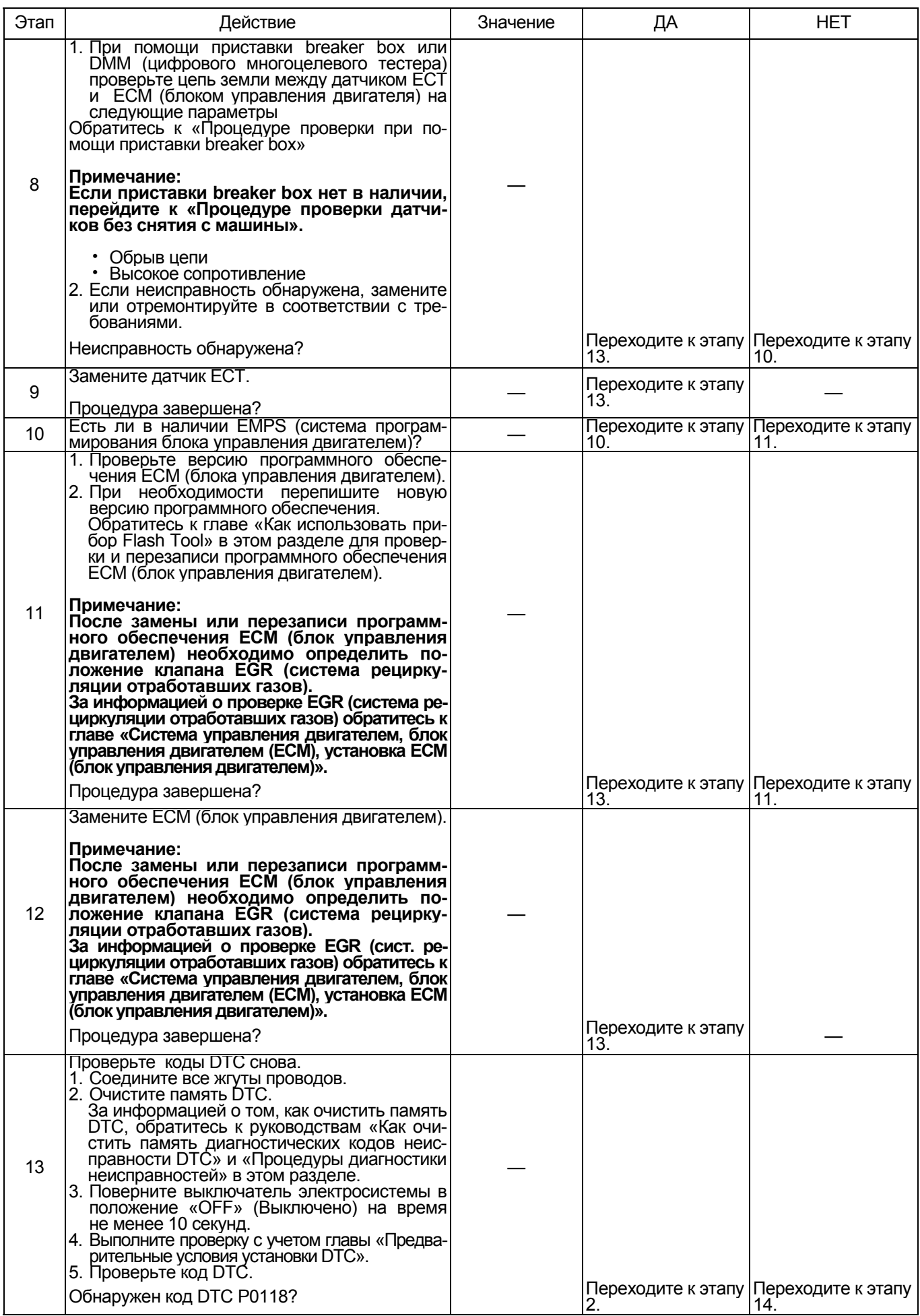

# 1Е-270 Электронная система управления впрыском топлива (принцип Common rail)

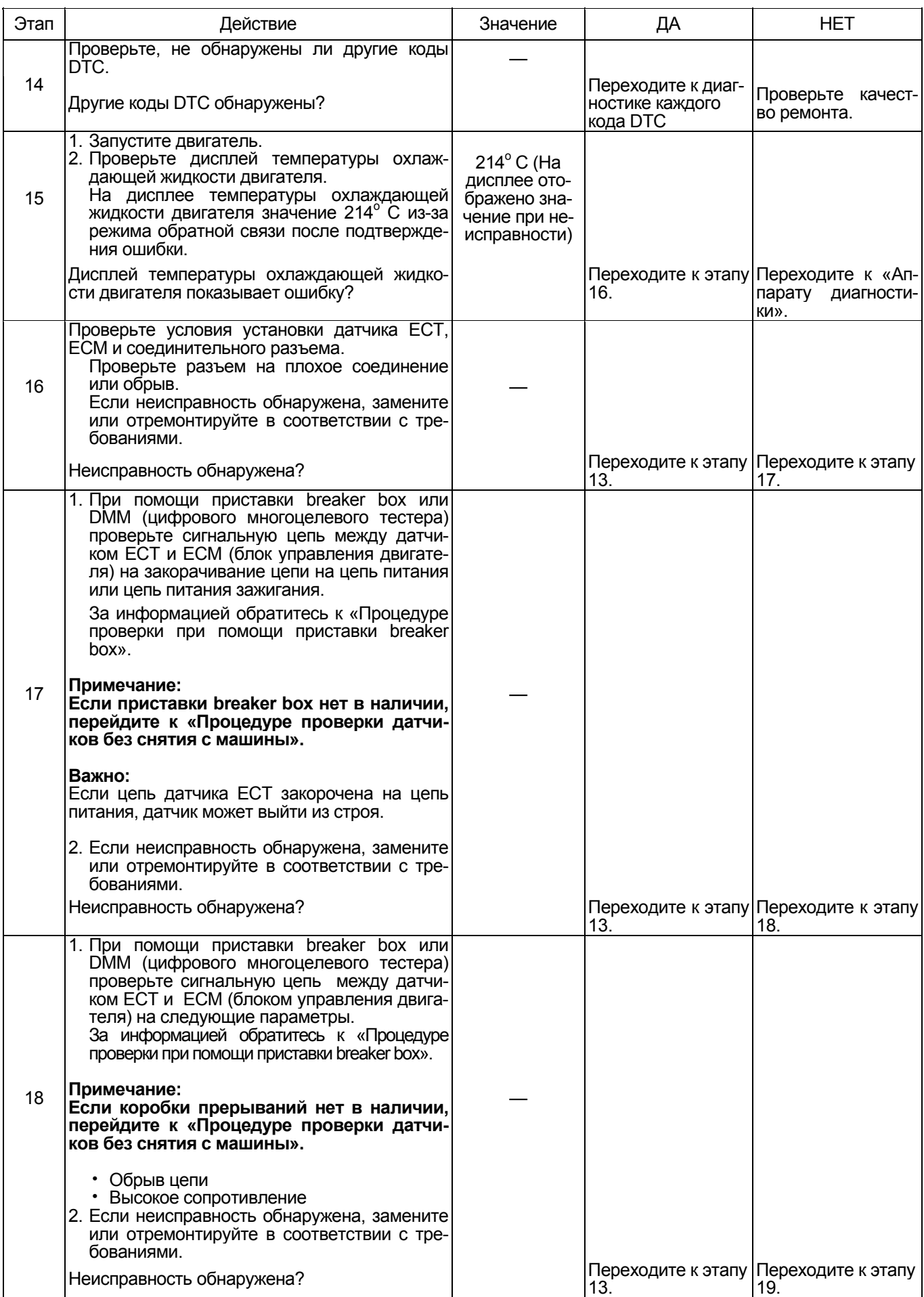

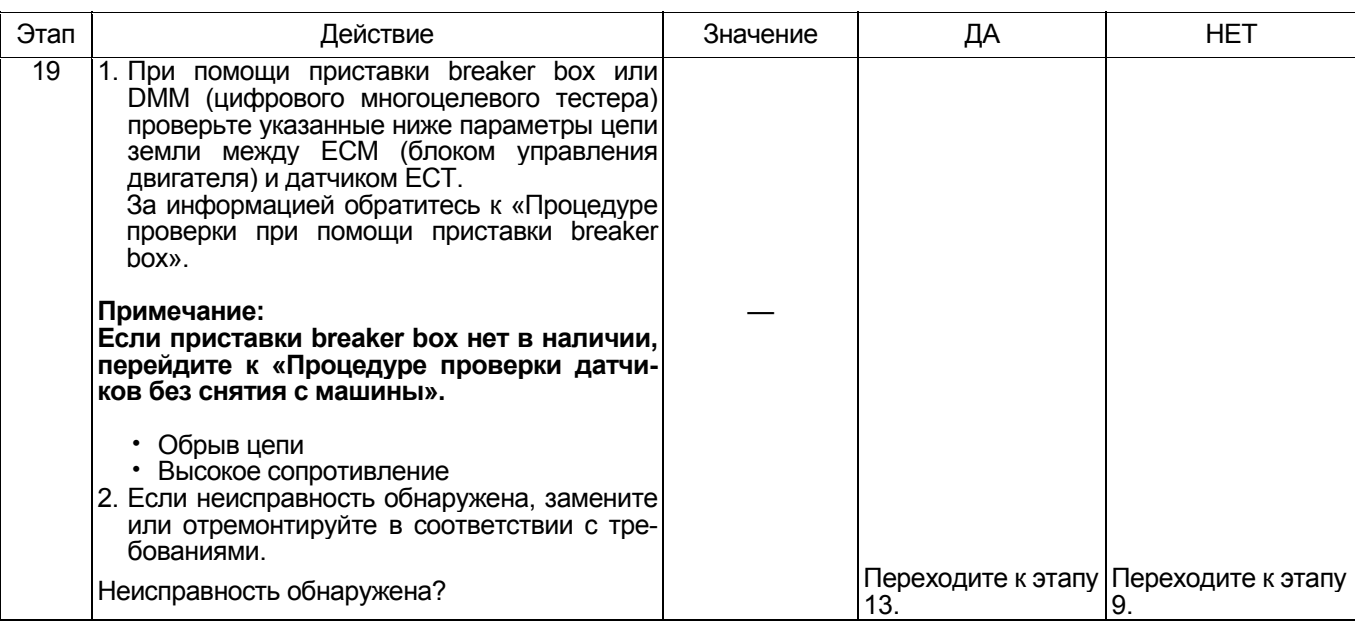

# О датчике ЕСТ

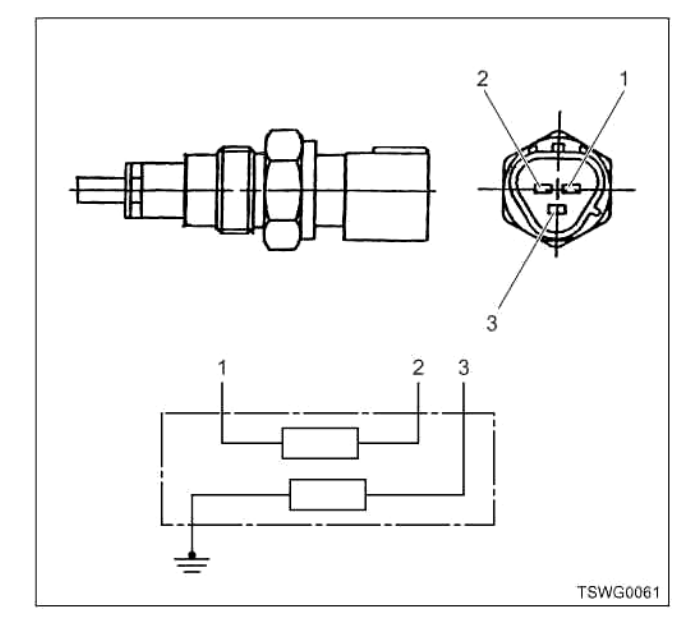

Наименование

- 1. Контакт земли датчика (для блока управления двигателем)
- 2. Контакт сигнала датчика (для блока управления двигателем)
- 3. Контакт сигнала датчика (для измерительного прибора)

# Характеристики датчика ЕСТ (температуры охлаждающей жидкости двигателя)

Выходное напряжение датчика температуры охла-<br>ждающей жидкости ЕСТ двигателя меняется в зависимости от температуры охлаждающей жидкости двигателя. Поисковый прибор с CAN (сетью передачи данных) отображает фиксированное значение. когда значение напряжения превышает пороговое значение напряжения. Таким образом, можно судить о том, превышено ли пороговое значение, если значение - 40° С или значение 120° С не меняется.

При появлении неисправности на дисплее появляется значение  $(214^{\circ}$  С).

На рисунке ниже представлена связь между значением физической величины и значением напряжения в поисковом приборе с CAN (сетью передачи данных).

Устройство Tech2 и поисковый прибор (со средствами связи KW) могут отображать и напряжение, и значение физической величины.

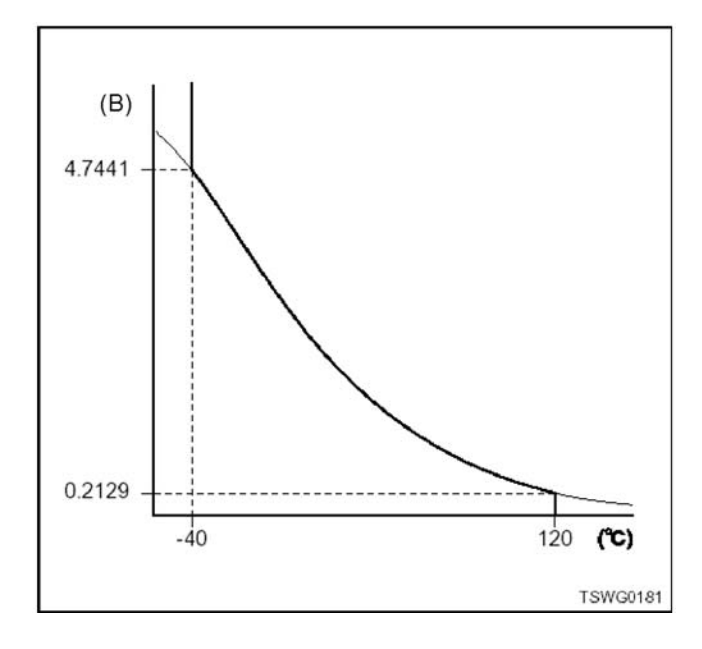

# 1Е-272 Электронная система управления впрыском топлива (принцип Common rail)

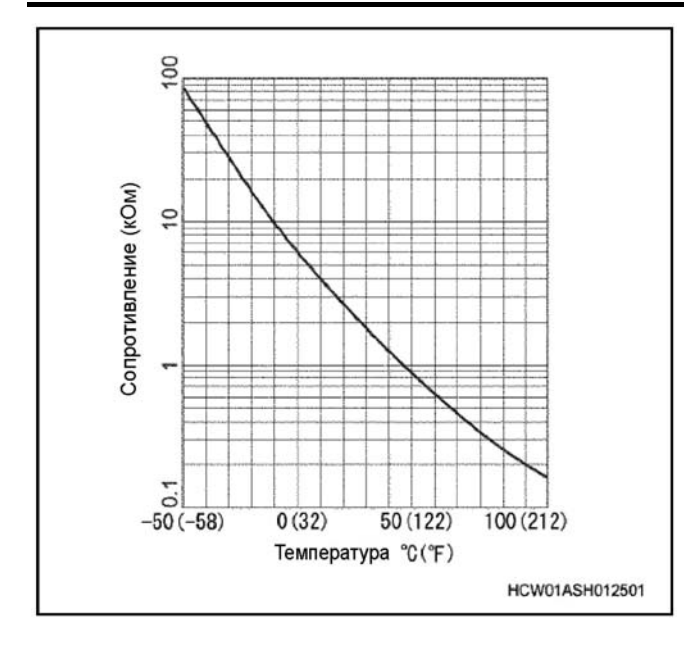

## **Процедура проверки при помощи приставки breaker box**

Если на каком-либо этапе проверки предусмотрено использование приставки breaker box, произведите проверку в описанном ниже порядке. После проверки вернитесь к соответствующему этапу диагностики.

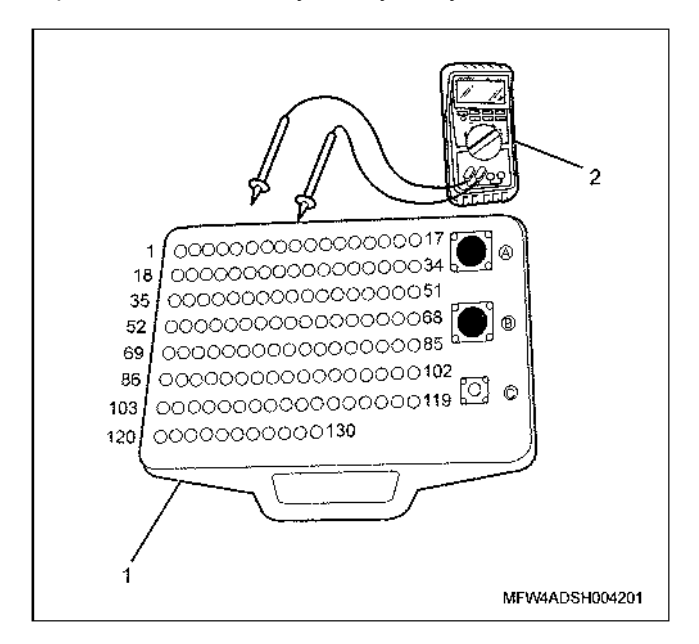

Наименование

- 1. Приставка breaker box
- 2. DMM (цифровой многоцелевой тестер)

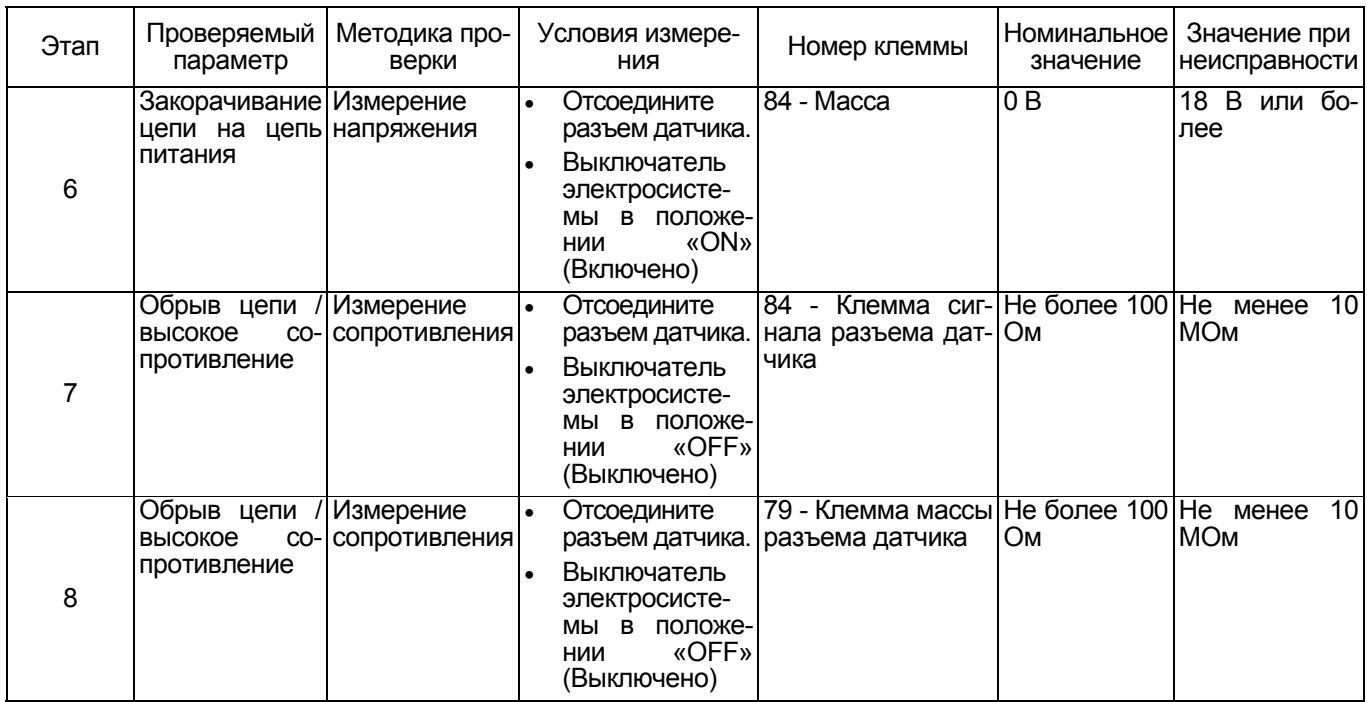

**Процедура проверки датчиков без снятия с машины**

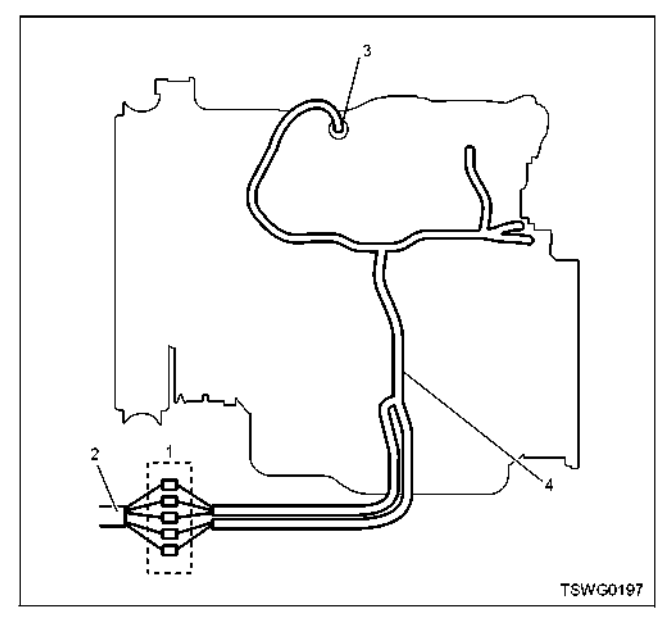

- 1. Соединительный разъем между двигателем и машиной
- 2. Жгут проводов машины
- 3. Разъем датчика
- 4. Жгут проводов двигателя
- 1. Отсоедините соединительный разъем и проверьте датчик со стороны разъема жгута проводов двигателя.
- 2. Отсоедините разъем от датчика и закоротите провода разъема датчика.
- 3. Проверьте жгут проводов от соединительного разъема на обрыв цепи.
	- Если этапы 1 и 2 оба показали неисправность, отремонтируйте жгут проводов. Проверьте все
	- Если только этап 1 показал неисправность, замените датчик.

# **Код DTC: Р0182 (Мигающий код 211) Неисправность датчика температуры топлива (дефект низкого напряжения, закорачивание на массу)**

**(\* Технические характеристики зависят от машины. За информацией обратитесь к Руководству по машине).** 

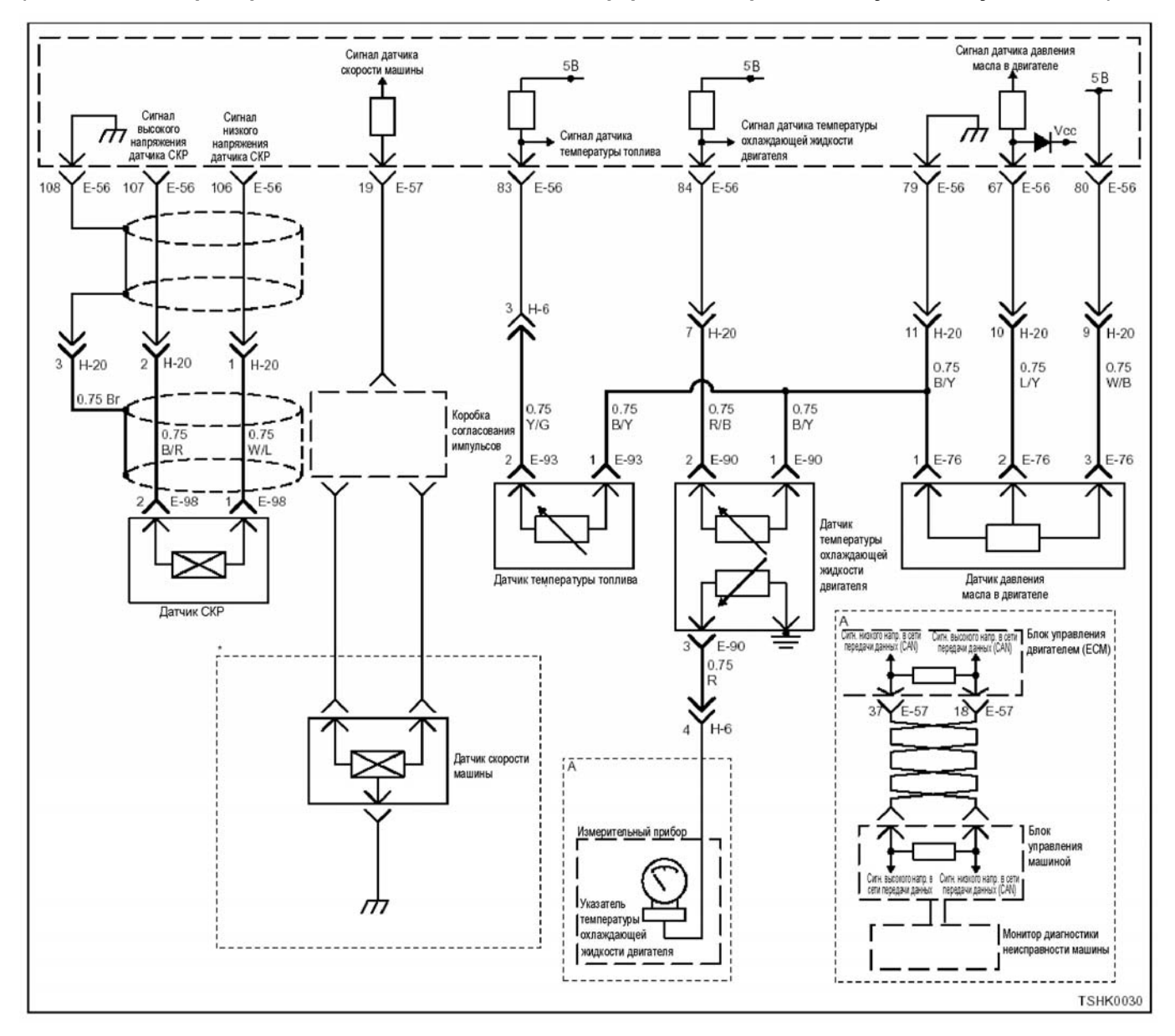

## **Описание цепи**

Датчик температуры топлива (FТ) предназначен для определения температуры топлива. Датчик температуры топлива (FТ) установлен рядом с каналом подачи топлива на топливном насосе. Со- противление низкое, когда температура высокая, <sup>и</sup> высокое, когда температура низкая. Блок управле- ния двигателем (ЕСМ) подает на датчик F<sup>Т</sup> через переменное сопротивление +5 В и вычисляет тем лива и др. Если сопротивление низкое (при высо-<br>кой температуре), напряжение становится низким; если сопротивление высокое (при низкой температуре), напряжение становится высоким.

### **Основные признаки неисправности**

Влияет на работу машины

# **Предварительные условия для установки кода DTC**

- Входное напряжение на переключателе равно или более 18 В.
- Не обнаружены коды DTC Р1630 и Р1633.

### **Условия для установки кода DTC**

• Напряжение датчика FТ равно или более 0,1 В на время более 4 секунд.

# **Что происходит при установке кода DTC**

• Неисправность отображается на мониторе машины или включается диагностическая лампа

# Режим резервного управления

Начальная установка температуры охлаждаю-<br>щей жидкости (при запуске: -20°С; при передвижении: 80° С)

## Отмена кода неисправности

За информацией о ликвидации этой неисправности обратитесь к «Списку диагностических кодов неисправности» и к графе «Отмена кода неисправности» в этом разделе.

#### Условия для очистки памяти MIL/DTC (лампы неисправности/диагностические КОДЫ неисправности)

- Отображение текущей ошибки может быть связано с предыдущими ошибками, когда начальные условия выходили за пределы условий установки DTC (при ликвидации ошибки).
- При помощи сканирующего оборудования или переключателя очистки памяти и оперируя диагностическим переключателем можно очистить память DTC.

# Аппарат диагностики

• Когда двигатель холодный (перед запуском двигателя), проверьте, близки ли по значению показания датчиков FT (температуры топлива) и IAT (температуры нагнетаемого воздуха).

Если появилась плавающая ошибка, это может быть вызвано следующими причинами.

- Неправильное соединение разъема жгута про-**BOJOB**
- Неправильная прокладка жгута проводов
- Износ изоляции жгута проводов
- Разрыв проводов внутри жгута проводов

Для обнаружения этих неисправностей необходимо ВЫЯВИТЬ:

- Плохое соединение разъемов проводов с разъемом ЕСМ (блока управления двигателем)
	- Плохой контакт между клеммой и разъемом
	- Применение неподходящих клемм.
	- Поломка замка разъема
	- Плохой контакт между клеммой и проводом
- Повреждение жгута проводов
	- Визуально проверьте жгут проводов на повреждение.
	- Проверьте соответствующие параметры на дисплее с данными поискового прибора, дотрагиваясь до разъема и проводов, ведущих к соответствующему датчику. Изменение значений на дисплее укажет на дефектную часть.

### Описание проверки

Номера, указанные ниже, означают номера этапов в схеме.

3. В случае наличия этой неисправности значение от «датчика температуры топлива» выше номинального значения. Если значение выше номинального, определите причину при помощи «Пособие к диагностике».

5. Если значение «датчика температуры топлива» меньше номинального при отсоединенном разъеме датчика FT, цепь за датчиком, включая ЕСМ (блок управления двигателем), исправна.

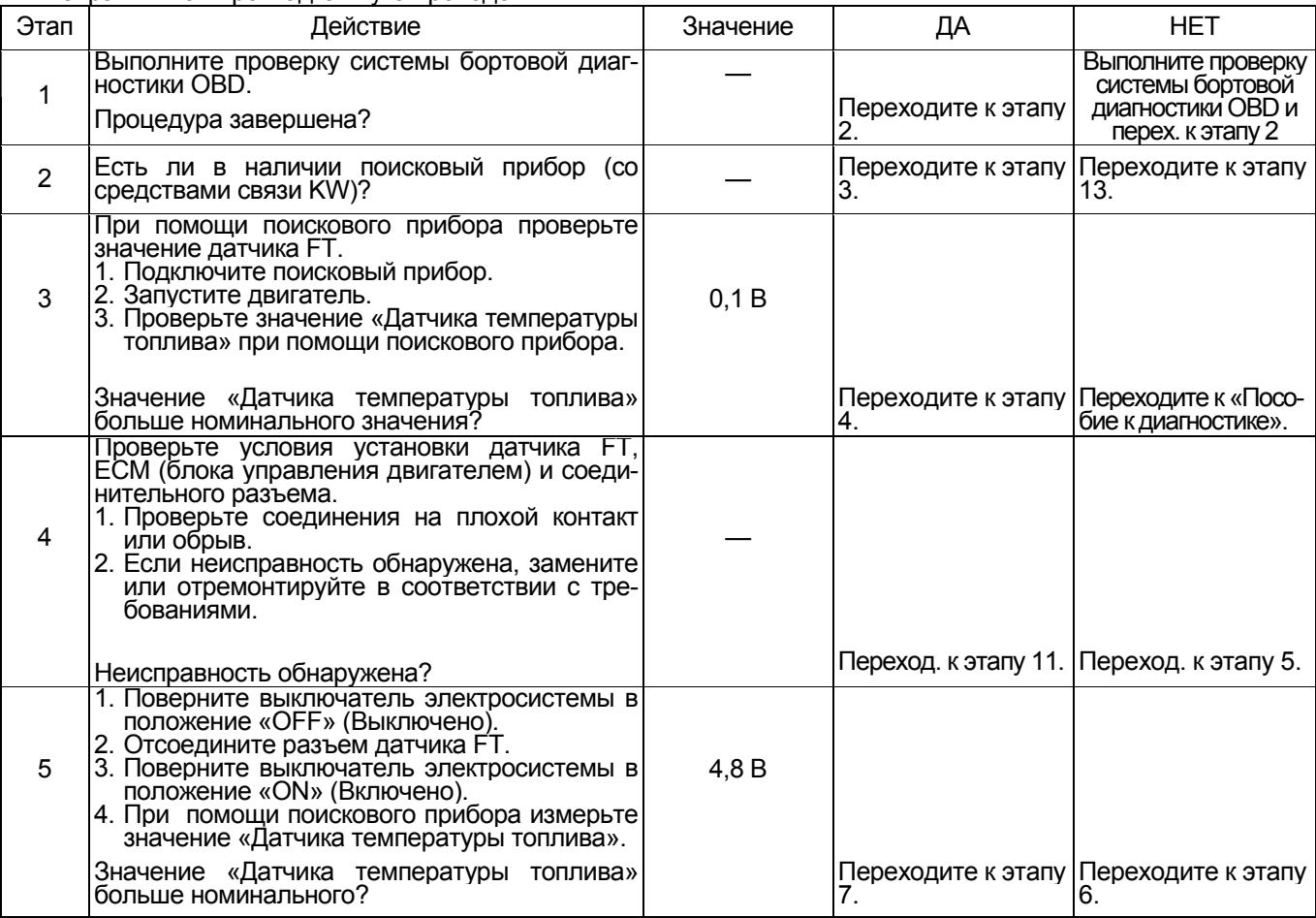

# 1Е-276 Электронная система управления впрыском топлива (принцип Common rail)

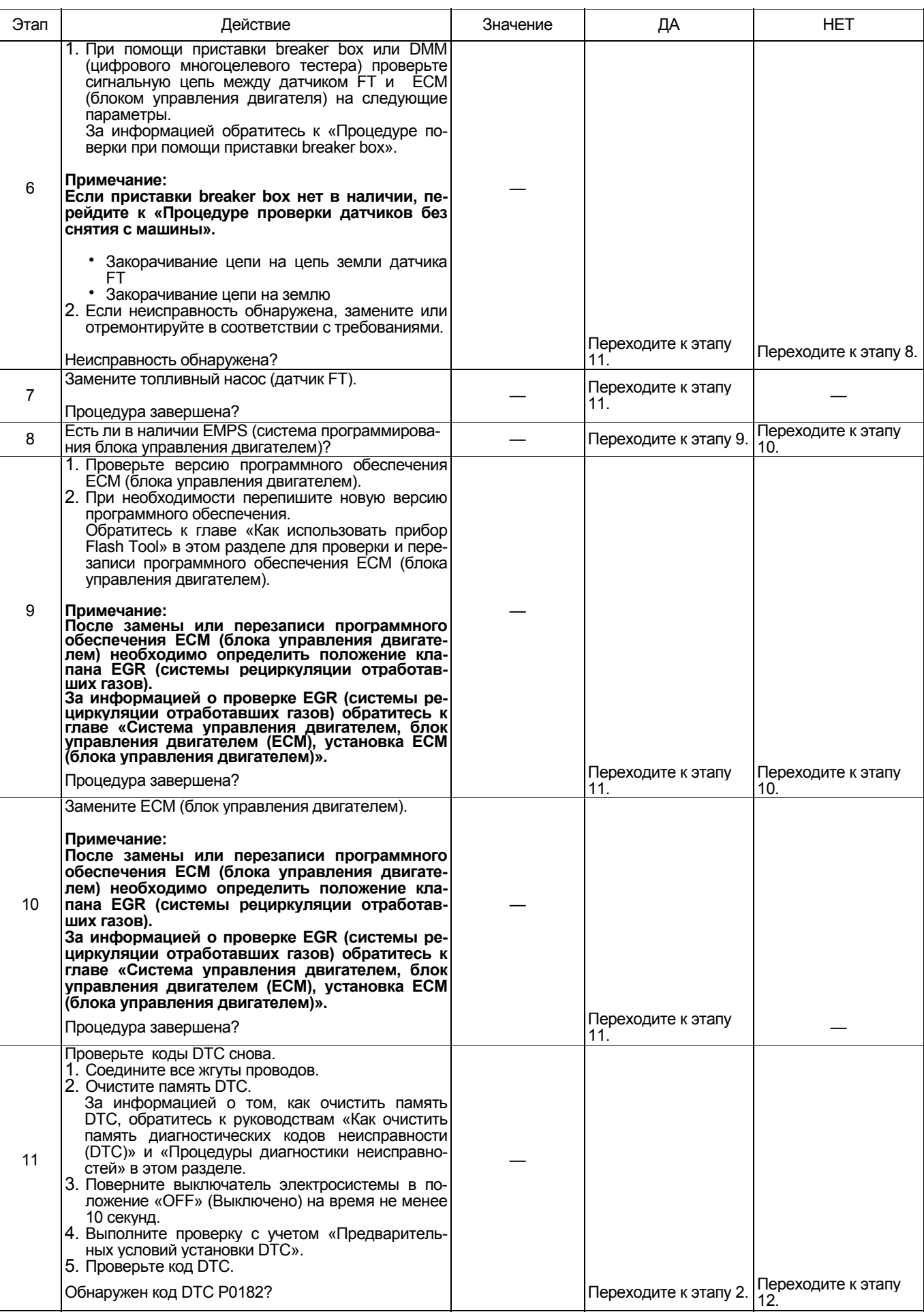

# Электронная система управления впрыском топлива (принцип Common rail) 1Е-277

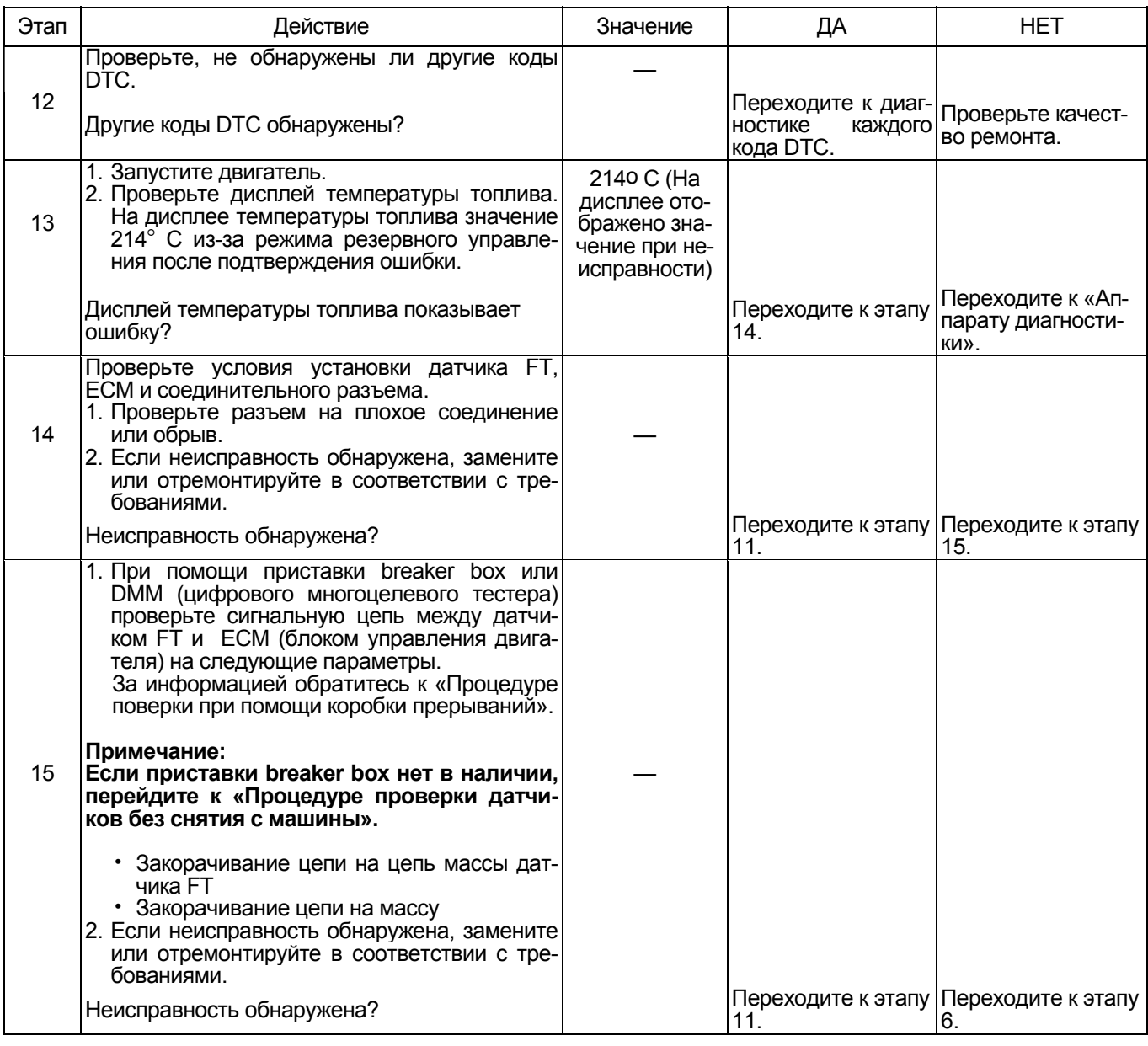

# **О датчике FT** Максифия Партинген и Статинген и Наименование

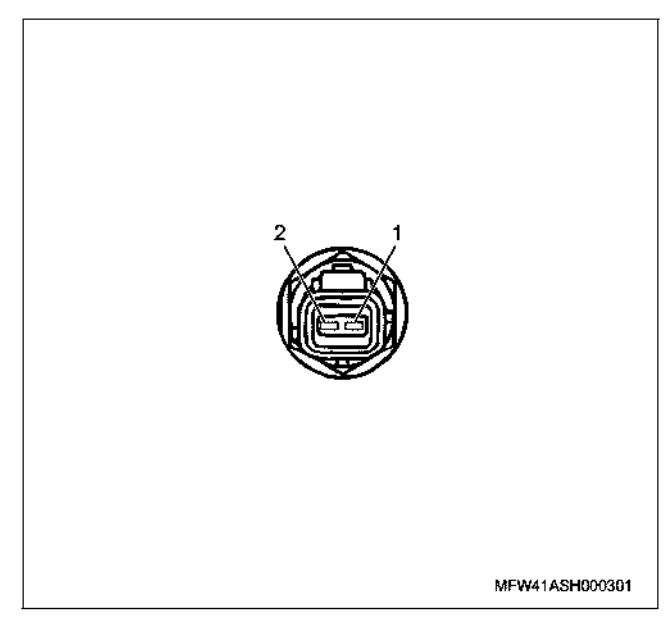

- 1. Контакт массы
- 2. Контакт сигнала

# Характеристики датчика FT (температуры топлива)

Выходное напряжение датчика FT меняется в зависимости от температуры топлива. Поисковый прибор с CAN (сетью передачи данных) отображает фиксированное значение, когда значение напряжения превышает пороговое значение напряжения. Таким образом, можно судить о том, превышено ли пороговое значение, если значение -<br>30° С или значение 120° С не меняется.

При появлении неисправности на дисплее появляется значение (214° С).

На рисунке ниже представлена связь между значением физической величины и значением напряжения в поисковом приборе с CAN (сетью передачи данных).<br>Устройство Tech2 и поисковый прибор (со средст-

вами связи KW) могут отображать и напряжение, и значение физической величины.

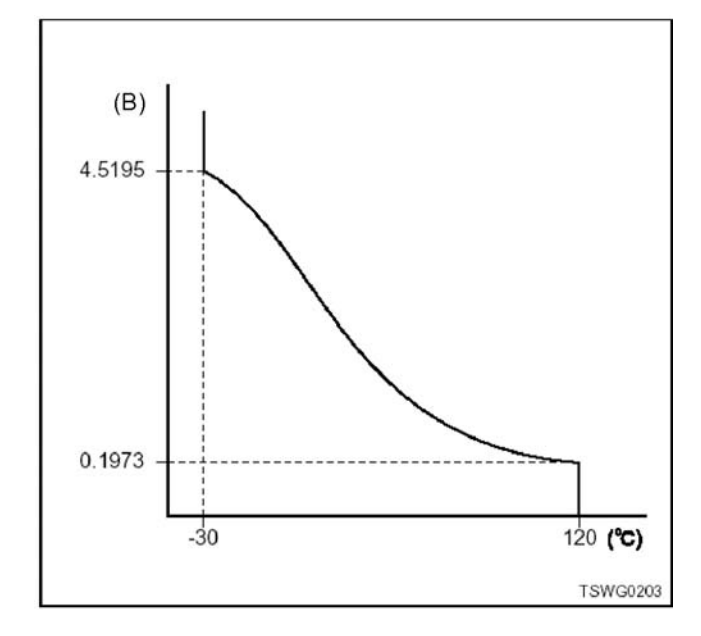

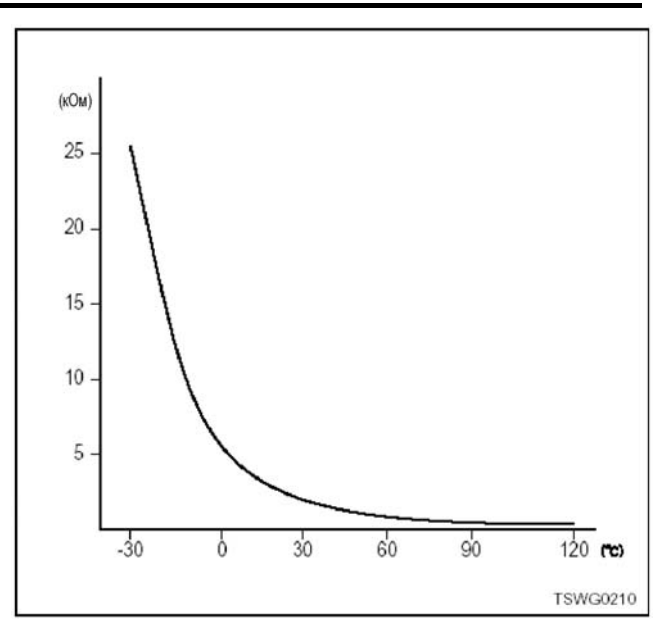

## Процедура проверки при помощи приставки breaker box

Если на каком-либо этапе проверки предусмотрено использование приставки breaker box, произведите проверку в описанном ниже порядке. После проверки вернитесь к соответствующему этапу диагностики.

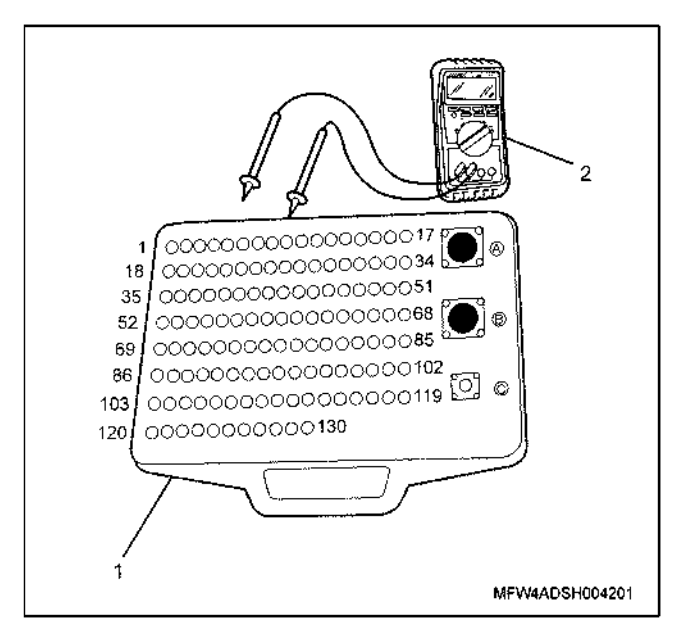

- 1. Приставка breaker box
- 2. DMM (цифровой многоцелевой тестер)

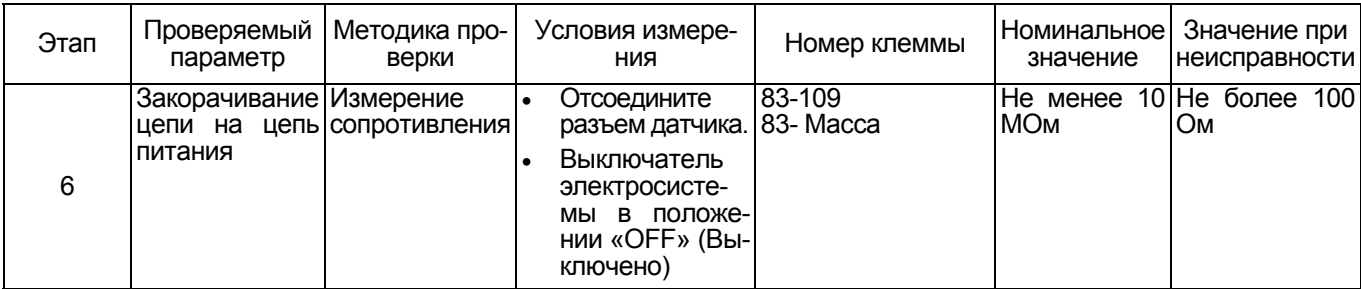

# **Процедура проверки датчиков без снятия с машины**

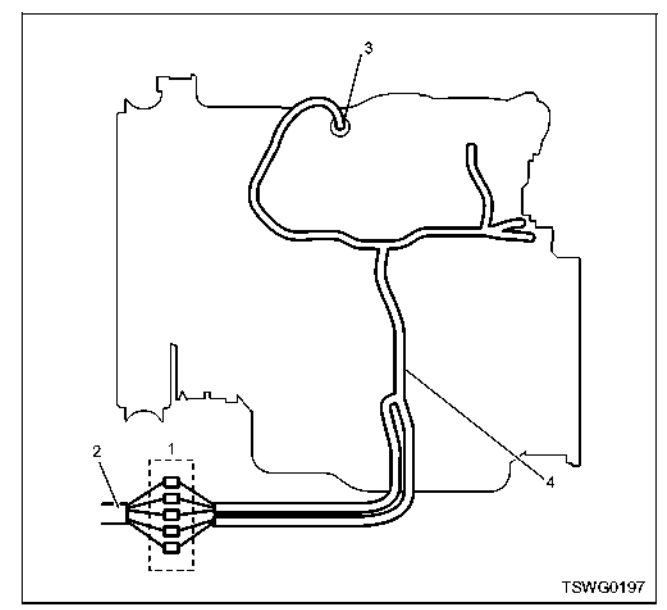

- 1. Соединительный разъем между двигателем и машиной
- 2. Жгут проводов машины
- 3. Разъем датчика
- 4. Жгут проводов двигателя
- 1. Отсоедините соединительный разъем и проверьте датчик со стороны разъема жгута проводов двига- теля.
- 2. Отсоедините разъем от датчика и закоротите провода разъема датчика.
- 3. Проверьте жгут проводов от соединительного разъема на обрыв цепи.
	- Если этапы 1 и 2 оба показали неисправность, отремонтируйте жгут проводов. Проверьте все снова, начав с этапа 1.
	- Если только этап 1 показал неисправность, за- мените датчик.

**Код DTC: Р0183 (Мигающий код 211) Неисправность датчика температуры топлива (дефект высокого напряжения, обрыв цепи или закорачивание на цепь питания) (\* Технические характеристики зависят от машины. За информацией обратитесь к Руководству по машине).** 

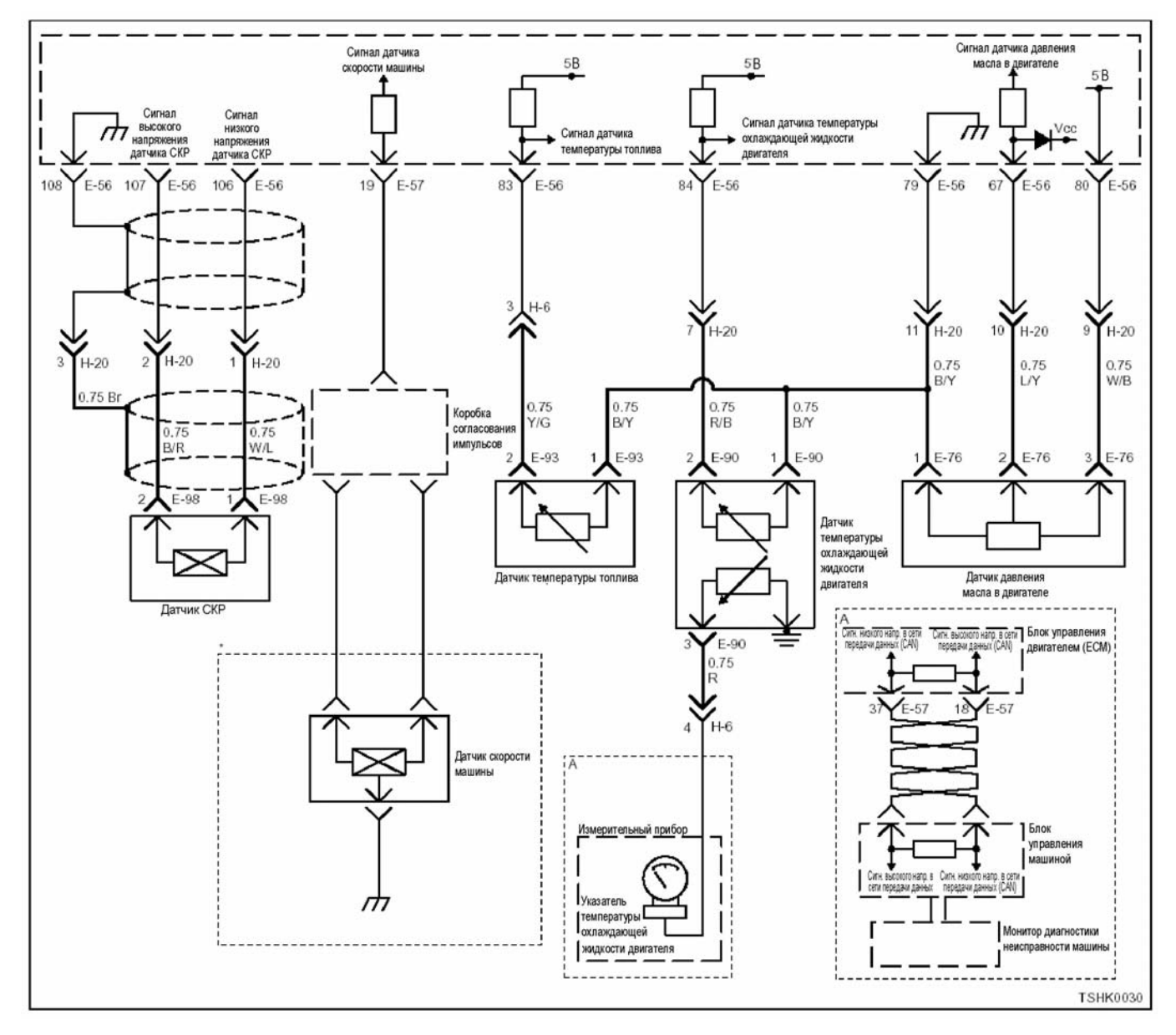

### **Описание цепи**

Датчик температуры топлива (FТ) предназначен для определения температуры топлива. Датчик температуры топлива (FТ) установлен рядом <sup>с</sup> ка- налом подачи топлива на топливном насосе. Сопротивление низкое, когда температура высокая, и высокое, когда температура низкая. Блок управле- ния двигателем (ЕСМ) подает на датчик F<sup>Т</sup> через переменное сопротивление +5 В и вычисляет тем пературу топлива, чтобы регулировать подачу топ-<br>лива и др. Если сопротивление низкое (при высо-<br>кой температуре), напряжение становится низким; если сопротивление высокое (при низкой темпера- туре), напряжение становится высоким.

### **Основные признаки неисправности**

Никак не проявляется

# **Предварительные условия для установки кода DTC**

- Входное напряжение на переключателе равно или более 18 В.
- Не обнаружены коды DTC Р1630 и Р1633.
- После запуска двигателя пошло не менее 3 минут.

### **Условия для установки кода DTC**

• Напряжение датчика FТ равно или более 4,85 В в течение 4 секунд и дольше.

# **Что происходит при установке кода DTC**

• Неисправность отображается на мониторе ма- шины или включается диагностическая лампа.

# Режим резервного управления

Начальная установка температуры охлаждаю-<br>щей жидкости при запуске: -20°С; при передвижении: 70° C)

# Отмена кода неисправности

За информацией о ликвидации этой неисправности обратитесь к «Списку диагностических кодов неисисправности» в этом разделе.

#### Условия для очистки памяти MIL/DTC (лампы неисправности/диагностические коды неисправности)

- Отображение текущей ошибки может быть связано с предыдущими ошибками, когда начальные условия выходили за пределы условий установки DTC (при ликвидации ошибки).
- При помощи поискового прибора или переключателя очистки памяти и оперируя диагностическим переключателем можно очистить память DTC.

# Пособие к диагностике

Когда двигатель холодный (перед запуском двигателя), проверьте, близки ли по значению пока-<br>зания датчиков FT (температуры топлива) и IAT (температуры нагнетаемого воздуха).

Если появилась плавающая ошибка, это может быть вызвано следующими причинами.

- Неправильное соединение разъема жгута про-**BOJOB**
- Неправильная прокладка жгута проводов
- Износ изоляции жгута проводов
- Разрыв проводов внутри жгута проводов

Для обнаружения этих неисправностей необходимо ВЫЯВИТЬ:

Плохое соединение разъемов проводов с разъемом ЕСМ (блока управления двигателем)

- Плохой контакт между клеммой и разъемом
- Применение неподходящих клемм.
- Поломка замка разъема
- Плохой контакт между клеммой и проводом
- Повреждение жгута проводов
	- Визуально проверьте жгут проводов на повреждение.
	- Проверьте соответствующие параметры на дисплее с данными поискового прибора, дотрагиваясь до разъема и проводов, ведущих к соответствующему датчику. Изменение значений на дисплее укажет на дефектную часть.

### Описание проверки

Номера, указанные ниже, означают номера этапов в схеме.

3. В случае наличия этой неисправности значение «датчика температуры топлива» выше номинального значения. Если значение выше номинального, определите причину при помощи «Пособие к диагностике».

5. Если значение «датчика температуры топлива» меньше номинального при отсоединенном разъеме датчика FT, цепь за датчиком, включая ЕСМ (блок управления двигателем), исправна.

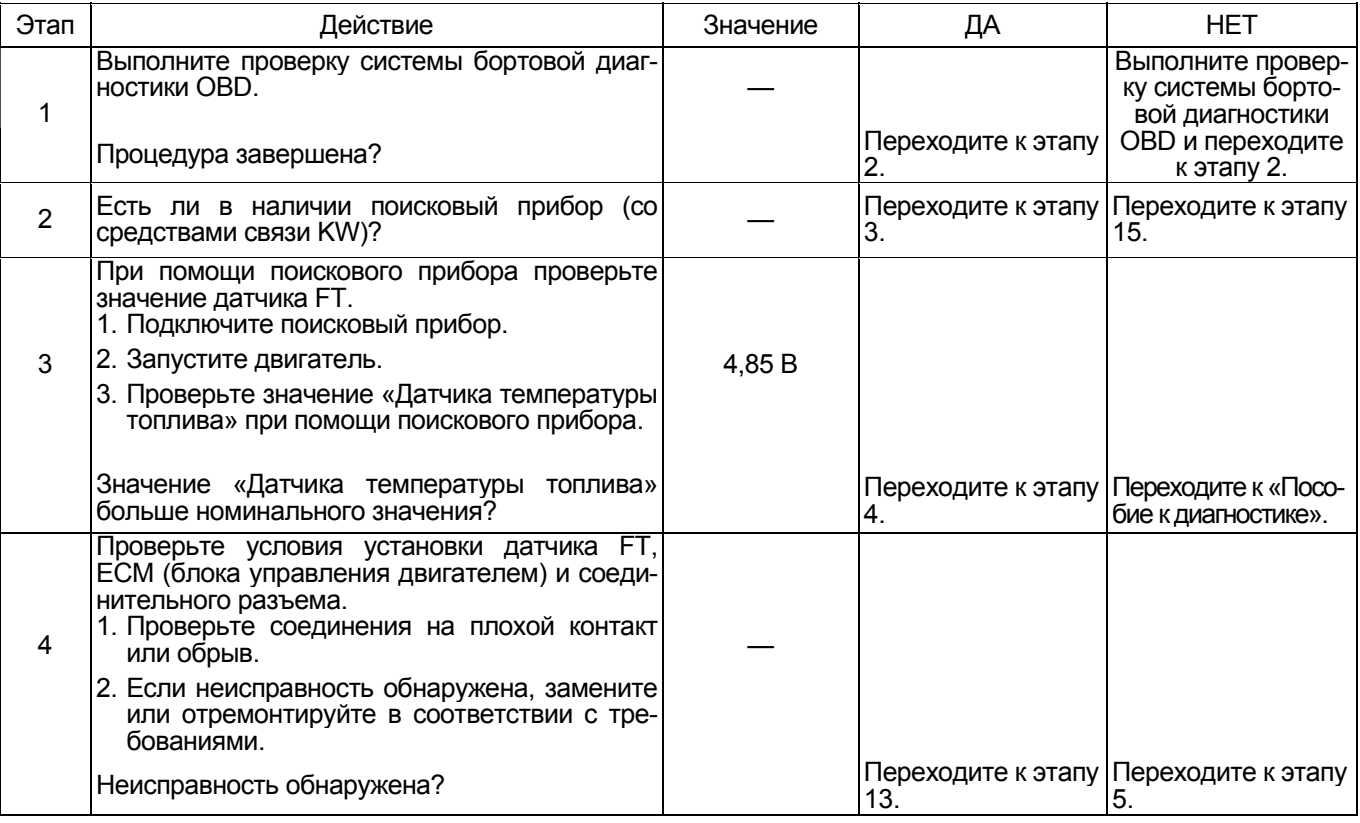

# 1Е-282 Электронная система управления впрыском топлива (принцип Common rail)

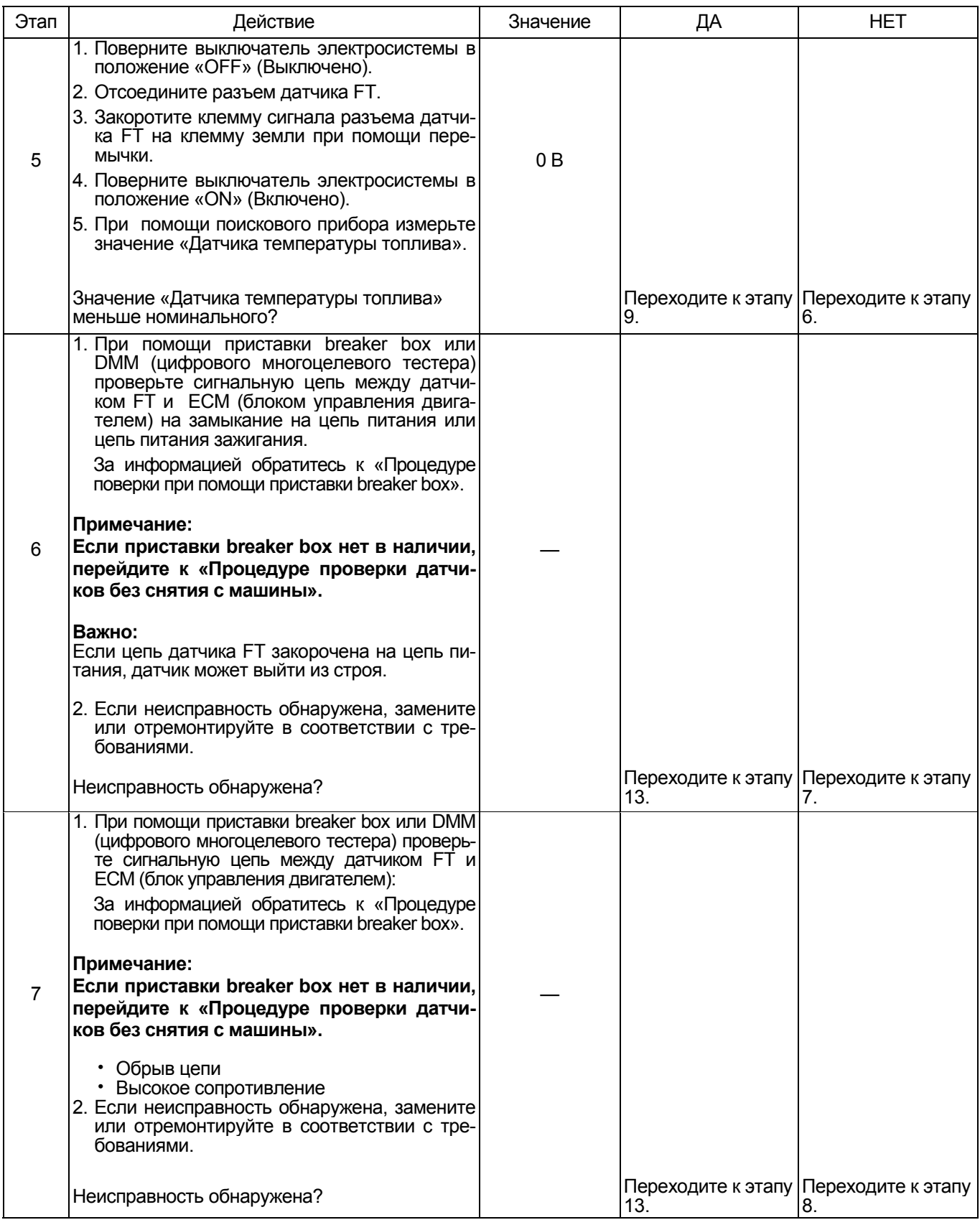

# Электронная система управления впрыском топлива (принцип Common rail) 1E-283

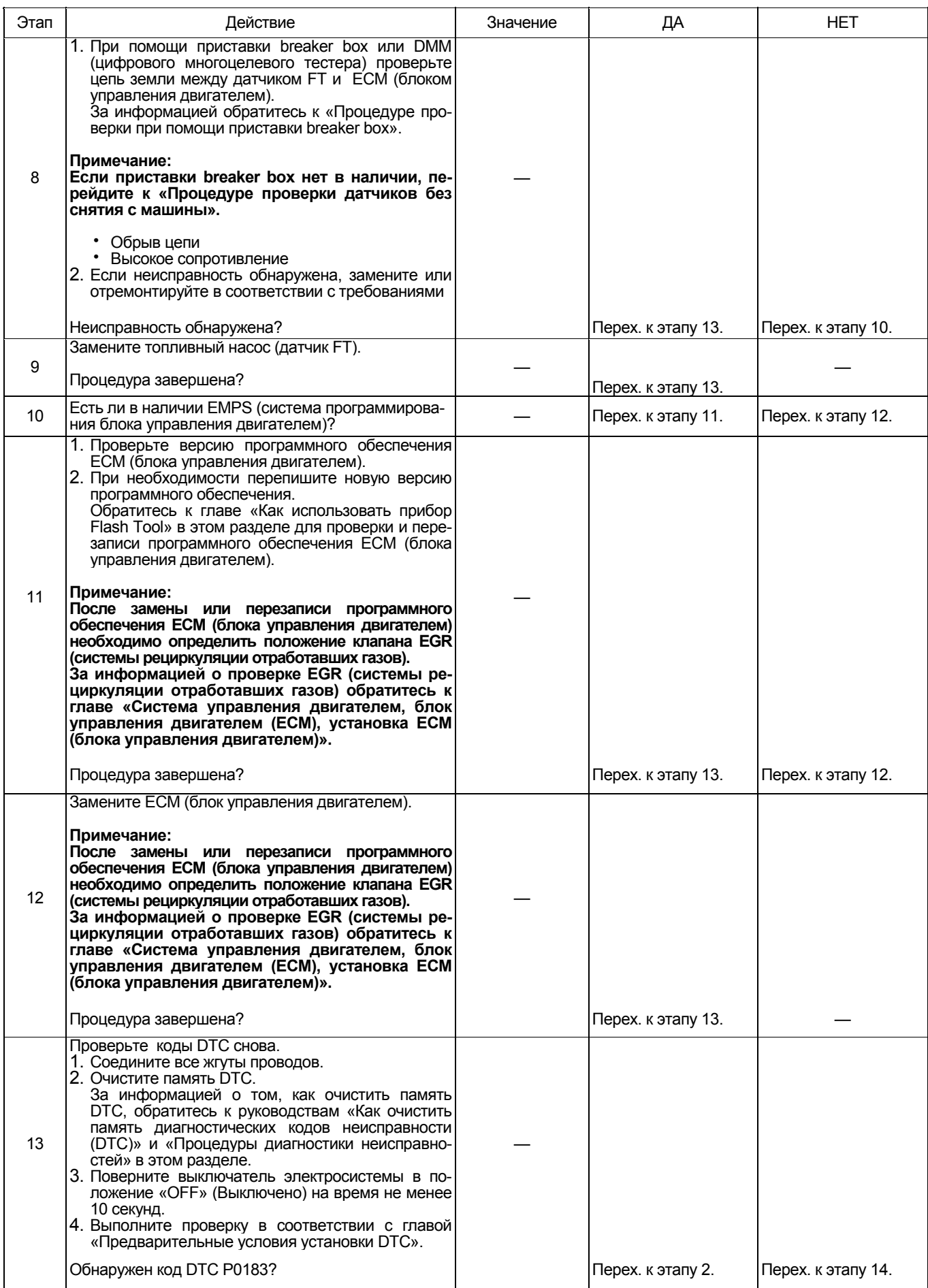
## 1Е-284 Электронная система управления впрыском топлива (принцип Common rail)

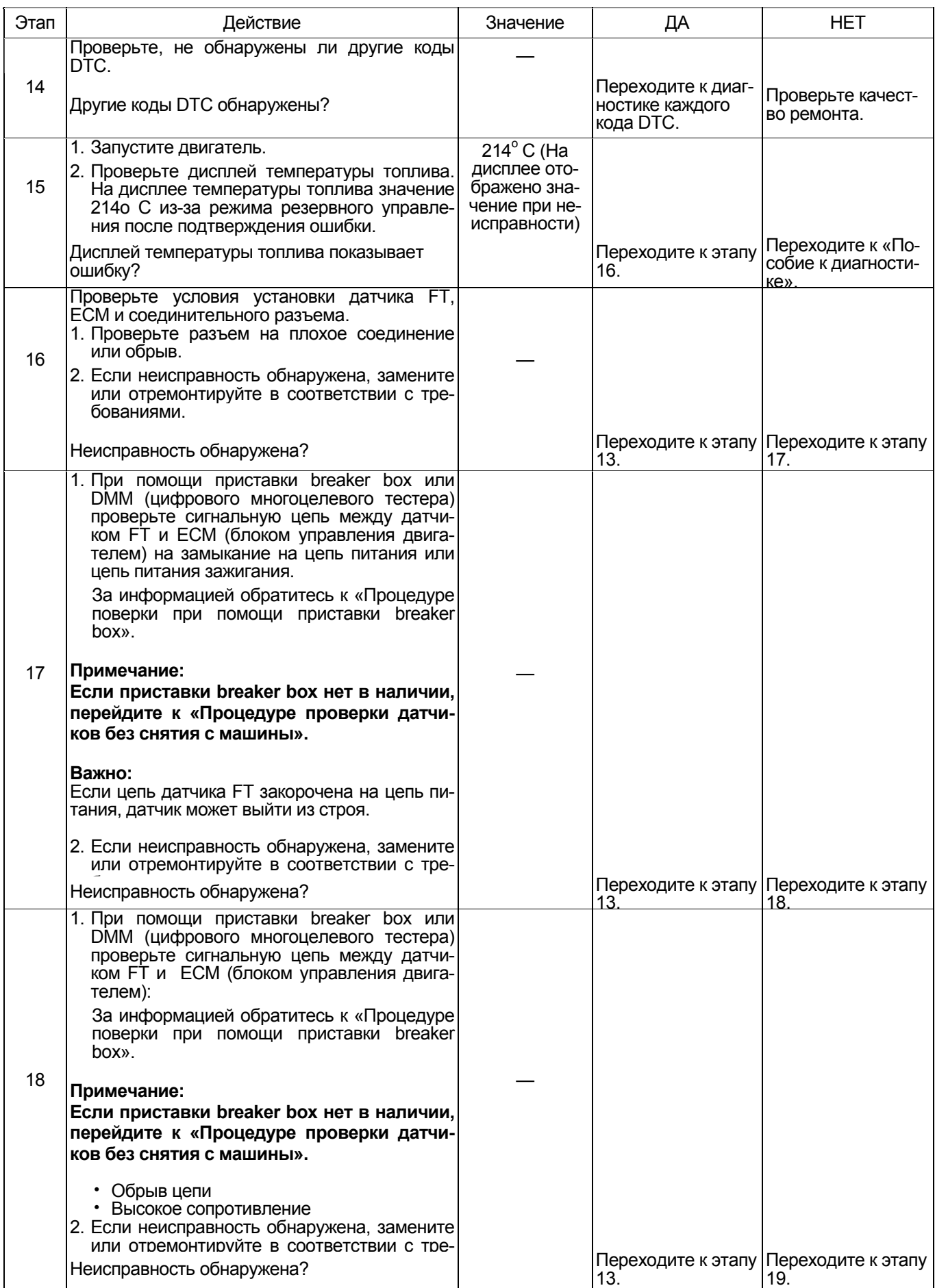

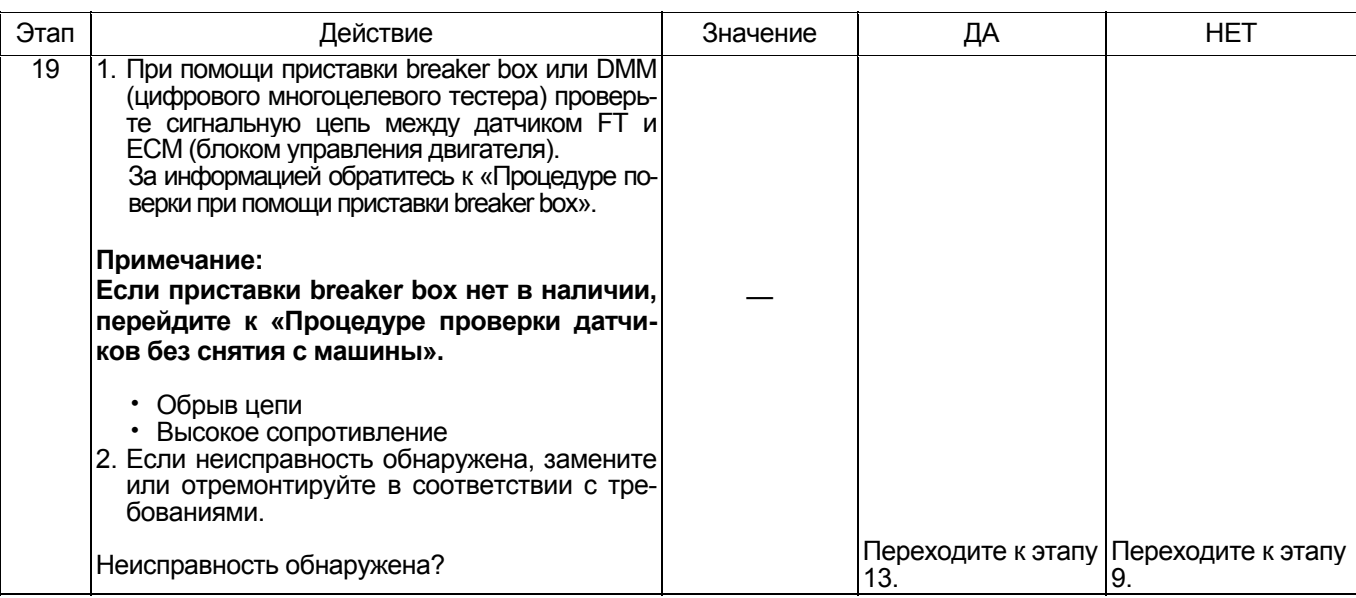

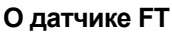

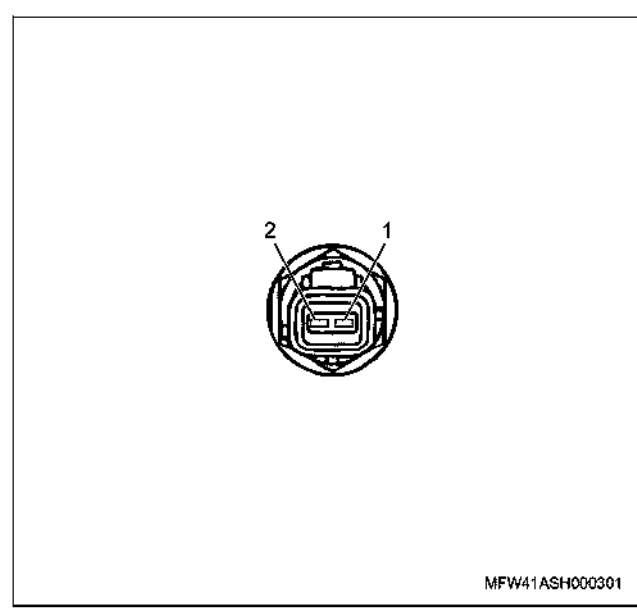

#### Наименование

- 1. Контакт массы
- 2. Контакт сигнала

#### Характеристики датчика FT (температуры топлива)

Выходное напряжение датчика FT меняется в зависимости от температуры топлива. Поисковый прибор с CAN (сетью передачи данных) отображает фиксированное значение, когда значение напряжения превышает пороговое значение напряжения.

Таким образом, можно судить о том, превышено ли пороговое значение, если значение - 30° С или значение 120° С не меняется.

На рисунке ниже представлена связь между значением физической величины и значением напряжения в поисковом приборе с CAN (сетью передачи данных).<br>Устройство Tech2 и поисковый прибор (со средст-

вами связи KW) могут отображать и напряжение, и значение физической величины.

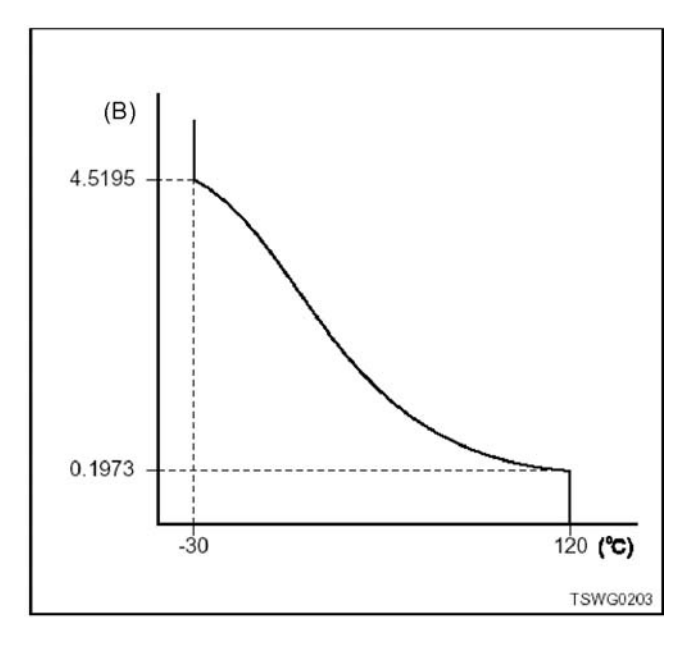

## 1Е-286 Электронная система управления впрыском топлива (принцип Common rail)

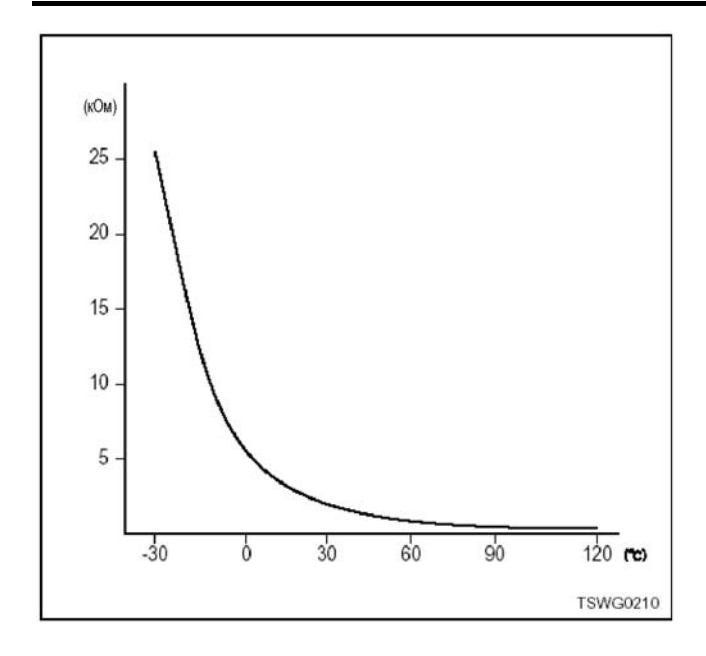

#### **Процедура проверки при помощи приставка breaker box**

Если на каком-либо этапе проверки предусмотрено использование приставка breaker box, произведите проверку в описанном ниже порядке. После проверки вернитесь к соответствующему этапу диагностики.

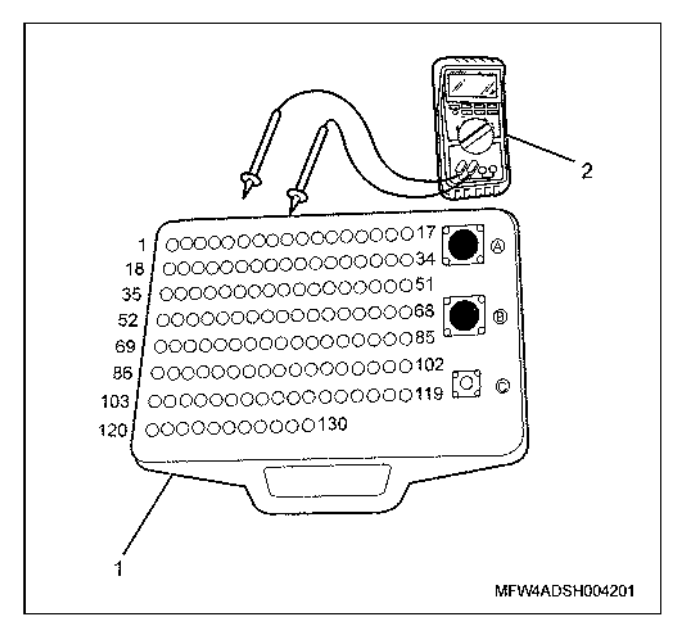

- Наименование
	- 1. Приставка breaker box
	- 2. DMM (цифровой многоцелевой тестер)

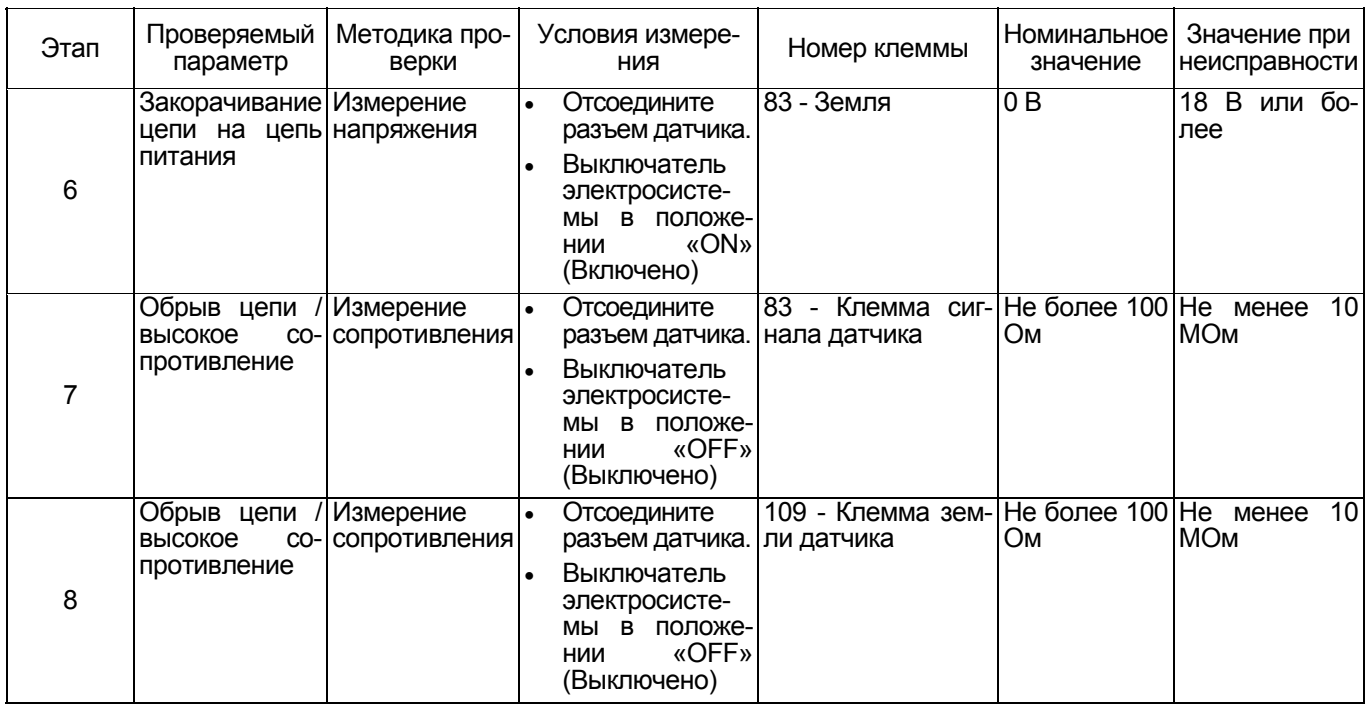

**Процедура проверки датчиков без снятия с машины**

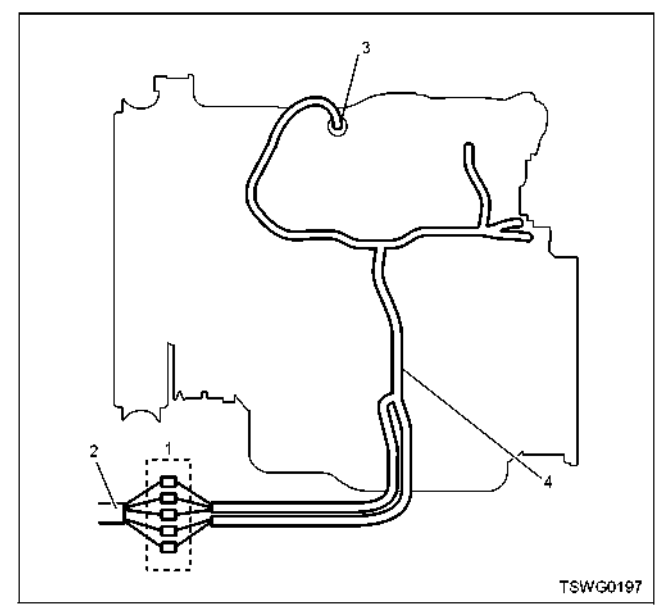

#### Наименование

- 1. Соединительный разъем между двигателем и машиной
- 2. Жгут проводов машины
- 3. Разъем датчика
- 4. Жгут проводов двигателя
- 1. Отсоедините соединительный разъем и проверьте датчик со стороны разъема жгута проводов двигателя.
- 2. Отсоедините разъем от датчика <sup>и</sup> закоротите про- вода разъема датчика.
- 3. Проверьте жгут проводов, идущего на соедини- тельный разъем на обрыв цепи.
	- Если этапы 1 и 2 оба показали неисправность, отремонтируйте жгут проводов. Проверьте все снова, начав с этапа 1.
	- Если только этап 1 показал неисправность, за- мените датчик.

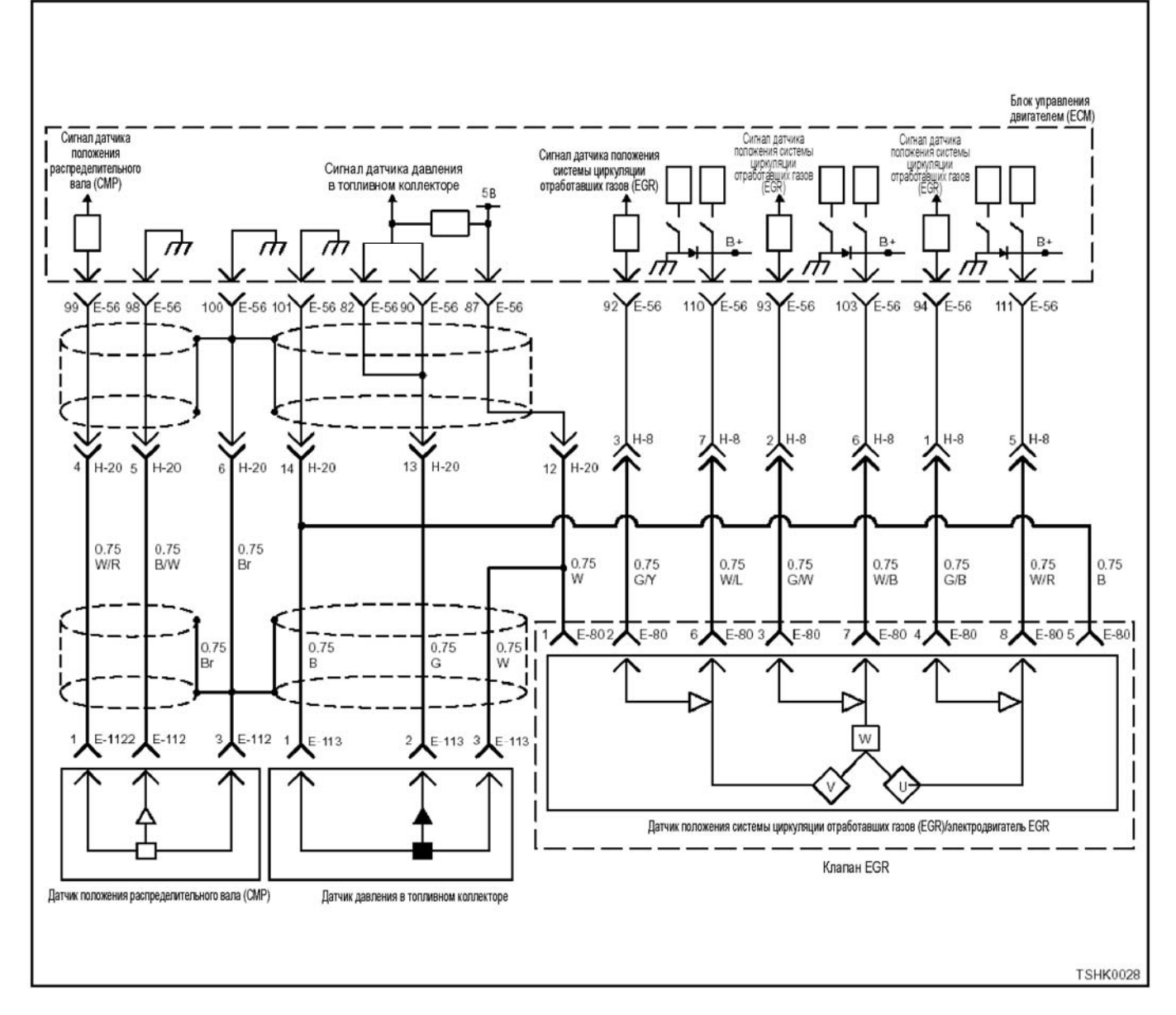

#### **Код DTC: Р0192 (Мигающий код 245) Неисправность датчика давления в топливном коллекторе (дефект низкого напряжения, закорачивание цепи)**

#### **Описание цепи**

Датчик давления в топливном коллекторе предназначен для определения давления внутри топлив ного коллектора. Датчик давления в топливном коллекторе установлен в топливном коллекторе. По мере изменения давления внутри топливного коллектора, изменяющегося в зависимости от условий функционирования двигателя, изменяется выходное напряжение датчика давления в топливном коллекторе (если давление топлива в топливном коллекторе низкое, выходное напряжение становится низким, если давление высокое, выходное напряжение соответственно становится высоким). Блок управления двигателем (ЕСМ) считывает изчение давления внутри топливного коллектора и использует для осуществления управления. Для питания датчика (5 В), SIG (сигнала) и земли датчика давления в топливном коллекторе используются соответствующие цепи связи, соединенные с ЕСМ. Кроме того, во избежание электрических наводок и пр. используется экранирование цепи.

#### **Основные признаки неисправности**

- Неустойчивая работа двигателя
- Работа двигателя рывками

#### **Предварительные условия для установки кода DTC**

- Входное напряжение на переключателе не ме- нее 18 В.
- Не обнаружены коды DTC Р1630 и Р1635.

#### **Условия для установки кода DTC**

• Напряжение датчика давления в топливном коллекторе не более 0,7 В.

#### **Что происходит при установке кода DTC**

• Неисправность отображается на мониторе ма- шины или включается диагностическая лампа.

#### Режим резервного управления

Значение резервного управления определено в технических условиях

#### Отмена кода неисправности

За информацией о ликвидации этой неисправности обратитесь к «Списку диагностических кодов неисправности» и «Что касается отмены кода неисправности» в этом разделе.

#### Условия для очистки памяти MIL/DTC (лампы неисправности/диагностические коды неисправности)

- Отображение текущей ошибки может быть связано с предыдущими ошибками, когда начальные условия выходили за пределы условий установки DTC (при ликвидации ошибки).
- Диагностическая лампа выключится, как только код неисправности станет равным коду предыдущей неисправности и выключатель электросистемы будет повернут в положение «ОFF» (Выключено), а затем снова в положение «ОN» (включено).
- При помощи поискового прибора или переключателя очистки памяти и оперируя диагностическим переключателем, можно очистить память DTC.

#### Пособие к диагностике

Если появилась плавающая ошибка, это может быть вызвано следующими причинами.

- Неправильное соединение разъема жгута проводов
- Неправильная прокладка жгута проводов
- Износ изоляции жгута проводов

• Разрыв проводов внутри жгута проводов

Для обнаружения этих неисправностей необходимо BHARNTH'

Плохое соединение разъемов проводов с разъемом ЕСМ (блок управления двигателем)

- Плохой контакт между клеммой и разъемом
- Применение неподходящих клемм.
- Поломка замка разъема
- Плохой контакт между клеммой и проводом
- Повреждение жгута проводов
	- Визуально проверьте жгут проводов на повреждение.
	- Сверьте соответствующие параметры на дисплее с данными поискового прибора, дотрагиваясь до разъема и проводов, ведущих к соответствующему датчику. Изменение значений на дисплее укажет на дефектную часть.

#### Описание проверки

Номера, указанные ниже, означают номера этапов в схеме.

3. В случае наличия этой неисправности значение «датчика давления в топливном коллекторе» выше номинального значения. Если значение выше номинального, определите причину при помощи «Пособие к диагностике».

5. Если значение «датчика давления в топливном коллекторе» больше номинального при отсоединенном разъеме датчика давления в топливном коллекторе, цепь за датчиком, включая ЕСМ (блок управления двигателем), исправна.

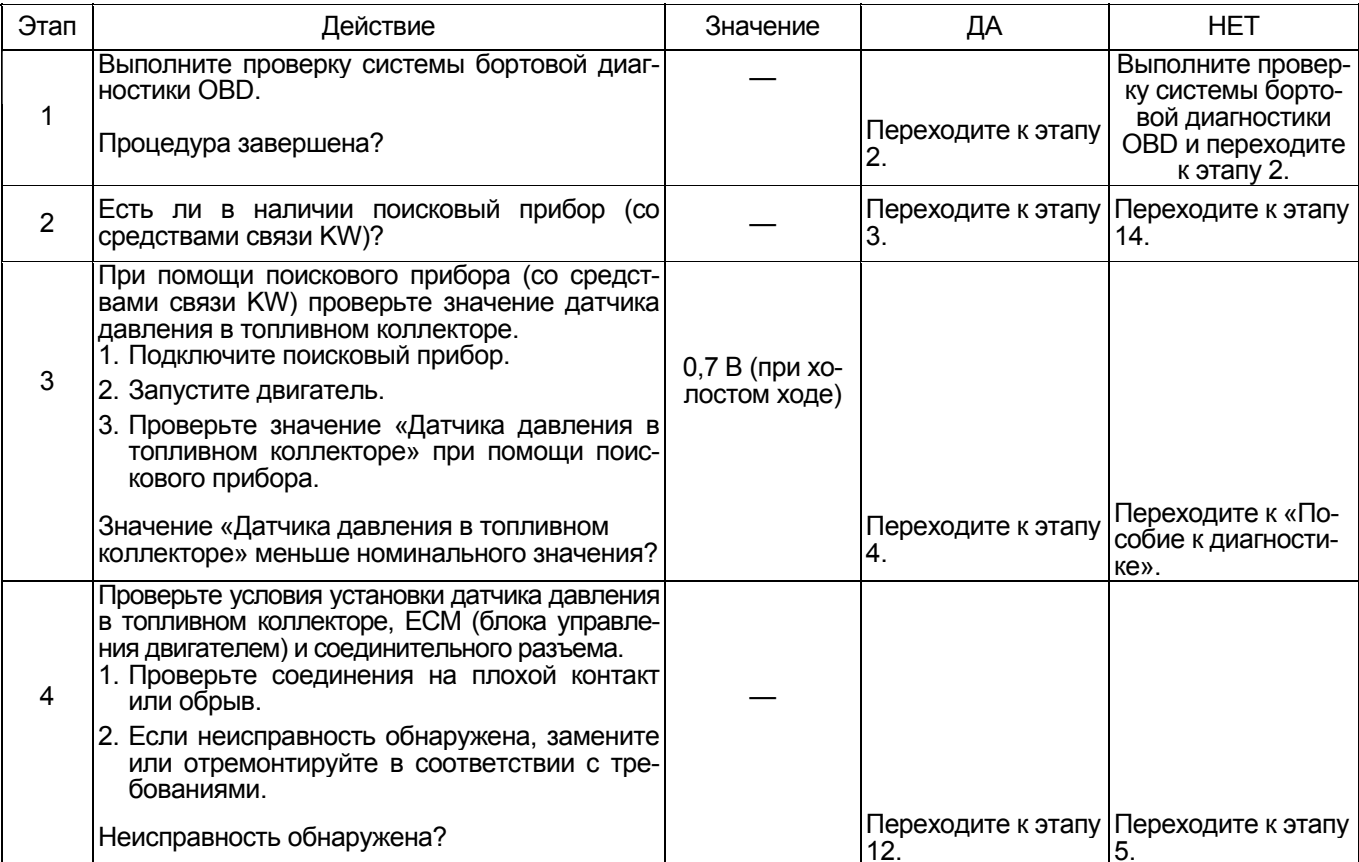

# 1Е-290 Электронная система управления впрыском топлива (принцип Common rail)

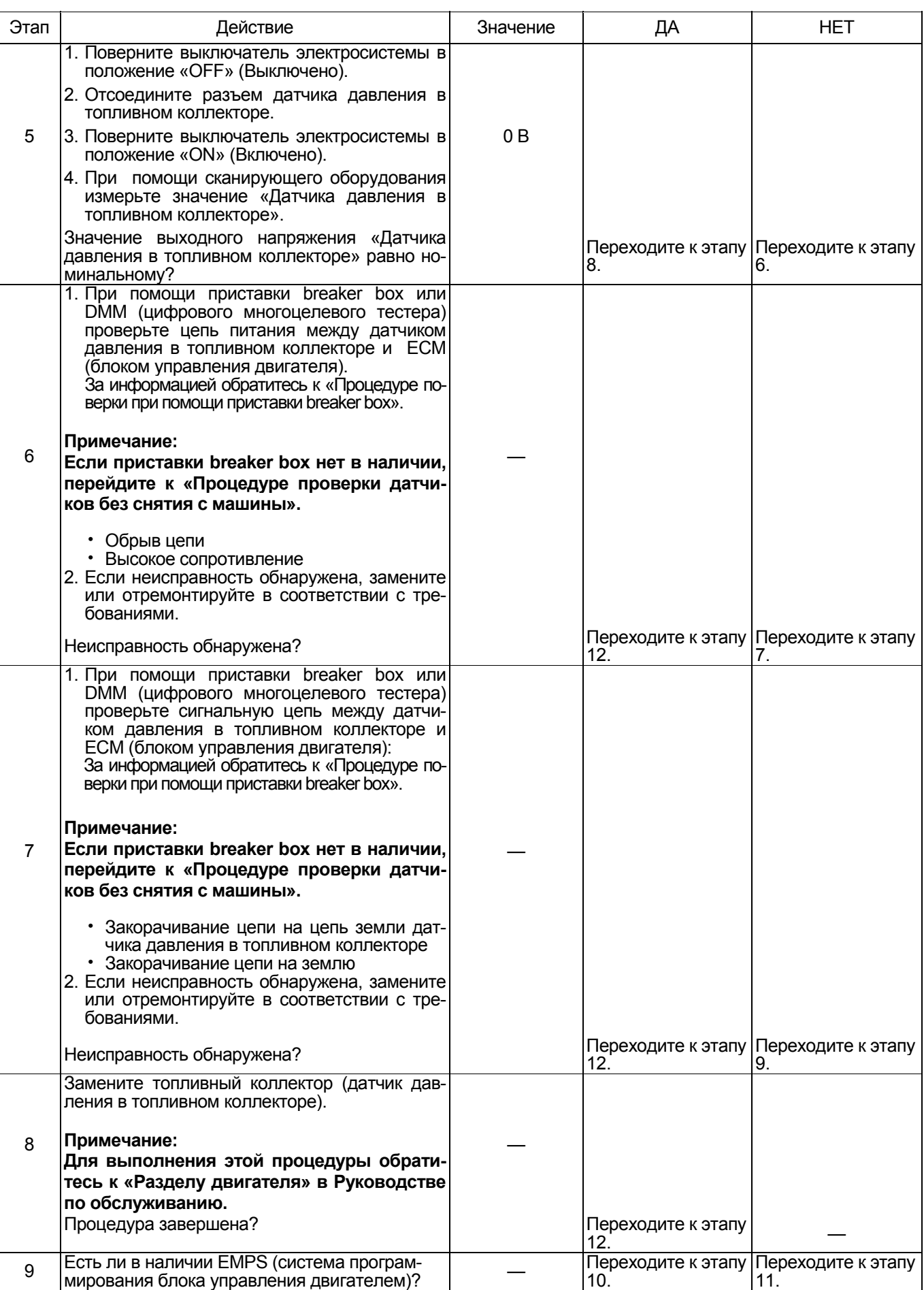

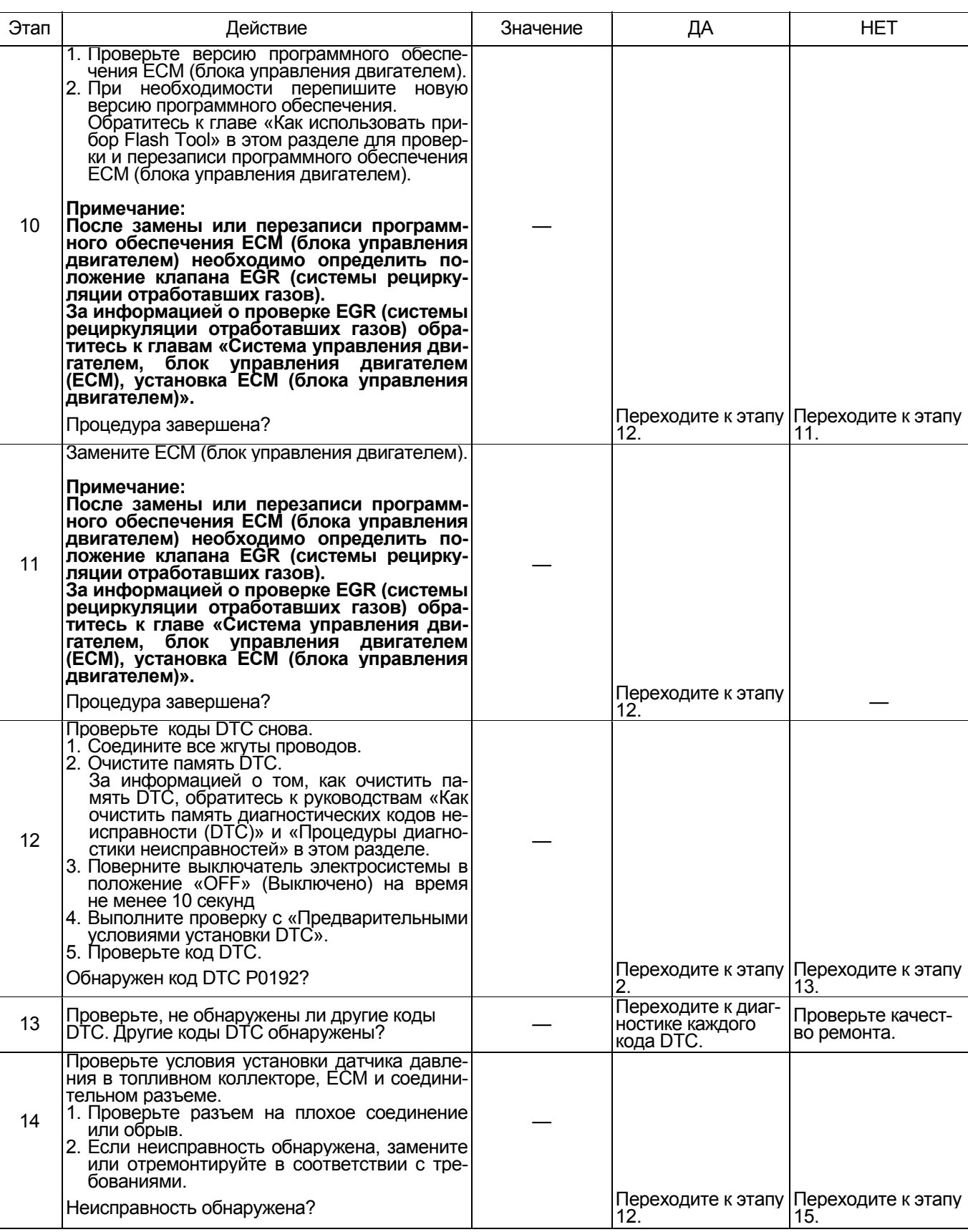

#### 1Е-292 Электронная система управления впрыском топлива (принцип Common rail)

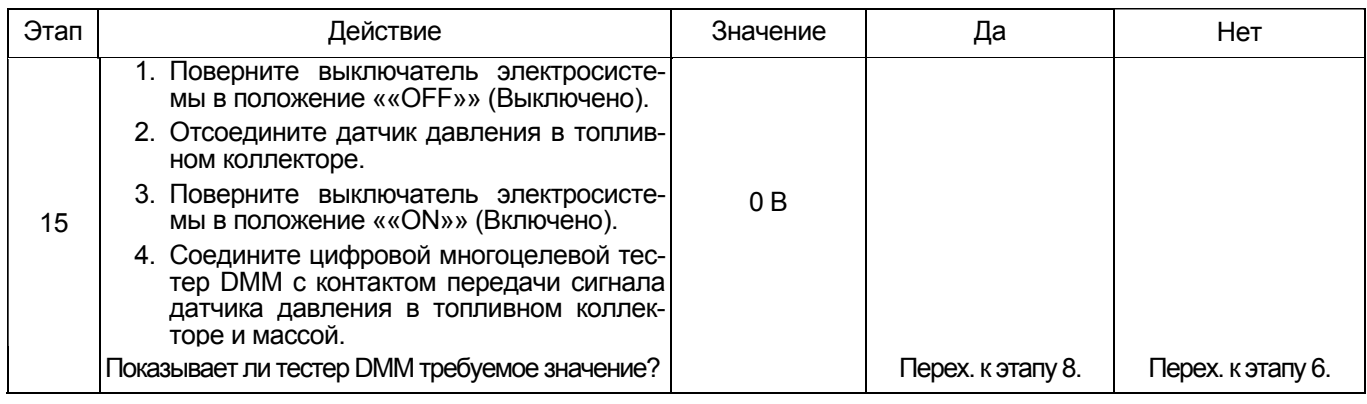

#### **О датчике давления в топливном коллекторе:**

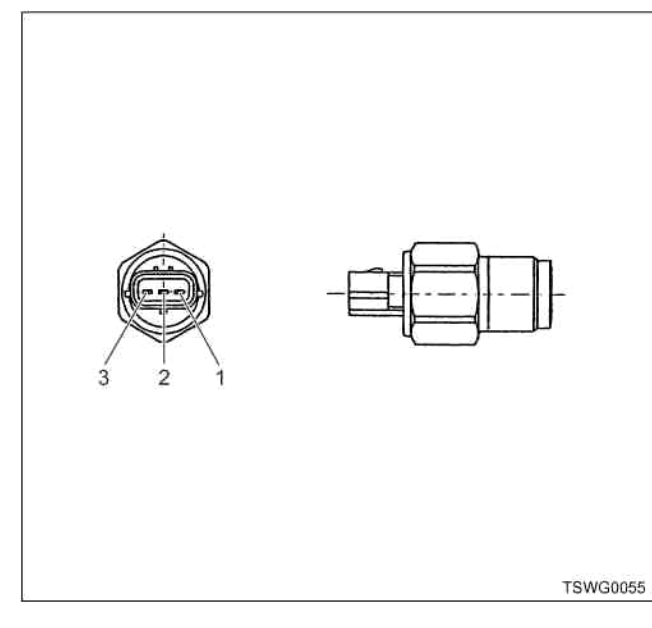

#### Наименование

- 1. Масса
- 2. Сигнал
- 3. Питание

#### **О датчике давления в топливном коллекторе**

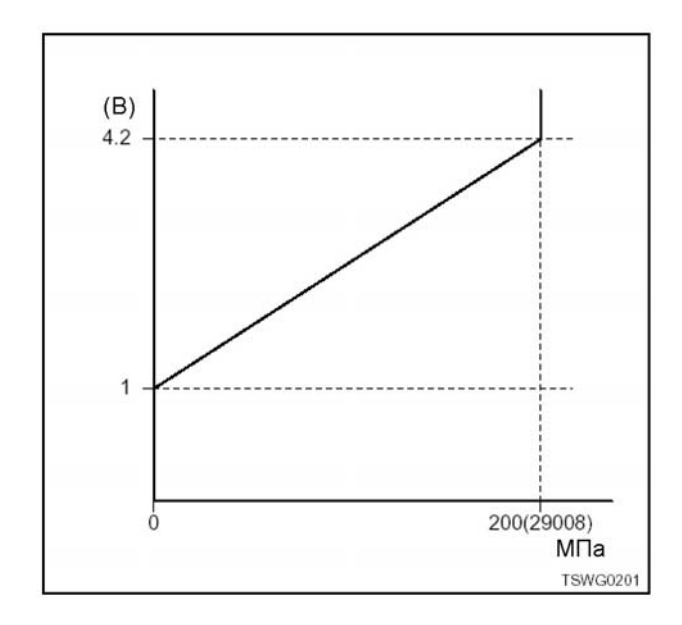

#### **Порядок проверки приставки breaker box**

Выполните проверку в следующем порядке, если в данной позиции указана необходимость использо- вания приставки breaker box. По окончании провер- ки вернитесь <sup>к</sup> этапу диагностики.

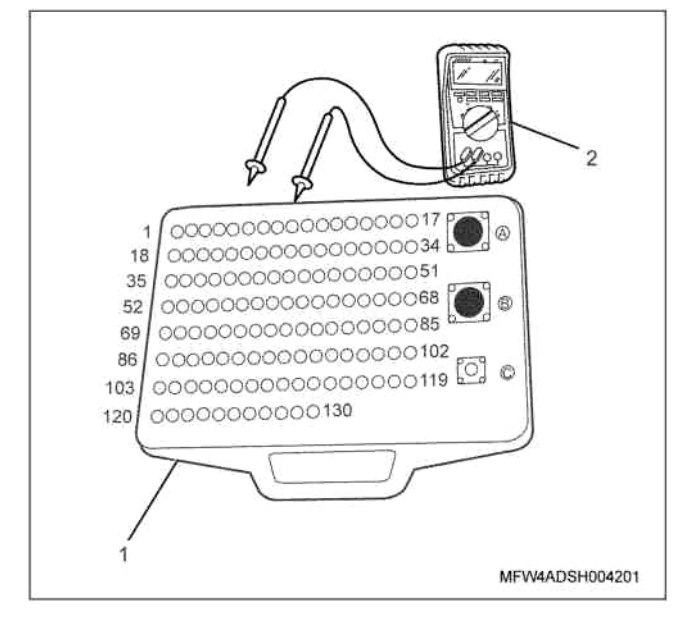

#### Наименование

- 1. Приставка breaker box
- 2. Цифровой многоцелевой тестер DMM

#### Электронная система управления впрыском топлива (принцип Common rail) 1Е-293

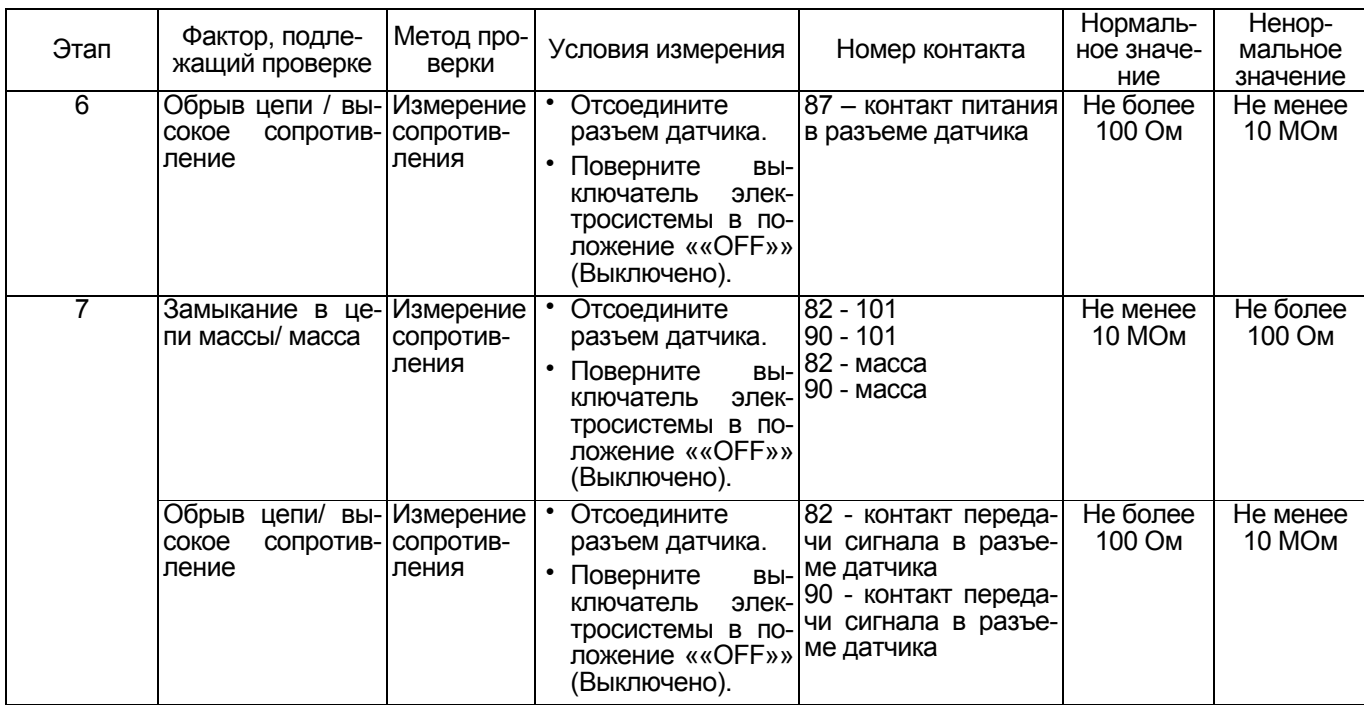

#### **Проверка датчиков без снятия с машины**

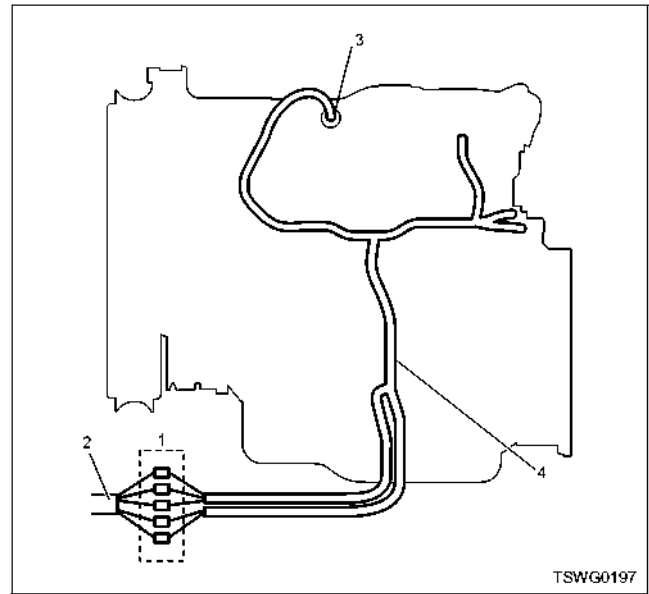

Наименование

- 1. Соединительный разъем между двигателем и машиной
- 2. Жгут проводов машины
- 3. Жгут проводов датчика
- 4. Жгут проводов двигателя
- 1. Отсоедините соединительный разъем и проверьте датчик через разъем жгутов проводов двигателя.
- 2. Отсоедините разъем от датчика и замкните про вода разъема датчика.
- 3. Проверьте, нет ли обрыва <sup>в</sup> жгуте проводов со- единительного разъема.
	- Если на этапах 1 и 2 обнаружены неисправ- ности, отремонтируйте жгут проводов <sup>и</sup> снова выполните проверку, начиная с п.1.
	- Если неисправность обнаружена только на этапе 1, замените датчик.

## **Диагностический код неисправности (DTC): Р0193 (мигающий код 245) Неисправен датчик давления в топливном коллекторе (дефект сигнала высокого напряжения)**

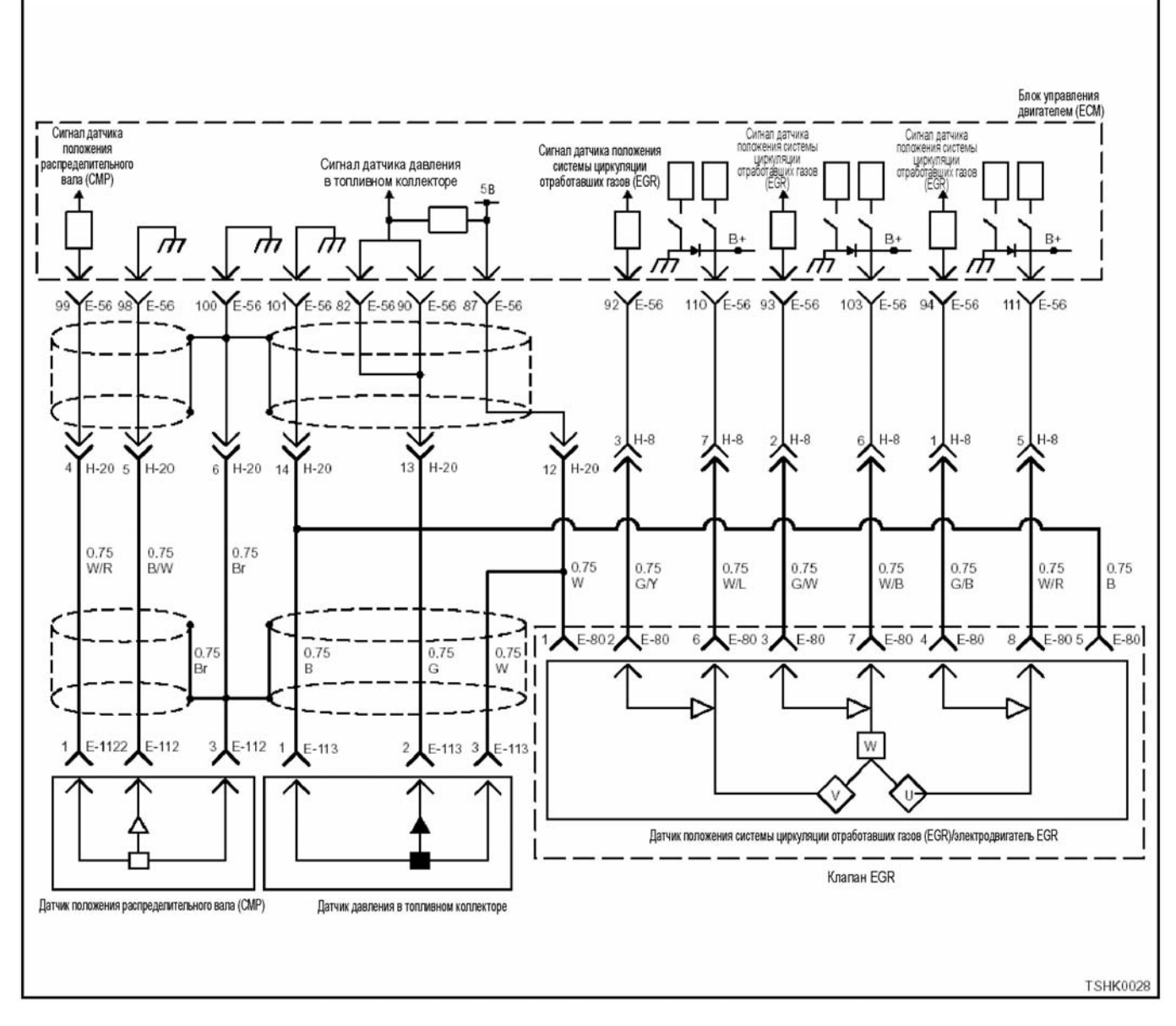

#### **Описание цепи**

Датчик давления в топливном коллекторе установ-<br>лен в топливном коллекторе и определяет величину давления внутри топливного коллектора. Когда давление в топливном коллекторе изменяется в связи с изменением условий работы двигателя,<br>выходное напряжение этого датчика также изменяется (при понижении давления внутри топливного коллектора выходное напряжение понижается, при повышении давления выходное напряжение также повышается). Блок управления двигателем (ЕСМ), считывая значение выходного напряжения датчика, преобразует его <sup>в</sup> давление внутри топливного коллектора. С блоком управления двигателем (ECM) связаны соответствующие цепи передачи данных: цепь питания датчика давления <sup>в</sup> топлив- ном коллекторе (5 В), цепь передачи сигнала <sup>и</sup> цепь массы. Кроме того, цепь датчика имеет защиту от электрических помех и т.п.

#### **Основные признаки неисправности**

- Падение выходного напряжения
- Возможна остановка двигателя

#### **Предварительные условия для отображения диагностического кода неисправности (DTC)**

- Напряжение на входе выключателя электросистемы составляет не менее 18 В.
- Не отображаются DTC Р1630 или Р1635.

#### **Условие отображения DTC**

• Напряжение датчика давления в топливном коллекторе повышается до 4,5 В или более.

#### **Реакция системы при отображении DTC**

• На мониторе машины появляется сигнал неис- правности или загорается диагностическая лам- па.

#### Резервный режим

Значение, требуемое для резервного режима

#### Отмена кода неисправности

Смотрите параграфы «Перечень диагностических кодов неисправности» и «Что касается отмены кода неисправности» в данном разделе.

#### Условия удаления DTC и выключения диагностической лампы

- Текущая неисправность становится прошлой неисправностью, когда не выполняются условия отображения DTC (устранение неисправности).
- Диагностическая лампа гаснет после перехода кода в архив кодов неисправности и поворота выключателя электропитания в положение «ОFF» (Выключено), а затем снова в положение «ОN» (Включено).
- DTC можно удалить с помощью поискового прибора, выключателя стирания данных из памяти и выключателя диагностической системы.

#### Пособие по диагностике

Если случается временная неисправность, причина может заключаться в следующем:

- Плохой контакт в разъеме жгута проводов
- Неправильное подключение проводов
- Износ покрытия проводов

• Внутренний обрыв проводов

Для выявления указанных причин необходимо выполнить следующие виды проверки.

- Проверка контакта в разъемах жгута проводов и блока управления двигателем (ЕСМ)
	- Плохое соединение контактов в разъеме.
	- Подключены не те контакты.
	- Поврежден фиксатор разъема.
	- Плохое соединение между контактом и про-волом.
- Проверка на повреждение жгута проводов
	- Визуально проверьте жгут проводов на наличие повреждений.
	- Покачивая разъем и жгут проводов, соединенные с датчиком, проверьте соответствующие пункты показаний дисплея поискового прибора. По переходному состоянию дисплея можно определить неисправную деталь.

#### Описание проверки

Приведенные ниже цифры соответствуют номерам этапов в таблице.

3. В случае появления данной неисправности показания датчика давления в топливном коллекторе на дисплее превышают требуемое значение. Если это случится, найдите причину, обратившись к параграфу «Пособие по диагностике».

5. Если при замкнутых контактах датчика давления в топливном коллекторе его показания ниже требуемого значения, это означает, что цепь за пределами этого датчика, включая блок управления двигателем (ЕСМ), находится в нормальном состоянии.

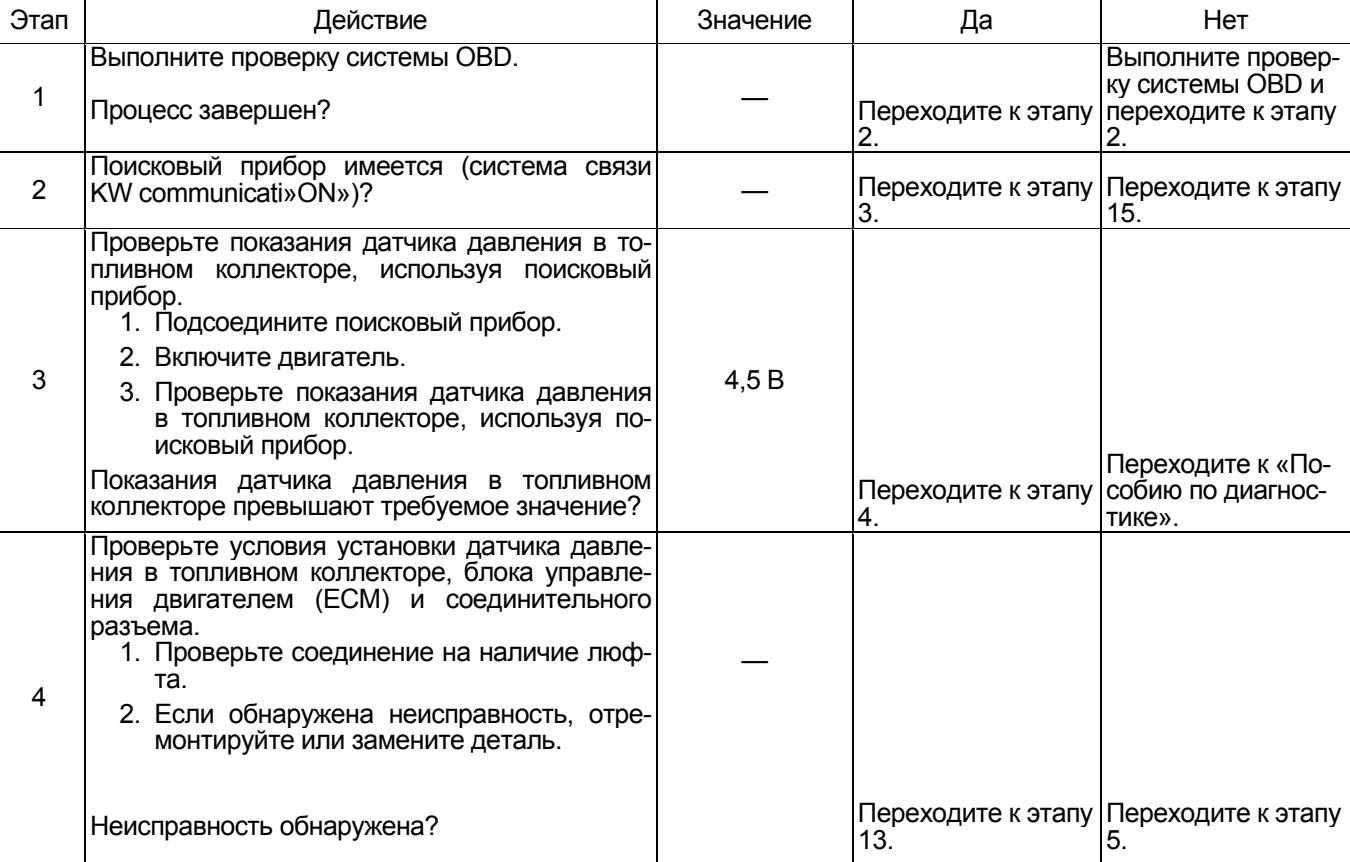

# 1Е-296 Электронная система управления впрыском топлива (принцип Common rail)

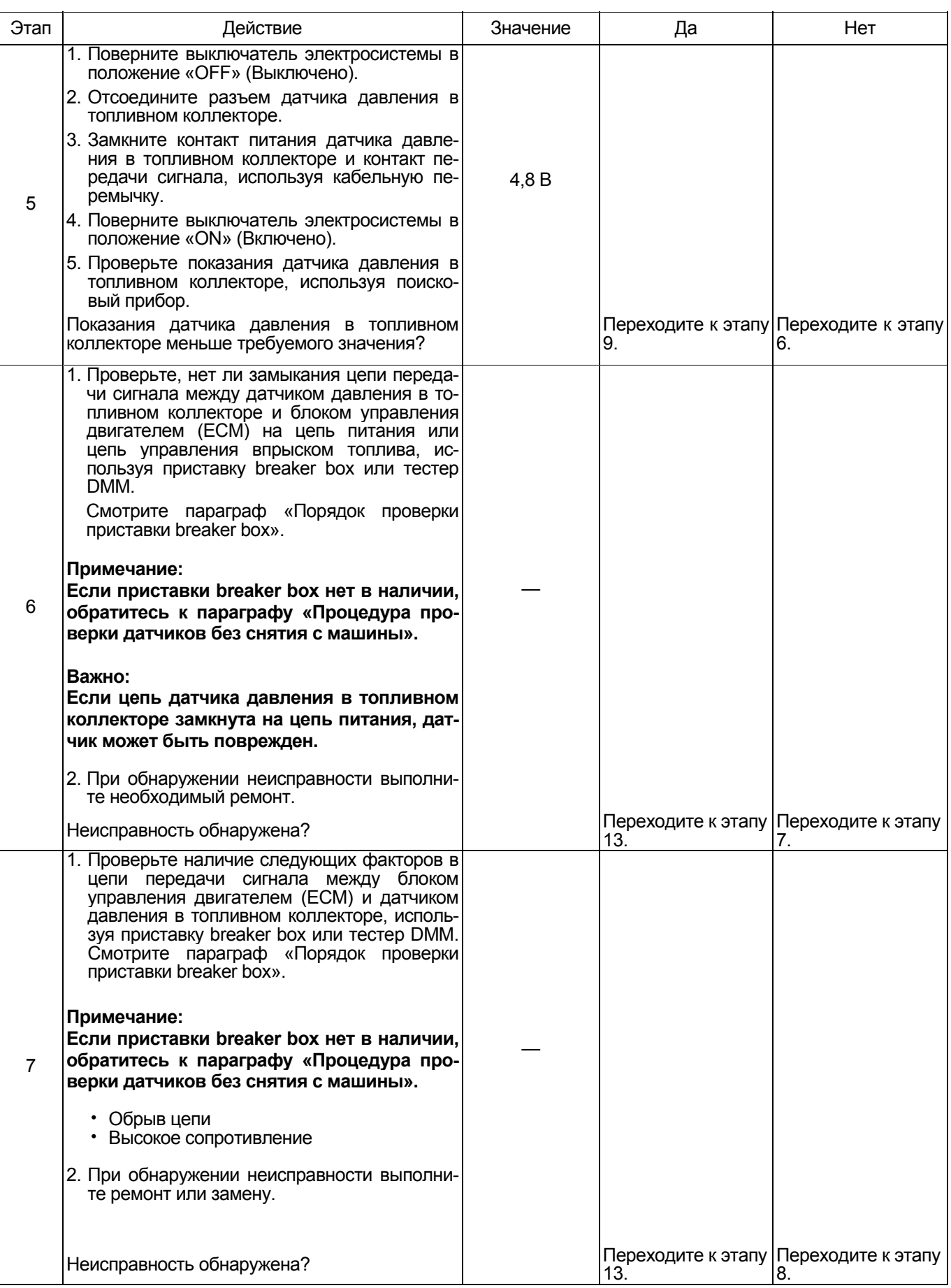

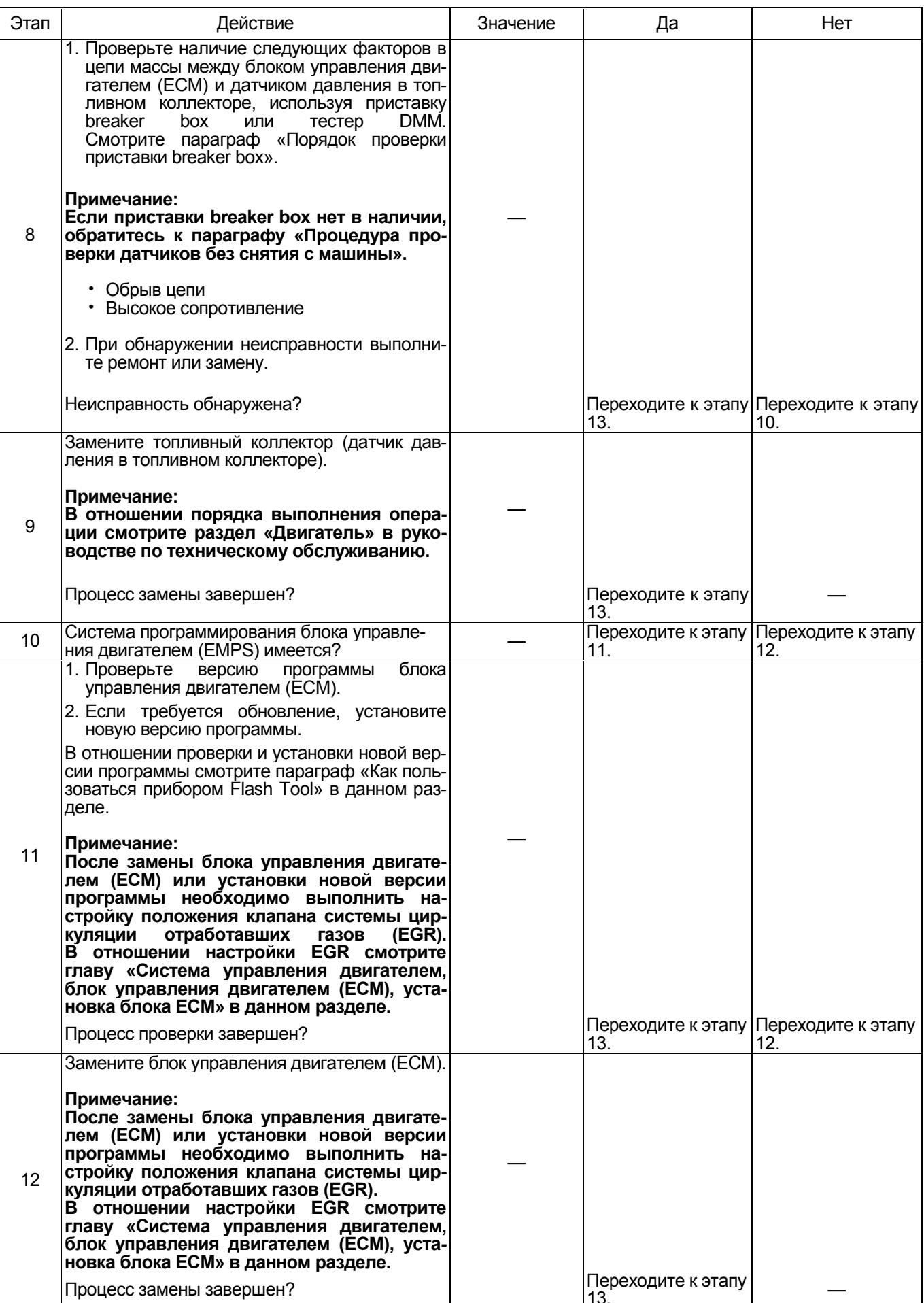

## 1E-298 Электронная система управления впрыском топлива (принцип Common rail)

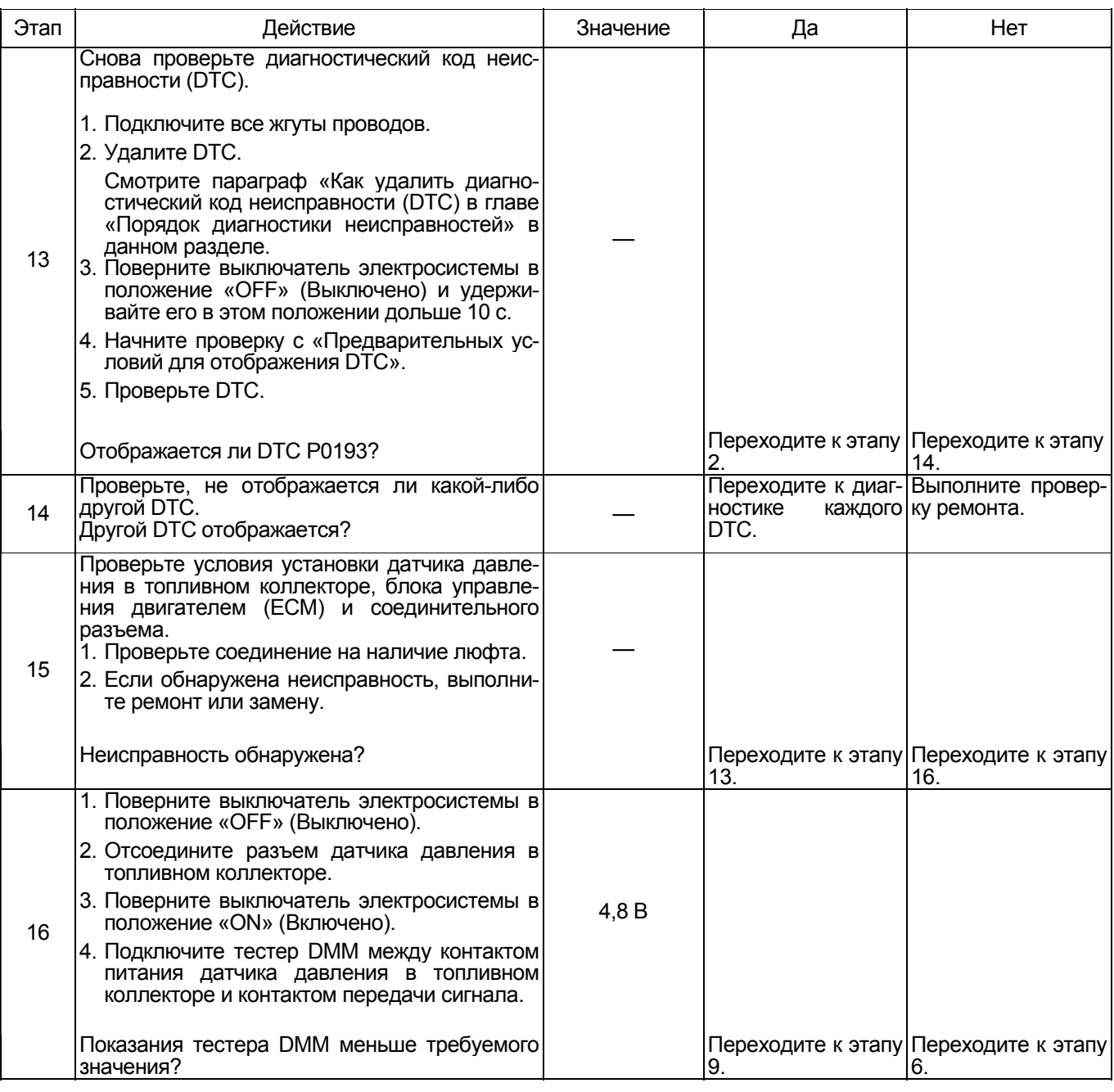

#### **О датчике давления в топливном коллекторе**

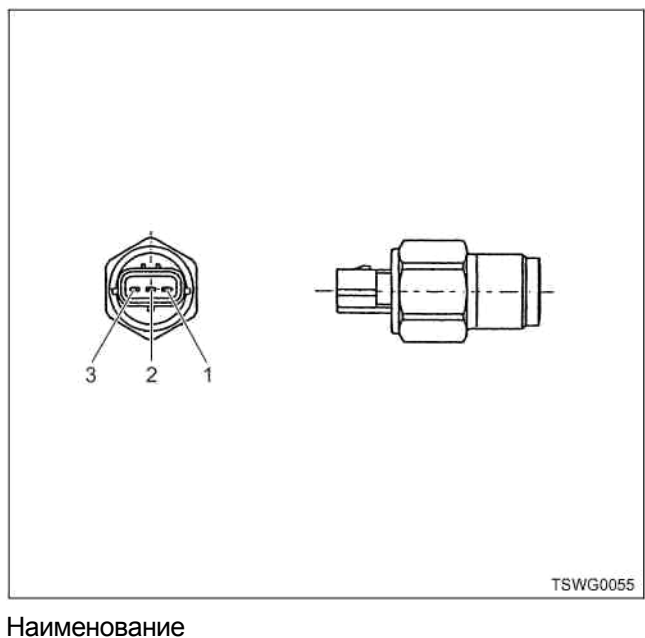

- 1. Масса
- 2. Сигнал
- 3. Питание
- 

#### **О датчике давления в топливном коллекторе**

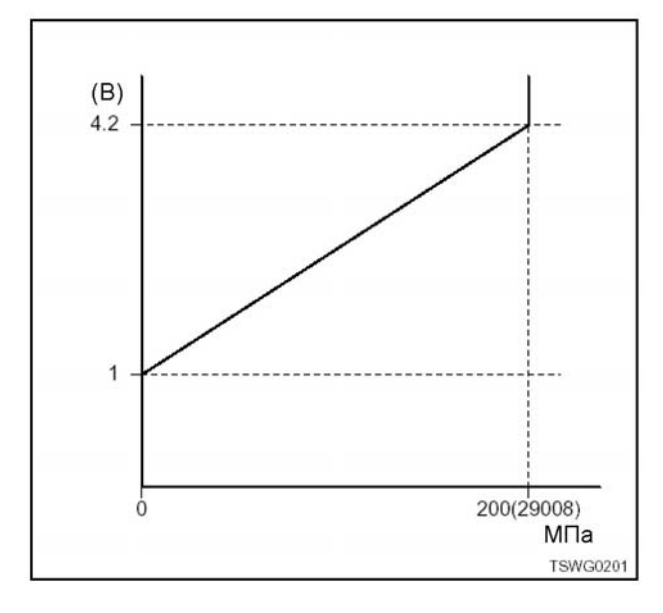

#### **Порядок проверки приставки breaker box**

Выполните проверку в следующем порядке, если в данной позиции указана необходимость использования приставки breaker box, а затем вернитесь к этапу диагностики.

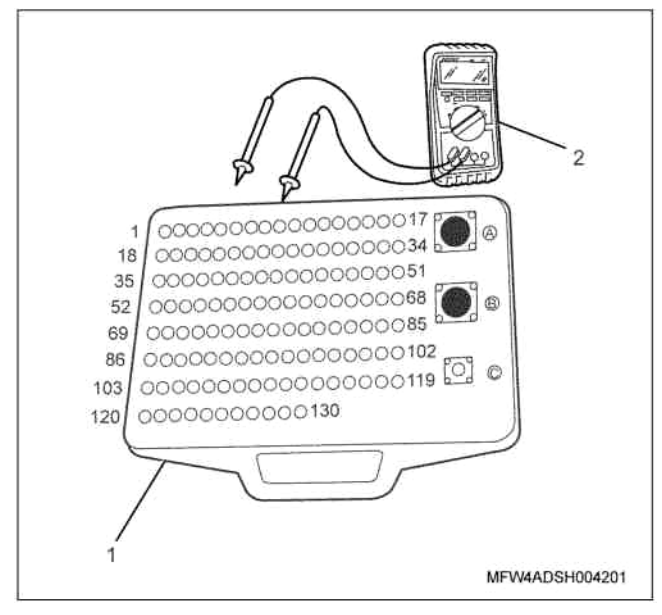

Наименование

- 1. Приставка breaker box
- 2. Тестер DMM

#### 1Е-300 Электронная система управления впрыском топлива (принцип Common rail)

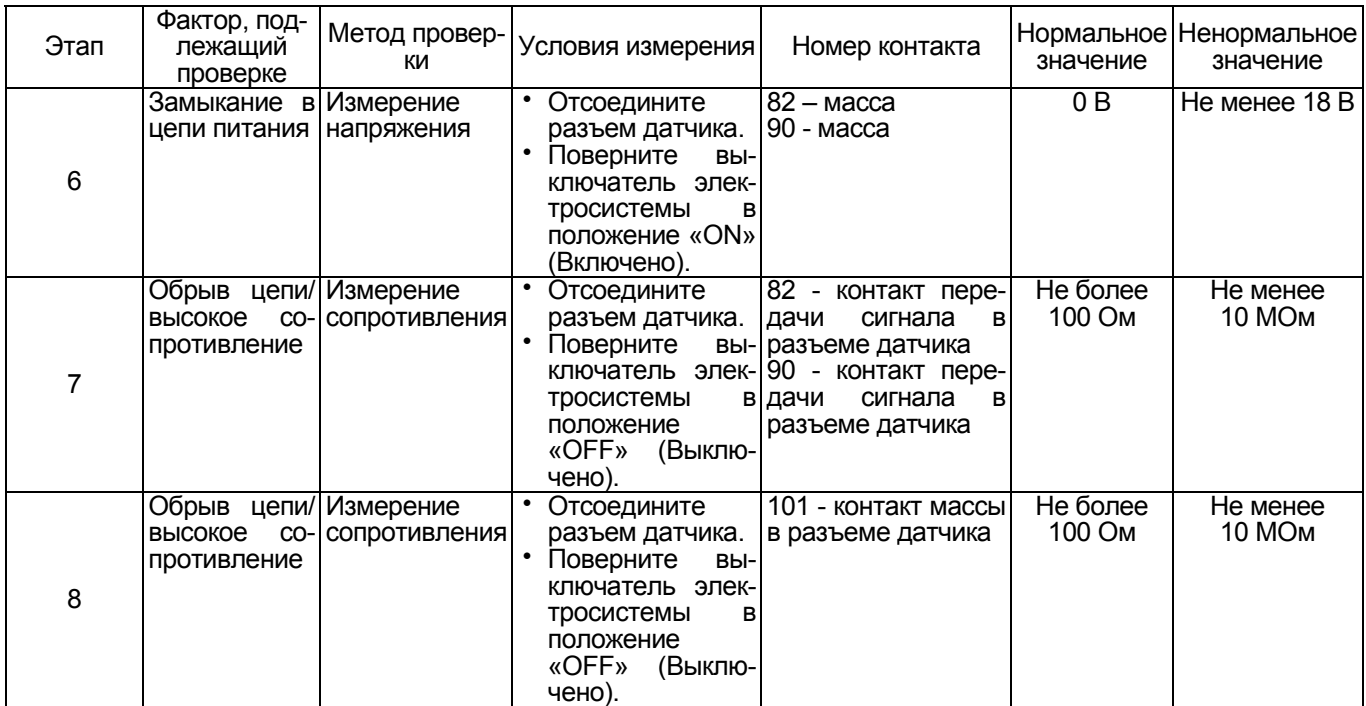

#### **Проверка датчиков без снятия с машины**

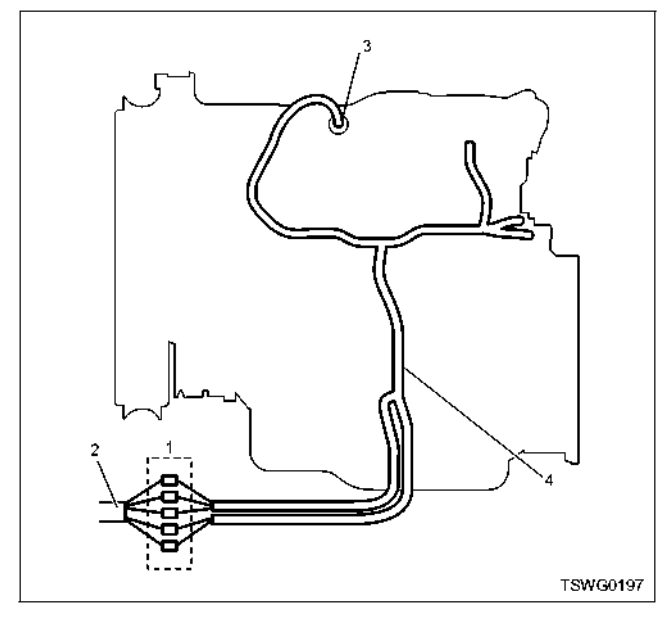

#### Наименование

- 1. Соединительный разъем между двигателем и машиной
- 2. Жгут проводов машины
- 3. Разъем датчика
- 4. Жгут проводов двигателя
- 1. Отсоедините соединительный разъем и проверьте датчик через разъем жгута проводов дви-<br>гателя.
- 2. Отсоедините разъем датчика и замкните провода разъема датчика.
- 3. Проверьте, нет ли обрыва цепи в жгуте проводов соединительного разъема.
	- Если обнаружены неисправности на обоих этапах 1 и 2, отремонтируйте жгуты проводов и снова выполните проверку, начиная с этапа 1. • Если неисправность обнаружена только на
	- этапе 1, замените датчик.

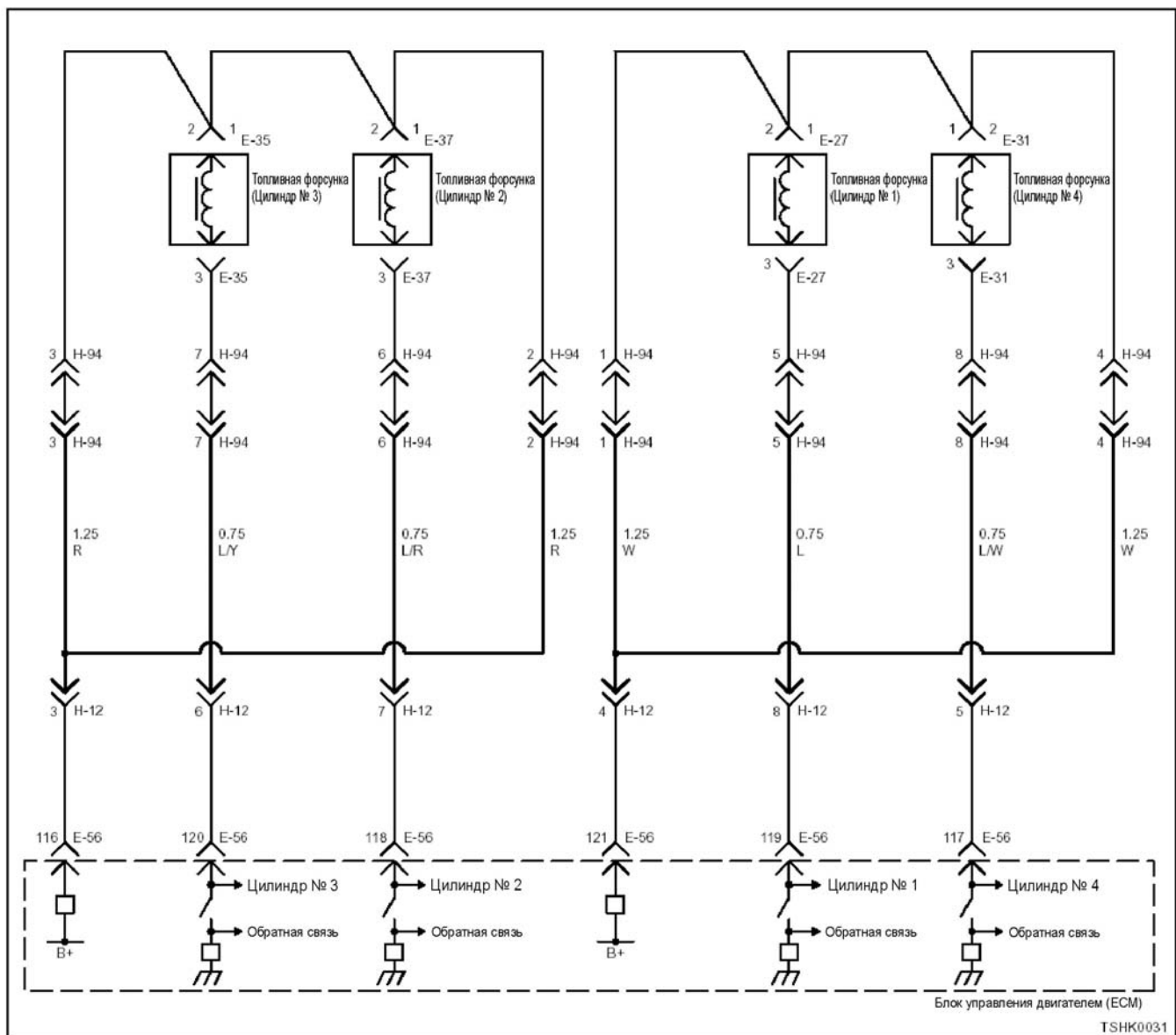

## DTC: Р0201 (мигающий код 271) Обрыв цепи в системе включения топливной фор-Сунки № 1

4HK1

### 1Е-302 Электронная система управления впрыском топлива (принцип Common rail)

#### **6HK1**

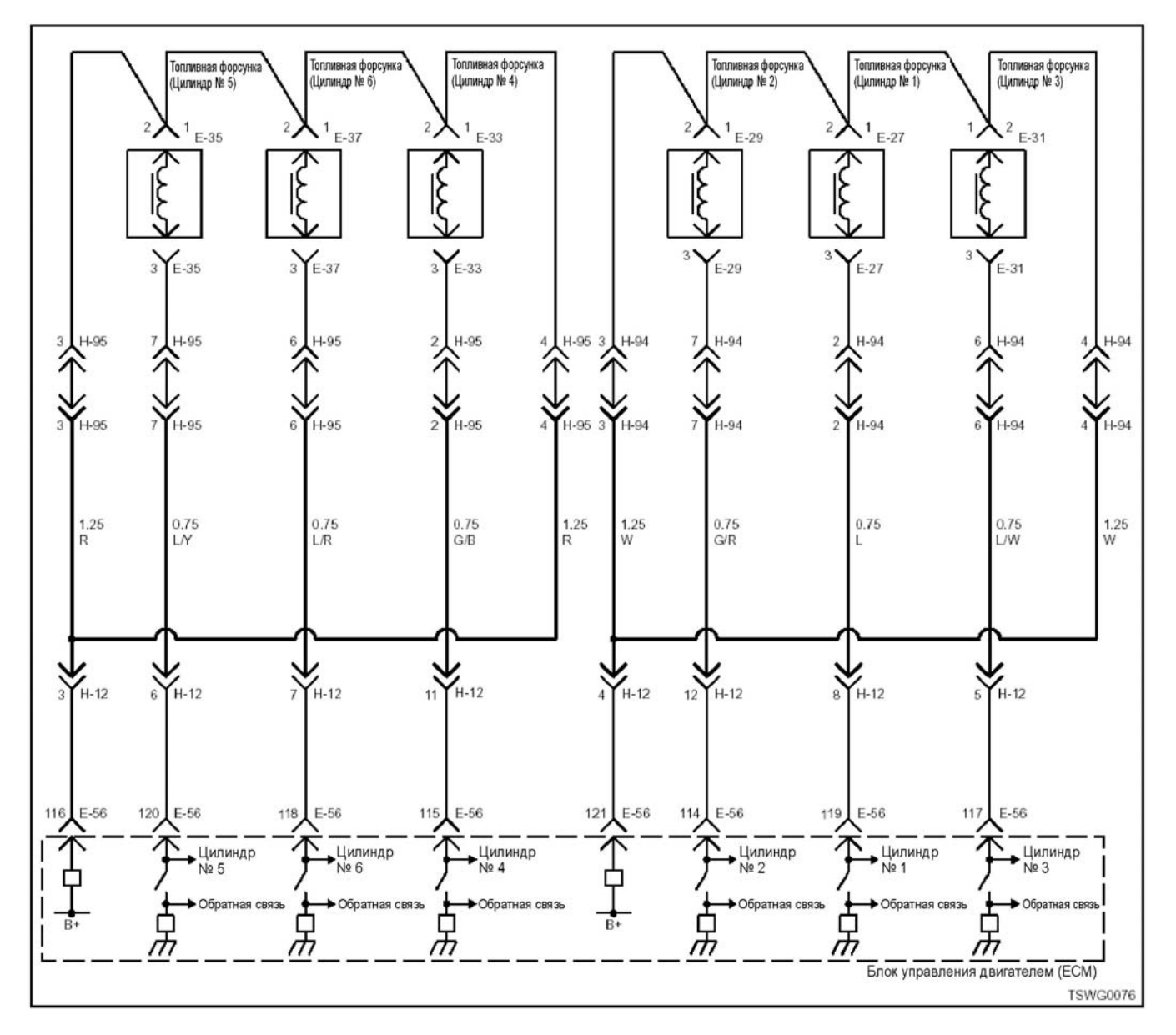

#### **Описание цепи**

Топливная форсунка производит впрыск топлива. Она установлена <sup>в</sup> головке двигателя. Блок управ ления двигателем (ЕСМ) регулирует количество впрыскиваемого топлива и время опережения впрыска за счет управления включением топливной форсунки. Кроме того, он генерирует напряжение,<br>необходимое для работы топливной форсунки, и<br>передает на форсунку напряжение, обеспечиваюшее нагнетание (свыше 100 В). Во время работы форсунки приложенное к ней напряжение переда-<br>ется через нее обратно в блок управления двигателем (ECM) в виде сигнала, которым управляет ЕСМ.

#### **Номер цилиндра и порядок впрыска 4НК1**

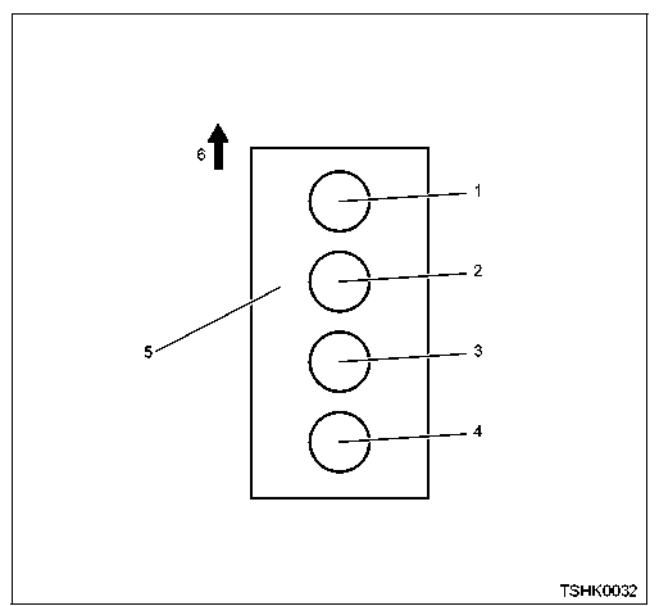

Наименование

- 1. Цилиндр №1
- 2. Цилиндр №2
- 3. Цилиндр №3
- 4. Цилиндр №4
- 5. Блок цилиндров
- 6. Передняя сторона двигателя

Порядок впрыска топлива: 1-3-4-2

#### **6HK1**

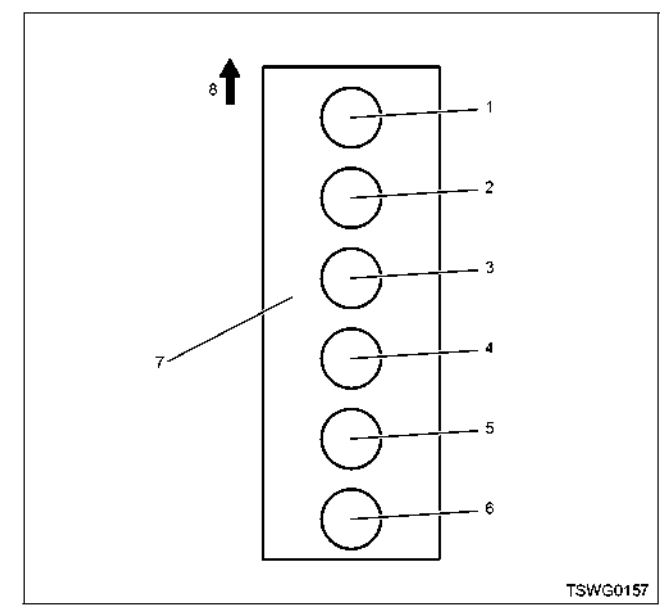

Наименование

- 1. Цилиндр №1
- 2. Цилиндр №2
- 3. Цилиндр №3 4. Цилиндр №4
- 5. Цилиндр №5
- 
- 6. Цилиндр №6<br>7. Блок цилиндг 7. Блок цилиндров
- 8. Передняя сторона двигателя

Впрыск топлива <sup>в</sup> цилиндры выполняется <sup>в</sup> сле- дующем порядке: 1-5-3-6-2-4

#### **Основные признаки неисправности**

- Интенсивная вибрация двигателя
- Неравномерный холостой ход Снижение выходной мощности
- 
- Неустойчивая работа двигателя

#### **Предварительные условия для отображения DTC**

- Напряжение питания основного реле составляет 18 В или более
- Частота вращения двигателя составляет 70
- Не отображаются DTC Р0611, Р1261 или Р0201.

- **Условия отображения DTC**  <sup>В</sup> цепи включения топливной форсунки цилинд- ра № 1 определяются обрыв цепи или замыка-
- ние.<br>В течение 2,4 с или более на монитор не посту-<br>пает входной сигнал от топливной форсунки цилиндра № 1.

#### **Реакция машины на отображение DTC**

• На мониторе машины появляется сигнал неис- правности или загорается диагностическая лампа.

#### **Резервный режим**

• Прекращается впрыск топлива в цилиндр № 1, система циркуляции отработавших газов (EGR) перестает работать

**Отмена кода неисправности** правности» и параграф «Что касается отмены кода неисправности» в данном разделе.

# **Условия удаления DTC и выключения диагно-**

- **стической лампы** Текущая неисправность становится прошлой неисправностью, когда не выполняются условия отображения кода неисправности DTC (устра- нение неисправности).
- Диагностическая лампа гаснет после перехода кода в архив кодов неисправности и поворота выключателя электросистемы в положение «ОFF» (Выключено), а затем снова в положение<br>«ON» (Включено).
- Диагностический код неисправности можно уда-<br>лить с помощью поискового прибора, выключателя стирания данных из памяти и выключателя диагностической системы.

### 1E-304 Электронная система управления впрыском топлива (принцип Common rail)

#### Пособие по диагностике

Если случается временная неисправность, причина может заключаться в следующем:

- Плохой контакт в разъеме жгута проводов
- $\bullet$ Неправильное подключение проводов
- Износ покрытия проводов
- Внутренний обрыв проводов

Для выявления указанных причин необходимо выполнить следующие виды проверки.

• Проверка контакта в разъемах жгута проводов и блока управления двигателем (ЕСМ)

- Плохое соединение контактов в разъеме
- Подключены не те контакты.  $\equiv$
- Поврежден фиксатор разъема.  $\overline{a}$
- Плохое соединение между контактом и жгу- $\equiv$ том проводов.
- Проверка на повреждение жгута проводов
	- Визуально проверьте жгут проводов на наличие повреждений.
	- Покачивая разъем и жгут проводов, связанные с датчиком, проверьте соответствующие пункты показаний дисплея поискового прибора. По переходному состоянию дисплея можно определить неисправную деталь.

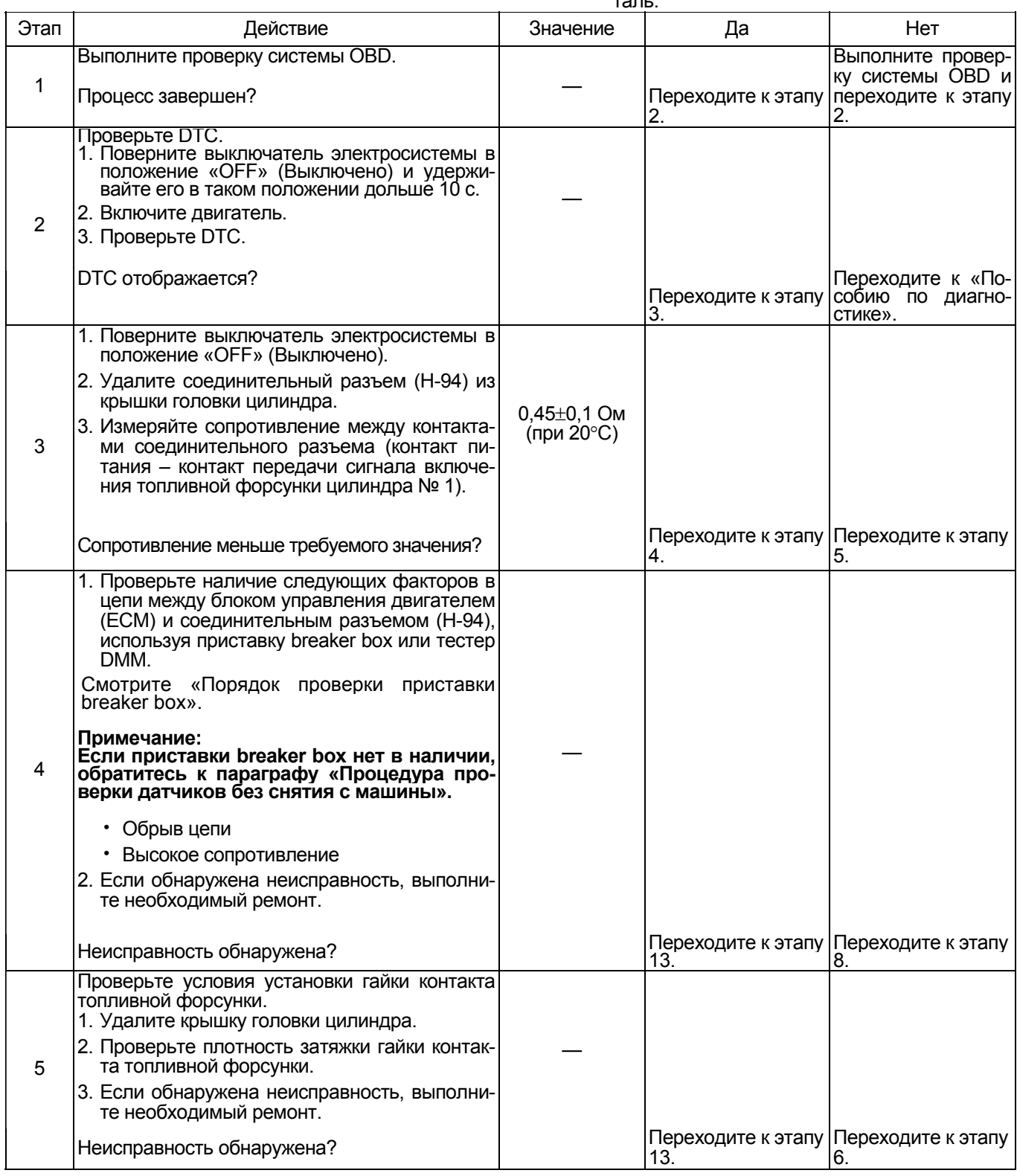

# Электронная система управления впрыском топлива (принцип Common rail) 1Е-305

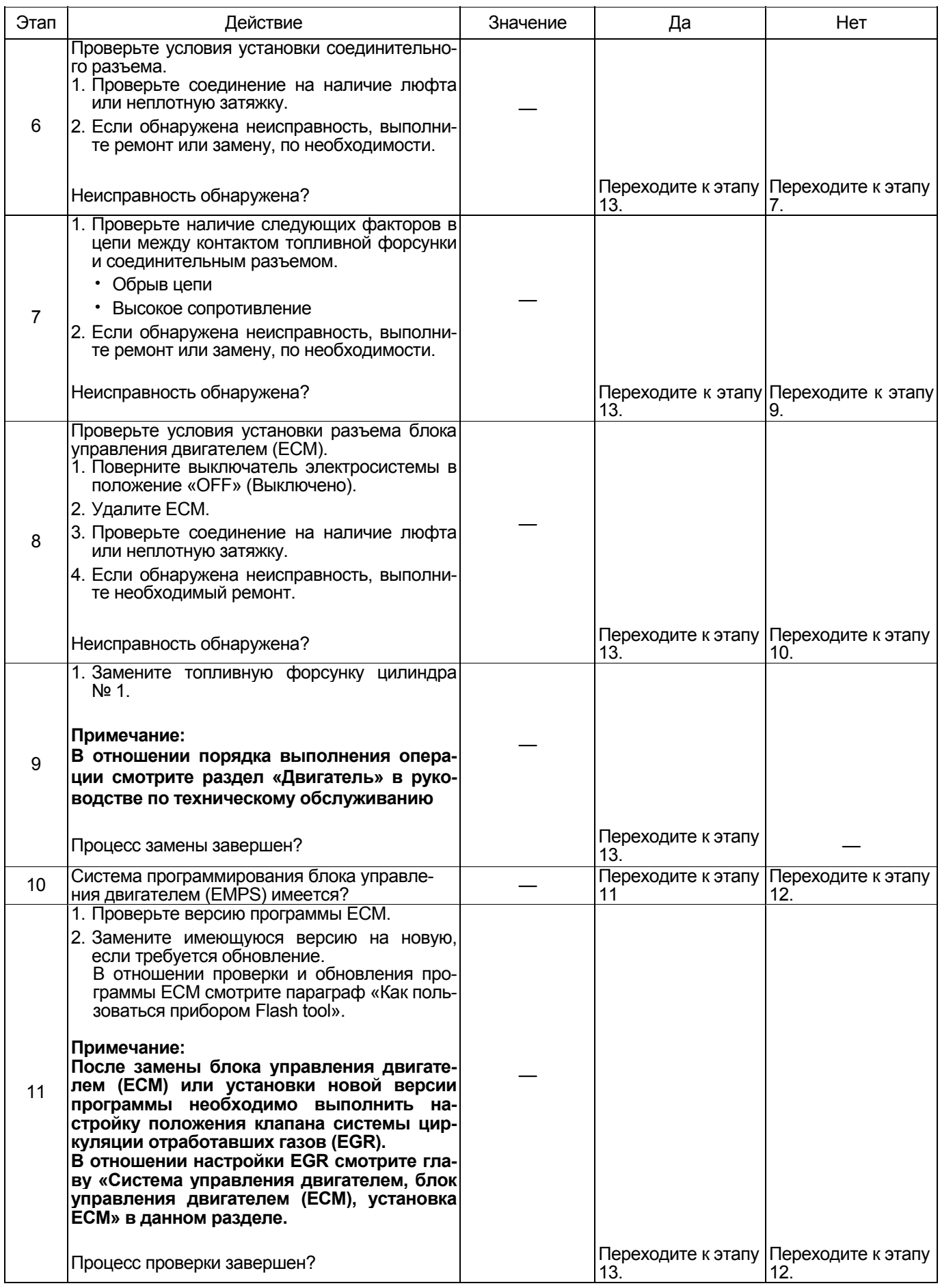

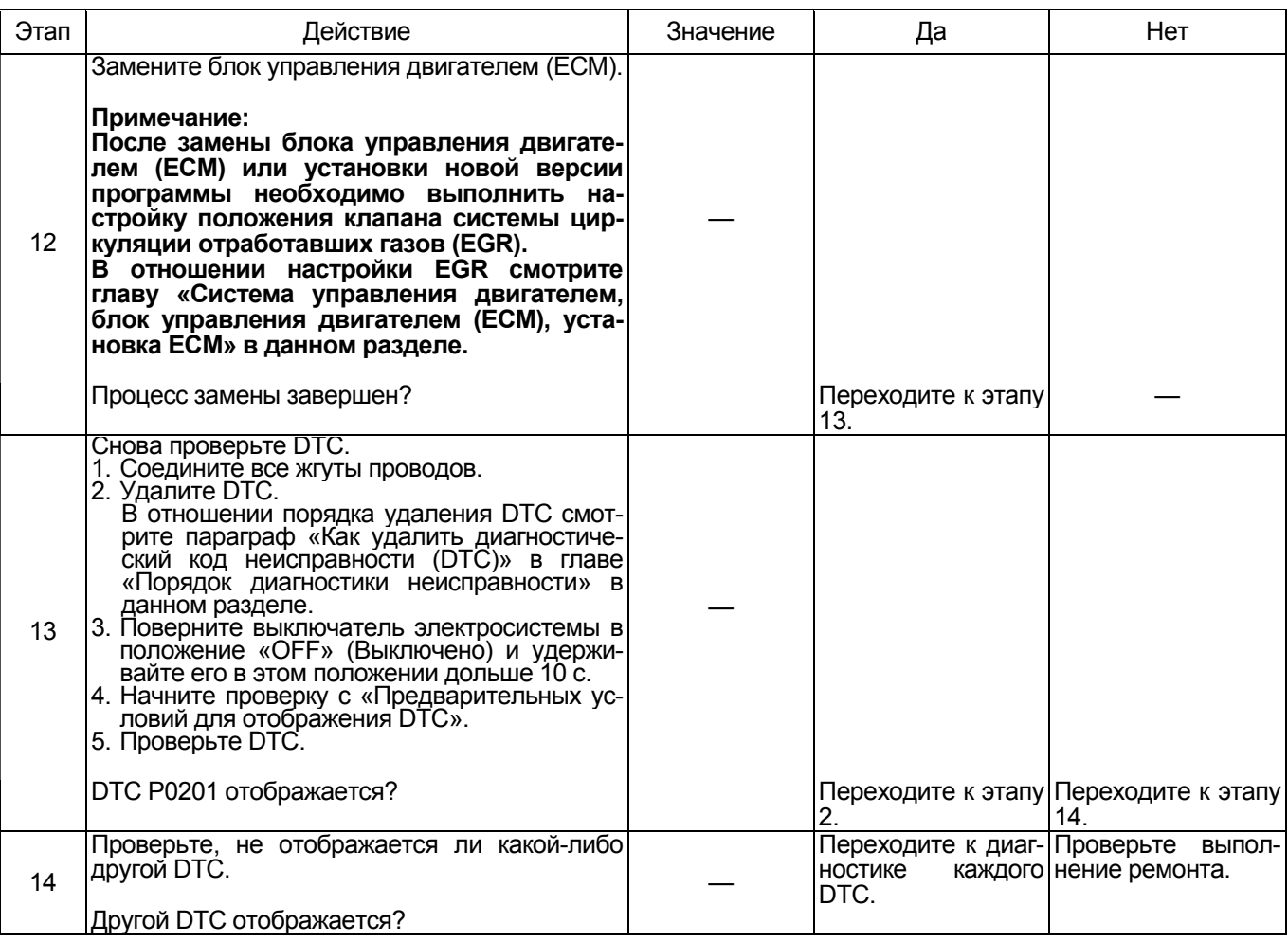

#### Порядок проверки приставки breaker box

Выполните проверку в следующем порядке, если в данной позиции указана необходимость использо-<br>вания приставки breaker box. По окончании проверки вернитесь к этапу диагностики.

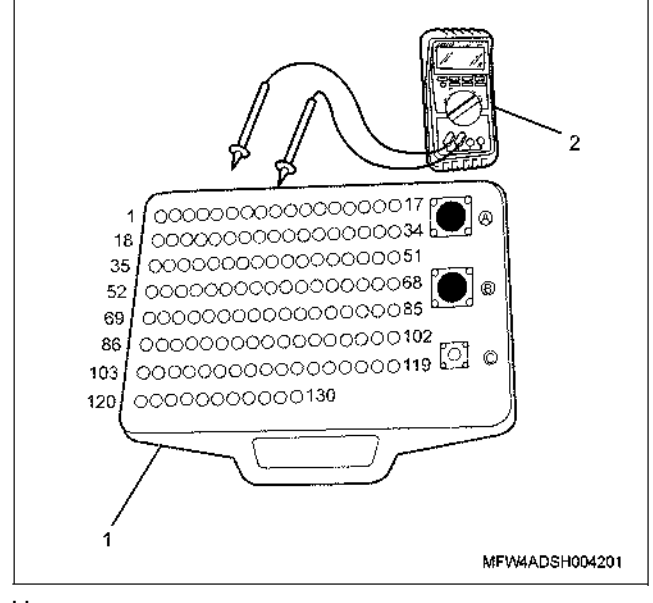

Наименование

1. Приставка breaker box

2. Тестер DMM

# Электронная система управления впрыском топлива (принцип Common rail) 1E-307

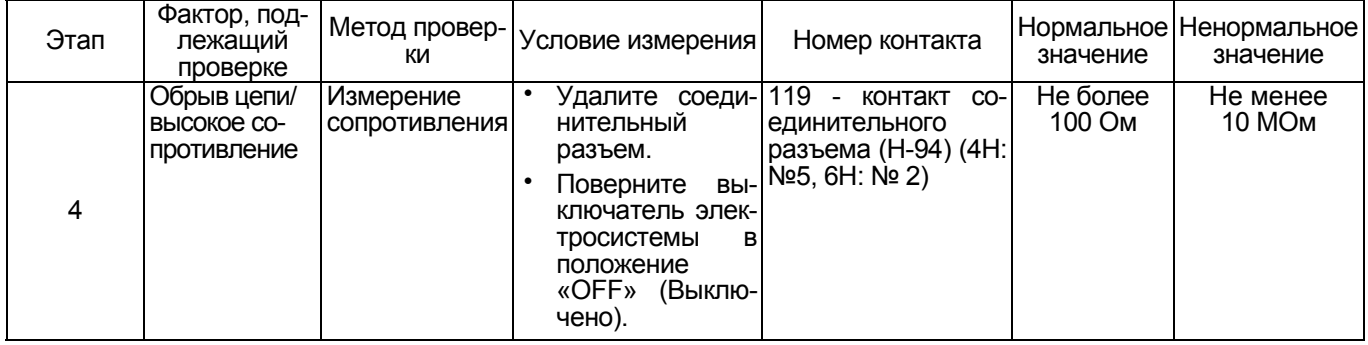

## DTC: Р0202 (мигающий код 272) Обрыв цепи в системе включения топливной фор-СУНКИ № 2

#### **4HK1**

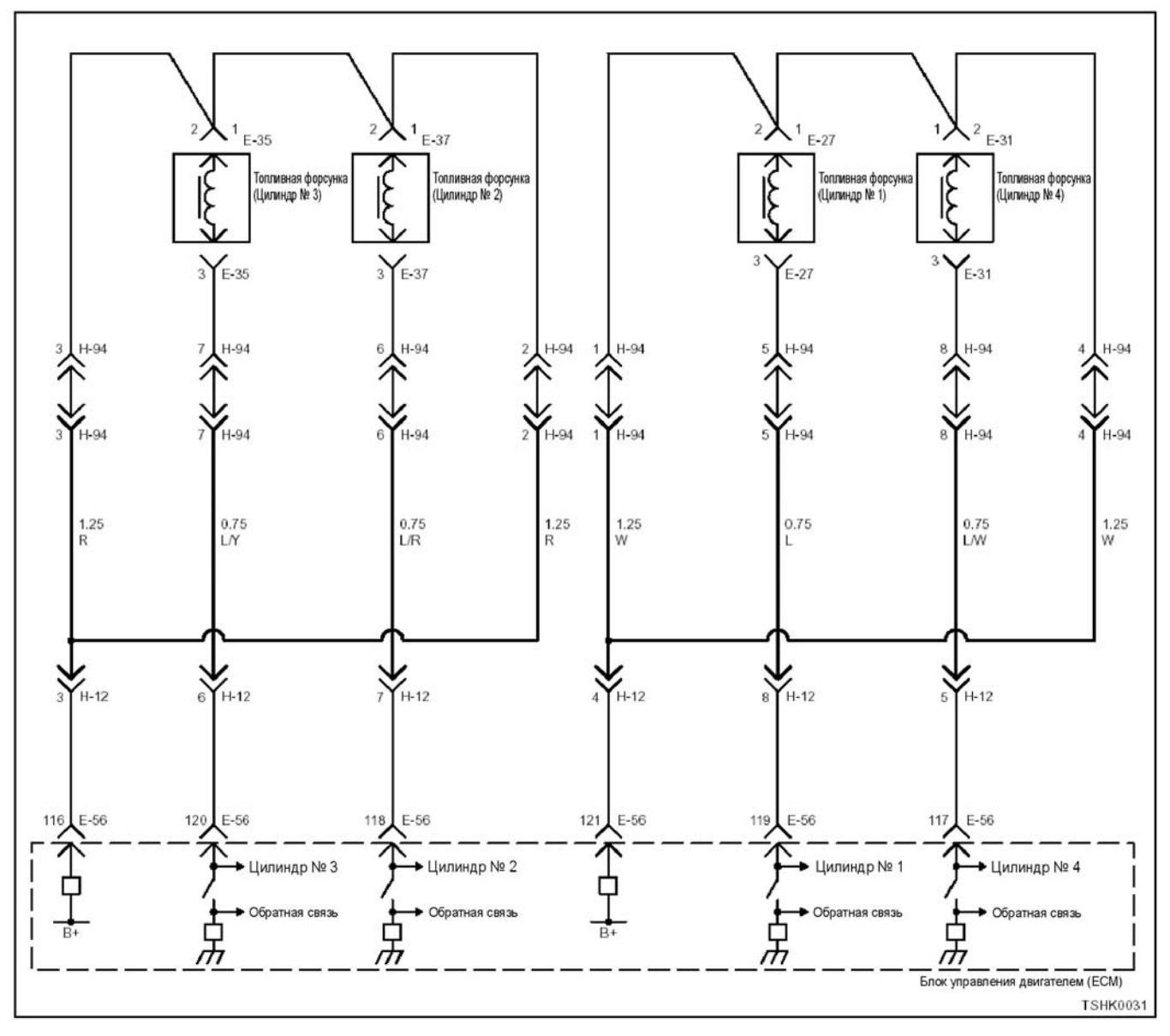

#### **6HK1**

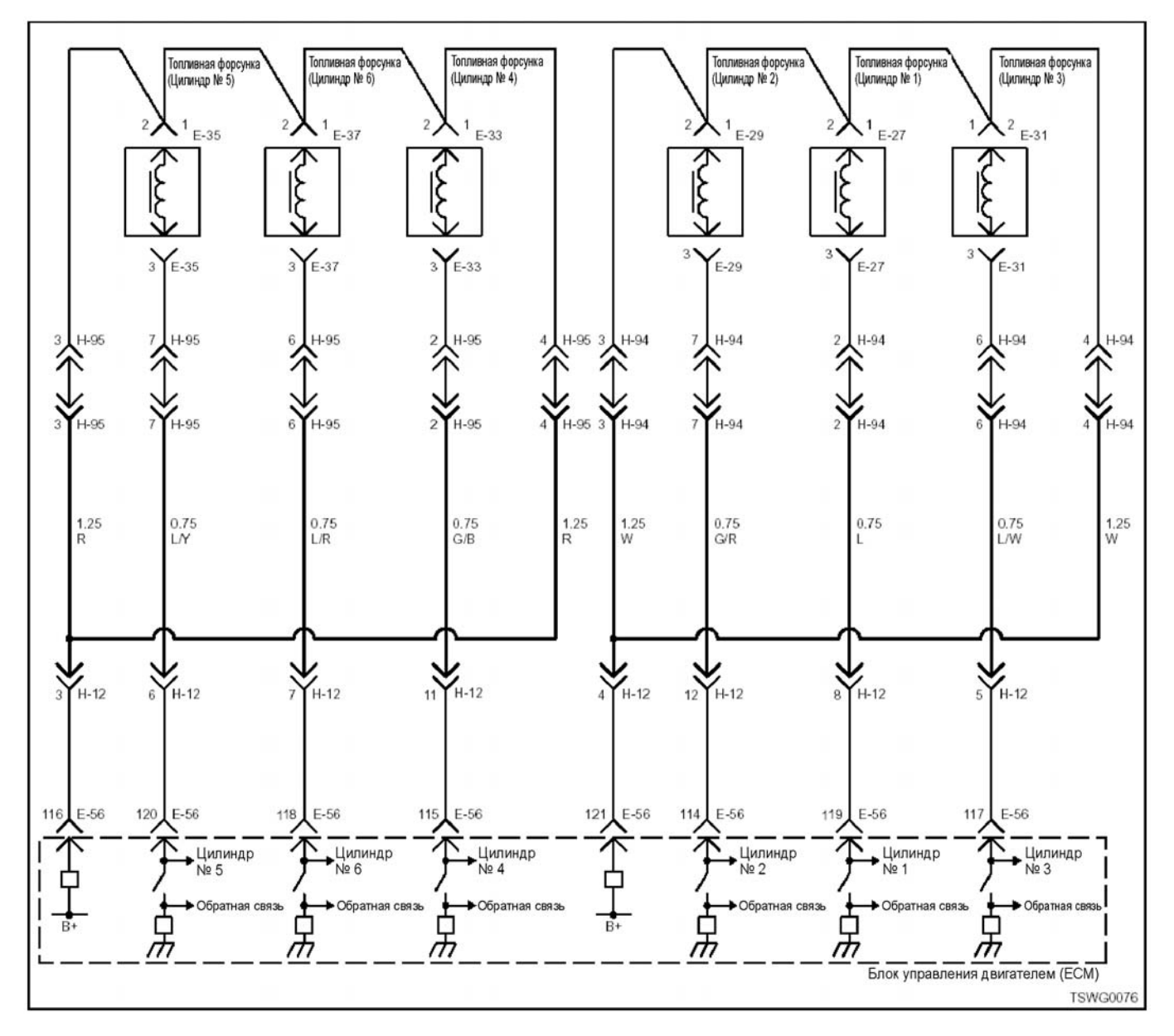

#### **Описание цепи**

Топливная форсунка производит впрыск топлива. Она установлена <sup>в</sup> головке двигателя. Блок управлескиваемого топлива и время опережения впрыска за счет управления временем включения топливной форсунки. Кроме того, он генерирует напряжение, не- обходимое для работы топливной форсунки, <sup>и</sup> передает на форсунку напряжение, обеспечивающее нагнетание (свыше 100 В). При работе форсунки при-<br>ложенное к ней напряжение передается через нее обратно в блок управления двигателем (ECM) в виде сигнала, которым управляет ЕСМ.

### 1Е-310 Электронная система управления впрыском топлива (принцип Common rail)

# **Номер цилиндра и порядок впрыска**

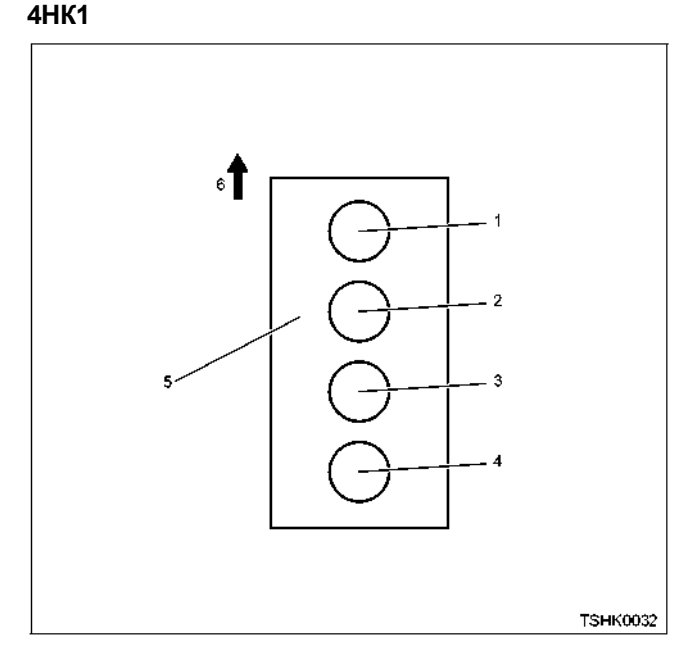

#### Наименование

- 1. Цилиндр № 1
- 2. Цилиндр № 2
- 3. Цилиндр № 3
- 4. Цилиндр № 4
- 5. Блок цилиндров
- 6. Передняя сторона двигателя

#### Порядок впрыска топлива: 1-3-4-2

#### **6HK1**

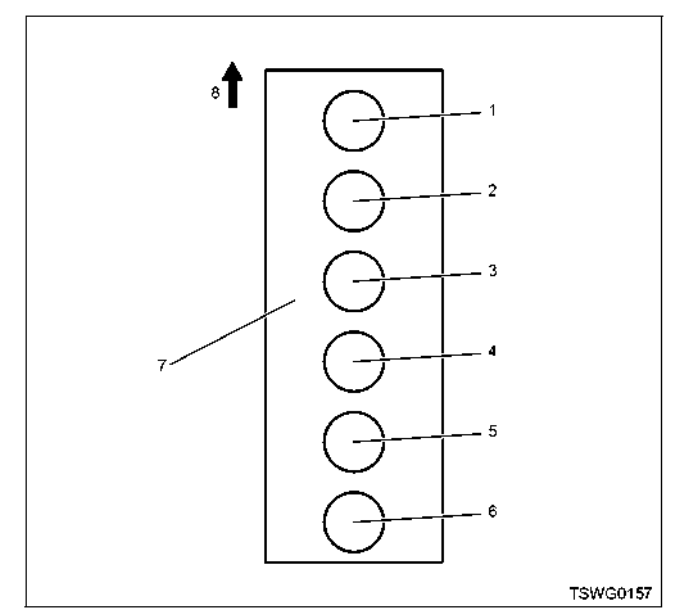

Наименование

- 1. Цилиндр № 1
- 2. Цилиндр № 2
- 3. Цилиндр № 3 4. Цилиндр № 4
- 5. Цилиндр № 5
- 6. Цилиндр № 6
- 7. Блок цилиндров
- 8. Передняя сторона двигателя

Впрыск топлива <sup>в</sup> цилиндры выполняется <sup>в</sup> сле- дующем порядке: 1-5-3-6-2-4

# **Основные признаки неисправности** • Интенсивная вибрация двигателя

- 
- Неравномерный холостой ход
- Снижение выходной мощности<br>• Неустойчивая работа двигателя
- 

#### **Предварительные условия для отображения DTC**

- Напряжение питания основного реле состав-<br>ляет 18 В или более
- Частота врашения двигателя составляет 70 об/мин или более
- Не отображаются DTC Р0611, Р1261 или Р0202.

- **Условия отображения DTC**  <sup>В</sup> цепи включения топливной форсунки ци- линдра № 2 определяются обрыв цепи или
	- замыкание.<br>В течение 2,4 с или более на монитор не по-<br>ступает входной сигнал от топливной форсунки цилиндра № 2.

#### **Реакция машины на отображение DTC**

• На мониторе машины появляется сигнал не- исправности или загорается диагностическая лампа.

#### **Резервный режим**

• Прекращается впрыск топлива в цилиндр № 2, система циркуляции отработавших газов (EGR) перестает работать.

#### **Отмена кода неисправности**

Смотрите параграфы «Перечень диагностических кодов неисправности» и «Что касается отмены кода неисправности» в данном разделе.

# **Условия удаления DTC и выключения диагно-**

- **стической лампы** Текущая неисправность становится прошлой неисправностью, когда не выполняются условия отображения кода неисправности DTC (устранение неисправности).
	- Диагностическая лампа гаснет после перехода кода в архив кодов неисправности и пово-<br>рота выключателя электросистемы в положе-<br>ние «OFF» (Выключено), а затем снова в по-<br>ложение «ON» (Включено).
	- Диагностический код неисправности DTC<br>можно удалить с помощью поискового прибора, выключателя стирания данных из памяти и выключателя диагностической системы.

### Электронная система управления впрыском топлива (принцип Common rail) 1E-311

 $\mathbf{r}$ 

#### Пособие по диагностике

Если случается временная неисправность, причина может заключаться в следующем:

- Плохой контакт в разъеме жгута проводов
- Неправильное подключение проводов
- Износ покрытия проводов
- Внутренний обрыв проводов

Для выявления указанных причин необходимо выполнить следующие виды проверки.

• Проверка контакта в разъемах жгута проводов и блока управления двигателем (ЕСМ)

- Плохое соединение контактов в разъеме
- Подключены не те контакты.  $\overline{\phantom{0}}$
- Поврежден фиксатор разъема
- Плохое соединение между контактом и жгу- $\equiv$ том проводов
- Проверка на повреждение жгута проводов.
	- Визуально проверьте жгут проводов на наличие повреждений.
	- Покачивая разъем и жгут проводов, связанные с датчиком, проверьте соответствующие пункты показаний дисплея поискового прибора. По переходному состоянию дисплея можно определить неисправную деталь.  $\overline{\phantom{a}}$  $\overline{\phantom{a}}$

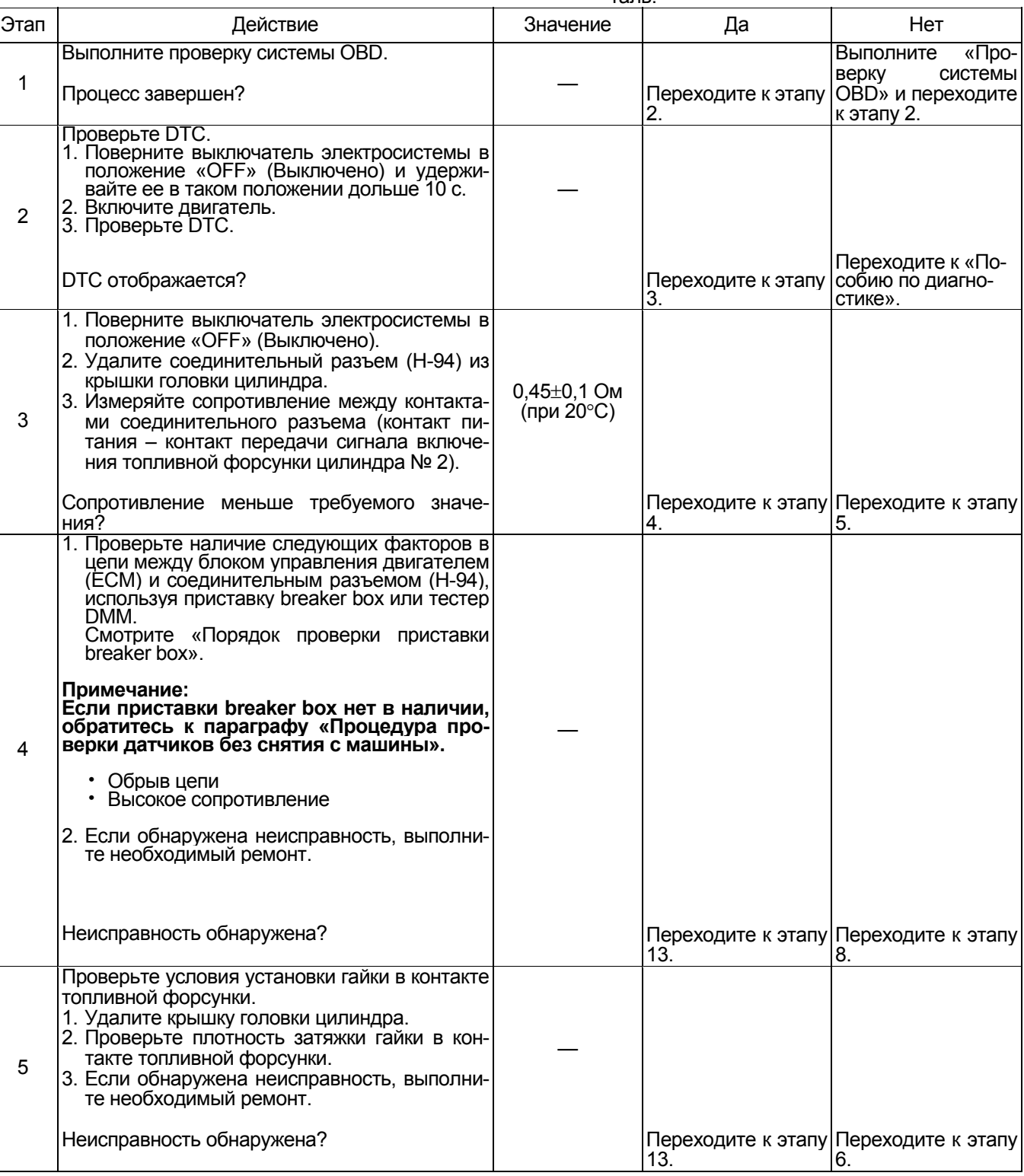

# 1Е-312 Электронная система управления впрыском топлива (принцип Common rail)

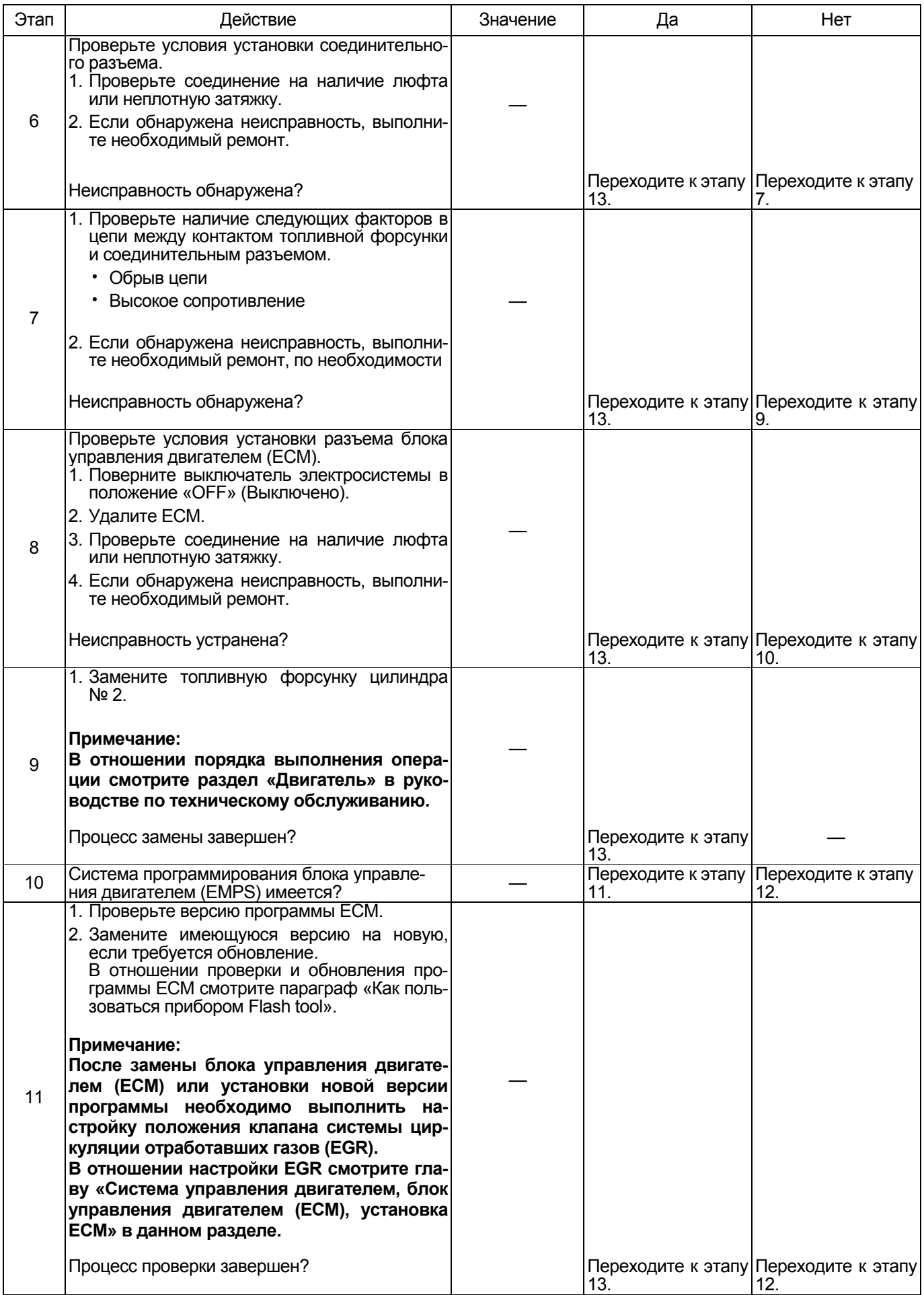

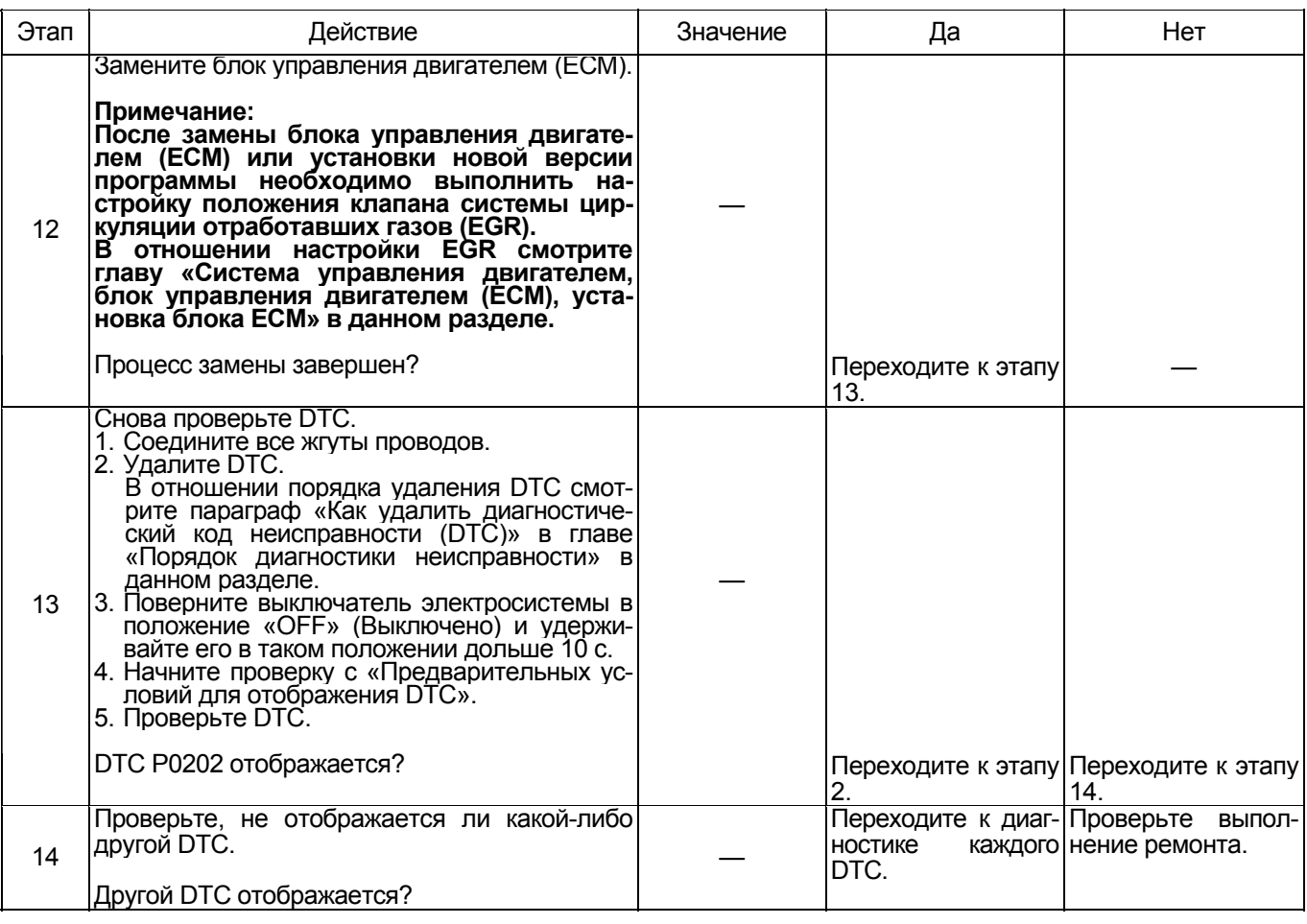

#### Порядок проверки приставки breaker box

Выполните проверку в следующем порядке, если в данной позиции указана необходимость использования приставки breaker box. По окончании проверки вернитесь к этапу диагностики.

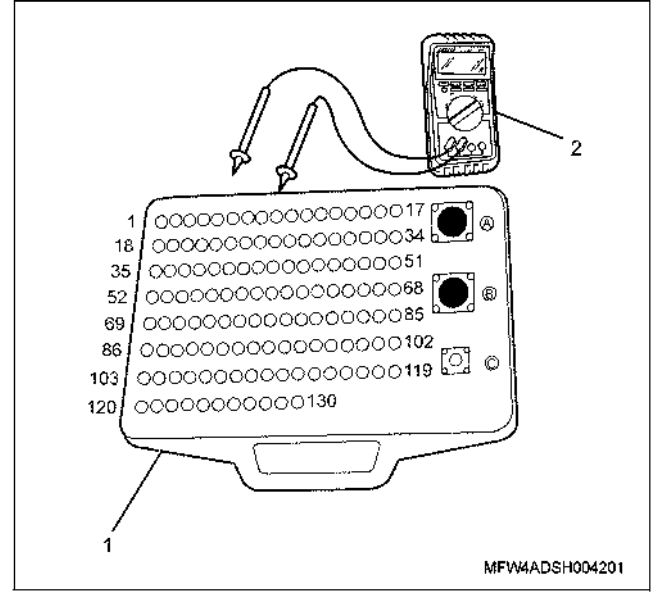

#### Наименование

- 1. Приставка breaker box
- 2. Тестер DMM

## 1E-314 Электронная система управления впрыском топлива (принцип Common rail)

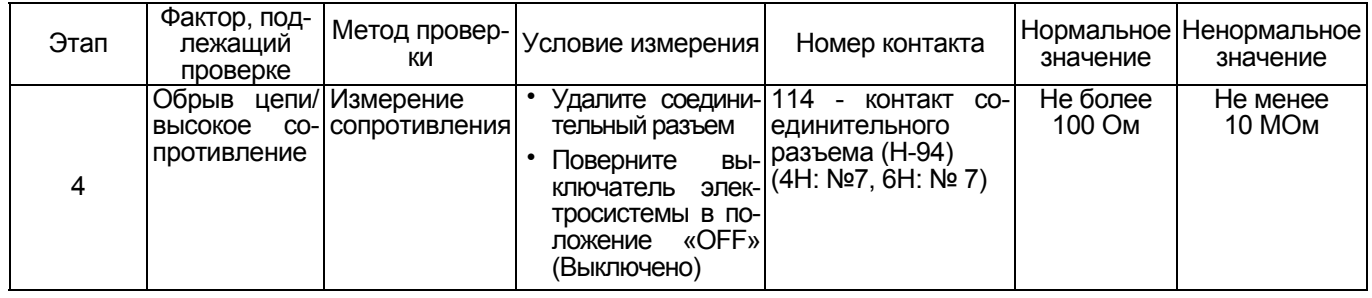

# DTC: Р0203 (мигающий код 273) Обрыв цепи в системе включения топливной фор-СУНКИ № 3

4HK1

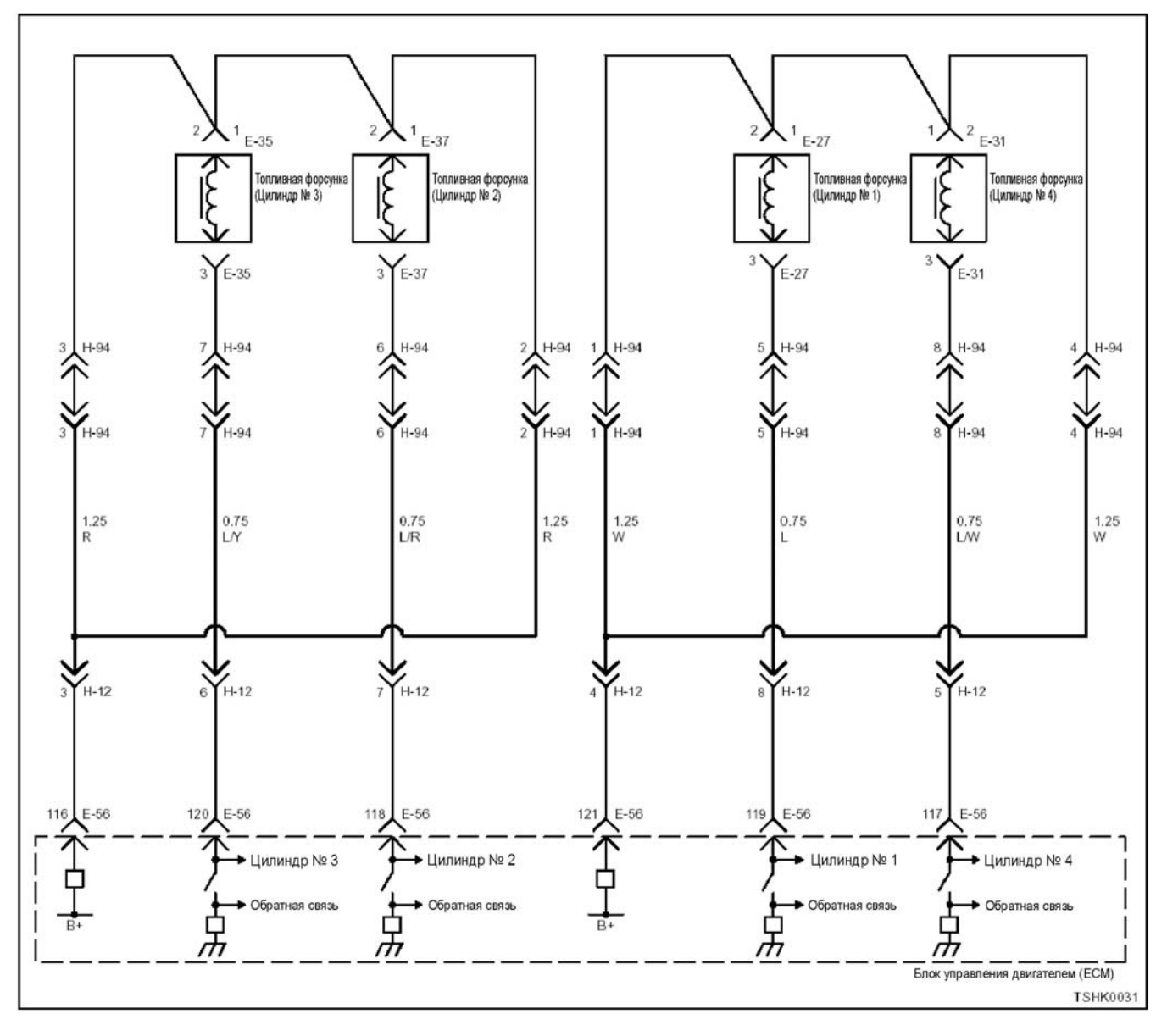

### 1Е-316 Электронная система управления впрыском топлива (принцип Common rail)

### **6HK1**

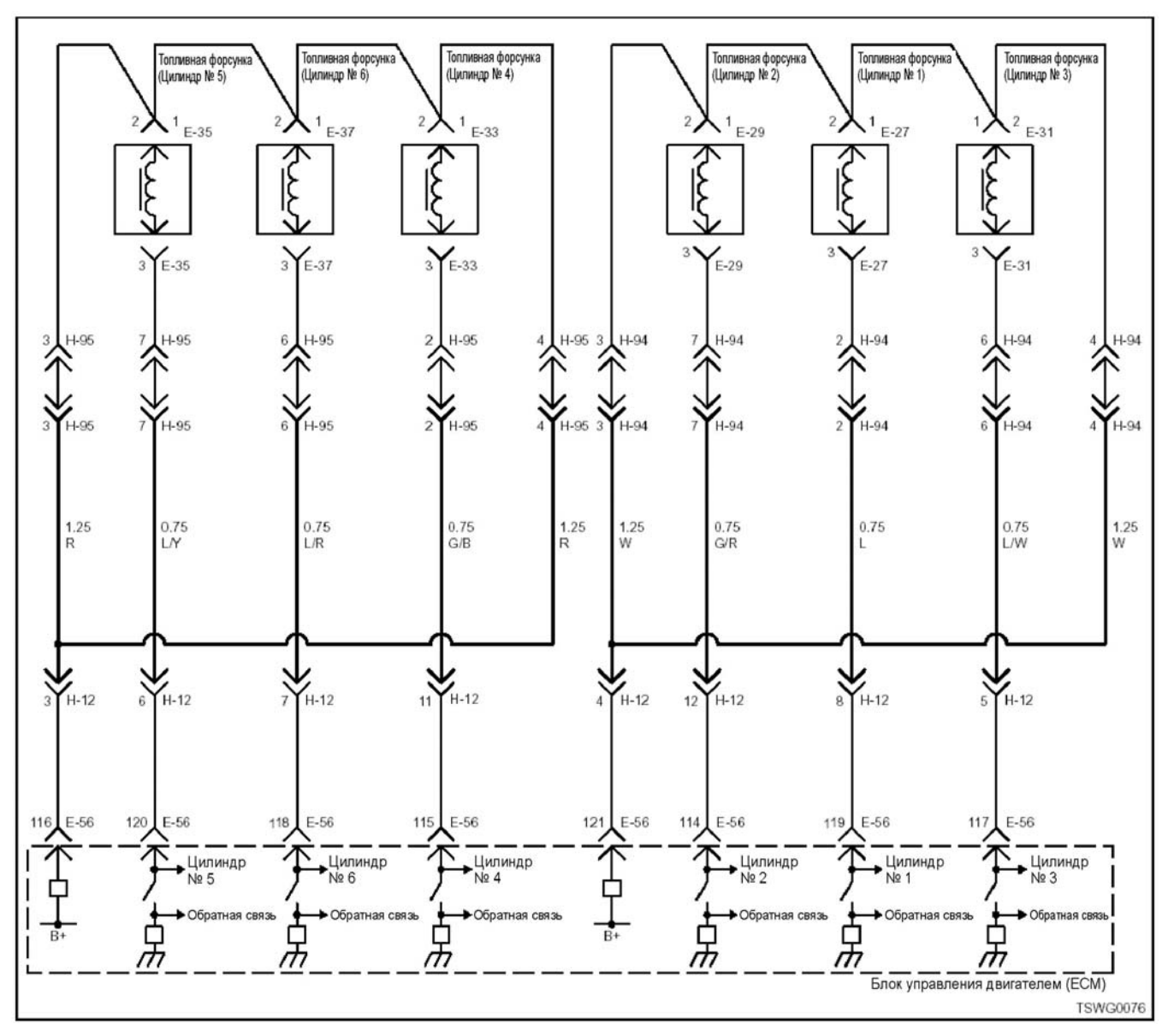

#### **Описание цепи**

Топливная форсунка производит впрыск топлива. Она установлена <sup>в</sup> головке двигателя. Блок управления двигателем (ЕСМ) регулирует количество впрыскиваемого топлива и время опережения впрыска за счет управления временем включения топливной форсунки. Кроме того, он генерирует напряжение, необходимое для работы топливной тичность (свыше 100 В). При работе форсунки приложенное к ней напряжение передается через нее обратно в блок управления двигателем (ECM) в виде сигнала, которым управляет ЕСМ.

#### **Номер цилиндра и порядок впрыска 4HK1**

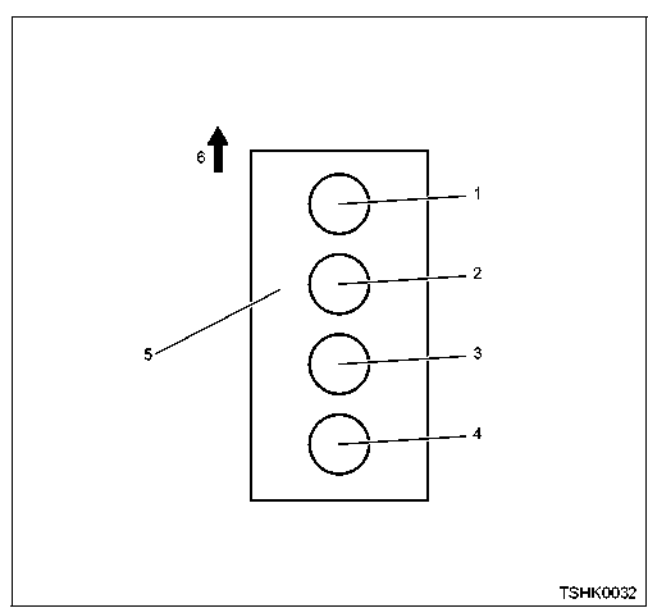

Наименование

- 1. Цилиндр №1
- 2. Цилиндр №2
- 3. Цилиндр №3
- 4. Цилиндр №4
- 5. Блок цилиндров
- 6. Передняя сторона двигателя

Порядок впрыска топлива: 1-3-4-2

#### **6HK1**

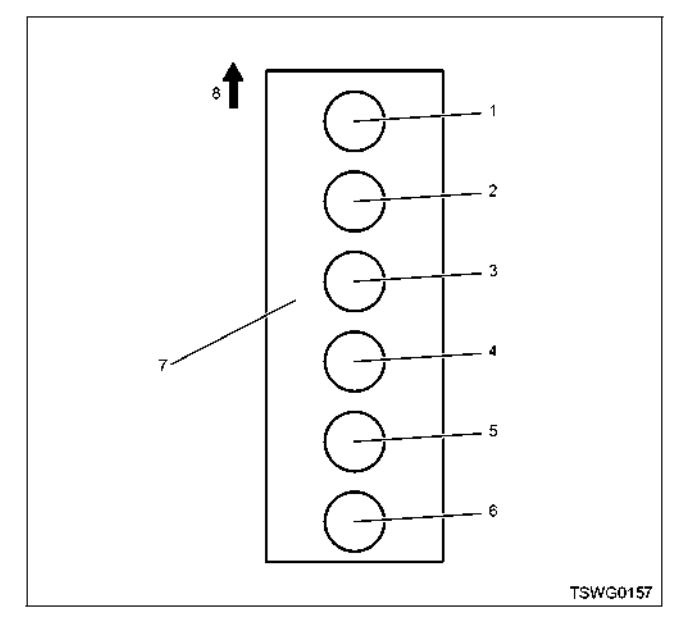

Наименование

- 1. Цилиндр №1
- 2. Цилиндр №2
- 3. Цилиндр №3 4. Цилиндр №4
- 5. Цилиндр №5
- 
- 6. Цилиндр №6<br>7. Блок цилинд 7. Блок цилиндров
- 8. Передняя сторона двигателя

Впрыск топлива <sup>в</sup> цилиндры выполняется <sup>в</sup> сле- дующем порядке: 1-5-3-6-2-4

# **Основные признаки неисправности** • Интенсивная вибрация двигателя

- 
- Неравномерный холостой ход
- Снижение выходной мощности<br>• Неустойчивая работа двигателя
- 

#### **Предварительные условия для отображения DTC**

- Напряжение питания основного реле состав-<br>ляет 18 В или более
- Частота вращения двигателя составляет 70 об/мин или более
- Не отображаются DTC Р0611, Р1261 или Р0203.

- **Условия отображения DTC**  <sup>В</sup> цепи включения топливной форсунки ци- линдра № 3 определяются обрыв цепи или
	- замыкание.<br>В течение 2,4 с или более на монитор не по-<br>ступает входной сигнал от топливной форсунки цилиндра № 3.

#### **Реакция машины на отображение DTC**

• На мониторе машины появляется сигнал не- исправности или загорается диагностическая лампа.

#### **Резервный режим**

• Прекращается впрыск топлива в цилиндр № 3, система циркуляции отработавших газов (EGR) перестает работать

#### **Отмена кода неисправности**

Смотрите параграфы «Перечень диагностических кодов неисправности» и «Что касается отмены ко- да неисправности» <sup>в</sup> данном разделе.

# **Условия удаления DTC <sup>и</sup> выключения диагно- стической лампы**

- Текущая неисправность становится прошлой неисправностью, когда не выполняются усло- вия отображения кода неисправности DTC (устранение неисправности).<br>Диагностическая лампа гаснет после перехо-
- да кода в архив кодов неисправности и пово-<br>рота выключателя электросистемы в положение «OFF» (Выключено), <sup>а</sup> затем снова <sup>в</sup> по- ложение «ON» (Включено).
- Диагностический код неисправности DTC можно удалить <sup>с</sup> помощью поискового прибо- ра, выключателя стирания данных из памяти <sup>и</sup> выключателя диагностической системы.

### 1E-318 Электронная система управления впрыском топлива (принцип Common rail)

#### Пособие по диагностике

Если случается временная неисправность, причина может заключаться в следующем:

- Плохой контакт в разъеме жгута проводов
- Неправильное подключение проводов
- Износ покрытия проводов

• Внутренний обрыв проводов Для выявления указанных причин необходимо вы-

полнить следующие виды проверки.

• Проверка контакта в разъемах жгута проводов и блока управления двигателем (ЕСМ)

- Плохое соединение контактов в разъеме
- Подключены не те контакты.  $\overline{\phantom{0}}$
- Поврежден фиксатор разъема.  $\overline{a}$
- $\overline{a}$ Плохое соединение между контактом и проводом.
- Проверка на повреждение жгута проводов
- Визуально проверьте жгут проводов на наличие повреждений.
- Покачивая разъем и жгут проводов, связанные с датчиком, проверьте соответствующие пункты показаний дисплея поискового прибора. По переходному состоянию дисплея можно определить неисправную деталь.

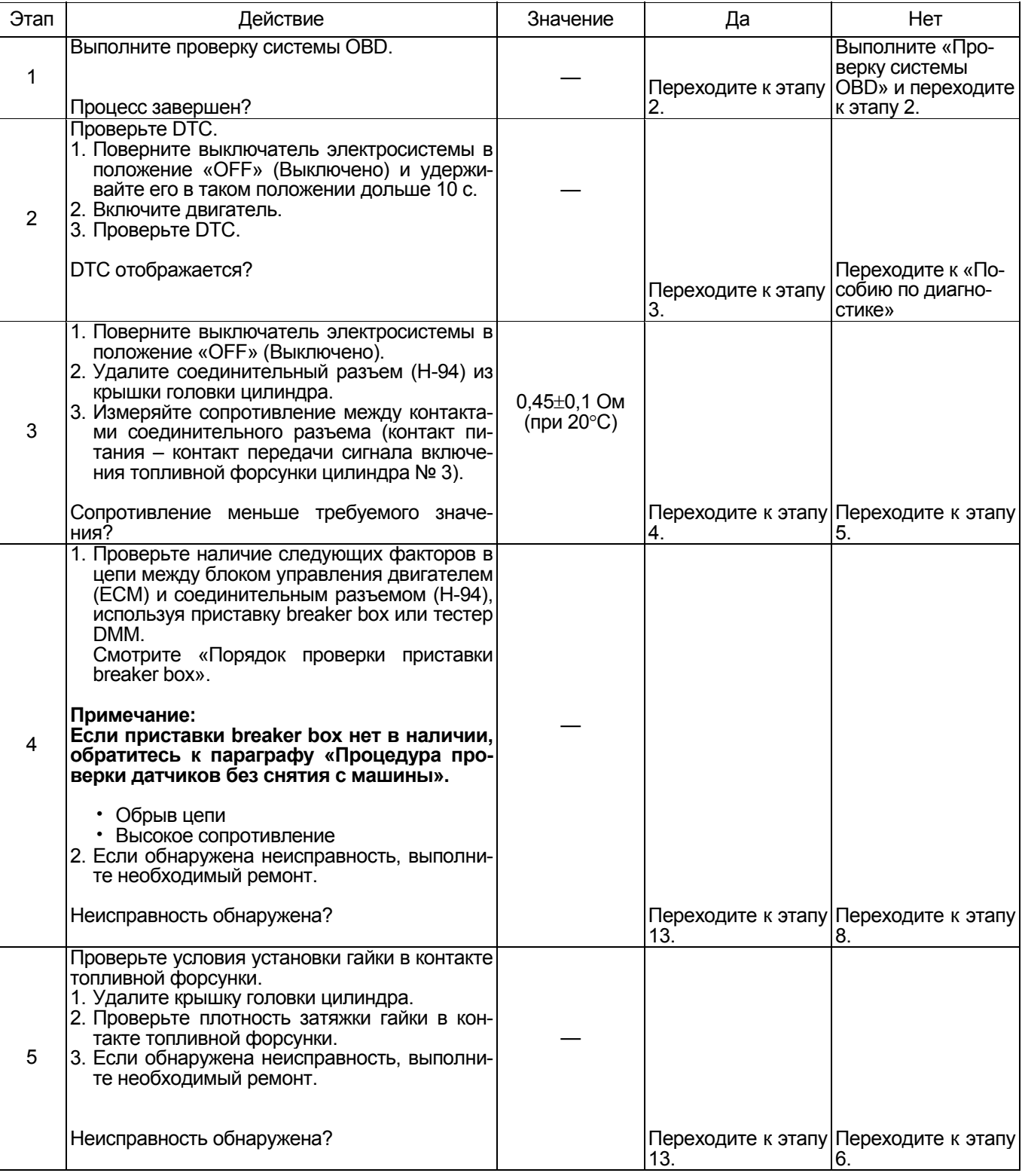

# Электронная система управления впрыском топлива (принцип Common rail) 1Е-319

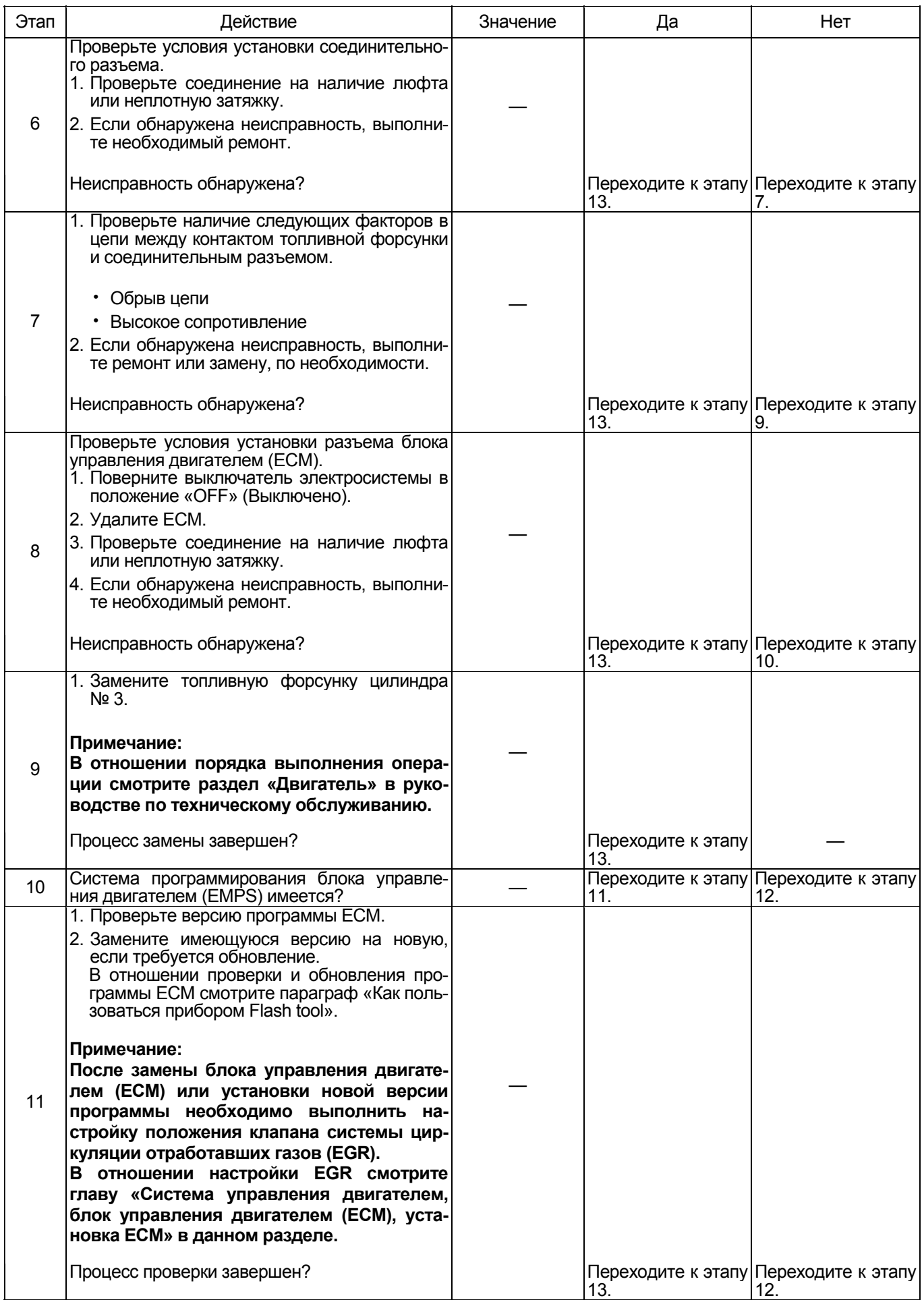
#### 1E-320 Электронная система управления впрыском топлива (принцип Common rail)

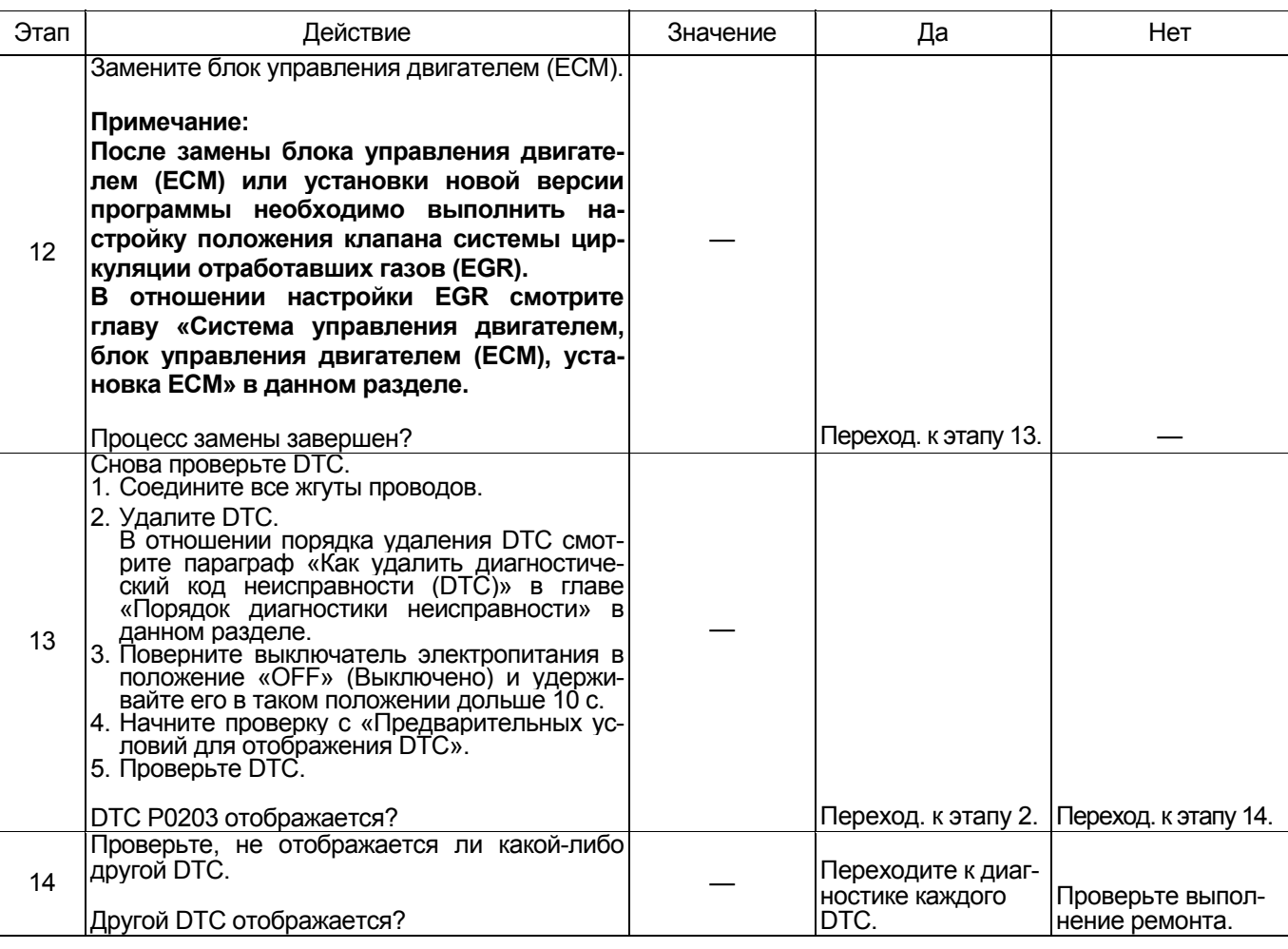

#### Порядок проверки приставки breaker box

Выполните проверку в следующем порядке, если в данной позиции указана необходимость использо-<br>вания приставки breaker box. По окончании проверки вернитесь к этапу диагностики.

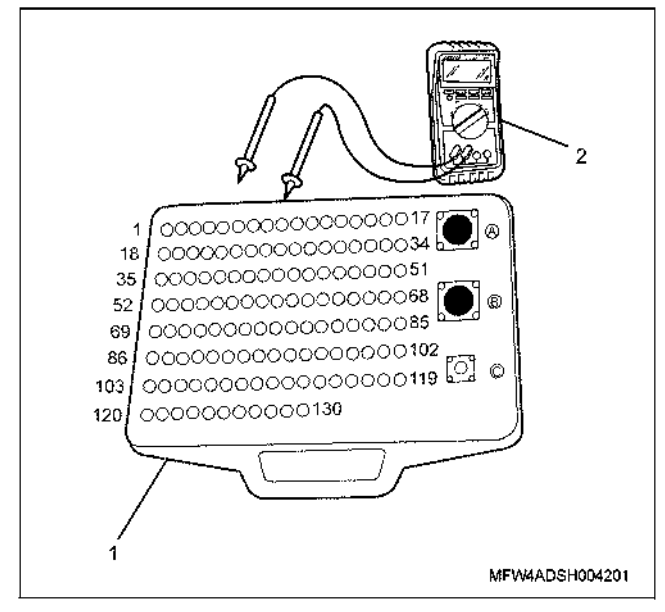

#### Наименование

- 1. Приставка breaker box
- 2. Tecrep DMM

## Электронная система управления впрыском топлива (принцип Common rail) 1E-321

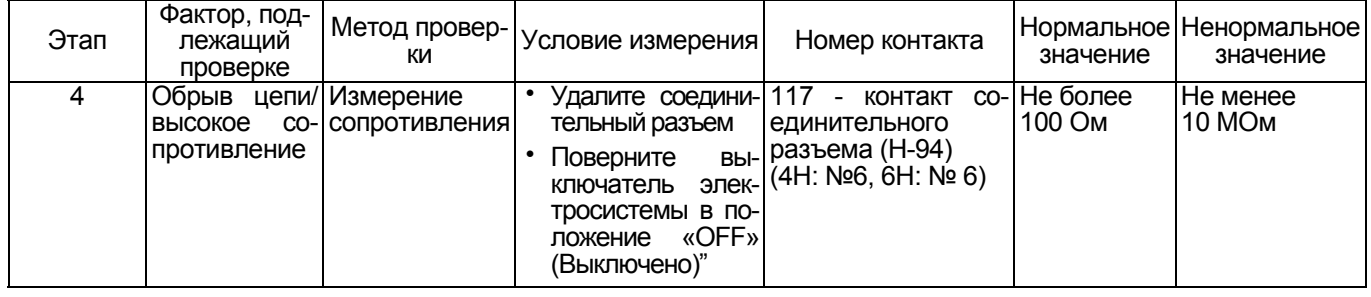

## DTC: Р0204 (мигающий код 274) Обрыв цепи в системе включения топливной фор-СУНКИ № 4

#### **4HK1**

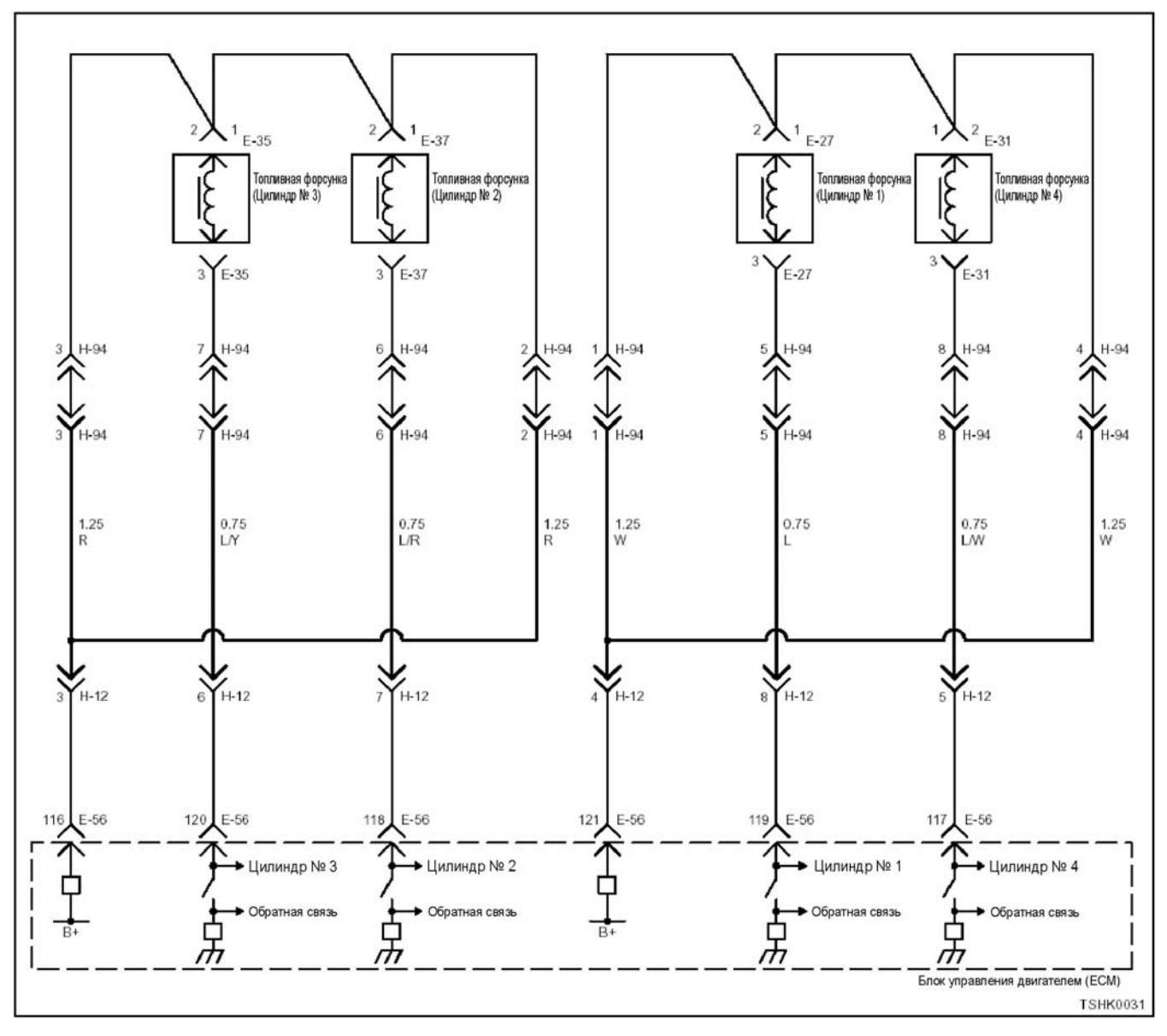

#### **6HK1**

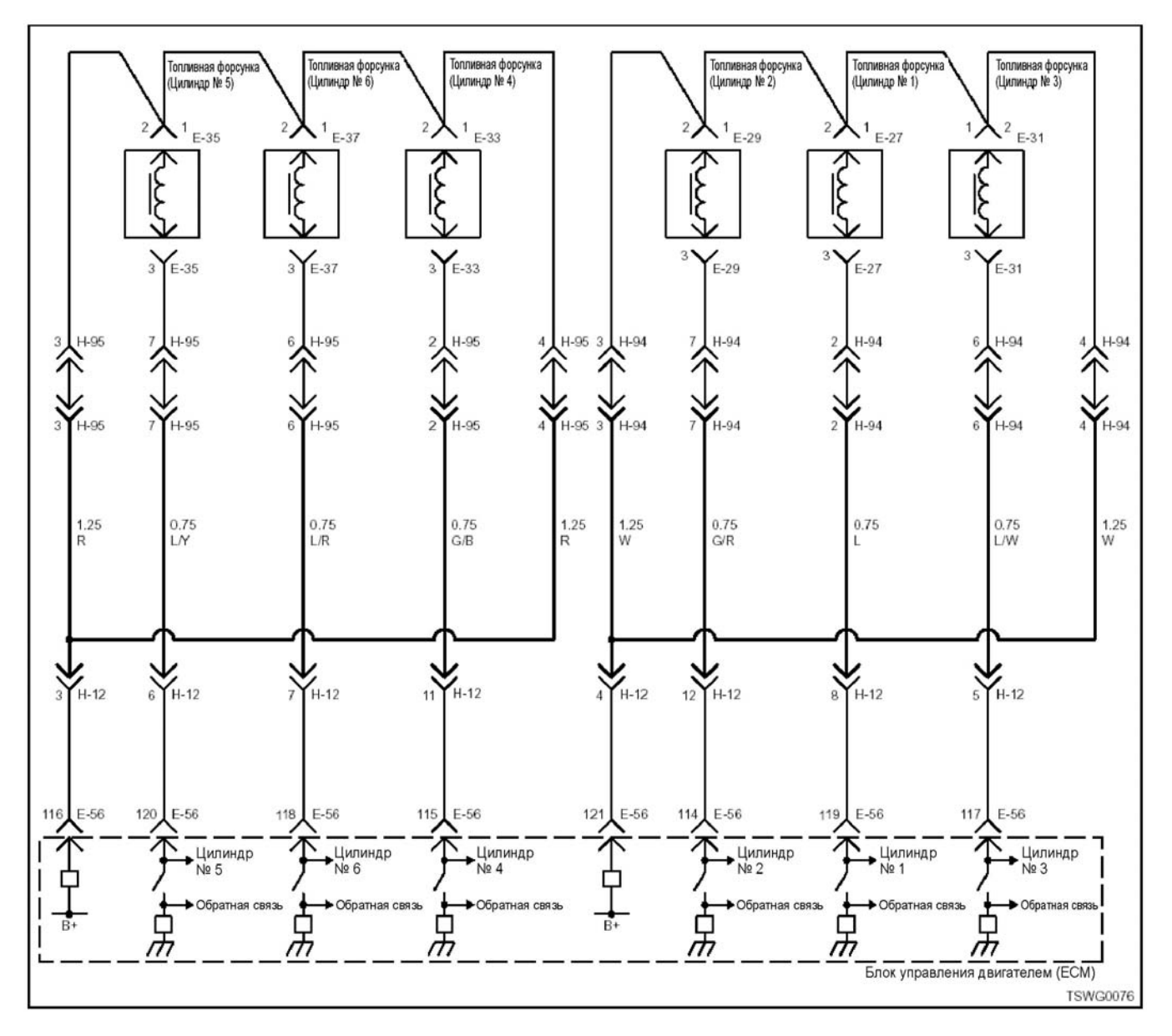

#### **Описание цепи**

Топливная форсунка производит впрыск топлива. Она установлена <sup>в</sup> головке двигателя. Блок управ ления двигателем (ЕСМ) регулирует количество впрыскиваемого топлива и время опережения впрыска за счет управления временем включения топливной форсунки. Кроме того, он генерирует напряжение, необходимое для работы топливной форсунки, <sup>и</sup> напряжение, обеспечивающее герме- тичность (свыше 100 В). При работе форсунки при- ложенное <sup>к</sup> ней напряжение передается через нее обратно в блок управления двигателем (ECM) в виде сигнала, которым управляет ЕСМ.

#### 1Е-324 Электронная система управления впрыском топлива (принцип Common rail)

#### **Номер цилиндра и порядок впрыска 4HK1**

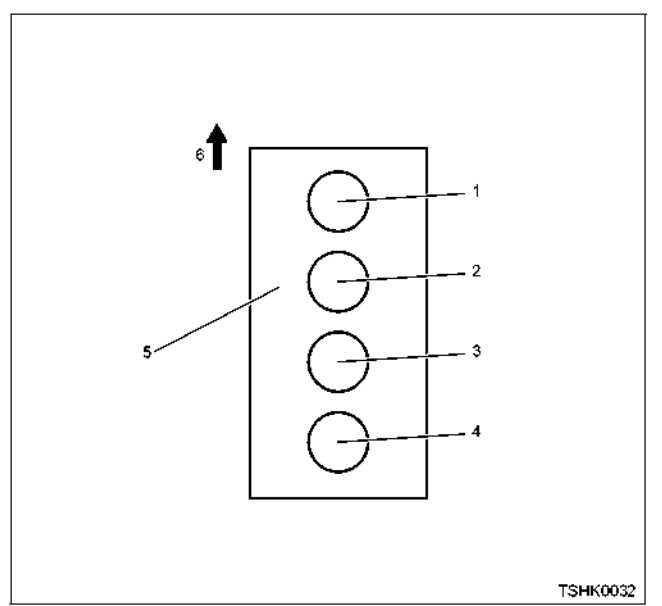

Наименование

- 1. Цилиндр №1
- 2. Цилиндр №2
- 3. Цилиндр №3
- 4. Цилиндр №4
- 5. Блок цилиндров
- 6. Передняя сторона двигателя

Порядок впрыска топлива: 1-3-4-2

#### **6HK1**

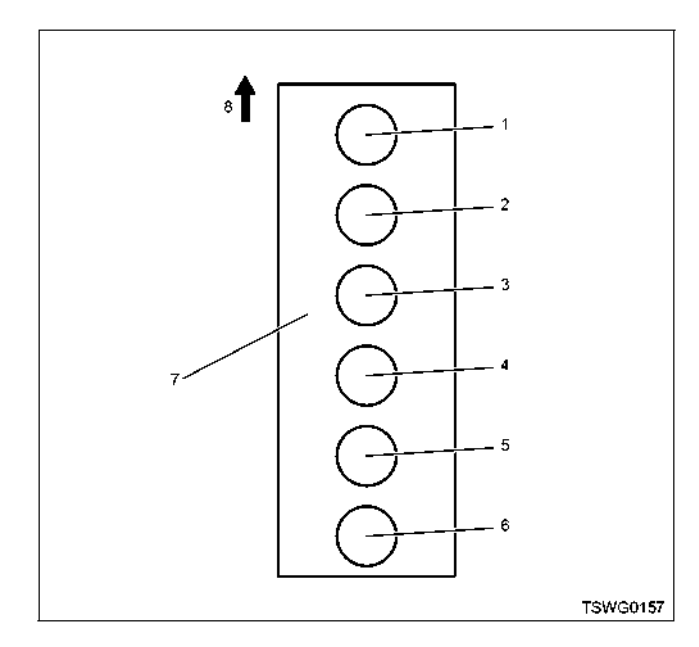

Наименование

- 1. Цилиндр №1
- 2. Цилиндр №2
- 3. Цилиндр №3 4. Цилиндр №4
- 5. Цилиндр №5
- 6. Цилиндр №6
- 7. Блок цилиндров
- 8. Передняя сторона двигателя

Впрыск топлива <sup>в</sup> цилиндры выполняется <sup>в</sup> сле- дующем порядке: 1-5-3-6-2-4

## **Основные признаки неисправности** • Интенсивная вибрация двигателя

- 
- Неравномерный холостой ход
- Снижение выходной мощности<br>• Неустойчивая работа двигателя
- 

#### **Предварительные условия для отображения DTC**

- Напряжение питания основного реле состав-<br>ляет 18 В или более.
- Частота вращения двигателя составляет 70 об/мин или более
- Не отображаются DTC Р0612, Р1262 или Р0204.

- **Условия отображения DTC**  <sup>В</sup> цепи включения топливной форсунки ци- линдра № 4 определяются обрыв цепи или
	- замыкание.<br>В течение 2,4 с или более на монитор не по-<br>ступает входной сигнал от топливной форсунки цилиндра № 4.

#### **Реакция машины на отображение DTC**

• На мониторе машины появляется сигнал не- исправности или загорается диагностическая лампа.

#### **Резервный режим**

• Прекращается впрыск топлива в цилиндр № 4, система циркуляции отработавших газов (EGR) перестает работать

#### **Отмена кода неисправности**

Смотрите параграфы «Перечень диагностических кодов неисправности» «Что касается отмены кода неисправности» в данном разделе.

# **Условия удаления DTC и выключения диагно-**

- **стической лампы** Текущая неисправность становится прошлой неисправностью, когда не выполняются условия отображения кода неисправности DTC (устранение неисправности).
	- Диагностическая лампа гаснет после перехода кода в архив кодов неисправности и пово-<br>рота выключателя электросистемы в положе-<br>ние «OFF» (Выключено), а затем снова в по-<br>ложение «ON» (Включено).
	- Диагностический код неисправности DTC<br>можно удалить с помощью поискового прибора, выключателя стирания данных из памяти и выключателя диагностической системы.

### Электронная система управления впрыском топлива (принцип Common rail) 1E-325

#### Пособие по диагностике

Если случается временная неисправность, причина может заключаться в следующем:

- Плохой контакт в разъеме жгута проводов
- Неправильное подключение проводов
- Износ покрытия проводов
- Внутренний обрыв проводов

Для выявления указанных причин необходимо выполнить следующие виды проверки.

• Проверка контакта в разъемах жгута проводов<br>и блока управления двигателем (ECM)

- Плохое соединение контактов в разъеме  $\overline{a}$
- Подключены не те контакты.  $\overline{a}$
- Поврежден фиксатор разъема
- Плохое соединение между контактом и жгутом проводов
- Проверка на повреждение жгута проводов
	- Визуально проверьте жгут провода на наличие повреждений.
- Покачивая разъем и жгут проводов, связанные с датчиком, проверьте соответствующие пункты показаний дисплея поискового прибора. По переходному состоянию дисплея можно определить неисправную деталь.

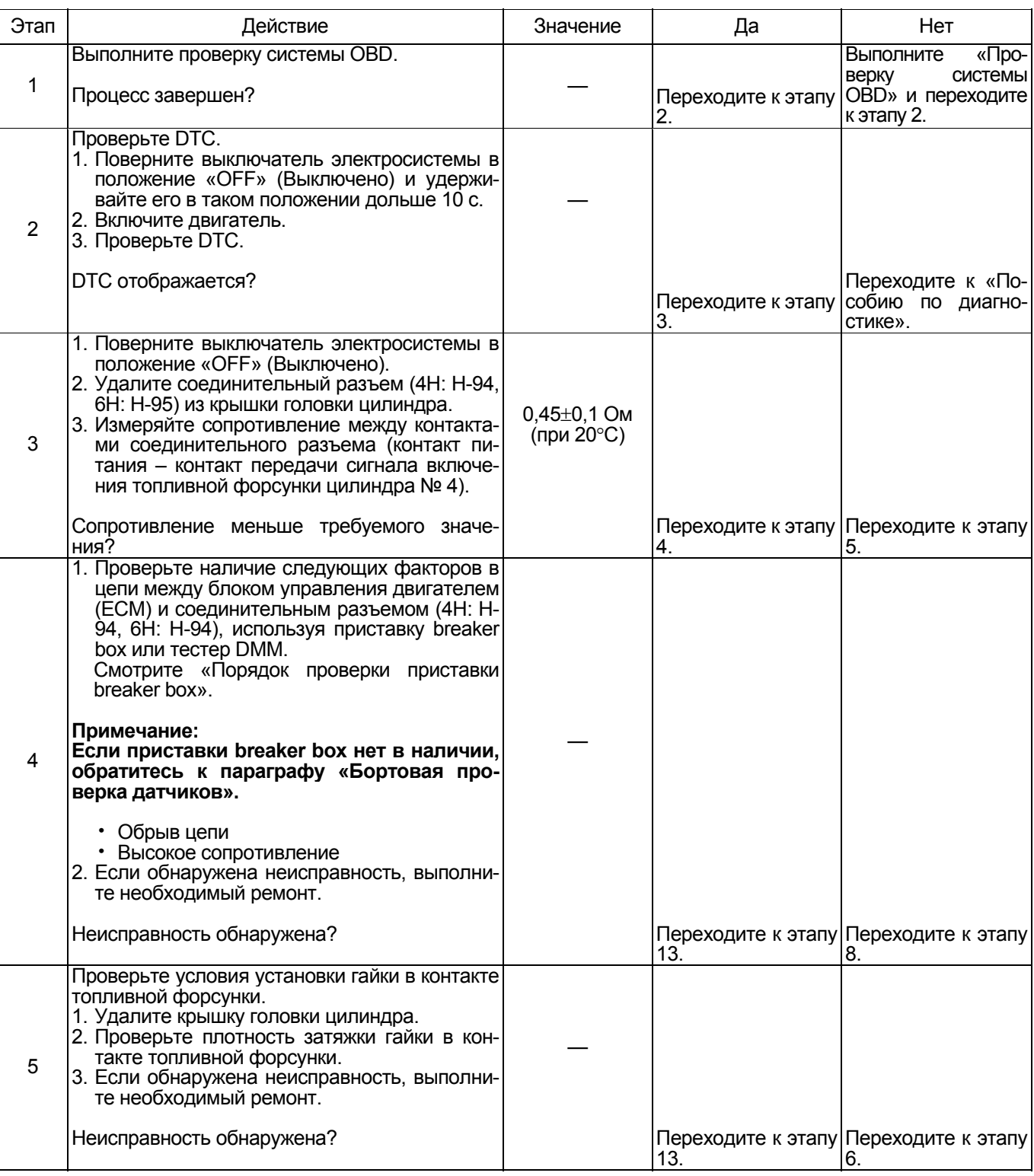

## 1Е-326 Электронная система управления впрыском топлива (принцип Common rail)

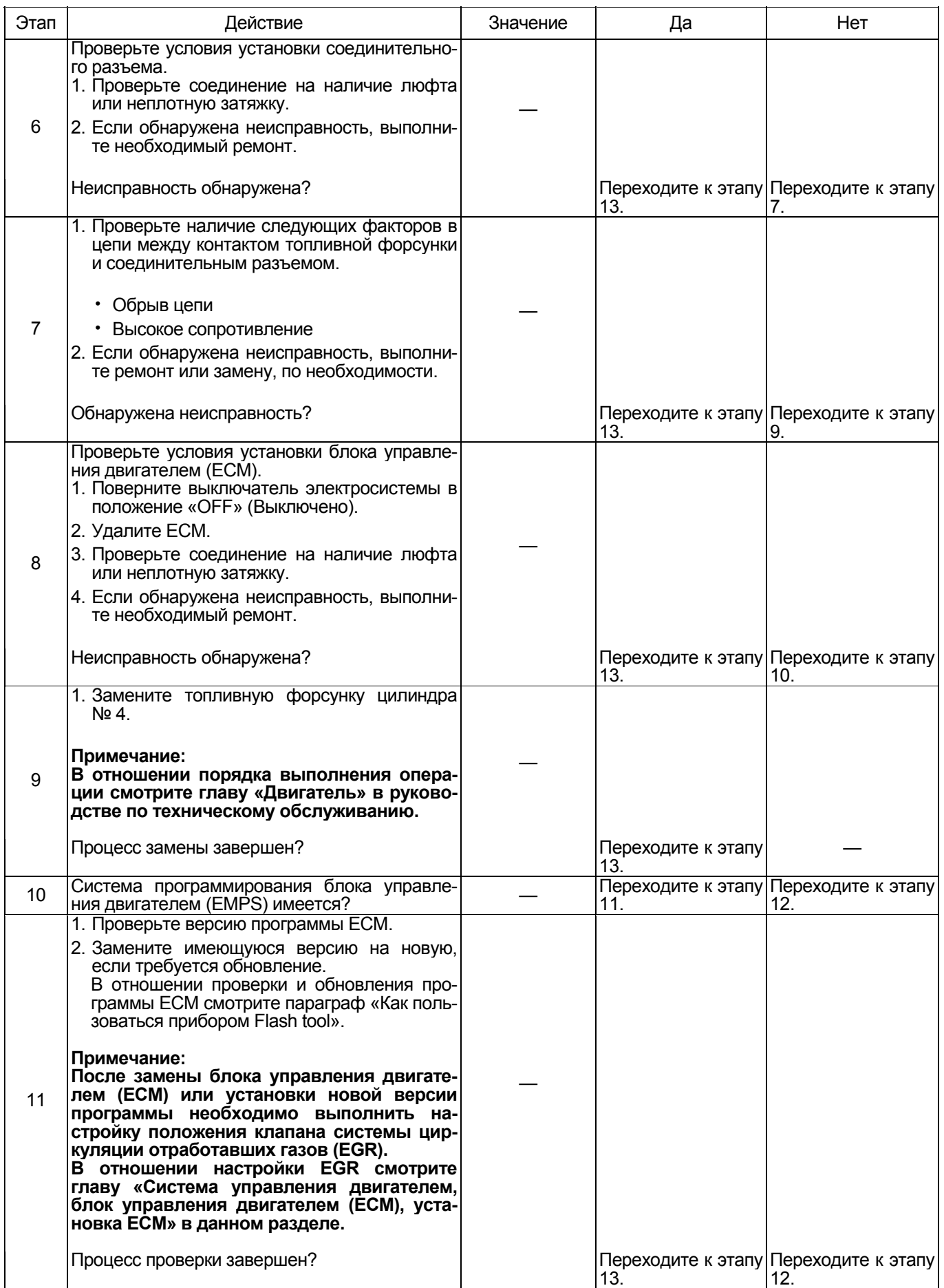

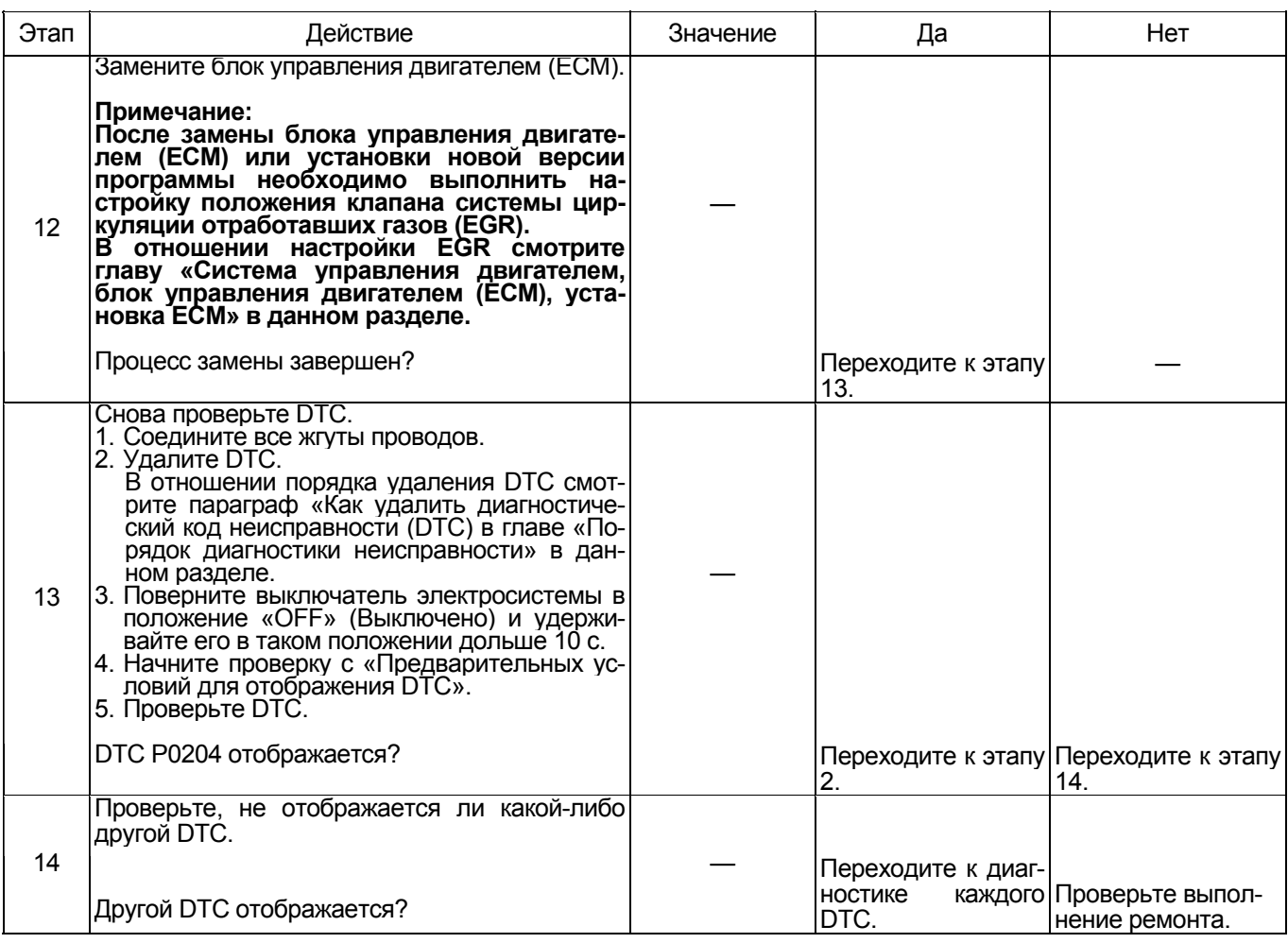

#### Порядок проверки приставки breaker box

Выполните проверку в следующем порядке, если в данной позиции указана необходимость использования приставки breaker box. По окончании проверки вернитесь к этапу диагностики.

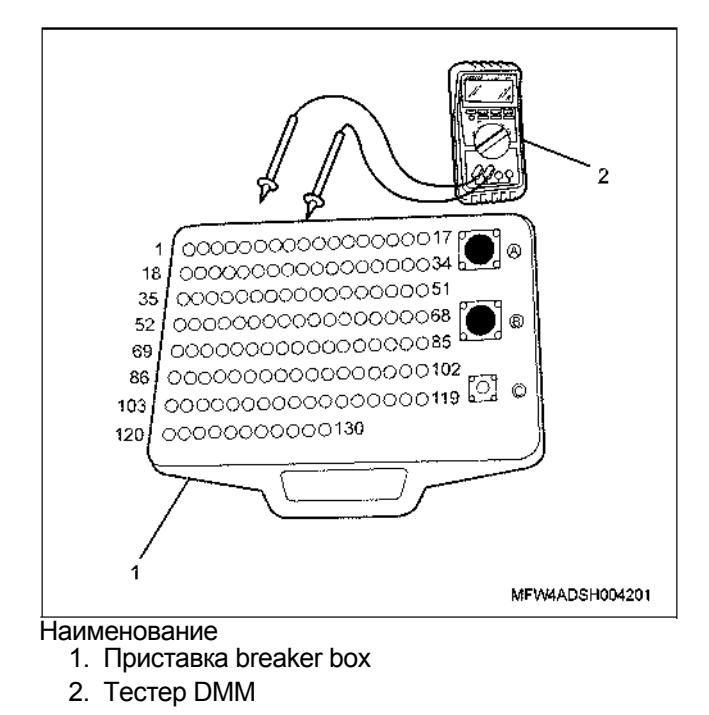

## 1Е-328 Электронная система управления впрыском топлива (принцип Common rail)

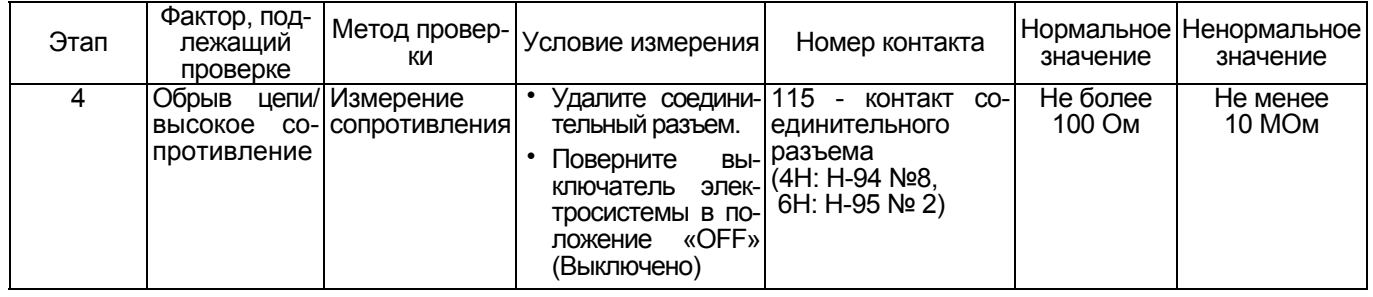

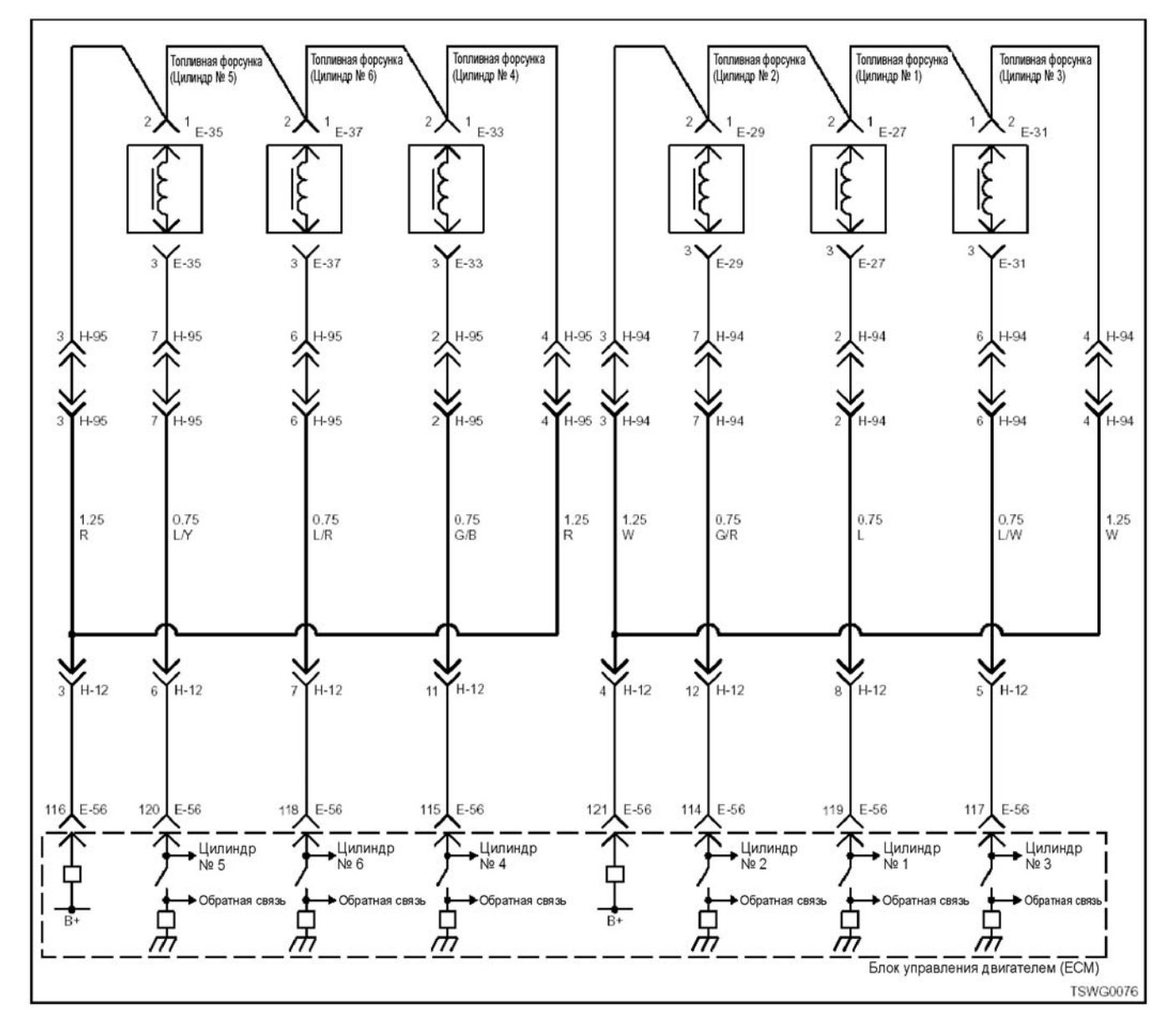

## **DTC: Р0205 (мигающий код 275) Обрыв цепи в системе включения топливной форсунки № 5**

#### **Описание цепи**

Топливная форсунка производит впрыск топлива. Она установлена <sup>в</sup> головке двигателя. Блок управления двигателем (ЕСМ) регулирует количество впрыскиваемого топлива и время опережения впрыска за счет управления временем включения топливной форсунки. Кроме того, он генерирует напряжение, необходимое для работы топливной форсунки, и напряжение, обеспечивающее герметичность (свыше 100 В). При работе форсунки при ложенное к ней напряжение передается через нее обратно в блок управления двигателем (ECM) в виде сигнала, которым управляет ЕСМ.

#### 1Е-330 Электронная система управления впрыском топлива (принцип Common rail)

#### **Номер цилиндра и порядок впрыска**

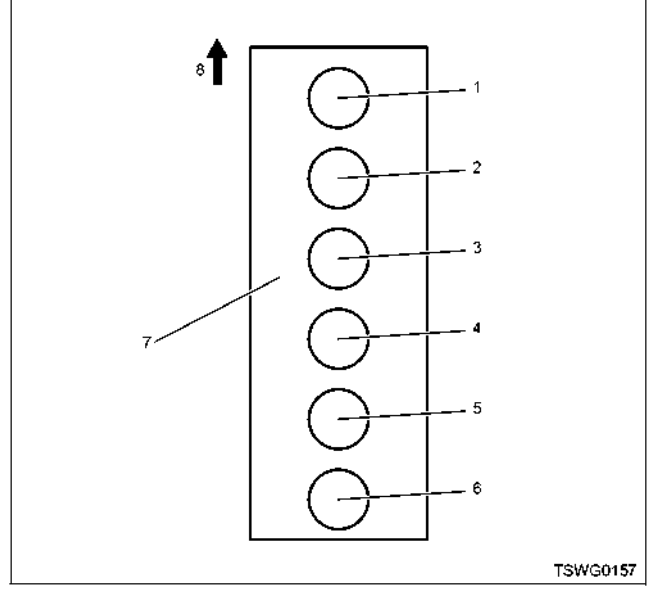

Наименование

- 1. Цилиндр №1
- 2. Цилиндр №2
- 3. Цилиндр №3
- 4. Цилиндр №4
- 5. Цилиндр №5
- 6. Цилиндр №6
- 7. Блок цилиндров
- 8. Передняя сторона двигателя

Впрыск топлива <sup>в</sup> цилиндры выполняется <sup>в</sup> сле- дующем порядке: 1-5-3-6-2-4

#### **Основные признаки неисправности**

- Интенсивная вибрация двигателя
- Неравномерный холостой ход
- Снижение выходной мощности
- Неустойчивая работа двигателя

#### **Предварительные условия для отображения DTC**

- Напряжение питания основного реле составляет 18 В или более.
- Частота вращения двигателя составляет 70 об/мин или более
- Не отображаются DTC Р0612, Р1262 или Р0205.

#### **Условия отображения DTC**

- В цепи включения топливной форсунки цилиндра № 5 определяются обрыв цепи или замыкание.
- В течение 2,4 с или более на монитор не поступает сигнал от топливной форсунки цилин-<br>дра № 5.

#### **Реакция машины на отображение DTC**

• На мониторе машины появляется сигнал неис- правности или загорается диагностическая лампа.

#### **Резервный режим**

• Прекращается впрыск топлива в цилиндр № 5. система циркуляции отработавших газов (EGR) перестает работать

#### **Отмена кода неисправности**

Смотрите параграфы «Перечень диагностических кодов неисправности» и «Что касается отмены кода неисправности» в данном разделе.

#### **Условия удаления DTC и выключения диагностической лампы**

- Текущая неисправность становится прошлой не- исправностью, когда не выполняются условия отображения кода неисправности DTC (устранение неисправности).
- Диагностическая лампа гаснет после перехода кода в архив кодов неисправности и поворота выключателя электросистемы в положение «OFF» (Выключено), а затем снова в положение «ON» (Включено).
- Диагностический код неисправности DTC можно удалить с помощью поискового прибора, выключателя стирания данных из памяти и выключателя диагностической системы.

#### **Пособие по диагностике**

Если случается временная неисправность, причина может заключаться в следующем:

- Плохой контакт в разъеме жгута проводов
- Неправильное подключение проводов
- Износ покрытия проводов
- Внутренний обрыв проводов

Для выявления указанных причин необходимо вы-<br>полнить следующие виды проверки.

- Проверка контакта в разъемах жгута проводов и блока управления двигателем (ЕСМ)
	- − Плохое подключение контактов в разъеме
	- − Подключены не те контакты.
	- − Поврежден фиксатор разъема
	- − Плохое соединение между контактом и жгутом проводов
- Проверка на повреждение жгута проводов
	- − Визуально проверьте жгут проводов на наличие повреждений.
	- <sup>−</sup> Покачивая разъем <sup>и</sup> жгут проводов, связан- ные <sup>с</sup> датчиком, проверьте соответствую- щие пункты показаний дисплея поискового прибора. По переходному состоянию дис-<br>плея можно определить неисправную де-<br>таль.

## Электронная система управления впрыском топлива (принцип Common rail) 1E-331

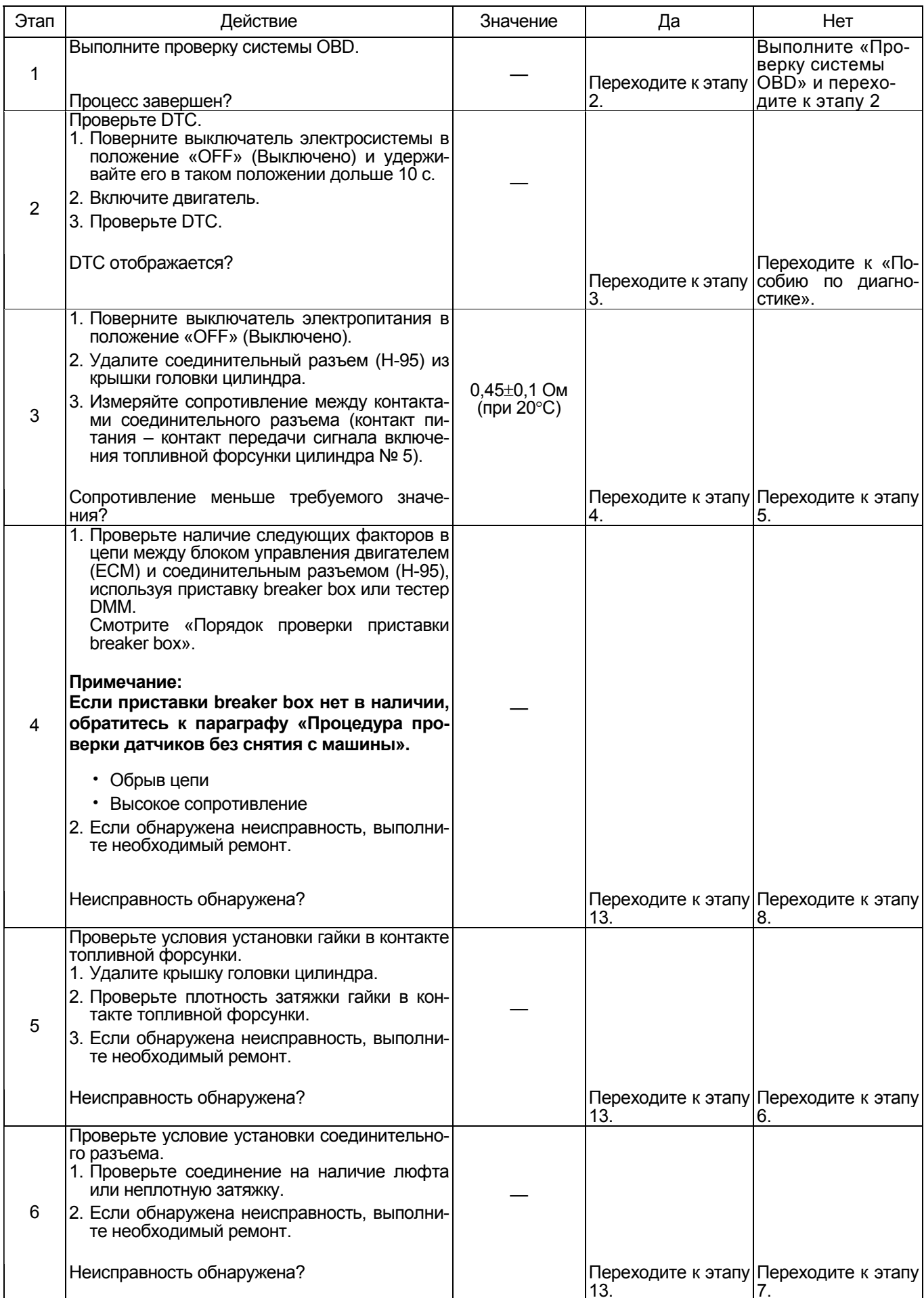

## 1Е-332 Электронная система управления впрыском топлива (принцип Common rail)

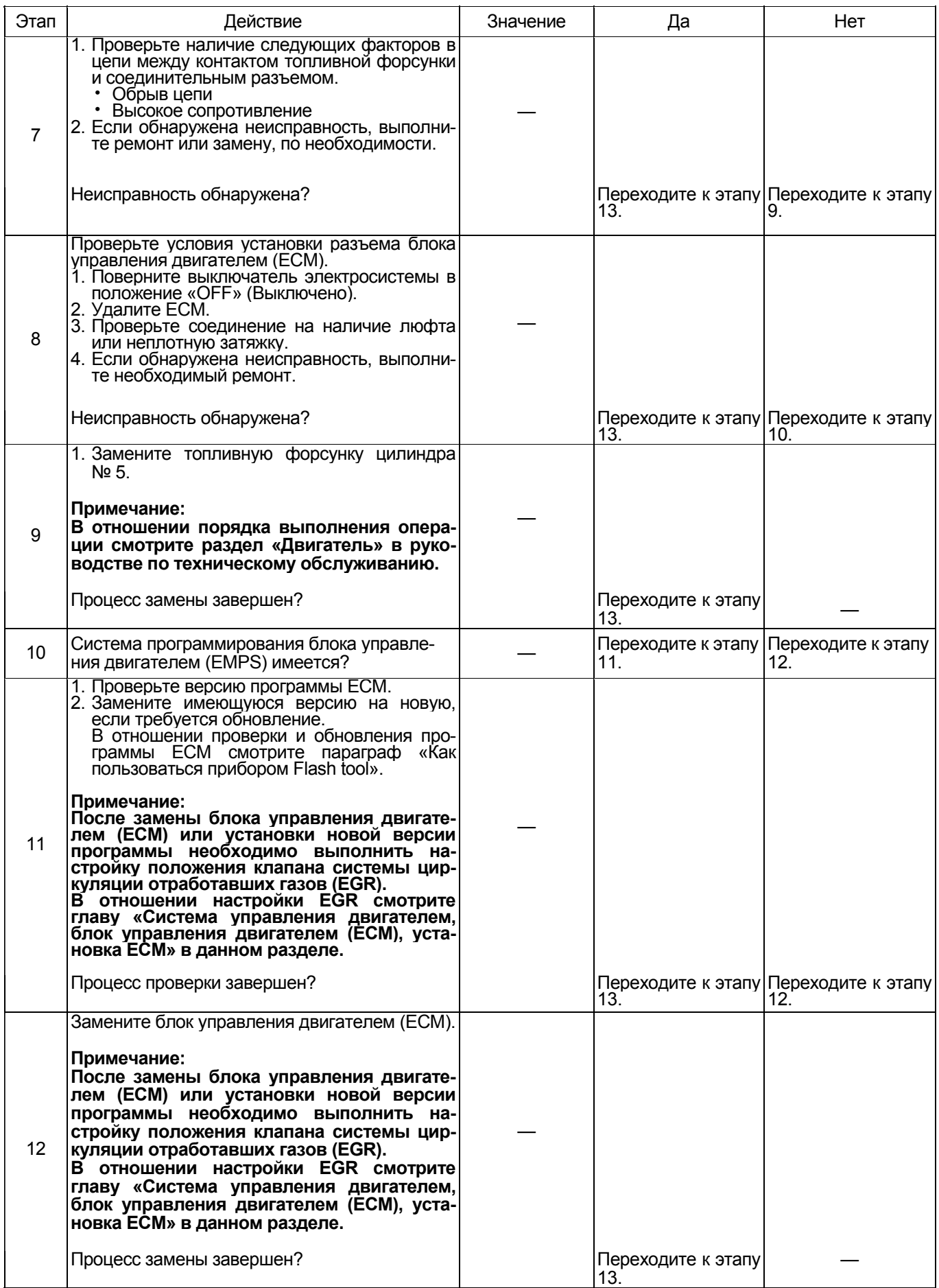

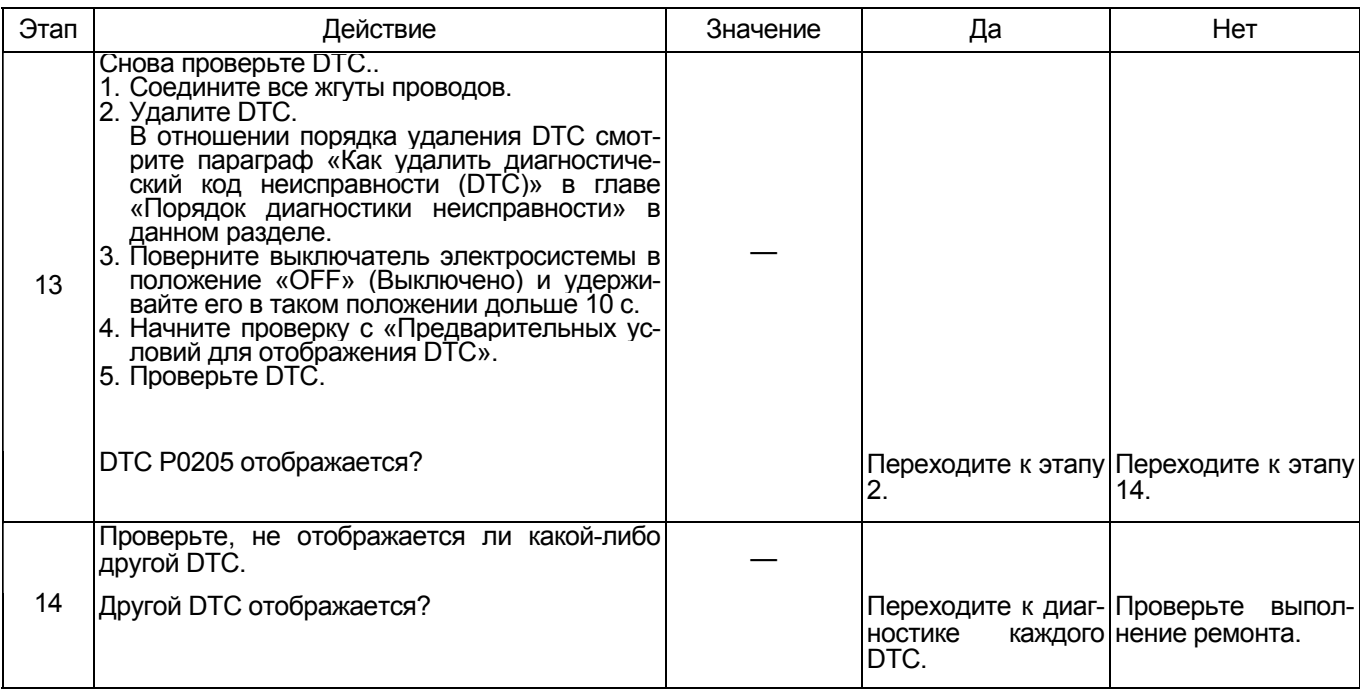

#### Порядок проверки приставки breaker box

Выполните проверку в следующем порядке, если в<br>данной позиции указана необходимость использования приставки breaker box. По окончании проверки вернитесь к этапу диагностики.

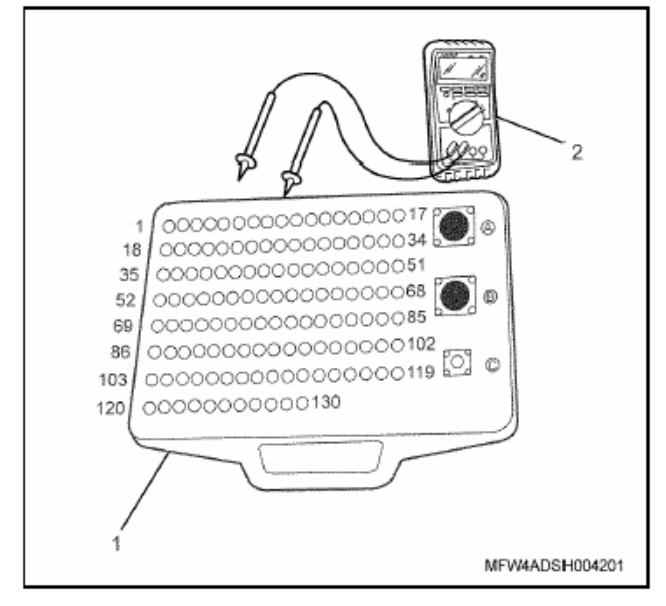

#### Наименование

- 1. Приставка breaker box
- 2. Тестер DMM

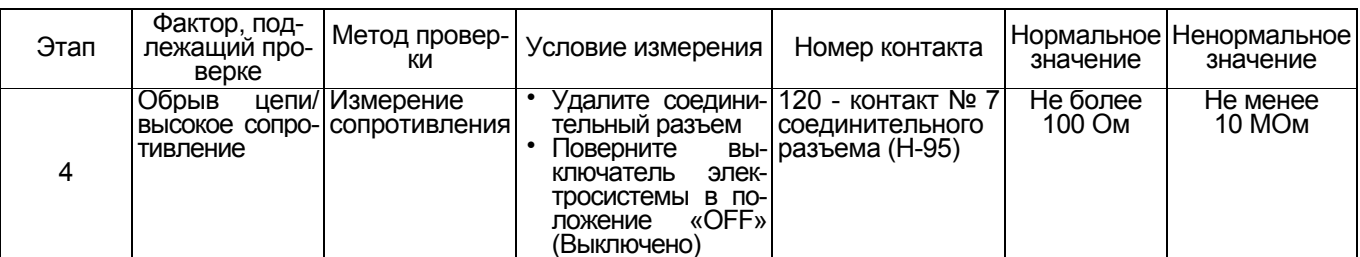

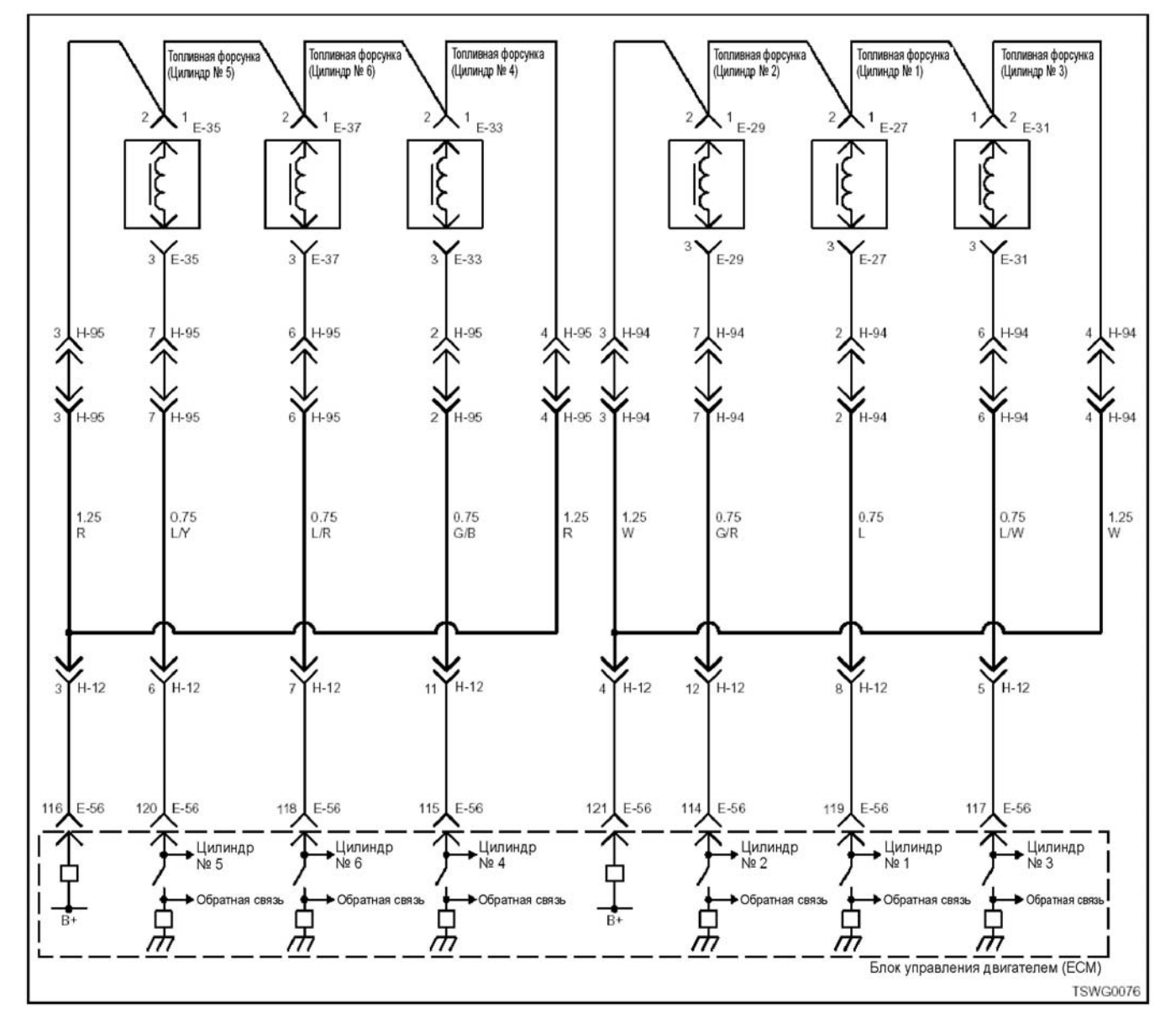

### **DTC: Р0206 (мигающий код 276) Обрыв цепи в системе включения топливной форсунки № 6**

#### **Описание цепи**

Топливная форсунка производит впрыск топлива. Она установлена <sup>в</sup> головке двигателя. Блок управления двигателем (ЕСМ) регулирует количество впрыскиваемого топлива и время опережения впрыска за счет управления временем включения топливной форсунки. Кроме того, он генерирует напряжение, необходимое для работы топливной форсунки, и напряжение, обеспечивающее герметичность (свыше 100 В). При работе форсунки при ложенное к ней напряжение передается через нее обратно в блок управления двигателем (ECM) в виде сигнала, которым управляет ЕСМ.

#### **Номер цилиндра и порядок впрыска**

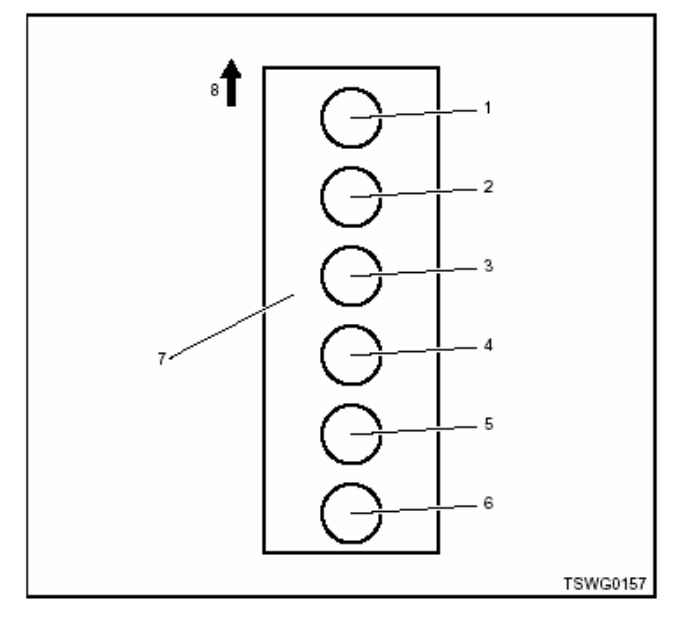

Наименование

- 1. Цилиндр №1
- 2. Цилиндр №2
- 3. Цилиндр №3
- 4. Цилиндр №4
- 5. Цилиндр №5
- 6. Цилиндр №6
- 7. Блок цилиндров
- 8. Передняя сторона двигателя

Впрыск топлива <sup>в</sup> цилиндры выполняется <sup>в</sup> сле- дующем порядке: 1-5-3-6-2-4

#### **Основные признаки неисправности**

- Интенсивная вибрация двигателя
- Неравномерный холостой ход
- Снижение выходной мощности
- Неустойчивая работа двигателя

#### **Предварительные условия для отображения DTC**

- Напряжение питания основного реле составляет 18 В или более.
- Частота вращения двигателя составляет 70 об/мин или более
- Не отображаются DTC Р0612, Р1262 или Р0206.

#### **Условия отображения DTC**

- <sup>В</sup> цепи включения топливной форсунки цилинд- ра № 6 определяются обрыв цепи или замыка ние.
- <sup>В</sup> течение 2,4 <sup>с</sup> или более на монитор не по- ступает сигнал от топливной форсунки цилиндра № 6.

#### **Реакция машины на отображение DTC**

• На мониторе машины появляется сигнал неисправности или загорается диагностическая лам- па.

#### **Резервный режим**

• Прекращается впрыск топлива в цилиндр № 6. система циркуляции отработавших газов (EGR) перестает работать

#### **Отмена кода неисправности**

Смотрите параграфы «Перечень диагностических кодов неисправности» и «Что касается отмены кода неисправности» в данном разделе.

#### **Условия удаления DTC и выключения диагностической лампы**

- Текущая неисправность становится прошлой не- исправностью, когда не выполняются условия отображения кода неисправности DTC (устранение неисправности).
- Диагностическая лампа гаснет после перехода кода в архив кодов неисправности и поворота выключателя электросистемы в положение «OFF» (Выключено), а затем снова в положение «ON» (Включено).
- Диагностический код неисправности DTC можно удалить с помощью поискового прибора, выключателя стирания данных из памяти и выключателя диагностической системы.

#### **Пособие по диагностике**

Если случается временная неисправность, причина может заключаться в следующем:

- Плохой контакт в разъеме жгута проводов
- Неправильное подключение проводов
- Износ покрытия проводов
- Внутренний обрыв проводов

Для выявления указанных причин необходимо вы- полнить следующие виды проверки.

- Проверка контакта в разъемах жгута проводов и блока управления двигателем (ЕСМ)
	- − Плохое подключение контактов в разъеме
	- − Подключены не те контакты.
	- − Поврежден фиксатор разъема
	- − Плохое соединение между контактом и жгутом проводов
- Проверка на повреждение электропроводки
	- − Визуально проверьте жгут проводов на наличие повреждений.
	- <sup>−</sup> Покачивая разъем <sup>и</sup> жгут проводов, связан- ные <sup>с</sup> датчиком, проверьте соответствую- щие пункты показаний дисплея поискового плея можно определить неисправную деталь.

## 1E-336 Электронная система управления впрыском топлива (принцип Common rail)

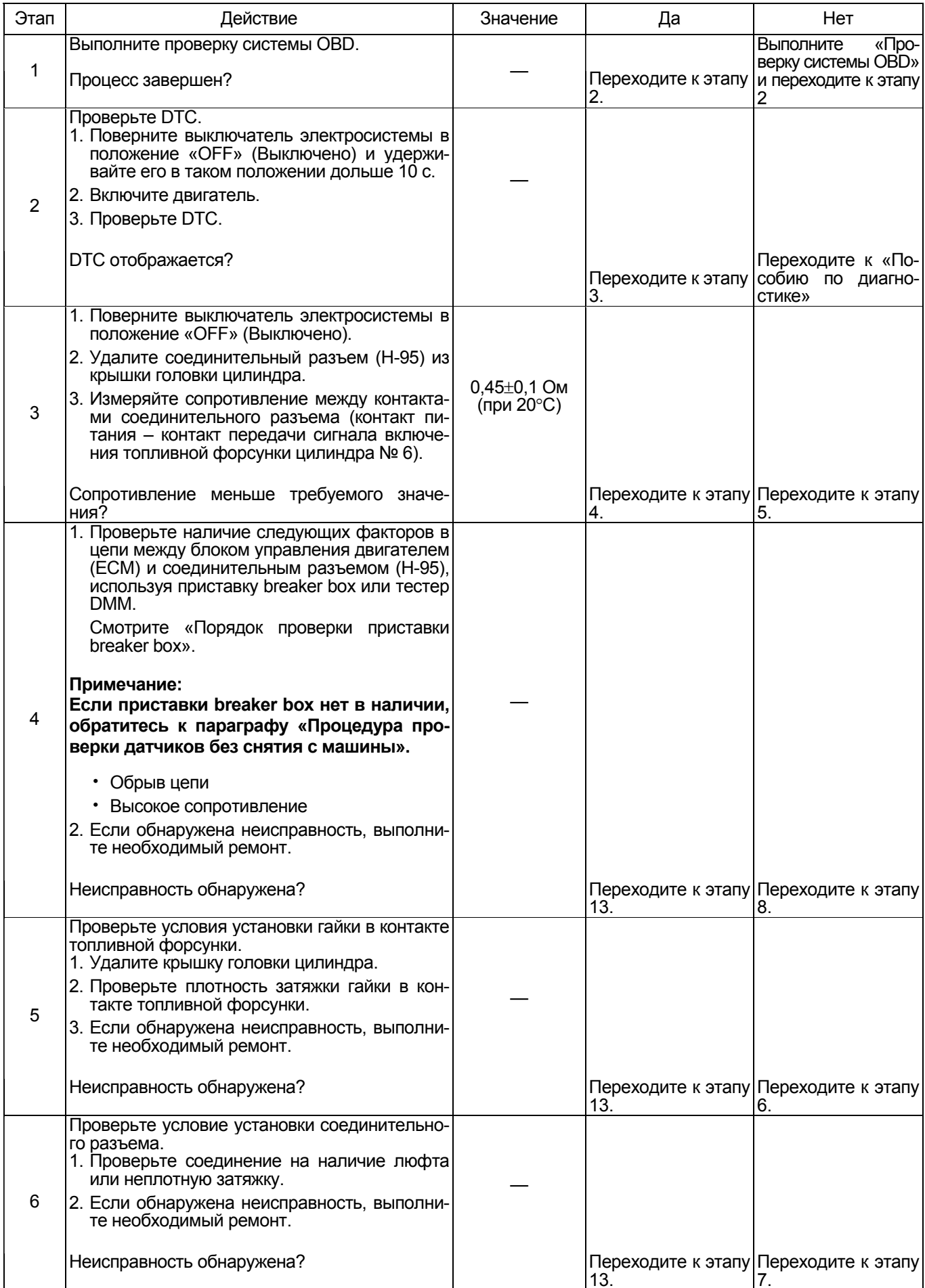

## Электронная система управления впрыском топлива (принцип Common rail) 1E-337

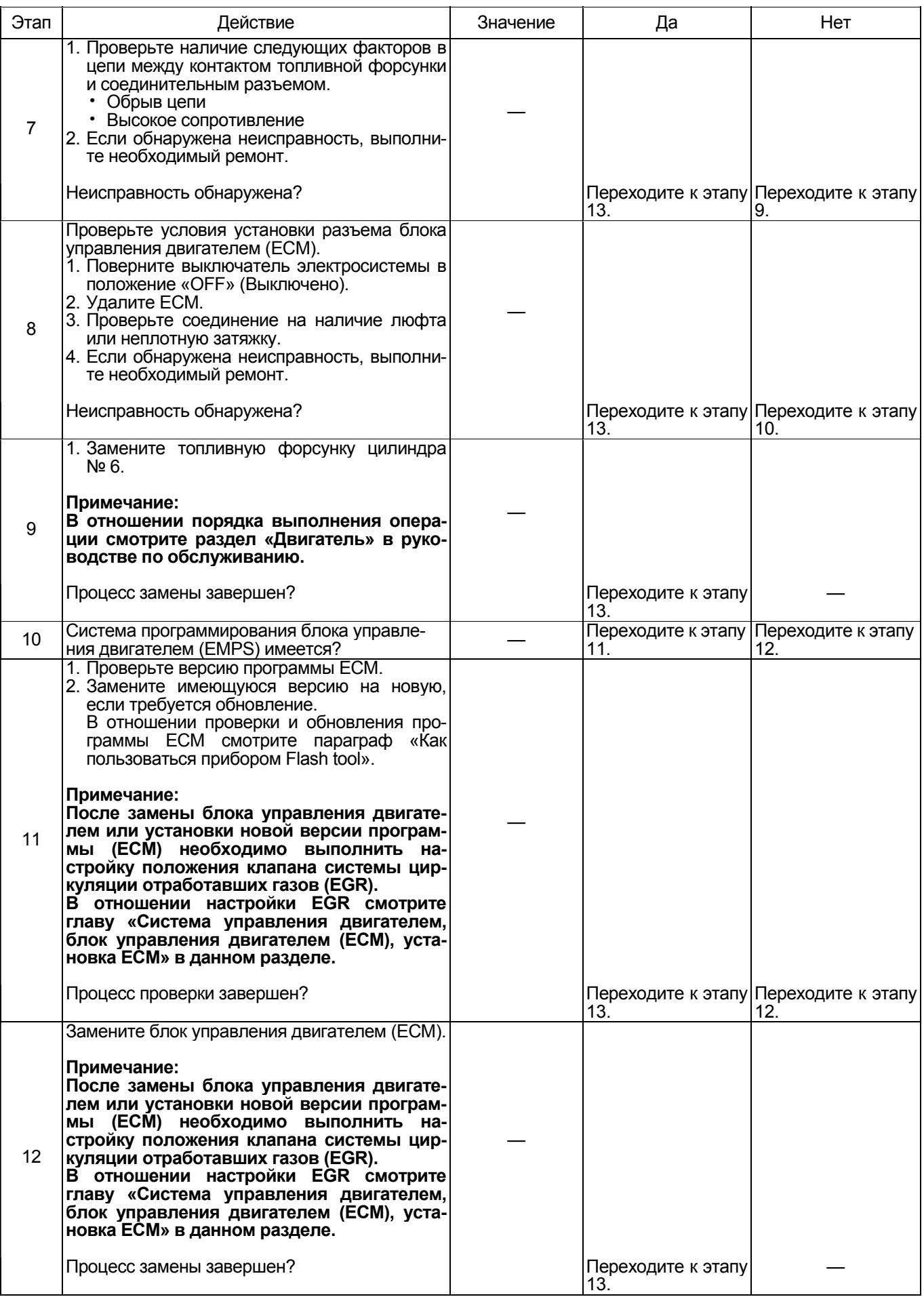

## 1E-338 Электронная система управления впрыском топлива (принцип Common rail)

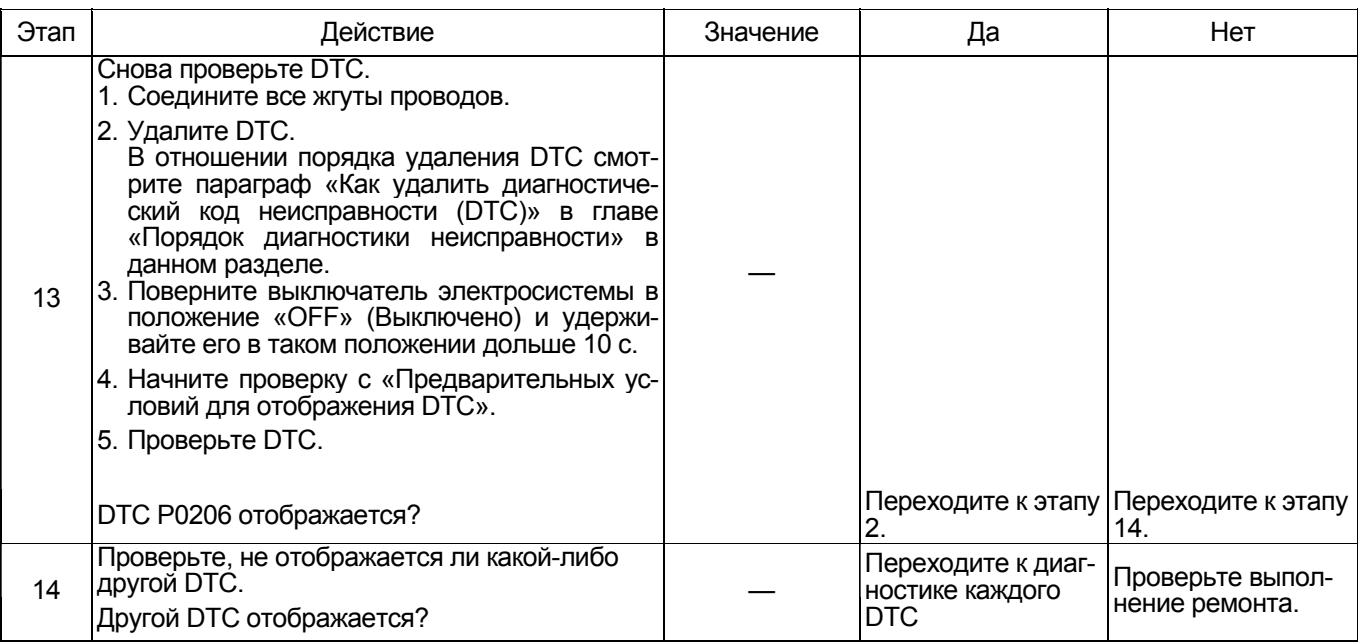

#### Порядок проверки приставки breaker box

Выполните проверку в следующем порядке, если в данной позиции указана необходимость использо-<br>вания приставки breaker box. По окончании проверки вернитесь к этапу диагностики.

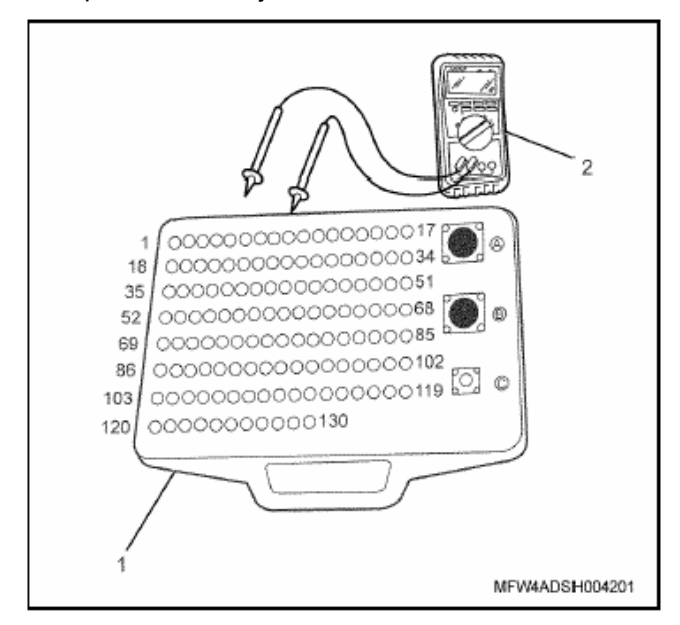

#### Наименование

- 1. Приставка breaker box
- 2. Тестер DMM

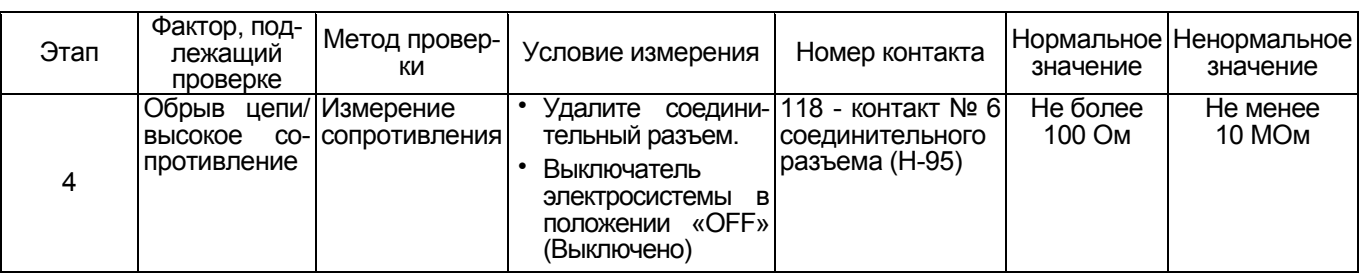

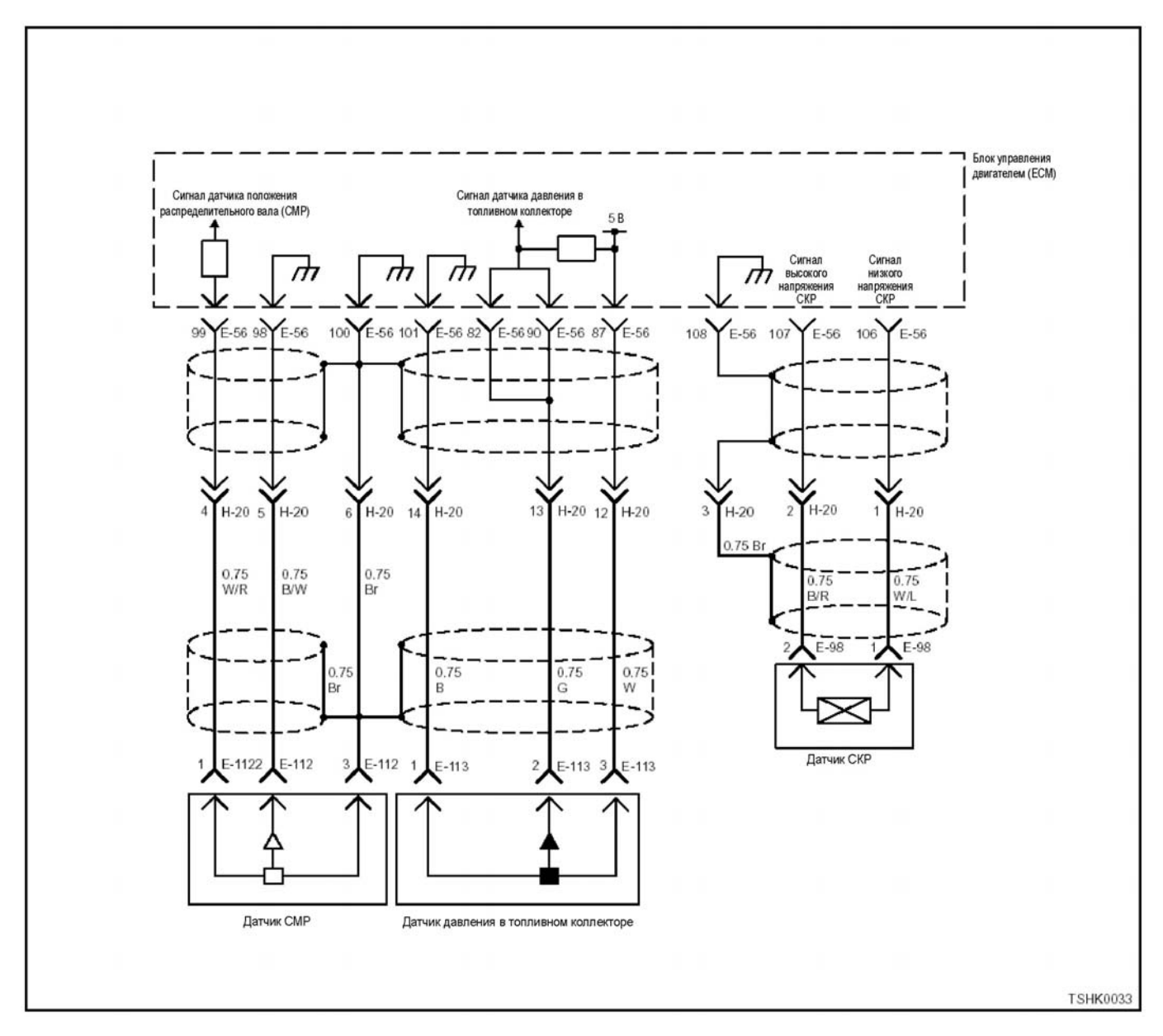

#### **DTC: Р0219 (мигающий код 543) Превышение частоты вращения двигателя**

#### **Описание цепи**

Блок управления двигателем (ЕСМ) определяет частоту вращения двигателя по сигналу, полученному от датчика положения коленчатого вала (СКР). Блок управления двигателем (ЕСМ) прекращает впрыск топлива, чтобы уменьшить частоту вращения двигателя, когда последняя превышает тре- буемое значение.

#### **Основной признак неисправности**

Снижение выходной мощности

#### **Предварительные условия для отображения DTC**

• Напряжение на входе выключателя электросис- темы составляет не менее 18 В.

#### **Условие отображения DTC**

• <sup>В</sup> течение 1 секунды или дольше частота вра- щения двигателя превышает заданное значение

#### **Реакция машины на отображение DTC**

• На мониторе машине появляется сигнал неис- правности или загорается диагностическая лам- па.

#### **Резервный режим**

- Ограничение количества впрыскиваемого топлива 1
- При понижении частоты вращения количество впрыскиваемого топлива увеличивается

#### **Отмена кода неисправности**

Смотрите «Перечень диагностических кодов неисправности» и «Что касается отмены кода неис- правности» <sup>в</sup> данном разделе.

#### Условия удаления DTC и выключения диагностической лампы MIL

- Текушая неисправность становится прошлой неисправностью, когда не выполняются условия отображения кода неисправности DTC (устранение неисправности).
- Диагностическая лампа гаснет после перехода кода в архив кодов неисправности и поворота выключателя электросистемы в положение «ОFF» (Выключено), а затем снова в положение «ОN» (Включено).
- Диагностический код неисправности DTC можно удалить с помошью поискового прибора, выключателя стирания данных из памяти и выключателя диагностической системы.

#### Пособие по диагностике

- Низкая нагрузка (давление рабочей жидкости и  $T.\Pi.$
- Неисправность датчика положения коленчатого вала (СКР) или датчика положения распределительного вала (СМР) (сигнал неисправности и  $T.\Pi.$
- Неисправность одного из узлов, расположенных в корпусе двигателя (топливного насоса, топливной форсунки, корпуса и т.п.)
- Неисправность в блоке управления двигателем (ECM)
- Проверьте, удовлетворителен ли контакт в соединительном разъеме, наличие износа или перегиба жгута проводов, ослабленного крепления проводов, что может вызвать замыкание в цепях. Выполните также функциональную диагностику операции и управления для всех деталей и выполните ремонт в случае обнаружения неисправности.
- При отображении DTC проверьте, нет ли заклинивания или повреждения в корпусе двигателя.

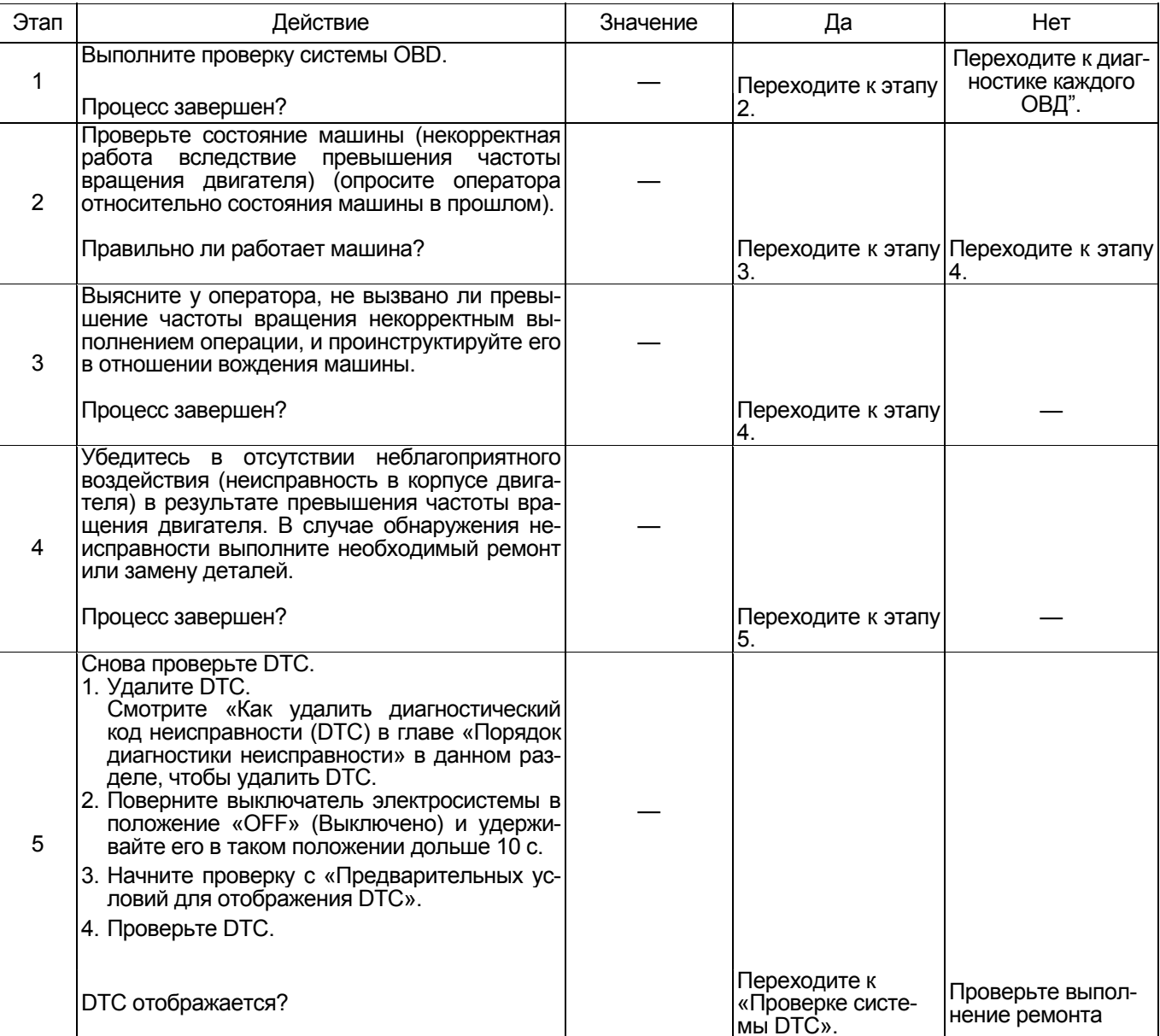

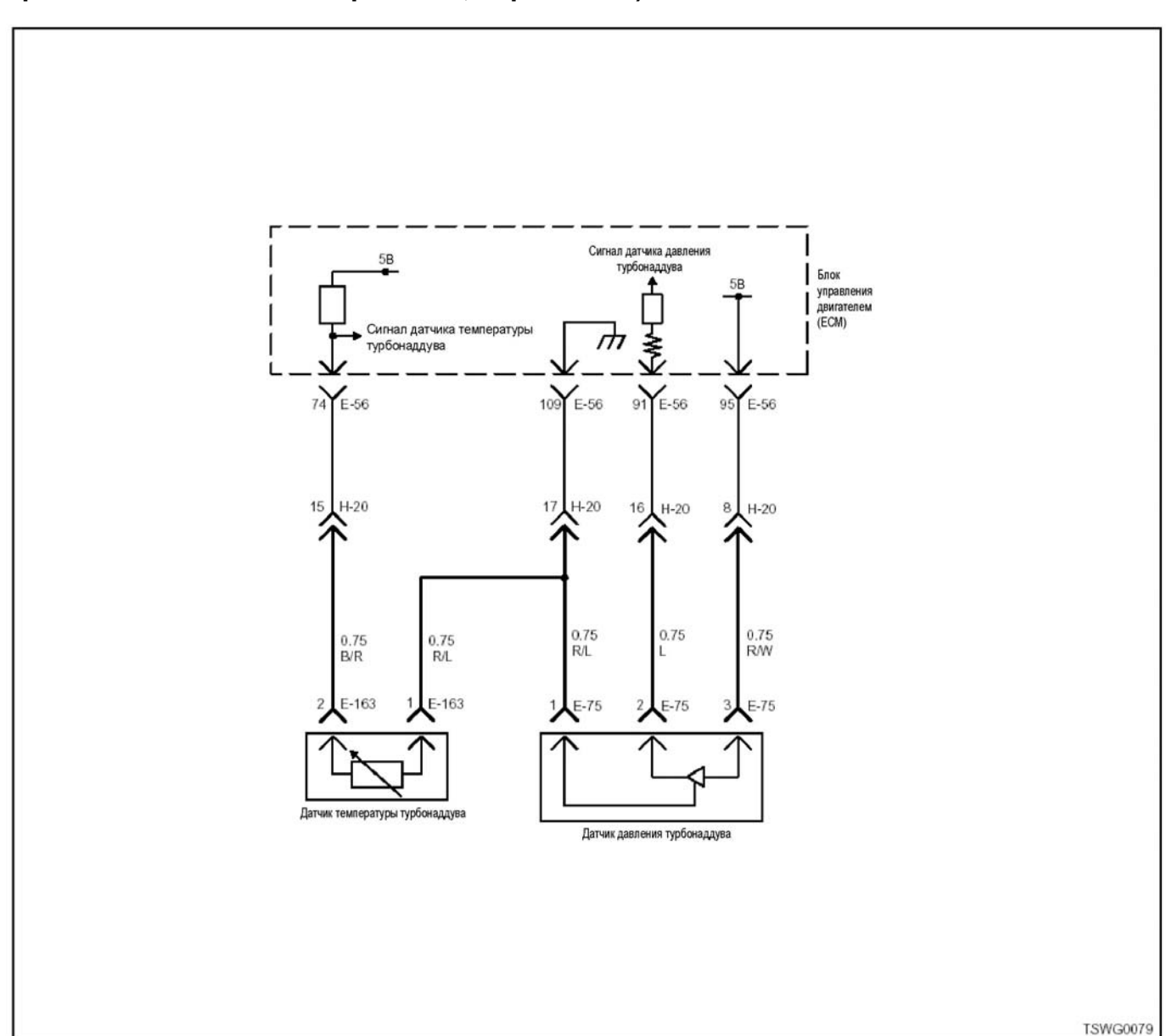

### **DTC: Р0237 (мигающий код 32) Неисправность датчика давления турбонаддува (дефект сигнала низкого напряжения, обрыв цепи)**

#### **Описание цепи**

Датчик давления турбонаддува установлен во впускном коллекторе. Напряжение на выходе датчика тора; по этому сигналу блок управления двигателем (ЕСМ) определяет давление турбонаддува. Датчик давления турбонаддува включает следую- щие цепи:

- Цепь питания напряжением 5 В
- Цепь массы
- Цепь передачи сигнала датчика давления турбонаддува

Блок управления двигателем (ЕСМ) передает на- пряжение 5 <sup>В</sup> датчику давления турбонаддува через цепь питания; заземление ЕСМ осуществляется через цепь массы. Кроме того, выходной сигнал датчика давления турбонаддува передается блоку управления двигателем (ЕСМ) через цепь передачи сигнала этого датчика. ЕСМ определяет условие низкого турбонаддува (низкой нагрузки на двигатель), когда напряжение сигнала датчика давления турбонаддува низкое, <sup>и</sup> условие высокого турбо- наддува (высокой нагрузки на двигатель), когда напряжение сигнала датчика давления турбонаддува

высокое.<br>ЕСМ включает DTC, когда напряжение сигнала, по-<br>ступающего от датчика давления турбонаддува, меньше нормального значения.

#### 1E-342 Электронная система управления впрыском топлива (принцип Common rail)

#### Основной признак неисправности

Ухудшение работоспособности.

#### Предварительные условия для отображения **DTC**

- Напряжение на входе выключателя электросистемы составляет не менее 18 В.
- DTC P1630 или P1634 не отображаются.

#### Условие отображения DTC

В течение 3 с или дольше напряжение сигнала датчика давления турбонаддува составляет не более 0,1 В.

#### Реакция машины при отображении DTC

На мониторе появляется сигнал неисправности или загорается диагностическая лампа.

#### Резервный режим

- Требуемое значение резервного режима (4НК1)
- Значение давления турбонаддува, заданное по умолчанию (150 МПа) (6НК1)
- Коррекция давления турбонаддува/прекращение работы EGR (6HK1)

#### Отмена кода неисправности

Смотрите параграфы «Перечень диагностических кодов неисправности)» и «Что касается отмены кода неисправности» в данном разделе.

#### Условия удаления диагностического кода неисправности (DTC) и выключения диагностической лампы (MIL)

- Текущая неисправность становится прошлой неисправностью, когда не выполняются условия отображения кода неисправности DTC (устранение неисправности).
- Диагностическая лампа гаснет после перехода кода в архив кодов неисправности и поворота выключателя электросистемы в положение «ОFF» (Выключено), а затем снова в положение «ОN» (Включено).

Диагностический код неисправности DTC можно удалить с помощью поискового прибора, выключателя стирания данных из памяти и выключателя диагностической системы.

#### Пособие по диагностике

Если случается временная неисправность, причина может заключаться в следующем:

- Плохой контакт в разъеме жгута проводов
- Неправильное подключение проводов
- Износ покрытия проводов
- Внутренний обрыв проводов

Для выявления указанных причин необходимо выполнить следующие виды проверки.

- Проверка контакта в разъемах жгута проводов и блока управления двигателем (ЕСМ)
	- Плохое соединение контактов в разъеме
	- Подключены не те контакты.
	- Поврежден фиксатор разъема
	- Плохое соединение между контактом и жгутом проводов
- Проверка на повреждение жгутов проводов
	- Визуально проверьте жгуты проводов на наличие повреждений.
	- Покачивая разъем и жгут проводов, связанные с датчиком, проверьте соответствующие пункты показаний дисплея поискового прибора. По переходному состоянию дисплея можно определить неисправную деталь.

#### Описание проверки

Приведенные ниже цифры соответствуют номерам этапов в таблице.

3. В случае появления данной неисправности датчик абсолютного давления в коллекторе (МАР) показывает значение меньше порогового. Если датчик показывает значение больше порогового, выявите причину с помощью «Пособия по диагностике». 5. Если при замыкании контактов в разъеме датчика давления турбонаддува датчик абсолютного<br>давления в коллекторе (МАР) показывает значение, превышающее требуемое, это означает, что цепь за пределами датчика, включающая ЕСМ, работает нормально.

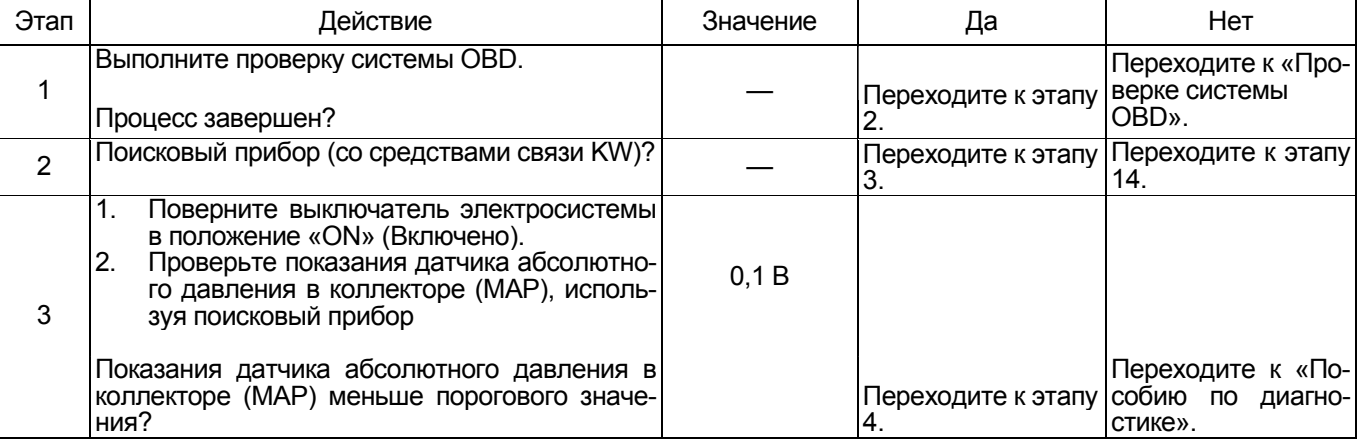

## Электронная система управления впрыском топлива (принцип Common rail) 1Е-343

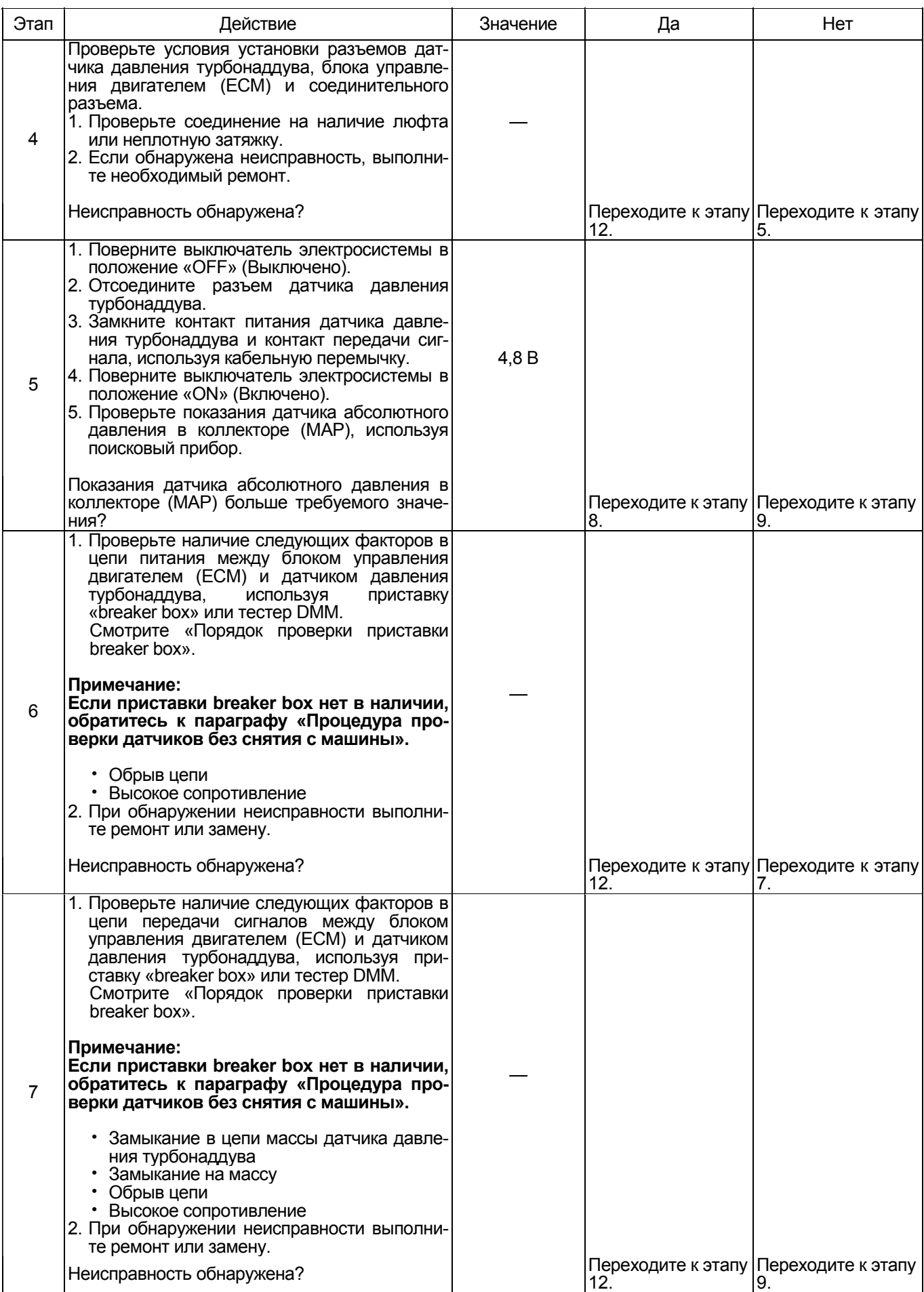

## 1Е-344 Электронная система управления впрыском топлива (принцип Common rail)

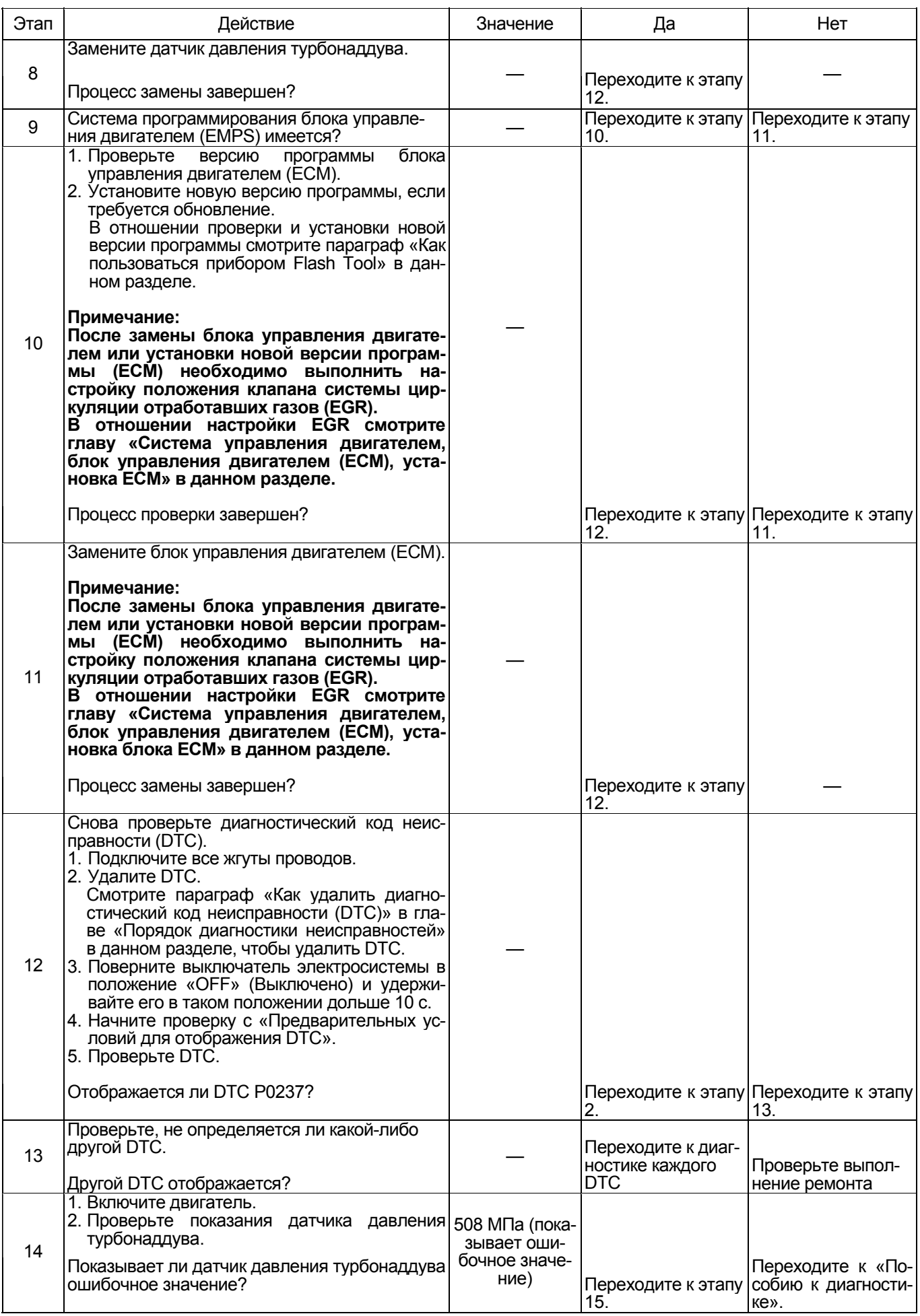

## Электронная система управления впрыском топлива (принцип Common rail) 1Е-345

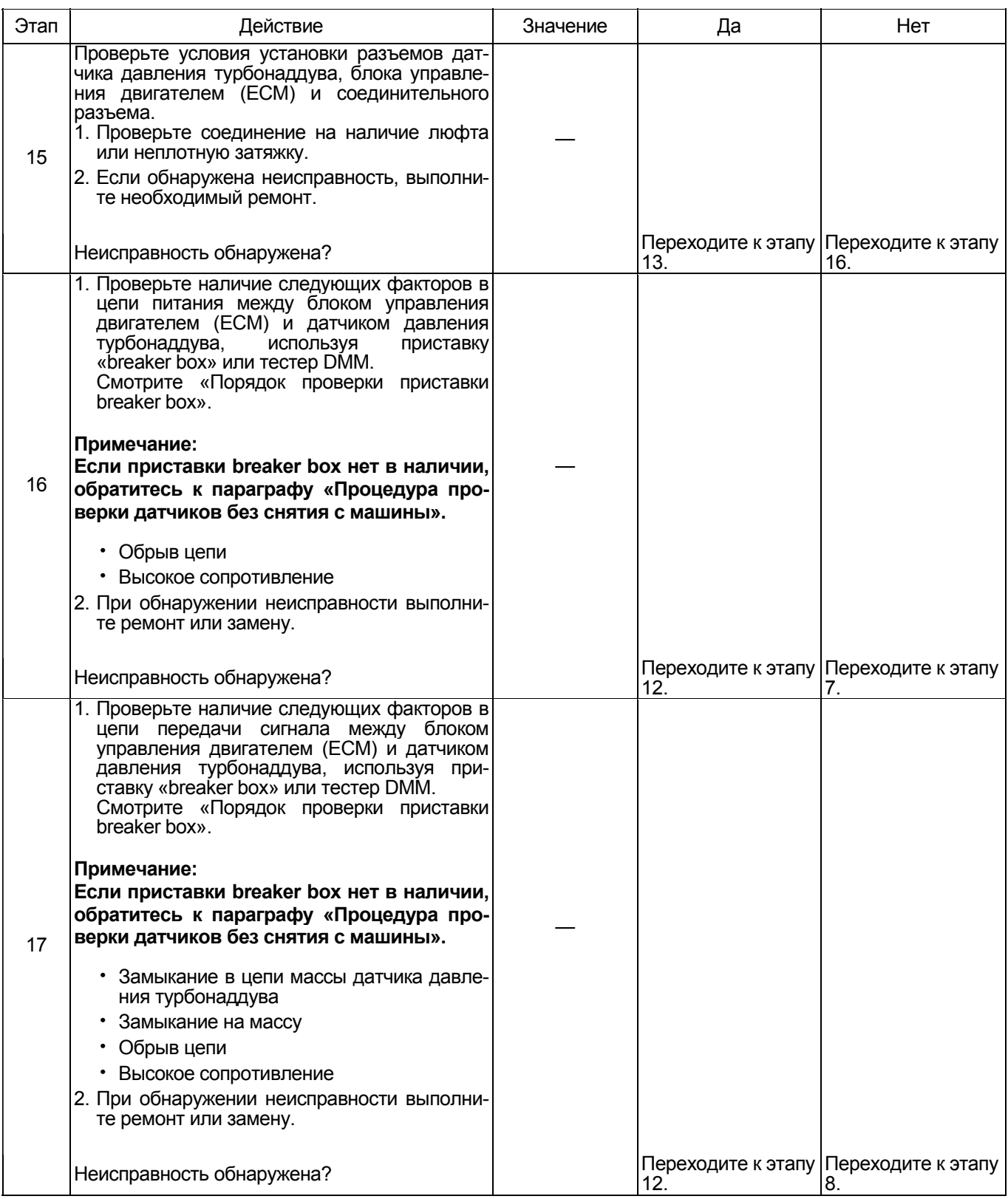

#### 1Е-346 Электронная система управления впрыском топлива (принцип Common rail)

#### **О датчике давления турбонаддува**

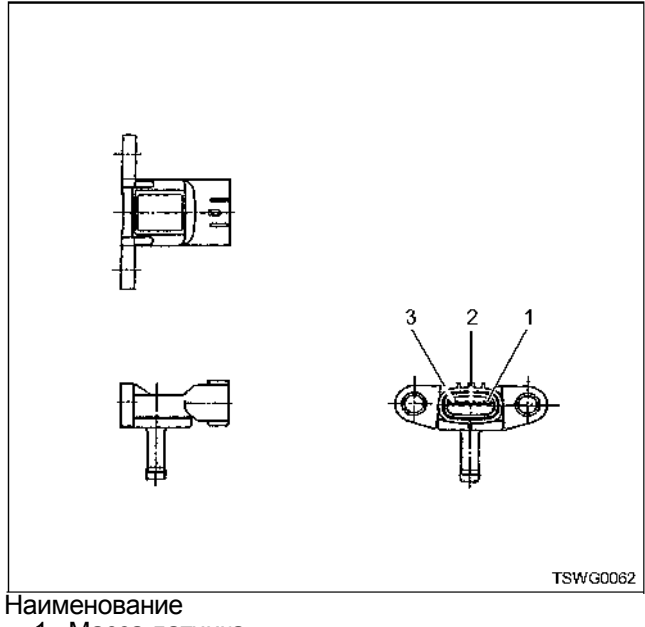

- 1. Масса датчика
- 2. Сигнал датчика
- 3. Питание датчика

#### **Характеристики датчика давления турбонаддува**

Выходное напряжение датчика давления турбо- наддува изменяется <sup>в</sup> соответствии <sup>с</sup> давлением турбонаддува. Когда напряжение превышает пороговое значение, поисковый прибор, связанный <sup>с</sup> се- тью передачи данных (CAN), отображает фиксированную величину. Поэтому, если дисплей постоян-<br>но показывает значение, равное 40 МПа или 350 МПа, можно считать, что пороговое значение превышено.

<sup>В</sup> случае ошибки отображается ошибочное значе- ние, равное 508 МПа.

На графике ниже представлена корреляция между мым на дисплее поискового прибора, связанным с сетью передачи данных (CAN).<br>Прибор Tech 2 и поисковые приборы (со средства-

Прибор Tech 2 <sup>и</sup> поисковые приборы (со средства- ми связи KW) могут отображать <sup>и</sup> напряжение, <sup>и</sup> давление.

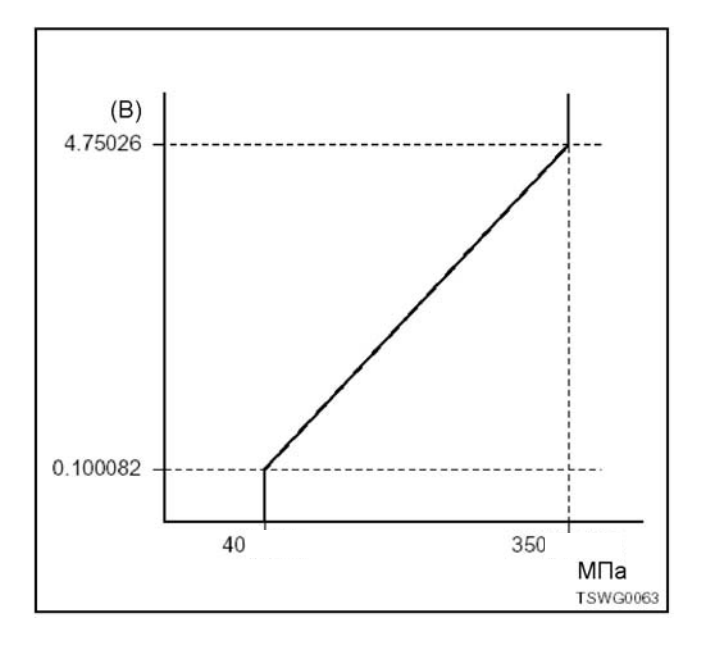

#### **Порядок проверки приставки breaker box**

Выполните проверку в следующем порядке, если в данной позиции указана необходимость использования приставки breaker box. По окончании провер-<br>ки вернитесь к этапу диагностики.

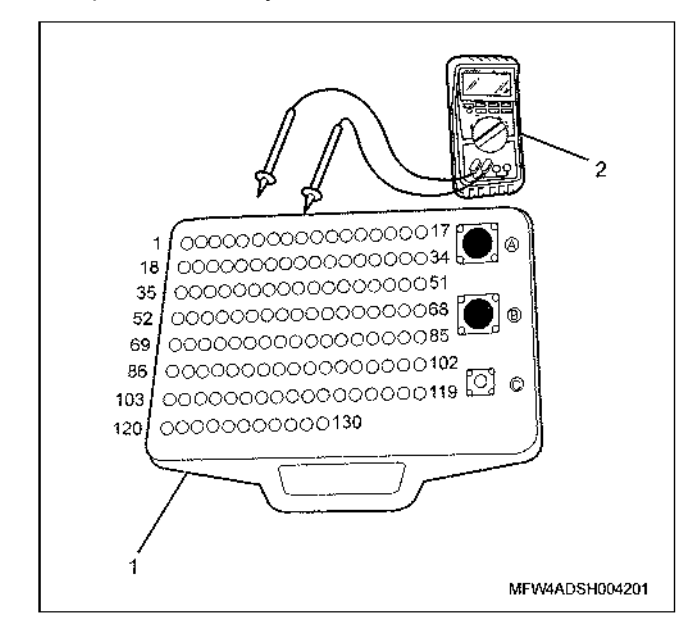

#### Наименование

- 1. Приставка breaker box
- 2. Тестер DMM

#### Электронная система управления впрыском топлива (принцип Common rail) 1Е-347

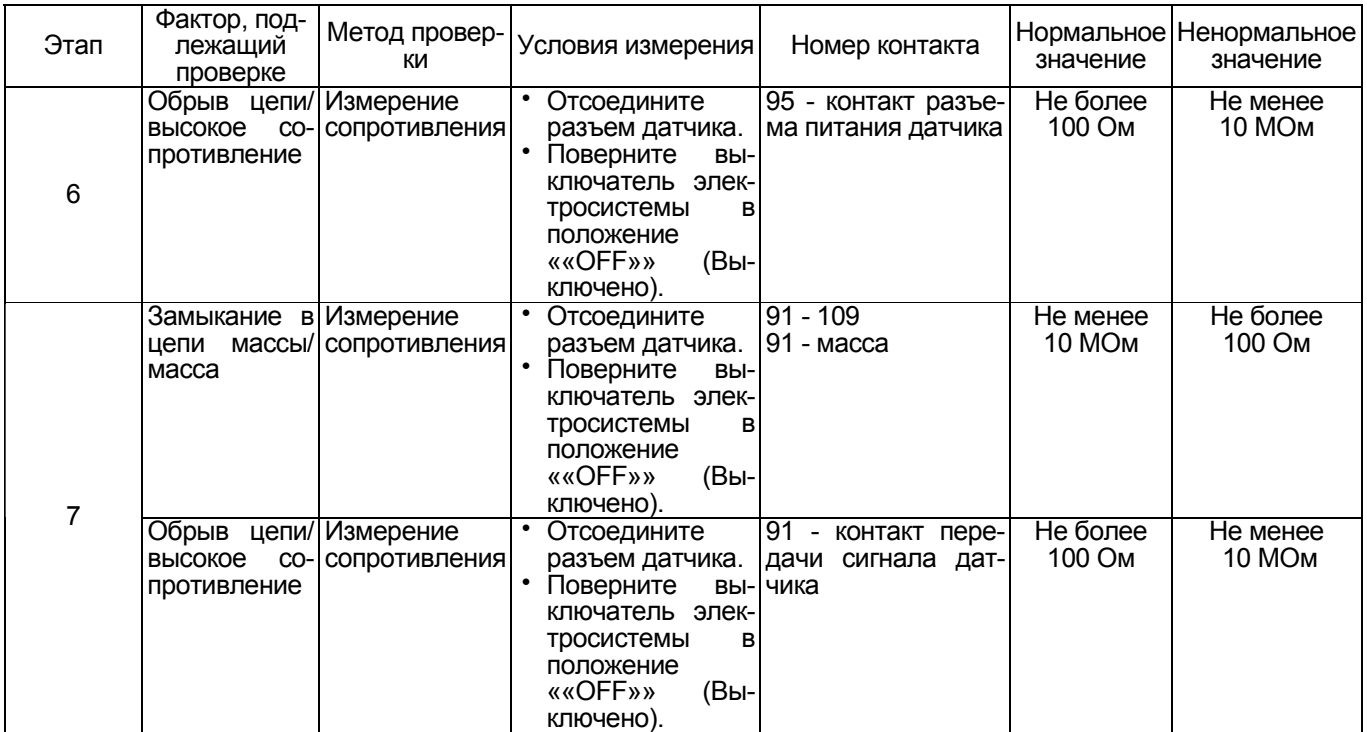

#### **Процедура проверки датчиков без снятия с машины**

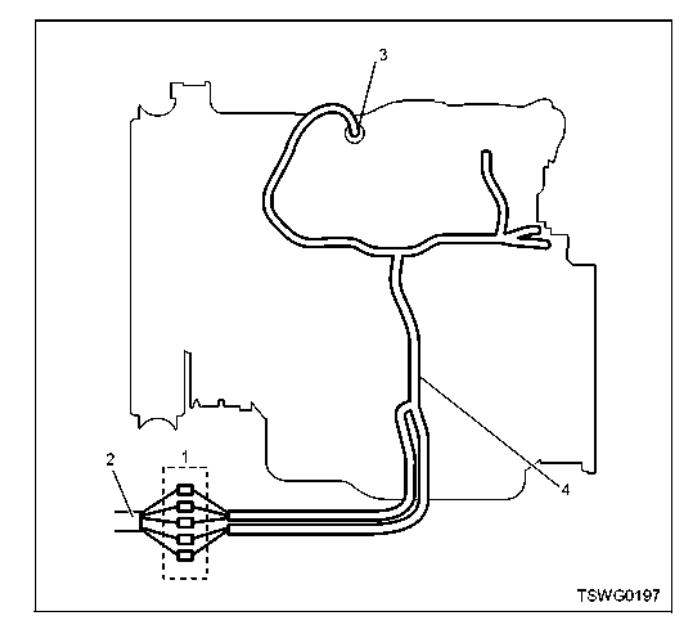

#### Наименование

- 1. Соединительный разъем между двигате- лем <sup>и</sup> машиной
- 2. Жгут проводов машины
- 3. Соединительный разъем датчика
- 4. Жгут проводов двигателя
- 1. Отсоедините соединительный разъем и прогателя.<br>2. Отсоедините разъем датчика и замкните прово-
- да датчика.
- 3. Проверьте, нет ли обрыва <sup>в</sup> цепи соединитель- ного разъема.
	- Если на этапах 1 и 2 обнаружены неисправности, отремонтируйте жгуты проводов и снова выполните проверку, начиная с п.1.
	- Если неисправность обнаружена только на этапе 1, замените датчик.

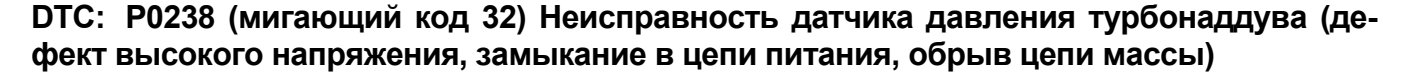

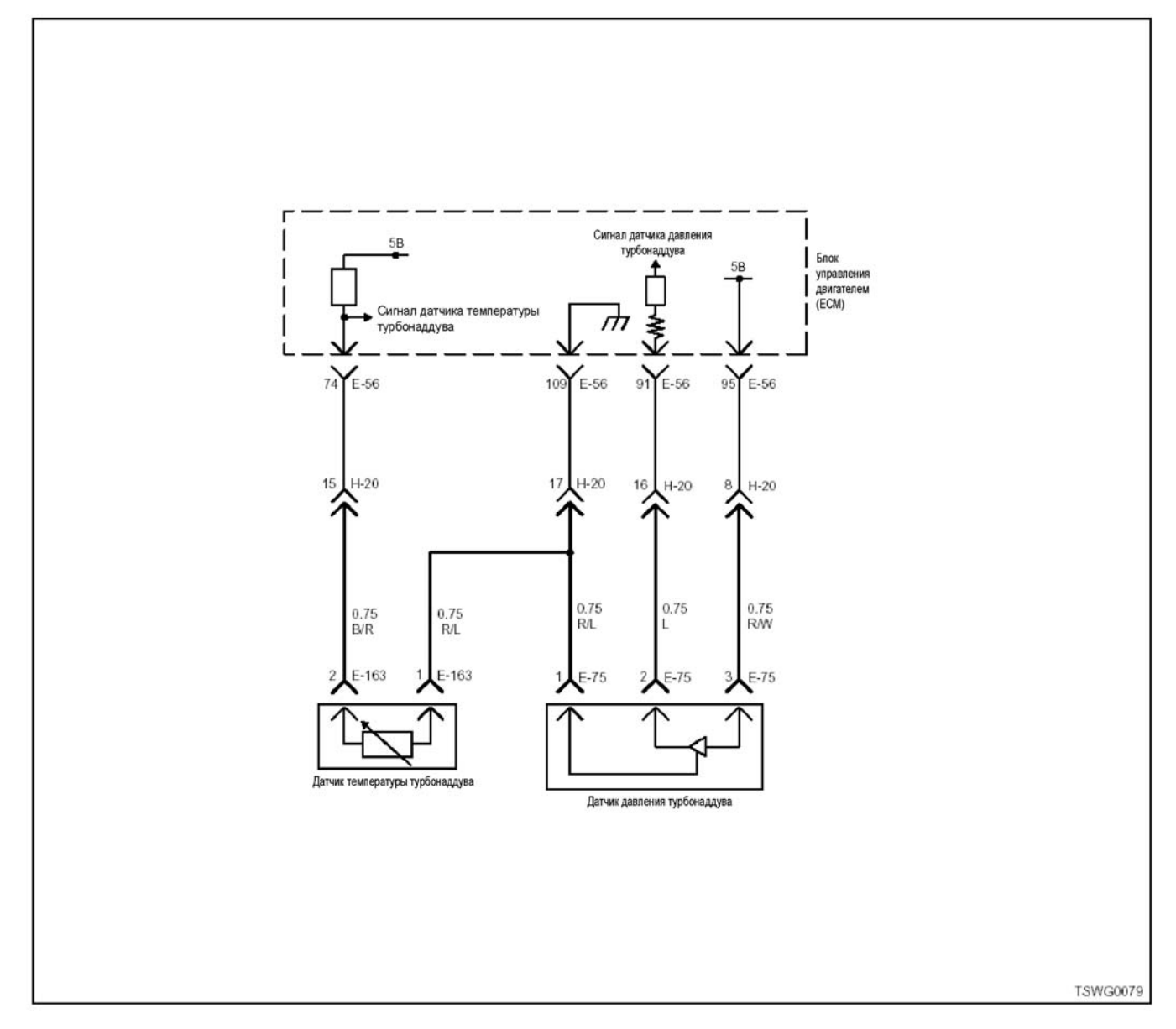

#### **Описание цепи**

Датчик давления турбонаддува установлен во впу- скном коллекторе. Напряжение на выходе датчика соответствует давлению внутри впускного коллек- тора; по этому сигналу блок управления двигате- лем (ЕСМ) определяет давление турбонаддува. Датчик давления турбонаддува включает следую- щие цепи: • Цепь питания напряжением 5 <sup>В</sup>

- 
- Цепь массы
- Цепь передачи сигнала датчика давления турбонаддува

Блок управления двигателем (ЕСМ) передает на- пряжение 5 <sup>В</sup> датчику давления турбонаддува че- рез цепь питания; заземление ЕСМ осуществляется через цепь массы. Кроме того, выходной элек- трический сигнал датчика давления турбонаддува передается блоку управления двигателем (ЕСМ) через цепь передачи сигнала этого датчика. ЕСМ определяет условие низкого турбонаддува (низкой нагрузки на двигатель), когда напряжение сигнала датчика давления турбонаддува низкое, и условие высокого турбонаддува (высокой нагрузки на дви-<br>гатель), когда напряжение сигнала датчика давления турбонаддува высокое.

ЕСМ включает DTC, когда напряжение сигнала, по- ступающего от датчика давления турбонаддува, больше нормального значения.

#### **Основной признак неисправности**

Выделение черного дыма

#### Предварительные условия для отображения DTC:

- Напряжение на входе выключателя электросистемы составляет не менее 18 В.
- Не отображаются DTC P1630 или P1634.

#### Условие отображения DTC

• В течение 3 с или дольше напряжение сигнала датчика давления турбонаддува составляет не менее 4.9 В.

#### Реакция машины при отображении DTC

На мониторе появляется сигнал неисправности или загорается диагностическая лампа.

#### Резервный режим

- Требуемое значение резервного режима (4НК1)
- Значение давления турбонаддува, заданное по умолчанию (150 МПа) (6НК1)
- Коррекция давления турбонаддува/прекраще-<br>ние работы системы EGR (6HK1).

#### Устранение неисправности

Смотрите параграфы «Перечень диагностических кодов неисправности)» и «Об устранении неисправности» в данном разделе.

#### Условия удаления диагностического кода неисправности (DTC) и выключения диагностической лампы (MIL).

- Текущая неисправность становится прошлой неисправностью, когда не выполняются условия отображения кода неисправности DTC (отмена кода неисправности).
- Диагностическая лампа гаснет после перехода кода в архив кодов неисправности.
- Диагностический код неисправности можно удалить с помощью поискового прибора, выключателя стирания данных из памяти или выключателя диагностической системы.

#### Пособие по диагностике

Если случается временная неисправность, причина может заключаться в следующем:

- Плохой контакт в разъеме жгута проводов
- Неправильное подключение проводов
- Износ покрытия проводов
- Внутренний обрыв проводов

Для выявления указанных причин необходимо выполнить следующие виды проверки.

- Проверка контакта в разъемах жгута проводов и блока управления двигателем (ЕСМ)
	- Плохое подключение контактов в разъеме
	- Подключены не те контакты.
	- Поврежден фиксатор разъема
	- Плохое соединение между контактом и проводом
- Проверка на повреждение жгута проводов
	- Визуально проверьте жгут проводов на наличие повреждений.
	- Покачивая разъем и жгут проводов, соединенные с датчиком, проверьте соответствующие пункты показаний дисплея поискового прибора. По переходному состоянию дисплея можно определить неисправную деталь.

#### Описание проверки

Приведенные ниже цифры соответствуют номерам этапов в таблице

3. В случае появления данной неисправности показания датчика абсолютного давления в коллекторе (МАР) превышают требуемое значение. Если показания датчика меньше требуемого значения, найдите причину с помощью «Пособия по диагности-**KAY** 

5. Если после удаления соединительного разъема датчика давления турбонаддува показания датчика абсолютного давления в коллекторе (МАР) меньше требуемого значения, это означает, что цепь за пределами датчика, включающая ЕСМ, работает нормально.

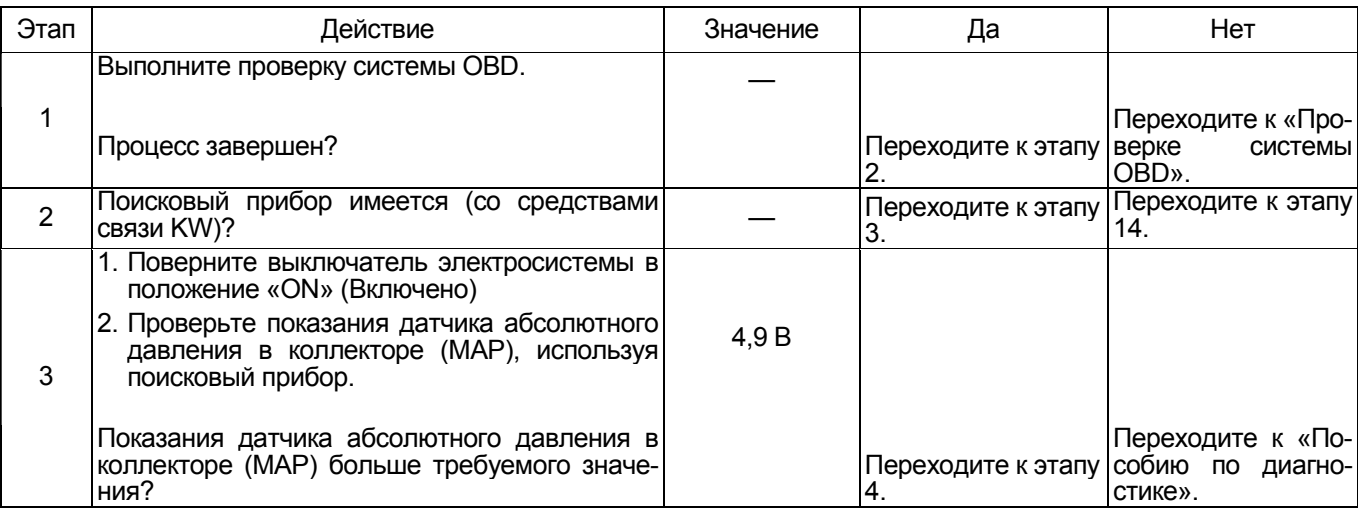

## 1Е-350 Электронная система управления впрыском топлива (принцип Common rail)

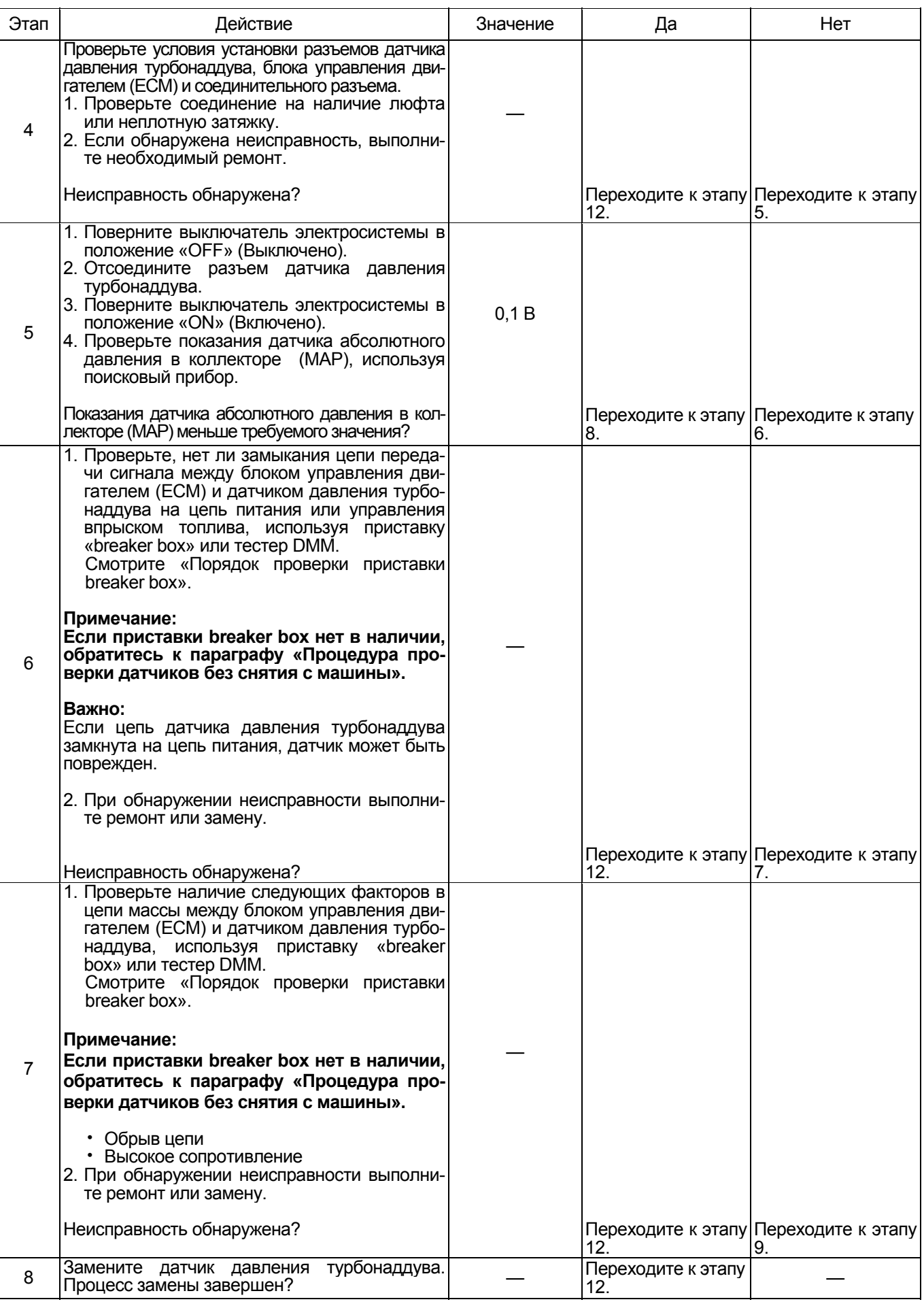

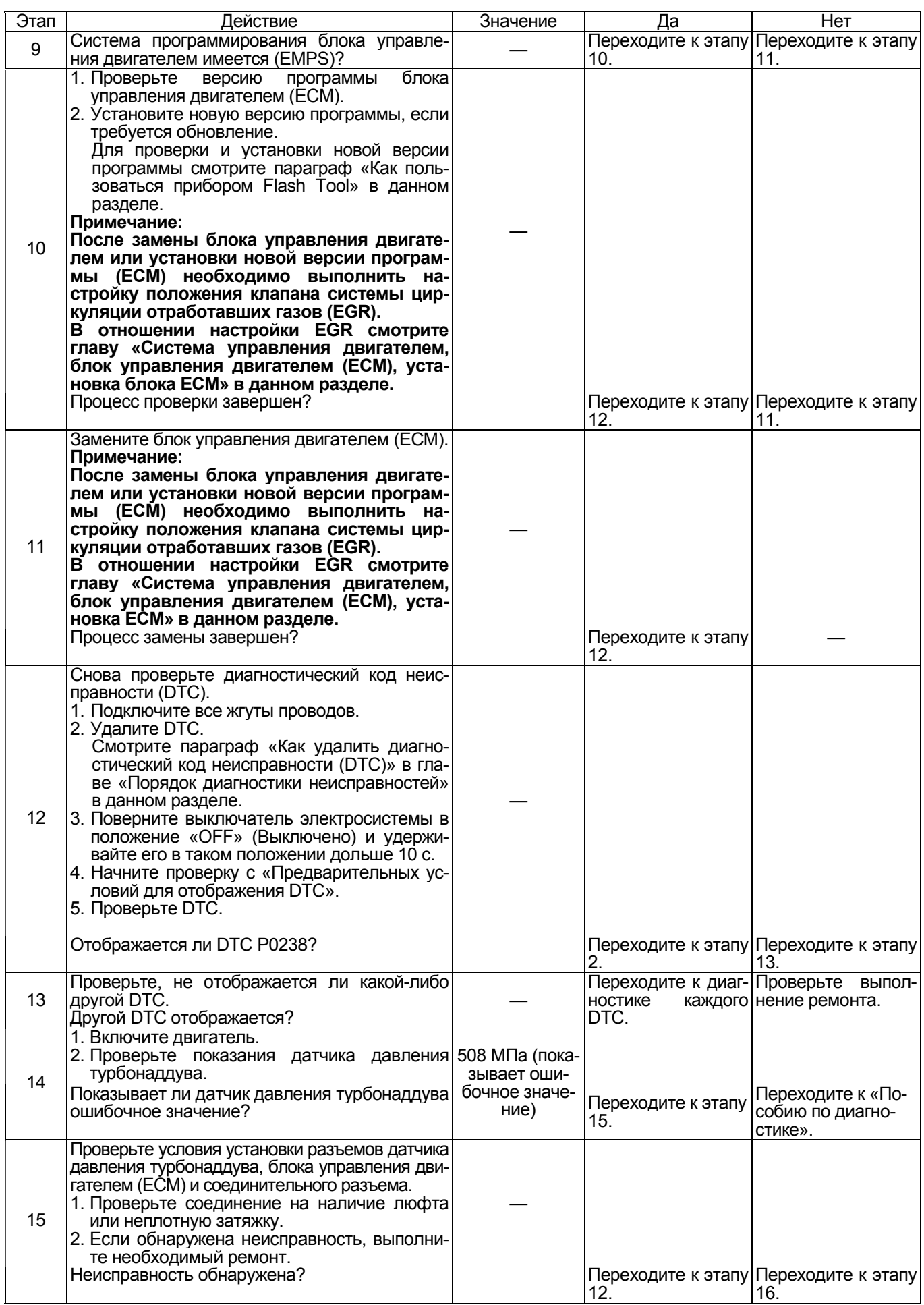

## 1Е-352 Электронная система управления впрыском топлива (принцип Common rail)

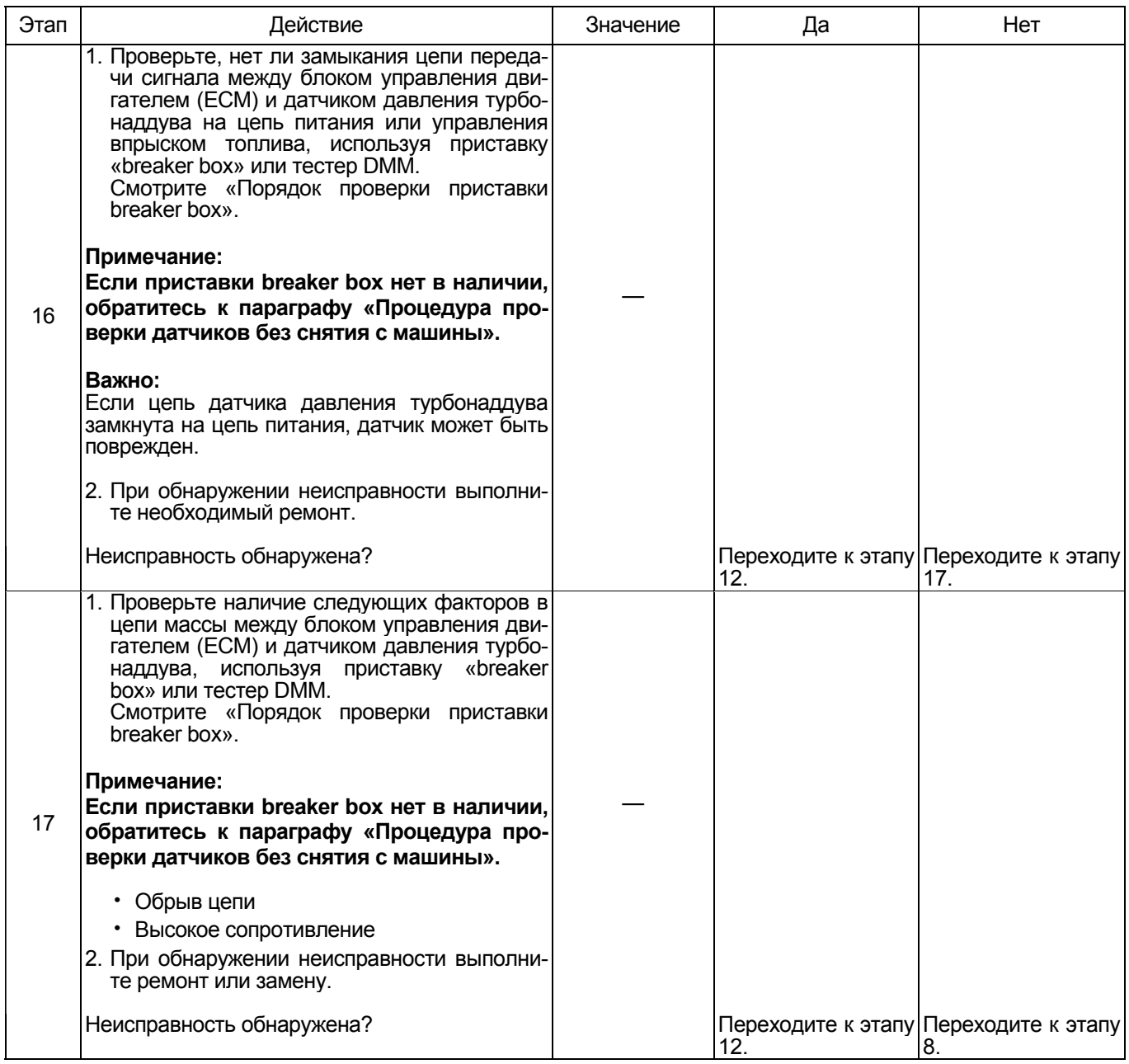

#### О датчике давления турбонаддува

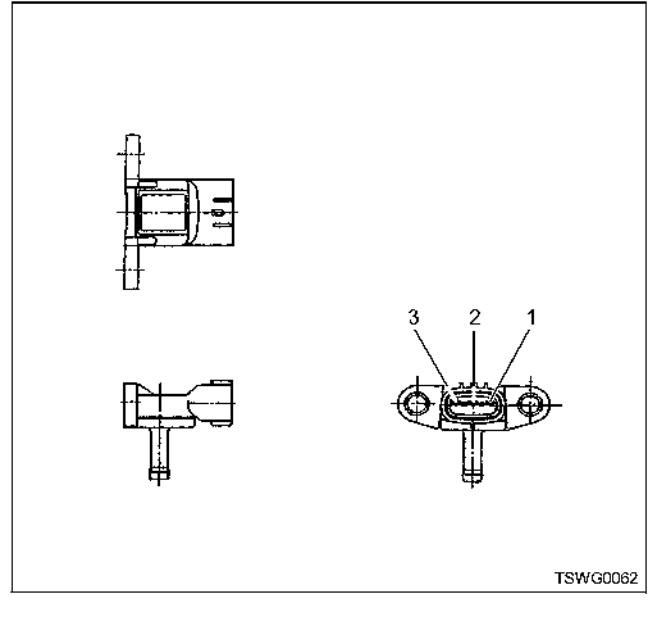

Наименование

- 1. Масса датчика
- 2. Сигнал датчика
- 3. Питание датчика

#### Характеристики датчика давления турбонаддува

Выходное напряжение датчика давления турбонаддува изменяется в соответствии с давлением турбонаддува. Когда напряжение превышает пороговое значение, поисковый прибор, связанный с сетью передачи данных (CAN), отображает фиксированную величину. Поэтому, если дисплей постоянно показывает значение, равное 40 МПа или 350 МПа, можно считать, что пороговое значение превышено.

В случае ошибки отображается ошибочное значение. равное 508 МПа

На графике ниже представлена корреляция между значением давления и напряжением, отображаемым на дисплее поискового прибора, связанного с сетью передачи данных (CAN).

Прибор Tech 2 и поисковые приборы (со средствами связи KW) могут отображать и напряжение, и давление.

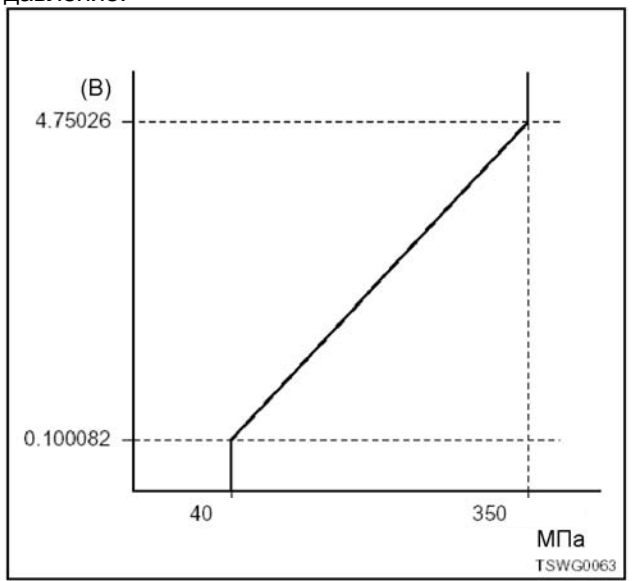

#### Порядок проверки приставки breaker box

Выполните проверку в следующем порядке, если в данной позиции указана необходимость использования приставки breaker box. По окончании проверки вернитесь к этапу диагностики.

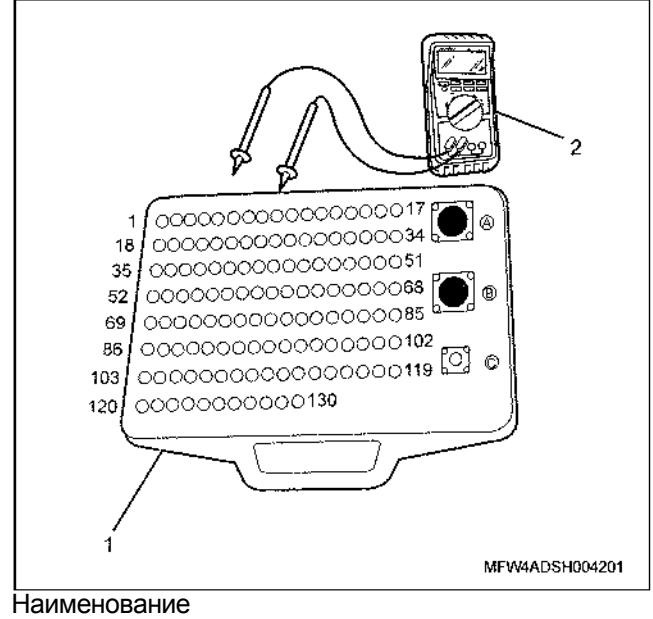

- 1. Приставка breaker box
- 2. Tecrep DMM

#### 1Е-354 Электронная система управления впрыском топлива (принцип Common rail)

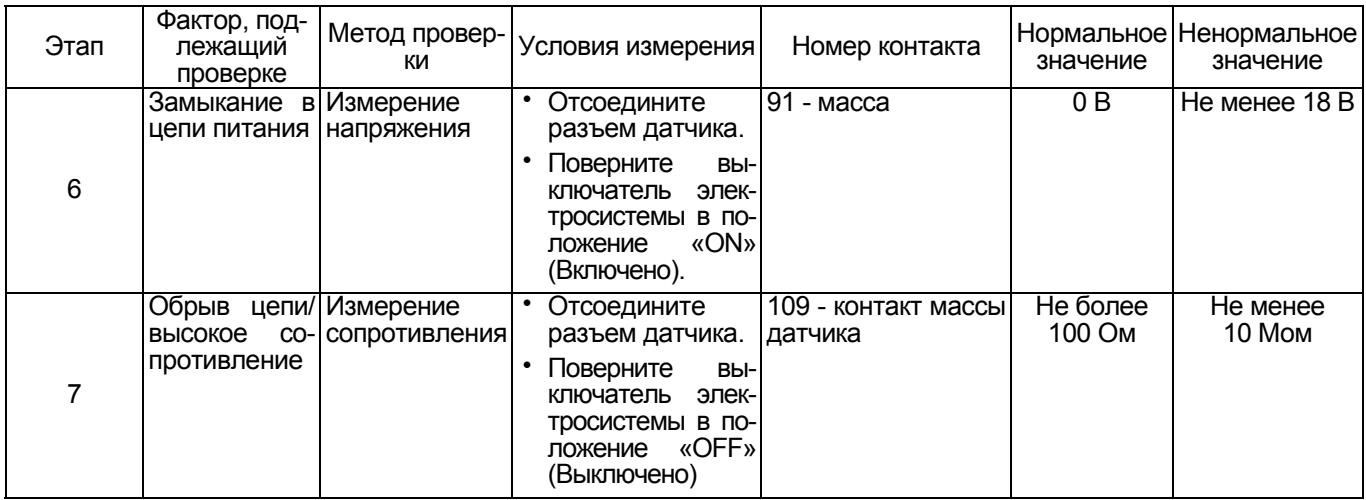

#### **Процедура проверки датчиков без снятия с машины**

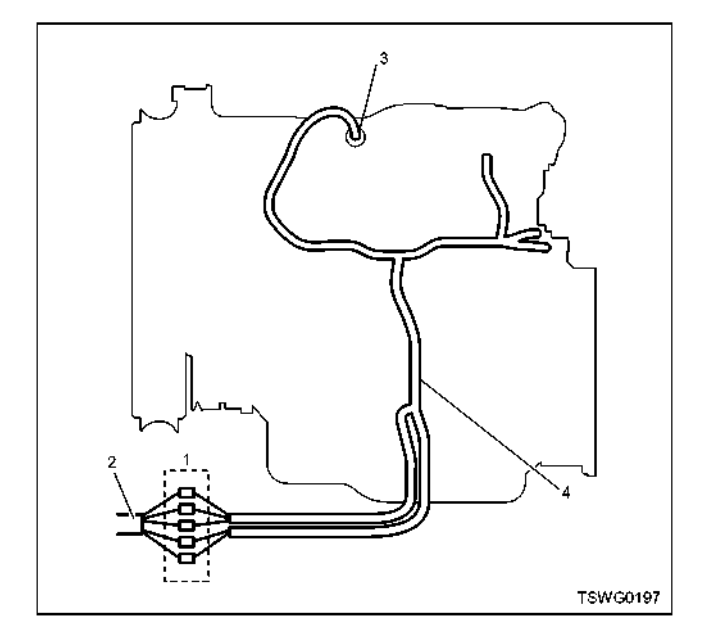

#### Наименование

- 1. Соединительный разъем между двигателем и машиной
- 2. Жгут проводов машины
- 3. Соединительный разъем датчика
- 4. Жгут проводов двигателя
- 1. Отсоедините соединительный разъем и проверьте датчик через разъем жгутов проводов двигателя.
- 2. Отсоедините разъем датчика и замкните провода разъема датчика.
- 3. Проверьте, нет ли обрыва <sup>в</sup> цепи соединитель- ного разъема.
	- Если на этапах 1 и 2 обнаружены неисправно- сти, отремонтируйте жгуты проводов <sup>и</sup> снова выполните проверку, начиная с п.1.
	- Если неисправность обнаружена только на этапе 1, замените датчик.

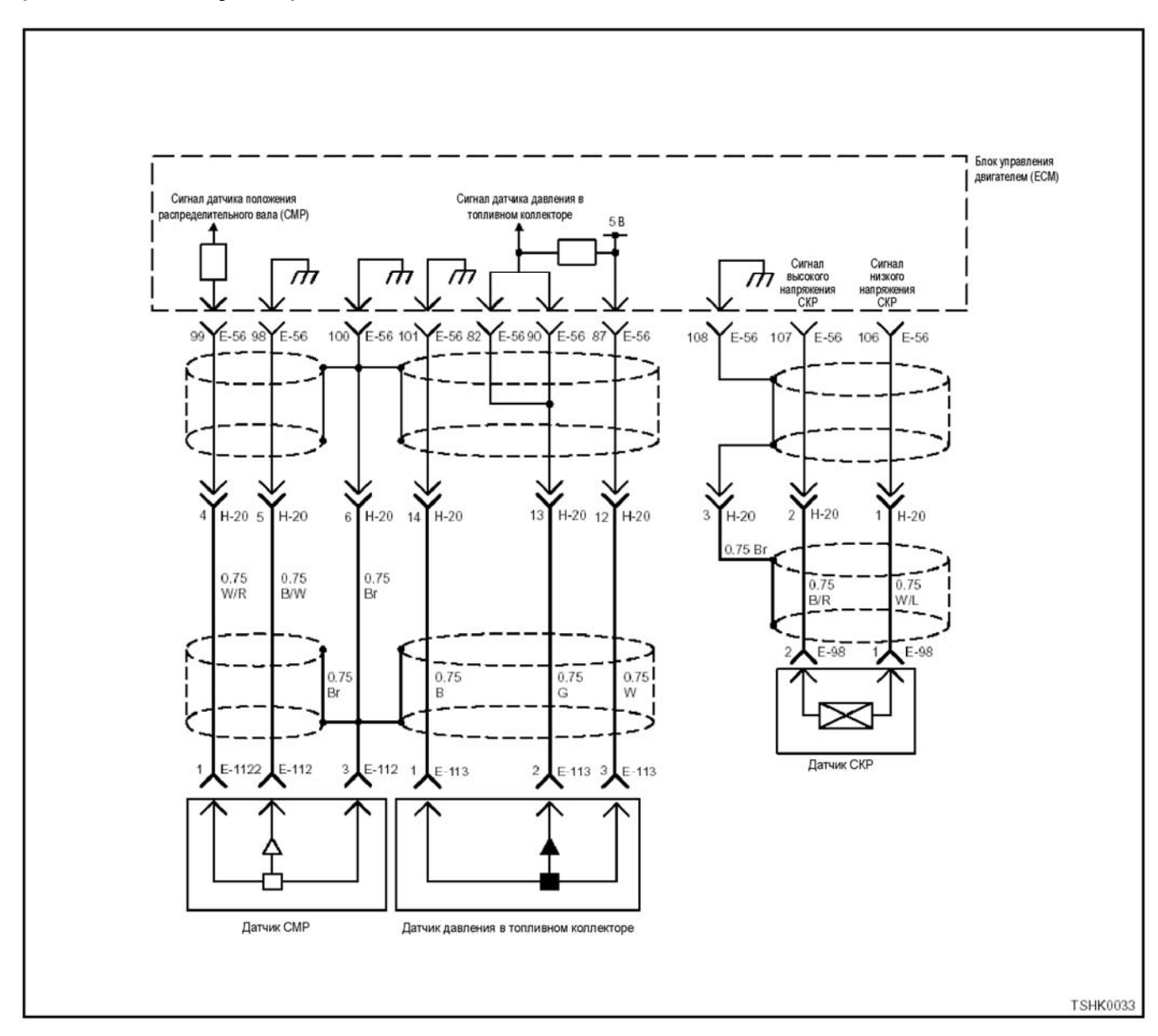

## **DTC: Р0335 (мигающий код 15) Неисправность датчика положения коленчатого вала (сигнал не поступает)**

#### **Описание цепи**

Датчик положения коленчатого вала (СКР) опреде-<br>ляет частоту вращения двигателя. Когда наконечник датчика СКР проходит через контактное отверстие маховика, генерируется напряжение, переда- ваемое <sup>в</sup> виде импульсного сигнала. Блок управления двигателем (ЕСМ), считывая этот сигнал, получает информацию о частоте вращения двигателя и времени опережения впрыска.

- 
- 
- **Основные признаки неисправности<br>• Снижение выходной мощности<br>• Выделение белого дыма<br>• Возможна интенсивная вибрация двигателя<br>• Возможна остановка двигателя (если датчик** 
	- положения распределительного вала работа- ет нормально, возможен повторный запуск двигателя)

# **Предварительные условия для отображения DTC** • Импульсный сигнал вращения распредели- тельного вала нормальный.

- Не отображаются DTC Р0335, Р0336, Р0340, Р0341 или Р1345.
- Двигатель работает

#### **Условие отображения DTC**

• Сигнал положения распределительного вала поступает, а сигнал положения коленчатого вала отсутствует.

#### **Реакция машины на отображение DTC**

• На мониторе появляется сигнал неисправности или загорается диагностическая лампа.

#### **Резервный режим**

• Если датчик положения распределительного вала работает нормально, управление осуще- ствляется по положению распределительного вала
## 1E-356 Электронная система управления впрыском топлива (принцип Common rail)

#### Отмена кода неисправности

Смотрите параграфы «Перечень диагностических кодов неисправности» и «Об устранении неисправности» в данном разделе.

#### Условия удаления диагностического кода неисправности (DTC) и выключения диагностической лампы (MIL)

- Текущая неисправность становится прошлой неисправностью, когда не выполняются условия отображения кода неисправности (DTC) (устранение неисправности).
- Диагностическая лампа гаснет после перехода кода в архив кодов неисправности и поворота выключателя электросистемы в положение «ОFF» (Выключено), а затем снова в положение «ОN» (Включено).
- Диагностический код неисправности (DTC) можно удалить с помощью поискового прибора, выключателя стирания данных из памяти или выключателя диагностической системы.

#### Пособие к диагностике

Если случается временная неисправность, причина может заключаться в следующем:

- Плохой контакт в разъеме жгута проводов
- Неправильное подключение проводов
- Износ покрытия проводов
- Внутренний обрыв проводов.

Для выявления указанных причин необходимо выполнить следующие виды проверки.

• Проверка контакта в разъемах жгутов проводов и блока управления двигателем (ЕСМ)

- Плохое соединение контактов в разъеме
- Подключены не те контакты.
- Поврежден фиксатор разъема
- Плохое соединение между контактом и проводом
- Проверка на повреждение электропроводки
	- Визуально проверьте жгуты проводов на наличие повреждений.
	- Покачивая разъем и жгут электропроводки, соединенные с датчиком, проверьте соответствующие пункты показаний дисплея поискового прибора. По переходному состоянию дисплея можно определить неисправную деталь.
- При неисправности датчика положения коленчатого вала DTC не отображается, если двигатель сделает менее 14 оборотов. Когда частота врашения двигателя низкая - например, при холостом ходе, то двигатель может остановиться раньше, чем он сделает 14 оборотов, если только не поступит сигнал положения коленчатого вала. В этом случае резервный режим не включается, поскольку DTC не отображается. Поэтому двигатель можно снова запустить после остановки, что затрудняет обнаружение неисправности. Если двигатель заглох, увеличьте частоту его вращения до значения, максимально возможного в отсутствие нагрузки, и после 14 оборотов проверьте, обнаруживается ли неисправность датчика положения коленчатого вала. Если в таких условиях неисправность датчика обнаружена, DTC отображается. Если обнаружена временная неисправность, увеличьте частоту вращения двигателя до значения, максимально возможного в отсутствие нагрузки, и проверьте, отображается ли DTC Р0355.

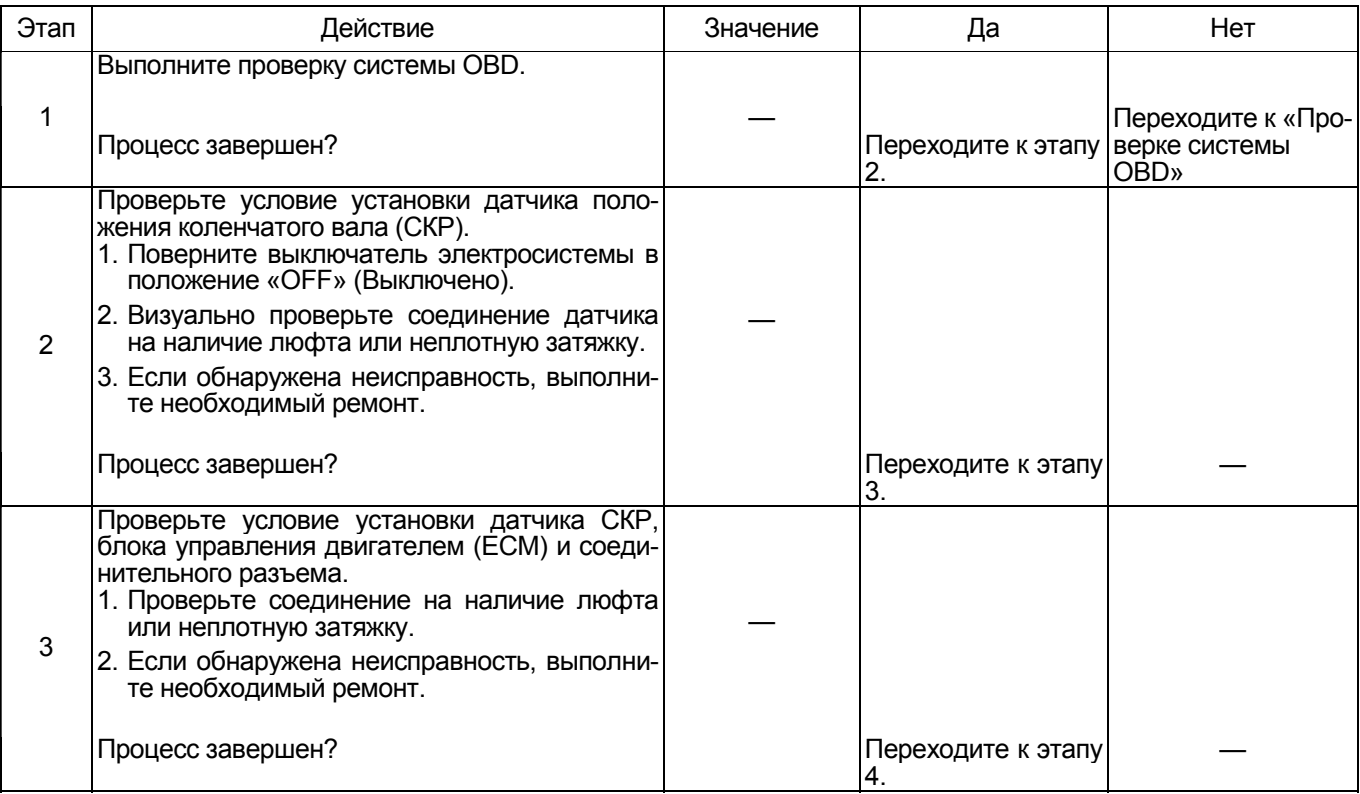

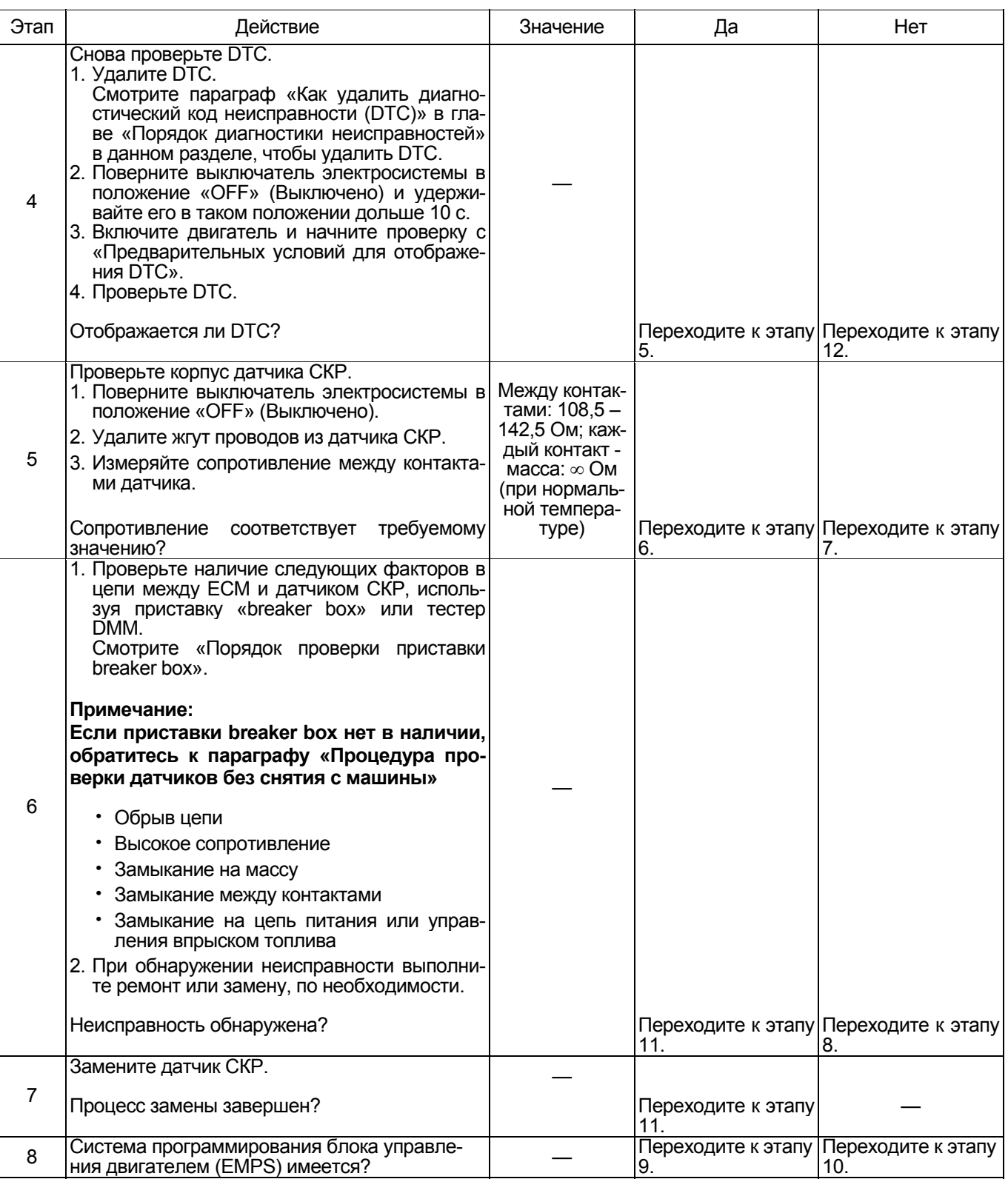

# 1Е-358 Электронная система управления впрыском топлива (принцип Common rail)

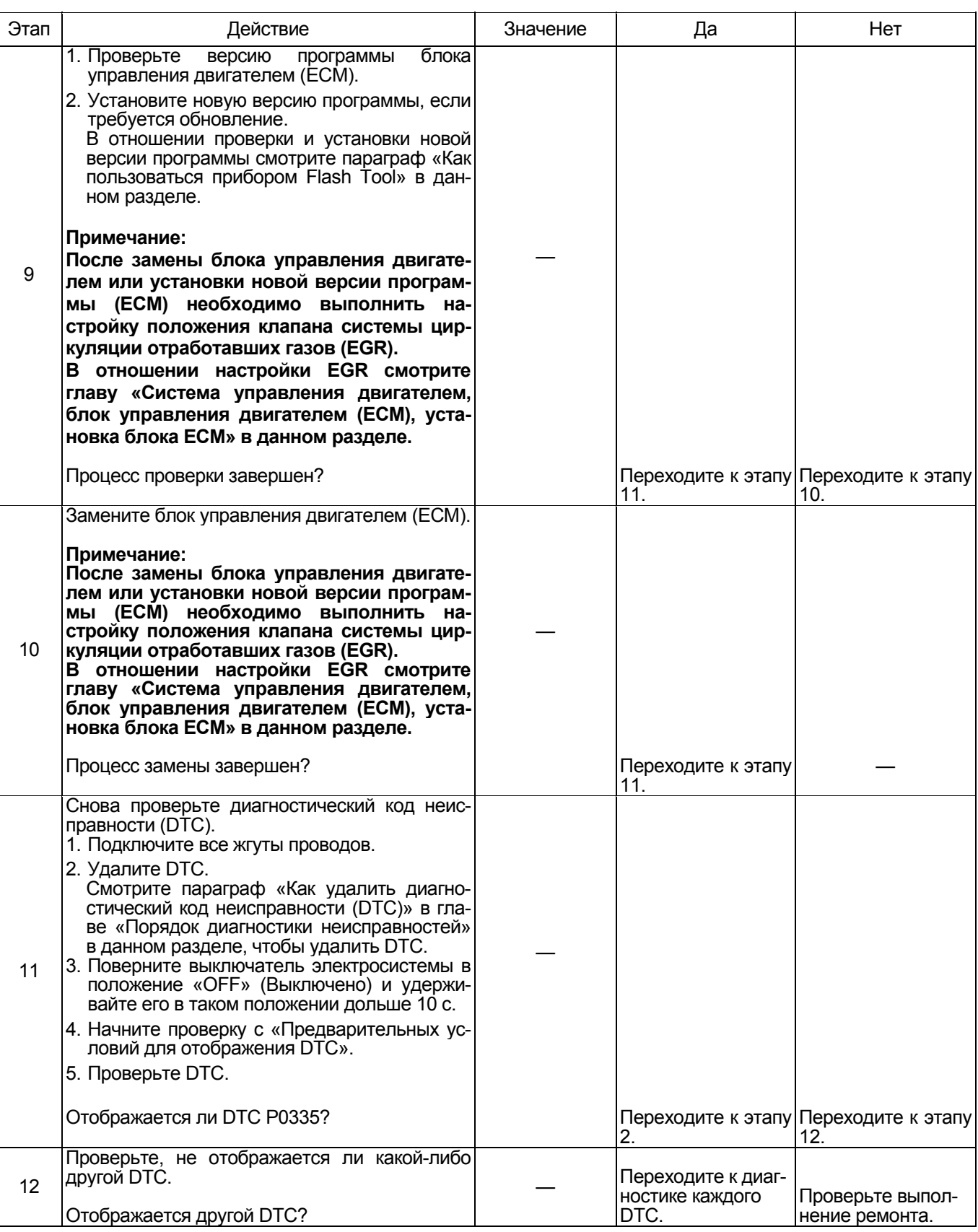

# Электронная система управления впрыском топлива (принцип Common rail) 1Е-359

# **О датчике СКР**

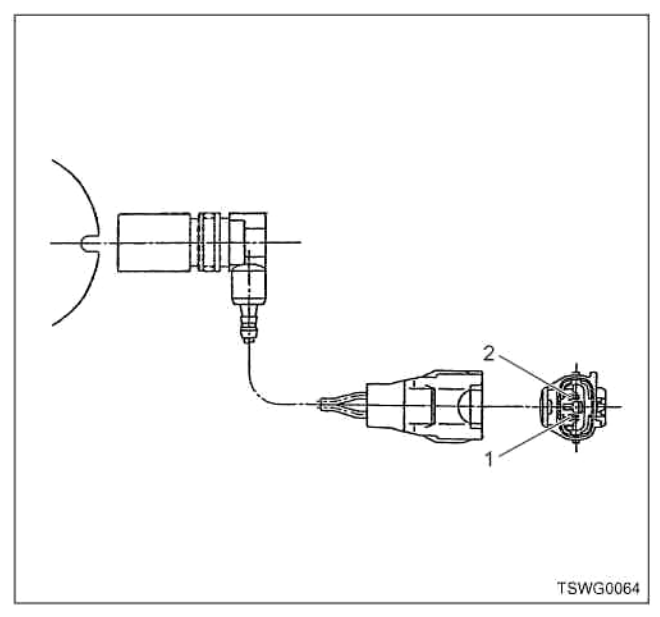

## Наименование

- 1. Масса
- 2. Питание

# **4HK1**

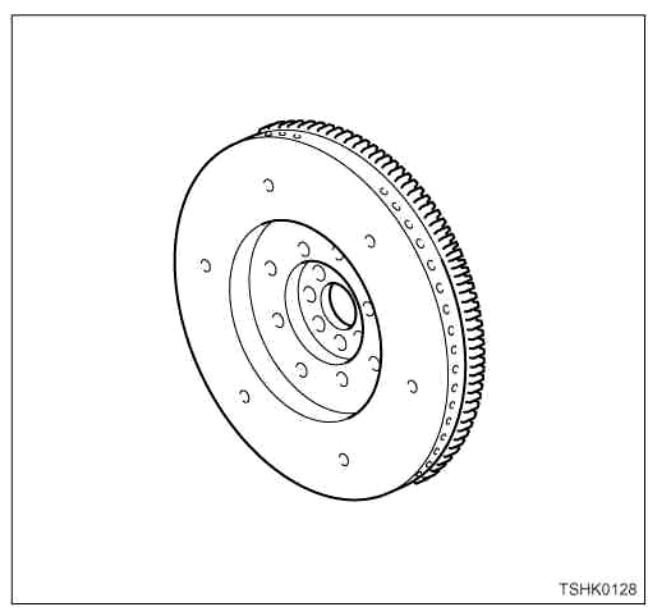

## **6HK1**

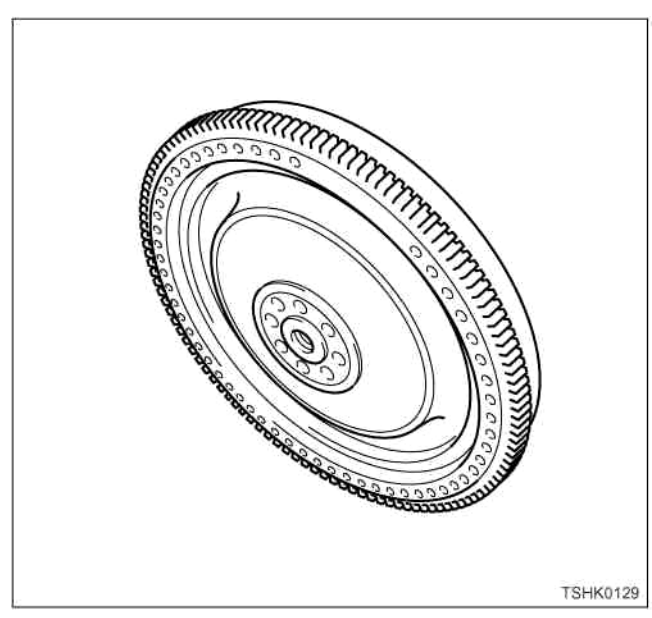

# **О сигналах датчика СКР и датчика СМР 4HK1**

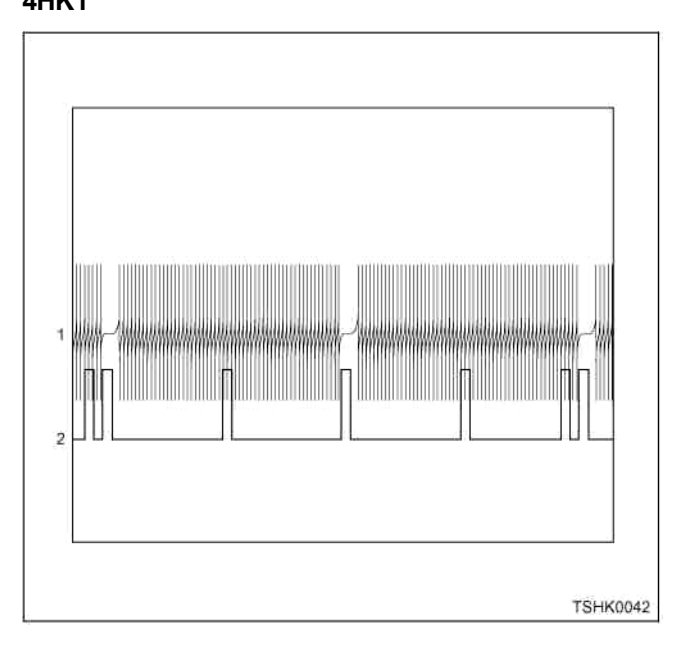

# 1Е-360 Электронная система управления впрыском топлива (принцип Common rail)

# 6HK1

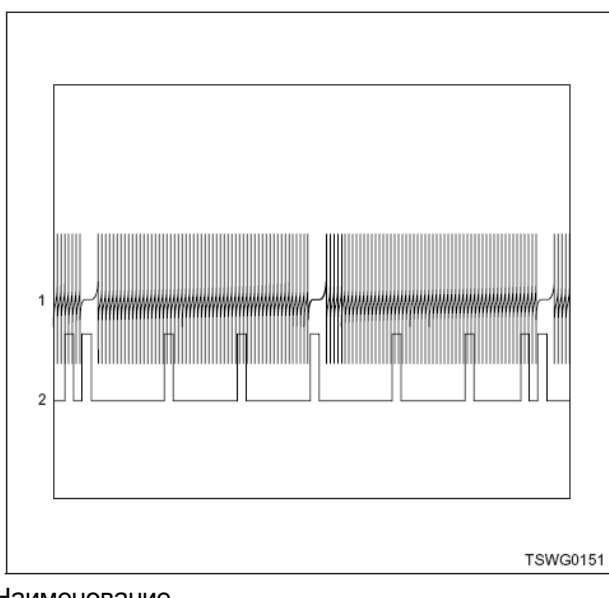

Наименование 1. Сигнал СКР

- 2. Сигнал СМР
- 

## **Порядок проверки приставки breaker box**

Выполните проверку в следующем порядке, если в данной позиции указана необходимость пользования приставкой breaker box, а затем вернитесь к этапу диагностики.

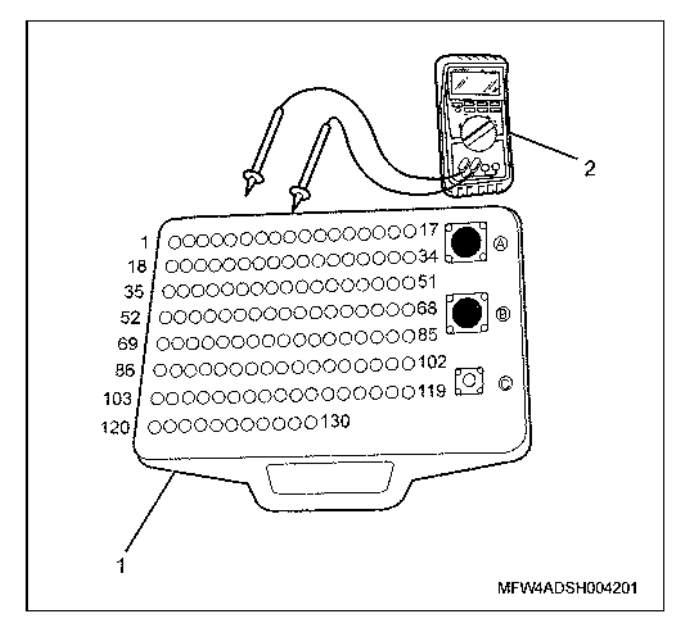

- 1. Приставка «breaker box»
- 2. Тестер DMM

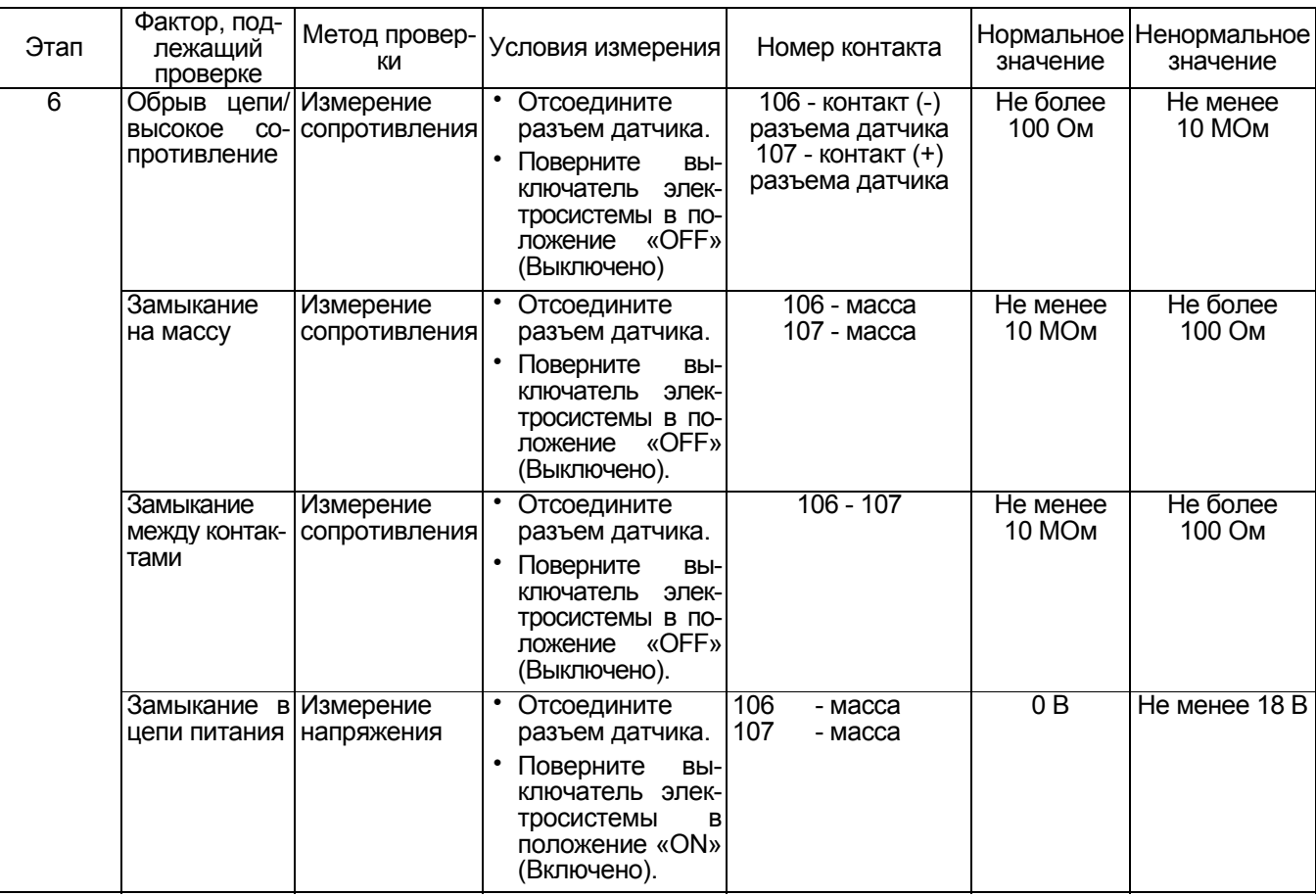

**Процедура проверки датчиков без снятия с машины**

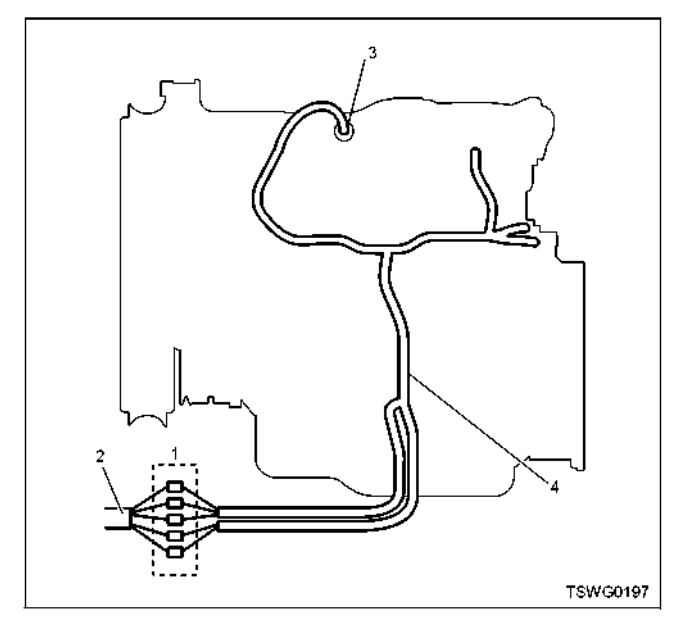

- 1. Соединительный разъем между двигателем и машиной
- 2. Жгут проводов машины
- 3. Жгут проводов датчика
- 4. Жгут проводов двигателя
- 1. Отсоедините соединительный разъем <sup>и</sup> про- верьте датчик через разъем жгутов проводов двигателя.
- 2. Отсоедините разъем от датчика <sup>и</sup> замкните про- вода датчика.
- 3. Проверьте, нет ли обрыва в цепи соединительного разъема.
	- Если на этапах 1 и 2 обнаружены неисправно- сти, отремонтируйте жгуты проводов <sup>и</sup> снова выполните проверку, начиная с п.1.
	- Если неисправность обнаружена только на этапе 1, замените датчик.

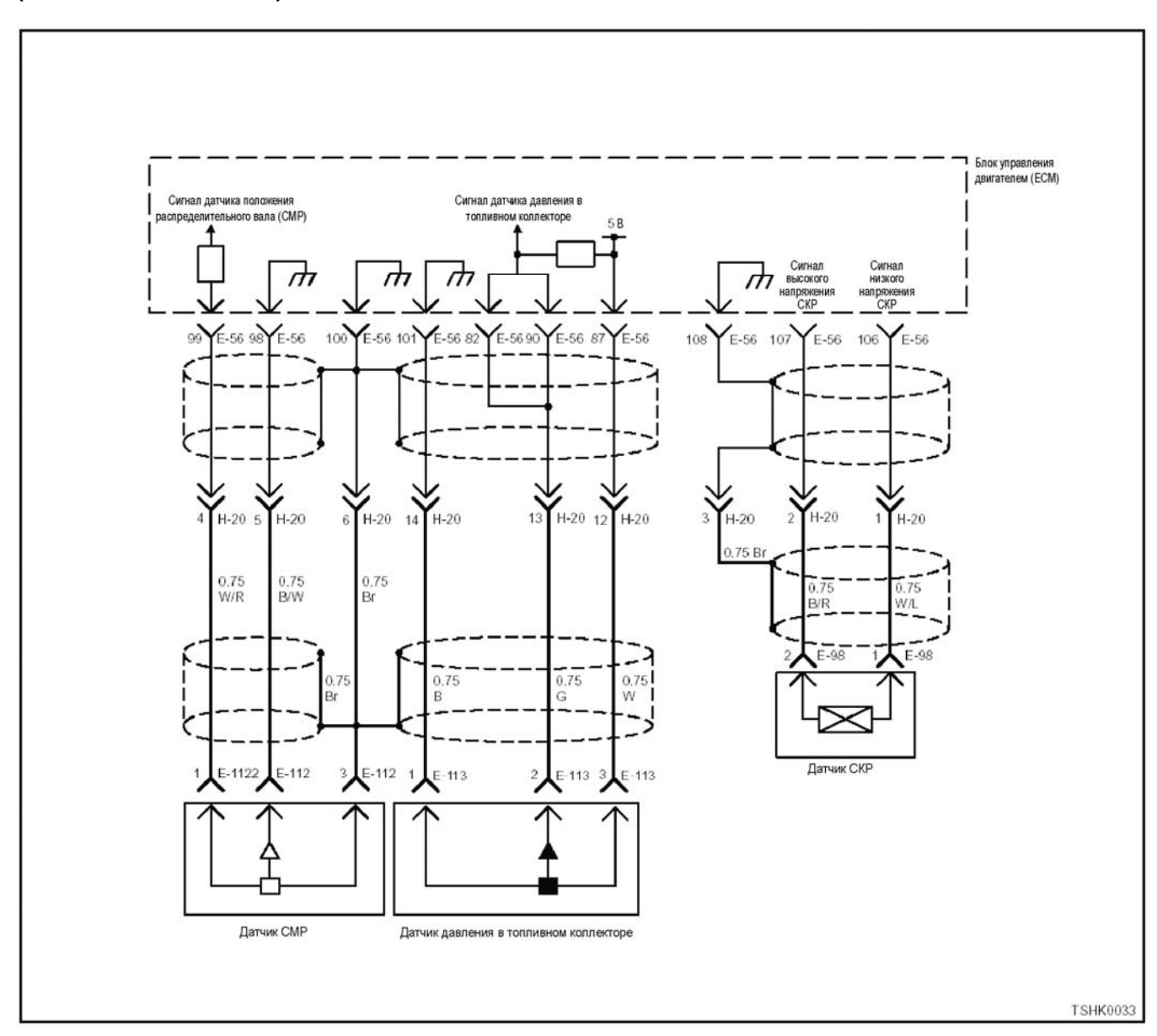

# **DTC: Р0336 (мигающий код 15) Неисправность датчика положения коленчатого вала (ошибочный сигнал)**

**Описание цепи** ляет частоту вращения двигателя. Когда наконечник датчика СКР проходит через контактное отвер- стие <sup>в</sup> корпусе маховика, генерируется напряжение, передаваемое в виде импульсного сигнала. Блок управления двигателем (ЕСМ), считывая этот сиг- нал, получает информацию <sup>о</sup> частоте вращения двигателя и времени опережения впрыска.

- 
- 
- 
- **Основные признаки неисправности<br>• Снижение выходной мощности<br>• Выделение белого дыма<br>• Возможна интенсивная вибрация двигателя<br>• Возможна остановка двигатель (если датчик по-<br>пожения распределительного вала работает нор-**

#### **Предварительные условия для отображения DTC**

Импульсный сигнал положения распредели-<br>тельного валанормальный.

- Не отображаются DTC Р0335, Р0336, Р0341 или Р1345.
- Двигатель работает

#### **Условие отображения DTC**

• Число импульсов сигнала положения коленчатого вала неправильное.

#### **Реакция машины при отображении DTC**

• На мониторе машины появляется сигнал неис- правности или загорается диагностическая лампа.

#### **Резервный режим**

• Если датчик СМР работает нормально, управ- ление осуществляется по положению распределительного вала

#### Устранение неисправности

Смотрите параграфы «Перечень диагностических кодов неисправности» и «Об устранении неисправности» в данном разделе.

#### Условия удаления диагностического кода неисправности (DTC) и выключения диагностической лампы (MIL)

- Текущая неисправность становится прошлой неисправностью, когда не выполняются условия отображения кода неисправности DTC (устранение неисправности).
- Диагностическая лампа гаснет после перехода кода в архив кодов неисправности и поворота выключателя электросистемы в положение «ОFF» (Выключено), а затем снова в положение «ОN» (Включено).
- Диагностический код неисправности можно удалить с помощью поискового прибора, выключателя стирания данных из памяти или выключателя диагностической системы.

#### Пособие по диагностике

Если случается временная неисправность, причина может заключаться в следующем:

- Плохой контакт в разъеме жгута проводов
- Неправильное подключение проводов
- Износ покрытия проводов
- Внутренний обрыв проводов

Для выявления указанных причин необходимо выполнить следующие виды проверки.

Проверка контакта в разъемах жгута проводов и блока управления двигателем (ЕСМ)

- Плохое соединение контактов в разъеме
- Подключены не те контакты.
- Поврежден фиксатор разъема
- Плохое соединение между контактом и проводом
- Проверка на повреждение жгута проводов
	- Визуально проверьте жгут проводов на наличие повреждений.
	- Покачивая разъем и жгут электропроводки, соединенные с датчиком, проверьте соответствующие пункты показаний дисплея поискового прибора. По переходному состоянию дисплея можно определить неисправную деталь.
- При неисправности датчика положения коленчатого вала DTC не отображается, если двигатель сделает менее 14 оборотов. Когда частота врашения двигателя низка - например. при холостом ходе, то двигатель может остановиться раньше, чем он сделает 14 оборотов, если не поступает сигнал положения коленчатого вала. В этом случае резервный режим не включается. поскольку DTC не отображается. Поэтому двигатель можно снова запустить после остановки, что затрудняет обнаружение неисправности. Если двигатель заглох, увеличьте частоту его вращения до значения, максимально возможного в отсутствие нагрузки, и после 14 оборотов проверьте, обнаруживается ли неисправность датчика положения коленчатого вала. Если в таких условиях неисправность датчика обнаружена, DTC будет отображен. Если обнаружена временная неисправность, увеличьте частоту вращения двигателя до значения, максимально возможного в отсутствие нагрузки, и проверьте, отображается ли DTC Р0355.

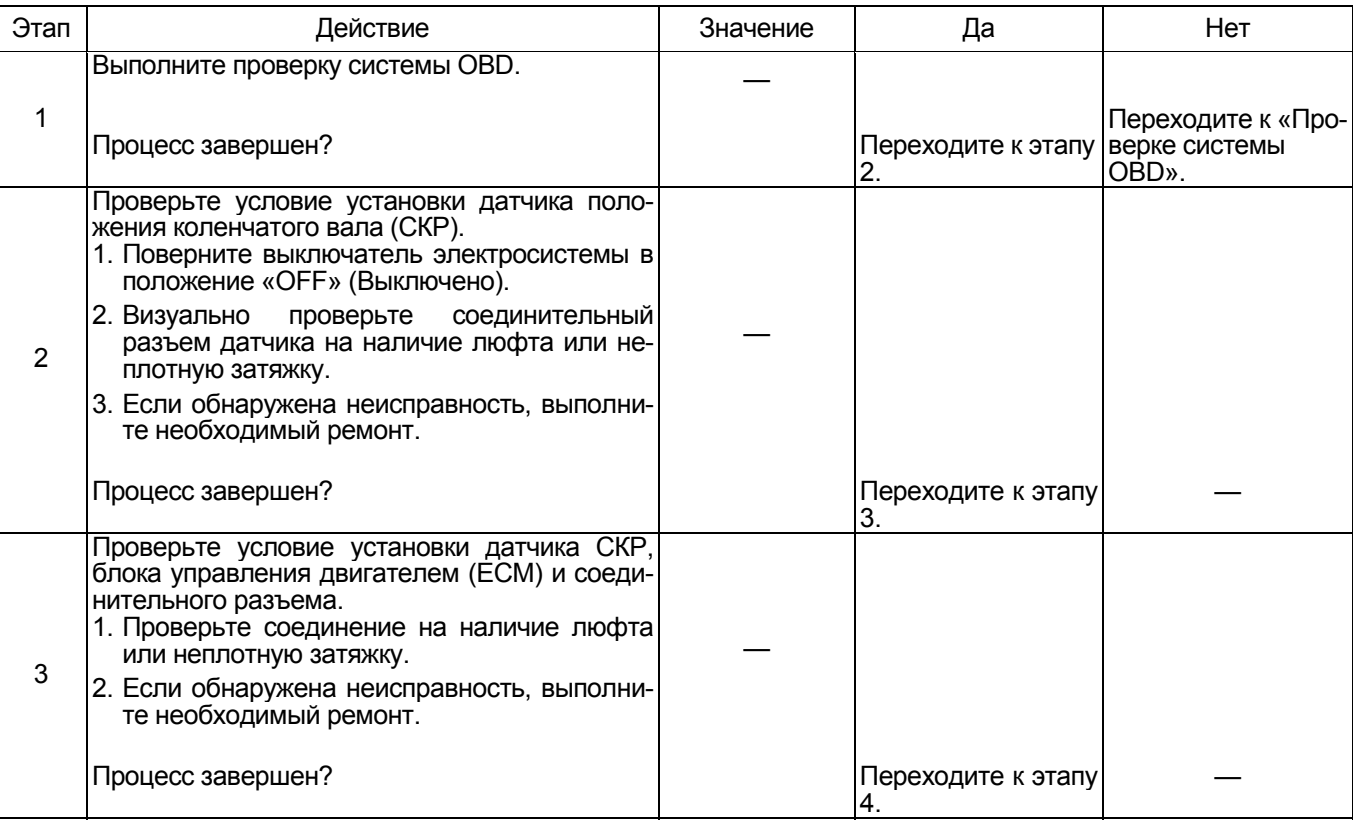

# 1E-364 Электронная система управления впрыском топлива (принцип Common rail)

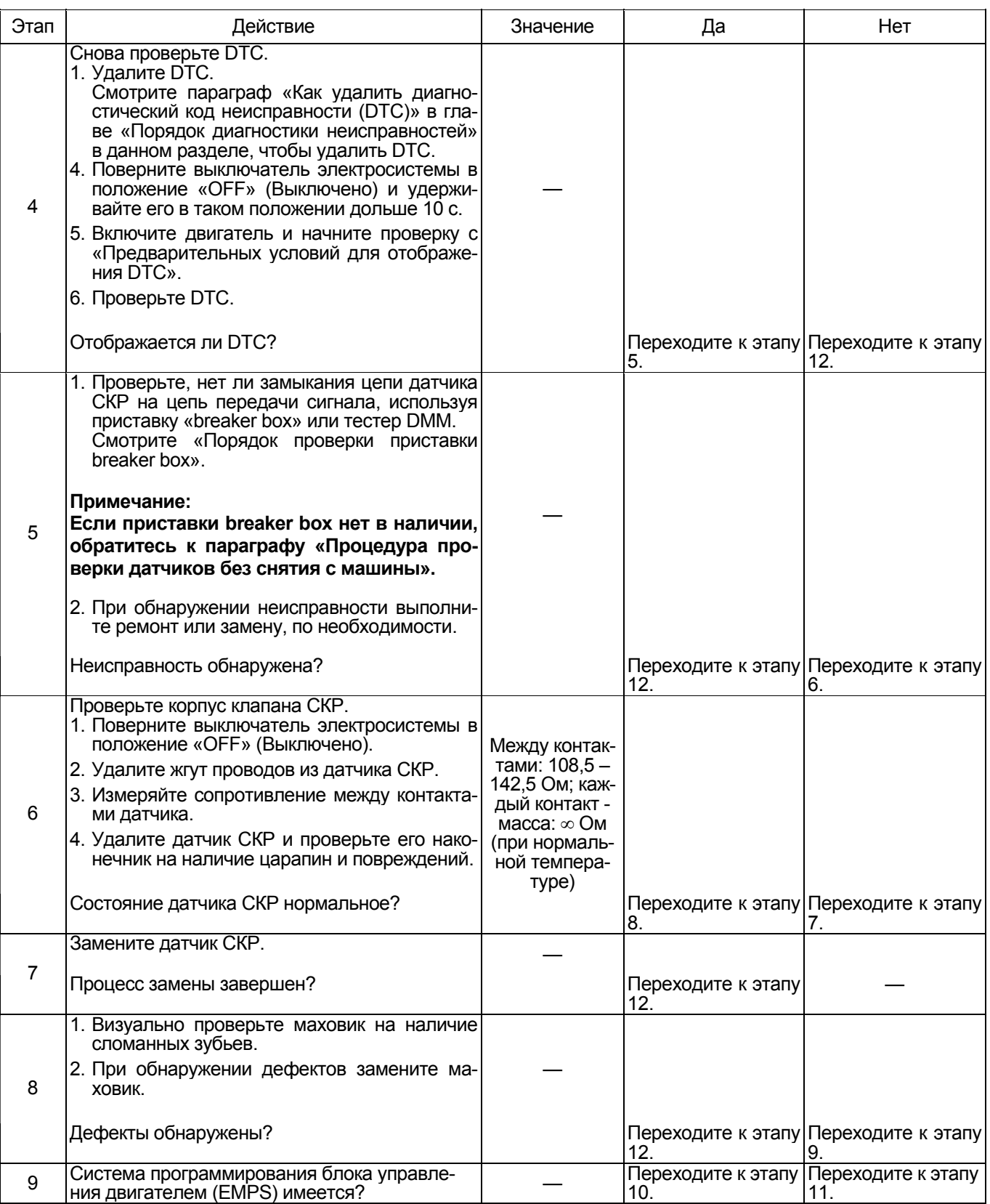

# Электронная система управления впрыском топлива (принцип Common rail) 1Е-365

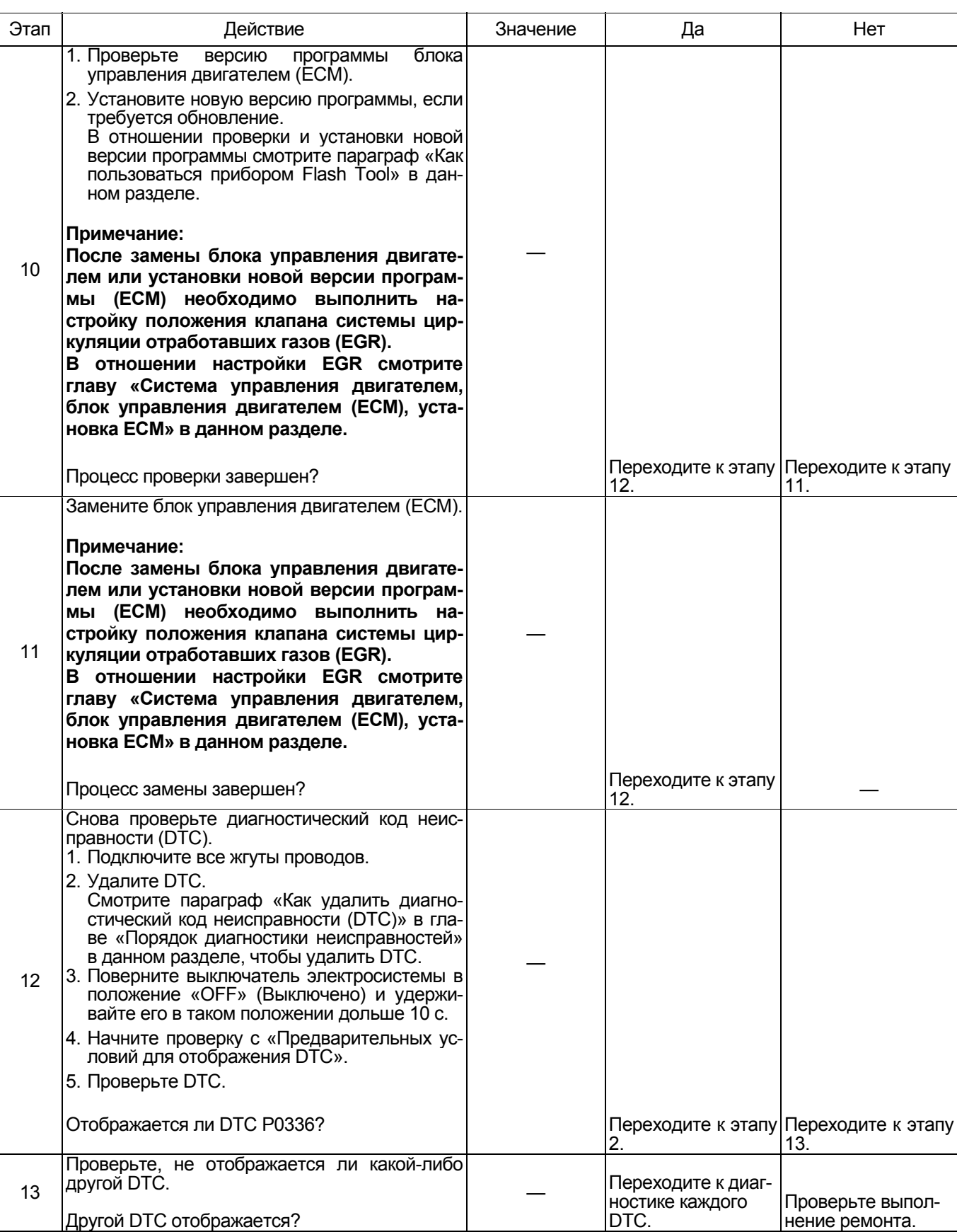

# 1Е-366 Электронная система управления впрыском топлива (принцип Common rail)

# **О датчике СКР**

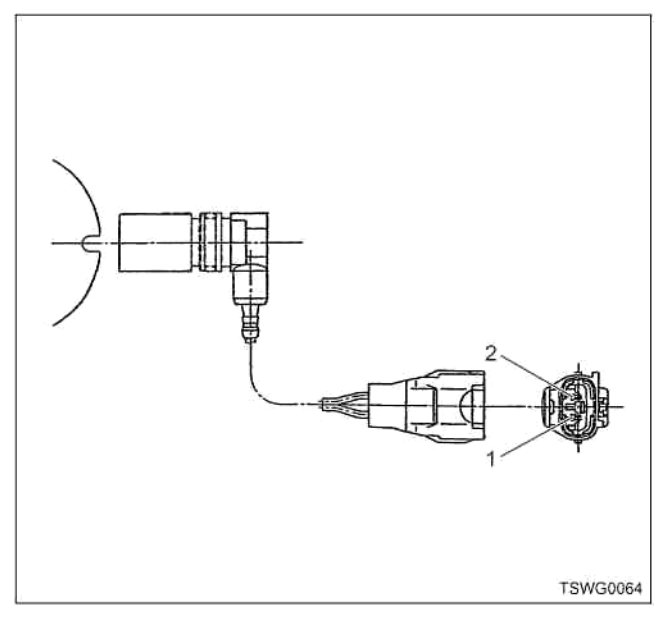

## Наименование

- 1. Масса
- 2. Питание

## **4HK1**

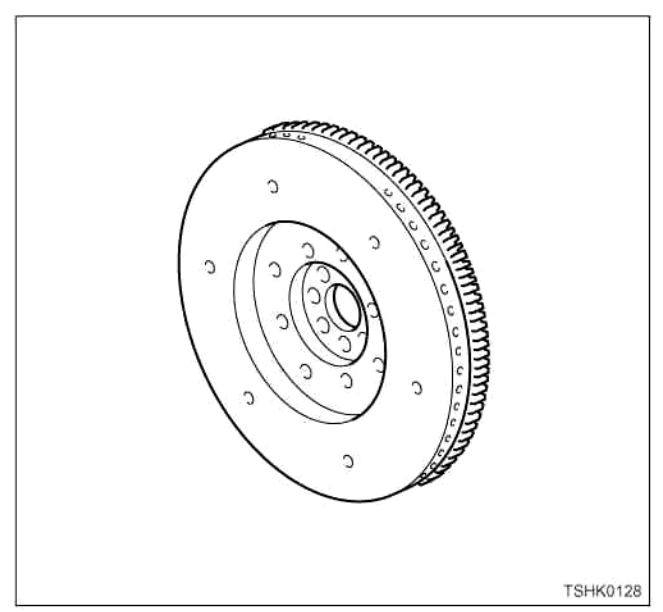

#### **6HK1**

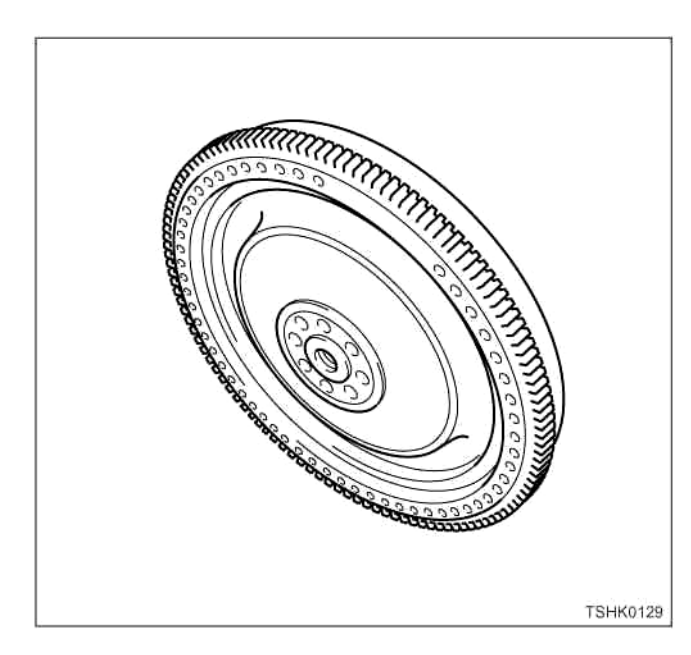

# **О сигналах датчика СКР и датчика СМР**

# 4HK1

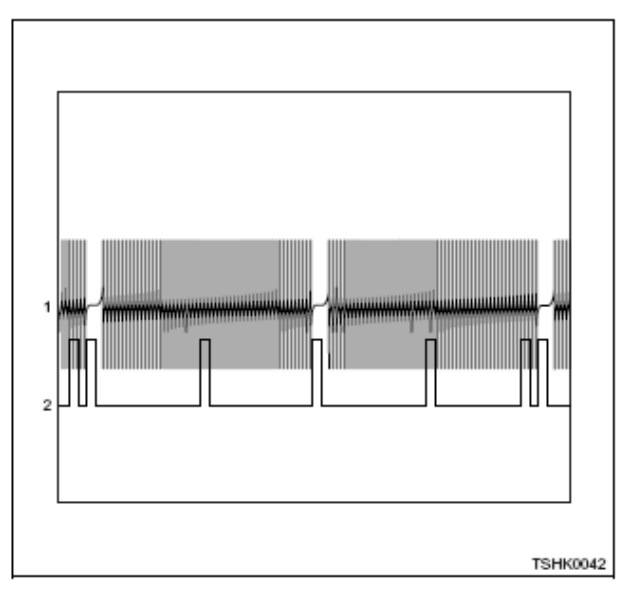

# Электронная система управления впрыском топлива (принцип Common rail) 1E-367

## 6HK1

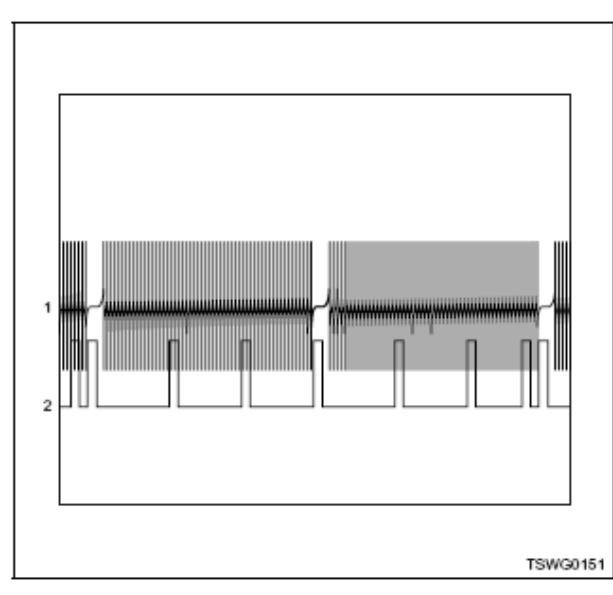

Наименование

- 1. Сигнал датчика СКР
- 2. Сигнал датчика СМР

#### Порядок проверки приставки breaker box

Выполните проверку в следующем порядке, если в данной позиции указана необходимость использования приставки breaker box, а затем вернитесь к этапу диагностики.

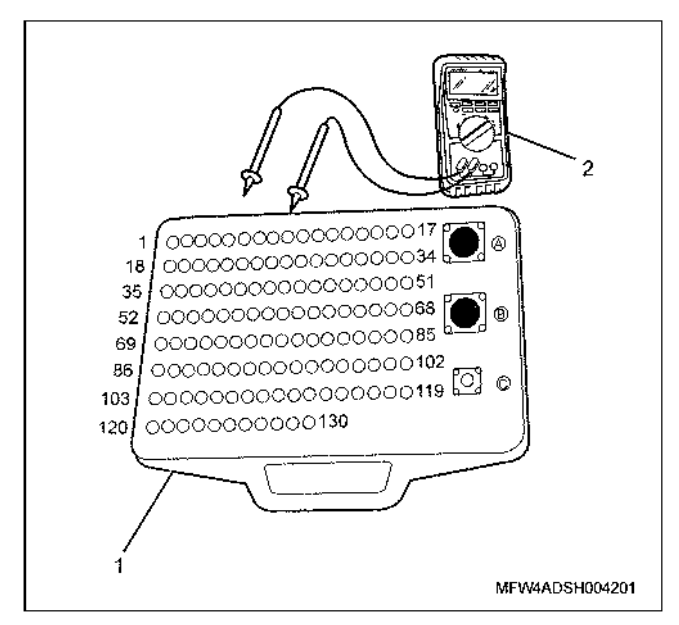

#### Наименование

- 1. Приставка breaker box
- 2. Tectep DMM

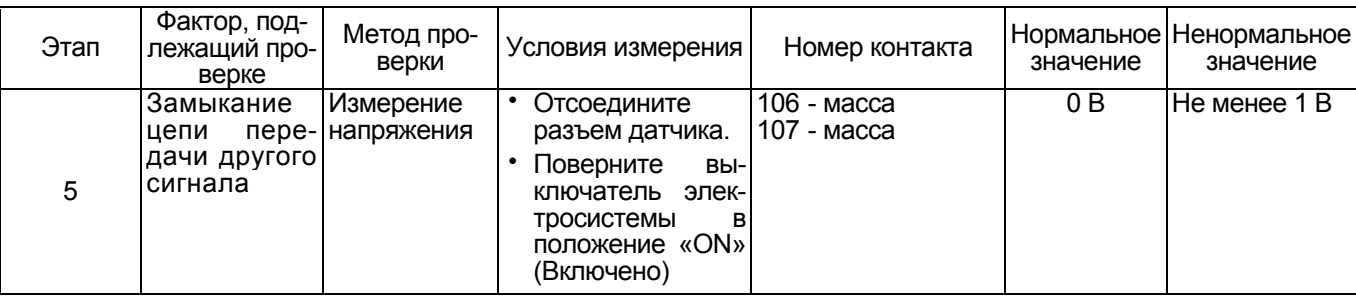

#### Процедура проверки датчиков без снятия с ма-ШИНЫ

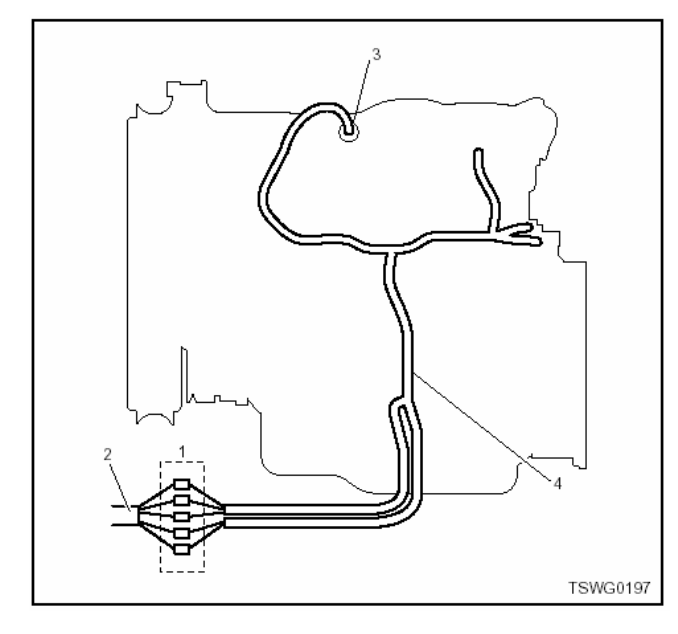

- 1. Соединительный разъем между двигателем и машиной
- 2. Жгут проводов машины
- 3. Жгут проводов датчика
- 4. Жгут проводов двигателя
- 1. Отсоедините соединительный разъем и проверьте датчик через разъем жгутов проводов двигателя.
- 2. Отсоедините разъем от датчика и замкните провода датчика.
- 3. Проверьте, нет ли обрыва в цепи соединительного разъема.
	- Если на этапах 1 и 2 обнаружены неисправности, отремонтируйте жгуты проводов и снова выполните проверку, начиная с п.1.
	- Если неисправность обнаружена только на этапе 1, замените датчик.

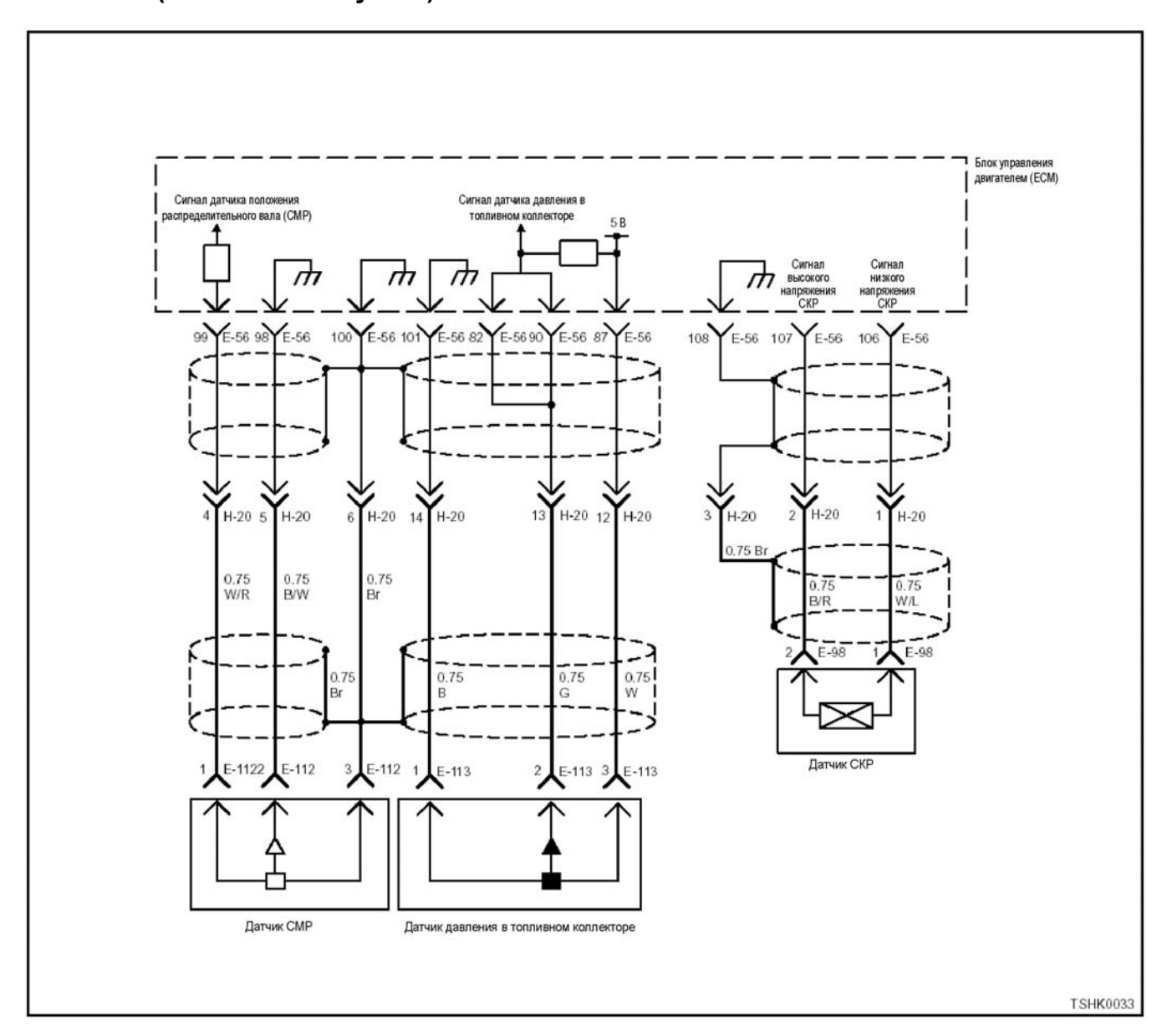

# **DTC: Р0340 (мигающий код 14) Неисправность датчика положения распределительного вала (сигнал не поступает)**

#### **Описание цепи**

Датчик положения распределительного вала (СМР) определяет вращение распределительного вала и идентифицирует цилиндр. Когда наконечник датчи- ка положения распределительного вала (СМР) проходит через пульсатор, установленный на рас пределительном валу, генерируется напряжение, передаваемое <sup>в</sup> виде импульсного сигнала. Блок управления двигателем (ЕСМ), считывая этот сиг- нал, идентифицирует цилиндр.

- **Основные признаки неисправности<br>• Двигатель не запускается (не происходит по-<br>• ситуация не изменяется во время вращения** 
	- двигателя.

#### **Предварительные условия для отображения DTC**

- Импульсный сигнал положения коленчатого ва- ла нормальный. Не отображаются DTC Р0335, Р0336, Р0340,
- Р0341, Р1345 или Р-1635.
- Двигатель работает

#### **Условие отображения DTC**

• Сигнал положения коленчатого вала поступает, а сигнал положения распределительного вала не поступает.

#### **Реакция машины при отображении DTC**

• На мониторе машины появляется сигнал неисправности или загорается диагностическая лампа.

#### **Резервный режим**

• Если датчик положения коленчатого вала (СКР) работает нормально, управление двигателем осуществляется по положению коленчатого вала

#### **Отмена кода неисправности**

Смотрите параграфы «Перечень диагностических кодов неисправности» и «Что касается отмены кода неисправности» в данном разделе.

#### Условия удаления диагностического кода неисправности (DTC) и выключения диагностической лампы (MIL)

- Текущая неисправность становится прошлой неисправностью, когда не выполняются условия отображения кода неисправности (DTC) (устранение неисправности).
- Диагностическая лампа гаснет после перехода кода в архив кодов неисправности и поворота выключателя электросистемы в положение «ОFF» (Выключено), а затем снова в положение «ОN» (Включено).
- Диагностический код неисправности можно удалить с помошью поискового прибора, выключателя стирания данных из памяти или выключателя диагностической системы.

#### Пособие по диагностике

Если случается временная неисправность, причина может заключаться в следующем:

- Плохой контакт в разъеме жгута проводов
- Неправильное подключение проводов
- Износ покрытия проводов

• Внутренний обрыв проводов

Для выявления указанных причин необходимо выполнить следующие виды проверки.

- Проверка контакта в разъемах жгута проводов и блока управления двигателем (ЕСМ)
	- Плохое соединение контактов в разъеме
	- Подключены не те контакты.
	- Поврежден фиксатор разъема
	- Плохое соединение между контактом и проводом
- Проверка на повреждение жгута проводов
	- Визуально проверьте жгут проводов на наличие повреждений.
	- Покачивая разъем и жгут проводов, связанные с датчиком, проверьте соответствующие пункты показаний дисплея поискового прибора. По переходному состоянию дисплея можно определить неисправную деталь.
- Положения шестерен распределительного вала не совпадают на один зуб.

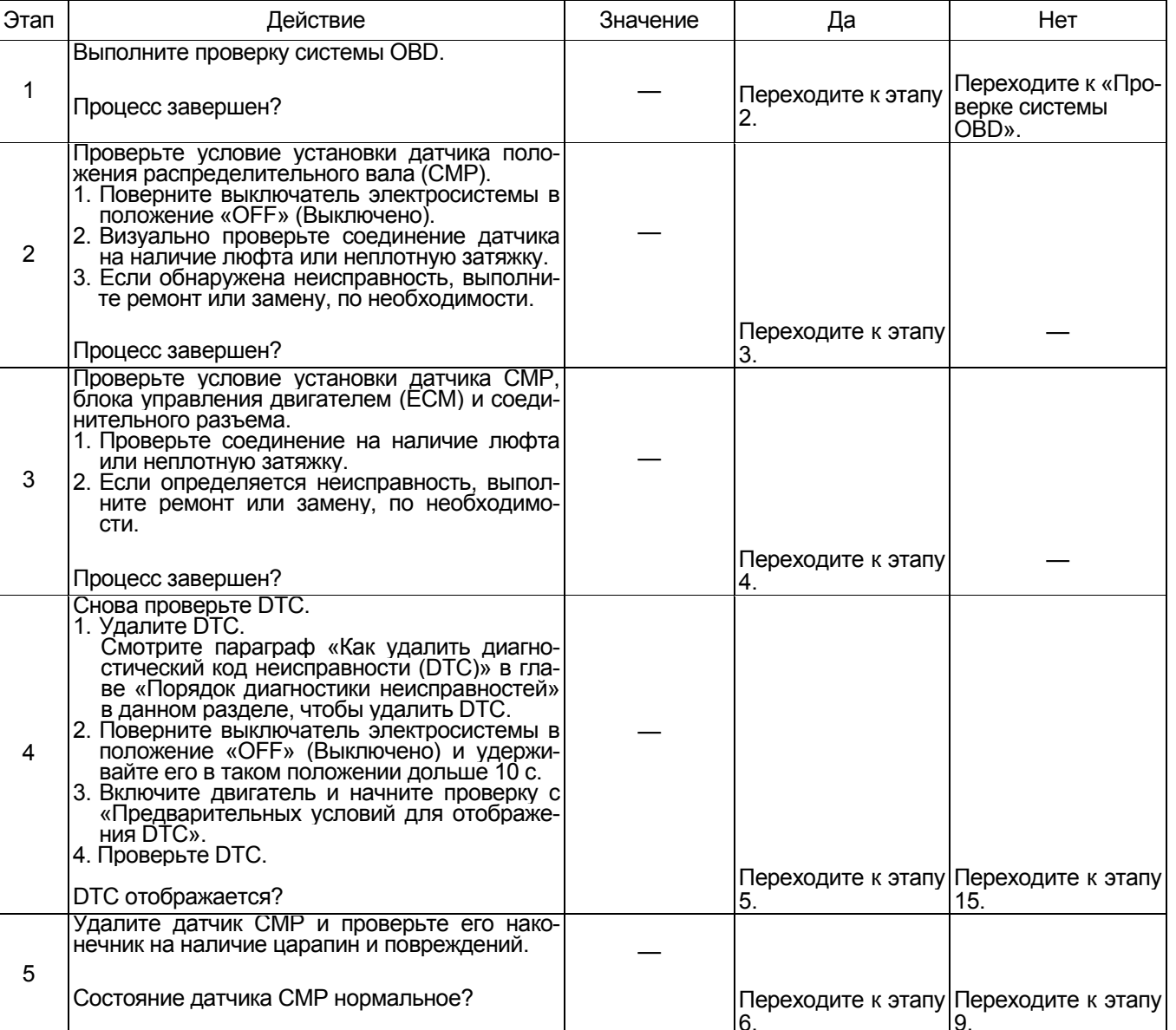

# 1Е-370 Электронная система управления впрыском топлива (принцип Common rail)

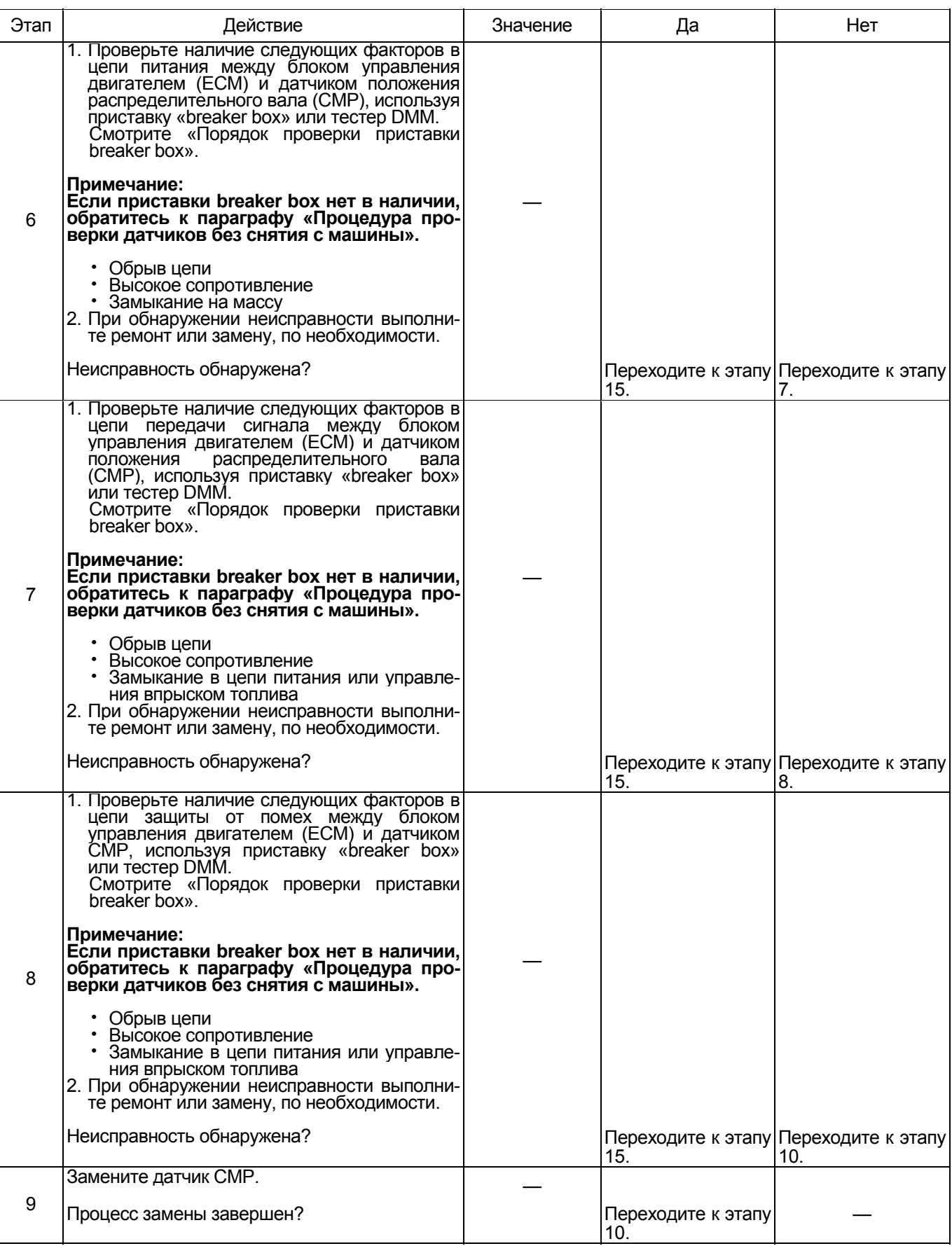

# Электронная система управления впрыском топлива (принцип Common rail) 1E-371

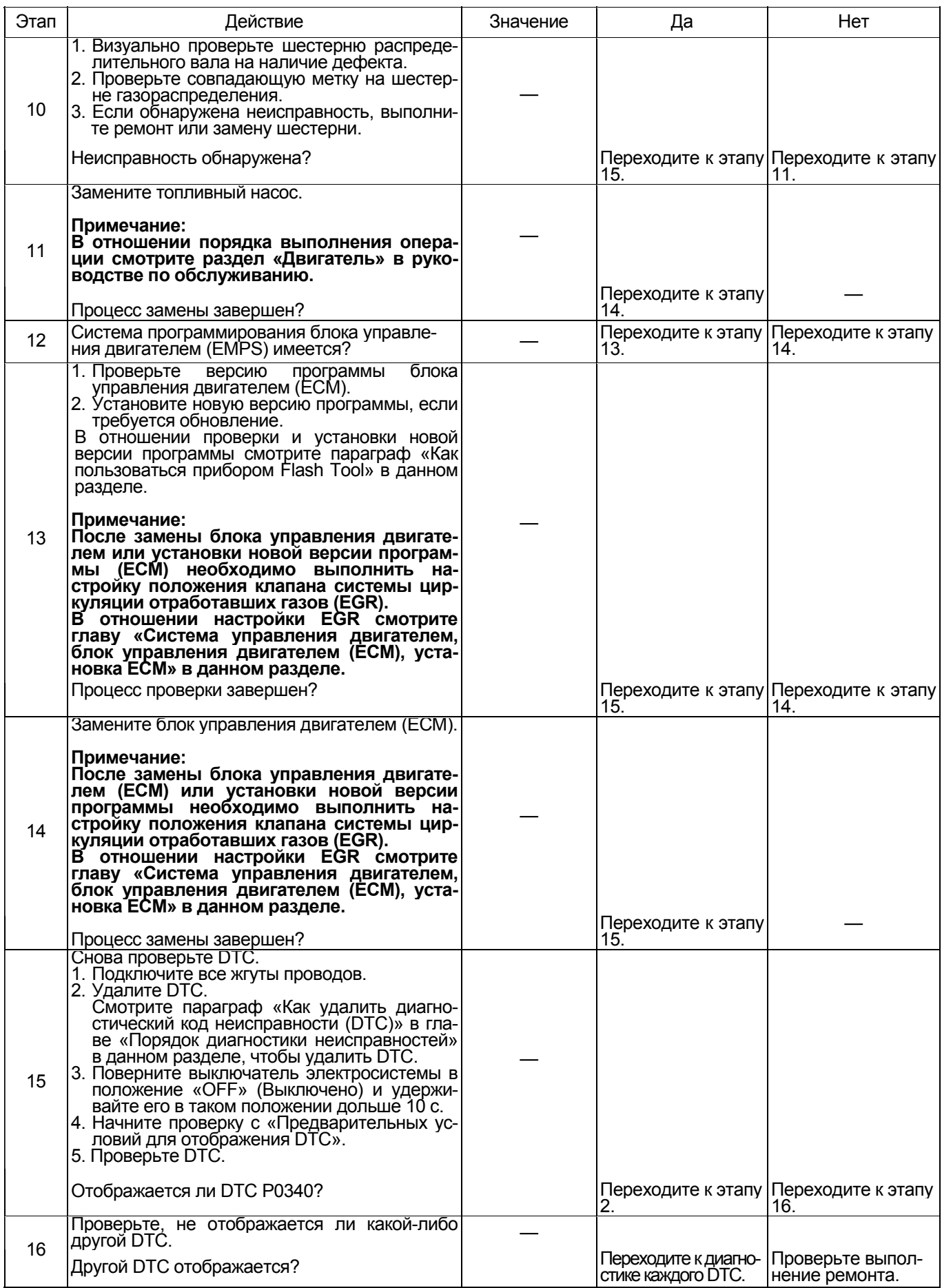

# 1Е-372 Электронная система управления впрыском топлива (принцип Common rail)

#### **О датчике положения распределительного вала (СМР)**

# 狡難的 **THE MANUFACTURER** MFW4ADSH000501

#### Наименование

- 1. Защита от помех
- 2. -
- $3. +$

#### **4HK1**

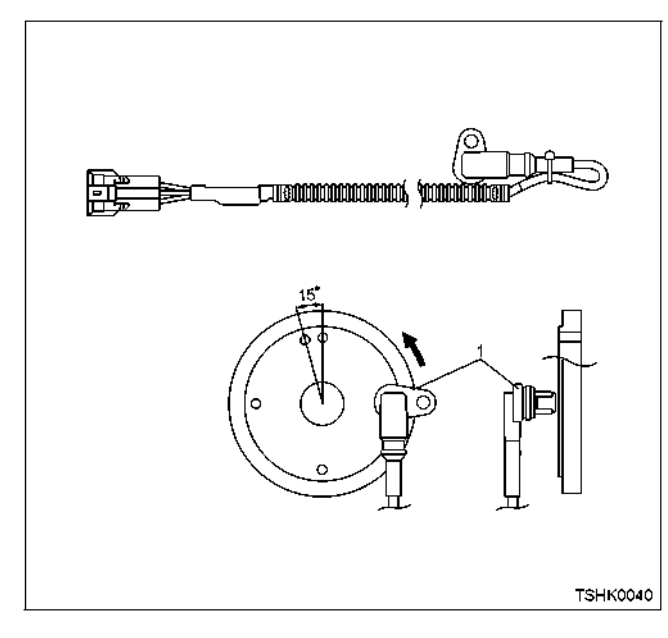

#### **6HK1**

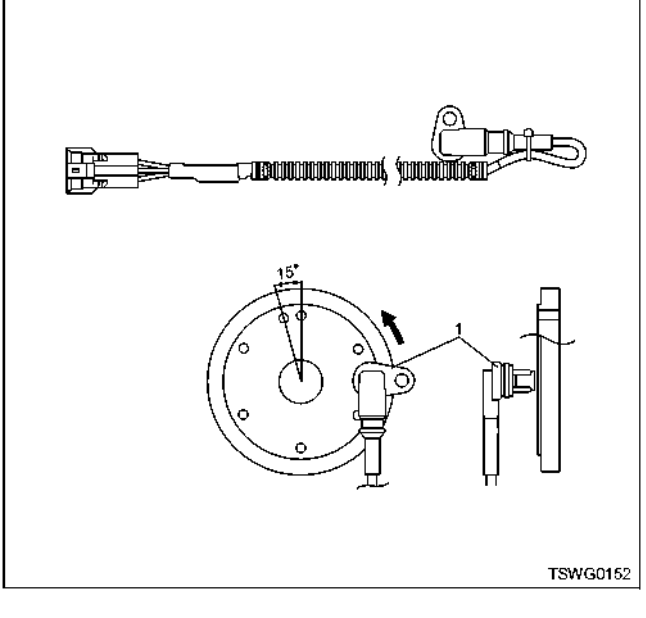

Наименование 1. Датчик СМР

# **О сигналах датчика СКР и датчика СМР**

# **4HK1**

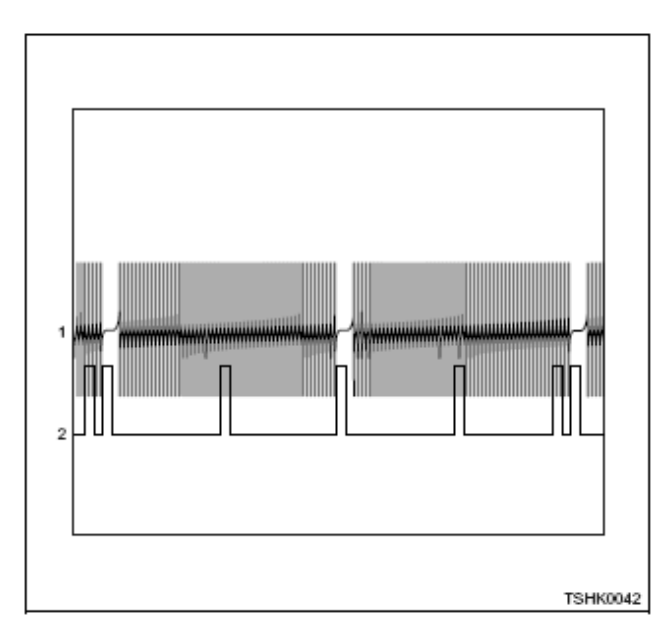

# Электронная система управления впрыском топлива (принцип Common rail) 1Е-373

# **6HK1**

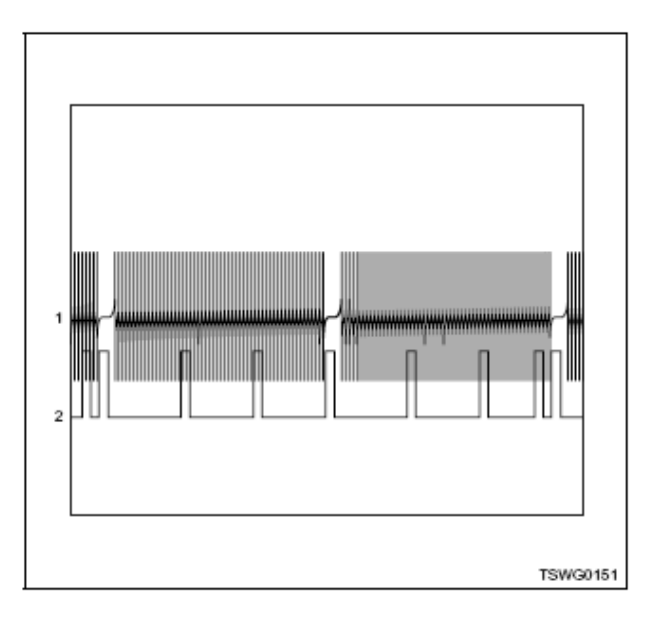

Наименование

- 1. Сигнал СКР
- 2. Сигнал СМР

#### **Порядок проверки приставки breaker box**

Выполните проверку в следующем порядке, если в данной позиции указана необходимость использования приставки breaker box, а затем вернитесь к этапу диагностики.

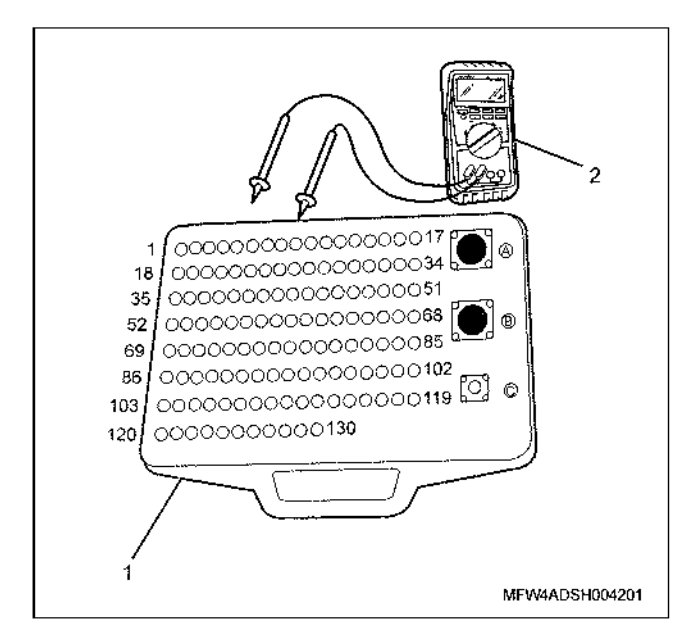

- 1. Приставка breaker box
- 2. Тестер DMM

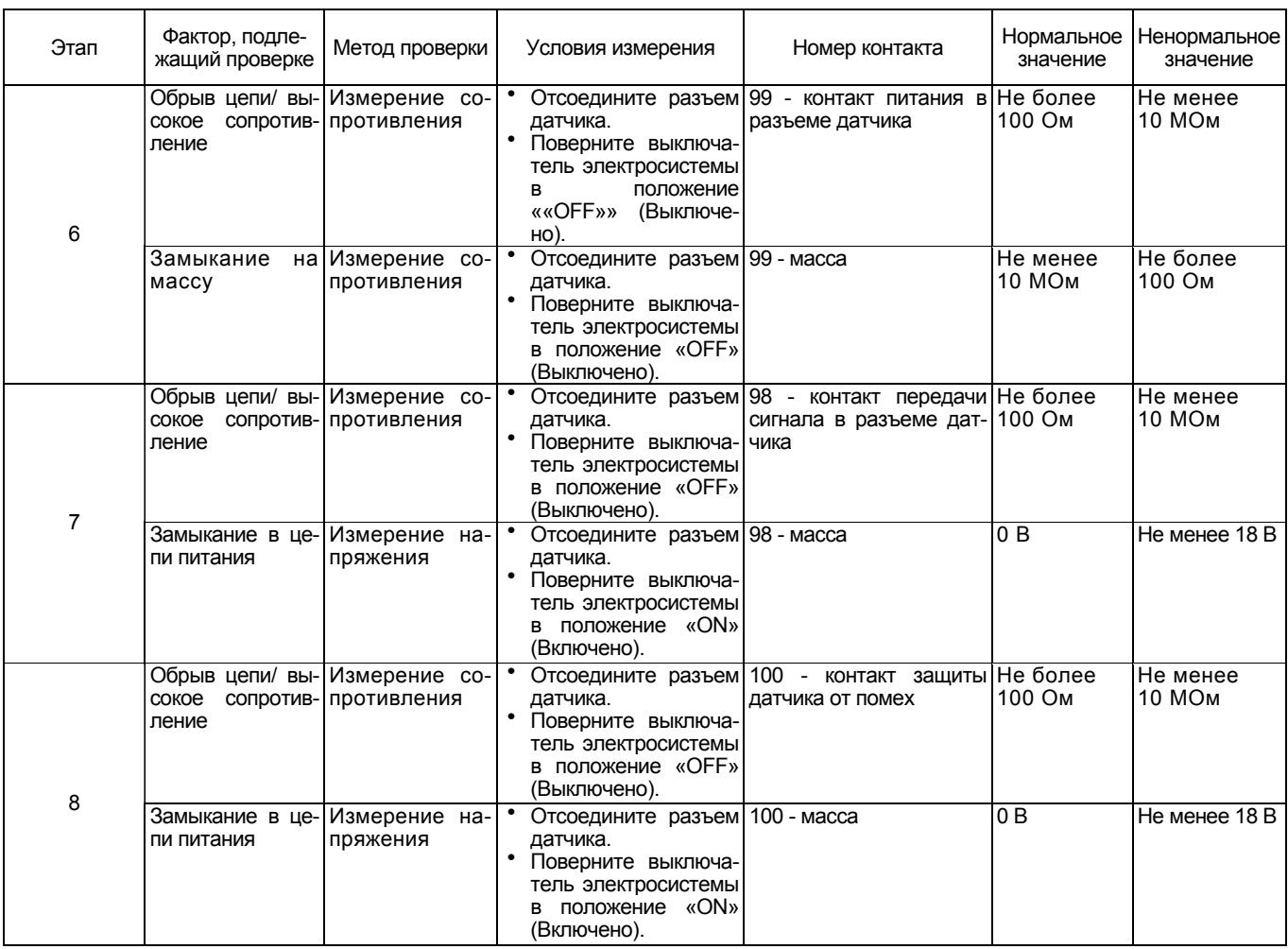

**Процедура проверки датчиков без снятия с машины**

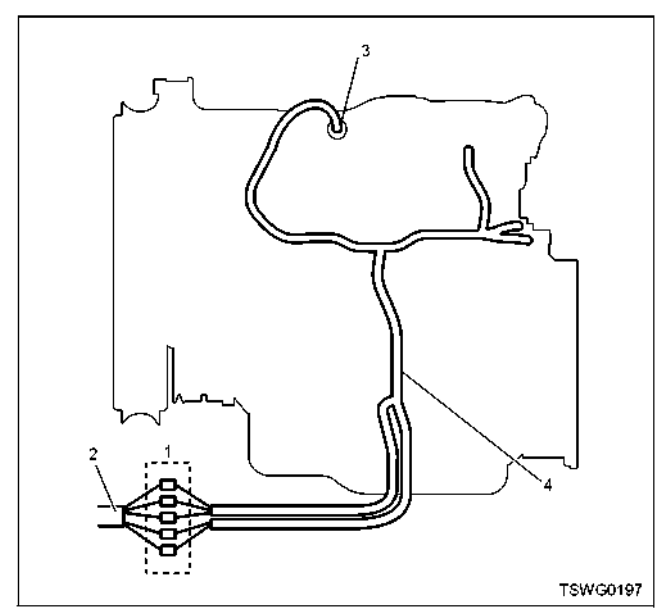

- 1. Соединительный разъем между двигателем и машиной
- 2. Жгут проводов машины
- 3. Жгут проводов датчика
- 4. Жгут проводов двигателя
- 1. Отсоедините соединительный разъем и проверьте датчик через разъем жгутов проводов двигателя.
- 2. Отсоедините разъем от датчика <sup>и</sup> замкните прово- да датчика.
- 3. Проверьте, нет ли обрыва в цепи соединительного разъема.
	- Если на этапах 1 и 2 обнаружены неисправно- сти, отремонтируйте жгуты проводов <sup>и</sup> снова выполните проверку, начиная с п.1.
	- Если неисправность обнаружена только на этапе 1, замените датчик.

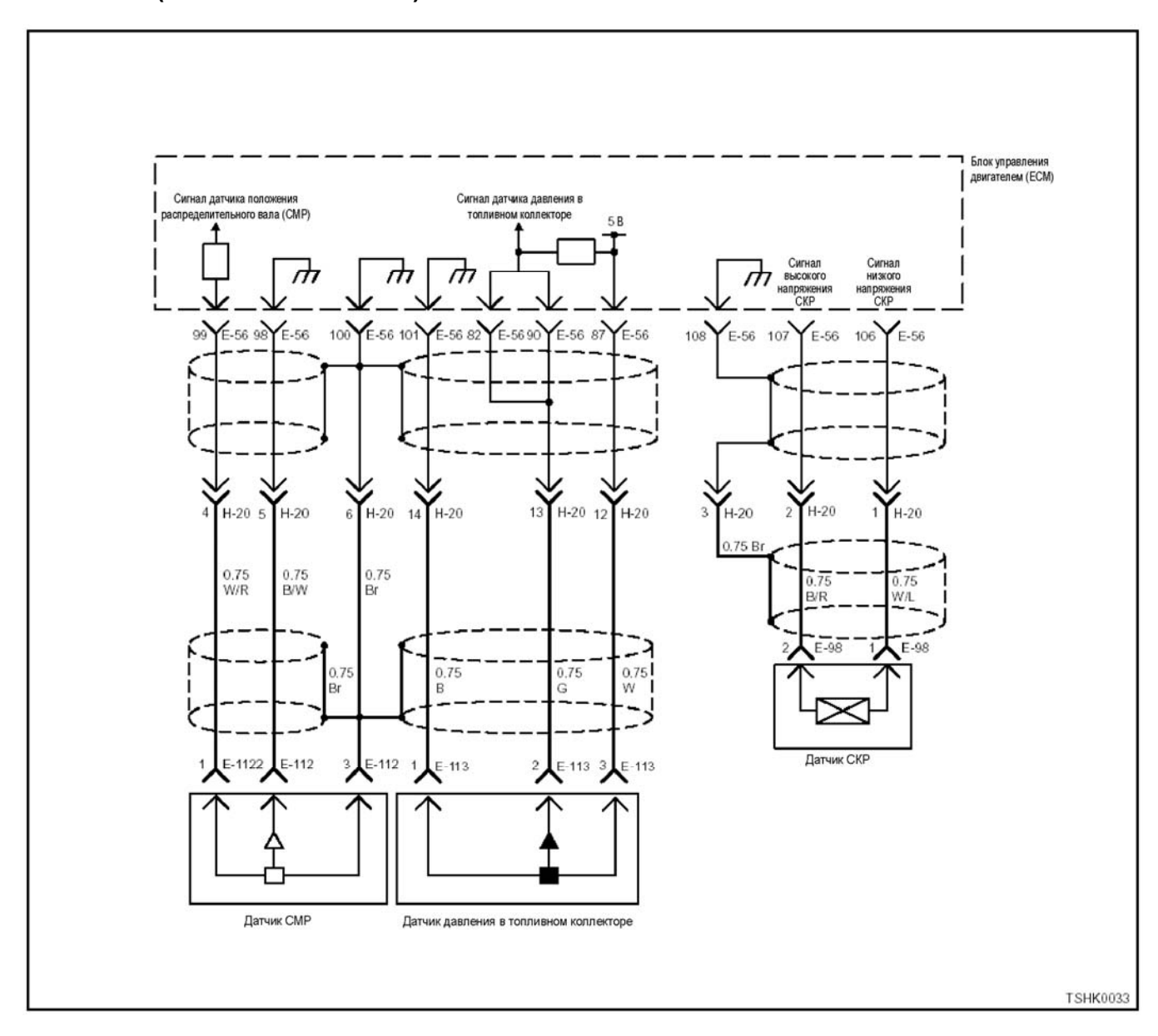

# **DTC: Р0341 (мигающий код 14) Неисправность датчика положения распределительного вала (ошибочный сигнал)**

#### **Описание цепи**

Датчик положения распределительного вала (СМР) определяет вращение распределительного вала и идентифицирует цилиндр. Когда наконечник датчи- ка СМР проходит через пульсатор, установленный на распределительном валу, генерируется напряжение, передаваемое <sup>в</sup> виде импульсного сигнала. Блок управления двигателем (ЕСМ), считывая этот сигнал, идентифицирует цилиндр.

- **Основные признаки неисправности<br>• Двигатель не запускается (не происходит по-<br>вторный запуск).<br>• Ситуация не изменяется во время вращения** 
	- двигателя.

#### **Предварительные условия для отображения DTC**

- Импульсный сигнал датчика положения колен-<br>чатого вала нормальный.
- Не отображаются DTC Р0335, Р0336, Р0340, Р0341, Р1345 или Р-1635.
- Двигатель работает

#### **Условие отображения DTC**

• Когда определяется посторонний или недоста- точный импульсный сигнал положения распре делительного вала.

#### **Реакция машины при отображении DTC**

• На мониторе машины появляется сигнал неисправности или загорается диагностическая лам- па.

#### **Резервный режим**

- Если датчик положения коленчатого вала работает нормально, управление двигателем осуще- ствляется по положению коленчатого вала.
- После остановки двигателя: неспособность идентифицировать цилиндр (невозможность по- вторного запуска).

# 1E-376 Электронная система управления впрыском топлива (принцип Common rail)

#### Отмена кода неисправности

Смотрите параграфы «Перечень диагностических кодов неисправности» и «Что касается отмены кода неисправности» в данном разделе.

#### Условия удаления диагностического кода неисправности и выключения диагностической лампы

- Текущая неисправность становится прошлой неисправностью, когда не выполняются условия отображения кода неисправности (DTC) (устранение неисправности).
- Диагностическая лампа гаснет после перехода кода в архив кодов неисправности и поворота выключателя электросистемы в положение «ОFF» (Выключено), а затем снова в положение «ОN» (Включено).
- Диагностический код неисправности можно удалить с помощью поискового прибора, выключателя стирания данных из памяти или выключателя диагностической системы.

#### Пособие по диагностике

Если случается временная неисправность, причина может заключаться в следующем:

- Плохой контакт в разъеме жгута проводов
- Неправильное подключение проводов
- Износ покрытия проводов
- Внутренний обрыв проводов

Для выявления указанных причин необходимо выполнить следующие виды проверки.

- Проверка контакта в разъемах жгута проводов и блока управления двигателем (ЕСМ)
	- Плохое соединение контактов в разъеме
	- Подключены не те контакты.  $\overline{a}$
	- Поврежден фиксатор разъема
	- Плохое соединение между контактом и проводом
- Проверка на повреждение электропроводки
	- Визуально проверьте жгут проводов на наличие повреждений.
	- Покачивая разъем и жгут проводов, связанные с датчиком, проверьте соответствующие пункты показаний дисплея поискового прибора. По переходному состоянию дисплея можно определить неисправную детапь

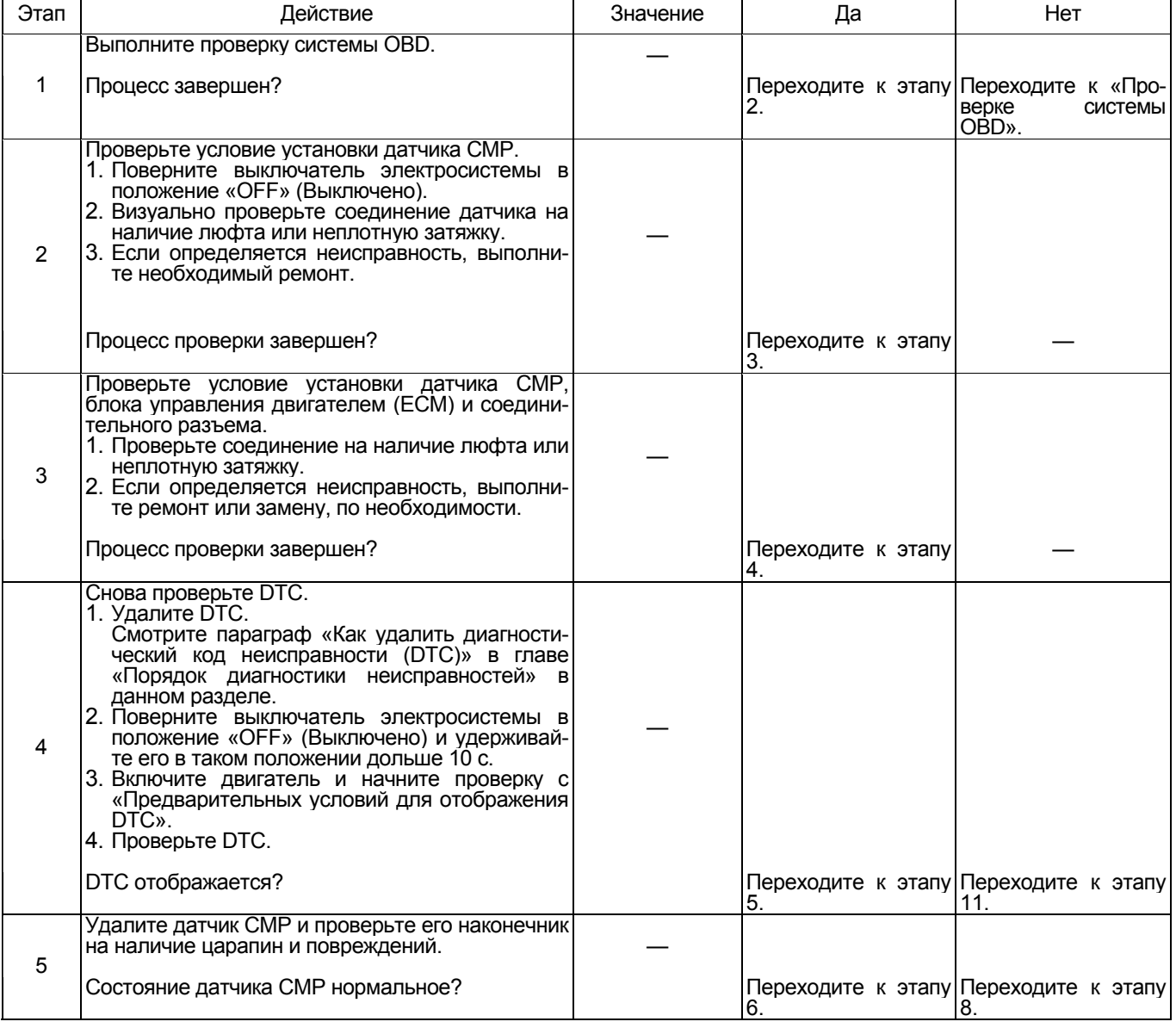

# Электронная система управления впрыском топлива (принцип Common rail) 1Е-377

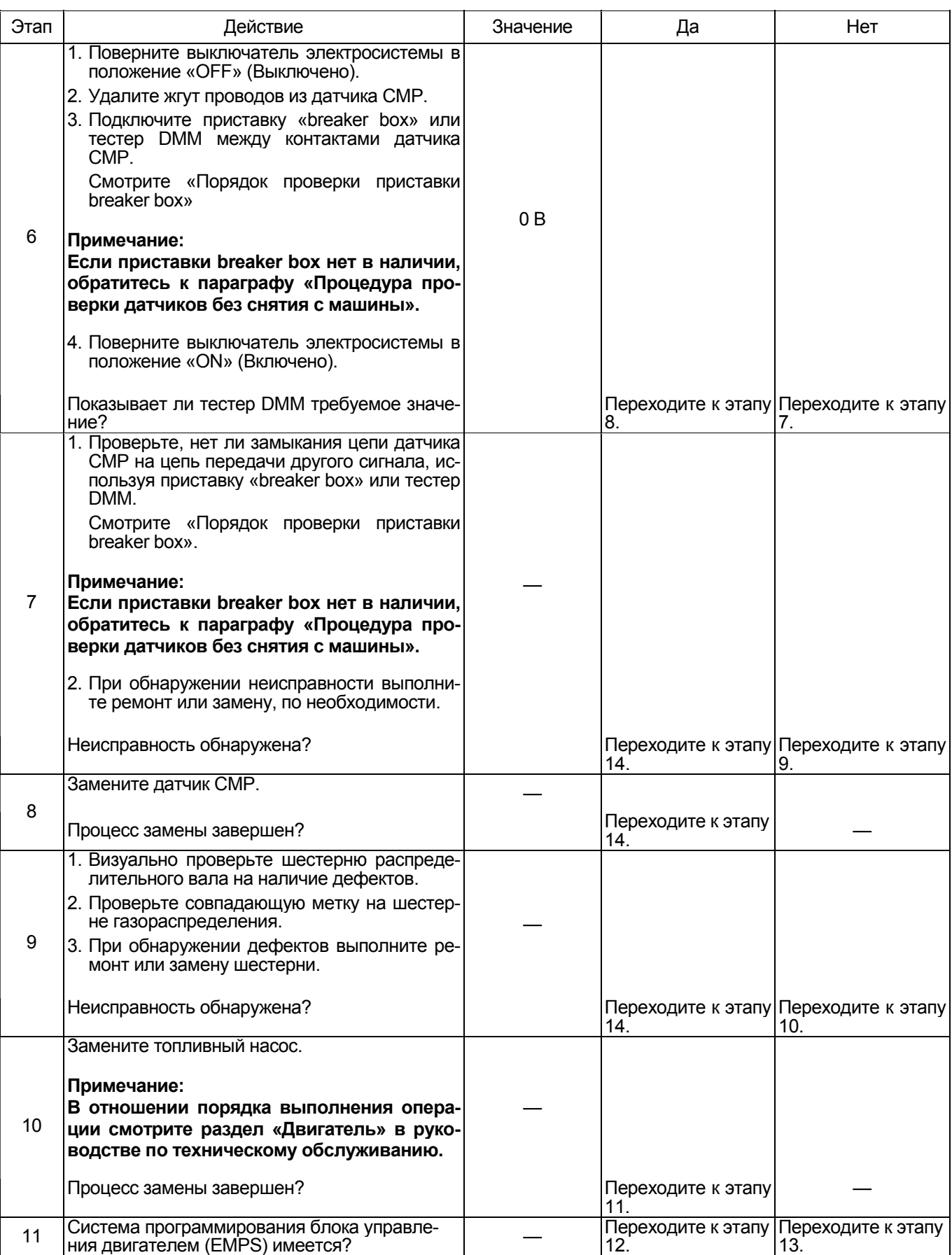

# 1Е-378 Электронная система управления впрыском топлива (принцип Common rail)

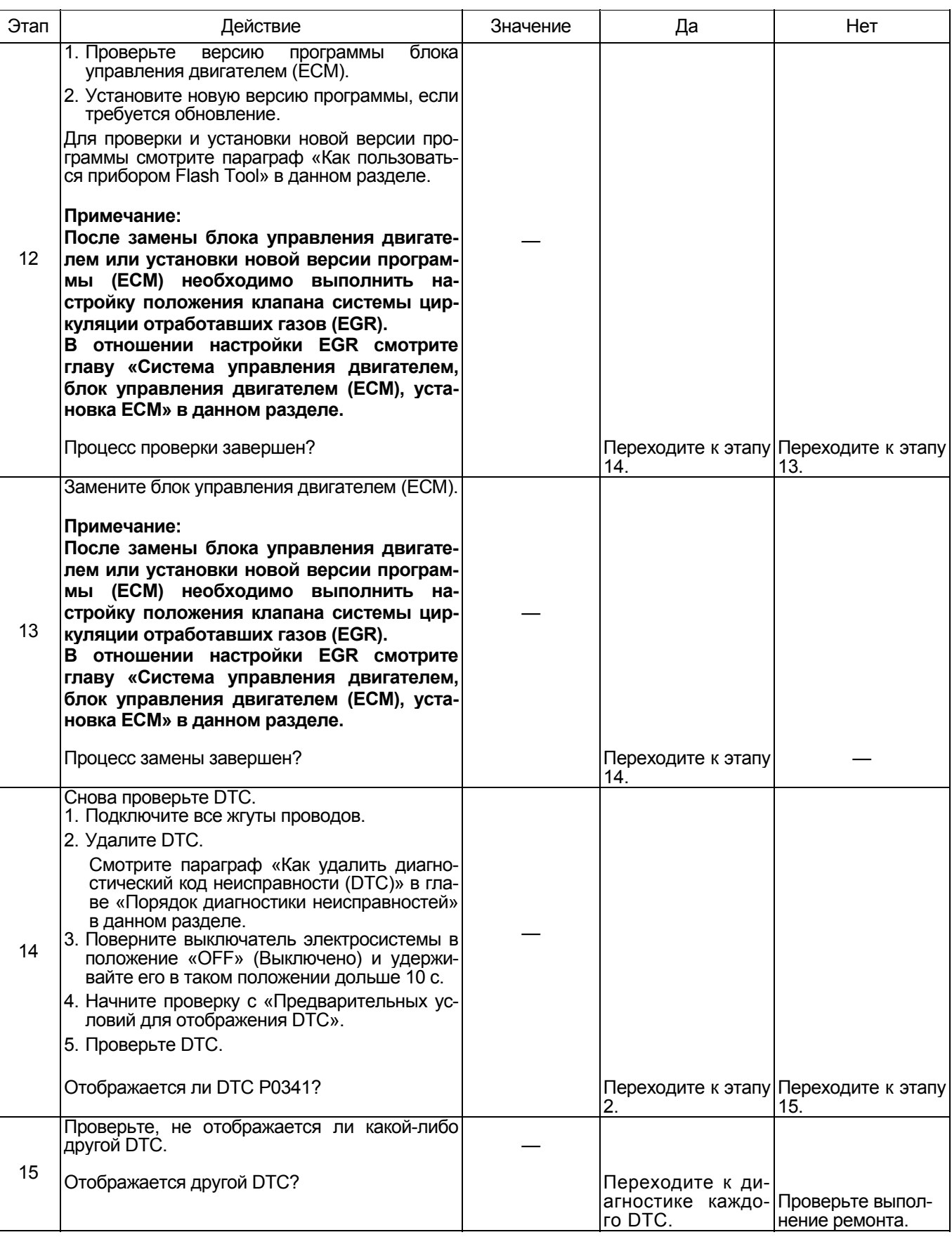

#### **О датчике положения распределительного вала (СМР)**

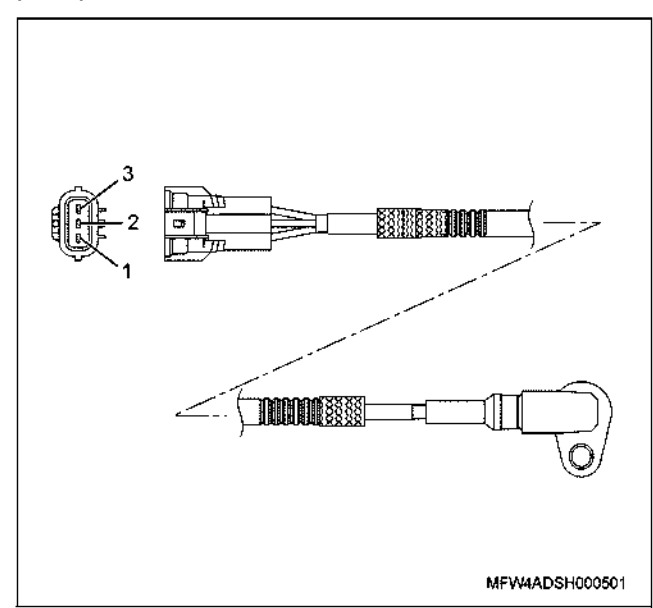

#### Наименование

- 1. Защита от помех
- 2. -
- $3. +$

#### **4HK1**

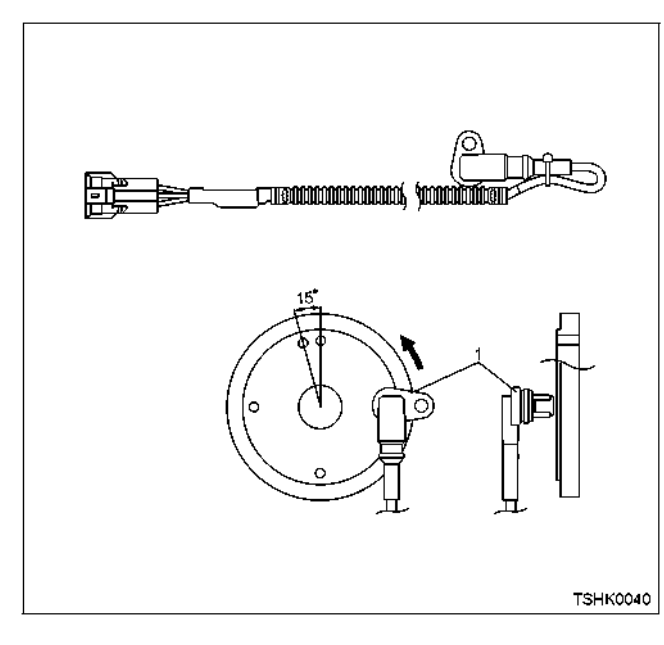

#### **6HK1**

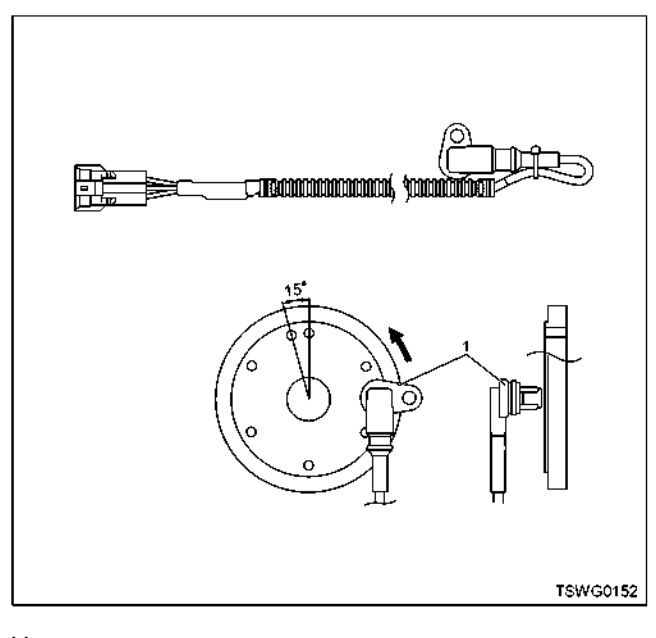

Наименование 1. Датчик СМР

# **О сигналах датчика СКР и датчика СМР**

# **4HK1**

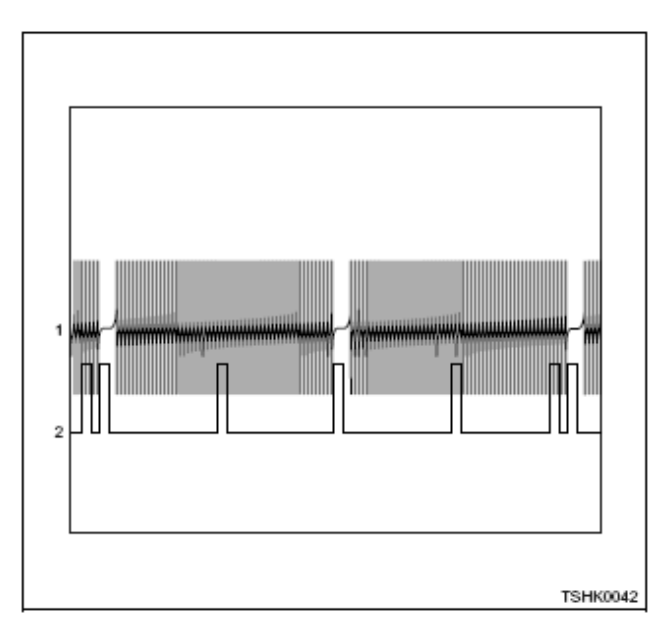

# 1E-380 Электронная система управления впрыском топлива (принцип Common rail)

# 6HK1

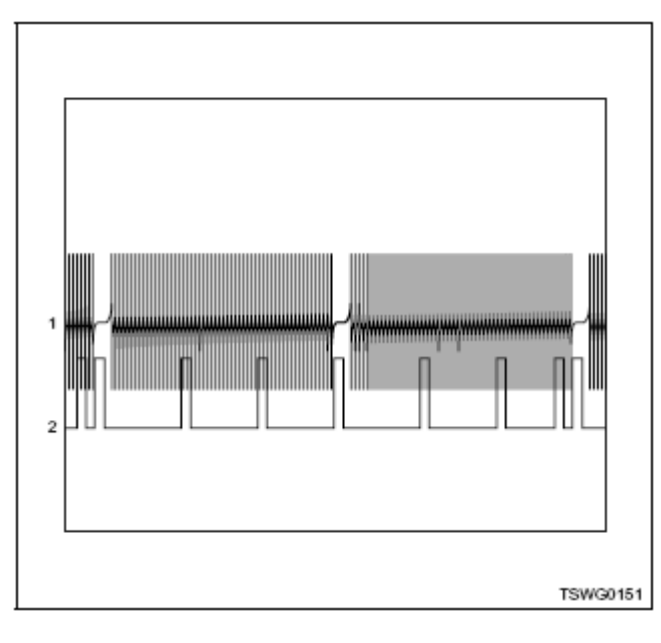

Наименование

- 1. Сигнал СКР
- 2. Сигнал СМР

#### Порядок проверки приставки breaker box

Выполните проверку в следующем порядке, если в данной позиции указана необходимость использования приставки breaker box, а затем вернитесь к этапу диагностики.

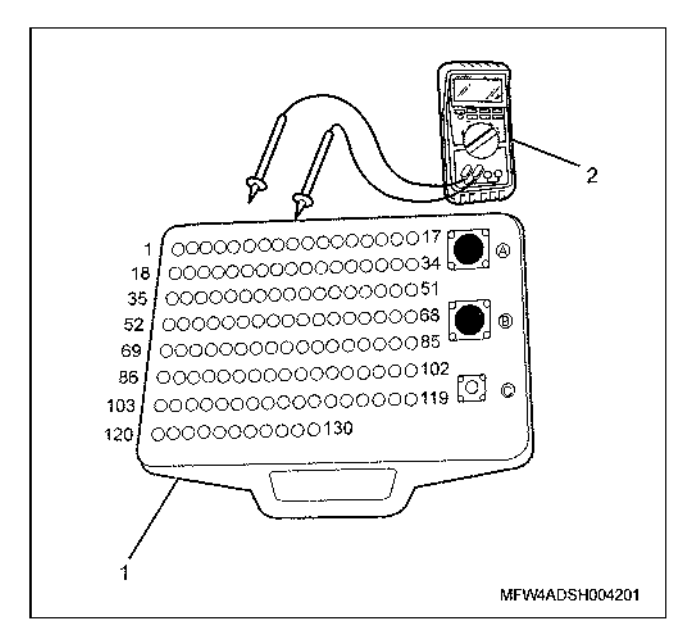

#### Наименование

- 1. Приставка breaker box
- 2. Tectep DMM

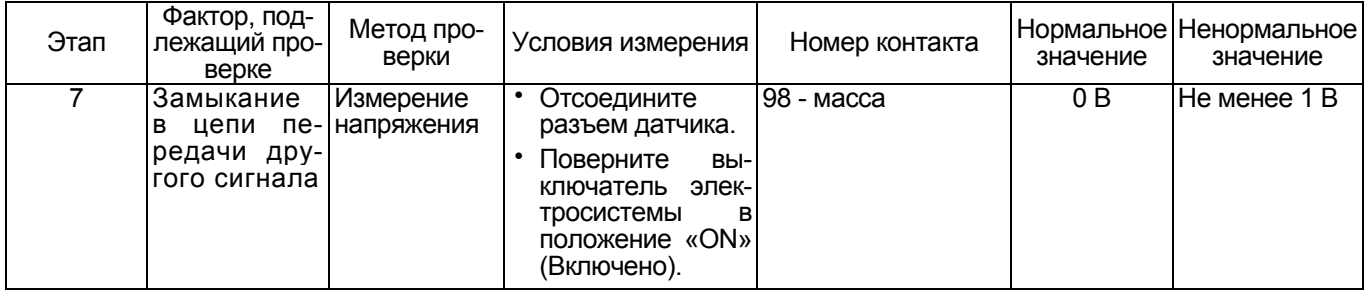

#### Процедура проверки датчиков без снятия с ма-ШИНЫ

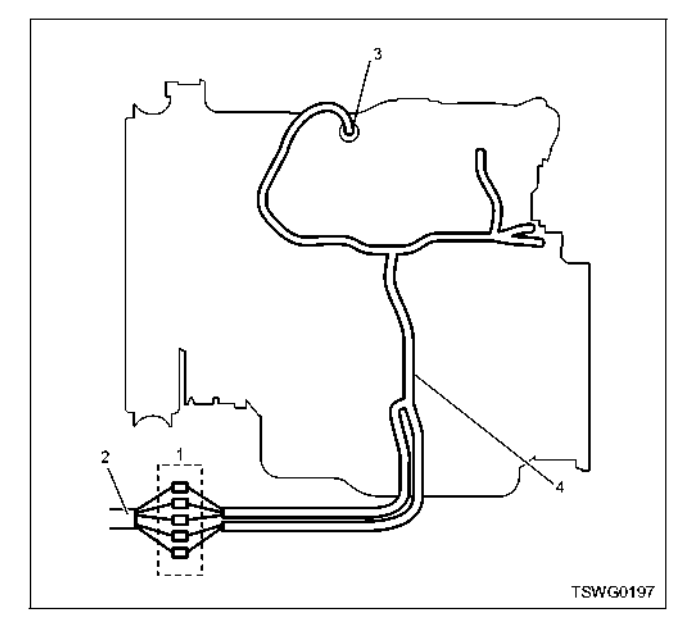

- 1. Соединительный разъем между двигателем и машиной
- 2. Жгут проводов машины
- 3. Жгут проводов датчика
- 4. Жгут проводов двигателя
- 1. Отсоедините соединительный разъем и проверьте датчик через разъем жгутов проводов двигателя.
- 2. Отсоедините разъем от датчика и замкните провода датчика.
- 3. Проверьте, нет ли обрыва в цепи соединительного разъема.
	- $\bullet$ Если на этапах 1 и 2 обнаружены неисправности, отремонтируйте жгуты проводов и снова выполните проверку, начиная с п.1.
	- Если неисправность обнаружена только на этапе 1, замените датчик.

# **DTC: Р0380 (мигающий код 66) Неисправность в цепи реле свечей предпускового подогрева**

**(\*: Технические требования (значение тока срабатывания плавкого предохранителя и т.п.) зависят от модели машины. Смотрите руководство по эксплуатации машины)** 

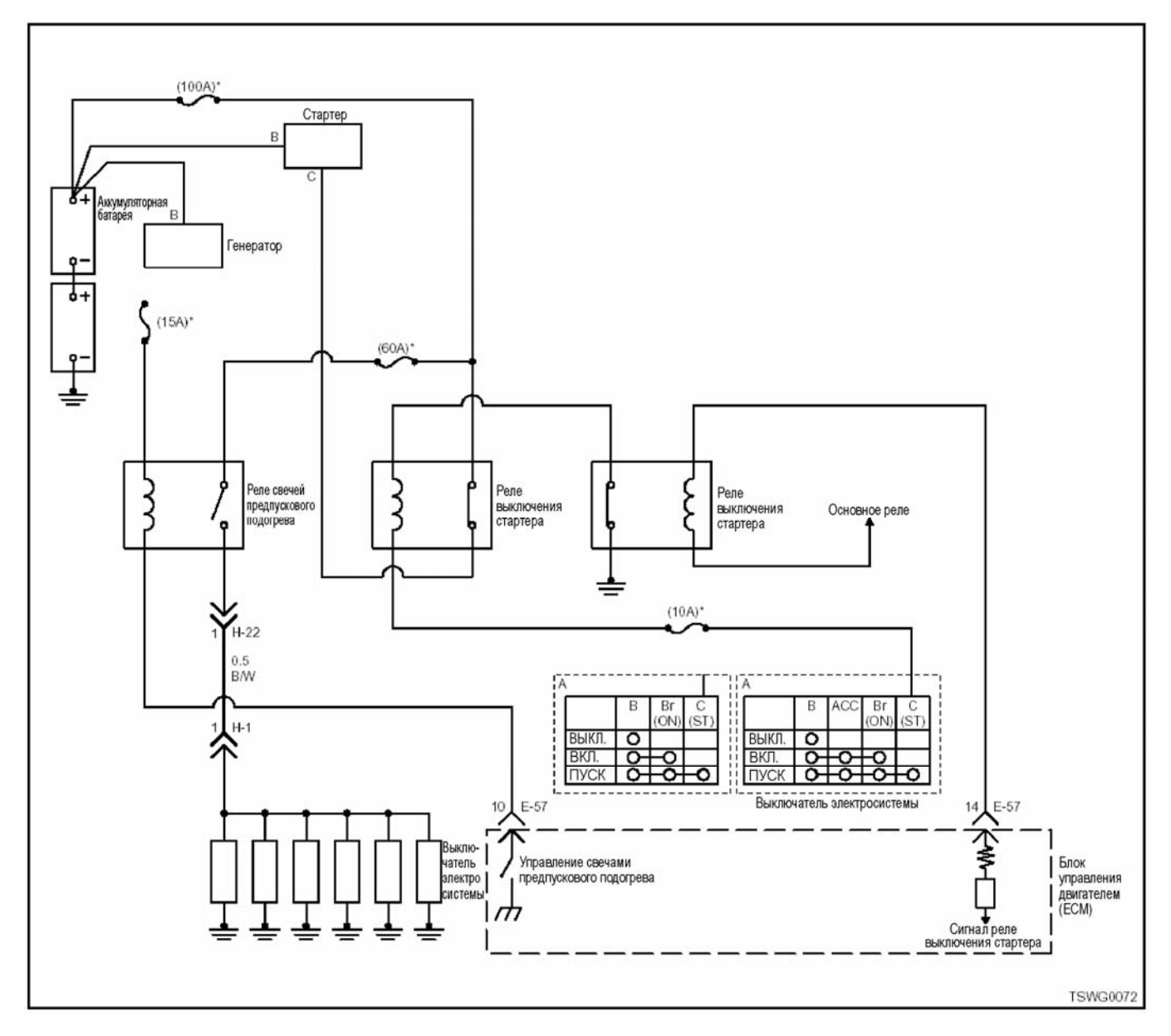

**Примечание: Технические требования системы облегчения пус- ка (QOS) одинаковые для реле блока управления двигателем (ЕСМ) и реле системы безопасности.** 

**Описание работы цепи** Реле свечей предпускового подогрева отсекает по- дачу питания напряжением 24 <sup>В</sup> <sup>к</sup> свечам предпуско- вого подогрева. Оно переходит <sup>в</sup> состояние «ON» (Включено), когда поступает сигнал от блока управ- ления двигателем (ЕСМ). ЕСМ распознает сигнал включения стартера (положение «ON» (Включено)) и передает сигнал «ON» (Включено) на реле свечей предпускового подогрева.

**Основной признак неисправности** • При низких температурах способность двигателя <sup>к</sup> запуску ухудшается.

**Предварительное условие для отображения DTC** • Напряжение на входе выключателя электросисте- мы составляет не менее 16 <sup>В</sup> <sup>и</sup> не более 32 В.

#### **Условие отображения DTC**

• Сигнал индикации включения реле свечей предпускового подогрева не соответствует сигналу этого же реле на мониторе.

#### **Реакция машины при отображении DTC**

• На мониторе машины появляется сигнал неисправности или загорается диагностическая лампа.

#### **Резервный режим**

- Резервный режим не работает (4НК1).
- Требуемое значение резервного режима (6НК1).

## 1E-382 Электронная система управления впрыском топлива (принцип Common rail)

#### Отмена кода неисправности

Смотрите параграфы «Перечень диагностических кодов неисправности» и «Что касается отмены кода неисправности» в данном разделе.

#### Условия удаления диагностического кода неисправности (DTC) и выключения диагностической лампы (MIL).

- Текущая неисправность становится прошлой неисправностью, когда не выполняются условия отображения кода неисправности DTC (устранение неисправности).
- Диагностическая лампа гаснет после перехода кода в архив кодов неисправности.
- Диагностический код неисправности можно удалить с помощью поискового прибора или педали акселератора.

#### Пособие по диагностике

Если случается временная неисправность, причина может заключаться в следующем:

- Плохой контакт в разъеме жгута проводов
- Неправильное подключение проводов
- Износ покрытия проводов
- Внутренний обрыв проводов

Для выявления указанных причин необходимо выполнить следующие виды проверки.

- Проверка контакта в разъемах жгута проводов и блока управления двигателем (ЕСМ)
	- Плохое соединение контактов в разъеме
	- Подключены не те контакты.
- Поврежден фиксатор разъема.
- Плохое соединение между контактом и проводом.
- Проверка на повреждение жгутов проводов
	- Визуально проверьте жгуты проводов на наличие повреждений.
	- Покачивая разъем и жгут проводов, связанные с датчиком, проверьте соответствующие пункты показаний дисплея поискового прибора. По переходному состоянию дисплея можно определить неисправную деталь.

#### Описание проверки

Приведенные ниже цифры соответствуют номерам этапов в таблице.

6. Если при замыкании контактов реле свечей предпускового подогрева дисплей показывает, что это реле находится в состоянии «ON» (Включено), это означает, что цепь за пределами реле, в том числе и ЕСМ. работает нормально.

9. Если после удаления реле свечей предпускового подогрева дисплей показывает, что это реле находится в состоянии «ОFF» (Выключено), это означает, что цепь за пределами реле, в том числе и ЕСМ, работает нормально.

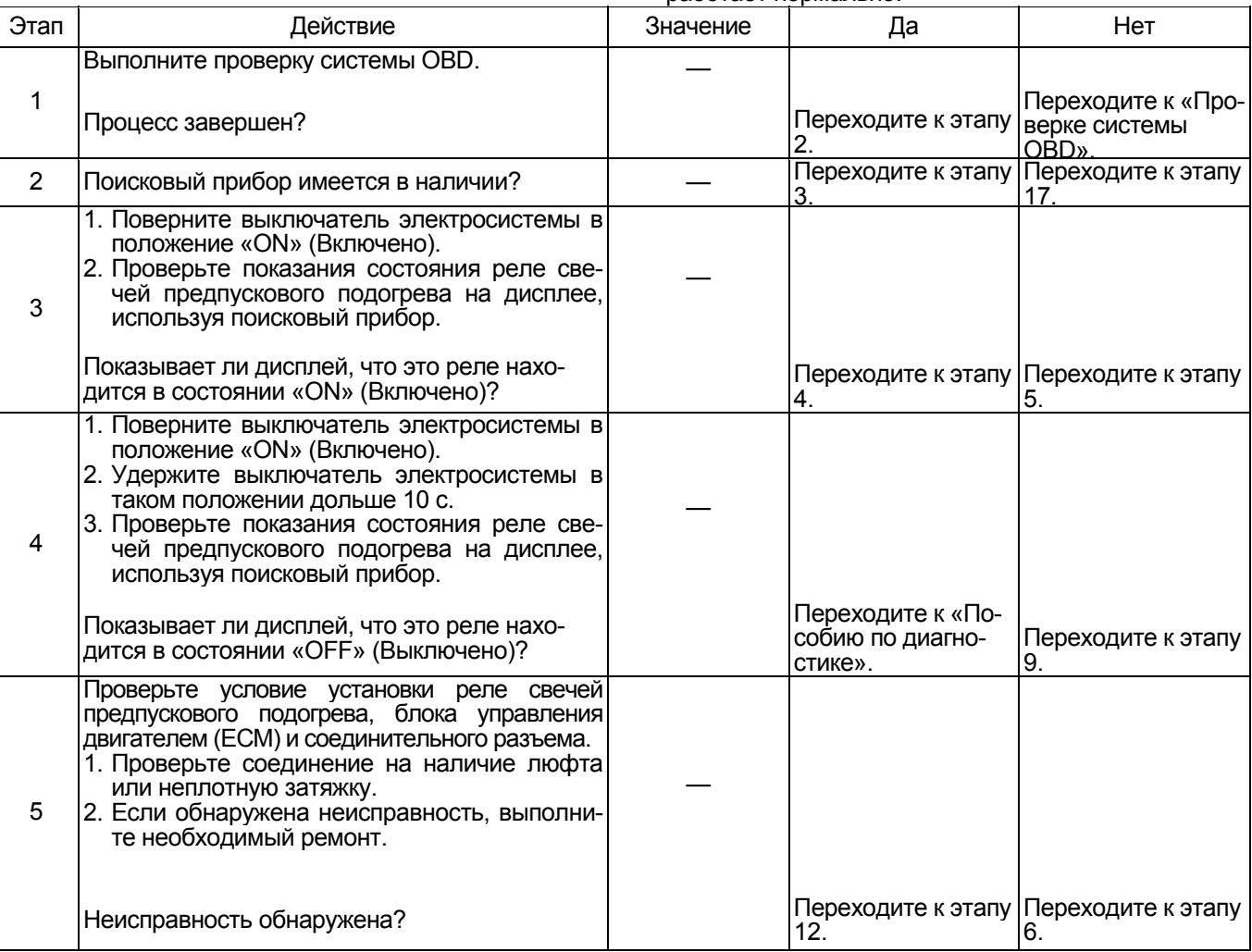

# Электронная система управления впрыском топлива (принцип Common rail) 1Е-383

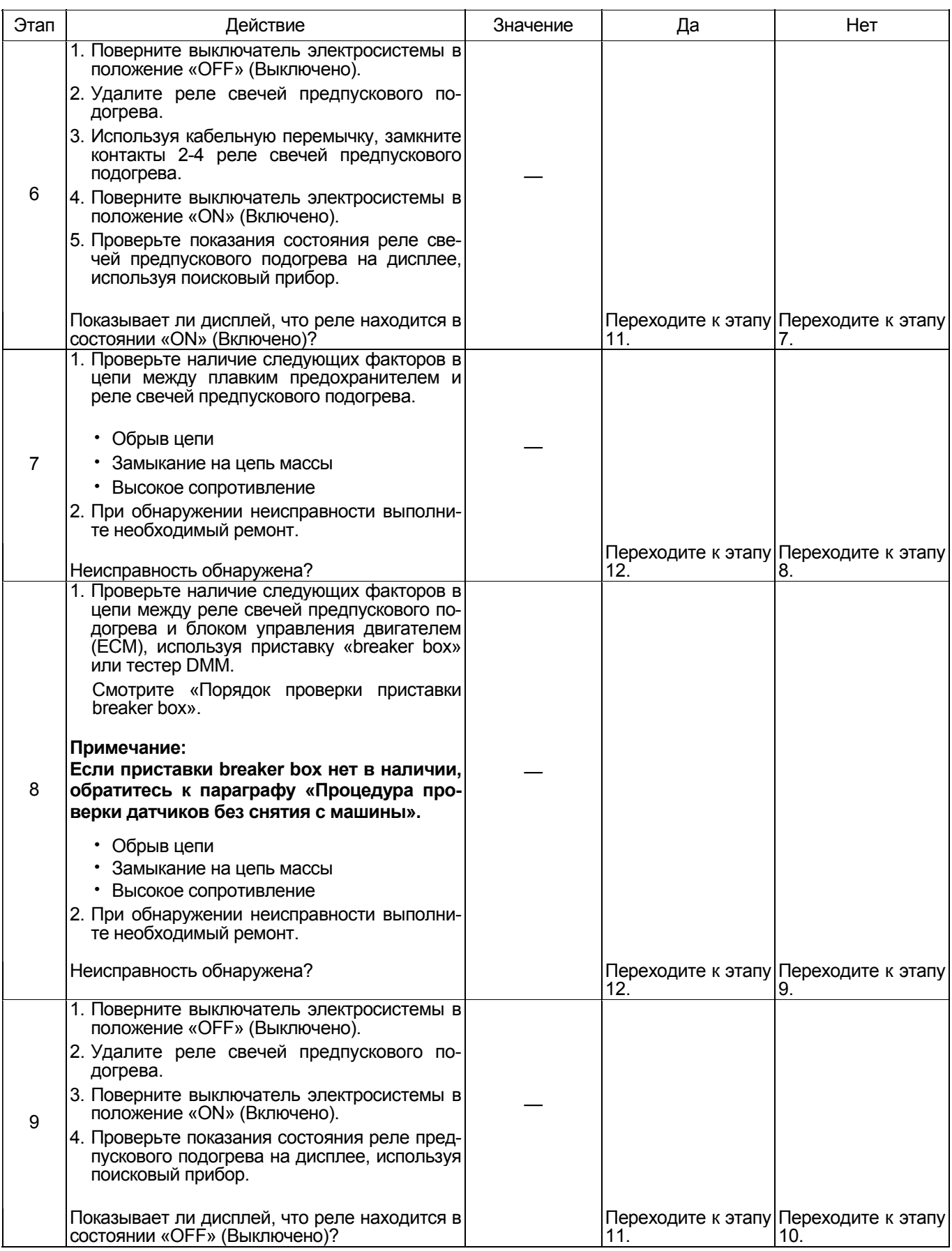

# 1E-384 Электронная система управления впрыском топлива (принцип Common rail)

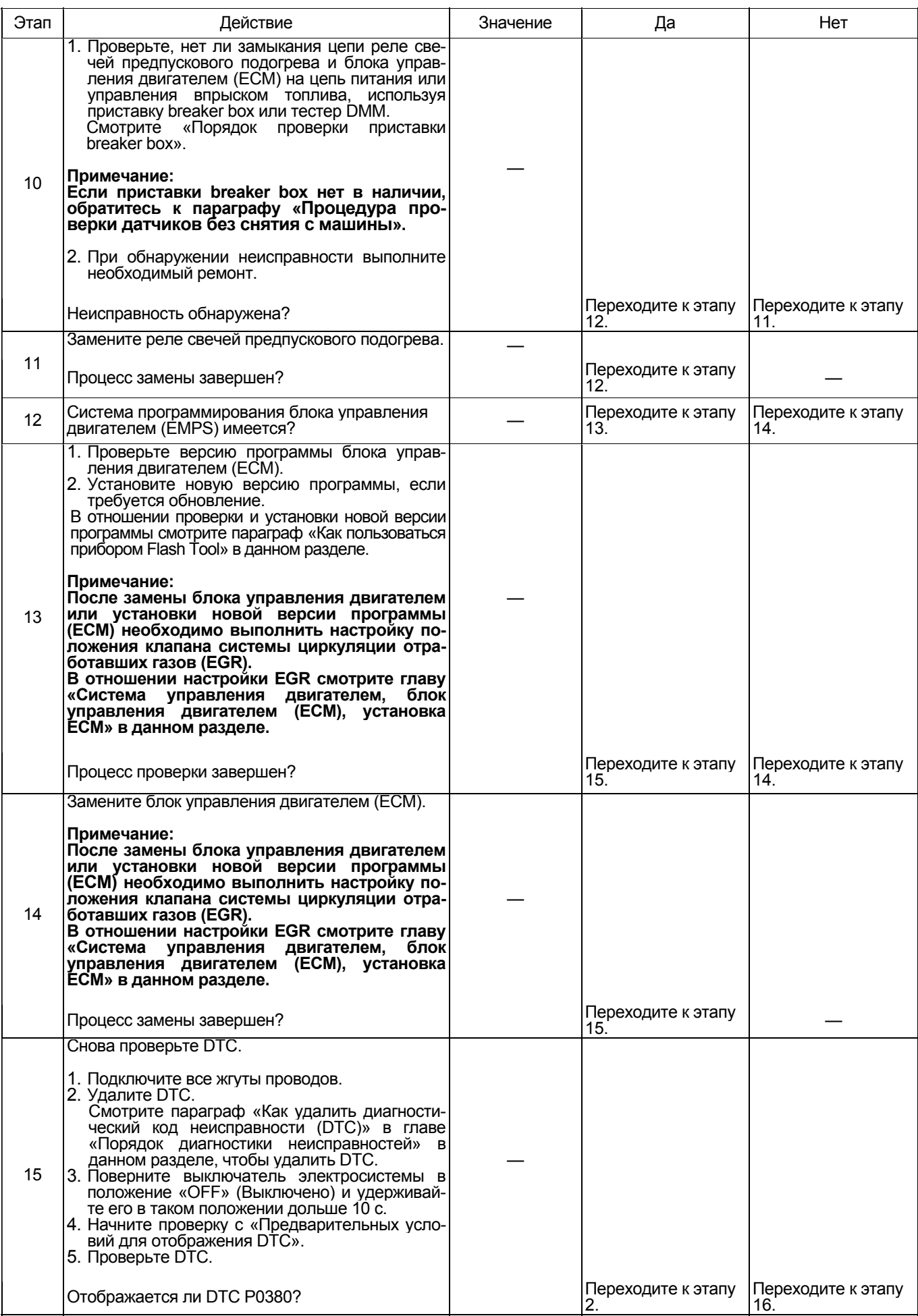

# Электронная система управления впрыском топлива (принцип Common rail) 1E-385

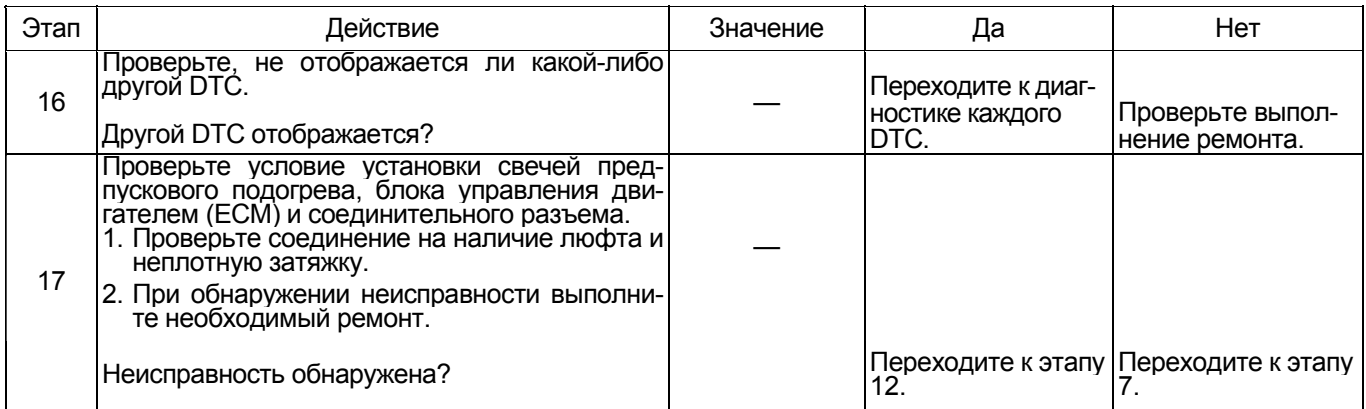

#### Порядок проверки приставки breaker box

Выполните проверку в следующем порядке, если в данной позиции указана необходимость использо-<br>вания приставки breaker box, а затем вернитесь к этапу диагностики.

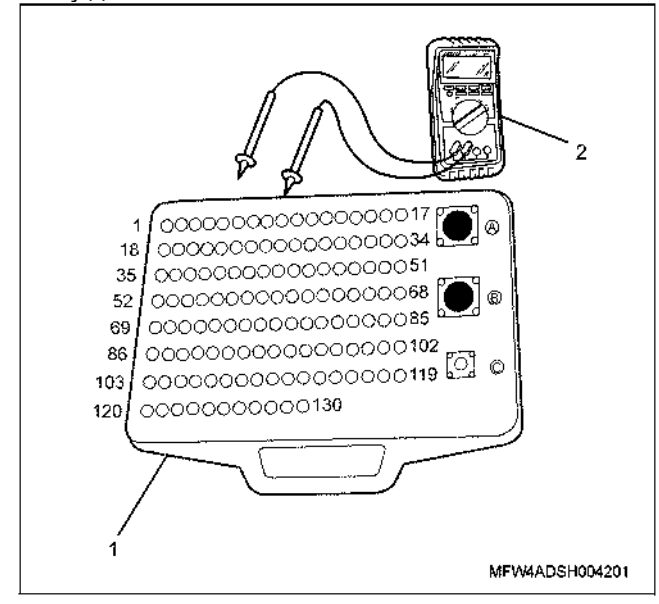

- 1. Приставка breaker box
- 2. Тестер DMM

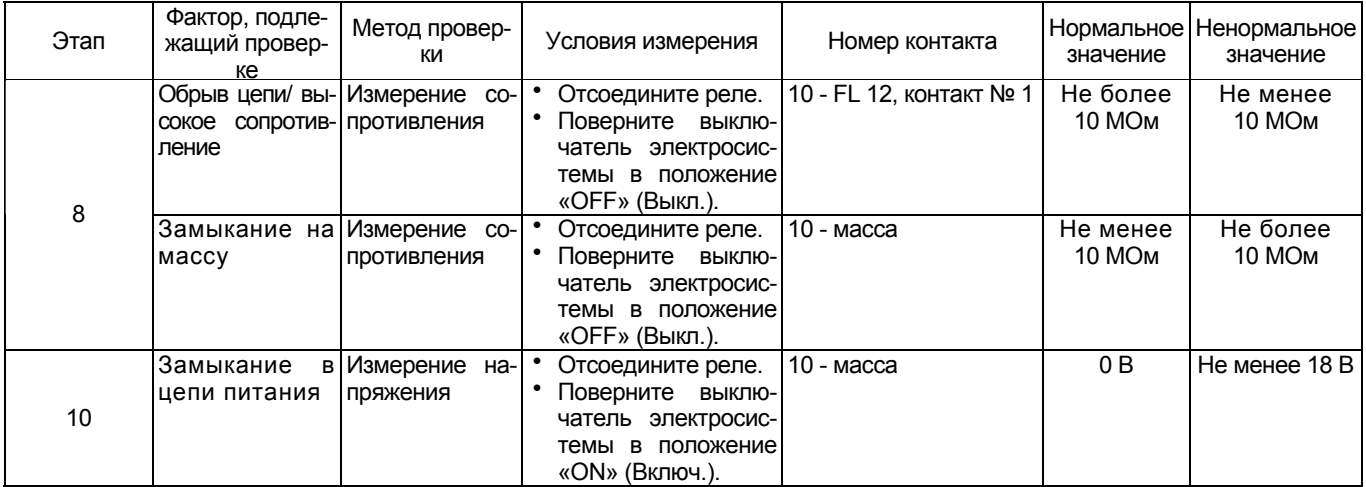

# DTC: P0381 (мигающий код 67) Неисправность в цепи светового индикатора реле свечей предпускового подогрева

(\*: Технические требования (значение тока срабатывания плавкого предохранителя и т.п.) зависят от модели машины. Смотрите руководство по эксплуатации машины)

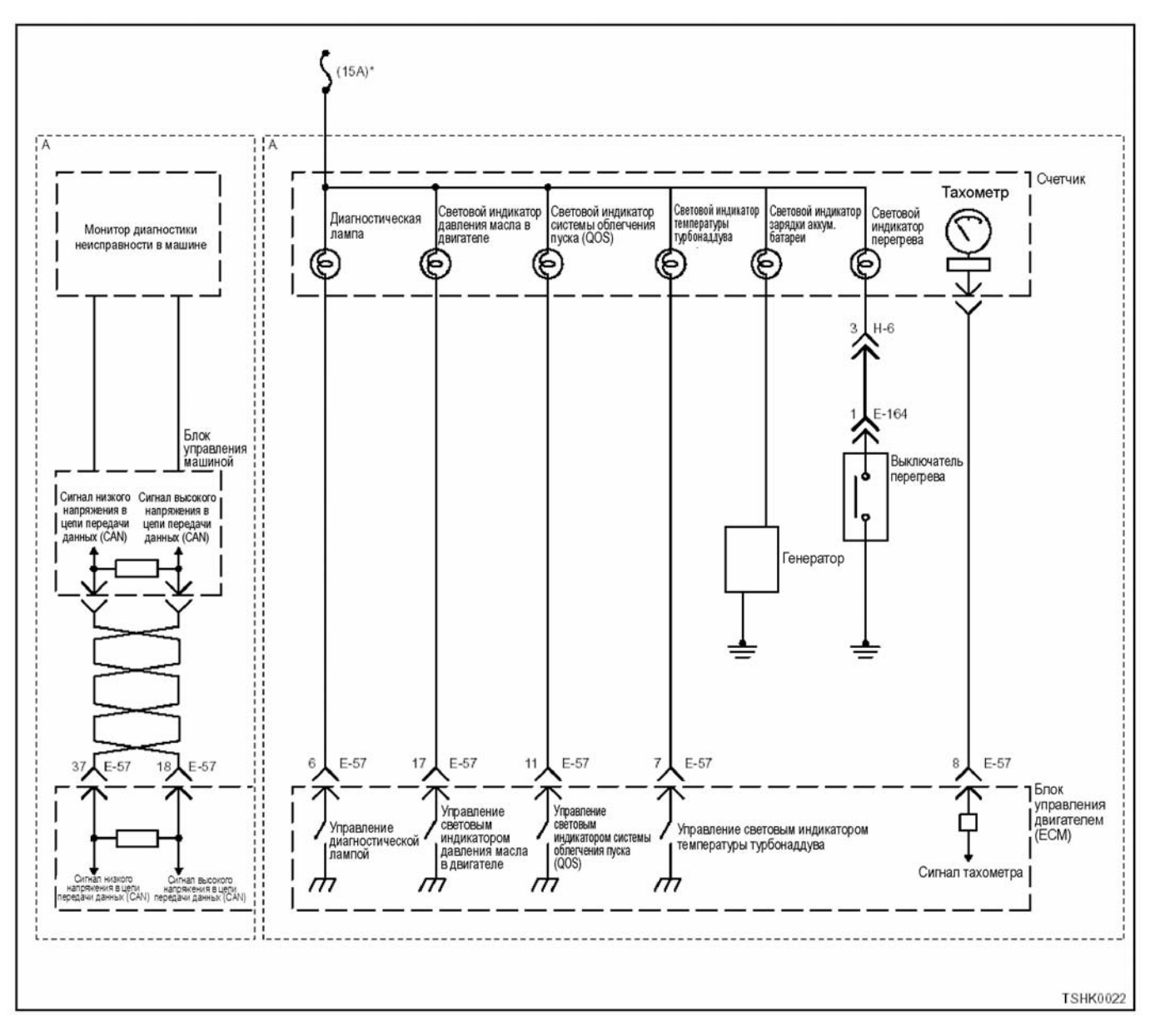

#### Описание работы цепи

Световой индикатор системы облегчения пуска (QOS) установлен в измерительном приборе. При повороте выключателя электросистемы в положение «ON» (Включено) блок управления двигателем (ECM) включает световой индикатор системы облегчения пуска (QOS), подавая сигнал включения свечей предпускового подогрева и выключает эту лампу по окончании подогрева.

#### Основной признак неисправности

Не оказывает влияния на работоспособность.

#### Предварительные условия для отображения **DTC**

- Напряжение на входе выключателя электросистемы составляет не менее 18 В.
- Не отображается DTC P0381.

#### Условие отображения DTC

• Сигнал включения индикатора свечей предпускового подогрева не соответствует сигналу этого же индикатора на мониторе.

#### Реакция машины при отображении DTC

• На мониторе машины появляется сигнал неисправности или загорается диагностическая лампа.

#### Резервный режим

• Резервный режим не включается

#### Отмена кода неисправности

Смотрите параграфы «Перечень диагностических<br>кодов неисправности» и «Что касается отмены кода неисправности» в данном разделе.

#### Условия удаления диагностического кода неисправности (DTC) и выключения диагностической лампы (MIL)

- Текущая неисправность становится прошлой неисправностью, когда не выполняются условия отображения кода неисправности DTC (устранение неисправности).
- Диагностическая лампа гаснет после перехода кода в архив кодов неисправности и поворота выключателя электросистемы в положение «ОFF» (Выключено), а затем снова в положение «ОN» (Включено).
- Диагностический код неисправности можно удалить с помошью поискового прибора. выключателя стирания данных из памяти или выключателя диагностической системы.

#### Пособие по диагностике

Если случается временная неисправность, причина может заключаться в следующем:

- Перегорание лампы
- Плохой контакт в разъеме жгута проводов
- Неправильное подключение проводов
- Износ покрытия проводов
- Внутренний обрыв проводов

Для выявления указанных причин необходимо выполнить следующие виды проверки.

- Проверка контакта в разъемах жгутов проводов и блока управления двигателем (ЕСМ)
	- Плохое соединение контактов в разъеме
- Подключены не те контакты.
- Поврежден фиксатор разъема
- Плохое соединение между контактом и про-ВОЛОМ
- Проверка на повреждение электропроводки
- Визуально проверьте жгуты проводов на наличие повреждений.
- Покачивая разъем и жгут проводов, связанные с датчиком, проверьте соответствующие пункты показаний дисплея поискового прибора. По переходному состоянию дисплея можно определить неисправную деталь.

#### Описание проверки

Приведенные ниже цифры соответствуют номерам этапов в таблице.

2. Если при повороте выключателя электросистемы в положение «ON» (Включено) лампа не загорается, это означает, что могут иметь место обрыв цепи, замыкание цепи массы, перегорание лампочки или неисправность блока управления двигателем ЕСМ. 2. Если лампа не гаснет, это означает, что могут иметь место замыкание в цепи массы, неисправность в цепи измерительного прибора или неисправность ЕСМ.

4. Если при удалении разъема ЕСМ лампа гаснет, это означает, что цепь за пределами ЕСМ, включая световым индикатором, работает нормально.

7. Если при замыкании контакта управления лампой на массу лампа продолжает гореть, это означает, что цепь за пределами ЕСМ, включая световой индикатор, работает нормально.

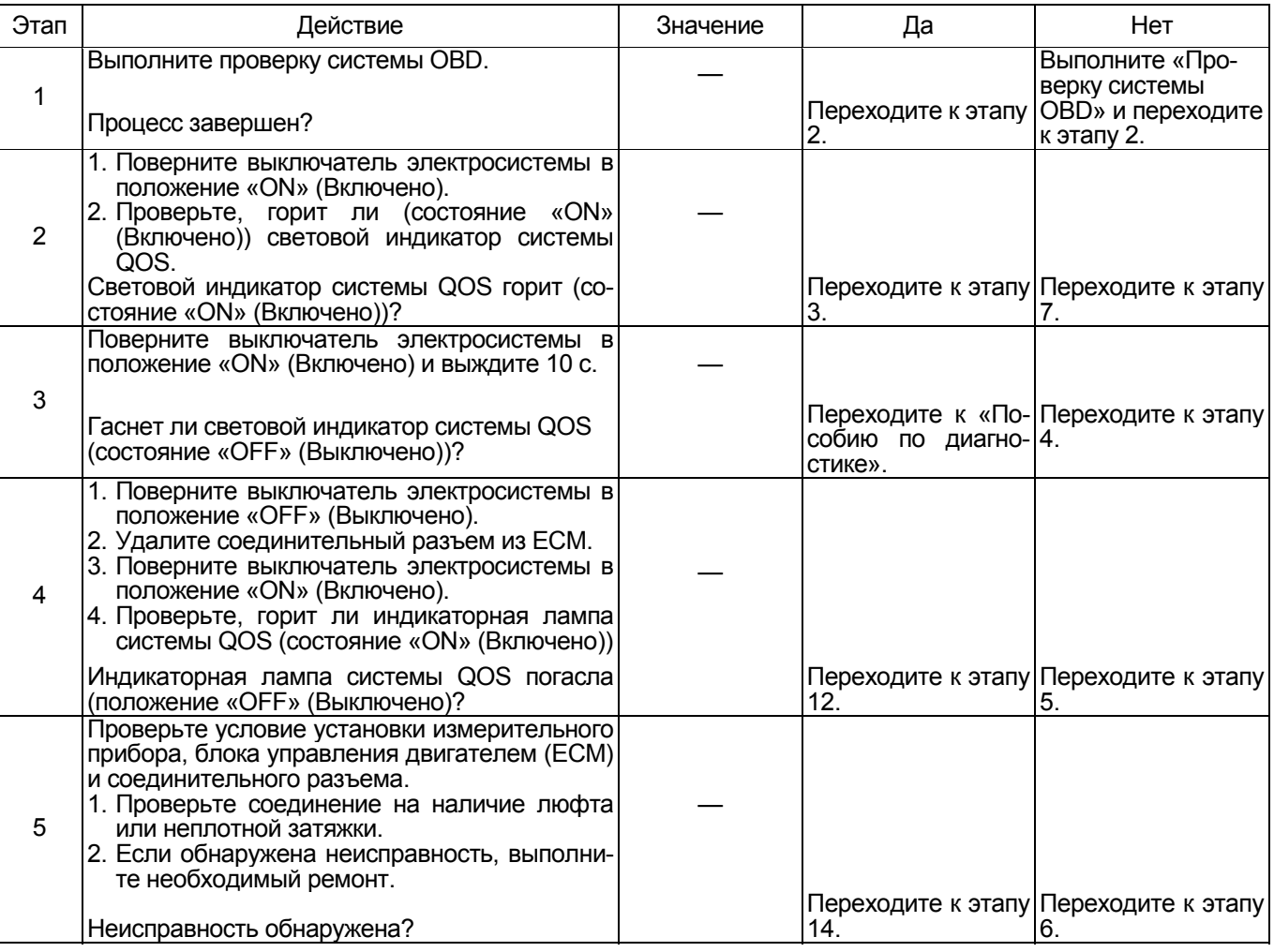

# 1E-388 Электронная система управления впрыском топлива (принцип Common rail)

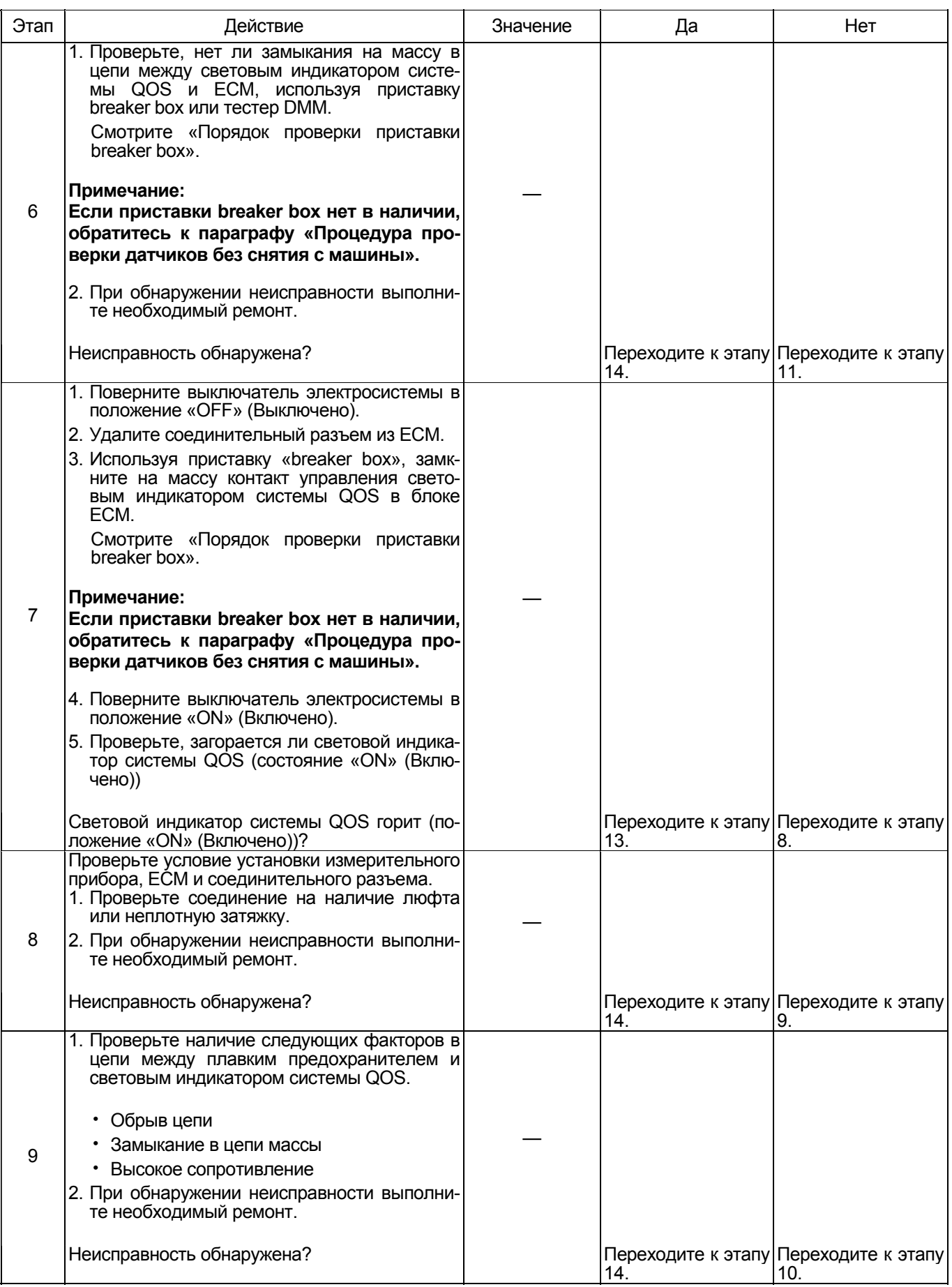

# Электронная система управления впрыском топлива (принцип Common rail) 1E-389

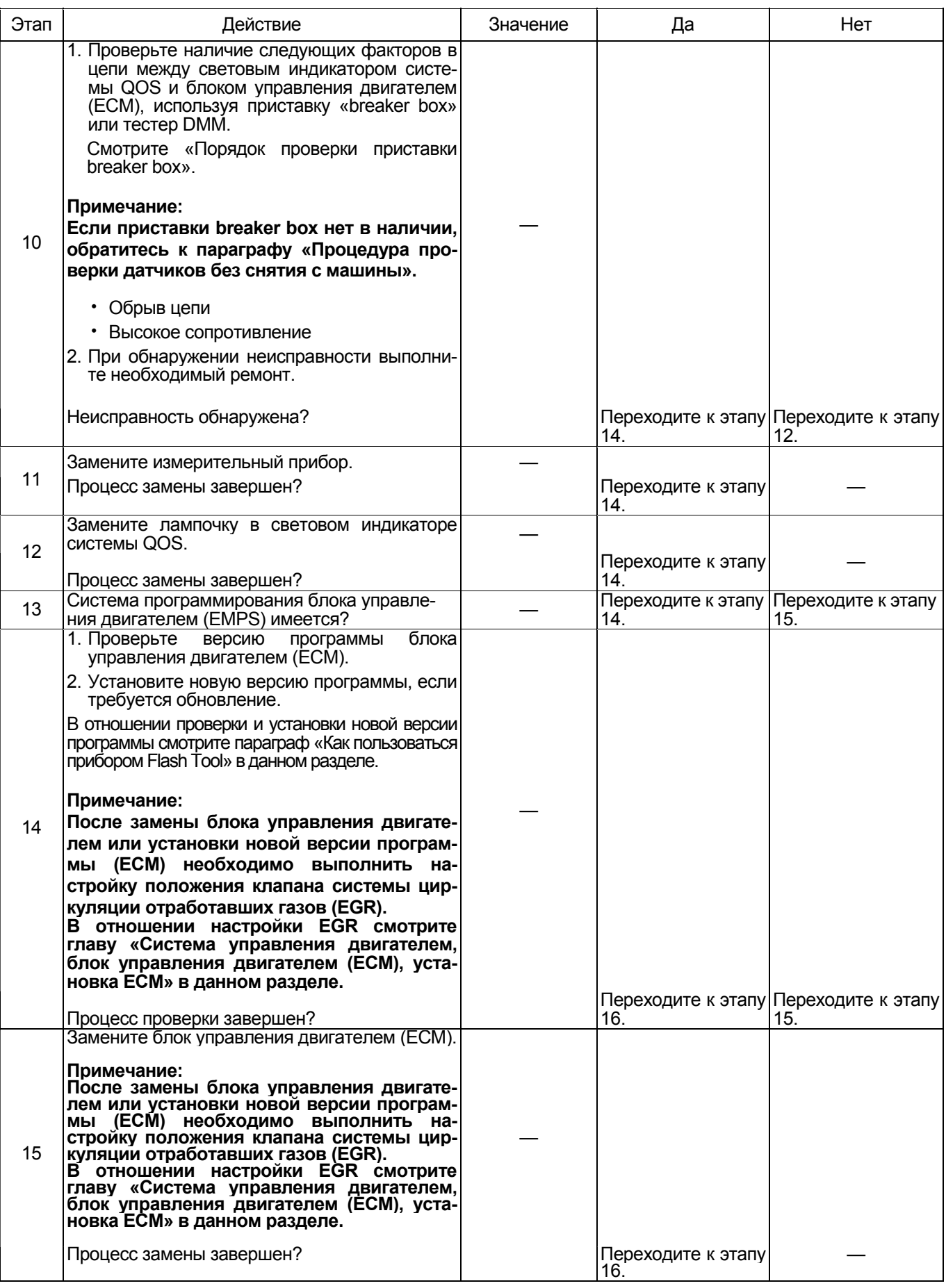

# 1E-390 Электронная система управления впрыском топлива (принцип Common rail)

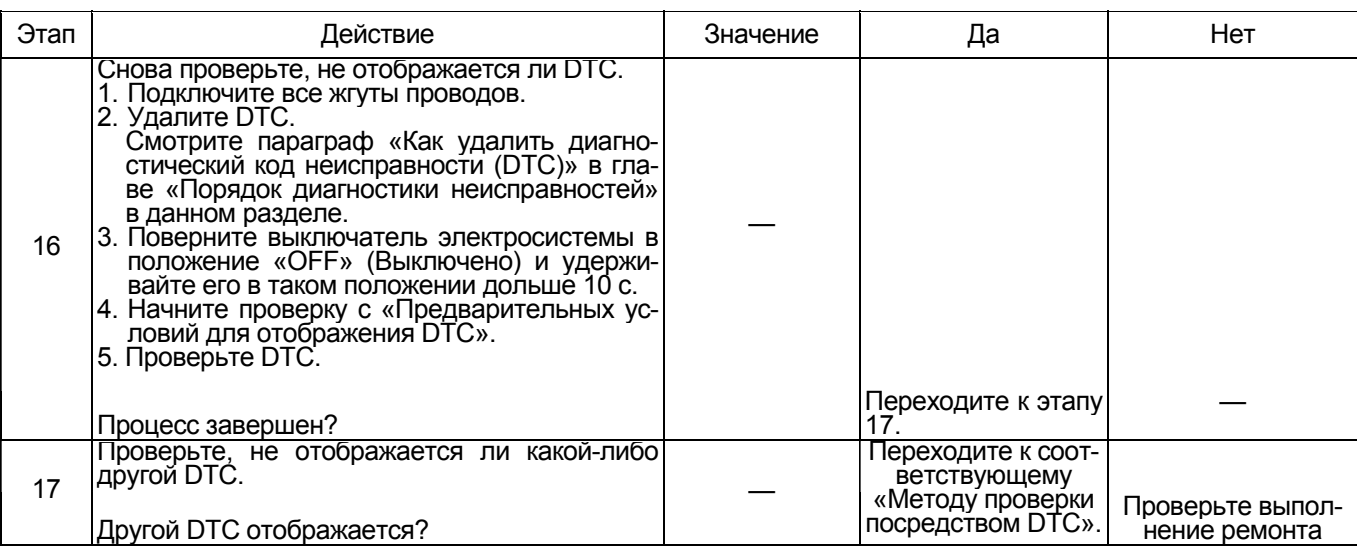

## Порядок проверки приставки breaker box

Выполните проверку в следующем порядке, если в данной позиции указана необходимость использования приставки breaker box, а затем вернитесь к этапу диагностики.

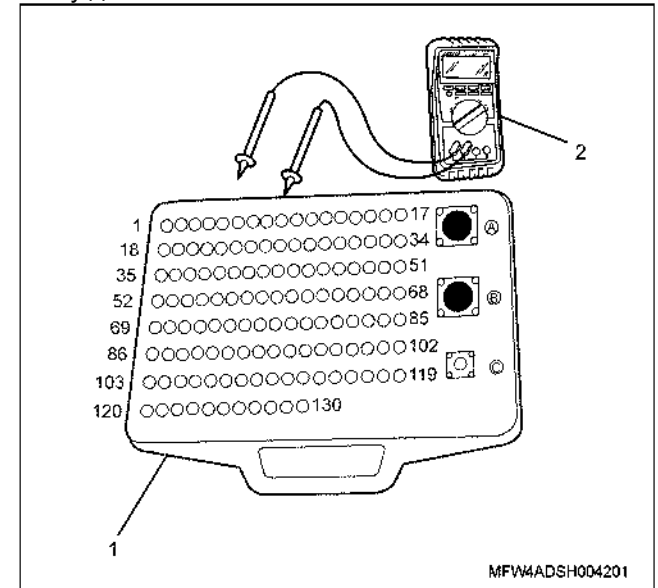

- "1. Приставка breaker box<br>2. Тестер DMM
- 

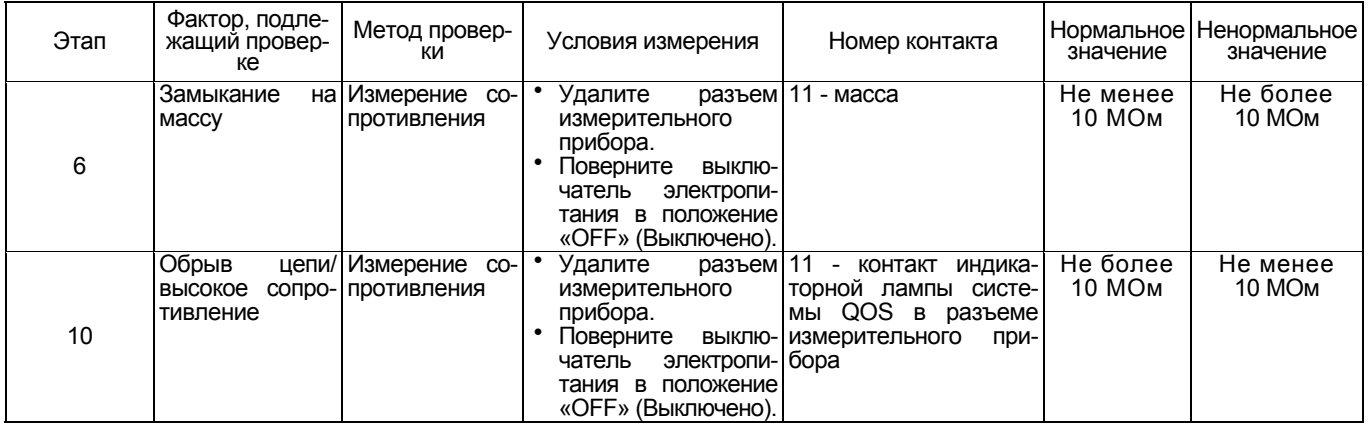

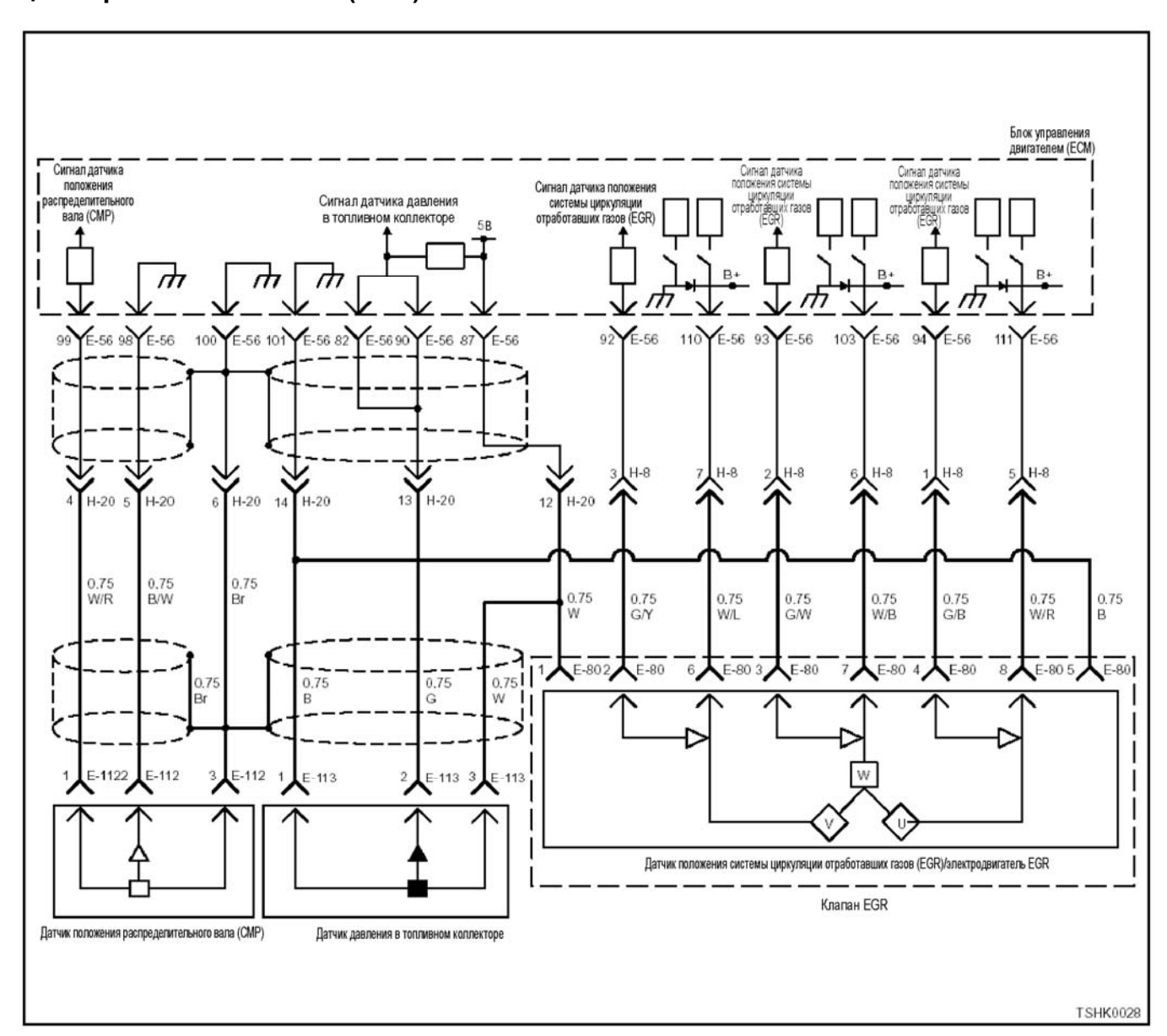

# **DTC: P0487 (мигающий код 44) Неисправность датчика положения системы циркуляции отработавших газов (EGR)**

#### **Описание цепи**

Датчик положения системы циркуляции отрабо тавших газов (EGR) установлен в клапане EGR. Это датчик типа IC; он устанавливается <sup>в</sup> трех мес- тах <sup>и</sup> определяет фазу работы электродвигателя по полярности каждого выхода («ON» (Включено)/ «OFF» (Выключено)). Датчик положения EGR вклю- чает следующие цепи.

- Цепь питания напряжением 5 В
- Цепь передачи сигнала U датчика положения EGR
- Цепь передачи сигнала V датчика положения EGR
- Цепь передачи сигнала W датчика положения EGR

Блок управления двигателем (ЕСМ) подает напря-<br>жение 5В на датчики U, V и W положения EGR че-<br>рез цепь питания и замкнут на массу через цепь массы. Кроме того, датчики U, V и W положения EGR через цепь соответствующего сигнала пере-<br>дают сигнал определенной полярности («ON»<br>(Включено)/ «OFF» (Выключено)) в блок ЕСМ. ЕСМ распознает положение клапана EGR посредством<br>определения числа изменений полярности.

Когда полярность выходных сигналов всех трех<br>датчиков (U, V и W) положения EGR совпадает (оддатчиков (U, V и W) положения EGR совпадает (од-<br>новременно положение «ON» (Включено) или «ОFF» (Выключено)), ЕСМ отображает диаѓности-<br>ческий код неисправности (DTC).

#### **Основной признак неисправности**

Не оказывает влияния на работоспособность.

#### **Предварительные условия для отображения DTC**

- Напряжение на входе основного реле составля-<br>ет не менее 18 В.
- Не определяются DTC P1630 или P1635.
### 1E-392 Электронная система управления впрыском топлива (принцип Common rail)

### Условие отображения DTC

• Когда полярность входных сигналов всех трех датчиков (U, V и W) положения EGR совпадает (одновременно положение «ON» (Включено) или «ОFF» (Выключено)) в течение 3 с или долыне

### Реакция машины при отображении DTC

На мониторе машины появляется сигнал неисправности или загорается диагностическая лампа

### Резервный режим

• Указания по полному закрыванию клапана EGR

### Отмена кода неисправности

Смотрите параграфы «Перечень диагностических кодов неисправности» и «Об устранении неисправности» в данном разделе.

### Условия удаления диагностического кода неисправности (DTC) и выключения диагностической лампы (MIL)

- Текущая неисправность становится прошлой неисправностью, когда не выполняются условия отображения кода неисправности DTC (устранение неисправности).
- Диагностическая лампа гаснет после перехода кода в архив кодов неисправности и поворота выключателя электросистемы в положение «ОFF» (Выключено), а затем снова в положение «ОN» (Включено).
- Диагностический код неисправности можно удалить с помощью поискового прибора, выключателя стирания данных из памяти или выключателя диагностической системы.

#### Этап Да Действие Значение Нет Выполните проверку системы OBD.  $\mathbf{1}$ Выполните «Про-Процесс завершен? верку системы Переходите к этапу  $\overline{2}$ OBD». Проверьте условие установки клапана EGR, блока управления двигателем (ЕСМ) и соединительного разъема. 1. Проверьте соединение на наличие люфта или неплотную затяжку.  $\overline{2}$ 2. Если обнаружена неисправность, выполните необходимый ремонт или замену. Переходите к этапу |Переходите к этапv Неисправность обнаружена?  $10.$

### Пособие по диагностике

Если случается временная неисправность, причина может заключаться в следующем:

- Плохой контакт в разъеме жгута проводов
- Неправильное подключение проводов
- Износ покрытия проводов
- Внутренний обрыв проводов

Для выявления указанных причин необходимо выполнить следующие виды проверки.

- Проверка контакта в разъемах жгутов проводов и блока управления двигателем (ЕСМ)
	- Плохое соединение контактов в разъеме
	- Подключены не те контакты.
	- Поврежден фиксатор разъема
	- Плохое соединение между контактом и проводом
- Проверка на повреждение жгутов проводов
	- Визуально проверьте жгуты проводов на наличие повреждений.
	- Покачивая разъем и жгут проводов, связанные с датчиком, проверьте соответствующие пункты показаний дисплея поискового прибора. По переходному состоянию дисплея можно определить неисправную деталь.

### Описание проверки

Приведенные ниже цифры соответствуют номерам этапов в таблице.

3. Проверьте все цепи передачи сигналов U, V и W от датчиков положения EGR.

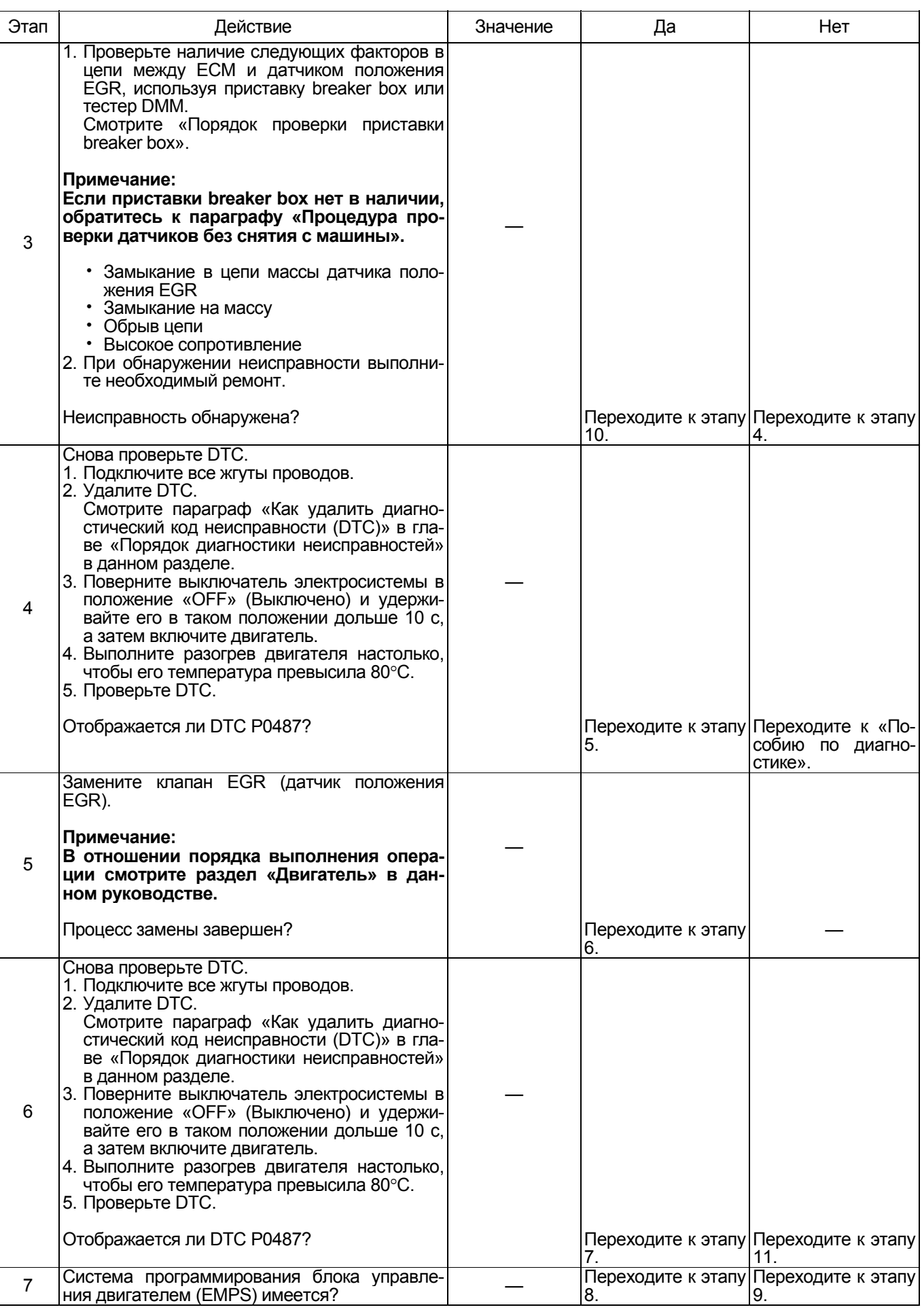

# 1E-394 Электронная система управления впрыском топлива (принцип Common rail)

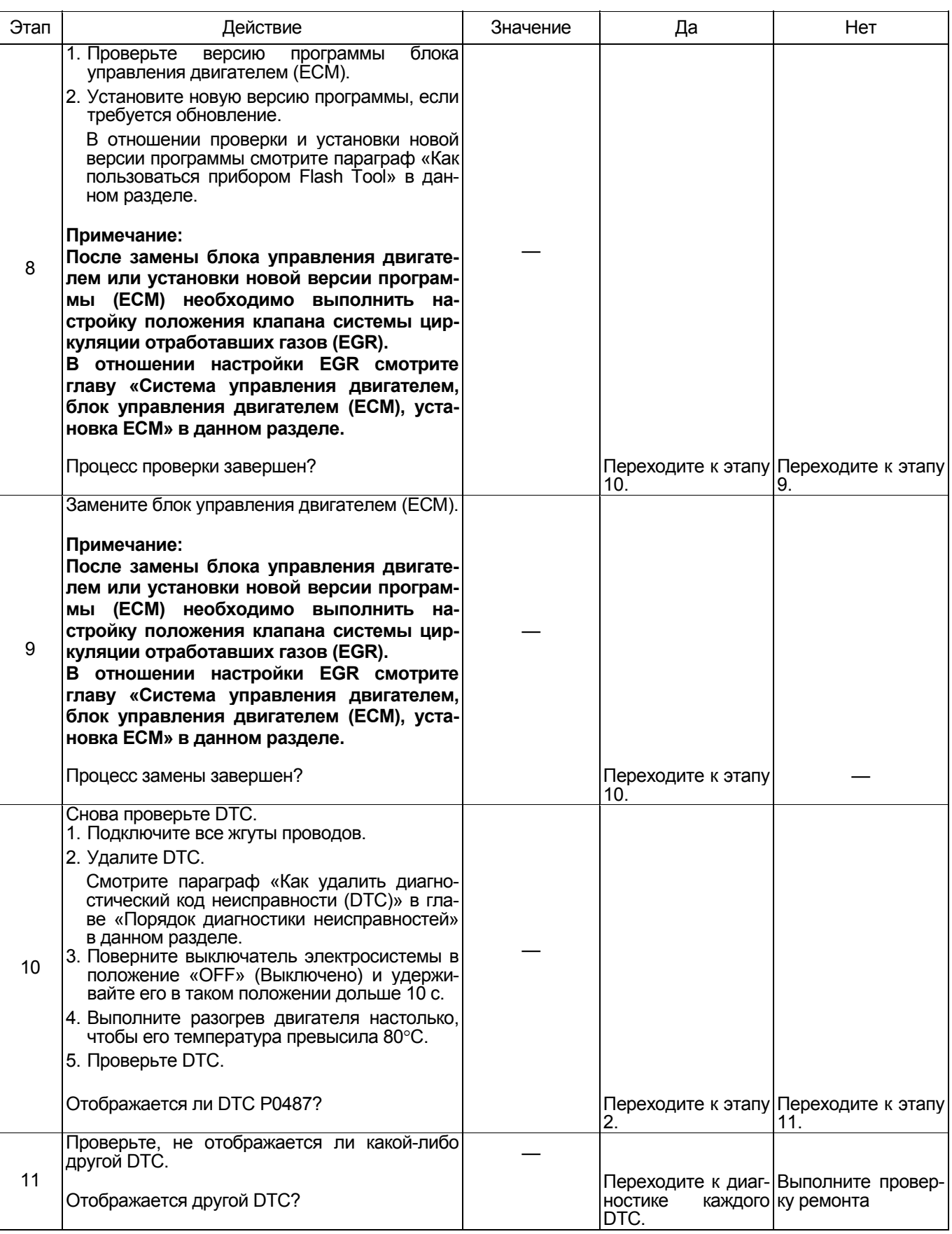

### **О датчике положения системы EGR**

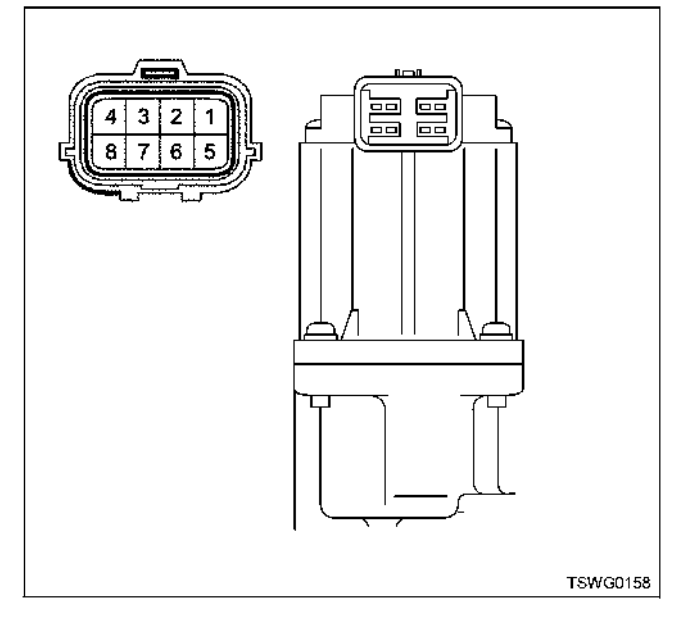

### Наименование

- 1. Питание датчика положения (5 В)
- 2. Сигнал W датчика положения
- 3. Сигнал V датчика положения
- 4. Сигнал U датчика положения
- 5. «Масса» датчика положения
- 6. Сигнал W привода электродвигателя
- 7. Сигнал V привода электродвигателя
- 8. Сигнал U привода электродвигателя

### **Порядок проверки приставки breaker box**

Выполните проверку в следующем порядке, если в данной позиции указана необходимость использонания приставки breaker box, а затем вернитесь к этапу диагностики.

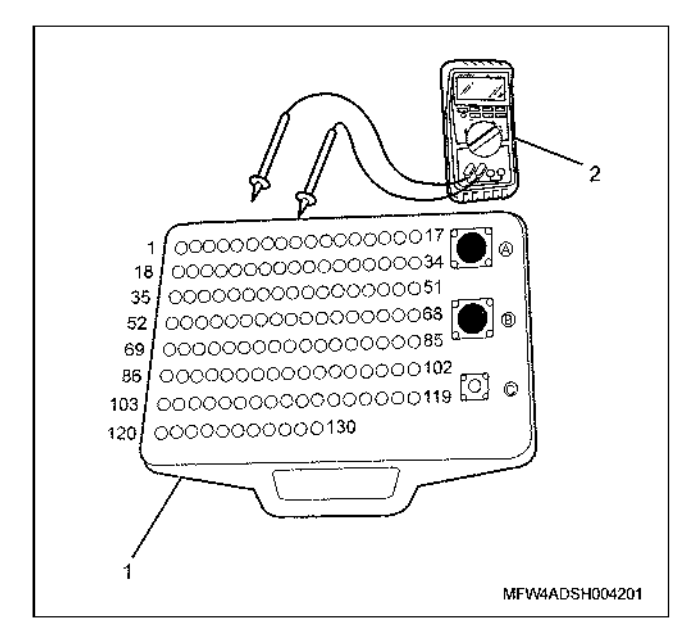

- 1. Приставка breaker box
- 2. Тестер DMM

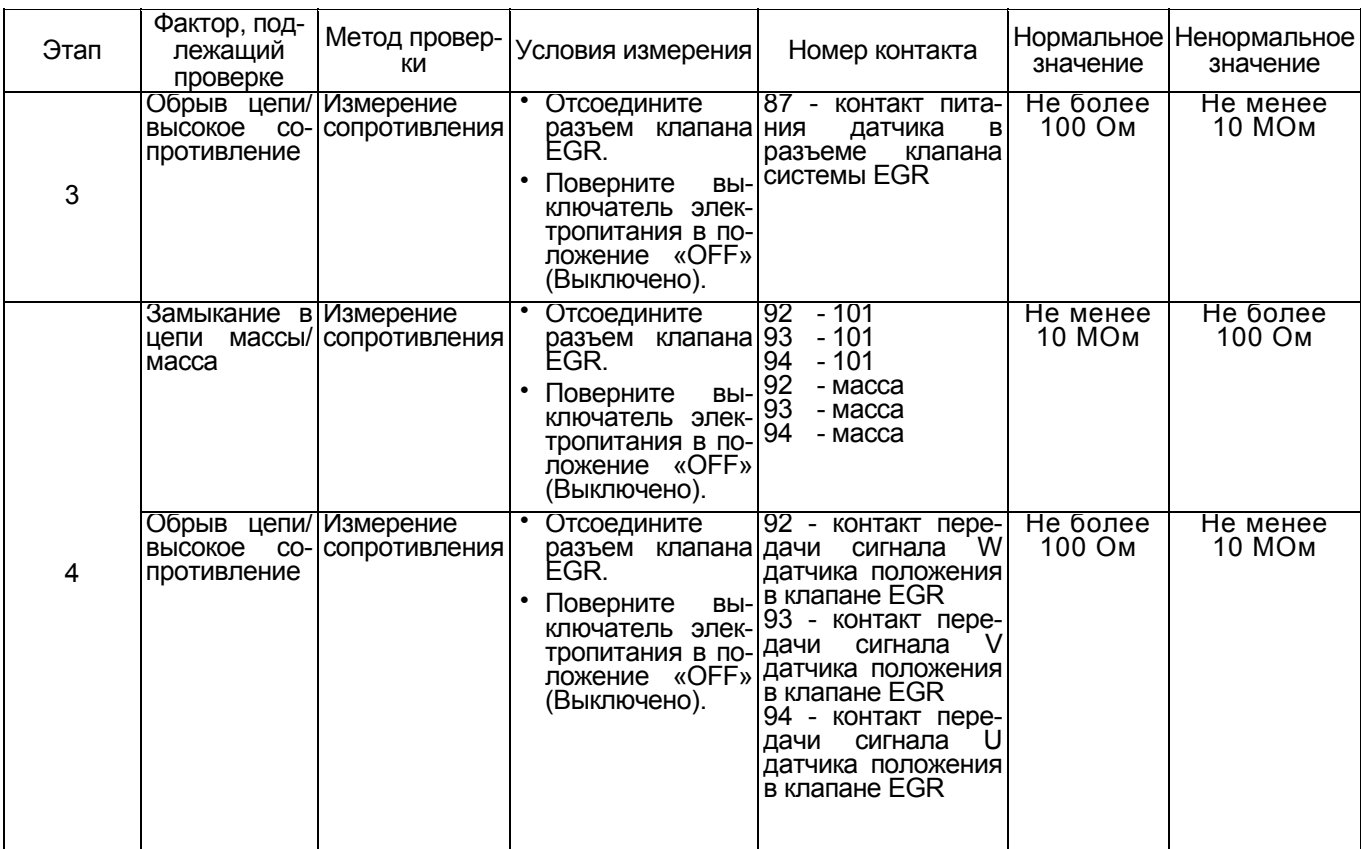

**Процедура проверки датчиков без снятия с машины**

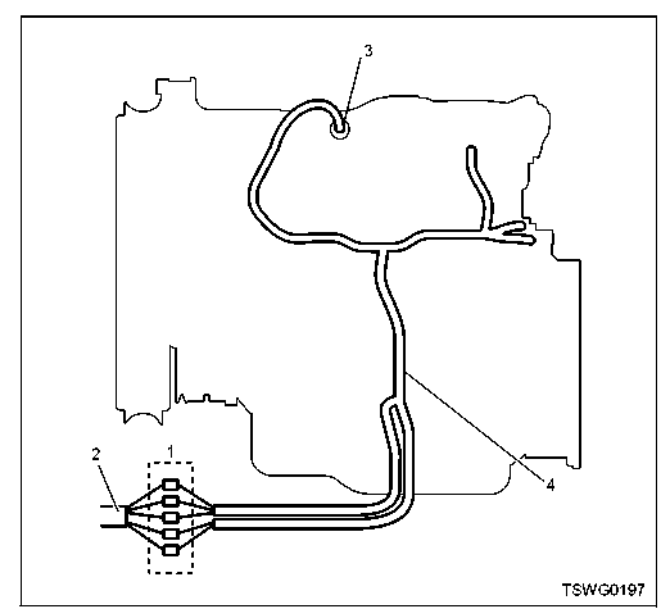

- 1. Соединительный разъем между двигателем и машиной
- 2. Жгут проводов машины
- 3. Жгут проводов датчика
- 4. Жгут проводов двигателя
- 1. Отсоедините соединительный разъем и проверьте датчик через разъем жгутов проводов двигателя.
- 2. Отсоедините разъем от датчика и замкните провода датчика.
- 3. Проверьте, нет ли обрыва в цепи соединительного разъема.
	- Если на этапах 1 и 2 обнаружены неисправно- сти, отремонтируйте жгуты проводов <sup>и</sup> снова выполните проверку, начиная с п.1.
	- Если неисправность обнаружена только на эта- пе 1, замените датчик.

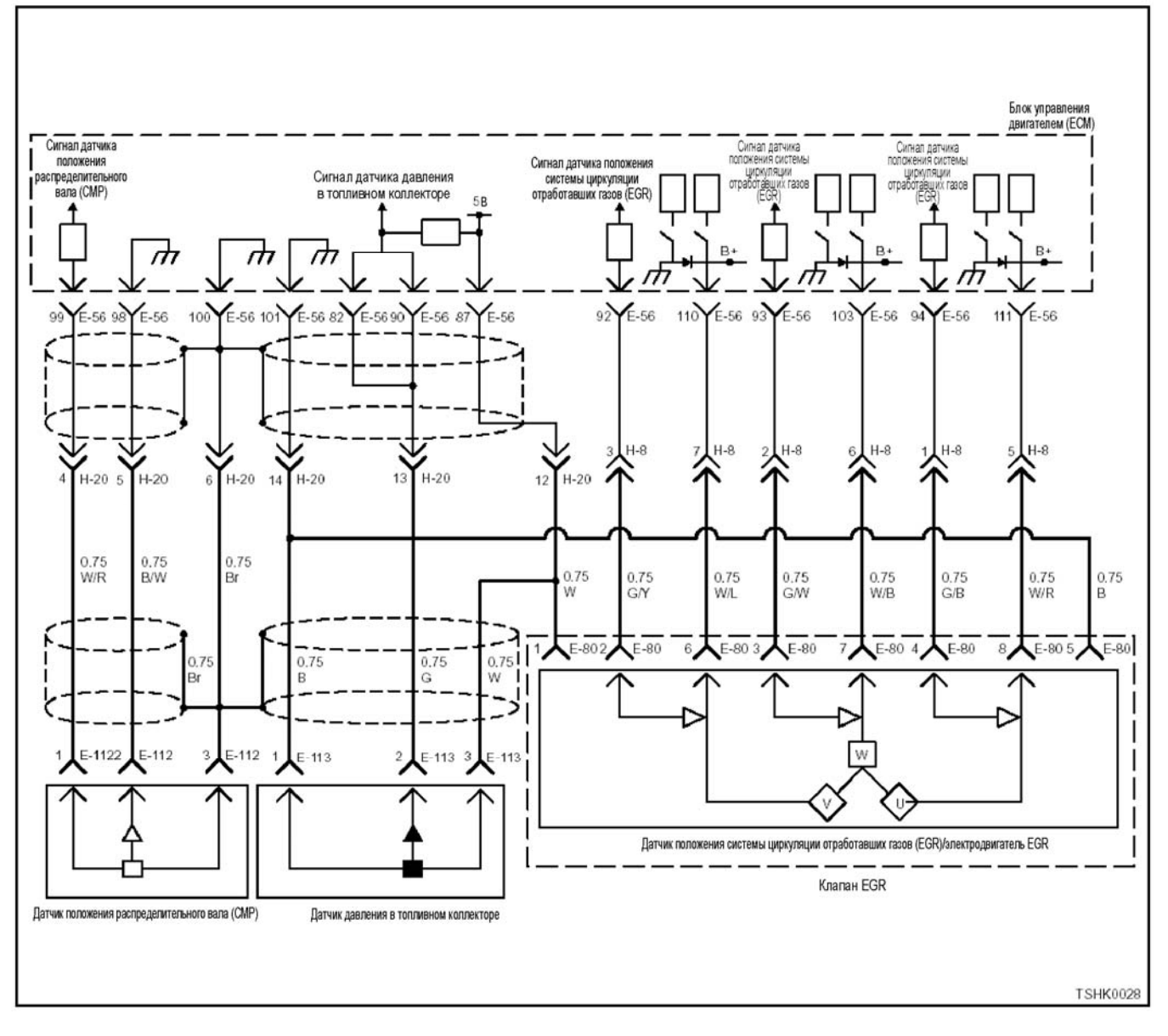

### **DTC: P0488 (мигающий код 45) Неисправность управления клапаном EGR**

### **Описание цепи**

Электродвигатель EGR установлен в клапане EGR. Электродвигатель EGR - это бесщеточный трех-<br>фазный двигатель переменного тока. Датчик положения системы EGR включает следующие цепи.

- Цепь сигнала U привода электродвигателя EGR
- Цепь сигнала V привода электродвигателя EGR
- Цепь сигнала W привода электродвигателя EGR

Блок управления двигателем (ЕСМ) приводит в действие электродвигатель EGR через цепи пере-<br>дачи сигналов U, V и W электродвигателя EGR. ЕСМ передает комбинацию трехфазных сигналов на электродвигатель, приводя его во вращение. Угол раскрытия клапана регулируется по мощности. ети DTC, когда мощность привода электродвигате- ля EGR высокая, а разница между заданным и фактическим положениями EGR велика

### **Основной признак неисправности**

Не оказывает влияния на работоспособность.

### **Предварительные условия для отображения DTC**

- Не отображаются DTC P1630, Р1635, Р0487, Р0488 или Р1635.
- Напряжение питания основного реле выше 20 В, но ниже 32 В.
- Разница между заданным и фактическим углами открывания клапана EGR составляет не более 20%.

### **Условие отображения DTC**

• <sup>В</sup> течение 10 <sup>с</sup> или дольше разница между за- данным <sup>и</sup> фактическим углами открывания клапана EGR составляет более 20%.

### **Реакция машины при отображении DTC**

• На мониторе машины появляется сигнал неис- правности или загорается диагностическая лампа.

### 1E-398 Электронная система управления впрыском топлива (принцип Common rail)

### Резервный режим

Инструкция по полному закрыванию клапана **EGR** 

### Отмена кода неисправности

Смотрите параграфы «Перечень диагностических кодов неисправности)» и «Что касается отмены кода неисправности» в данном разделе.

### Условия удаления диагностического кода неисправности (DTC) и выключения диагностической лампы (MIL)

- $\bullet$ Текущая неисправность становится прошлой неисправностью, когда не выполняются условия отображения кода неисправности DTC (устранение неисправности).
- Диагностическая лампа гаснет после перехода кода в архив кодов неисправности и поворота выключателя электросистемы в положение «ОFF» (Выключено), а затем снова в положение «ОN» (Включено).
- Диагностический код неисправности можно удалить с помощью поискового прибора, выключателя стирания данных из памяти или выключателя диагностической системы.

### Пособие по диагностике

Если случается временная неисправность, причина может заключаться в следующем:

 $\cdot$  Плохой контакт в разъеме жгута проводов

- Неправильное подключение проводов
- Износ покрытия проводов
- Внутренний обрыв проводов

Для выявления указанных причин необходимо выполнить следующие виды проверки.

- Проверка контакта в разъемах жгутов проводов и блока управления двигателем (ЕСМ)
	- Плохое соединение контактов в разъеме
	- Подключены не те контакты.
	- Поврежден фиксатор разъема  $\overline{a}$
	- Плохое соединение между контактом и проводом
- Проверка на повреждение жгутов проводов
	- Визуально проверьте жгуты проводов на наличие повреждений.
	- Покачивая разъем и жгут проводов, связанные с датчиком, проверьте соответствующие пункты показаний дисплея поискового прибора. По переходному состоянию дисплея можно определить неисправную деталь.

### Описание проверки

Приведенные ниже цифры соответствуют номерам этапов в таблице.

5. Проверьте все цепи передачи сигналов U, V и W привода электродвигателя EGR

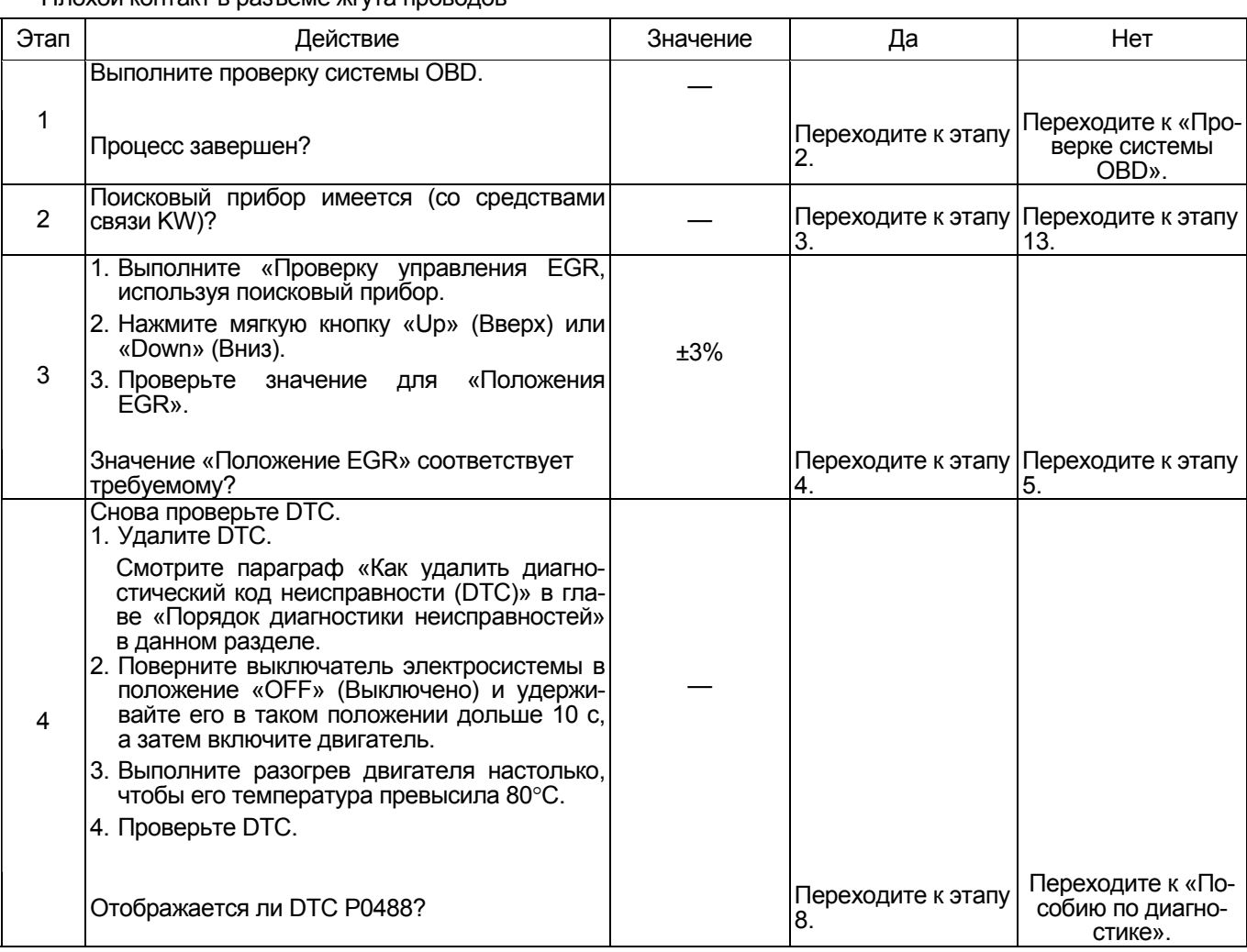

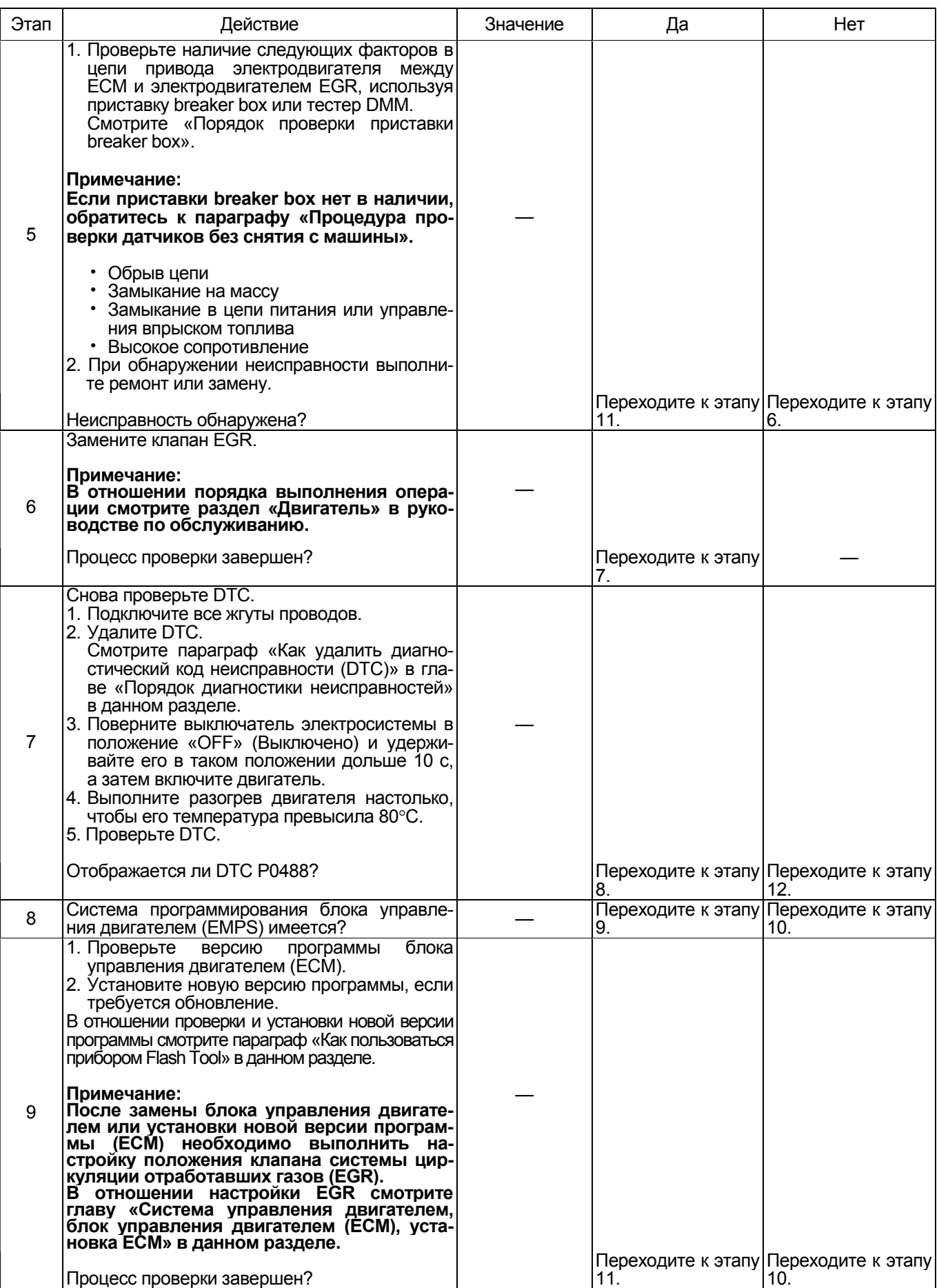

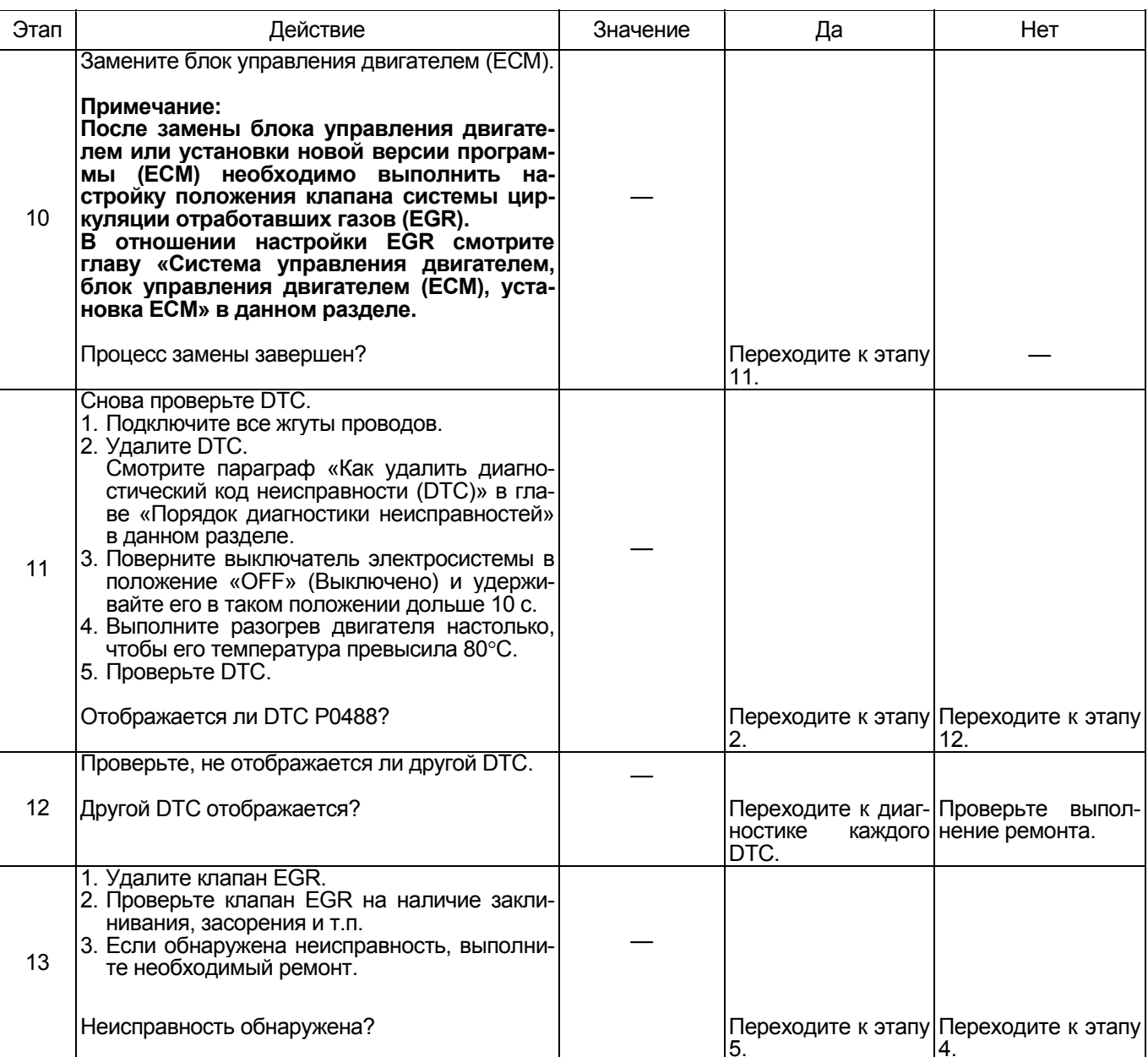

### О клапане EGR

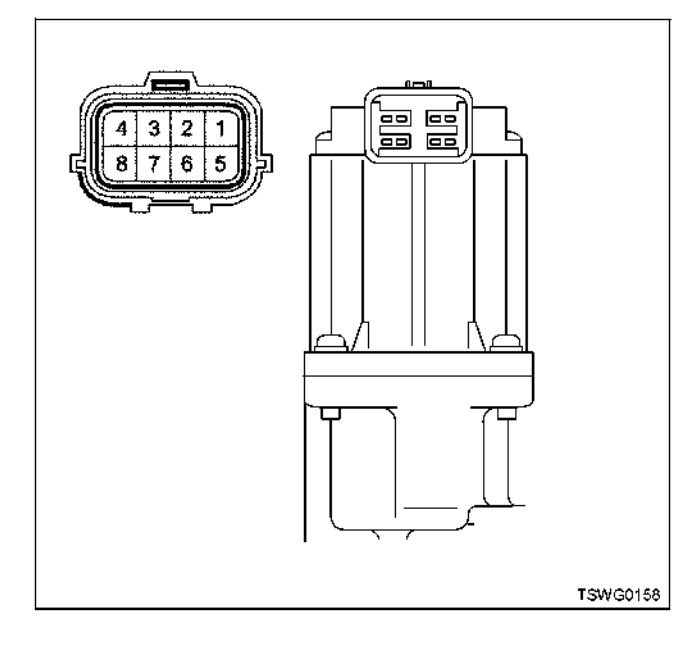

- 1. Питание датчика положения (5 В)
- 2. Сигнал W датчика положения
- 3. Сигнал V датчика положения
- 4. Сигнал U датчика положения
- 5. «Масса» датчика положения
- 6. Сигнал W электродвигателя привода
- 7. Сигнал V электродвигателя привода
- 8. Сигнал U электродвигателя привода

### **Проверка клапана EGR**

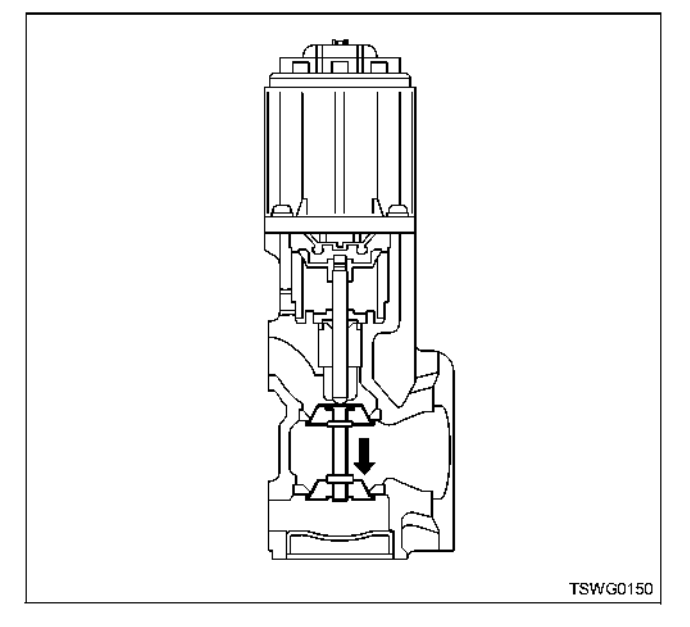

Нажмите пальцем на клапан EGR, чтобы убедиться, что он открывается <sup>и</sup> закрывается плавно. Убеди- тесь также, что при отпускании пальца клапан пол- ностью закрывается.

### **Порядок проверки приставки breaker box**

Выполните проверку в следующем порядке, если в данной позиции указана необходимость использования приставки breaker box, а затем вернитесь к этапу диагностики.

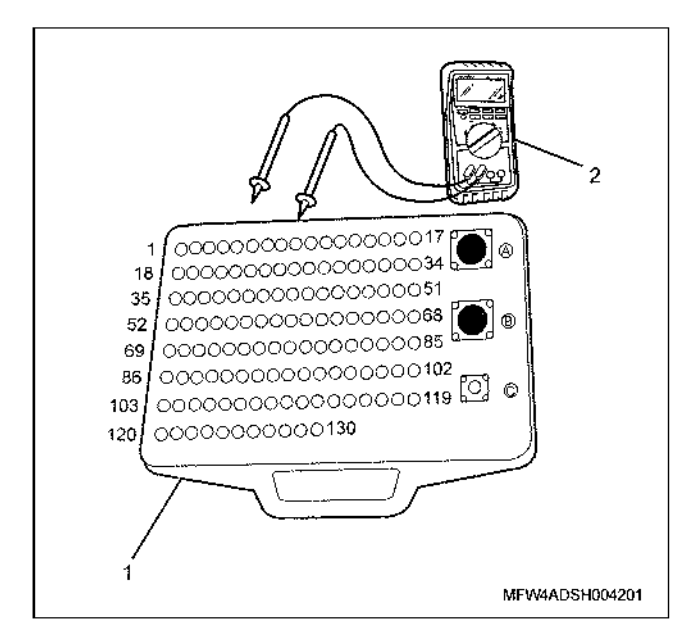

- 1. Приставка breaker box
- 2. Тестер DMM

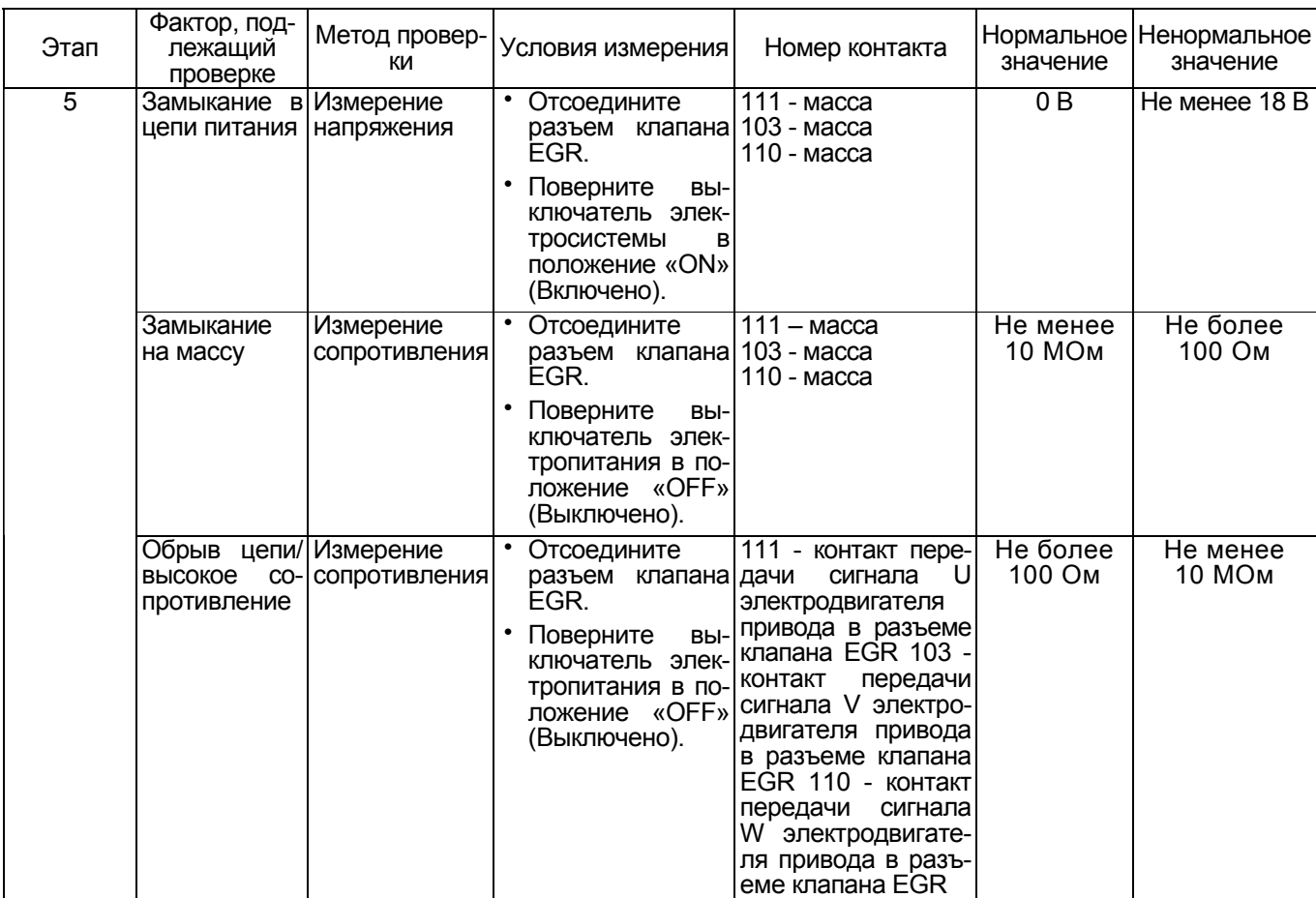

**Процедура проверки датчиков без снятия с машины**

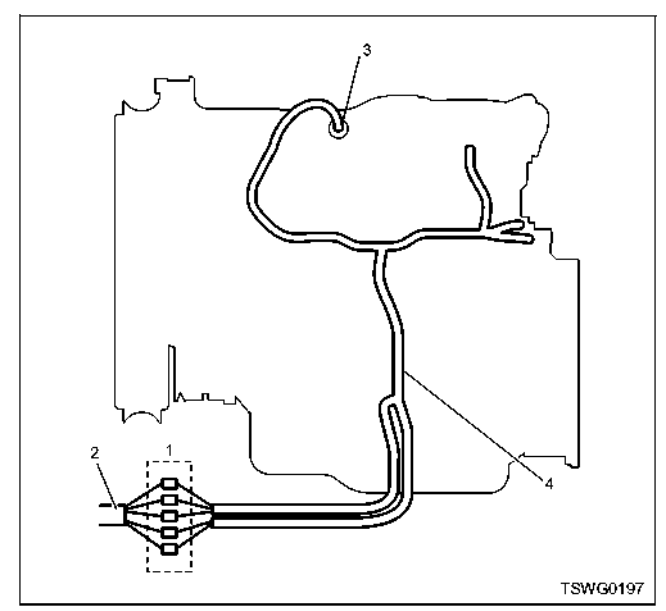

- 1. Соединительный разъем между двигателем и машиной
- 2. Жгут проводов машины
- 3. Жгут проводов датчика
- 4. Жгут проводов двигателя
- 1. Отсоедините соединительный разъем и проверьте датчик через разъем жгута проводов двигателя.
- 2. Отсоедините разъем датчика и замкните провода датчика.
- 3. Проверьте, нет ли обрыва в цепи соединительного разъема.
	- Если на этапах 1 и 2 обнаружены неисправно- сти, отремонтируйте жгуты проводов <sup>и</sup> снова выполните проверку, начиная с п.1.
	- Если неисправность обнаружена только на эта- пе 1, замените датчик.

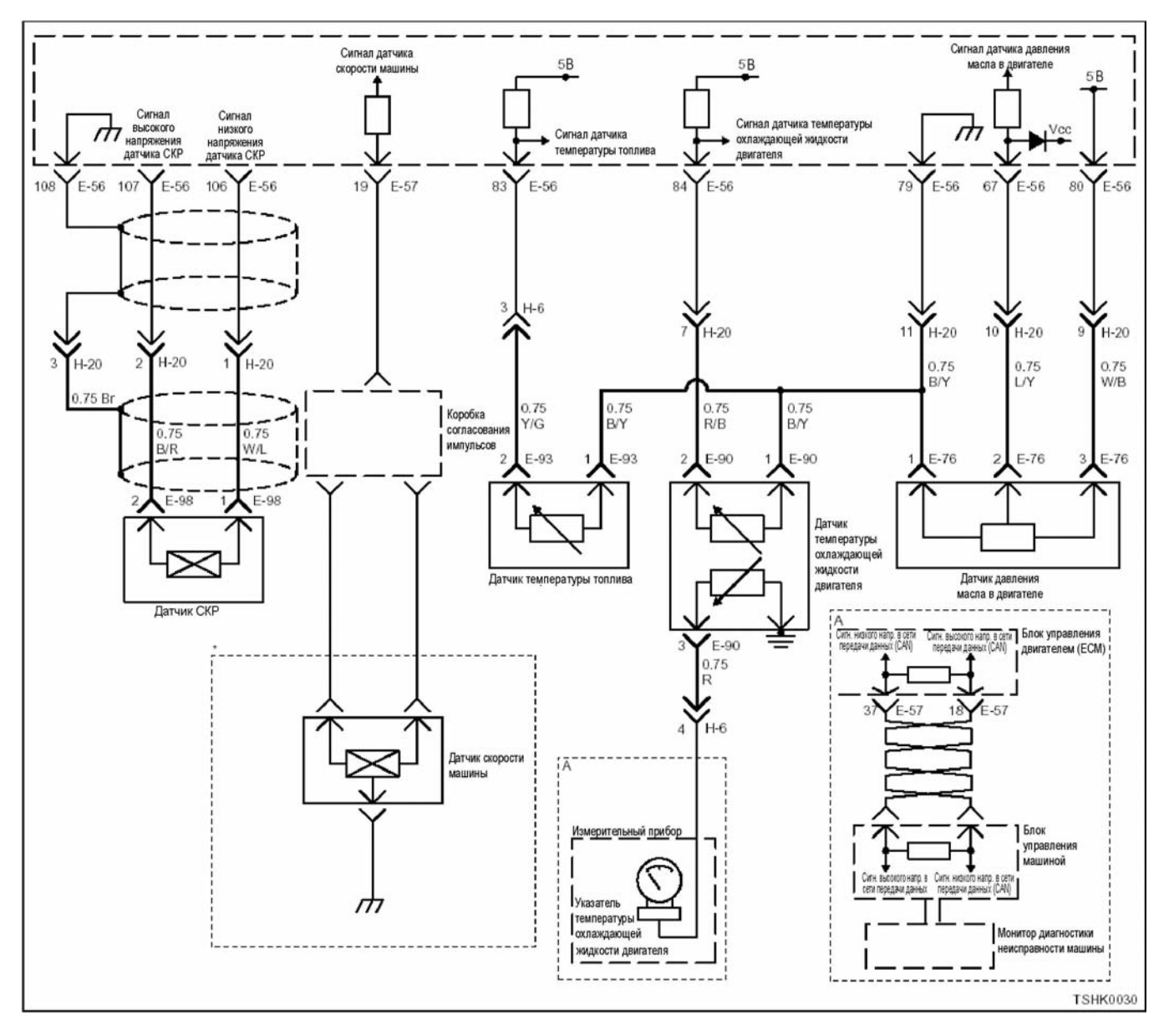

### **DTC: Р0522 (мигающий код 294) Неисправность датчика давления масла в двигателе (дефект сигнала низкого напряжения, обрыв цепи, замыкание на массу)**

### **Описание цепи**

Датчик давления масла в двигателе определяет давление моторного масла. Он установлен вблизи стартера. Значение сопротивления <sup>в</sup> датчике дав- ления масла <sup>в</sup> двигателе изменяется соответст венно изменению давления. При повышении дав- ления сопротивление понижается, при понижении давления сопротивление повышается.

Блок управления двигателем (ЕСМ) связан <sup>с</sup> дат- чиком давления масла <sup>в</sup> двигателе через цепь питания, цепь передачи сигнала <sup>и</sup> цепь массы. Он пе- редает ток напряжением +5 <sup>В</sup> <sup>в</sup> цепь питания. ЕСМ определяет изменение напряжения сигнала, происходящее в ответ на изменение сопротивления, которое, <sup>в</sup> свою очередь происходит <sup>в</sup> соответст- вии <sup>с</sup> изменением давления масла <sup>в</sup> двигателе (при повышении давления напряжение повышается, при понижении давления напряжение понижается).

### **Основной признак неисправности**

Не оказывает влияния на работоспособность машины.

### **Предварительные условия для отображения DTC**

- Напряжение на входе выключателя электросистемы составляет не менее 18 В.
- DTC Р1633 не отображается.

### **Условия отображения DTC**

• В течение 4 с или дольше напряжение на датчике давления масла в двигателе составляет не более 0,1 В.

### **Реакция машины на отображение DTC**

• На мониторе машины появляется сигнал неис- правности или загорается диагностическая лампа.

### 1E-404 Электронная система управления впрыском топлива (принцип Common rail)

### Резервный режим

• Резервный режим не включается

### Отмена кода неисправности

Смотрите параграфы «Перечень диагностических кодов неисправности)» и «Что касается отмены кода неисправности» в данном разделе.

### Условия удаления диагностического кода неисправности (DTC )и выключения диагностической лампы (MIL)

- Текущая неисправность становится прошлой неисправностью, когда не выполняются условия отображения кода неисправности DTC (устранение неисправности).
- Диагностический код неисправности можно удалить с помощью поискового прибора, выключателя стирания данных из памяти или выключателя диагностической системы.

### Пособие по диагностике

Если случается временная неисправность, причина может заключаться в следующем:

- Плохой контакт в разъеме жгута проводов
- Неправильное подключение проводов
- Износ покрытия проводов
- Внутренний обрыв проводов

Для выявления указанных причин необходимо выполнить следующие виды проверки.

- Проверка контакта в разъемах жгута проводов и блока управления двигателем (ЕСМ)
	- Плохое соединение контактов в разъеме
	- Подключены не те контакты.
	- Поврежден фиксатор разъема
- Плохое соединение между контактом и проводом
- Проверка на повреждение жгутов проводов
	- Визуально проверьте жгуты проводов на наличие повреждений.
	- Покачивая разъем и жгут проводов, связанные с датчиком, проверьте соответствуюшие пункты показаний дисплея поискового прибора. По переходному состоянию дисплея можно определить неисправную детапь

### Описание проверки

Приведенные ниже цифры соответствуют номерам этапов в таблице.

3. В случае возникновения данной неисправности показания датчика давления масла в двигателе превышают требуемое значение. В этом случае выясните причину с помощью «Пособия по диагностике».

5. Если после удаления датчика температуры ох-<br>лаждающей жидкости ЕСТ показания датчика давления масла в двигателе выше требуемого значения. это означает, что цепь за пределами датчика. включая ЕСМ, работает нормально.

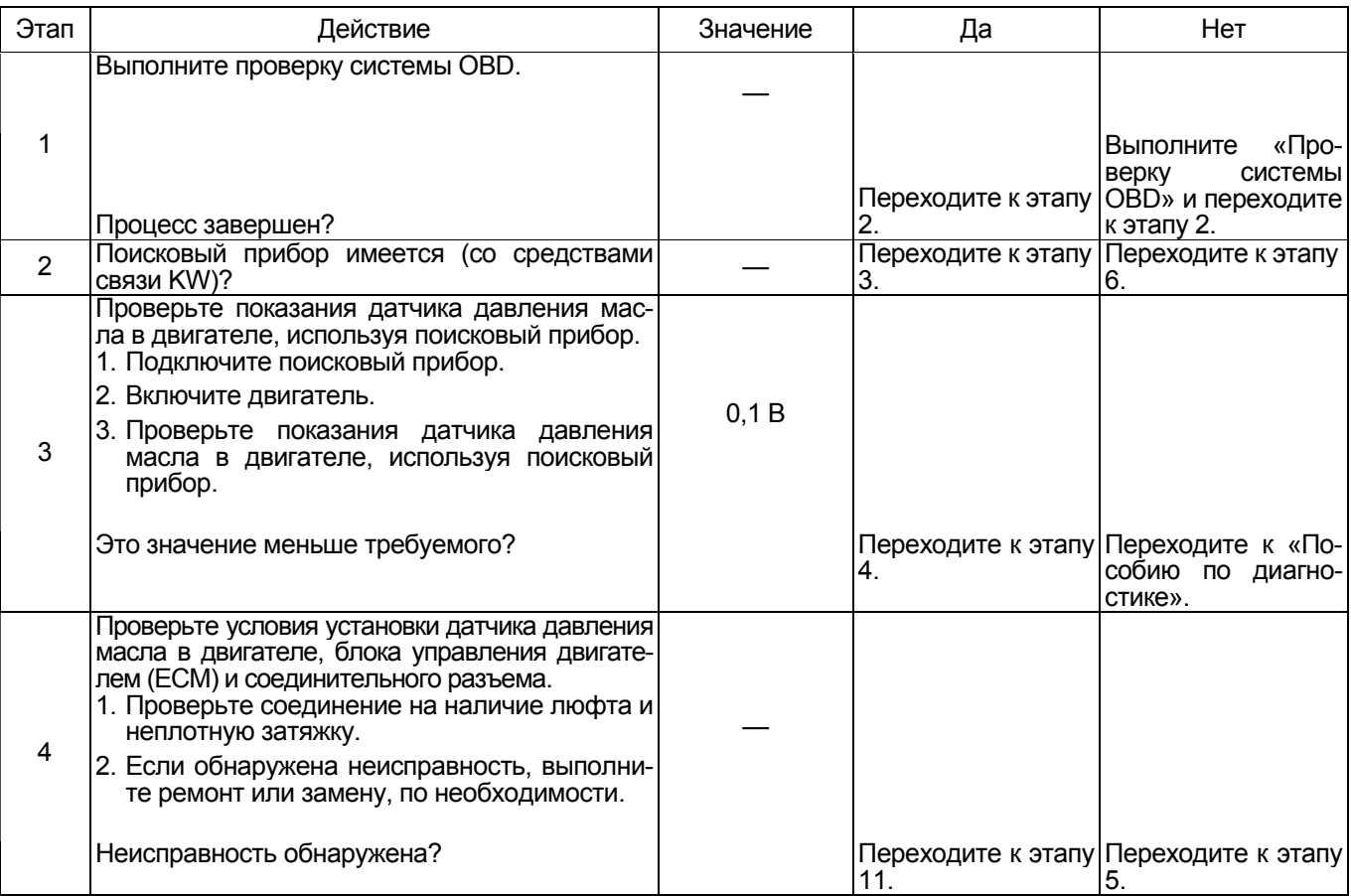

# Электронная система управления впрыском топлива (принцип Common rail) 1E-405

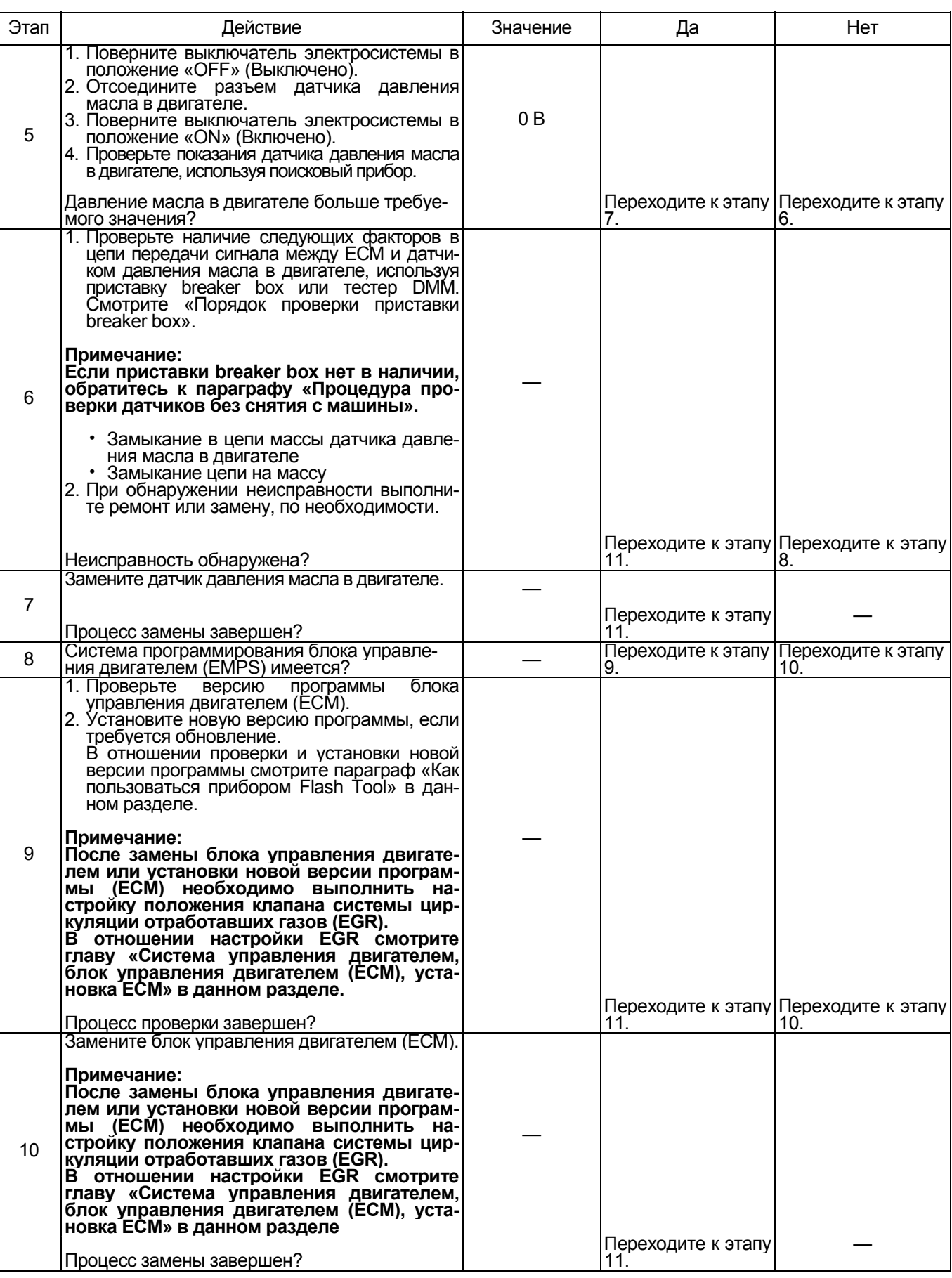

# 1E-406 Электронная система управления впрыском топлива (принцип Common rail)

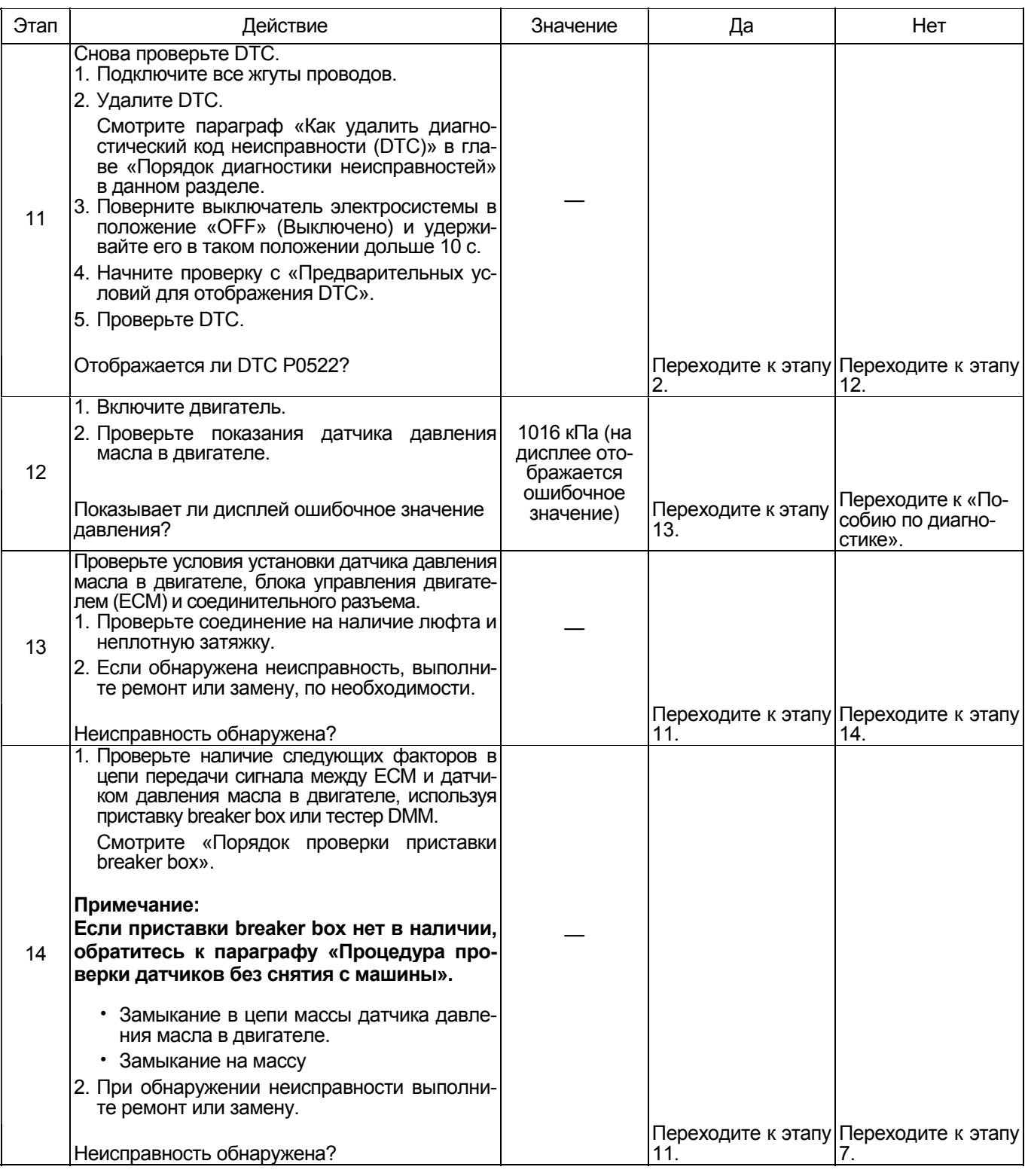

### **О датчике давления масла в двигателе**

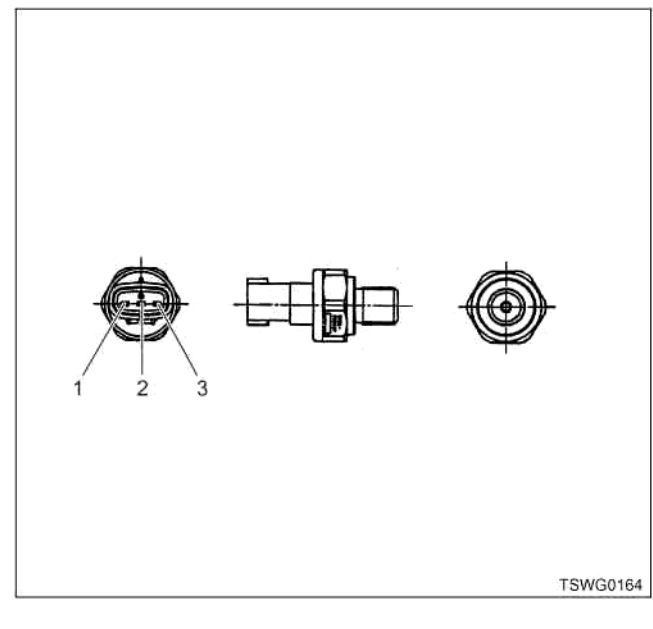

### Наименование

- 1. Масса датчика
- 2. Сигнал датчика
- 3. Питание датчика

### **Характеристики датчика давления масла в двигателе**

Выходное напряжение датчика давления масла в двигателе изменяется в соответствии с давлением моторного масла. Когда напряжение превышает пороговое значение, поисковый прибор, связанный<br>с сетью передачи данных (CAN) отображает фиксированную величину. Поэтому, если значение, опрованную воли инутивость, у соли в симом,<br>равное 0 кПа или 1088,5 кПа не изменяется, можно<br>считать, что пороговое значение превышено.

В случае ошибки на дисплее отображается оши-<br>бочное значение, равное 1016 кПа.

На графике ниже представлена корреляция между значением давления <sup>и</sup> напряжением, отображае- мым на дисплее поискового прибора, связанного <sup>с</sup> сетью передачи данных (СAN).

Прибор Tech 2 и поисковые приборы со средствами связи KW могут отображать и напряжение, и давление.

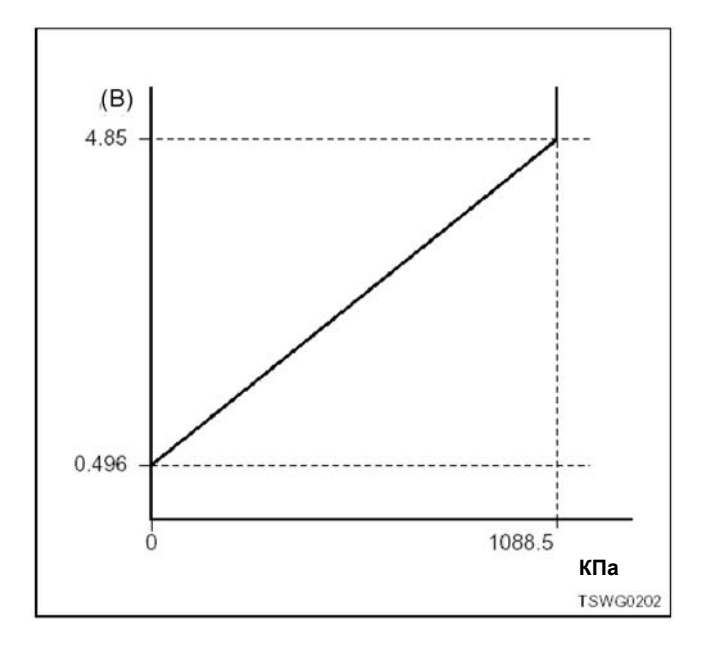

**Порядок проверки приставки breaker box**  Выполните проверку в следующем порядке, если в вания приставки breaker box. По окончании провер-<br>ки вернитесь к этапу диагностики.

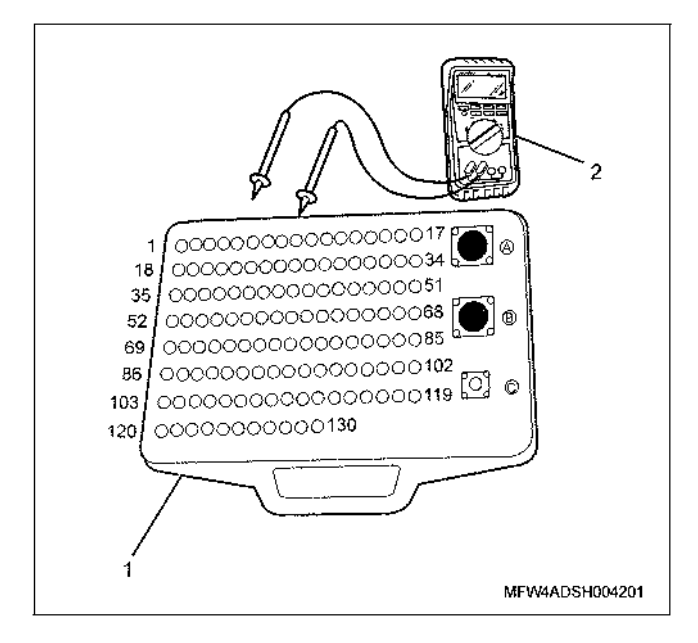

### Наименование

- 1. Приставка breaker box
- 2. Тестер DMM

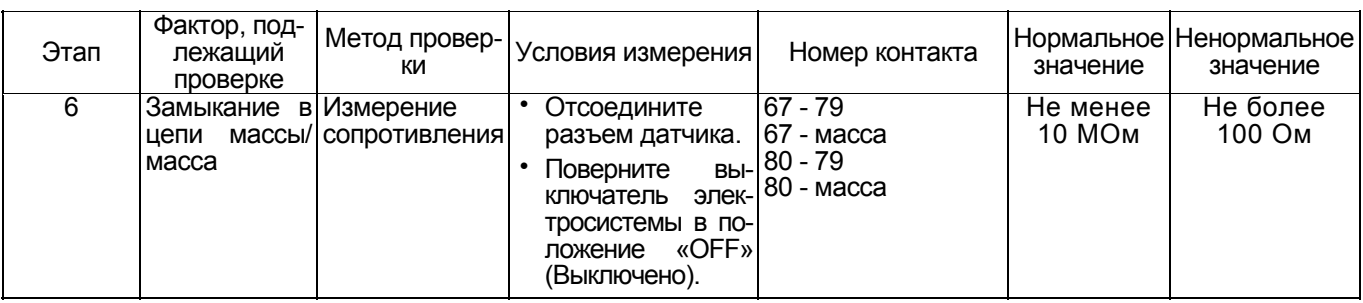

### **Процедура проверки датчиков без снятия с машины** Наименование

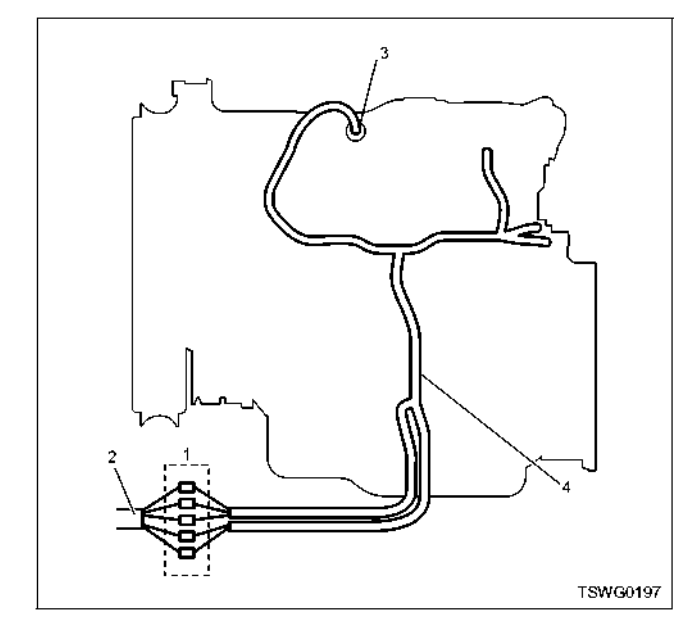

- 1. Соединительный разъем между двигателем и машиной
- 2. Жгут проводов машины
- 3. Соединительный разъем датчика
- 4. Жгут проводов двигателя
- 1. Отсоедините соединительный разъем и проверьте датчик через разъем жгута проводов двигателя.
- 2. Отсоедините разъем от датчика и замкните провода датчика.
- 3. Проверьте, нет ли обрыва в цепи соединительного разъема.
	- Если на этапах 1 и 2 обнаружены неисправности, отремонтируйте жгуты проводов <sup>и</sup> снова выпол- ните проверку, начиная <sup>с</sup> <sup>п</sup>.1.
	- Если неисправность обнаружена только на этапе 1, замените датчик.

**DTC: Р0523 (мигающий код 295) Неисправность датчика давления масла в двигателе (дефект сигнала высокого напряжения, обрыв цепи, замыкание на массу) (\*: Технические требования зависят от модели машины. Смотрите руководство по эксплуатации машины)** 

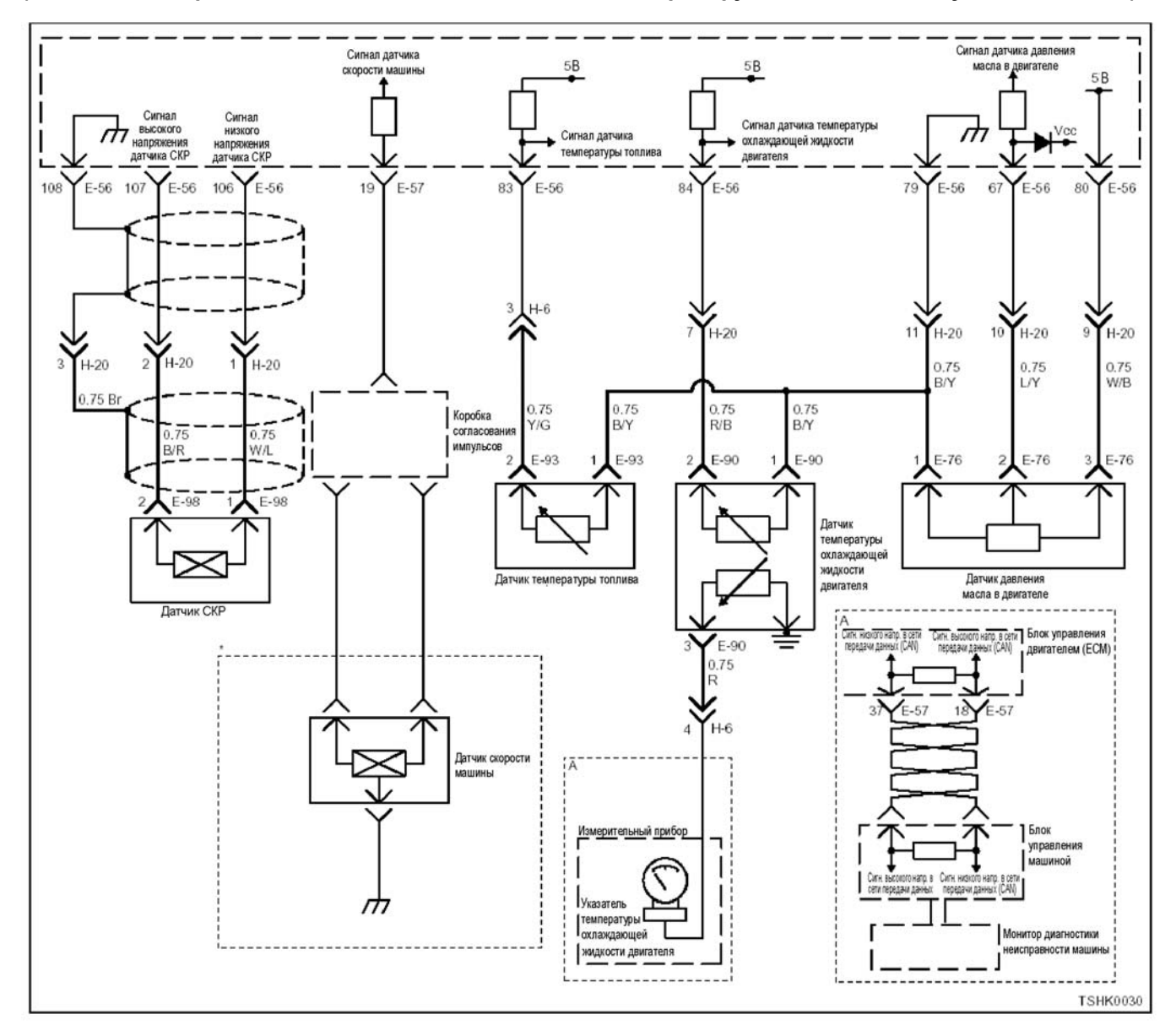

### **Описание цепи**

Датчик давления масла в двигателе определяет<br>давление масла в двигателе. Он установлен вблизи стартера. Значение сопротивления датчика давления моторного масла изменяется соответственно изменению давления. При повышении давления сопротивление понижается, при понижении давле-<br>ния сопротивление повышается.<br>Блок управления двигателем (ЕСМ) связан с дат-

чиком давления масла в двигателе через цепь питания, цепь передачи сигнала и цепь массы; Он передает ток напряжением 5 В в цепь питания. ЕСМ определяет изменение напряжения сигнала, происходящее в ответ на изменение сопротивления, которое, в свою очередь, происходит в результате изменения давления масла в двигателе (при повышении давления напряжение повышается, при понижении давления напряжение понижается).

### **Основной признак неисправности**

Не оказывает влияния на работоспособность машины.

### **Предварительные условия для отображения DTC**

- Напряжение на входе выключателя электросистемы составляет не менее 18 В.
- DTC Р1633 не отображается.

### **Условия отображения DTC**

• <sup>В</sup> течение 4 <sup>с</sup> или дольше напряжение на датчи- ке давления масла <sup>в</sup> двигателе составляет не менее 4,85 В.

### **Реакция машины на отображение DTC**

• На мониторе машины появляется сигнал неис- правности или загорается диагностическая лам- па.

### 1E-410 Электронная система управления впрыском топлива (принцип Common rail)

### Резервный режим

• Резервный режим не включается

### Отмена кода неисправности

Смотрите параграфы «Перечень диагностических кодов неисправности» и «Что касается отмены кода неисправности» в данном разделе.

### Условия удаления диагностического кода неисправности (DTC) и выключения диагностической лампы (MIL)

- Текущая неисправность становится прошлой неисправностью, когда не выполняются условия отображения кода неисправности DTC (устранение неисправности).
- Диагностический код неисправности можно удалить с помощью поискового прибора, выключателя стирания данных из памяти или выключателя диагностической системы.

### Пособие по диагностике

Если случается временная неисправность, причина может заключаться в следующем:

- Плохой контакт в разъеме жгута проводов
- Неправильное подключение проводов
- Износ покрытия проводов
- Внутренний обрыв проводов

Для выявления указанных причин необходимо выполнить следующие виды проверки.

- Проверка контакта в разъемах жгутов проводов и блока управления двигателем (ЕСМ)
	- Плохое соединение контактов в разъеме
- Подключены не те контакты.
- Поврежден фиксатор разъема
- Плохое соединение между контактом и про-ВОЛОМ
- Проверка на повреждение жгутов проводов Визуально проверьте жгуты проводов на наличие повреждений.
	- Покачивая разъем и жгут проводов, связанные с датчиком, проверьте соответствующие пункты показаний дисплея поискового прибора. По переходному состоянию дисплея можно определить неисправную детапь

### Описание проверки

Приведенные ниже цифры соответствуют номерам этапов в таблице.

3. В случае возникновения данной неисправности показания датчика давления масла в двигателе превышают требуемое значение давления. В этом случае выясните причину с помощью «Пособия по диагностике».

5. Если после замыкания контактов датчика давления масла в двигателе показания датчика давления масла в двигателе меньше требуемого значения, это означает, что цепь за пределами датчика, включая ЕСМ, работает нормально.

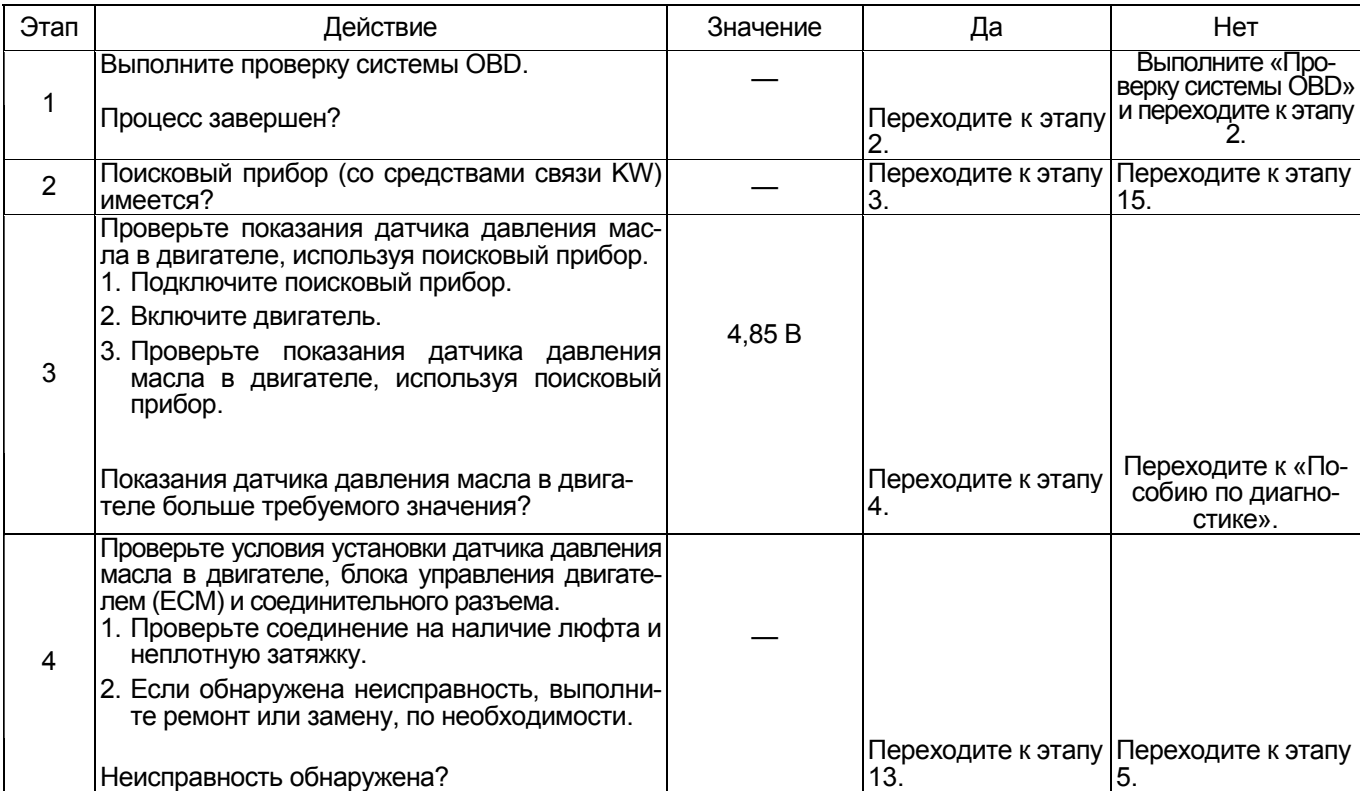

# Электронная система управления впрыском топлива (принцип Common rail) 1Е-411

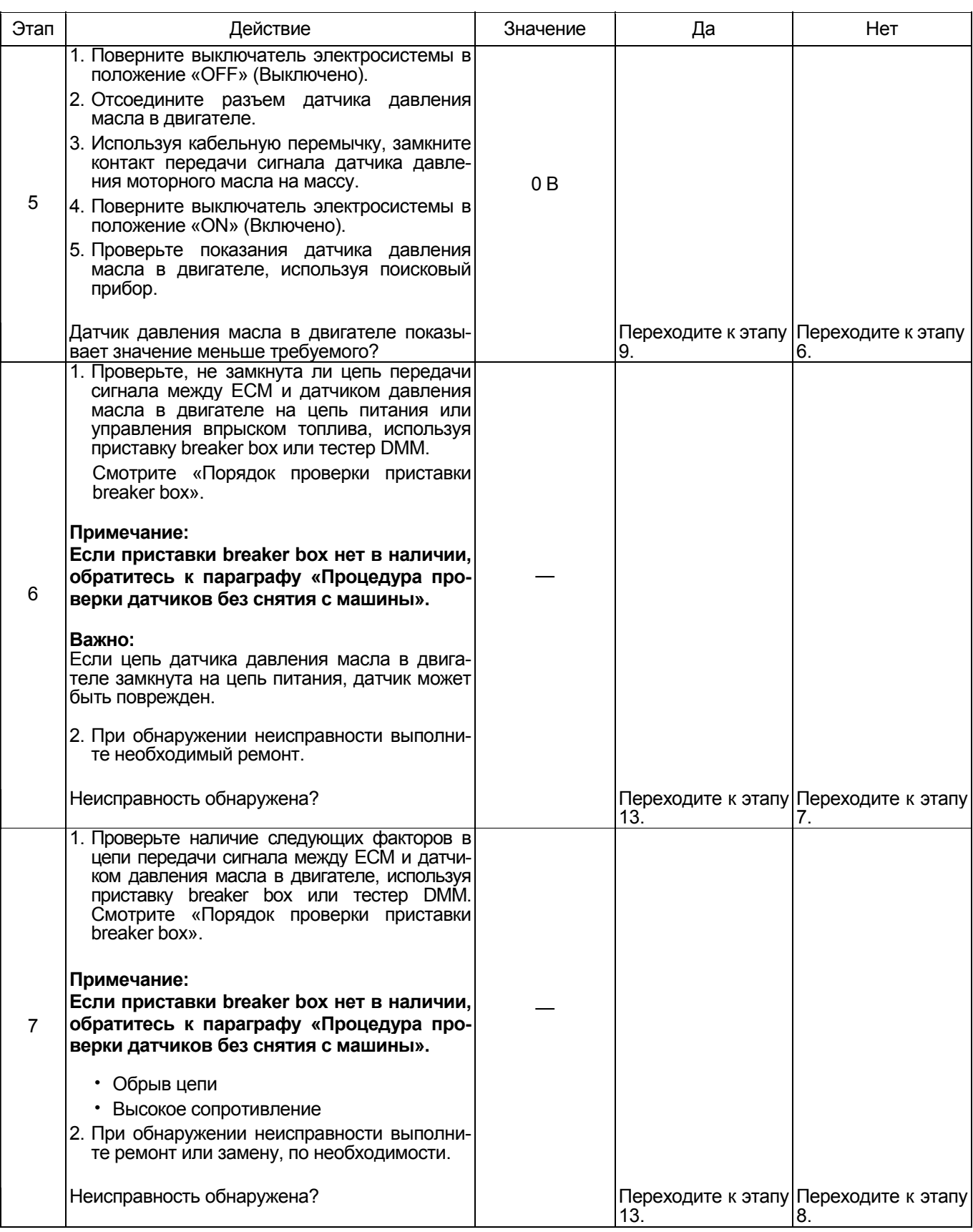

# 1E-412 Электронная система управления впрыском топлива (принцип Common rail)

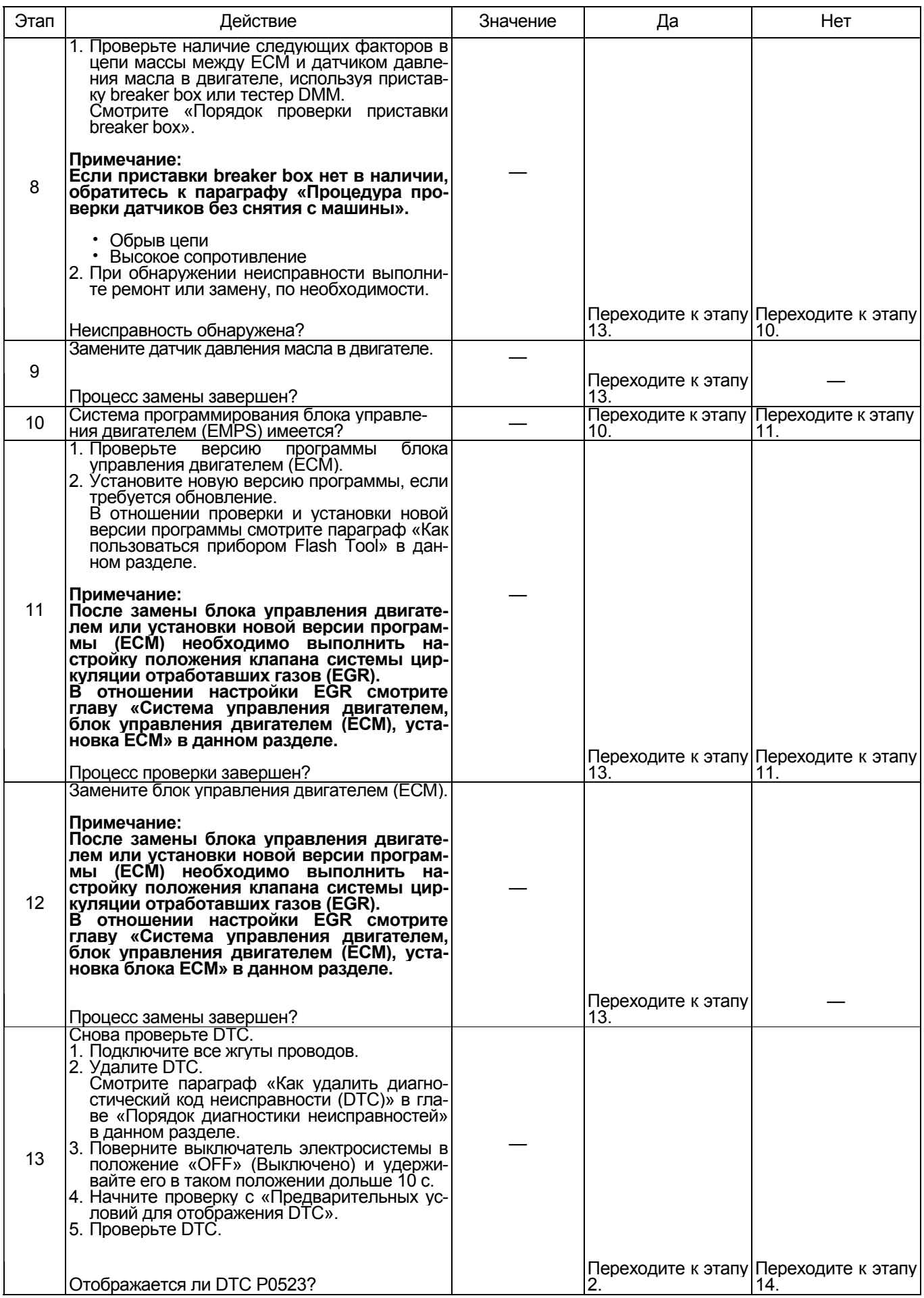

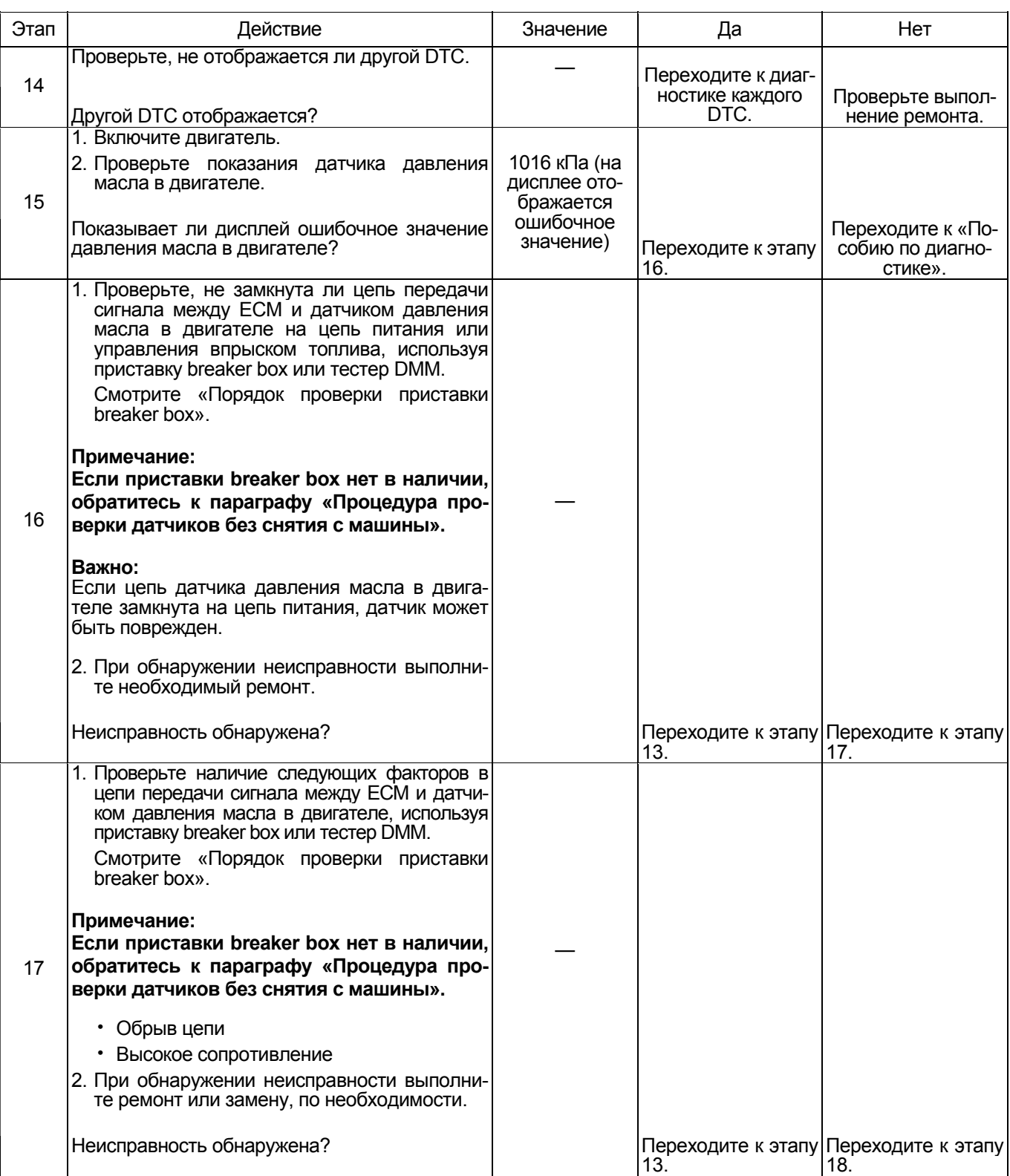

### 1E-414 Электронная система управления впрыском топлива (принцип Common rail)

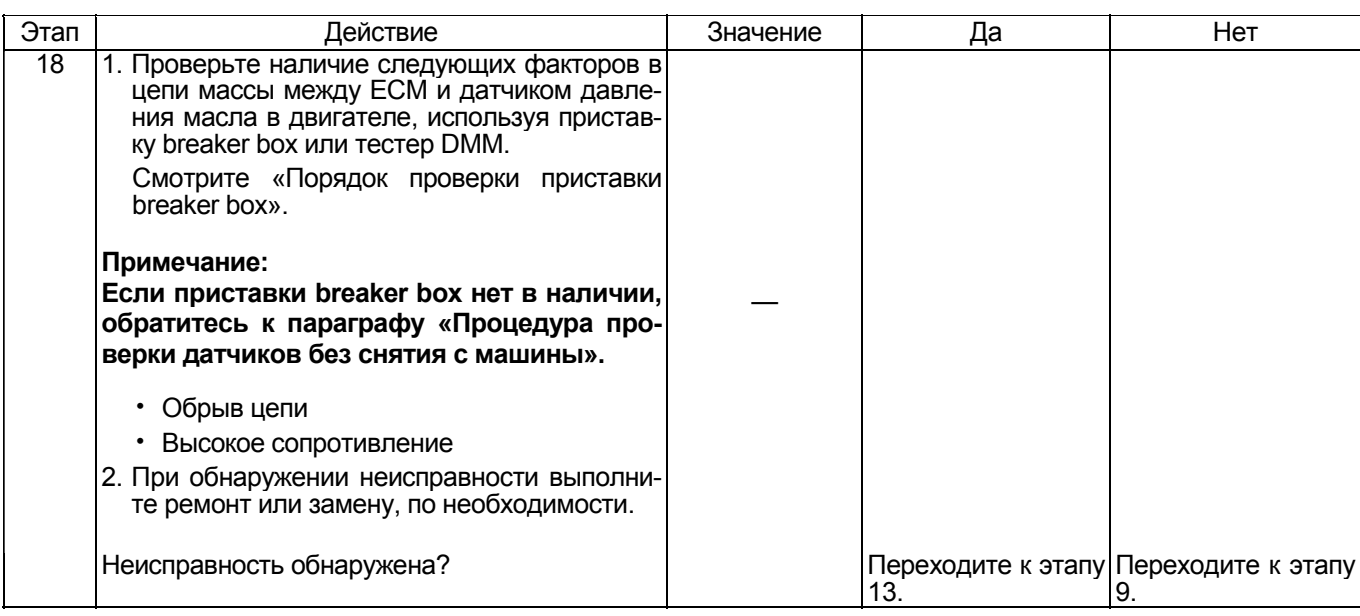

### О датчике давления масла в двигателе

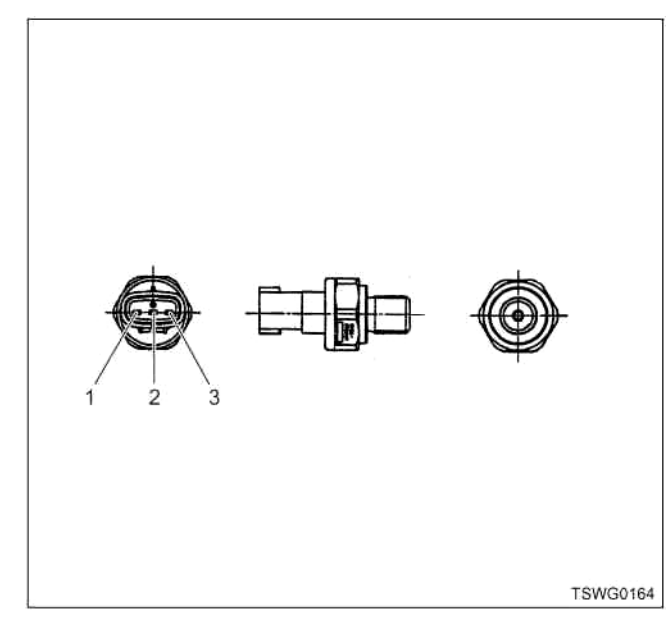

### Наименование

- 1. Масса датчика
- 2. Сигнал датчика
- 3. Питание датчика

### Характеристики датчика давления масла в двигателе

Выходное напряжение датчика давления масла в двигателе изменяется в соответствии с давлением моторного масла. Когда напряжение превышает пороговое значение, поисковый прибор, связанный с сетью передачи данных (CAN), отображает фик-<br>сированную величину. Поэтому, если значение, равное 0 кПа или 1088,5 кПа не изменяется, можно считать, что пороговое значение превышено.

В случае ошибки на дисплее отображается ошибочное значение, равное 1016 кПа.

На графике ниже представлена корреляция между значением давления и напряжением, отображаемым на дисплее поискового прибора, связанного с сетью передачи данных (CAN).

Прибор Tech 2 и поисковые приборы со средствами связи KW могут отображать и напряжение, и давление.

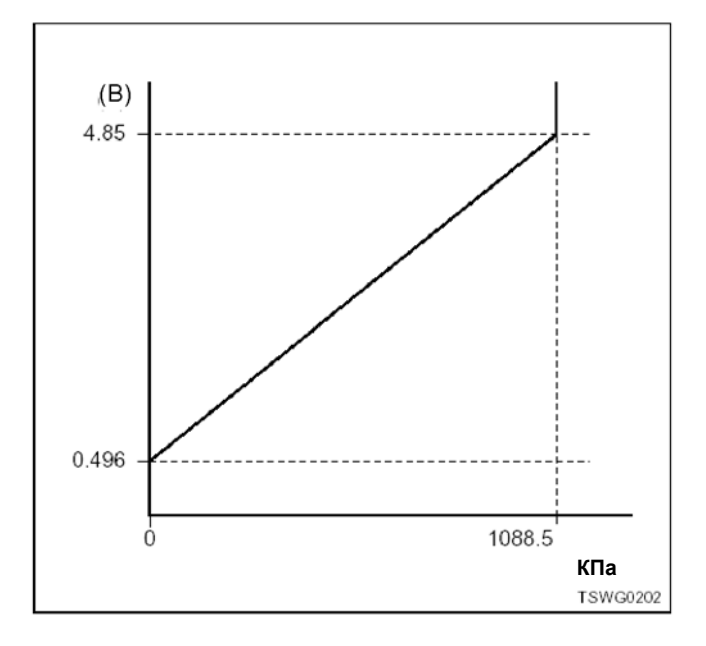

### **Порядок проверки приставки breaker box**

Выполните проверку в следующем порядке, если в данной позиции указана необходимость использования приставки breaker box. По окончании провер- ки вернитесь <sup>к</sup> этапу диагностики.

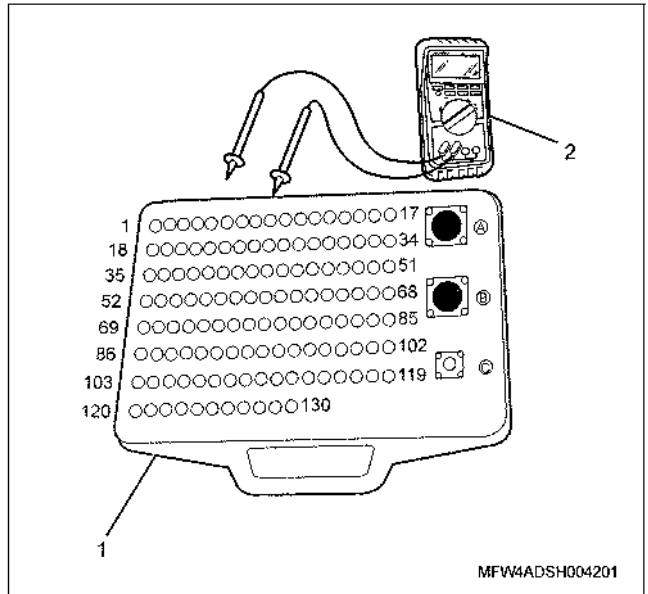

- 1. Приставка breaker box
- 2. Тестер DMM

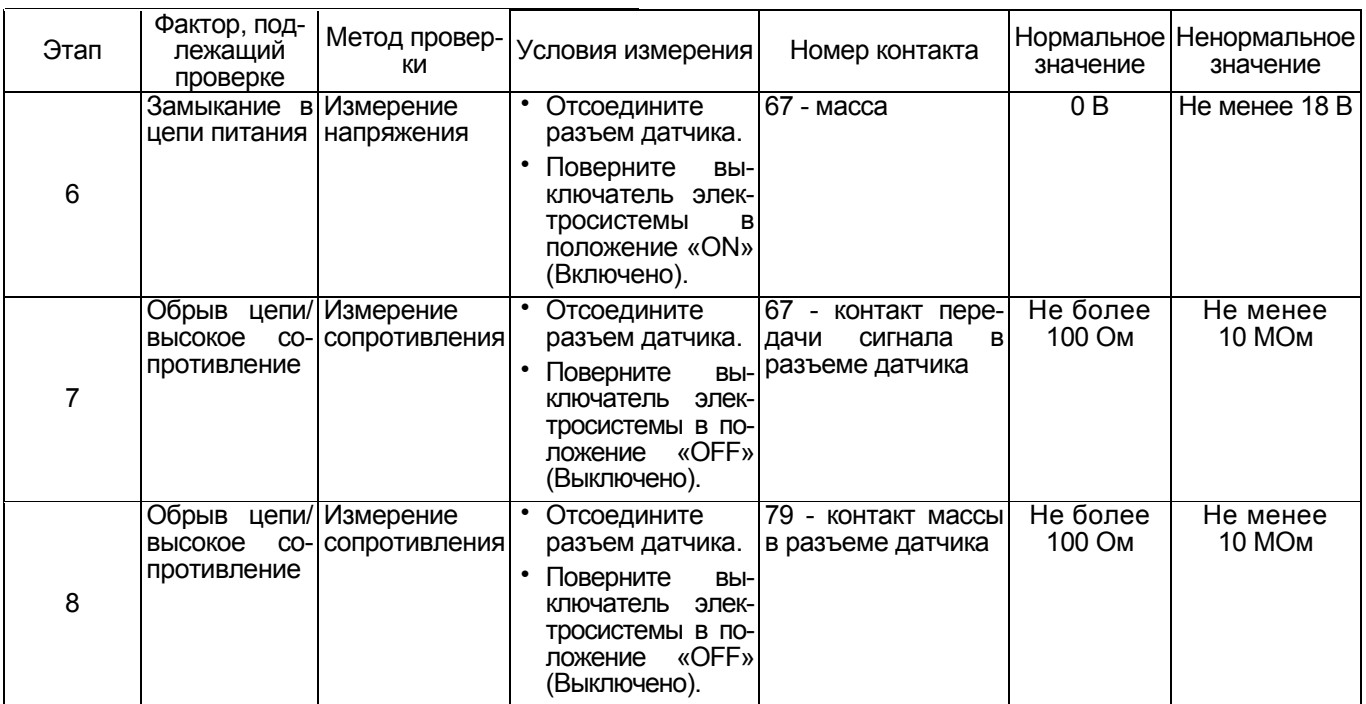

**Процедура проверки датчиков без снятия с машины**

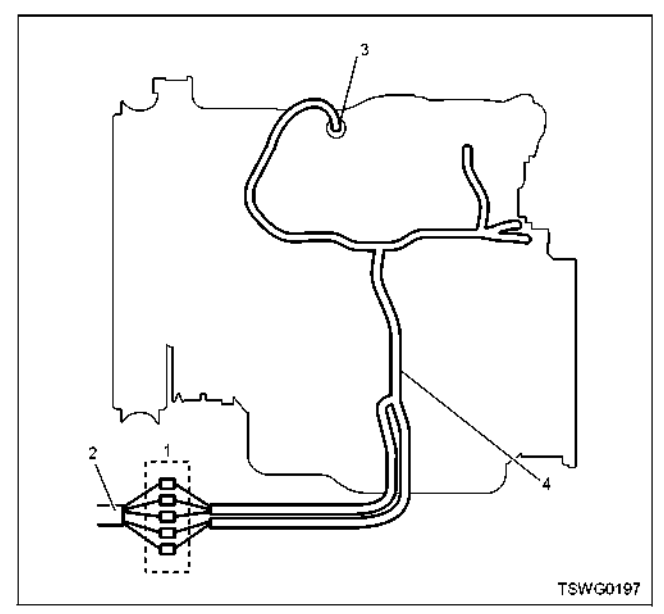

- 1. Соединительный разъем между двигателем и машиной
- 2. Жгут проводов машины
- 3. Соединительный разъем датчика
- 4. Жгут проводов двигателя
- 1. Отсоедините соединительный разъем и проверьте датчик через разъем жгута проводов двигателя.
- 2. Отсоедините разъем от датчика <sup>и</sup> замкните прово- да датчика.
- 3. Проверьте, нет ли обрыва в цепи соединительного разъема.
	- Если на этапах 1 и 2 обнаружены неисправно- сти, отремонтируйте жгуты проводов <sup>и</sup> снова выполните проверку, начиная с п.1.
	- Если неисправность обнаружена только на этапе 1, замените датчик.

### DTC: Р0601 (мигающий код 53) Неисправность ПЗУ (ROM)

### Описание цепи

Внутренняя часть блока управления двигателем (ЕСМ) состоит из постоянного запоминающего устройства (ПЗУ) ROM, программируемого постоянного запоминающего устройства (ППЗУ) EEPROM,<br>центрального процессора CPU и субпроцессора Sub-CPU, которые осуществляют сохранение и удаление данных и различные виды управления. В случае обнаружения неисправности ROM блок управления двигателем (ЕСМ) отображает ее DTC.

### Основной признак неисправности

Двигатель останавливается

### Условия отображения DTC

- Отображается неисправность ROM.
- Не работает мигающий код неисправности.

### Реакция машины на отображение DTC

• На мониторе машины появляется сигнал неисправности или загорается диагностическая лампa.

### Резервный режим

• Двигатель останавливается

### Отмена кода неисправности

Смотрите параграфы «Перечень диагностических кодов неисправности» и «Об устранении неисправности» в данном разделе.

### Условия удаления диагностического кода неисправности и выключения диагностической пампы

- Текущая неисправность становится прошлой неисправностью, когда не выполняются условия отображения кода неисправности DTC (устранение неисправности).
- Диагностическая лампа гаснет после перехода кода неисправности в архив кодов неисправности и поворота выключателя электросистемы в положение «ОFF» (Выключено), а затем снова в положение «ON» (Включено).
- Диагностический код неисправности можно удалить с помошью поискового прибора, выключателя стирания данных из памяти или выключателя диагностической системы.

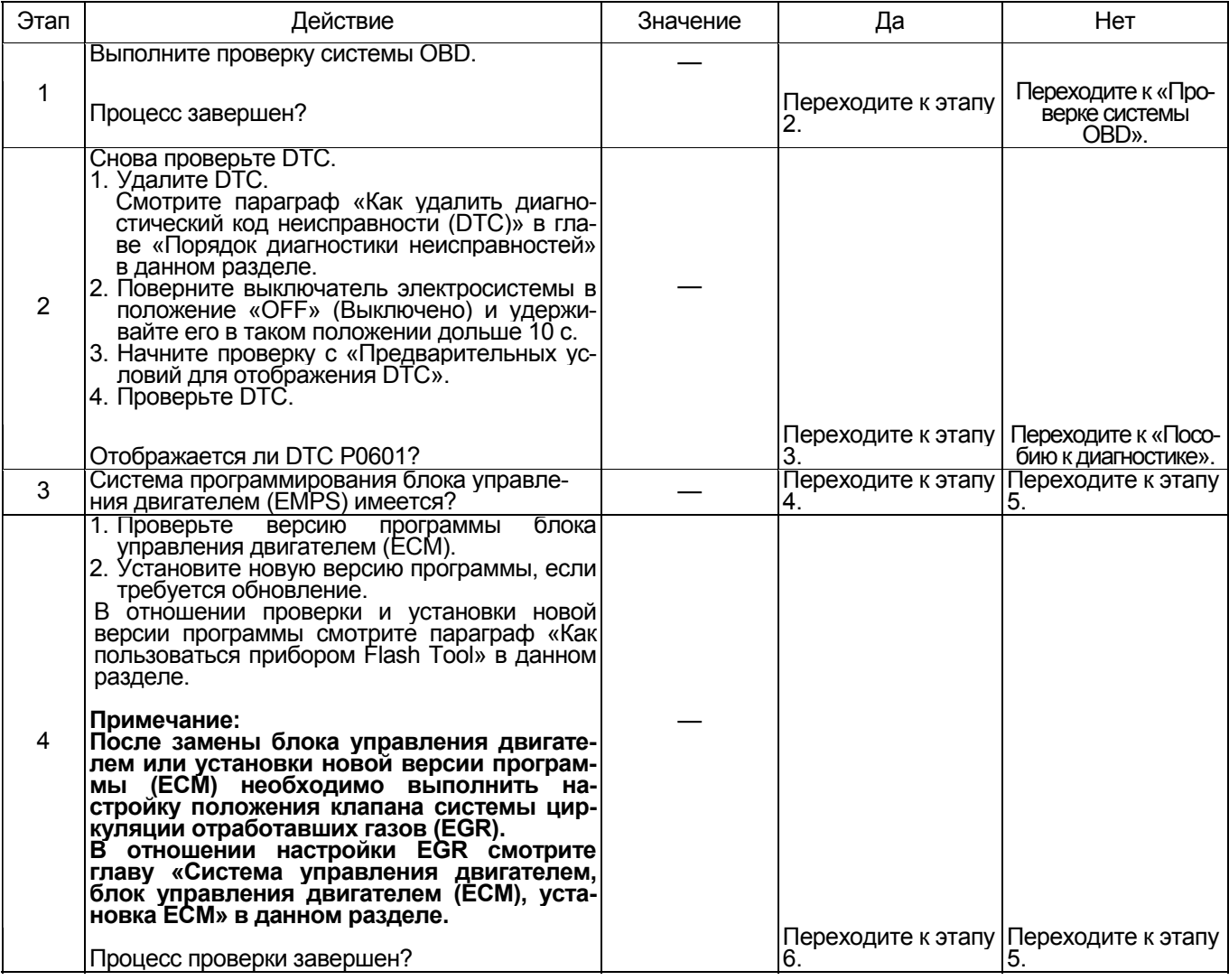

# 1Е-418 Электронная система управления впрыском топлива (принцип Common rail)

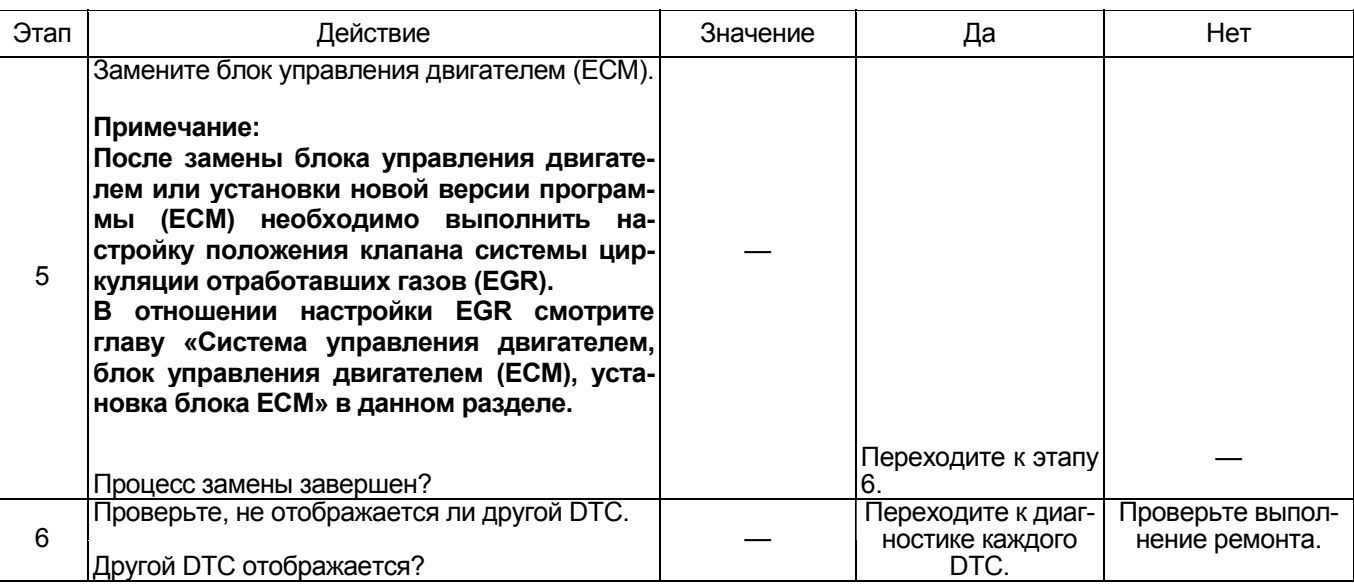

### DTC: Р0603 (мигающий код 54) Неис**правность ППЗУ (EEPROM)**

### Описание цепи

Внутренняя часть блока управления двигателем (ЕСМ) состоит из постоянного запоминающего устройства (ПЗУ) ROM, программируемого постоянного запоминающего устройства (ППЗУ) EEPROM,<br>центрального процессора CPU и субпроцессора Sub-CPU, которые осуществляют сохранение и удаление данных и различные виды управления. В случае обнаружения неисправности EEPROM блок управления двигателем (ЕСМ) отображает ее DTC.

### Основной признак неисправности

Не оказывает влияния на работоспособность ма-ШИНЫ.

### Условия отображения DTC

• Не отображается неисправность EEPROM.

### Реакция машины на отображение DTC

• На мониторе машины появляется сигнал неисправности или загорается диагностическая лампa.

### Резервный режим

• Резервный режим не включается

### Отмена кода неисправности

Смотрите параграфы «Перечень диагностических кодов неисправности» и «Что касается отмены кода неисправности» в данном разделе.

### Условия удаления диагностического кода неисправности и выключения диагностической лампы

- Текущая неисправность становится прошлой неисправностью, когда не выполняются условия отображения кода неисправности DTC (устранение неисправности).
- Диагностическая лампа гаснет после перехода кода неисправности в архив кодов неисправности и поворота выключателя электросистемы в положение «ОFF» (Выключено), а затем снова в положение «ON» (Включено).
- Диагностический код неисправности можно удалить с помошью поискового прибора, выключателя стирания данных из памяти или выключателя диагностической системы.

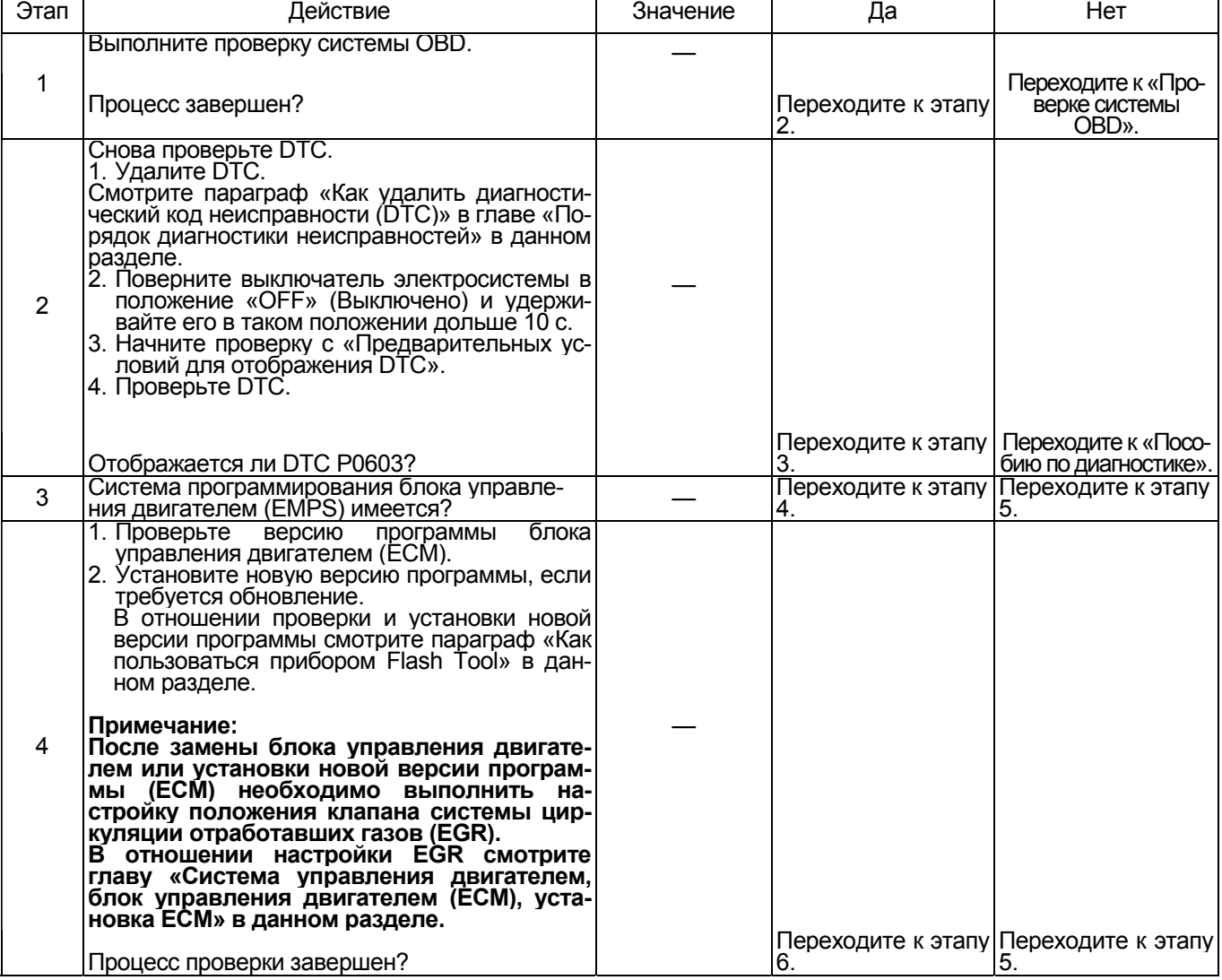

# 1Е-420 Электронная система управления впрыском топлива (принцип Common rail)

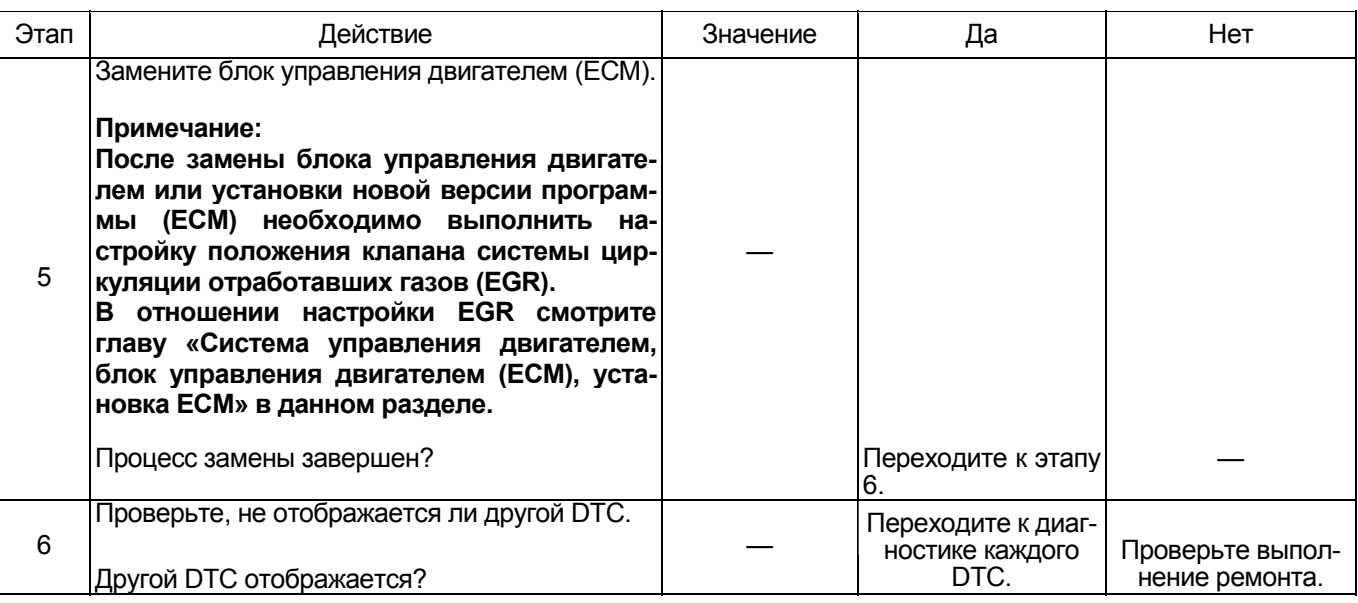

### DTC: Р0606 (мигающий код 51/52) Неисправность центрального процессора (CPU)

### Описание цепи

Внутренняя часть блока управления двигателем (ЕСМ) состоит из постоянного запоминающего устройства (ПЗУ) ROM, программируемого постоянного запоминающего устройства (ППЗУ) ЕЕРROM,<br>центрального процессора CPU и субпроцессора Sub-CPU, которые осуществляют сохранение и удаление данных и различные виды управления.<br>В случае выявления неисправности CPU блок управления двигателем (ECM) отображает его DTC.

### Основные признаки неисправности

- Снижение выходной мощности
- Невозможность запуска

### Предварительные условия для отображения DTC.

- После поворота выключателя электросистемы в положение «ON» (Включено) проходит 480 мс.
- Напряжение на входе выключателя электросистемы выше 16 В.

### Условия отображения DTC

- Субпроцессор определяет неисправность центрального процессора (CPU) через 100 мс после поворота выключателя электросистемы в положение «ON» (Включено).
- ПУЛЬС «RUN-SUB» (Под-Пуск) не изменится в течении 20 мс и более

### Реакция машины на отображение DTC

• На мониторе машины появляется сигнал неисправности или загорается диагностическая лампа

### Резервный режим

- Ограничение объема впрыскиваемого топлива 2 (прекращается многократный впрыск).
- Субпроцессор выполняет остановку центрального процессора.
- Ограничение количества впрыскиваемого топлива 1.

### Отмена кода неисправности

Смотрите параграфы «Перечень диагностических кодов неисправности)» и «Что касается отмены кода неисправности» в данном разделе.

### Условия удаления диагностического кода неисправности и выключения диагностической лампы

- Текущая неисправность становится прошлой неисправностью, когда не выполняются условия отображения кода неисправности DTC (устранение неисправности).
- Диагностическая лампа гаснет после перехода кода неисправности в архив кодов неисправности и поворота выключателя электросистемы в положение «ОFF» (Выключено), а затем снова в положение «ОN» (Включено).
- Диагностический код неисправности можно удалить с помощью поискового прибора, выключателя стирания данных из памяти или выключателя диагностической системы.

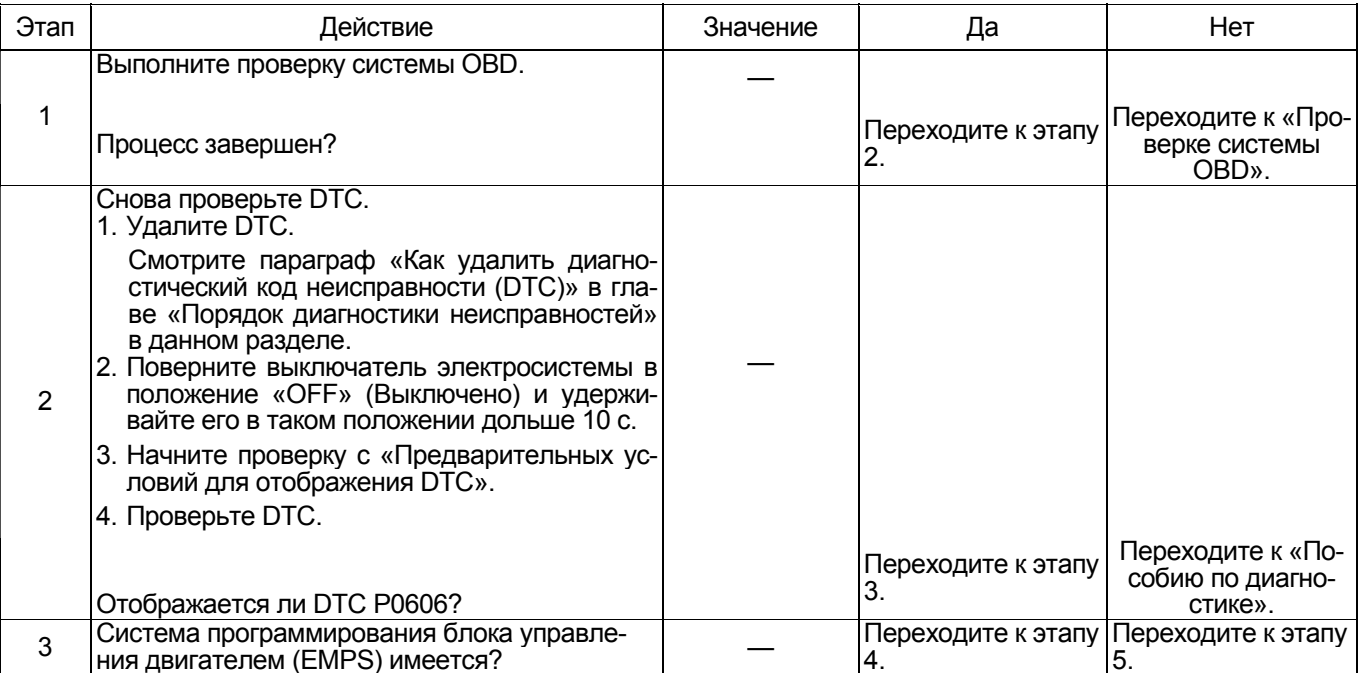

# 1Е-422 Электронная система управления впрыском топлива (принцип Common rail)

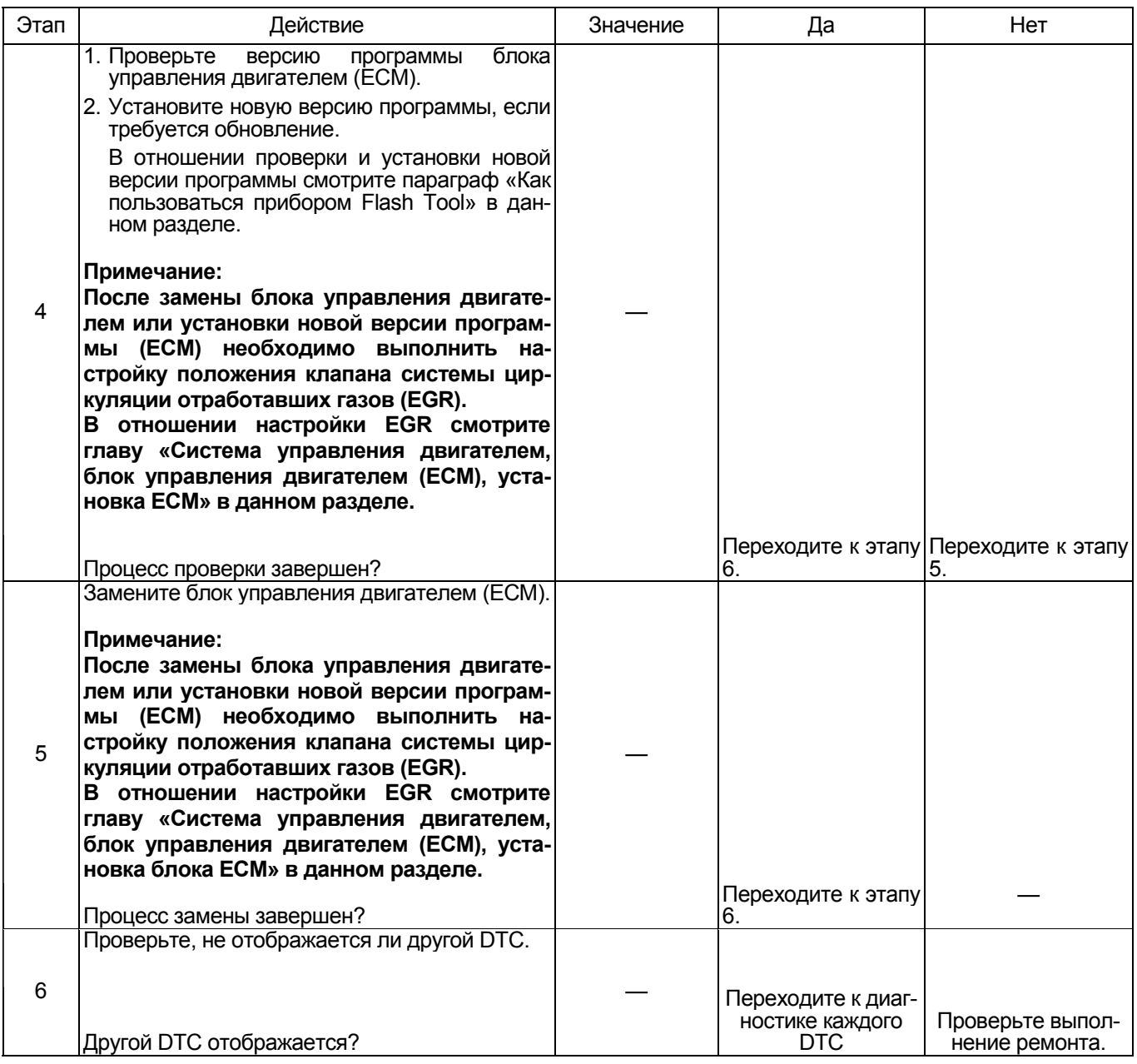

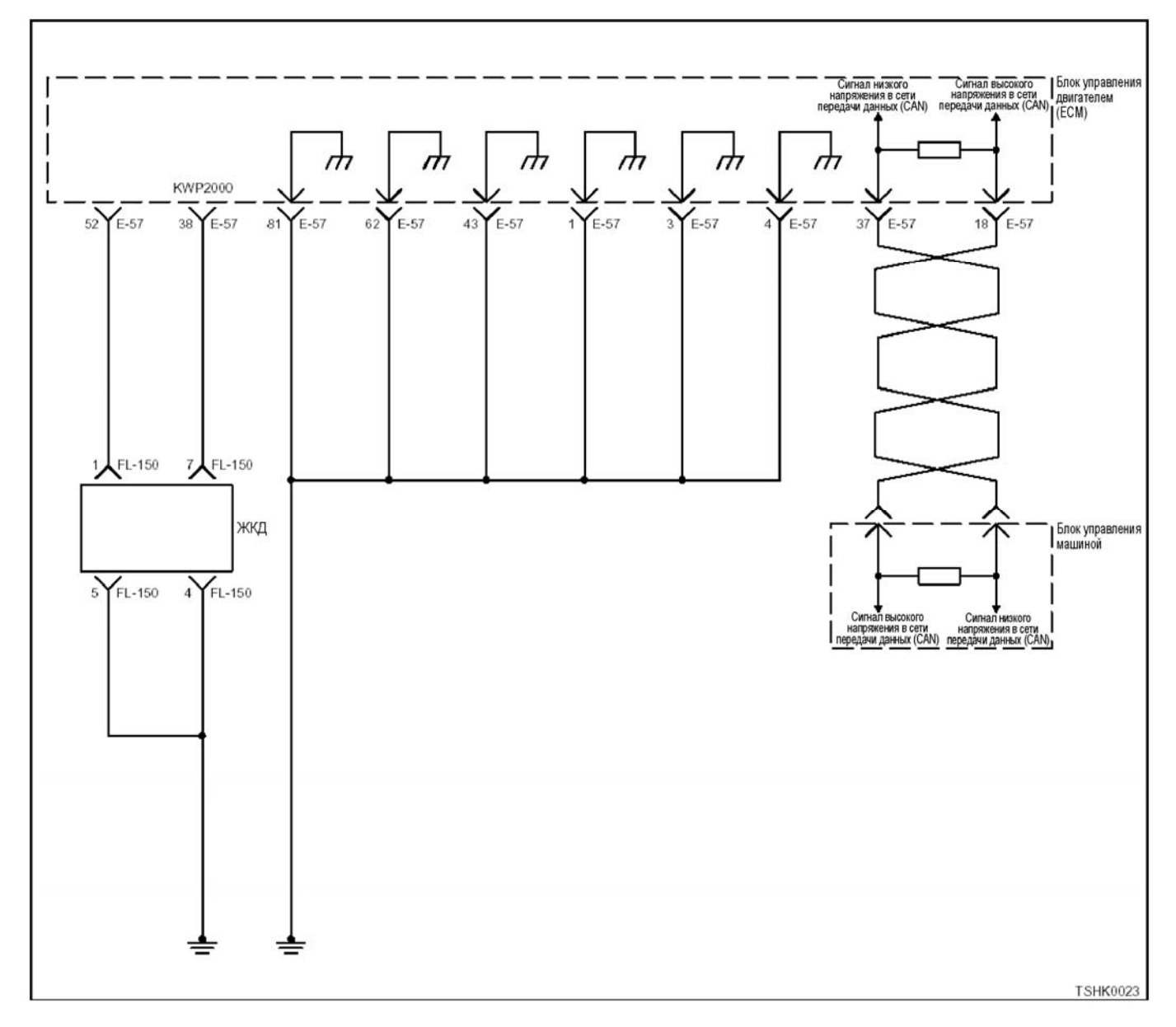

### **DTC: Р0611 (мигающий код 34) Неисправность в цепи зарядки (аккумуляторная батарея 1)**

### **Описание цепи**

Цепь зарядки в блоке управления двигателем<br>(ECM) – это цепь нагнетающего напряжения приложенного к топливной форсунке; она разделена на две системы (4Н: по два цилиндра каждая, 6Н: по три цилиндра каждая). Цепь зарядки 1 подает напряжение к топливным форсункам (4Н: цилинд-<br>ры №№ 1 и 2, 6Н: цилиндры №№ 1, 2, 3). Когда напряжение в цепи зарядки 1 слишком высокое или слишком низкое, ЕСМ отображает DTC.

### **Основные признаки неисправности**

- Интенсивная вибрация машины<br>• Неравномерный холостой ход
- 
- 
- Снижение выходной мощности<br>• Неустойчивая работа двигателя<br>• Возможна остановка двигателя
- 

### **Предварительное условие для отображения DTC**

• Напряжение питания основного реле составляет не менее 18 В.

### **Условие отображения DTC**

• Если в течение 1,5 с или дольше сохраняется низкое напряжение в цепи зарядки 1 в электронном блоке управления (ECU).

### **Реакция машины на отображение DTC**

• На мониторе машины появляется сигнал неис- правности или загорается диагностическая лам- па.

#### **Резервный режим**

- Остановка группы 1 (цилиндры №№ 1, 4 оста-
- Остановка группы 1 (цилиндры №№ 1, 2, 3 ос- танавливаются), EGR перестает работать (6НК1)

### Отмена кода неисправности

Смотрите параграфы «Перечень диагностических кодов неисправности» и «Что касается отмены кода неисправности» в данном разделе.

### Условия удаления диагностического кода неисправности (DTC) и выключения диагностической лампы (MIL)

- Текущая неисправность становится прошлой неисправностью, когда не выполняются условия отображения кода неисправности (устранение HANCUDARHOCTN)
- Диагностическая лампа гаснет после перехода кода неисправности в архив кодов неисправности и поворота выключателя электросистемы в положение «ОFF» (Выключено), а затем снова в положение «ON» (Включено).
- Диагностический код неисправности можно удалить с помощью поискового прибора, выключателя стирания данных из памяти или выключателя диагностической системы.

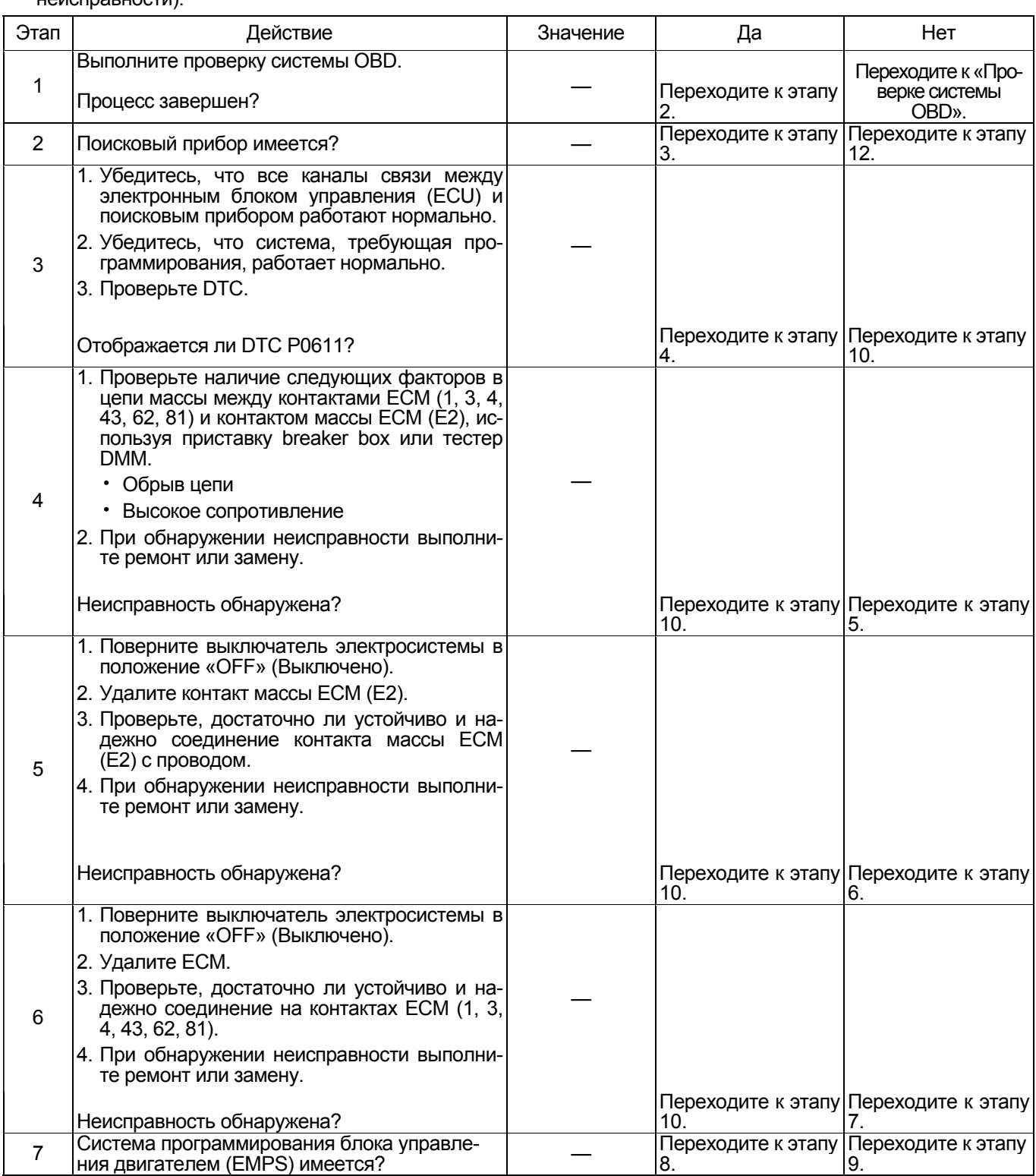

# Электронная система управления впрыском топлива (принцип Common rail) 1E-425

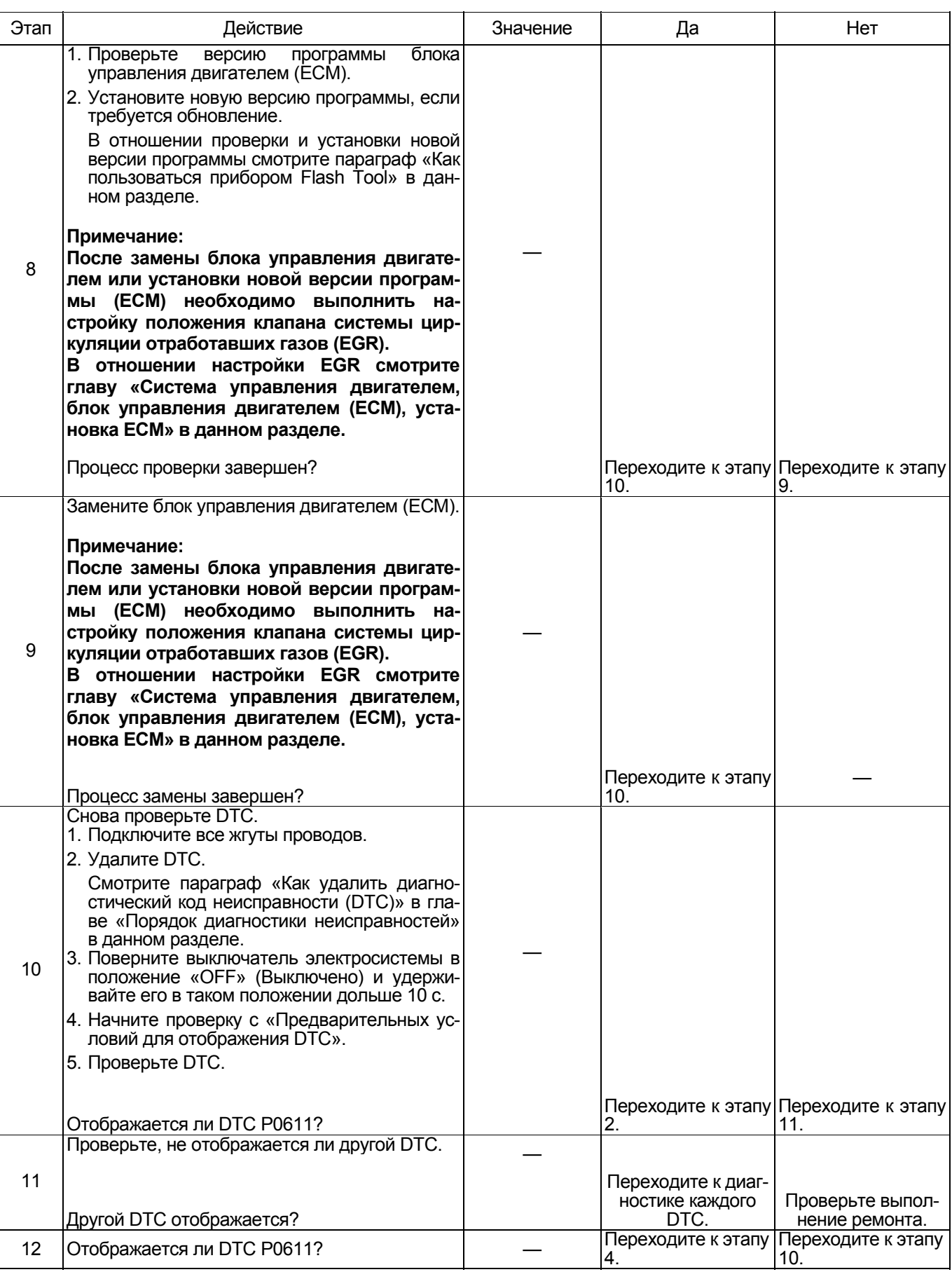

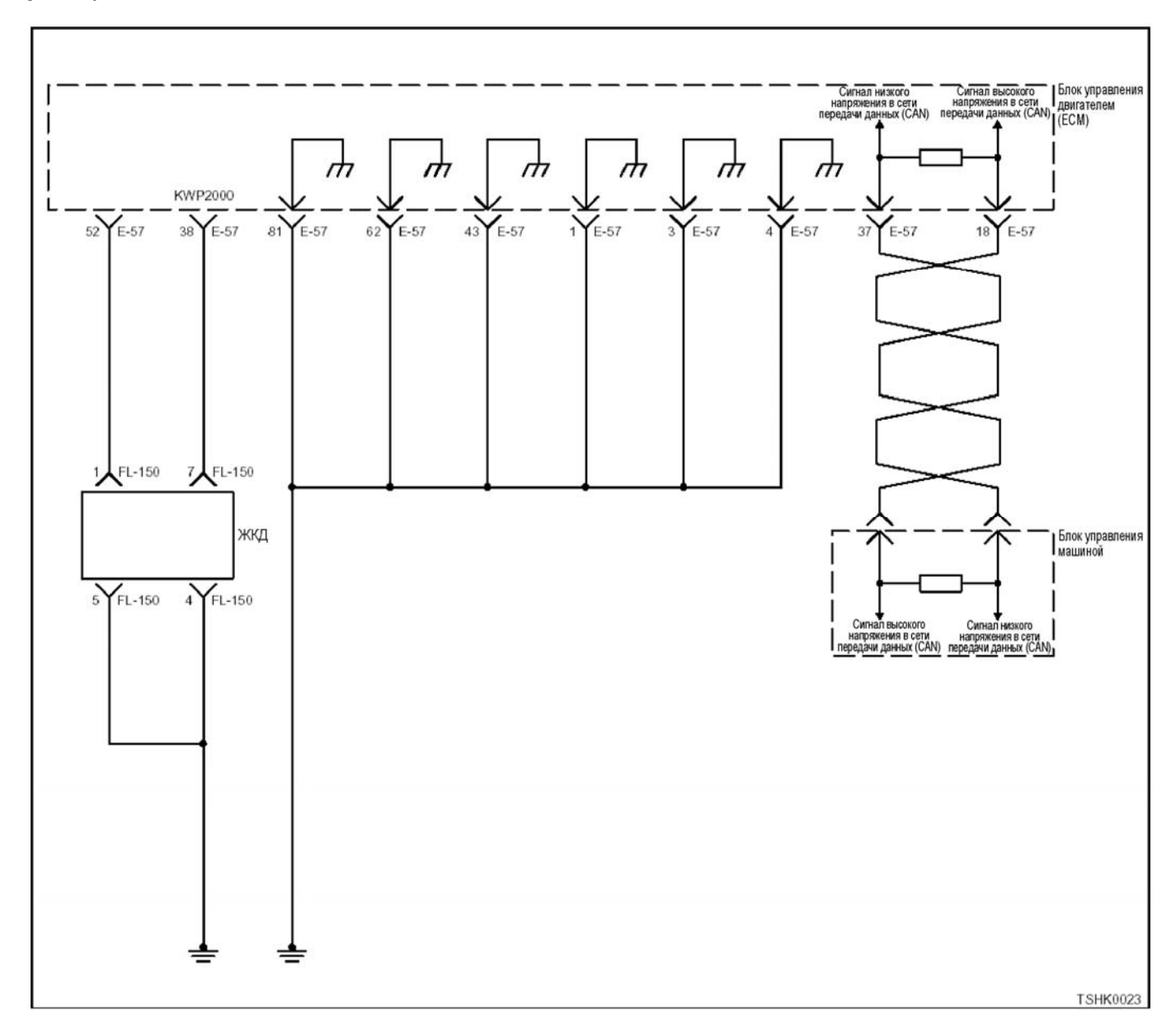

### **DTC: Р0612 (мигающий код 34) Неисправность в цепи зарядки (аккумуляторная батарея 2)**

### **Описание цепи**

Цепь зарядки в блоке управления двигателем<br>(ECM) – это цепь нагнетающего напряжения приложенного к топливной форсунке; она разделена на две системы (4Н: по два цилиндра каждая, 6Н: по три цилиндра каждая). Цепь зарядки 2 подает напряжение к топливным форсункам (4Н: цилиндры №№ 3 и 4, 6Н: цилиндры №№ 4, 5, 6). Когда напряжение в цепи зарядки 2 слишком высокое или слишком низкое, ЕСМ отображает DTC.

### **Основные признаки неисправности**

- Интенсивная вибрация машины
- 
- Неравномерный холостой ход<br>• Снижение выходной мощности
- 
- Неустойчивая работа двигателя<br>• Возможна остановка двигателя

### **Предварительное условие для отображения DTC**

• Напряжение питания основного реле составляет не менее 18 В.

#### **Условие отображения DTC**

• Если в течение 1,5 с или дольше сохраняется низкое напряжение в цепи зарядки батареи 2 в электронном блоке управления (ECU).

#### **Реакция машины на отображение DTC**

• ЕСМ включает диагностическую лампу (состоя- ние «ON» (Включено)).

### **Резервный режим**

- Остановка группы 2 (цилиндры №№ 2, 3 оста- навливаются), EGR перестает работать (4НК1)
- Остановка группы 2 (цилиндры №№ 4, 5, 6 ос- танавливаются), EGR перестает работать (6НК1)

### Отмена кода неисправности

Смотрите параграфы «Перечень диагностических кодов неисправности» и «Что касается отмены кода неисправности» в данном разделе.

### Условия удаления диагностического кода неисправности (DTC) и выключения диагностической лампы (MIL)

- Текущая неисправность становится прошлой неисправностью, когда не выполняются условия отображения кода неисправности (устранение неисправности).
- Диагностическая лампа гаснет после перехода кода неисправности в архив кодов неисправности и поворота выключателя электросистемы в положение «ОFF» (Выключено), а затем снова в положение «ON» (Включено).
- Диагностический код неисправности можно удалить с помощью поискового прибора, выключателя стирания данных из памяти или выключателя диагностической системы.

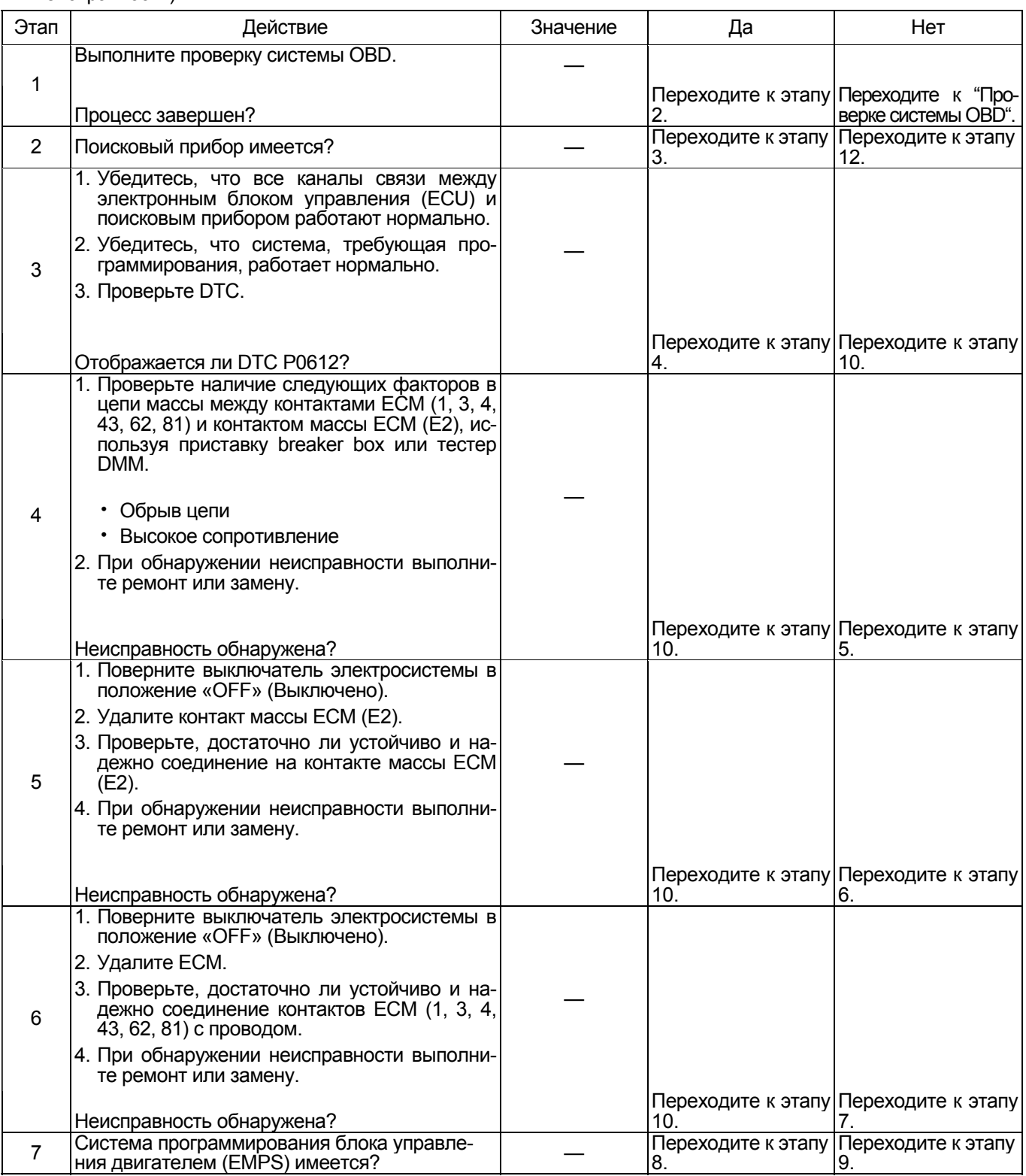
# 1E-428 Электронная система управления впрыском топлива (принцип Common rail)

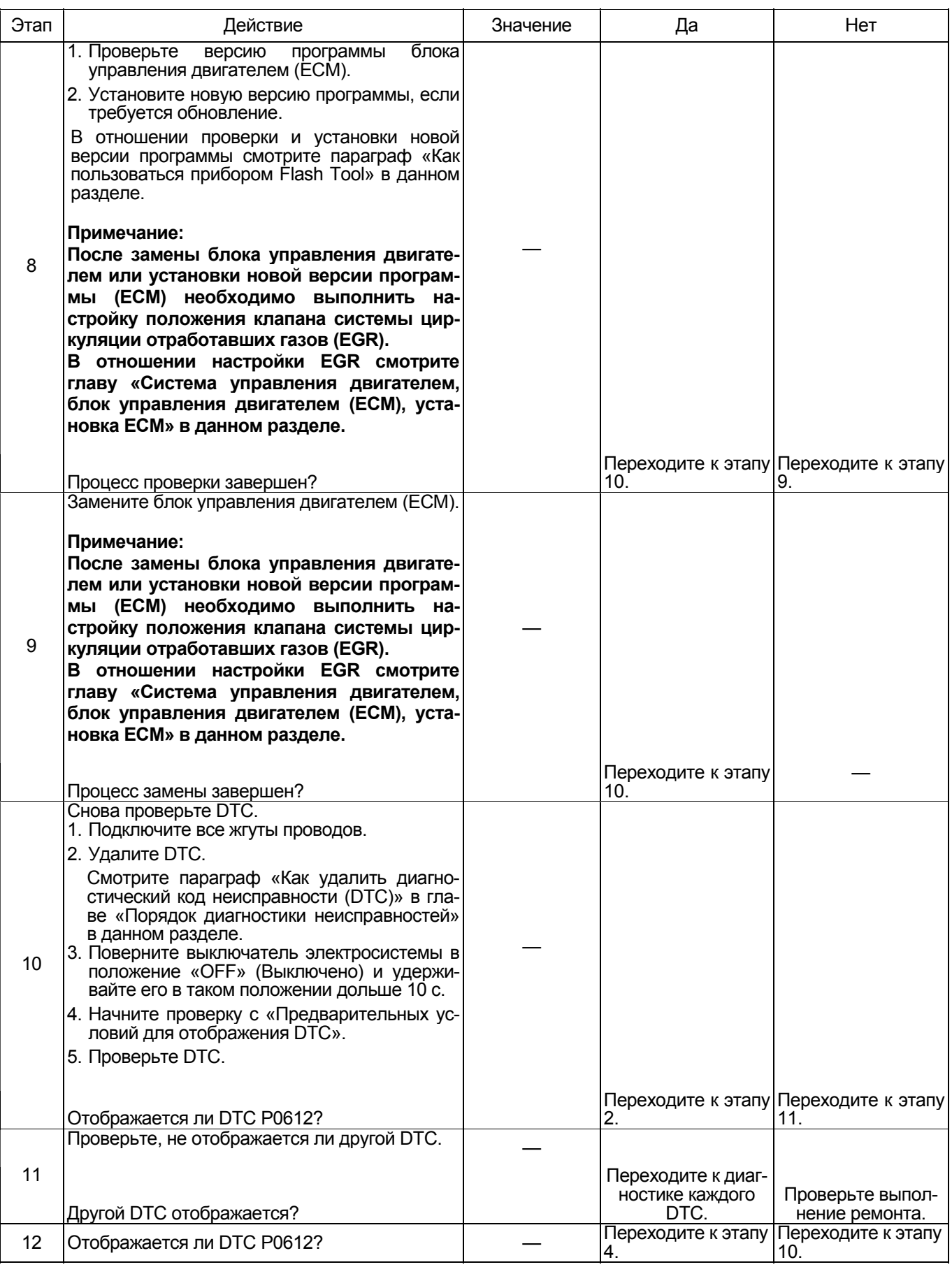

## DTC: Р0650 (мигающий код 77) Неисправность в цепи диагностической лампы (\*: Технические требования (значение тока срабатывания плавких предохранителей и т.п.) зависят от модели машины. Смотрите руководство по эксплуатации машины)

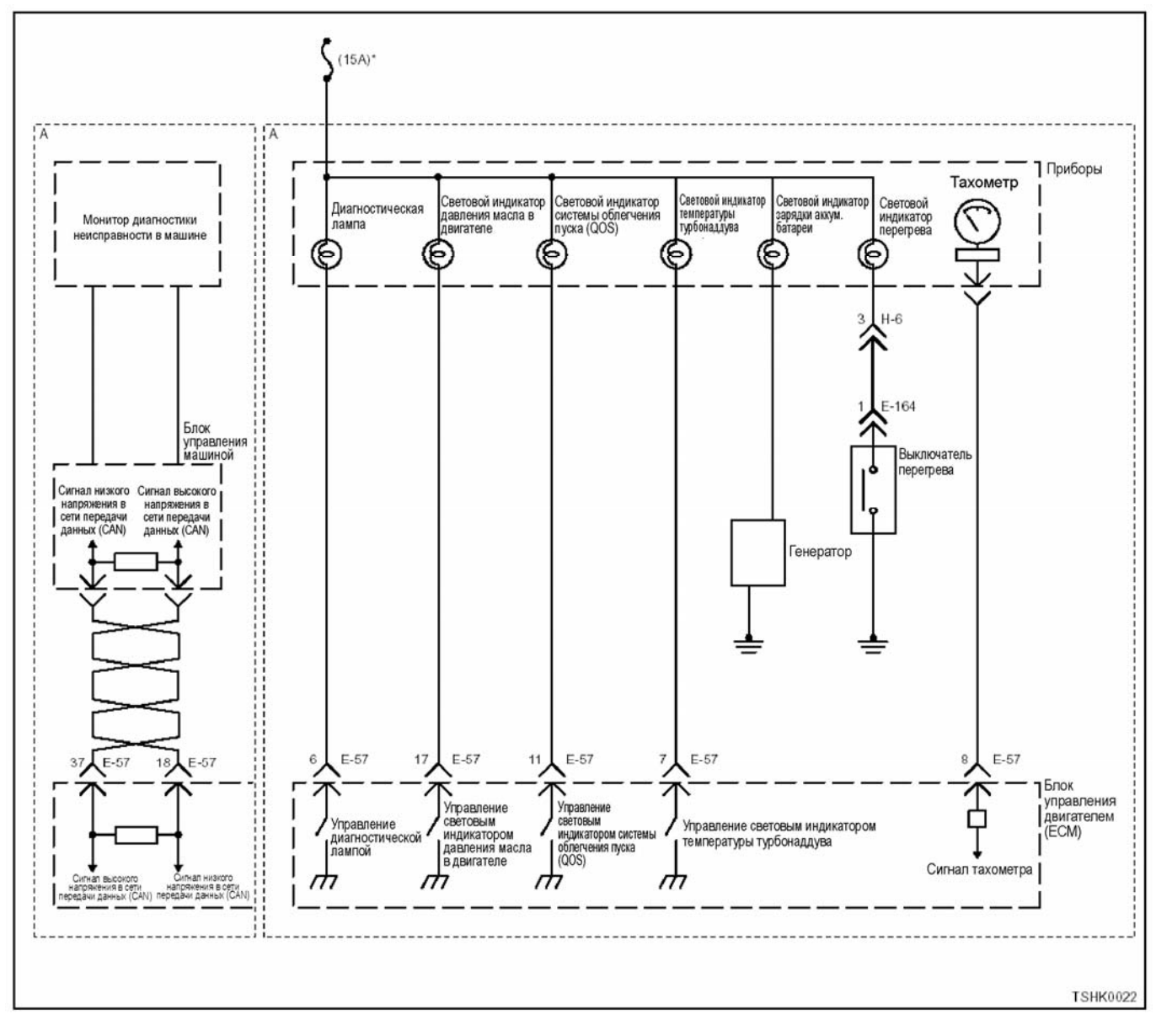

## Описание цепи

Через выключатель электросистемы напряжение питания подается на диагностическую лампу, и по сигналу от ЕСМ лампа загорается. ЕСМ включает диагностическую лампу для проверки при повороте выключателя электросистемы в положение «ON» (Включено) и тогда, когда отображается DTC. Кроме того, когда подключен диагностический разъем, диагностическая лампа мигает при отображении DTC Цепь монитора в ЕСМ обеспечивает работу лампы.

Когда мощность, подаваемая на диагностическую лампу. не согласуется с режимом работы лампы при проверке двигателя, ЕСМ отображает DTC.

## Основной признак неисправности

Не оказывает влияния на работоспособность ма-ШИНЫ.

## Предварительные условия для отображения **DTC**

- Напряжение на входе выключателя электросистемы составляет не менее 18 В.
- Не отображается DTC P0650.

## Условие отображения DTC

• В течение 1,5 с или дольше на монитор не поступает сигнал диагностической лампы.

## Резервный режим

• Резервный режим не включается

## Отмена кода неисправности

Смотрите параграфы «Перечень диагностических кодов неисправности» и «Что касается отмены кода неисправности» в данном разделе.

## Условия удаления диагностического кода неисправности и выключения диагностической лампы

- Текущая неисправность становится прошлой неисправностью, когда не выполняются условия отображения кода неисправности DTC (устранение неисправности).
- Диагностическая лампа гаснет после перехода кода неисправности в архив кодов неисправности и поворота выключателя электросистемы в положение «ОFF» (Выключено), а затем снова в положение «ON» (Включено).
- Диагностический код неисправности можно удалить с помошью поискового прибора. выключателя стирания данных из памяти или выключателя диагностической системы.

## Пособие по диагностике

Если случается временная неисправность, причина может заключаться в следующем:

- Плохой контакт в разъеме жгутов проводов
- Неправильное подключение проводов
- Износ покрытия проводов
- Внутренний обрыв проводов

Для выявления указанных причин необходимо выполнить следующие виды проверки:

- Проверка контакта в разъемах жгутов проводов и блока управления двигателем (ЕСМ)
	- Плохое соединение контактов в разъеме
	- Подключены не те контакты.
- Поврежден фиксатор разъема
- Плохое соединение между контактом и проводом
- Проверка на повреждение жгутов проводов
	- Визуально проверьте жгуты проводов на наличие повреждений.
	- Покачивая разъем и жгут проводов, связанные с датчиком, проверьте соответствующие пункты показаний дисплея поискового прибора. По переходному состоянию дисплея можно определить неисправную детапь

## Описание проверки

Приведенные ниже цифры соответствуют номерам этапов в таблице.

2. Если при повороте выключателя электросистемы («ON» (Включено)) лампа не загорается, причина может заключаться в обрыве проводов, замыкании в цепи массы, перегорании лампочки или неисправности ЕСМ

2. Если лампа не гаснет («ОFF» (Выключено)), причиной может заключаться в замыкании в цепи массы, неисправности в цепи измерительного прибора или неисправности ЕСМ.

4. Если после удаления разъема ЕСМ лампа гаснет, это означает, что цепь за пределами ЕСМ, включая измерительный прибор, работает нормально.

7. Если при замыкании контакта управления лампой на массу лампа загорается, это означает, что цепь за пределами ЕСМ, включая измерительный прибор, работает нормально.

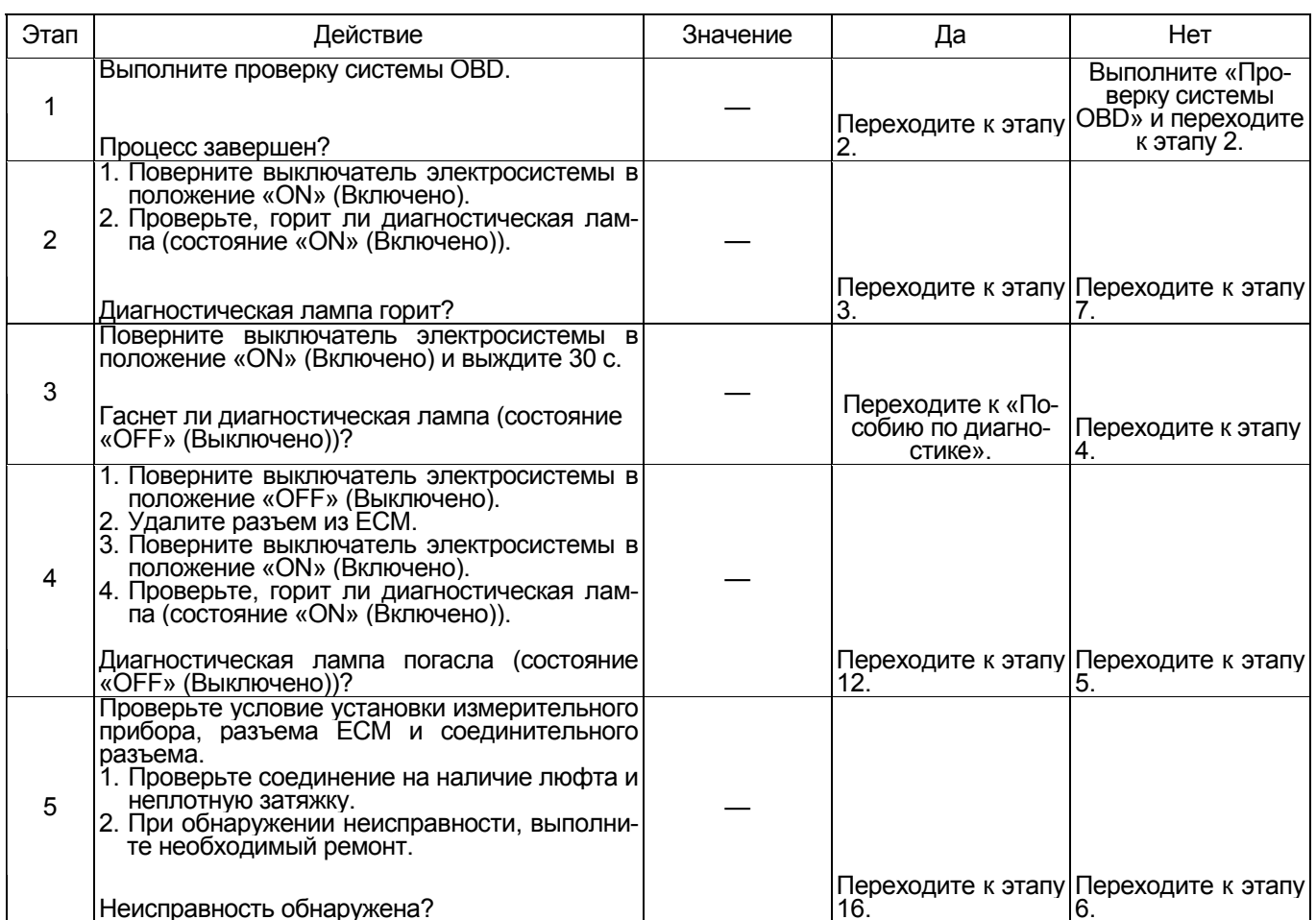

# Электронная система управления впрыском топлива (принцип Common rail) 1E-431

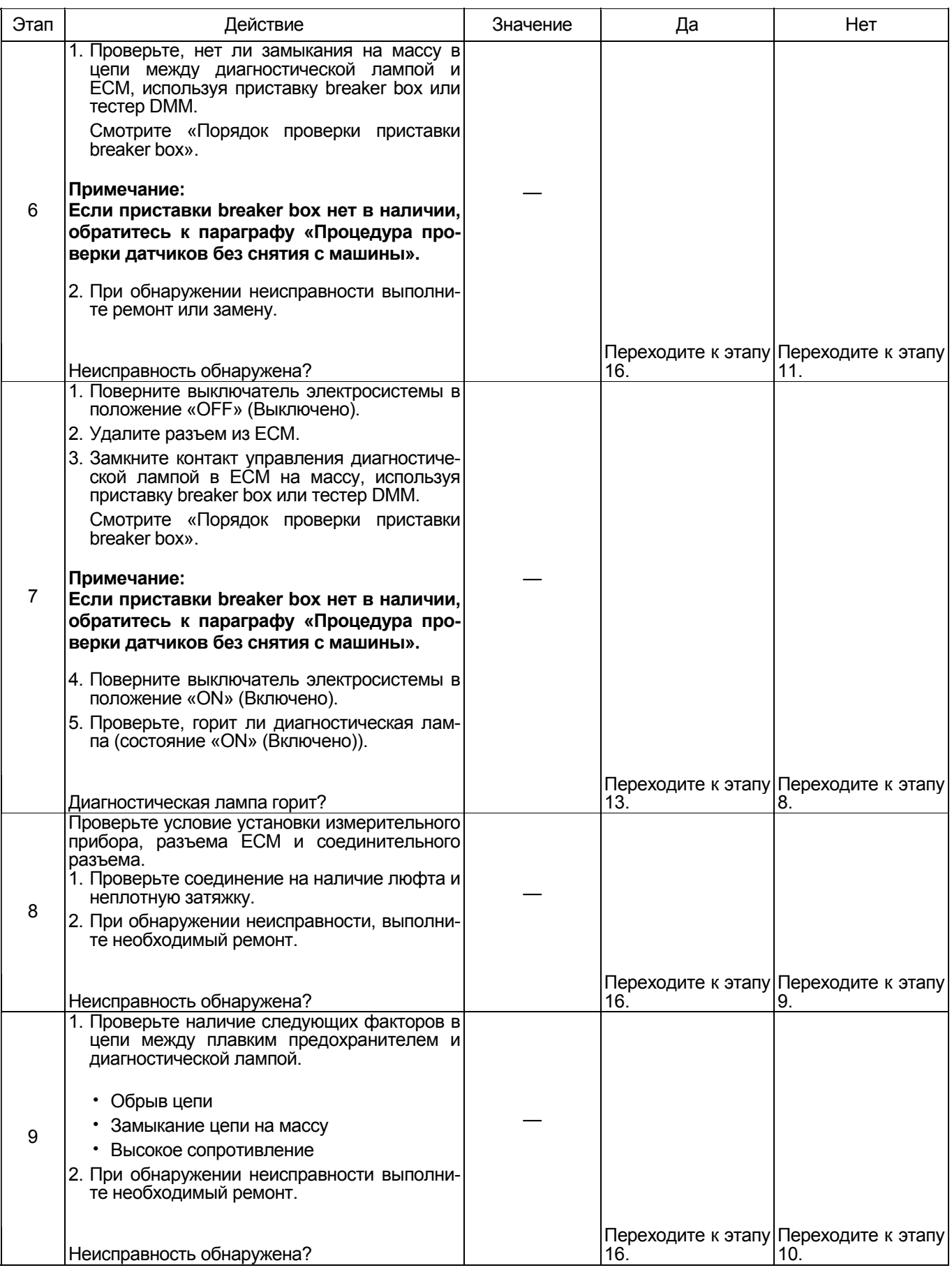

# 1E-432 Электронная система управления впрыском топлива (принцип Common rail)

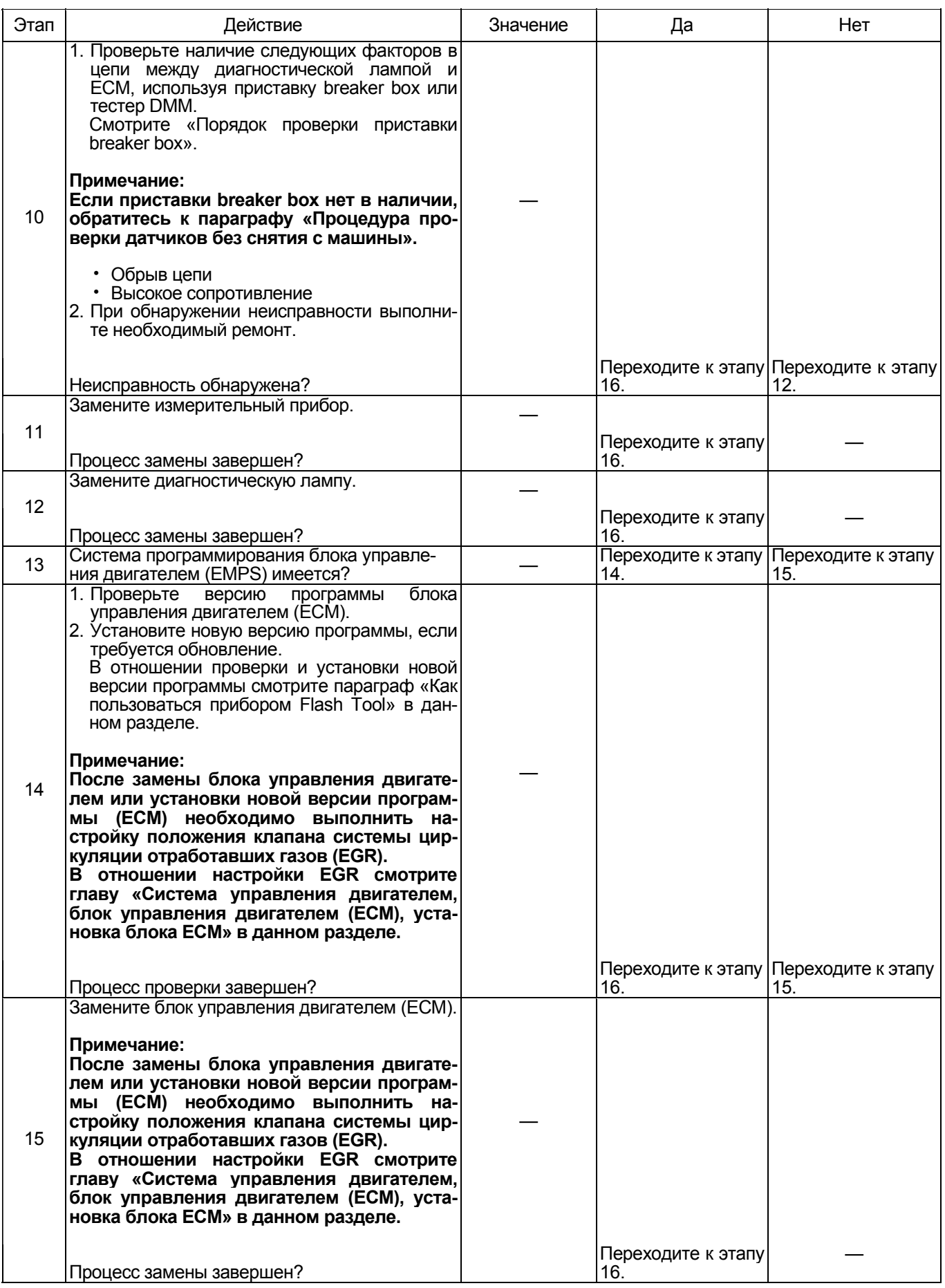

## Электронная система управления впрыском топлива (принцип Common rail) 1E-433

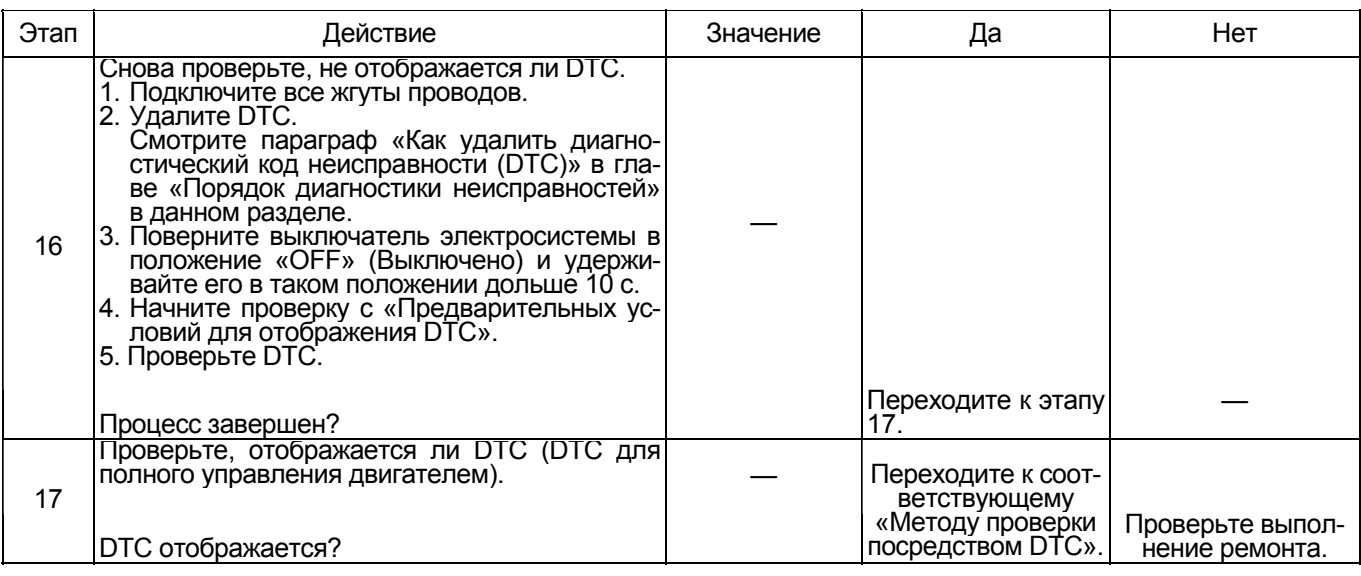

## Порядок проверки приставки breaker box

Выполните проверку в следующем порядке, если в<br>данной позиции указана необходимость использования приставки breaker box. По окончании проверки вернитесь к этапу диагностики.

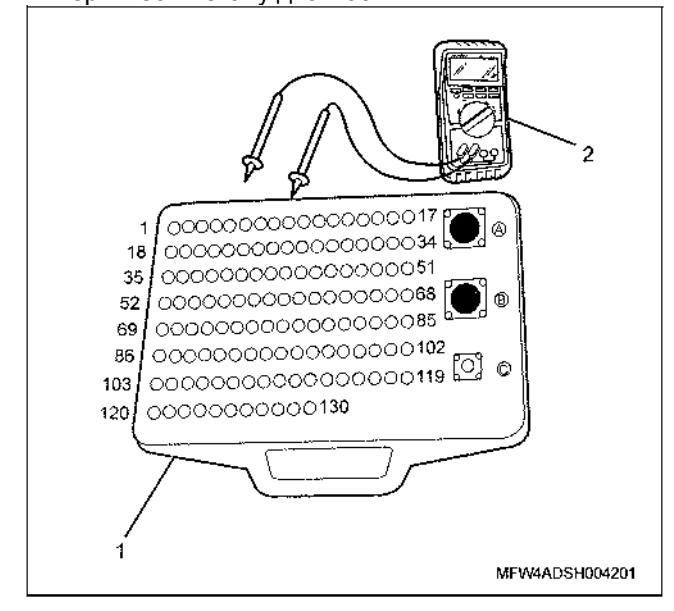

- 1. Приставка breaker box
- 2. Tecrep DMM

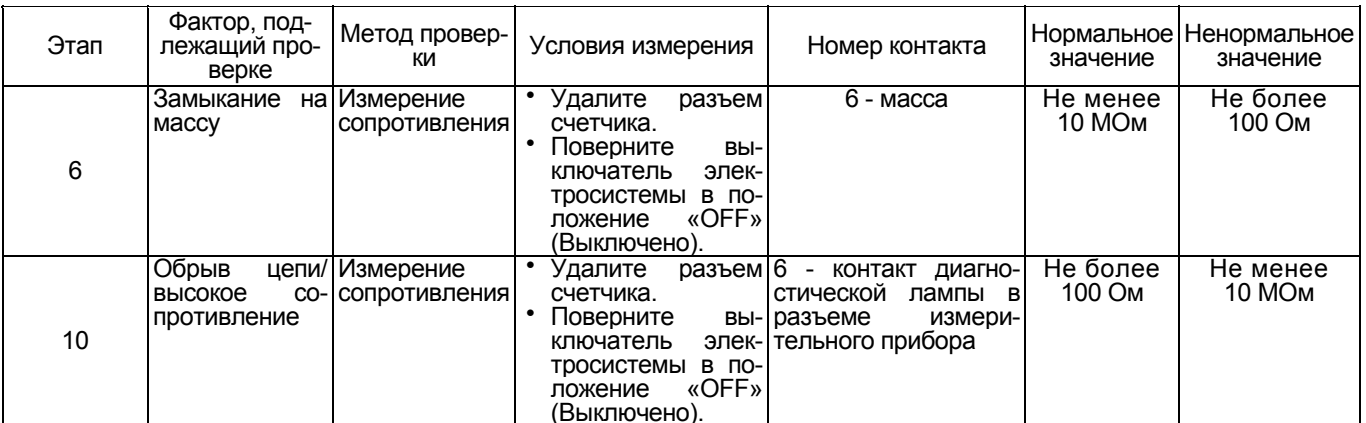

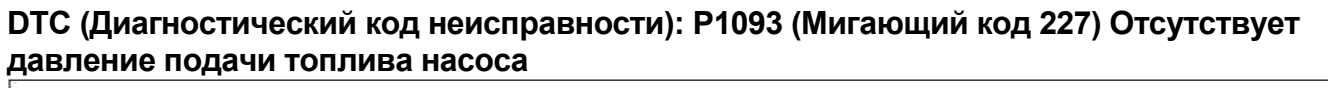

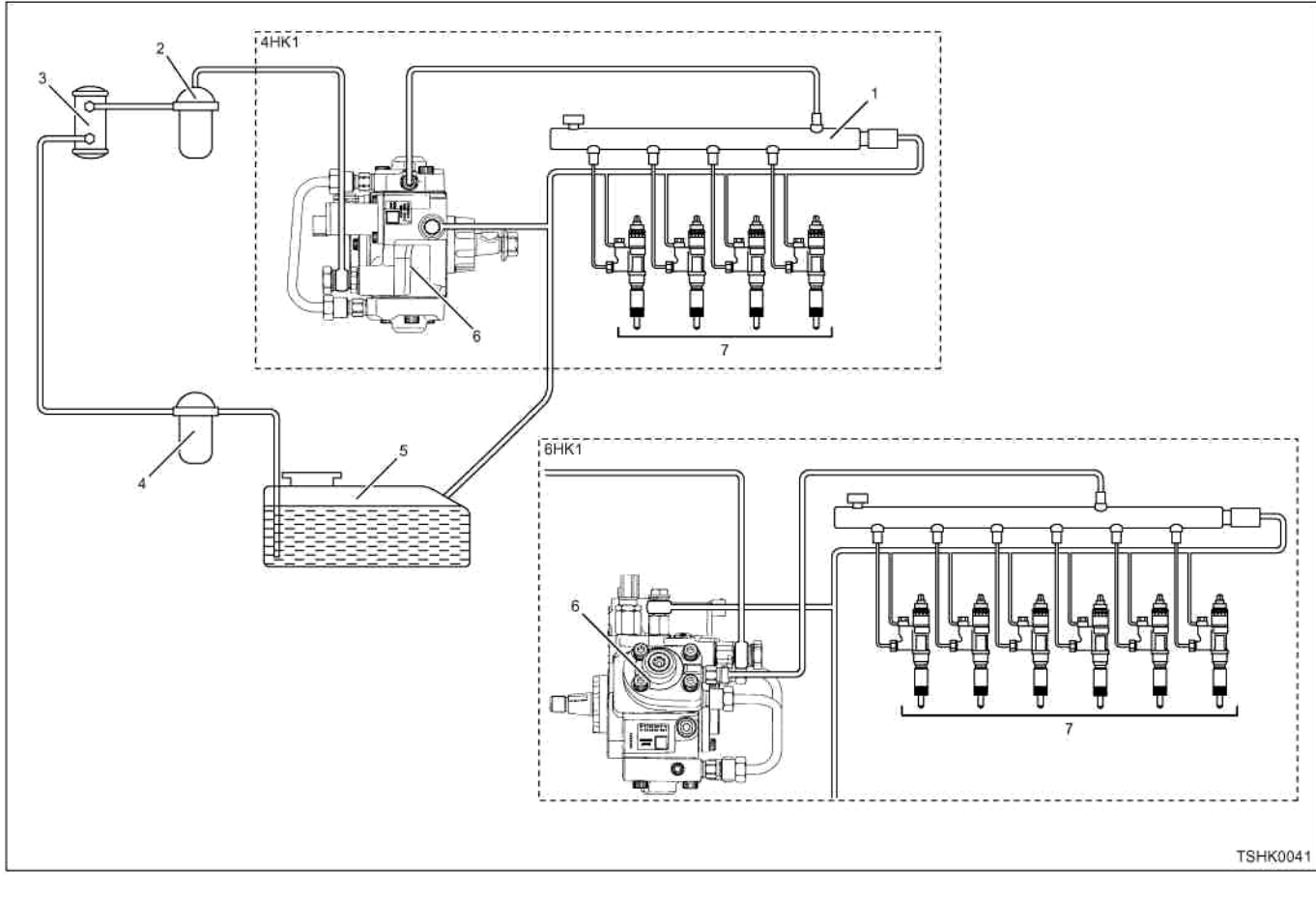

- Название
	- 1. Топливный коллектор
	- 2. Фильтр очистки топлива
	- 3. Электромагнитный насос
	- 4. Фильтр предварительной очистки
- 5. Топливный бак
- 6. Топливный насос
- 7. Форсунка

## Электронная система управления впрыском топлива (принцип Common rail) 1Е-435

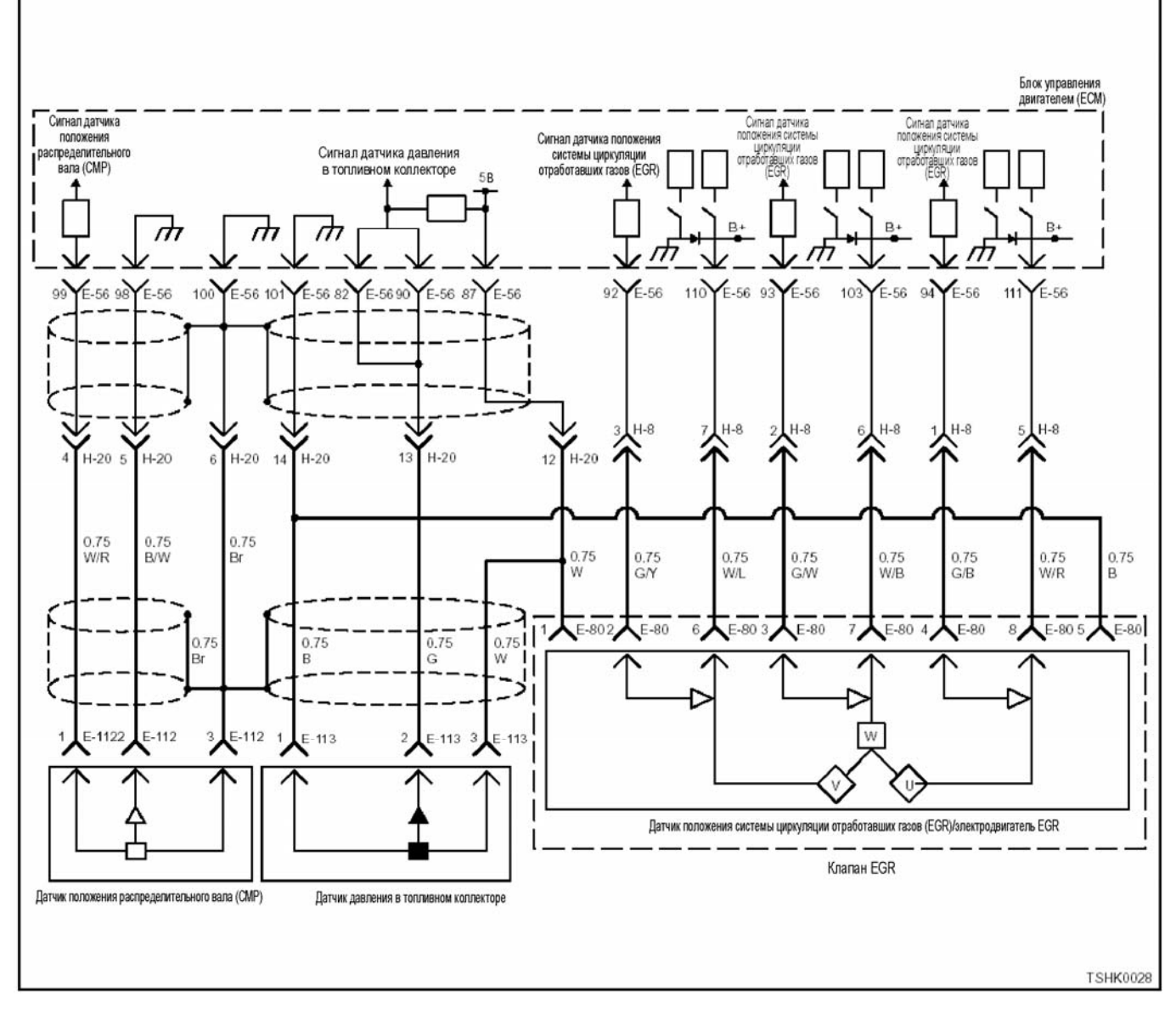

## **Описание цепи**

Топливоподкачивающий насос всасывает топливо из топливного бака при помощи питающего насоса трохоидального типа, расположенного в топливо-<br>подкачивающем насосе. Всасываемое топливо на-<br>правляется SCV (клапаном управления подачей) к<br>двум плунжерам, расположенным в топливоподкачивающем насосе, где происходит повышение дав-<br>ления топлива, которое затем направляется в топ-<br>ливный коллектор. Угол открытия SCV (клапана<br>управления подачей) задает величину потока топлива; если прилагаемое к приводу клапана SCV усилие велико, угол открытия клапана SCV умень-<br>шается, что, в свою очередь, вызывает уменьше-<br>ние подачи топлива. ЕСМ (Блок управления двига-<br>телем) управляет клапаном SCV посредством за-<br>дания давление в топливном колле потока топлива, и т.д., определяемого сигналом от

ЕСМ (Блок управления двигателем) определяет соответствующий код, когда прилагаемое к приводу клапана SCV усилие, или величина потока топлива <sup>и</sup> заданного давления <sup>в</sup> топливном коллекторе, превышают определенную величину.

## **Основной признак неисправности**

- Интенсивная вибрация двигателя
- Неравномерный холостой ход
- Снижение мощности
- Разнос двигателя
- Черный дым в выхлопных газах
- Двигатель глохнет

## 1Е-436 Электронная система управления впрыском топлива (принцип Common rail)

## **Фильтр топливной системы**

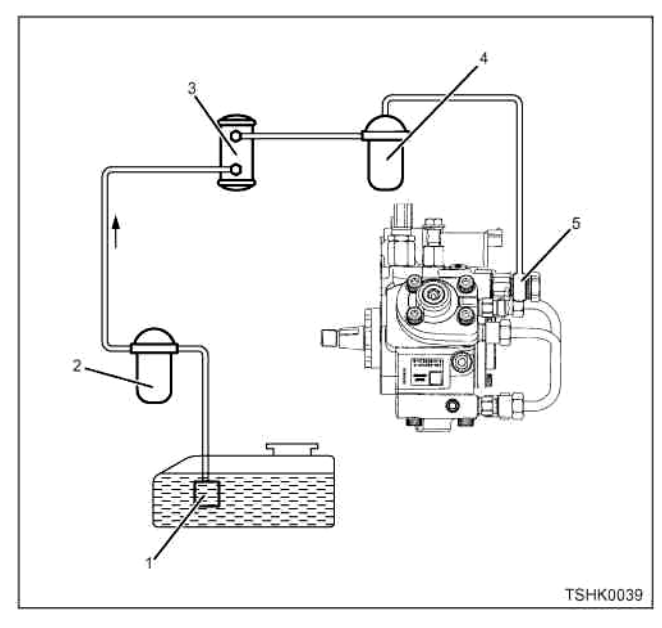

Наименование

- 1. Сетчатый фильтр топливного насоса
- 2. Фильтр предварительной очистки топлива
- 3. Фильтр электромагнитного насоса
- 4. Основной топливный фильтр
- 5. Сетчатый фильтр

Забивание фильтра в топливной системе может стать причиной появления DTC (диагностического кода неисправности). Проверьте в случае необходимости.

#### **Предварительные условия для отображения кода DTC**

- Напряжение на входе выключателя электросистемы 18В и более.
- Код DTC P0192, P0193, P1093, P0090, P1291, P1292 или P1635 не отображается.
- Температура охлаждающей жидкости 60°C или больше и 375 оборотов в минуту или больше.

## **Условие отображения кода DTC**

- Прилагаемое к клапану SCV усилие 33 % или меньше.
- Перепад давления подачи 28000 куб. мм/с или больше.

Сочетание любого из вышеупомянутых состояний с одним из следующих

При 1200 оборотах в минуту или больше, фактическое давление в топливном коллекторе - 30 МПа или больше, что ниже заданного давления в топливном коллекторе в течение 5 секунд и более.

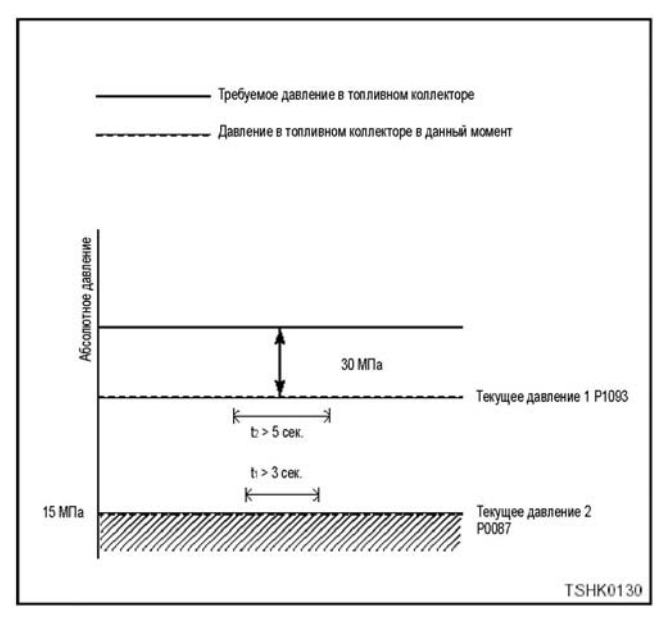

#### **Реакция машины на отображение DTC**

• Неисправность отображается на мониторе машины или загорается лампа обнаружения ошибок.

## **Резервный режим**

- Ограниченное количество впрыска топлива 3 (приостановленная мультиинжекция)
- Заданное давление в топливном коллекторе на уровне верхнего предела (80 МПа)

#### **Отмена кода неисправности**

Что касается отмены кода неисправности, обратитесь к «Перечню диагностических кодов неисправности» и «Что касается отмены кода неисправности» в этом разделе.

#### **Условия отмены MIL/DTC**

- Текущая неисправность становится прошлой неисправностью, когда не выполняются условия для отображения DTC (отмена кода неисправности).
- Диагностическая лампа гаснет после перехода кода в архив кодов, и после выключения выключателя электросистемы, в положение «OFF» («Выкл»), и последующего включения выключателя электросистемы, в положение «ON» («Вкл»).
- Коды DTC могут быть отменены при помощи поискового прибора, выключателя стирания данных памяти и диагностического выключателя.

#### **Пособие по диагностике**

Причины неисправности могут быть следующими.

- Неисправность топливной форсунки
- Неисправность топливного насоса
- Неисправность трубопровода топливной системы (утечка топлива, закупорка, повреждение и т.д.)
- Неисправность фильтра очистки топлива (закупорка)
- Неисправность топливного бака (закупорка)
- Неисправность ограничителя давления (работа при строго заданном давлении, снижение производительности)
- Неисправность ECM (Блока управления двигателем)
- Неисправность датчика давления в топливном коллекторе

## Описание процедуры проверки

Цифры в последующей диагностической таблице означают номера этапов.

4. При регистрации повышения уровня топлива или в случае наличия запаха дизельного топлива, причиной регистрации DTC (диагностического кода неисправности) может быть утечка топлива в узле форсунки.<br>10. Если "Датчик давления в топливном коллекто-

ре" отображает значение, превышающее заданное, при отсоединенном разъеме датчика давления в топливном коллекторе, это означает, что цепь за пределами датчика исправна, включая ЕСМ (Блок управления двигателем).

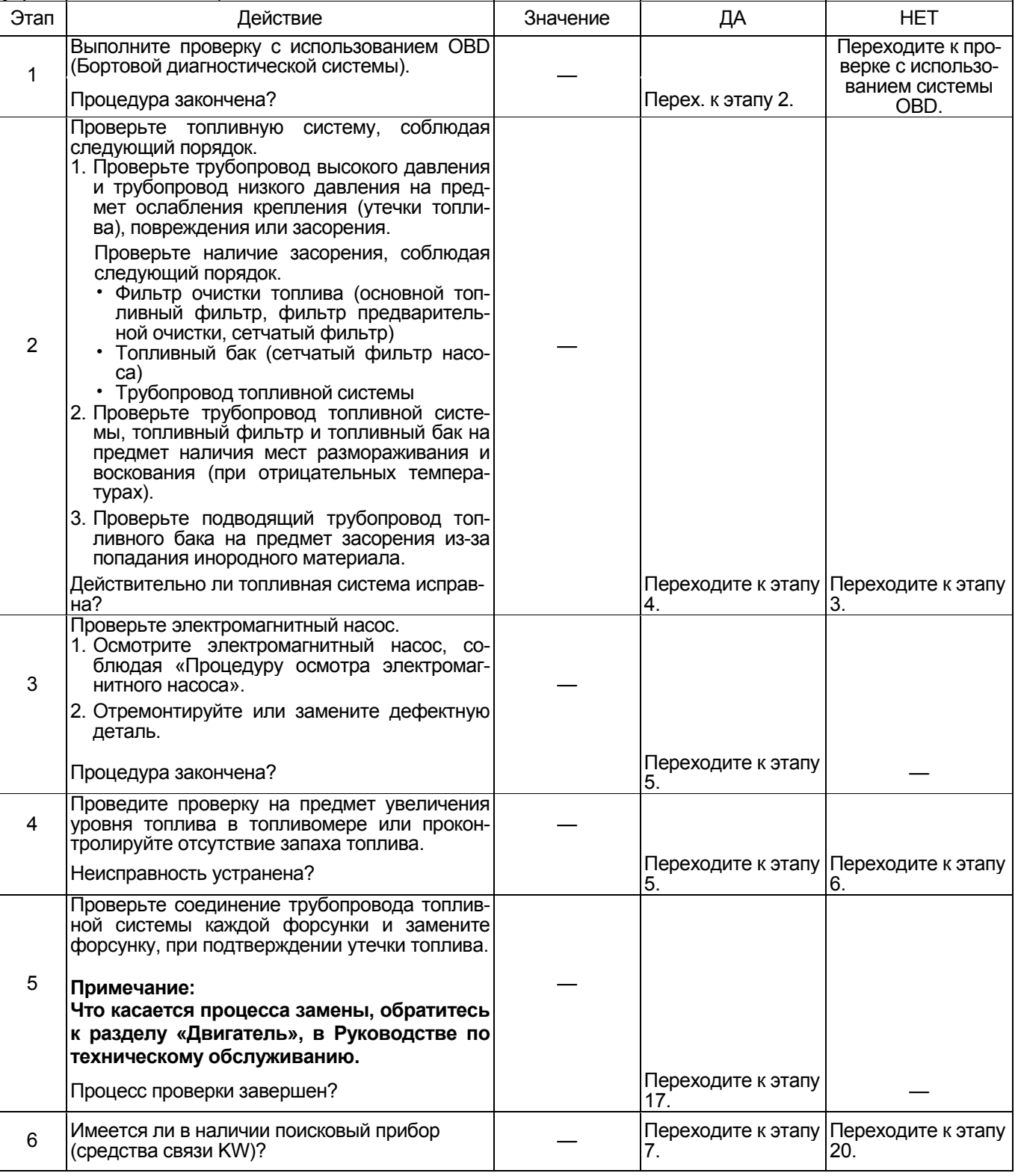

# 1E-438 Электронная система управления впрыском топлива (принцип Common rail)

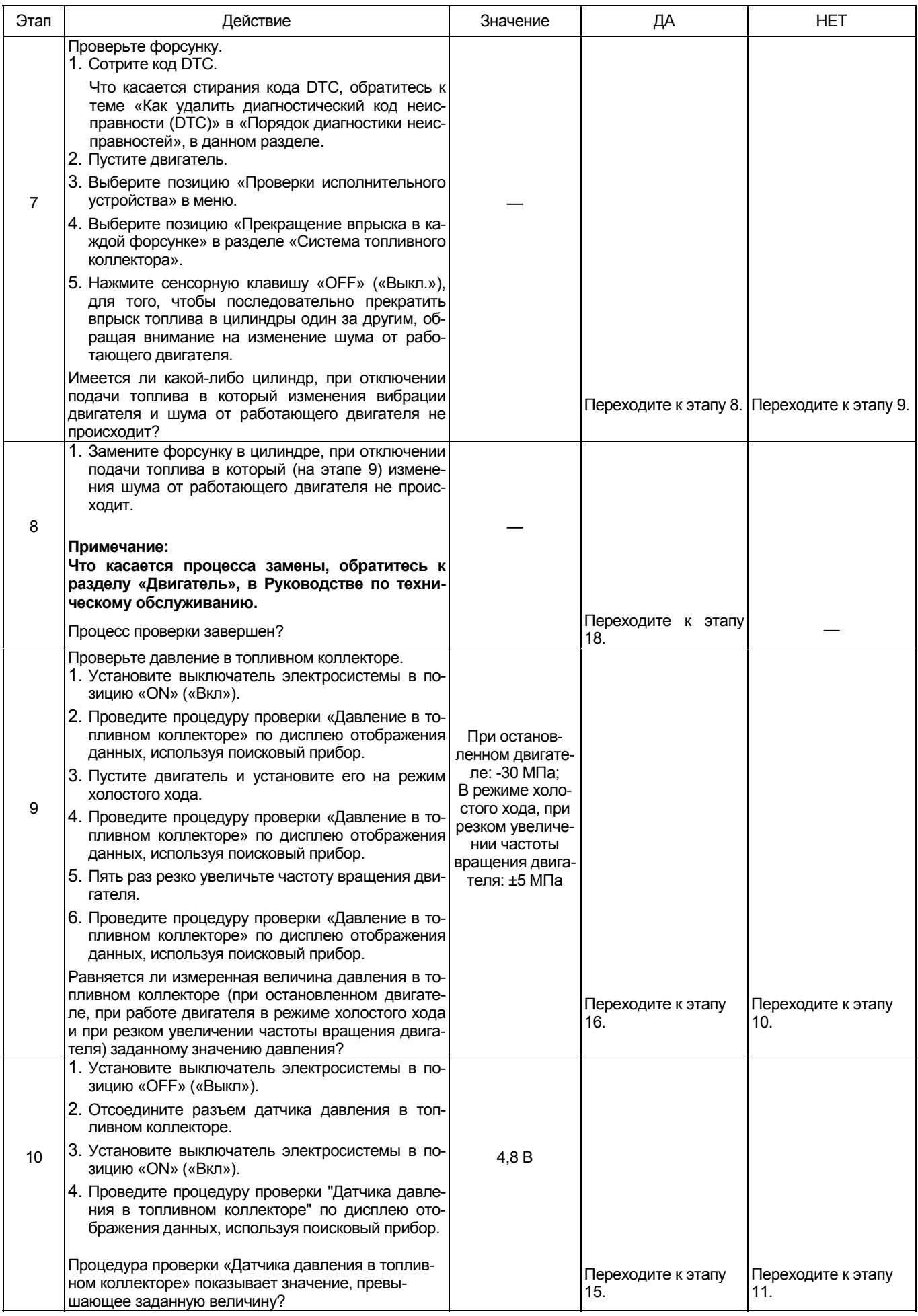

# Электронная система управления впрыском топлива (принцип Common rail) 1E-439

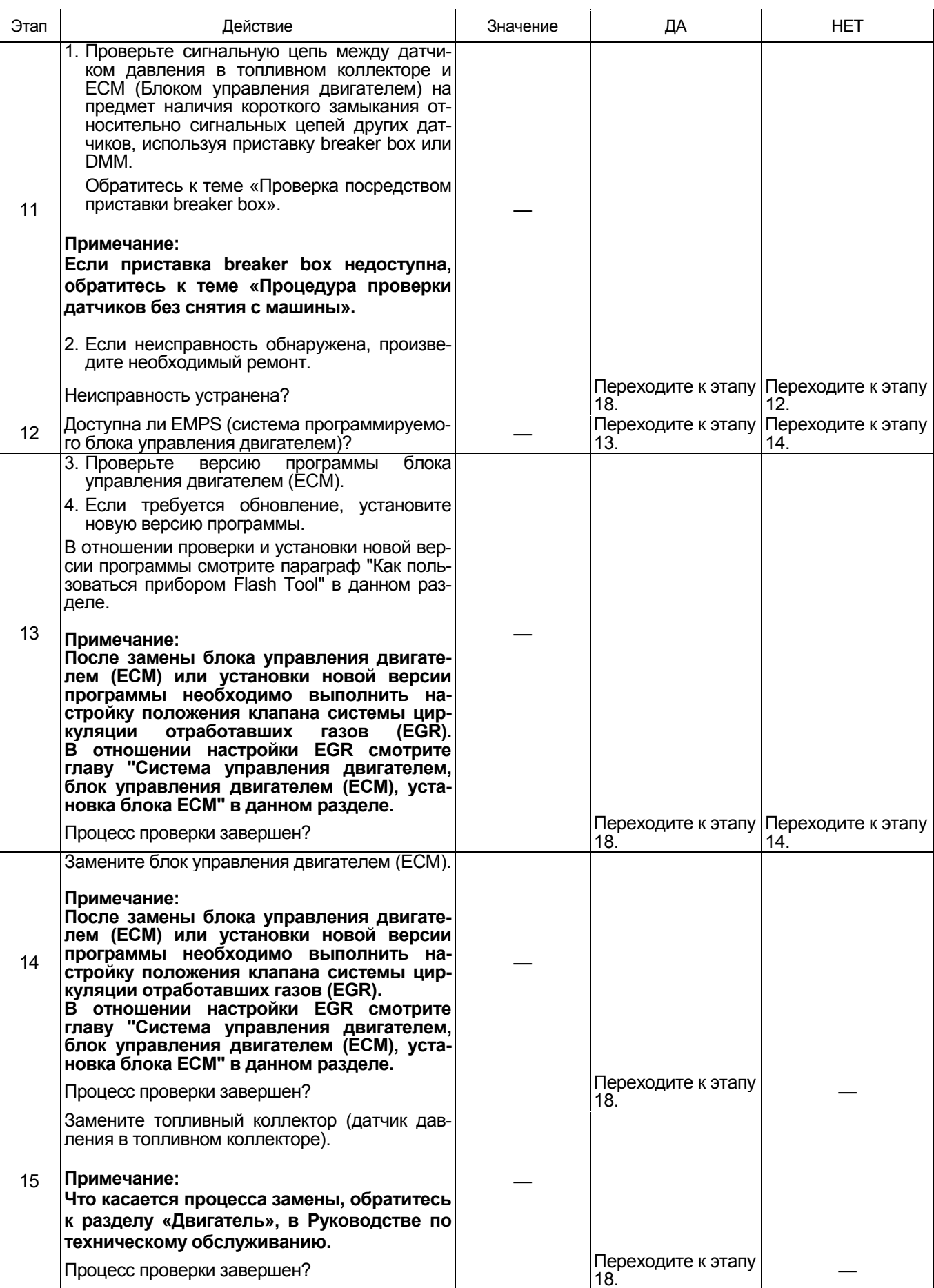

# 1E-440 Электронная система управления впрыском топлива (принцип Common rail)

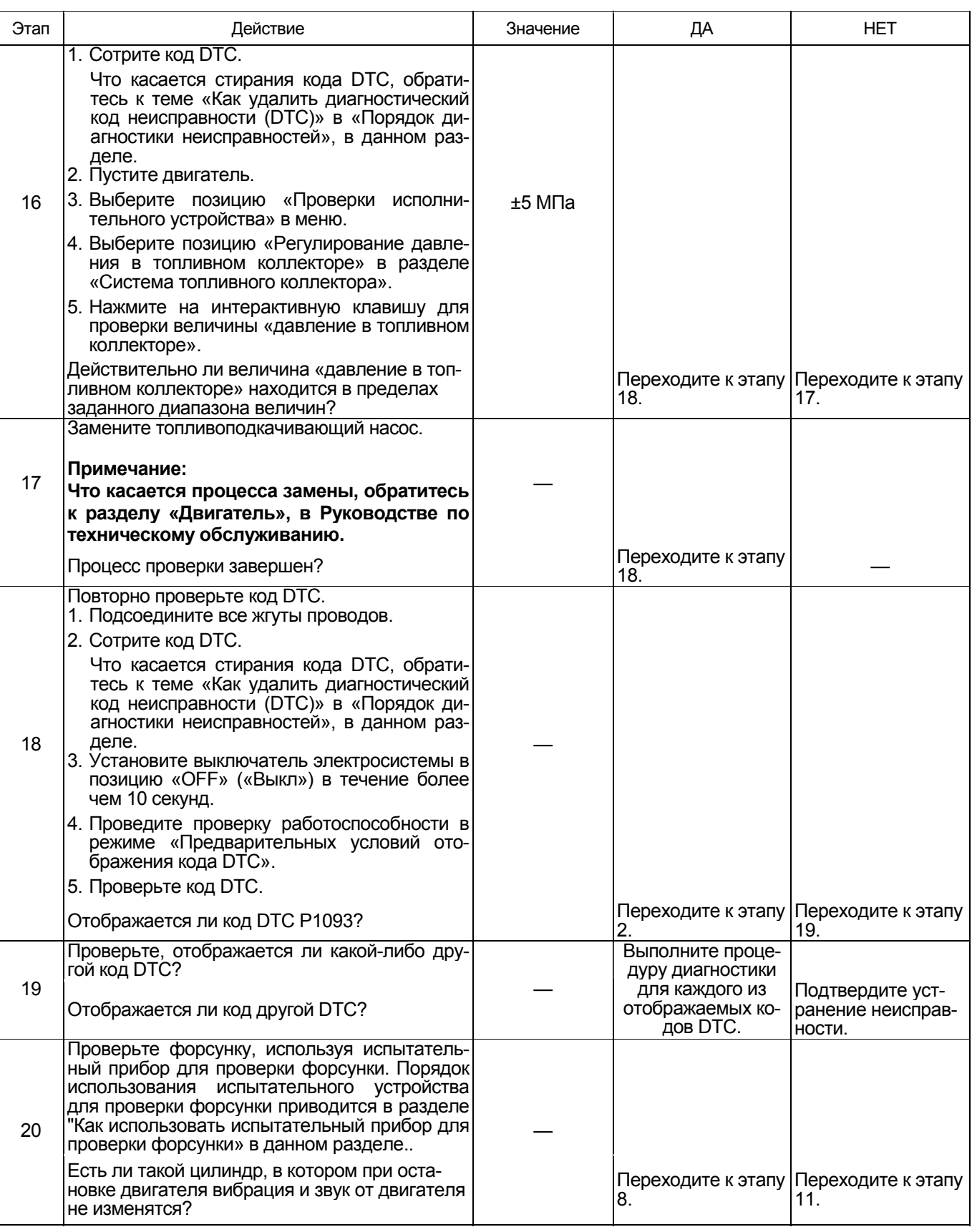

## **О датчике давления в топливном коллекторе**

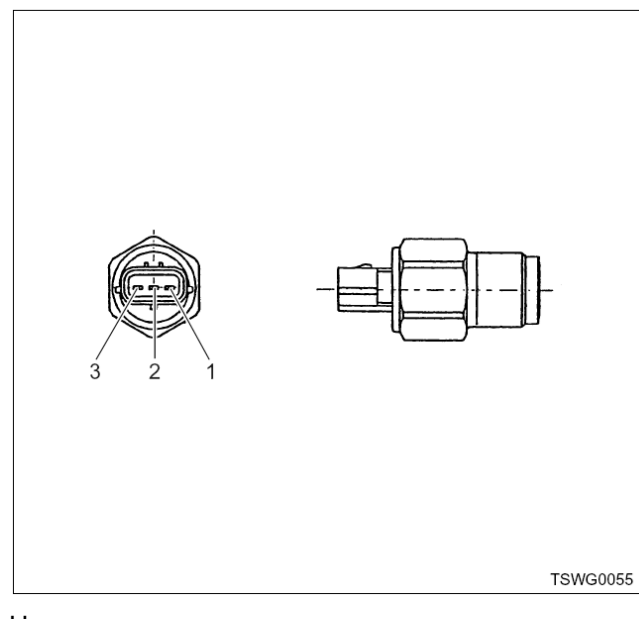

## Наименование

- 1. Вывод заземления датчика
- 2. Выводной сигнал датчика
- 3. Источник питания датчика

## **Процедура осмотра электромагнитного насоса**

- 1. Установите выключатель электросистемы <sup>в</sup> по- зицию «ON» («Вкл») <sup>и</sup> проконтролируйте нали- чие пульсации <sup>в</sup> шланге подачи топлива.
	- Наличие пульсации говорит <sup>о</sup> штатном режи- ме работы.
- 2. Отсоедините разъем электромагнитного насоса тромагнитному насосу, проверив, таким образом, работает ли насос.
	- Если насос работает должным образом, при- чиной неисправности может быть обрыв цепи, короткое замыкание или плохой контакт в электропроводке машины. Отремонтируйте дефектную деталь и проведите проверку, начиная с этапа 1.
	- Если электромагнитный насос не работает, замените насос.

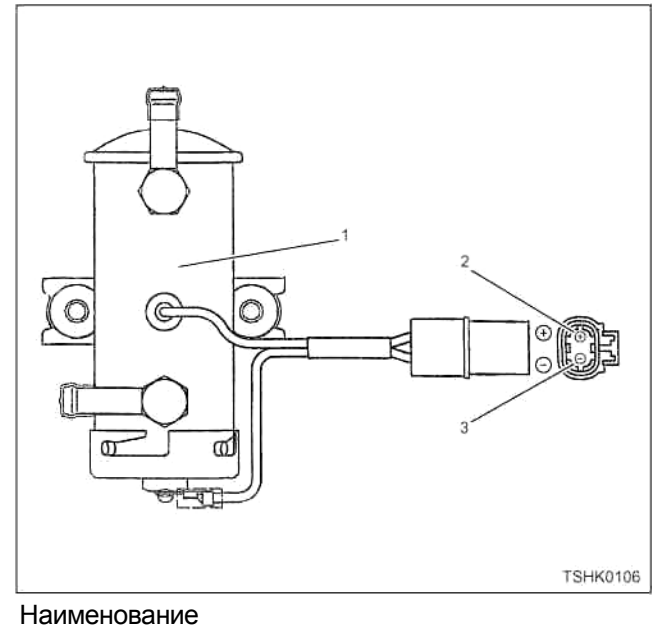

- 1. Электромагнитный насос
- 2. + контакт
- 3. контакт
- 3. Продуйте электромагнитный насос со стороны входного канала.
	- Внутреннее уплотнение может залипать. Продуйте, устранив таким образом залипание.

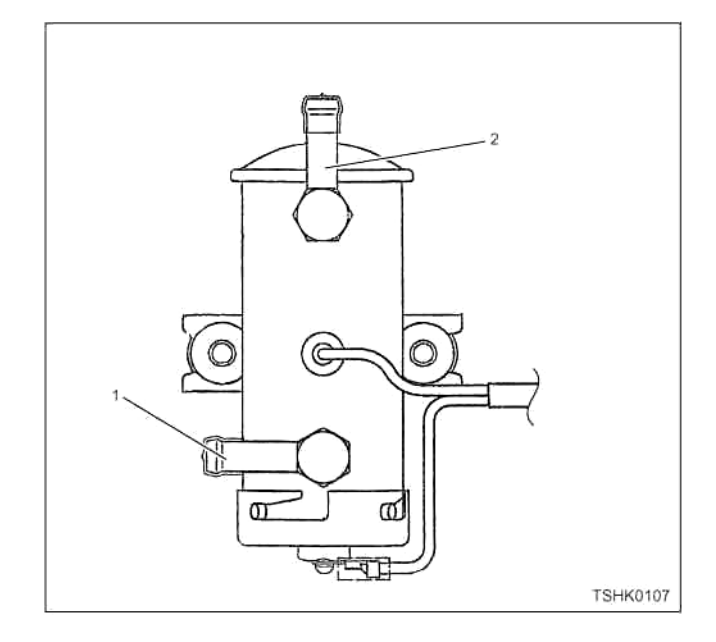

- 1. Канал подачи топлива
- 2. Топливный выпускной канал
- 4. Установите отсоединенные детали и проведите проверку, начиная с этапа 1.

## Проверка посредством приставки breaker box

Выполните проверку в последующей операции, если имеется на то указание пользоваться приставкой breaker box, на данном этапе. После проверки вернитесь к этапу диагностики.

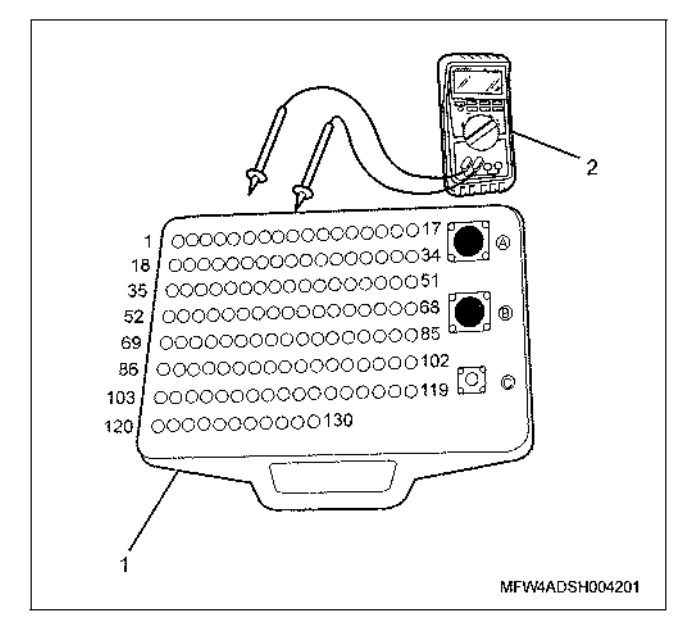

## Наименование

- 1. Приставка breaker box
- 2. DMM (цифровой многоцелевой тестер)

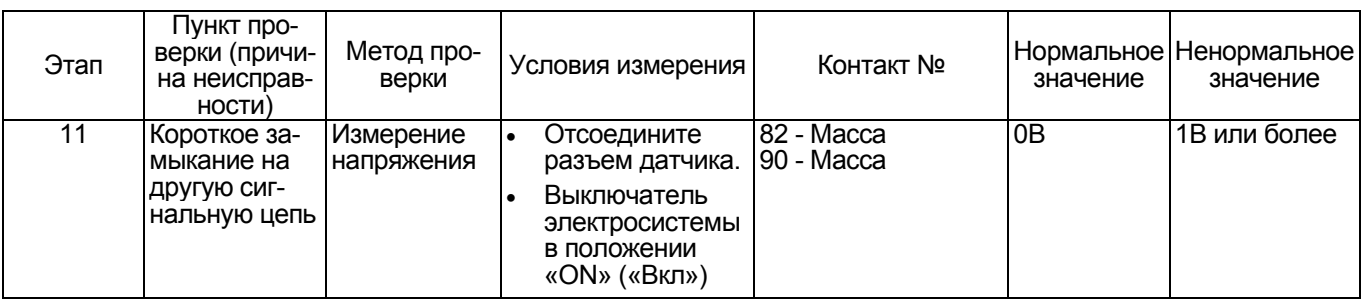

## Процедура проверки датчиков без снятия с машины

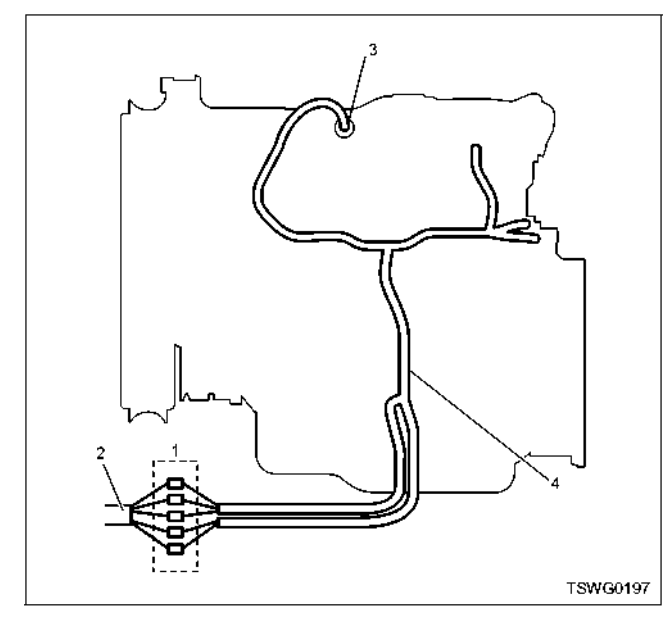

- 1. Соединительный разъем между двигателем и машиной
- 2. Жгут проводов машины
- 3. Разъем датчика
- 4. Жгут проводов двигателя
- 1. Отсоедините соединительный разъем и проверьте датчик, начиная от разъема жгута проводов двигателя.
- 2. Отсоедините разъем от датчика и закоротите жгут проводов разъема датчика.
- 3. Проверьте жгут проводов соединительного разъема на предмет наличия обрыва цепи.
	- Если оба этапа 1 и 2 показали наличие неисправности, отремонтируйте жгут проводов. Проведите повторную проверку, начиная с этапа 1.
	- Если неисправность обнаружена на этапе 1, замените датчик.

## **DTC (Диагностический код неисправности): Р1095 (Мигающий код 225) Открыт клапанограничитель давления**

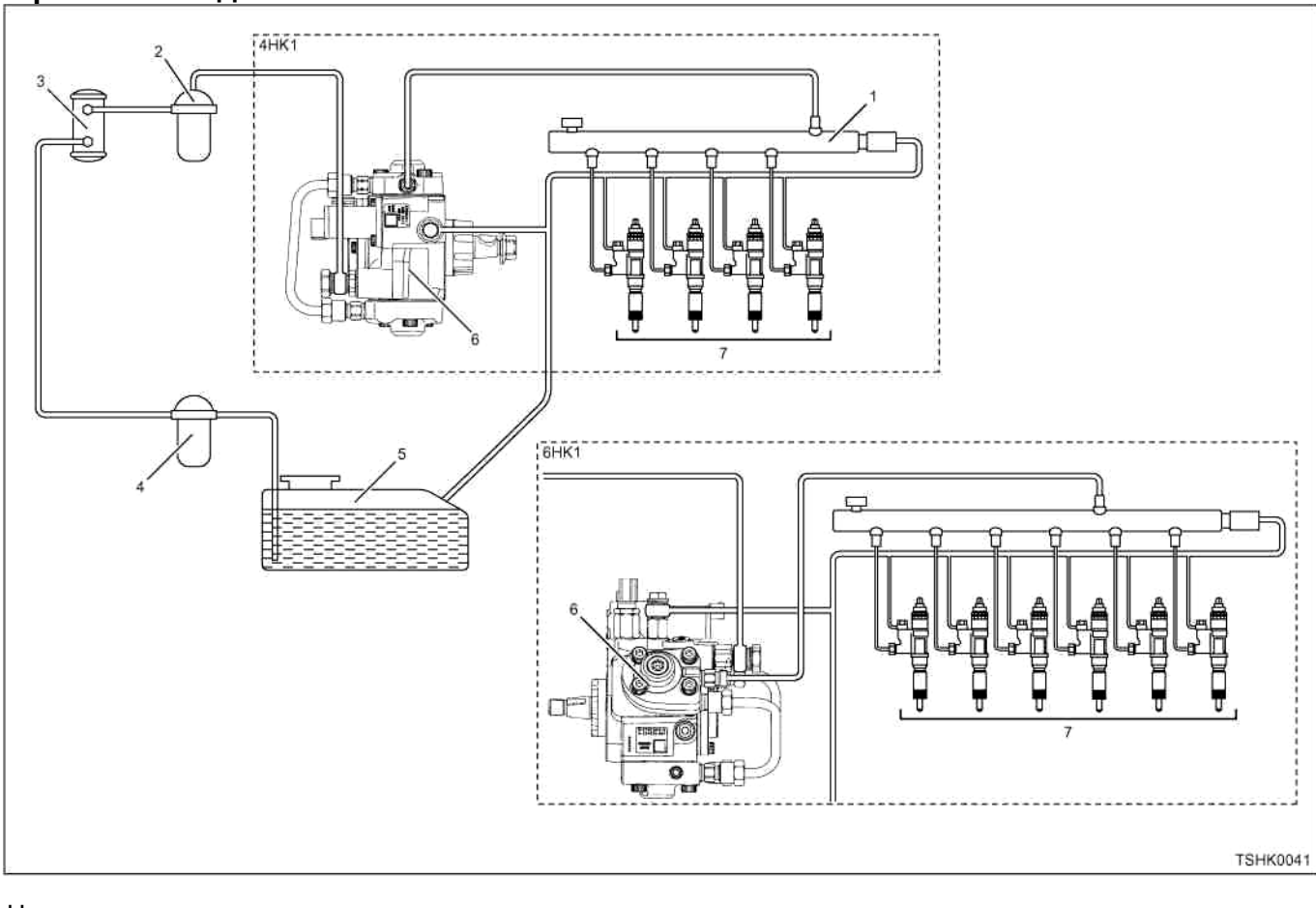

- 1. Топливный коллектор
- 2. Фильтр очистки топлива
- 3. Электромагнитный насос
- 4. Фильтр предварительной очистки
- 5. Топливный бак
- 6. Топливный насос
- 7. Форсунка

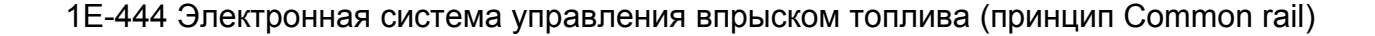

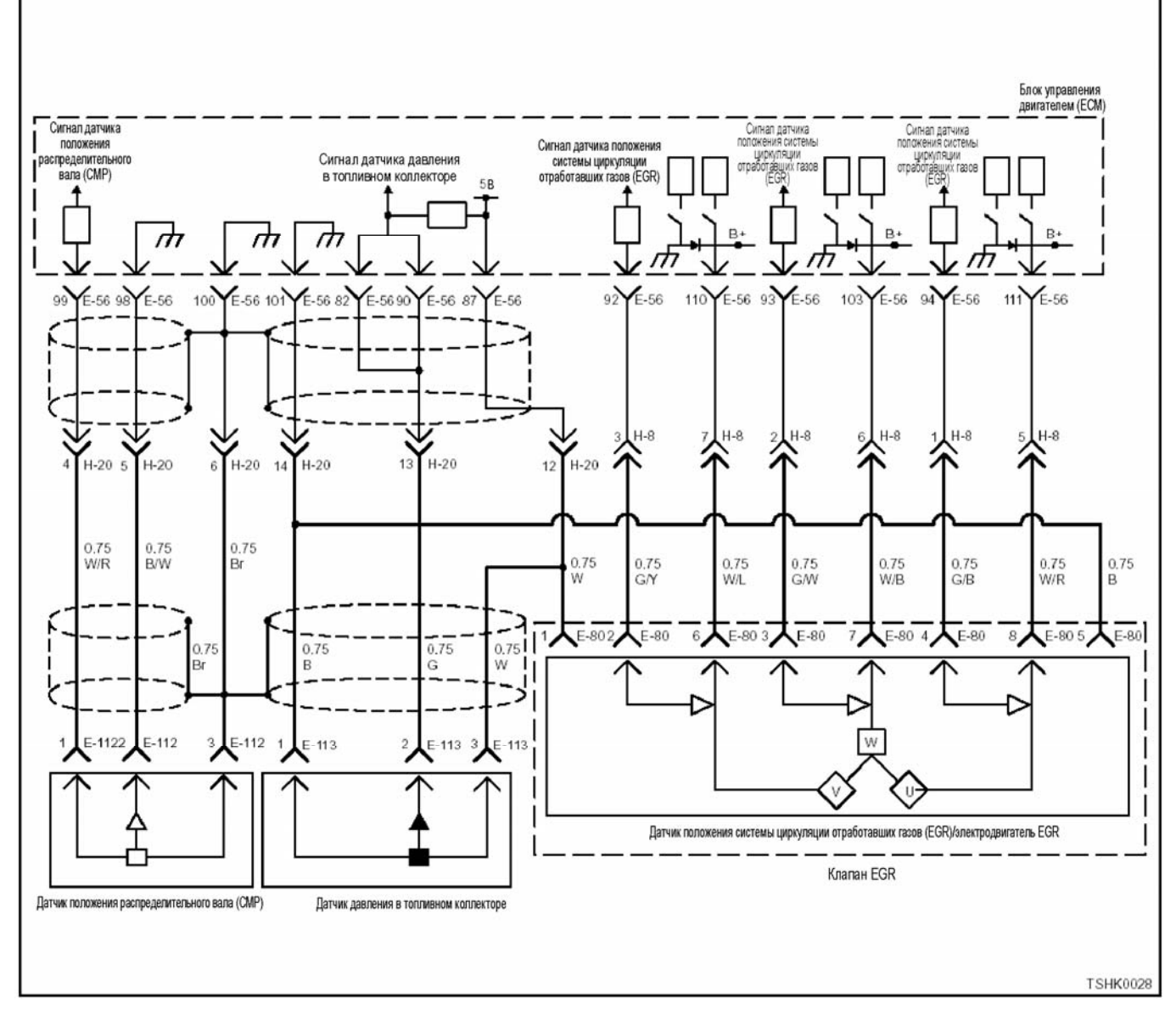

## **Описание цепи**

Топливоподкачивающий насос всасывает топливо из топливного бака при помощи питающего насоса трохоидального типа, расположенного в топливоподкачивающем насосе. Всасываемое топливо направляется SCV (клапаном управления подачей) к двум плунжерам, расположенным в топливоподкачивающем насосе, где происходит повышение давления топлива, которое затем направляется в топливный коллектор. Угол открытия SCV (клапана управления подачей) задает величину потока топлива; если прилагаемое к приводу клапана SCV усилие велико, угол открытия клапана SCV уменьшается, что, в свою очередь, вызывает уменьшение подачи топлива. ECM (Блок управления двигателем) управляет клапаном SCV посредством задания давление в топливном коллекторе, величины потока топлива, и т.д., определяемого сигналом от того или иного датчика.

ECM (Блок управления двигателем) определяет соответствующий код, когда увеличение давления в топливном коллекторе достигает некоторого уровня и затем резко падает, что говорит о сраба-<br>тывании клапана-ограничителя давления.

#### **Основной признак неисправности**

- Понижение давления на выходе
- Неравномерная работа

## Фильтр топливной системы

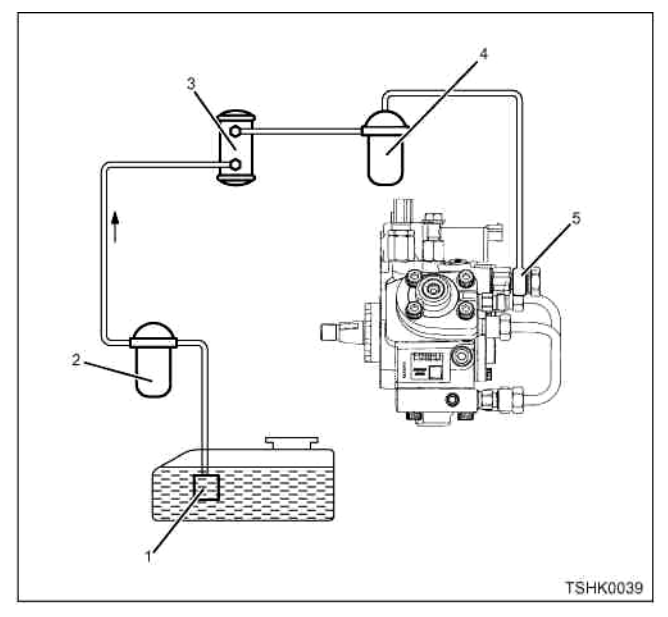

## Наименование

- 1. Сетчатый фильтр топливного насоса
- 2. Фильтр предварительной очистки топлива
- 3. Фильтр электромагнитного насоса
- 4. Основной топливный фильтр
- 5. Сетчатый фильтр

Забивание фильтра в топливной системе может стать причиной появления DTC (диагностического кода неисправности). Проверьте в случае необходимости.

## Предварительные условия для отображения кола DTC

- Напряжение на входе выключателя электросистемы - 18В и более.
- Код DTC Р1095, Р0192, Р0193, Р1630 или Р1635 не отображается.
- 50 оборотов в минуту или больше

## Условие отображения кода DTC

- Когда клапан-ограничитель давления открыт.
- Когда давление в топливном коллекторе больше чем 200 МПа в течение 1 секунды и более.
- Условие отображения кода DTC в случае повышения давления в топливном коллекторе описано ниже.

Только когда отображается код Р1095, если давление топлива повышается из-за захвата воздуха.

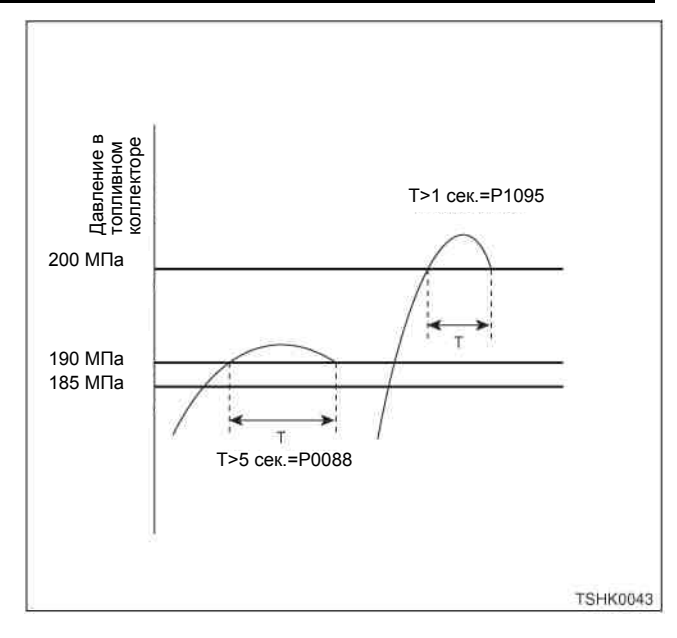

## Реакция машины на отображение DTC

• Включается лампа обнаружения ошибок.

## Резервный режим

- Ограниченное количество впрыска топлива 1
- Давление на выходе снижается приблизительно до 50 %, так как поток топлива ограничен.

## Отмена кода неисправности

Что касается отмены кода неисправности, обратитесь к «Перечню диагностических кодов неисправности» и «Что касается отмены кода неисправности» в этом разделе.

## Условия отмены MIL/DTC

- Текушая неисправность становится прошлой неисправностью, когда не выполняются условия для отображения DTC (отмена кода неисправности).
- Диагностическая лампа гаснет после перехода кода в архив кодов, и после выключения выключателя электросистемы, в положение «ОFF» («Выкл»), и последующего включения выключателя электросистемы, в положение «ON» («Вкл»).
- Коды DTC могут быть отменены при помощи поискового прибора, выключателя стирания данных памяти и диагностического выключателя.

## Пособие по диагностике

Причины неисправности могут быть следующими.

- Попадание воздуха в высоконапорный трубопровод топливной системы.
- Неисправность топливной форсунки
- Неисправность топливного насоса
- Неисправность трубопровода топливной системы (закупорка и т.д.)
- Неисправность фильтра очистки топлива (временная закупорка из-за вощения при низких температурах, нарушения правил крепления фильтрующего элемента и т.д.)
- Неисправность топливного бака (временная закупорка, попадание воздуха из-за недостаточного количества топлива, попадание воздуха в модифицированный трубопровод топливной системы дополнительного топливного бака и т.д.)

## 1E-446 Электронная система управления впрыском топлива (принцип Common rail)

- Неисправность ограничителя давления (сниженное рабочее давление, снижение производительности)
- Неисправность ЕСМ (Блока управления двигателем)
- Неисправность датчика давления в топливном коллекторе
- Ограниченное количество топлива

## Описание процедуры проверки

Номера ниже указывают номера шага в карте. 8. Если "Датчик давления в топливном коллекторе" указывает на давление, превышающее заданное значение, при отсоединенном разъеме датчика<br>давление, при отсоединенном разъеме датчика датчика исправна, включая ЕСМ (Блок управления двигателем).

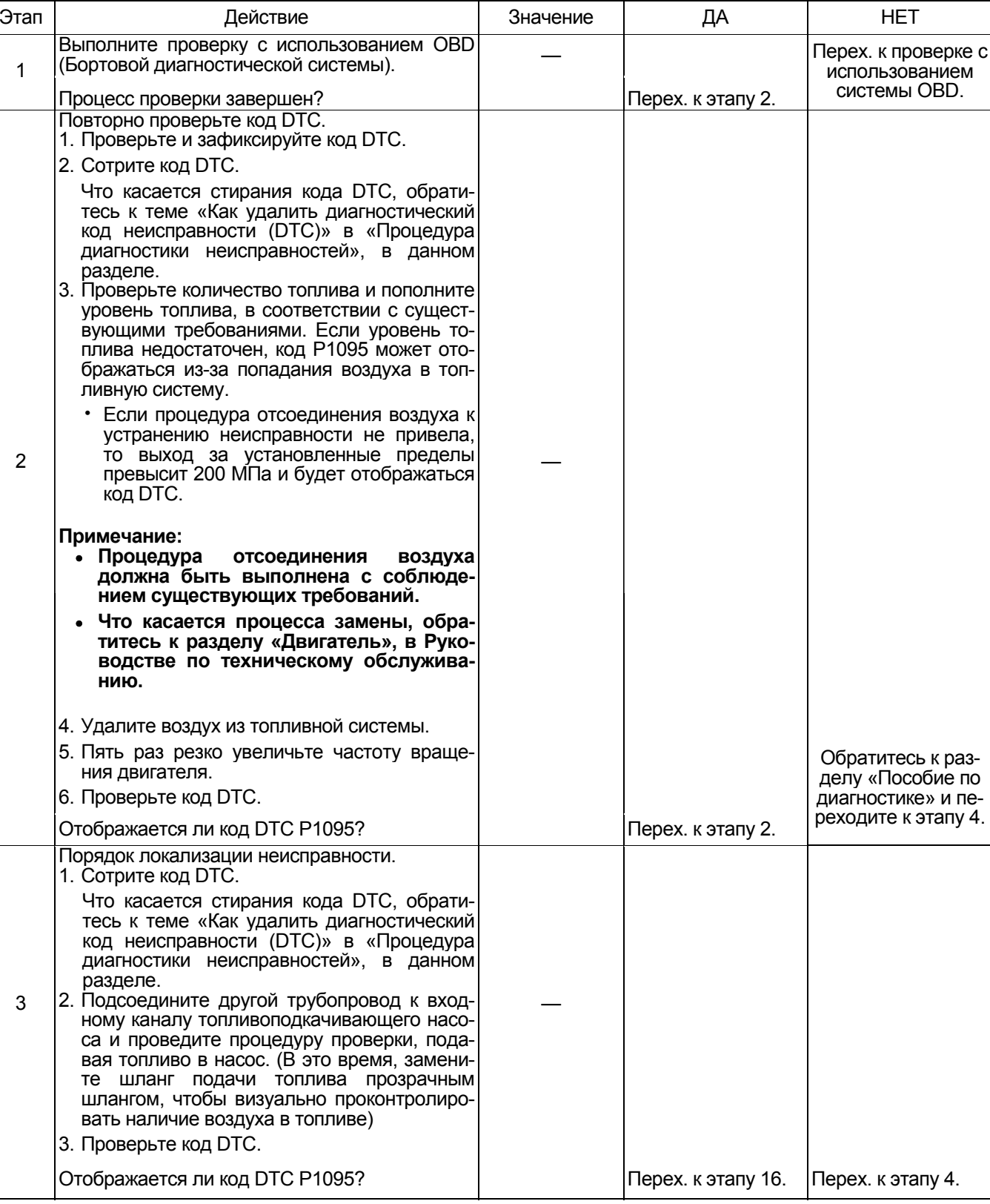

# Электронная система управления впрыском топлива (принцип Common rail) 1Е-447

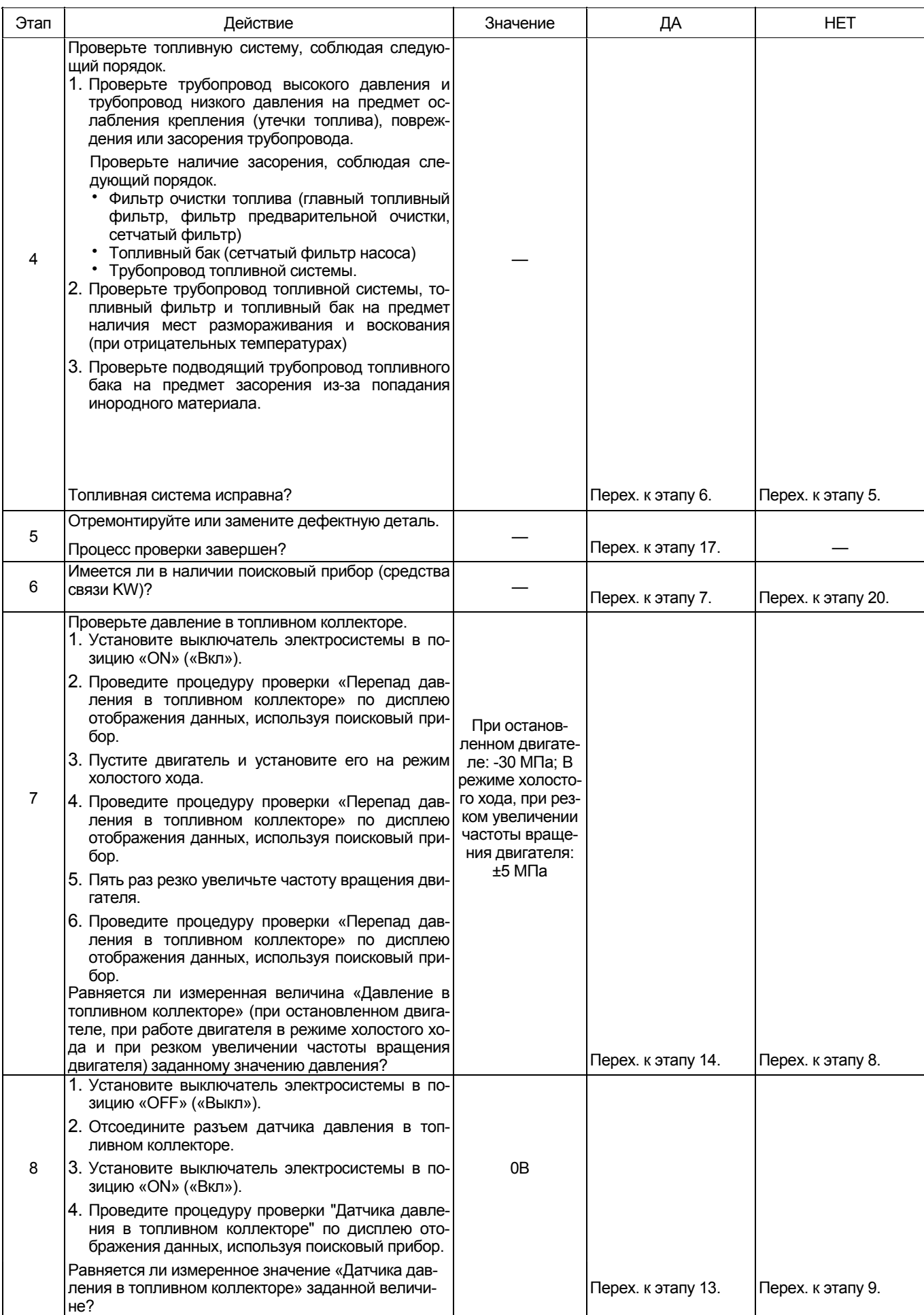

# 1E-448 Электронная система управления впрыском топлива (принцип Common rail)

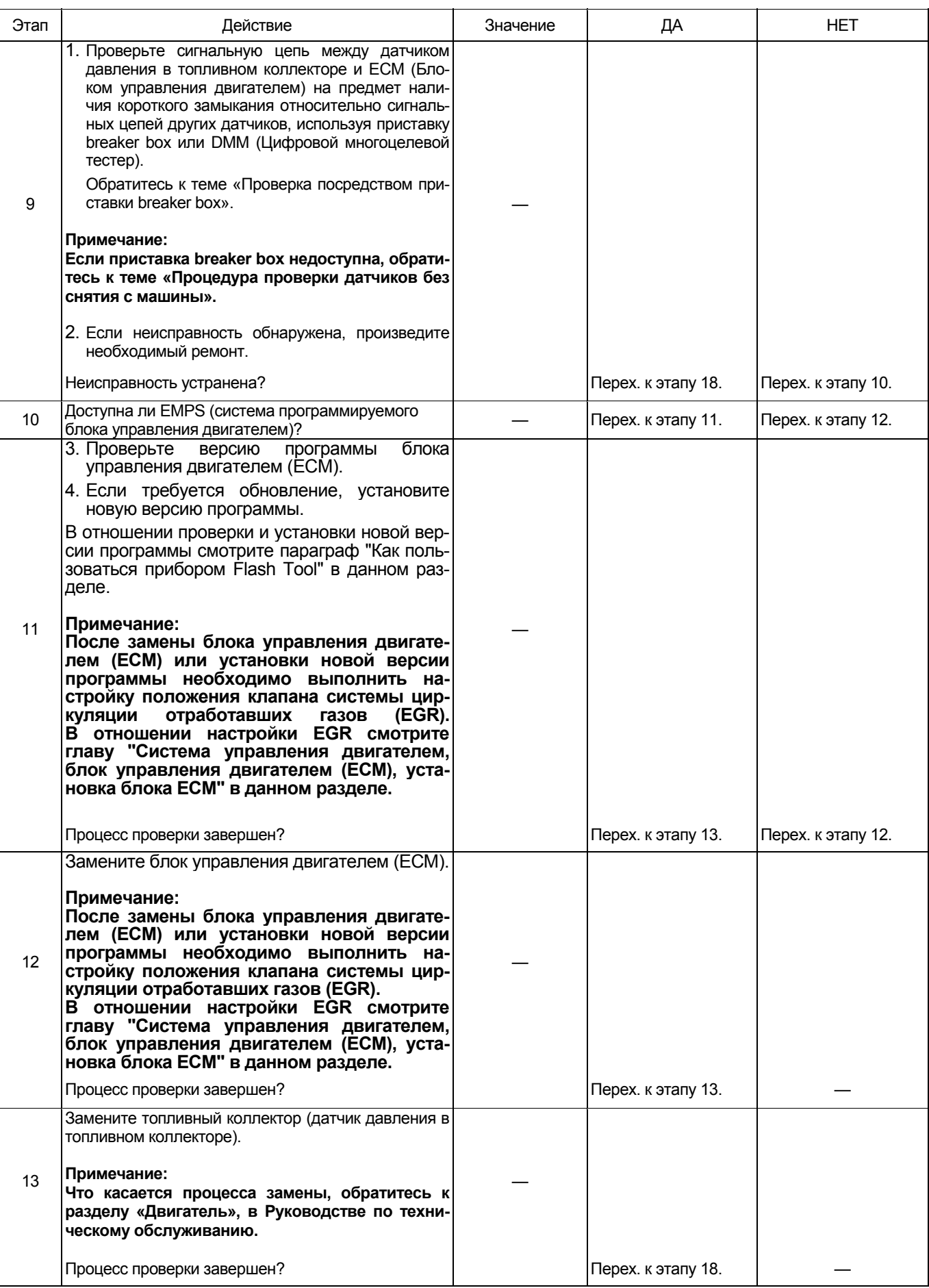

# Электронная система управления впрыском топлива (принцип Common rail) 1E-449

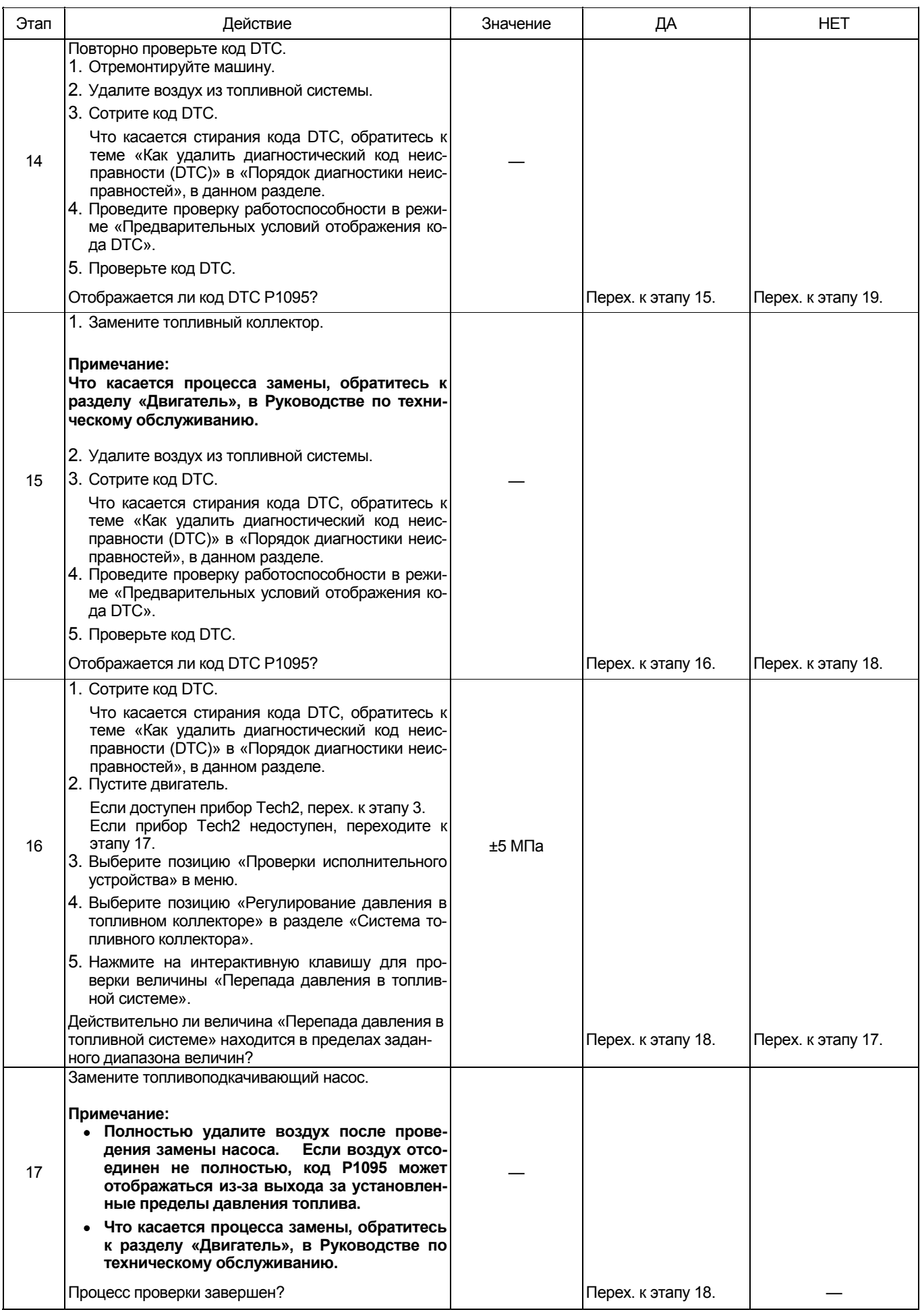

# 1E-450 Электронная система управления впрыском топлива (принцип Common rail)

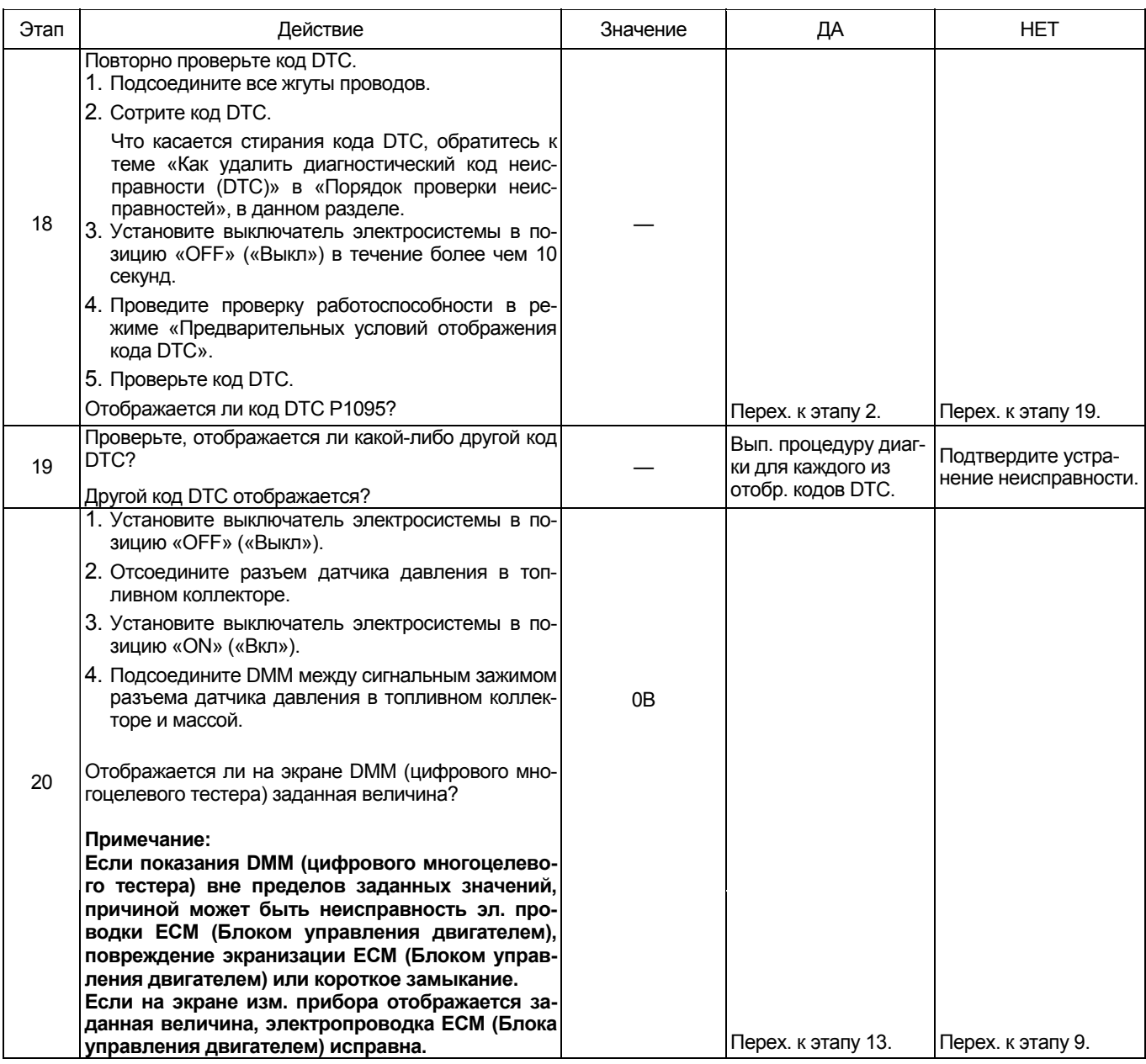

## О датчике давления в топливном коллекторе

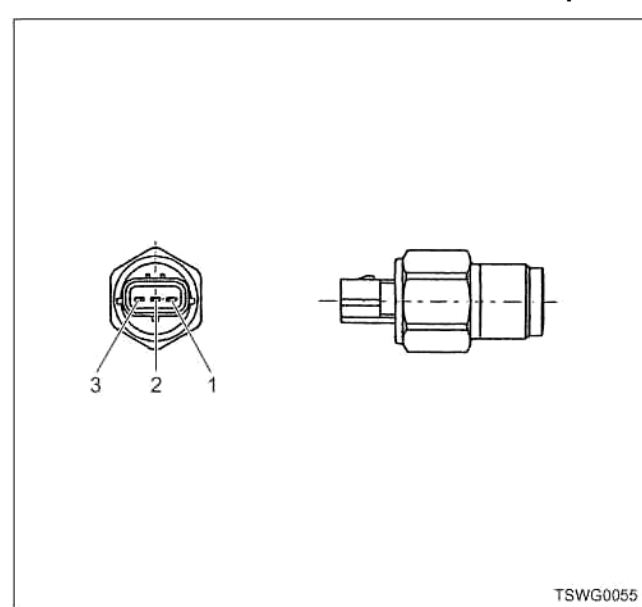

- 1. Вывод заземления датчика
- 2. Выводной сигнал датчика
- 3. Источник питания датчика

## Характеристики датчика давления в топливном коллекторе

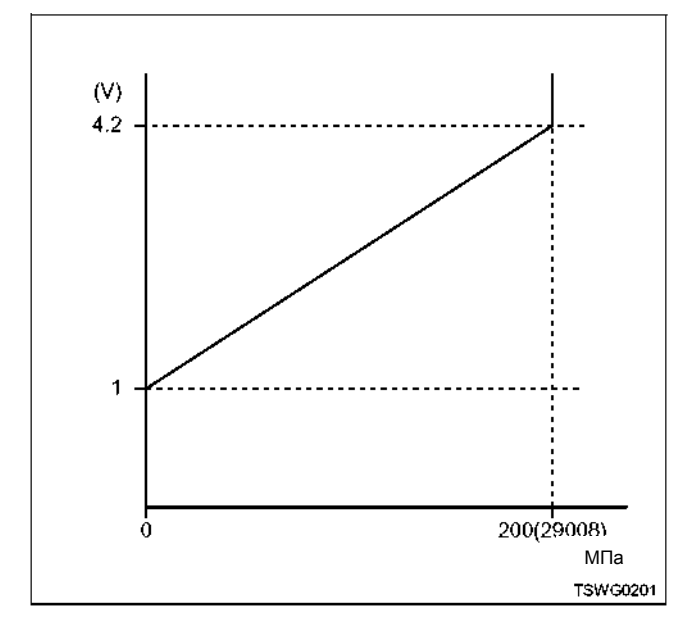

## Проверка посредством приставки breaker box

Выполните проверку в последующей операции, если имеется на то указание пользоваться приставкой breaker box, на данном этапе. После проверки вернитесь к этапу диагностики.

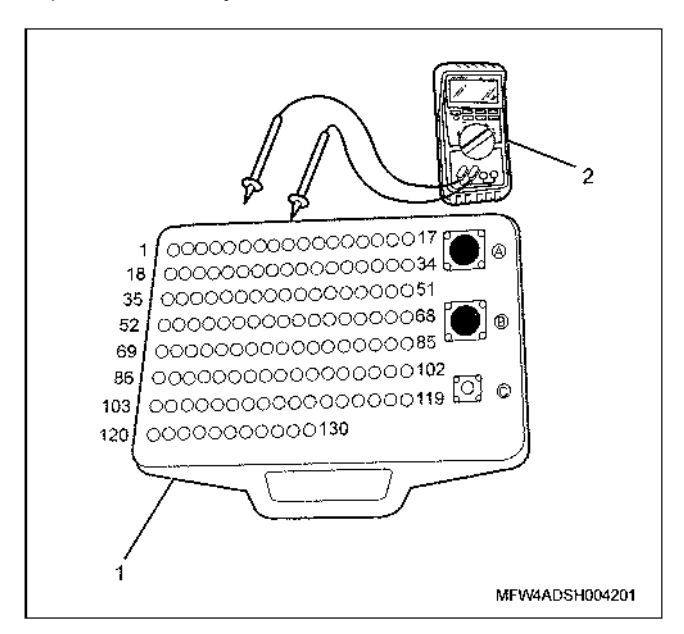

## Наименование

- 1. Приставка breaker box
- 2. DMM (цифровой многоцелевой тестер)

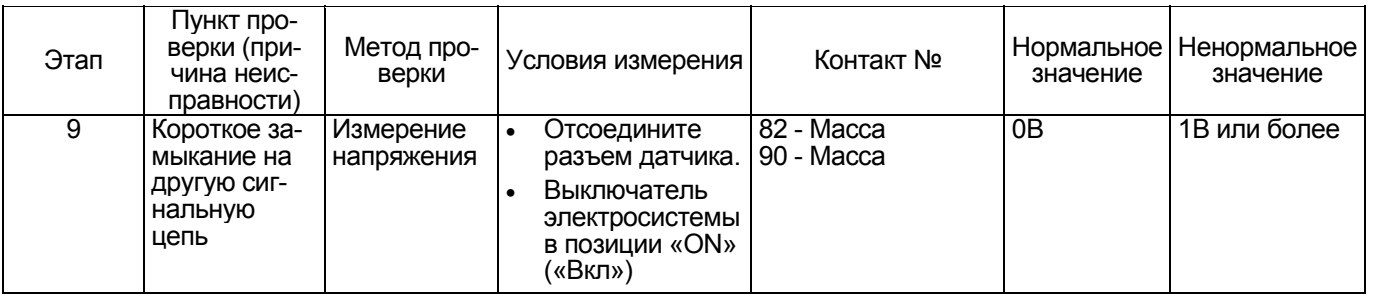

## Процедура проверки для датчиков без снятия с машины

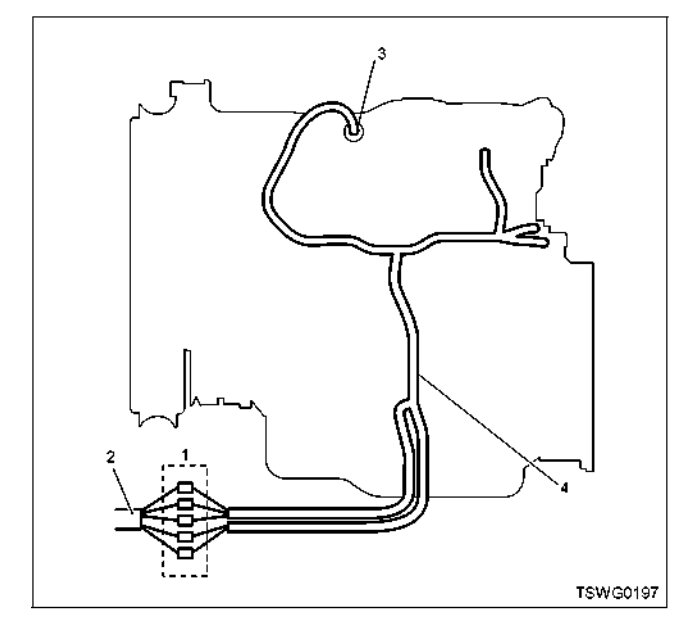

- 1. Соединительный разъем между двигателем и машиной
- 2. Жгут проводов машины
- 3. Разъем датчика
- 4. Жгут проводов двигателя
- 1. Отсоедините соединительный разъем и проверьте датчик, начиная от разъема жгута проводов двигателя.
- 2. Отсоедините разъем от датчика и закоротите жгут проводов разъема датчика.
- 3. Проверьте жгут проводов соединительного разъема на предмет наличия обрыва цепи.
	- Если оба этапа 1 и 2 показали наличие неисправности, отремонтируйте жгут проводов. Проведите повторную проверку, начиная с этапа 1.
	- $\bullet$ Если неисправность обнаружена на этапе 1, замените датчик.

**DTC (Диагностический код неисправности): Р1112 (Мигающий код 295) Неисправен датчик давления турбонаддува (дефект сигнала низкого напряжения, замыкание на массу)** 

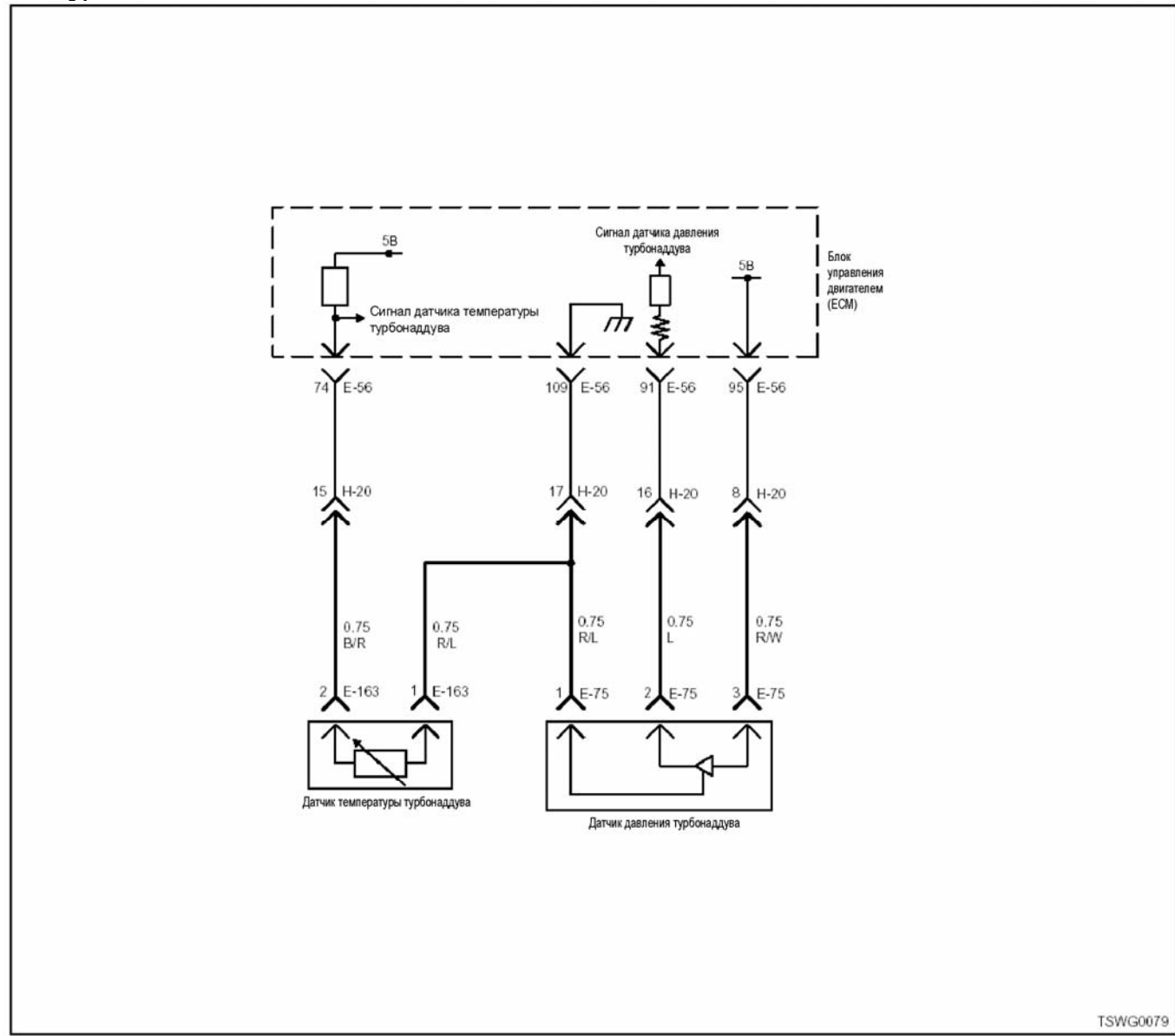

## **Описание цепи**

Датчик температуры турбонаддува установлен во впускном коллекторе. Величина сопротивления датчика температуры турбонаддува изменяется в зави-<br>симости от температуры во впускном коллекторе.<br>Сопротивление низкое, когда температура всасываемого воздуха высокая <sup>и</sup> высокая, когда темпе- ратура всасываемого воздуха низкая. ECM (Блок управления двигателем) подает напряжение пита- ния 5<sup>В</sup> на датчик температуры турбонаддува через нагрузочный резистор и вычисляет температуру турбонаддува в зависимости от изменения напряжения, что необходимо для работы различных органов управления, таких, например, как система управления впрыска топлива. Если сопротивление низкое (температура высокая), напряжение становится низким; если сопротивление высокое (темпе- ратура низкая), напряжение повышается.

## **Основной признак неисправности**

Работоспособность не нарушена.

## **Предварительные условия для отображения кода DTC**

- Напряжение на входе выключателя электросистемы - 18В и более.
- Код DTC P1634 не отображается.

#### **Условие отображения кода DTC**

• Напряжение датчика температуры турбонад- дува воздуха - 0,1<sup>В</sup> или меньше <sup>в</sup> течение<sup>4</sup> секунд и более.

## **Реакция машины на отображение DTC**

• Включается лампа обнаружения ошибок.

#### **Резервный режим**

• Резерв: Резервная система управления не предусмотрена

## **Отмена кода неисправности**

Что касается отмены кода неисправности, обратитесь к «Перечню диагностических кодов неисправности» и «Что касается отмены кода неисправно- сти» <sup>в</sup> этом разделе.

## **Условия отмены MIL/DTC**

- Текущая неисправность становится прошлой неисправностью, когда не выполняются условия для отображения DTC (отмена кода неисправ-<br>ности).
- Диагностическая лампа гаснет после перехода<br>кода в архив кодов, и после выключения выключателя электросистемы, в положение «OFF» («Выкл»), и последующего включения выключателя электросистемы, в положение «ON» («Вкл»).
- Коды DTC могут быть отменены при помощи поискового прибора, выключателя стирания данных памяти и диагностического выключателя.

## **Пособие по диагностике**

При подозрении на перемежающуюся неисправ- ность, обратите внимание на следующее.

- Неправильное подсоединение жгута проводов разъема
- Неправильная разводка жгута проводов
- Повреждение оболочки жгута проводов
- Обрыв провода внутри оболочки жгута проводов

Для определения подобного рода неисправностей<br>необходимо выполнить следующее.

- Неправильное подсоединение жгута проводов разъема и разъема блока ECM
	- − Нарушение контакта зажима разъема
	- − Неправильная установка зажимов.
	- − Повреждение замка разъема
	- − Плохой контакт между зажимом и проводом
- Повреждение жгута проводов
	- Визуально проверьте жгут проводов на предмет наличия повреждения.
	- − Проверьте соответствующие позиции по дисплею отображения данных, используя поисковый прибор при отсоединении разъе- ма <sup>и</sup> жгута проводов, которые связаны <sup>с</sup> датчиком. Изменение показаний на дисплее указывает на наличие неисправности детали.

## **Описание процедуры проверки**

Цифры в последующей диагностической таблице<br>означают номера этапов.

3. В случае наличия неисправности, "Датчик темпе-<br>ратуры турбонаддува" регистрирует более низкое значение температуры в сравнении с заданной величиной. При превышении заданной величины, оп-<br>ределите причину неисправности, соблюдая порядок, изложенный <sup>в</sup> разделе «Пособие по диагности- ке».

5. Если «Датчик температуры турбонаддува» отображает значение, превышающее заданное, когда<br>зажимы разъема датчика температуры турбонаддува замкнуты, это означает, что цепь за пределами датчика исправна, включая ECM (Блок управления двигателем).

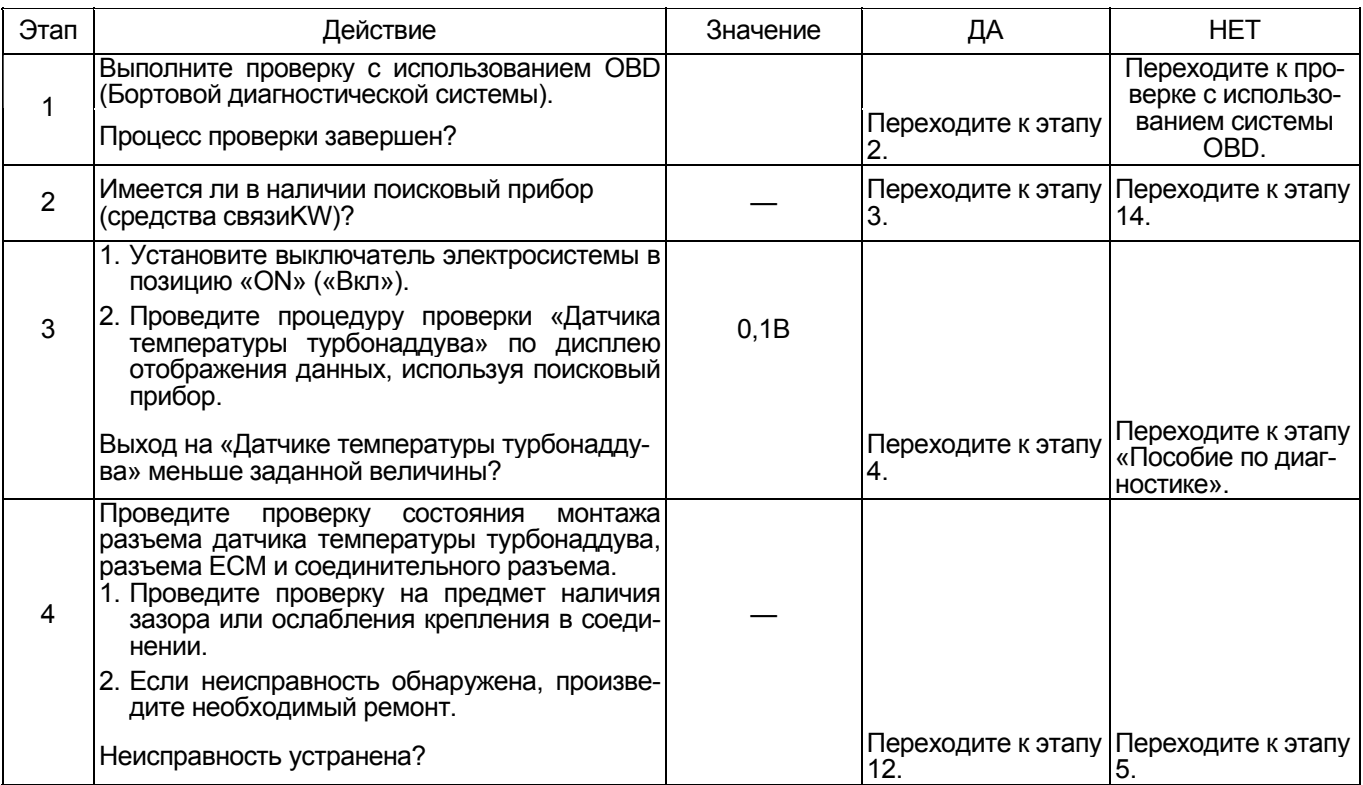

# 1Е-454 Электронная система управления впрыском топлива (принцип Common rail)

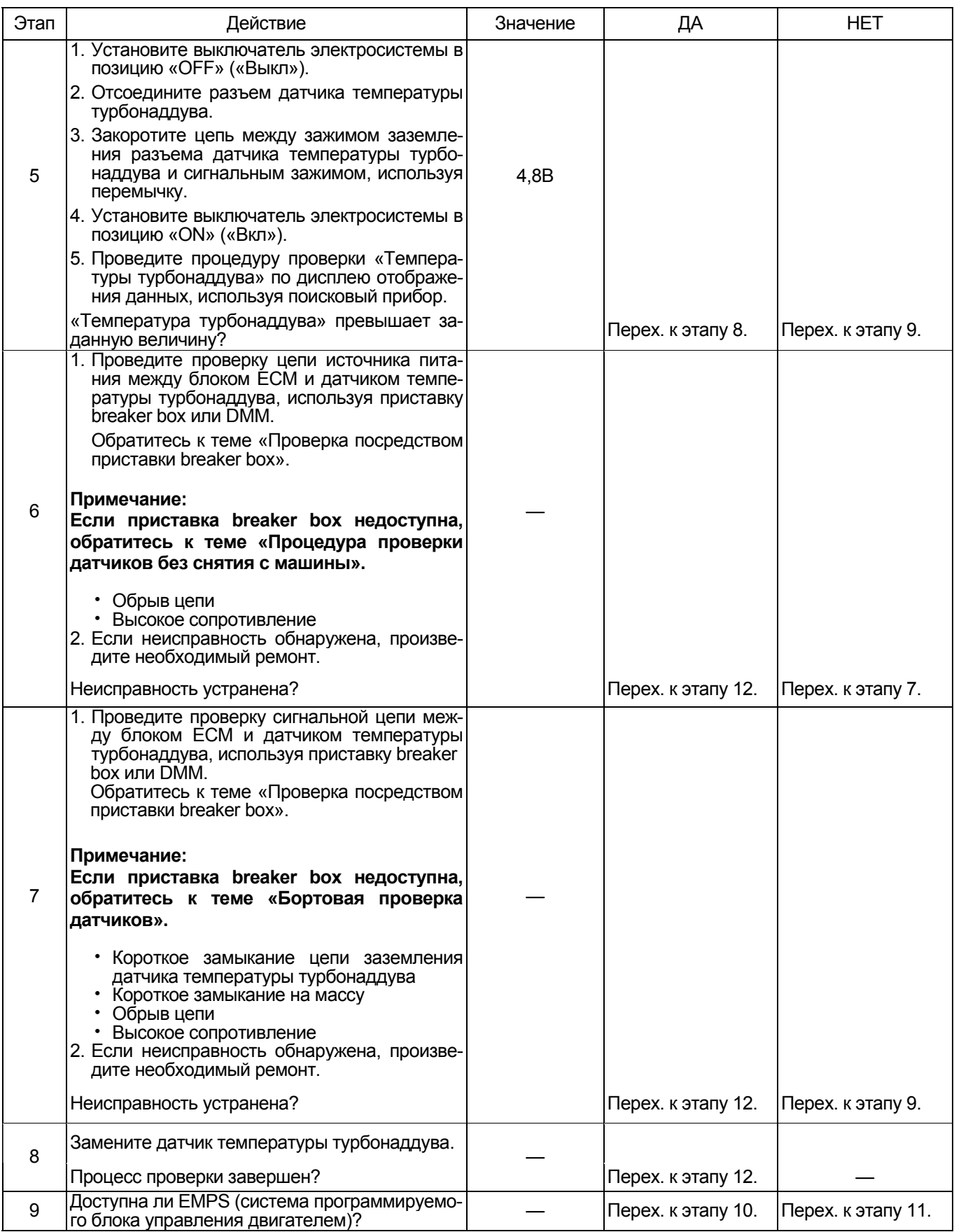

# Электронная система управления впрыском топлива (принцип Common rail) 1E-455

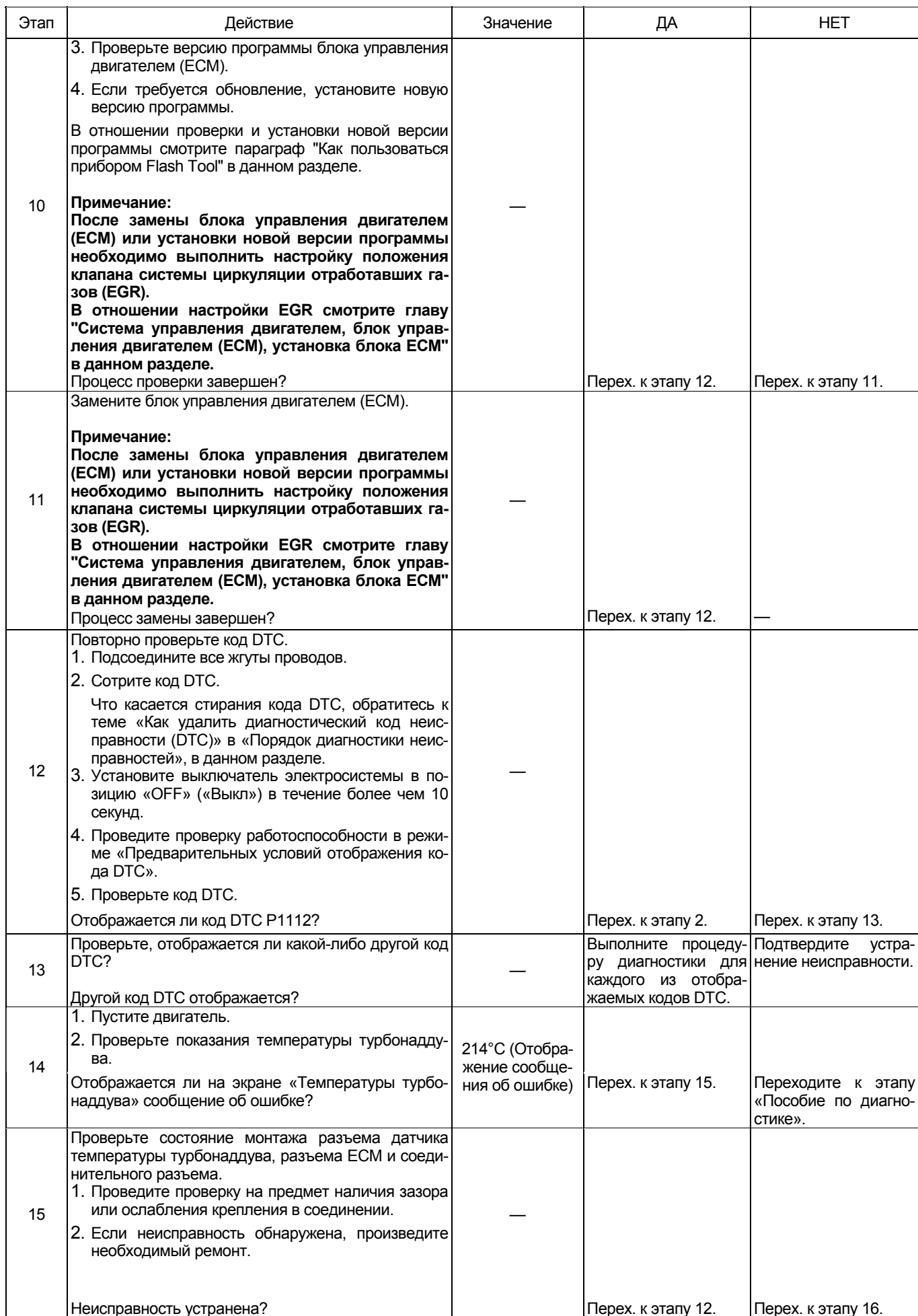

# 1Е-456 Электронная система управления впрыском топлива (принцип Common rail)

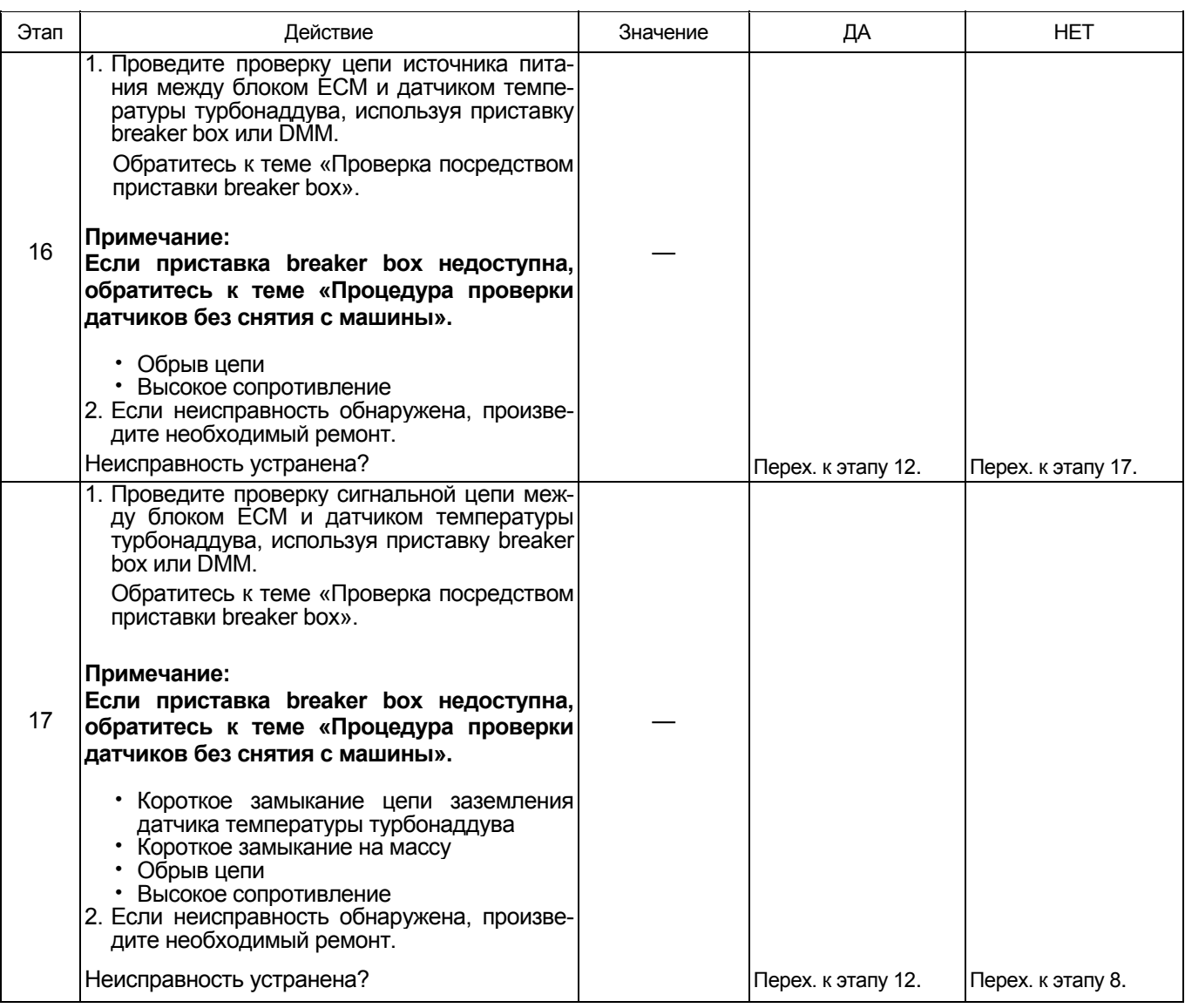

# **О** датчике температуры турбонаддува Наименование

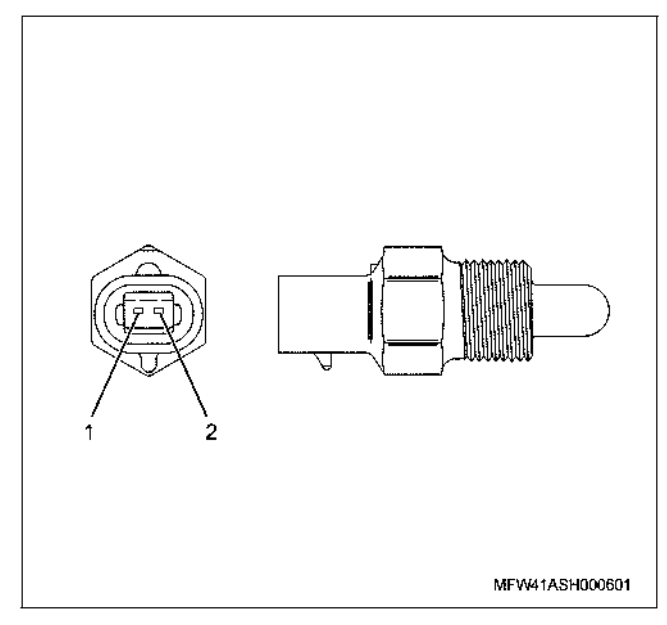

- 1. Сигнал
- 2. GND (масса)

## **Характеристики датчика температуры турбонаддува**

Выходное напряжение датчика температуры турбонаддува изменяется <sup>в</sup> зависимости от темпера- туры турбонаддува. Поисковый прибор, подсоединенный к шине передачи данных, отображает заданное значение, когда величина превышает поро- говое напряжение. Таким образом, имеется возможность определения, насколько измеренное значение превышает пороговое, если величина - 40°C или 120°C не изменяется.

При прохождении ошибки, на экране отображается значение ошибки (214°C).

На приведенном ниже рисунке показана взаимо-<br>связь между физическим значением и напряжением, отображаемым на экране поискового прибора, подсоединенного к шине передачи данных.

Прибор Tech2 и поисковый прибор со средствами связи KW, имеет возможность отображения физи- ческого значения <sup>и</sup> напряжения.

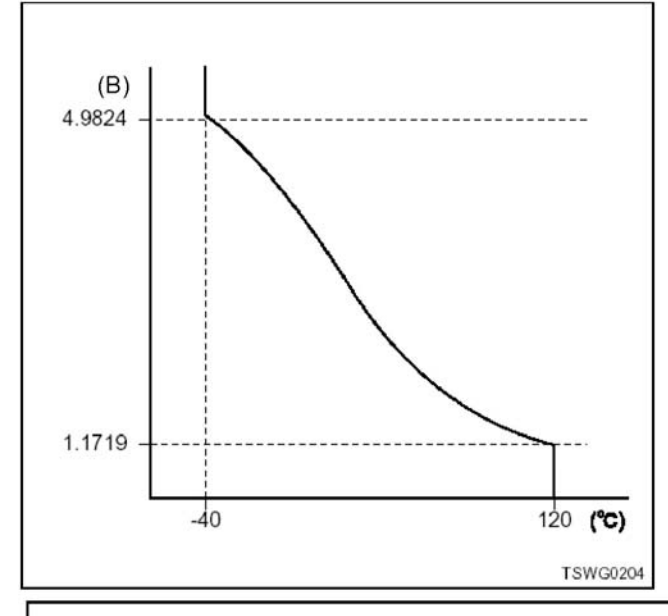

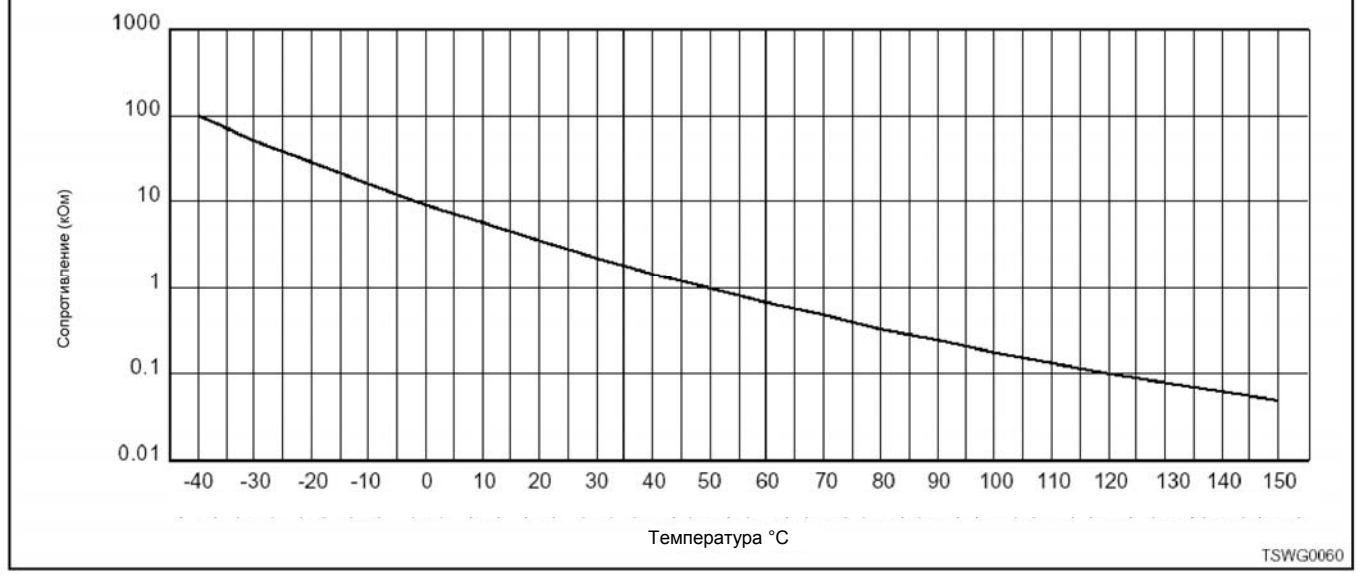

## 1Е-458 Электронная система управления впрыском топлива (принцип Common rail)

## **Проверка посредством приставки breaker box**

Выполните проверку в последующей операции, если имеется на то указание пользоваться приставкой breaker box, на данном этапе. После проверки вернитесь к этапу диагностики.

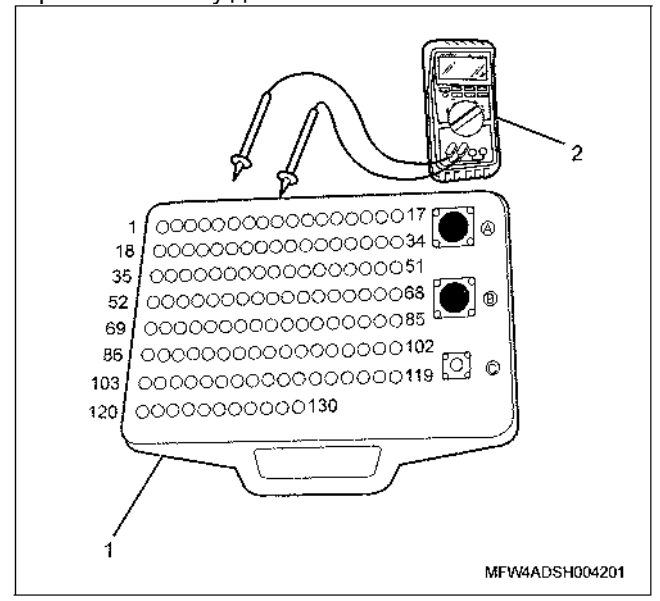

- 1. Приставка breaker box
- 2. DMM (цифровой многоцелевой тестер)

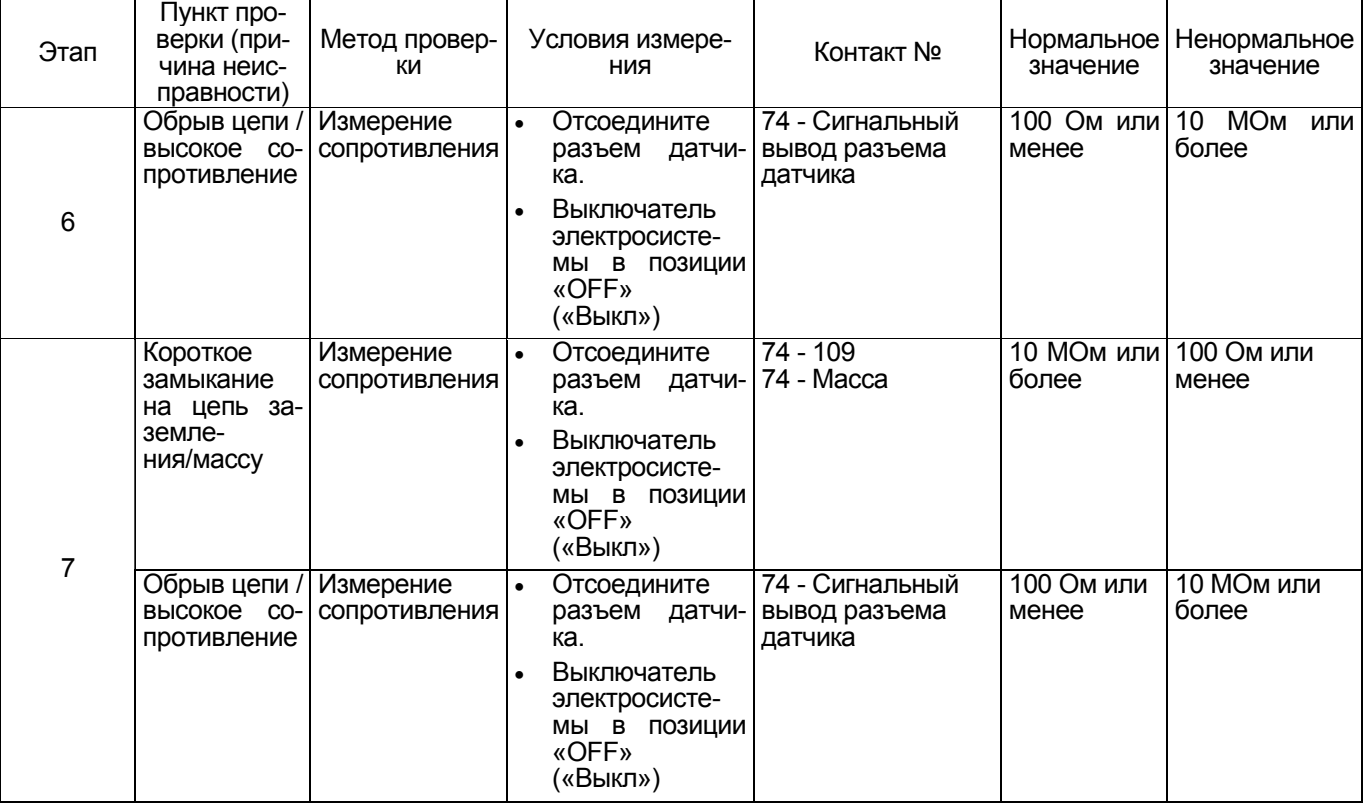

**Процедура проверки датчиков без снятия с машины**

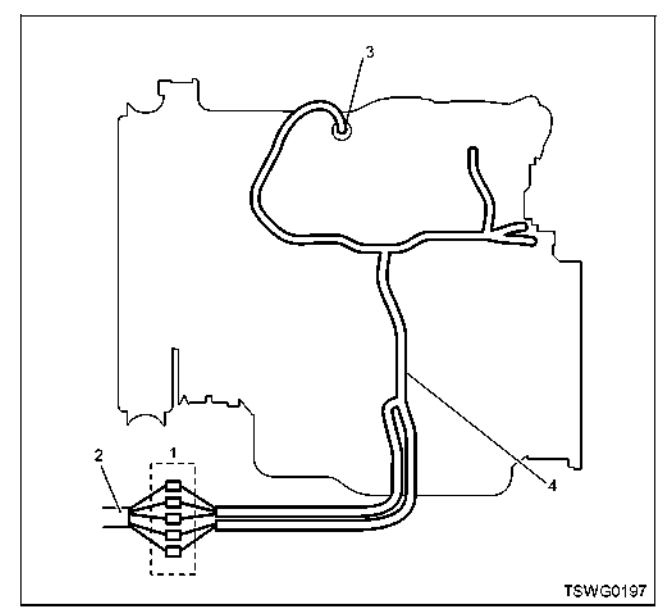

- 1. Соединительный разъем между двигателем и машиной
- 2. Жгут проводов машины
- 3. Разъем датчика
- 4. Жгут проводов двигателя
- 1. Отсоедините соединительный разъем и проверьте датчик, начиная от разъема жгута проводов двигателя.
- 2. Отсоедините разъем от датчика и закоротите жгут проводов разъема датчика.
- 3. Проверьте жгут проводов соединительного разъе- ма на предмет наличия обрыва цепи.
	- Если оба этапа 1 и 2 показали наличие неис- правности, отремонтируйте жгут проводов. Про- ведите повторную проверку, начиная <sup>с</sup> этапа 1.
	- Если неисправность обнаружена на этапе 1, за- мените датчик.

**DTC (Диагностический код неисправности): P1113 (Мигающий код 295) Неисправность датчика температуры турбонаддува (дефект сигнала высокого напряжения, обрыв цепи, замыкание в цепи источника питания)** 

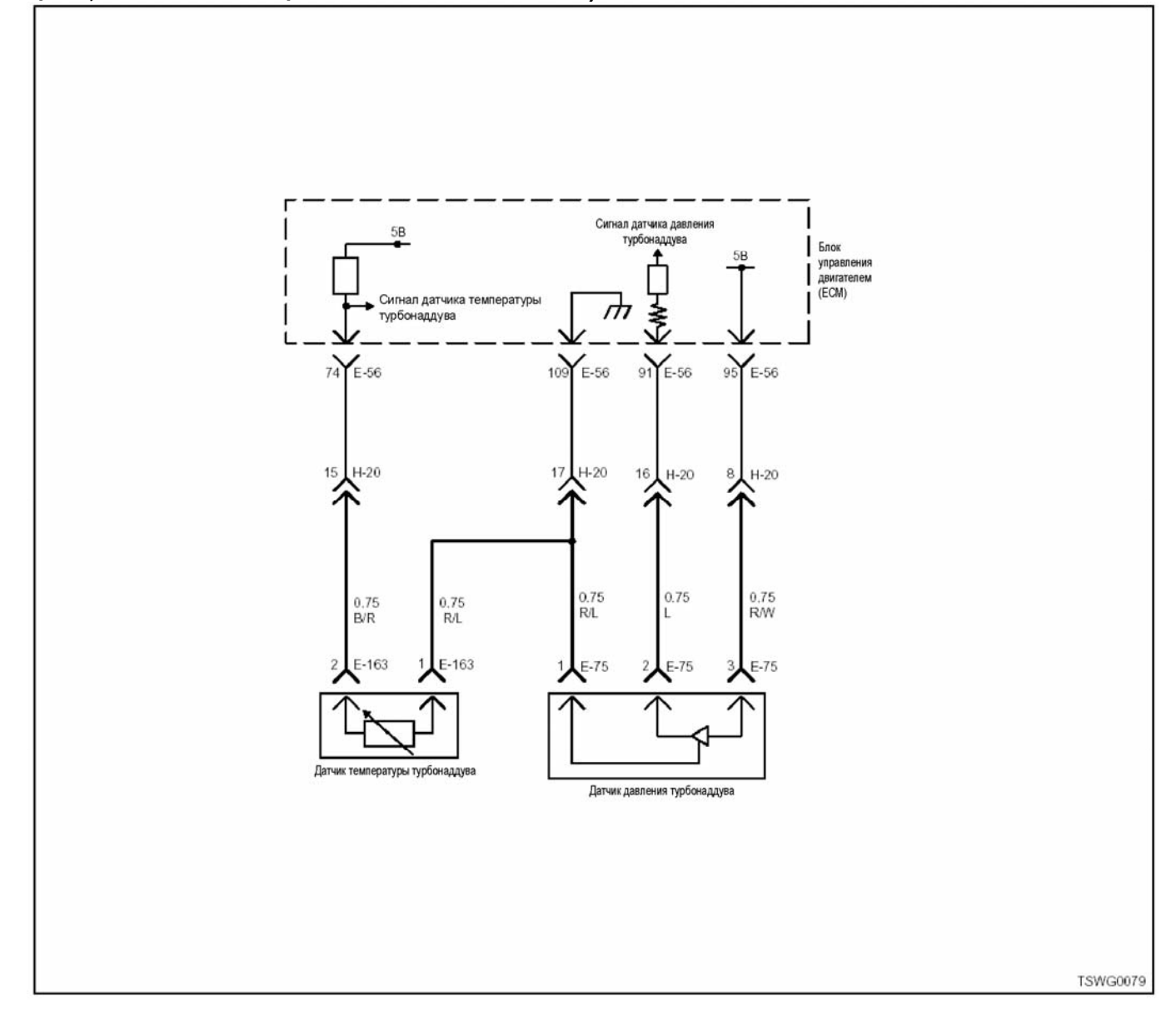

## **Описание цепи**

Датчик температуры турбонаддува установлен во впускном коллекторе. Величина сопротивления датчика температуры турбонаддува изменяется в зави-<br>симости от температуры во впускном коллекторе.<br>Сопротивление низкое, когда температура всасываемого воздуха высокая, <sup>и</sup> высокая, когда темпе- ратура всасываемого воздуха низкая. ECM (Блок управления двигателем) подает напряжение пита-<br>ния 5В на датчик температуры турбонаддува через нагрузочный резистор и вычисляет температуру турбонаддува зависимости от изменения напряжения, что необходимо для работы различных органов управления, таких, например, как система управления впрыском топлива. Если сопротивление низкое (температура высокая), напряжение становится низким; если сопротивление высокое (температура низкая), напряжение повышается.

## **Основной признак неисправности**

Работоспособность не нарушена.

## **Предварительные условия для отображения кода DTC**

- Напряжение на входе выключателя электросистемы - 18В и более.
- Код DTC P1634 не отображается.
- Температура охлаждающей жидкости 50°C или больше.
- Спустя 3 (или 5) минут после пуска двигателя.

#### **Условие отображения кода DTC**

• Напряжение датчика температуры турбонаддува воздуха - 4,95<sup>В</sup> или больше <sup>в</sup> течение 4 се- кунд <sup>и</sup> более.

#### **Реакция машины на отображение DTC**

• Включается лампа обнаружения ошибок, поло- жение ON (Включено).

#### **Резервный режим**

• Резерв: Резервная система управления не пре- дусмотрена

## **Отмена кода неисправности**

Что касается отмены кода неисправности, обратитесь к «Перечню диагностических кодов неисправности» и «Что касается отмены кода неисправно- сти» <sup>в</sup> этом разделе.

## **Условия отмены MIL/DTC**

- Текущая неисправность становится прошлой неисправностью, когда не выполняются условия для отображения DTC (отмена кода неисправ-<br>ности).
- Лампа обнаружения ошибок выключается, когда неисправность закодирует витки <sup>к</sup> неисправно- сти истории.
- Коды DTC могут быть отменены при помощи поискового прибора, выключателя стирания данных памяти и диагностического выключателя.

## **Пособие по диагностике**

При подозрении на перемежающуюся неисправность, обратите внимание на следующее.

- Неправильное подсоединение жгута проводов разъема
- Неправильная разводка жгута проводов
- Повреждение оболочки жгута проводов
- Обрыв провода внутри оболочки жгута проводов

Для определения подобного рода неисправностей<br>необходимо выполнить следующее.

- Неправильное подсоединение жгута проводов разъема и разъема блока ECM
	- − Нарушение контакта зажима разъема
	- − Неправильная установка зажимов.
	- − Повреждение замка разъема
	- − Плохой контакт между зажимом и проводом
- Повреждение жгута проводов
	- Визуально проверьте жгут проводов на предмет наличия повреждения.
	- − Проверьте соответствующие позиции по дисплею отображения данных, используя поисковый прибор при отсоединении разъе- ма <sup>и</sup> жгута проводов, которые связаны <sup>с</sup> датчиком. Изменение показаний на дисплее указывает на наличие неисправности детали.

## **Описание процедуры проверки**

Номера ниже указывает номера шага в диагности-<br>ческой таблице.

3. В случае наличия неисправности, «Датчик тем-<br>пературы турбонаддува» отображает значение, превышающее заданное. Если отображается значение, меньшее заданной величины, определите причину неисправности, соблюдая порядок, изложенный в разделе «Пособие по диагностике».

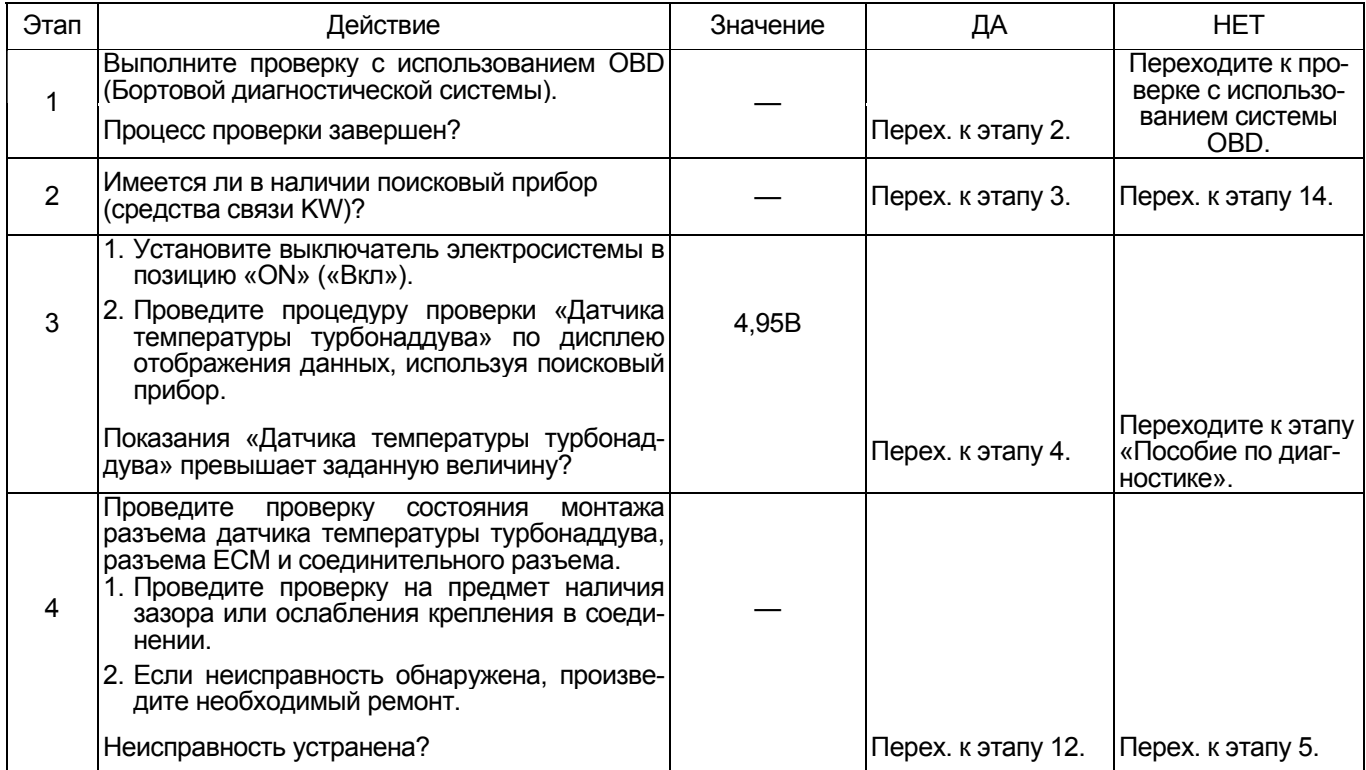

# 1Е-462 Электронная система управления впрыском топлива (принцип Common rail)

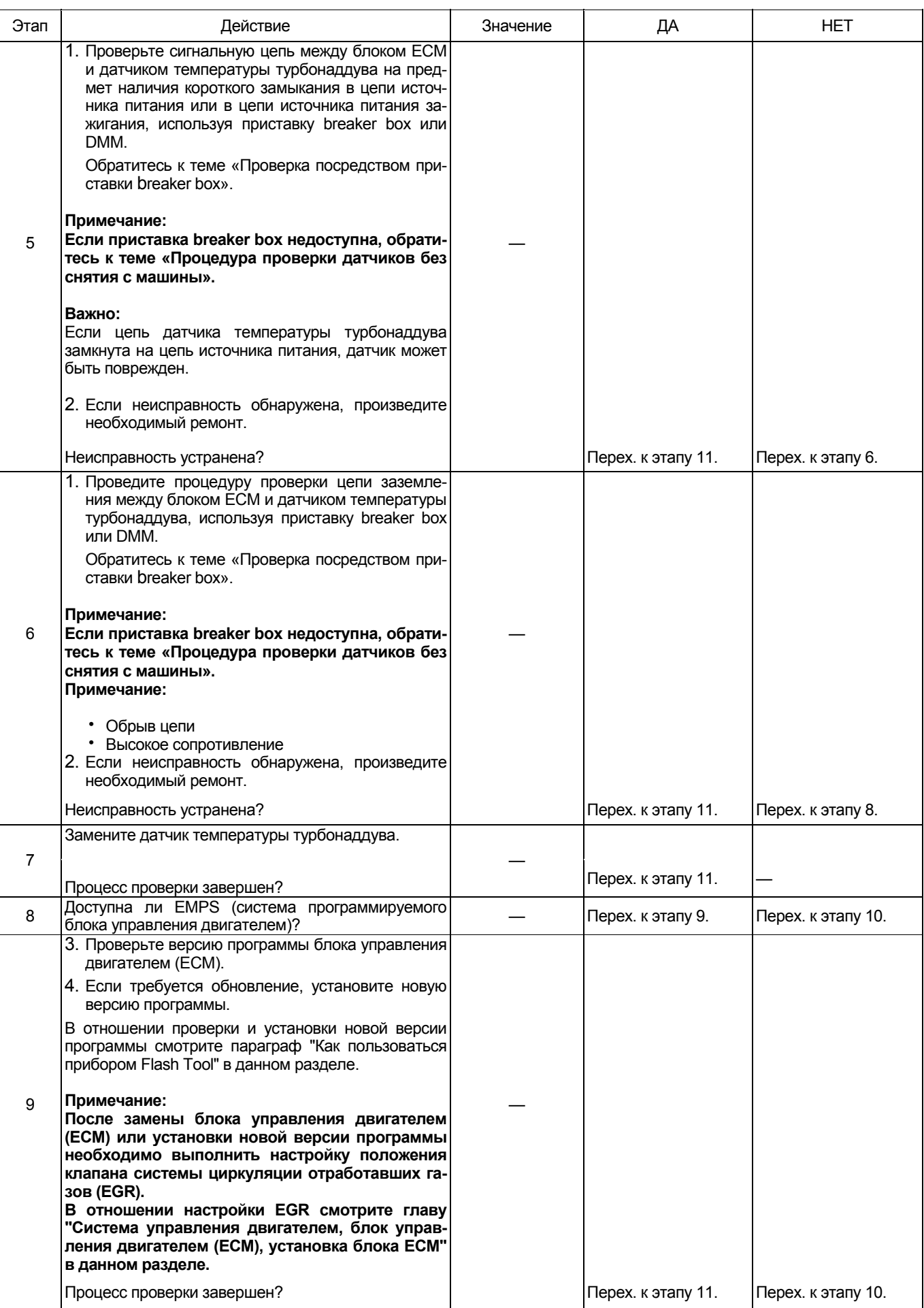

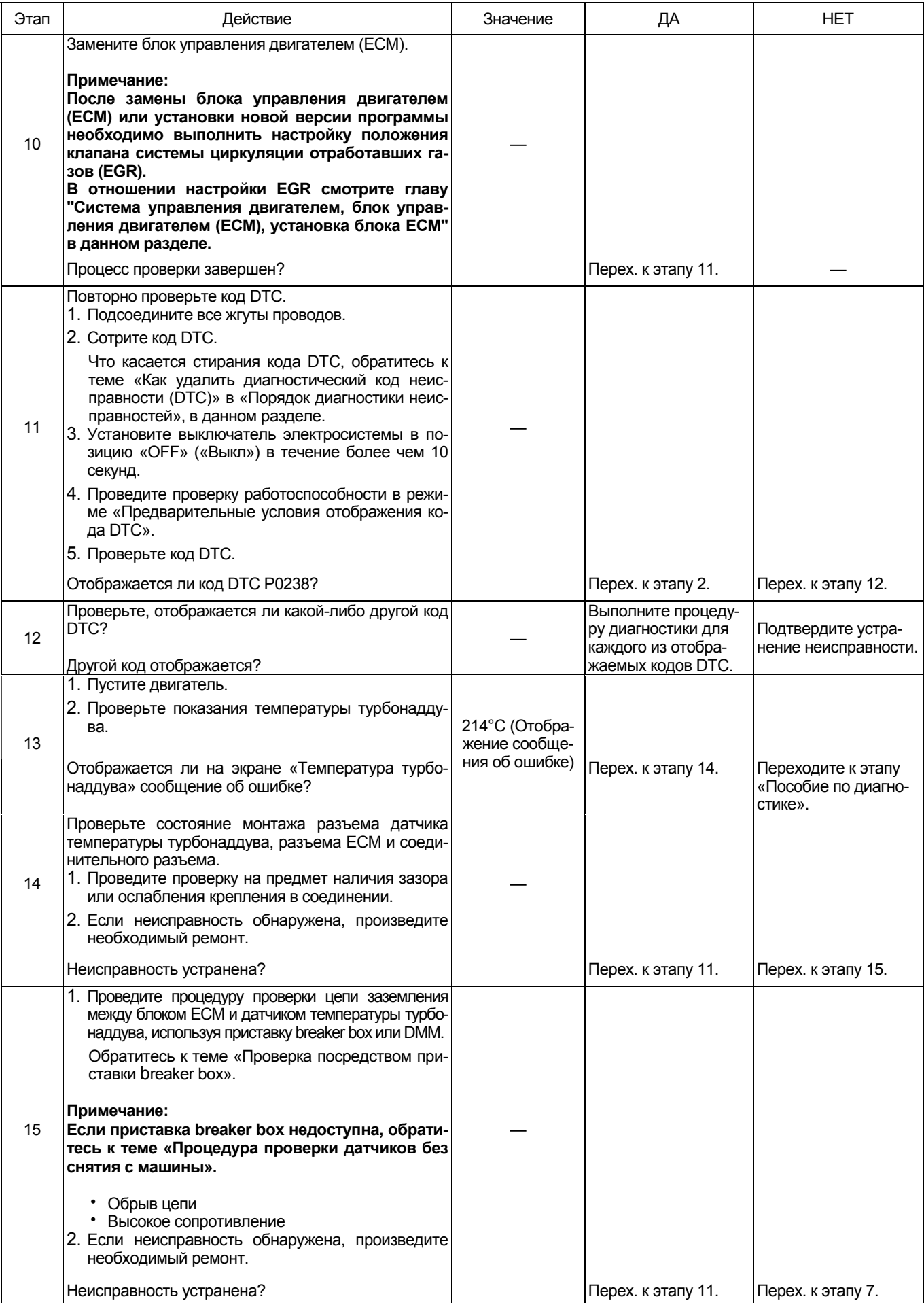
### **О датчике температуры турбонаддува**

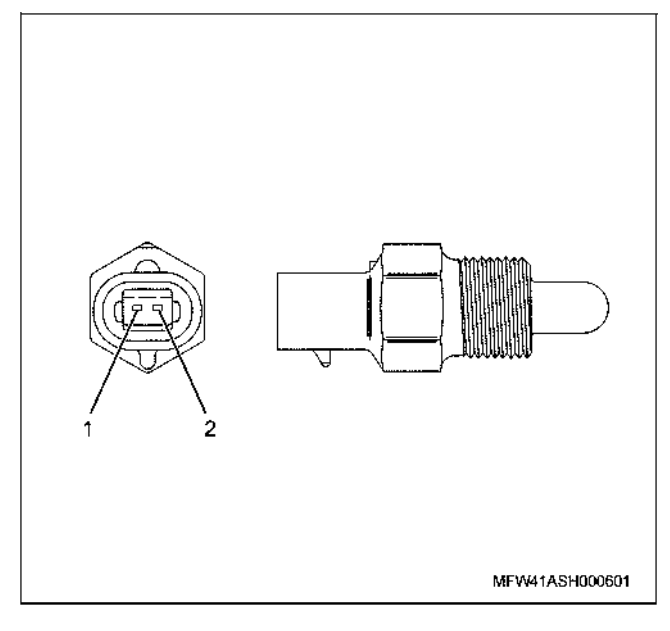

#### Наименование

- 1. Сигнал
- 2. GND (масса)

#### **Характеристики датчика температуры турбонаддува**

Выходное напряжение датчика температуры тур-<br>бонаддува изменяется в зависимости от темпера-<br>туры турбонаддува. Поисковый прибор, подсоединенный к шине передачи данных, отображает заданное значение, когда величина превышает по- роговое напряжение. Таким образом, имеется воз- можность определения, насколько измеренное значение превышает пороговое, если величина - 40°C или 120°C не изменяется.

При прохождении ошибки, на экране отображается значение ошибки (214°C).

На приведенном ниже рисунке показана взаимо-<br>связь между физическим значением и напряжением, отображаемым на экране поискового прибора, подсоединенного к шине передачи данных.

Прибор Tech2 и поисковый прибор со средствами связи KW, имеет возможность отображения физи- ческого значения <sup>и</sup> напряжения.

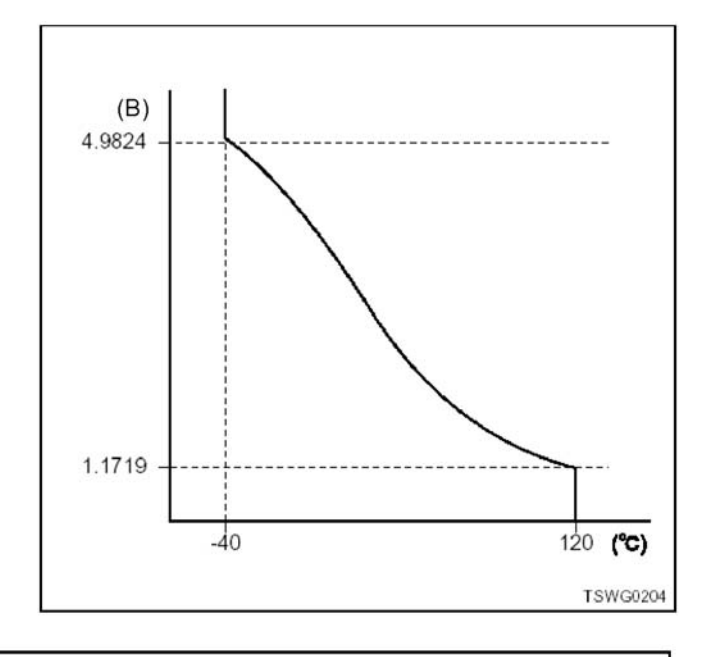

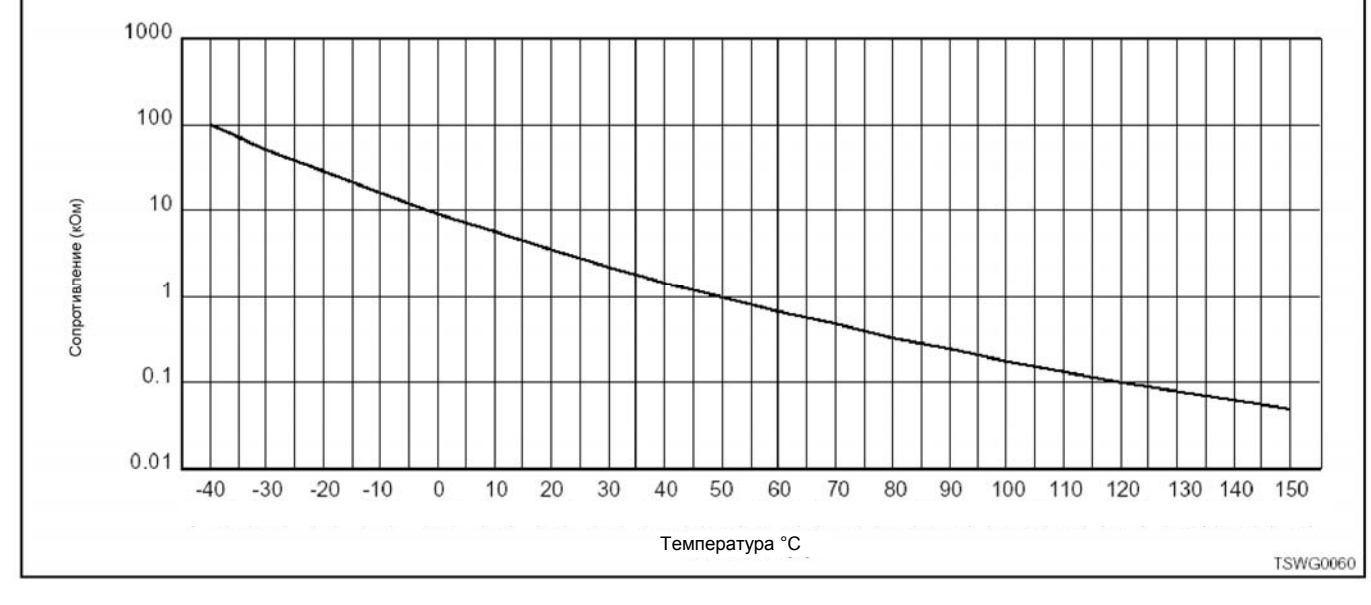

#### **Проверка посредством приставки breaker box**

Выполните проверку в последующей операции, если имеется на то указание пользоваться приставкой breaker box, на данном этапе. После проверки вернитесь к этапу диагностики.

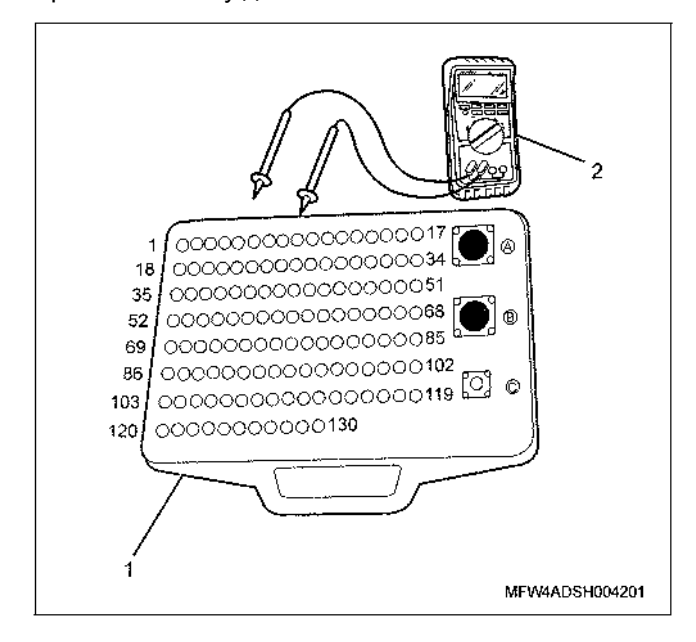

#### Наименование

- 1. Приставка breaker box<br>2. DMM (цифровой много
- 2. DMM (цифровой многоцелевой тестер)

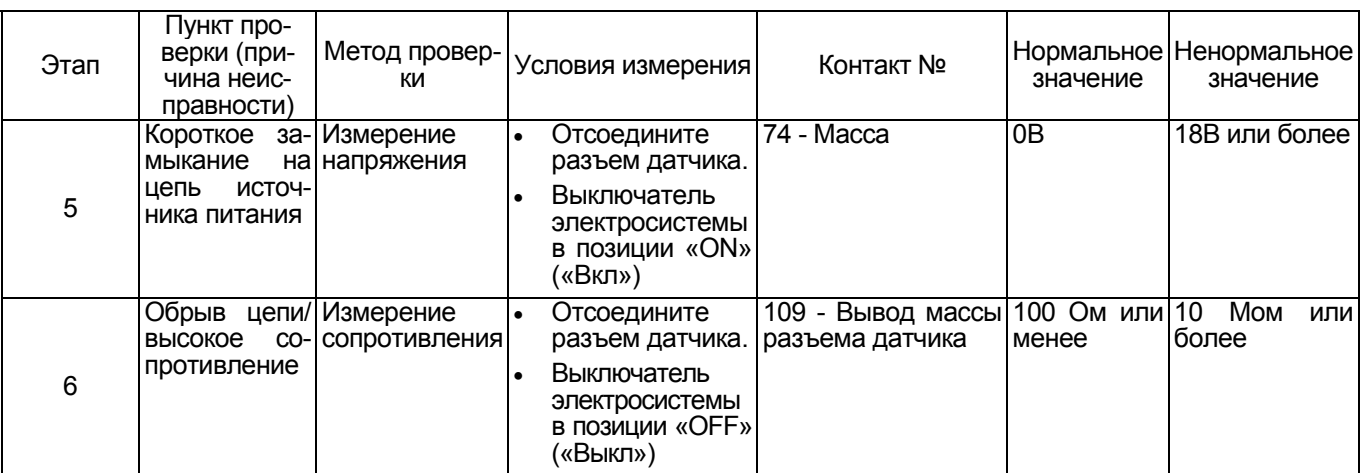

### **DTC (Диагностический код неисправности): P1173 (Мигающий код 542) Перегрев**

#### **(\*: Технические характеристики изменяются в зависимости от типа машины. Обратитесь к инструкции по эксплуатации машины.)**

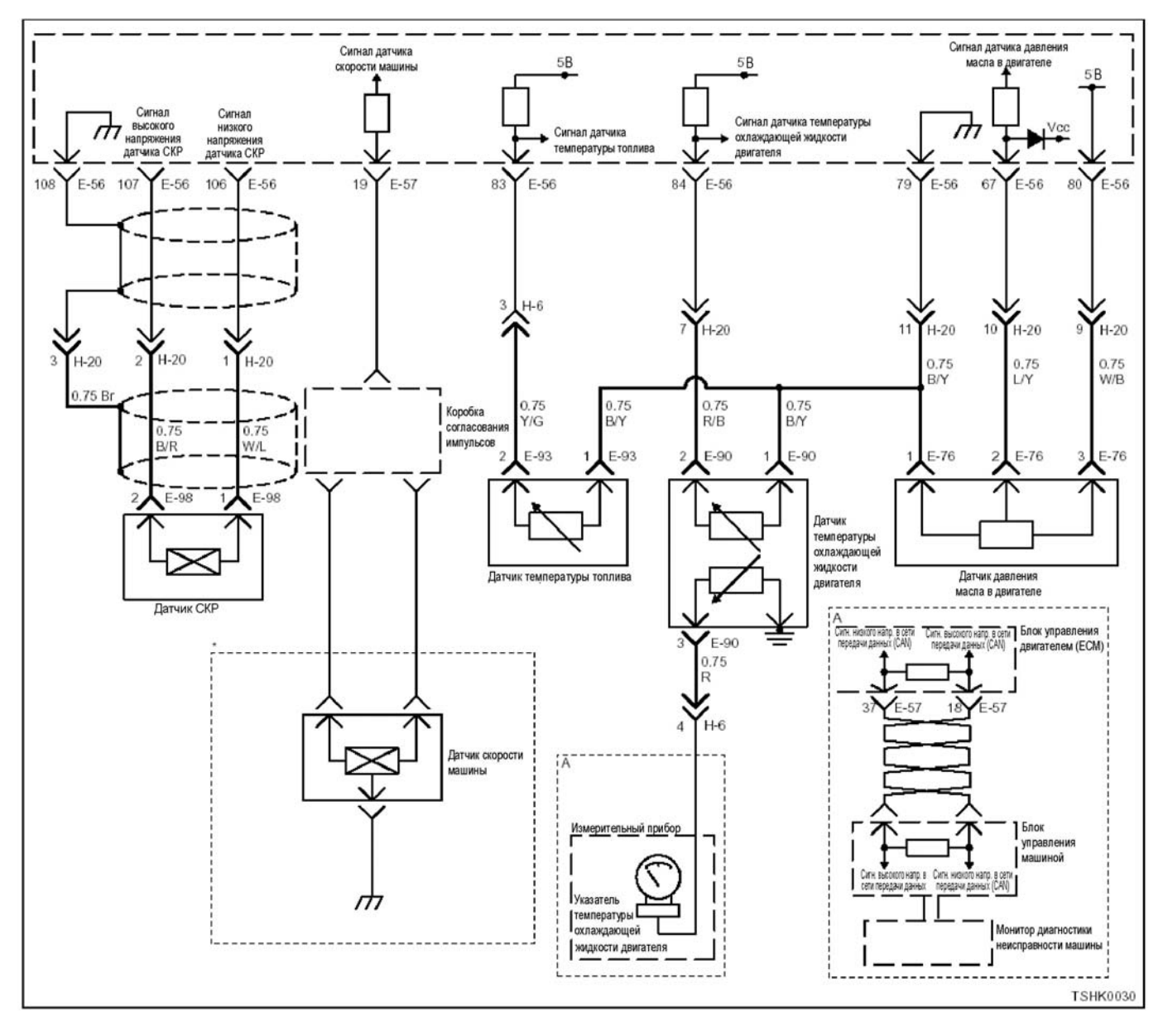

#### **Описание цепи**

Датчик температуры охлаждающей жидкости двигателя (ЕСТ) установлен в корпусе термостата. гателя (ЕСТ) представляет собой терморезистивный датчик, величина сопротивления которого, и выходное напряжение, изменяется в зависимости от температуры охлаждающей жидкости двигателя. При увеличении температуры охлаждающей жид-<br>кости двигателя, сопротивление уменьшается, а напряжение - снижается. ECM (Блок управления двигателем) определяет температуру охлаждаю-<br>щей жидкости двигателя, в зависимости от величины сигнала датчика ЕСТ, что необходимо для функционирования различных систем управления. На основании сигнала от датчика ЕСТ, ECM (Блок управления двигателем) задает соответствующий код DTC при фиксировании факта превышения температуры охлаждающей жидкости двигателя некоторого заданного уровня.

#### Основной признак неисправности

- Снижение мощности, развиваемой двигателем
- Подача топлива регулируется при перегреве, когда температура превышает 108°С.

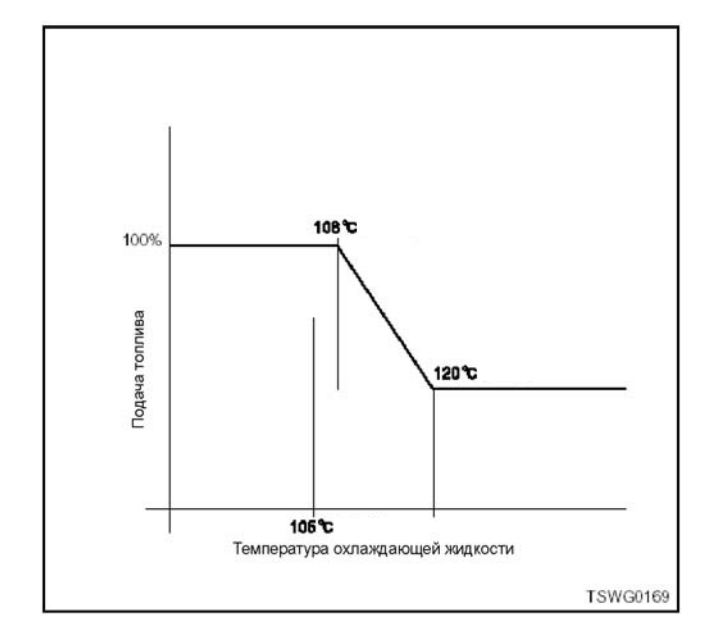

#### Предварительные условия для отображения кода DTC

- Напряжение на входе выключателя электросистемы - 18В и более.
- Код DTC Р1630, Р1633, Р0117 или Р0118 не отображается.
- На работающем двигателе

#### Условие отображения кода DTC

- Температура охлаждающей жидкости двигателя
- больше чем 120°С в течение 5 секунд и более.

#### Реакция машины на отображение DTC

Включается лампа обнаружения ошибок, положение ON (Включено).

#### Резервный режим

Резерв: Резервная система управления не предусмотрена

#### Отмена кода неисправности

Что касается отмены кода неисправности, обратитесь к «Перечню лиагностических колов неисправности» «Что касается отмены И кода неисправности», в этом разделе.

#### Условия отмены MIL/DTC

- Текущая неисправность становится прошлой неисправностью, когда не выполняются условия для отображения DTC (отмена кода неисправности).
- Диагностическая лампа гаснет после перехода кода в архив кодов, и после выключения выключателя электросистемы, в положение «ОFF» («Выкл»), и последующего включения выключателя электросистемы, в положение «ON» («Вкл»)
- **КОДЫ ОТС МОГУТ быть отменены при помощи** поискового прибора, выключателя стирания данных памяти и диагностического выключателя.

#### Пособие по диагностике

При подозрении на перемежающуюся неисправность, обратите внимание на следующее.

- Неправильное подсоединение жгута проводов разъема<br>Неправильная разводка жгута проводов
- 
- Повреждение оболочки жгута проводов

Обрыв провода внутри оболочки жгута проводов Для установления перечисленных выше причин, необходимо выполнить следующее.

- Неправильное подсоединение жгута проводов разъема и разъема блока ЕСМ.
	- Нарушение контакта зажима разъема
	- $\equiv$ Неправильная установка зажимов.
	- Повреждение замка разъема  $-$
	- Плохой контакт между зажимом и проводом
- Повреждение жгута проводов
	- Визуально проверьте жгут проводов на предмет наличия повреждения.
	- Проверьте соответствующие позиции по дисплею отображения данных, используя поисковый прибор при отсоединении разъема и жгута проводов, которые связаны с датчиком. Изменение показаний на дисплее указывает на наличие неисправности детали.

#### Описание процедуры проверки

Цифры в последующей диагностической таблице означают номера этапов.

4. Если «Датчик температуры охлаждающей жидкости двигателя» регистрирует более низкое значение температуры в сравнении с заданной величиной, когда разъем датчика ЕСТ отсоединен, это свидетельствует о неисправности датчика.

9. Если какого-либо кода DTC не отображается, причиной отказа может быть перемежающаяся неисправность. Установите причину, соблюдая порядок. изложенный в разделе «Пособие ึ⊓∩ диагностике».

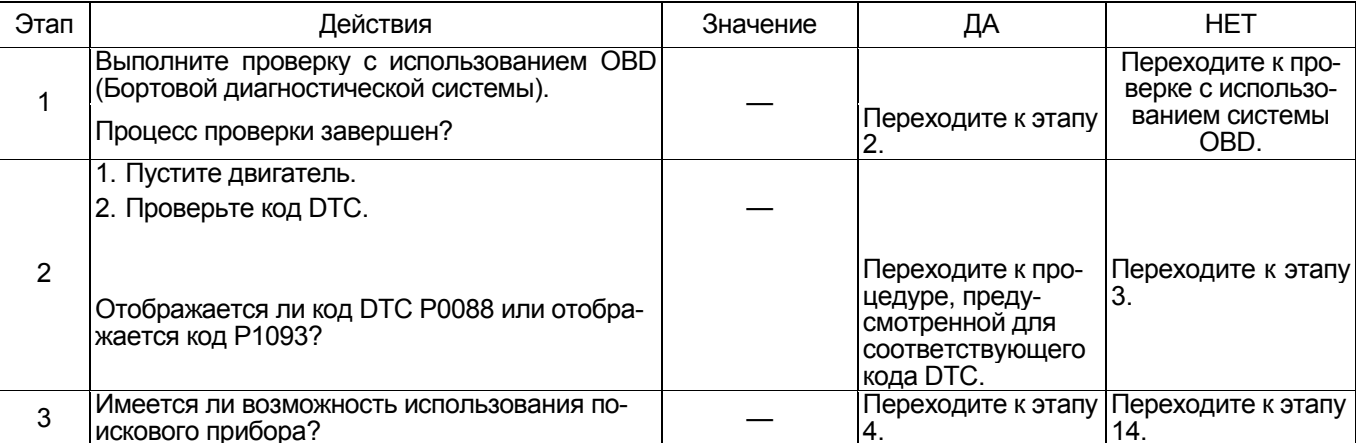

# 1E-468 Электронная система управления впрыском топлива (принцип Common rail)

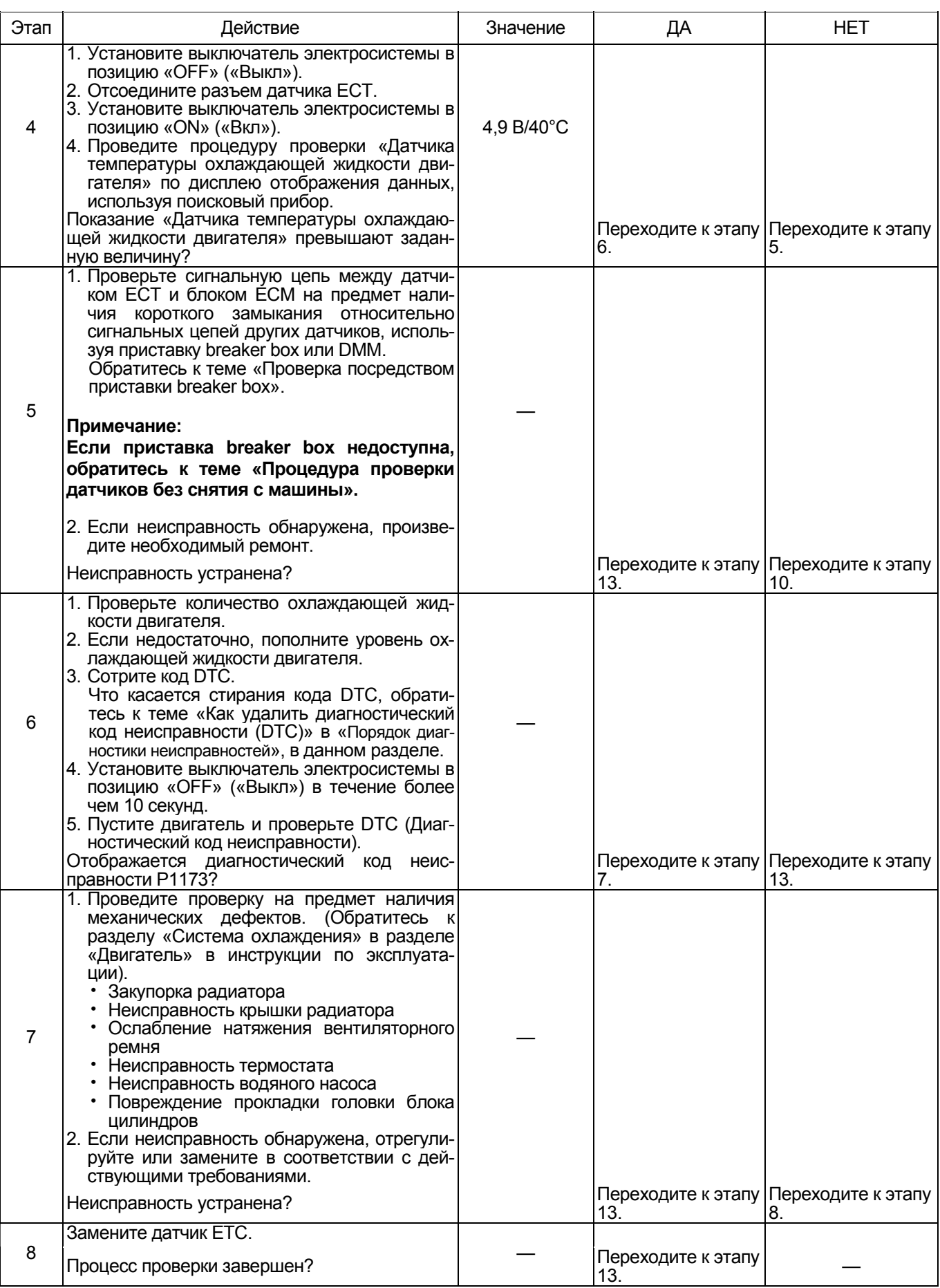

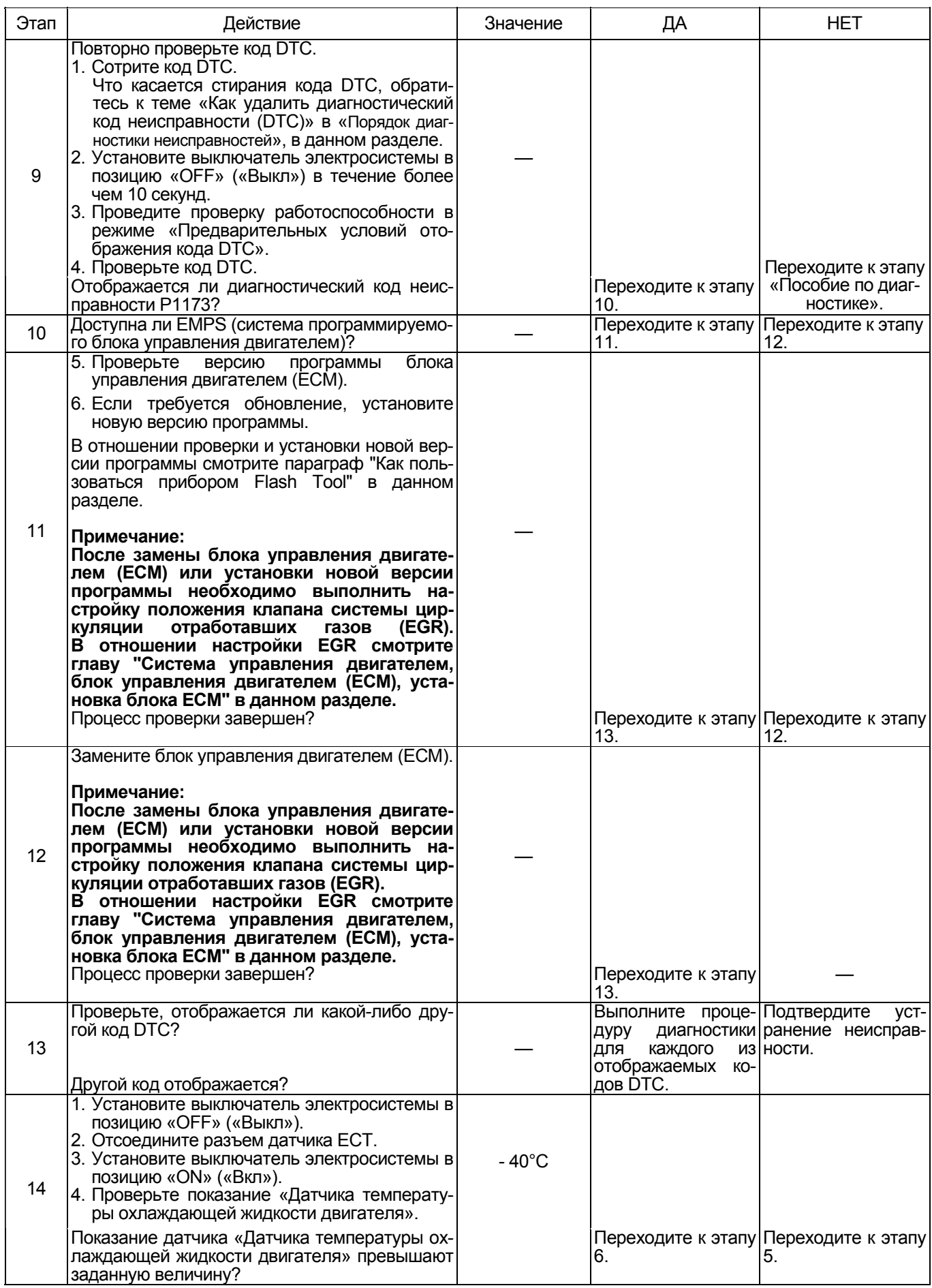

### 1E-470 Электронная система управления впрыском топлива (принцип Common rail)

#### О датчике ЕСТ

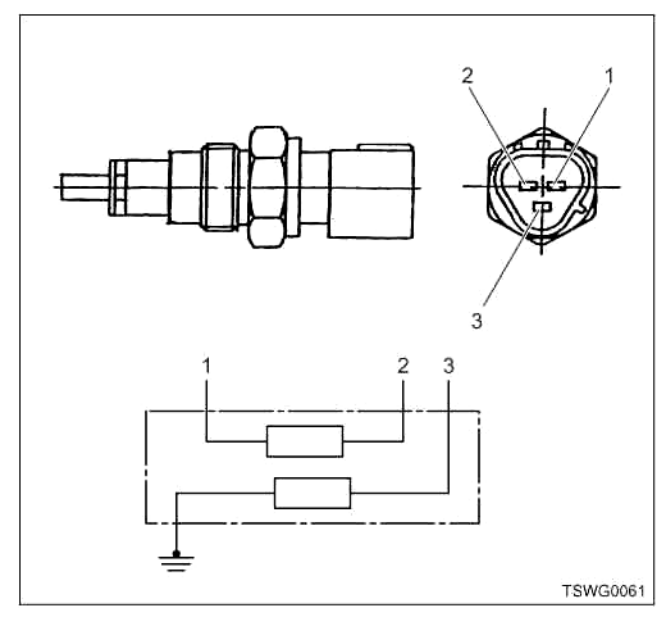

Наименование

- 1. Вывод массы GND датчика (для блока управления двигателем)
- 2. Выводной сигнал датчика (для блока управления двигателем)
- 3. Выводной сигнал датчика (для измерителя)

#### Характеристики датчика ЕСТ

Выходное напряжение датчика ЕСТ изменяется в зависимости от температуры охлаждающей жидкости двигателя. Поисковый прибор, подсоединенный к шине передачи данных, отображает постоянную величину, когда величина превышает пороговое напряжение. По данному признаку можно определить превышает ли напряжение пороговое значение, если на экране прибора отображается - 40°С или 120°С.

На приведенном ниже рисунке показана взаимосвязь между физическим значением и напряжением. отображаемым на экране поискового прибора. подсоединенного к шине передачи данных. Прибор Tech2 и поисковый прибор со средствами связи KW имеет возможность отображения физи-

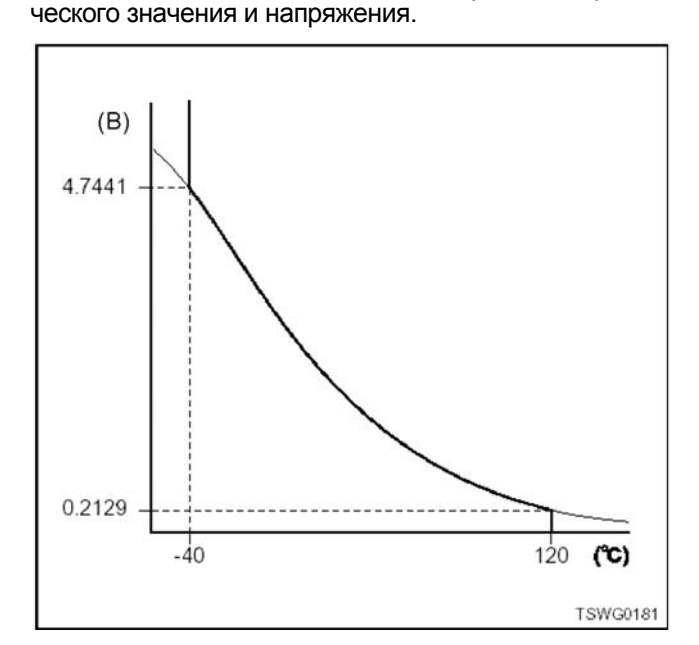

#### Проверка посредством приставки breaker box

Выполните проверку в последующей операции, если имеется на то указание пользоваться приставкой breaker box, на данном этапе. После проверки вернитесь к этапу диагностики.

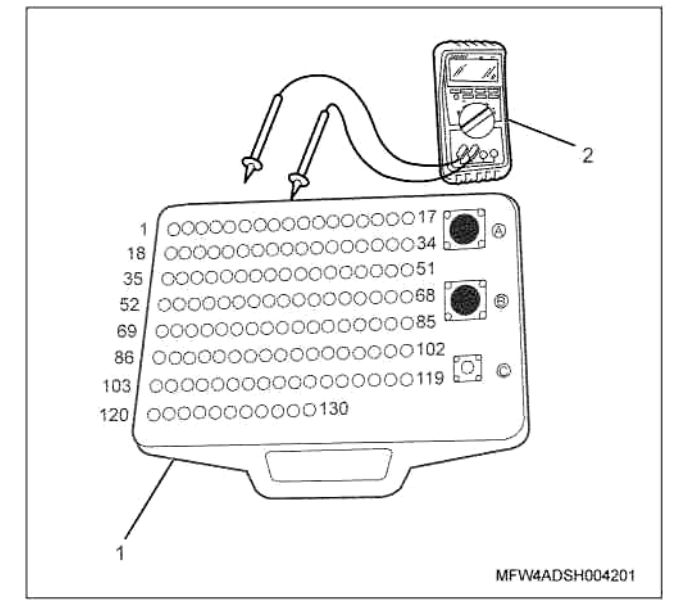

Наименование

- 1. Приставка breaker box
- 2. DMM (цифровой многоцелевой тестер)

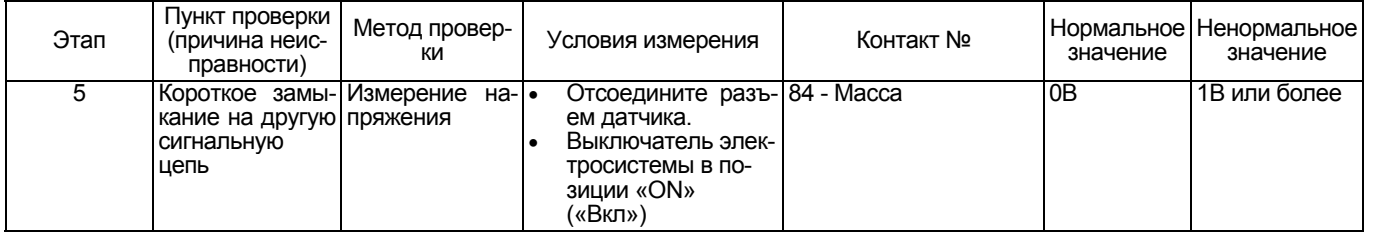

**Процедура проверки датчиков без снятия с машины**

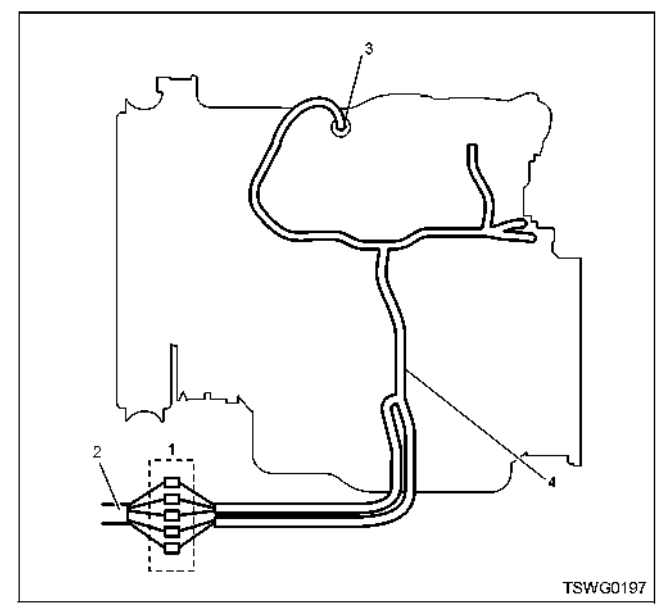

#### Наименование

- 1. Соединительный разъем между двигателем и машиной
- 2. Жгут проводов машины
- 3. Разъем датчика
- 4. Жгут проводов двигателя
- 1. Отсоедините соединительный разъем и проверьте датчик, начиная от разъема жгута проводов двигателя.
- 2. Отсоедините разъем от датчика и закоротите жгут проводов разъема датчика.
- 3. Проверьте жгут проводов соединительного разъе- ма на предмет наличия обрыва цепи.
	- Если оба этапа 1 и 2 показали наличие неис- правности, отремонтируйте жгут проводов. Про- ведите повторную проверку, начиная <sup>с</sup> этапа 1.
	- Если неисправность обнаружена на этапе 1, за- мените датчик.

#### 1Е-472 Электронная система управления впрыском топлива (принцип Common rail)

**DTC (Диагностический код неисправности): P1225 (Мигающий код 31) Неисправность переключателя увеличения/снижения частоты вращения на холостом ходу (\*: Технические характеристики (номинал плавких предохранителей и т.д.) изменяются в зависимости от типа машины. Обратитесь к инструкции по эксплуатации машины.)** 

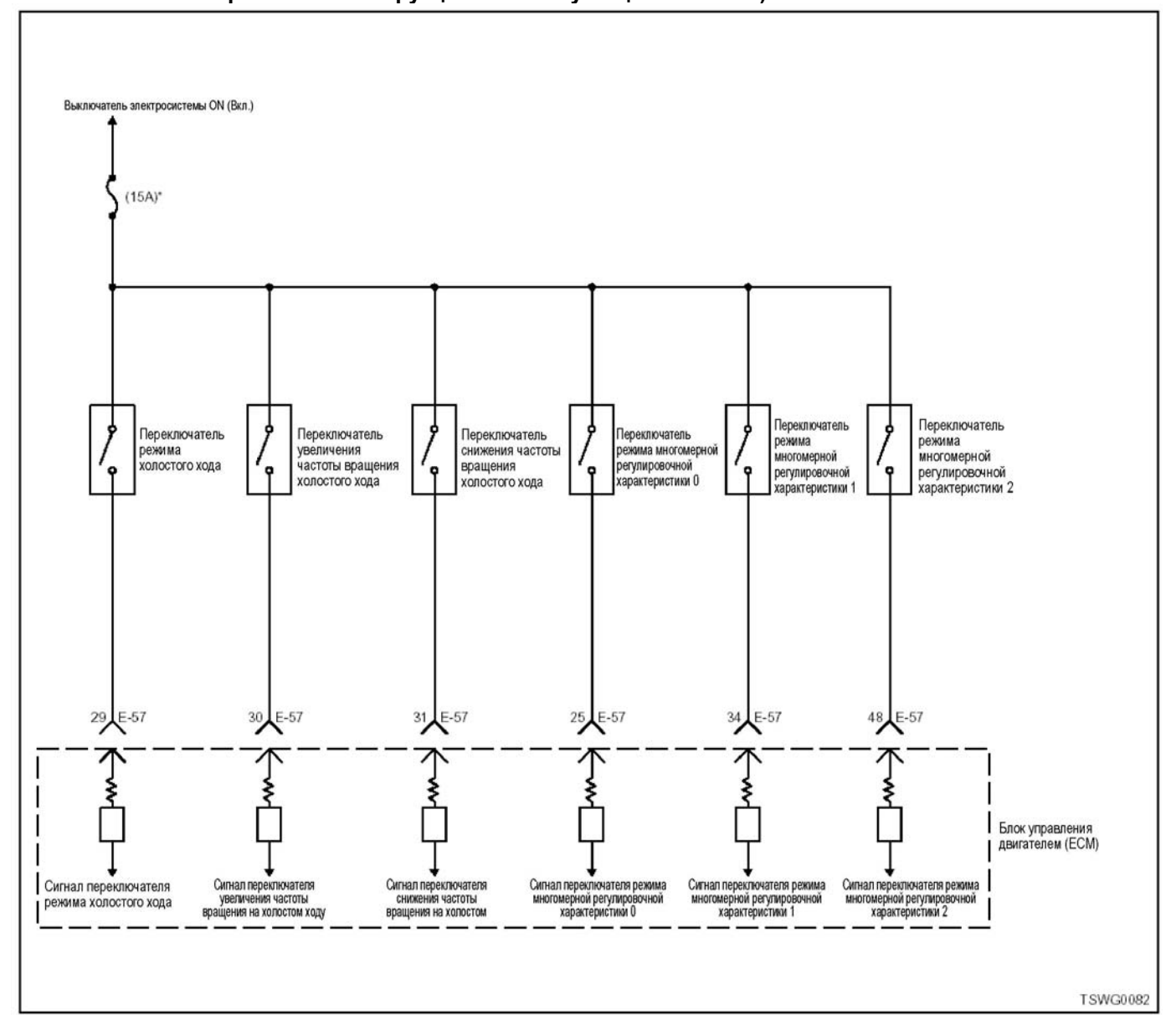

**Описание цепи** чен для регулирования частоты вращения на холо-<br>стом ходу в ходе выполнения прогрева, и может быть задействован, когда переключатель режима холостого хода находится в позиции «Manual» («Ручное»). Напряжение питания подается на управляющий переключатель холостого хода через<br>посредство выключателя электросистемы. Нажапосредство выключателя электросистемы. Нажа-<br>тием клавиш «Up» («Вверх») или «Down» («Вниз»), включается каждая`цепь заземления, и сигнал на́-<br>правляется в ECM (Блок управления двигателем).<br>ECM (Блок управления двигателем) определяет<br>соответствующий код при одновременной подаче сигналов со стороны цепей «Up» («Вверх») или «Down» («Вниз») управляющего переключателя холостого хода.

# **Основной признак неисправности** Работоспособность не нарушена.

# **Предварительные условия для отображения**

**кода DTC** • Напряжение на входе выключателя электросис- темы - 18<sup>В</sup> <sup>и</sup> более.

#### **Условие отображения кода DTC**

• При одновременном включении (в позиции «ON» («Вкл»)) управляющего переключателя холостого хода, как со стороны цепи «Up» («Вверх»), так и со стороны цепи «Down» («Вниз»).

#### **Реакция машины на отображение DTC**

• Включается лампа обнаружения ошибок, поло- жение ON (Включено).

#### **Резервный режим**

• Возможность изменения скорости в режиме передвижения отсутствует

#### **Отмена кода неисправности**

Что касается отмены кода неисправности, обрати-<br>тесь к «Перечню диагностических кодов неисправности» и «Что касается отмены кода неисправности», в этом разделе.

#### Условия отмены MIL/DTC

- Текущая неисправность становится прошлой неисправностью, когда не выполняются условия для отображения DTC (отмена кода неисправности).
- Коды DTC могут быть отменены при помощи поискового прибора, выключателя стирания данных памяти и диагностического выключателя.

#### Пособие по диагностике

При подозрении на перемежающуюся неисправность, обратите внимание на следующее.

- Неисправность в корпусе переключателя
- Неверная настройка переключателя
- Неправильное подсоединение жгута проводов
- разъема<br>Неправильная разводка жгута проводов
- Повреждение оболочки жгута проводов
- Обрыв провода внутри оболочки жгута проводов

Для определения подобного рода неисправностей необходимо выполнить следующее.

- Неправильное подсоединение жгута проводов разъема и разъема блока ЕСМ.
	- Нарушение контакта зажима разъема
	- $\sim$ Неправильная установка зажимов
- Повреждение замка разъема
- $\equiv$ Плохой контакт между зажимом и проводом
- Повреждение жгута проводов
	- Визуально проверьте жгут проводов на  $\equiv$ предмет наличия повреждения.
	- Проверьте соответствующие позиции по дисплею отображения данных, используя поисковый прибор при отсоединении разъема и жгута проводов, которые связаны с датчиком. Изменение показаний на дисплее указывает на наличие неисправности детали.

#### Описание проверки

Цифры в последующей диагностической таблице означают номера этапов.

3. Если при отсоединении разъема контрольного переключателя холостого хода на дисплее «Переключателя увеличения частоты вращения холостого хода» и «Переключателя снижения частоты вращения холостого хода» отображается состояние выключено («ОFF»), это свидетельствует о коротком замыкании цепи между цепью увеличения частоты вращения холостого хода и цепью снижения частоты вращения холостого хода, или о неисправности переключателя.

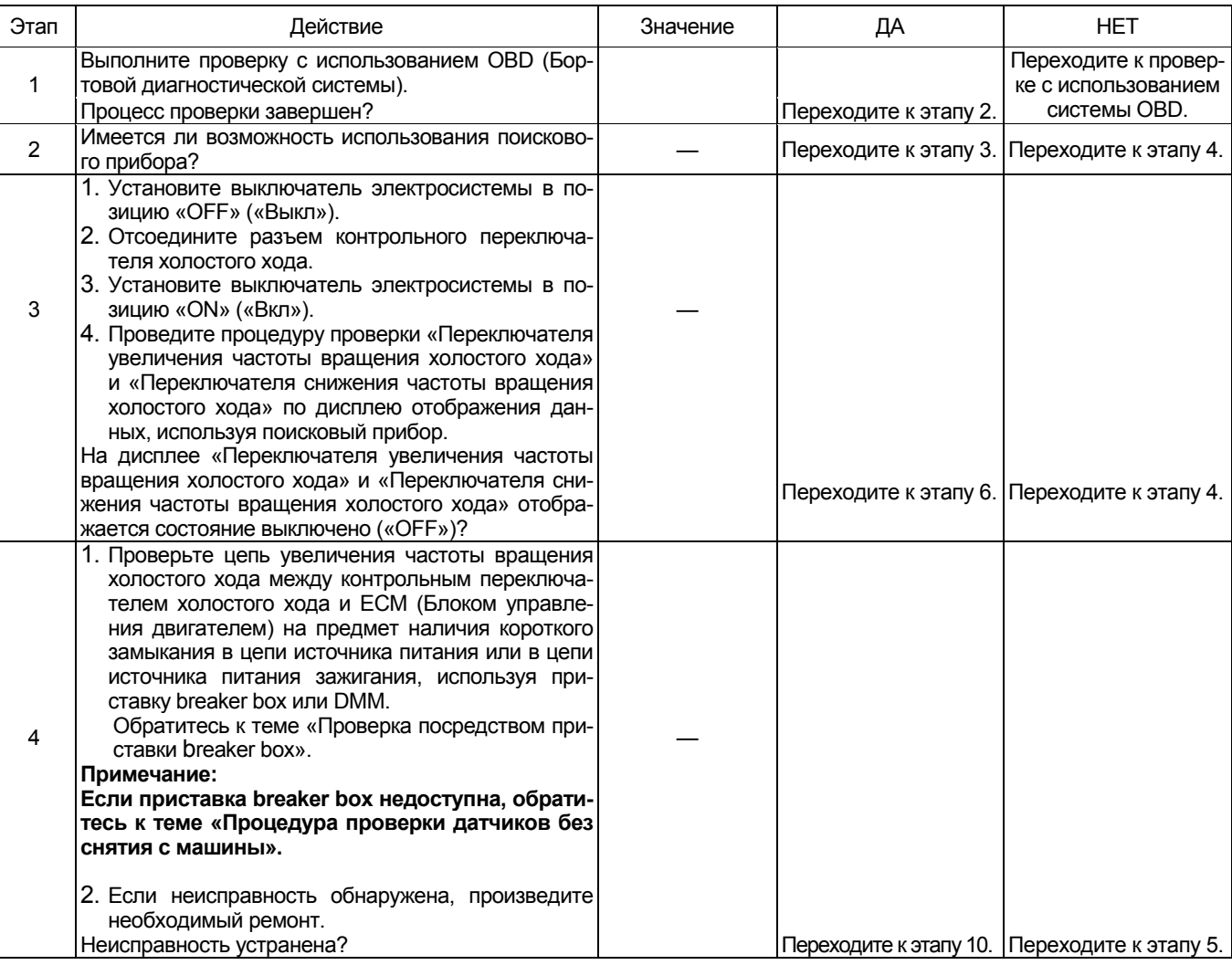

# 1E-474 Электронная система управления впрыском топлива (принцип Common rail)

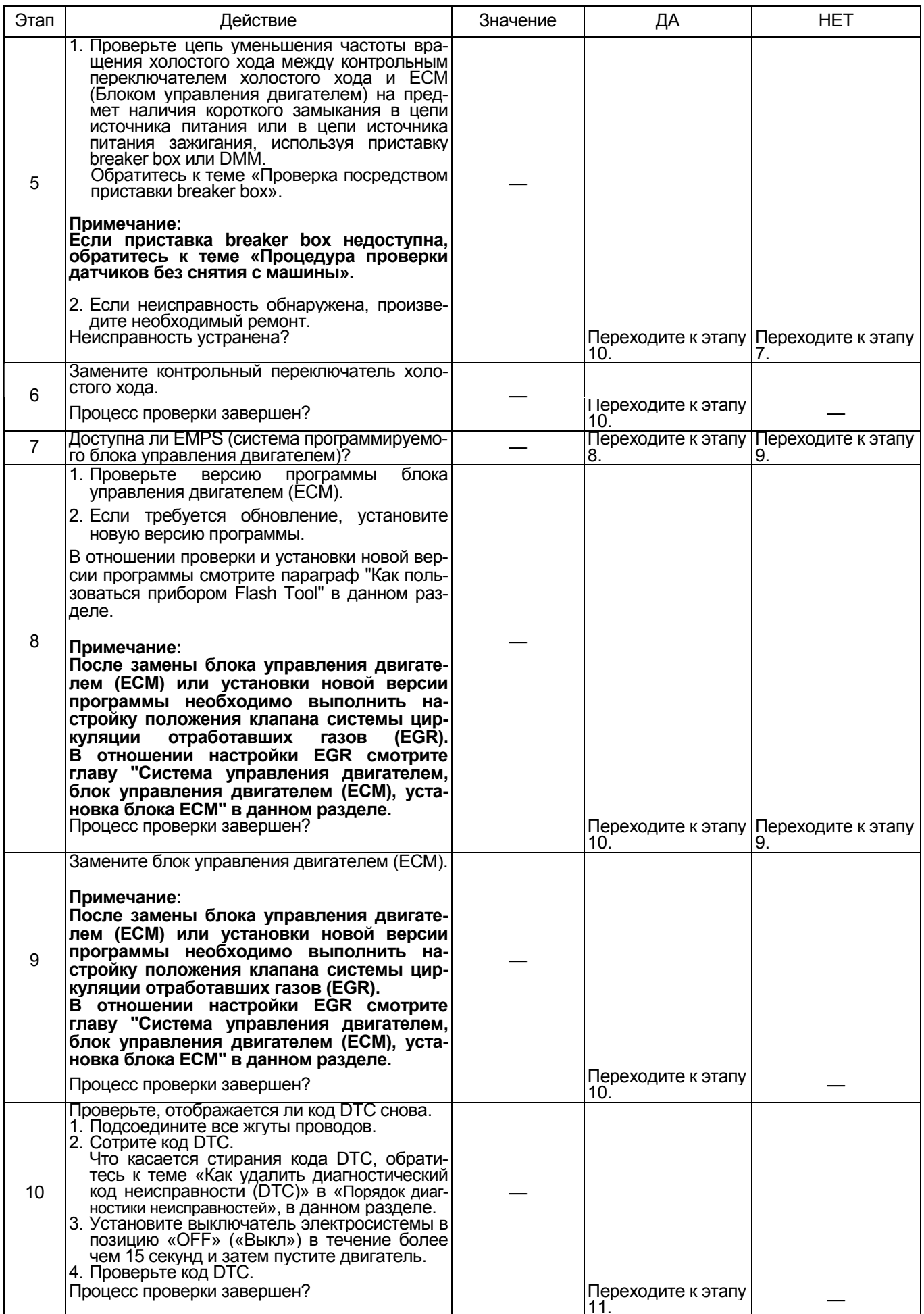

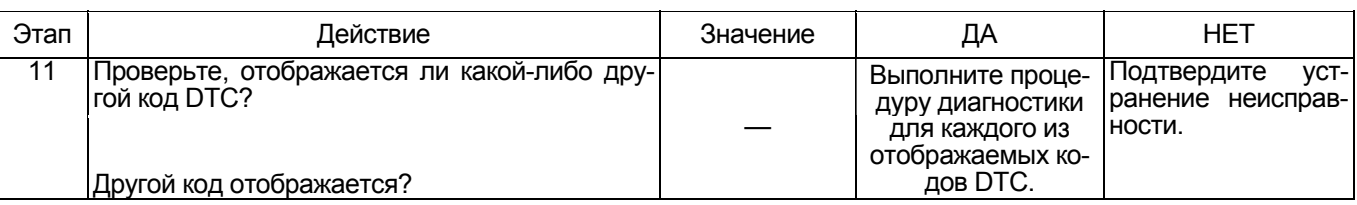

#### О контрольном переключателе холостого хода

#### Примечание:

Для настройки позиционирования контрольного переключателя холостого хода обратитесь к руководству по эксплуатации машины.

#### Проверка посредством приставки breaker box

Выполните проверку в последующей операции, если имеется на то указание пользоваться приставкой breaker box, на данном этапе. После проверки вернитесь к этапу диагностики.

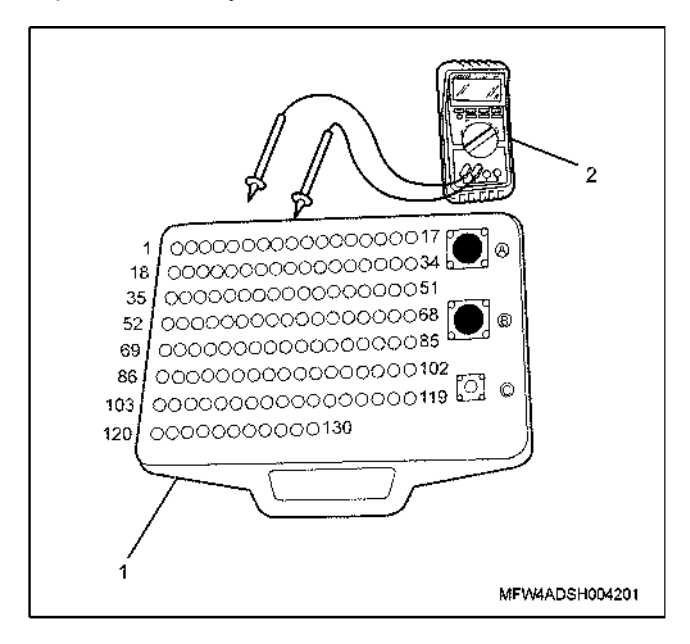

#### Наименование

- 1. Приставка breaker box
- 2. DMM (цифровой многоцелевой тестер)

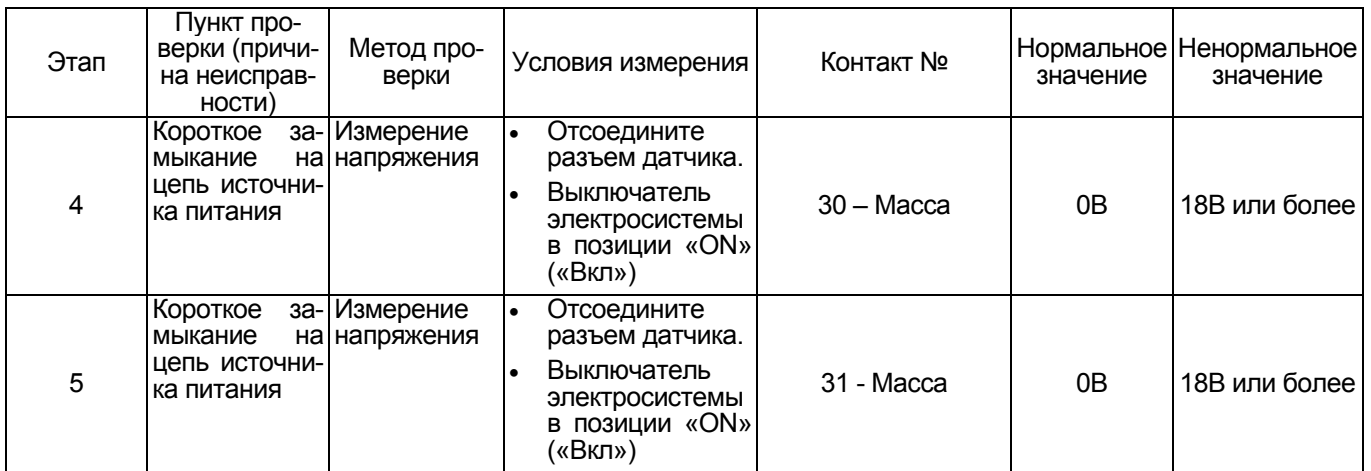

## **DTC (Диагностический код неисправности): P1261 (Мигающий код 158) Неисправна система привода в действие топливных форсунок группы 1**

#### **4HK1**

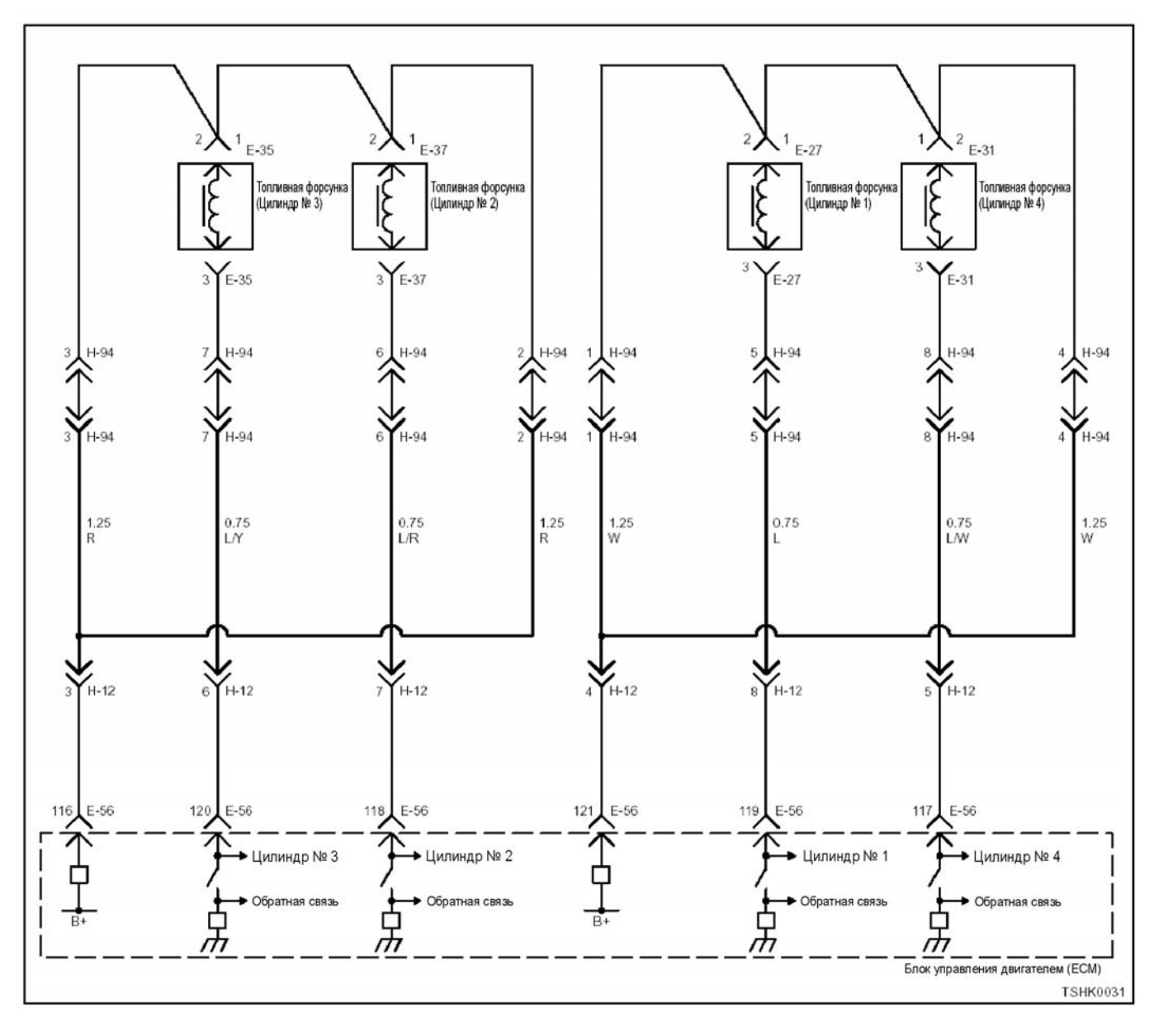

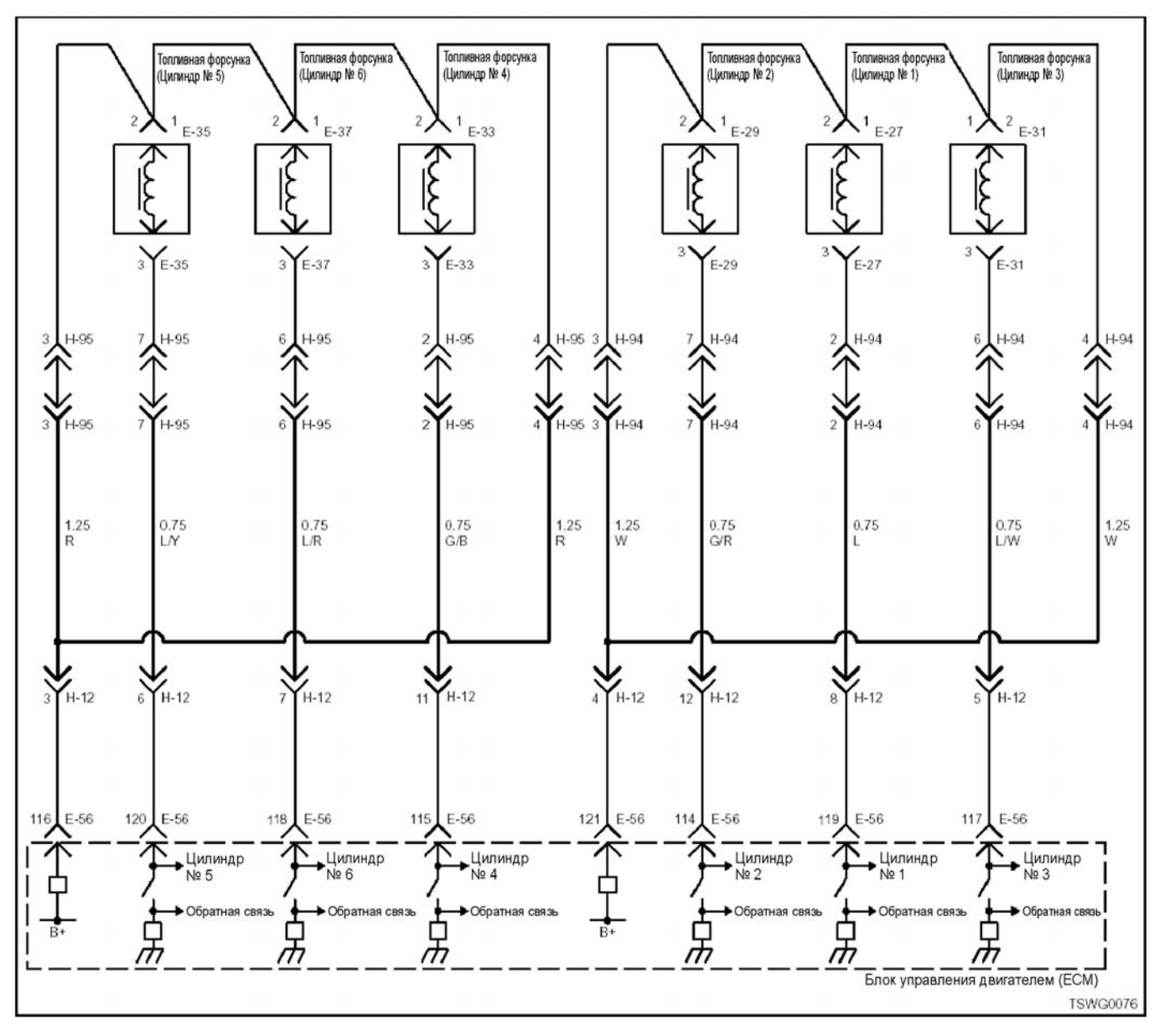

#### **Описание цепи**

Цепь ГРУППА предназначена для подачи напряже- ния питания на форсунки, вырабатываемого цепью заряда в составе ECM (Блока управления двигателем), и имеет в своем составе две системы (4H: 2 цилиндра каждая, 6H: 3 цилиндра каждая). Цепь ГРУППА 1 подает напряжение питания на форсун-<br>ки (4Н: цилиндры 1, 2, 6Н: цилиндры 1, 2, 3). ECM (Блок управления двигателем) определяет соответствующий код при одновременном обнаружении неисправностей всех цепей системы привода в действие топливных форсунок ГРУППЫ 1.

#### **Основной признак неисправности**

- Интенсивная вибрация двигателя
- Неравномерный холостой ход
- Снижение мощности, развиваемой двигателем
- Неустойчивая работа двигателя
- Двигатель может глохнуть

#### **Предварительные условия для отображения кода DTC**

- Напряжение основного реле источника питания - 18В и более.
- 70 об/мин или более.
- Ни один из перечисленных кодов DTC не отображается; Код DTC P0611 и P1261 и P201; Код DTC P0611 и P1261 и P0202; Код DTC P0611 и P1261 и P0203.

#### **Условие отображения кода DTC**

• Ни один из входных контрольных сигналов системы привода в действие топливных форсунок ГРУППЫ 1 не подается <sup>в</sup> течение 3 секунд <sup>и</sup> бо- лее.

#### **Реакция машины на отображение DTC**

• Включается лампа обнаружения ошибок, положение ON (Включено).

### **6HK1**

### 1Е-478 Электронная система управления впрыском топлива (принцип Common rail)

#### **Резервный режим**

Система привода в действие топливных форсунок ГРУППЫ 1 остановлена (1, 4 цилиндры остановлены), EGR (Система циркуляции от работавших га-<br>зов) остановлена (4HK1)

Система привода в действие топливных форсунок ГРУППЫ 1 остановлена (1, 2, 3 цилиндры остановлены), EGR (Система циркуляции от работавших газов) остановлена (6HK1)

#### **Отмена кода неисправности**

Что касается отмены кода неисправности, обратитесь к «Перечню диагностических кодов неисправности» и «Что касается отмены кода неисправно- сти», <sup>в</sup> этом разделе.

- **Условия отмены MIL/DTC**  Текущая неисправность становится прошлой неисправностью, когда не выполняются условия для отображения DTC (отмена кода неисправ-<br>ности).
	- Диагностическая лампа гаснет после перехода<br>кода в архив кодов, и после выключения выключателя электросистемы, в положение «OFF» («Выкл»), и последующего включения выключателя электросистемы, в положение «ON» («Вкл»).
	- Коды DTC могут быть отменены при помощи поискового прибора, выключателя стирания данных памяти и диагностического выключателя.

#### **Пособие по диагностике**

При подозрении на перемежающуюся неисправ- ность, обратите внимание на следующее.

- Неправильное подсоединение жгута проводов<br>разъема.
- разъема. Неправильная разводка жгута проводов
- Повреждение оболочки жгута проводов

• Обрыв провода внутри оболочки жгута проводов Для установления перечисленных выше причин, необходимо выполнить следующее.

- Неправильное подсоединение жгута проводов<br>разъема и разъема блока ЕСМ.
	- Нарушение контакта зажима разъема<br>Неправильная установка зажимов.
	-
	-
- − Повреждение замка разъема<br>− Плохой контакт между зажимом и проводом<br>• Повреждение жгута проводов
	-
	- Визуально проверьте жгут проводов на<br>предметналичия повреждения.
	- Проверьте соответствующие позиции по дисплею отображения данных, используя поисковый прибор при отсоединении разъема и жгута проводов, которые связаны с датчиком. Изменение показаний на дисплее указывает на наличие неисправности детали.

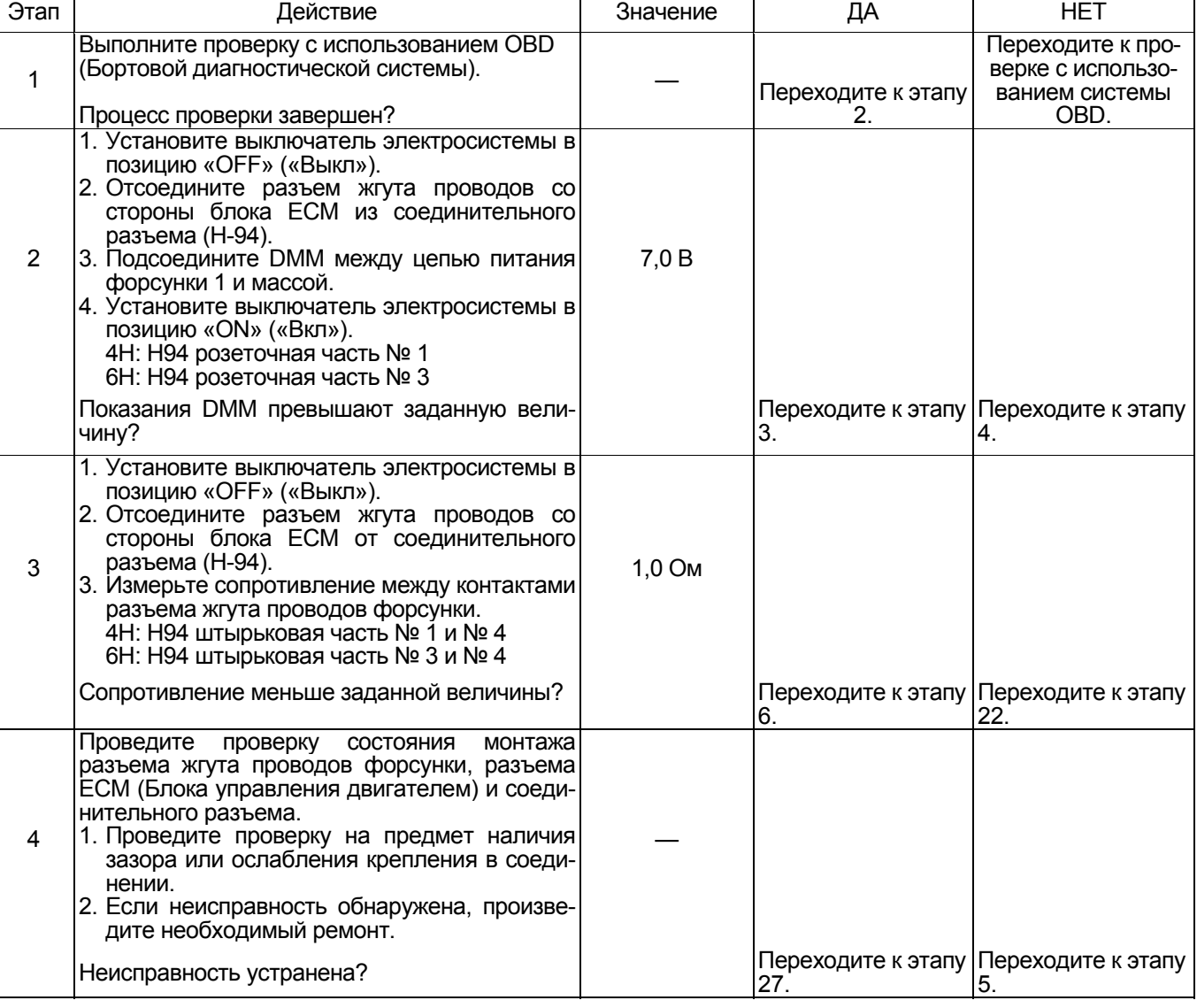

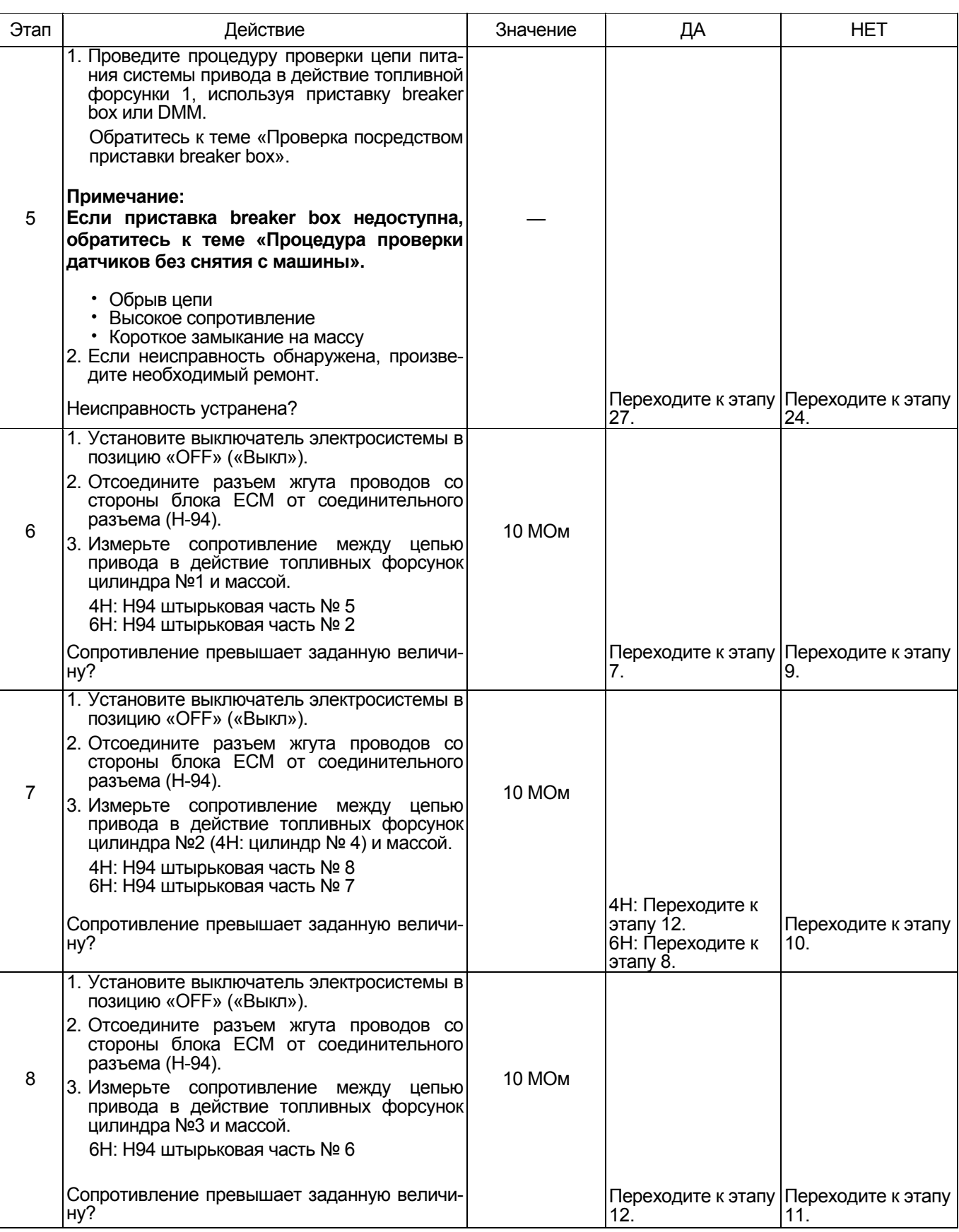

# 1Е-480 Электронная система управления впрыском топлива (принцип Common rail)

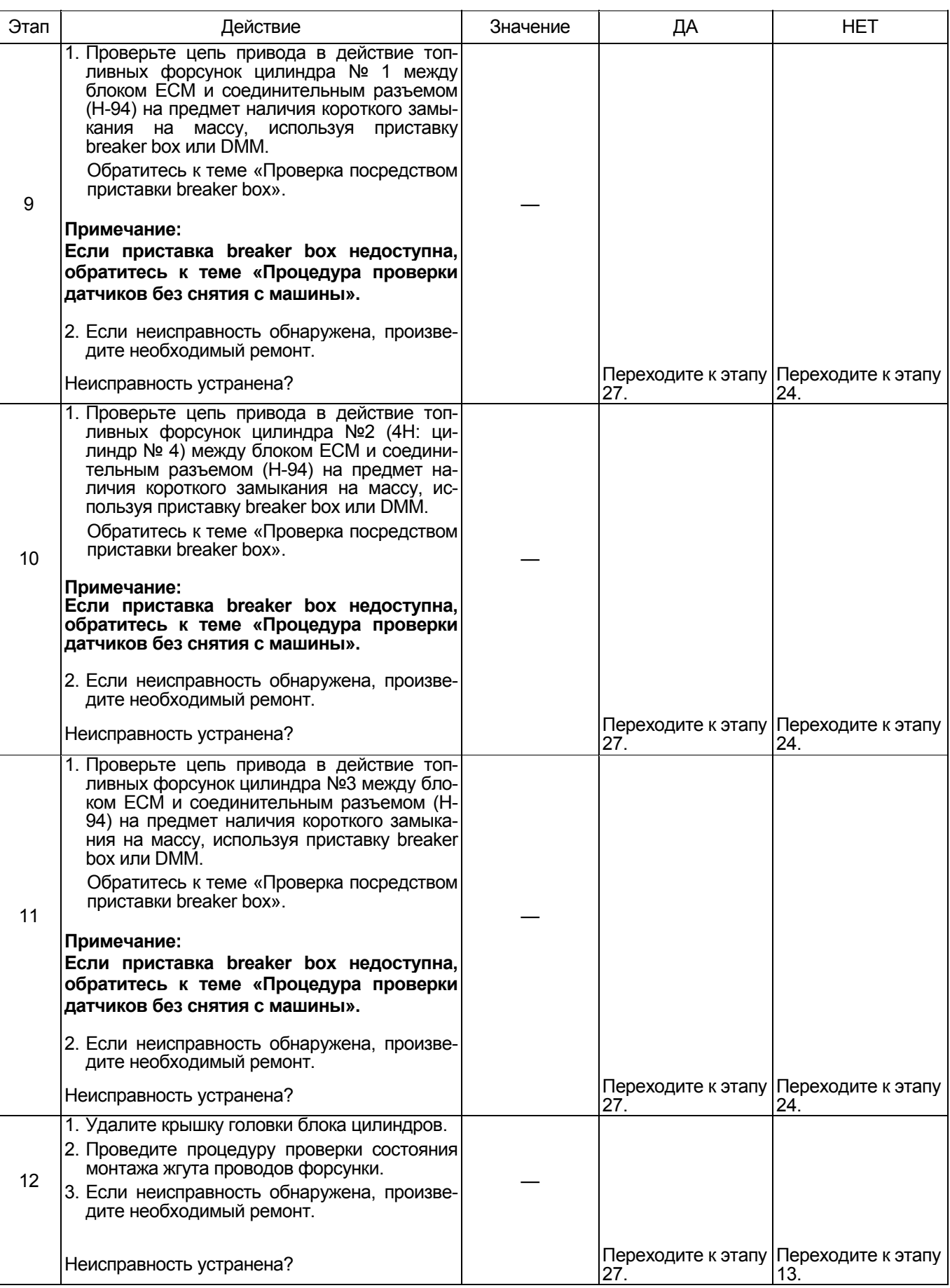

# Электронная система управления впрыском топлива (принцип Common rail) 1Е-481

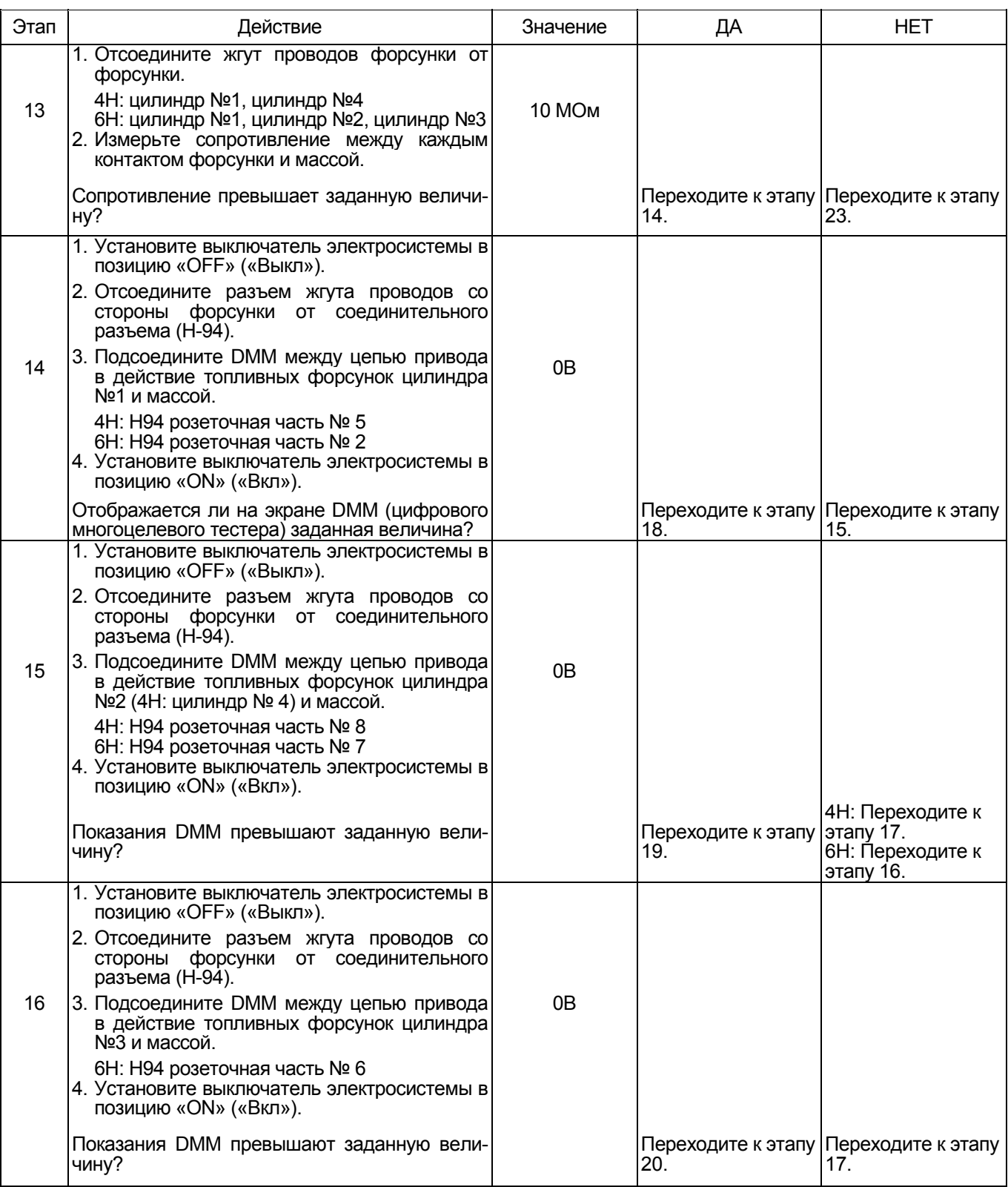

# 1Е-482 Электронная система управления впрыском топлива (принцип Common rail)

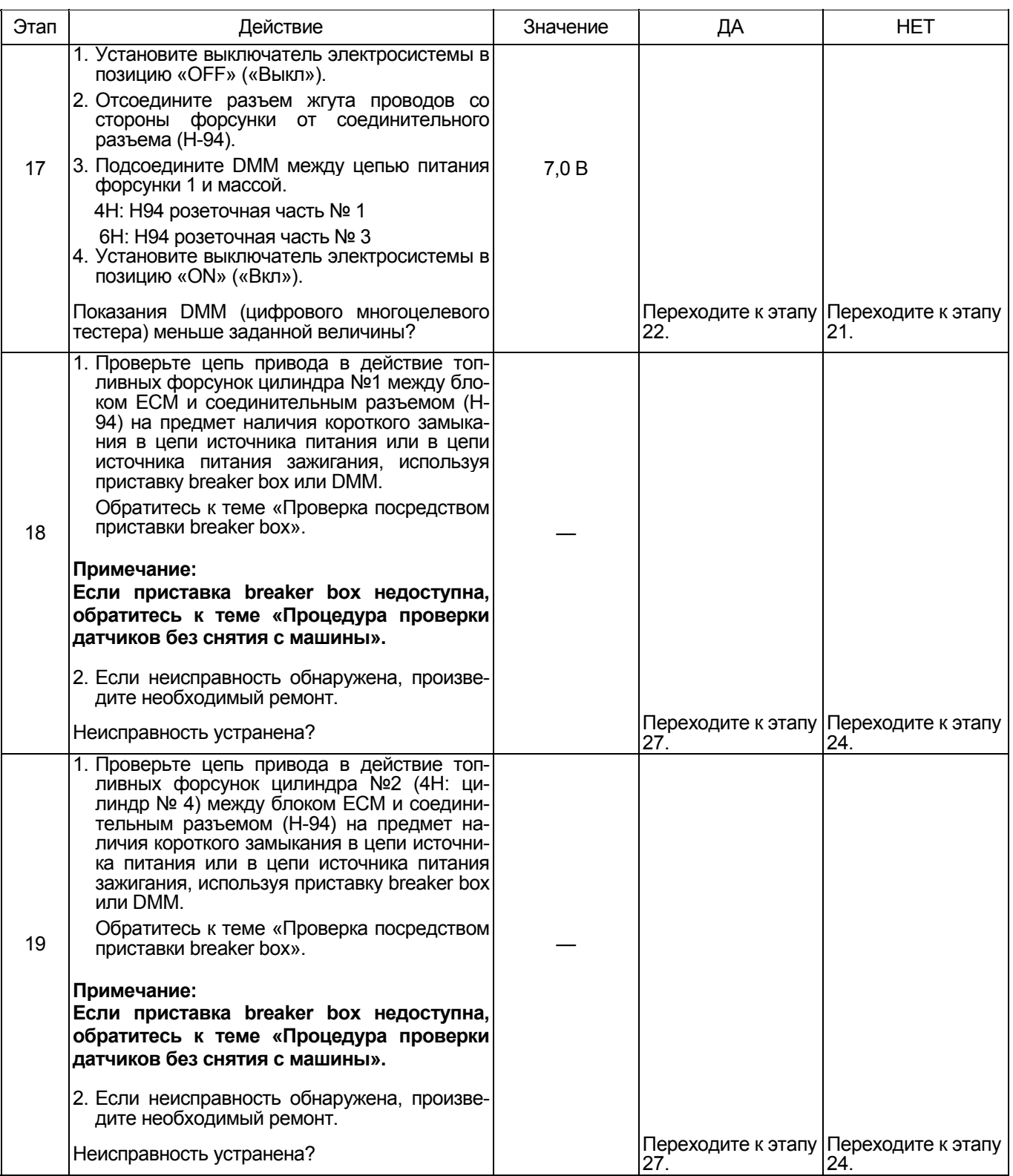

# Электронная система управления впрыском топлива (принцип Common rail) 1Е-483

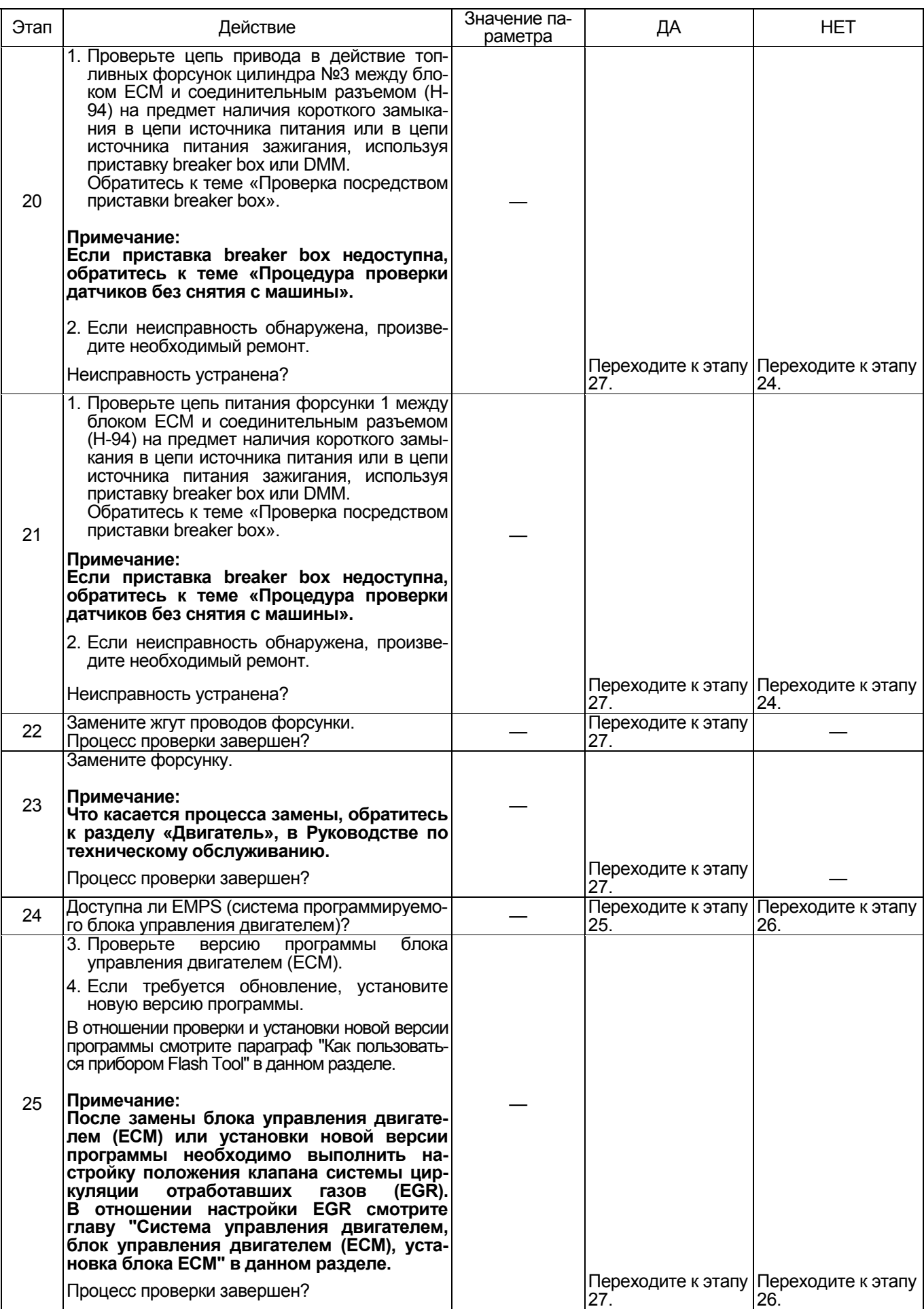

1E-484 Электронная система управления впрыском топлива (принцип Common rail)

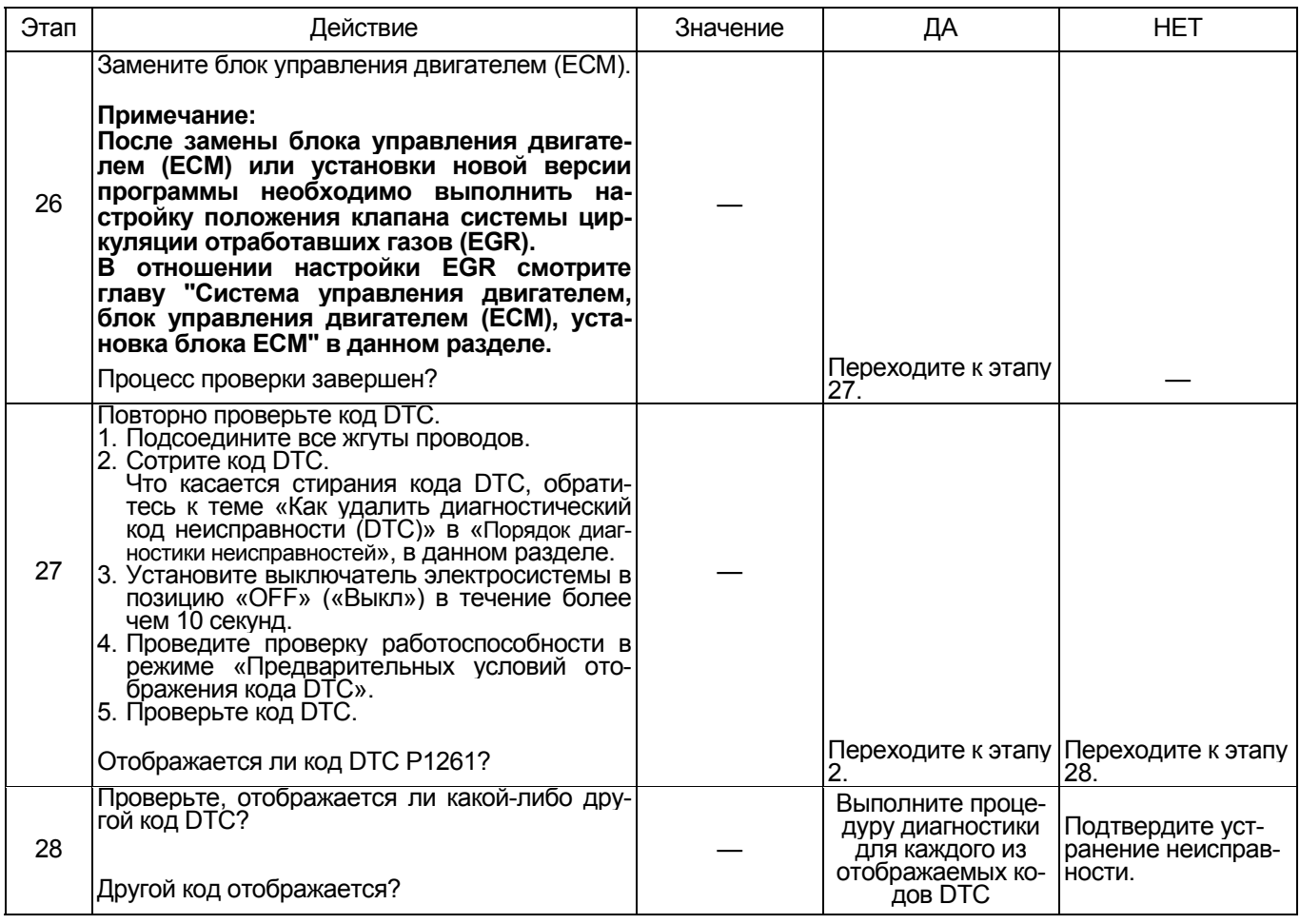

#### Проверка посредством приставки breaker box

Выполните проверку в последующей операции, если имеется на то указание пользоваться приставкой breaker box, на данном этапе. После проверки вернитесь к этапу диагностики.

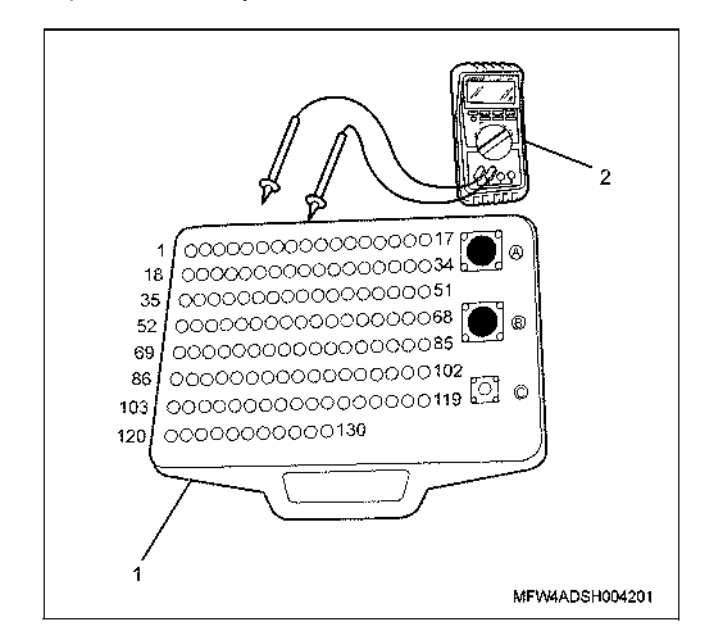

Наименование

- 1. Приставка breaker box
- 2. DMM (цифровой многоцелевой тестер)

# Электронная система управления впрыском топлива (принцип Common rail) 1Е-485

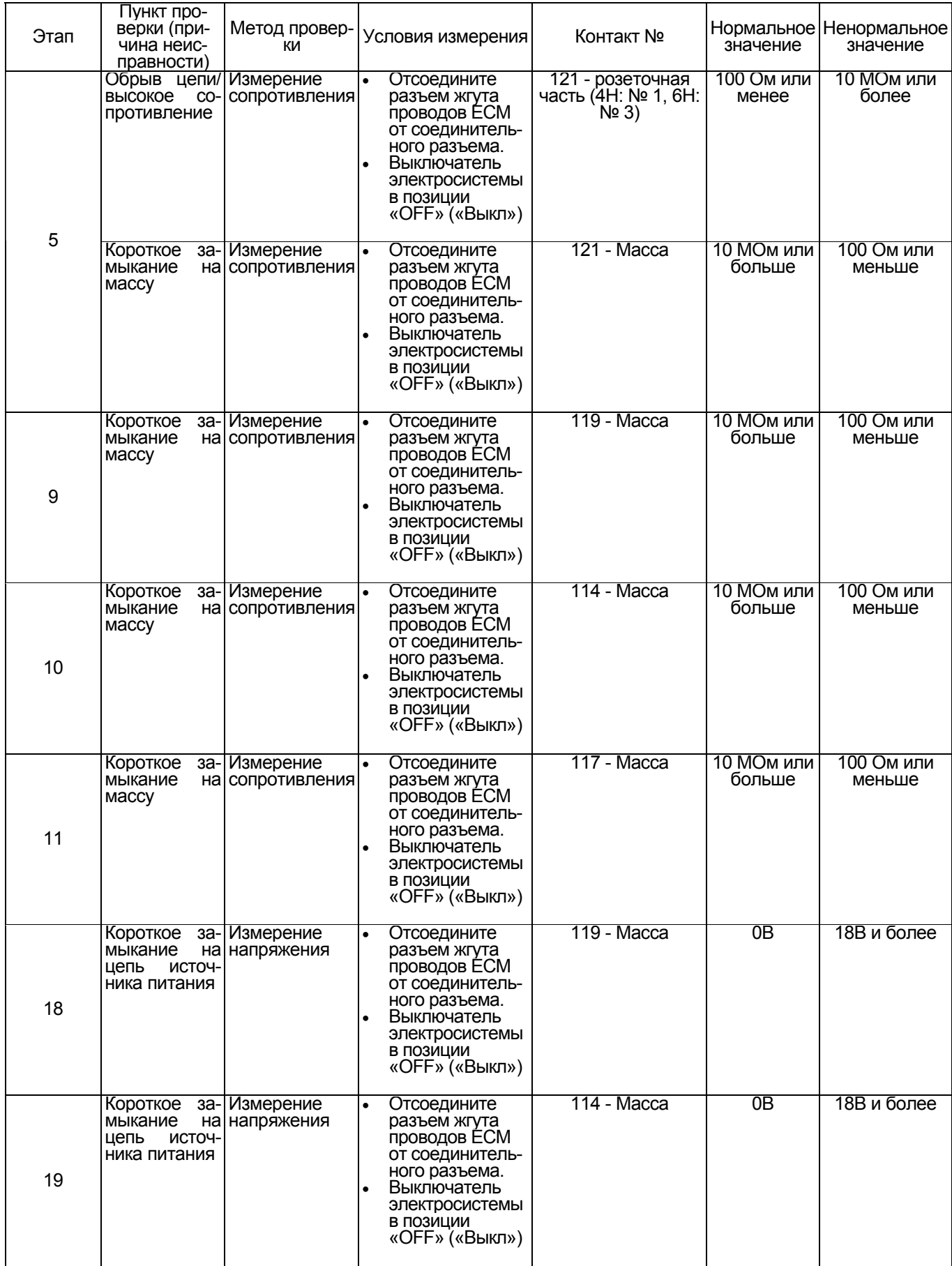

# 1Е-486 Электронная система управления впрыском топлива (принцип Common rail)

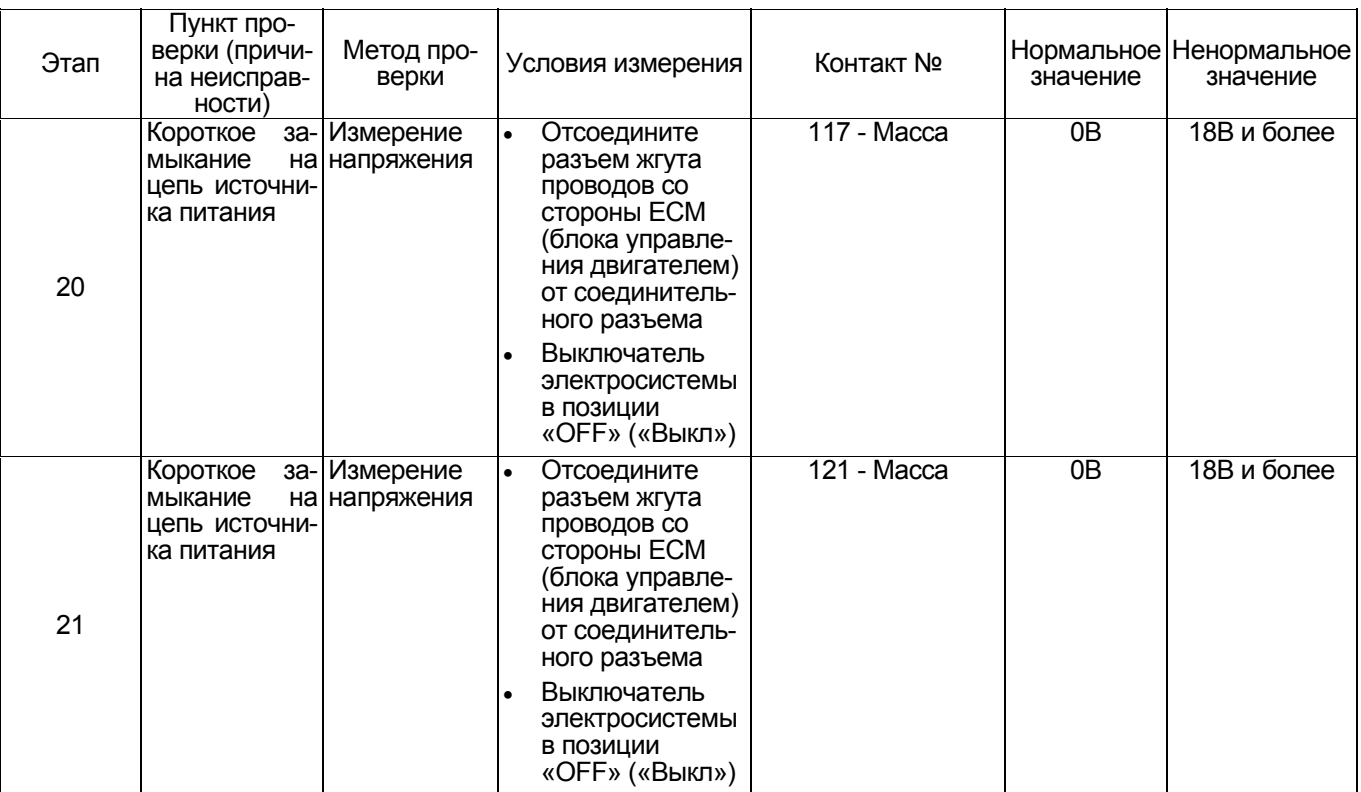

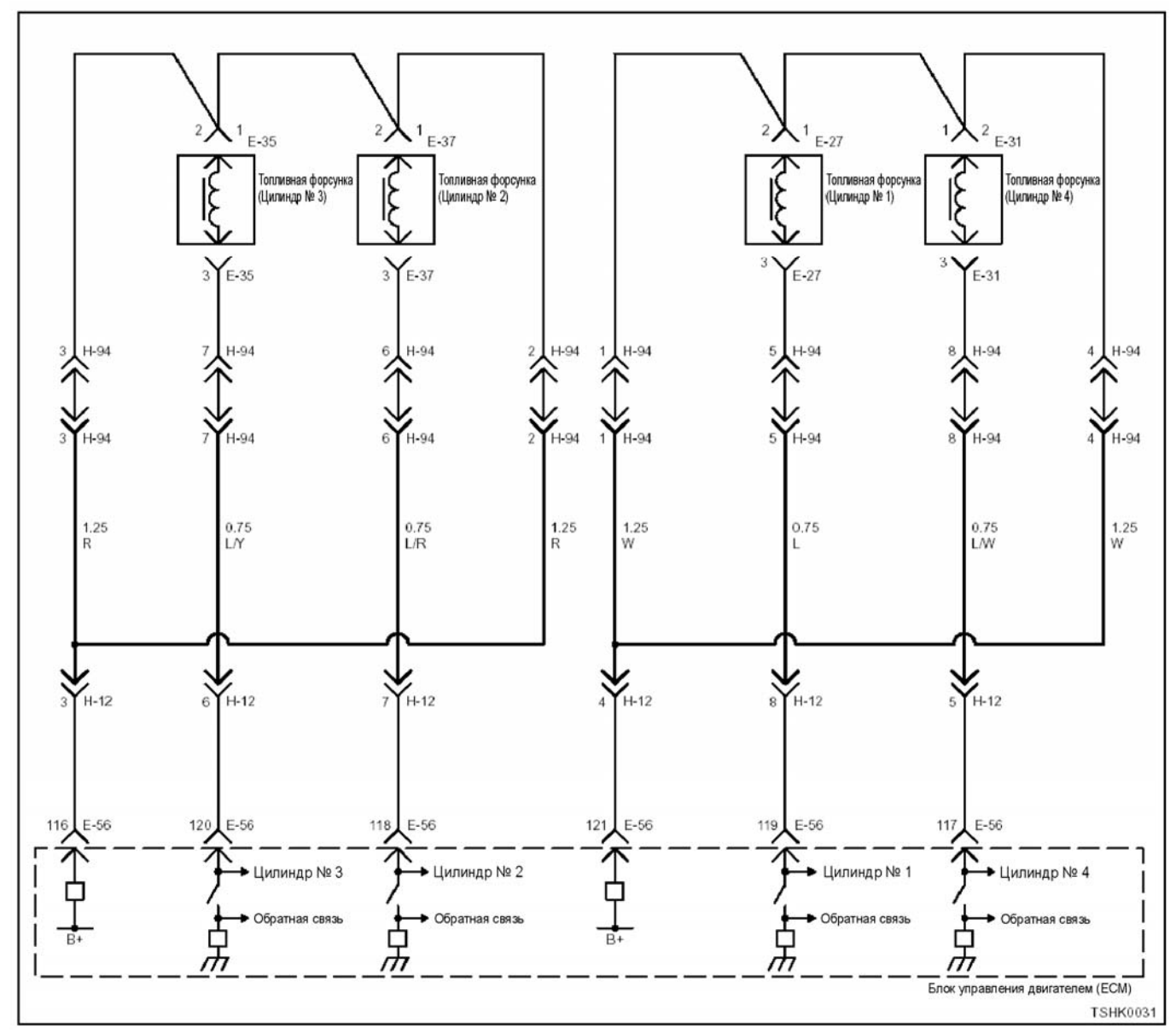

**DTC (Диагностический код неисправности): P1261 (Мигающий код 159) Неисправна система привода в действие топливных форсунок группы 2 4HK1** 

### 1Е-488 Электронная система управления впрыском топлива (принцип Common rail)

### **6HK1**

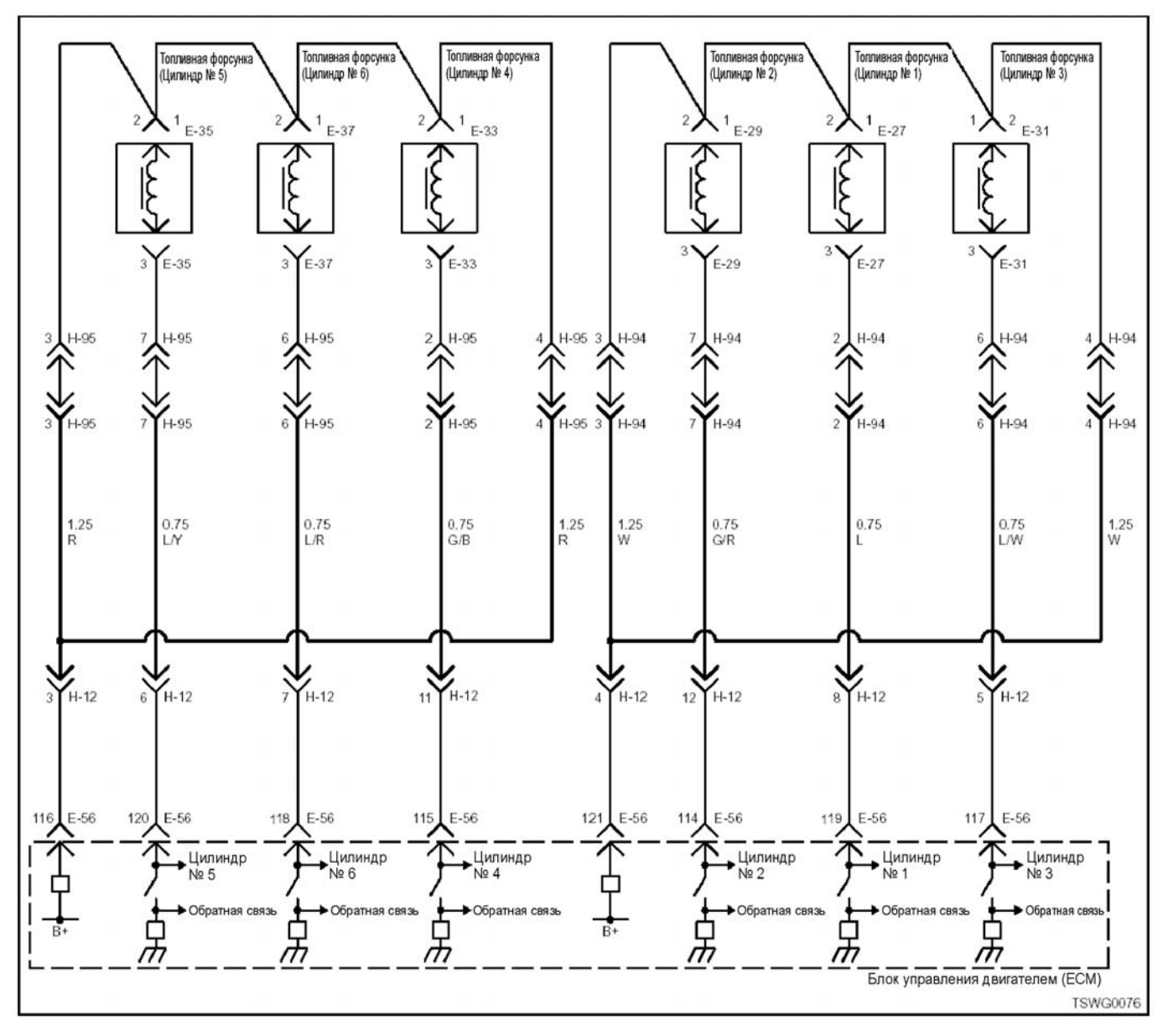

#### **Описание цепи**

Цепь ГРУППА 2 предназначена для подачи напря- жения питания на форсунки, вырабатываемого цепью заряда в составе ECM (Блока управления двигателем), и имеет в своем составе две системы (4H: 2 цилиндра каждая, 6H: 3 цилиндра каждая). Цепь ГРУППА 2 подает напряжение питания на форсунки (4H: цилиндры № 3, № 4, 6H: цилиндры № 4, № 5, № 6). ЕСМ (Блок управления двигате-<br>лем) определяет соответствующий код при одновременном обнаружении неисправностей всех це-<br>пей системы привода в действие топливных форсунок ГРУППА 2.

#### **Основной признак неисправности**

- Интенсивная вибрация двигателя
- Неравномерный холостой ход
- Снижение мощности, развиваемой двигателем
- Неустойчивая работа двигателя
- Двигатель может глохнуть

#### **Предварительные условия для отображения кода DTC**

- Напряжение основного реле источника питания - 18В и более.
- 70 об/мин.
- Ни один из перечисленных кодов DTC не отображается; P0612, P1262 и P0204; P0612, P1262 и P0205; P0612, P1262 и P0206.

#### **Условие отображения кода DTC**

• Ни один из входных контрольных сигналов сис- темы привода <sup>в</sup> действие топливных форсунок ГРУППА 2 не подается <sup>в</sup> течение 3 секунд <sup>и</sup> бо- лее.

#### **Реакция машины на отображение DTC**

• Включается лампа обнаружения ошибок, поло- жение ON (Включено).

#### **Резервный режим**

Система ГРУППЫ 2 остановлена (цилиндры №2, №3 остановлены), EGR (Система циркуляции отработавших газов) остановлена (4HK1)

Система ГРУППЫ 2 остановлена (цилиндры №4, №5, №6 остановлены), EGR (Система циркуляции от работавших газов) остановлена (6HK1)

#### **Отмена кода неисправности**

Что касается отмены кода неисправности, обрати-<br>тесь к «Перечню диагностических кодов неисправности» и «Что касается отмены кода неисправности» в этом разделе.

#### **Условия отмены MIL/DTC**

- Текущая неисправность становится прошлой неисправностью, когда не выполняются условия для отображения DTC (отмена кода неисправности).
- Диагностическая лампа гаснет после перехода чателя электросистемы, в положение «OFF»<br>(«Выкл»), и последующего включения выключателя электросистемы, в положение «ON» («Вкл»).
- Коды DTC могут быть отменены при помощи поискового прибора, выключателя стирания данных памяти и диагностического выключателя.

#### **Пособие по диагностике**

При подозрении на перемежающуюся неисправ- ность, обратите внимание на следующее.

- Неправильное подсоединение жгута проводов<br>разъема.
- разъема. Неправильная разводка жгута проводов
- Повреждение оболочки жгута проводов

• Обрыв провода внутри оболочки жгута проводов Для установления перечисленных выше причин, необходимо выполнить следующее.

- Неправильное подсоединение жгута проводов<br>разъема и разъема блока ЕСМ.
	- Нарушение контакта зажима разъема<br>Неправильная установка зажимов.
	-
	-
- − Повреждение замка разъема<br>− Плохой контакт между зажимом и проводом<br>• Повреждение жгута проводов
	-
	- Визуально проверьте жгут проводов на<br>предметналичия повреждения.
	- Проверьте соответствующие позиции по дисплею отображения данных, используя поисковый прибор при отсоединении разъема и жгута проводов, которые связаны с датчиком. Изменение показаний на дисплее указывает на наличие неисправности детали.

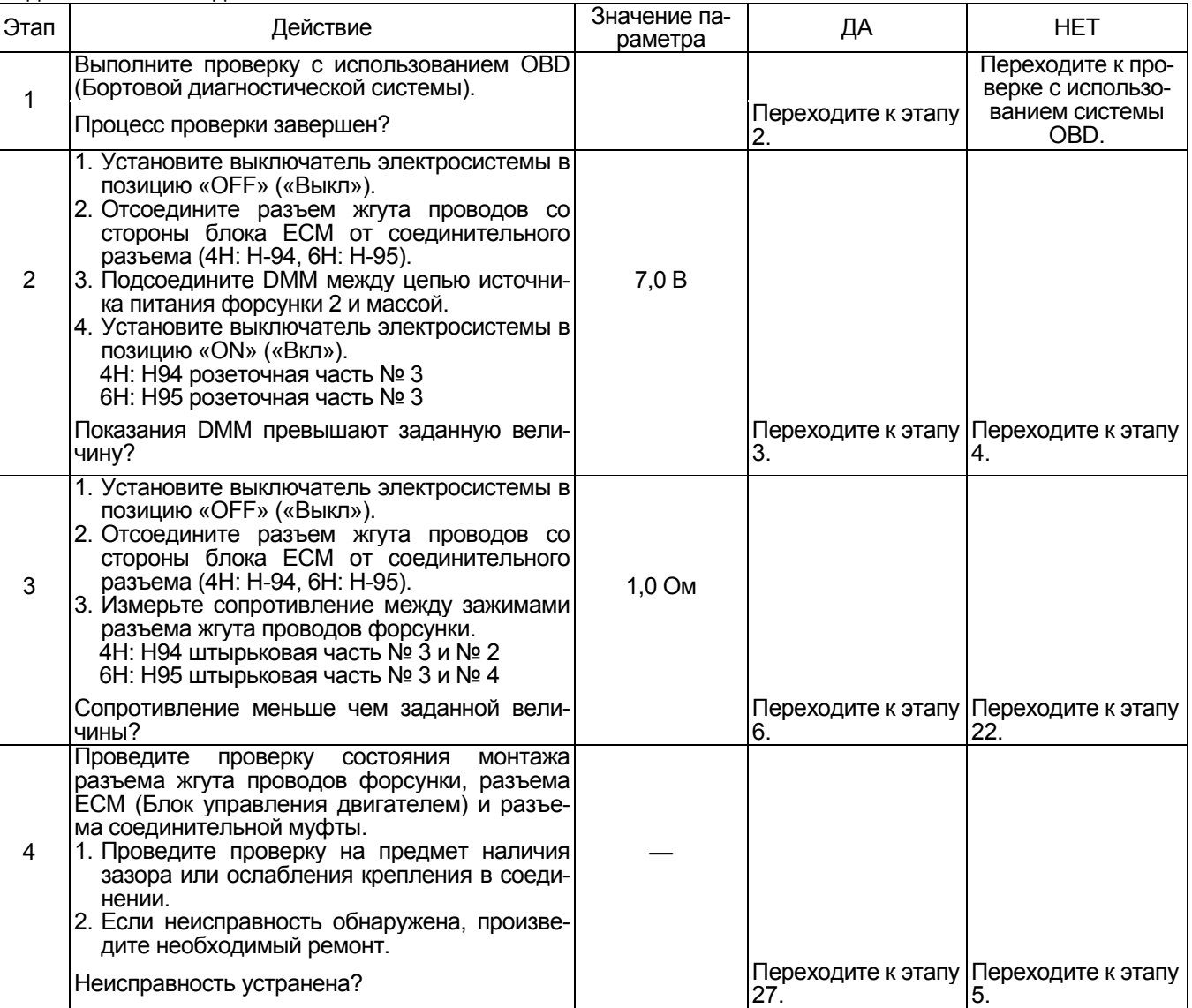

# 1Е-490 Электронная система управления впрыском топлива (принцип Common rail)

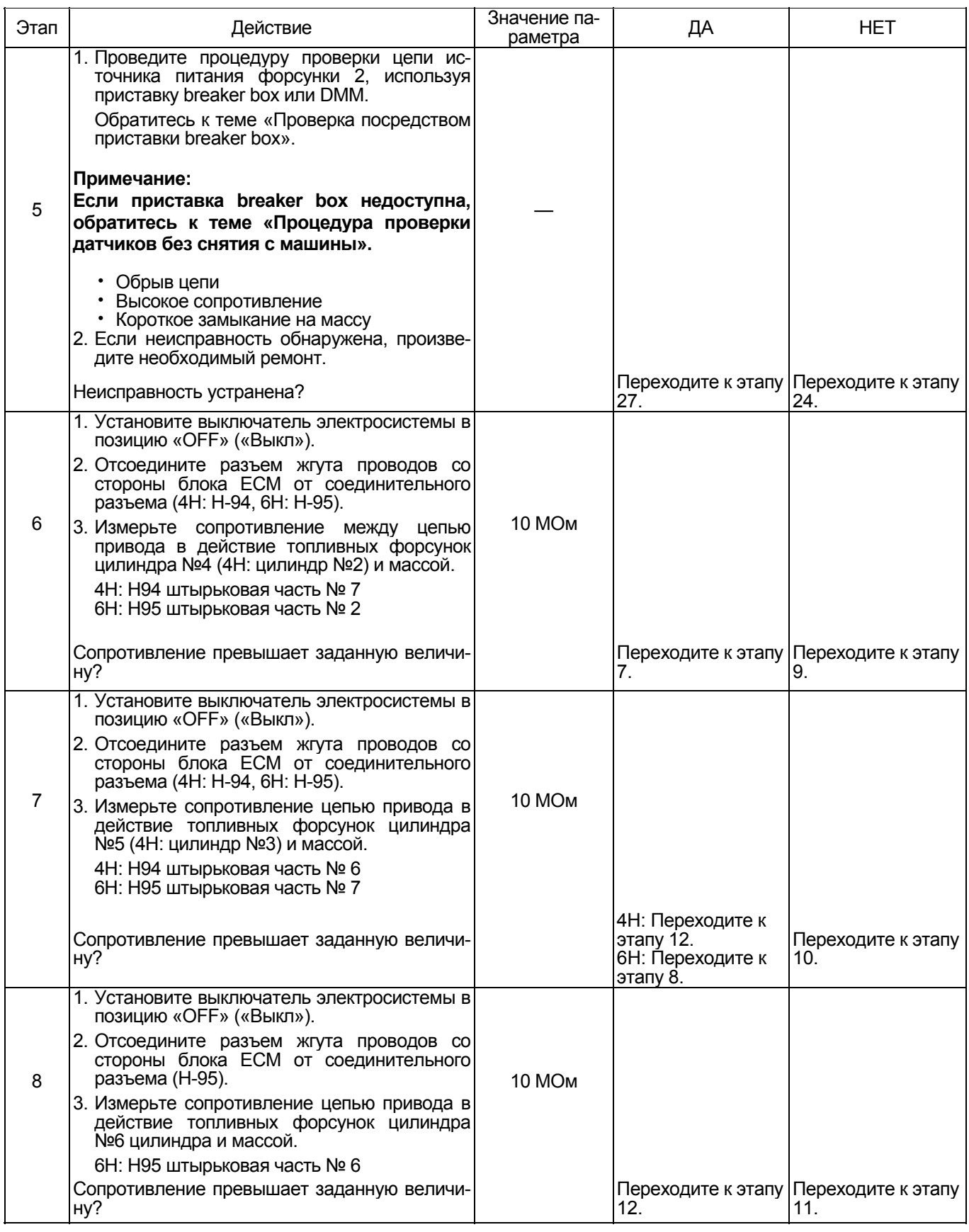

# Электронная система управления впрыском топлива (принцип Common rail) 1Е-491

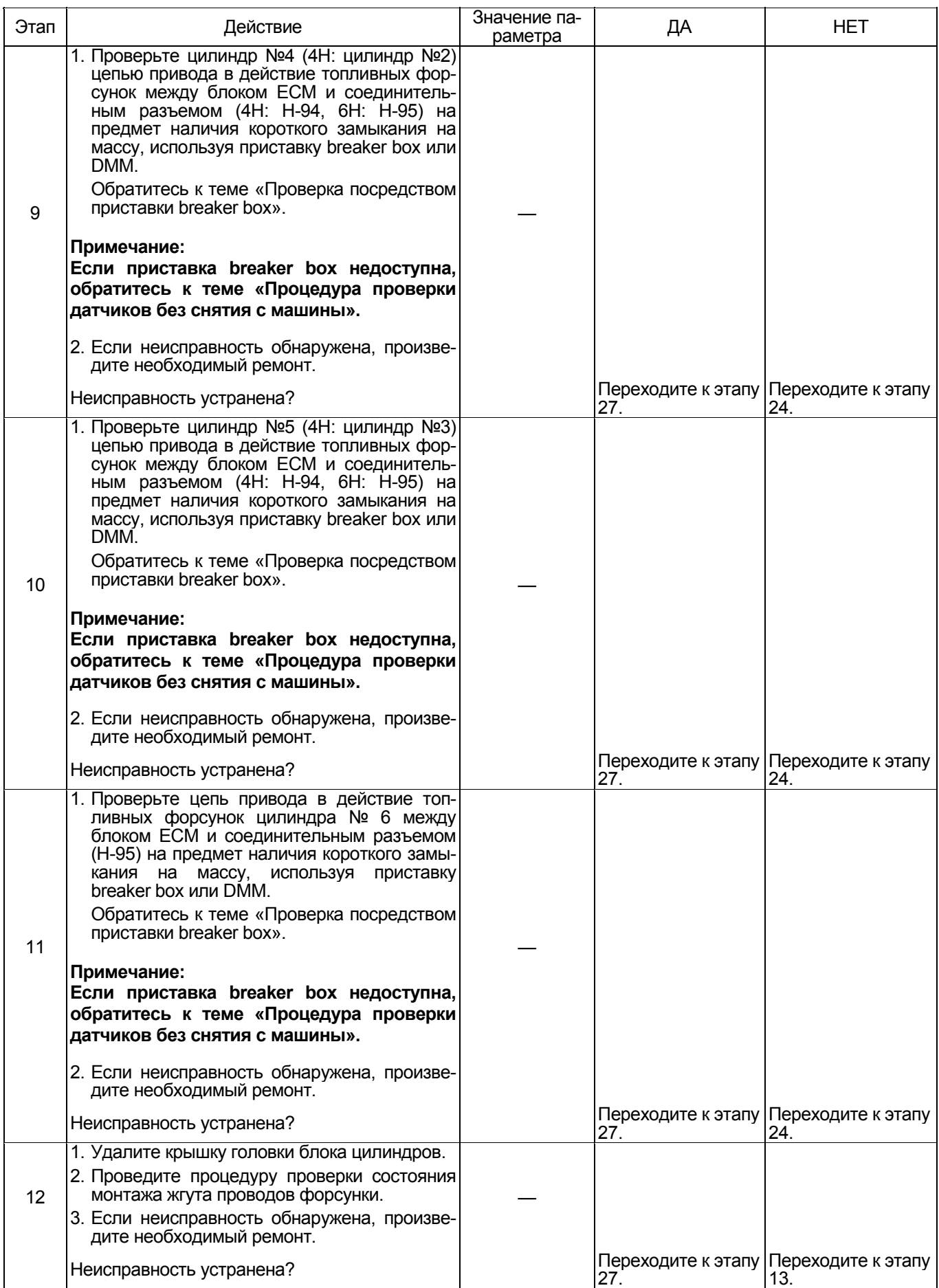

# 1Е-492 Электронная система управления впрыском топлива (принцип Common rail)

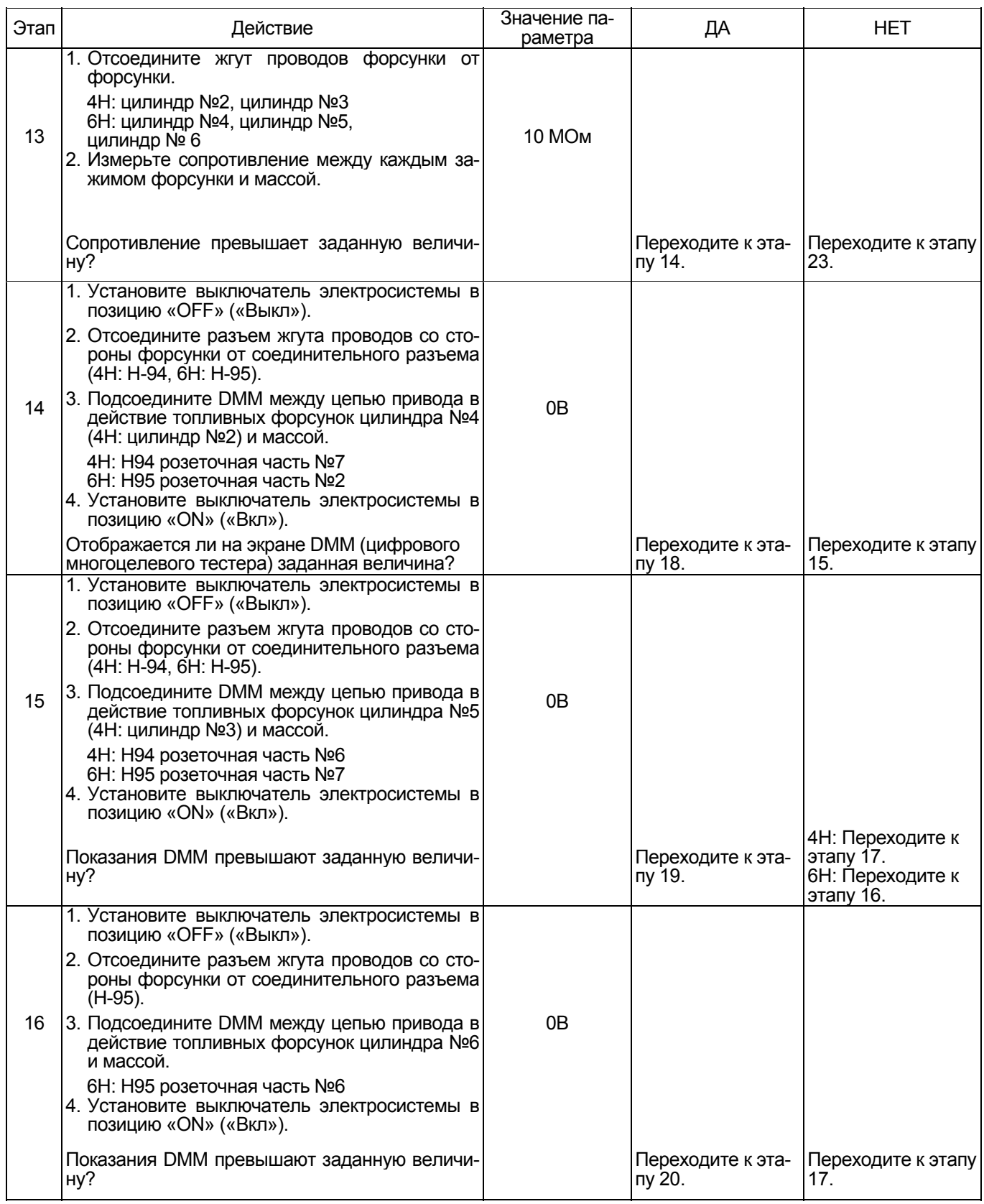

# Электронная система управления впрыском топлива (принцип Common rail) 1Е-493

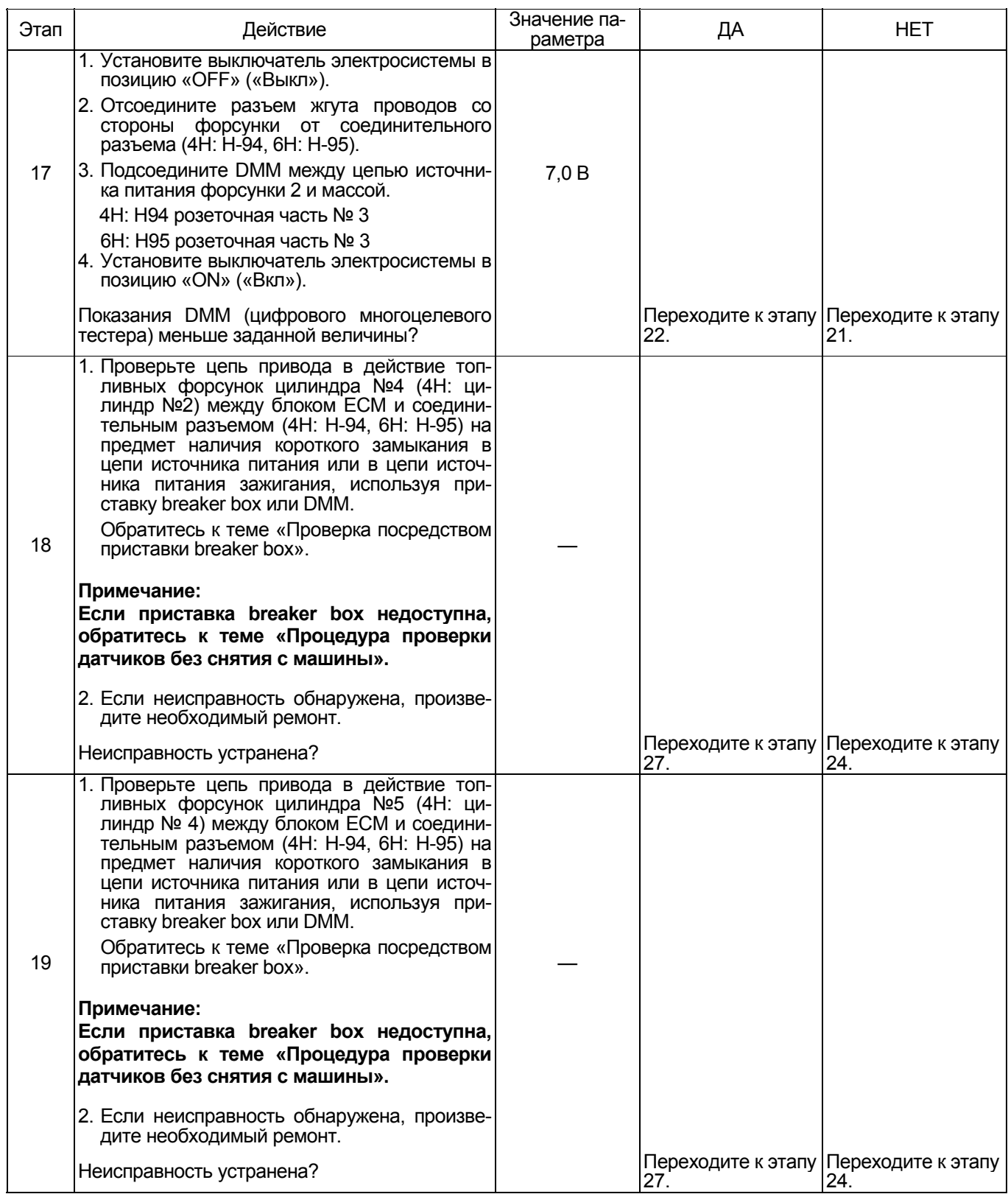

# 1Е-494 Электронная система управления впрыском топлива (принцип Common rail)

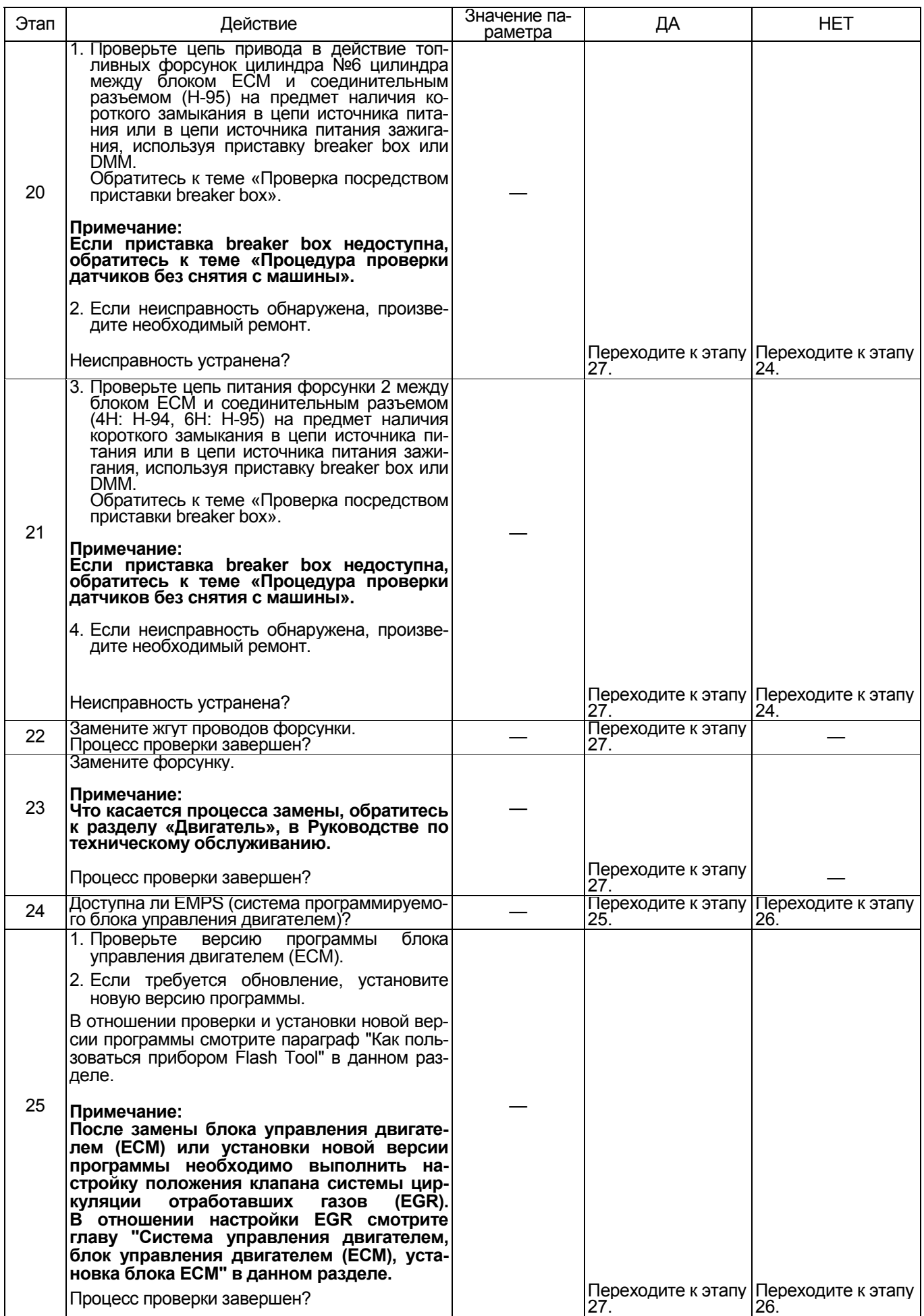

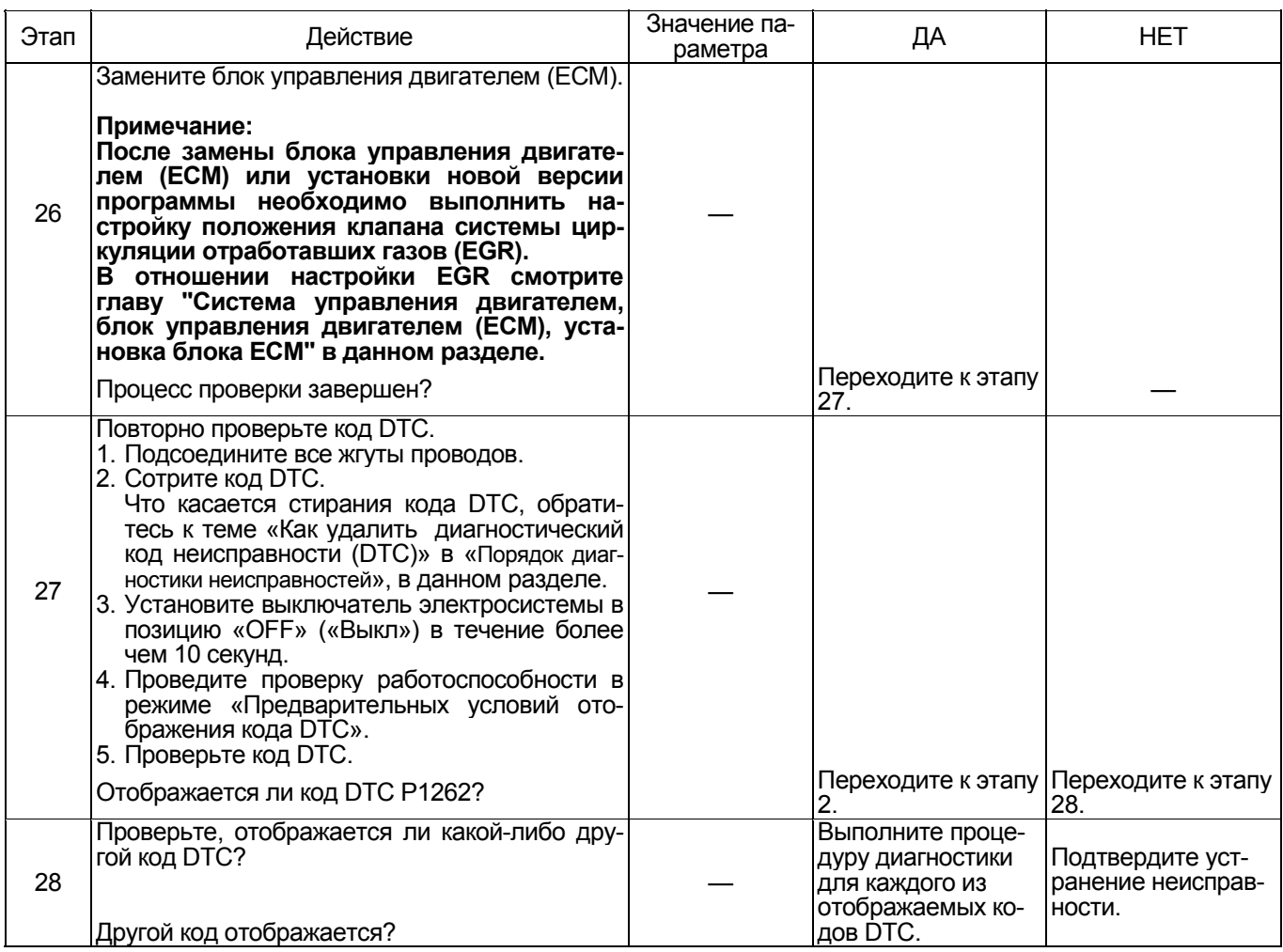

#### Проверка посредством приставки breaker box

Выполните проверку в последующей операции, если имеется на то указание пользоваться приставкой breaker box, на данном этапе. После проверки вернитесь к этапу диагностики.

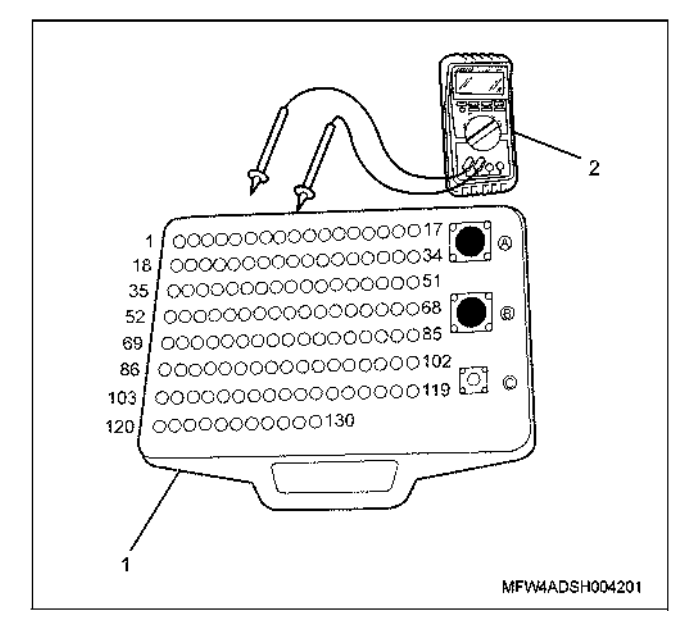

#### Наименование

- 1. Приставка breaker box
- 2. DMM (цифровой многоцелевой тестер)

# 1Е-496 Электронная система управления впрыском топлива (принцип Common rail)

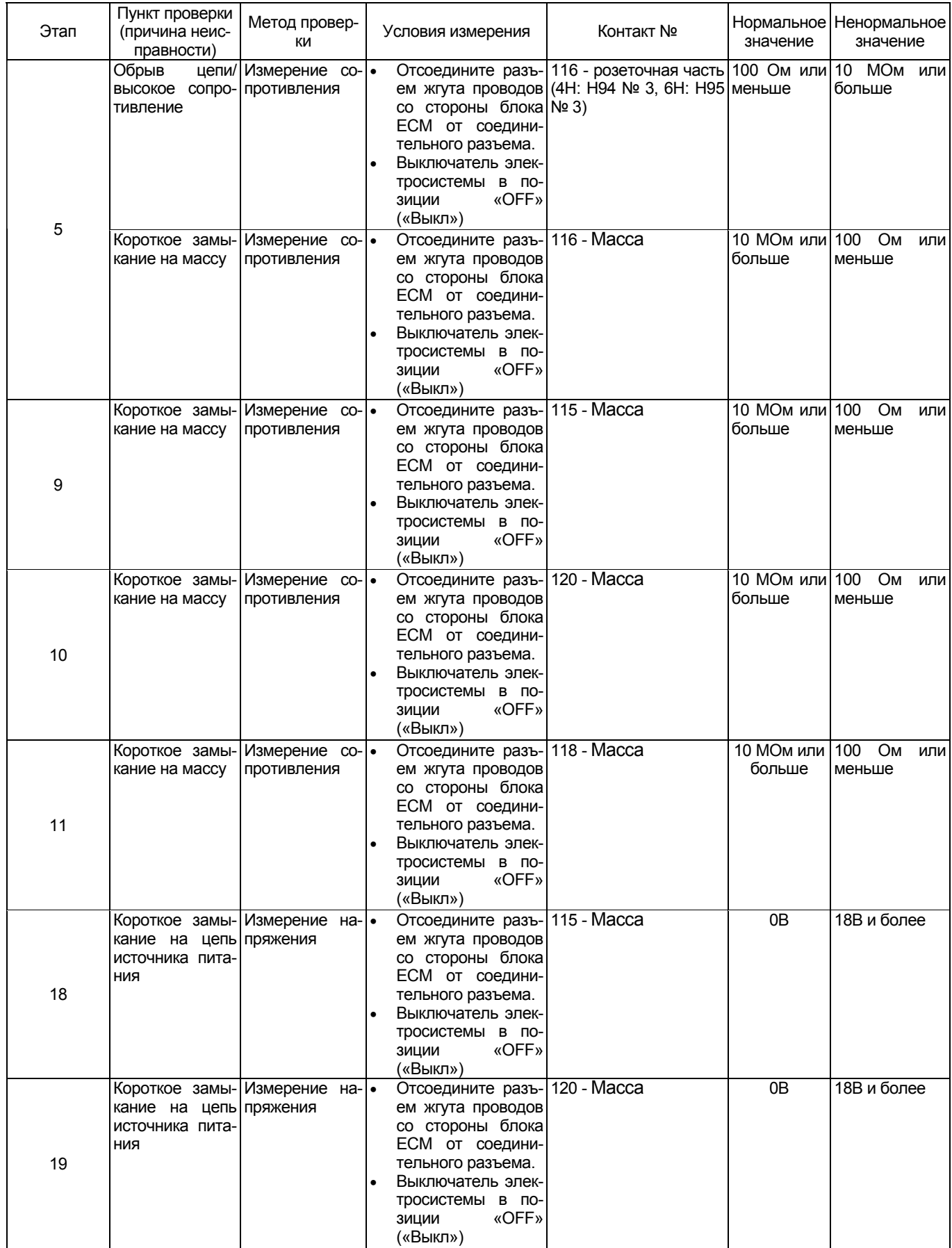

# Электронная система управления впрыском топлива (принцип Common rail) 1Е-497

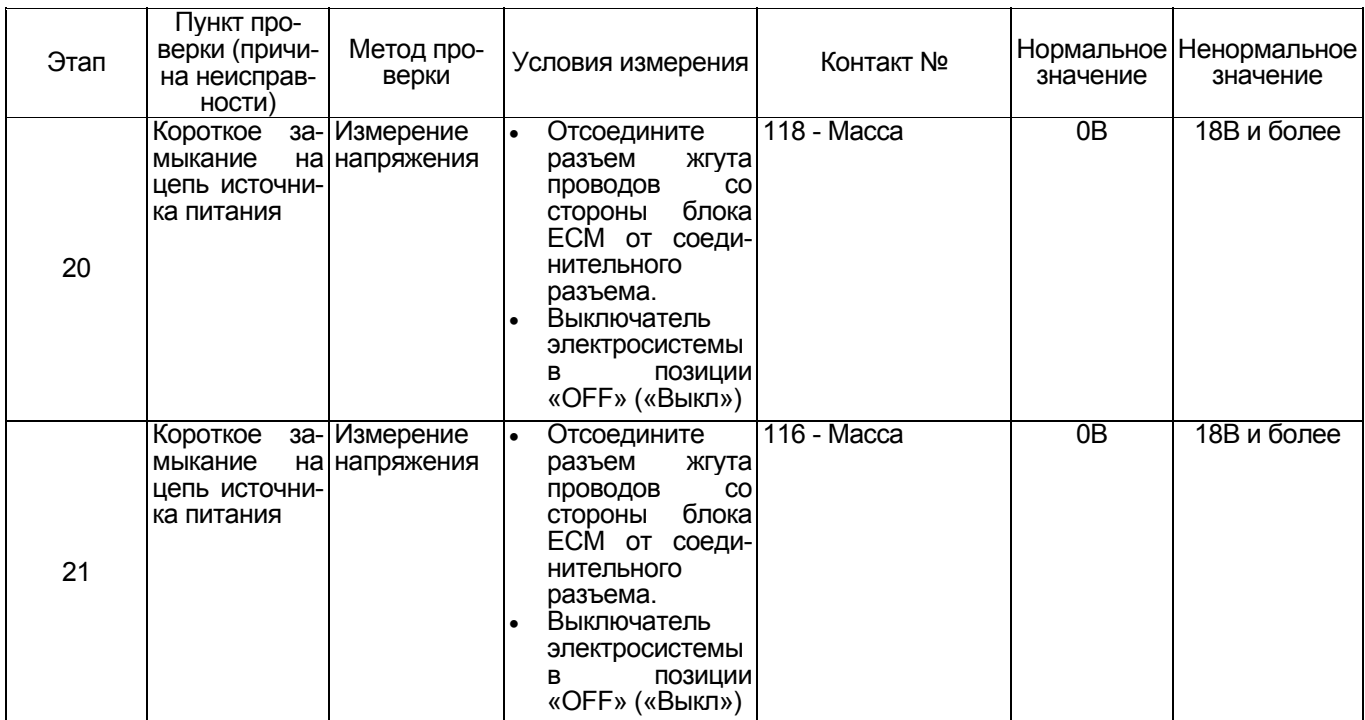

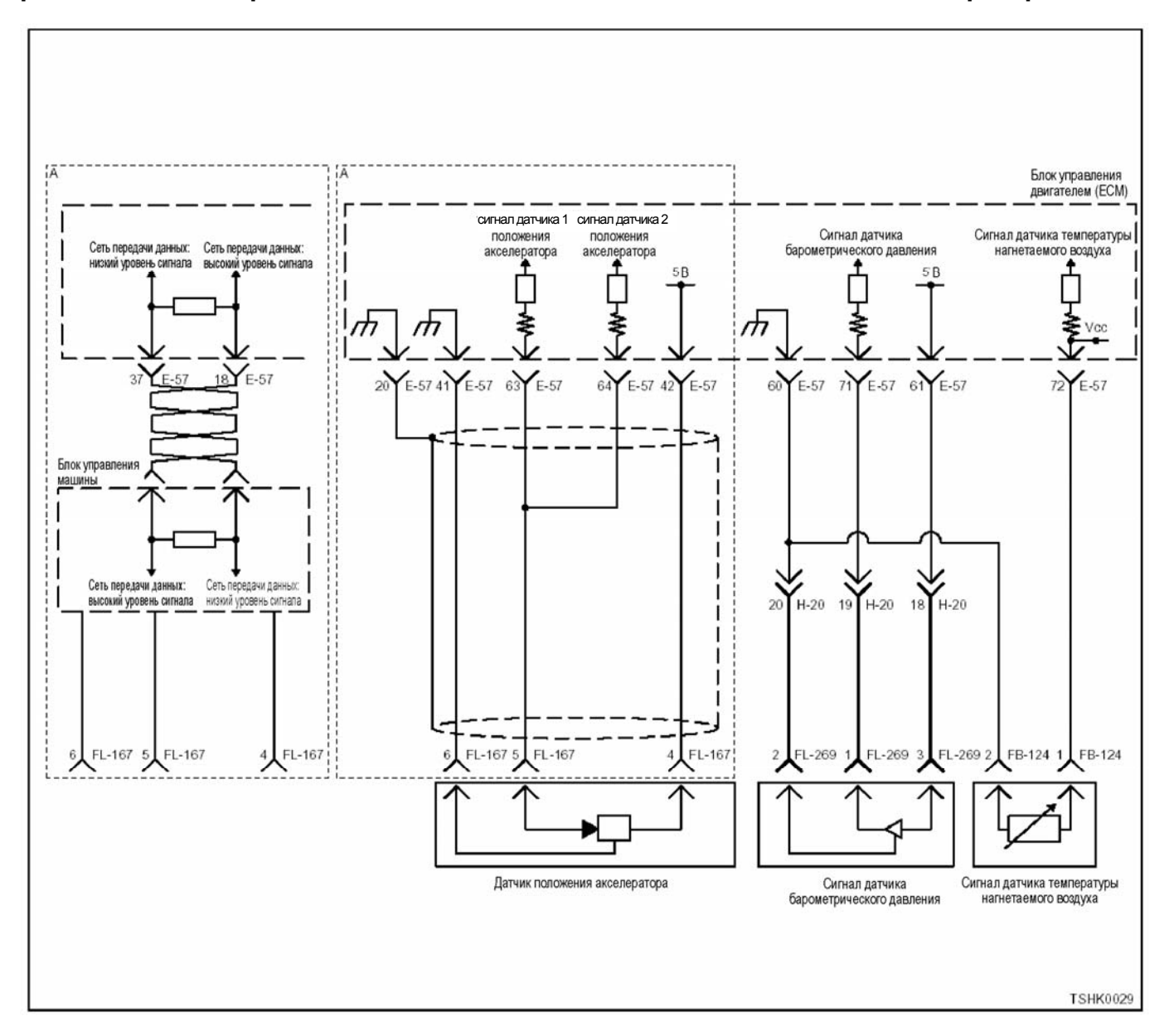

### **DTC (Диагностический код неисправности): P1271 (Мигающий код 24) Неисправная работа системы сравнения сигналов датчиков положения педали акселератора 1-2.**

#### **Описание цепи**

Датчик положения педали акселератора (АР) уста- новлен на педали управления подачей топлива. Датчик АР представляет собой датчик <sup>с</sup> перемен- ным резистором, величина выходного напряжения которого, зависит от угла наклона педали акселератора. Установлены два датчика АР, каждый из

- ́которых включен в следующие цепи.<br>• 5-вольтовая цепь источника питания
- Цепь массы
- Сигнальная цепь датчика АР

ECM (Блок управления двигателем) подает 5 В на точника питания. Соединение с массой производится внутри ECM (блока управления двигателем) пряжение на выходе датчика AP подается на ECM (блок управления двигателем) по сигнальной цепи датчика АР. Когда угол открытия клапана акселера- тора большой, на выходе датчика АР 1 формирует- ся высокий потенциал, тогда как на выходе датчика

АР 2 напряжение низкое. ECM (Блок управления двигателем) определяет соответствующий код неисправности, когда разность углов открытия клапанов акселератора слишком ве-<br>лика. Такого рода разность определяется на основании разности сигналов датчиков АР1 и АР2.

#### **Основной признак неисправности**

Неисправность системы 1: Резервного режима не предусмотрено

Неисправность системы 2: Угол открытия клапана акселератора задается на уровне 0 %.

# **Предварительные условия для отображения**

- **Напряжение на входе выключателя электросис**темы - 18В и более.
- Код DTC P1630, P1631, P1271, P1277, P1278, P1282 или P1283 не отображается.

**Условие отображения кода DTC**  ли акселератора 1 и 2 - 45% или более в течение 3

- секунд и более.<br>• [Напряжение на датчике положения педали ак-<br>• селератора 1 + Напряжение на датчике положе
- ния педали акселератора 2] превышает 6,4 В.<br>[Напряжение на датчике положения педали акселератора 1 + Напряжение на датчике положе- ния педали акселератора 2] ниже, чем 3,6 В.

#### **Реакция машины на отображение DTC**

• Лампа обнаружения ошибок не загорается.

#### **Резервный режим**

- Неисправность системы 1 ... Резервного режима не предусмотрено
- Неисправность системы 2 ... Угол открытия кла- пана акселератора задается на уровне 0 %.

#### **Отмена кода неисправности**

Что касается отмены кода неисправности, обрати-<br>тесь к «Перечню диагностических кодов неисправ-<br>ности» и «Что касается отмены кода неисправности» в этом разделе.

#### **Условия отмены MIL/DTC**

• Текущая неисправность становится прошлой неисправностью, когда не выполняются условия для отображения DTC (отмена кода неисправ-<br>ности).

- Диагностическая лампа гаснет после перехода чателя электросистемы, в положение «OFF» («Выкл»), <sup>и</sup> последующего включения выключа- теля электросистемы, <sup>в</sup> положение «ON» («Вкл»).
- Коды DTC могут быть отменены при помощи поискового прибора, выключателя стирания данных памяти и диагностического выключателя.

#### **Пособие по диагностике**

При подозрении на перемежающуюся неисправ-<br>ность, обратите внимание на следующее.<br>• Неправильное подсоединение жгута проводов

разъема.

- 
- Неправильная разводка жгута проводов Повреждение оболочки жгута проводов

Повреждение оболочки жгута проводов<br>Обрыв провода внутри оболочки жгута проводов Для установления перечисленных выше причин,<br>необходимо выполнить следующее.

- Неправильное подсоединение жгута проводов<br>разъема и разъема блока ЕСМ
	- Нарушение контакта зажима разъема
	- − Неправильная установка зажимов.<br>− Повреждение замка разъема
	-
- − Плохой контакт между зажимом и проводом Повреждение жгута проводов
- - Визуально проверьте жгут проводов на предмет наличия повреждения.<br>Проверьте соответствующие позиции по
	- дисплею отображения данных, используя поисковый прибор при отсоединении разъема и жгута проводов, которые связаны с датчиком. Изменение показаний на дисплее указывает на наличие неисправности детали.

#### **Описание проверки**

Цифры в последующей диагностической таблице<br>означают номера этапов.

3. Измерения проводите со стороны разъема жгута электропроводки.

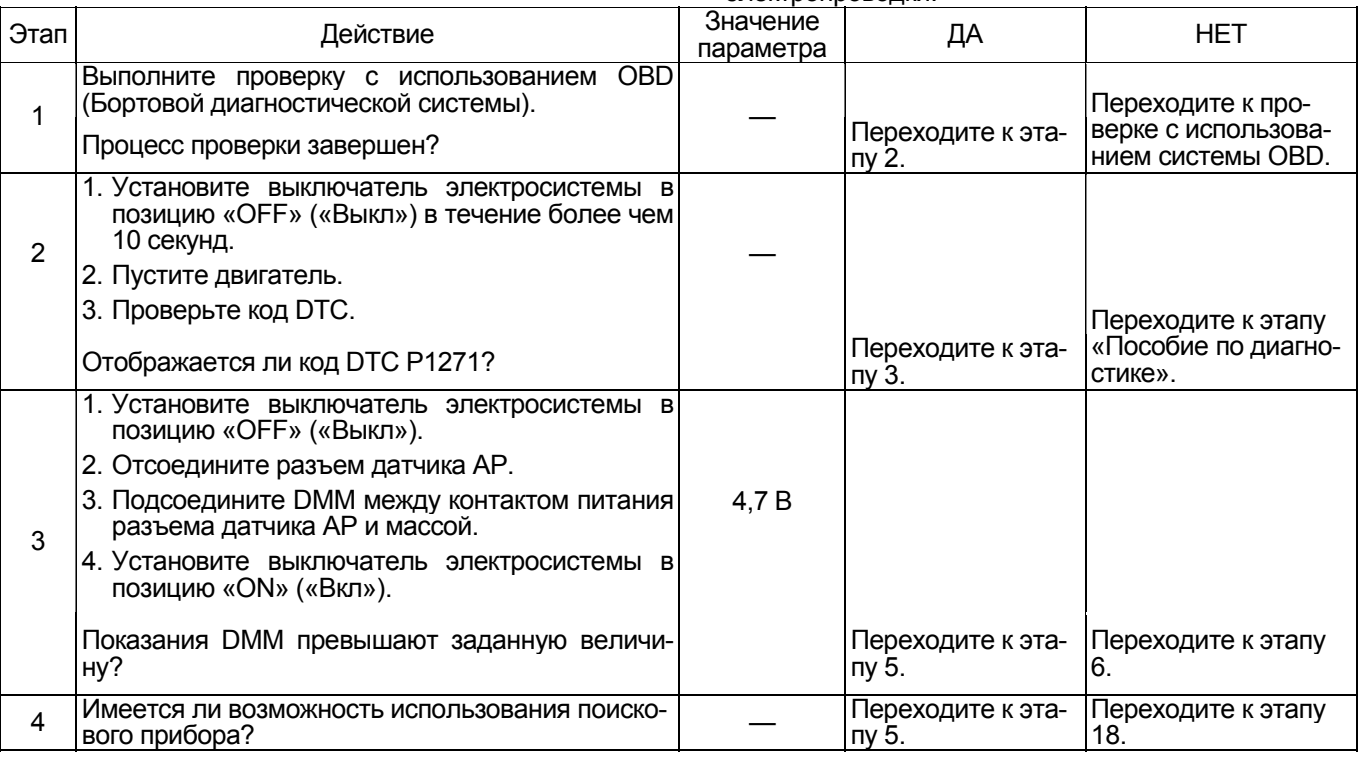
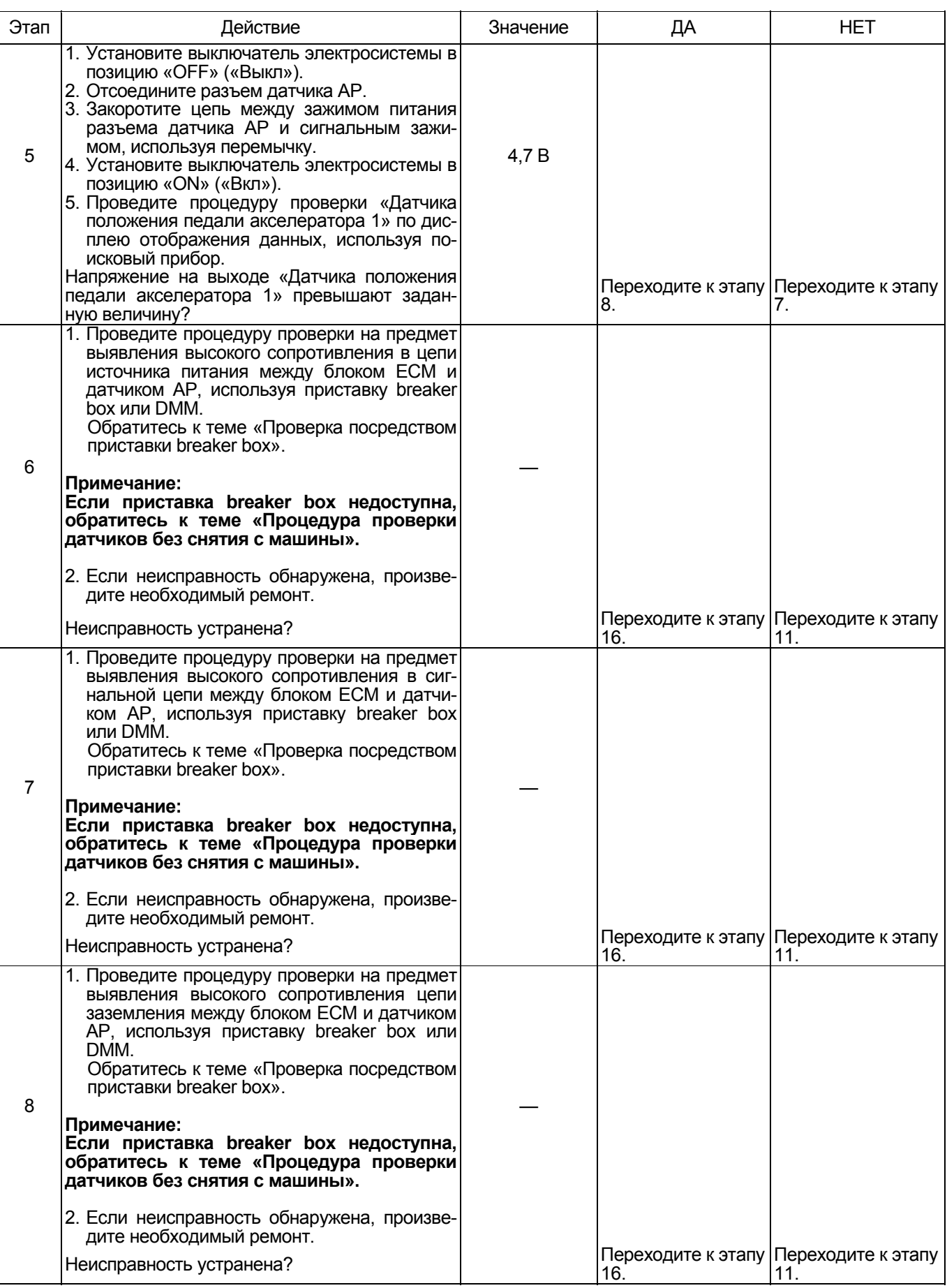

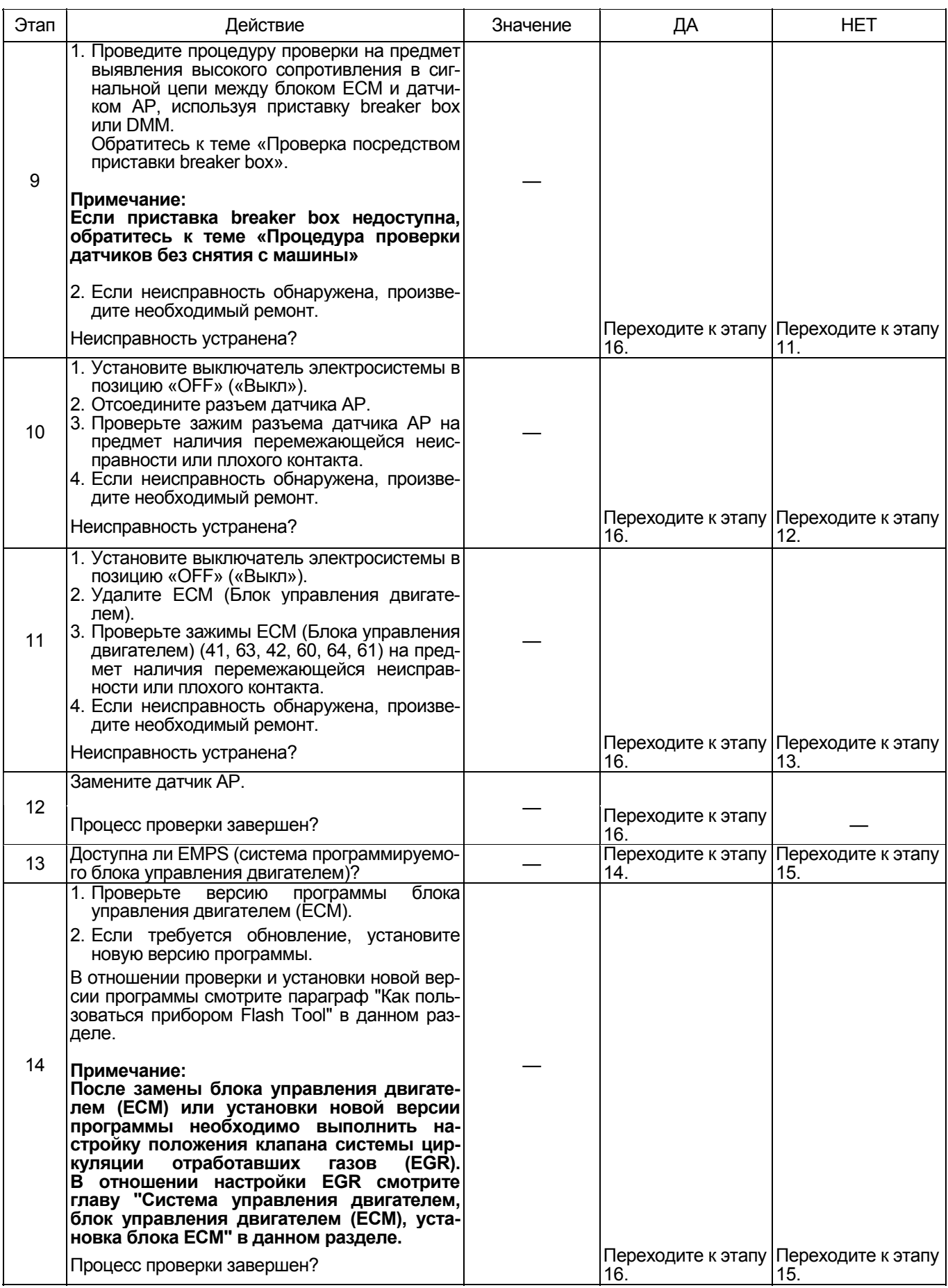

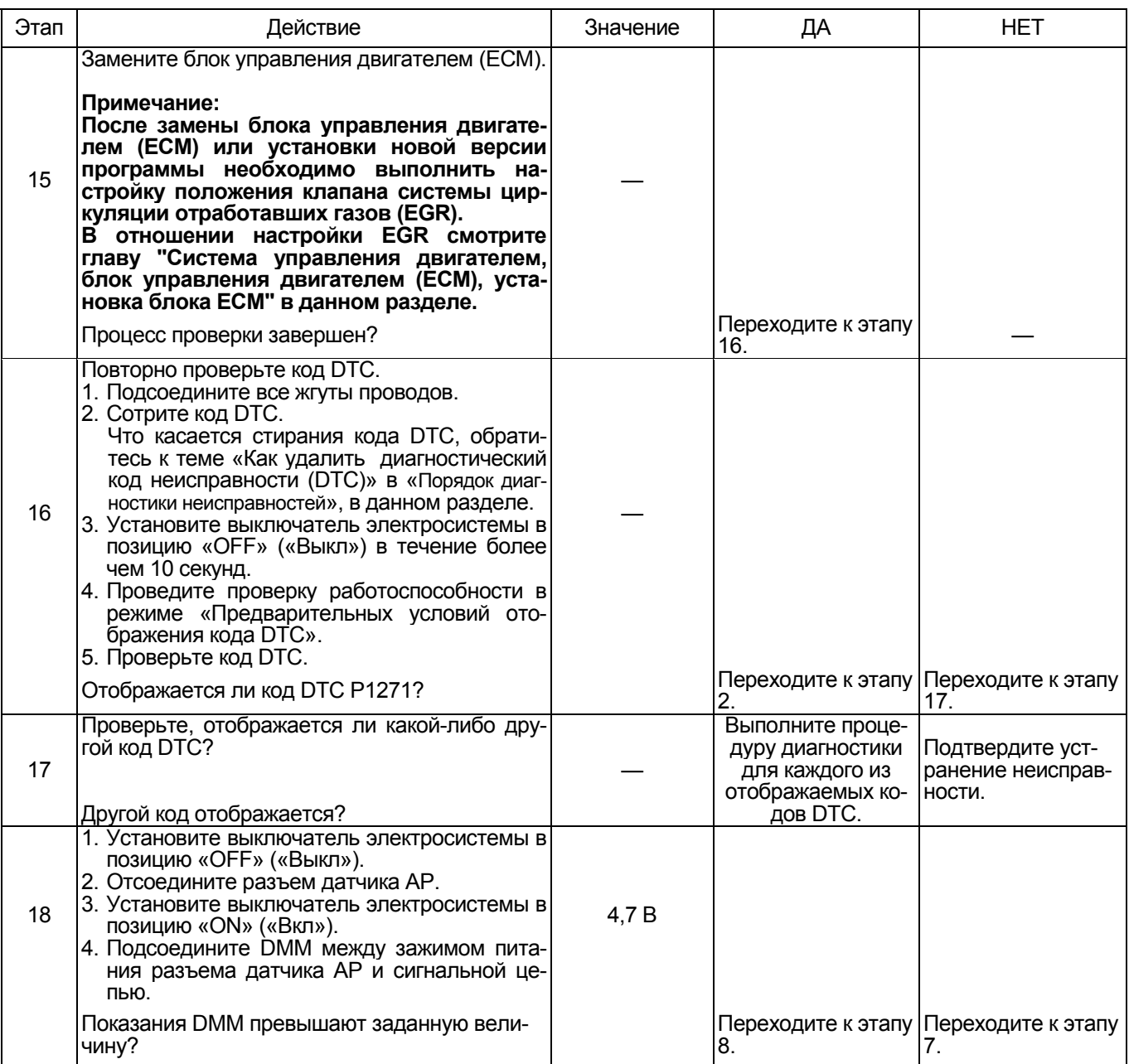

### О датчике АР

Для позиционирования датчика АР, обратитесь к<br>инструкции по эксплуатации машины.

### Характеристики датчика АР

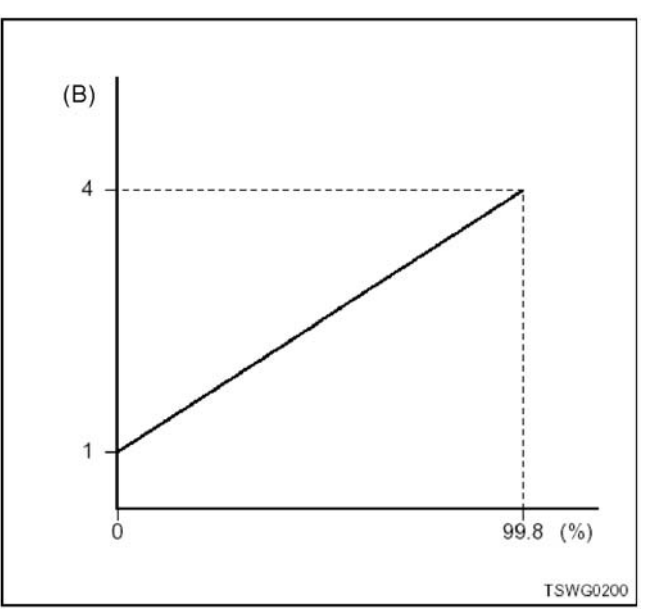

#### **Проверка посредством приставки breaker box**

Выполните проверку в последующей операции, если имеется на то указание пользоваться приставкой breaker box, на данном этапе. После проверки вернитесь к этапу диагностики.

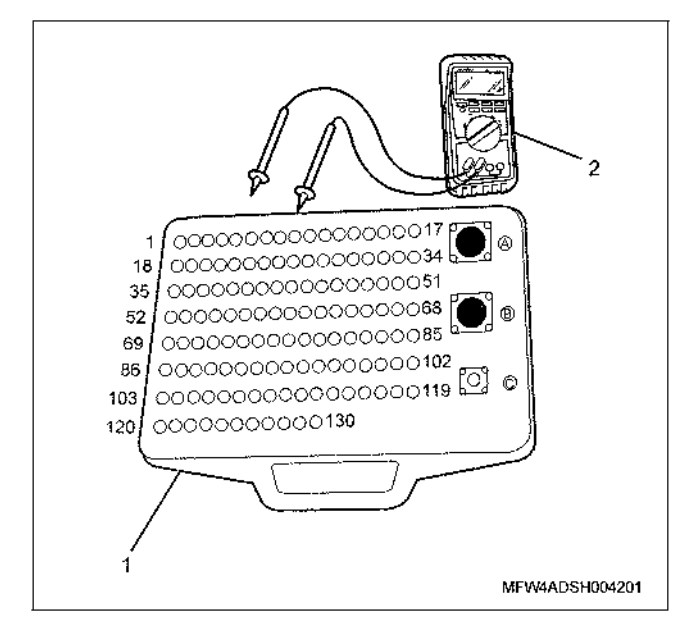

- 1. Приставка breaker box
- 2. DMM (цифровой многоцелевой тестер)

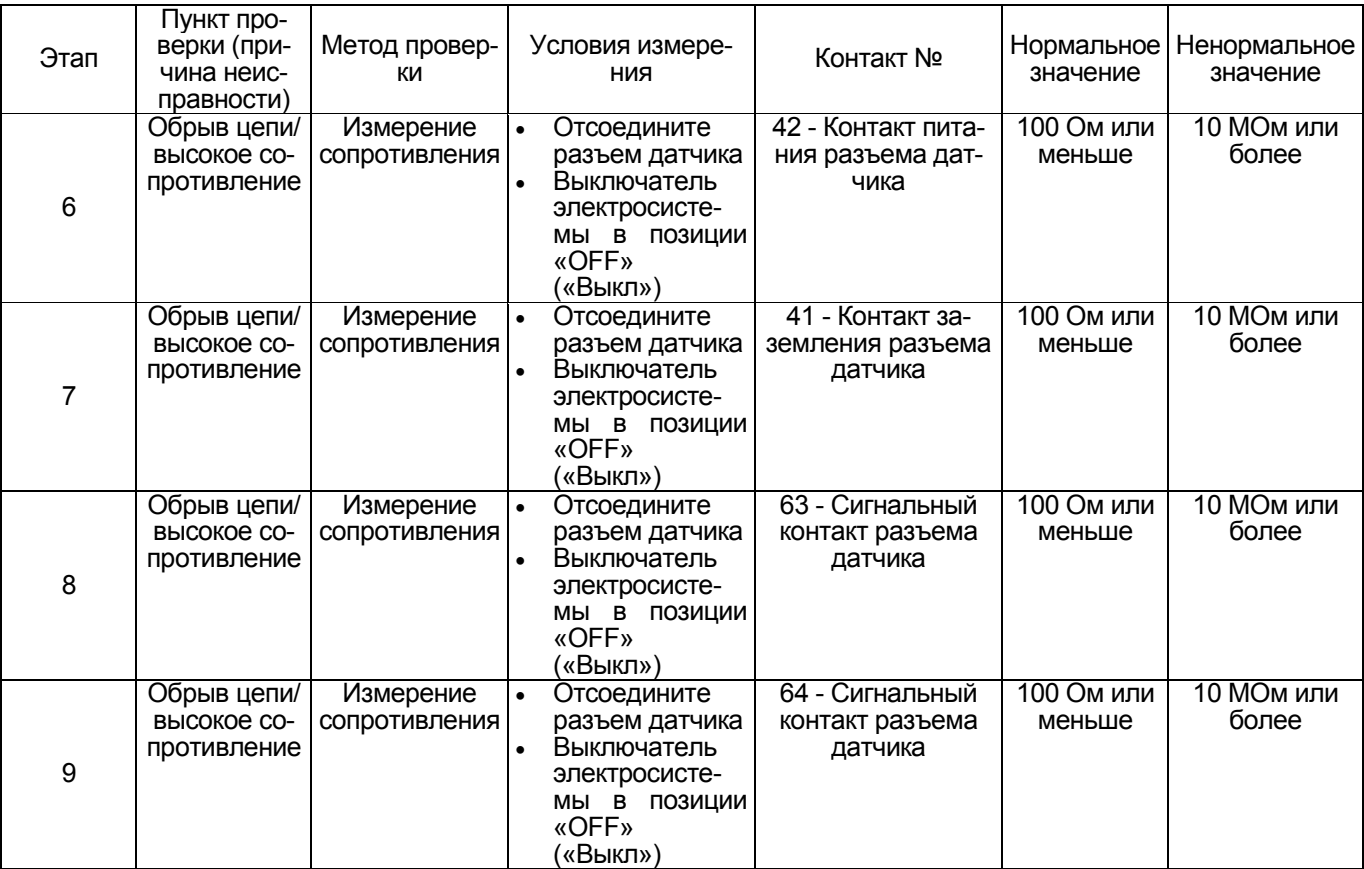

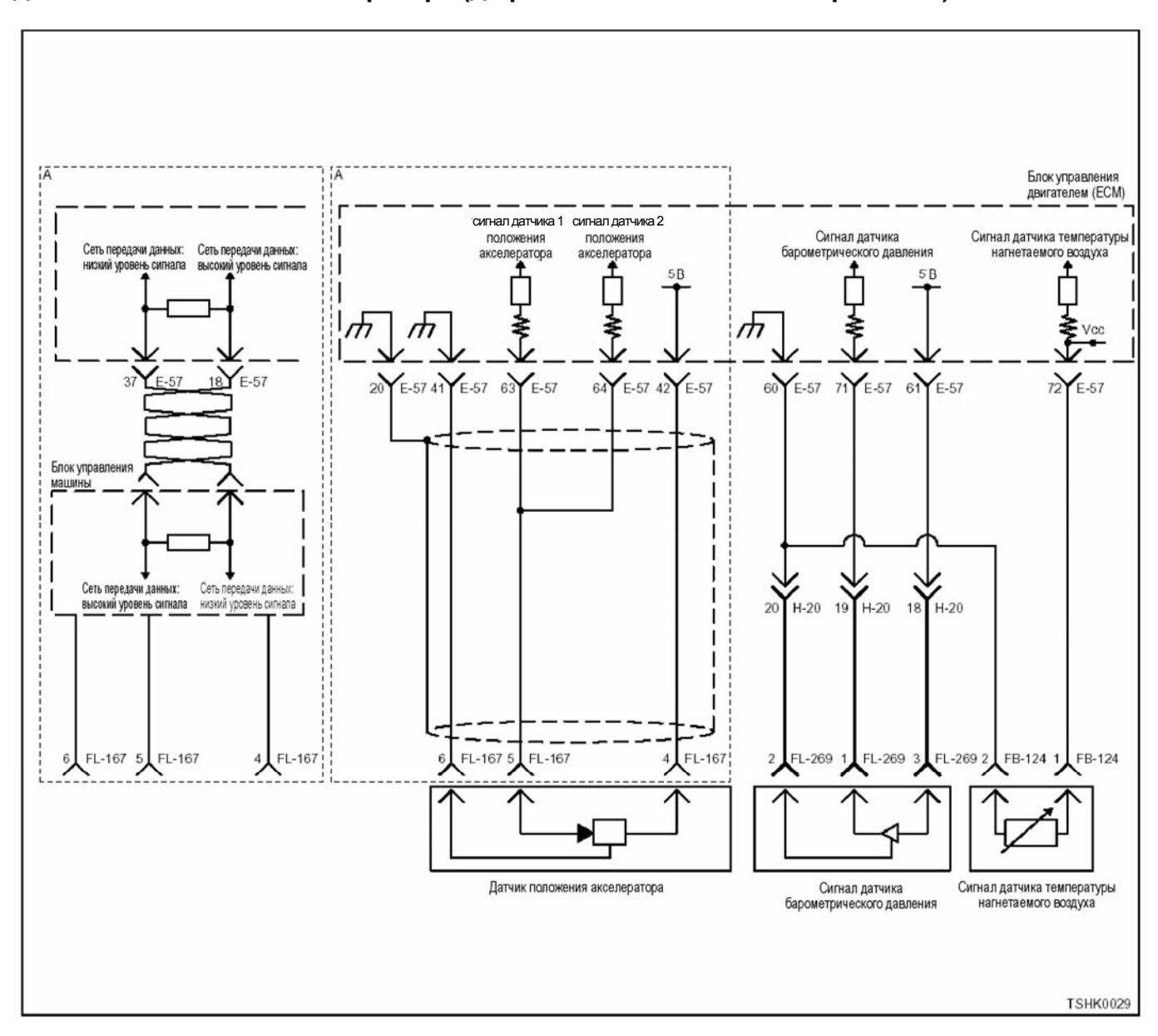

## **DTC (Диагностический код неисправности): P1277 (Мигающий код 24) Неисправен датчик 1 положения акселератора (дефект сигнала низкого напряжения)**

#### **Описание цепи**

Датчик положения педали акселератора (АР) уста-<br>новлен на педали управления подачей топлива.<br>Датчик АР представляет собой датчик с переменным резистором, величина выходного напряжения которого, зависит от угла наклона педали акселератора. Датчик АР включает следующие цепи.

- 5-вольтовая цепь источника питания<br>- Цепь заземления (массы)<br>- Сигнальная цепь датчика АР
- 
- 

ECM (Блок управления двигателем) подает 5 В на датчик АР, через посредство 5-ти В цепи источника питания. Соединение с массой производится внутри ECM (Блок управления двигателем) через цепь за- земления. Кроме этого, выходное Напряжение на выходе датчика АР подается на ECM (блок управления ноде датчика АР 1 формируется высокий потенциал, когда угол открытия клапана акселератора большой. ECM (Блок управления двигателем) определяет со- ответствующий код неисправности, когда напряжение сигнальной цепи датчика АР 1 меньше номинального диапазона значений выходного сигнала.

#### **Основной признак неисправности**

Неисправность системы 1: Резервного режима не предусмотрено

Неисправность системы 2: Угол открытия клапана акселератора задается на уровне 0 %.

#### **Предварительные условия для отображения кода DTC**

- Напряжение на входе выключателя электросистемы - 18В и более.
- Код DTC P1630, P1277 или P1631 не отобража- ется.

#### **Условие отображения кода DTC**

• Напряжение сигнальной цепи датчика АР 1 0,2 В или меньше в течение 1 секунды и более.

#### **Реакция машины на отображение DTC**

• Лампа обнаружения ошибок не загорается.

#### Резервный режим

- Неисправность системы 1... Резервного режима не предусмотрено
- Неисправность системы 2 ... Угол открытия клапана акселератора задается на уровне 0 %.

#### Отмена кода неисправности

Что касается отмены кода неисправности, обратитесь к «Перечню диагностических кодов неисправности» и «Что касается отмены кода неисправности» в этом разделе.

#### Условия отмены MIL/DTC

- Текущая неисправность становится прошлой неисправностью, когда не выполняются условия для отображения DTC (отмена кода неисправ- $HOCTH$
- Диагностическая лампа гаснет после перехода кода в архив кодов. и после выключения выключателя электросистемы, в положение «ОFF» («Выкл»), и последующего включения выключателя электросистемы, в положение «ON»  $($ «Вкл» $)$
- Коды ОТС могут быть отменены при помощи поискового прибора, выключателя стирания данных памяти и диагностического выключателя.

#### Пособие по диагностике

При одновременном отображении кода DTC P1282, неисправность может заключаться в датчике положения педали управления подачей топлива и сигнальной цепи датчика положения педали управления подачей топлива (до точки раздвоения).

При подозрении на перемежающуюся неисправность, обратите внимание на следующее.

Неправильное подсоединение разъема жгута ПРОВОДОВ

- Неправильная разводка жгута проводов
- Повреждение оболочки жгута проводов

Обрыв провода внутри оболочки жгута проводов Для установления перечисленных выше причин, необходимо выполнить следующее.

- Неправильное подсоединение жгута проводов разъема и разъема блока ЕСМ.
	- Нарушение контакта зажима разъема
	- Неправильная установка зажимов.
	- Повреждение замка разъема
	- Плохой контакт между зажимом и проводом
- Повреждение жгута проводов
	- Визуально проверьте жгут проводов на предмет наличия повреждения.
	- Проверьте соответствующие позиции по дисплею отображения данных, используя<br>поисковый прибор при отсоединении разъема и жгута проводов, которые связаны с датчиком. Изменение показаний на дисплее указывает на наличие неисправности детали.

#### Описание проверки

Цифры в последующей диагностической таблице означают номера этапов.

3. В случае наличия неисправности, показание «Датчика положения педали акселератора» меньше чем заданная величина. При превышении заданной величины, определите причину неисправности, соблюдая порядок, изложенный в разделе «Пособие к диагностике».

5. Если показание «Датчика положения педали акселератора» превышают заданную величину, когда зажимы разъема датчика АР замкнуты, это означает, что цепь за пределами датчика исправна, включая ЕСМ (Блок управления двигателем).

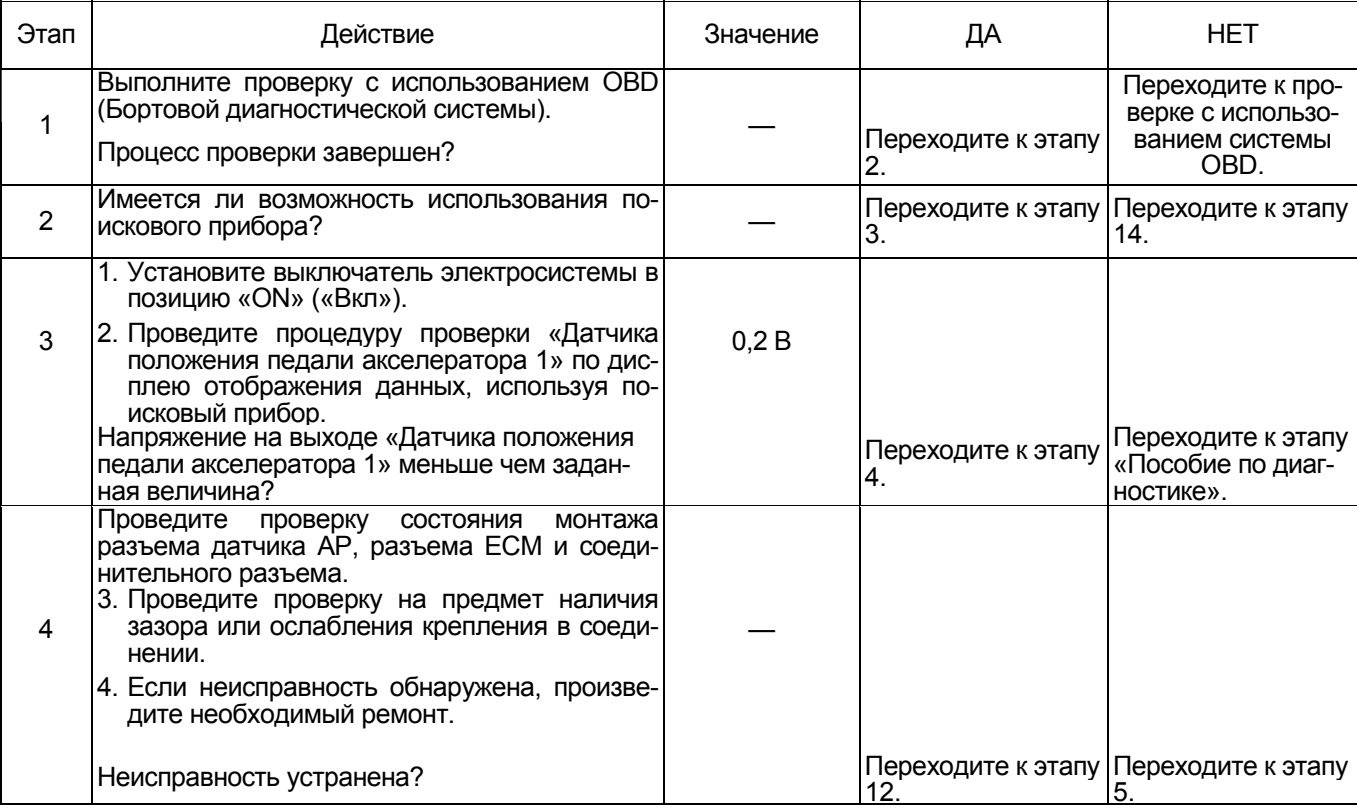

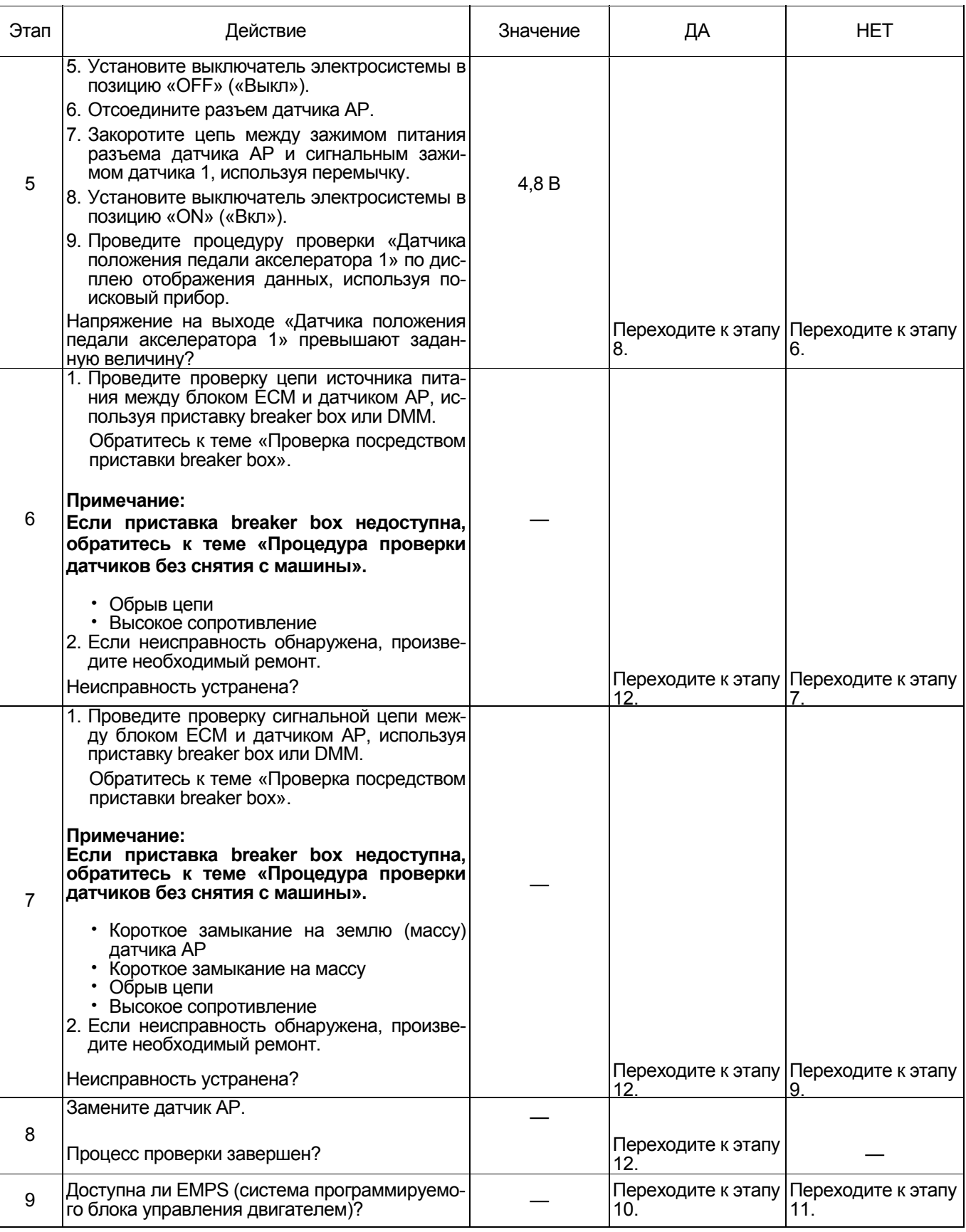

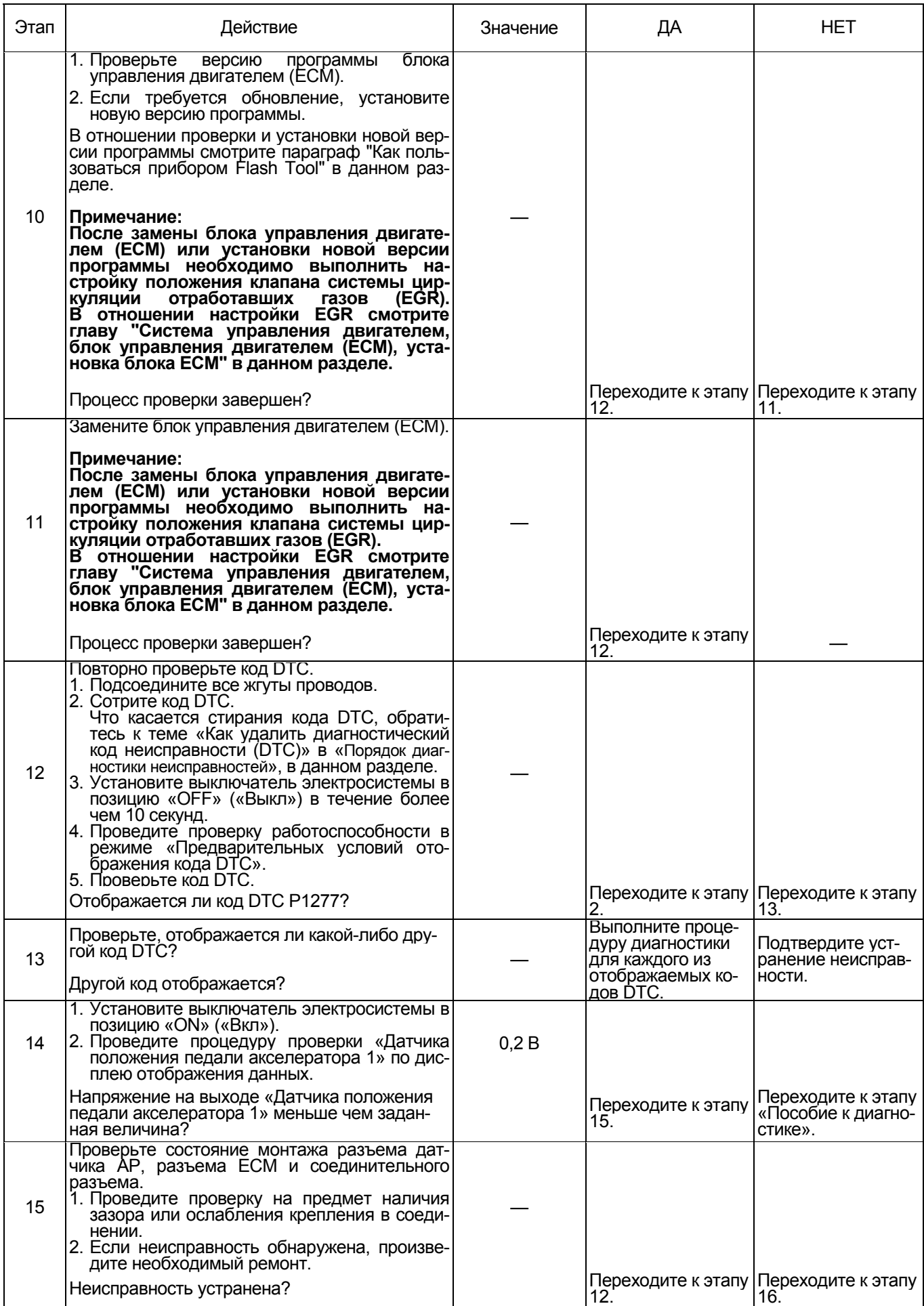

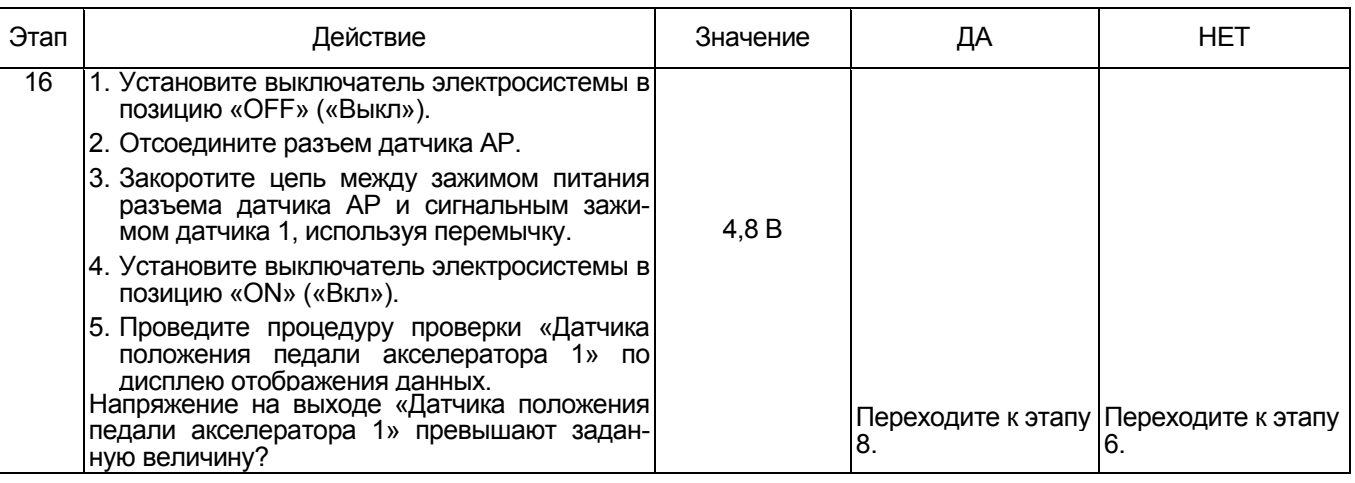

### О датчике АР

Для позиционирования датчика АР, обратитесь к инструкции по эксплуатации машины.

### Характеристики датчика АР

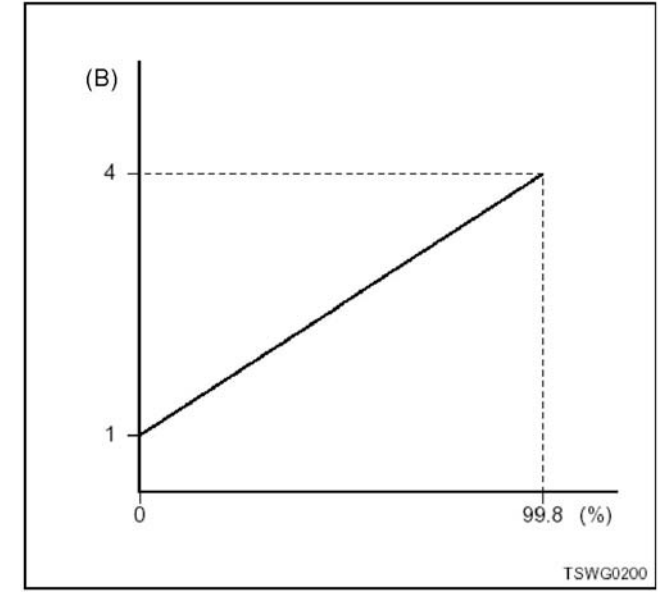

Проверка посредством приставки breaker box

Выполните проверку в последующей операции, если имеется на то указание пользоваться приставкой breaker box, на данном этапе. После проверки вернитесь к этапу диагностики.

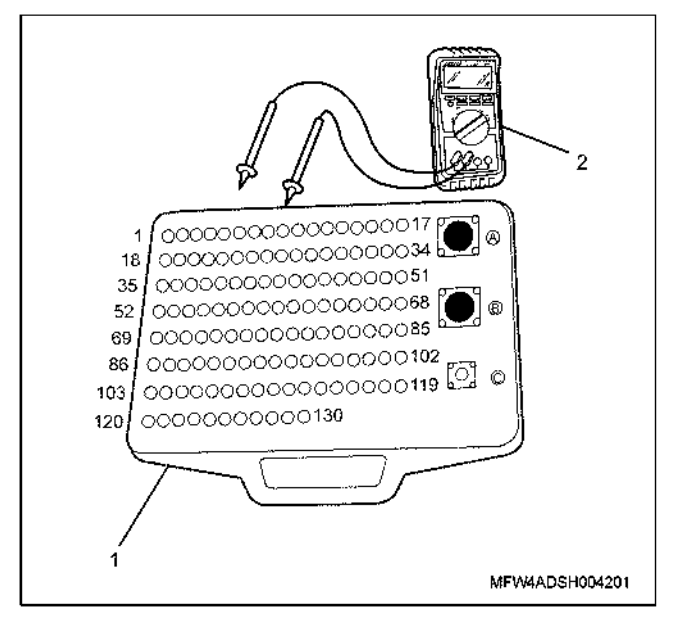

- 1. Приставка breaker box
- 2. DMM (цифровой многоцелевой тестер)

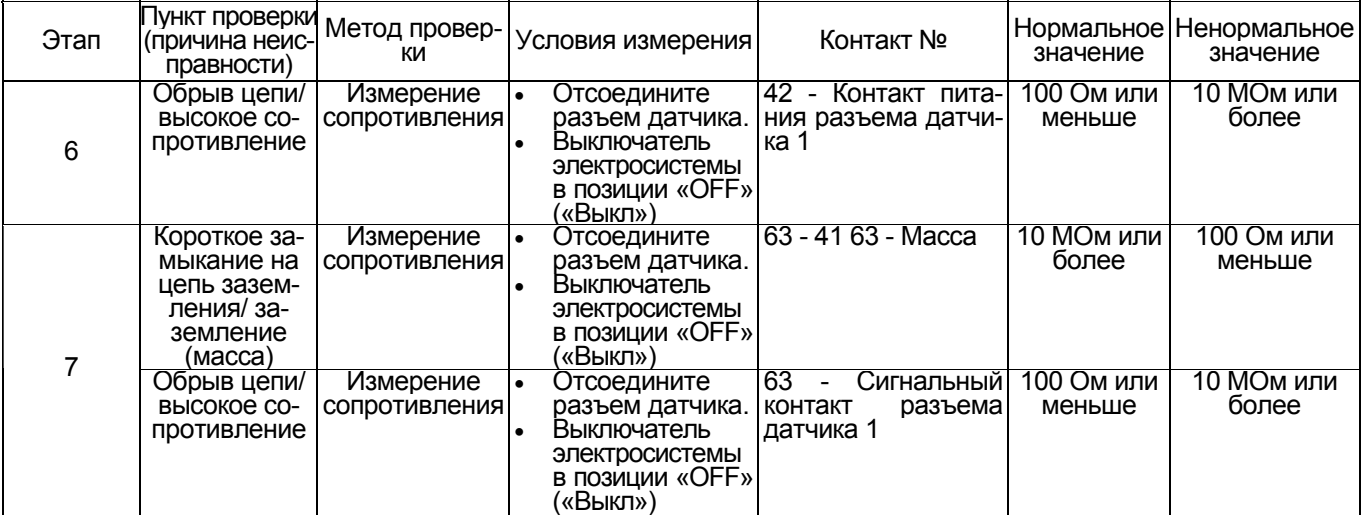

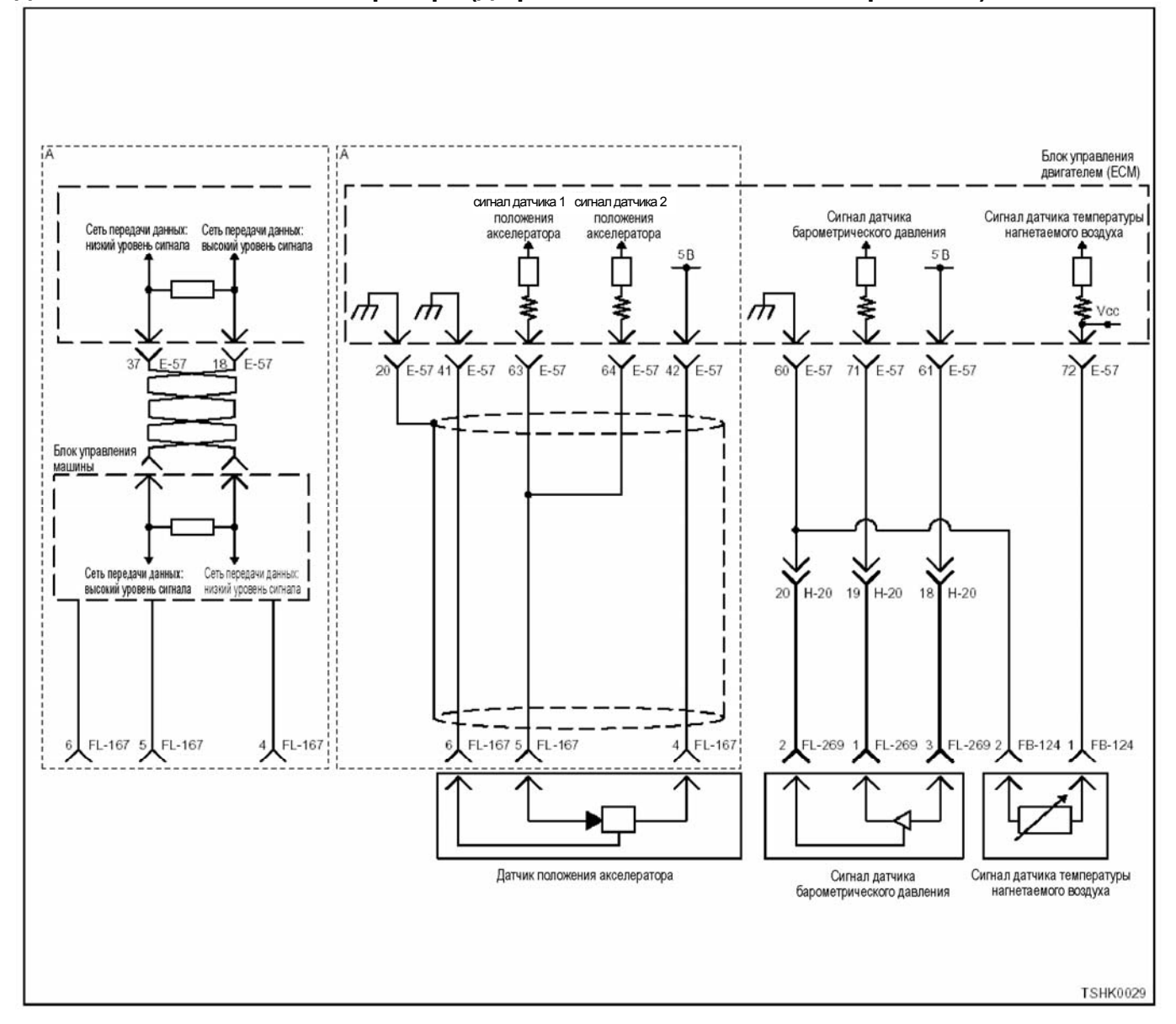

### **DTC (Диагностический код неисправности): P1278 (Мигающий код 24) Неисправен датчик 1 положения акселератора (дефект сигнала высокого напряжения)**

#### **Описание цепи**

Датчик положения педали акселератора (AP) уста-<br>новлен на педали управления подачей топлива. новлен на педали управления подачей топлива. Датчик АР представляет собой датчик <sup>с</sup> перемен- ным резистором, величина выходного напряжения которого, зависит от угла наклона педали акселе- ратора. Датчик АР включает следующие цепи.

- 5-вольтовая цепь источника питания
- Цепь заземления (массы)
- Сигнальная цепь датчика АР

ECM (Блок управления двигателем) подает 5 В на датчик АР, через посредство 5-ти В цепи источника питания. Соединение с массой производится внутри ECM (Блок управления двигателем) через цепь за ходе датчика АР подается на ЕСМ (блок управления двигателем) по сигнальной цепи датчика АР. На вы-<br>ходе датчика АР 1 формируется высокий потенциал, когда угол открытия клапана акселератора большой. ECM (Блок управления двигателем) определяет соответствующий код неисправности, когда напряжение сигнальной цепи датчика АР 1 выше номинального диапазона значений выходного сигнала.

#### **Основной признак неисправности**

Неисправность системы 1: Резервного режима не предусмотрено

Неисправность системы 2: Угол открытия клапана акселератора задается на уровне 0 %.

#### **Предварительные условия для отображения кода DTC**

- Напряжение на входе выключателя электросистемы - 18В и более.
- Код DTC P1630, P1278 или P1631 не отображается.

### **Условие отображения кода DTC**

• Напряжение сигнальной цепи датчика АР 1 4,9 В или более в течение 1 секунды и более.

#### **Реакция машины на отображение DTC**

• Лампа обнаружения ошибок не загорается.

#### Резервный режим

- Неисправность системы 1 ... Резервного режима не предусмотрено
- Неисправность системы 2 ... Угол открытия клапана акселератора задается на уровне 0 %.

#### Отмена кода неисправности

Что касается отмены кода неисправности, обратитесь к «Перечню диагностических кодов неисправности» и «Что касается отмены кода неисправности» в этом разделе.

#### Условия отмены MIL/DTC

- Текущая неисправность становится прошлой неисправностью, когда не выполняются условия для отображения DTC (отмена кода неисправ- $HOCTH$
- Диагностическая лампа гаснет после перехода кода в архив кодов. и после выключения выключателя электросистемы, в положение «ОFF» («Выкл»), и последующего включения выключателя электросистемы, в положение «ON»  $($ «Вкл» $)$
- Коды ОТС могут быть отменены при помощи поискового прибора, выключателя стирания данных памяти и диагностического выключателя.

#### Пособие по диагностике

При одновременном отображении кода DTC Р1283, неисправность может заключаться в датчике положения педали управления подачей топлива и сигнальной цепи датчика положения педали управления подачей топлива (до точки раздвоения).

При подозрении на перемежающуюся неисправность, обратите внимание на следующее.

#### Неправильное подсоединение разъема жгута ПРОВОДОВ

- Неправильная разводка жгута проводов
- Повреждение оболочки жгута проводов

Обрыв провода внутри оболочки жгута проводов Для установления перечисленных выше причин, необходимо выполнить следующее.

- Неправильное подсоединение жгута проводов разъема и разъема блока ЕСМ.
	- Нарушение контакта зажима разъема
	- Неправильная установка зажимов.
	- Повреждение замка разъема  $\equiv$
	- Плохой контакт между зажимом и проводом
- Повреждение жгута проводов
	- Визуально проверьте жгут проводов на предмет наличия повреждения.
	- Проверьте соответствующие позиции по дисплею отображения данных, используя<br>поисковый прибор при отсоединении разъема и жгута проводов, которые связаны с датчиком. Изменение показаний на дисплее указывает на наличие неисправности детали.

#### Описание проверки

Цифры в последующей диагностической таблице означают номера этапов.

3. В случае наличия неисправности, показание «Датчика положения педали акселератора 1» превышают заданную величину. Если показание датчика меньше заданной величины, определите причину неисправности, соблюдая порядок, изложенный в разделе «Пособие по диагностике».

5. Если показание «Датчика положения педали акселератора 1» меньше чем заданная величина, когда разъем датчика АР отсоединен, это означает, что цепь за пределами датчика исправна, включая ЕСМ (Блок управления двигателем).

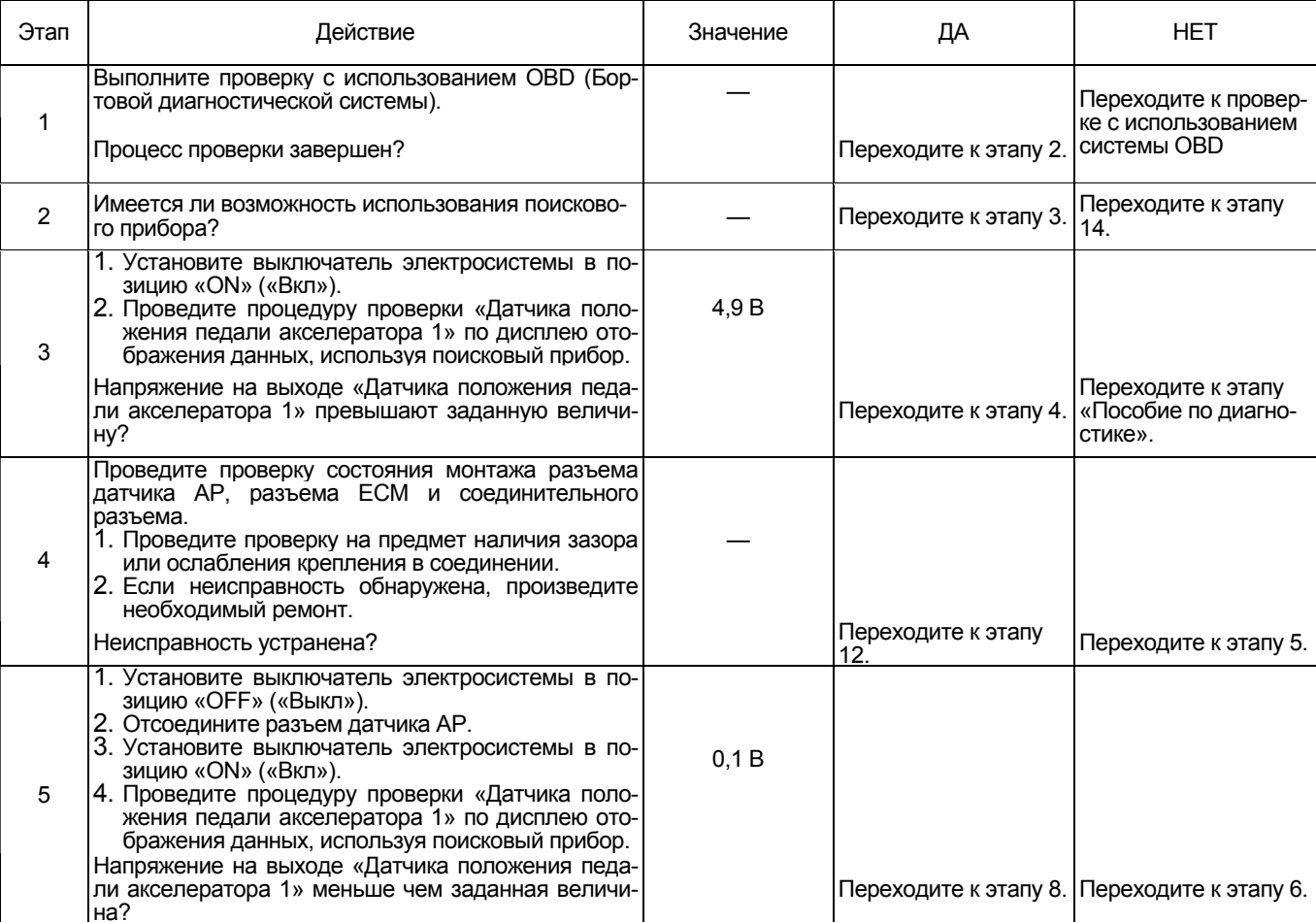

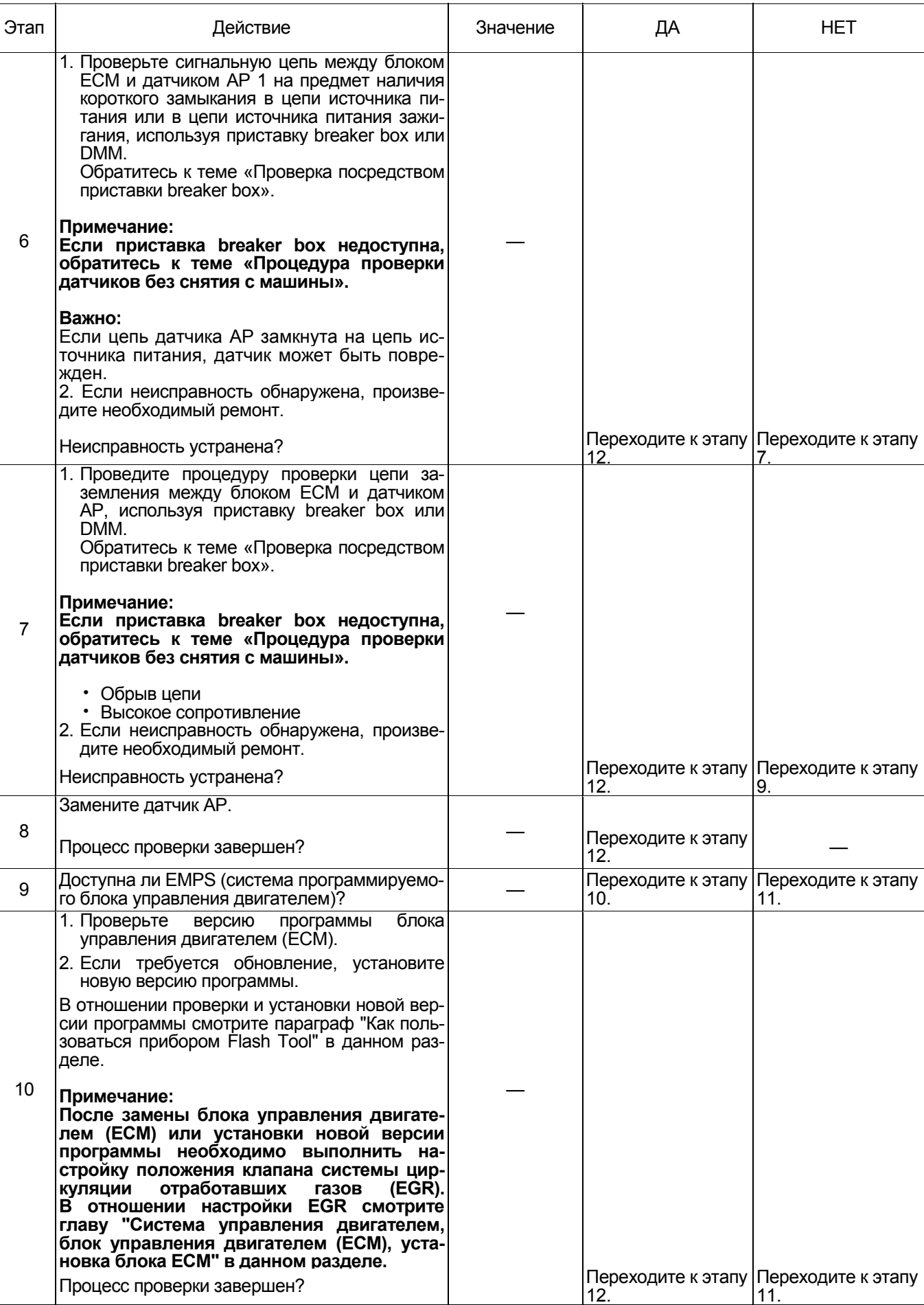

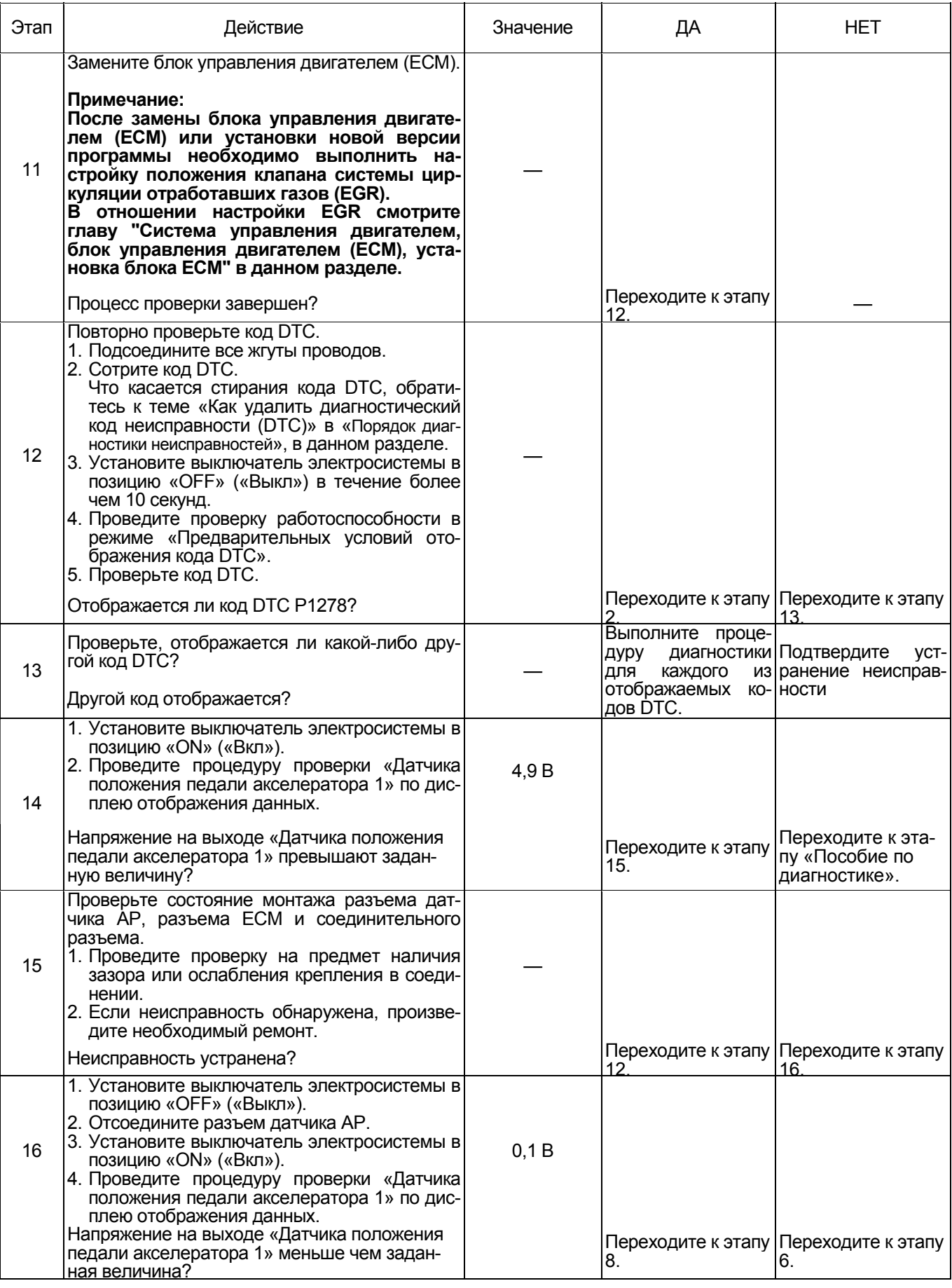

### О датчике АР

Для позиционирования датчика АР, обратитесь к<br>инструкции по эксплуатации машины.

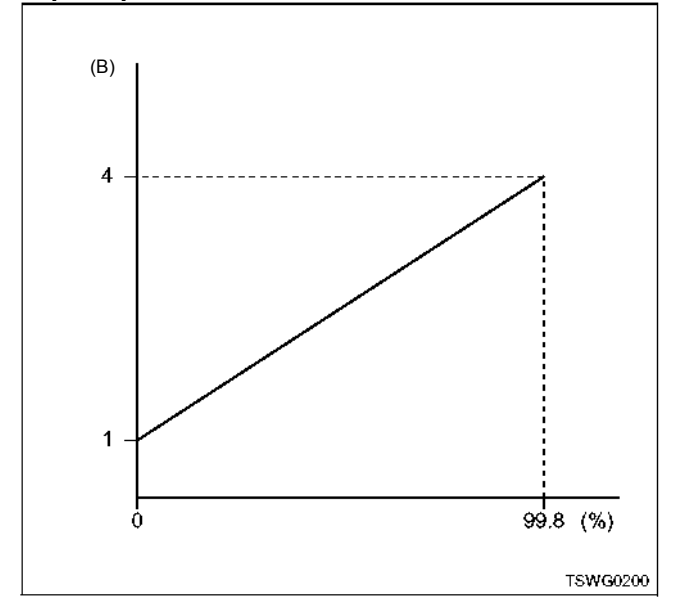

### **Характеристики датчика АР Проверка посредством приставки breaker box**

Выполните проверку в последующей операции, ес-<br>ли имеется на то указание пользоваться приставкой breaker box, на данном этапе. После проверки вернитесь к этапу диагностики.

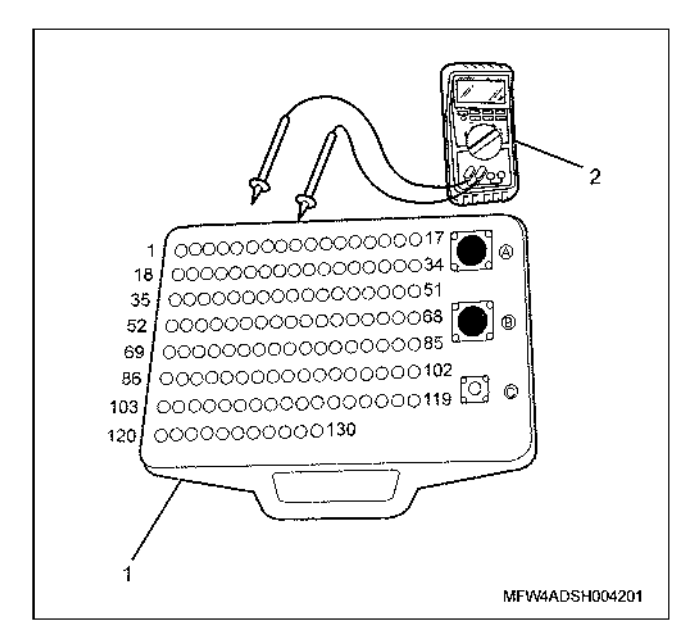

- 1. Приставка breaker box
- 2. DMM (цифровой многоцелевой тестер)

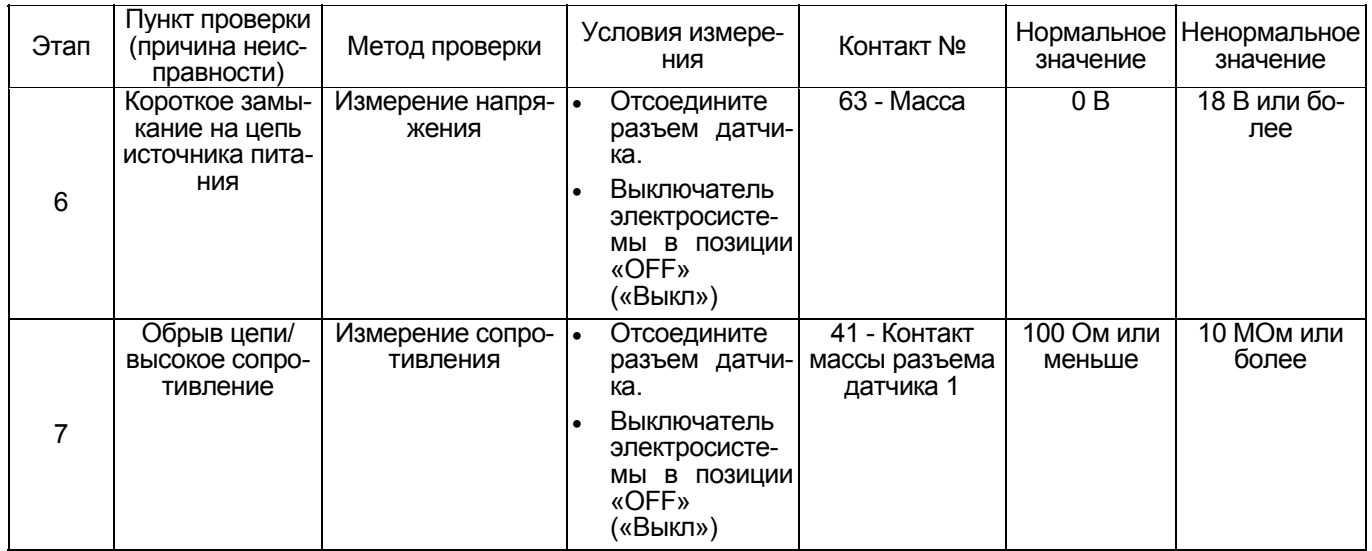

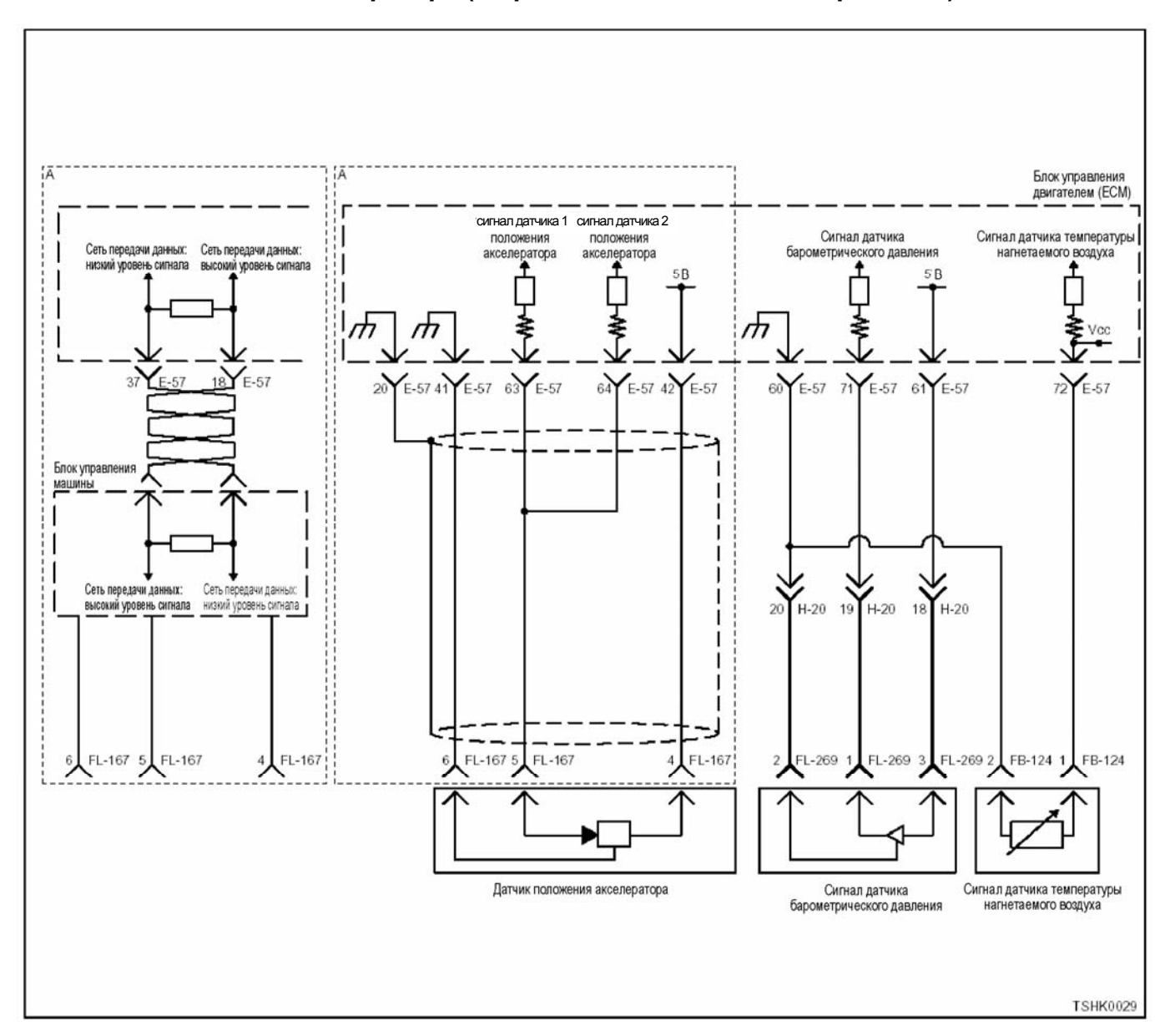

### **DTC (Диагностический код неисправности): P1282 (Мигающий код 24) Неисправен датчик 2 положения акселератора (дефект сигнала низкого напряжения)**

**Описание цепи** Новлен на педали управления подачей топлива.<br>Датчик АР представляет собой датчик с перемен- ным резистором, величина выходного напряжения которого, зависит от угла наклона педали акселе- ратора. Датчик АР включает следующие цепи. • 5-вольтовая цепь источника питания • Цепь заземления (массы) • Сигнальная цепь датчика АР

- 
- 
- 

ECM (Блок управления двигателем) подает 5 В на датчик АР, через посредство 5-ти В цепи источника<br>питания. Соединение с массой производится внутпитении с содинение с массов производит с массов производителя. заземления. Кроме этого, выходное Напряжение на выходе датчика АР подается на ЕСМ (блок управ-<br>ления двигателем) по сигнальной цепи датчика АР.<br>На выходе датчика АР 1 формируется высокий по-<br>тенциал, когда угол открытия клапана акселерато-<br>ра большой.<br>ЕСМ (Блок управле

#### **Основной признак неисправности**

Неисправность системы 1: Резервного режима не предусмотрено

Неисправность системы 2: Угол открытия клапана акселератора задается на уровне 0 %.

#### **Предварительные условия для отображения кода DTC**

- Напряжение на входе выключателя электросис- темы 18<sup>В</sup> <sup>и</sup> более.
- Код DTC P1630, P1282, P1631 не отображается.

#### **Условие отображения кода DTC**

• Напряжение на выходе датчика АР 2 - 0,2 В или меньше в течение 1 секунды и более.

#### **Реакция машины на отображение DTC**

• Лампа обнаружения ошибок не загорается.

#### Резервный режим

- Неисправность системы 1 ... Резервного режима не предусмотрено
- Неисправность системы 2 ... Угол открытия клапана акселератора задается на уровне 0 %.

#### Отмена кода неисправности

Что касается отмены кода неисправности, обратитесь к «Перечню диагностических кодов неисправности» и «Что касается отмены кода неисправности» в этом разделе.

#### Условия отмены MIL/DTC

- Текущая неисправность становится прошлой неисправностью, когда не выполняются условия для отображения DTC (отмена кода неисправ- $HOCTH$
- Диагностическая лампа гаснет после перехода кода в архив кодов. и после выключения выключателя электросистемы, в положение «ОFF» («Выкл»), и последующего включения выключателя электросистемы, в положение «ON»  $($ «Вкл»).
- Коды ОТС могут быть отменены при помощи поискового прибора, выключателя стирания данных памяти и диагностического выключателя.

#### Пособие по диагностике

При одновременном отображении кода DTC P1277, неисправность может заключаться в датчике положения педали управления подачей топлива и сигнальной цепи датчика положения педали управления подачей топлива (до точки раздвоения).

При подозрении на перемежающуюся неисправность, обратите внимание на следующее.

Неправильное подсоединение разъема жгута **DOOROUGR** 

- Неправильная разводка жгута проводов
- Повреждение оболочки жгута проводов

Обрыв провода внутри оболочки жгута проводов Для установления перечисленных выше причин, необходимо выполнить следующее.

- Неправильное подсоединение жгута проводов разъема и разъема блока ЕСМ.
	- Нарушение контакта зажима разъема
	- Неправильная установка зажимов.
	- Повреждение замка разъема
	- Плохой контакт между зажимом и проводом
- Повреждение жгута проводов
	- Визуально проверьте жгут проводов на предмет наличия повреждения.
	- Проверьте соответствующие позиции по дисплею отображения данных, используя<br>поисковый прибор при отсоединении разъема и жгута проводов, которые связаны с датчиком. Изменение показаний на дисплее указывает на наличие неисправности детали.

#### Описание проверки

Цифры в последующей диагностической таблице означают номера этапов.

3. В случае наличия неисправности, показание «Датчика положения педали акселератора 2» меньше чем заданная величина. При превышении заданной величины, определите причину неисправности, соблюдая порядок, изложенный в разделе «Пособие по диагностике».

5. Если показание «Датчика положения педали акселератора 2» превышают заданную величину, когда зажимы разъема датчика АР замкнуты, это означает, что цепь за пределами датчика исправна, включая ЕСМ (Блок управления двигателем).

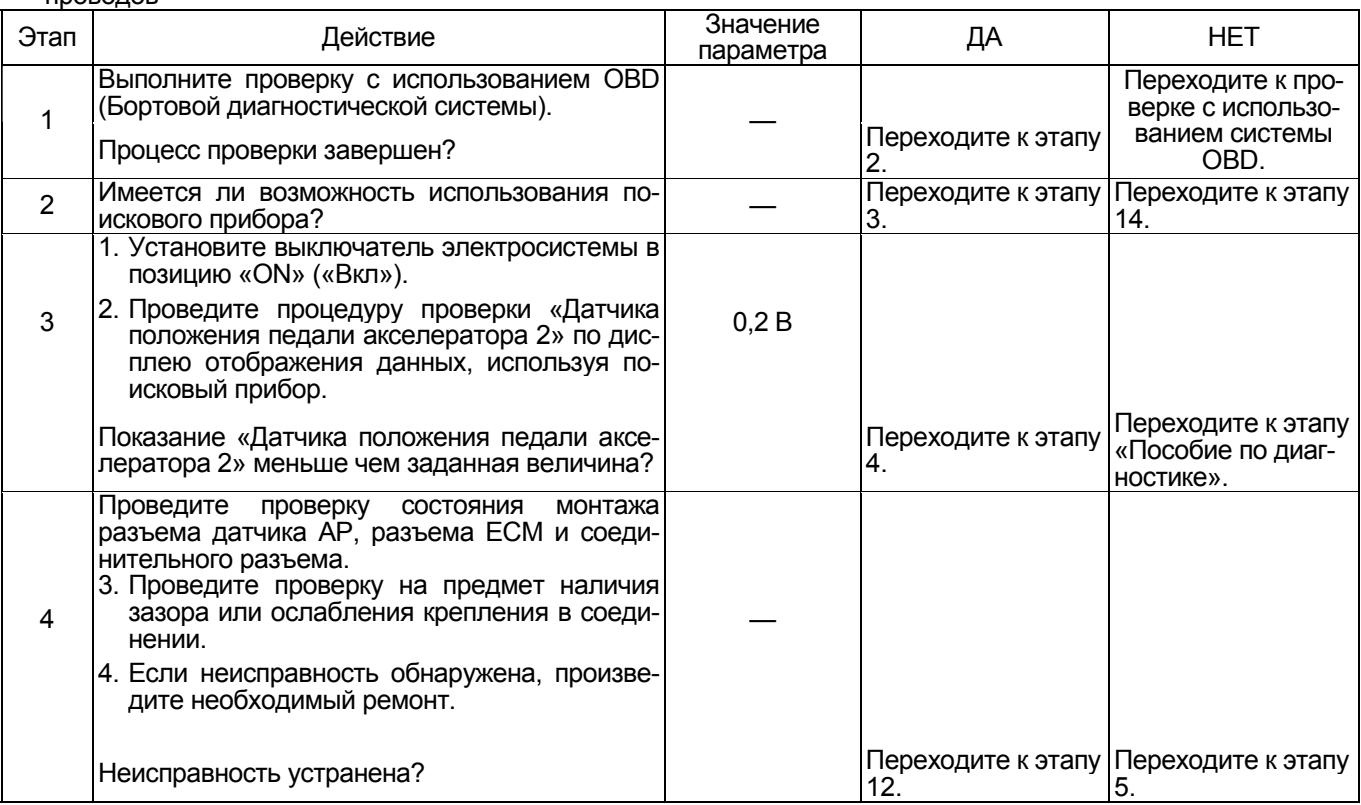

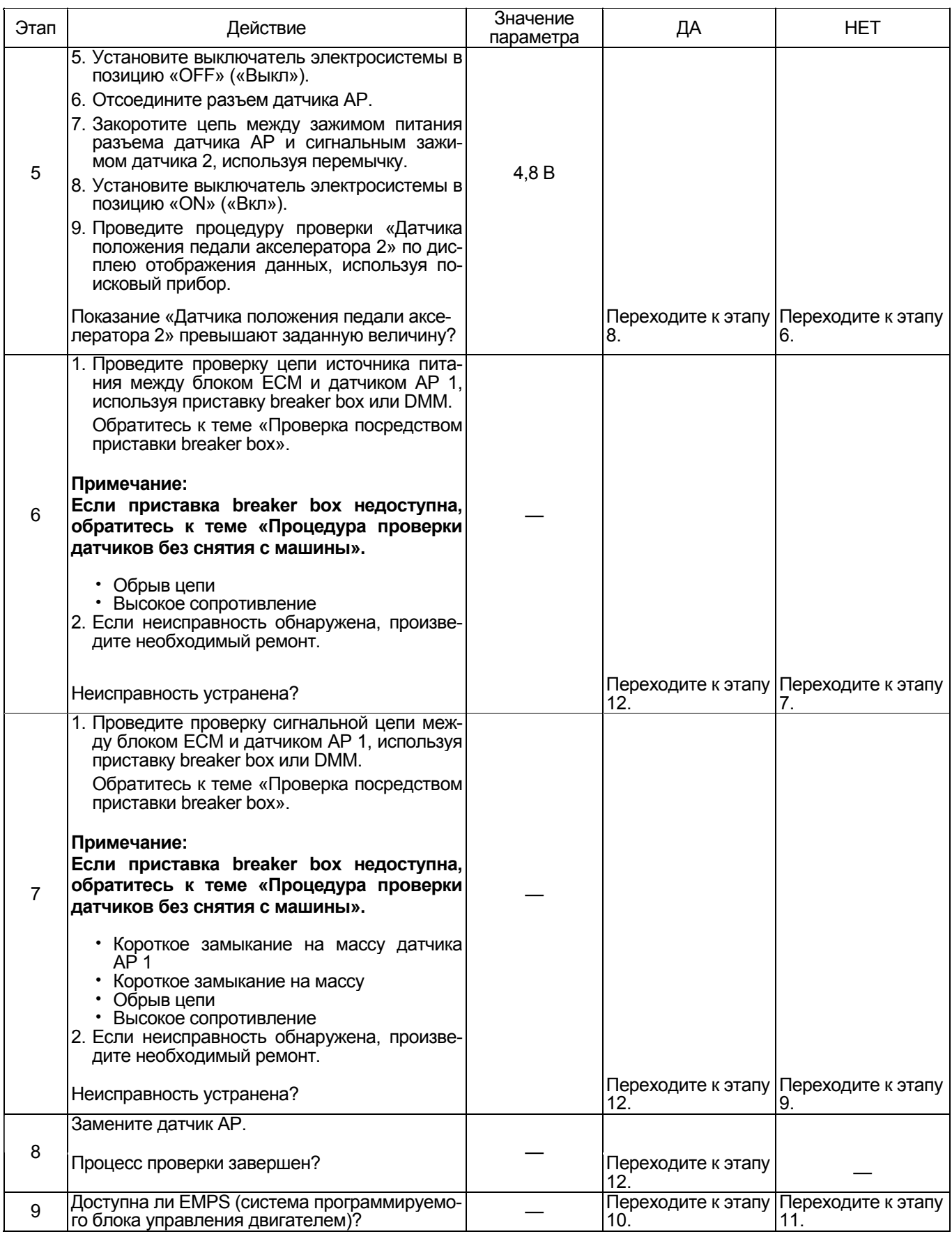

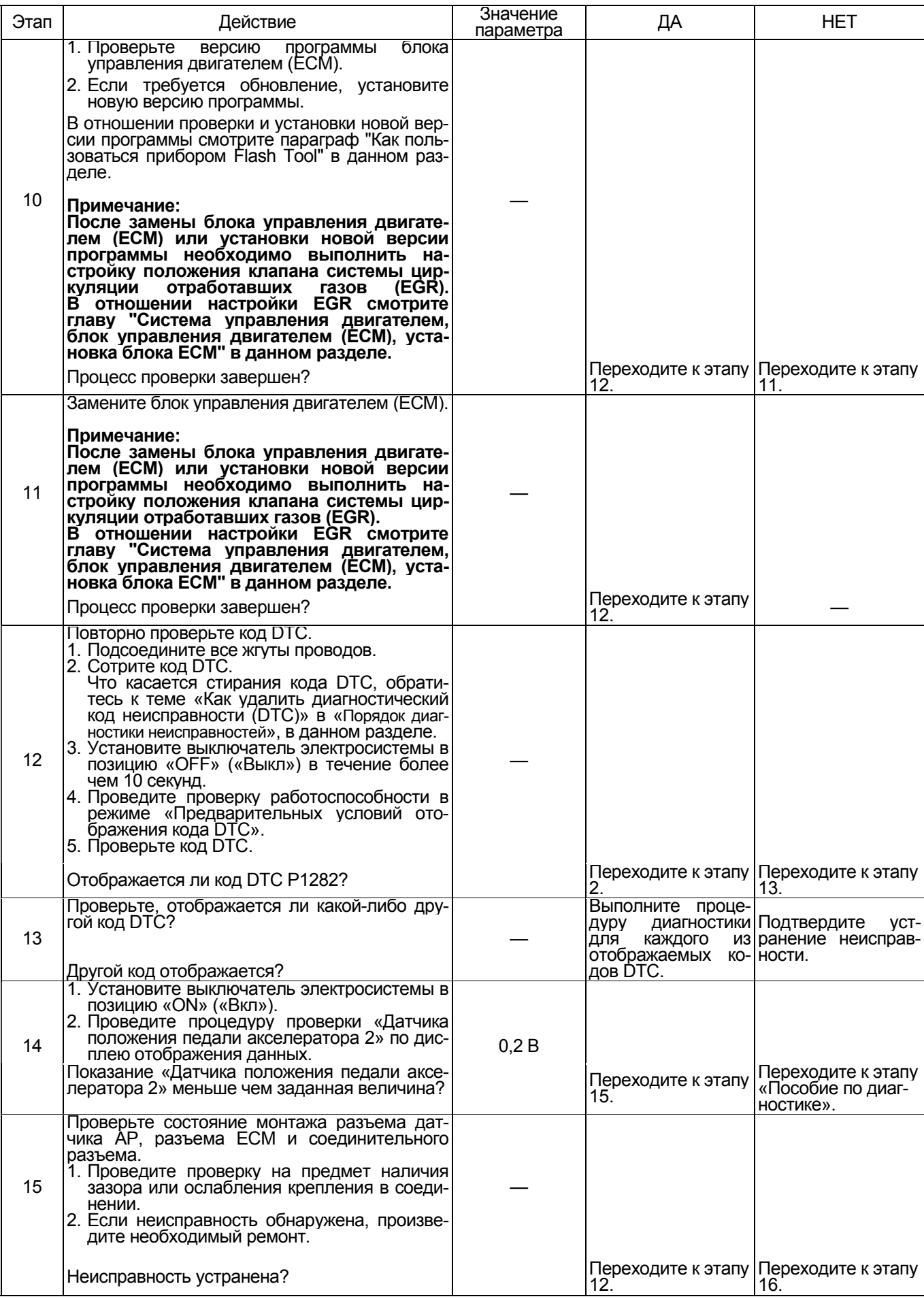

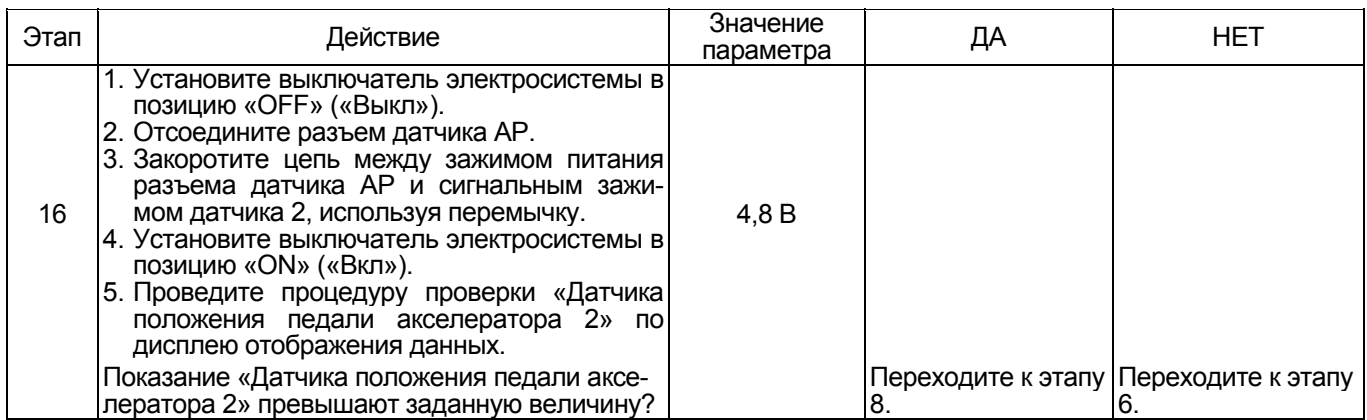

#### О датчике АР

Для позиционирования датчика АР, обратитесь к инструкции по эксплуатации машины.

#### Характеристики датчика АР

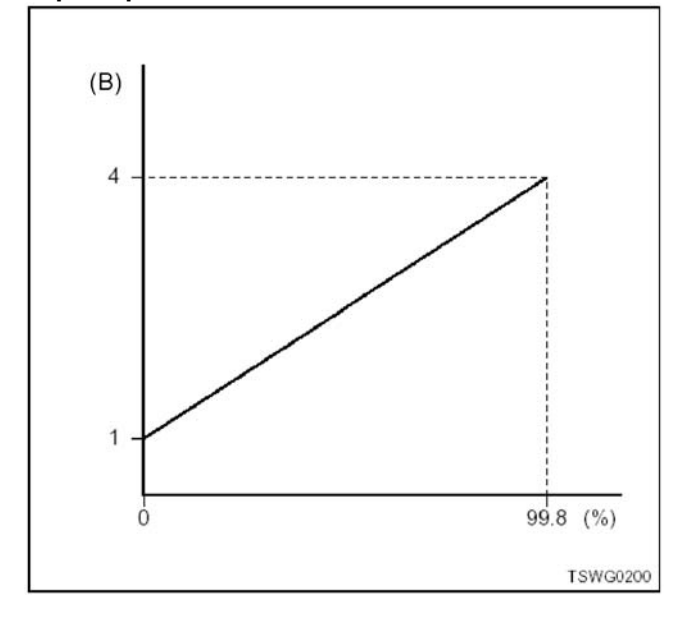

Проверка посредством приставки breaker box Выполните проверку в последующей операции, если имеется на то указание пользоваться приставкой breaker box, на данном этапе. После проверки<br>вернитесь к этапу диагностики.

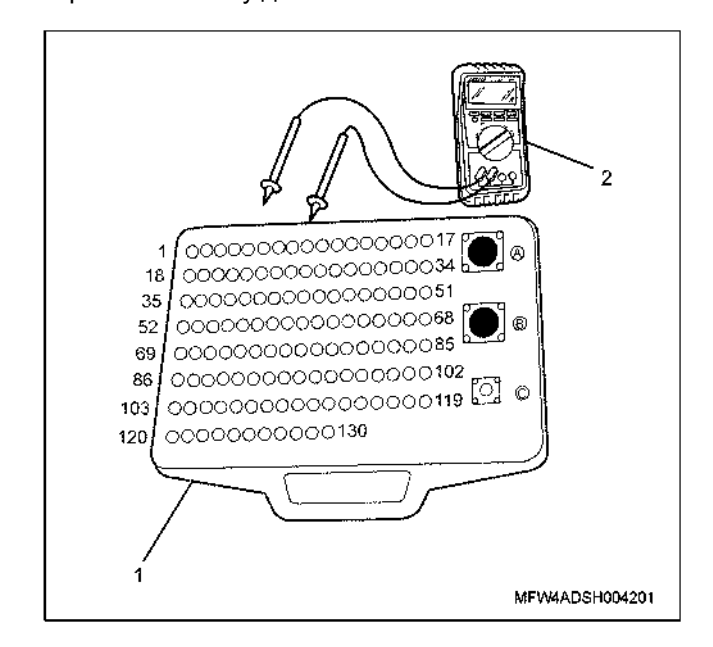

Наименование

1. Приставка breaker box

2. DMM (цифровой многоцелевой тестер)

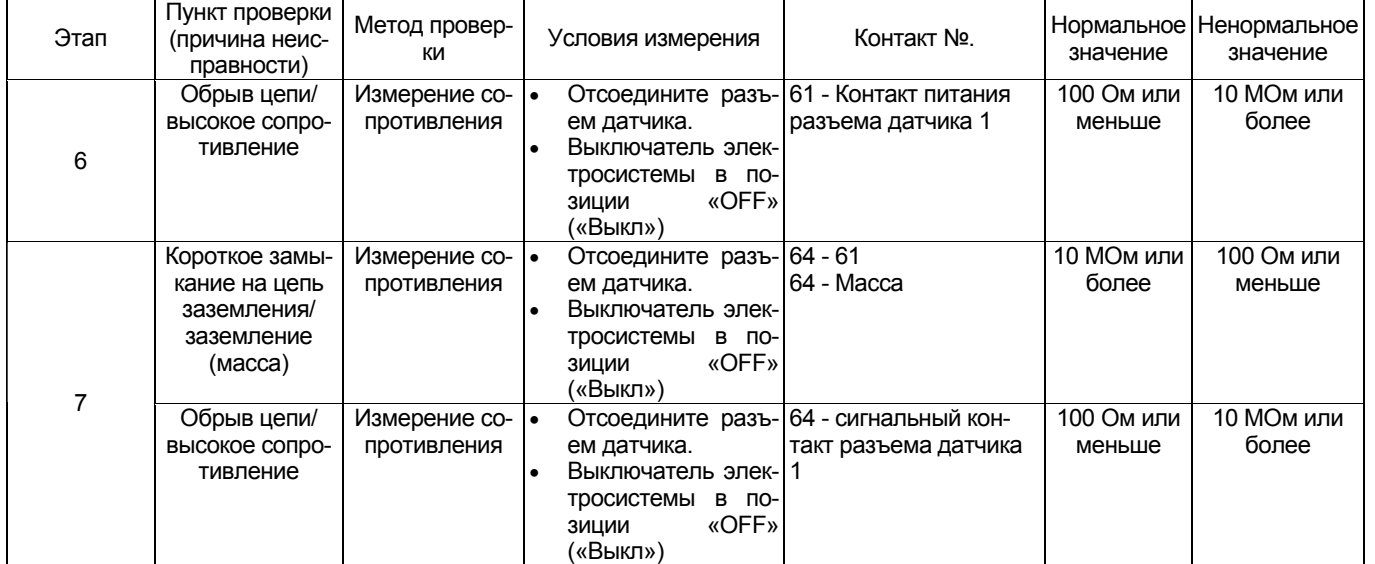

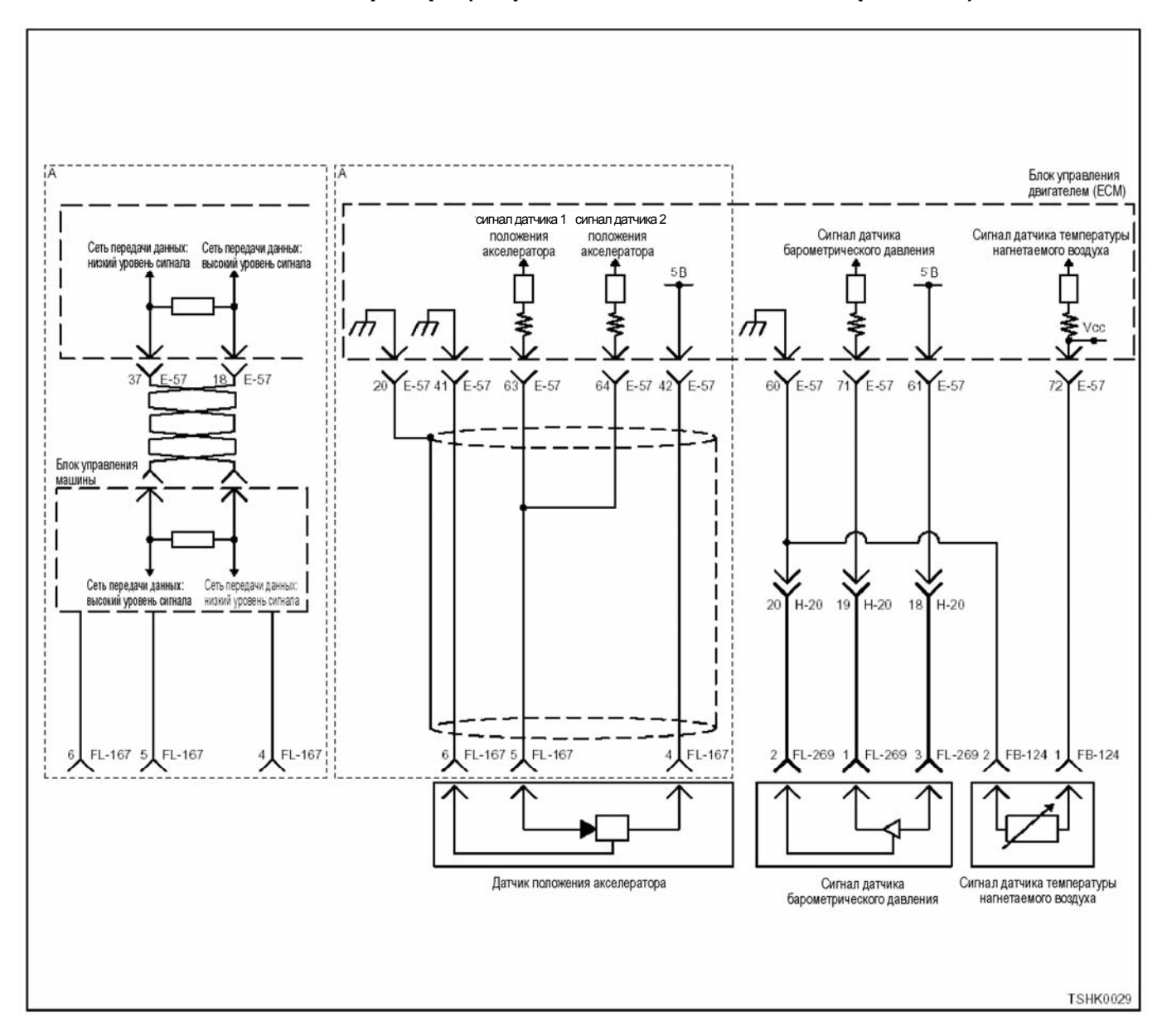

## **DTC (Диагностический код неисправности): P1283 (Мигающий код 24) Неисправен датчик 2 положения акселератора (дефект сигнала высокого напряжения)**

#### **Описание цепи**

Датчик положения педали акселератора (АР) уста-<br>новлен на педали управления подачей топлива.<br>Датчик АР представляет собой датчик с переменным резистором, величина выходного напряжения которого, зависит от угла наклона педали акселератора. Датчик АР включает следующие цепи.

- 5-вольтовая В цепь источника питания<br>Цепь заземления (массы)<br>Сигнальная цепь датчика АР
- 
- 

ECM (Блок управления двигателем) подает 5 В на датчик АР, через посредство 5-ти В цепи источника питания. Соединение с массой производится внутри ECM (Блок управления двигателем) через цепь за- земления. Кроме этого, выходное Напряжение на выходе датчика АР подается на ECM (блок управления ноде датчика АР 1 формируется высокий потенциал, когда угол открытия клапана акселератора большой. ECM (Блок управления двигателем) определяет со- ответствующий код неисправности, когда напряжение сигнальной цепи датчика АР 2 больше номинального диапазона значений выходного сигнала.

#### **Основной признак неисправности**

Неисправность системы 1: Резервного режима не предусмотрено

Неисправность системы 2: Угол открытия клапана акселератора задается на уровне 0 %.

#### **Предварительные условия для отображения кода DTC**

- Напряжение на входе выключателя электросистемы - 18В и более.
- Код DTC P1630, P1283 или P1631 не отобража- ется.

#### **Условие отображения кода DTC**

• Напряжение на выходе датчика АР 2 - 4,9 В или более в течение 1 секунды и более.

#### **Реакция машины на отображение DTC**

• Лампа обнаружения ошибок не загорается.

Ť.

#### Резервный режим

- Неисправность системы 1... Резервного режима не предусмотрено
- Неисправность системы 2 ... Угол открытия клапана акселератора задается на уровне 0 %.

#### Отмена кода неисправности

Что касается отмены кода неисправности, обратитесь к «Перечню диагностических кодов неисправности» и «Что касается отмены кода неисправности» в этом разделе.

#### Условия отмены MIL/DTC

- Текущая неисправность становится прошлой неисправностью, когда не выполняются условия для отображения DTC (отмена кода неисправ- $HOCTH$
- Диагностическая лампа гаснет после перехода кода в архив кодов. и после выключения выключателя электросистемы, в положение «ОFF» («Выкл»), и последующего включения выключателя электросистемы, в положение «ON»  $($ «Вкл» $)$
- Коды ОТС могут быть отменены при помощи поискового прибора, выключателя стирания данных памяти и диагностического выключателя.

#### Пособие по диагностике

При одновременном отображении кода DTC P1278, неисправность может заключаться в датчике положения педали управления подачей топлива и сигнальной цепи датчика положения педали управления подачей топлива (до точки раздвоения).

При подозрении на перемежающуюся неисправность, обратите внимание на следующее.

Неправильное подсоединение разъема жгута проводов

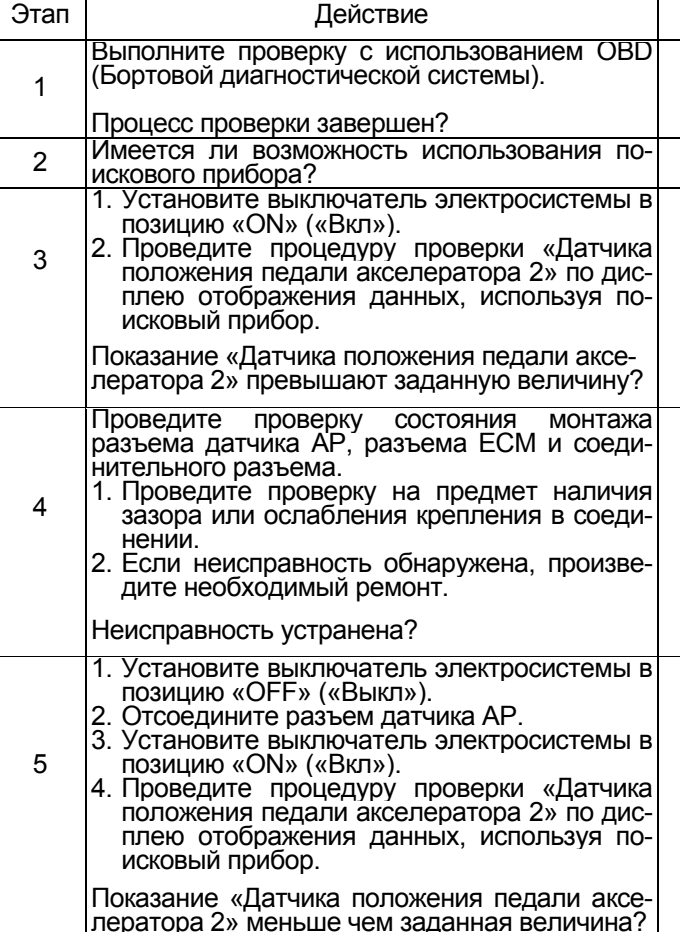

- Неправильная разводка жгута проводов
- Повреждение оболочки жгута проводов

Обрыв провода внутри оболочки жгута проводов Для установления перечисленных выше причин, необходимо выполнить следующее.

- Неправильное подсоединение жгута проводов разъема и разъема блока ЕСМ
	- Нарушение контакта зажима разъема
	- Неправильная установка зажимов.
	- Повреждение замка разъема  $\equiv$
- Плохой контакт между зажимом и проводом
- Повреждение жгута проводов
	- Визуально проверьте жгут проводов на предмет наличия повреждения.
	- Проверьте соответствующие позиции по дисплею отображения данных, используя<br>поисковый прибор при отсоединении разъема и жгута проводов, которые связаны с датчиком. Изменение показаний на дисплее указывает на наличие неисправности детали.

#### Описание проверки

Цифры в последующей диагностической таблице означают номера этапов.

3. В случае наличия неисправности, показание «Датчика положения педали акселератора 2» превышают заданную величину. Если показание датчика меньше заданной величины, определите причину неисправности, соблюдая порядок, изложенный в разделе «Пособие по диагностике».

5. Если показание «Датчика положения педали акселератора 2» меньше чем заданная величина, когда разъем датчика АР отсоединен, это означает, что цепь за пределами датчика исправна, включая ЕСМ (Блок управления двигателем).

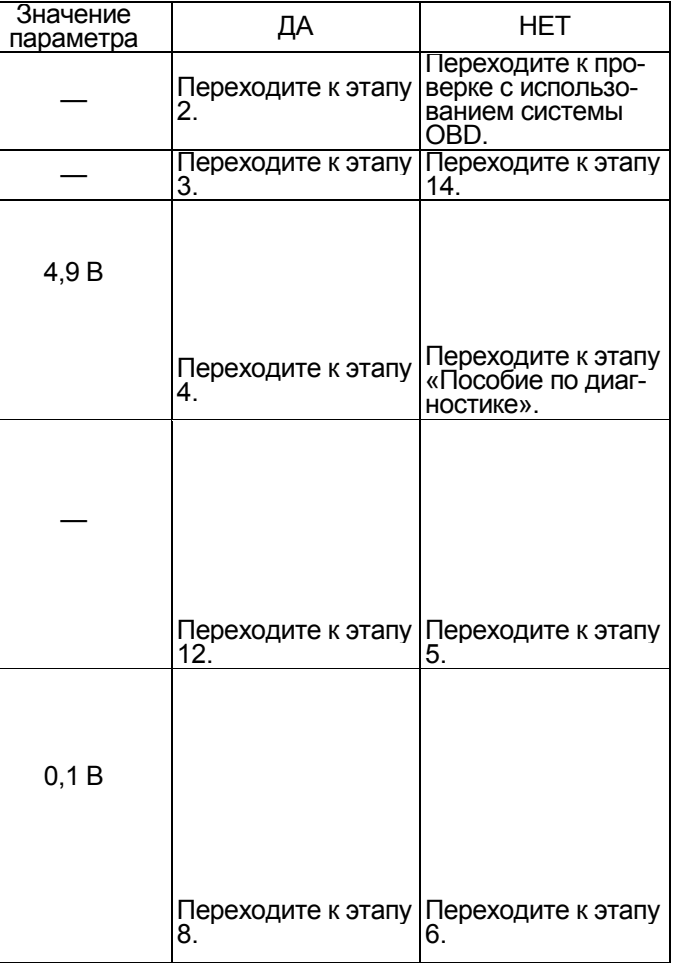

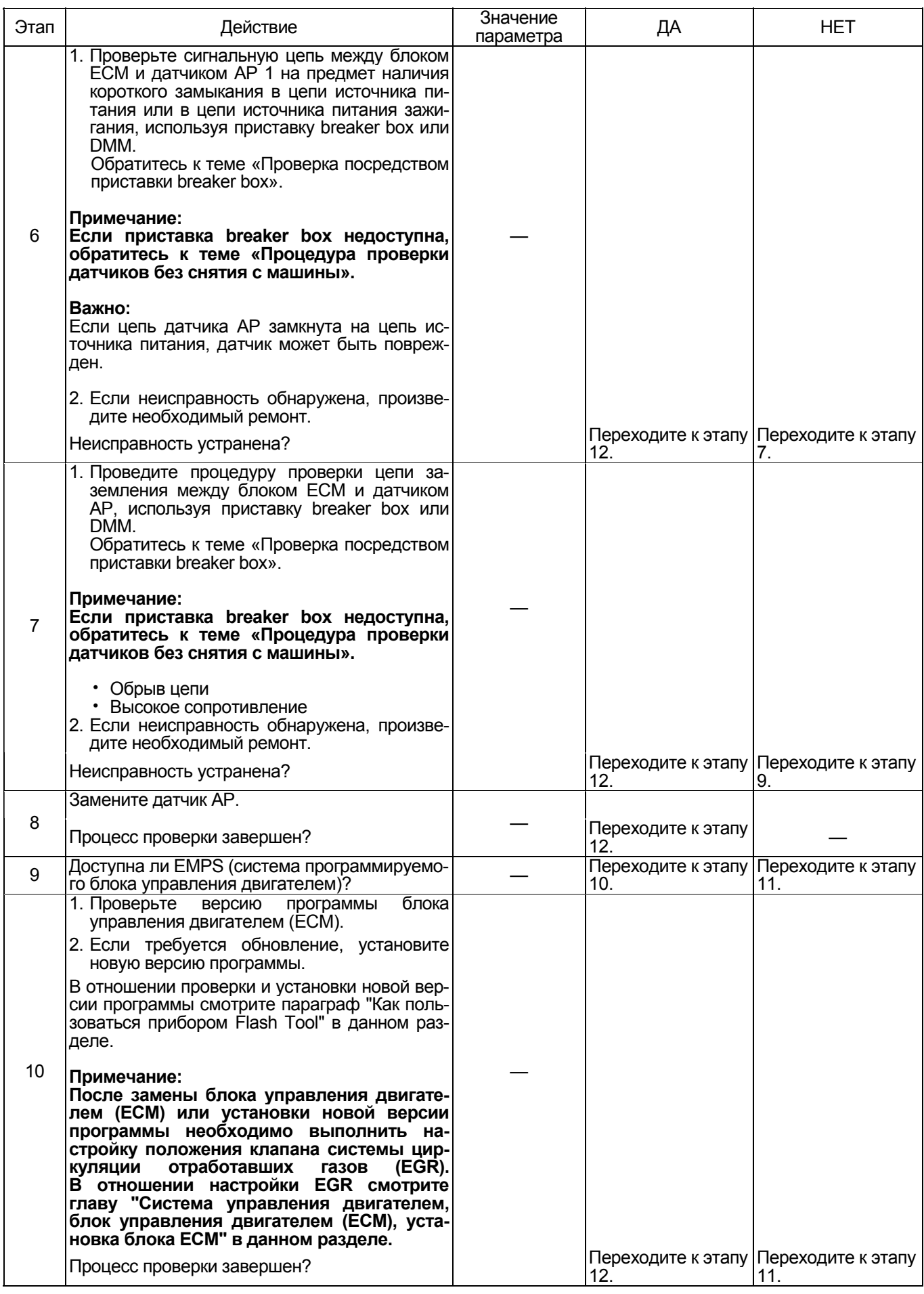

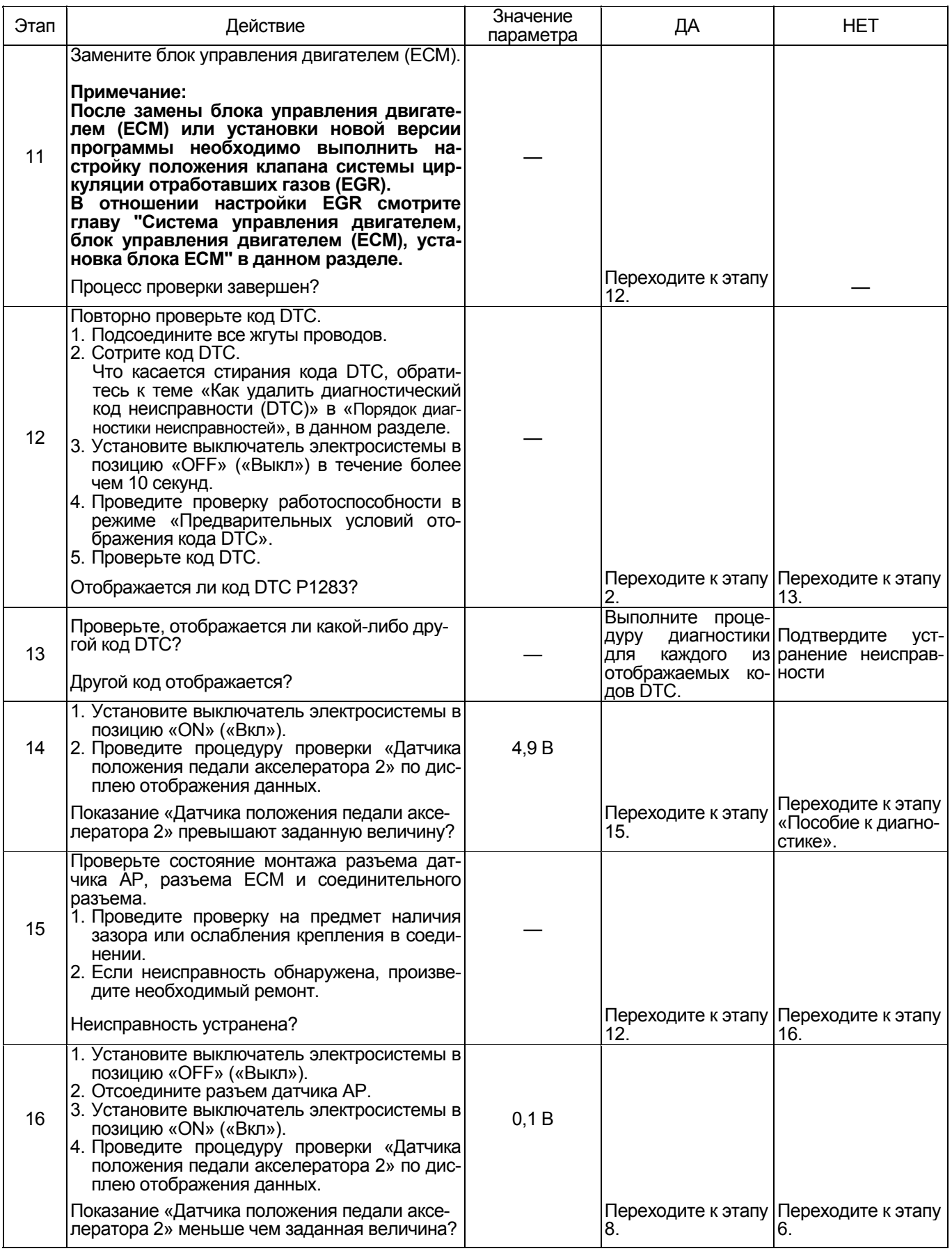

### О датчике АР

Для позиционирования датчика АР, обратитесь к<br>инструкции по эксплуатации машины.

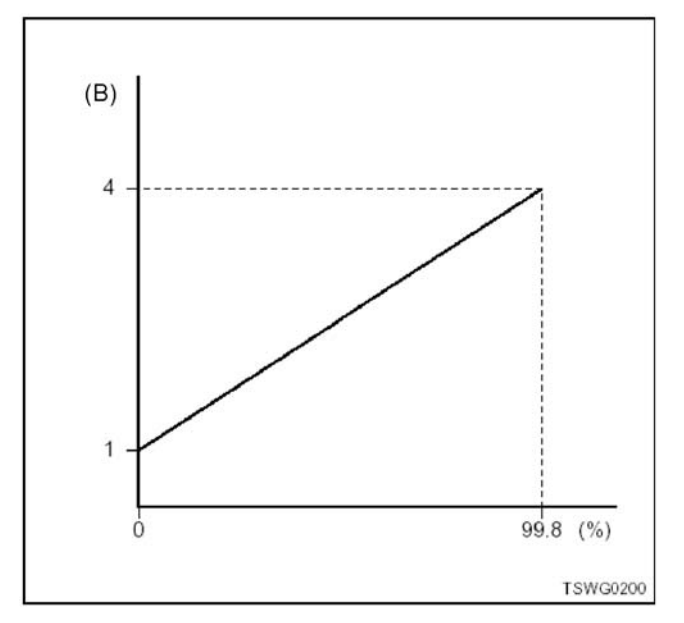

**Характеристики датчика АР Проверка посредством приставки breaker box** ли имеется на то указание пользоваться пристав-<br>кой breaker box, на данном этапе. После проверки вернитесь к этапу диагностики.

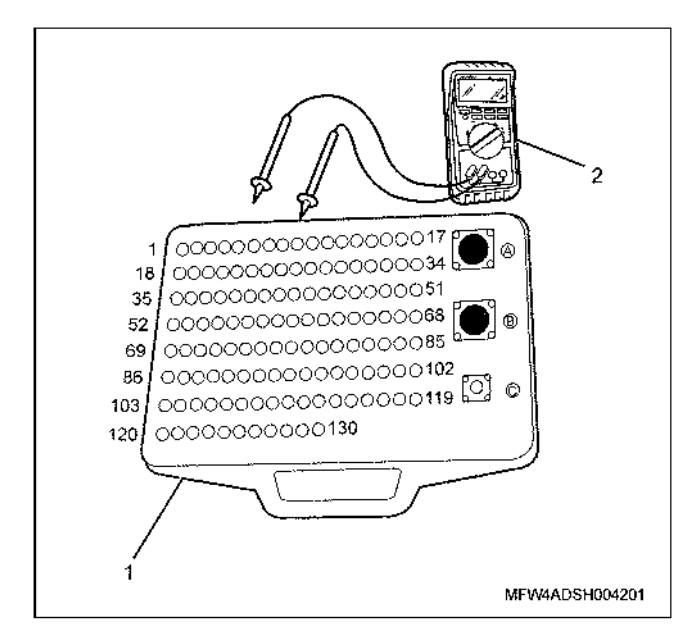

- 1. Приставка breaker box
- 2. DMM (цифровой многоцелевой тестер)

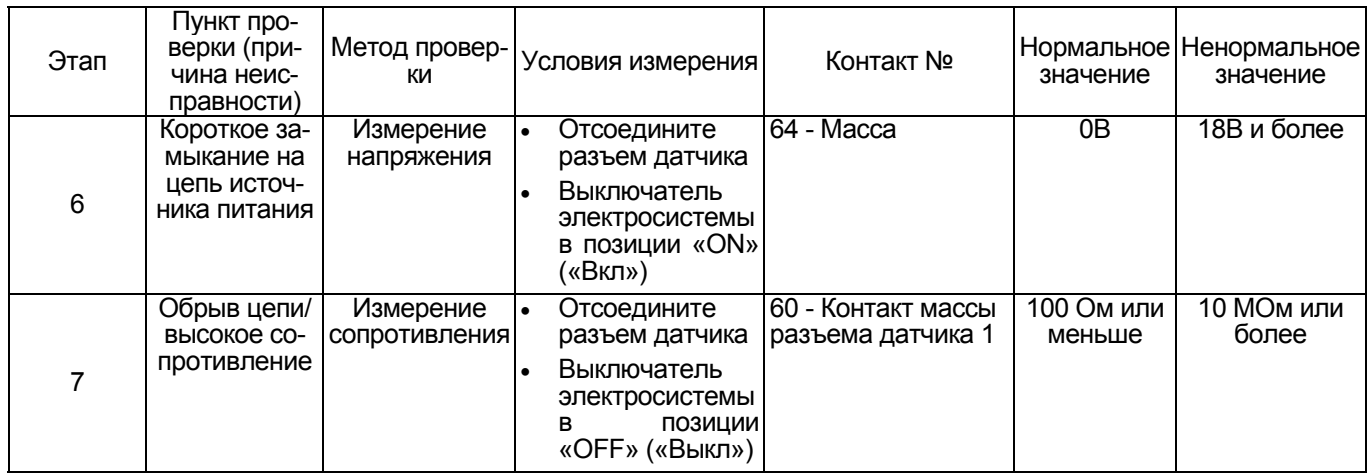

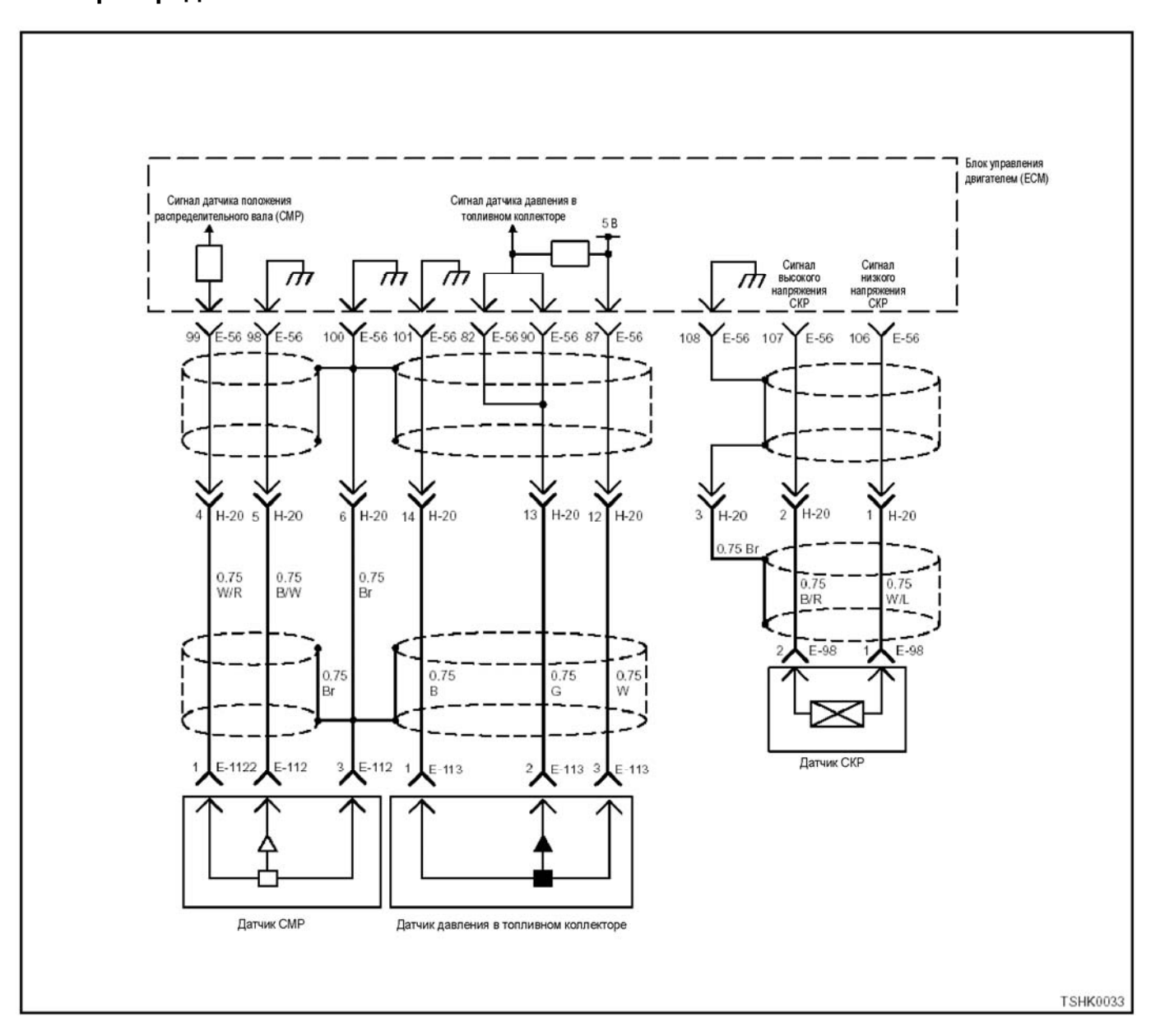

## **DTC (Диагностический код неисправности): P1345 (Мигающий код 16) Сбой фазы датчика распределительного вала**

#### **Описание цепи**

Датчик коленчатого вала (СКР) генерирует импульс,<br>когда зуб маховика проходит около датчика. Аналогично датчику CKP, датчик распределительного ва- ла (CMP), генерирует импульс, когда сигнальное отверстие в шестерне распределительного вала топливоподкачивающего насоса, предназначенное для регистрации сигнала, проходит в непосредст-

венной близости от датчика.<br>ЕСМ (Блок управления двигателем) определяет соответствующий код неисправности, когда количество импульсов для CKP датчика <sup>и</sup> CMP датчика - штатное, но взаимные импульсы не синхронизи рованы.

#### **Основной признак неисправности**

- Рабочий режим не изменяется в процессе рабо-
- ты двигателя. После того, как двигатель остановлен, двигатель пущен быть не может.

#### **Предварительные условия для отображения кода DTC**

- Напряжение на входе выключателя электросис- темы 18<sup>В</sup> <sup>и</sup> более.
- Код DTC P0335, P0336, P0340, P0341, P1345
- Импульсные сигналы датчика CMP в пределах<br>нормы.
- Импульсные сигналы от датчика коленчатого вала в пределах нормы.

**Условие отображения кода DTC** • Неправильный импульсный сигнал датчика по- ложения распределительного вала, <sup>в</sup> пределах люфта коленчатого вала.

#### **Реакция машины на отображение DTC**

• Включается лампа обнаружения ошибок.

#### **Резервный режим**

Специальный резервный режим

#### **Отмена кода неисправности**

Что касается отмены кода неисправности, обрати- тесь <sup>к</sup> «Перечню диагностических кодов неисправности» и «Что касается отмены кода неисправно- сти» <sup>в</sup> этом разделе.

### **Условия отмены MIL/DTC**

- Текущая неисправность становится прошлой неисправностью, когда не выполняются условия для отображения DTC (отмена кода неисправ-<br>ности).
- Диагностическая лампа гаснет после перехода<br>кода в архив кодов, и после выключения выключателя электросистемы, в положение «OFF» («Выкл»), и последующего включения выключателя электросистемы, в положение «ON»
- («Вкл»).<br>Коды DTC могут быть отменены при помощи поискового прибора, выключателя стирания данных памяти и диагностического выключателя.

#### **Пособие по диагностике**

При подозрении на перемежающуюся неисправ- ность, обратите внимание на следующее.

• Неправильное подсоединение разъема жгута проводов

- Неправильная разводка жгута проводов Повреждение оболочки жгута проводов
- 
- Обрыв провода внутри оболочки жгута проводов
- Чрезмерное количество воздуха в топливной

смеси.<br>Для определения подобного рода неисправностей<br>необходимо выполнить следующее.

- Неправильное подсоединение жгута проводов<br>разъема и разъема блока ЕСМ.
	-
	-
	-

 $\overline{\phantom{a}}$ 

- − Нарушение контакта зажима разъема<br>− Неправильная установка зажимов.<br>− Повреждение замка разъема<br>− Плохой контакт между зажимом и проводом<br>• Повреждение жгута проводов
	- − Визуально проверьте жгут проводов на<br>предметналичия повреждения.
	-
	- Проверьте соответствующие позиции по дисплею отображения данных, используя<br>поисковый прибор при отсоединении разъема и жгута проводов, которые связаны с датчиком. Изменение показаний на дисплее указывает на наличие неисправности детали.

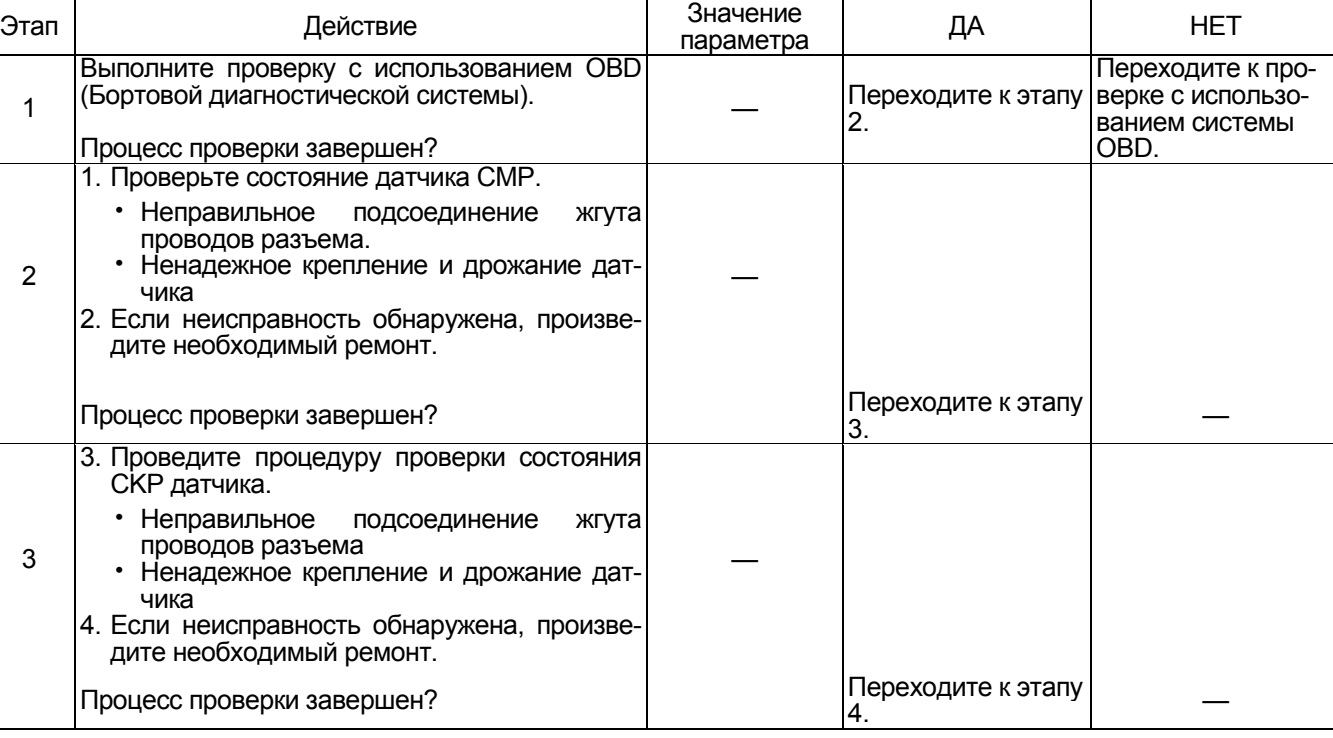

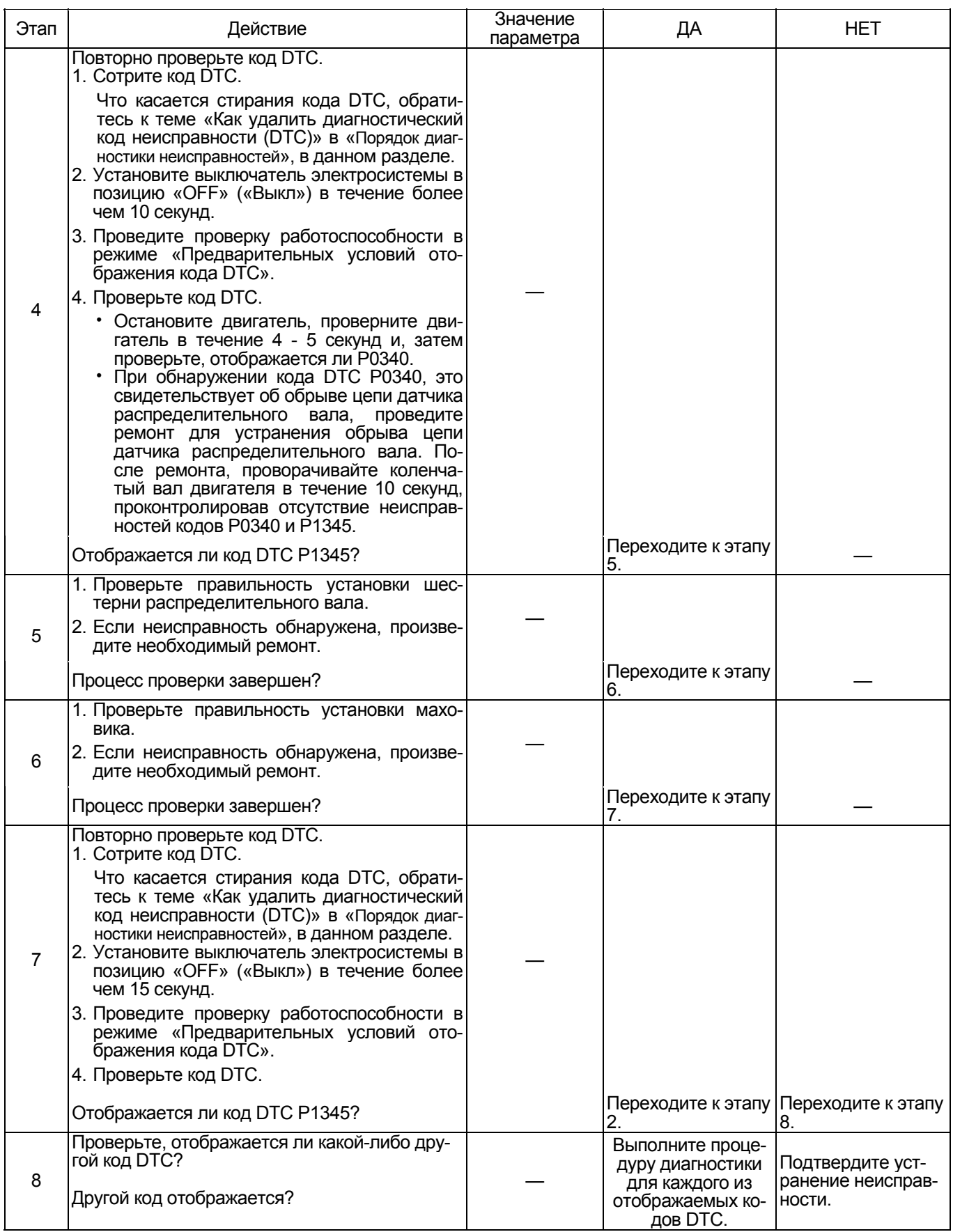

### **О CKP датчике**

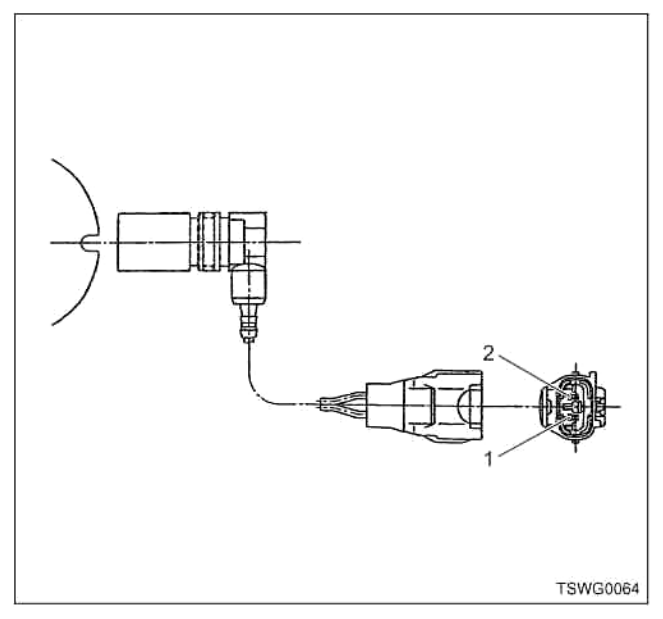

### Наименование

- 1. GND (масса)
- 2. Источник питания

### **4HK1**

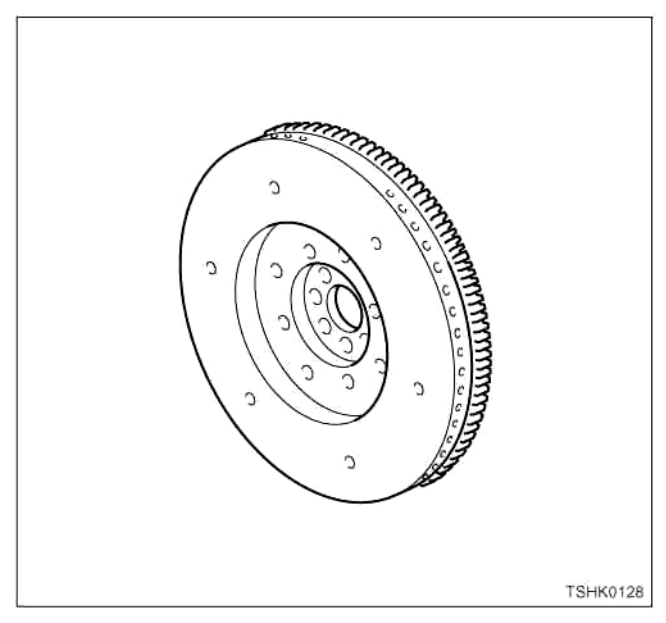

### **6HK1**

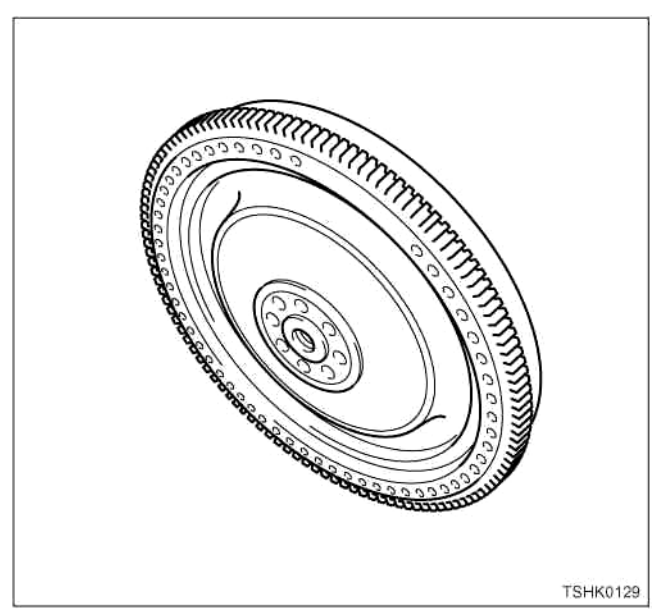

### **О CMP датчике**

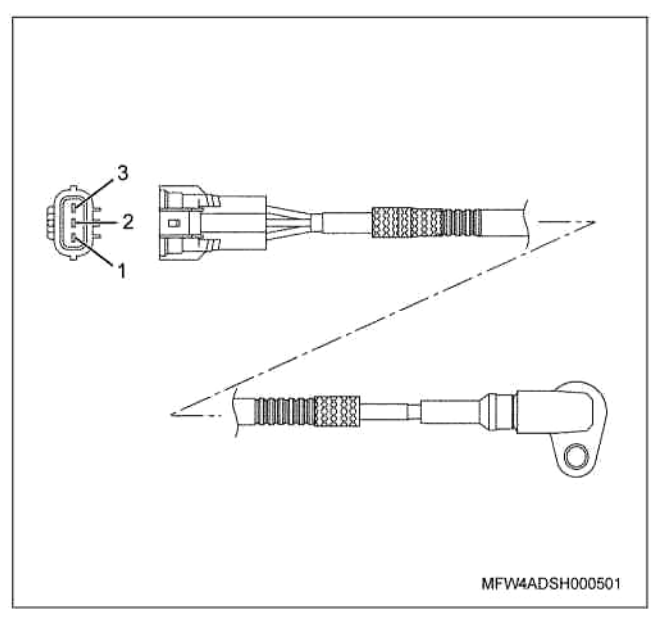

- 1. Сигнал
- 2. GND (масса)
- 3. Источник питания

### **4HK1**

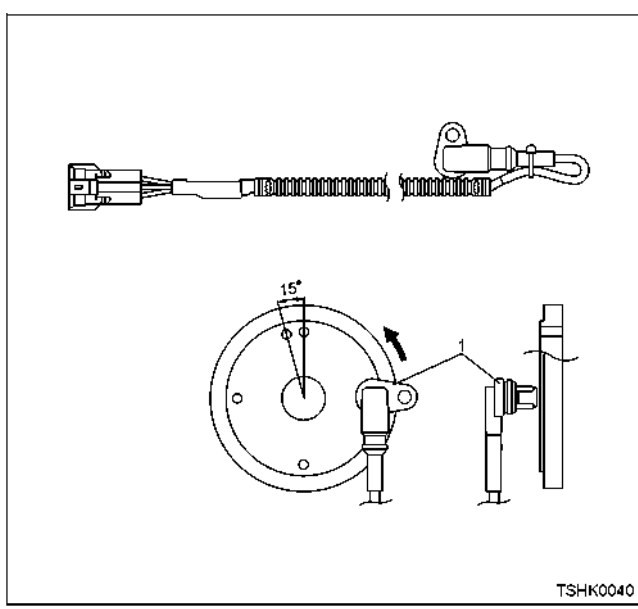

### **6HK1**

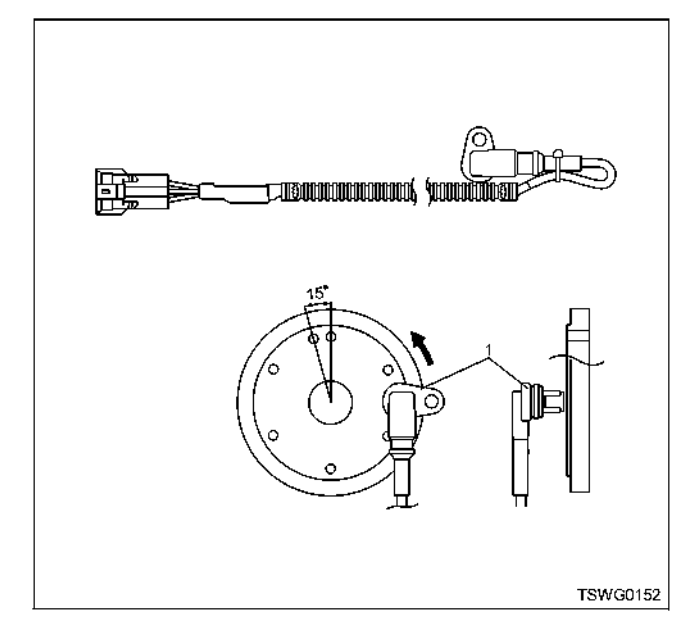

#### Наименование

1. CMP датчик

### **О датчике CKP и о сигналах датчика CMP 4HK1**

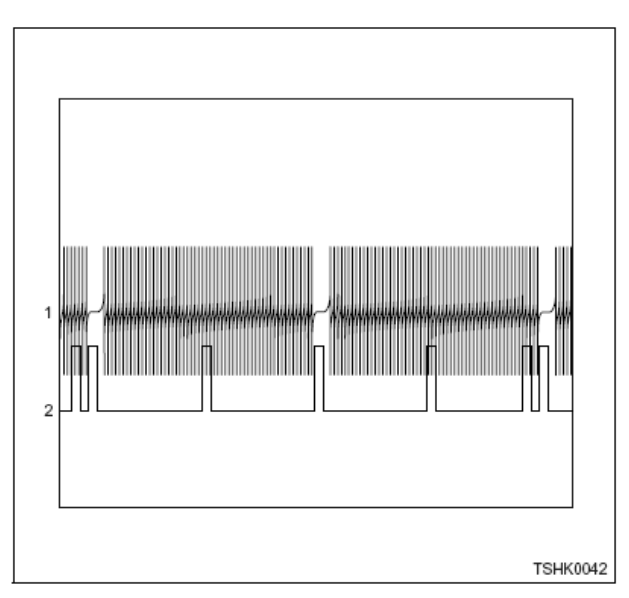

### 6HK1

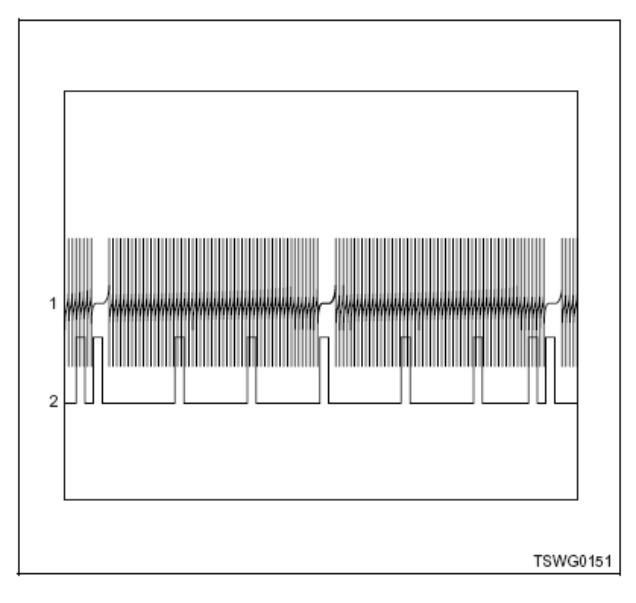

- 1. CKP сигнал
- 2. CMP сигнал

# **DTC (Диагностический код неисправности): P1625 (Мигающий код 416) Неисправность**

(\*: Технические характеристики (номинал плавких предохранителей и т.д.) может разниться в зависи-<br>мости от типа машины. Обратитесь к инструкции по эксплуатации машины.)

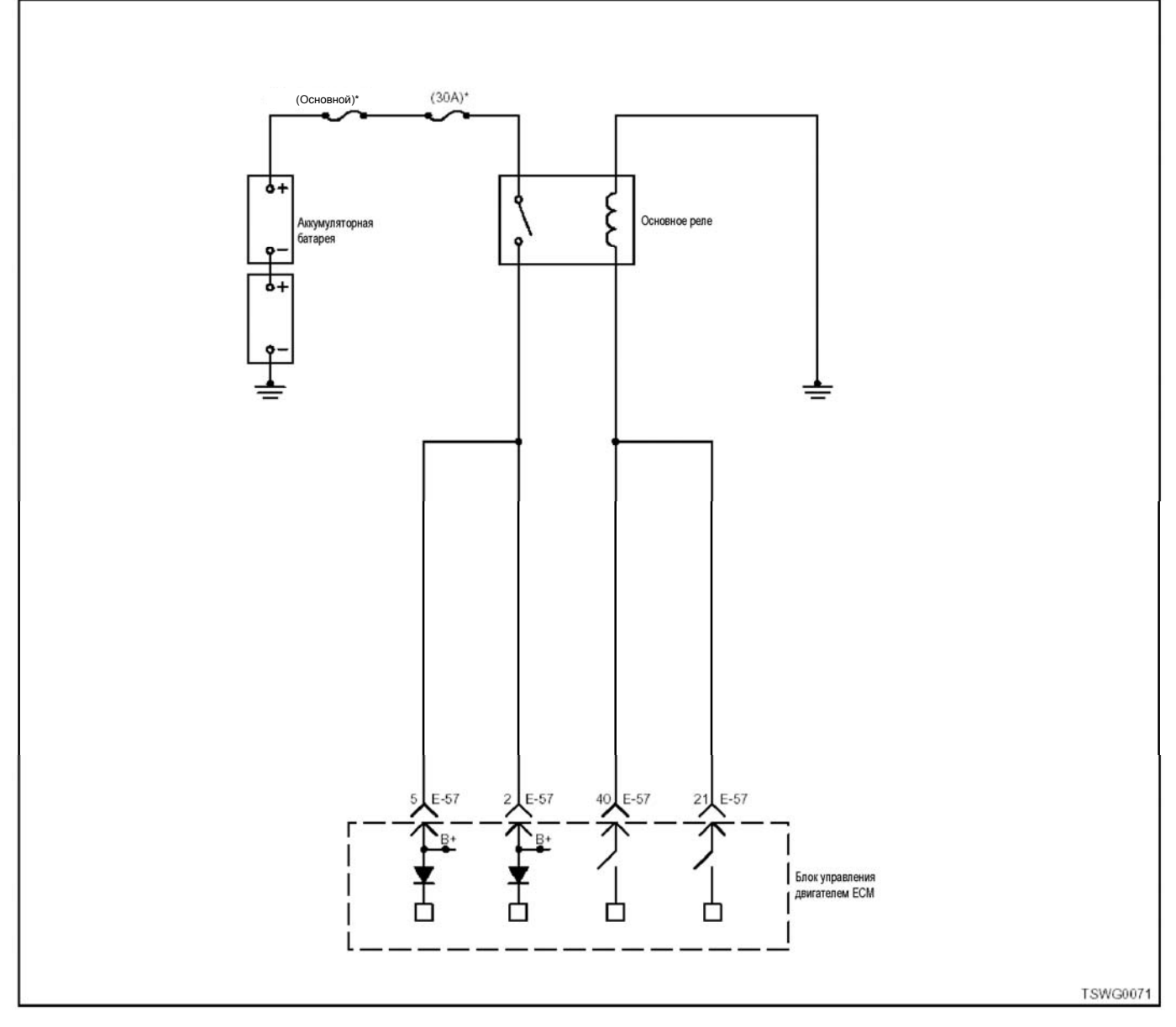

#### **Описание цепи**

Основное реле установлено около электродвигате- ля вентилятора <sup>в</sup> приборной панели. ECM (Блок управления двигателем) включает основное реле, положение ON (Включено), при установке выклю- чателя электросистемы <sup>в</sup> позицию «ON» («Вкл.»), <sup>и</sup> выключает «OFF» («Выкл») основное реле, когда выключатель электросистемы устанавливается в<br>позицию «ОFF» («Выкл»). Напряжение батареи по-<br>дается на основное реле через плавкий предохраполезно «Выключение основное реле означает пода-<br>чу напряжение питания на ЕСМ (блок управления

двигателем).<br>ЕСМ (Блок управления двигателем) определяет<br>соответствующий код неисправности, при рассо-<br>гласовании входа/выхода основного реле.

**Основной признак неисправности** Двигатель не пускается или подача питания не мо- жет быть прекращена.

# **Предварительные условия для отображения**

- <sup>:</sup> Напряжение на входе выключателя электросис-<br>темы 18В и более.<br>Код DTC P1630 не отображается.
- 
- Проходит 3 или более секунд после установки выключателя электросистемы в позицию «ON» («Вкл.»).
- Индикатор питания основного реле горит, поло- жение ON (Включено).
- Код DTC P1625 или P0606 не отображается.

#### **Условие отображения кода DTC**

- Напряжение в цепи основного реле 1В или менее, когда запитана катушка основного реле, положение ON (Включено).
- Реле не выключается в течение 5 сек. и более, несмотря на то, что катушка основного реле не запитана, положение «OFF» (Выключено).

**Реакция машины на отображение DTC** • Включается ON («Вкл.») лампа обнаружения ошибок.

#### **Резервный режим**

• Резерв: Резервная система управления не предусмотрена

#### **Отмена кода неисправности**

Что касается отмены кода неисправности, обрати- тесь <sup>к</sup> «Перечню диагностических кодов неисправности» и «Что касается отмены кода неисправно- сти» <sup>в</sup> этом разделе.

### **Условия отмены MIL/DTC**

- Текущая неисправность становится прошлой неисправностью, когда не выполняются условия для отображения DTC (отмена кода неисправ-<br>ности).
- Диагностическая лампа гаснет после перехода<br>кода в архив кодов, и после выключения выключателя электросистемы, в положение «OFF» («Выкл»), и последующего включения выключателя электросистемы, в положение «ON»<br>(«Вкл»).
- $\kappa$ оды DTC могут быть отменены при помощи поискового прибора, выключателя стирания данных памяти и диагностического выключателя.

#### **Пособие по диагностике**

При подозрении на перемежающуюся неисправ- ность, обратите внимание на следующее.

- 
- Неисправность в корпусе переключателя<br>Неверная настройка переключателя
- Неправильное подсоединение жгута проводов<br>разъема
- 
- разъема Неправильная разводка жгута проводов Повреждение оболочки жгута проводов
- Обрыв провода внутри оболочки жгута проводов

Для определения подобного рода неисправностей<br>необходимо выполнить следующее.

- Неправильное подсоединение жгута проводов
- разъема и разъема блока ECM<br>− Нарушение контакта зажима разъема<br>− Неправильная установка зажимов.
- 
- − Повреждение замка разъема
- <sup>−</sup> Плохой контакт между зажимом <sup>и</sup> проводом Повреждение жгута проводов
	-
	- **Визуально проверьте жгут проводов на предметналичия повреждения.**
	- Проверьте соответствующие позиции по дисплею отображения данных, используя поисковый прибор при отсоединении разъе- ма <sup>и</sup> жгута проводов, которые связаны <sup>с</sup> датчиком. Изменение показаний на дисплее указывает на наличие неисправности детали.

#### **Описание проверки**

Цифры в последующей диагностической таблице<br>означают номера этапов.

4. Если основное реле залипло в закрытой позиции,<br>имеется возможность подсоединиться к блоку ECM, при помощи поискового прибора, даже когда выключатель электросистемы в позиции «OFF» («Выкл.).

5. Если все еще имеется возможность подсоединиться <sup>к</sup> блоку ECM, используя поисковый прибор, <sup>а</sup> код DTC регистрируется, когда основное реле от- соединено, это означает, что цепь за пределами реле или блока ECM неисправна.

8. Если «Напряжение основного реле» превышает заданное значение, когда зажимы основного реле со стороны монтажа замкнуты, это означает, что цепь за пределами реле исправна, включая ECM (Блок управления двигателем).

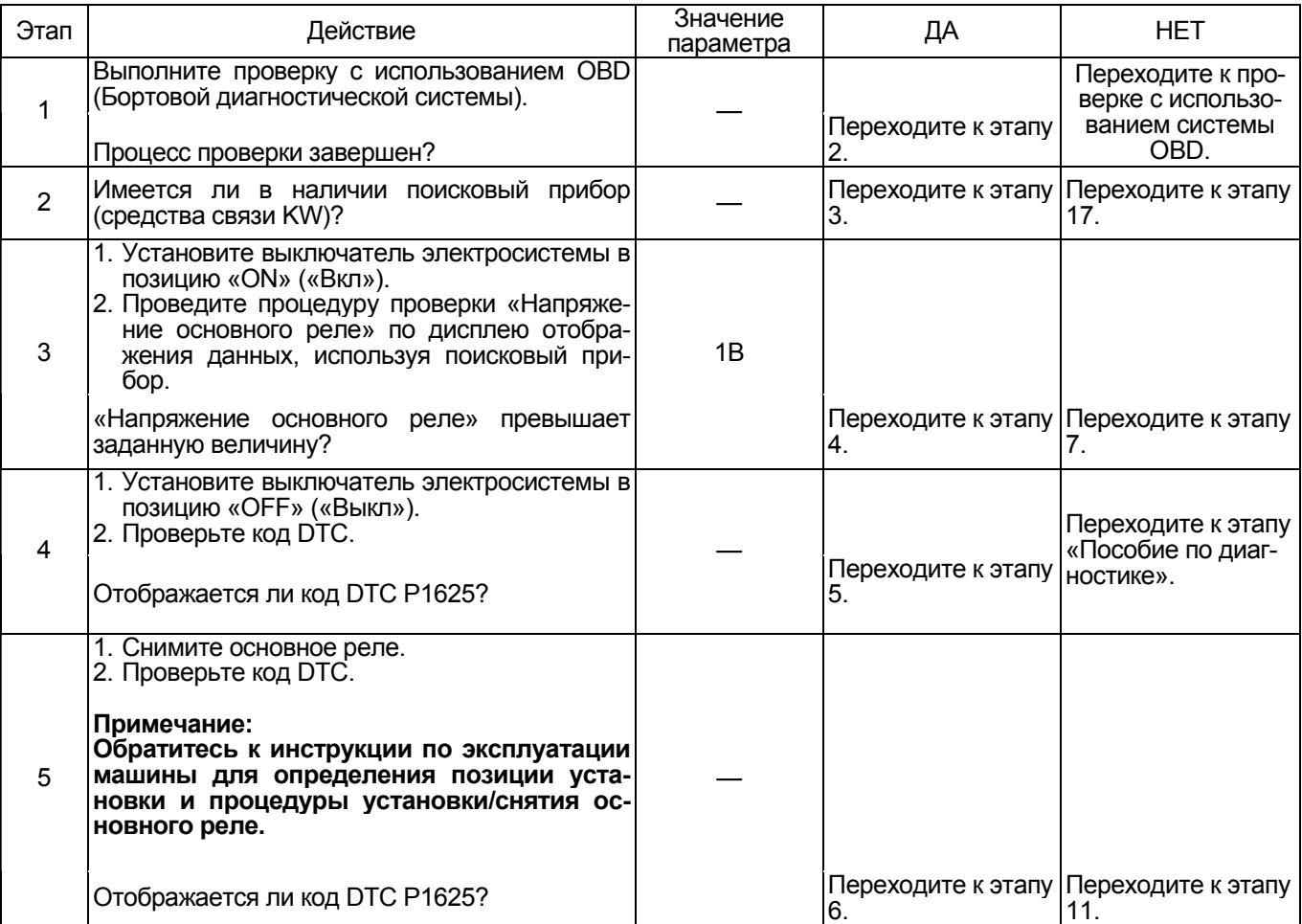

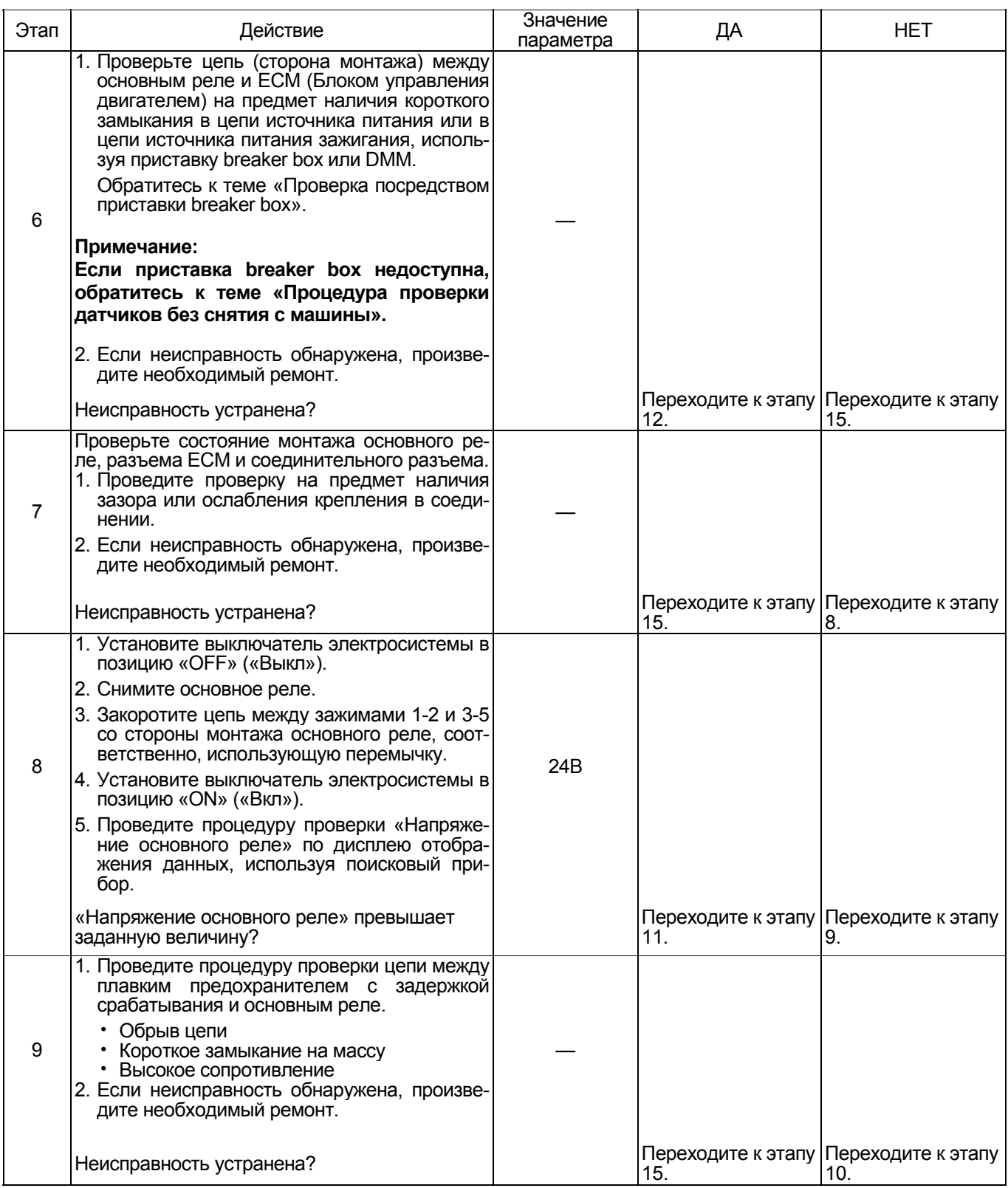

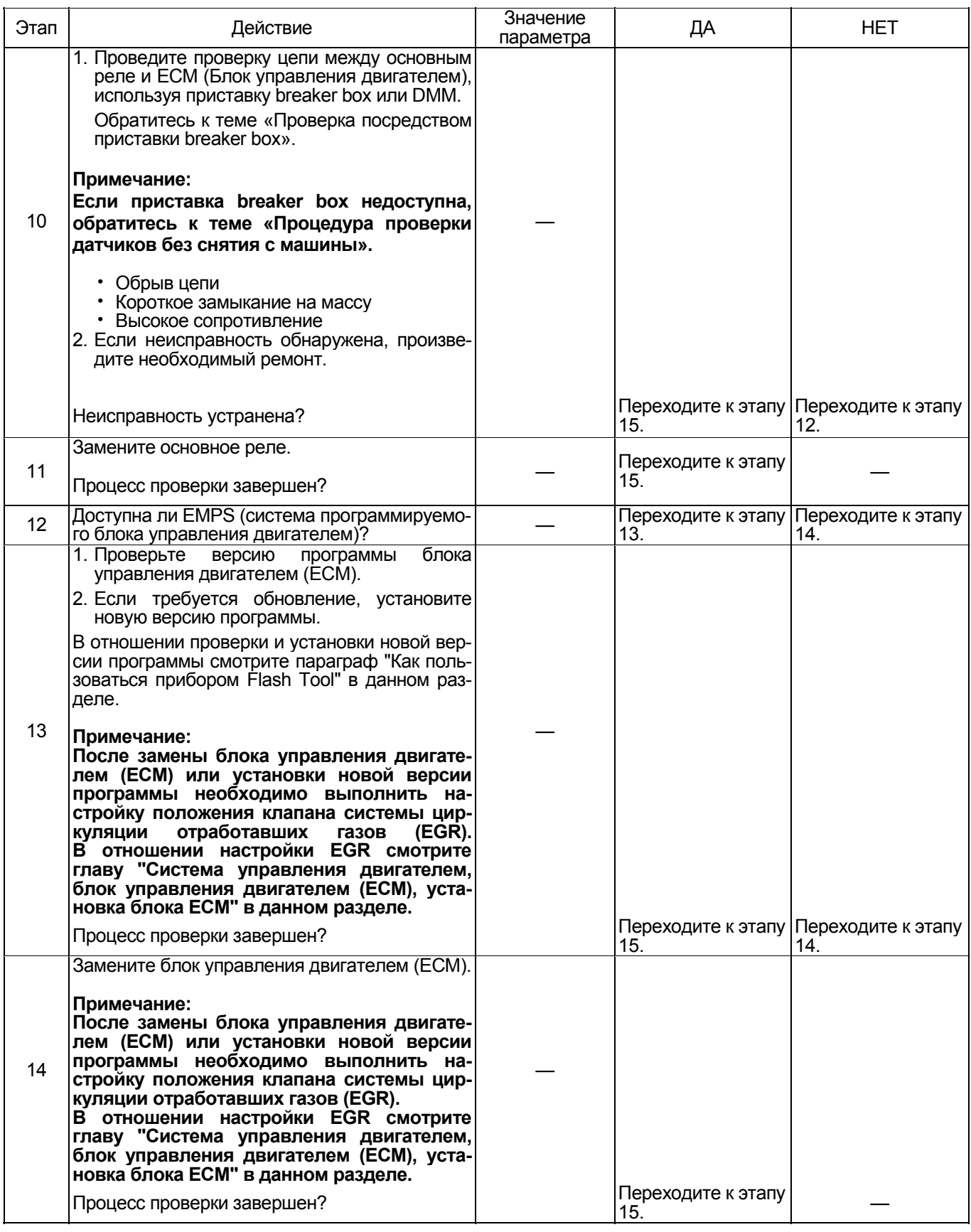

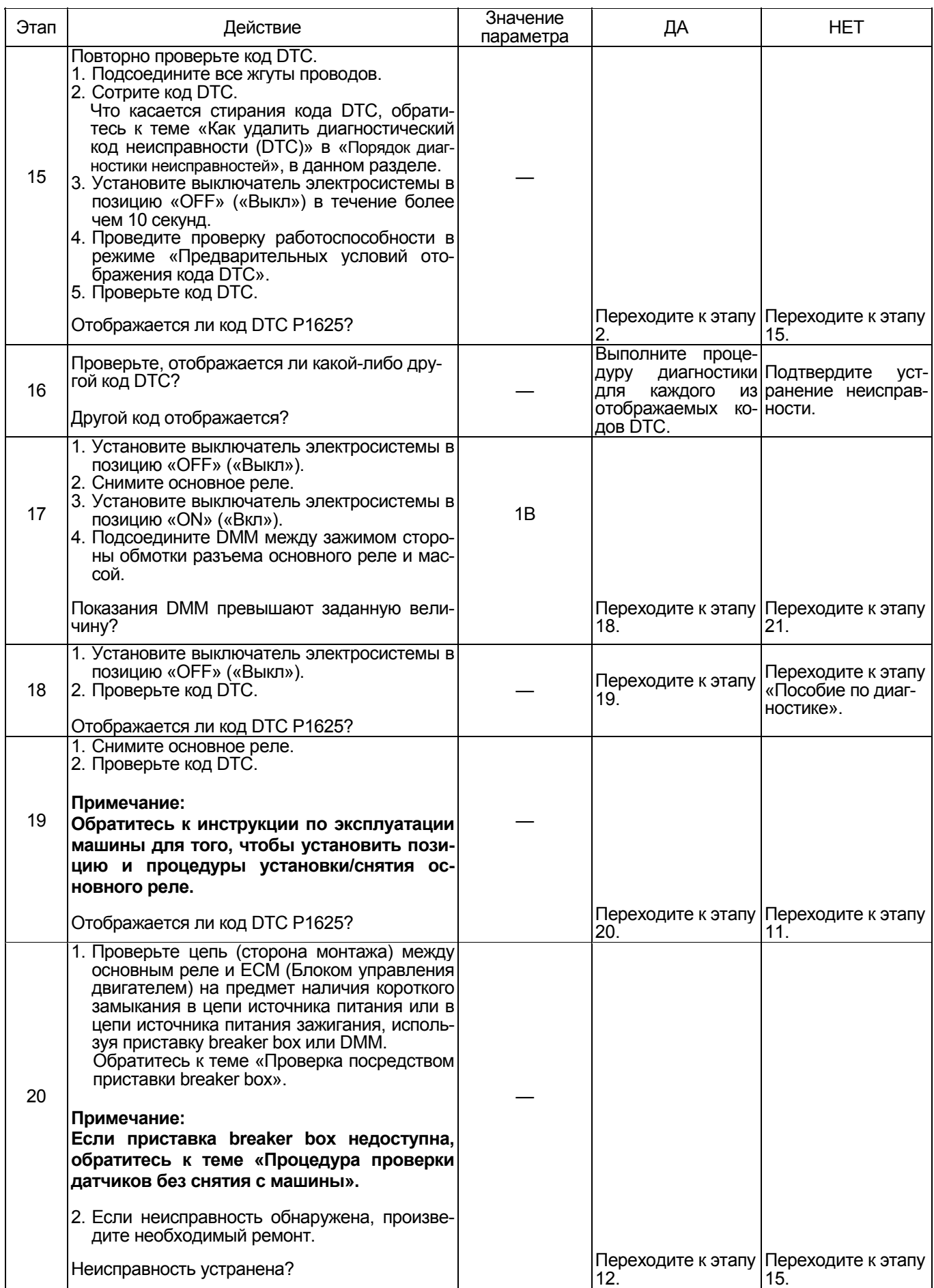

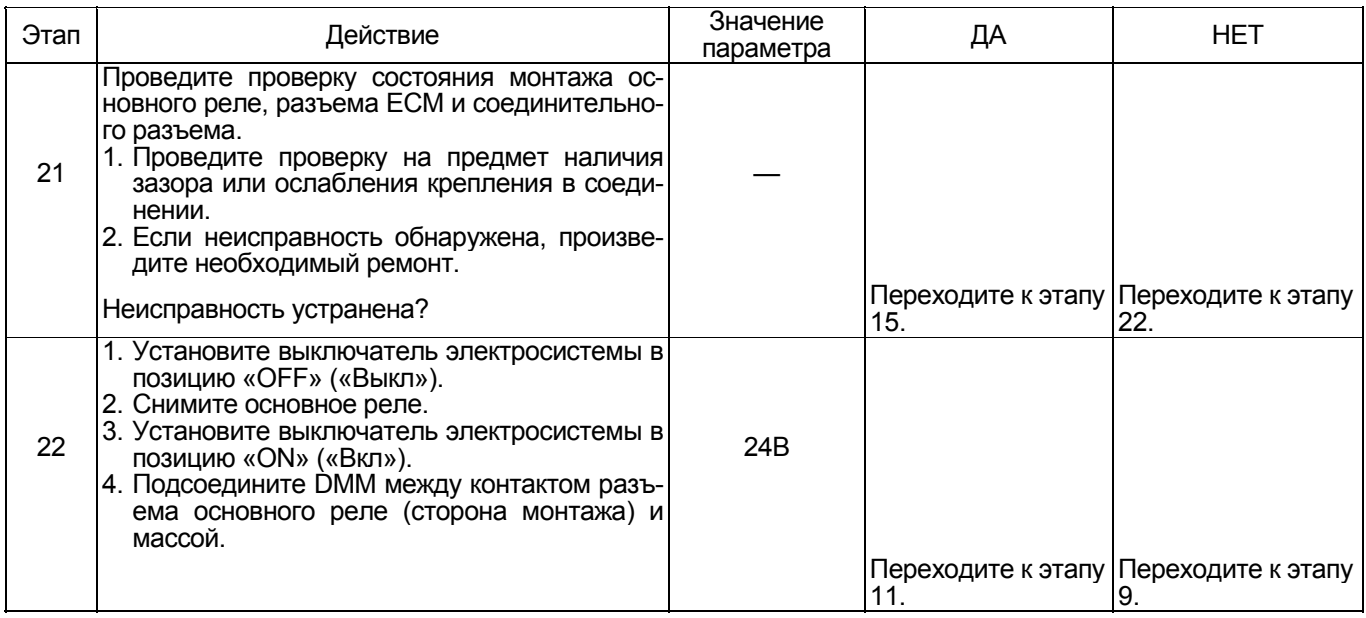

#### **Проверка посредством приставки breaker box**

Выполните проверку <sup>в</sup> последующей операции, ес- ли имеется на то указание пользоваться приставкой breaker box, на данном этапе. После проверки вернитесь к этапу диагностики.

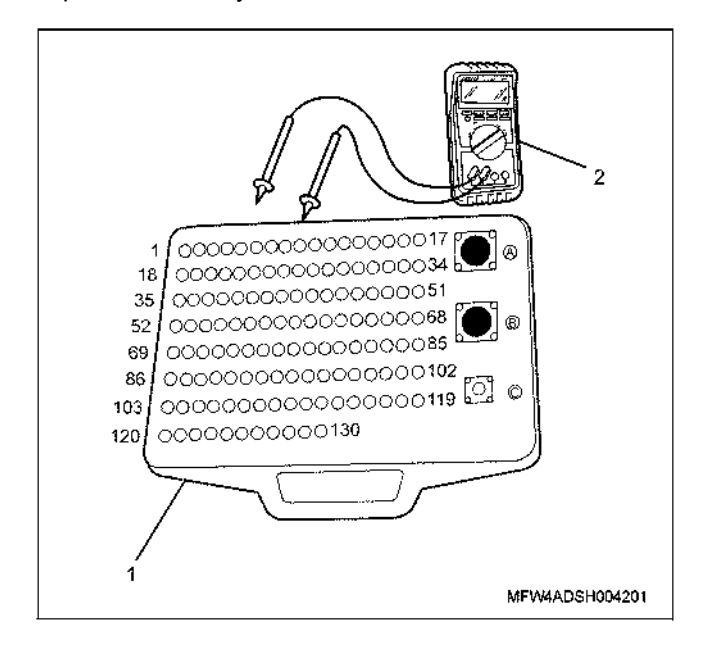

- 1. Приставка breaker box
- 2. DMM (цифровой многоцелевой тестер)

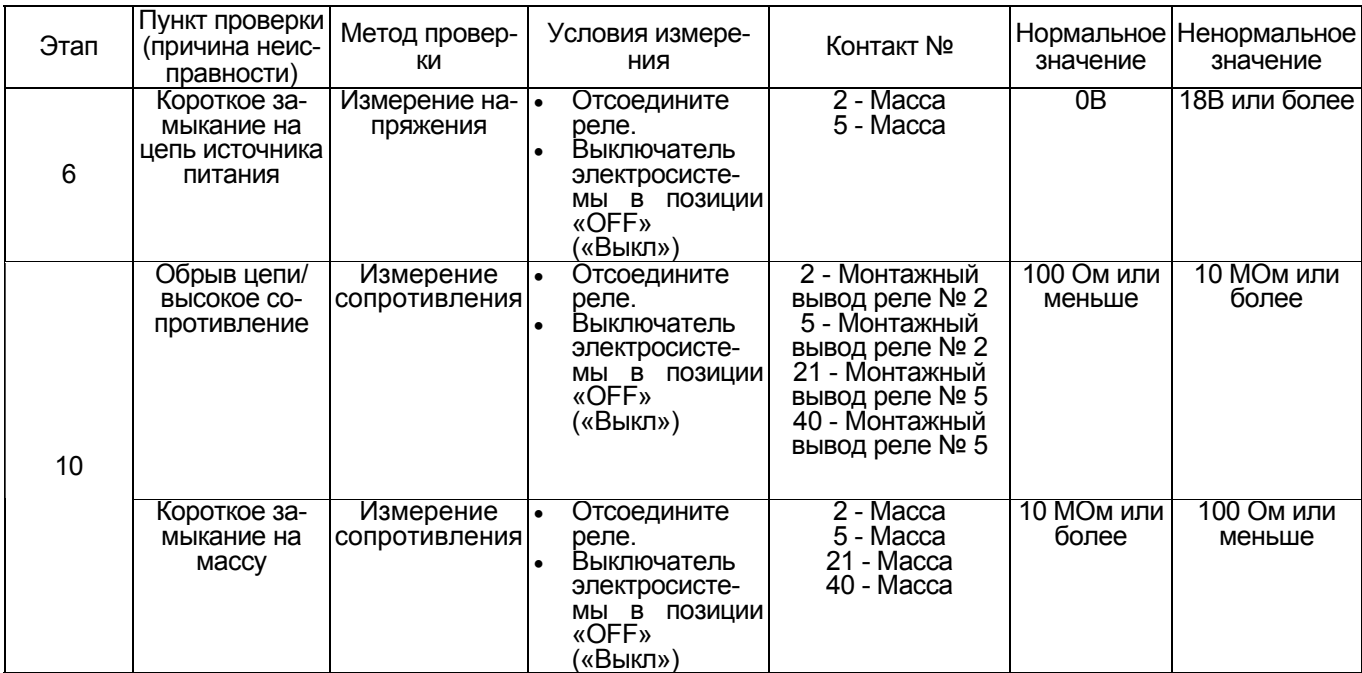

#### **Процедура проверки датчиков без снятия с машины**

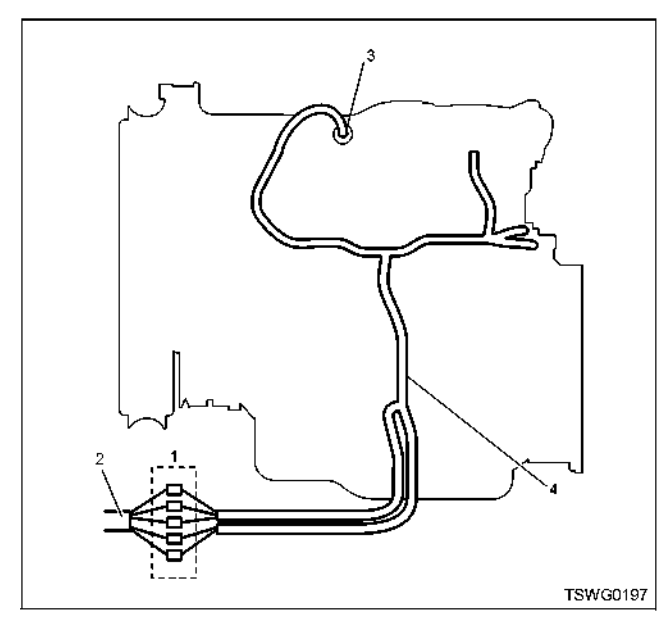

- 1. Соединительный разъем между двигателем и машиной
- 2. Жгут проводов машины
- 3. Разъем датчика
- 4. Жгут проводов двигателя
- 1. Отсоедините соединительный разъем и проверьте датчик, начиная от разъема жгута проводов двига-
- 2. Отсоедините разъем от датчика и закоротите жгут проводов разъема датчика.
- 3. Проверьте жгут проводов соединительного<br>разъема на предмет наличия обрыва цепи.
	- Если оба этапа 1 и 2 показали наличие неис-<br>правности, отремонтируйте жгут проводов. Про-<br>ведите повторную проверку, начиная с этапа 1.<br>• Если неисправность обнаружена на этапе 1, за-
	- мените датчик.
#### Код DTC: Р1630 (Мигающий код 36) Неисправен преобразователь переменного/постоянного тока

#### Описание цепи

Блок ЕСМ преобразует аналоговые сигналы (электрические сигналы и т.п.), поступающие от датчиков, в цифровые сигналы для осуществления различных видов управления и расчётов. При обнаружении сбоя в процессе аналого-цифрового преобразования блок ЕСМ отображает коды DTC.

#### Основные признаки неисправности

- Снижение выходной мощности
- Выделение чёрного дыма

#### Условие отображения DTC

Неисправность преобразователя переменного/постоянного тока

#### Реакция машины на отображение DTC

Включается диагностическая лампа, положение **ОN** (Включено).

#### Резервный режим

- Обработка аналоговых сигналов системы датчиков по умолчанию
- Ограничение количества впрыскиваемого топлива 3 (многоступенчатый впрыск прекращается)
- Предельно допустимое установочное давление в топливном коллекторе (80 МПа)

#### Отмена кода неисправности

Что касается восстановления после отказа, обратитесь к темам "Перечень диагностических кодов неисправностей" и "Что касается отмены кода неисправности" в данном разделе.

#### Условия отмены MIL / DTC

- Текущая неисправность становится прошлой неисправностью, когда не выполняются условия для отображения кода DTC (Отмена кода неисправности).
- Диагностическая лампа гаснет после перехода кода в архив кодов и после выключения выключателя электросистемы, положение "ОFF" (Выключено), и последующего включения выключа-<br>теля электросистемы, положение "ON" (Включе-HO)
- Коды DTC могут быть стёрты при использовании поискового прибора или выключателя очистки памяти и диагностического выключателя.

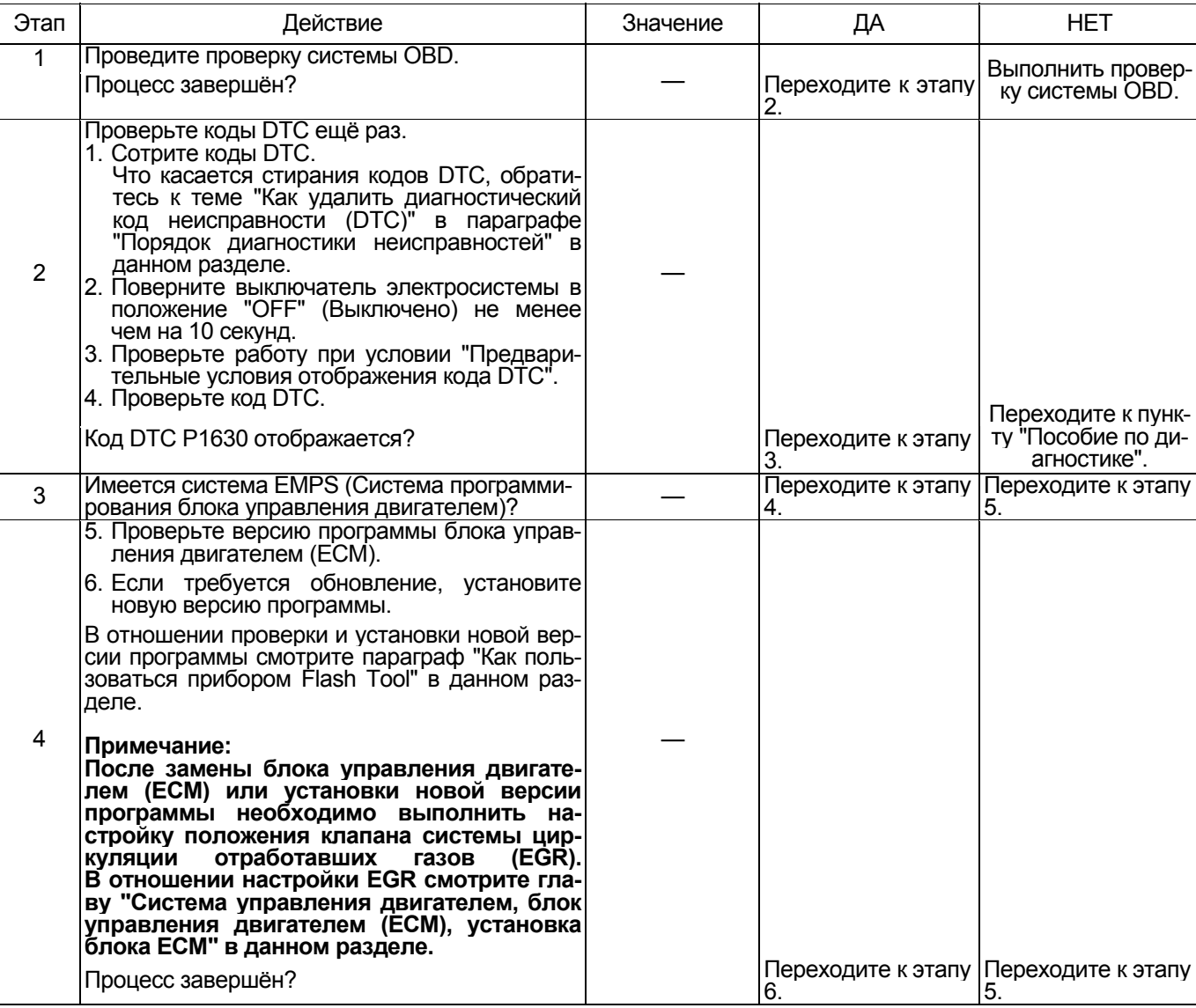

## Электронная система управления впрыском топлива (принцип Common rail) 1E-537

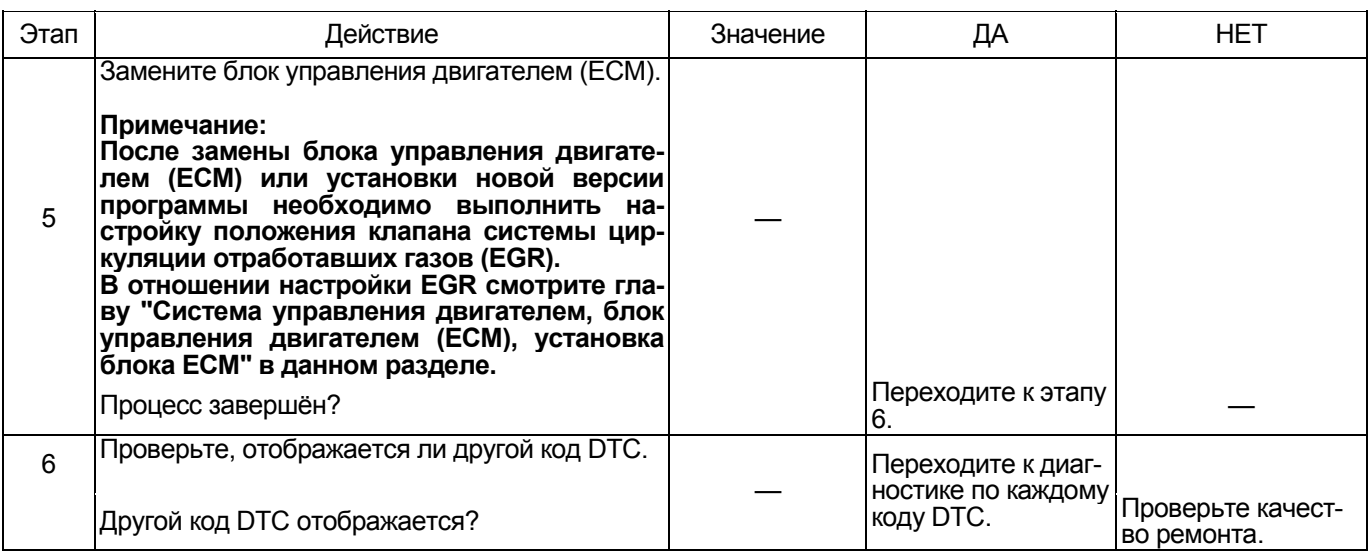

## **Код DTC: Р1631 (Мигающий код 55) В цепи питания 1 напряжением 5 В напряжение не соответствует норме**

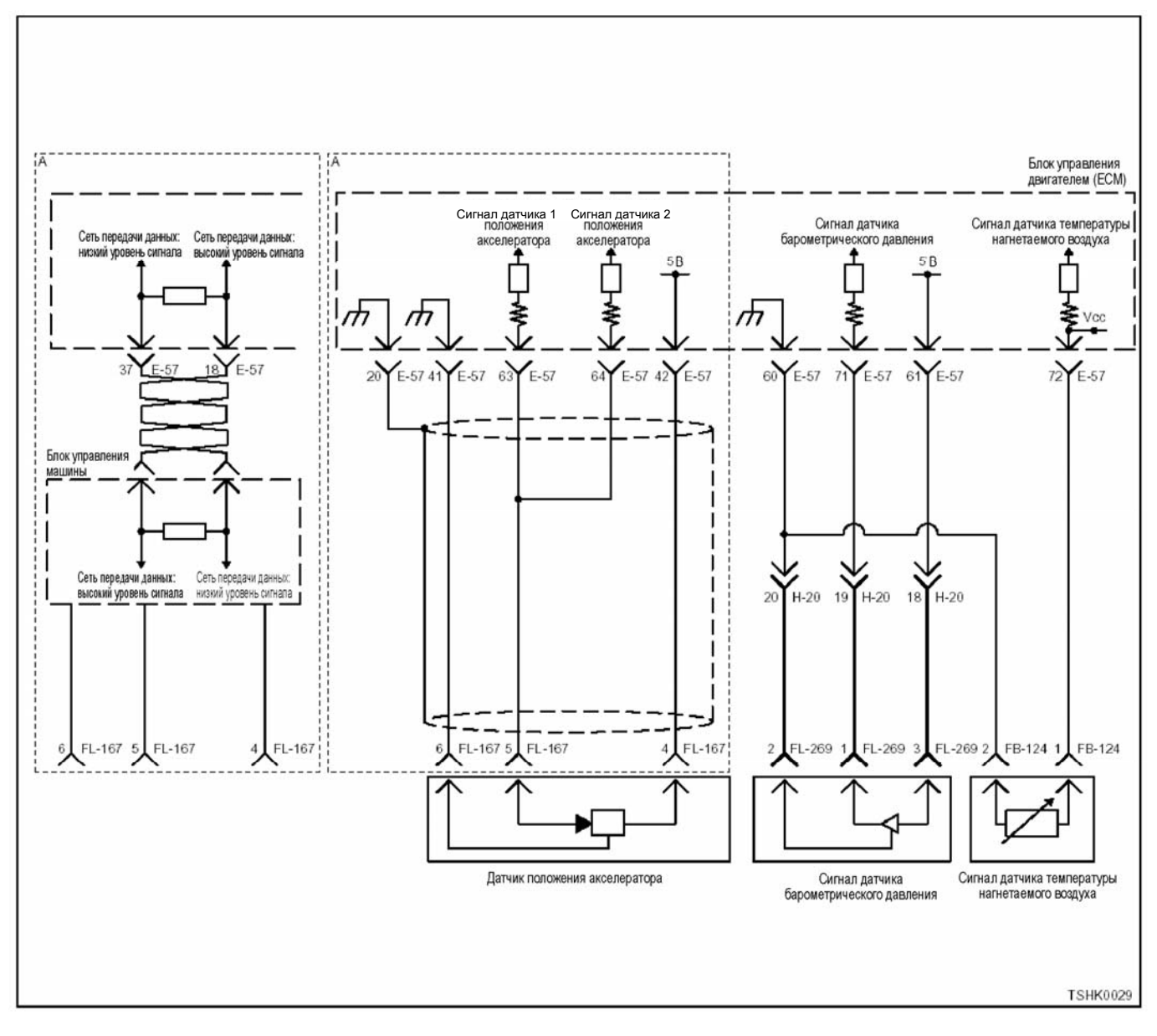

#### **Описание цепи**

В блоке ЕСМ предусмотрена цепь питания напря-<br>жением 5 В для 5 систем. Цепь питания 1 напряже-<br>нием 5 В подаёт питание к датчику положения ак-

селератора.<br>Блок ЕСМ отображает коды DTC, когда напряжение в цепи питания 1 напряжением 5 В выше или ниже нормы.

#### **Основные признаки неисправности**

Управление углом открытия акселератора 0%.

#### **Предварительные условия для отображения кода DTC**

- Код DTC Р1630 не отображается.
- Напряжение питания на входе выключателя электросистемы выше 16 В, но ниже 32 В.

#### **Условие отображения кода DTC**

• Напряжение <sup>в</sup> цепи питания выключателя элек- тросистемы составляет не менее 5,5 <sup>В</sup> или не более 4,5 В в течение не менее 0,5 секунды.

#### **Реакция машины на отображение DTC**

• Включается диагностическая лампа, положение ON (Включено).

#### **Резервный режим**

• То же, что <sup>и</sup> при неисправности датчика акселе- ратора

#### **Отмена кода неисправности**

Что касается восстановления после отказа, обратитесь к темам "Перечень диагностических кодов неисправностей" и "Что касается отмены кода не- исправности" <sup>в</sup> данном разделе.

#### Условия отмены MIL / DTC

- Текущая неисправность становится прошлой<br>неисправностью, когда не выполняются условия<br>для отображения кода DTC (отмена кода неисправности).
- $\bullet$ Диагностическая лампа гаснет после перехода диались и ческая лампа тастет после перехода<br>кода в архив кодов и после выключения выключателя электросистемы, положение "OFF" (Вы-<br>ключено), и последующего включения выключа-HO).
- Коды DTC могут быть стёрты при использова-<br>нии поискового прибора или выключателя очи-<br>стки памяти и диагностического выключателя.

#### Описание процедуры проверки

Нижеприведённые цифры означают номера этапов в таблице.

- 2. Проведите измерения со стороны разъёма жгута проводов.
- 3. Проведите измерения со стороны разъёма жгута проводов

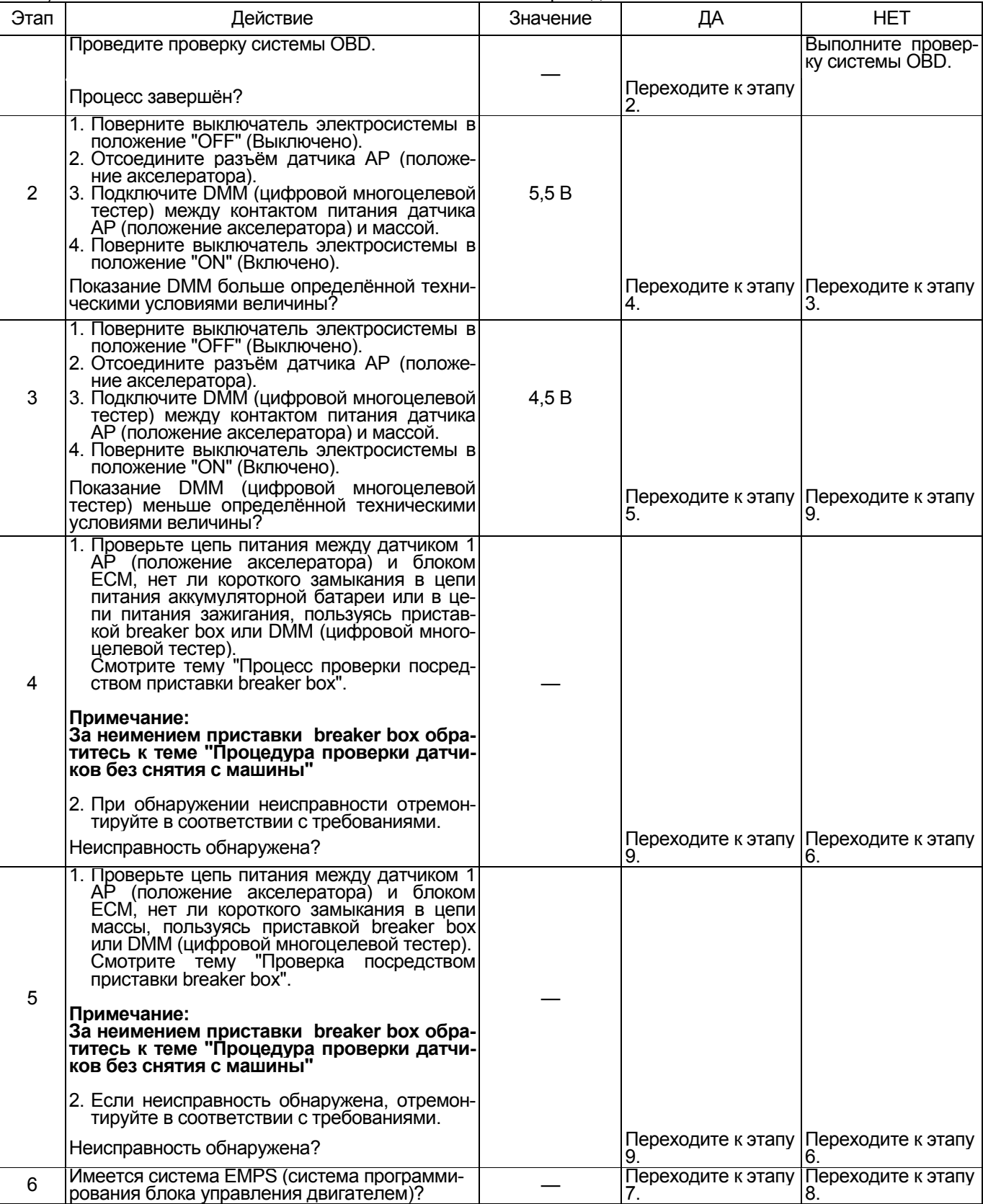

## 1E-540 Электронная система управления впрыском топлива (принцип Common rail)

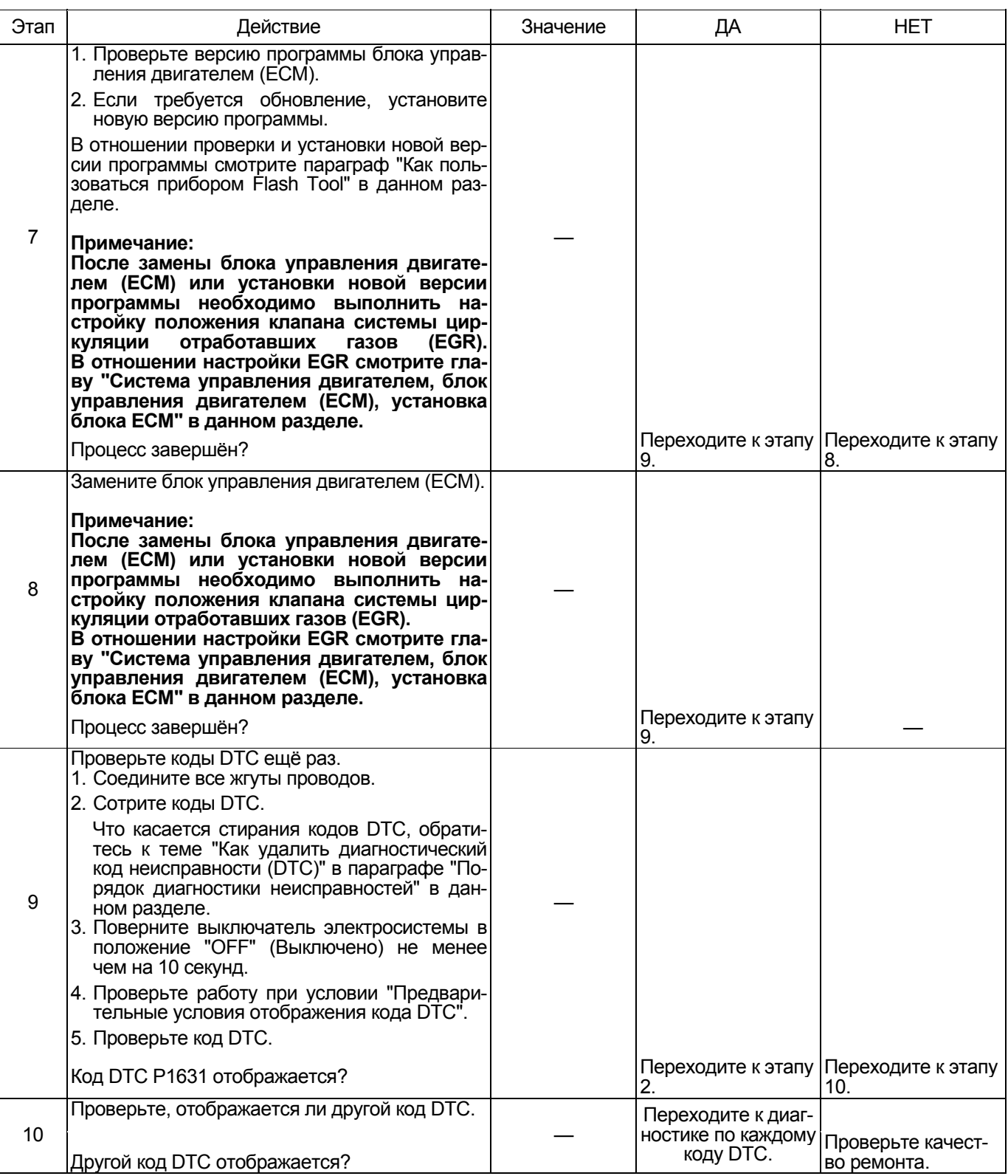

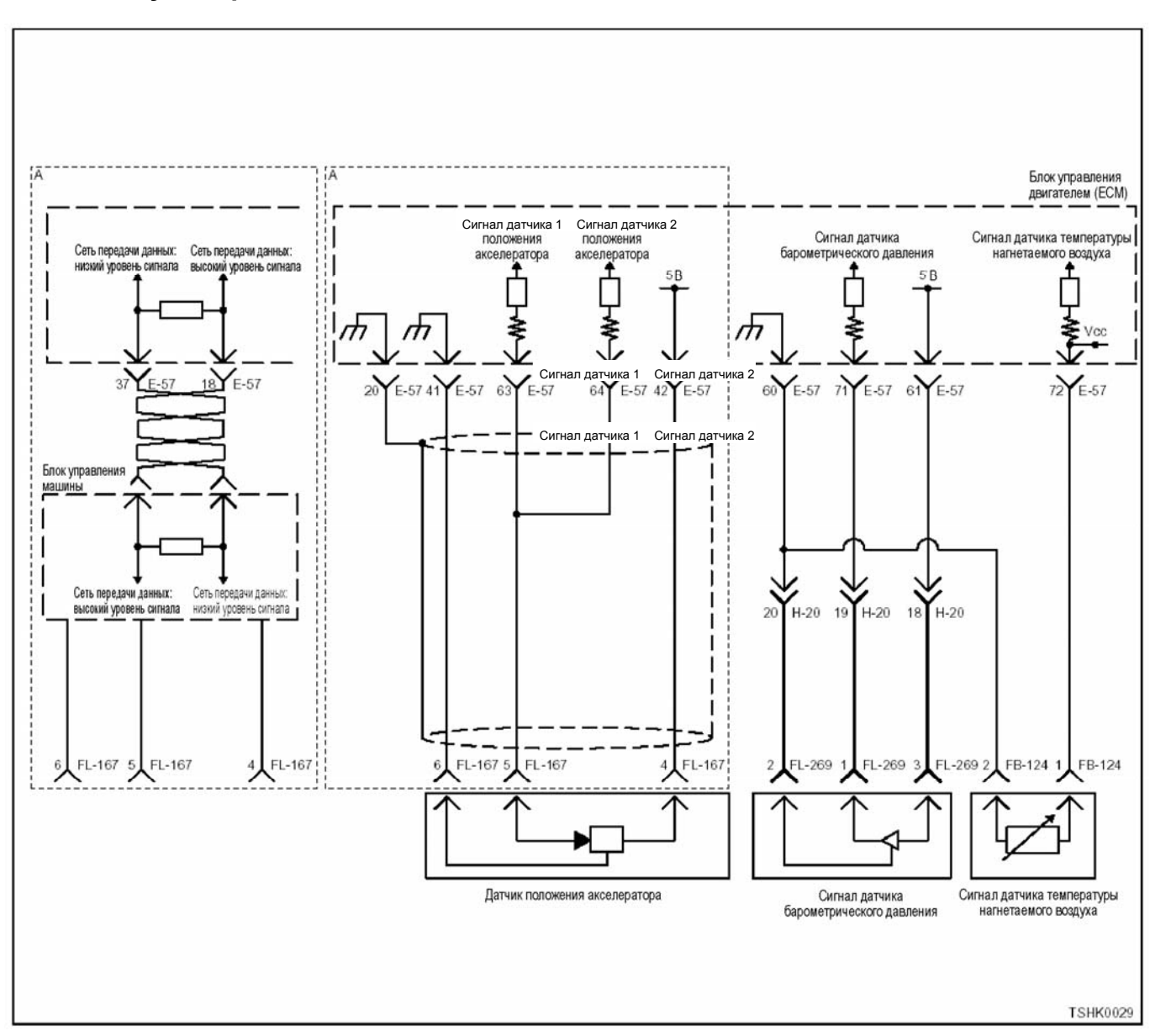

## **Код DTC: Р1632 (Мигающий код 55) В цепи питания 2 напряжением 5 В напряжение не соответствует норме.**

#### **Описание цепи**

В блоке ЕСМ предусмотрена цепь питания напряжением 5 В для 5 систем. Цепь питания 2 напряжением 5 <sup>В</sup> подаёт питание <sup>к</sup> датчику положения ак- селератора.

Блок ЕСМ отображает коды DTC, когда напряже- ние <sup>в</sup> цепи питания 2 напряжением 5 <sup>В</sup> выше или ниже нормы.

#### **Основные признаки неисправности**

Вследствие перехода на резервное управление, эквивалентное 2500 м.

- Выделение чёрного дыма на большой высоте
- Недостаточная мощность при малой высоте над уровнем моря

#### **Предварительные условия для отображения кода DTC**

- Код DTC Р1630 не отображается.
- Напряжение питания на входе выключателя электросистемы выше 16 В, но ниже 32 В.

#### **Условие отображения кода DTC**

• Напряжение в цепи питания выключателя электросистемы составляет не менее 5,5 В или не более 4,5 В в течение не менее 0,5 секунды.

#### **Реакция машины на отображение DTC**

• Включается диагностическая лампа, положение ON (Включено).

#### **Резервный режим**

• То же, что и при неисправности датчика атмосферного давления <sup>и</sup> датчика температуры на- гнетаемого воздуха.

#### **Отмена кода неисправности**

Что касается восстановления после отказа, обра- титесь <sup>к</sup> темам "Перечень диагностических кодов неисправностей" и "Что касается отмены кода неисправности" в данном разделе.

### 1E-542 Электронная система управления впрыском топлива (принцип Common rail)

#### **MIL**  $1.570$

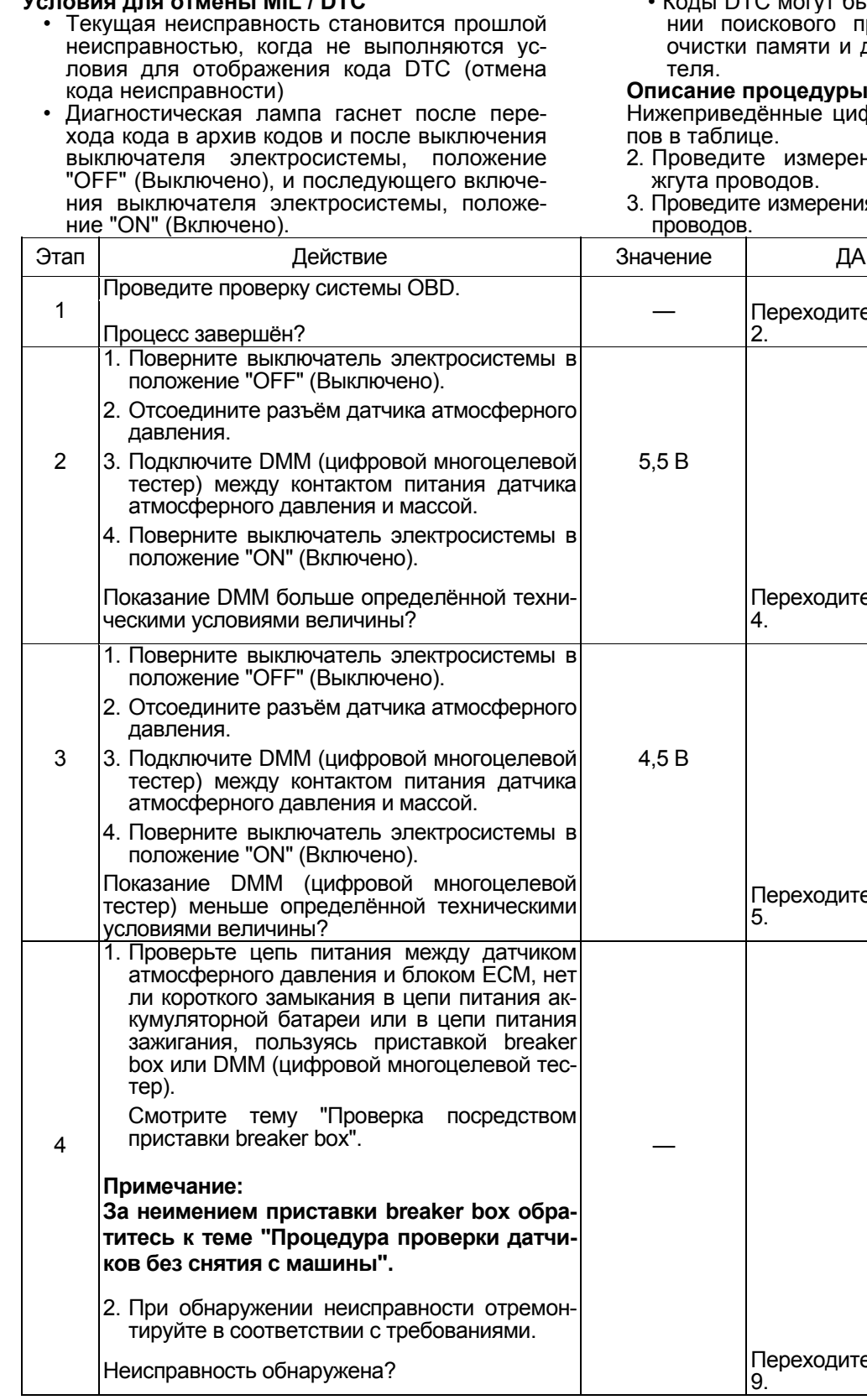

 $\overline{\mathcal{L}}$ быть стёрты при использоваприбора или выключателя диагностического выключа-

#### ы проверки

ифры означают номера эта-

- ения со стороны разъёма
- ния со стороны разъёма жгута  $\overline{\phantom{a}}$

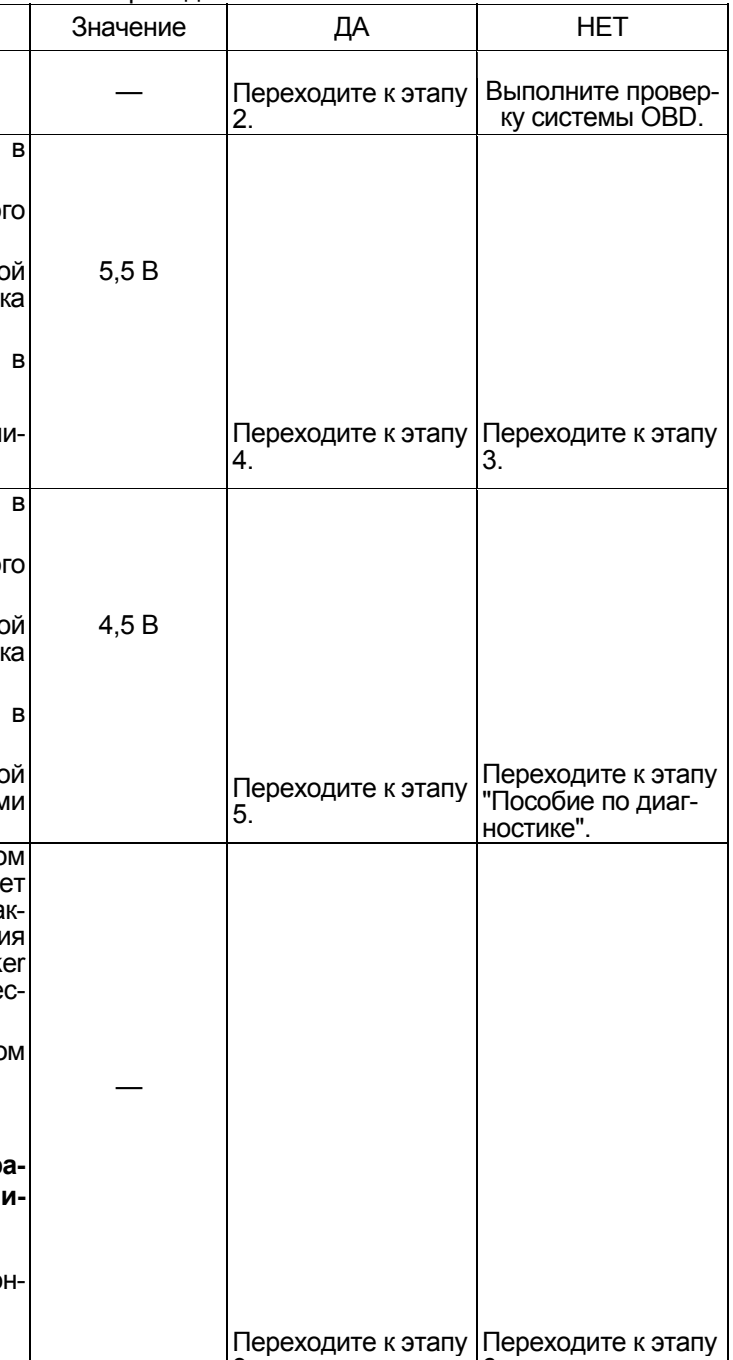

6.

## Электронная система управления впрыском топлива (принцип Common rail) 1E-543

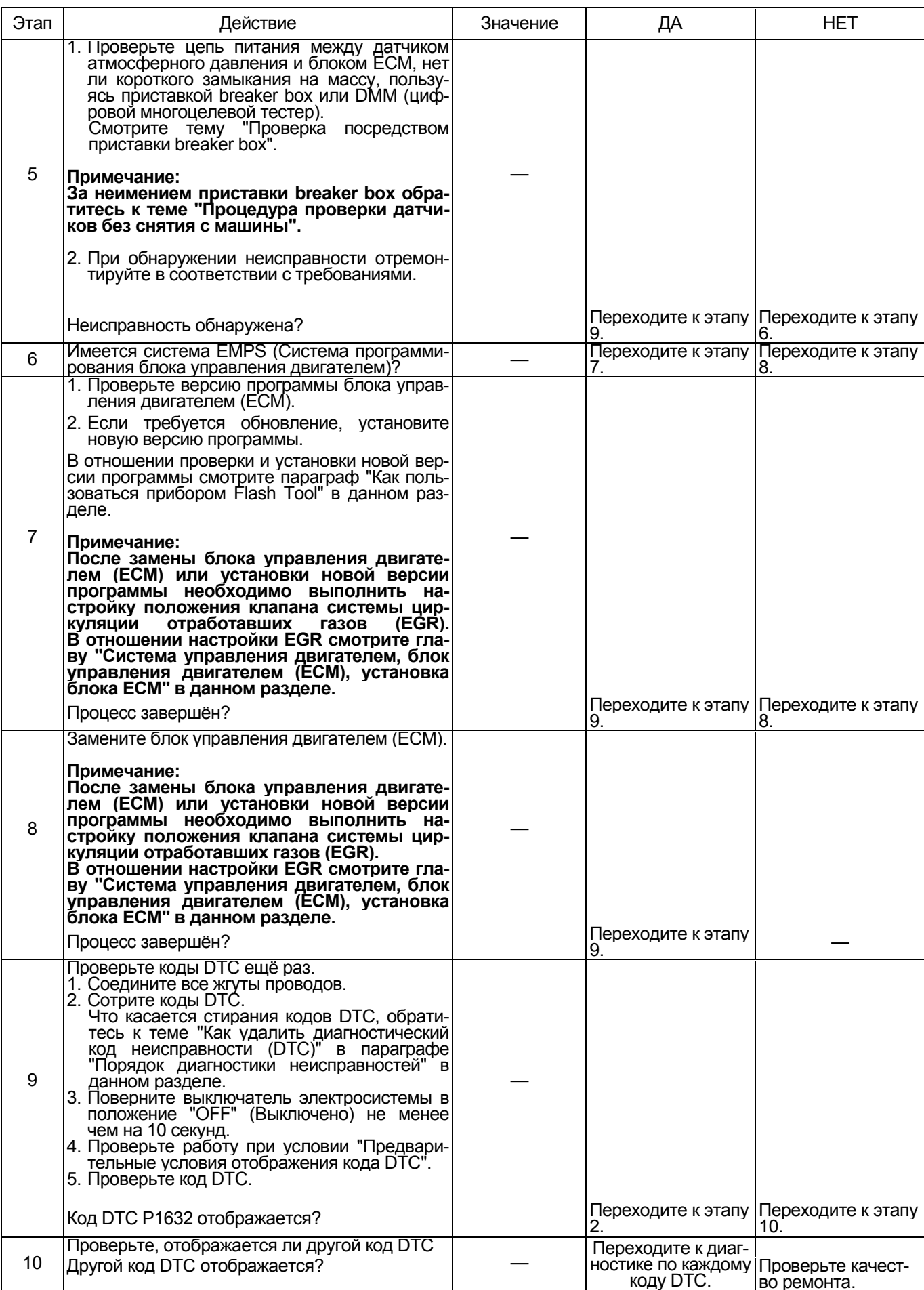

## **Код DTC: Р1633 (Мигающий код 55) В цепи питания 3 напряжением 5 В напряжение не соответствует норме. (\*: Технические условия зависят от конкретной машины. Обратитесь <sup>к</sup> руководству на машину.)**

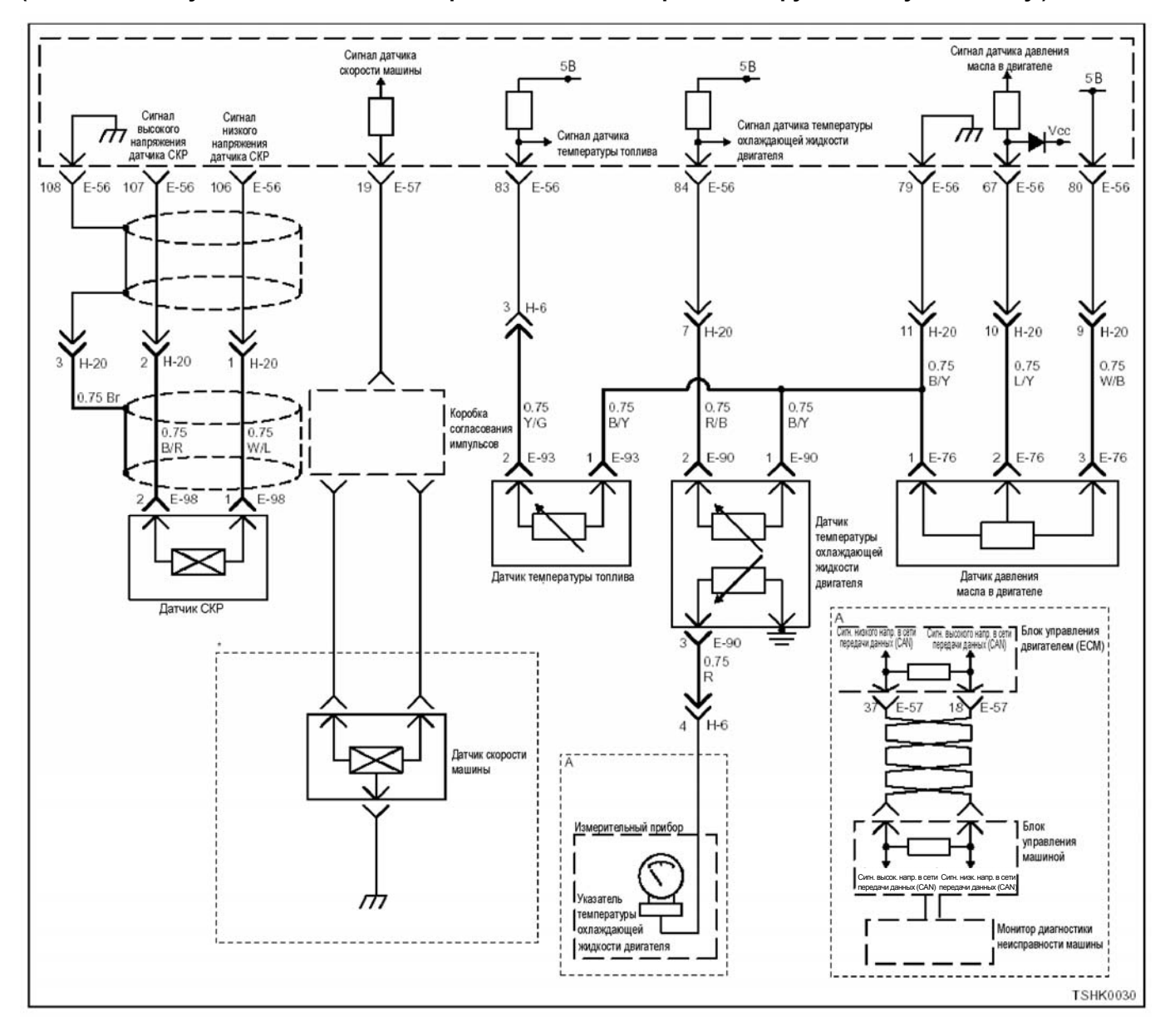

#### **Описание цепи**

<sup>В</sup> блоке ЕСМ предусмотрена цепь питания напря- жением 5 <sup>В</sup> для 5 систем. Цепь питания 3 напряжением 5 В подаёт питание к датчику давления масла

<sup>в</sup> двигателе. Блок ЕСМ отображает коды DTC, когда напряжение в цепи питания 2 напряжением 5 В выше или ниже нормы.

#### **Основные признаки неисправности**

- Может наблюдаться ухудшение пуска двигателя при низкой температуре.
- Возможно выделение чёрного дыма.<br>Ухудшение работоспособности.
- 

# **Предварительные условия для отображения**

- **кода DTC**  Код DTC Р1630 не отображается.
- Напряжение питания на входе выключателя электросистемы выше 16 В, но ниже 32 В.

#### **Условие отображения кода DTC**

• Напряжение <sup>в</sup> цепи питания выключателя элек- тросистемы составляет не менее 5,5 <sup>В</sup> или не более 4,5 В в течение не менее 0,5 секунды.

#### **Реакция машины на отображение DTC**

• Включается диагностическая лампа, положение ON (Включено).

#### **Резервный режим**

• То же, что <sup>и</sup> при неисправности датчика темпе- ратуры охлаждающей жидкости, датчика темпе- ратуры топлива <sup>и</sup> датчика давления масла.

#### **Отмена кода неисправности**

Что касается восстановления после отказа, обратитесь к темам "Перечень диагностических кодов неисправностей" и "Что касается отмены кода неисправности" в данном разделе.

#### Условия отмены MIL / DTC

- Текущая неисправность становится прошлой неисправностью, когда не выполняются условия для отображения кода DTC (отмена кода неисправности).
- $\ddot{\phantom{0}}$ Диагностическая лампа гаснет после перехода диатности томал ланны таснот после перехода<br>кода в архив кодов и после выключения выклю-<br>чателя электросистемы, положение "OFF" (Выключено), и последующего включения выключателя электросистемы, положение "ON" (Включе-HO).
- Коды DTC могут быть стёрты при использовании поискового прибора или выключателя очистки памяти и диагностического выключателя.

#### Описание процедуры проверки

Нижеприведённые цифры означают номера этапов в таблице.

- 2 Проведите измерения со стороны разъёма жгута проводов.
- 3 Проведите измерения со стороны разъёма жгута проводов.

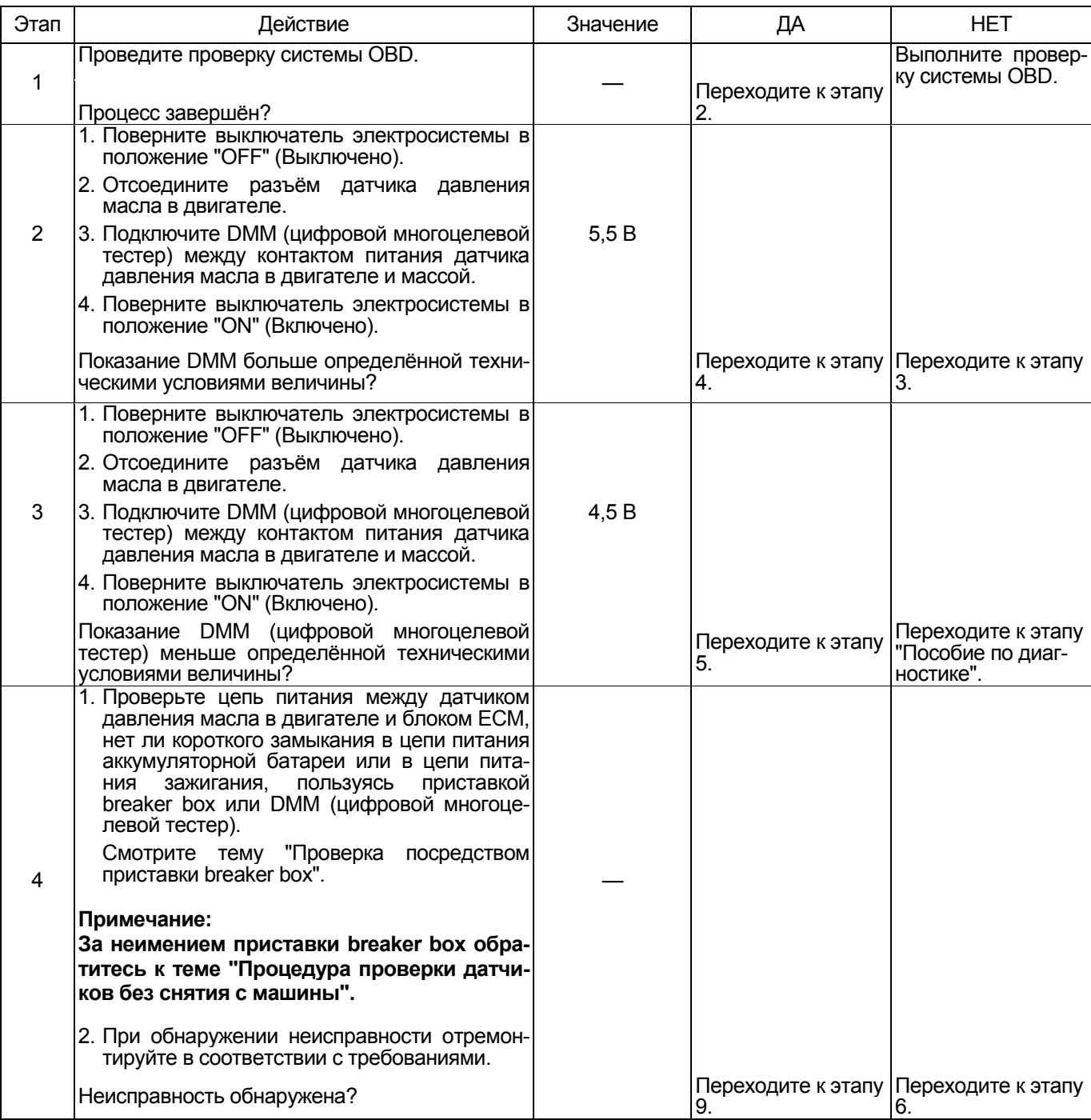

## 1E-546 Электронная система управления впрыском топлива (принцип Common rail)

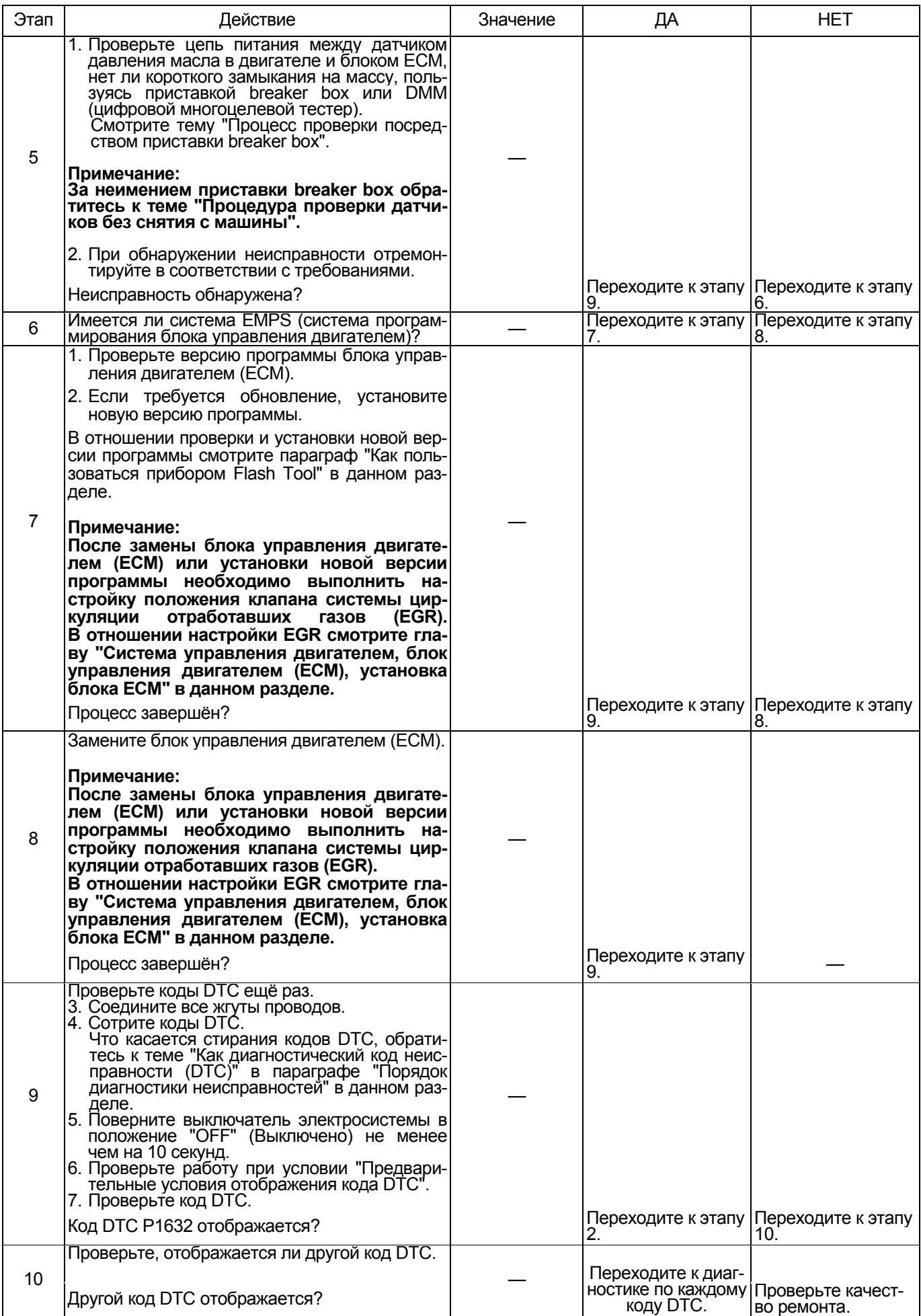

## **Код DTC: Р1634 (Мигающий код 55) В цепи питания 4 напряжением 5 В напряжение не соответствует норме**

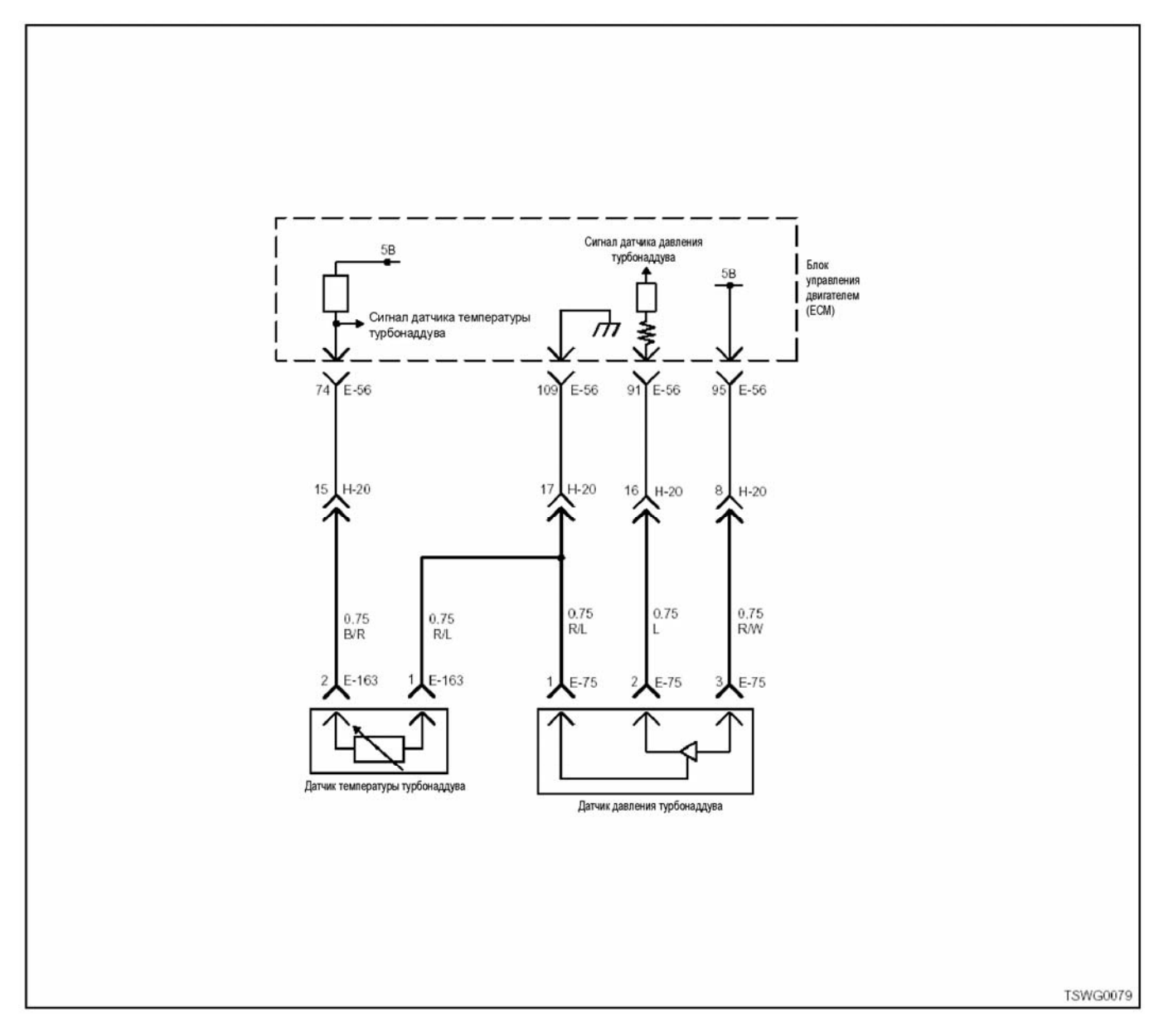

#### **Описание цепи**

В блоке ЕСМ предусмотрена цепь питания напряжением 5 В для 5 систем. Цепь питания 4 напряжением 5 <sup>В</sup> подаёт питание <sup>к</sup> датчику давления тур- бонаддува. Блок ЕСМ отображает коды DTC, когда напряжение в цепях питания 4 и 3 напряжением 5 В выше или ниже нормы.

#### **Основные признаки неисправности**

Понижение работоспособности.

#### **Предварительные условия для отображения кода DTC**

- Код DTC Р1630 не отображается.
- Напряжение питания на входе выключателя электросистемы выше 16 В, но ниже 32 В.

#### **Условие отображения кода DTC**

• Напряжение <sup>в</sup> цепи питания выключателя элек- тросистемы составляет не менее 5,5 <sup>В</sup> или не более 4,5 В в течение не менее 0,5 секунды.

#### **Реакция машины на отображение DTC**

• Включается диагностическая лампа, положение ON (Включено).

#### **Резервный режим**

• То же, что и при неисправности датчика давления турбонаддува <sup>и</sup> датчика температуры на- гнетаемого воздуха.

#### **Отмена кода неисправности**

Что касается восстановления после отказа, обра- титесь <sup>к</sup> темам "Перечень диагностических кодов неисправностей" и "Что касается отмены кода неисправности" в данном разделе.

### 1E-548 Электронная система управления впрыском топлива (принцип Common rail)

#### Условия для отмены MIL / DTC

- Текущая неисправность становится прошлой неисправностью, когда не выполняются условия для отображения кода DTC (отмена кода неисправности).
- Диагностическая лампа гаснет после перехода кода в архив кодов и после выключения выключателя электросистемы, положение "ОГГ" (Выключено), и последующего включения выключателя электросистемы, положение "ON" (Включено).
- Коды DTC могут быть стёрты при использовании поискового прибора или выключателя очистки памяти и диагностического выключателя.

#### Описание процедуры проверки

Нижеприведённые цифры означают номера этапов в таблице.

- 2. Проведите измерения со стороны разъёма жгута проводов.
- 3. Проведите измерения со стороны разъёма жгута проводов.

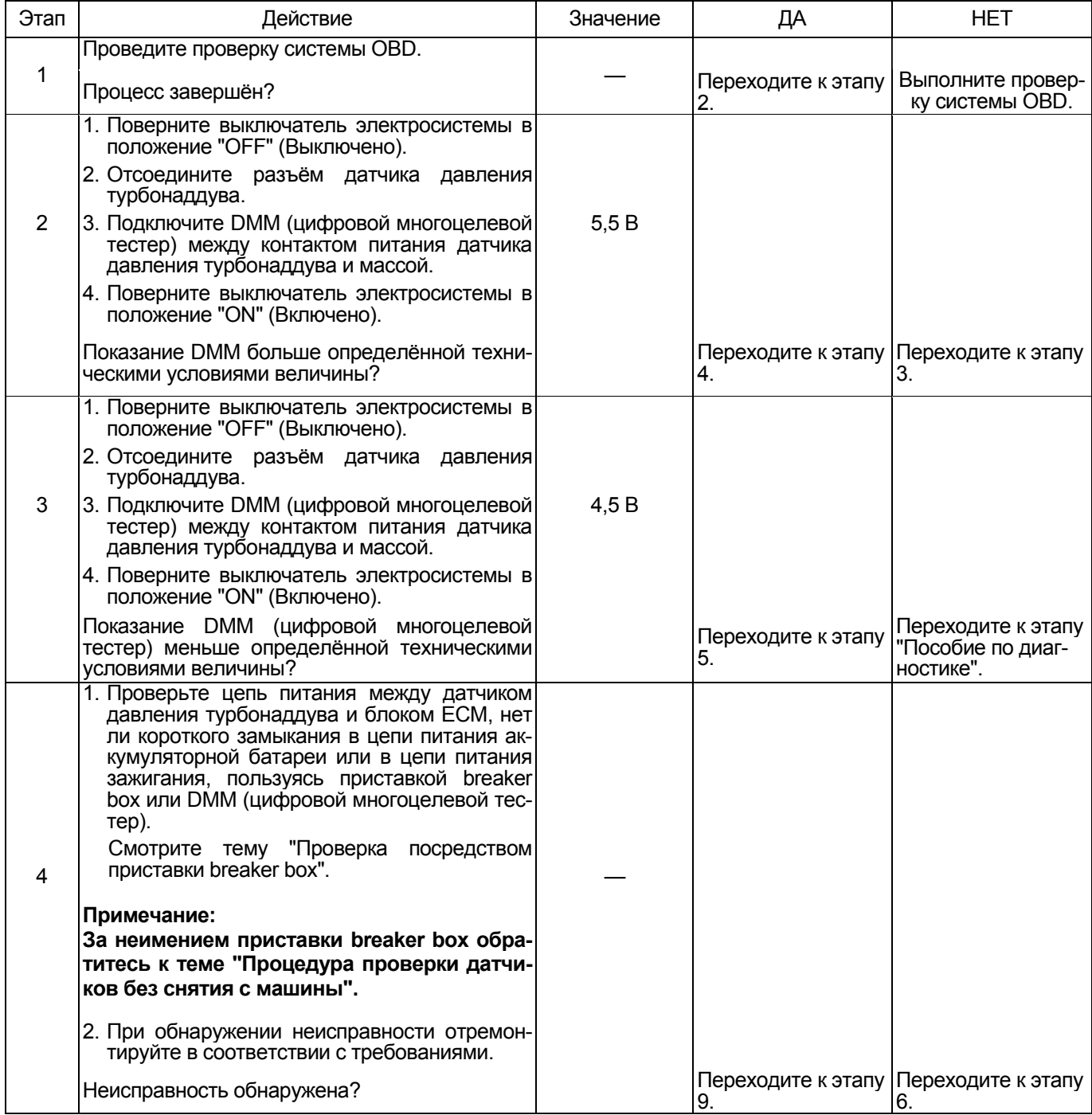

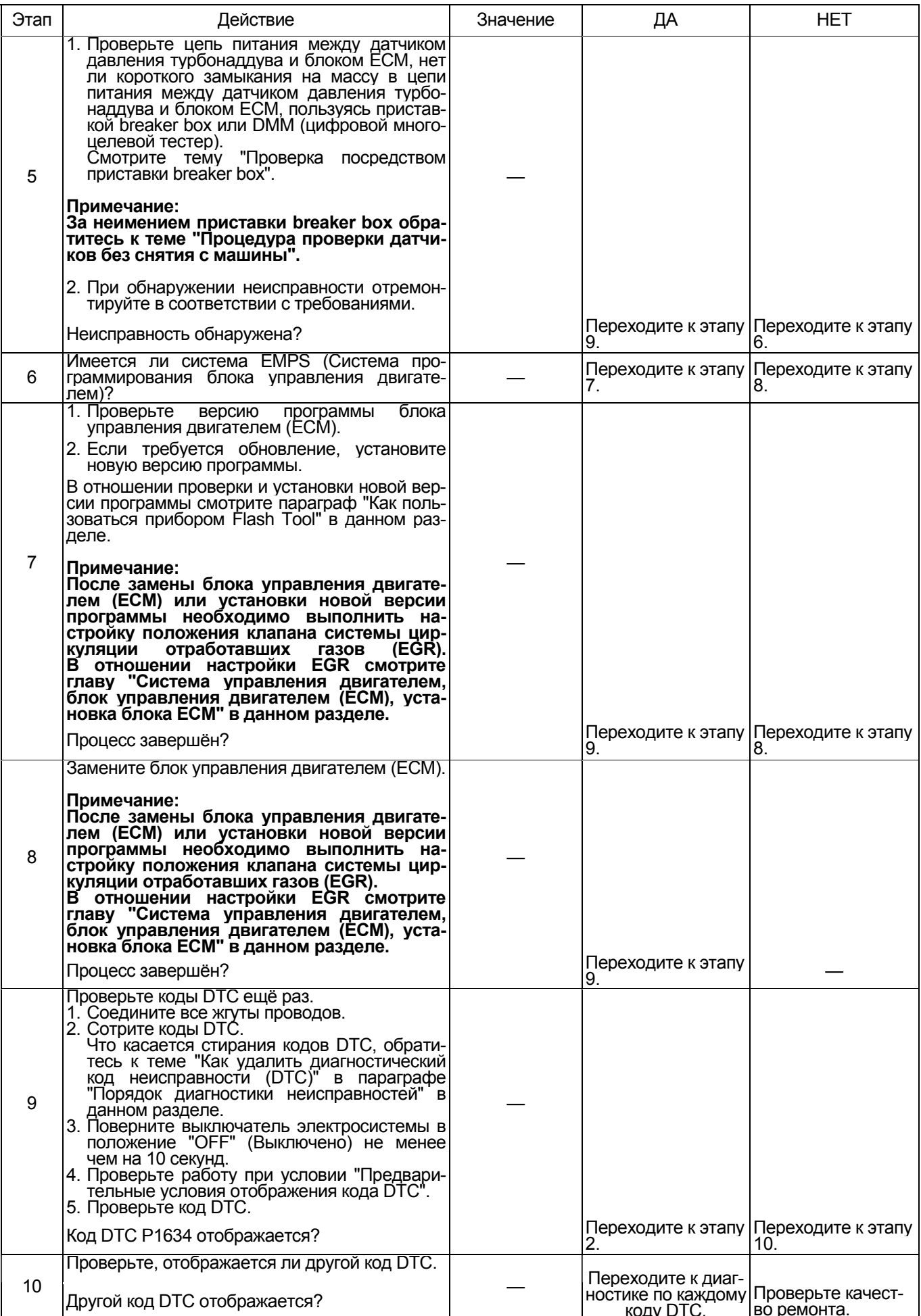

## **Код DTC: Р1635 (Мигающий код 55) В цепи питания 5 напряжением 5 В напряжение не соответствует норме**

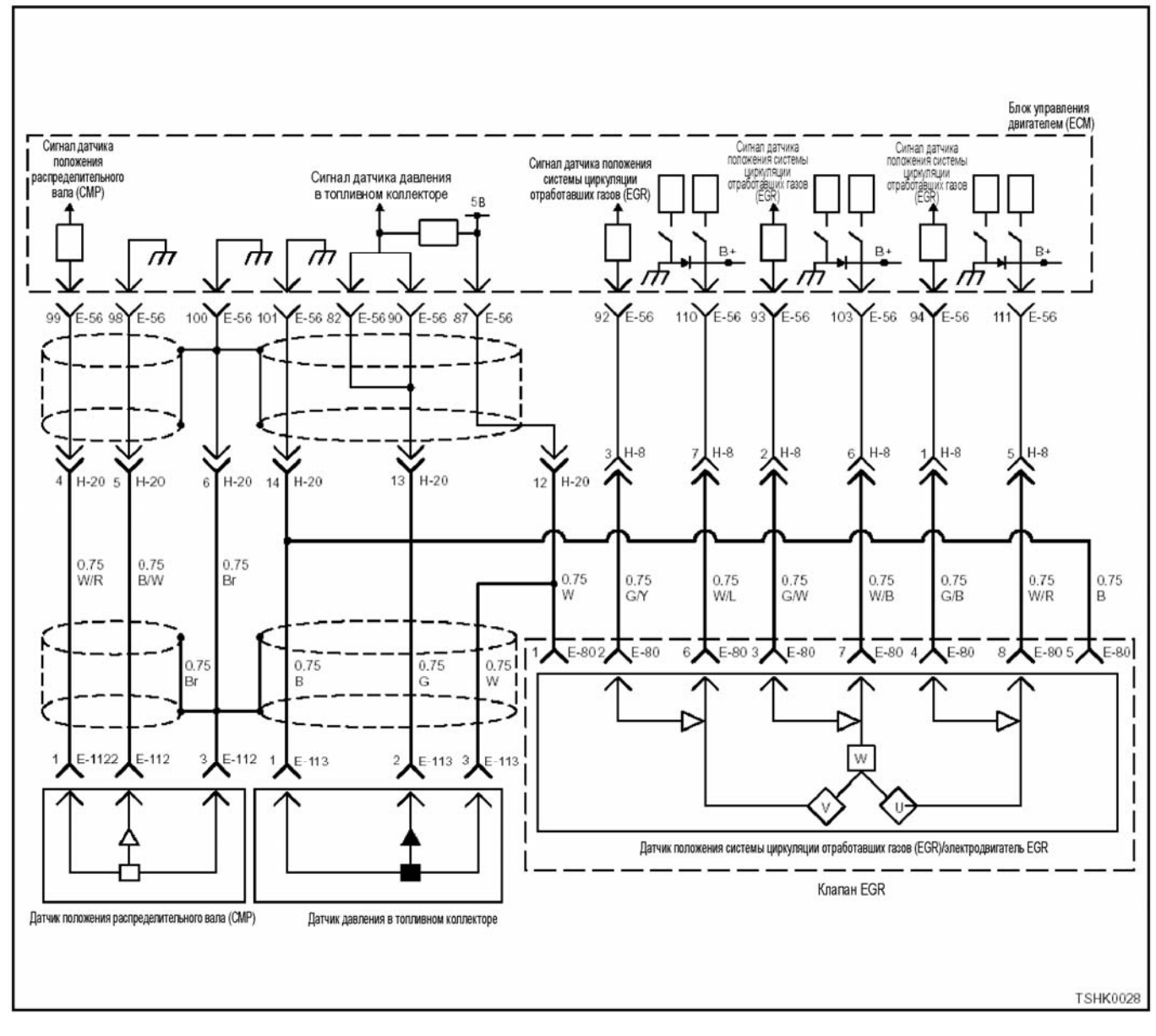

#### **Описание цепи**

<sup>В</sup> блоке ЕСМ предусмотрена цепь питания напря- жением 5 <sup>В</sup> для 5 систем. Цепь питания 5 напряже нием 5 В подаёт питание к датчику давления в топливном коллекторе и к датчику положения клапана EGR.

Блок ЕСМ отображает коды DTC, когда напряжение в цепях питания 5 и 2 напряжением 5 В выше или ниже нормы.

#### **Основные признаки неисправности**

- Неустойчивая работа двигателя
- Уменьшение мощности
- Чёрный дым в отработавших газах
- Остановка двигателя

# **Предварительные условия для отображения**

- **кода DTC**  Код DTC Р1630 не отображается.
- Напряжение питания на входе выключателя электросистемы выше 16 В, но ниже 32 В.

#### **Условие отображения кода DTC**

• Напряжение <sup>в</sup> цепи питания выключателя элек- тросистемы составляет не менее 5,5 <sup>В</sup> или не более 4,5 В в течение не менее 0,5 секунды.

#### **Реакция машины на отображение DTC**

• Включается диагностическая лампа, положение ON (Включено).

#### **Резервный режим**

• То же, что <sup>и</sup> при неисправности датчика давле- ния <sup>в</sup> топливном коллекторе <sup>и</sup> датчика положе- ния клапана EGR.

#### Отмена кода неисправности

Что касается восстановления после отказа, обра-<br>титесь к темам "Перечень диагностических кодов<br>неисправностей" и "Что касается отмены кода неисправности" в данном разделе.

#### Условия отмены MIL / DTC

Текущая неисправность становится прошлой неисправностью, когда не выполняются условия для отображения кода DTC (отмена кода неисправности).

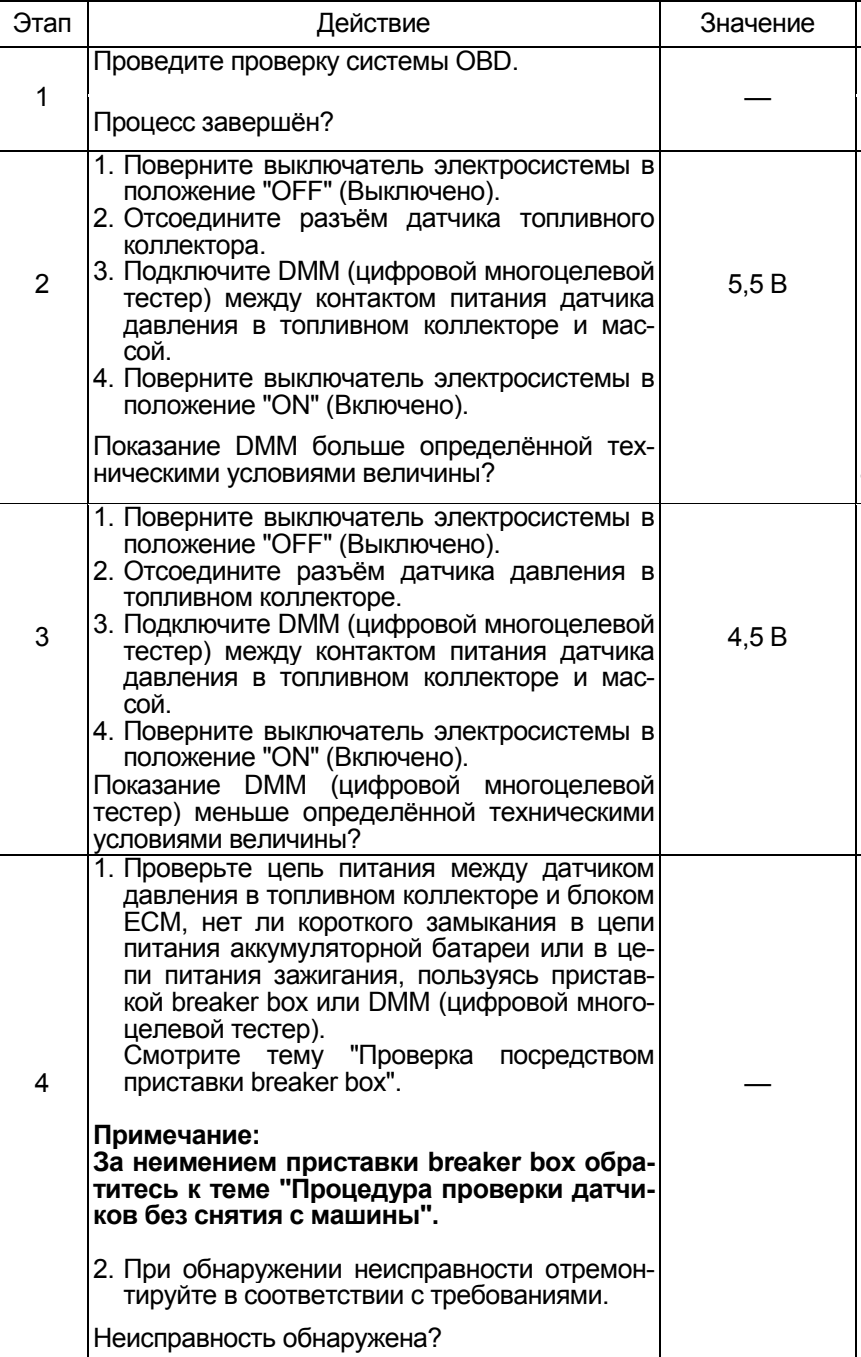

- Диагностическая лампа гаснет после перехода кода в архив кодов и после выключения выключателя электросистемы, положение "ОГГ" (Выключено), и последующего включения выключателя электросистемы, положение "ON" (Включе-HO).
- $\bullet$ Коды DTC могут быть стёрты при использовании поискового прибора или выключателя очистки памяти и диагностического выключателя.

#### Описание процедуры проверки

Нижеприведённые цифры означают номера этапов в таблице.

- 2 Проведите измерения со стороны разъёма жгута проводов.
- 3 Проведите измерения со стороны разъёма жгута проводов.

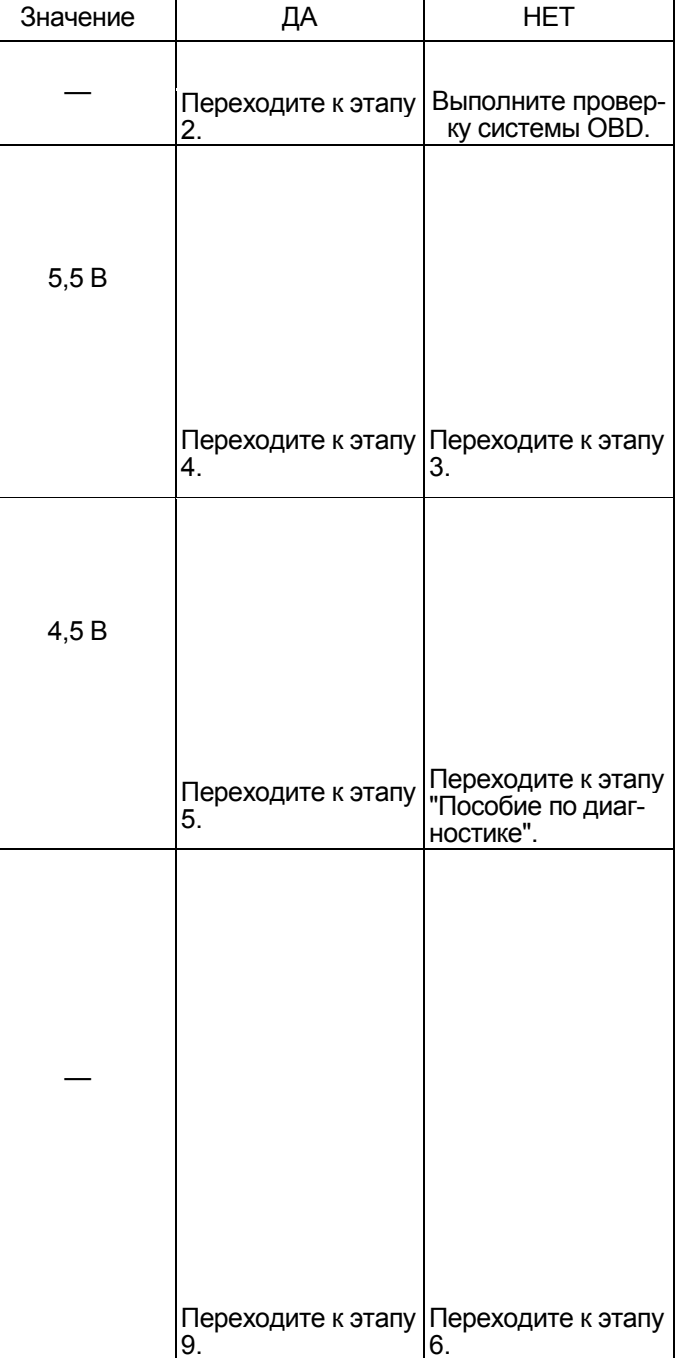

## 1E-552 Электронная система управления впрыском топлива (принцип Common rail)

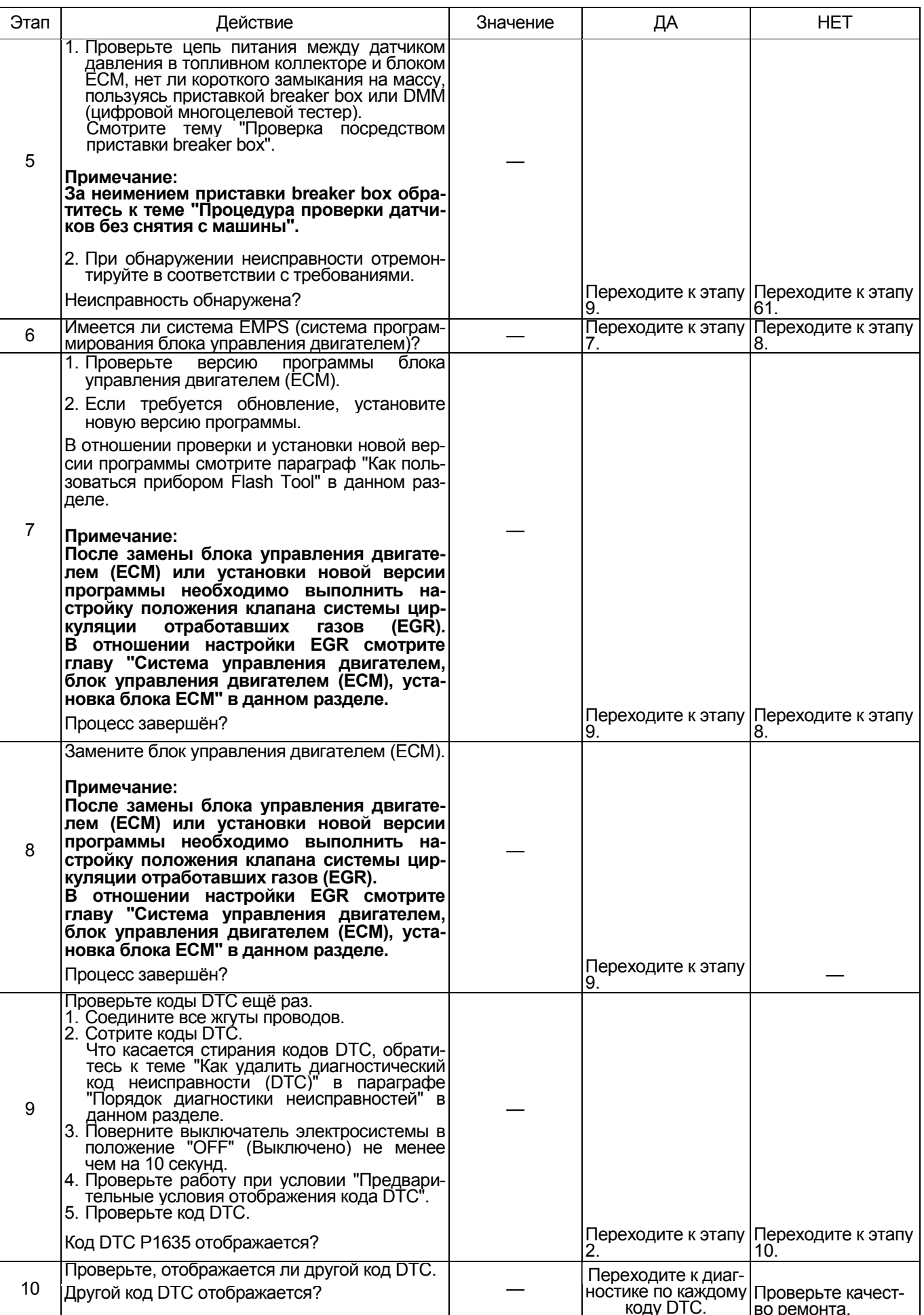

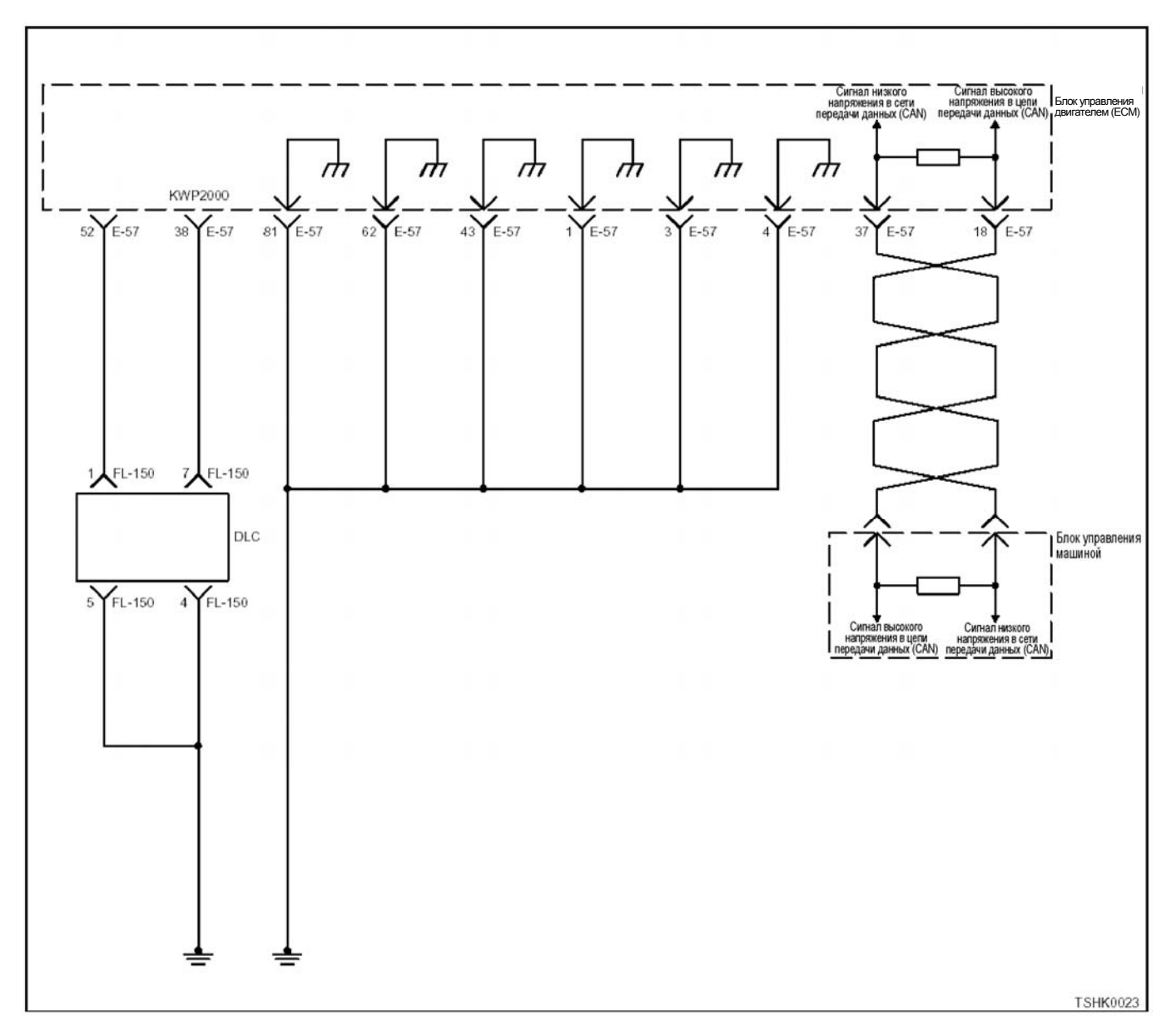

### Код DTC: U2104 (Мигающий код 84) Неисправность шины передачи данных CAN

#### Описание цепи

Блок ЕСМ осуществляет связь с блоком управления машиной (ECU) через цепь связи САN. Блок ЕСМ передаёт данные через цепь сигналов высокого напряжения CAN и принимает данные от ECU через цель сигналов низкого напряжения CAN. Передача данных в системе CAN осуществляется непрерывно с постоянной скоростью, поэтому число выходов и входов должно быть одинаковым. Блок ЕСМ отображает коды DTC при обнаружении неисправности в сети связи CAN.

#### Основные признаки неисправности

Зависит от заданных параметров.

#### Условие отображения DTC

• Команда на изменение направления в сети связи CAN прерывается на 1 секунду или более.

#### Предварительные условия для отображения **кода DTC**

• Напряжение на входе выключателя электросистемы составляет не менее 12 В.

#### Реакция машины на отображение DTC

Включается диагностическая лампа, положение ON (Включено).

#### Резервный режим

• Определяется техническими условиями для резервного режима

#### Отмена кода неисправности

Что касается восстановления после отказа, обратитесь к темам "Перечень диагностических кодов неисправностей" и "Что касается отмены кода неисправности" в данном разделе.

### 1E-554 Электронная система управления впрыском топлива (принцип Common rail)

#### Условия для отмены MIL / DTC

- Текущая неисправность становится прошлой неисправностью, когда не выполняются условия для отображения кода DTC (восстановление после отказа).<br>Сле отказа).<br>Коды DTC могут быть стёрты при использова-
- $\ddot{\phantom{0}}$ нии поискового прибора или выключателя очистки памяти и диагностического выключателя.

#### Описание процедуры проверки

Нижеследующие цифры означают номера этапов в таблице.

- 2. Если отображается код DTC, возможна временная неисправность. Определите причину, обра-<br>шаясь к теме "Пособие по диагностике"
- 5. Проведите измерения со стороны разъёма жгута проводов

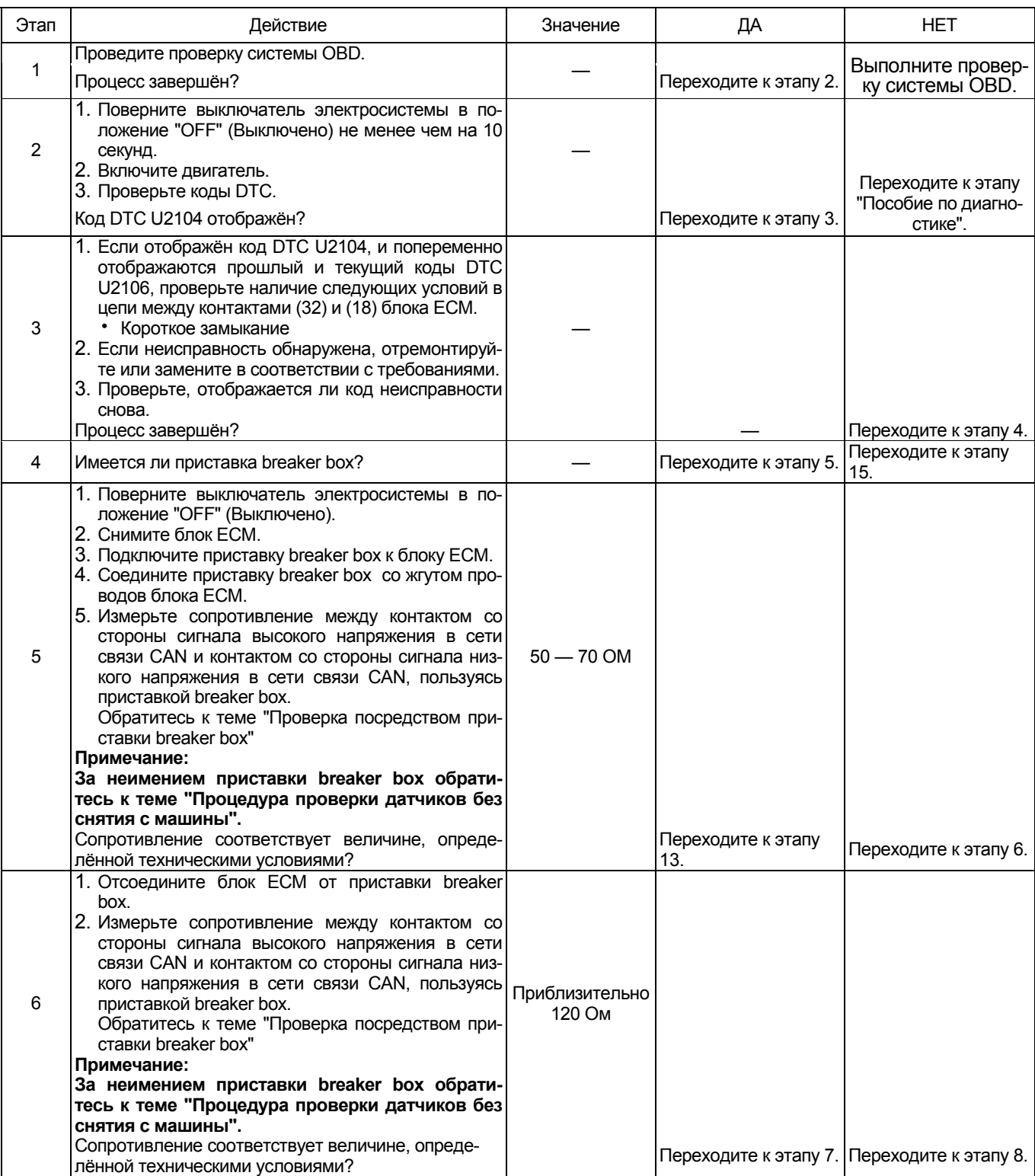

## Электронная система управления впрыском топлива (принцип Common rail) 1E-555

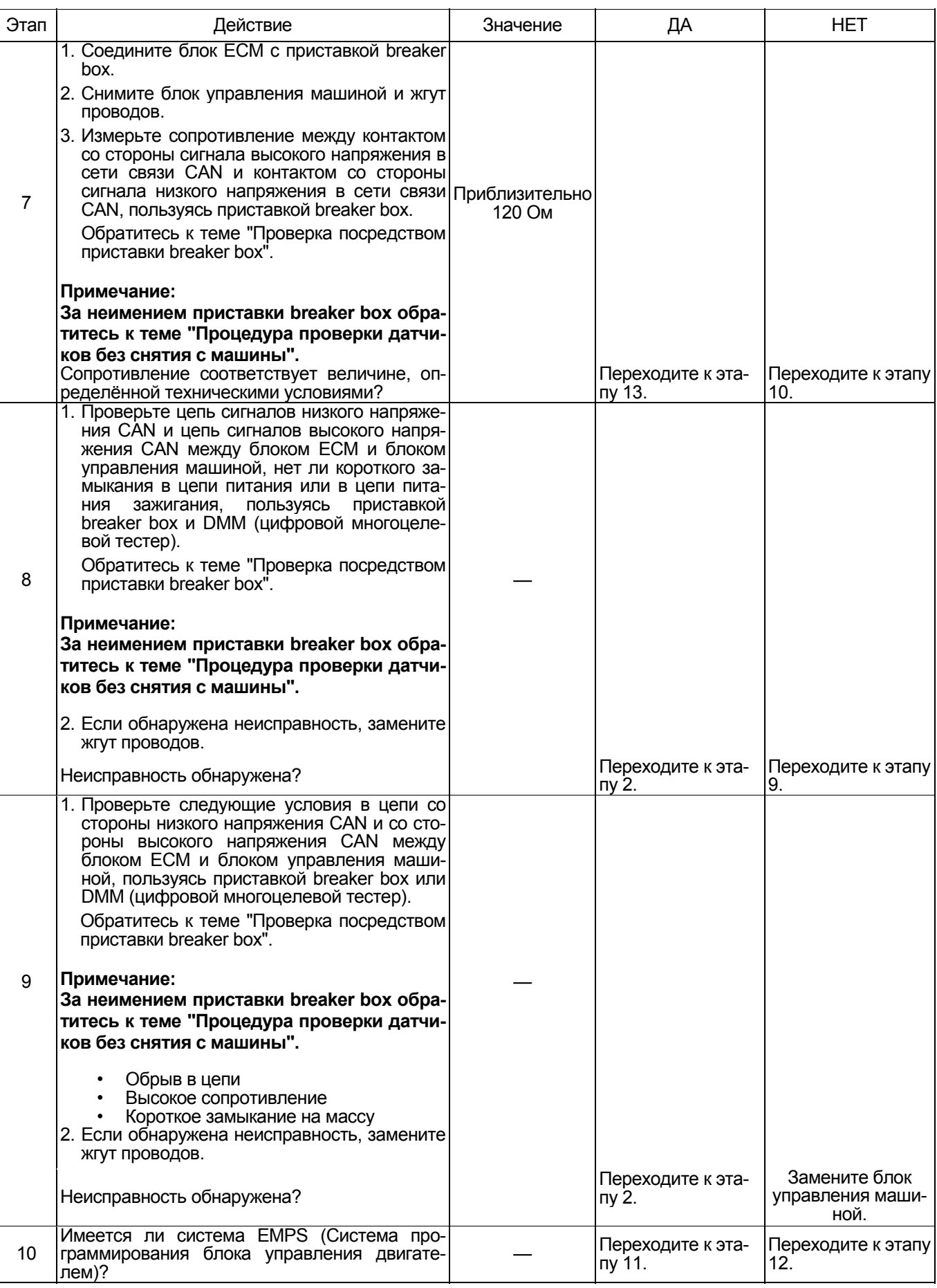

## 1E-556 Электронная система управления впрыском топлива (принцип Common rail)

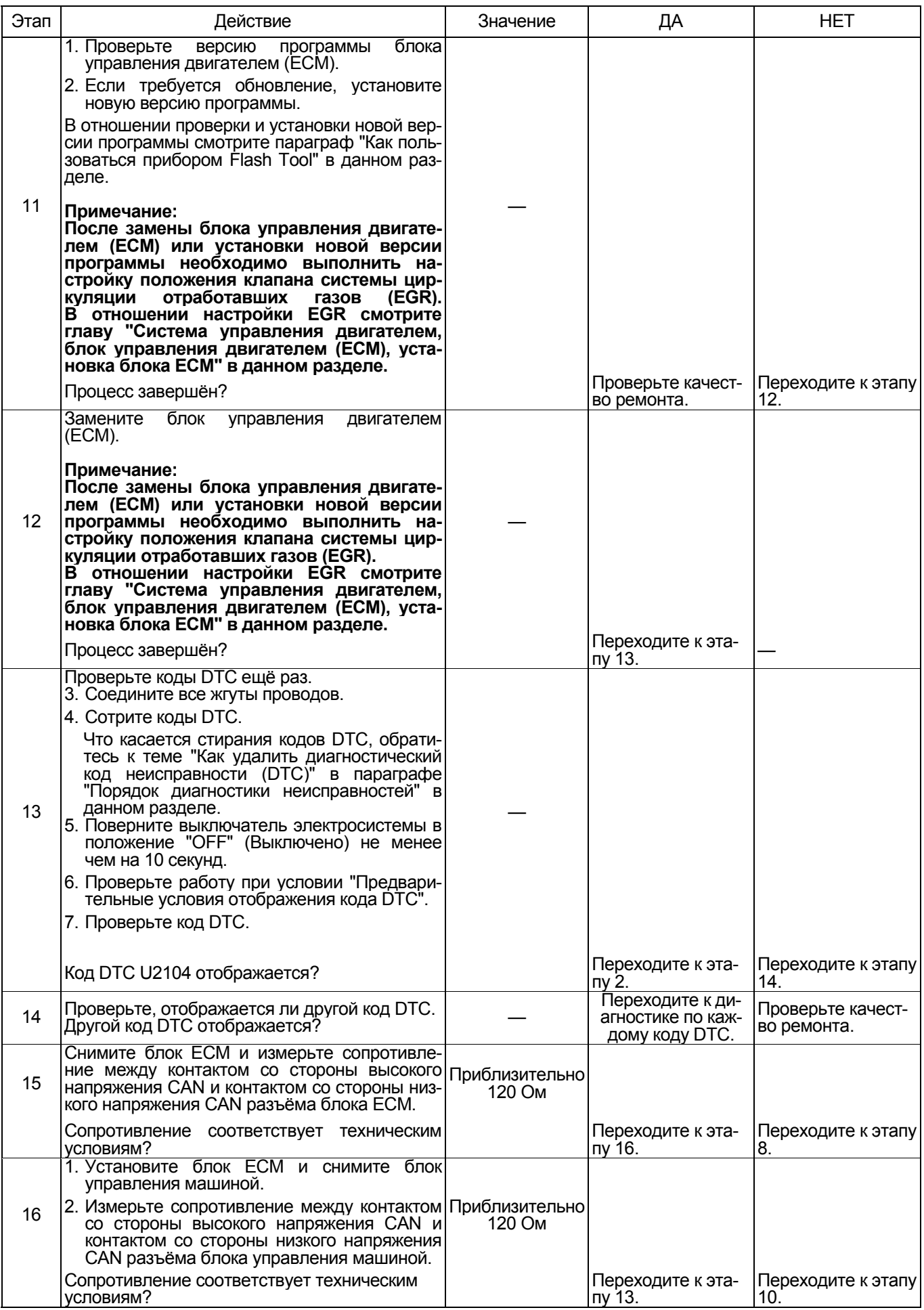

#### **Проверка посредством приставки breaker box**

Выполните проверку в следующем порядке, если имеется указание на использование приставки breaker box на данном этапе. После проверки вер- нитесь <sup>к</sup> этапу диагностики.

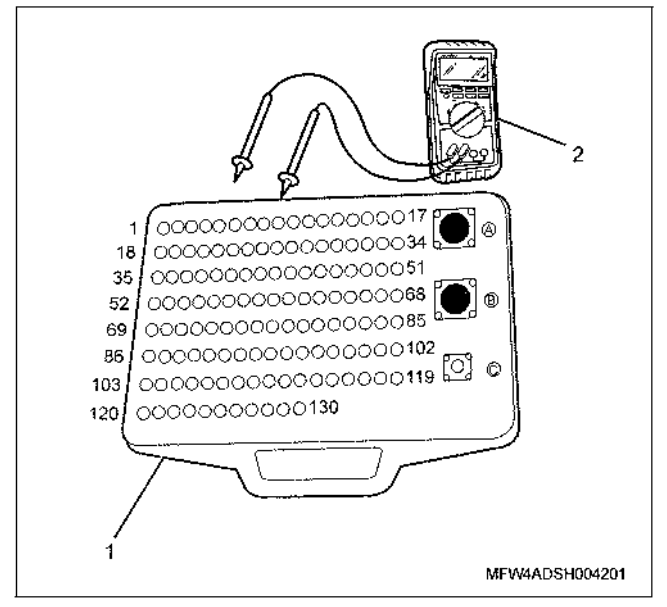

#### Наименование

- 1. Приставка breaker box
- 2. DMM (цифровой многоцелевой тестер)

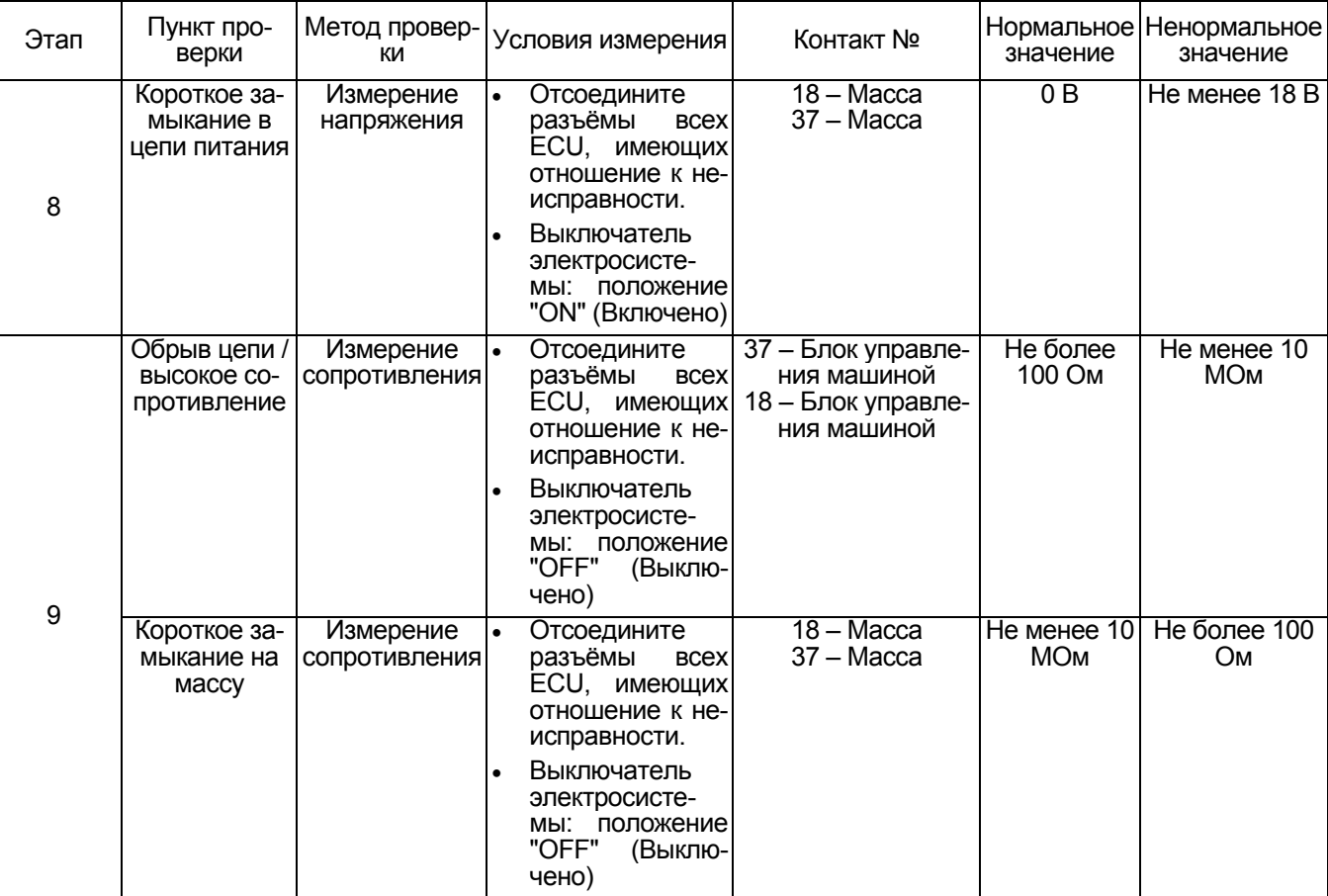

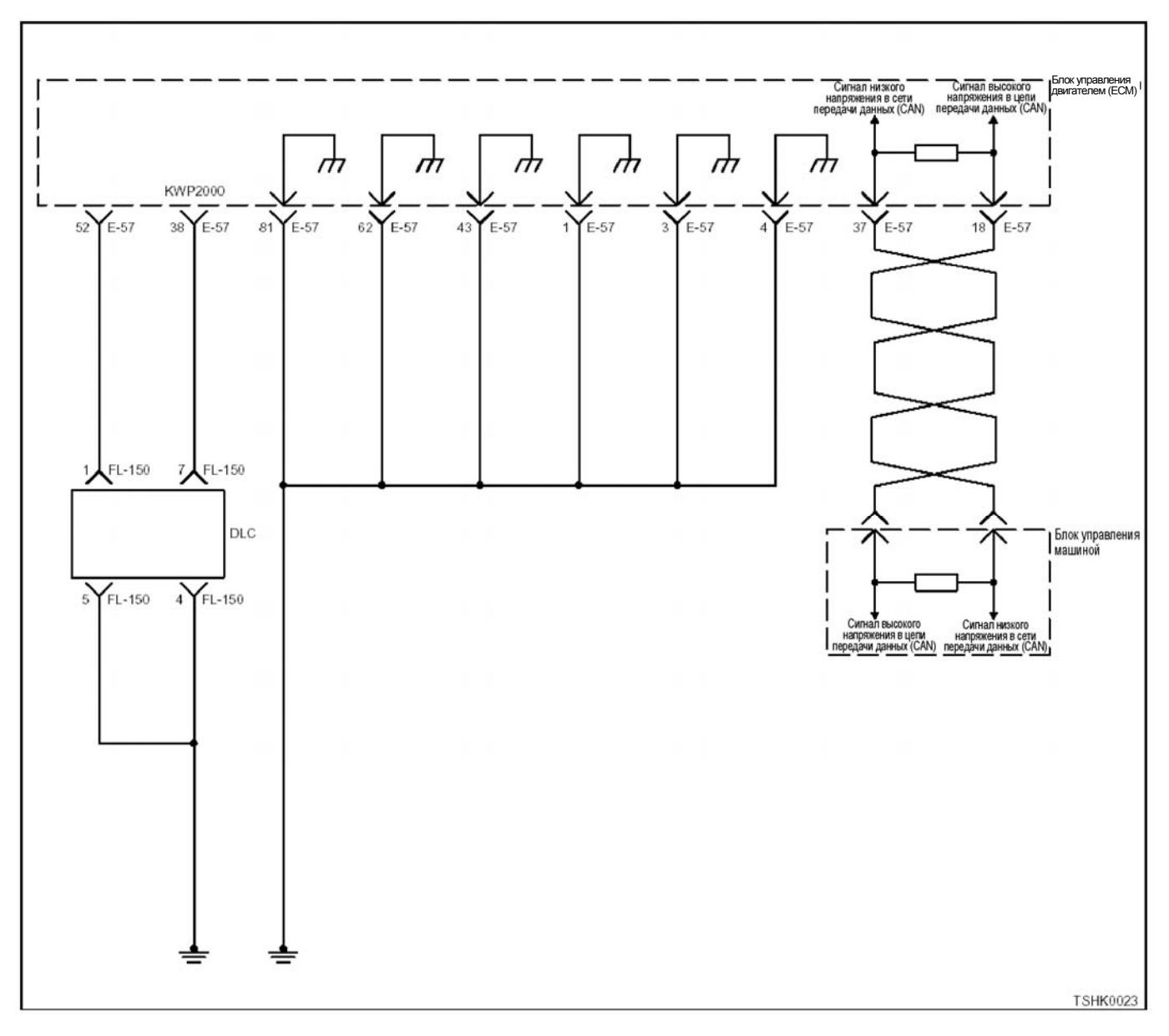

## **Код DTC: U2106 (Мигающий код 85) Ошибка во времени ожидания CAN**

#### **Описание цепи**

Блок ЕСМ осуществляет связь с блоком управления машиной (ECU) через цепь связи CAN. Блок кого напряжения CAN и принимает данные от ECU через цепь сигналов низкого напряжения CAN. Пе-<br>редача данных в системе CAN осуществляется непрерывно с постоянной скоростью, поэтому число выходов и входов должно быть одинаковым. Блок ЕСМ отображает коды DTC, когда прерывает- ся связь CAN <sup>с</sup> блоком управления машиной.

#### **Основные признаки неисправности**

- Зависит от заданных параметров.
- Эта неисправность не может контролироваться со стороны машины, так как нарушена связь в няется на частоту вращения резервного режима.

#### **Условие отображения кода DTC**

• Команда на работу в сети связи CAN прерывается на 1 секунду или более.

#### **Предварительные условия для отображения кода DTC**

- Код DTC U2104 не отображается.
- Напряжение на входе выключателя электросистемы составляет не менее 20 В.

#### **Реакция машины на отображение DTC**

• Включается диагностическая лампа, положение ON (Включено).

#### **Резервный режим**

• Определяется техническими условиями для ре- зервного режима.

#### Отмена кода неисправности

Что касается восстановления после отказа, обратитесь к темам "Перечень диагностических кодов неисправностей" и "Что касается отмены кода неисправности" в данном разделе.

#### Условия для отмены MIL / DTC

- Текущая неисправность становится прошлой неисправностью, когда не выполняются условия для отображения кода DTC (отмена кода неисправности).
- Коды DTC могут быть стёрты при использовании поискового прибора или выключателя очистки памяти и диагностического выключателя.

#### Пособие по диагностике

Если предполагается временная неисправность, причина может заключаться в следующем.

- Плохой контакт в разъёме жгута проводов
- Неправильное подключение проводов
- $\bullet$ Изношено плакированное покрытие проводов
- Внутренний обрыв проводов

Чтобы установить данные причины, необходимо провести следующие проверки.

- Плохой контакт в разъёме жгута проводов и в разъёме блока ЕСМ.
	- Плохое соединение контактов в разъёме
	- $\equiv$ Установлены ли соответствующие контакты.
	- Повреждён фиксатор разъёма
	- Плохое соединение между контактом и проводом
- Повреждение проводов
	- Проверьте визуально, нет ли повреждения проводов.
	- Проверьте соответствующие пункты на дисплее поискового прибора, покачивая разъём и провода, которые относятся к данному датчику. По переходному состоянию дисплея можно определить неисправную детапь

#### Описание проверки

Нижеследующие цифры означают номера этапов в таблице.

2 Если отображается код DTC, возможна временная неисправность. Определите причину, обращаясь к теме "Пособие по диагностике"

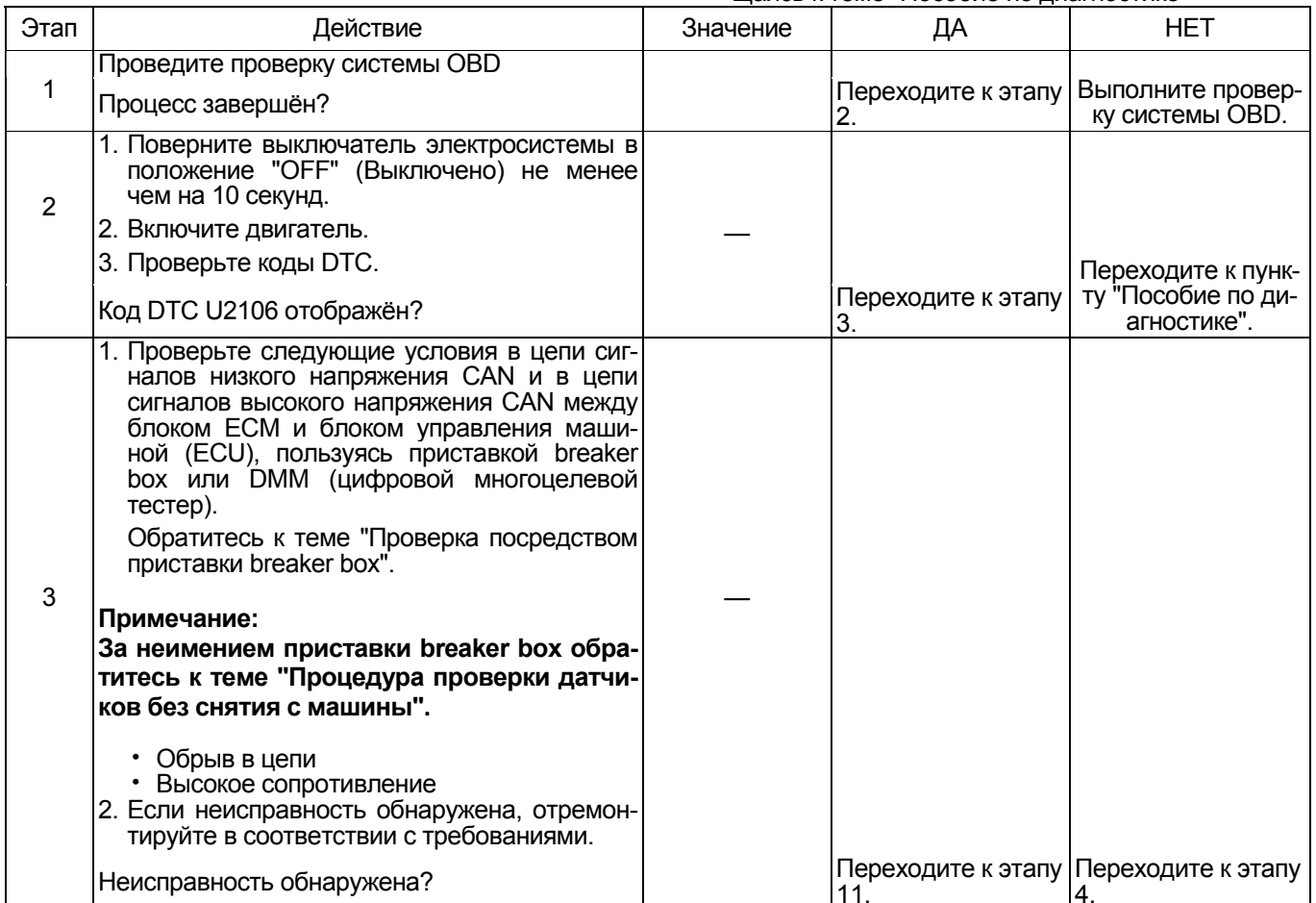

## 1E-560 Электронная система управления впрыском топлива (принцип Common rail)

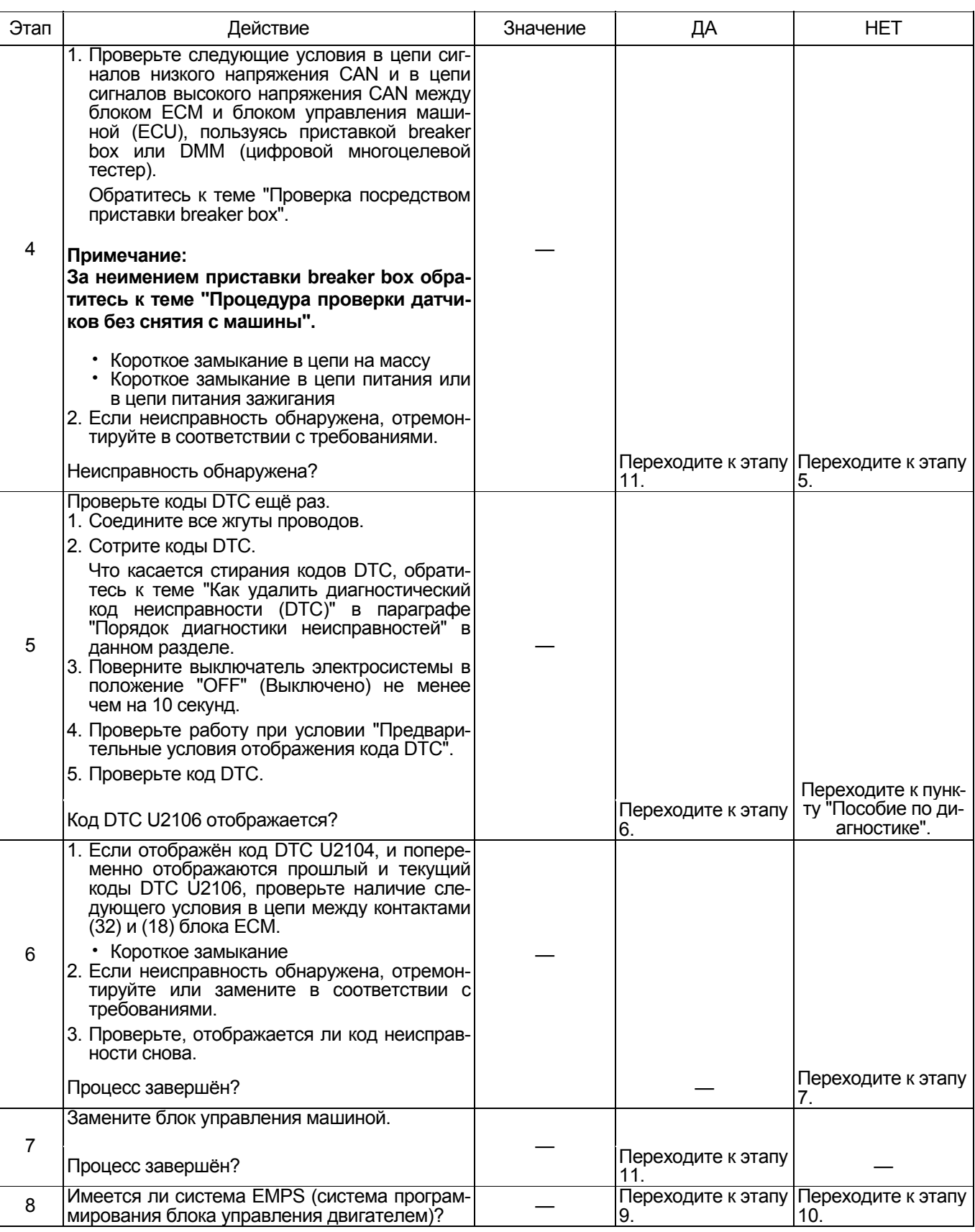

## Электронная система управления впрыском топлива (принцип Common rail) 1E-561

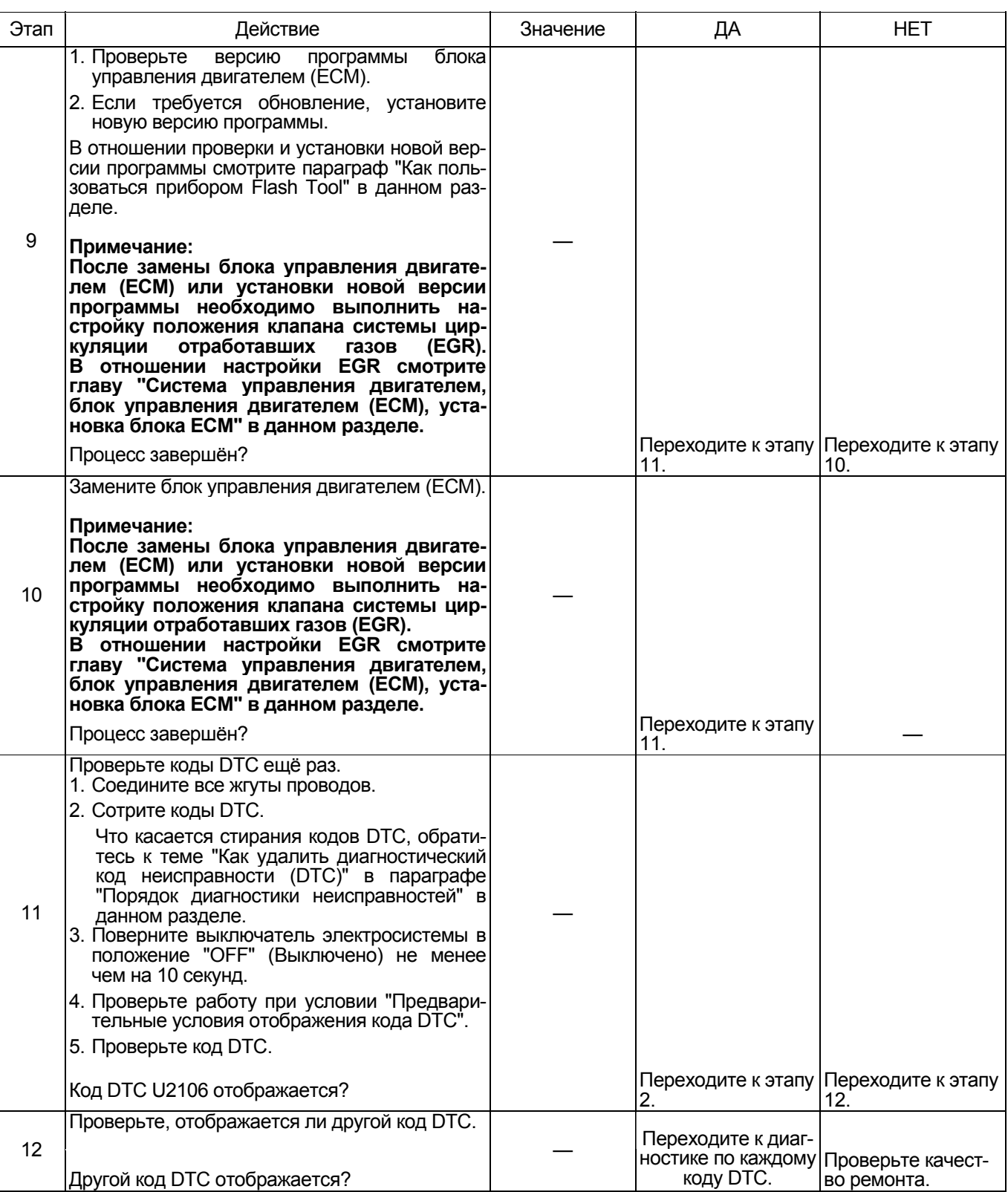

### 1Е-562 Электронная система управления впрыском топлива (принцип Common rail)

#### **Проверка посредством приставки breaker box**

Выполните проверку в следующем порядке, если имеется указание на использование приставки breaker box на данном этапе. После проверки вер- нитесь <sup>к</sup> этапу диагностики.

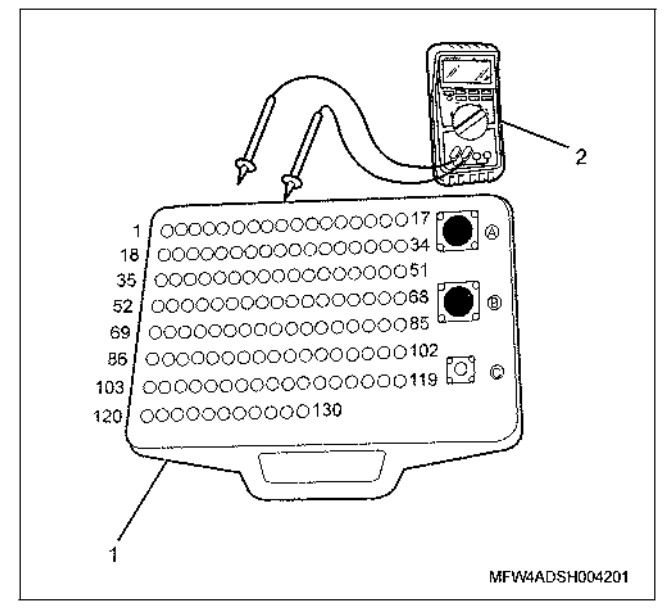

Наименование

- 1. Приставка breaker box
- 2. DMM (цифровой многоцелевой тестер)

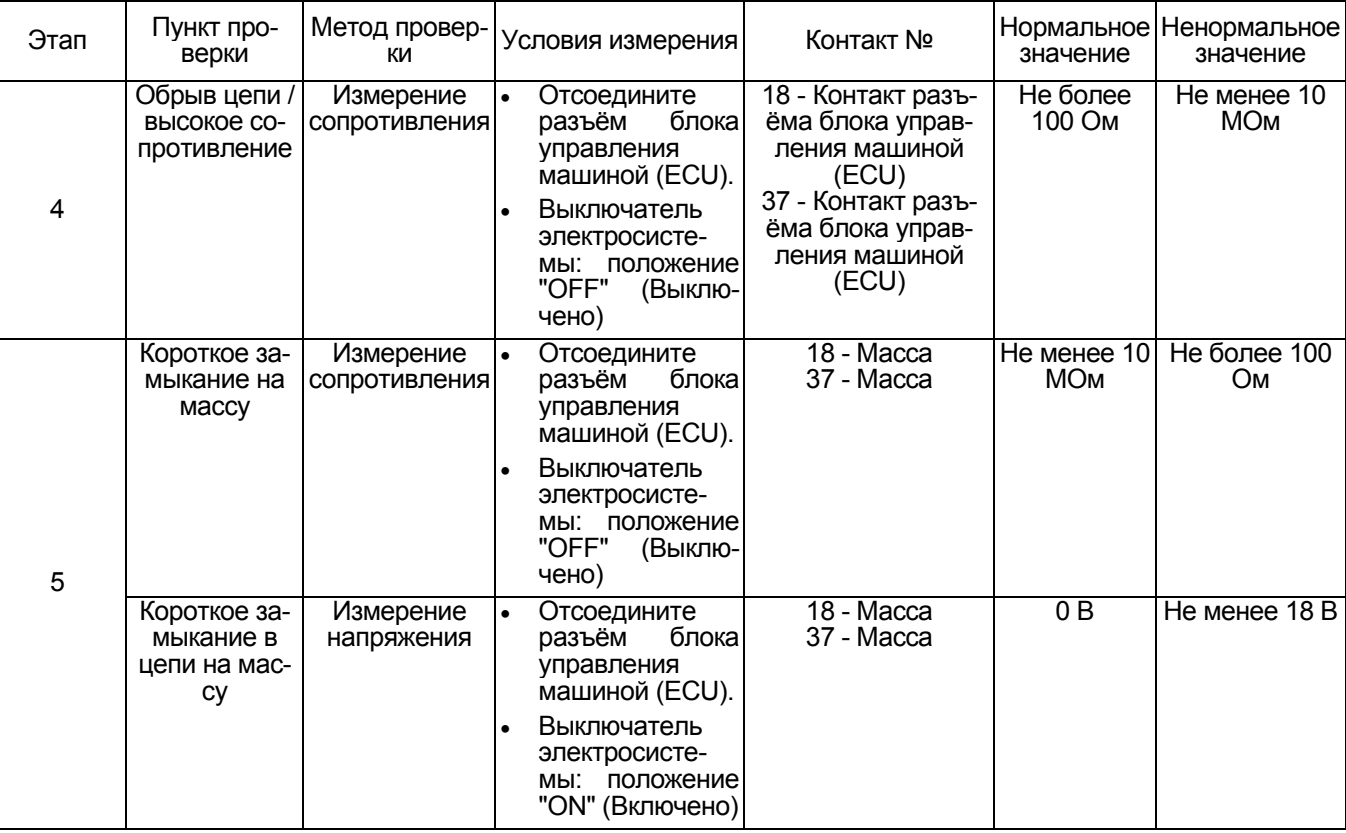

## **Перечень признаков неисправности**

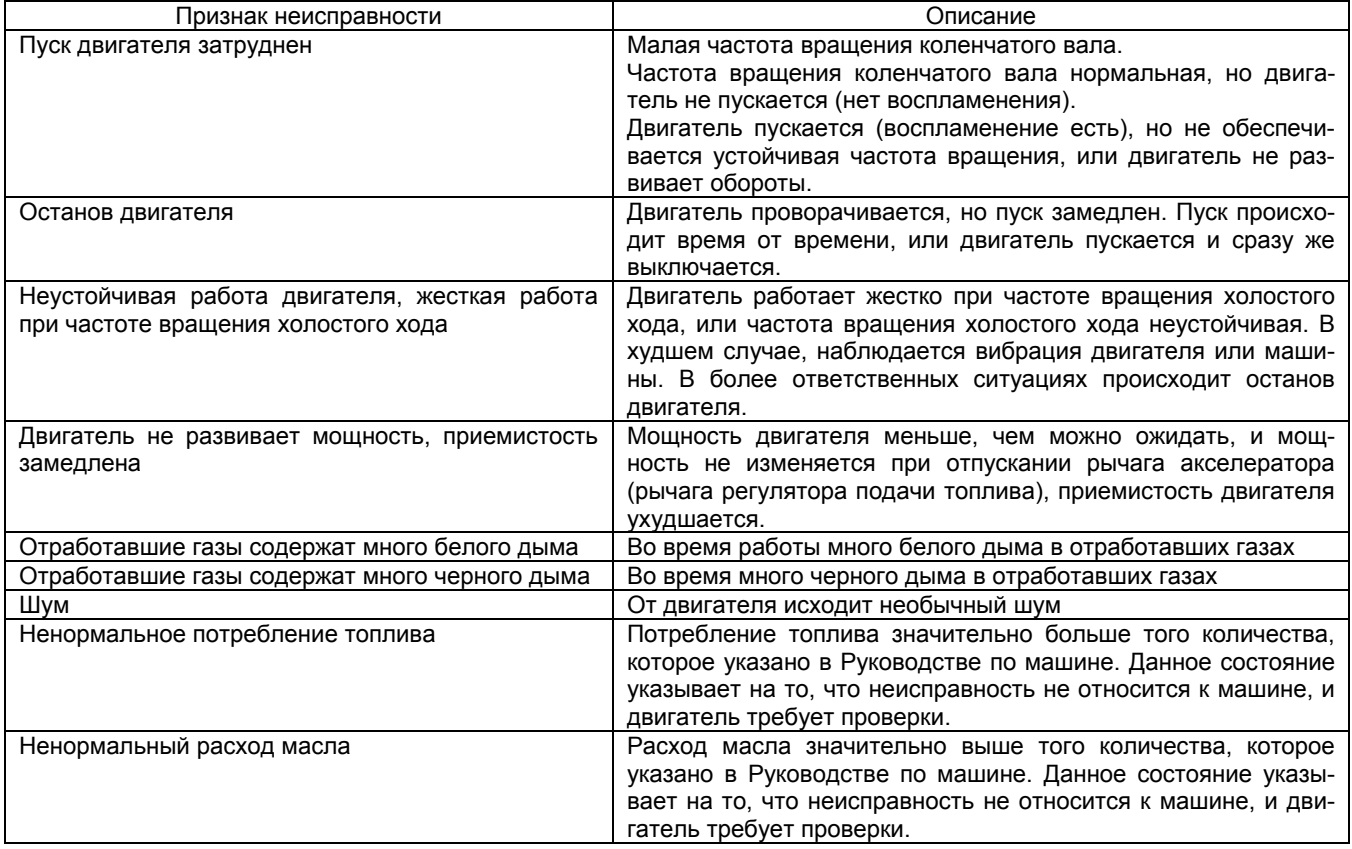

#### Пуск двигателя затруднен Предварительная проверка

Прежде чем пользоваться данным параграфом, проведите проверку "Проверка системы ОВD" и проведите проверку по всем указанным ниже пунктам.

- Проверьте, нет ли чрезмерных нагрузок на машину.
- Блок ЕСМ и диагностическая лампа работают нормально
- Проверьте код DTC.
- Данные поискового прибора показывают нормальный диапазон рабочих параметров.
- Проверьте состояние машины, чтобы идентифицировать соответствующий признак из "Перечень признаков неисправности". Выполните действия, указанные в таблице признаков неисправности.
- Проверьте у пользователя, используется ли рекомендуемое моторное масло и топливо.

#### Визуальная проверка

Некоторые признаки неисправности требуют внимательной визуальной проверки. Благодаря такой проверке неисправность может быть устранена без проведения дополнительных проверок, с экономией времени.

Такая проверка включает следующие пункты.

- Отсутствие загрязнения или закупорки фильтра очистки топлива.
- Отсутствие плохого контакта в разъеме (при соединении должен слышаться щелчок). Особенно это касается разъемов датчика СКР и датчика СМР.
- Напряжение на клеммах аккумуляторной батареи нормальное.
- Провода соединены, затянуты и подключены пра-ВИЛЬНО.
- Питание нестандартных потребителей не подключено к системе питания блока ЕСМ.
- Цепь массы блока ЕСМ не загрязнена и надежно присоединена в нужных точках.
- Топливные, воздушные и масляные трубопроводы и шланги не имеют трещин, не скручены и правильно соединены. Тщательно проверьте, нет ли течи масла и закупорки.
- Топливная система не имеет течи, и трубопроводы не имеют повреждений и вмятин.
- Компоненты системы всасывания воздуха исправны.
- Компоненты системы выпуска отработавших газов исправны.

#### Пособие по диагностике

- Чтобы проверить, исправен ли датчик положения коленчатого вала, проворачивайте коленчатый вал с частотой вращения более 60 об/мин, в течение не менее 14 секунд, поскольку он не воспринимается как вращающийся, если общее количество оборотов меньше 14.
- Когда двигатель работает при малой частоте вращения, код DTC датчика коленчатого вала может не отобразиться. Если проявляется повторяющаяся неисправность, увеличьте частоту вращения двигателя до максимальной частоты вращения холостого хода, и проверьте, отображается ли код DTC датчика коленчатого вала.
- Неисправность топливной системы (течь топлива, застывшее топливо, воздух в топливных трубопроводах, неисправный фильтр (закупорка основного фильтра, сетчатого фильтра), повреждение трубопроводов, качество топлива, топливный бак (инородные примеси, неисправность системы всасывания топлива)).
- Неисправность системы всасывания воздуха (закупорка фильтра, повреждение воздуховода и т. д.)
- Неисправность топливного насоса (отсутствует давление подачи топлива)
- Неисправность топливного коллектора (демпфирующий клапан или клапан-ограничитель давления открыт, нарушение герметичности уплотнений)
- Неисправность топливной форсунки (нет впрыска топлива)
- Плохая работа системы по причине неисправности
- Неисправность двигателя (заедание, низкое давление сжатия другие механические повреждения)
- Неисправность ACG (Генератор)

÷

- Неисправность оборудования машины (давление масла и т. д.)
- Влияние нестандартного оборудования (радиоприемник, лампы и т. д.)
- Неисправность ЕСМ (корпус, цепь питания, масса и т. д.)
- Проверьте надежность контактов в разъеме, нет ли неисправностей в электропроводке, например, износ или перегибы, не ослаблены ли провода в жгуте и нет ли замыкания на другие цепи. Кроме того, проведите функциональную диагностику, чтобы проверить работу компонентов и управление компонентов. Неисправности устраните.

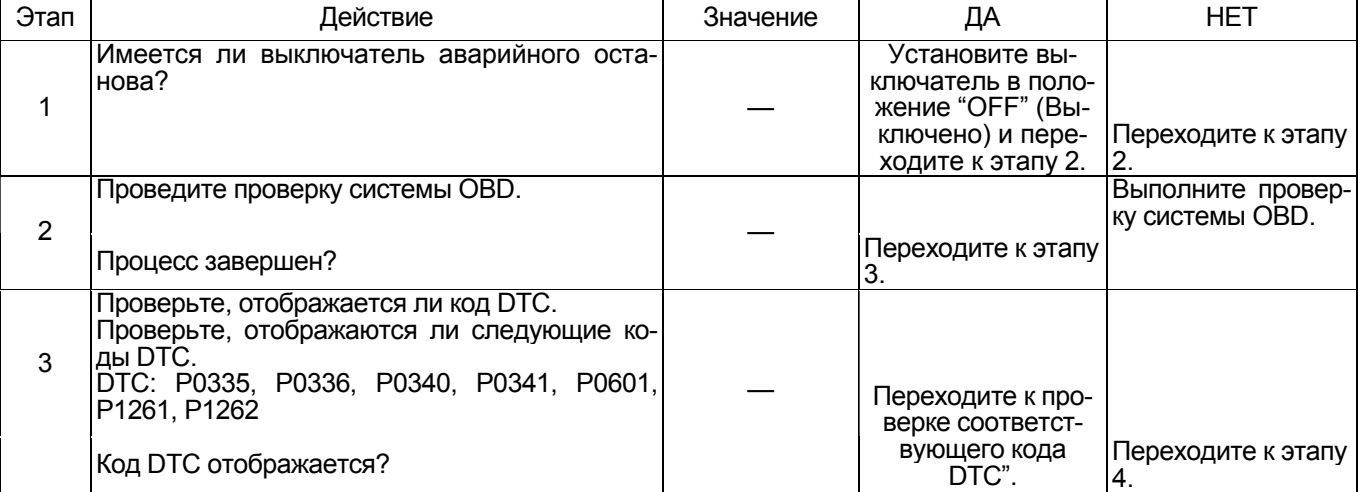

## Электронная система управления впрыском топлива (принцип Common rail) 1Е-565

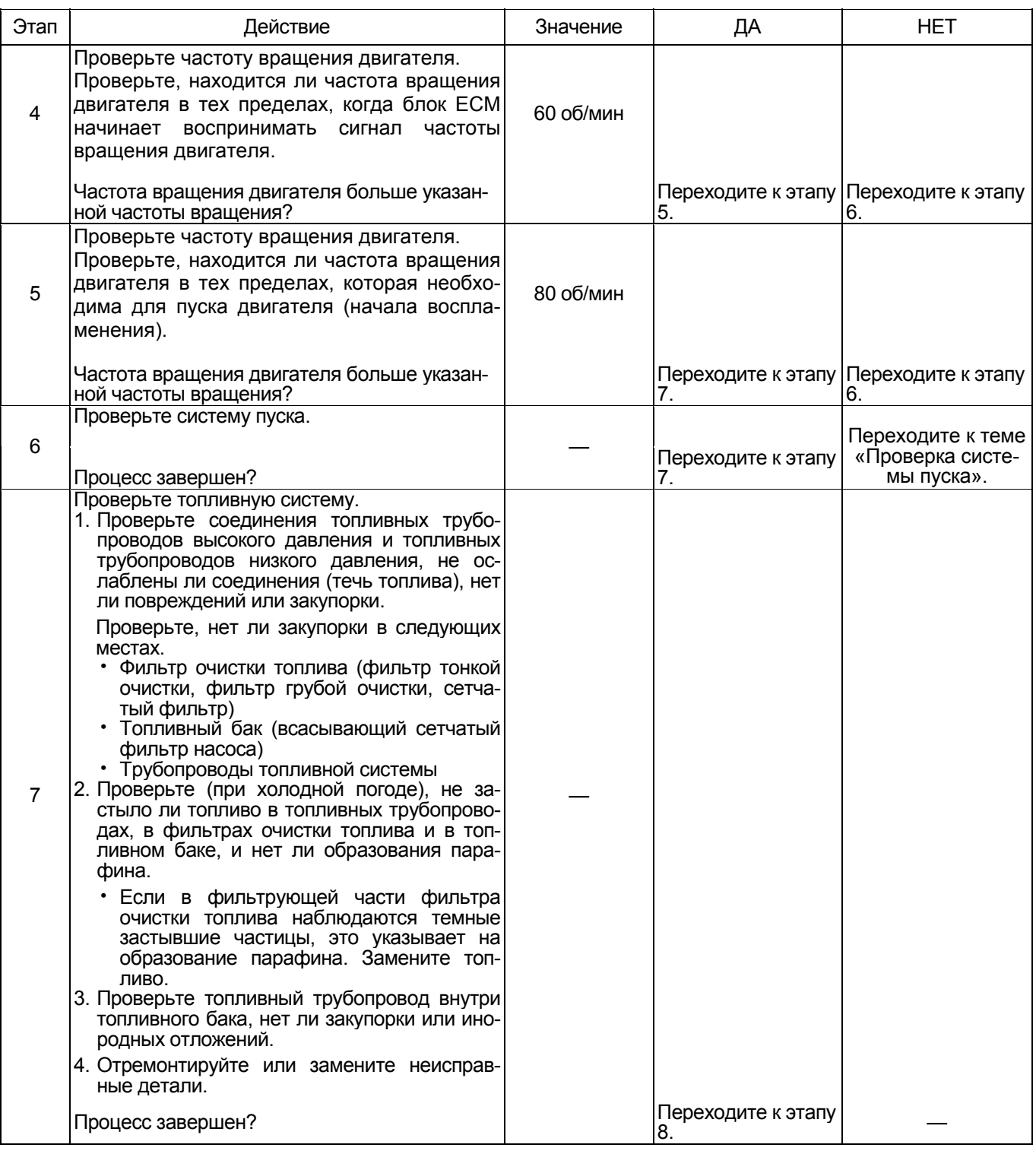

## 1Е-566 Электронная система управления впрыском топлива (принцип Common rail)

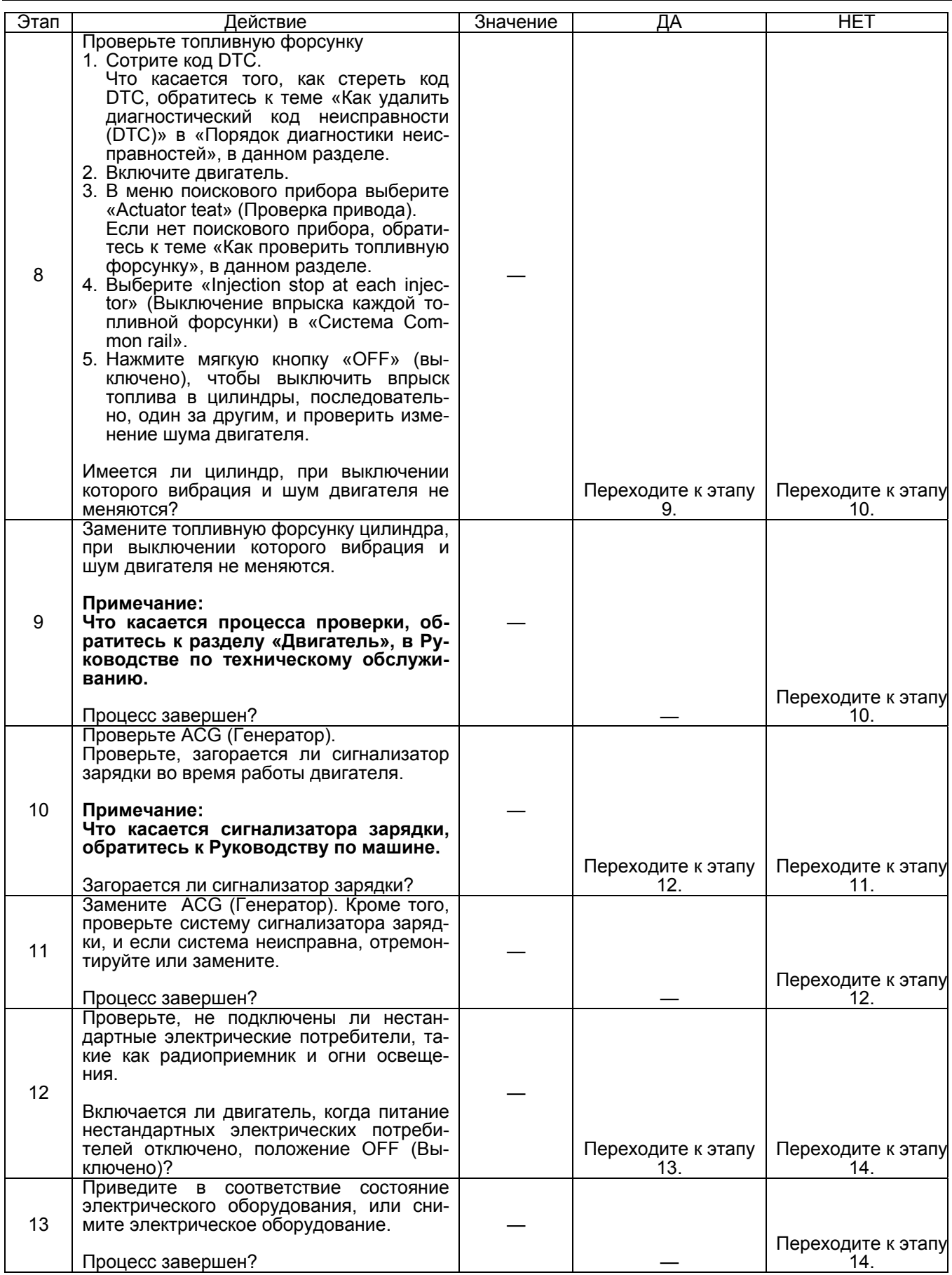

## Электронная система управления впрыском топлива (принцип Common rail) 1E-567

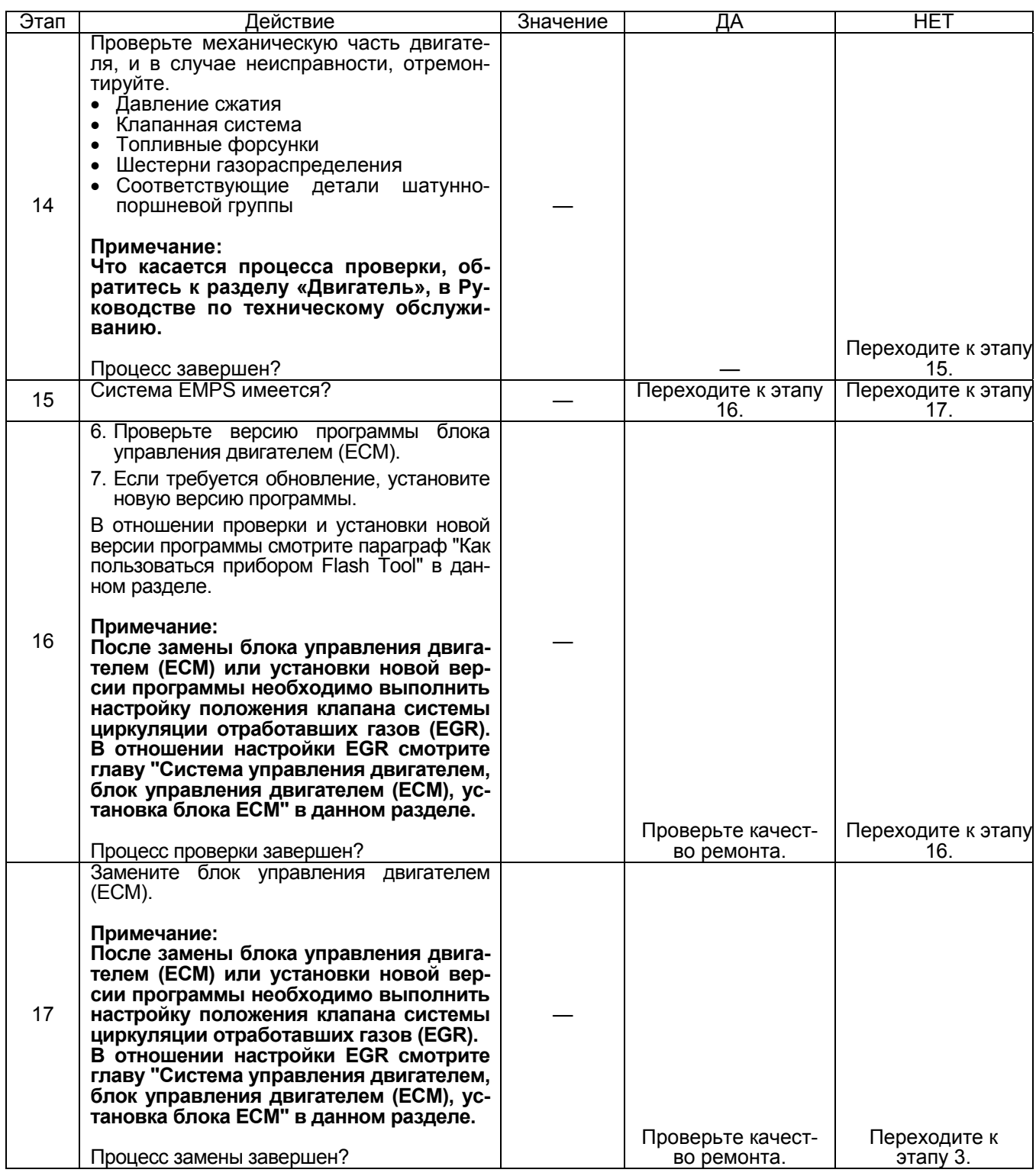

### Двигатель выключается

#### Предварительная проверка

Прежде чем пользоваться данным параграфом, проведите проверку «Проверка системы OBD» и проведите проверку по всем указанным ниже пунктам.

- Проверьте, нет ли чрезмерных нагрузок на машину
- Блок ЕСМ и диагностическая лампа работают нормально.
- Чтобы проверить, исправен ли датчик положения коленчатого вала, проворачивайте коленчатый вал с частотой вращения более 60 об/мин, в течение не менее 14 секунд, поскольку он не воспринимается как вращающийся, если общее количество оборотов меньше 14.
- Проверьте код DTC.
- Когда двигатель работает при малой частоте вращения, код DTC датчика коленчатого вала может не отобразиться. Если проявляется повторяющаяся неисправность, увеличьте частоту вращения двигателя до максимальной частоты вращения холостого хода, и проверьте, отображается ли код DTC датчика коленчатого вала.
- Данные поискового прибора показывают нормальный диапазон рабочих параметров.
- Проверьте состояние машины, чтобы идентифицировать соответствующий признак из «Перечень признаков неисправности». Выполните действия, указанные в таблице признаков неисправности.
- Проверьте у пользователя, используется ли рекомендуемое моторное масло и топливо.

#### Визуальная проверка

Некоторые признаки неисправности требуют внимательной визуальной проверки. Благодаря такой проверке неисправность может быть устранена без проведения дополнительных проверок, с экономией времени.

Такая проверка включает следующие пункты.

- Отсутствие плохого контакта в разъеме (при соединении должен слышаться щелчок). Особенно это касается разъемов датчика СКР и датчика СМР.
- Провода соединены, затянуты и подключены пра-**ВИЛЬНО**
- Питание не стандартных потребителей не подключено к системе питания блока ЕСМ.
- Цепь массы блока ЕСМ не загрязнена и надежно присоединена в нужных точках.
- Топливные, воздушные и масляные трубопроводы и шланги не имеют трещин, не скручены и правильно соединены. Тщательно проверьте, нет ли течи масла и закупорки.
- Топливная система не имеет течи, и трубопроводы не имеют повреждений и вмятин.
- Компоненты системы всасывания воздуха исправны.
- Компоненты системы выпуска отработавших газов исправны.

#### Пособие по диагностике

- Неисправность топливной системы (течь топлива, застывшее топливо, воздух в топливных трубопроводах, неисправный фильтр (закупорка основного фильтра, сетчатого фильтра), повреждение трубопроводов, качество топлива, топливный бак (инородные примеси, неисправность системы всасывания топлива)).
- Неисправность системы всасывания воздуха (закупорка фильтра. повреждение воздуховода и т.д.)
- Неисправность топливного насоса (отсутствует давление подачи топлива).
- Неисправность топливного коллектора (демпфирующий клапан или клапан-ограничитель давления открыт, нарушение герметичности уплотнений)
- Неисправность топливной форсунки (нет впрыска топлива)
- Плохая работа системы по причине неисправности
- Неисправность двигателя (заедание, низкое давление сжатия и другие механические повреждения)
- Неисправность ACG (Генератор)
- Неисправность оборудования машины (давление масла и т.д.)
- Влияние нестандартного оборудования (радиоприемник, лампы и т.д.)
- Неисправность блока ЕСМ (корпус, цепь питания, масса и т.д.)
- Проверьте надежность контактов в разъеме, нет ли неисправностей в электропроводке, например, износ или перегибы, не ослаблены ли провода в жгуте и нет ли замыкания на другие цепи. Кроме того, проведите функциональную диагностику, чтобы проверить работу компонентов и управление компонентов. Неисправности устраните.

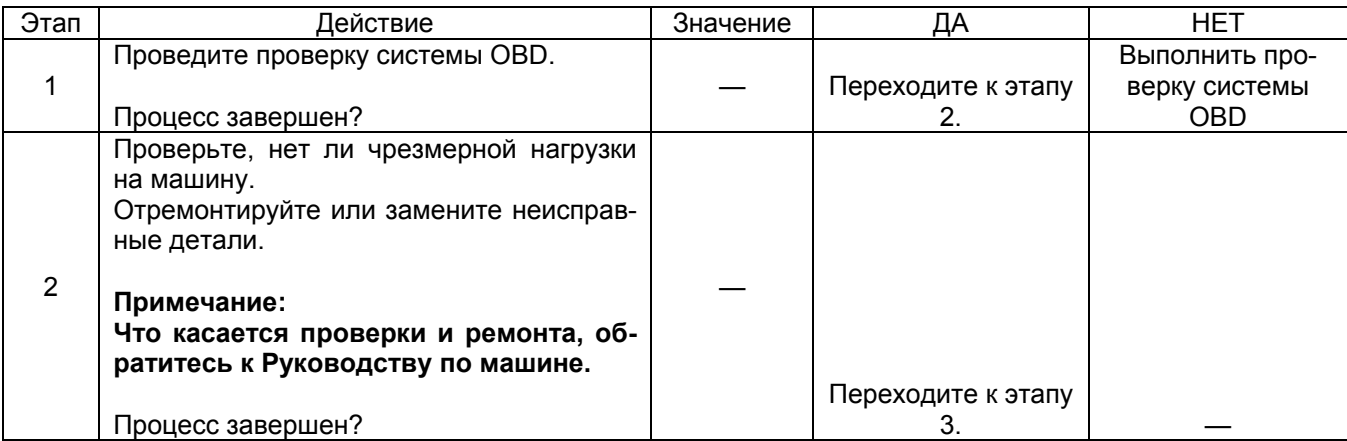

## Электронная система управления впрыском топлива (принцип Common rail) 1Е-569

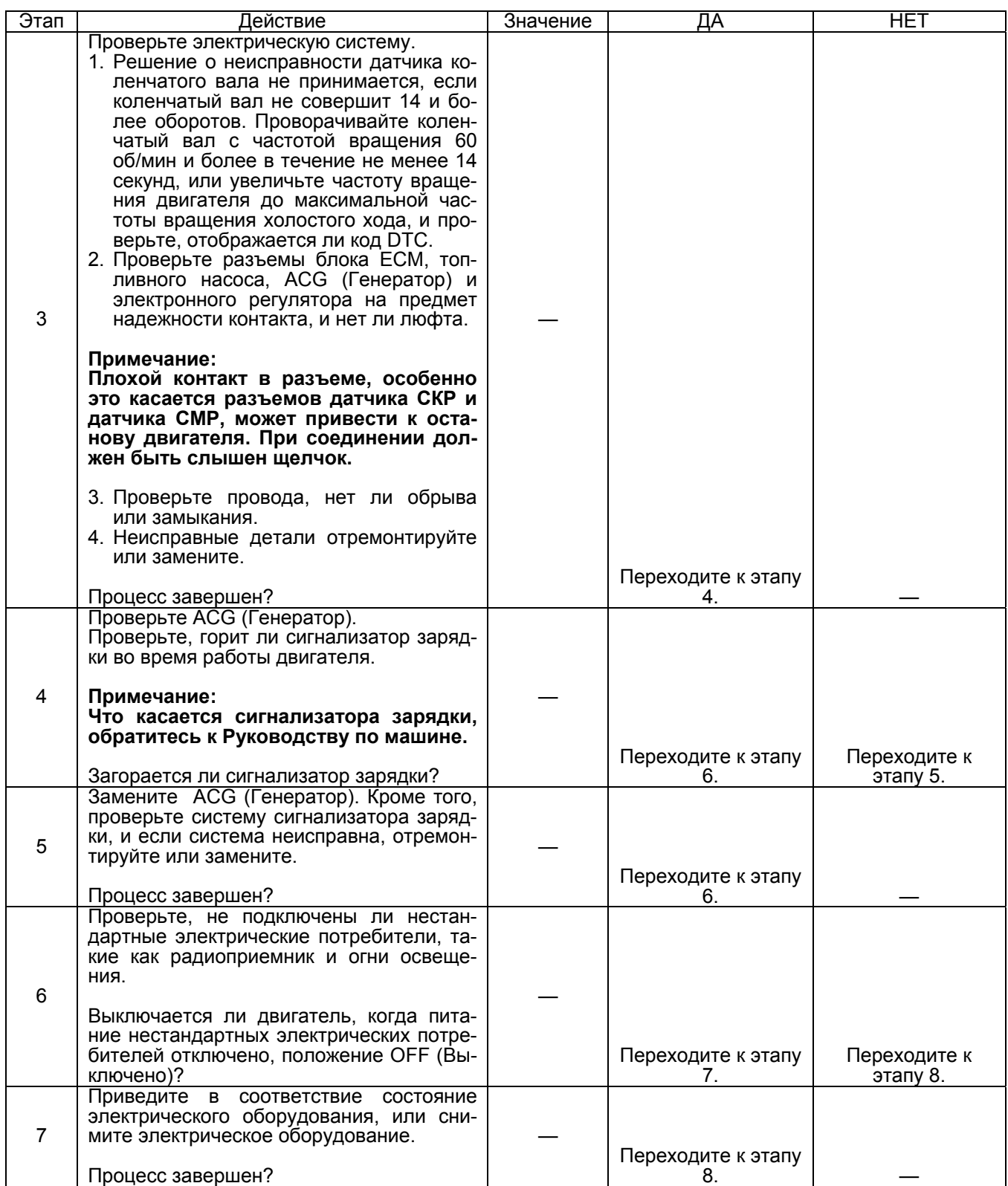

## 1Е-570 Электронная система управления впрыском топлива (принцип Common rail)

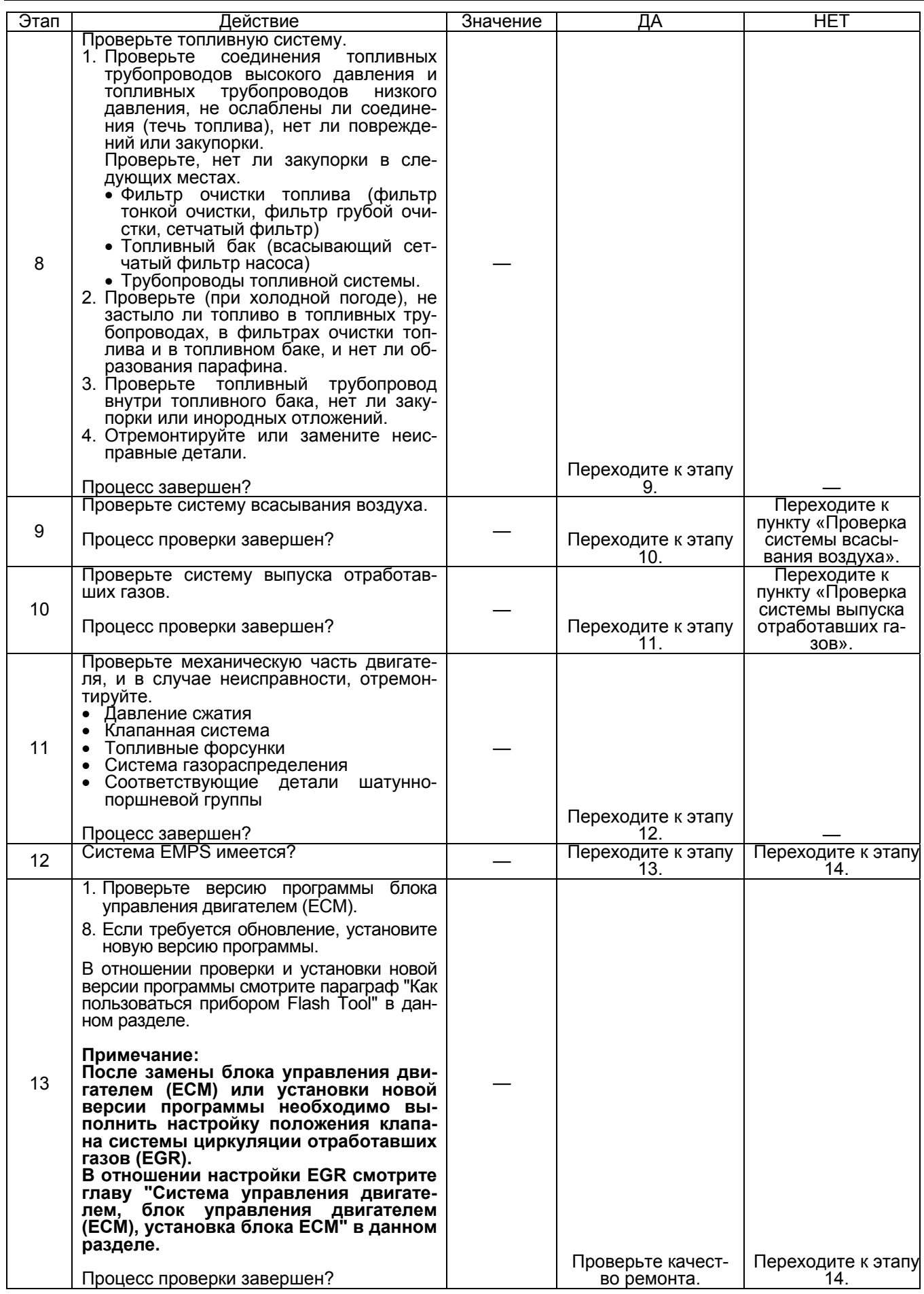

Электронная система управления впрыском топлива (принцип Common rail) 1Е-571

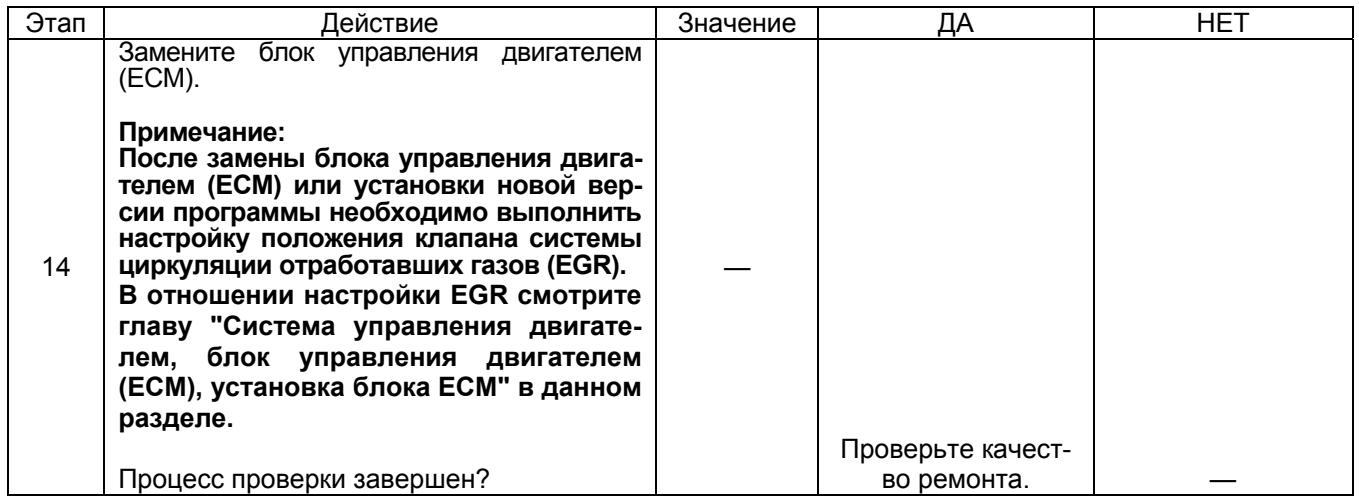
### Неустойчивая работа двигателя, жесткая работа при частоте врашения холостого хода

### Предварительная проверка

Прежде чем пользоваться данным параграфом, выполните пункт «Проверка системы OBD» и проведите проверку по всем указанным ниже пунктам.

- Блок ЕСМ и диагностическая лампа работают нормально
- Проверьте код DTC.
- Данные поискового прибора показывают нормальный диапазон рабочих параметров.
- Проверьте состояние машины, чтобы идентифицировать соответствующий признак из темы «Перечень признаков неисправности». Выполните действия, указанные в таблице признаков неисправности.
- Проверьте у пользователя, используется ли рекомендуемое моторное масло и топливо.

### Визуальная проверка

Некоторые признаки неисправности требуют внимательной визуальной проверки. Благодаря такой проверке неисправность может быть устранена без проведения дополнительных проверок, с экономией времени.

Такая проверка включает следующие пункты.

- Отсутствие плохого контакта в разъеме (при соединении должен слышаться щелчок).
- На клеммах аккумуляторной батареи нормальное напряжение.
- Провода соединены, затянуты и подключены правильно.
- Питание не стандартных потребителей не подключено к системе питания блока ЕСМ.
- Цепь массы блока ЕСМ не загрязнена и надежно присоединена в нужных точках.
- Топливные, воздушные и масляные трубопроводы и шланги не имеют трещин, не скручены и правильно соединены. Тщательно проверьте, нет ли течи масла и закупорки.
- Топливная система не имеет течи, и трубопроводы не имеют повреждений и вмятин.
- Компоненты системы всасывания воздуха исправны.
- Компоненты системы выпуска отработавших газов исправны.

### Пособие по диагностике

- Неисправность топливной системы (течь топлива. застывшее топливо, воздух в топливных трубопроводах, неисправный фильтр (закупорка основного фильтра, сетчатого фильтра), повреждение трубопроводов, качество топлива, топливный бак (инородные примеси, неисправность системы всасывания топлива)).
- Неисправность системы всасывания воздуха (закупорка фильтра, повреждение воздуховода и т.д.)
- Неисправность топливного насоса (включая топливоподкачивающий насос) (отсутствует давление подачи топлива).
- Неисправность в цепи питания выключателя
- Неисправность в цепи питания (датчик положения акселератора (АР), провода, датчик температуры охлаждающей жидкости (ЕСТ) и т.д.)
- Неисправность в системе датчика АР (датчик, провода и т.д.)
- Неисправность двигателя (заедание, низкое давление сжатия и другие механические повреждения)
- Неисправность оборудования машины (давление масла и т.д.)
- Влияние нестандартного оборудования (радиоприемник, лампы и т.д.)
- Проверьте надежность контактов в разъеме, нет ли неисправностей в электропроводке, например, износ или перегибы, не ослаблены ли провода в жгуте и нет ли замыкания на другие цепи. Кроме того, проведите функциональную диагностику, чтобы проверить работу компонентов и управление компонентов. Неисправности устраните.

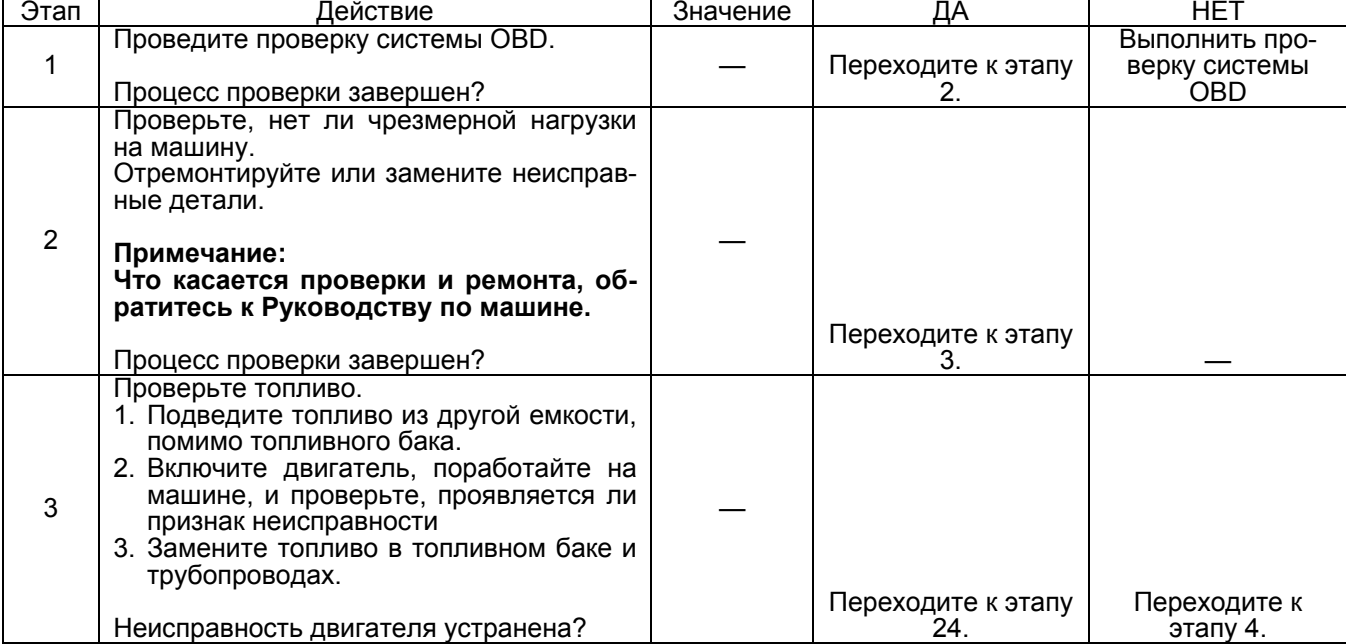

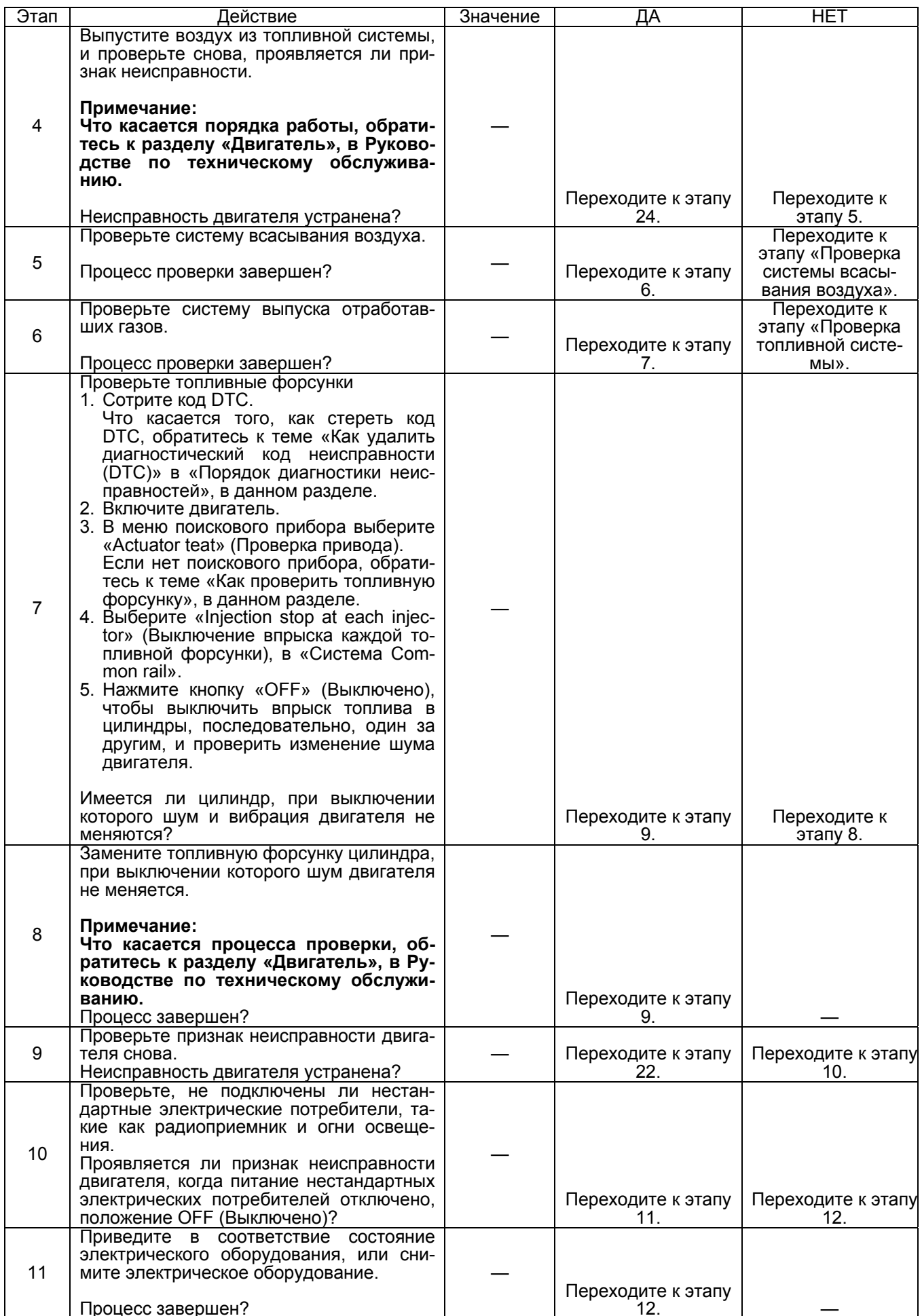

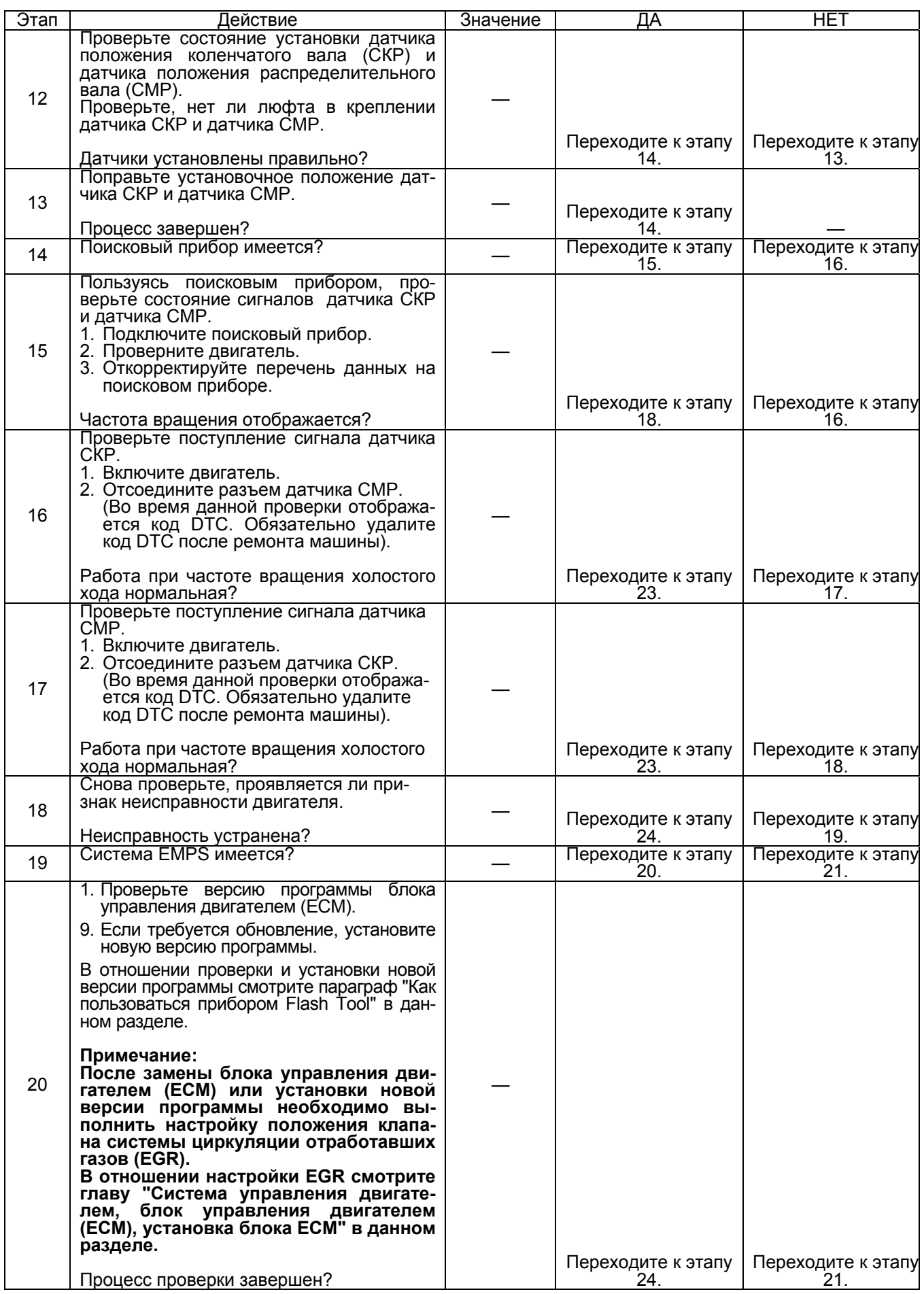

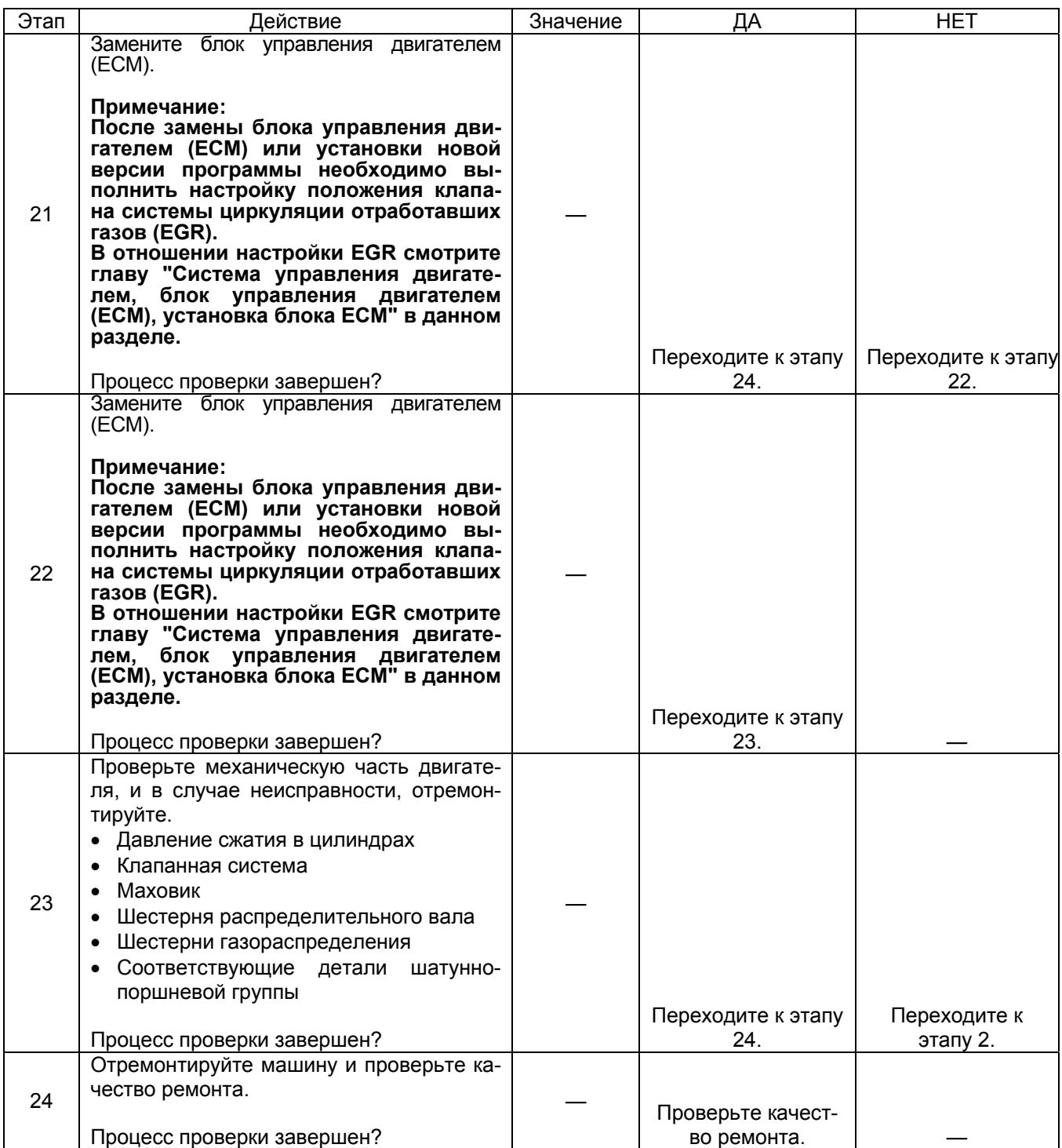

#### Двигатель не развивает мощность

#### Предварительная проверка

Прежде чем пользоваться данным параграфом, выполните пункт «Проверка системы OBD» и проведите проверку по всем указанным ниже пунктам.

- Блок ЕСМ и диагностическая лампа работают нормально.
- Проверьте код DTC.
- Данные поискового прибора показывают нормальный диапазон рабочих параметров.
- Проверьте состояние машины, чтобы идентифицировать соответствующий признак из темы «Перечень признаков неисправности». Выполните действия, указанные в таблице признаков неисправности.
- Проверьте у пользователя, используется ли рекоменлуемое моторное масло и толливо

Недостаточная мощность двигателя связана с различного рода причинами, поэтому тщательно исследуйте связь между лвигателем и машиной

• Проверьте, при какой работе наблюдается недостаток мощности. Если признак недостаточной мощности проявляется в прерывании или запаздывании, причина относится к системе управления машиной. Обратитесь к изготовителю машины. Если имеется прибор Tech 2, проверка параметра «boost of Q» позволит проверить мощность двигателя в расчетной точке, как наиболее простой метод.

#### Визуальная проверка

Некоторые признаки неисправности требуют внимательной визуальной проверки. Благодаря такой проверке неисправность может быть устранена без проведения дополнительных проверок, с экономией времени.

Такая проверка включает следующие пункты.

- Отсутствие загрязнения и закупорки элементов воздухо-**ОЧИСТИТЕЛЯ**
- Провода соединены, затянуты и подключены правильно.
- Питание не стандартных потребителей не подключено к СИСТАМА ПИТАНИЯ ПЛОКА ЕСМ
- Цепь массы блока ЕСМ не загрязнена и надежно присоединена в нужных точках.
- Топливные, воздушные и масляные трубопроводы и шланги не имеют трещин, не скручены и правильно соединены. Тщательно проверьте, нет ли течи масла и закупорки.
- Топливная система не имеет течи, и трубопроводы не имеют повреждений и вмятин.
- Увеличенное сопротивление вследствие загрязнения или закупорки системы всасывания воздуха (особенно элементы воздухоочистителя) и повреждения впускного возлуховола
- Проверка исправности системы выпуска отработавших **FA30B**

#### Пособие по диагностике

- Неисправность топливной системы (течь топлива, застывшее топливо, воздух в топливных трубопроводах, неисправный фильтр (закупорка основного фильтра, сетчатого фильтра), повреждение трубопроводов, качество топпива топпивный бак (иноролные примеси неисправность системы всасывания топлива)).
- Неисправность системы всасывания воздуха (закупорка фильтра, повреждение воздуховода и т.д.)
- Неисправность системы выпуска отработавших газов (сопротивление выпуску отработавших газов, неисправность выпускной трубы и т.д.).
- Неисправность в цепи питания датчиков (датчик положения акселератора (АР), проводка и т.д.)
- Неисправность в цепи питания выключателя
- Неисправность двигателя (давление сжатия в цилиндрах, зазоры в клапанной системе, турбонагнетатель, топливный насос, форсунки, топливный коллектор и другие механические повреждения)
- Неисправность оборудования машины (давление подачи гидронасоса и т.д.)
- Влияние нестандартного оборудования (радиоприемник, лампы и т.д.)
- Проверьте надежность контактов в разъеме, нет ли неисправностей в электропроводке, например, износ или перегибы, не ослаблены ли провода в жгуте и нет ли замыкания на другие цепи. Кроме того, проведите функциональную диагностику, чтобы проверить работу компонентов и управление компонентов. Неисправности устраните.
- Уменьшение мощности вследствие регулирования подачи топлива при перегреве двигателя

#### Управление подачей топлива при перегреве

При перегреве блок ЕСМ начинает ограничивать подачу топлива, для защиты двигателя, когда температура охлаждающей жидкости превышает 108°С. Чем больше повышается температура охлаждающей жидкости, тем больше ограничивается подача топлива. Подача ограничивается определенным уровнем подачи при температуре приблизительно 120°С\*. (\*Уровень подачи задается изготовителем машины.) На некоторых машинах сигнализатор включается при температуре 105°С. Кроме сигнализатора, можно исключить функцию ограничения топлива путем снижения нагрузки на машину.

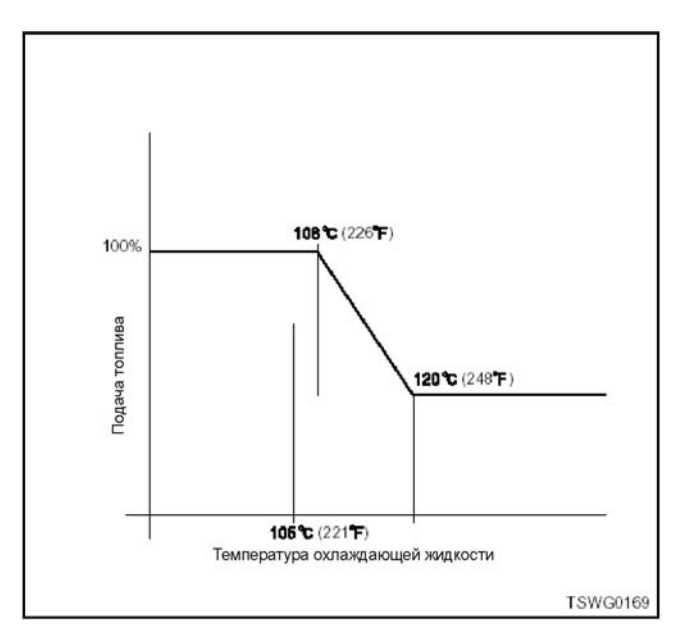

#### **Что касается корректировки в зависимости от высоты над уровнем моря**

Блок ЕСМ вычисляет фактическую высоту <sup>в</sup> за- висимости от сигнала датчика атмосферного давления.

давлопии.<br>Он осуществляет регулирование периода открыва-<br>ния/закрывания клапана РСV или прохождение тония/закрывания клапана PCV или прохождение то- ка <sup>в</sup> цепи топливных форсунок, <sup>в</sup> зависимости от высоты и т.д., для корректировки оптимальной подачи топлива.

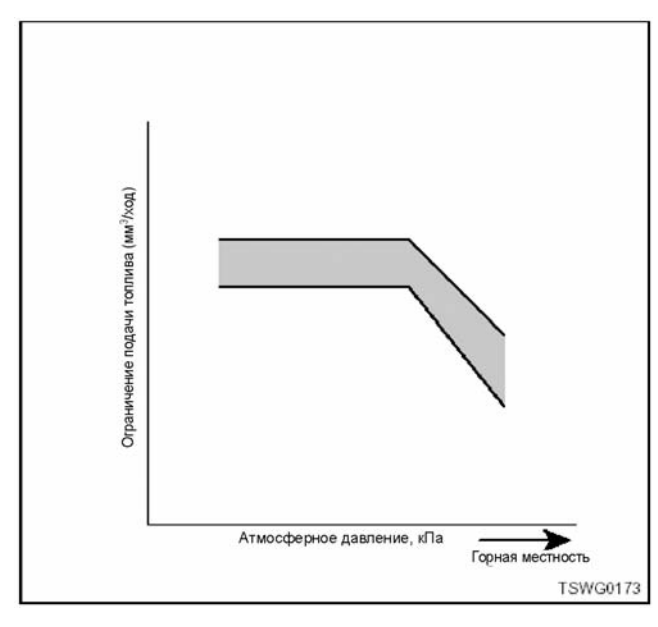

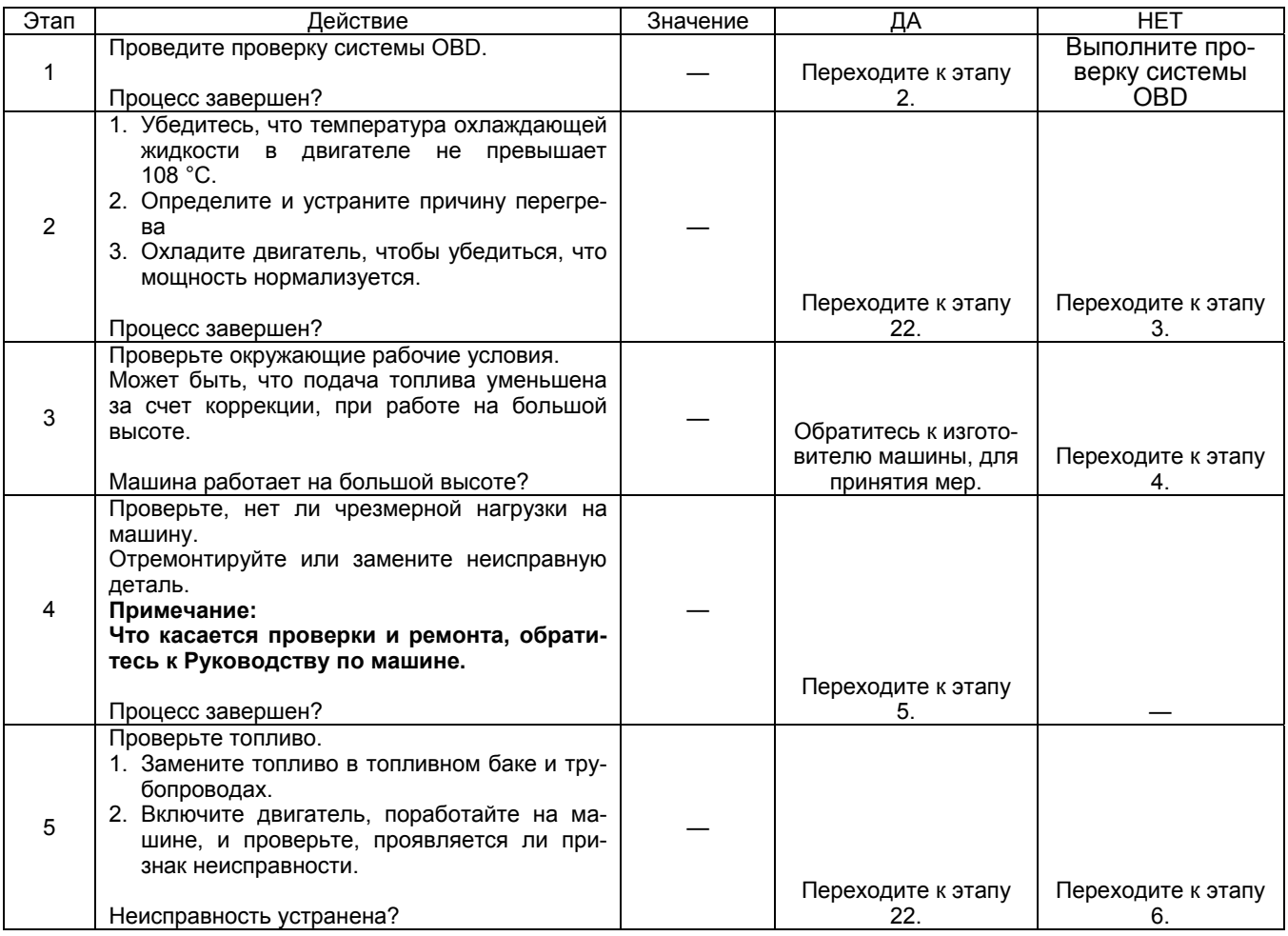

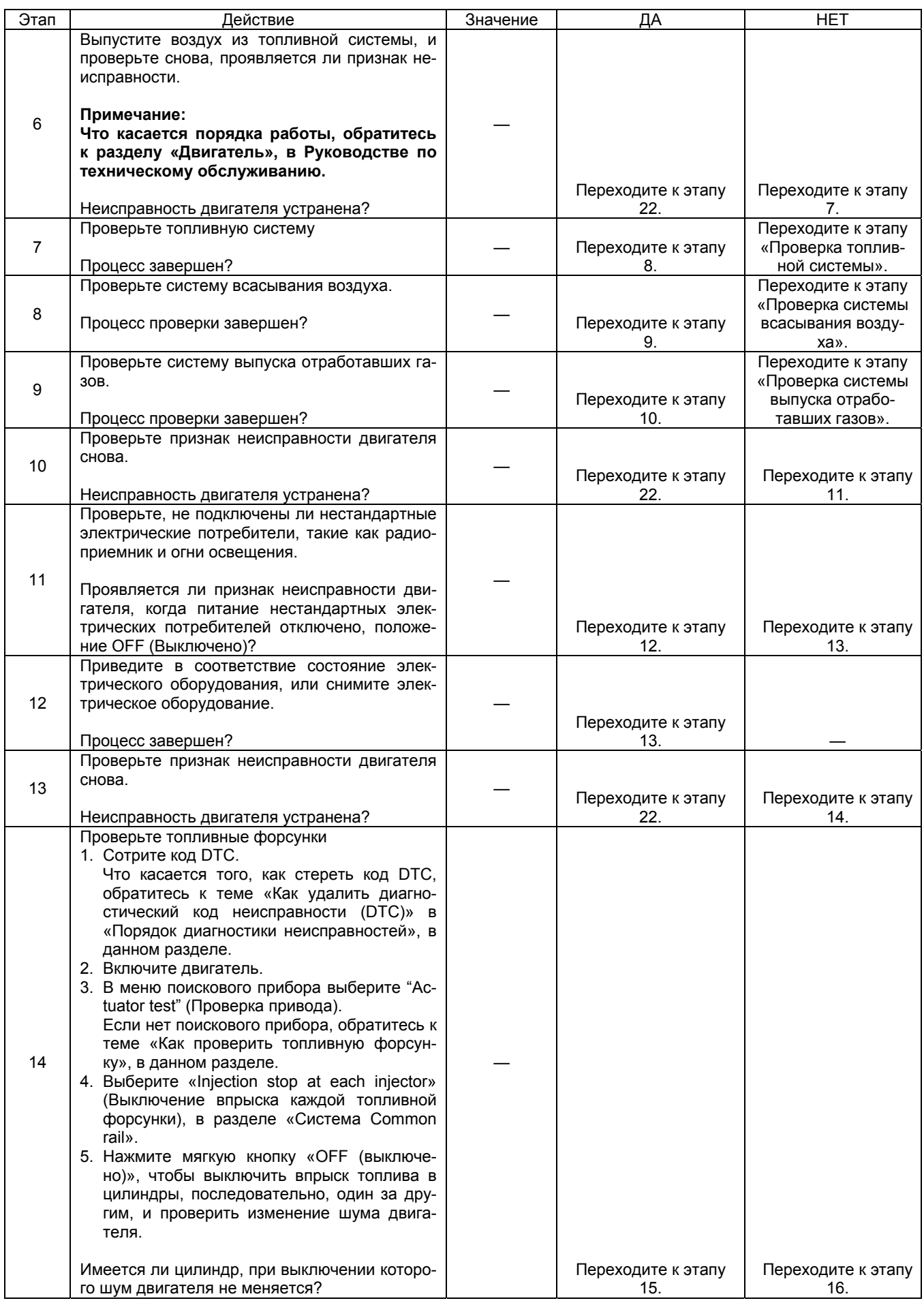

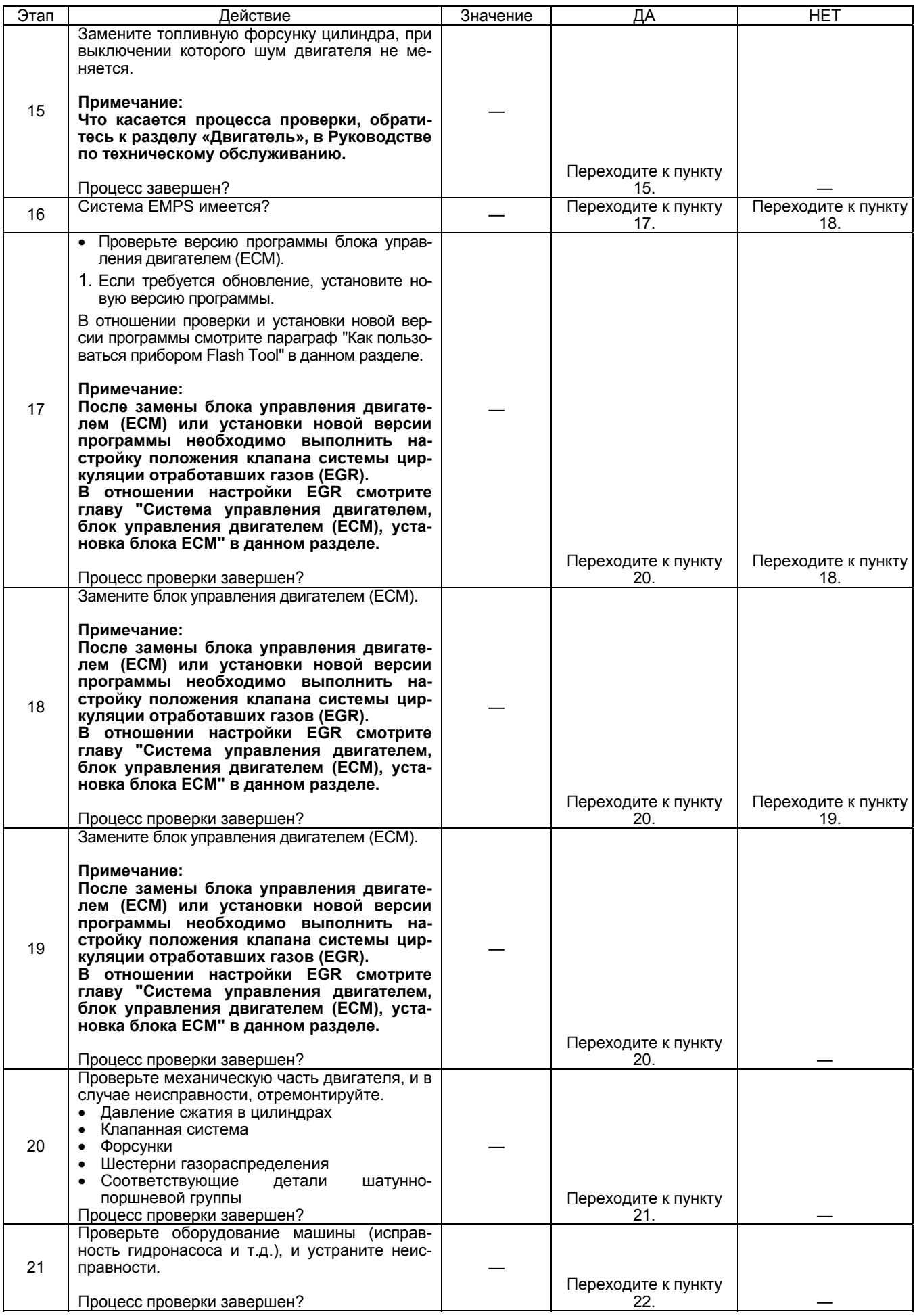

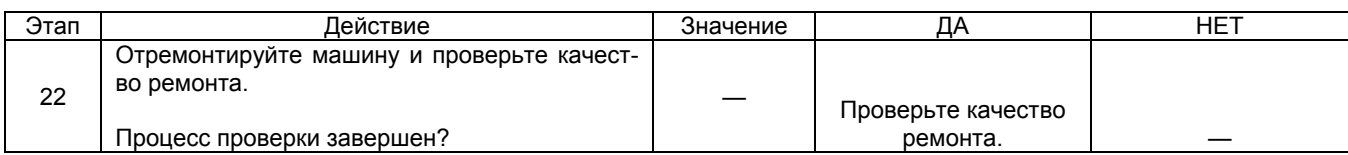

### Отработавшие газы содержат много белого дыма

### Предварительная проверка

Прежде чем пользоваться данным параграфом, выполните пункт «Проверка системы OBD» и проведите проверку по всем указанным ниже пунктам.

- Блок ЕСМ и диагностическая лампа работают нормально.
- Проверьте код DTC.
- Данные поискового прибора показывают нормальный диапазон рабочих параметров.
- Проверьте состояние машины, чтобы идентифицировать соответствующий признак из темы «Перечень признаков неисправности». Выполните действия, указанные в таблице признаков неисправности.
- Проверьте у пользователя, используется ли рекомендуемое моторное масло и топливо.

### Визуальная проверка

Некоторые признаки неисправности требуют внимательной визуальной проверки. Благодаря такой проверке неисправность может быть устранена без проведения дополнительных проверок, с экономией времени

Такая проверка включает следующие пункты.

- Отсутствие плохого контакта в разъеме (при соединении должен слышаться щелчок).
- Провода соединены, затянуты и подключены правильно.
- Питание не стандартных потребителей не подключено к системе питания блока ЕСМ.
- Цепь массы блока ЕСМ не загрязнена и надежно присоединена в нужных точках.
- Топливные, воздушные и масляные трубопроводы и шланги не имеют трещин, не скручены и правильно соединены. Тщательно проверьте, нет ли течи масла и закупорки.

Тщательно проверьте, нет ли течи масла и закупорки.

- Топливная система не имеет течи, и трубопроводы не имеют повреждений и вмятин.
- Компоненты системы всасывания воздуха исправ-**HEL**
- Компоненты системы выпуска отработавших газов исправны.

### Пособие по диагностике

- Качество топлива (применение не рекомендуемого топлива).
- Длительная работа на частоте вращения холостого хода.
- Неисправность или исправность датчика температуры охлаждающей жидкости двигателя (ЕСТ), датчика температуры топлива (FT), датчика температуры нагнетаемого воздуха (IAT), датчика давления турбонаддува или датчика атмосферного давления.
- Неисправность двигателя (низкое давление сжатия, шатунно-поршневая группа, турбонагнетатель, нагнетание/съем масла и т.д.).
- Исправность блока ЕСМ (корпус, цепь питания, масса и т.д.)

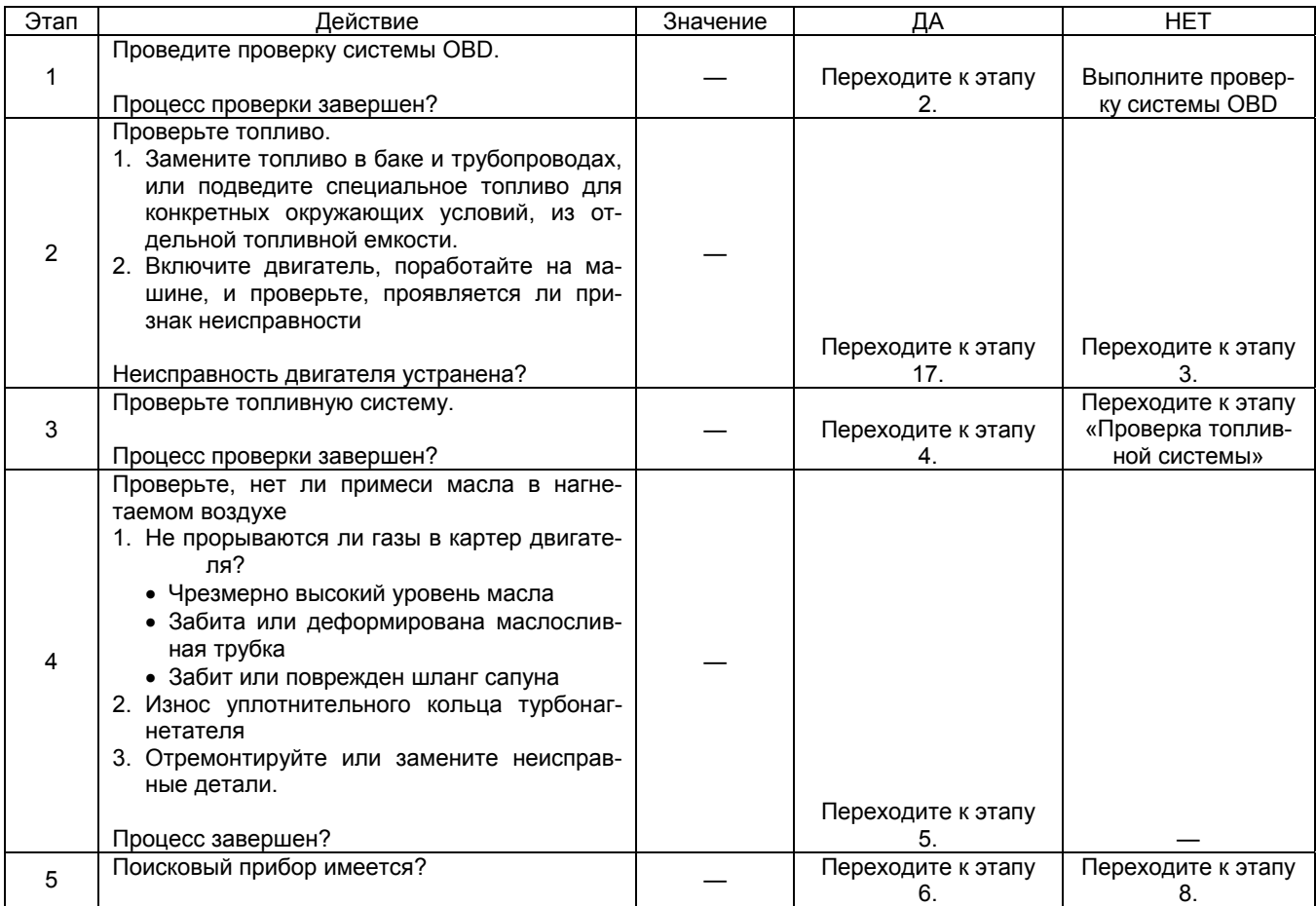

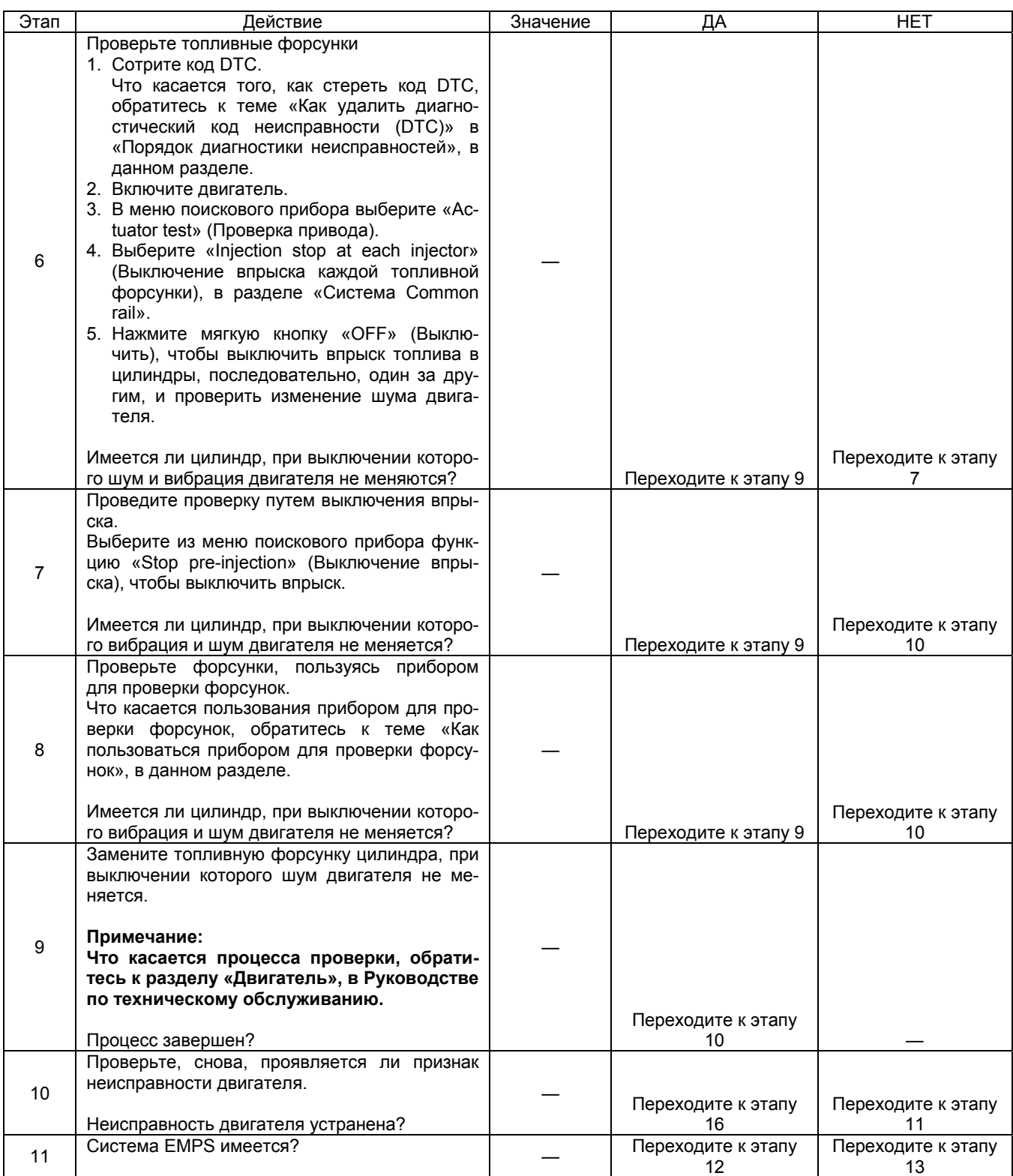

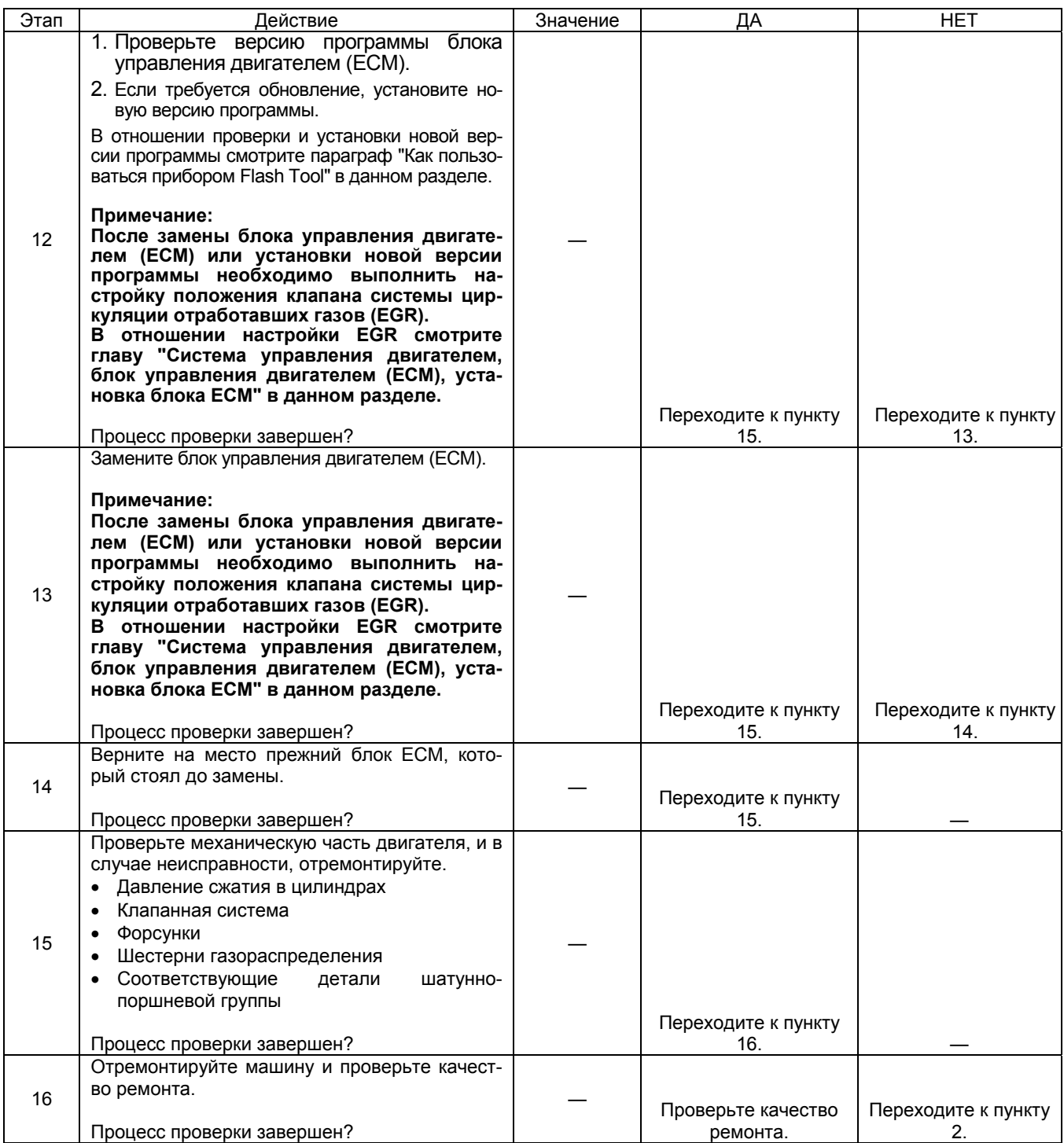

### Отработавшие газы содержат много черного дыма

### Предварительная проверка

Прежде чем пользоваться данным параграфом, выполните пункт «Проверка системы OBD» и проведите проверку по всем указанным ниже пунктам.

- Блок ЕСМ и диагностическая лампа работают нормально.
- Проверьте код DTC.
- Данные поискового прибора показывают нормальный диапазон рабочих параметров.
- Проверьте состояние машины, чтобы идентифицировать соответствующий признак из темы «Перечень признаков неисправности». Выполните действия, указанные в таблице признаков неисправности.
- Проверьте у пользователя, используется ли рекомендуемое моторное масло и топливо.

### Визуальная проверка

Некоторые признаки неисправности требуют внимательной визуальной проверки. Благодаря такой проверке неисправность может быть устранена без проведения дополнительных проверок, с экономией времени

Такая проверка включает следующие пункты.

- Проверьте наличие грязи или засорения элемента воздухоочистителя.
- Провода соединены, затянуты и подключены правильно.
- Питание не стандартных потребителей не подключено к системе питания блока ЕСМ.
- Цепь массы блока ЕСМ не загрязнена и надежно присоединена в нужных точках.
- Топливные, воздушные и масляные трубопроводы и шланги не имеют трещин, не скручены и правильно соединены. Тщательно проверьте, нет ли течи масла и закупорки.

Тщательно проверьте, нет ли течи масла и закупорки.

- Топливная система не имеет течи, и трубопроводы не имеют повреждений и вмятин.
- Компоненты системы всасывания воздуха исправ-H<sub>bl</sub>
- Компоненты системы выпуска отработавших газов исправны.

### Пособие по диагностике

- Качество топлива (применение не рекомендуемого топлива).
- Неисправность системы всасывания воздуха (закупорка фильтра, повреждение воздуховода и т.д.)
- Неисправность системы управления EGR
- Неисправность системы выпуска отработавших газов (повреждение впускной трубы и т.д.)
- Неисправность датчика температуры охлаждающей жидкости двигателя (ЕСТ), датчика давления турбонаддува (датчик, воздуховод и т.д.)
- Неисправность двигателя (низкое давление сжатия, шатунно-поршневая группа, турбонагнетатель, нагнетание масла)

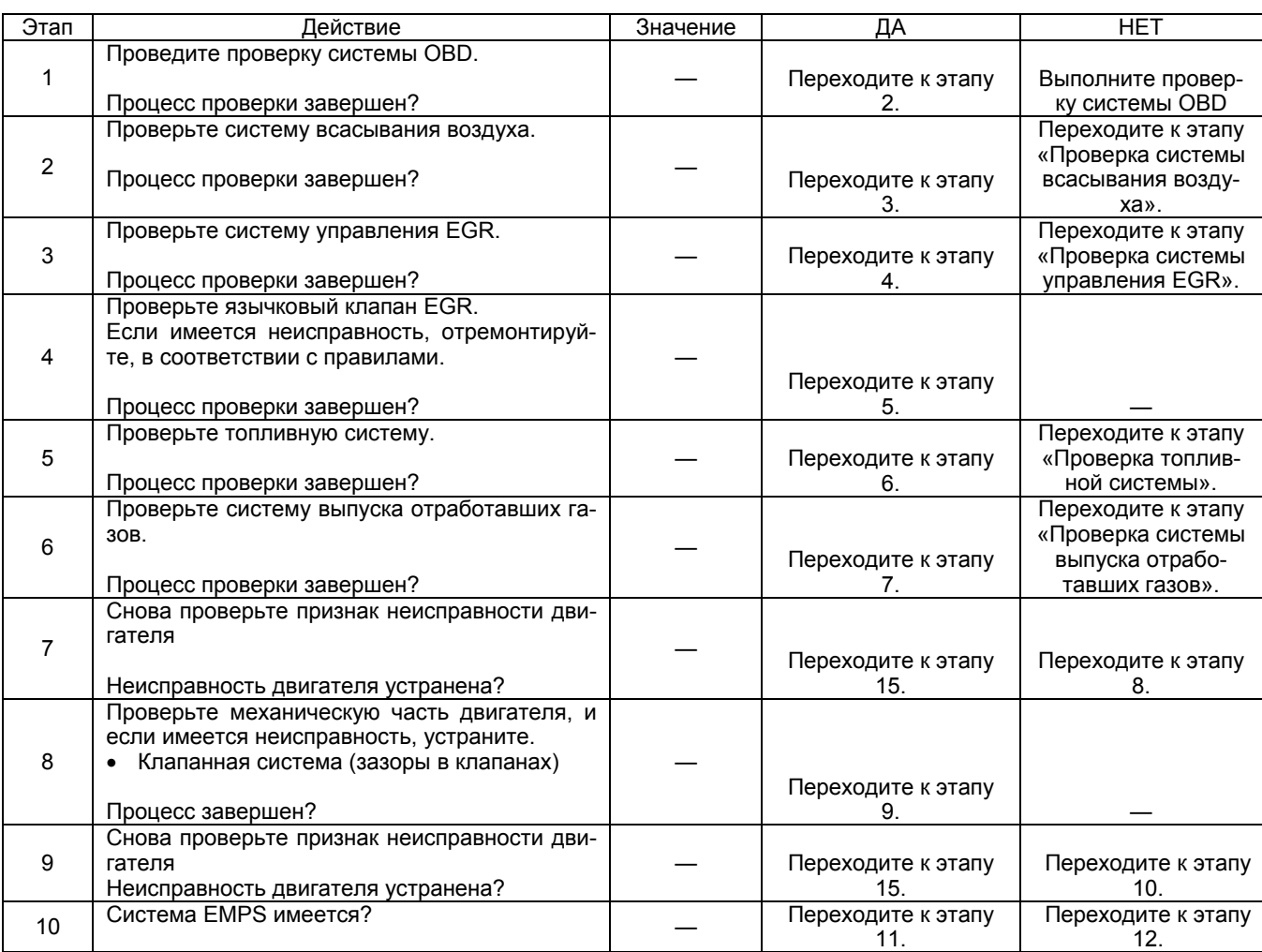

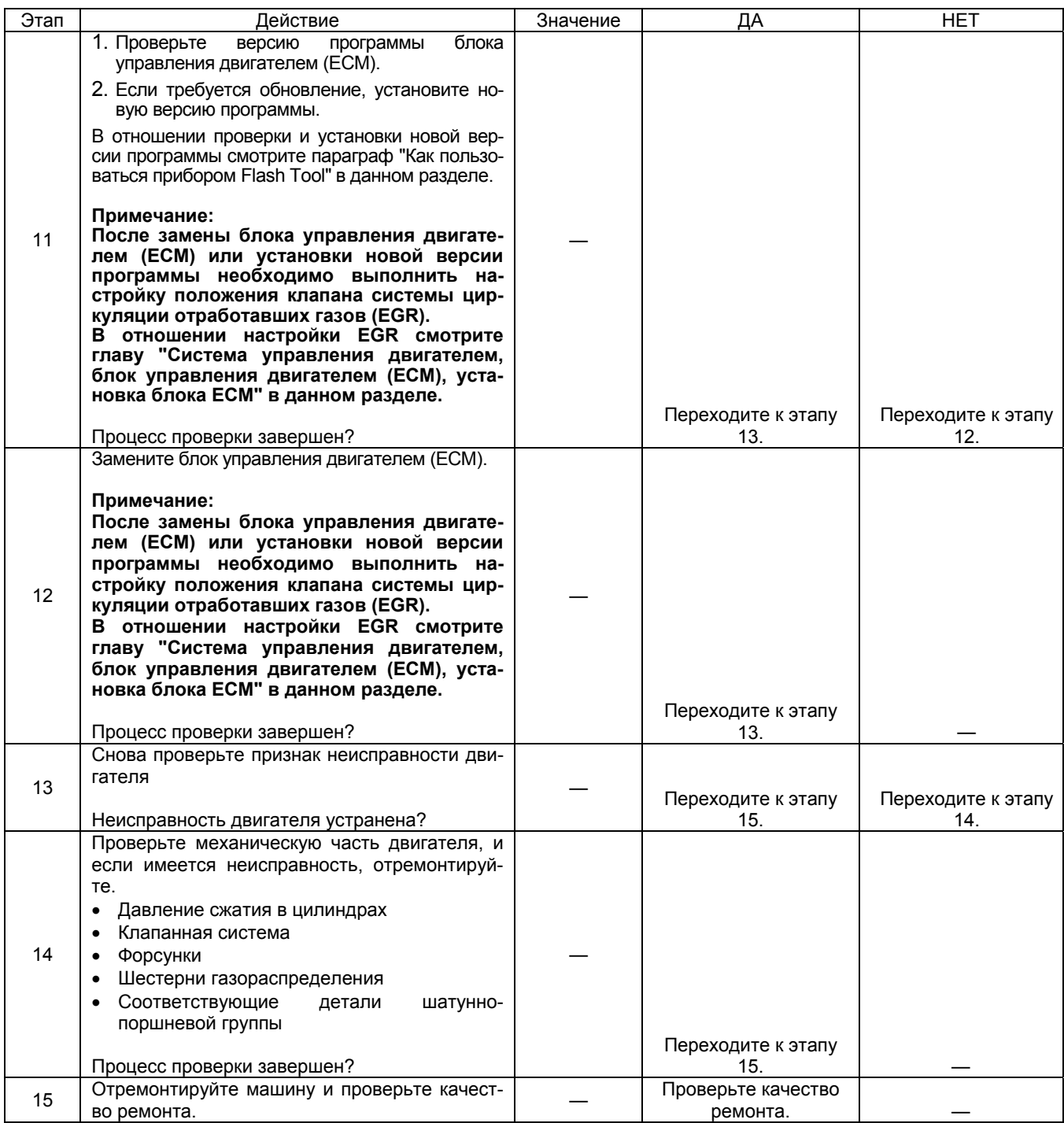

### Проверка клапана EGR

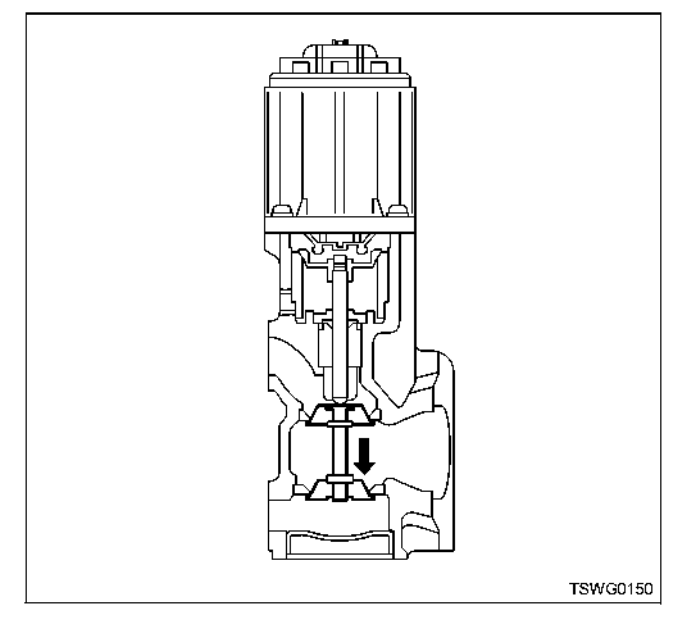

Нажмите клапан EGR пальцем, чтобы проверить,<br>насколько плавно он открывается и закрывается.<br>Кроме того, убедитесь, что клапан закрывается<br>полностью, когда палец отпущен.

### Шум

### Предварительная проверка

Прежде чем пользоваться данным параграфом, выполните пункт «Проверка системы OBD» и проведите проверку по всем указанным ниже пунктам.

- Проверьте уровень шума, обратившись к Руководству по машине
- Блок ЕСМ и диагностическая лампа работают нормально.
- Проверьте код DTC.
- Данные поискового прибора показывают нормальный диапазон рабочих параметров.
- Проверьте состояние машины, чтобы идентифицировать соответствующий признак, в соответствии с темой «Перечень признаков неисправности». Выполните действия, указанные в таблице признаков неисправности.
- Проверьте у пользователя, используется ли рекомендуемое моторное масло и топливо.

### Визуальная проверка

Некоторые признаки неисправности требуют внимательной визуальной проверки. Благодаря такой проверке неисправность может быть устранена без проведения дополнительных проверок, с экономией времени.

Данная проверка включает следующие пункты.

- Провода соединены, затянуты и подключены правильно.
- Цепь массы блока ЕСМ не загрязнена и надежно присоединена в нужных точках.
- Топливные, воздушные и масляные трубопроводы и шланги не имеют трешин. не скручены и правильно соединены.
- Тщательно проверьте, нет ли течи масла и закупорки. • Топливная система не имеет течи, и трубопроводы не имеют поврежлений и вмятин
- Проверка исправности системы всасывания воздуха.
- Проверка исправности системы выпуска отработавших газов.

### Пособие по диагностике

- Неисправность топливной системы (течь топлива, застывшее топливо, воздух в топливных трубопроводах, неисправный фильтр (закупорка основного фильтра, сетчатого фильтра), повреждение трубопроводов, качество топлива, топливный бак (инородные примеси, неисправность системы всасывания топлива)).
- Неисправность системы всасывания воздуха (неисправность клапана EGR)
- Неисправность топливных форсунок (нет впрыска топли- $BA)$
- Неисправность двигателя (заедание, низкое давление сжатия в цилиндрах, и другие повреждения механической части)
- Неисправность оборудования машины (давление подачи гидронасоса и т.д.)
- Неисправность блока ЕСМ (корпус, цепь питания, масса  $M T.L.$ )
- Проверьте надежность контактов в разъеме, нет ли неисправностей в электропроводке, например, износ или перегибы, не ослаблены ли провода в жгуте и нет ли замыкания на другие цепи. Кроме того, проведите функциональную диагностику, чтобы проверить работу компонентов и управление компонентов. Неисправности устраните.

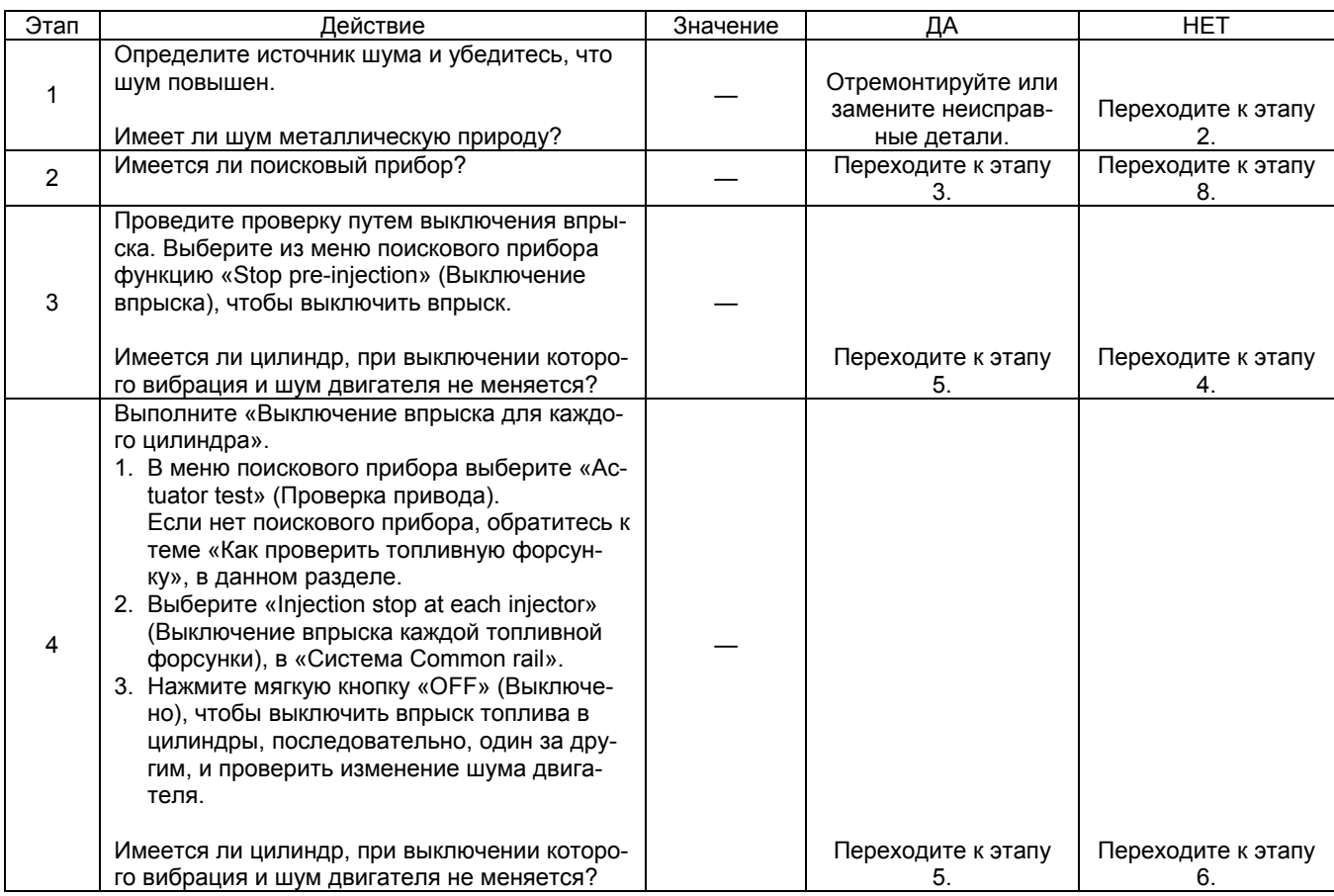

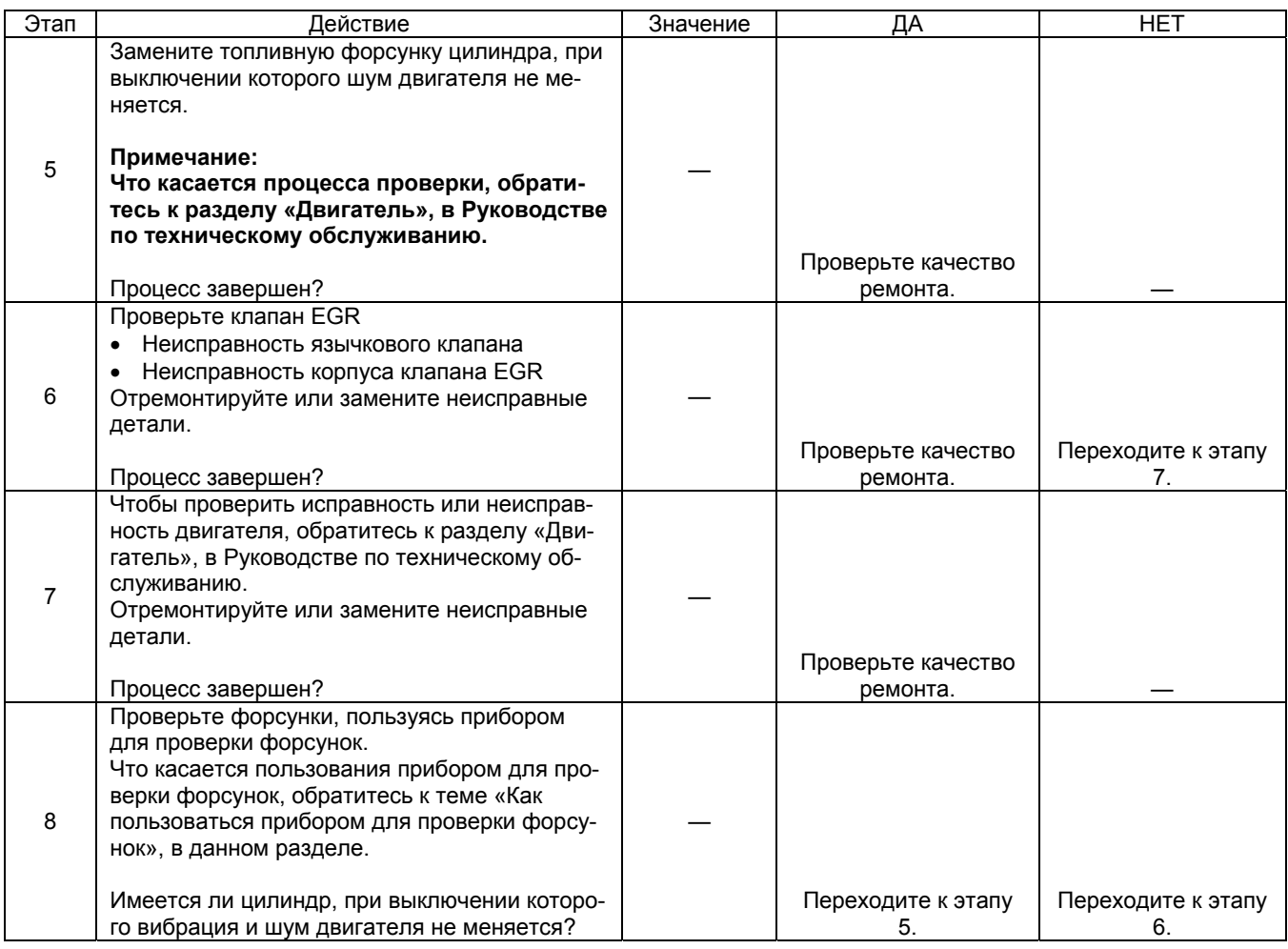

#### Ненормальное потребление топлива Предварительная проверка

Прежде чем пользоваться данным параграфом, выполните пункт «Проверка системы OBD» и проведите проверку по всем указанным ниже пунктам.

- Потребление топлива колеблется в зависимости от условий эксплуатации каждой конкретной машины. Проверьте нормы потребления топлива (А), для каждой конкретной модели машины. Нормы потребления топлива (л/ч).
- Проверьте фактическое потребление топлива (В). Фактическое потребление топлива (л/ч).
- Если (В) больше чем (А), проверьте регулировку подачи топлива для машины, обратившись к Руководству по машине.
- Проверьте, не работает ли машина при чрезмерно высоких нагрузках.
- Обратившись к пунктам плановой проверки и технического обслуживания, в Руководстве по эксплуатации, тщательно проверьте, соблюдались ли интервалы проверок. в зависимости от времени наработки.
- Если наработка достигает, и превышает 3000 часов, проведите проверки, обратившись к Руководству по машине.
- Блок ЕСМ и диагностическая лампа работают нормально.
- Проверьте код DTC.
- Проверьте состояние машины, чтобы идентифицировать соответствующий признак неисправности, из темы «Перечень признаков неисправности». Выполните действия, указанные в таблице признаков неисправности.
- Проверьте у пользователя, используется ли рекомендуемое моторное масло и топливо.
- Проверьте, соблюдалась ли периодичность технического обслуживания в отношении замены масла в двигателе, фильтра воздухоочистителя, топливного фильтра и т.д.

#### Визуальная проверка

Некоторые признаки неисправности требуют внимательной визуальной проверки. Благодаря такой проверке неисправность может быть устранена без проведения дополнительных проверок, с экономией времени. Данная проверка включает следующие пункты.

- Провода соединены, затянуты и подключены правильно.
- Цепь массы блока ЕСМ не загрязнена и надежно присоединена в нужных точках.
- Топливные, воздушные и масляные трубопроводы и шланги не имеют трещин, не скручены и правильно соелинены Тщательно проверьте, нет ли течи масла и заку-
- порки.
- Топливная система не имеет течи, и трубопроводы не имеют повреждений и вмятин.
- Проверка исправности системы всасывания воздуха.
- Проверка исправности системы выпуска отработавших газов.

#### Пособие по диагностике

- Неисправность топливной системы (течь топлива. застывшее топливо, воздух в топливных трубопроводах, неисправный фильтр (закупорка основного фильтра, сетчатого фильтра), повреждение трубопроводов, качество топлива, топливный бак (инородные примеси, неисправность системы всасывания топлива)).
- Неисправность системы всасывания воздуха (неисправность клапана EGR)
- Неисправность топливных форсунок (чрезмерное количество впрыскиваемого топлива)
- Неисправность двигателя (заедание, низкое давление сжатия в цилиндрах, и другие повреждения механической части)
- Неисправность оборудования машины (давление подачи гидронасоса и т.д.)
- Неисправность блока ЕСМ (корпус, цепь питания, масса и т.д.)
- Проверьте надежность контактов в разъеме, нет ли неисправностей в электропроводке, например, износ или перегибы, не ослаблены ли провода в жгуте и нет ли замыкания на другие цепи. Кроме того, проведите функциональную диагностику, чтобы проверить работу компонентов и управление компонентов. Неисправности устраните.

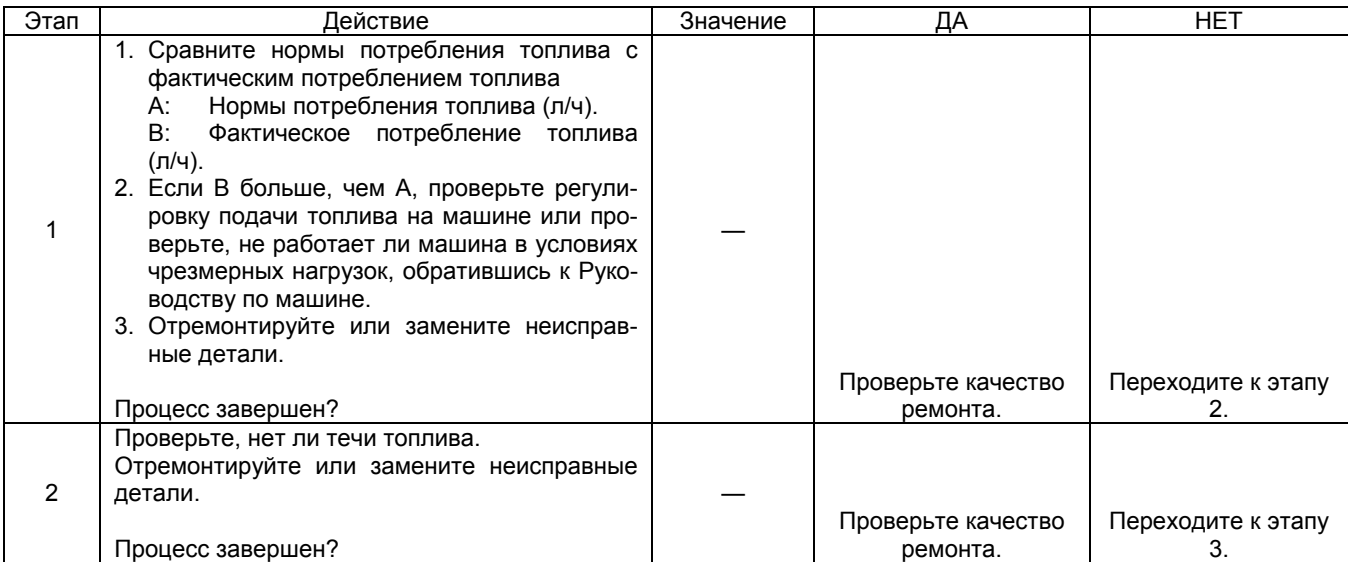

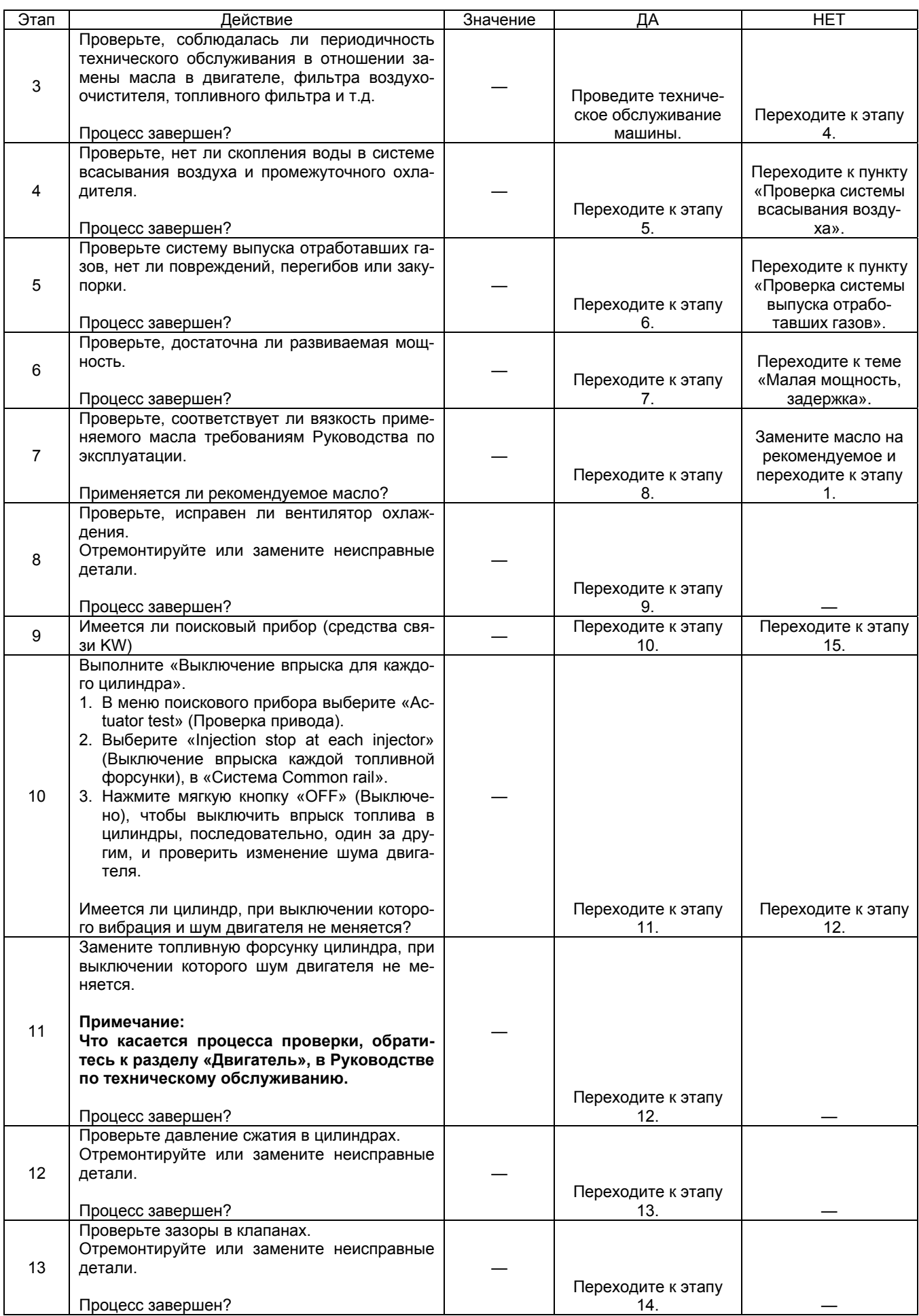

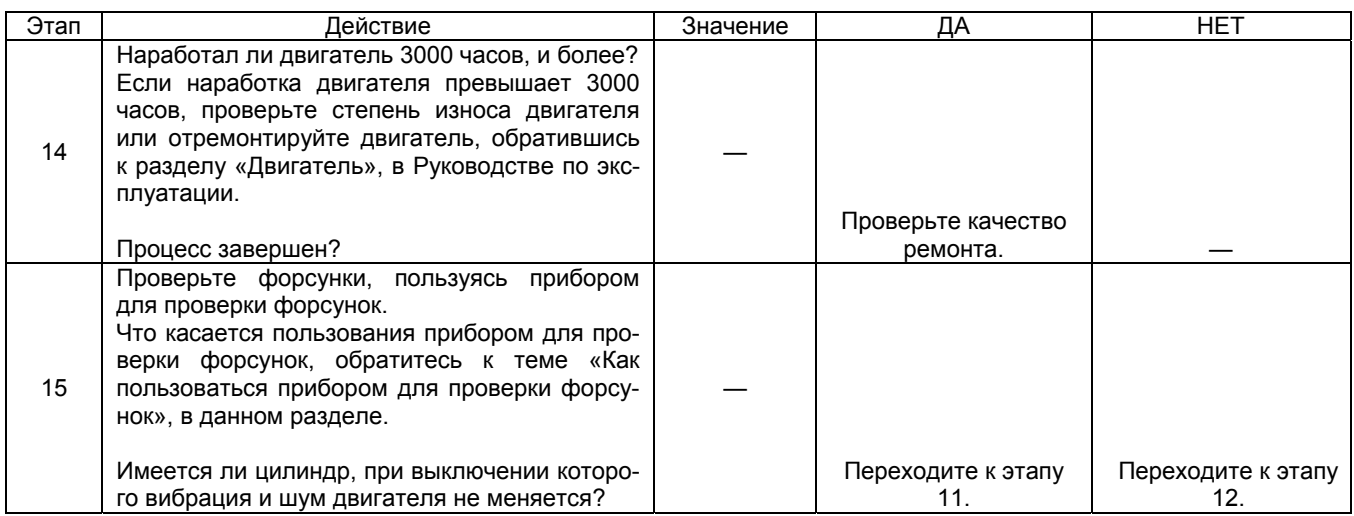

### **Точки проверки системы всасывания воздуха и системы выпуска отработавших газов двигателя**

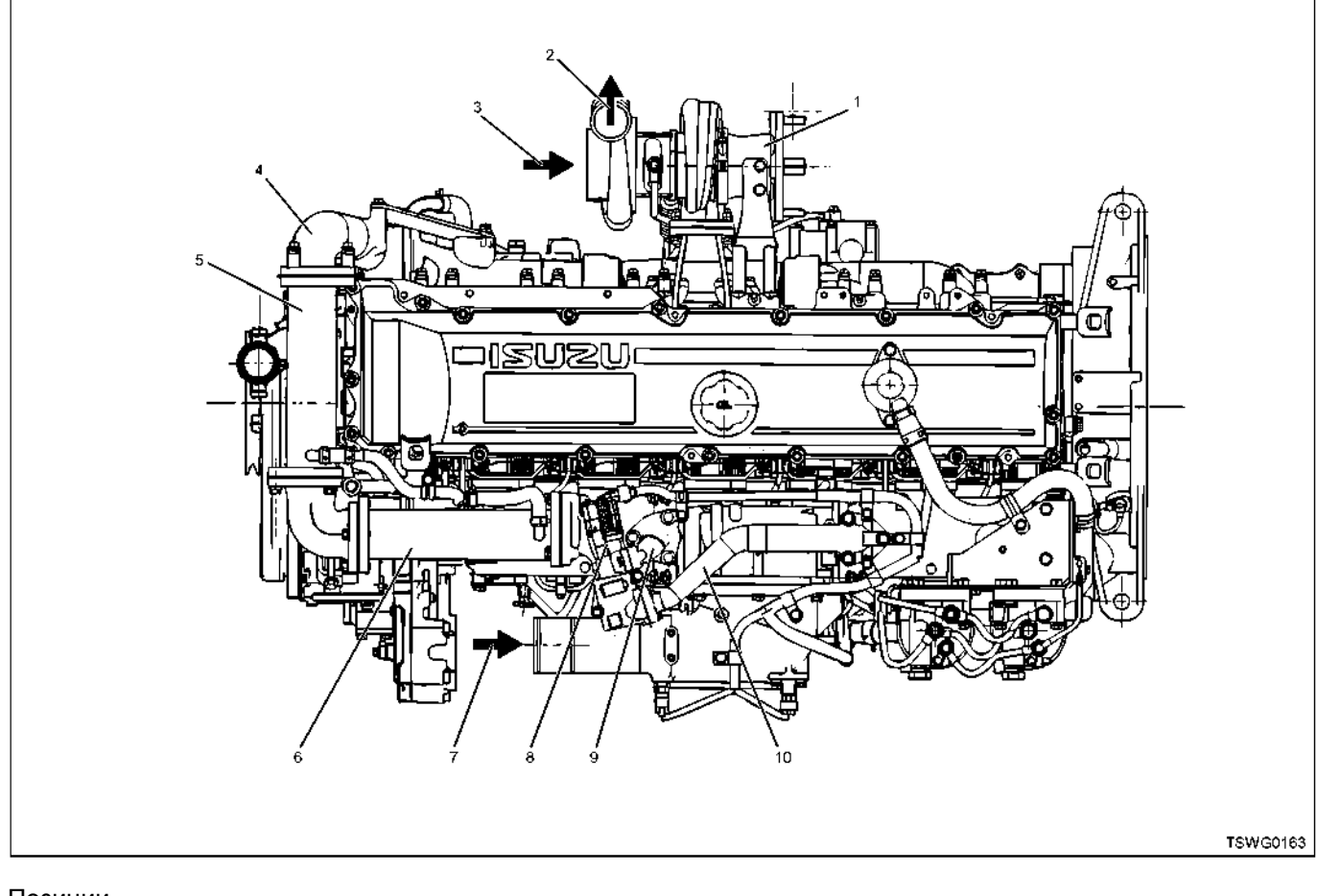

Позиции

- 1. Выпускная труба
- 2. На промежуточный охладитель
- 3. От воздухоочистителя
- 4. Воздуховод EGR
- 5. Первичный охладитель EGR
- 6. Вторичный охладитель EGR
- 7. С промежуточного охладителя
- 8. Клапан EGR
- 9. Воздуховод EGR
- 10. Воздуховод EGR

Проверьте указанные выше точки системы всасывания воздуха и системы выпуска отработавших газов на предмет закупорки, повреждения или обрыва.

Кроме проверки компонентов указанных систем, которые расположены на двигателе, проверьте воздухоочи-<br>ститель, промежуточный охладитель и глушитель.

#### Ненормальный расход масла Предварительная проверка

Прежде чем пользоваться данным параграфом, выполните пункт «Проверка системы OBD» и проведите проверку по всем указанным ниже пунктам.

- Расход масла колеблется в зависимости от условий эксплуатации каждой конкретной машины. Проверьте нормы расхода масла (А), для каждой конкретной модели машины. Нормы расхода масла/ч.
- Норма расхода масла для двигателя 4 л/100ч.
- Проверьте фактический расход масла (В).
- Фактический расход масла/ч Обратившись к пунктам плановой проверки и тех-
- нического обслуживания, в Руководстве по эксплуатации, тщательно проверьте, соблюдались ли интервалы проверок, в зависимости от времени наработки.
- Если наработка превышает 3000 часов, проведите проверки, обратившись к Руководству по машине.
- Блок ЕСМ и диагностическая лампа работают нормально.
- Проверьте код DTC.
- Проверьте состояние машины, чтобы идентифицировать соответствующий признак неисправности, из темы «Перечень признаков неисправности». Выполните действия, указанные в таблице признаков неисправности.
- Проверьте у пользователя, используется ли рекомендуемое моторное масло и топливо.

#### Визуальная проверка

Некоторые признаки неисправности требуют внимательной визуальной проверки. Благодаря такой проверке неисправность может быть устранена без проведения дополнительных проверок, с экономией вре- $M$  $\bigtriangleup$  $M$ 

Данная проверка включает следующие пункты.

- Наблюдается ли постоянное присутствие синевато-белого дыма в отработавших газах во время работы двигателя.
- Наблюдается ли утечка газов в картер двигателя.
- Наблюдается ли примесь масла в охлаждающей жидкости.
- Топливные, воздушные и масляные трубопроводы и шланги не имеют трещин, не скручены и правильно соединены. Тщательно проверьте, нет ли течи масла и закупорки.
- Система смазки не имеет течи, и трубопроводы не имеют повреждений и вмятин.
- Проверка исправности системы нагнетания воздуха (проверка турбонагнетателя).

#### Пособие по диагностике

- Неисправность системы нагнетания воздуха (нагнетание/съем масла, чрезмерная утечка газов в картер двигателя).
- Неисправность двигателя (расход масла, чрезмерная утечка газов в картер двигателя).

Кроме того, проведите функциональную диагностику, чтобы проверить работу и управление каждым компонентом. Неисправности устраните.

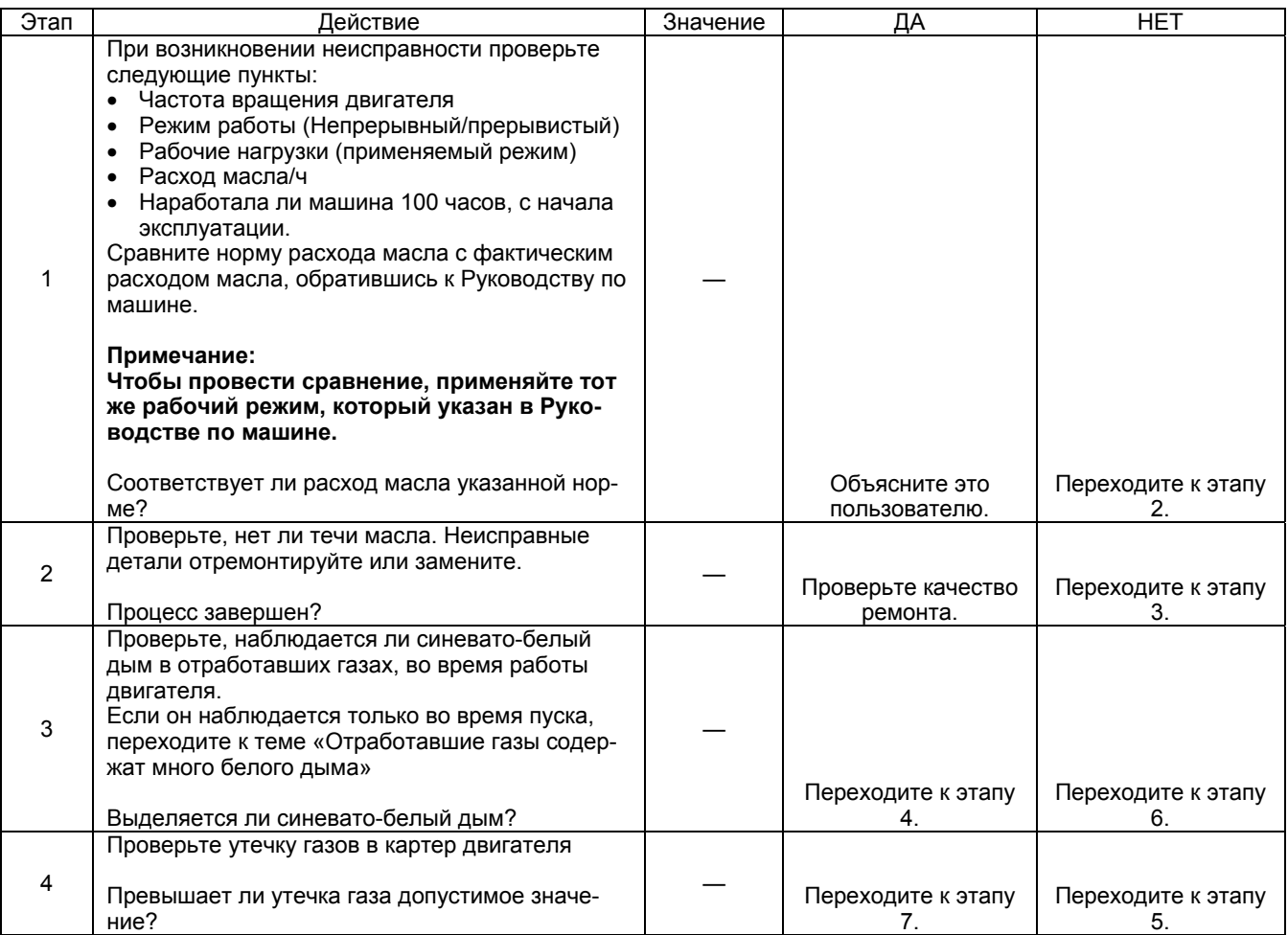

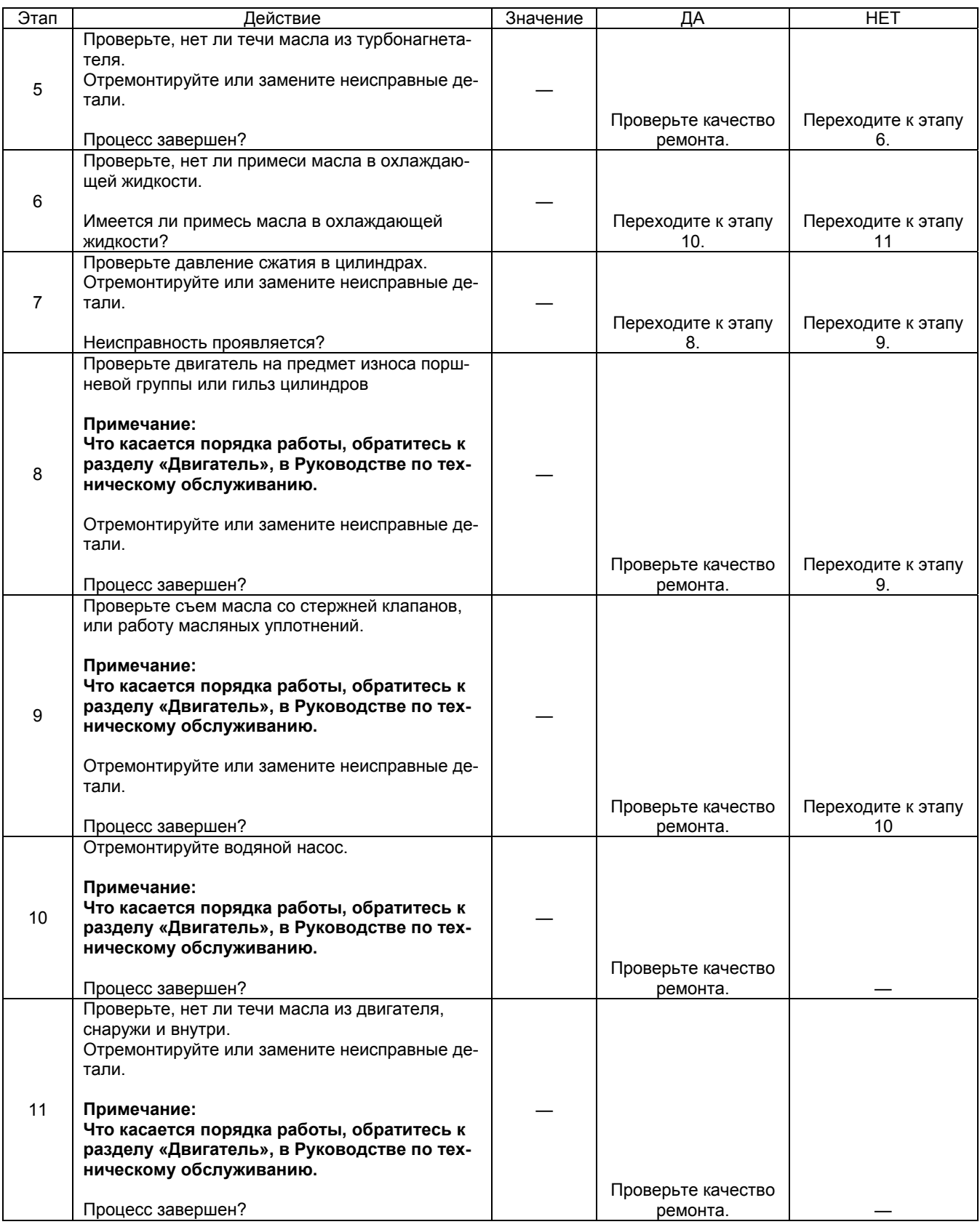

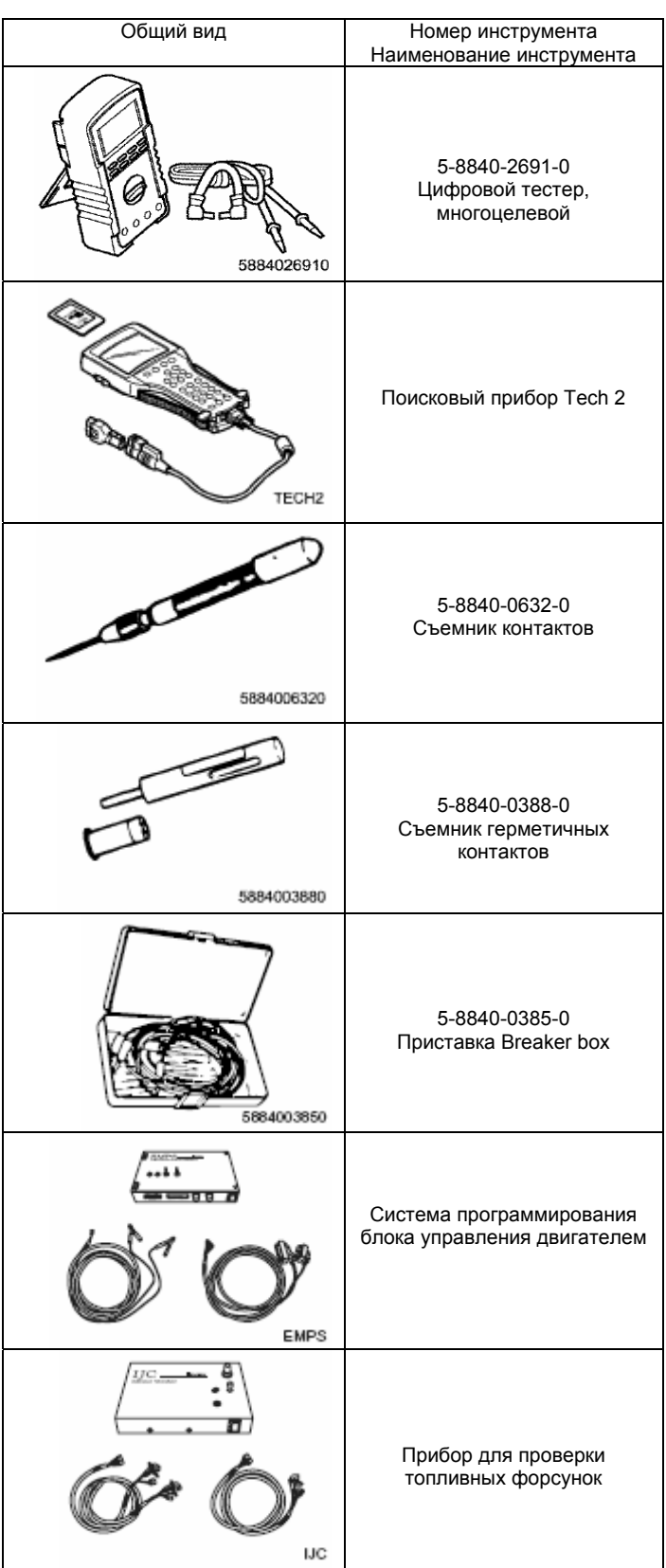

## **Специальный инструмент**

### **Зависит от конкретного изготовителя машины**

### **Hitachi Construction Machinery Co., Ltd.**

Перечень кодов DTC

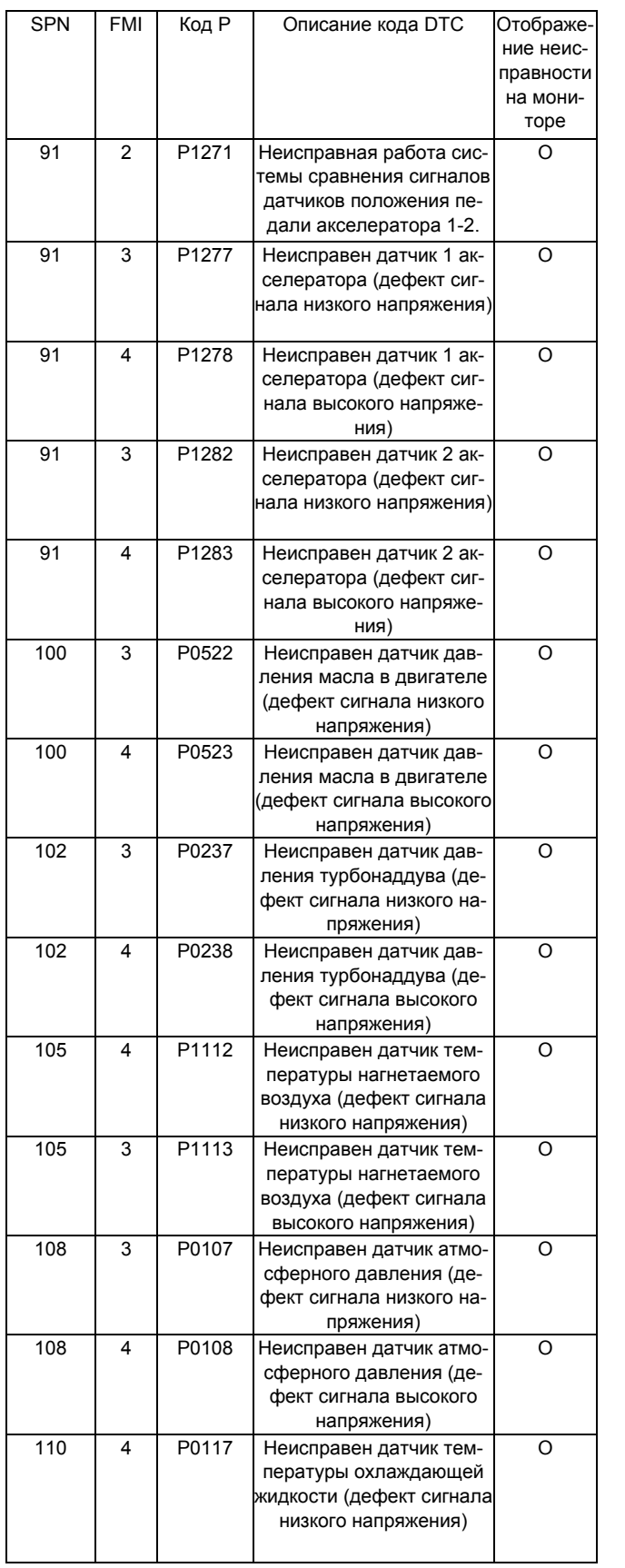

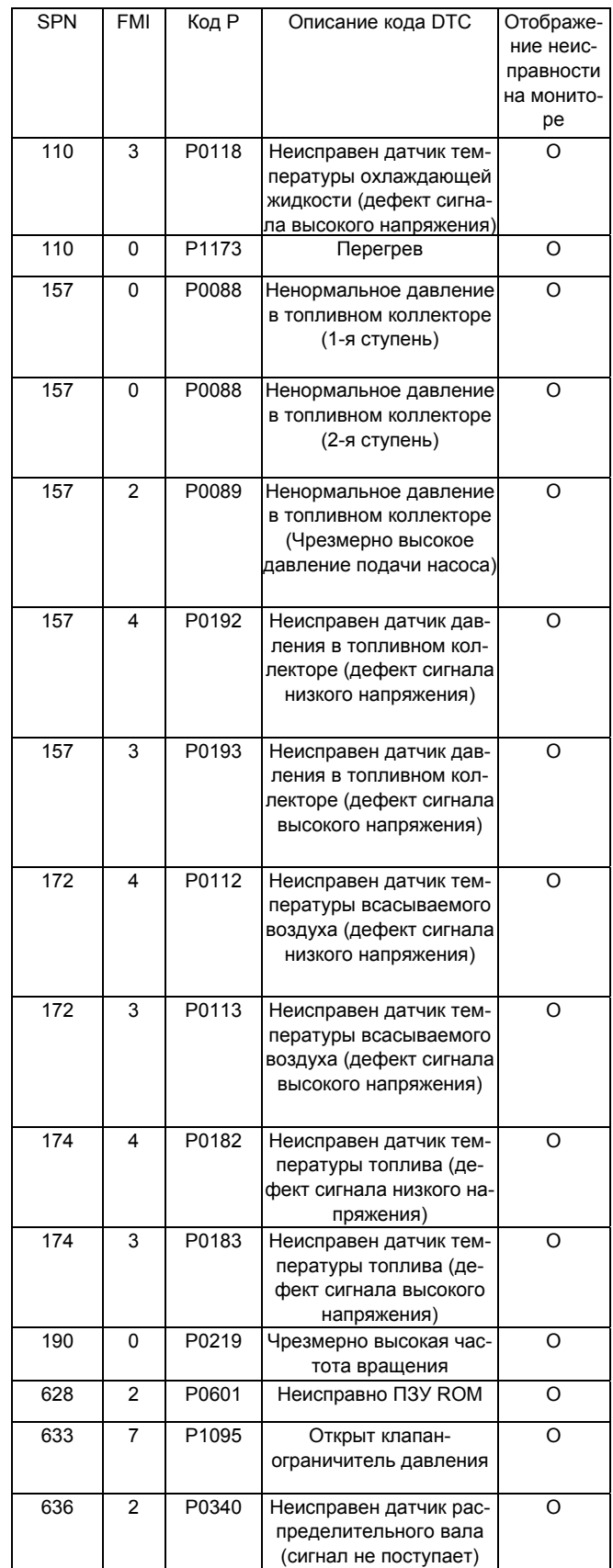

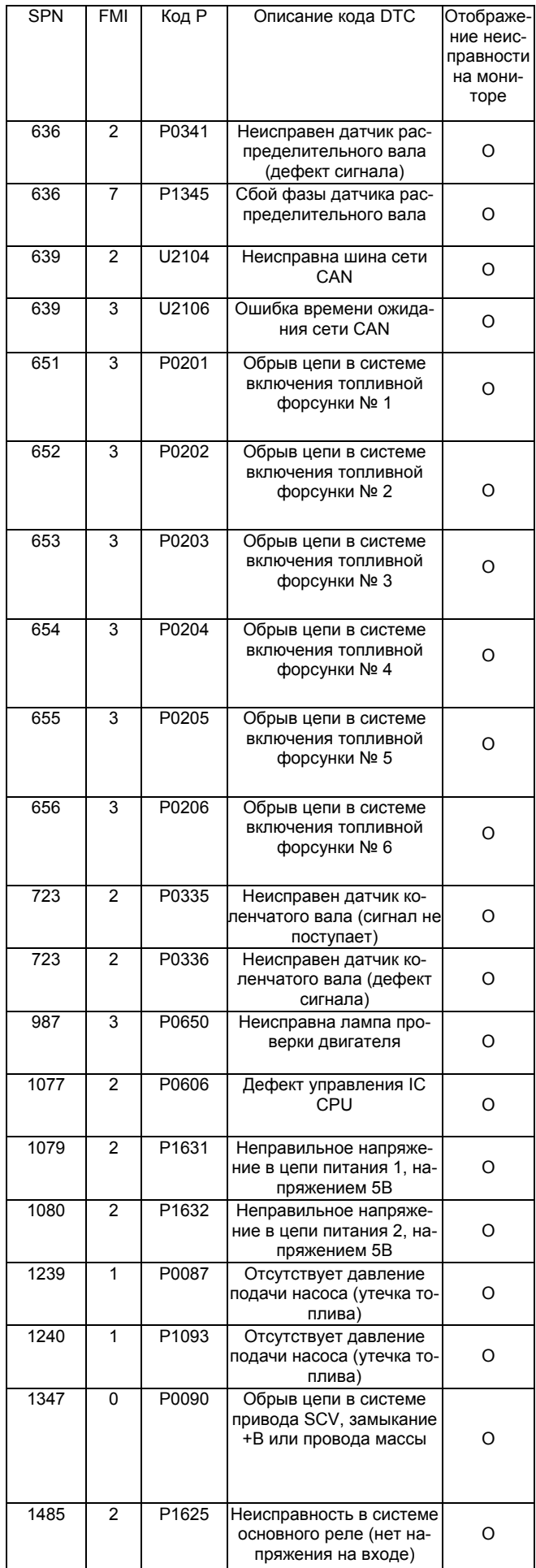

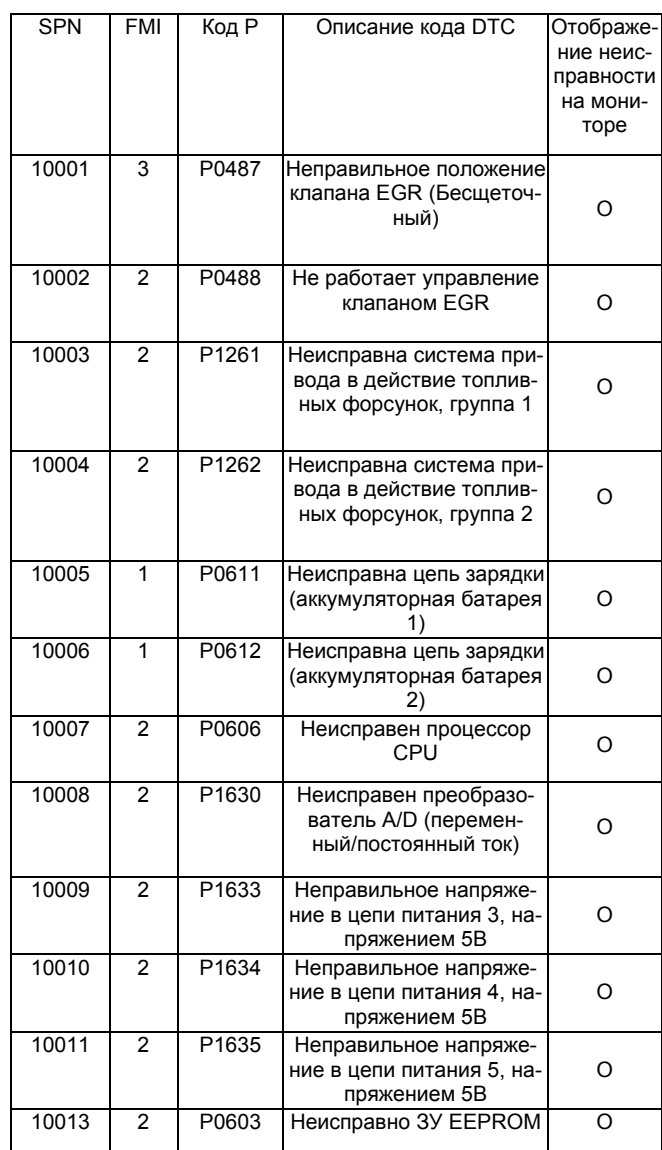

### **Как удалить код DTC**

1. Присоедините жгут проводов для очистки памяти к разъему канала передачи данных.

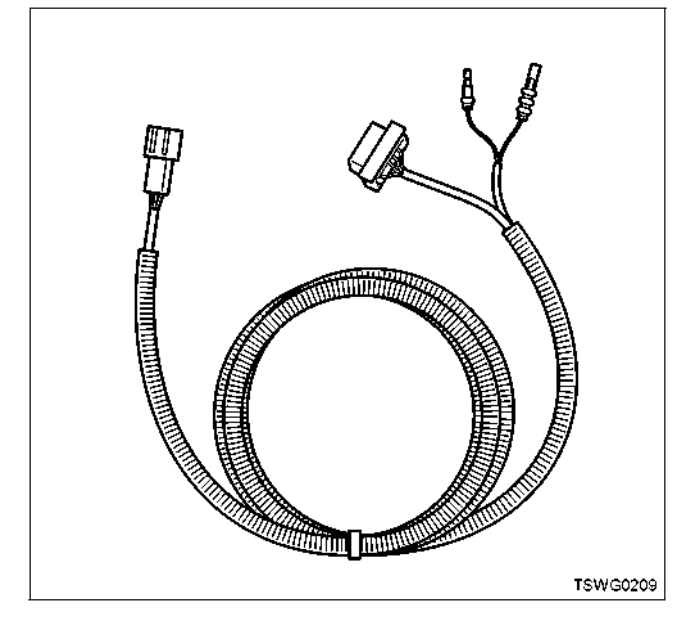

- 2. Поверните выключатель электросистемы в положение ON (Включено).<br>3. Замкните контакт очистки памяти на массу,
- 3. Замкните контакт очистки памяти на массу, не менее 1 секунды.
- 4. Поверните выключатель электросистемы в положение OFF (Выключено). (Очистка па- мяти осуществляется, когда выключатель электросистемы находится в положении OFF (Выключено)).
- 5. Отсоедините контакт выключателя диагностики.

### **Что касается электрических цепей**

- Имеются датчики, которые не имеют соединения с блоком ЕСМ, в зависимости от машины.
- Проверьте технические условия для данной машины, поскольку некоторые датчики соединены на вход/выход блока ЕСМ через канал связи CAN. Затененные участки означают, что датчики не соединены с блоком ЕСМ.

### **4HK1**

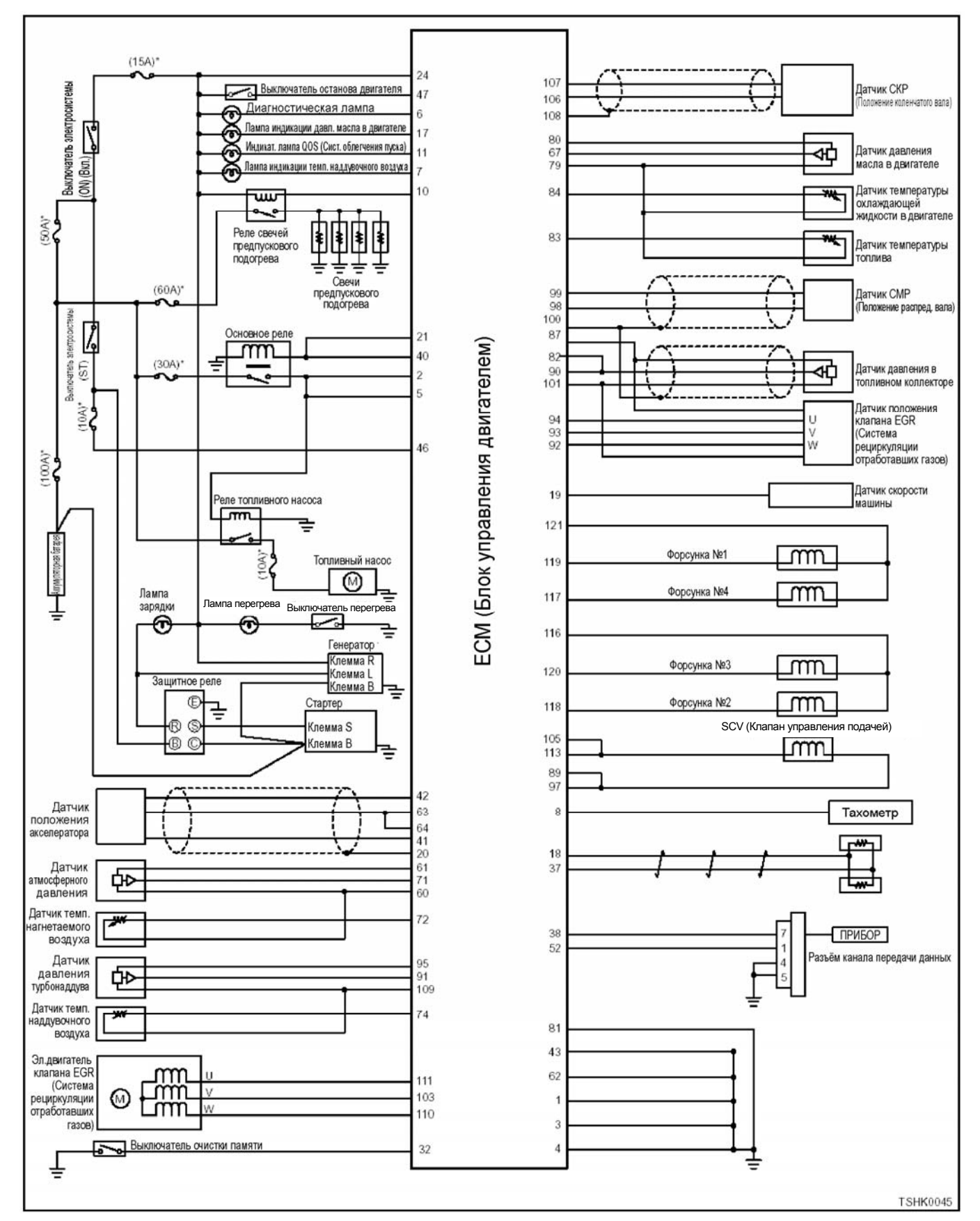

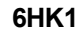

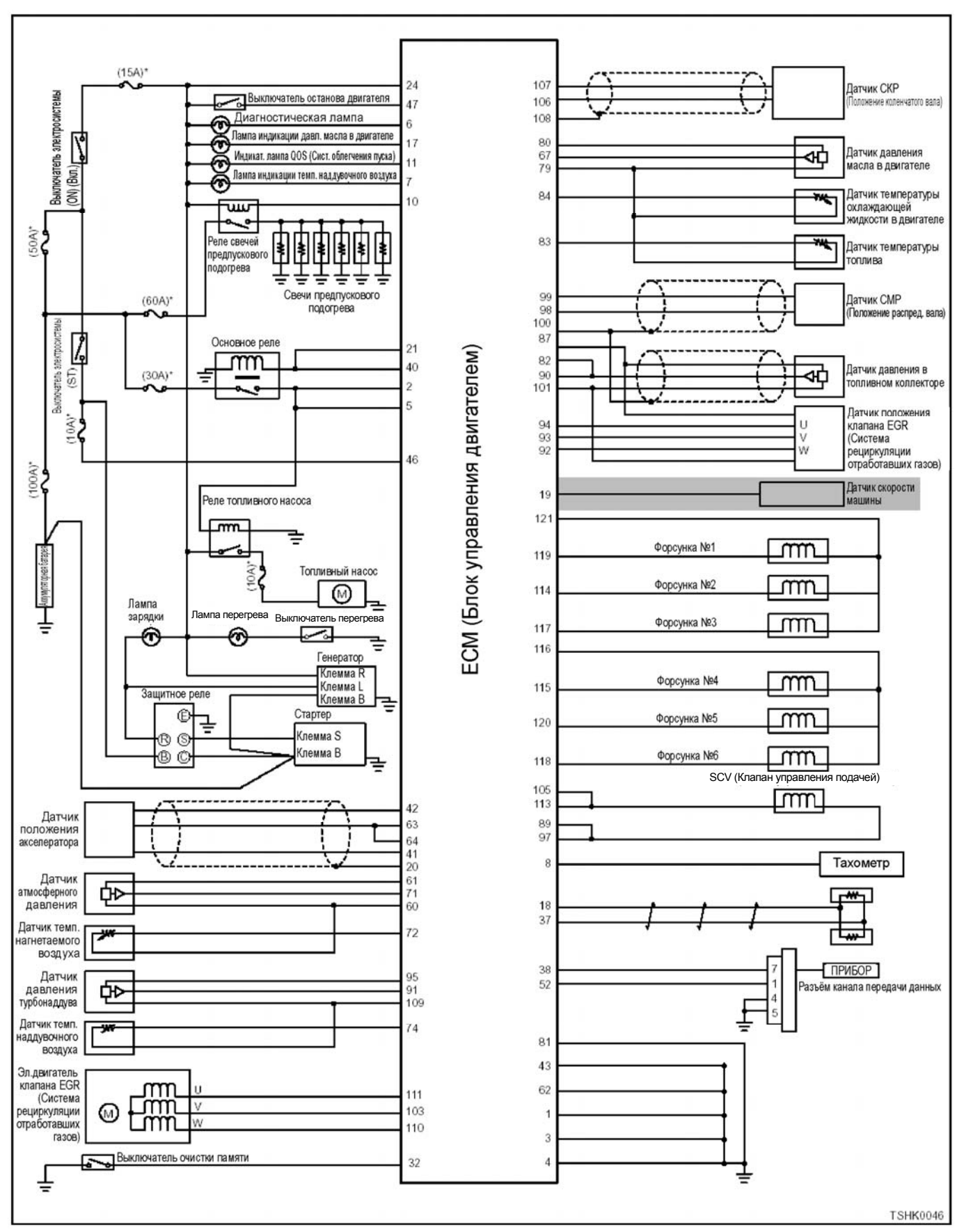

### Перечень кодов DTC, которые отличаются, в зависимости от изготовителя машин.

На некоторых машинах горит диагностическая лампа, вместо монитора отображения неисправности, на маши-He.

### **4HK1**

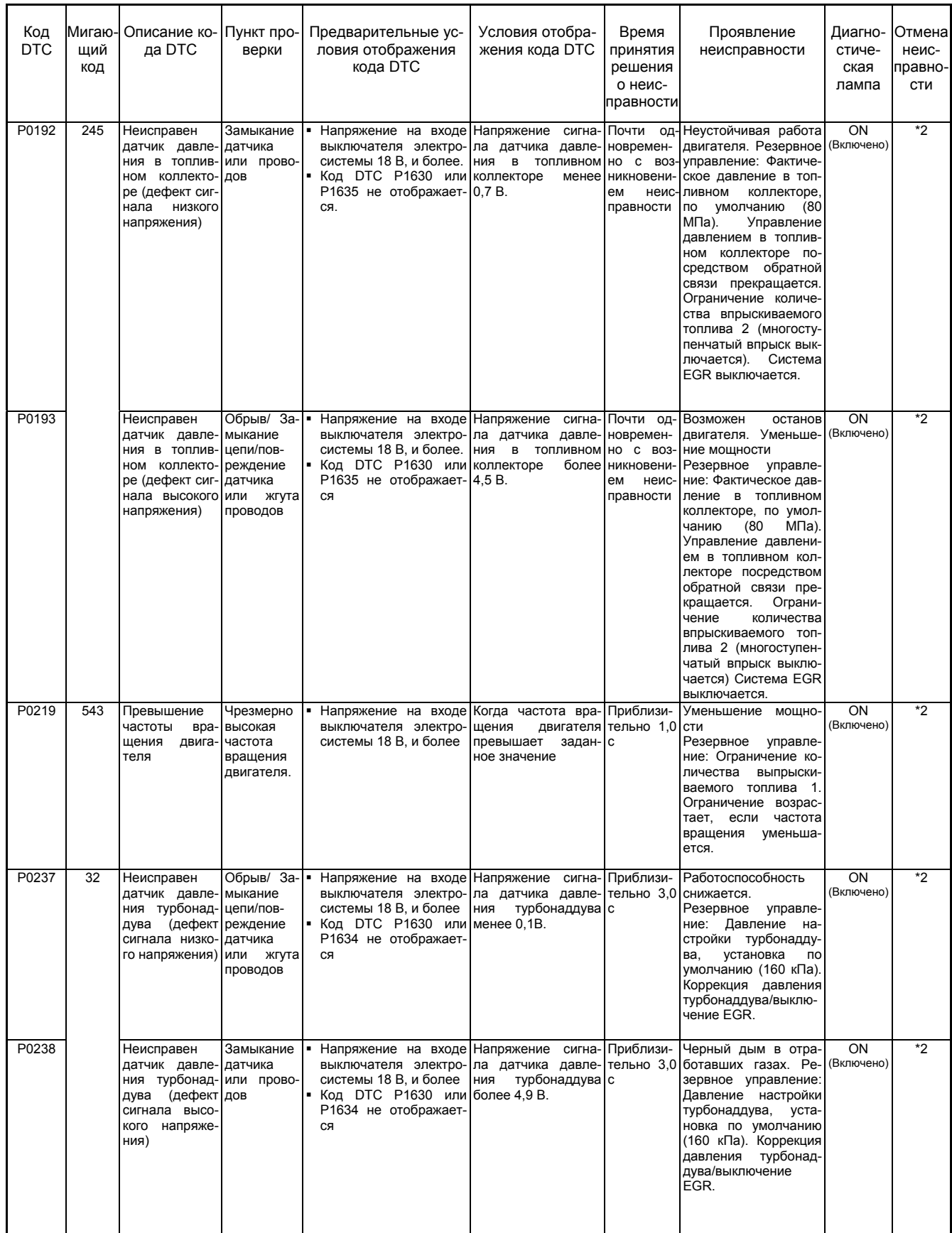

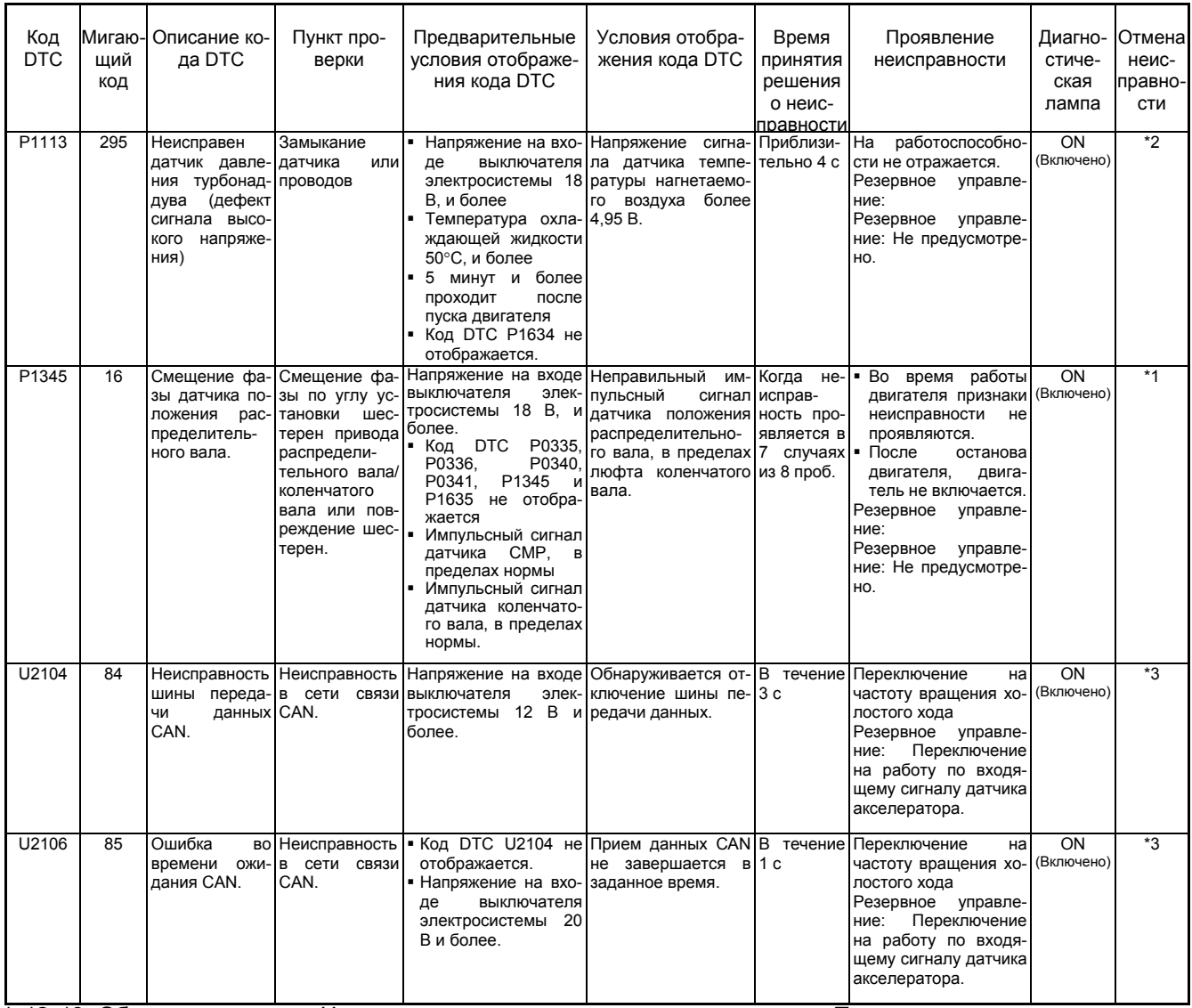

\*1, \*2, \*3: Обратитесь к теме «Что касается отмены кода неисправности» в « Перечень диагностических кодов неисправности»

**6HK1** 

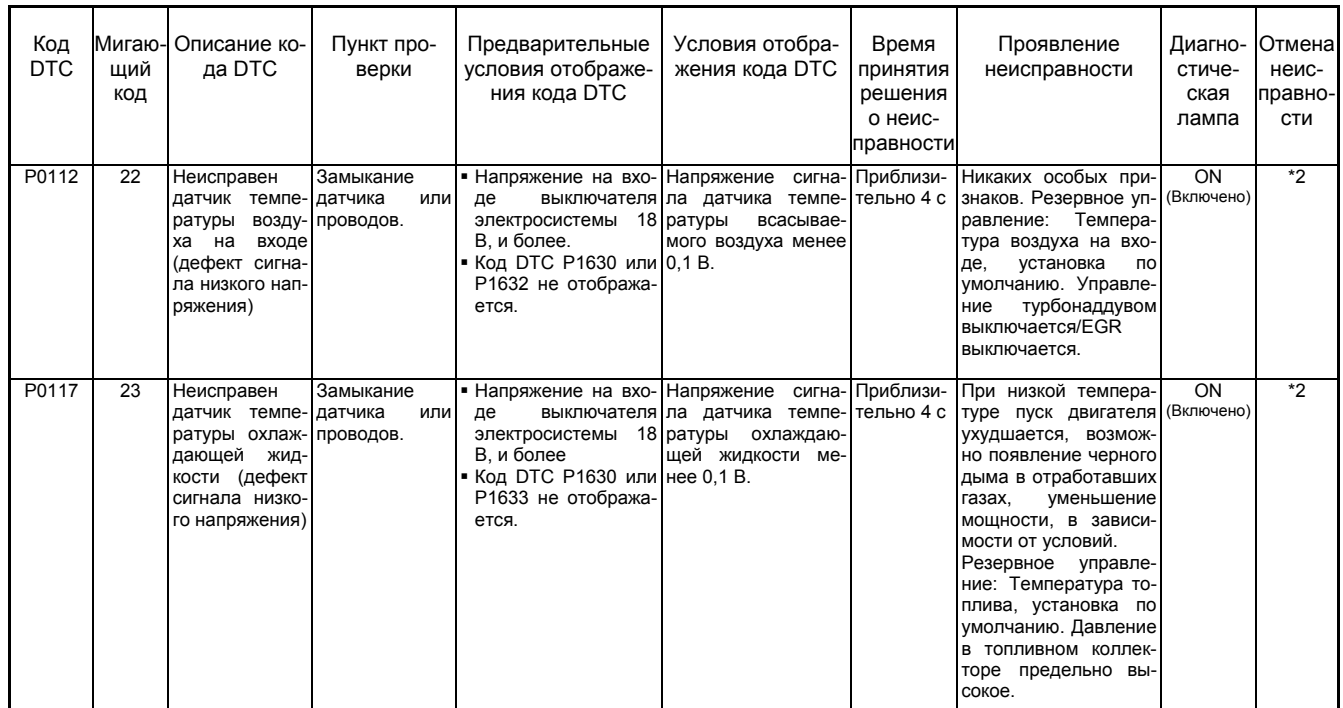

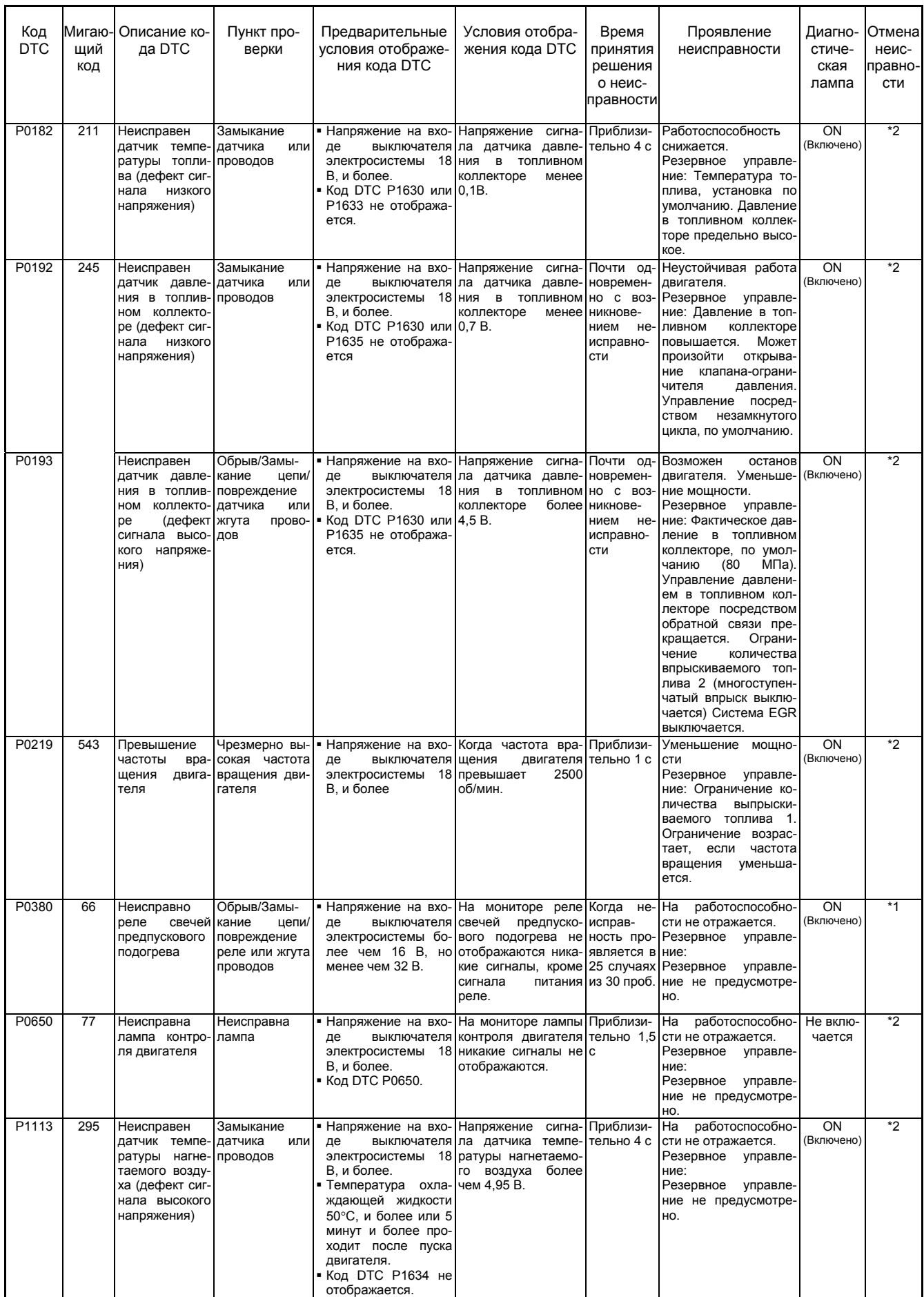

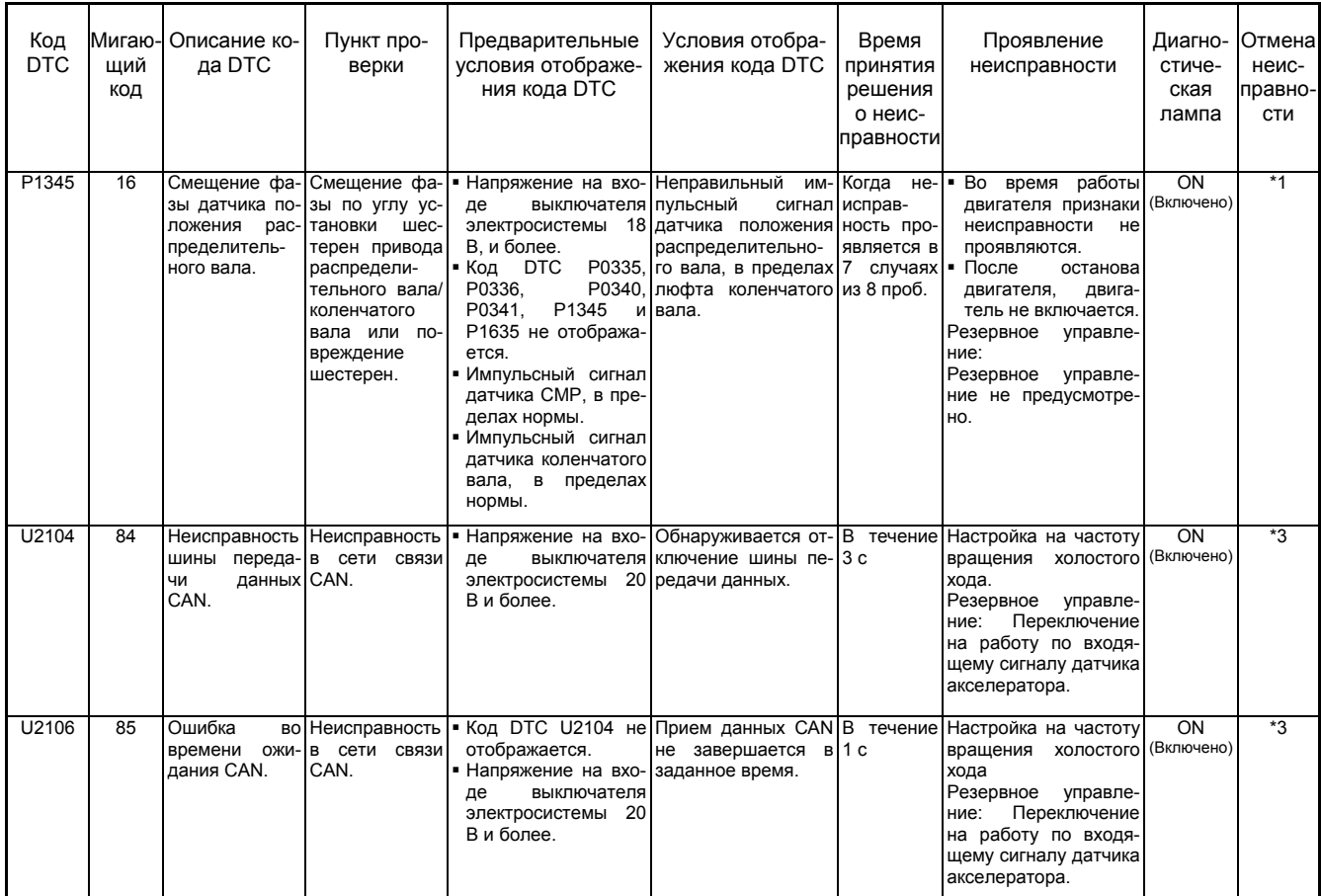

\*1, \*2, \*3: Обратитесь к теме «Что касается отмены кода неисправности» в « Перечень диагностических кодов неисправности».

### **Перечень пунктов, отображаемых на поисковом приборе**

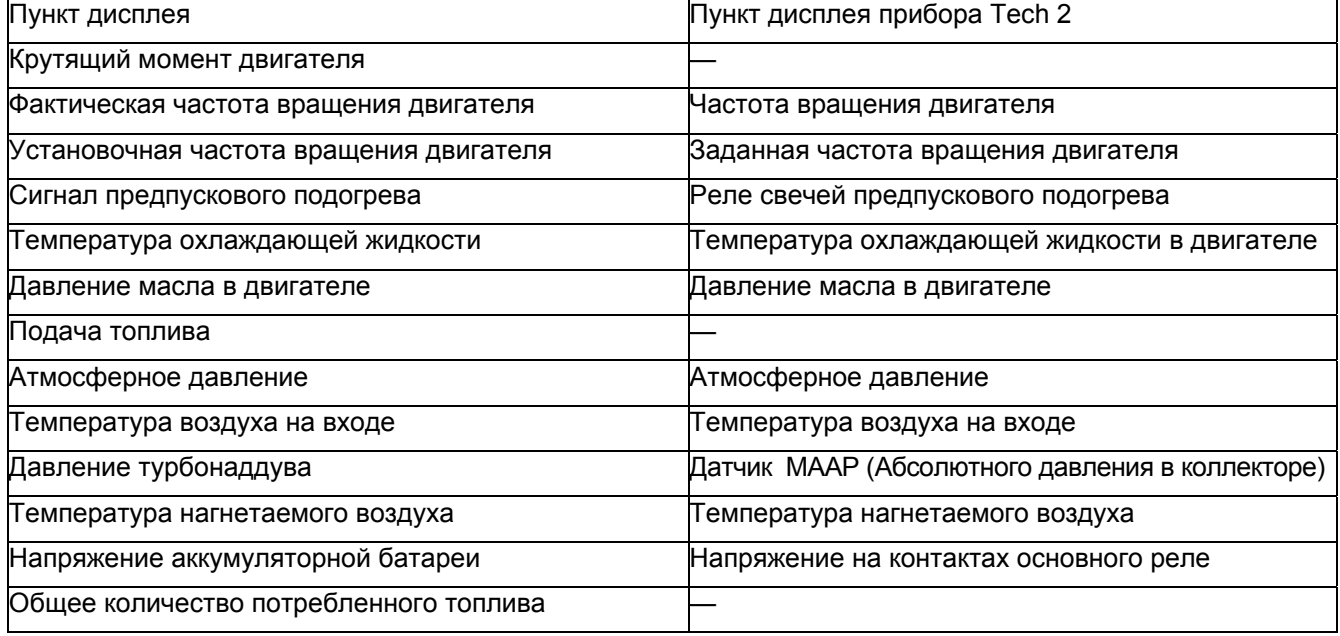

### **Справочные данные, отображаемые прибором Tech2.**

Этот перечень данных используется для проверки

условий машины и каждого компонента.<br>Данные для каждой машины сравниваются со стан- дартными данными. Перечень данных используется при диагностике неисправностей, чтобы судить, вы- ходит ли данная неисправность за установленные пределы значений временно или постоянно. (Это меню дисплея прибора Tech2 может быть изменено без уведомления.)

### **4НК1 (Для неработающего двигателя на один оборот)**

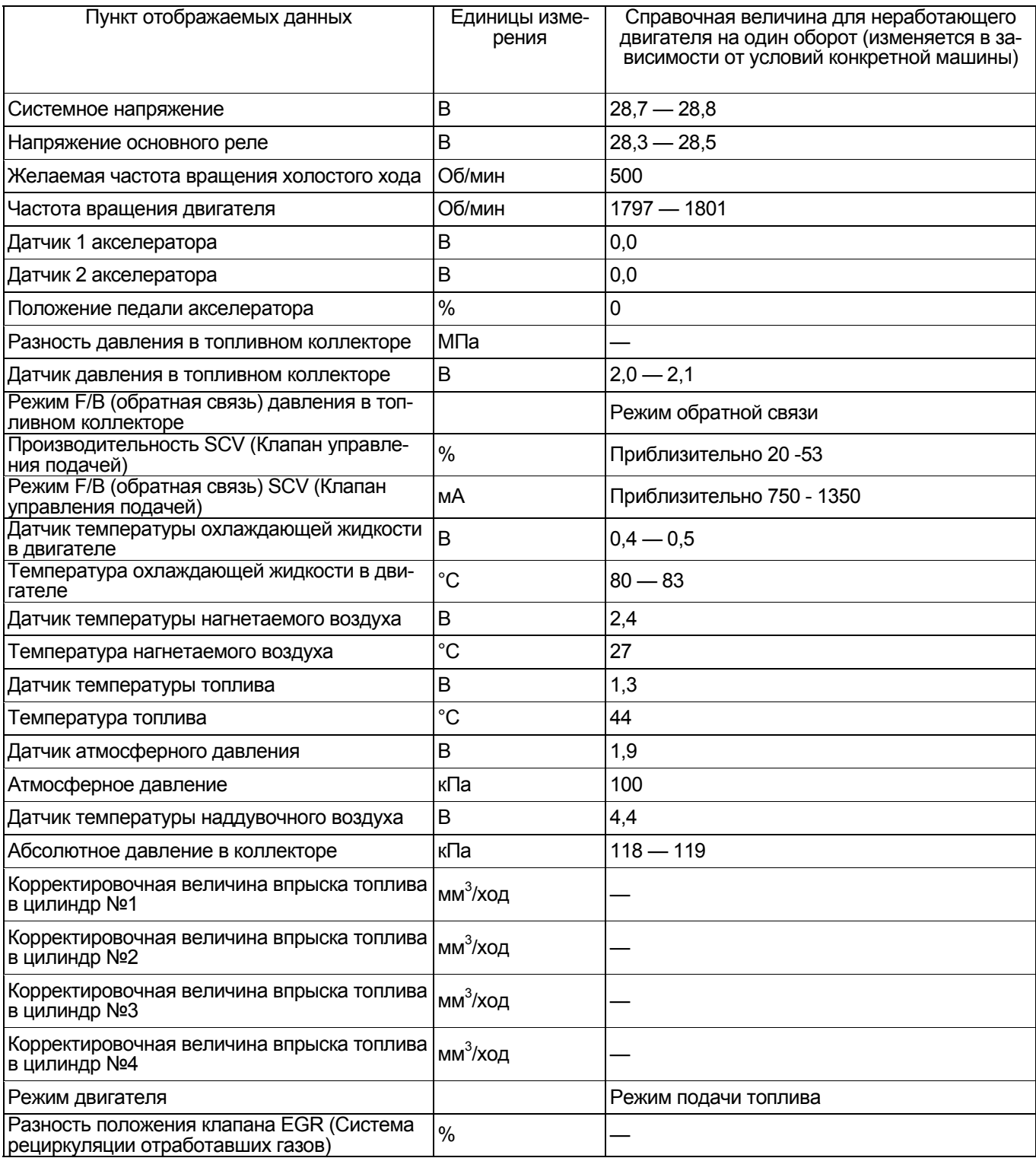

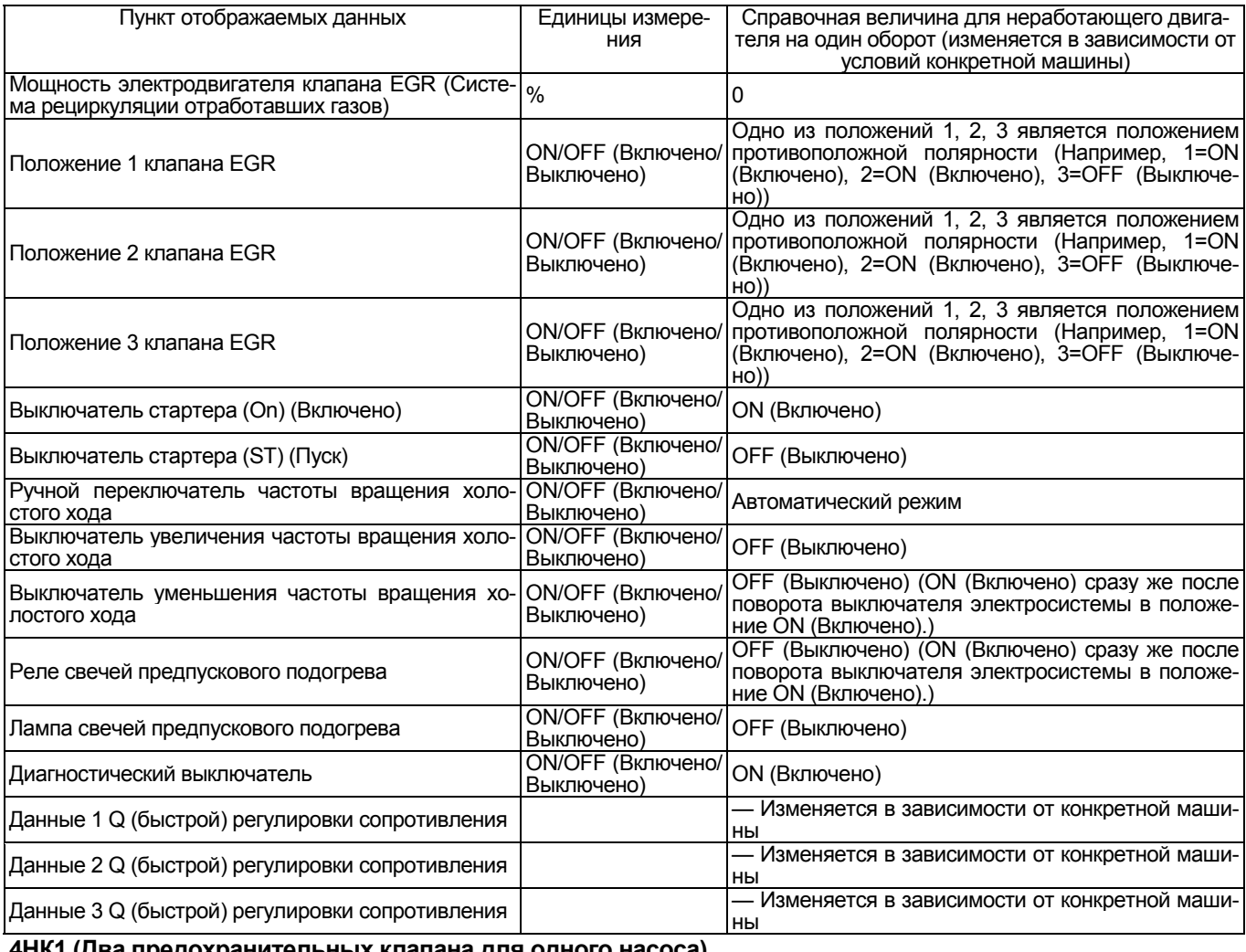

### **4НК1 (Два предохранительных клапана для одного насоса)**

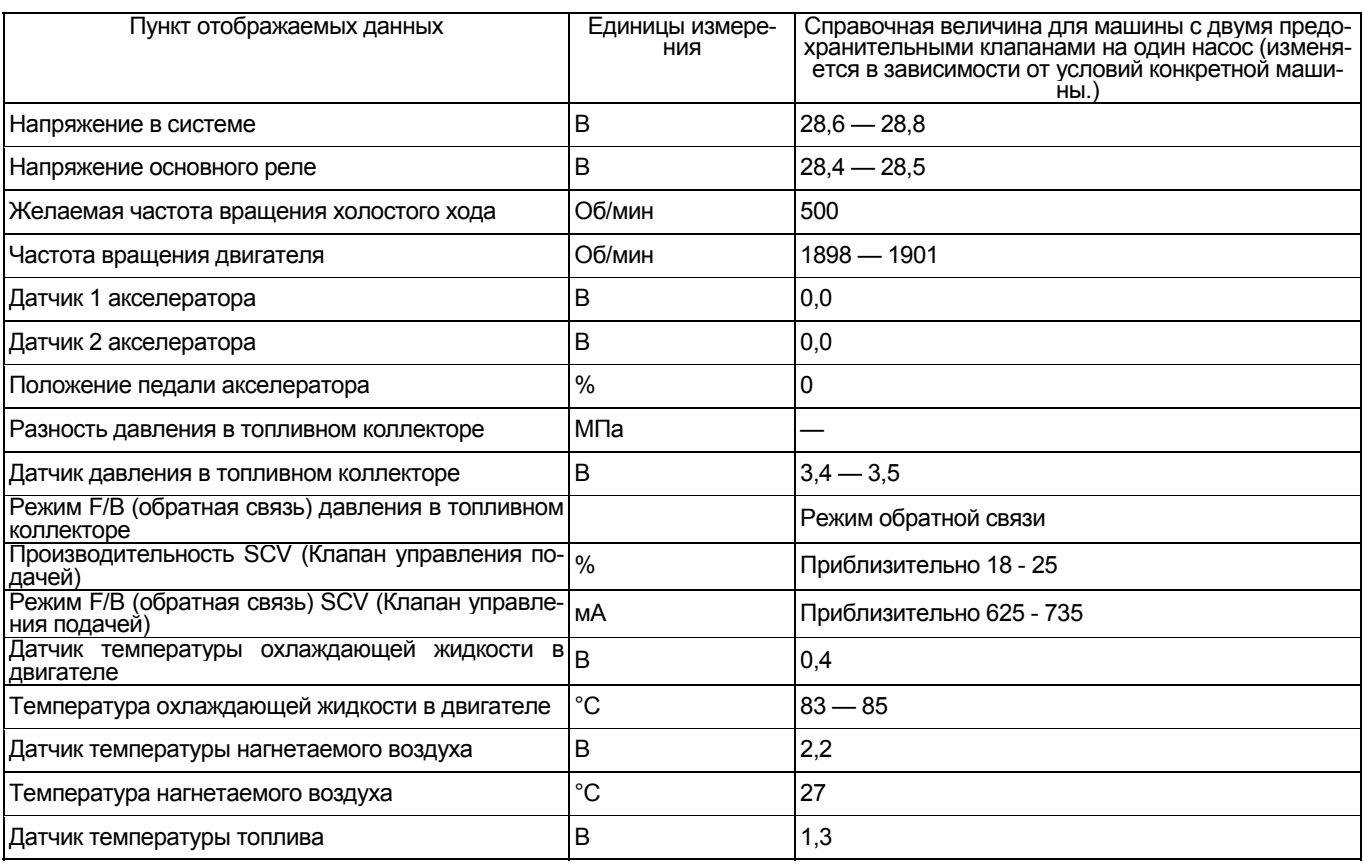

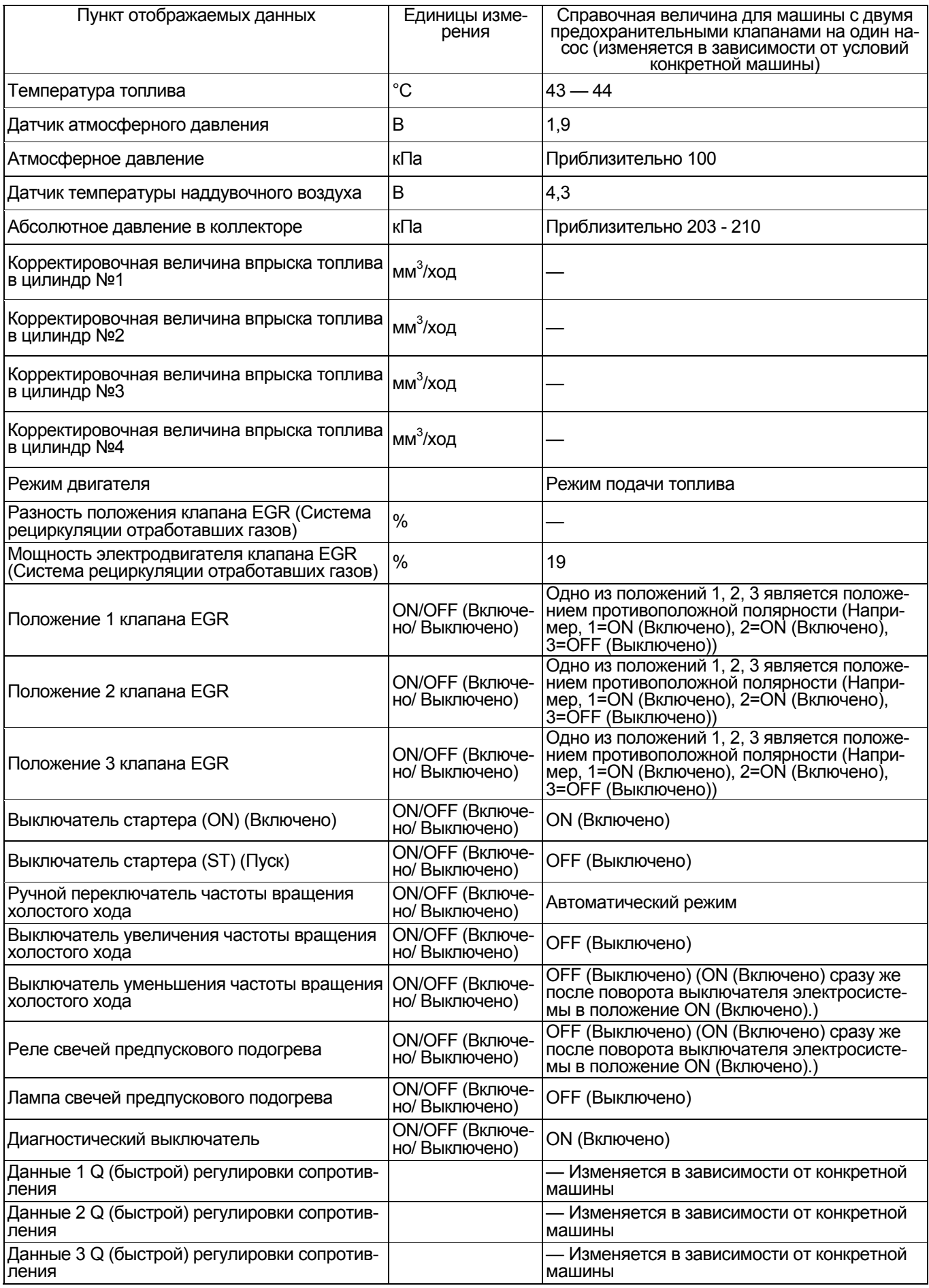

### **6НК1 (для неработающего двигателя на один оборот)**

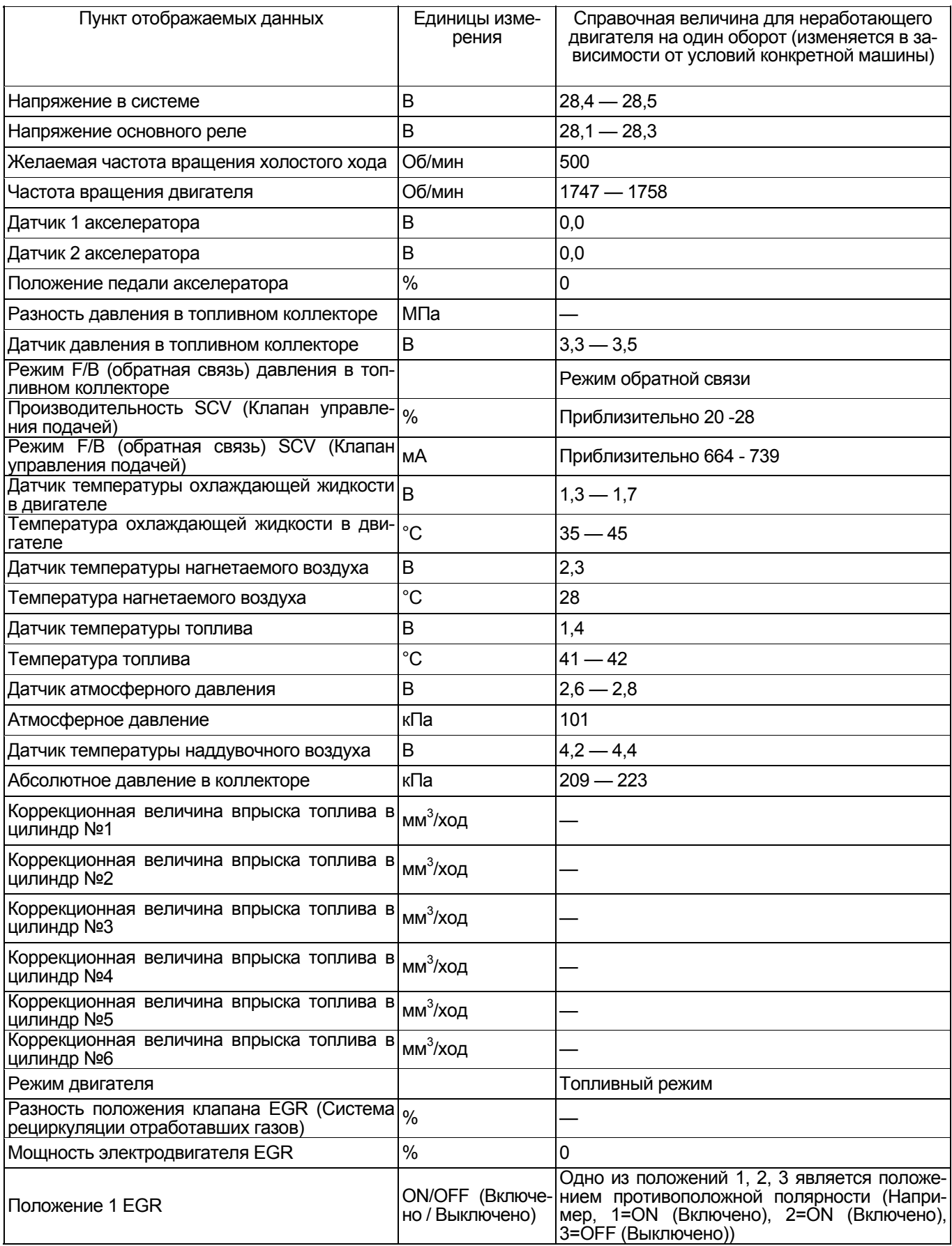
## 1Е-608 Электронная система управления впрыском топлива (принцип Common rail)

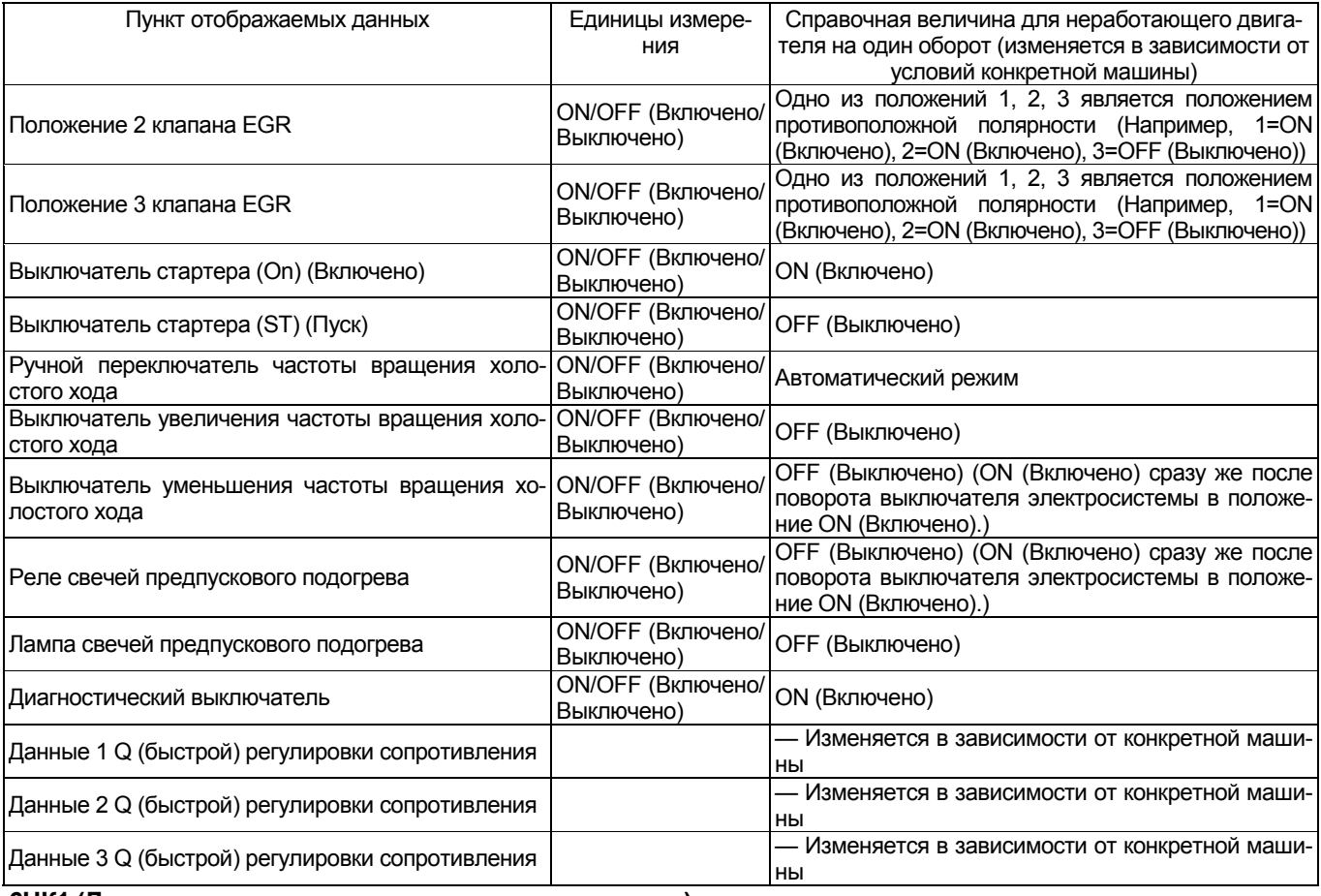

## **6НК1 (Два предохранительных клапана на один насос)**

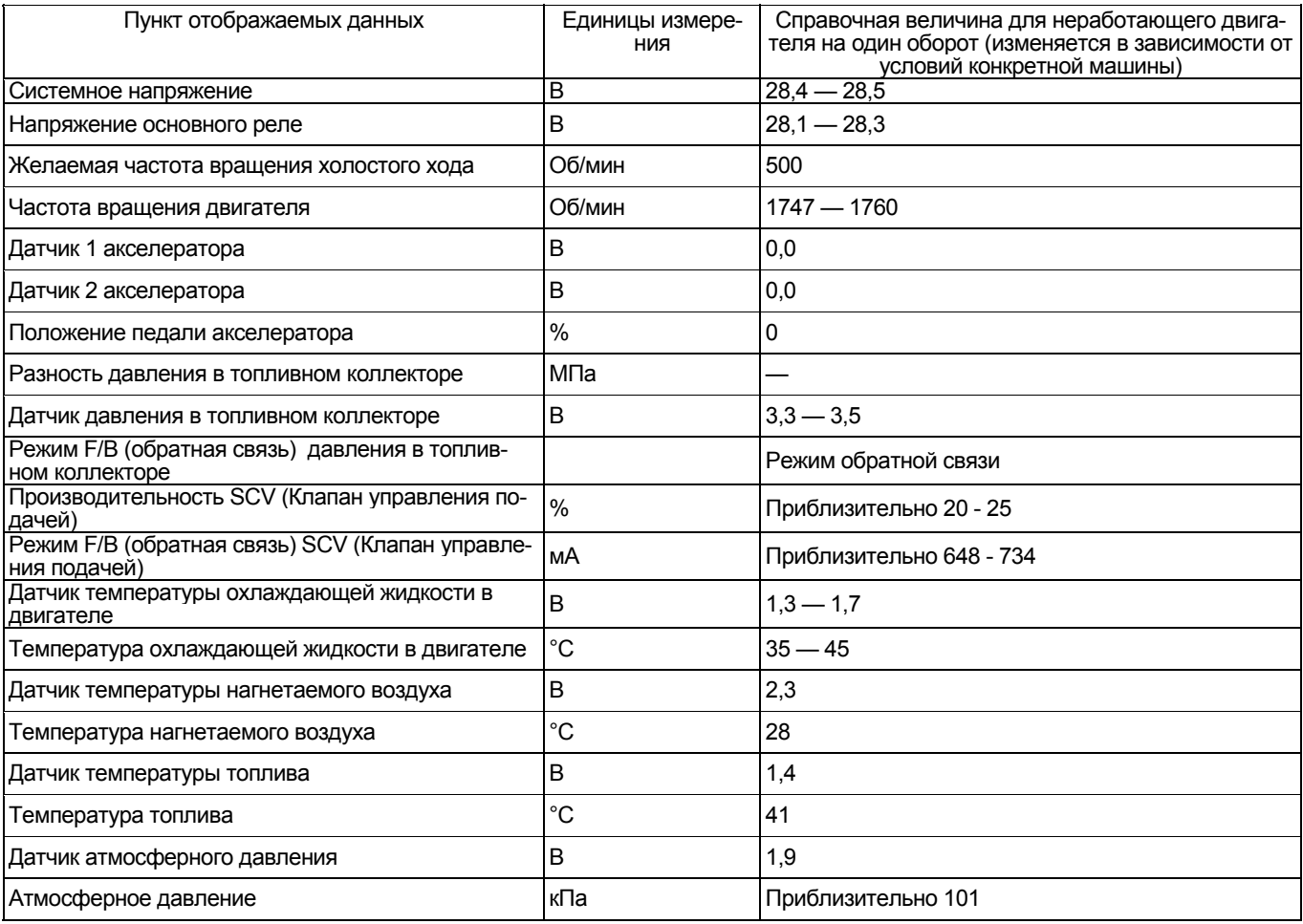

## Электронная система управления впрыском топлива (принцип Common rail) 1Е-609

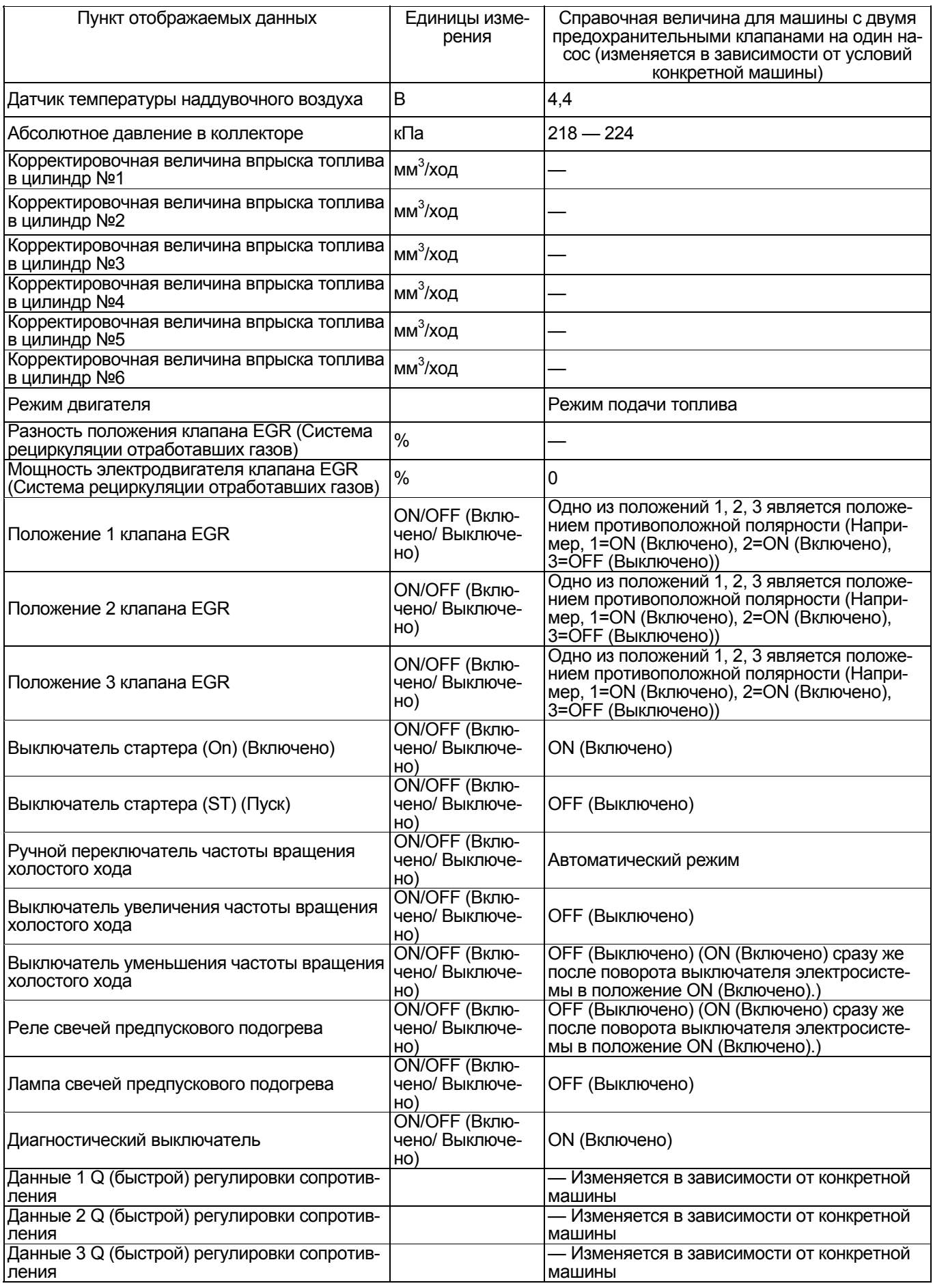

1E-610 Электронная система управления впрыском топлива (принцип Common rail)